# GMT **中文手册**

# v6.1

GMT [中文社区](https://gmt-china.org/) 2021 年 6 月 13 日 **目 录**

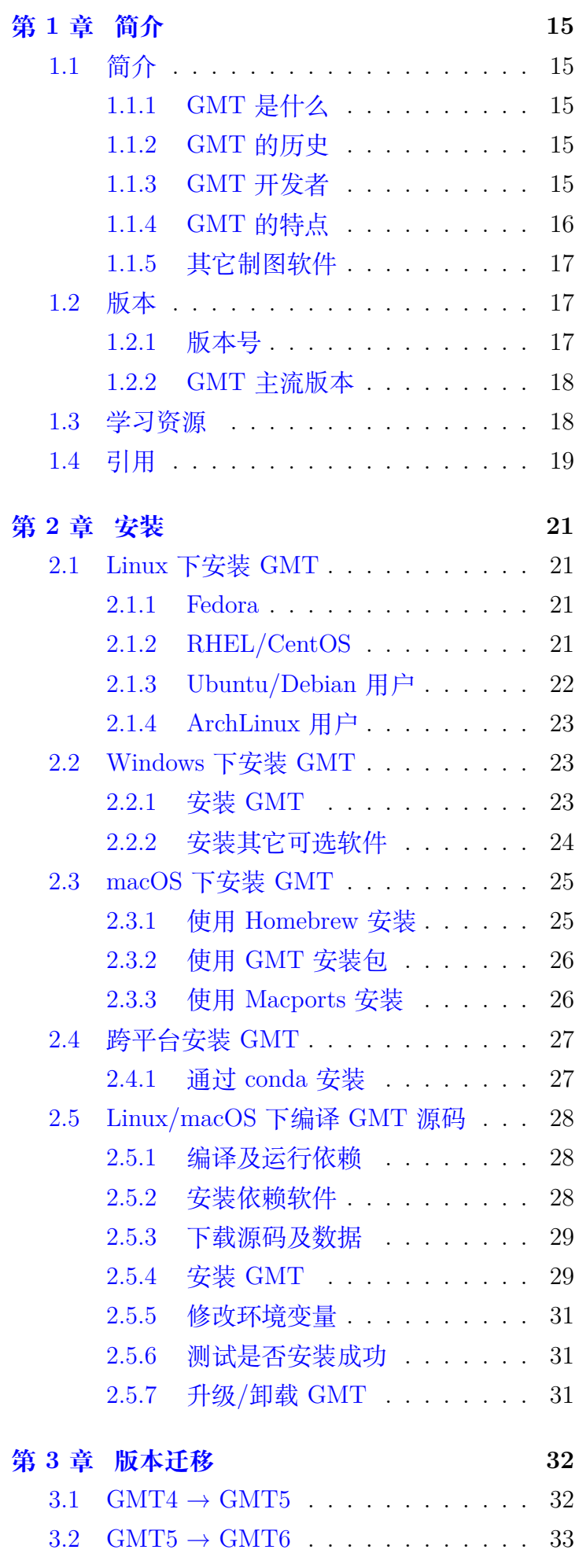

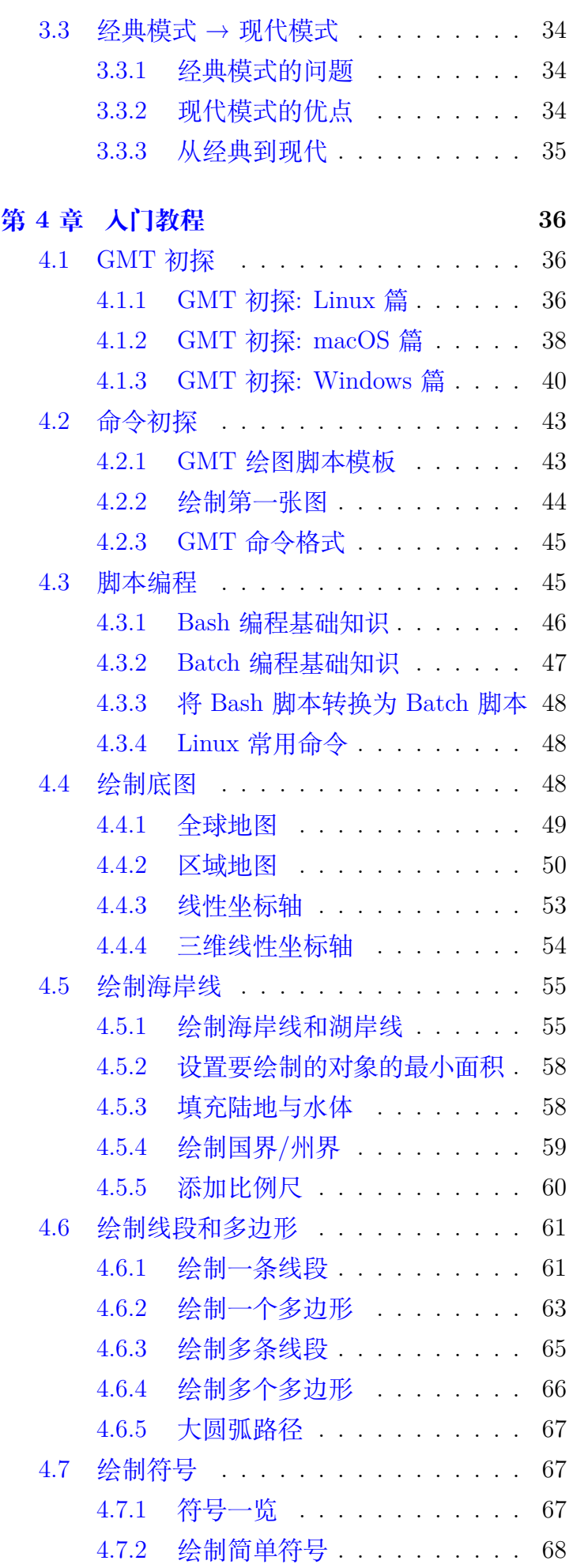

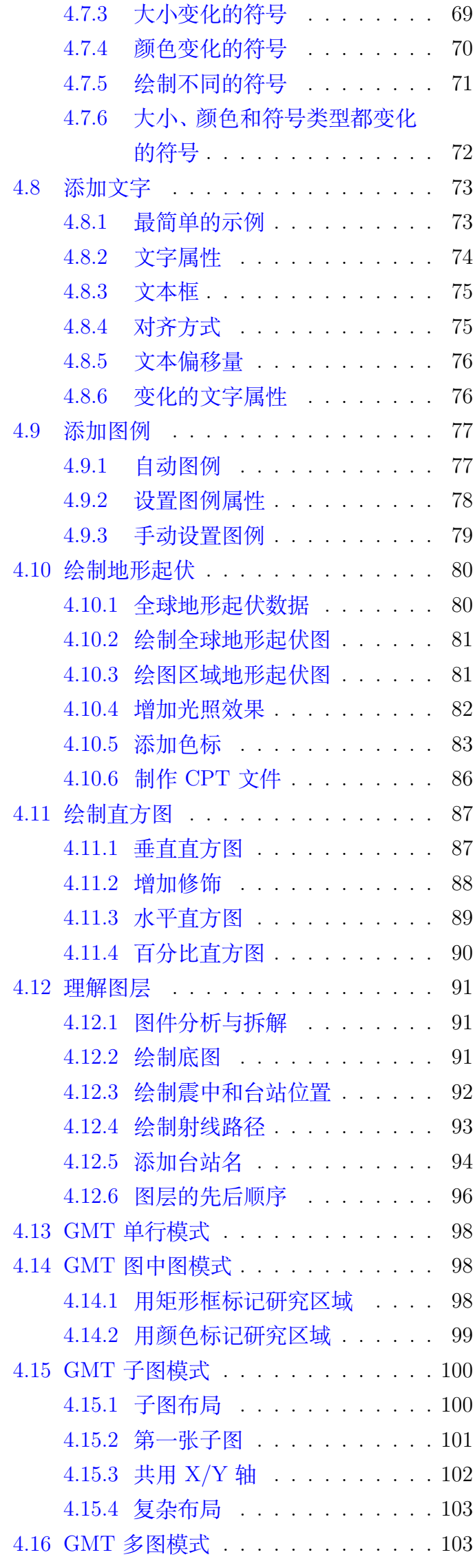

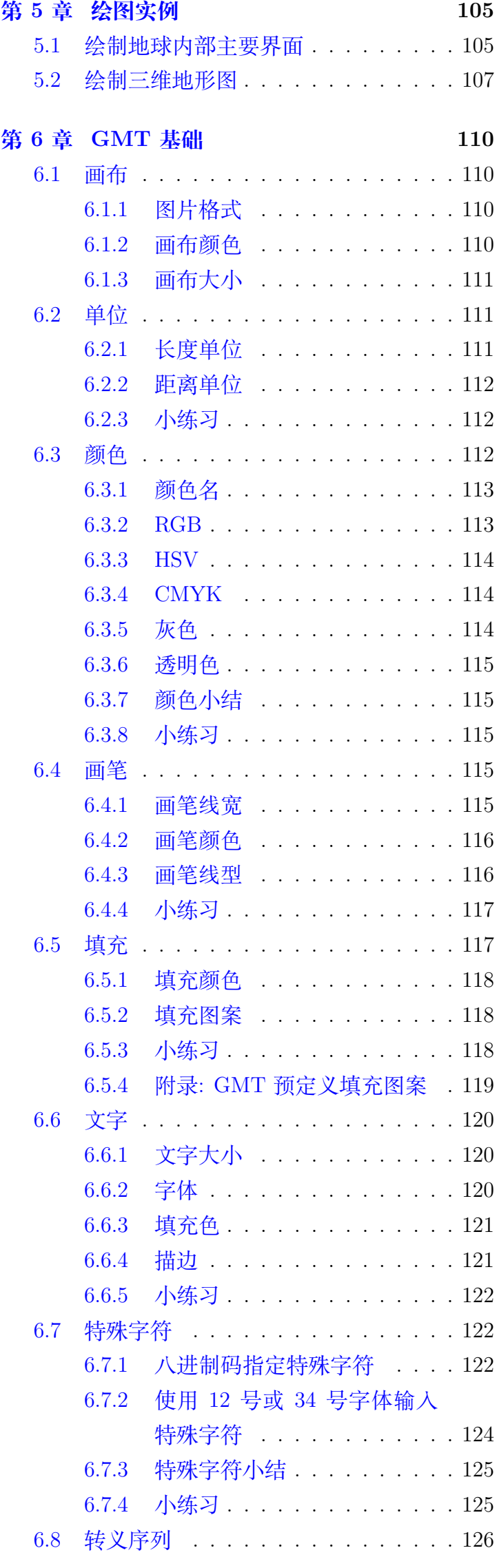

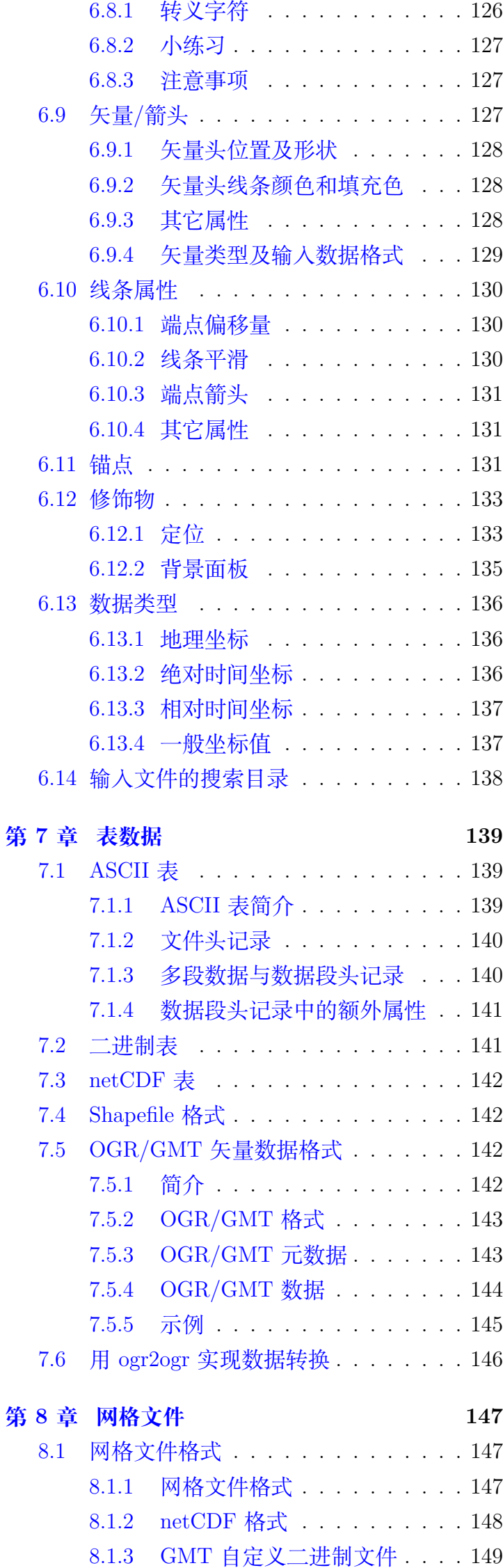

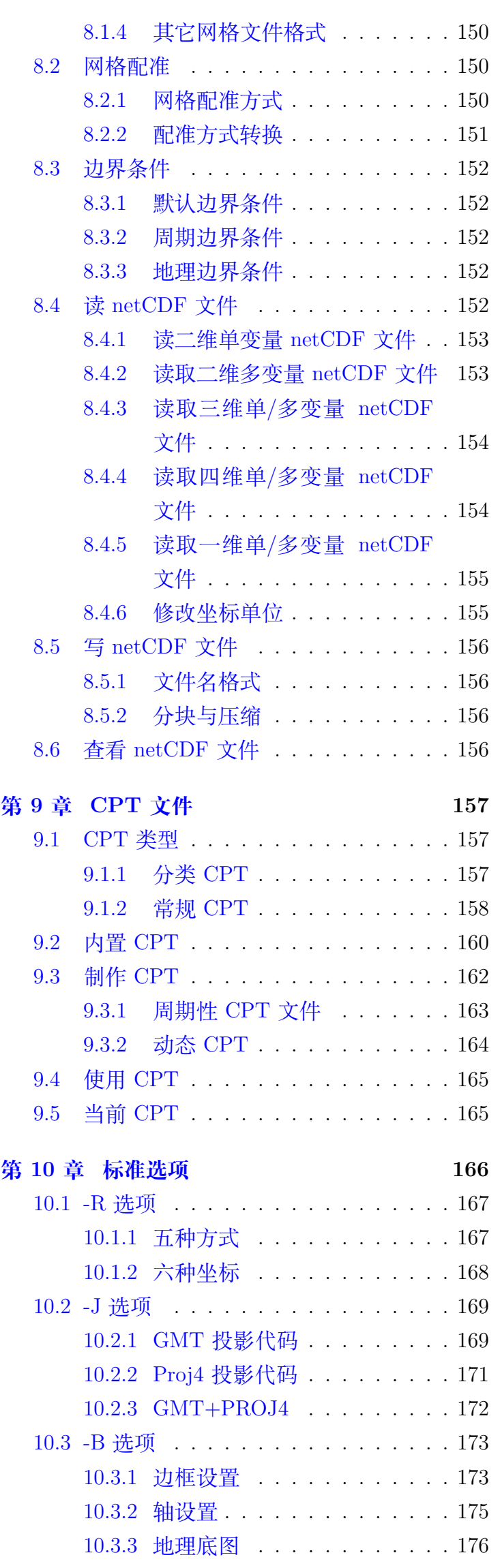

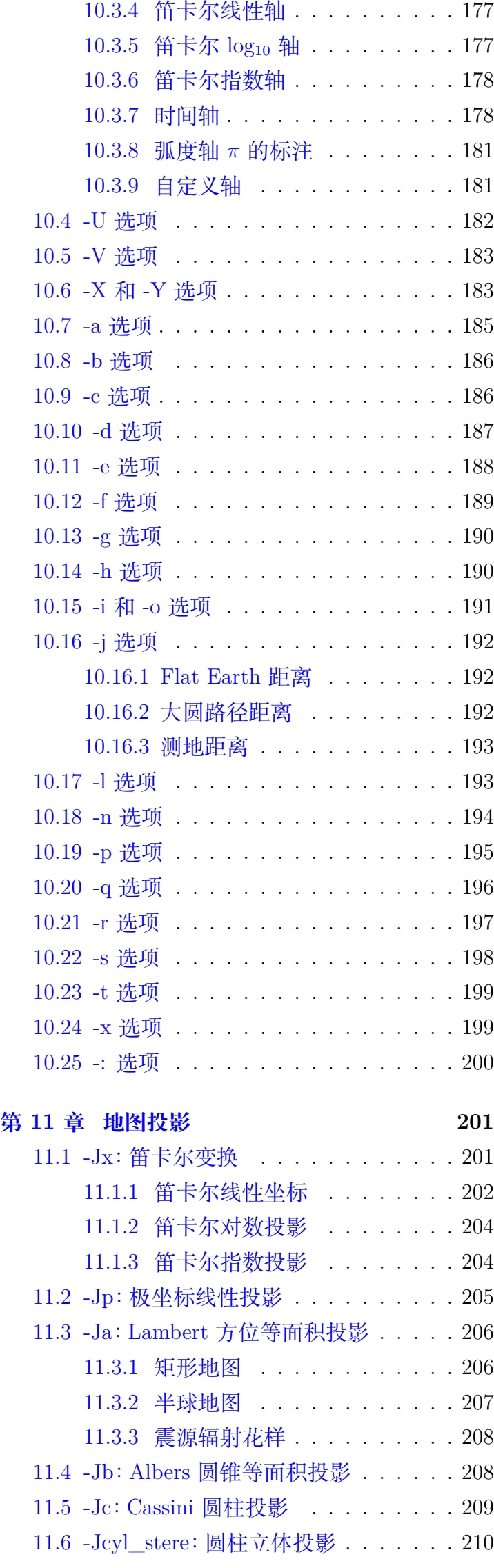

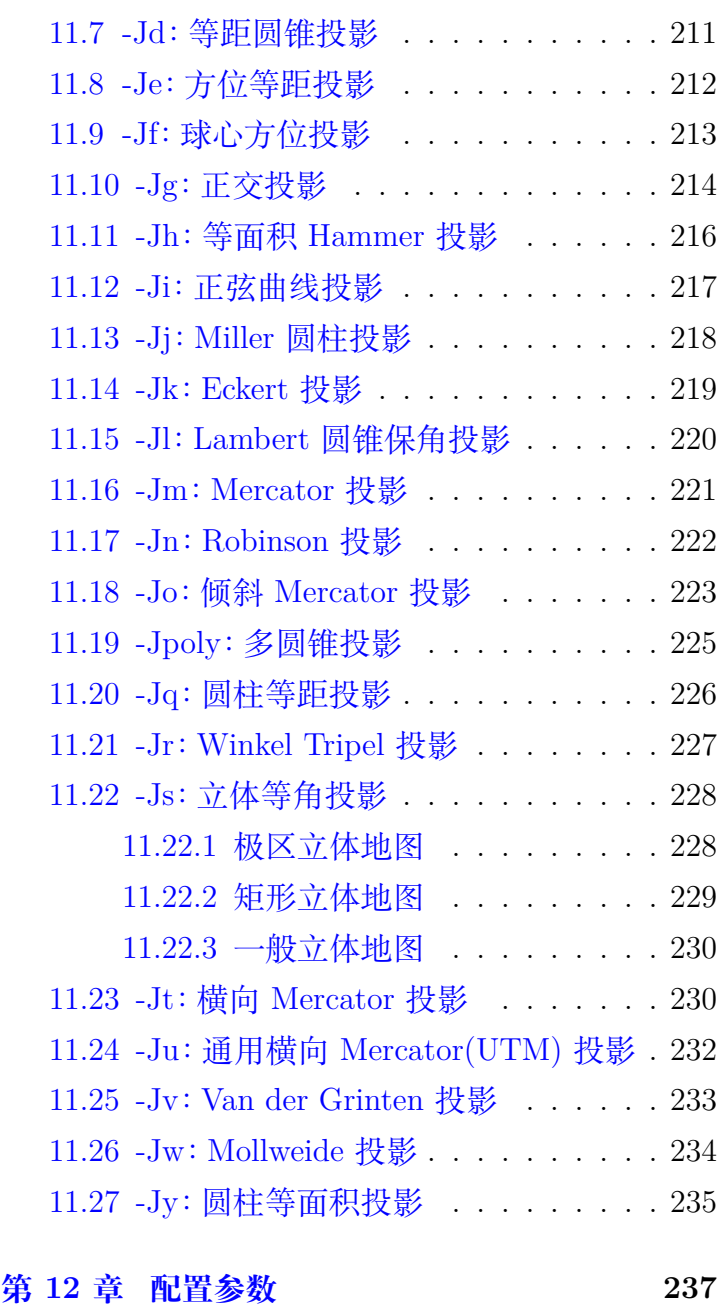

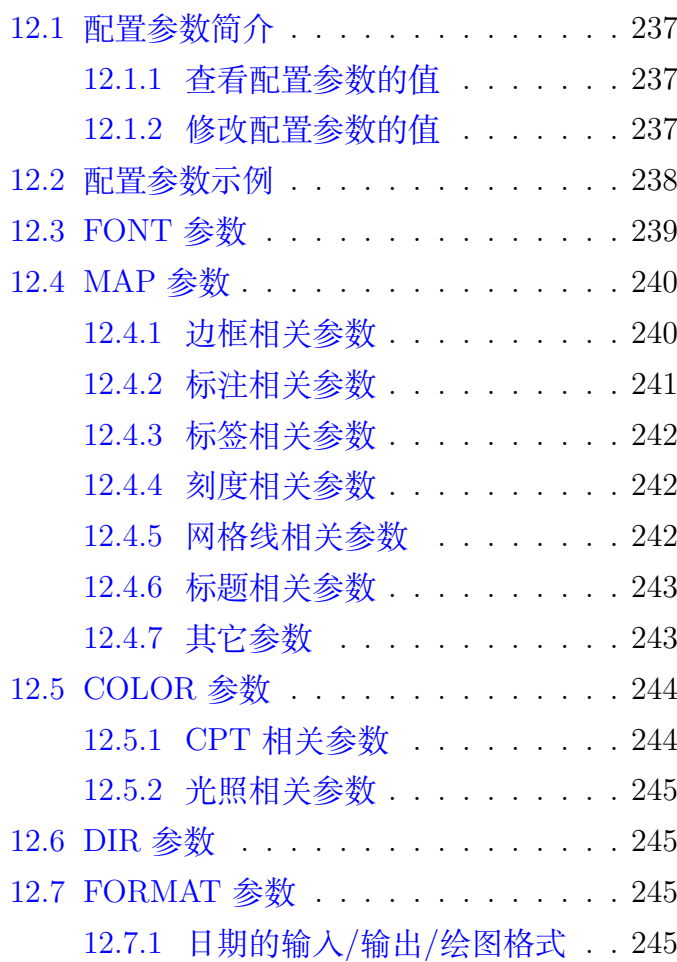

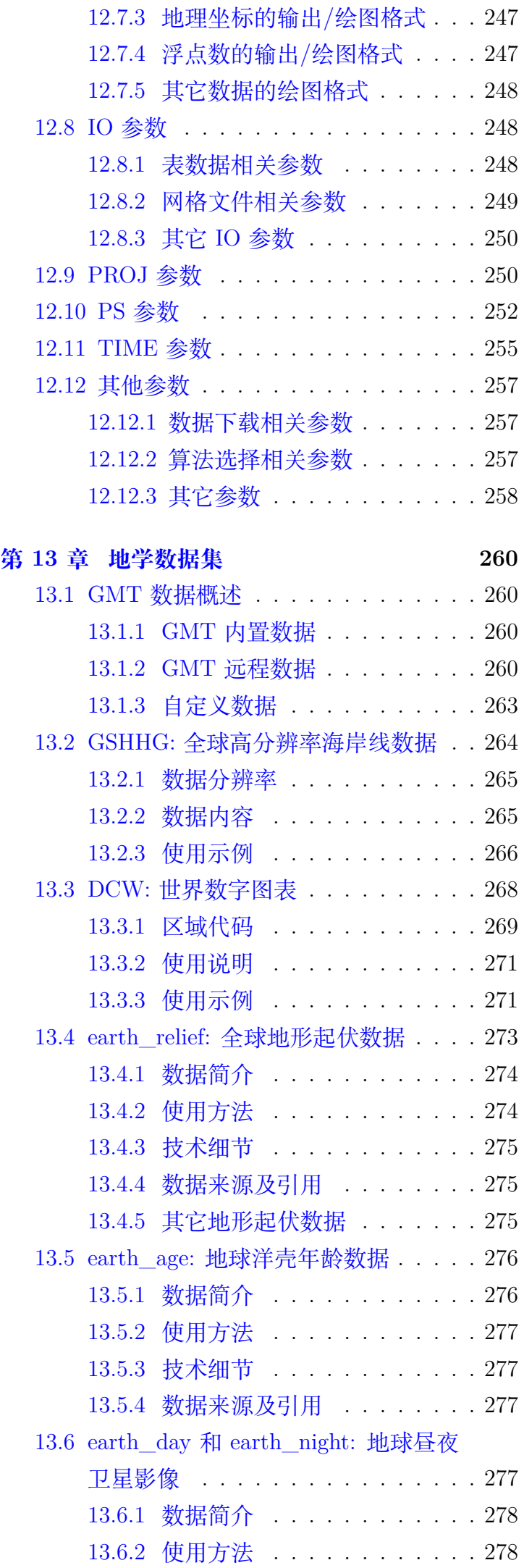

13.6.3 [技术细节](#page-279-0) . . . . . . . . . . . . 279

12.7.2 [时间的输入](#page-246-0)/输出/绘图格式 . . 246

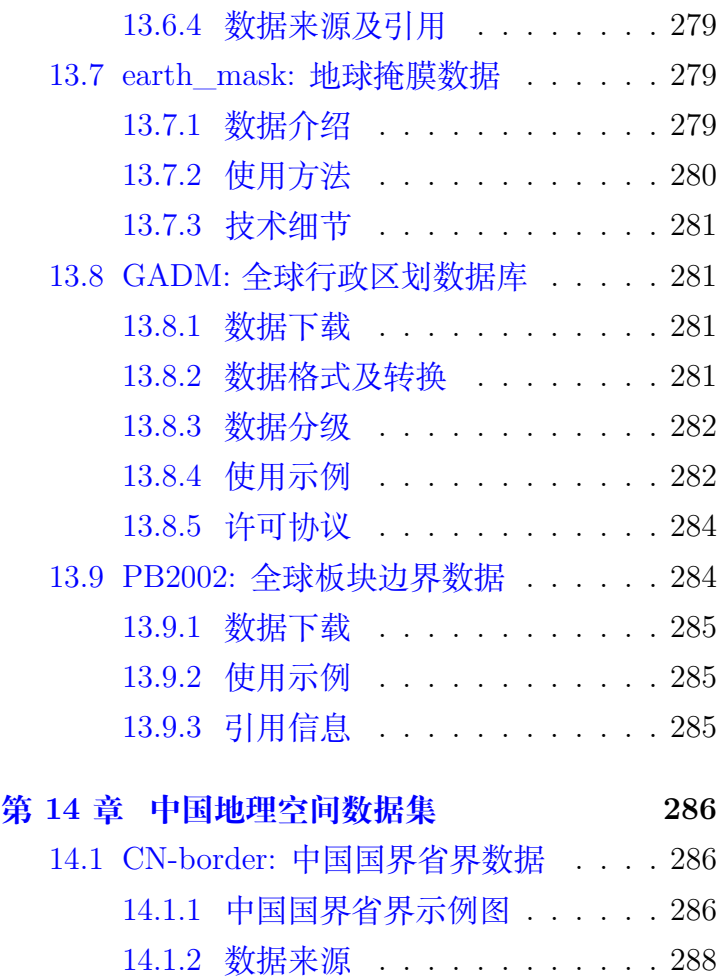

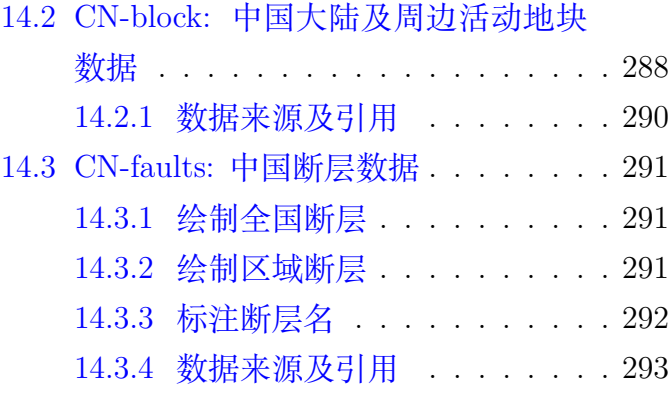

## **第 15 [章 中文支持](#page-295-0) 295**

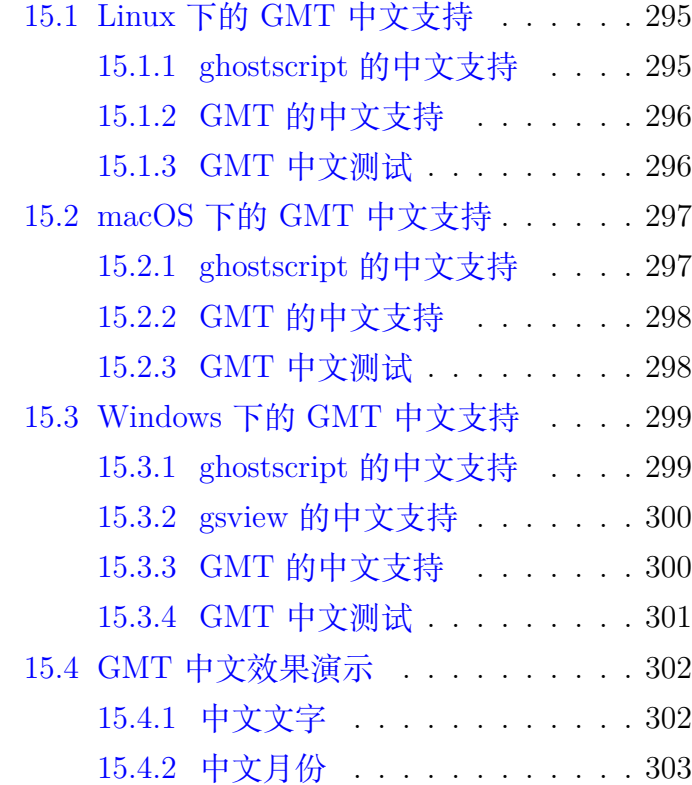

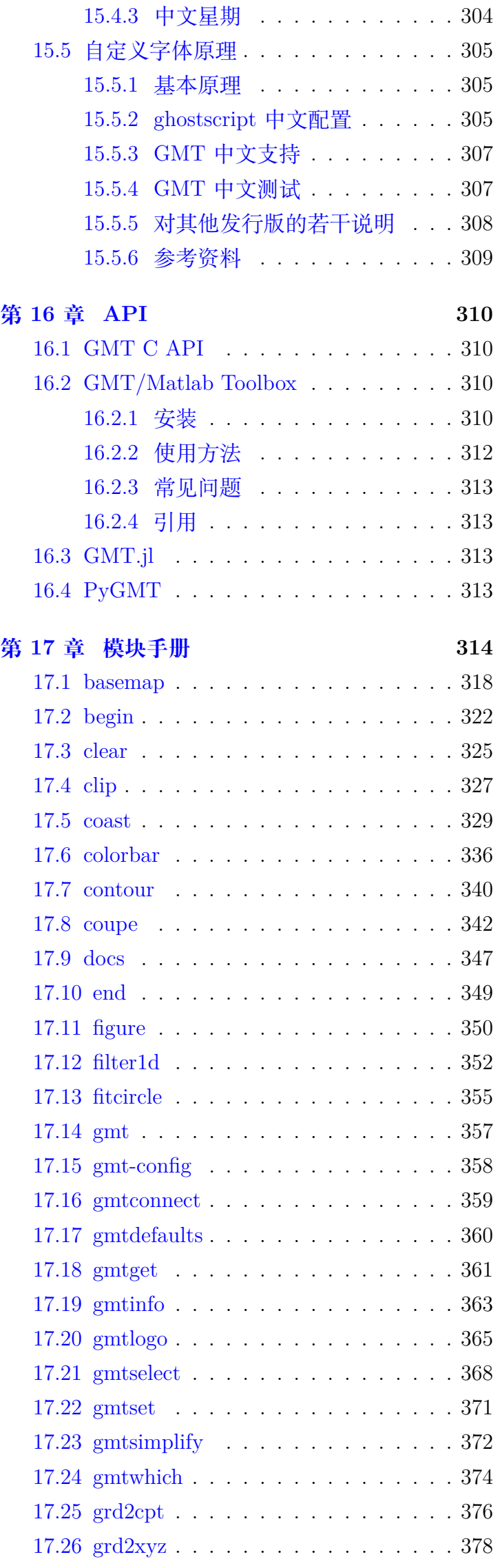

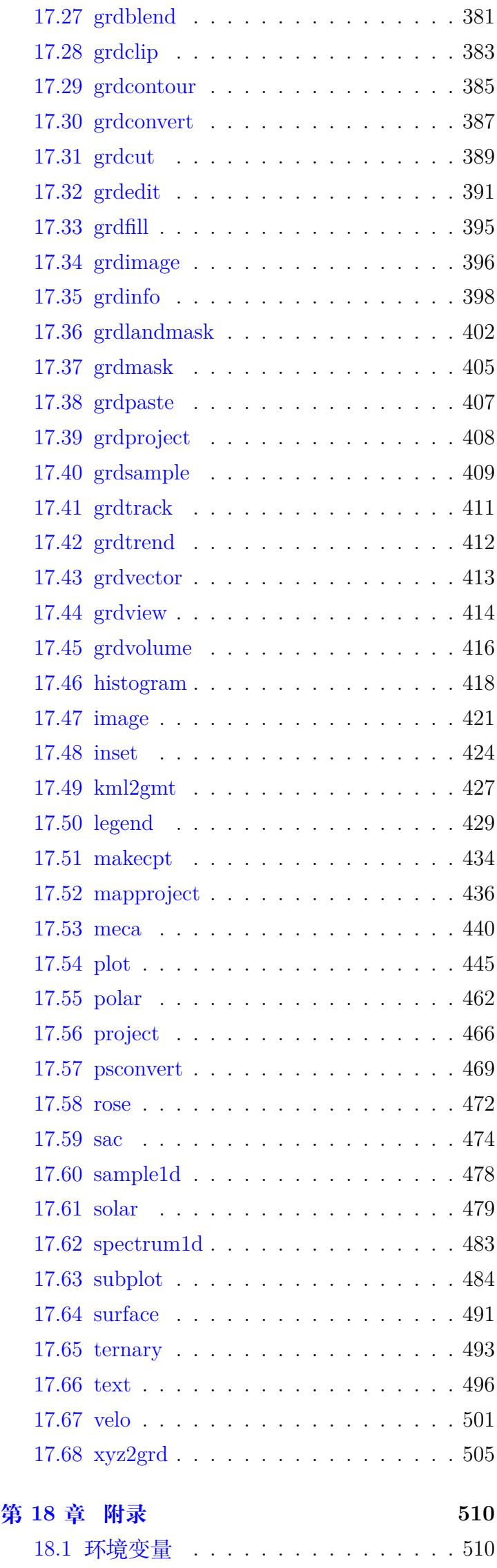

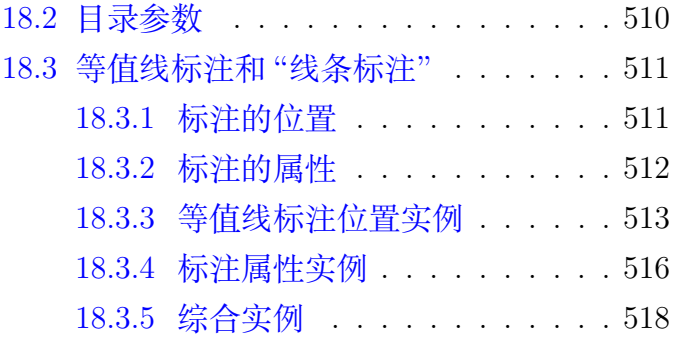

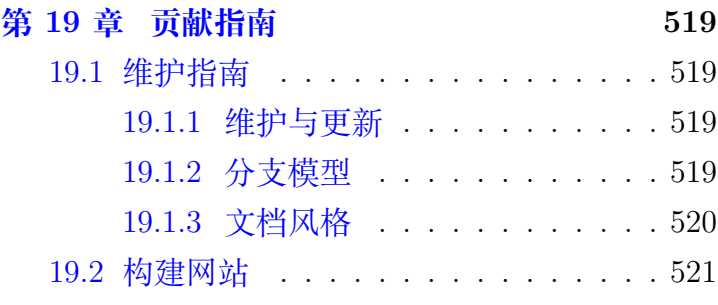

# 图目录

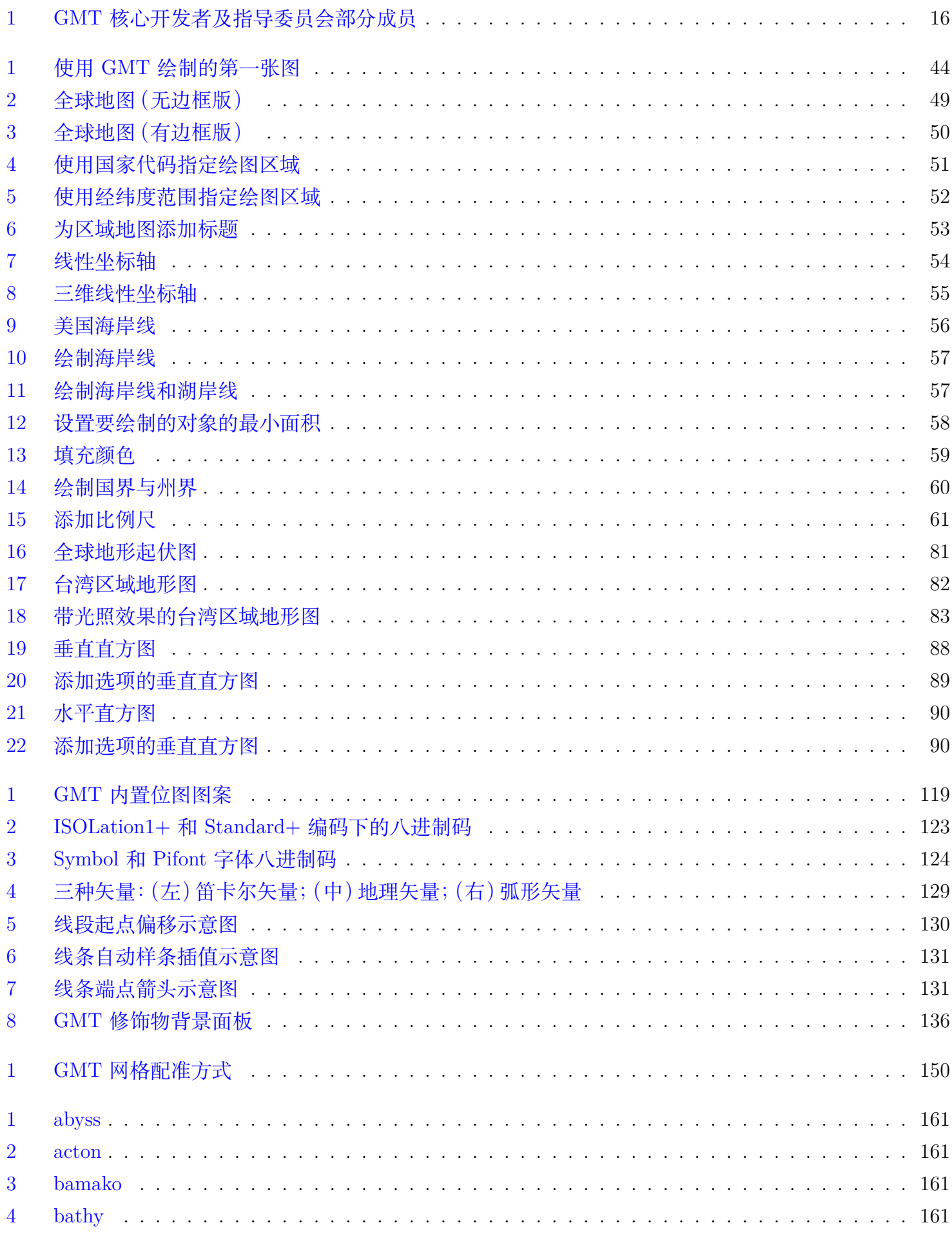

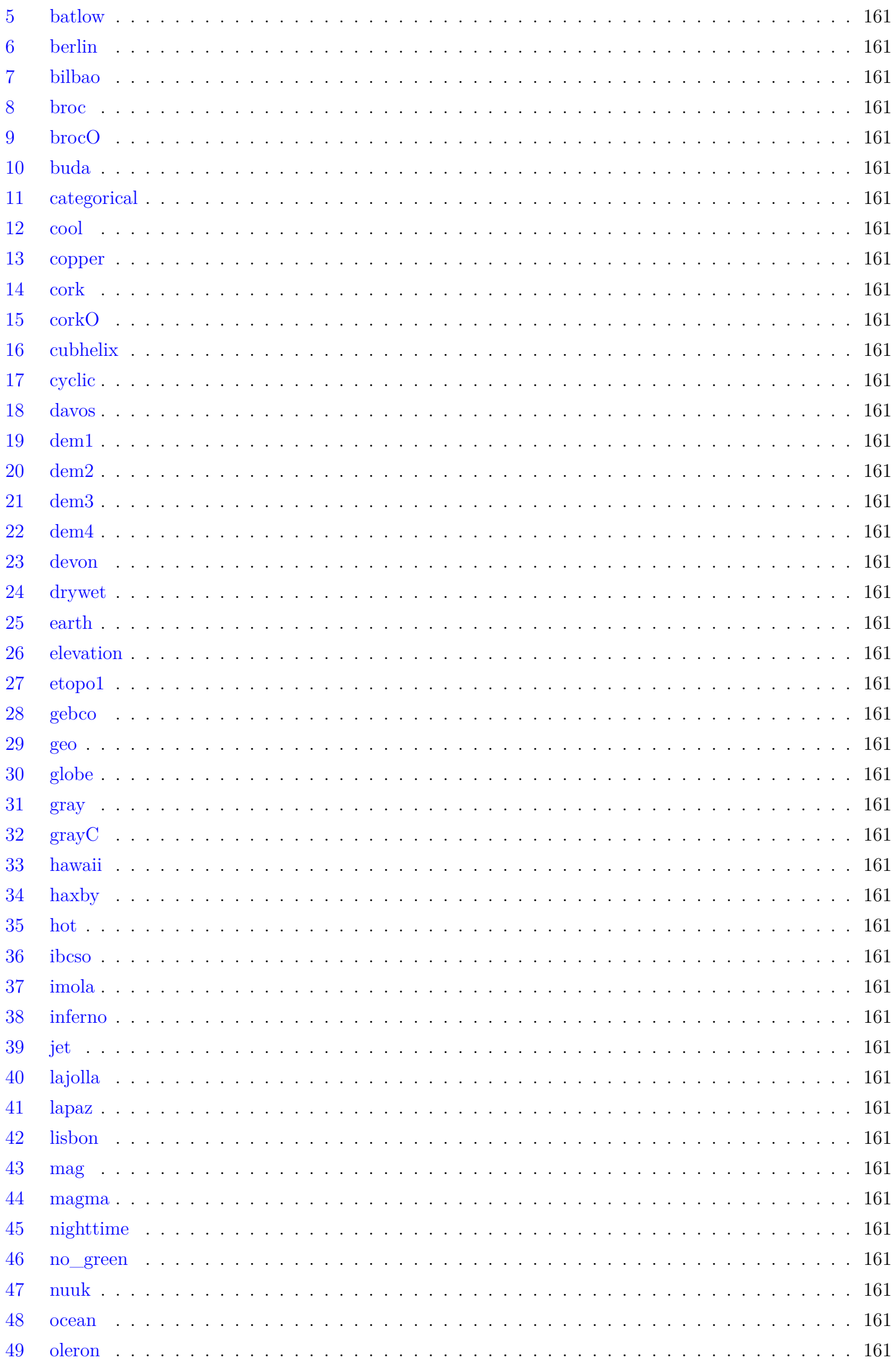

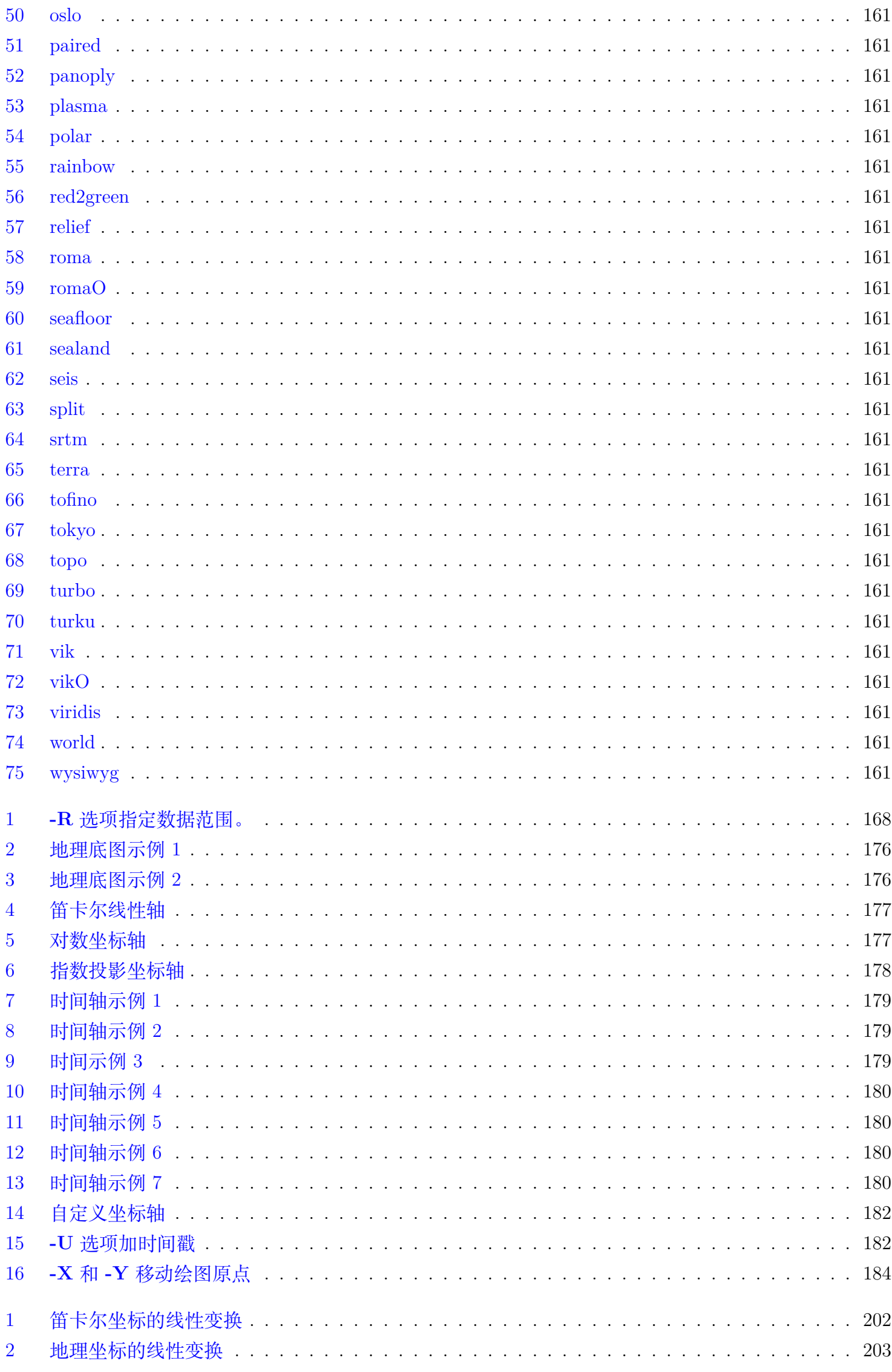

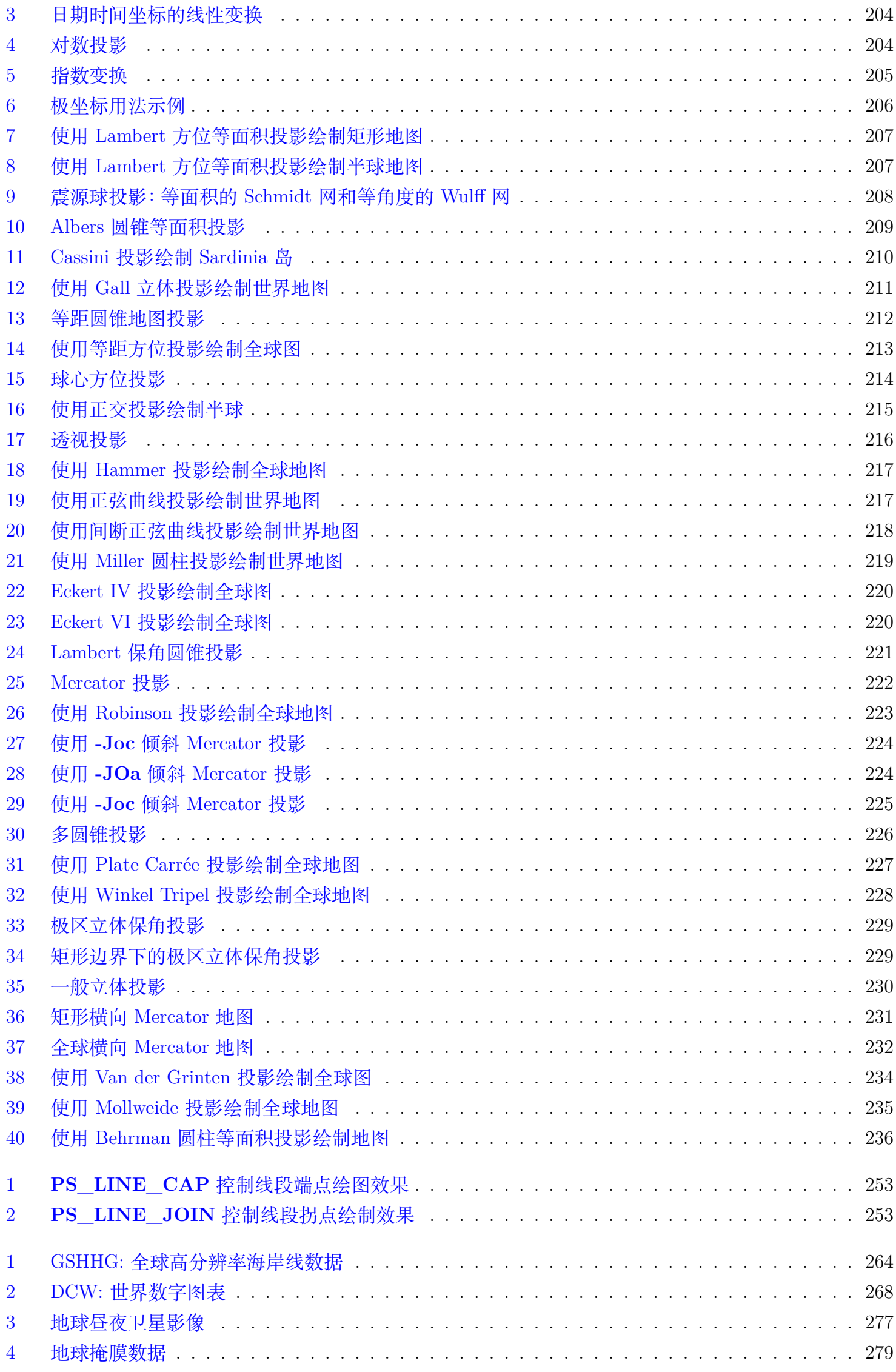

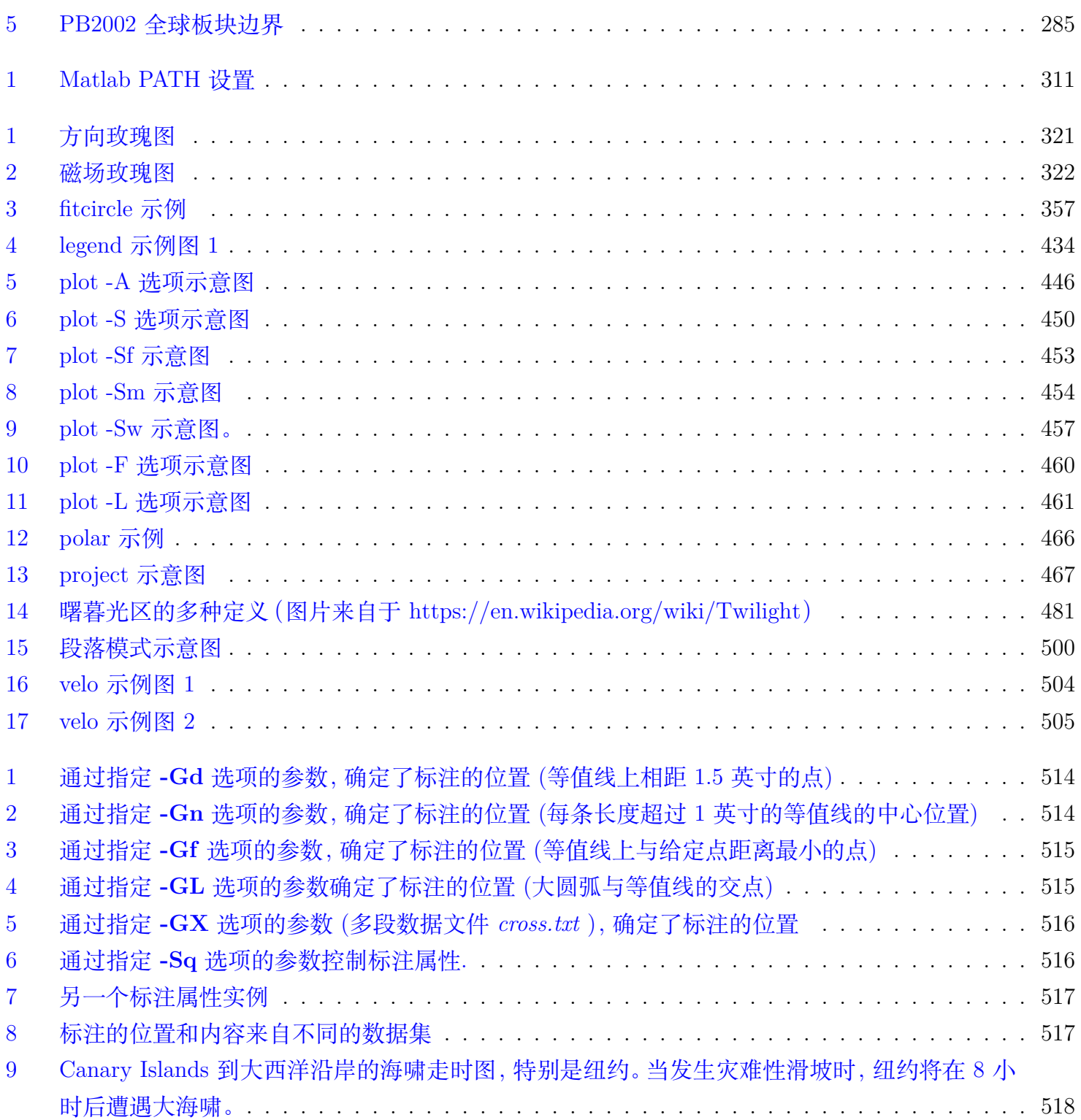

# 表目录

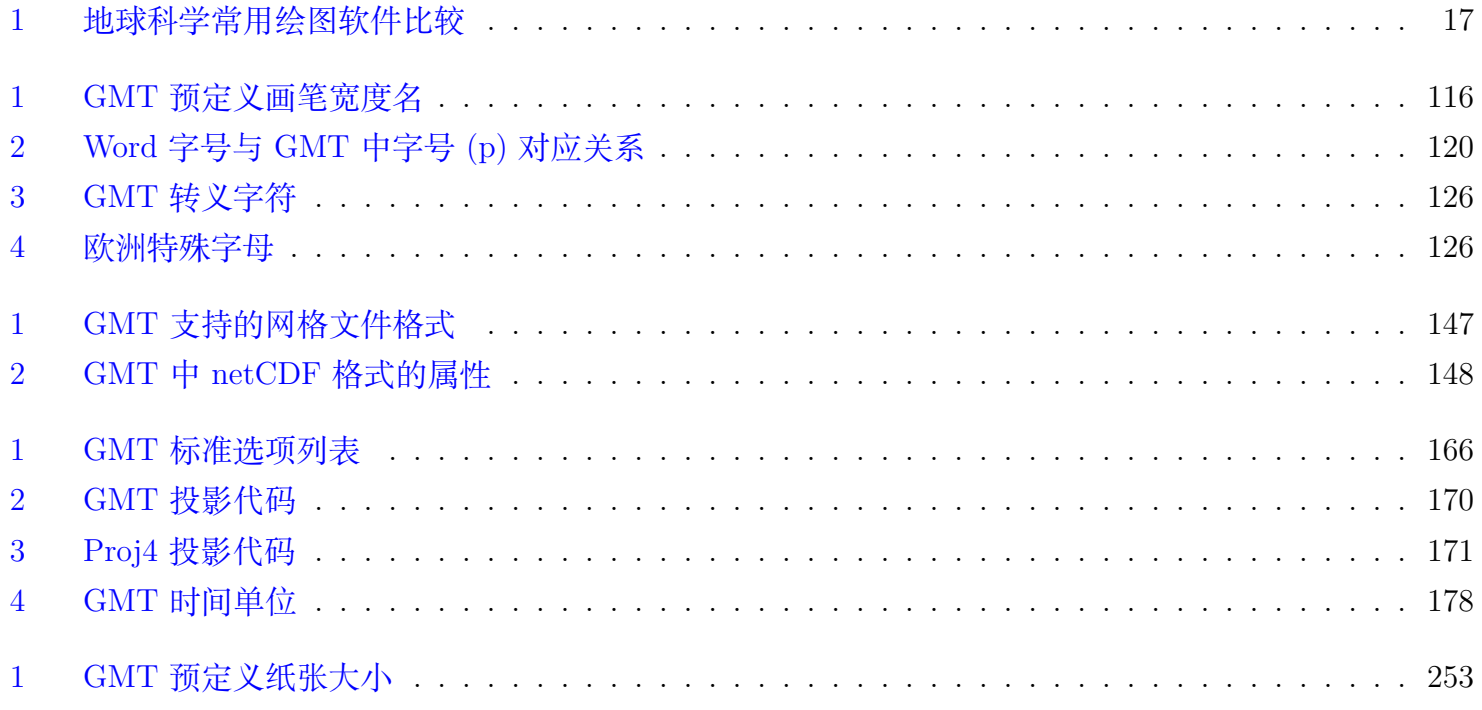

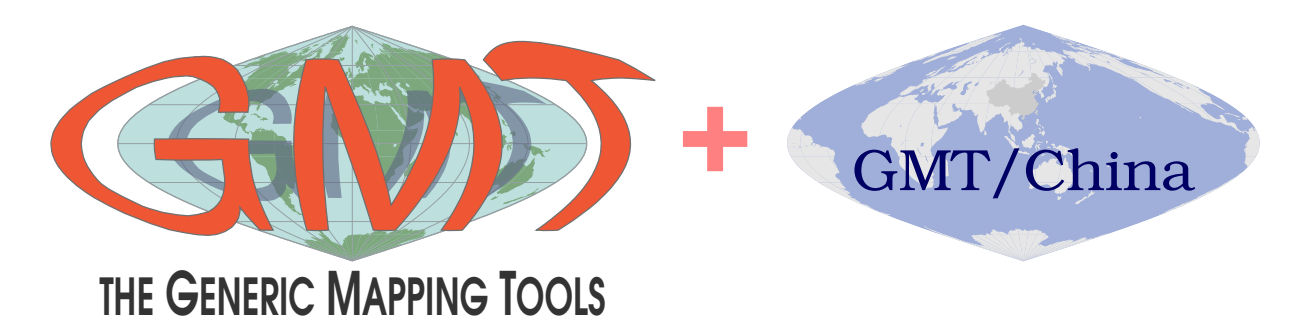

欢迎来到 [Generic Mapping Tools \(GMT\)](https://www.generic-mapping-tools.org) 的世界。GMT 是地球科学最广泛使用的制图软件之一。

本文档是由 GMT [中文社区](https://gmt-china.org/) 维护整理的 GMT 中文手册。手册详尽地介绍了 GMT 的用法并提供了大量的实 用示例。其既可以作为初学者的入门读物,也可以作为日常使用的参考书。

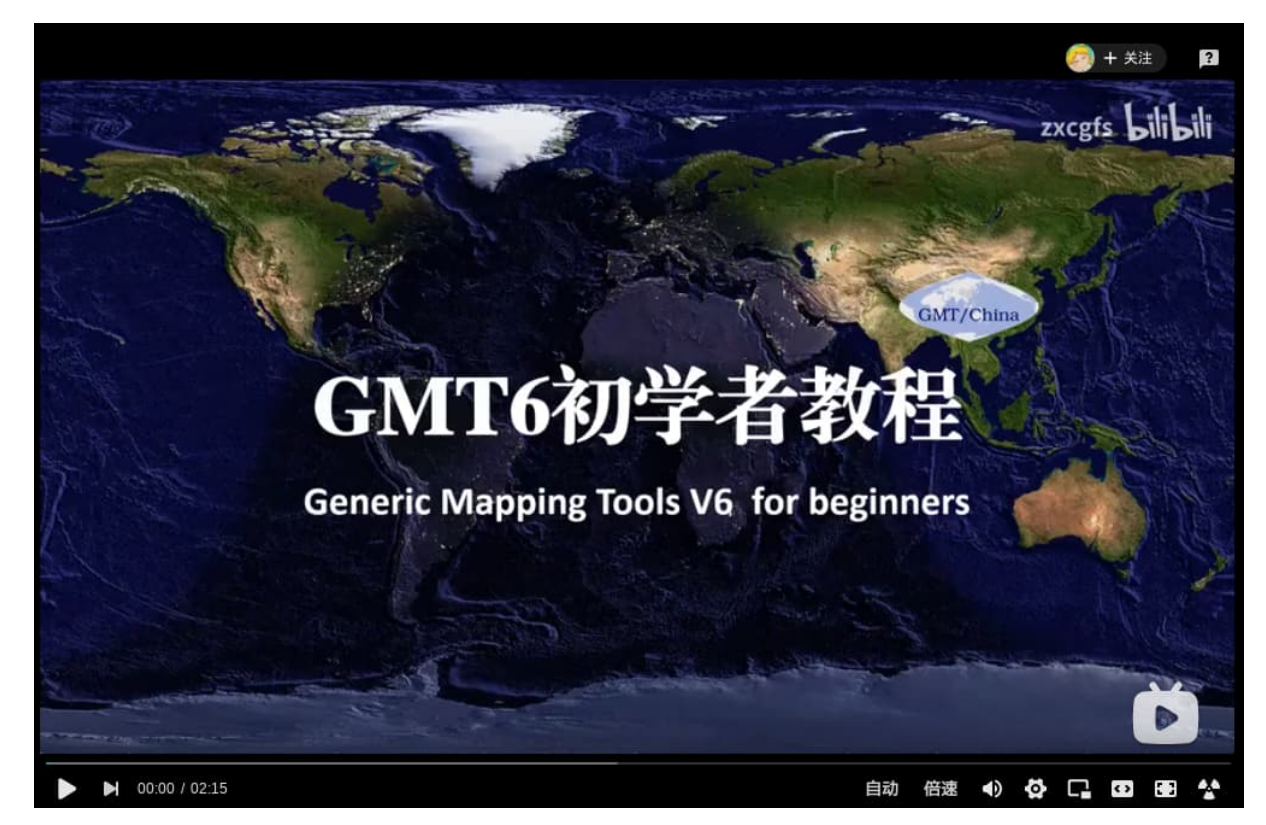

文档源码在 [GitHub](https://github.com/gmt-china/GMT_Docs) 上开源,欢迎更多的志愿者加入到文档的维护工作中来。

**一个人可以走得很快,但是一群人却可以走得更远。**

### **快速链接:**

### aggedright

- [标准选项](#page-166-0)
- [投影方式](#page-169-0)
- [配置参数](#page-238-0)
- [模块列表](#page-314-0)
- [颜色名列表](#page-112-2)
- 内置 *[CPT](#page-160-0)*
- [内置字体列表](#page-120-0)
- [特殊字符一览](#page-122-1)
- [地学数据](#page-260-0)
- 引用 *[GMT](#page-19-0)*
- [学习资源](#page-18-1)

## **第 1 章 简介**

## <span id="page-15-1"></span><span id="page-15-0"></span>**1.1 简介**

### <span id="page-15-2"></span>**1.1.1 GMT 是什么**

GMT,全称 Generic Mapping Tools,中文一般译为"通用制图工具",是地球科学最广泛使用的制图软件之一。

GMT 具有强大的绘图功能和数据处理功能。

绘图方面,GMT 支持绘制多种类型的底图:除 30 多种地图投影外,还有笛卡尔线性坐标轴、对数轴、指数轴、 极坐标系;支持绘制统计直方图、等值线图、2D 网格图以及 3D 视角图等;也支持绘制线段、海岸线、国界、多 种符号、图例、色标、文字等。

数据处理方面,GMT 具有数据筛选、重采样、时间序列滤波、二维网格滤波、三维网格插值、多项式拟合、线性 回归分析等功能。

### <span id="page-15-3"></span>**1.1.2 GMT 的历史**

- 1988 年,Paul Wessel 和 Walter H.F. Smith 开发了 GMT 的最原始版本 GMT 1.0;
- 1991 年 8 月 10 日, GMT 2.0 发布;
- 1998年11月8日, GMT 3.x 的第一个正式版发布;
- 2005 年 10 月 1 日,GMT 4.x 的第一个正式版发布;GMT 4.x 系列的最后一个版本是 GMT 4.5.18,发布 于 2018 年 7 月 1 日;
- 2013 年 11 月 5 日,GMT 5.x 的第一个正式版发布;GMT 5.x 系列的最后一个版本是 GMT 5.4.5,发布 于 2019 年 1 月 4 日;
- 2019 年 11 月 1 日,GMT 6.x 的第一个正式版发布;目前最新版本 GMT 6.1.1 发布于 2020 年 9 月 2 日。

想了解更多关于 GMT 的历史故事,可以观看/收听下面的视频/音频:

- Don't Panic Geocast 对 Paul Wessel 和 Leonardo Uieda 的采访 [http://www.dontpanicgeocast.com/?p=](http://www.dontpanicgeocast.com/?p=638) [638](http://www.dontpanicgeocast.com/?p=638)
- Don't Panic Geocast 对 Walter Smith 的采访 <https://www.dontpanicgeocast.com/?p=742>
- Paul Wessel 在 GMT 20 周年的演讲 <https://av.tib.eu/media/19869> 或 [https://youtu.be/2D\\_UlEZpxbU](https://youtu.be/2D_UlEZpxbU)

### <span id="page-15-4"></span>**1.1.3 GMT 开发者**

GMT 的核心开发者有 7 位,分别是 [Paul Wessel](http://www.soest.hawaii.edu/wessel/)、[Walter H. F. Smith](https://www.star.nesdis.noaa.gov/star/Smith_WHF.php)、[Remko Scharroo](https://www.researchgate.net/profile/Remko_Scharroo)、[Joaquim F. Luis](http://joa-quim.pt/)、 [Leonardo Uieda](https://www.leouieda.com)、Florian Wobbe 和 [Dongdong Tian](https://msu.edu/~tiandong/)。GMT 的开发在 [GitHub](https://github.com/GenericMappingTools/gmt) 上进行, 任何用户均可通过多种 方式向 GMT 做贡献。

<span id="page-16-1"></span>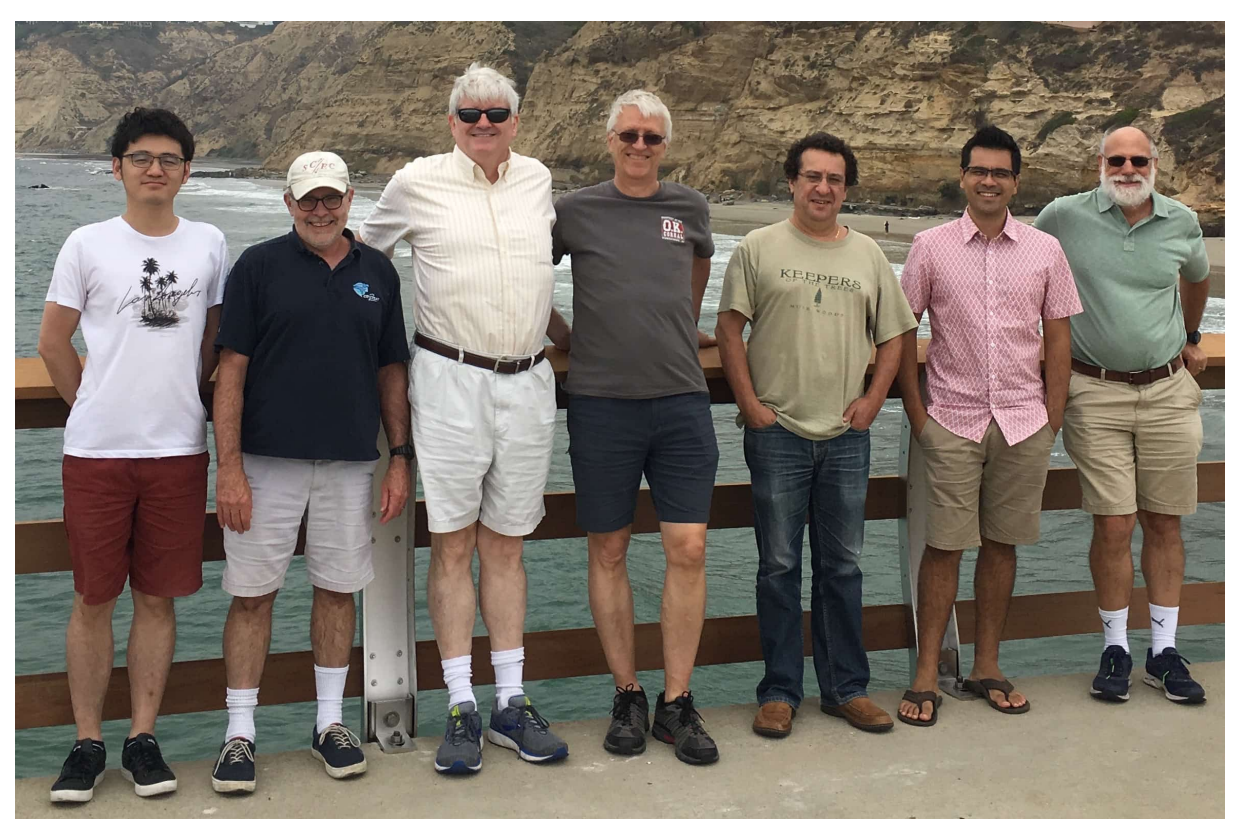

**图 1:** GMT 核心开发者及指导委员会部分成员

从左至右依次为 Dongdong Tian、David Sandwell(指导委员会主席)、Walter H.F. Smith、Paul Wessel、Joaquim Luis、 Leonardo Uieda 和 Dave Caress(指导委员会成员)。照片拍摄于 2019 年 7 月 29 日至 8 月 2 日在加州 La Jolla 举办的 GMT 开发者峰会。

### <span id="page-16-0"></span>**1.1.4 GMT 的特点**

为什么选择 GMT 作为绘图软件呢?因为 GMT 有如下特点:

1. 开源免费

GMT 是免费的开源软件,其源码遵循 [GNU LGPL](https://zh.wikipedia.org/zh-cn/GNU宽通用公共许可证) 协议。任何人均可自由复制、分发、修改其源代码,也 可用于盈利。修改后的代码必须开源但可以使用其它开源协议。

2. 跨平台

GMT 源码由高度可移植的 C 语言写成,其完全兼容于 POSIX 标准,可以运行在 Linux、macOS 等类 UNIX 系统及 Windows 上。GMT 不仅公开了软件源代码,还提供了 Windows 和 macOS 下的二进制安 装包,各大 Linux 发行版中也提供了预编译的二进制包。

3. 模块化

GMT 遵循 UNIX 的模块化设计思想,将不同的绘图功能和数据处理功能划分到不同的模块中。这样的 模块化设计有很多优点:

- 只需要少量的模块
- 各个模块之间相互独立且代码量少,易于更新和维护
- 每一步均独立于之前的步骤以及具体的数据类型,因而可以用于不同的应用中
- 可以在脚本中调用一系列程序,或通过管道连接起来,进而绘制复杂图件
- 4. 支持多种格式的高精度矢量图和位图

GMT 支持多种高精度的矢量图片格式和位图图片格式。矢量图片格式,如 PDF、PS 和 EPS,具有任意

放大缩小而不失真的特性,可直接投稿到学术期刊;位图图片格式,如 BMP、JPG、PNG、PPM 和 TIFF 格式,可用于日常的文档及演示。

### <span id="page-17-0"></span>**1.1.5 其它制图软件**

<span id="page-17-3"></span>除了 GMT 之外,还有很多其它软件也可以用于制图。以下仅列出一些地学常用的制图软件。其中 **√** 和 **X** 用 于表示是否支持某一功能。

| 软件名称            | 维图 | 三维图 | 地图         |
|-----------------|----|-----|------------|
| <b>GMT</b>      |    |     |            |
| Matplotlib      |    |     |            |
| Microsoft Excel |    |     |            |
| Origin          |    |     | Х          |
| Matlab          |    |     | 73         |
| ggplot2         |    | Х   | $\sqrt{4}$ |
| gnuplot         |    |     | X          |

**表 1:** 地球科学常用绘图软件比较

## <span id="page-17-1"></span>**1.2 版本**

### <span id="page-17-2"></span>**1.2.1 版本号**

GMT 版本号遵循 [语义化版本号规范](https://semver.org/lang/zh-CN),其版本号格式为:

*major.minor.patch*

其中 *major* 为主版本号,*minor* 为次版本号,*patch* 为补丁版本号。例如 6.1.0。

根据语义化版本规范的要求:

- 当有极大更新,例如重写底层代码时,会增加主版本号 *major*。因而 *major* 不同的两个版本的 API 接口, 以及语法、功能上可能有差异
- 当有较大更新,比如新增模块或者新增功能时,会增加次版本号 *minor*
- 若只是修复代码 BUG 或修复文档描述,则增加补丁版本号 *patch*

因而,GMT 6.x.x 与 5.x.x 在底层存在很大差异,两个版本的语法不完全兼容。GMT 5.4.x 相对于 5.3.x 增加了 更多的功能,而 GMT 5.4.5 相对于 5.4.4 则主要是修复了一些 BUG。

**注解:** GMT 开发版的版本号略有不同,其格式为: *major.minor.patch*\_*hash*\_*yyyy.mm.dd*。其中 *hash* 为当前 版本的 git commit hash,*yyyy.mm.dd* 是当前版本的更新日期。例如:6.1.0\_267ce55\_2020.01.21 表示你使用的 是更新于 2020 年 1 月 21 日、hash 代码为 267ce55 的 6.1.0 开发版。

<span id="page-17-4"></span><sup>1</sup> GMT 对三维图的支持很有限

<span id="page-17-5"></span><sup>2</sup> 需要额外安装 [Cartopy](https://scitools.org.uk/cartopy/)

<span id="page-17-6"></span><sup>3</sup> 需要额外安装 [M\\_Map](https://www.eoas.ubc.ca/~rich/map.html)

<span id="page-17-7"></span><sup>4</sup> 需要额外安装 [ggmap](https://github.com/dkahle/ggmap)

### <span id="page-18-0"></span>**1.2.2 GMT 主流版本**

GMT 目前主流版本有 GMT6、GMT5 和 GMT4 三个主版本。这几个版本有什么区别呢?用户该如何选择呢?

#### **GMT6**

GMT6 是 GMT 目前的最新版本,也是开发者在持续维护和更新的版本。

GMT6 特点在于:

- 兼容 GMT4 和 GMT5 语法,因而老脚本无需修改或仅需少量修改即可在 GMT6 下使用
- 新增现代模式语法,极大简化了绘图脚本,且避免了 GMT 使用中的常见错误
- 新增模块
	- **movie** 模块用于方便地制作动画
	- **docs** 模块用于直接打开模块的网页文档
	- **subplot** 模块可以方便地绘制多子图
	- **inset** 模块则可以绘制小图
- 相对于 GMT5 和 GMT4 提供了更多的新功能并修复了很多 BUG

#### **GMT5**

GMT5 的最终版本为 5.4.5,发布于 2019 年 1 月 4 日。GMT5 将不会再更新,所有 BUG 将不会得到修 复。

GMT5 相对于 GMT4 有诸多改进,其命令语法更统一,选项设计更合理,还增加了很多新功能。其中,有 用且常用的功能包括:

- **-Bafg** 自动确定坐标轴的标注、刻度和网格间隔
- 支持透明色,且支持透明图层
- **-X** 和 **-Y** 支持多种指定坐标原点的方式,画多子图的组合图时更加简单
- 使用 **-p** 可以绘制任意 3D 视角图

#### **GMT4**

GMT4 的最终版本为 4.5.18,发布于 2018 年 7 月。开发者不再对 GMT4 进行任何维护或更新,所有 BUG 将不会得到修复。

GMT6 兼容 GMT4 和 GMT5 语法,且 GMT6 新增的现代模式语法更加简洁易用。因而,建议所有 GMT 新 用户学习并使用 GMT6 的现代模式。GMT 老用户可以在 GMT6 下运行老脚本,但建议学习并使用 GMT6 现 代模式写新脚本。

<span id="page-18-1"></span>本文档中所有示例均使用 GMT6 的现代模式语法。

### **1.3 学习资源**

本节列出网络上可免费获取的 GMT 学习资源。各个学习资源的质量以及维护程度不同,**建议用户以英文官方 文档以及本中文手册为主,其余学习资源仅供参考**。

### **入门教程**

- 1. GMT6 [初学者教程\(视频教程\)\(](https://www.bilibili.com/video/BV1C64y1m7qP)作者: [@liuzhumei](https://github.com/liuzhumei) [、陈箫翰](https://github.com/covmat))
- 2. *GMT* [中文手册:入门教程](#page-36-0)
- 3. GMT [官方入门教程](https://docs.generic-mapping-tools.org/6.1/tutorial.html)
- 4. GMT 教學手 $\overline{E}$  (作者: [鄭懷](https://github.com/whyjz) $\overline{E}$ )

### **参考手册**

- 1. GMT [中文手册](https://docs.gmt-china.org/)
- 2. GMT [官方参考手册](https://docs.generic-mapping-tools.org/6.1/cookbook.html)
- 3. GMT [官方模块手册](https://docs.generic-mapping-tools.org/6.1/modules.html)

### **图库与示例**

- 1. GMT [官方示例](https://docs.generic-mapping-tools.org/6.1/gallery.html)
- 2. GMT [官方动画示例](https://docs.generic-mapping-tools.org/6.1/animations.html)
- 3. GMT [中文社区示例](https://gmt-china.org/gallery/)
- 4. GMT [中文社区博客](https://gmt-china.org/blog/)
- 5. [GMT YouTube Channel](https://www.youtube.com/channel/UCo1drOh0OZPcB7S8TmIyf8Q)

### **论坛/讨论组**

- 1. 地学 GMT 中文社区 QQ 群:1 群(218905582);2 群(791856541)[**请勿重复加群!**]
- 2. GMT [官方论坛](https://forum.generic-mapping-tools.org/)
- <span id="page-19-0"></span>3. [GMT Gitter](https://gitter.im/GenericMappingTools) 聊天室

## **1.4 引用**

若你发表的文章中包含了利用 GMT 制作的图件或利用 GMT 数据处理功能得到的结果,可以考虑在文中引 用 GMT 的如下文章来回报 GMT 开发者。

### **GMT6 用户**:

Wessel, P., Luis, J. F., Uieda, L., Scharroo, R., Wobbe, F., Smith, W. H. F., & Tian, D. (2019). The Generic Mapping Tools Version 6. *Geochemistry, Geophysics, Geosystems*, 20, 5556–5564. [https://doi.](https://doi.org/10.1029/2019GC008515) [org/10.1029/2019GC008515](https://doi.org/10.1029/2019GC008515)

### **GMT5 用户**:

Wessel, P., Smith, W. H. F., Scharroo, R., Luis, J., & Wobbe, F. (2013). Generic Mapping Tools: Improved Version Released. *Eos, Transactions American Geophysical Union*, 94(45), 409–410. [https:](https://doi.org/10.1002/2013EO450001) [//doi.org/10.1002/2013EO450001](https://doi.org/10.1002/2013EO450001)

### **GMT4/GMT3 用户**:

Wessel, P., & Smith, W. H. F. (1998). New, improved version of Generic Mapping Tools released. *Eos, Transactions American Geophysical Union*, 79(47), 579. <http://dx.doi.org/10.1029/98EO00426>

### **GMT3.0 用户**:

Wessel, P., & Smith, W. H. F. (1995). New version of the Generic Mapping Tools released. *Eos, Transactions American Geophysical Union*, 76(33), 329. <http://dx.doi.org/10.1029/95EO00198>

### **GMT2 用户**:

Wessel, P., & Smith, W. H. F. (1991). Free software helps map and display data, *Eos, Transactions American Geophysical Union*, 72(41), 445–446. <http://dx.doi.org/10.1029/90EO00319>

### **GMT/MATLAB 工具箱用户**:

Wessel, P., & Luis J. (2017). The GMT/MATLAB Toolbox. *Geochemistry, Geophysics, Geosystems*, 18, 811–823. <http://dx.doi.org/10.1002/2016GC006723>

GMT 的某些模块基于 GMT 团队单独发展并发表的算法。算法相关文章包括:

### [dimfilter](https://docs.generic-mapping-tools.org/6.1/dimfilter.html) **模块**

Kim, S.-S., & Wessel, P. (2008) Directional median filtering for regional-residual separation of bathymetry. *Geochemistry, Geophysics, Geosystems*, 9, Q03005. <http://dx.doi.org/10.1029/2007GC001850>

### [grdredpol](https://docs.generic-mapping-tools.org/6.1/supplements/potential/grdredpol.html) **模块**

Luis, J. F. & Miranda, J. M. (2008). Reevaluation of magnetic chrons in the North Atlantic between 35°N and 47°N: Implications for the formation of the Azores Triple Junction and associated plateau. *Journal of Geophysical Research*, 113, B10105. <http://dx.doi.org/10.1029/2007JB005573>

### [surface](https://docs.generic-mapping-tools.org/6.1/surface.html) **模块**

Smith, W. H. F., & Wessel, P. (1990). Gridding with continuous curvature splines in tension. *Geophysics*, 55(3), 293–305. <http://dx.doi.org/10.1190/1.1442837>

### **x2sys 相关模块**

Wessel, P. (2010). Tools for analyzing intersecting tracks: The x2sys package. *Computers & Geosciences*, 36, 348–354. <http://dx.doi.org/10.1016/j.cageo.2009.05.009>

### [greenspline](https://docs.generic-mapping-tools.org/6.1/greenspline.html) **模块**

Wessel, P. (2009). A General-purpose Green's function-based interpolator. *Computers & Geosciences*, 35, 1247–1254. <http://dx.doi.org/10.1016/j.cageo.2008.08.012>

Wessel, P. & Becker J. M. (2008). Interpolation using a generalized Green's function for a spherical surface spline in tension. *Geophysical Journal International*, 174, 21–28. [http://dx.doi.org/10.1111/j.](http://dx.doi.org/10.1111/j.1365-246X.2008.03829.x) [1365-246X.2008.03829.x](http://dx.doi.org/10.1111/j.1365-246X.2008.03829.x)

## **第 2 章 安装**

## <span id="page-21-1"></span><span id="page-21-0"></span>**2.1 Linux 下安装 GMT**

尽管大多数 Linux 发行版都提供了 GMT 二进制包,可以直接通过软件包管理器 **apt** 或 **yum** 安装,但发行版 提供的 GMT 版本都很老,不建议使用。

<span id="page-21-2"></span>针对 Fedora/RHEL/CentOS 用户,GMT 的官方 RPM 仓库提供了最新版本的 GMT。

### **2.1.1 Fedora**

**Fedora 32** 及之后版本的用户,可以启用 [GMT](https://copr.fedorainfracloud.org/coprs/genericmappingtools/gmt/) 官方 RPM 仓库 以安装 GMT 最新版本:

```
# 启用 GMT 官方 RPM 仓库
sudo dnf copr enable genericmappingtools/gmt
# 安装最新版 GMT
sudo dnf install gmt
# 当有新版本发布时可直接更新
sudo dnf update gmt
# 地理数据格式转换工具
sudo dnf install gdal
```
除此之外,还可以安装如下可选包以使用 GMT 的更多功能:

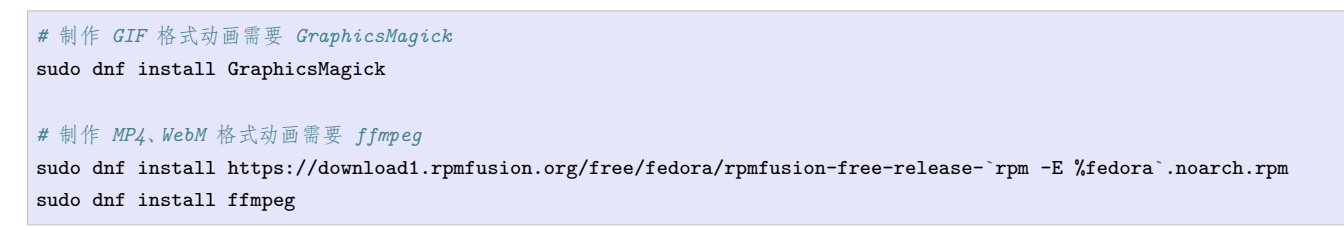

**注解:** 如果你已经安装了 Fedora 系统仓库提供的 GMT 软件包,你必须在使用 GMT 官方仓库前卸载旧的 GMT 安装包。使用如下命令:

sudo dnf remove GMT dcw-gmt gshhg-gmt-nc4 gshhg-gmt-nc4-full gshhg-gmt-nc4-high

### <span id="page-21-3"></span>**2.1.2 RHEL/CentOS**

**RHEL/CentOS 7/8** 用户可以启用 [GMT](https://copr.fedorainfracloud.org/coprs/genericmappingtools/gmt/) 官方 RPM 仓库 以安装 GMT 最新版本。

安装方式如下:

```
# 安装 epel-release
sudo yum install epel-release
```
*#* 启用 *PowerTools* 仓库 *(*仅限于 *RHEL/CentOS 8* 用户*)*

(下页继续)

(续上页)

sudo yum config-manager --set-enabled powertools

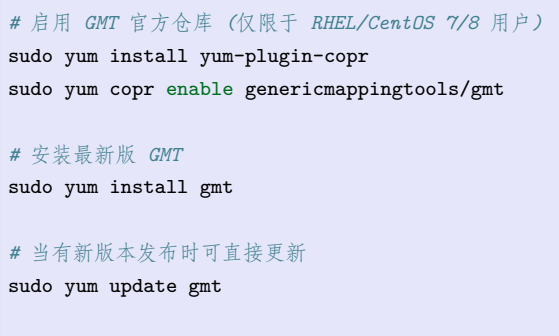

*#* 地理数据格式转换工具 sudo yum install gdal

除此之外,还可以安装如下可选包以使用 GMT 的更多功能:

```
# 制作 GIF 格式动画需要 GraphicsMagick
sudo yum install GraphicsMagick
# 制作 MP4、WebM 格式动画需要 ffmpeg
sudo yum localinstall --nogpgcheck https://download1.rpmfusion.org/free/el/rpmfusion-free-release-`rpm -E %rhel`.noarch.rpm
sudo yum install ffmpeg
```
**注解:** 如果你已经安装了 EPEL 仓库提供的 GMT 软件包,你必须在使用 GMT 官方仓库前卸载旧的 GMT 安装包。使用如下命令:

sudo yum remove GMT dcw-gmt gshhg-gmt-nc4 gshhg-gmt-nc4-full gshhg-gmt-nc4-high

### <span id="page-22-0"></span>**2.1.3 Ubuntu/Debian 用户**

Ubuntu 和 Debian 用户可以直接使用如下命令安装 GMT:

sudo apt install gmt gmt-dcw gmt-gshhg sudo apt install ghostscript gdal-bin graphicsmagick ffmpeg

**警告:** 由于 Ubuntu 和 Debian 自身的软件更新规则,通常以上命令安装的都是老版本的 GMT,比如 GMT 5.4 或者 GMT 6.0.0,而不是 GMT 的最新版本。

针对这种情况,有如下几种选择:

1. 使用老版本 GMT

- 2. 使用其它 Linux 发行版
- 3. 编译 GMT 源码以安装最新版,具体编译方法见*[Linux/macOS](#page-28-0)* 下编译 *GMT* 源码

### <span id="page-23-0"></span>**2.1.4 ArchLinux 用户**

[Install-latest-GMT-on-ArchLinux](https://github.com/GenericMappingTools/gmt/wiki/Install-latest-GMT-on-ArchLinux)

ArchLinux 用 户 请 参 考 [https://github.com/GenericMappingTools/gmt/wiki/](https://github.com/GenericMappingTools/gmt/wiki/Install-latest-GMT-on-ArchLinux)

## <span id="page-23-1"></span>**2.2 Windows 下安装 GMT**

GMT 为 Windows 用户提供了 32 位和 64 位的安装包,可以直接下载安装使用。

**警告:** 安装前请检查你的 Windows 登录用户名 是否包含空格、 是否为 **Administrator** 。以上两种情 况都会导致 GMT 运行出错。如果你的用户名不符合要求,请新建一个用户,并使用新用户登录 Windows, 再安装 GMT。

此外,360 等安全软件会在 GMT 安装过程中拦截 PATH 环境变量的修改。请务必关闭安全软件之后再安 装。

GMT 提供的安装包不支持 Windows XP。

GMT 安装包中不仅包含了 GMT,还包含了运行 GMT 所需的如下软件:

- [GDAL](https://gdal.org/):用于多种地学数据格式的转换
- [FFmpeg](https://ffmpeg.org/):用于生成 mp4 或 webm 格式的动画
- [Ghostscript](https://www.ghostscript.com/): 用于生成 PDF、JPG 等图片格式

### <span id="page-23-2"></span>**2.2.1 安装 GMT**

- 1. 下载 GMT 安装包
	- gmt-6.1.1-win64.exe  $(64 \text{ } \frac{\pi}{2})$
	- gmt-6.1.1-win32.exe  $(32 \text{ } \frac{\pi}{2})$
- 2. 安装 GMT

双击安装包即可安装。请注意,GMT 安装包中内置的 Ghostscript **不支持**中文。若想要 GMT 支持中文, 注意在安装 GMT 时 **不勾选** Ghostscript 组件,其他所有选项都勾选上。待 GMT 安装完成后再按照下 面的步骤与注意事项自行安装 Ghostscript。

如果不需要中文支持,则必须在"Choose components"页面,将所有选项都勾选上。

**注解:** 安装过程中可能会出现如下警告:

Warning! Failed to add GMT to PATH. Please add the GMT bin path to PATH manually.

出现此警告的原因是系统的环境变量 **PATH** 太长,GMT 安装包无法直接修改。解决办法是,先忽略这 一警告,待安装完成后按照如下步骤手动修改系统环境变量 **PATH**。

- 1. 点击"计算机"→"属性"→"高级系统设置"→"环境变量"打开"环境变量"编辑工具
- 2. 在"系统变量"部分中,选中"Path"并点击"编辑"
- 3. 在"变量值"的最后加上 GMT 的 bin 目录的路径,例如 C:\programs\gmt6\bin。需要注意"path"

变量值中多个路径之间用英文分号分隔

### 3. 测试安装是否正确

安装完成后,点击"开始"→"所有程序"→"附件"→"命令提示符"以启动 cmd。在 cmd 窗口中敲入 gmt --version,若出现 GMT 版本号则表示 GMT 安装成功。

4. 卸载 GMT

若想要卸载 GMT,可以进入 GMT 安装目录,找到并双击执行 Uninstall.exe 即可完成卸载。偶尔会遇 到卸载不干净的情况,可以等卸载程序执行完成后再手动删除 GMT 安装目录即可。

5. 升级 GMT

GMT 目前不具备自动更新功能。如果想要升级新版本,通常需要先卸载旧版本。卸载完成后,再下载并 安装新版安装包以完成升级。

### <span id="page-24-0"></span>**2.2.2 安装其它可选软件**

为了更好地使用 GMT,你还可以根据自己的需求安装如下软件。

1. 安装 Git for Windows (**推荐需要在 Bash 下运行 GMT 的用户安装**)

Git for Windows 为 Windows 用户提供了 Bash 以及 Linux 下常用的多个命令。如果想要在 Windows 下 运行 Bash 脚本,推荐安装 Git for Windows。

下载地址: <https://git-scm.com/download/win>

2. 安装 Ghostscript (**根据是否需要中文支持决定是否安装**)

GMT 需要使用 Ghostscript 生成 PDF、JPG 等格式的图片,因而 Ghostscript 是必须的。GMT 安装包 中自带了 Ghostscript,但其并不支持在 GMT 图片中添加中文。

如果有在 GMT 图片中添加中文的需求, 则需要在安装 GMT 时不安装 Ghostscript 组件, 然后自己 再自行安装 Ghostscript。安装 Ghostscript 的过程中记得勾选 Generate cidfmap for Windows CJK TrueType fonts 以生成中文字体配置文件。

中文支持的详细配置步骤请参阅《*Windows* 下的 *GMT* [中文支持](#page-299-0)》。

安装包下载地址:

- $gs950w64.exe (64 \text{ ft})$  $gs950w64.exe (64 \text{ ft})$
- [gs950w32.exe \(32](https://github.com/ArtifexSoftware/ghostpdl-downloads/releases/download/gs950/gs950w32.exe) 位)

**警告:** 请注意 Ghostscript 的版本!由于 Ghostscript 自身的 bug,请勿使用 9.27、9.51 和 9.52 版本 的 Ghostscript。

GMT6.1.1 无法在注册表中查找到 9.54 版本的安装目录键值,安装此版本的话,需要自行在系统的 环境变量 **PATH** 中添加 Ghostscript 的安装目录,例如 C:\Program Files\gs\gs9.54.0\bin 。

3. 安装 GSview 5.0 (**不推荐安装**)

GSview 是一个 PostScript 阅读器,可用于查看 GMT 生成的 PS 格式的图片。GMT6 默认生成 PDF 格 式的图片,因而无需安装 GSview。如果坚持想要生成并查看 PS 格式的图片,则可以安装 GSview。

- $gxv50w64$ .exe (64 $\hat{\pi}$ )
- gsv $50w32$ .exe  $(32 \text{ } \frac{\pi}{2})$
- 4. 安装 GraphicsMagick (**根据需求选择是否安装**)

GMT 的 **movie** 模块在制作 GIF 格式的动画时需要使用 [GraphicsMagick](http://www.graphicsmagick.org/)。如有制作 GIF 动画的需求, 可以下载安装这个软件,并将其 bin 目录加入到系统环境变量 **PATH** 中,以保证 GMT 可以找到其提供 的 **gm** 命令。

5. 安装 UnixTools

GMT 中文社区图库例子中使用到的 **gawk** 等 Linux 下的命令并不是 GMT 的一部分。如果想要在 Bat 脚本中使用各种 Linux 下的常用命令,推荐使用 GMT 中文社区整理的 Unix 小工具合集包 UnixTools。

直接下载并解压,将解压得到的 exe 文件移动到 GMT 的 bin 目录即可:

- 下载地址: [UnixTools.zip](https://gmt-china.org/data/UnixTools.zip)
- 简介: <https://gmt-china.org/blog/unix-tools-for-windows/>

### <span id="page-25-0"></span>**2.3 macOS 下安装 GMT**

macOS 下可以直接使用 GMT 提供的安装包,也可以使用 Homebrew 或 Macports 软件管理工具进行安装。**推 荐使用 Homebrew**。

### <span id="page-25-1"></span>**2.3.1 使用 Homebrew 安装**

[Homebrew](https://brew.sh/) 是 macOS 下的第三方软件包管理工具。未安装 Homebrew 的用户,可以访问其 [官网](https://brew.sh/index_zh-cn) 以了解如何 安装与使用。

1. 安装 GMT:

```
$ brew update && brew upgrade
$ brew install gmt
```
也可以使用如下命令安装 GMT 的最新开发版(即源码的 master 分支):

\$ brew install gmt --HEAD

2. 安装 GMT 依赖的其它软件:

```
# 必须软件包
$ brew install ghostscript
# 安装生成动画所需要的软件包(可选)
$ brew install graphicsmagick ffmpeg
```
3. 重新打开一个终端,检测安装是否成功:

```
$ gmt --version
6.1.1
```
4. 升级 GMT。当有新版本发布时,可以执行如下命令升级 GMT:

brew upgrade gmt

5. 如果需要卸载 GMT,可以执行如下命令:

brew uninstall gmt

### <span id="page-26-0"></span>**2.3.2 使用 GMT 安装包**

GMT 为 macOS 用户提供了 dmg 安装包, 其不仅包含了 GMT, 还包含了运行 GMT 所需的 Ghostscript、 GDAL、GraphicsMagick 和 FFmpeg,可以直接双击安装使用。

**注解:** GMT 的 dmg 安装包只支持 macOS >= 10.14。

- 1. 下载:[gmt-6.1.1-darwin-x86\\_64.dmg](http://mirrors.ustc.edu.cn/gmt/bin/gmt-6.1.1-darwin-x86_64.dmg)
- 2. 双击 dmg 包,在弹出的 Finder 窗口中,将 **GMT-6.1.1.app** 拖动到 **Applications** 目录
- 3. 在 Finder 中的 **Applications** 目录下,找到 GMT 图标以双击启动。GMT 会启动一个终端并显示欢迎 信息。根据欢迎信息中的提示将如下语句添加到 ~/.bash\_profile 中以修改环境变量:

```
export GMTHOME=/Applications/GMT-6.1.1.app/Contents/Resources
export PATH=${GMTHOME}/bin:${PATH}
export PROJ_LIB=$GMTHOME/share/proj
export MAGICK_CONFIGURE_PATH=$GMTHOME/lib/GraphicsMagick/config
```
**注解:** 以上内容仅供参考,请务必根据 GMT 欢迎信息中的提示修改环境变量。

4. 打开一个终端,输入如下命令,检测安装是否成功:

```
$ gmt --version
6.1.1
```
5. 卸载 GMT

若想要卸载 GMT,可直接到 **/Applications** 目录下找到 GMT,直接删除即可。

6. 升级 GMT

GMT 包不支持自动升级,因而要先删除旧 GMT 包,再下载新版安装包并按照上面的步骤重新安装,即 实现升级 GMT。

### <span id="page-26-1"></span>**2.3.3 使用 Macports 安装**

[Macports](https://www.macports.org/) 是 macOS 下的第三方软件包管理工具。

1. 安装 GMT:

```
$ sudo port install gdal +hdf5 +netcdf +openjpeg
$ sudo port install gmt6
```
2. GMT 会安装在 /opt/local/lib/gmt6/ 目录下,需要将其 bin 目录添加至环境变量 **PATH** 中:

\$ echo 'export PATH=/opt/local/lib/gmt6/bin:\$PATH' >> ~/.zshrc

3. 安装 GMT 依赖的其他软件:

\$ sudo port install graphicsmagick ffmpeg

4. 重新打开一个终端,检测安装是否成功:

\$ gmt --version 6.1.1

5. 升级 GMT。当有新版本发布时,可以执行如下命令升级 GMT:

```
$ sudo port selfupdate
$ sudo port upgrade gmt6
```
6. 如果需要卸载 GMT,可以执行如下命令:

\$ sudo port uninstall gmt6

## <span id="page-27-0"></span>**2.4 跨平台安装 GMT**

<span id="page-27-1"></span>跨平台安装方案是指,以下安装方式同时适用于 Linux、macOS 和 Windows。

### **2.4.1 通过 conda 安装**

[conda](https://conda.io/) 是由 [Anaconda](https://www.anaconda.com/) 提供的一个跨平台软件包管理器。conda 的 [conda-forge](https://conda-forge.org/) 通道提供了最新的 GMT。

如果你是 Anaconda 用户,则可以直接通过如下命令安装。

1. 安装 GMT:

conda install gmt -c conda-forge

2. 安装完成后,在终端执行如下命令以验证:

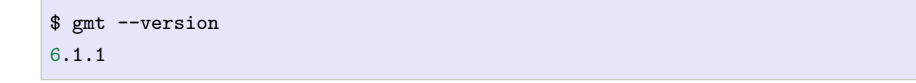

3. 升级 GMT。当有新版本发布时,可以执行如下命令升级 GMT:

conda update gmt

4. 如果需要卸载 GMT,可以执行如下命令:

conda remove gmt

## <span id="page-28-0"></span>**2.5 Linux/macOS 下编译 GMT 源码**

这一节介绍如何在 Linux 或者 macOS 下编译 GMT 源代码。Windows 用户如果想编译 GMT 源码请参考 GMT 官方 [编译指南。](https://github.com/GenericMappingTools/gmt/blob/master/BUILDING.md)

### <span id="page-28-1"></span>**2.5.1 编译及运行依赖**

GMT 的编译及运行需要如下软件:

- CMake:  $>=2.8.12$
- netCDF (>=4.0 且支持 netCDF-4/HDF5)
- curl

除此之外,还可以安装如下软件库以增强 GMT 的更多功能:

- [Ghostscript](https://www.ghostscript.com/): 生成 PDF 或者其他位图格式的图片
- [GDAL:](https://www.gdal.org/) 读写其它地学常用的网格和图片格式
- [PCRE:](https://www.pcre.org/) 正则表达式支持
- [FFTW:](http://www.fftw.org/) 快速傅里叶变换库 (>=3.3, macOS 下不需要)
- [GLib](https://developer.gnome.org/glib/): GTHREAD 多线程支持
- LAPACK: 快速矩阵反演库(macOS 下不需要)
- BLAS:快速矩阵运算库(macOS 下不需要)
- [GraphicsMagick](http://www.graphicsmagick.org): 生成 GIF 格式的动画
- [FFmpeg:](http://www.ffmpeg.org/) 生成 MP4 格式的动画

### <span id="page-28-2"></span>**2.5.2 安装依赖软件**

对于 Ubuntu/Debian:

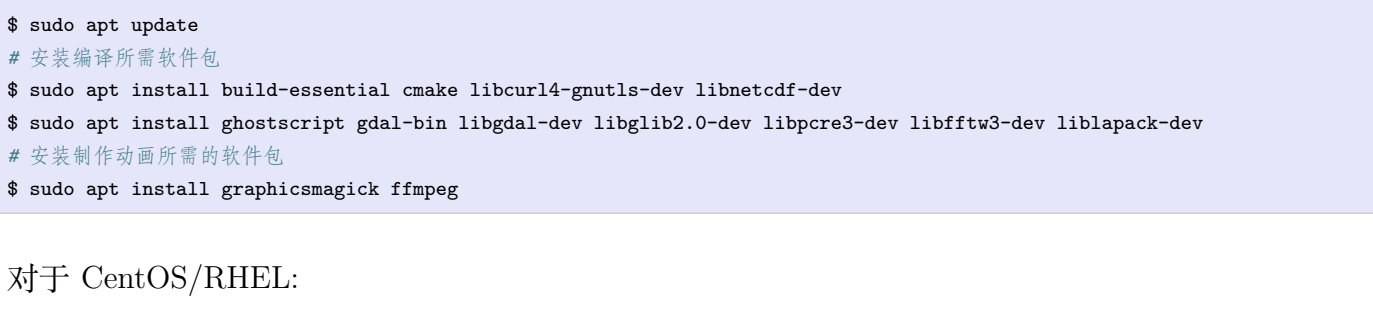

```
$ sudo yum install epel-release
# 安装编译所需软件包
$ sudo yum install gcc cmake make glibc netcdf-devel libcurl-devel
$ sudo yum install ghostscript gdal gdal-devel lapack-devel openblas-devel glib2-devel pcre-devel fftw-devel
# 安装其他可选包
$ sudo yum localinstall --nogpgcheck https://download1.rpmfusion.org/free/el/rpmfusion-free-release-`rpm -E %rhel`.noarch.rpm
$ sudo yum install GraphicsMagick ffmpeg
```
对于 Fedora 用户:

```
# 安装编译所需软件包
$ sudo dnf install gcc cmake make glibc netcdf-devel libcurl-devel
$ sudo dnf install ghostscript gdal gdal-devel lapack-devel openblas-devel glib2-devel pcre-devel fftw-devel
# 安装其他可选包
$ sudo dnf install https://download1.rpmfusion.org/free/el/rpmfusion-free-release-`rpm -E %fedora`.noarch.rpm
$ sudo dnf install GraphicsMagick ffmpeg
```
对于 macOS 用户,建议使用 [Homebrew](https://brew.sh) 安装依赖:

```
# 安装必须依赖
brew install cmake curl netcdf
brew install ghostscript gdal pcre2 glib fftw graphicsmagick ffmpeg
```
### <span id="page-29-0"></span>**2.5.3 下载源码及数据**

编译 GMT 需要下载如下三个文件:

- 1. GMT 6.1.1 源码:[gmt-6.1.1-src.tar.gz](http://mirrors.ustc.edu.cn/gmt/gmt-6.1.1-src.tar.gz)
- 2. 全球海岸线数据 GSHHG:[gshhg-gmt-2.3.7.tar.gz](http://mirrors.ustc.edu.cn/gmt/gshhg-gmt-2.3.7.tar.gz)
- <span id="page-29-1"></span>3. 全球数字图表 DCW:[dcw-gmt-1.1.4.tar.gz](http://mirrors.ustc.edu.cn/gmt/dcw-gmt-1.1.4.tar.gz)

### **2.5.4 安装 GMT**

将下载的三个压缩文件放在同一个目录里,按照如下步骤进行安装:

```
# 解压三个压缩文件
$ tar -xvf gmt-6.1.1-src.tar.gz
$ tar -xvf gshhg-gmt-2.3.7.tar.gz
$ tar -xvf dcw-gmt-1.1.4.tar.gz
# 将 gshhg 和 dcw 数据复制到 gmt 的 share 目录下
$ mv gshhg-gmt-2.3.7 gmt-6.1.1/share/gshhg-gmt
$ mv dcw-gmt-1.1.4 gmt-6.1.1/share/dcw-gmt
# 切换到 gmt 源码目录下
$ cd gmt-6.1.1
# 用文本编辑器新建并打开 CMake 用户配置文件
# Linux 用户
$ gedit cmake/ConfigUser.cmake
# macOS 用户
$ touch cmake/ConfigUser.cmake
$ open -a TextEdit cmake/ConfigUser.cmake
```
向 cmake/ConfigUser.cmake 文件中加入如下语句:

set (CMAKE\_INSTALL\_PREFIX "/opt/GMT-6.1.1") set (GMT\_USE\_THREADS TRUE) set (GMT\_ENABLE\_OPENMP\_TRUE)

- **CMAKE\_INSTALL\_PREFIX** 用于设置 GMT 的安装路径,上面的语句会将 GMT 安装在 /opt/ GMT-6.1.1 目录下,用户可以自行修改为其他路径。没有 root 权限的一般用户,可以将安装路径设置为 /home/xxx/software/GMT-6.1.1 等有可读写权限的路径;
- **GMT\_USE\_THREADS** 和 **GMT\_ENABLE\_OPENMP** 设置为 **TRUE** 会为 GMT 的某些模块 增加多线程并行功能以加速计算,也可以不设置。

**小技巧:** 此处为了便于一般用户理解, 只向 cmake/ConfigUser.cmake 中写入了必要的语句。 用 户可以将 GMT 提供的配置模板 cmake/ConfigUserTemplate.cmake 复制为 cmake/ConfigUser.cmake 并根据配置文件中的大量注释说明信息自行修改配置文件。 进一步, 可以将高级配置模板 cmake/ ConfigUserAdvancedTemplate.cmake 复制为 cmake/ConfigUserAdvanced.cmake 并根据注释说明信息修改 高级配置。

继续执行如下命令以检查 GMT 的依赖是否满足:

```
# 注意,此处新建的 build 文件夹位于 GMT 源码压缩包解压出来的 gmt-6.1.1 目录下,不是 gmt-6.1.1/cmake 目录下,更不是 /opt/GMT-6.1.1
$ mkdir build
$ cd build/
$ cmake ..
```
cmake .. 会检查系统软件是否满足 GMT 的依赖关系,过程中会输出大量信息,并在最后汇总输出检查结果。 我们只需要关注检查结果是否正确即可。正常情况下结果结果如下,若存在一些差异也没有问题。只要过程 中不出现报错,即可。如果出现报错,则需要检查之前的步骤是否有误,检查完成后删除原 build 目录再新建 build,继续执行 cmake ..,直到出现类似的检查结果:

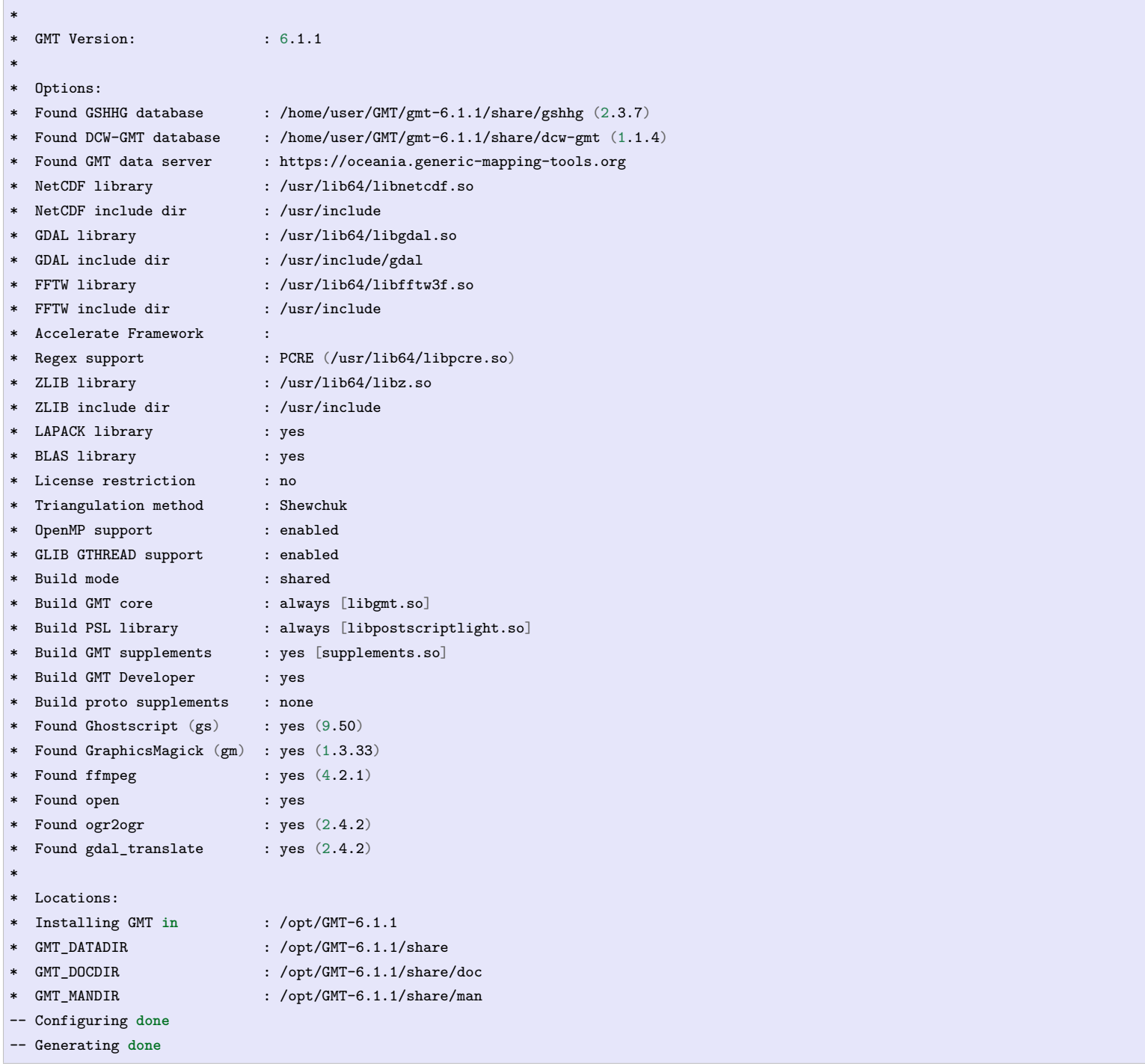

**警告:** Anaconda 用户请注意!由于 Anaconda 中也安装了 FFTW、GDAL、netCDF 等库文件,GMT 在 配置过程中可能会找到 Anaconda 提供的库文件,进而导致配置、编译或执行过程中出错。

解决办法是,在 ~/.bashrc 中将 Anaconda 相关的环境变量注释掉,以保证 GMT 在配置和编译过程中找

到的不是 Anaconda 提供的库文件。待 GMT 安装完成后,再将 Anaconda 相关环境变量改回即可。

检查完毕后,开始编译和安装:

```
$ make -j
$ sudo make -j install
```
**注解: -j** 选项可以实现并行编译以减少编译时间。但据用户报告,某些 Ubuntu 发行版下使用 **-j** 选项会导致 编译过程卡死。Ubuntu 用户建议在上面的两条命令中去掉 **-j** 选项。

### <span id="page-31-0"></span>**2.5.5 修改环境变量**

打开终端,使用如下命令用文件编辑器打开 Bash 配置文件:

```
# Linux 用户
gedit ~/.bashrc
# macOS 用户
open ~/.bash_profile
```
然后向文件末尾加入如下语句以修改环境变量。修改完成后保存文件并退出,然后重启终端使其生效:

```
export GMT6HOME=/opt/GMT-6.1.1
export PATH=${GMT6HOME}/bin:$PATH
export LD_LIBRARY_PATH=${LD_LIBRARY_PATH}:${GMT6HOME}/lib64
```
说明:

- 第一个命令添加了环境变量 **GMT6HOME**
- 第二个命令修改 GMT6 的 bin 目录加入到 **PATH** 中,使得终端可以找到 GMT 命令
- 第三个命令将 GMT6 的 lib 目录加入到动态链接库路径中。通常,32 位系统的路径为 **lib**,64 位系统的 路径为 **lib64**

### <span id="page-31-1"></span>**2.5.6 测试是否安装成功**

重新打开一个终端,键入如下命令,若正确显示 GMT 版本号,则表示安装成功:

```
$ gmt --version
6.1.1
```
### <span id="page-31-2"></span>**2.5.7 升级/卸载 GMT**

按照上面的配置,GMT 会被安装到 /opt/GMT-6.1.1 目录下。若想要卸载 GMT,可以直接删除整个 /opt/ GMT-6.1.1 即可。

GMT 不支持自动更新,因而若想要升级 GMT,通常建议先卸载 GMT,然后再下载新版源码并按照上面的步 骤重新编译安装。

当然,高级用户也可以同时安装多个版本的 GMT,但需要注意环境变量 **PATH** 的设置。

## **第 3 章 版本迁移**

<span id="page-32-0"></span>**注解:** 本文仅限于 GMT 老用户以及需要将老脚本转换为新语法的新用户阅读。纯粹的 GMT 新用户请跳过 这一章以节省时间并避免可能出现的混淆。

GMT 在大版本升级时,语法及用法上会发生一些变化,如 GMT 5 升级为 GMT 6。但由于 GMT 会尽可能兼 容旧版本的语法,用户往往只需要对旧版本 GMT 语法编写的脚本做少量修改,即可在新版本 GMT 中运行。

这一章将介绍如何实现:

- 1. 将 GMT4 脚本迁移到 GMT5
- 2. 将 GMT5 脚本迁移到 GMT6
- <span id="page-32-1"></span>3. 将经典模式语法迁移到 GMT6 现代模式语法

### **3.1 GMT4 → GMT5**

GMT5 相对于 GMT4 有很多功能上的更新以及语法上的改进。最大的变化在于,GMT5 中所有 GMT 命令必 须以 **gmt** 开头。

GMT4 中使用 **psbasemap** 命令绘制底图、使用 **pscoast** 绘制海岸线。**psbasemap** 和 **pscoast** 都是 GMT4 提供的命令,每个命令均对应一个可执行文件。GMT4 总共提供了上百个命令,这带来一个命名空间污染 (namespace pollution)的问题。即不同的软件提供了相同名字的命令,导致不同命令之间出现冲突,使得用户 难以确认自己执行的 **pscoast** 命令是由 GMT 提供的还是其它软件包提供的。

为了解决这个问题,GMT5 对源码做了大量改写。GMT5 中只提供 **gmt** 这一个命令/可执行文件。GMT4 中的 所有**命令**在 GMT5 中都变成了 **gmt** 命令的**模块**。所有模块都以 **gmt** *module options* 的形式进行调用。例如, GMT4 中的命令 **psbasemap** 在 GMT5 中应写为 **gmt psbasemap**。

因而,将 GMT4 脚本迁移到 GMT5 下,只需要遵循如下步骤:

- 1. 将所有 GMT4 命令前加上 **gmt**,即 **psbasemap** 改成 **gmt psbasemap**
- 2. 保存并执行脚本。若出现报错,则找到最早的报错信息并查询当前 GMT 版本对应的文档,检查是否语法 存在变化,并进一步更正。

GMT 提供了脚本 **gmt5syntax**,可以自动在 GMT4 命令前加上 **gmt**,该脚本位于 GMT 的 share/tools 目 录下。该脚本的使用方法也很简单:

gmt5syntax old\_script.sh > new\_script.sh

如果不愿意修改原脚本,GMT 还为旧命令提供了软链接,使得依然可以直接使用 **psbasemap** 等命令,但极 其不推荐这一方法。为旧命令生成软链接有多种方法,用户可任选其一即可:

1. 如果你是自行编译 GMT 源码并安装, 则可以在 cmake/ConfigUser.cmake 中加上 set

(GMT\_INSTALL\_MODULE\_LINKS TRUE) 再进行编译安装

2. GMT 提供了一个脚本,可以用于检查软连接是否存在,同时也可以创建或删除软连接。对于已经安装 GMT 的用户,可以执行以下命令以检查软连接是否已经存在:

**\$(**gmt --show-sharedir**)**/tools/gmt\_links.sh

执行如下命令为所有旧 GMT 命令创建软连接(可能需要 root 权限):

**\$(**gmt --show-sharedir**)**/tools/gmt\_links.sh create

也可以执行如下命令删除已有的软连接:

**\$(**gmt --show-sharedir**)**/tools/gmt\_links.sh delete

3. 对于 Bash 用户,可以直接在 Bash 脚本、终端或者 Bash 配置文件中加入如下语句:

source **\$(**gmt --show-sharedir**)**/tools/gmt\_functions.sh

该脚本会为所有旧命令构建一个等效的 bash 函数。

4. 对于 csh 用户,可以直接在 csh 脚本、终端或者 csh 配置文件中加入如下语句:

source `gmt --show-sharedir`/tools/gmt\_aliases.csh

该脚本会为所有旧命令构建一个等效的 csh 别名。

### <span id="page-33-0"></span> $3.2 \text{ GMT5} \rightarrow \text{GMT6}$

GMT6 相对于 GMT5 的最大改动在于提供了一种全新的命令执行模式,称之为现代模式,GMT5 中使用的命 令执行模式则称之为经典模式。关于经典模式与现代模式的区别,以及如何将经典模式的脚本修改为现代模式 的脚本,在下一节会详细介绍。

需要强调的是,GMT6 既支持传统的经典模式,也支持全新的现代模式。因而 GMT6 完全兼容 GMT5,GMT5 的经典模式脚本不做任何修改即可直接在 GMT6 中执行。

GMT6 相对于 GMT5,个别模块的语法会有更新。GMT 开发者尽可能让 GMT6 的新语法完全兼容 GMT5 的 新语法,但实际编码时并非所有情况都能考虑到,因而会造成新语法不完全兼容老语法的问题。这些问题将被 视为 GMT6 的 BUG。用户可以直接向 GMT 开发者报告这类兼容性 BUG。

因而,GMT5 脚本迁移到 GMT6 的基本步骤是:

- 1. 安装 GMT6
- 2. 直接在 GMT6 下运行老脚本
- 3. 通常都可以正常运行。若出现报错,则需要根据报错信息以及 GMT6 的文档对某些选项做修正

4. 向 GMT 开发者报告兼容性 BUG

## <span id="page-34-0"></span>**3.3 经典模式 → 现代模式**

GMT6 引入了一种全新的绘图命令执行模式,称之为现代模式。GMT5 及之前版本的命令风格称之为经典模 式。GMT6 既支持传统的经典模式,也支持全新的现代模式。因而 GMT5 的经典模式脚本不做任何修改即可 直接在 GMT6 中执行。

### <span id="page-34-1"></span>**3.3.1 经典模式的问题**

下面给出了一个经典模式下常见的绘图脚本:

```
gmt makecpt -Chot -T-1000/1000 > mydata.cpt
gmt grdimage globe.nc -JQ15c -Rg -Cmydata.cpt -I -P -K > map.ps
gmt pscoast -J -R -Baf -Gred -K -O >> map.ps
gmt psxy cities.txt -J -R -Sc0.2c -Gblue -K -O >> map.ps
gmt pstext labels.txt -J -R -F+f12p -O >> map.ps
gmt psconvert -A -P -Tf map.ps
rm gmt.conf gmt.history mydata.cpt
```
上面的示例脚本以及实际使用中会发现 GMT 经典模式存在一些明显的缺点或问题:

- 1. 默认纸张大小为 A4 纸。如果不够大,则需要自行设定纸张大小
- 2. 需要使用 **-P** 选项决定画布的摆放方式(横着放或竖着放)
- 3. 需要使用 **-K** 和 **-O** 选项,极易出错
- 4. 每个绘图命令都需要使用重定向符号 **>** 或 **»**
- 5. 每个绘图命令中都需要给定 PS 文件的名字
- 6. 每个绘图命令都需要重复使用 **-J** 和 **-R** 选项
- 7. 绘图结束时需要使用 **psconvert** 将生成的 PS 文件转换为 PDF、JPG 等格式
- <span id="page-34-2"></span>8. 绘图结束时要删除 gmt.conf 和 gmt.history 文件以免影响接下来的绘图结果

### **3.3.2 现代模式的优点**

上面的经典模式示例可以改成为更简单的现代模式:

```
gmt begin map
   gmt makecpt -Chot -T-1000/1000
   gmt grdimage globe.nc -JQ15c -Rg -C -I
   gmt coast -Baf -Gred
   gmt plot cities.txt -Sc0.2c -Gblue
   gmt text labels.txt -F+f12p
gmt end show
```
很显然,现代模式下的 GMT 绘图脚本更加简洁。与经典模式相比,现代模式具有如下优点:

- 1. 默认纸张无穷大,不需要再担心绘图超过纸张范围
- 2. 不再需要使用 **-P** 选项确定画布的摆放方式(因为纸张无穷大)
- 3. 不再需要考虑如何使用 **-K**, **-O** 选项
- 4. 不再需要使用重定向符号 **>** 或 **»**,也无需为每个绘图命令都指定 PS 文件名
- 5. 不再需要为每个绘图命令都使用 **-R** 和 **-J** 选项

6. 绘图结束时会自动生成 PDF 等格式的图片,无需调用 **psconvert** 做转换

- 7. 生成的图片会自动进行裁剪去除白边
- 8. 整个绘图过程在独立的临时文件下,多个脚本可以同时执行而不互相干扰,用户完全不需要意识到 PS 文件的存在,不需要再手动清理 gmt.conf 和 gmt.history 等临时文件

除了上面列出的优点外,GMT 现代模式还提供了更多的模块/功能以简化代码,包括:

- *[subplot](#page-484-0)* 模块:极大简化了多子图的绘制
- *[inset](#page-424-0)* 模块:极大简化了图中图的绘制
- [movie](https://docs.generic-mapping-tools.org/6.1/movie.html) 模块:极大简化了动画的制作
- *-l* [选项](#page-193-1):极大简化了图例的设置与绘制
- 提供了"当前 CPT"的功能,多数情况下无须生成 CPT 到文件中

<span id="page-35-0"></span>这些更方便的功能会在后面的文档中更详细地介绍。

### **3.3.3 从经典到现代**

将经典模式的脚本改成现代模式的脚本,基本可以遵循如下几点:

- 1. 绘图脚本以 **gmt begin** *figure* 开头,以 **gmt end show** 结束
- 2. 去掉 **-K**, **-O**, **-P**, 重定向符号以及 PS 文件名
- 3. 去掉多余的 **-J**, **-R** 选项
- 4. 某些模块重新命名。经典模式下以 **ps** 开头的模块省略 **ps**,比如 **pscoast** → **coast**、**psbasemap** → **basemap**。个别几个模块是例外,**psxy** → **plot**, **psxyz** → **plot3d**, **psscale** → **colorbar**
- 5. 在需要绘制多子图、图中图时,考虑使用 **inset** 和 **subplot** 改写
- 6. 现代模式下 **makecpt** 和 **grd2cpt** 默认将生成的 CPT 作为当前 CPT,而不输出到文件中。这一特性在 后面会具体介绍。如果需要生成 CPT 到文件中,需要额外使用 **-H** 选项。
# **第 4 章 入门教程**

#### **4.1 GMT 初探**

这一节将介绍如何开始使用 GMT。本节分为三个小节,分别针对 Linux、macOS 和 Windows 系统。用户应根 据自己当前的操作系统阅读相应的小节。

#### **4.1.1 GMT 初探: Linux 篇**

#### **启动终端**

GMT 是一个纯命令行软件,没有任何的图形界面。所有的绘图操作都需要通过在终端和脚本中执行命令来完 成。终端是 Linux 系统的标配,通常你可以在系统的"应用程序"中找到并启动它。

#### **运行 GMT**

启动终端后,敲入 gmt 以执行 GMT 命令。你将看到 GMT 的欢迎界面信息,类似于:

```
GMT - The Generic Mapping Tools, Version 6.1.1 [64-bit] [8 cores]
   (c) 1991-2020 The GMT Team (https://www.generic-mapping-tools.org/team.html).
   Supported in part by the US National Science Foundation (http://www.nsf.gov/)
   and volunteers from around the world.
   GMT is distributed under the GNU LGPL License (http://www.gnu.org/licenses/lgpl.html).
   Dependencies: netCDF, GDAL, PCRE, FFTW, LAPACK, ZLIB, Ghostscript, GraphicsMagick, FFmpeg.
usage: gmt [options]
   gmt <module name> [<module-options>]
options:
--help List descriptions of available GMT modules.
--new-script [=L] Write GMT modern mode script template to stdout.
                 Optionally specify bash|csh|batch [Default is current shell].
--show-bindir Show directory with GMT executables.
--show-citation Show the most recent citation for GMT.
--show-classic Show all classic module names.
--show-cores Show number of available cores.
--show-datadir Show directory/ies with user data.
--show-dataserver Show URL of the remote GMT data server.
--show-doi Show the DOI for the current release.
--show-modules Show all modern module names.
--show-library Show path of the shared GMT library.
--show-plugindir Show directory for plug-ins.
--show-sharedir Show directory for shared GMT resources.
--version Print GMT version number.
if <module-options> is '=' we call exit (0) if module exist and non-zero otherwise.
```
#### **生成脚本模板**

继续在终端中敲入:

gmt --new-script > myplot.sh

该命令会在当前目录生成一个 GMT 模板脚本,并保存到 Bash 脚本文件 myplot.sh 中。

**注解:** 本手册中所有示例均使用 Bash 脚本,要求读者对 Bash 脚本及 Unix 命令行有最基本的了解。不了解 的用户请阅读网络上 Bash 相关教程,或本手册中[脚本编程](#page-45-0) 一节。

#### **查看并编辑脚本文件**

Bash 脚本文件是一个纯文本文件,可以直接用文本编辑器打开。比如,可以使用大多数 Linux 都自带了的文本 编辑器 **gedit** 打开该脚本文件:

gedit myplot.sh

打开脚本文件后会看到如下内容:

```
#!/usr/bin/env bash
# GMT modern mode bash template
# Date: 2019-09-10T00:44:39
# User: seisman
# Purpose: Purpose of this script
export GMT_SESSION_NAME=$$ # Set a unique session name
gmt begin figurename
   # Place modern session commands here
gmt end show
```
其中,以 **#** 开头的行尾注释行,**export GMT\_SESSION\_NAME=\$\$** 这一行属于高级用法,可以忽略。 因而核心内容只有两行,即 **gmt begin** 和 **gmt end** 这两行。

编辑脚本,在 **gmt begin** 和 **gmt end** 中间添加 GMT 命令,将脚本修改如下:

```
#!/usr/bin/env -S bash -e
# GMT modern mode bash template
# Date: 2019-09-10T00:44:39
# User: seisman
# Purpose: Purpose of this script
export GMT_SESSION_NAME=$$ # Set a unique session name
gmt begin figurename
  gmt coast -Rg -JH15c -Gpurple -Baf -B+t"My First Plot"
gmt end show
```
编辑完成后记得保存文件。

#### **执行脚本以绘图**

回到终端,运行 Bash 脚本:

bash myplot.sh

待脚本执行完成后,会自动用阅读器(通常是 evince)打开生成的 PDF 格式的图片文件。你将看到如下图所示 的图片。

Source Code

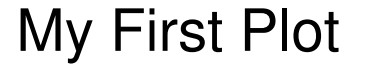

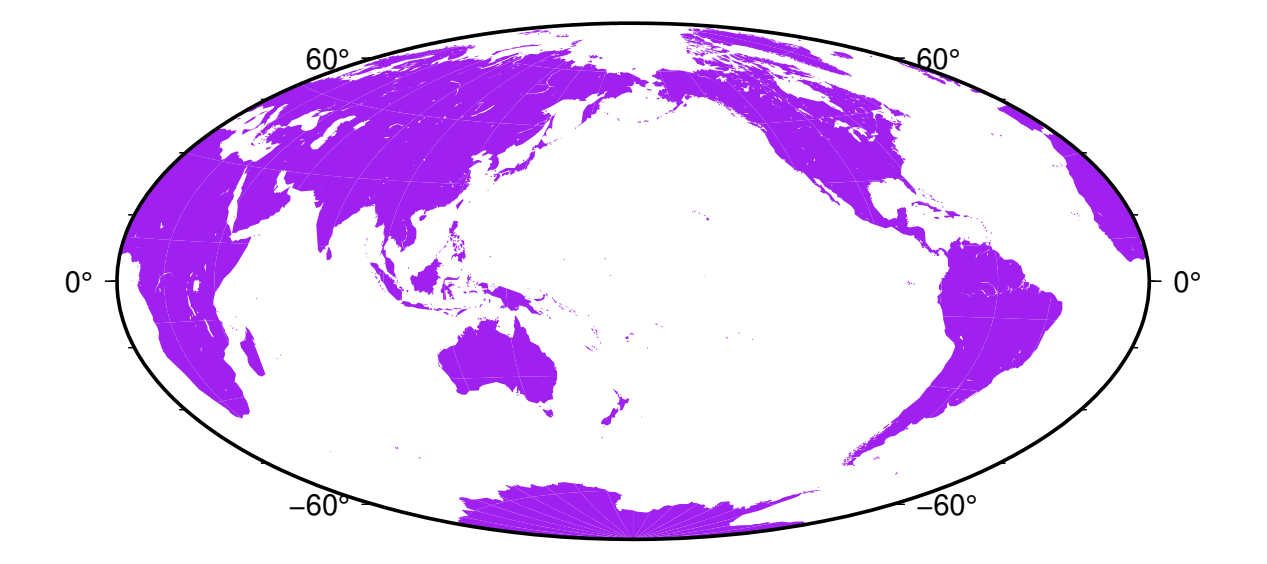

这基本上就是运行 GMT 脚本的基本流程,即:

- 生成脚本模板
- 编辑脚本,添加 GMT 绘图命令
- 运行脚本并查看绘图效果

#### **4.1.2 GMT 初探: macOS 篇**

#### **启动终端**

GMT 是一个纯命令行软件,没有任何的图形界面。所有的绘图操作都需要通过在终端和脚本中执行命令来完 成。

macOS 下可以使用 Command+ 空格键启动 Splitlight,在弹出的搜索框中输入"terminal"再按回车即可打开终 端。

#### **运行 GMT**

启动终端后,敲入 gmt 以执行 GMT 命令。你将看到 GMT 的欢迎界面信息,类似于:

GMT - The Generic Mapping Tools, Version 6.1.1 [64-bit] [8 cores] (c) 1991-2020 The GMT Team  $\left(\text{https://www.generic-mapping-tools.org/team.html}\right)$ . Supported **in** part by the US National Science Foundation (http://www.nsf.gov/) and volunteers from around the world.

GMT is distributed under the GNU LGPL License (http://www.gnu.org/licenses/lgpl.html). Dependencies: netCDF, GDAL, PCRE, FFTW, LAPACK, ZLIB, Ghostscript, GraphicsMagick, FFmpeg.

(下页继续)

(续上页)

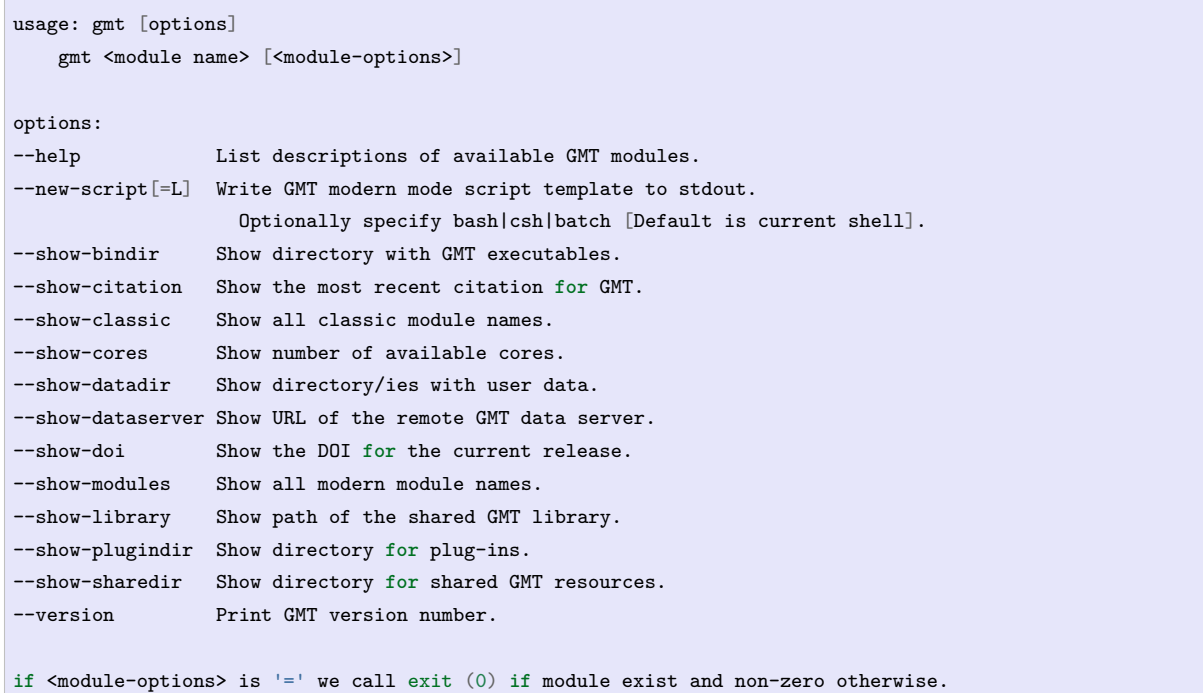

#### **生成脚本模板**

继续在终端中敲入:

gmt --new-script > myplot.sh

该命令会在当前目录生成一个 GMT 模板脚本,并保存到 Bash 脚本文件 myplot.sh 中。

**注解:** 本手册中所有示例均使用 Bash 脚本,要求读者对 Bash 脚本及 Unix 命令行有最基本的了解。不了解 的用户请阅读网络上 Bash 相关教程,或本手册中[脚本编程](#page-45-0) 一节。

#### **查看并编辑脚本文件**

Bash 脚本文件是一个纯文本文件,可以直接用文本编辑器打开。比如,可以使用 macOS 自带的文本编辑器打 开该脚本文件:

open myplot.sh

#### 打开脚本文件后会看到如下内容:

```
#!/usr/bin/env bash
# GMT modern mode bash template
# Date: 2019-09-10T00:44:39
# User: seisman
# Purpose: Purpose of this script
export GMT_SESSION_NAME=$$ # Set a unique session name
gmt begin figurename
   # Place modern session commands here
gmt end show
```
其中,以 **#** 开头的行尾注释行,**export GMT\_SESSION\_NAME=\$\$** 这一行属于高级用法,可以忽略。 核心内容只有两行,即 **gmt begin** 和 **gmt end** 这两行。

编辑脚本,在 **gmt begin** 和 **gmt end** 中间添加 GMT 命令,将脚本修改如下:

*#!/usr/bin/env -S bash -e # GMT modern mode bash template # Date: 2019-09-10T00:44:39 # User: seisman # Purpose: Purpose of this script* export GMT\_SESSION\_NAME=\$\$ *# Set a unique session name* gmt begin figurename gmt coast -Rg -JH15c -Gpurple -Baf -B+t"My First Plot" gmt end show

编辑完成后记得保存文件。

#### **执行脚本以绘图**

回到终端,运行 Bash 脚本:

bash myplot.sh

待脚本执行完成后,会自动用 macOS 自带的 PDF 阅读器(即 Preview)打开生成的 PDF 格式的图片文件。你 将看到如下图所示的图片:

Source Code

# My First Plot

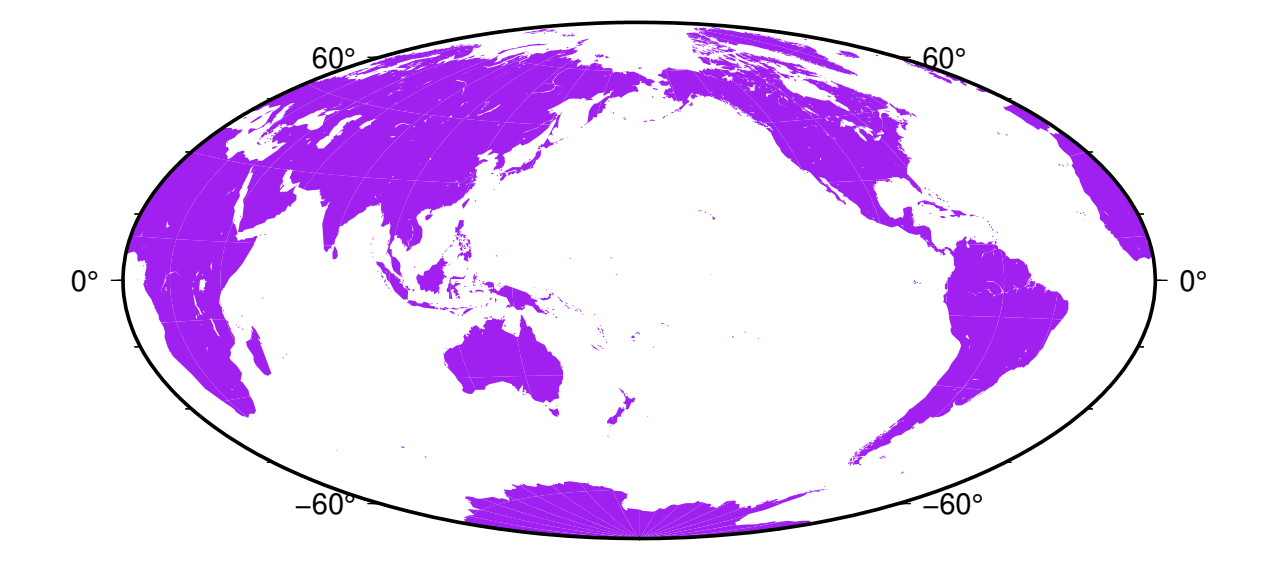

这基本上就是运行 GMT 脚本的基本流程,即:

- 生成脚本模板
- 编辑脚本,添加 GMT 绘图命令
- 运行脚本并查看绘图效果

#### **4.1.3 GMT 初探: Windows 篇**

#### **启动 CMD 命令行**

GMT 是一个纯命令行软件,没有任何的图形界面。所有的绘图操作都需要通过在终端和脚本中执行命令来完 成。Windows 下的默认终端是"命令提示符",也就是 CMD 命令行。

点击"开始"→"附件"→"命令提示符"即可启动 CMD,也可以直接在开始按钮中的搜索框中搜索"CMD"并 启动。

#### **运行 GMT**

启动 CMD 后,敲入 gmt 以执行 GMT 命令。你将看到 GMT 的欢迎界面信息,类似于:

```
GMT - The Generic Mapping Tools, Version 6.1.1 [64-bit] [8 cores]
   (c) 1991-2020 The GMT Team (https://www.generic-mapping-tools.org/team.html).
   Supported in part by the US National Science Foundation (http://www.nsf.gov/)
   and volunteers from around the world.
   GMT is distributed under the GNU LGPL License (http://www.gnu.org/licenses/lgpl.html).
   Dependencies: netCDF, GDAL, PCRE, FFTW, LAPACK, ZLIB, Ghostscript, GraphicsMagick, FFmpeg.
usage: gmt [options]
   gmt <module name> [<module-options>]
options:
--help List descriptions of available GMT modules.
--new-script[=L] Write GMT modern mode script template to stdout.
                 Optionally specify bash|csh|batch [Default is current shell].
--show-bindir Show directory with GMT executables.
--show-citation Show the most recent citation for GMT.
--show-classic Show all classic module names.
--show-cores Show number of available cores.
--show-datadir Show directory/ies with user data.
--show-dataserver Show URL of the remote GMT data server.
--show-doi Show the DOI for the current release.
--show-modules Show all modern module names.
--show-library Show path of the shared GMT library.
--show-plugindir Show directory for plug-ins.
--show-sharedir Show directory for shared GMT resources.
--version Print GMT version number.
if <module-options> is '=' we call exit (0) if module exist and non-zero otherwise.
```
#### **生成脚本模板**

继续在终端中敲入:

gmt --new-script > myplot.bat

该命令会在当前目录生成一个 GMT 模板脚本,并保存到 Batch 脚本文件 myplot.bat 中。

**注解:** Batch 是 Windows 自带的脚本语言,但本教程中所有示例均使用 Unix 下常用的 Bash 脚本。因而 Windows 用户有两种选择:

- 1. 安装 [Git for Windows](https://git-scm.com/download/win) 并使用其提供的 Bash,本手册中的所有命令都将可以直接使用。要求读者对 Bash 脚本及 Unix 命令行有最基本的了解。不了解的用户请阅读网络上 Bash 相关教程,或本手册中[脚本编程](#page-45-0) 一节。
- 2. 继续使用 Windows 的 Batch 脚本。要求读者对 Batch 脚本和 Bash 脚本均有所了解,并知道二者用法的 差异,以便于将手册中的 Bash 脚本转换为 Batch 脚本。不了解的用户请阅读网络上 Bash 和 Batch 相 关教程,或本手册中[脚本编程](#page-45-0) 一节。

#### **查看并编辑脚本文件**

Batch 脚本文件是一个纯文本文件,可以直接用文本编辑器打开。例如,Windows 下自带的记事本即可打开该 脚本文件。

打开脚本文件后会看到如下内容:

```
REM GMT modern mode batch template
REM Date: 2019-09-02T23:34:25
REM User: seisman
REM Purpose: Purpose of this script
REM Set a unique session name:
@echo off
set GMT SESSION NAME=7492
gmt begin figurename
   REM Place modern session commands here
gmt end show
```
其中,以 **REM** 开头的行尾注释行,**set GMT\_SESSION\_NAME=7492** 这一行属于高级用法,可以忽略。 核心内容只有两行,即 **gmt begin** 和 **gmt end** 这两行。

编辑脚本,在 **gmt begin** 和 **gmt end** 中间添加 GMT 命令,将脚本修改如下:

```
REM GMT modern mode batch template
REM Date: 2019-09-02T23:34:25
REM User: seisman
REM Purpose: Purpose of this script
REM Set a unique session name:
@echo off
set GMT SESSION NAME=7492
gmt begin figurename
   gmt coast -Rg -JH15c -Gpurple -Baf -B+t"My First Plot"
gmt end show
```
编辑完成后记得保存文件。

#### **执行脚本以绘图**

回到 CMD,直接输入 Batch 脚本名以运行该脚本:

myplot.bat

待脚本执行完成后,会自动用 PDF 阅读器打开生成的 PDF 格式的图片文件。你将看到如下图所示的图片。

Source Code

# −60° −60°  $0^{\circ}$  1  $($   $\sqrt[n]{t}$   $)$   $|$   $0^{\circ}$ 60° 60°

My First Plot

这基本上就是运行 GMT 脚本的基本流程,即:

- 生成脚本模板
- 编辑脚本,添加 GMT 绘图命令
- 运行脚本并查看绘图效果

#### **4.2 命令初探**

上一节我们使用 GMT 绘制了第一张图,但是没有对其中的细节做任何介绍。这一节我们将简单介绍一下 GMT 的命令。

#### **4.2.1 GMT 绘图脚本模板**

GMT 在绘图时,总是以*[begin](#page-322-0)* 开始,并以*[end](#page-349-0)* 结束。所有的**绘图命令**都放在 **begin** 与 **end** 之间,而非绘图命令 可以放在任何地方。

**注解:** GMT 老用户可能会对此比较陌生。

GMT 自 6.0.0 版本开始,引入了一种全新的绘图命令执行模式,称之为现代模式。GMT5 及之前的命令风格 称之为经典模式。GMT6 既支持经典模式也支持现代模式。现代模式与经典模式可以完成相同的绘图功能,但 现代模式大大简化了绘图代码,并极大避免了用户最容易出错的地方,因而推荐用户使用现代模式而非经典模 式。

本手册将只使用现代模式,而不介绍经典模式。GMT 新用户只需要按照本手册直接学习现代模式即可;对于 GMT 老用户,建议阅读经典模式 *→* [现代模式](#page-34-0) 或者观看视频教程 GMT6 [新特性](https://www.bilibili.com/video/av73835957),并开始使用现代模式进行绘 图。

在前一节中我们使用 gmt --new-script 命令生成一个绘图模板。忽略掉绘图模板中的注释语句,一个最最基 本的 GMT 绘图脚本的模板是:

gmt begin

*#*

*#* 其它命令,包括 *GMT* 绘图命令、数据处理命令以及其它 *UNIX* 命令

(下页继续)

(续上页)

*#* gmt end

你可以直接执行这个脚本,但是因为这里什么命令也没用,所以这个脚本不会生成任何图片。

绘图时我们通常需要指定图片文件名和图片格式,因而更实用的绘图脚本模板为:

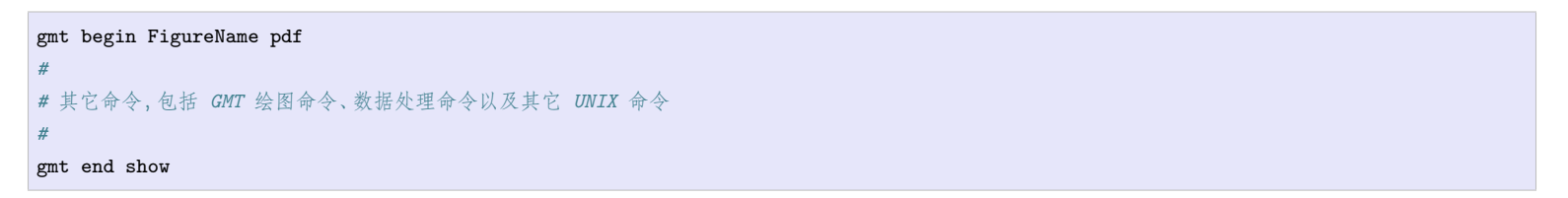

- *FigureName* 指定了要生成的图片文件名,你可以指定任意文件名,但最好避免在文件名中使用特殊符号 和空格。若不给定文件名,则默认文件名为 gmtsession
- 紧跟在图片文件名后的 **pdf** 指定了要生成的图片格式(若不指定格式,则默认图片格式为 PDF)。GMT 支持多种图片格式,pdf、ps、eps、jpg、png、bmp 等等。若想要一次性生成多种格式的图片,则可以使用 逗号将多种格式连接起来,如 **pdf,png** 会同时生成 PDF 和 PNG 格式的图片
- **gmt end** 后面加上 **show**,则 GMT 会在绘图完成后,使用系统自带的阅读器软件自动打开生成的图片 文件,供用户预览绘图效果

#### **4.2.2 绘制第一张图**

在 GMT 绘图脚本模板的基础上,向 **begin** 和 **end** 语句中间加入正确的 GMT 绘图命令,即可实现用 GMT 绘图。

下面的脚本使用*[coast](#page-329-0)* 绘制了一张全球地图。执行该脚本,会生成文件名为 GlobalMap、格式为 PNG 和 PDF 的图片文件,并且 GMT 会在绘图结束后自动打开生成的图片文件。

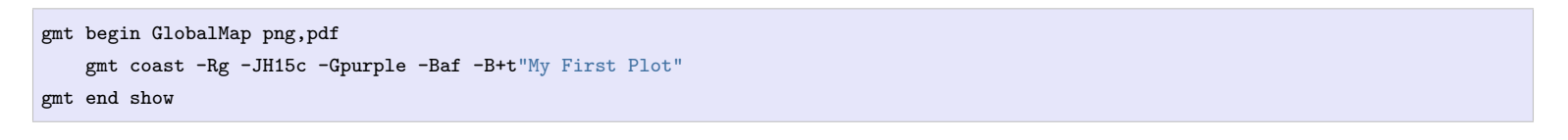

My First Plot

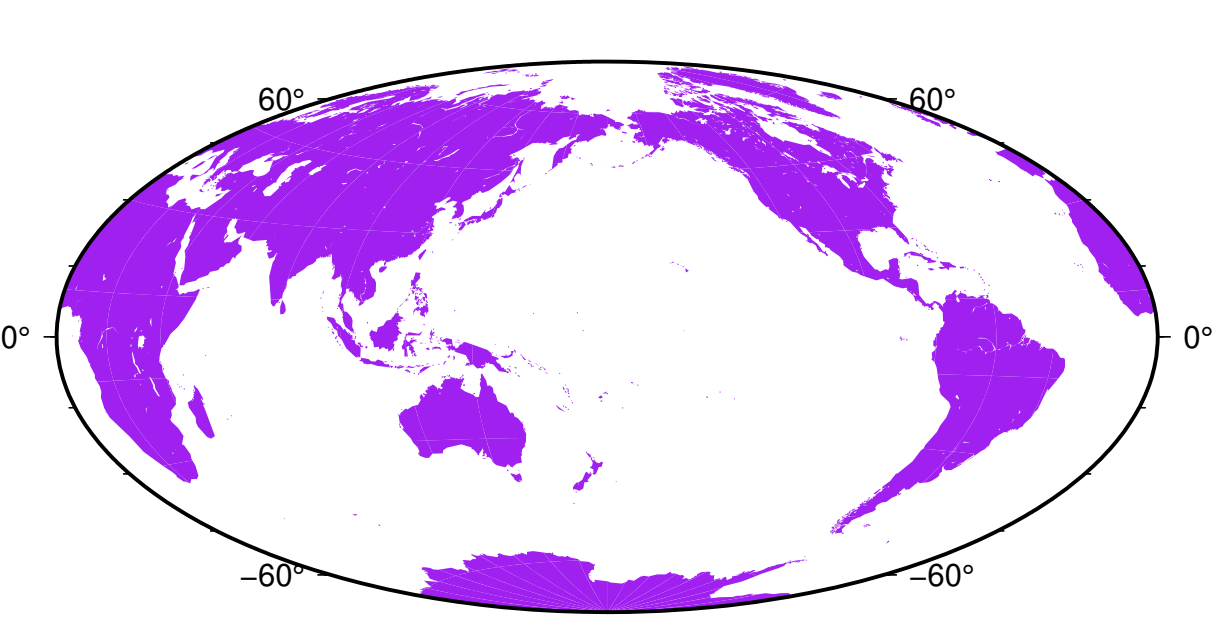

**图 1:** 使用 GMT 绘制的第一张图

**小技巧:** 不理解 **gmt coast** 这一行命令的含义?没关系,稍后会详细介绍。

**小技巧:** 想了解 **gmt coast** 的具体用法?打开终端,敲入 gmt docs coast,GMT 会自动帮你打开 **coast** 模 块的说明文档。

#### **4.2.3 GMT 命令格式**

一个 GMT 命令通常由 **gmt** + **模块名** + **选项** + **参数**构成。比如上面的例子中:

gmt coast -Rg -JH15c -Gpurple -Baf -B+t"My First Plot"

- 所有的 GMT 命令都需要以 **gmt** 开头
- **coast** 是模块名,这个模块可以用于绘制海岸线
- **-R**、**-J**、**-G**、**-B** 等以 **-** 开头的是模块的选项
- **-Baf** 中 **af** 是 **-B** 选项的参数
- **-B+t**"My First Plot"中 **+t** 为 **-B** 的子选项,"My First Plot"则是子选项 **+t** 的参数

关于 GMT 命令的几点说明:

- 若模块名以 **gmt** 开头,则模块名中的 **gmt** 可省略。比如 **gmt gmtset xxx xxx** 可简写为 **gmt set xxx xxx**
- 模块名、选项等均区分大小写
- 选项以 **-** 开头,后接**单个字符**表示某个选项,字符后接选项的参数以及子选项
- 子选项以 **+** 开头,后接**单个字符**以及子选项的参数
- 不以 **-** 开头的参数,通常都会被当做文件,GMT 会尝试去读取
- 各选项间以空格分隔,选项内部不能有空格。选项内部的字符串中若存在空格,在 Bash 下可以使用单引 号或双引号括起来,而在 Windows 的 Batch 下则只能使用双引号。

#### <span id="page-45-0"></span>**4.3 脚本编程**

本手册中的所有示例及代码都使用 Bash 脚本实现,要求读者对 Bash 脚本语言有最基本的了解。Windows 用 户若使用 Batch 脚本,则需要同时了解 Bash 和 Batch 的语法,并了解如何将本手册中的 Bash 脚本正确转换 为 Batch 脚本。

这一节介绍本手册中或 GMT 使用过程中最常用的 Bash 和 Batch 语法,而不涉及不常用或更复杂的语法。本 文主要包含四部分内容:

- Bash 编程基础知识
- Batch 编程基础知识
- 将 Bash 脚本转换为 Batch 脚本
- 常用 Unix 小工具

#### **4.3.1 Bash 编程基础知识**

用文本编辑器创建一个后缀名为 **.sh** 的文件,向其中写入 Bash 命令并保存,即得到一个 Bash 脚本。

打开终端, 在终端中输入 bash script.sh, 即可执行 Bash 脚本 script.sh。也可以执行命令 chmod +x script.sh 给脚本可执行权限,然后即可在终端输入 ./script.sh 运行"可执行"的脚本。

下面的 Bash 脚本展示并解释了 Bash 中常用的语法:

```
#!/bin/bash
# 脚本的第一行叫 shebang,用来告知系统如何执行该脚本:
# 参见: http://en.wikipedia.org/wiki/Shebang_(Unix)
# 以 # 开头的行是注释行,在脚本执行时会被忽略
# echo 命令用于显示后面的字符
echo Hello world!
# 声明一个变量
# 注意:= 两边不能有空格!
projection="X10c/10c"
region="0/10/0/10"
# 在变量名前加上 $ 符号即可引用该变量的值
echo $projection $region
# 执行 GMT 命令
gmt begin map
gmt basemap -J$projection -R$region -Baf
# 输入数据
# 有些命令需要读入数据。Bash 中有多种方法可以将数据传递给一个命令:
# 1. 将数据保存到文件中,并在命令中指定数据文件名
# 下面的命令会读取文件 input.dat 中的数据
gmt plot input.dat -W1p
# 2. 通过管道符号 | 将前一个命令的输出作为后一个命令的输入
  # 下面的命令中,echo 命令输出了 5 5,该输出通过管道被传递给了 GMT 命令作为输入
echo 5 5 | gmt plot -Sc0.5c
# 3. 使用 heredoc 将两个 EOF 之间的数据传给命令
# 下面的命令中,<< EOF 表示将接下来到 EOF 为止的内容传递给命令
gmt plot -Sc0.5c << EOF
1 2
3 4
5 6
EOF
# 输出数据
# 很多命令都会输出一些数据或信息。默认情况下,输出会在终端显示。为了将数据保存到文件中,需要使用重定向符号。
# 常用的重定向符号主要有两个: > 和 >>
# > 表示将数据输出到文件中。若文件不存在,则创建该文件;若文件已存在,则覆盖该文件的原内容;
# >> 表示将数据追加到文件中。若文件不存在,则创建该文件;若文件已存在,则将数据追加到原内容的后面;
echo 1 3 Point1 > tmp.txt
echo 2 5 Point2 >> tmp.txt
echo 4 2 Point3 >> tmp.txt
# 此时文件中有三行内容
# 倒引号
# 倒引号的作用是将一个命令的输出保存到一个变量中,供后面的命令使用
# 下面将 gmt info 的输出保存到变量 new_region 中,并在接下来的命令中使用了该变量的值
new_region=`gmt info input.dat -I1/1`
gmt plot input.dat -J$projection $new_region
# 长命令续行符
# 当一个命令较长时,可以将命令拆分为多行,每行行末用续行符 \ 表示下一行命令
```
(下页继续)

(续上页)

```
# 需要接在当前命令的后面
gmt coast -A1000 -Dc -ECN -W1/1p \
      -Glightblue -Slightred
gmt end show
# rm 命令删除文件
rm tmp.txt
```
#### **4.3.2 Batch 编程基础知识**

新建一个文本文件,将后缀改为 **.bat**,向文件中写入 Batch 命令并保存,即得到一个 Batch 脚本。

双击该 Batch 脚本即可直接运行,也可以打开 CMD 窗口,再输入 Batch 脚本名以运行脚本。

下面的 Batch 脚本展示并解释了 Batch 脚本中常用的语法:

```
REM 以 REM 开头的行是注释行,在脚本执行时会被忽略
REM echo 命令用于显示后面的字符
echo Hello world!
REM 使用 set 命令声明一个变量
set projection="X10c/10c"
set region="0/10/0/10"
REM 在变量名前后加上 % 即可引用该变量的值
echo %projection% %region%
REM 执行 GMT 命令
gmt begin map
gmt basemap -J%projection% -R%region% -Baf
REM 输入数据
REM 有些命令需要读入数据。Bash 中有多种方法可以将数据传递给一个命令:
REM 1. 将数据保存到文件中,并在命令中指定数据文件名
REM 下面的命令会读取文件 input.dat 中的数据
gmt plot input.dat -W1p
REM 2. 通过管道符号 | 将前一个命令的输出作为后一个命令的输入
REM 下面的命令中,echo 命令输出了 5 5,该输出通过管道被传递给了 GMT 命令作为输入
echo 5 5 | gmt plot -Sc0.5c
REM 输出数据
REM 很多命令都会输出一些数据或信息。默认情况下,输出会在终端显示。为了将数据保存到文件中,需要使用重定向符号。
REM 常用的重定向符号主要有两个: > 和 >>
REM > 表示将数据输出到文件中。若文件不存在,则创建该文件;若文件已存在,则覆盖该文件的原内容;
REM >> 表示将数据追加到文件中。若文件不存在,则创建该文件;若文件已存在,则将数据追加到原内容的后面;
echo 1 3 Point1 > tmp.txt
echo 2 5 Point2 >> tmp.txt
echo 4 2 Point3 >> tmp.txt
REM 此时文件中有三行内容
REM 将命令的输出保存到变量中
REM Batch 中可以将命令的输出写到文件中,然后用 set /p var=<file 的方式将文件中的内容作为变量的值
gmt info input.dat -I1/1 > tmp.dat
set /p new_region=<tmp.dat
gmt plot input.dat -J%projection% %new_region%
REM 长命令续行符
REM 当一个命令较长时,可以将命令拆分为多行,每行行末用续行符 ^ 表示下一行命令
REM 需要接在当前命令的后面
gmt coast -A1000 -Dc -ECN -W1/1p ^
     -Glightblue -Slightred
```
(下页继续)

(续上页)

```
gmt end show
REM del 命令用于删除文件
del tmp.txt
REM pause 命令用于暂停命令的执行
REM 双击执行 Batch 脚本,脚本会在结束后自动退出。
REM 为了查看脚本执行过程中是否报错,通常在 Batch 文件最后一行加上 pause
pause
```
#### **4.3.3 将 Bash 脚本转换为 Batch 脚本**

Bash 语法和 Batch 语法不同。本手册中所有脚本均使用 Bash 实现,Batch 用户需要根据需求自行将 Bash 脚 本转换为 Batch 脚本。转换主要注意如下几点:

- 注释符号:# 改成 REM
- 定义变量的方式:var=value 改成 set var=value
- 引用变量的方式:\$region 改成 %region%
- 删除文件的命令:rm 改成 del
- Bash 中可以使用倒引号 var=`cmd1` 将命令 cmd1 的输出作为变量 var 的值。Batch 不支持这一语法,需 要使用下面的命令实现类似功能:

cmd1 > tmp.dat set /p var=<tmp.dat

• Bash 中可以使用 EOF 将多行数据传递给一个命令。例如:

```
gmt plot << EOF
1 2
3 4
5 6
EOF
```
Batch 不支持这一语法,只能多次使用 echo 命令将数据输出到同一文件中,再将文件传递给命令使用:

```
echo 1 2 > tmp.dat
echo 3 4 >> tmp.dat
echo 5 \div \text{tmp.dat}gmt plot tmp.dat
```
#### **4.3.4 Linux 常用命令**

• [《地震"学"科研入门教程:](https://seismo-learn.org/seismology101/computer/commands/)Linux 常用命令》

#### **4.4 绘制底图**

GMT 可以绘制多种不同类型的底图,包括全球地图、区域地图,以及线性坐标轴、对数轴、指数轴、极坐标轴, 甚至 3D 坐标轴。

这一节我们将通过使用*[coast](#page-329-0)* 和*[basemap](#page-318-0)* 模块绘制不同类型的底图,并了解 GMT 中 **-J**、**-R** 和 **-B** 选项的基本 用法。

#### **4.4.1 全球地图**

要绘制地图,就需要将地球的三维球面投影到一个二维面上,投影的过程需要指定投影方式。GMT 中使用 **-J** 选项指定地图投影参数以及地图的尺寸。同时,我们还需要使用 **-R** 选项指定要绘制的区域范围(即经纬度范 围)。

下面用最简单的命令绘制了一张全球地图。

```
gmt begin GlobalMap png,pdf
    gmt coast -JH180/12c -R0/360/-90/90 -W0.5p -A10000
gmt end show
```
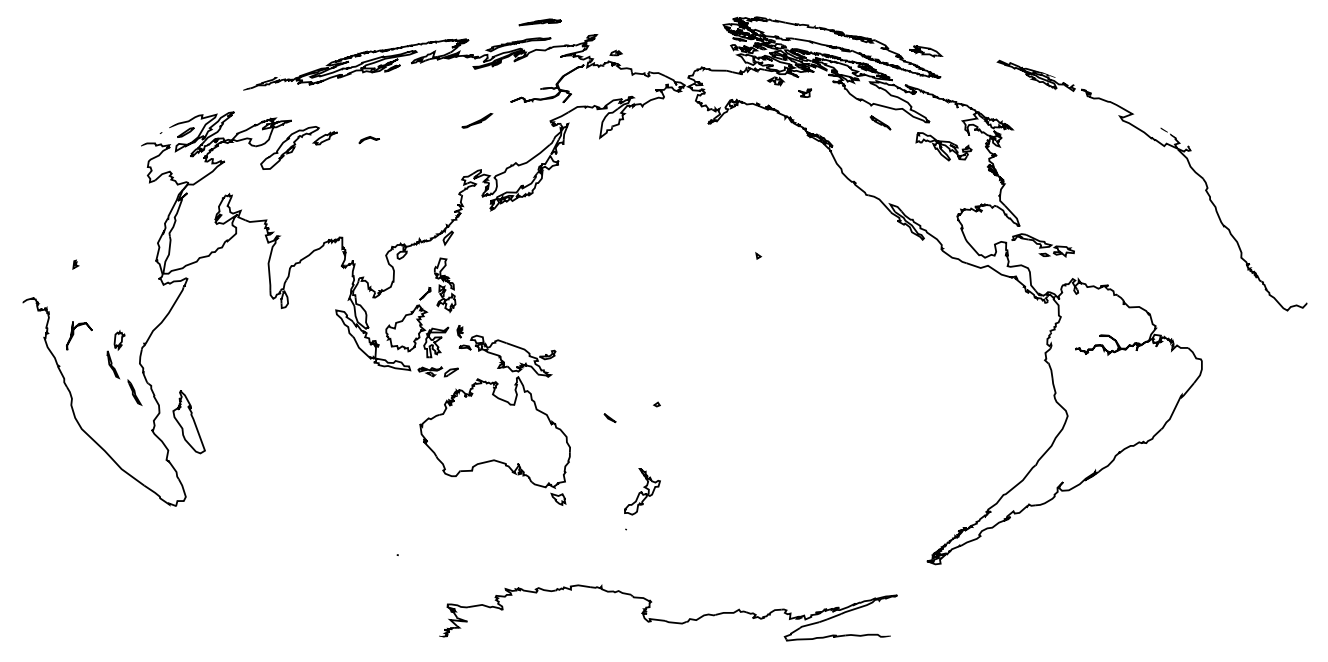

**图 2:** 全球地图(无边框版)

先忽略后面的 **-W0.5p -A10000**(后面章节会介绍到),这里只关注 **-J** 和 **-R** 选项。此示例中:

- 1. **-JH180/12c** 指定地图投影参数,**H** 表示使用 Hammer 投影,地图中心位于经度 180° 处,地图宽度为 12 厘米(**12c**,**c** 表示单位厘米);
- 2. **-R0/360/-90/90** 指定要绘制的区域范围,即经度 0° 到 360°,纬度-90° 到 90°,四个数字之间用斜杠 **/** 分隔。

上面使用了非常简单的 GMT 命令即绘制出了一张全球地图的底图,但其跟我们常见的全球地图比还缺了个 底图边框。GMT 中可以使用 **-B** 选项为地理底图加上边框并绘制经纬线。

```
gmt begin GlobalMap png,pdf
   gmt coast -JH180/12c -Rg -Bg -W0.5p -A10000
gmt end show
```
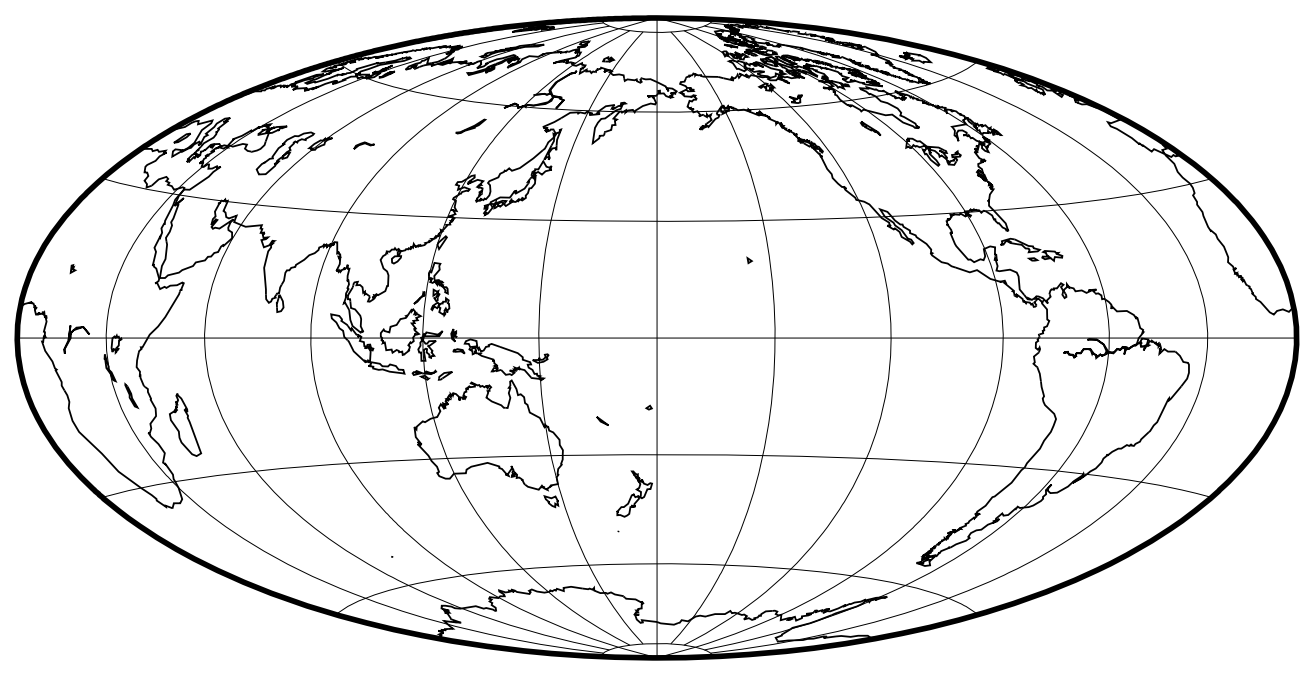

**图 3:** 全球地图(有边框版)

跟上一个脚本相比,此处我们做了两点修改:

- 1. 使用 **-Rg** 代替了 **-R0/360/-90/90**。这二者是完全等效的。由于绘制全球地图是很常见的需求,因而 GMT 为其设计了一个更简单的写法。**-Rg** 中 **g** 代表 **g**lobal。
- 2. 增加了 **-Bg** 选项。**-B** 用于给底图加上边框,其中的 **g** 则用于向底图中加入网格线(**g** 代表 **g**rid)。

**小技巧:** GMT 支持 30 多种不同的地图投影方式,详情见[地图投影](#page-201-0) 一章。将上面的示例脚本中 **-JH180/12c** 修改为下面列出的一些值以了解不同投影方式之间的差异:

- **-JA280/30/12c**
- **-JI180/12c**
- **-JK180/12c**
- **-JN180/12c**
- **-JR180/12c**

#### **4.4.2 区域地图**

绘制区域地图与绘制全球地图没有本质区别,我们依然需要使用 **-J** 指定投影方式,使用 **-R** 指定绘图区域范 围,使用 **-B** 指定底图边框。

下面的 GMT 命令绘制了一张新西兰地图。

```
gmt begin NewZealandMap png,pdf
   gmt coast -JM12c -RNZ -Ba -W0.5p -A10000
gmt end show
```
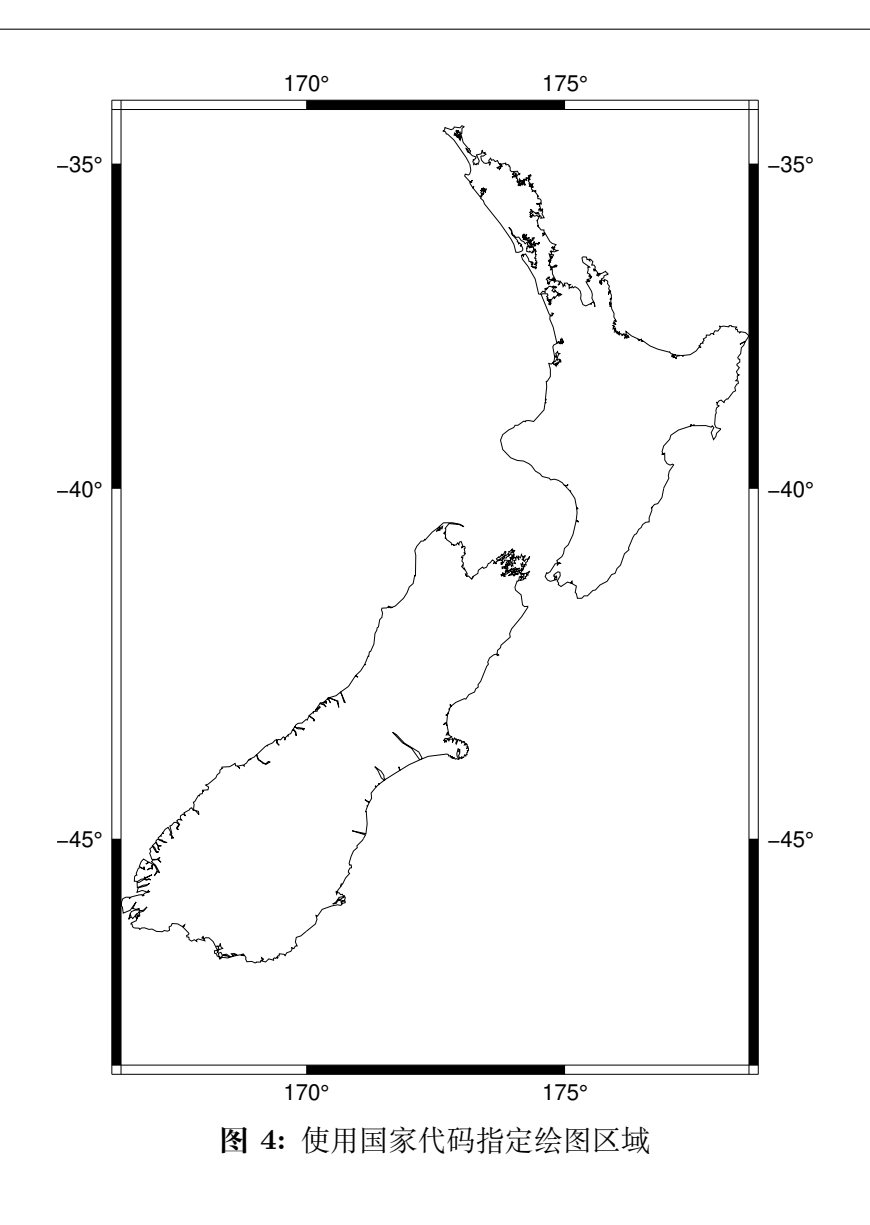

这里我们使用了:

- **-JM12c** 指定了使用墨卡托投影(绘制区域地图最常用的投影方式),地图宽度为 12 厘米;
- **-RNZ** 指定了绘图区域范围,此处 **NZ** 是新西兰的国家代码,GMT 会自动根据国家代码提取该国家的 区域范围并用于绘图;
- **-Ba** 用于给底图添加边框。对于某些地图投影,GMT 默认使用图中所示的黑白相间的底图边框。**a** 用于 添加标注(**a**nnotation,即图中的经纬度数字)。

如果对于根据国家代码自动确定的区域范围不太满意,我们也可以使用 **-R** 选项最原始的方式来指定区域 范围。 即依次给定绘图区域的最小经度、 最大经度、 最小纬度和最大纬度。 记起来也很容易, 可以记为 *xmin/xmax/ymin/ymax*,或者直接记"西东南北"。

通过上面的图,我们大概知道了新西兰的经纬度范围。我们可以直接使用 **-R165/180/-48/-32** 指定绘图区域。

```
gmt begin NewZealandMap png,pdf
   gmt coast -JM12c -R165/180/-48/-32 -Bafg -W0.5p -A10000
gmt end show
```
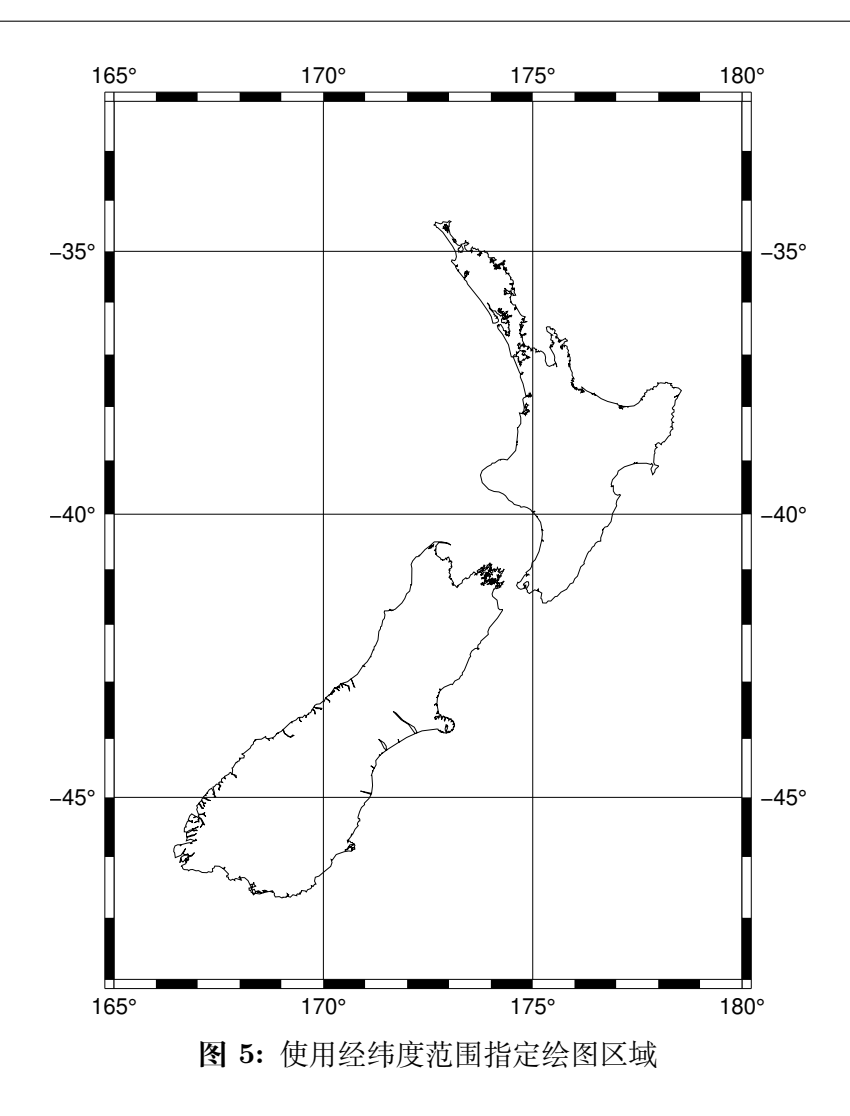

上面的例子中我们还调整了 **-B** 选项,**-Bafg** 表示绘制底图边框的标注(**a**nnotation)、刻度线(**f**rame,即图中 黑白线段的间隔)和网格线(**g**rid)。标注、刻度线以及网格线的间隔由 GMT 算法自动决定。

对 GMT 自动算法确定的间隔不满意?你还可以任意指定自己想要的间隔。下面例子中,我们对底图进行了进 一步的自定义,为 X 轴和 Y 轴分别指定了间隔,并给底图添加了标题:

- **-Bxa4g2** 表示设置 X 轴(**x**)的标注间隔为 4 度、网格线间隔为 2 度(**a4g2**)
- **-Bya3g3** 表示设置 X 轴(**y**)的标注间隔为 3 度、网格间隔为 3 度(**a3g3**)
- **-BWSen** 中 WSEN 分别是西南东北四个方向的英文单词首字母,用于控制四条边的属性。大写的 **WS** 表示给西边和南边添加标注,而小写的 **en** 则表示对于东边和北边只绘制边框但不显示标注
- **-BWSen+t"New Zealand"**中 **+t** 用于给整张图添加标题(**t**itle)。由于标题 New Zealand 中含有空 格,我们需要使用引号将其括起来

```
gmt begin NewZealandMap png,pdf
   gmt coast -JM12c -R165/180/-48/-32 -Bxa4g2 -Bya3g3 -BWSen+t"New Zealand" -W0.5p -A10000
gmt end show
```
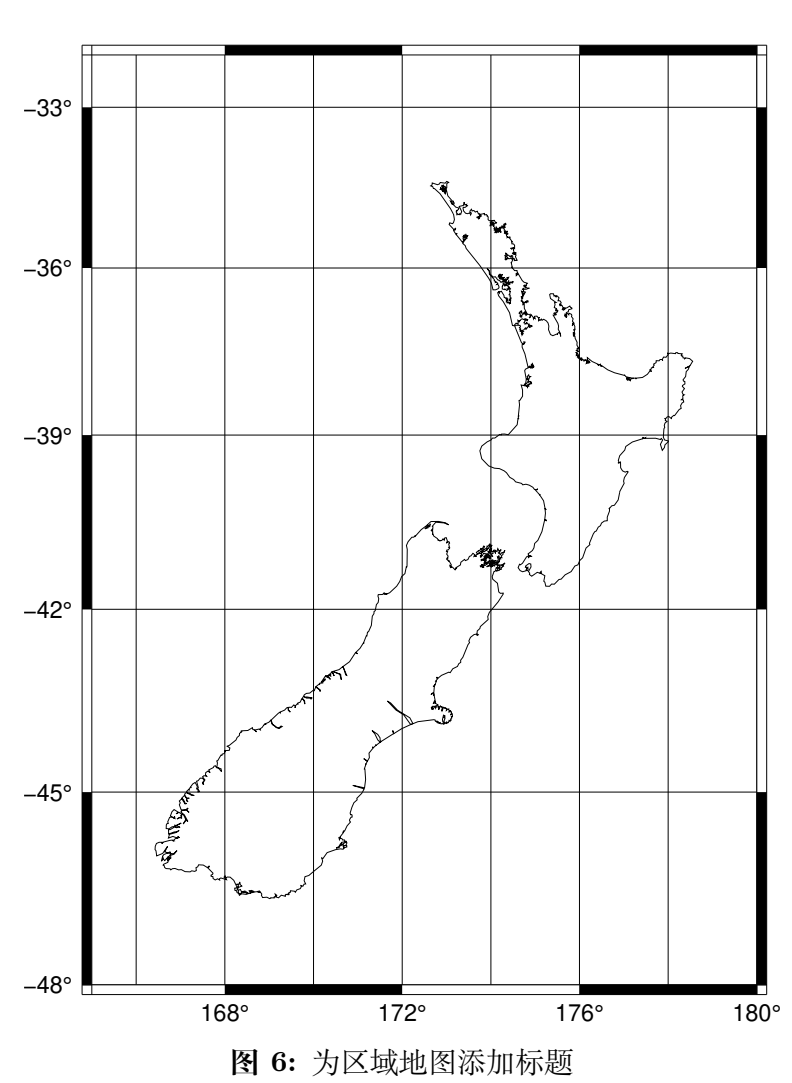

# New Zealand

#### **4.4.3 线性坐标轴**

GMT 最擅长绘制地图,同时也适合绘制最简单的线性坐标轴。同样的,要想绘制线性坐标轴,我们依然需要使 用 **-R** 指定坐标轴范围,使用 **-B** 绘制边框并指定边框和坐标轴属性,同时,我们还需要使用 **-JX** 指定线性坐 标轴的宽度和高度。

下面的示例中,我们使用了:

- **-JX8c/5c** 表明线性坐标轴的宽度为 8 厘米,高度为 5 厘米
- **-R10/70/-4/8** 表明 X 轴范围为 10 到 70,Y 轴范围为-4 到 8
- **-Bxa10f5g10+l"X Label"**设置了 X 轴的属性,**a10f5g10** 分别设置了标注(**a**nnotation)间隔为 10,刻 度(**f**rame)间隔为 5,网格线(**g**rid )间隔为 10;**+l"X Label"**则为 X 轴添加了标签;对于 Y 轴同理;

```
gmt begin linearXY png,pdf
   gmt basemap -R10/70/-4/8 -JX8c/5c -Bxa10f5g10+l"X Label" -Bya4f2g2+l"Y Label" -BWSen+t"Linear X-Y Plot"
gmt end show
```
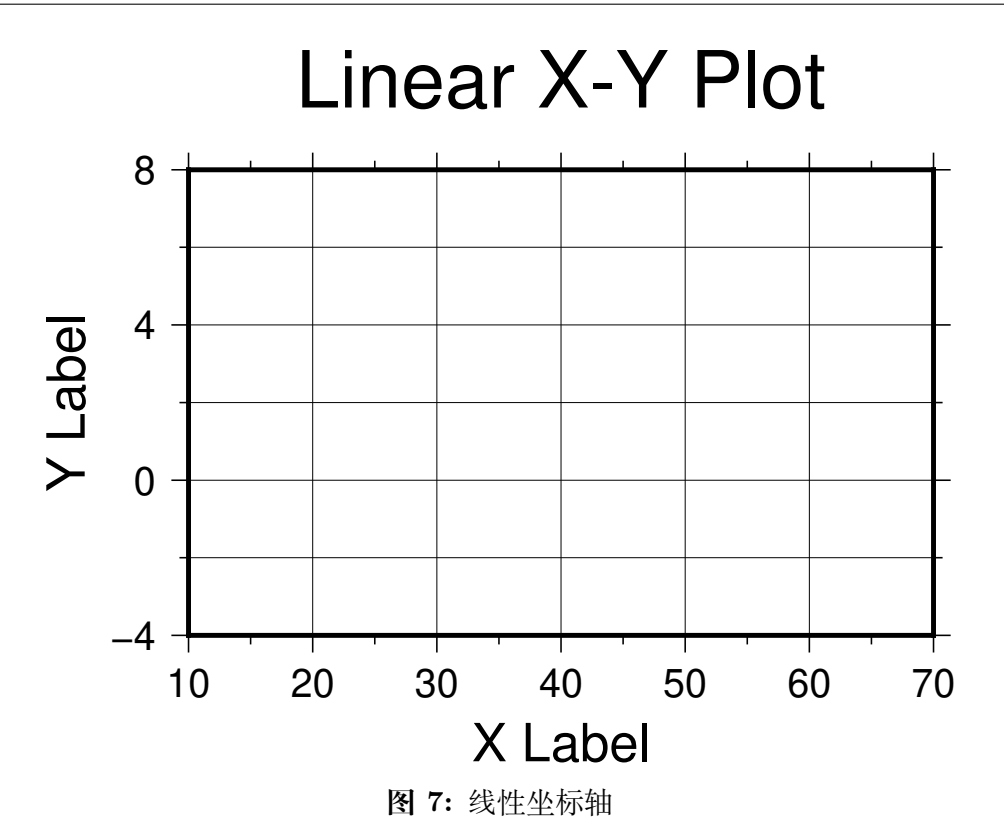

GMT 同样也可以绘制对数轴、指数轴以及极坐标轴,在这一节中不再介绍。

#### **4.4.4 三维线性坐标轴**

三维坐标轴相对于二维坐标轴多了一个 Z 轴。与二维线性坐标轴类似,我们需要针对 Z 轴指定 Z 轴的范围、Z 轴的高度以及三维视角。

下面的命令绘制了一个三维线性坐标轴,相比于传统的二维线性坐标轴,其不同之处在于:

- **-R** 选项中有 6 个数字,后面两个数字表示 Z 轴最小值和最大值
- **-JZ5c** 指定了 Z 轴的高度为 5 厘米
- **-Bzaf** 指定了 Z 轴的标注和刻度属性
- **-BSEwnZ+b** 中 **Z+b** 表示绘制一条 Z 轴,并绘制出整个长方体的所有边
- **-p130/30** 指定了看这个长方形的视角。130 和 30 分别为三维视角的方位角和高度角。这个解释起来稍 复杂,读者可以自己试试修改这两个参数并查看效果。方位角的取值范围为 0 到 360 度,高度角的取值 范围为 0 到 90 度。

```
gmt begin 3DMap png,pdf
   gmt basemap -R10/70/-4/8/-10/10 -JX8c/5c -JZ5c -Bxa10+lX -Bya4+lY -Bzaf+lDepth -BSEwnZ+b+t"3D Plot" -p130/30
gmt end show
```
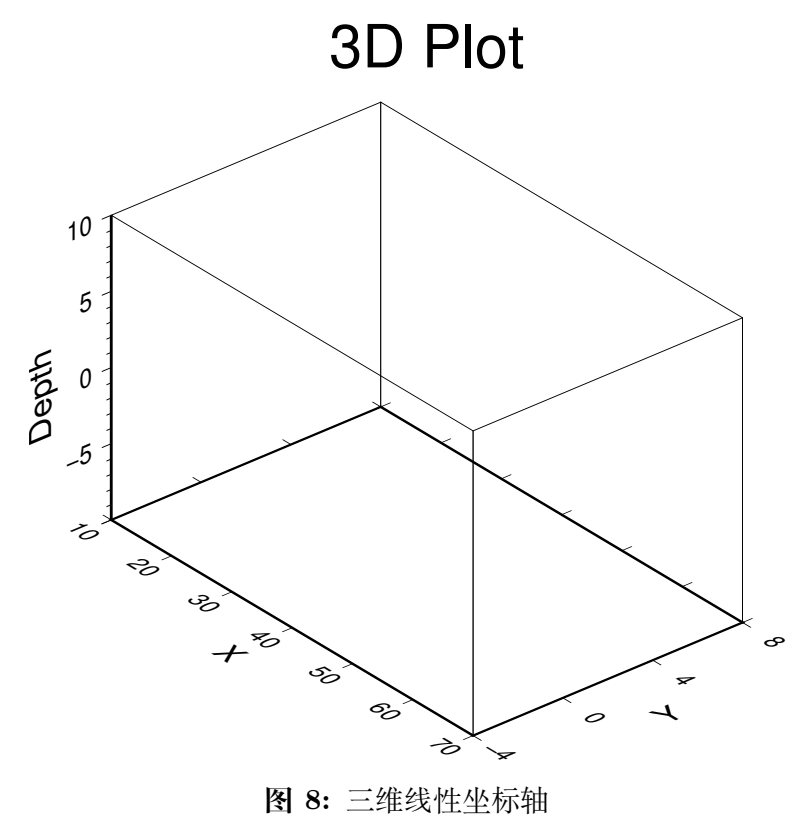

## **4.5 绘制海岸线**

GMT 中使用*[coast](#page-329-0)* 模块绘制海岸线。**coast** 模块,顾名思义是海岸线、湖岸线的意思。该模块不仅可以绘制这 些岸线,还可以绘制比例尺和行政边界等。

这一节我们将通过绘制一张美国地图来介绍 **coast** 模块的基本用法。

#### **4.5.1 绘制海岸线和湖岸线**

下面的脚本用最简单的命令绘制了一张美国地图。其中 **-R** 选项设置了绘图区域,**-JM15c** 设置投影方式和图 片尺寸,**-Baf** 设置底图边框属性,这些在前一节都已经做了介绍。

**coast** 模块的选项 **-W0.5p,black** 表示绘制岸线,并设置岸线为 0.5p 宽的黑色线条。

```
gmt begin coastline png,pdf
   gmt coast -R-130/-50/20/60 -JM15c -Baf -W0.5p,black
gmt end show
```
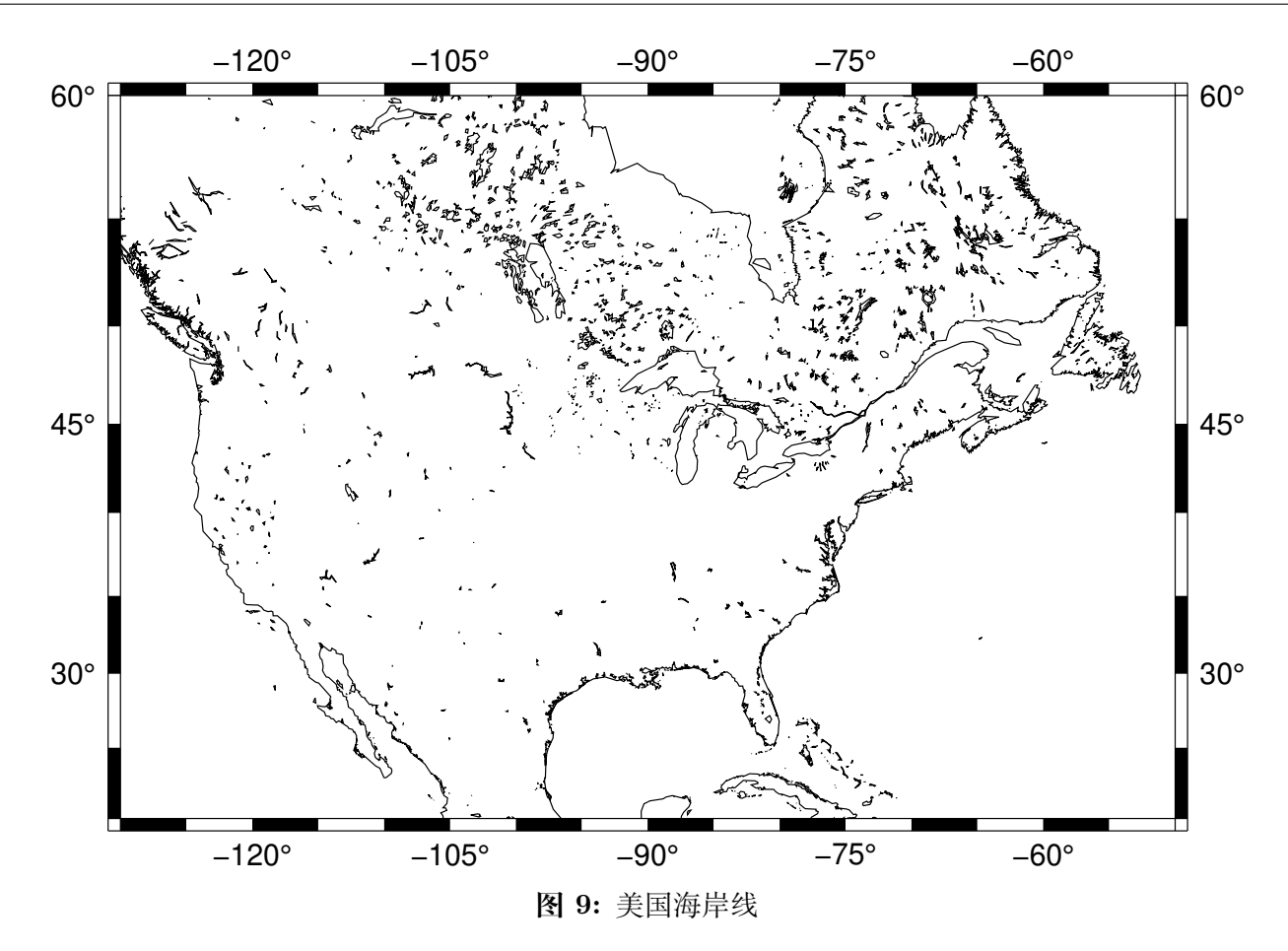

上图看上去有些复杂。这是因为默认情况下 **-W** 选项会绘制所有水体与陆地的界限,包括海岸线、湖岸线、湖 中岛的边界等。根据水体或陆地的不同,**coast** 模块将岸线分为从 1 到 4 的四个级别,依次指海岸线、湖岸线、 湖中岛,以及湖中岛内的湖边界。

因而,我们可以在使用 **-W** 选项时指定要绘制哪一个等级的岸线。下面的脚本中,我们使用 **-W1/0.5p,black** 表示用 0.5p 宽的黑色线条绘制 1 级海岸线。

```
gmt begin coastline png,pdf
   gmt coast -R-130/-50/20/60 -JM15c -Baf -W1/0.5p,black
gmt end show
```
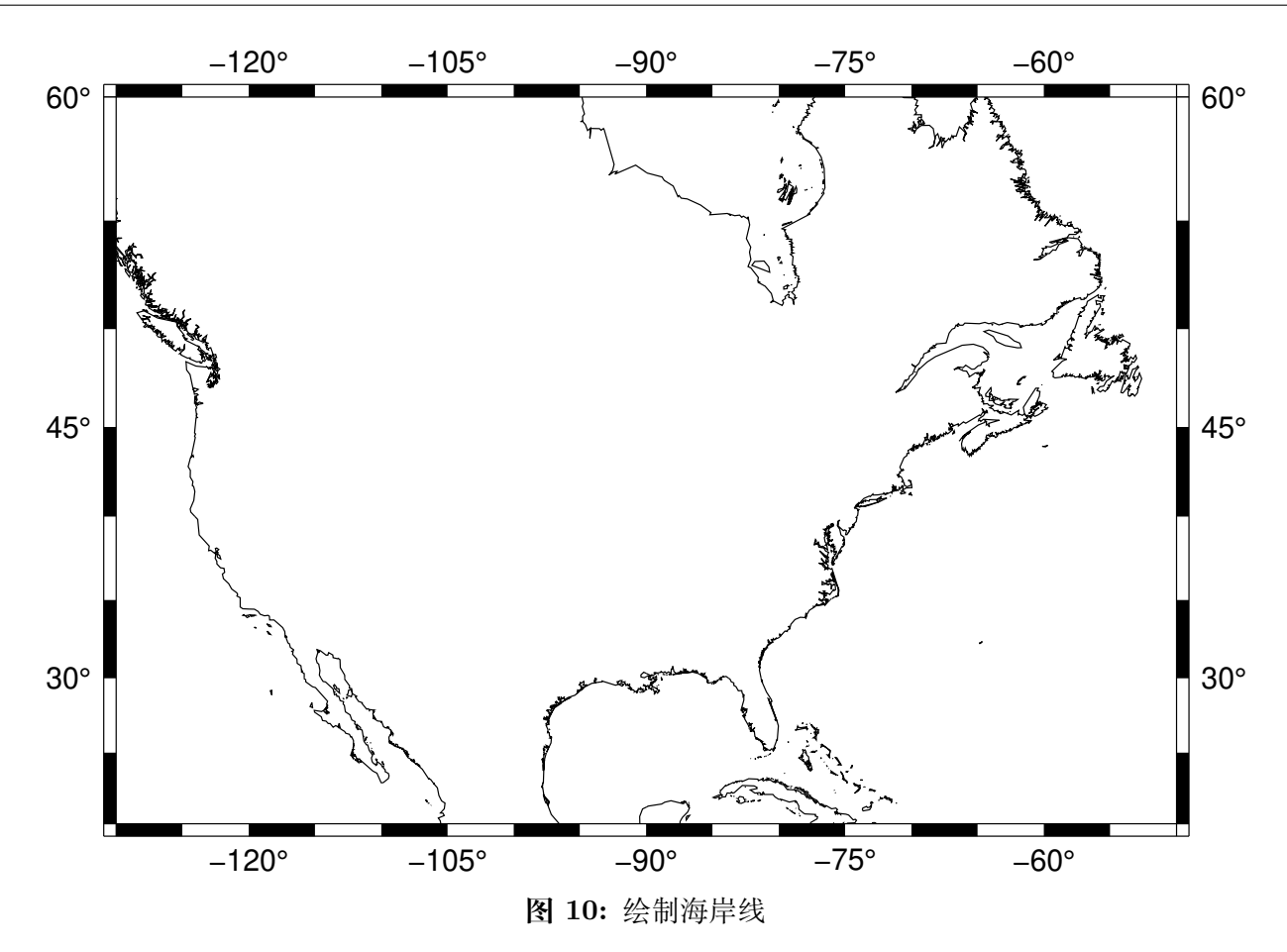

可以在一个命令中多次使用 **-W** 选项, 分别用不同的线条绘制不同等级的岸线。 这里我们使用 **- W1/0.5p,black** 绘制 0.5p 黑色的海岸线,同时使用 **-W2/1p,lightred** 绘制 1p 宽的浅红色湖岸线。

#### gmt begin coastline png,pdf gmt coast -R-130/-50/20/60 -JM15c -Baf -W1/0.5p,black -W2/1p,lightred gmt end show

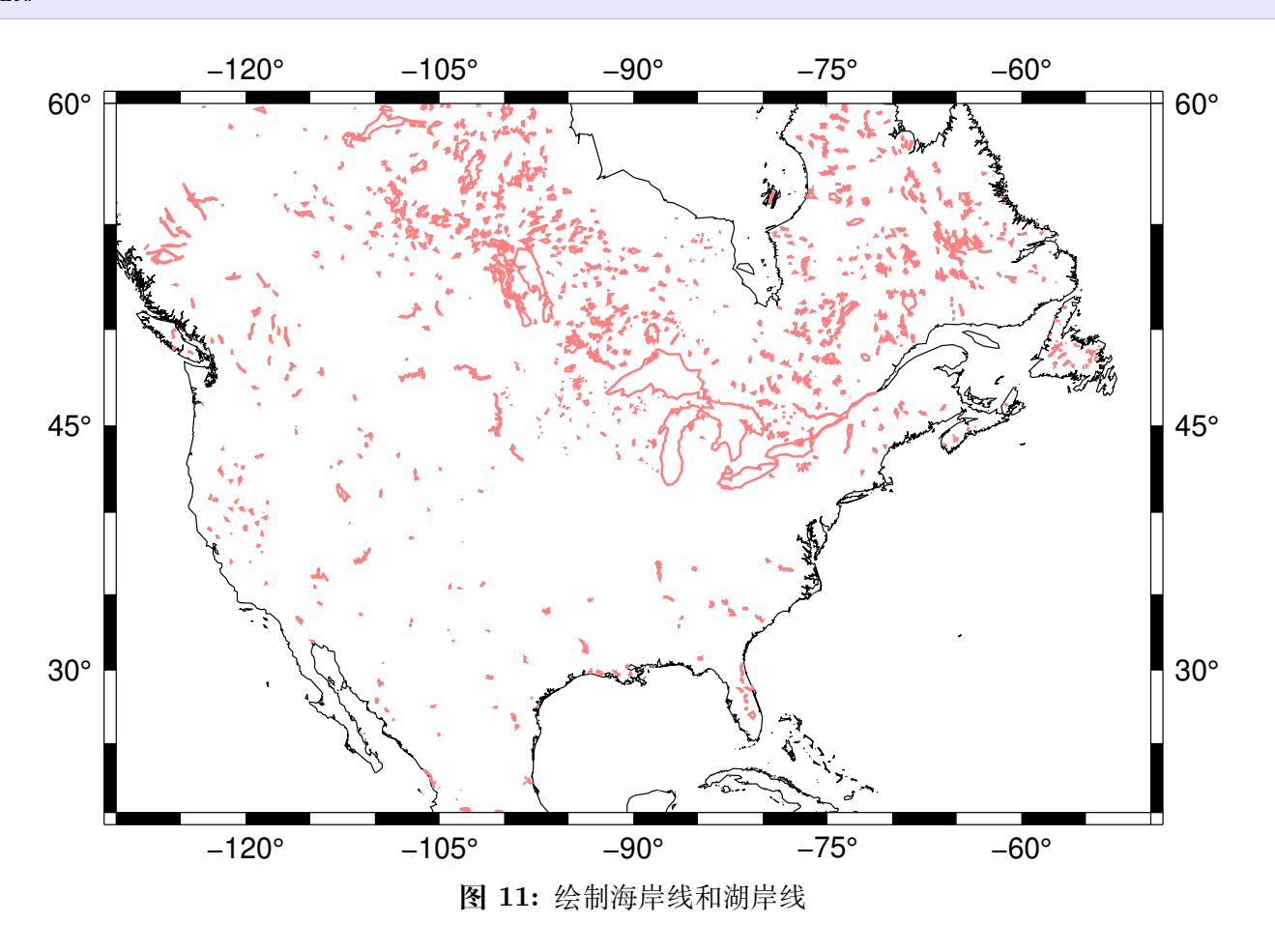

#### **4.5.2 设置要绘制的对象的最小面积**

上图看上去依然有些乱。主要是因为美国有大大小小的很多岛屿和湖泊,GMT 默认会把这些岛屿和湖泊都画 出来。如果能够只绘制比较大的岛屿或湖泊就好了,我们可以通过 **-A** 选项设置要绘制的对象的最小面积(单 位为平方千米)。

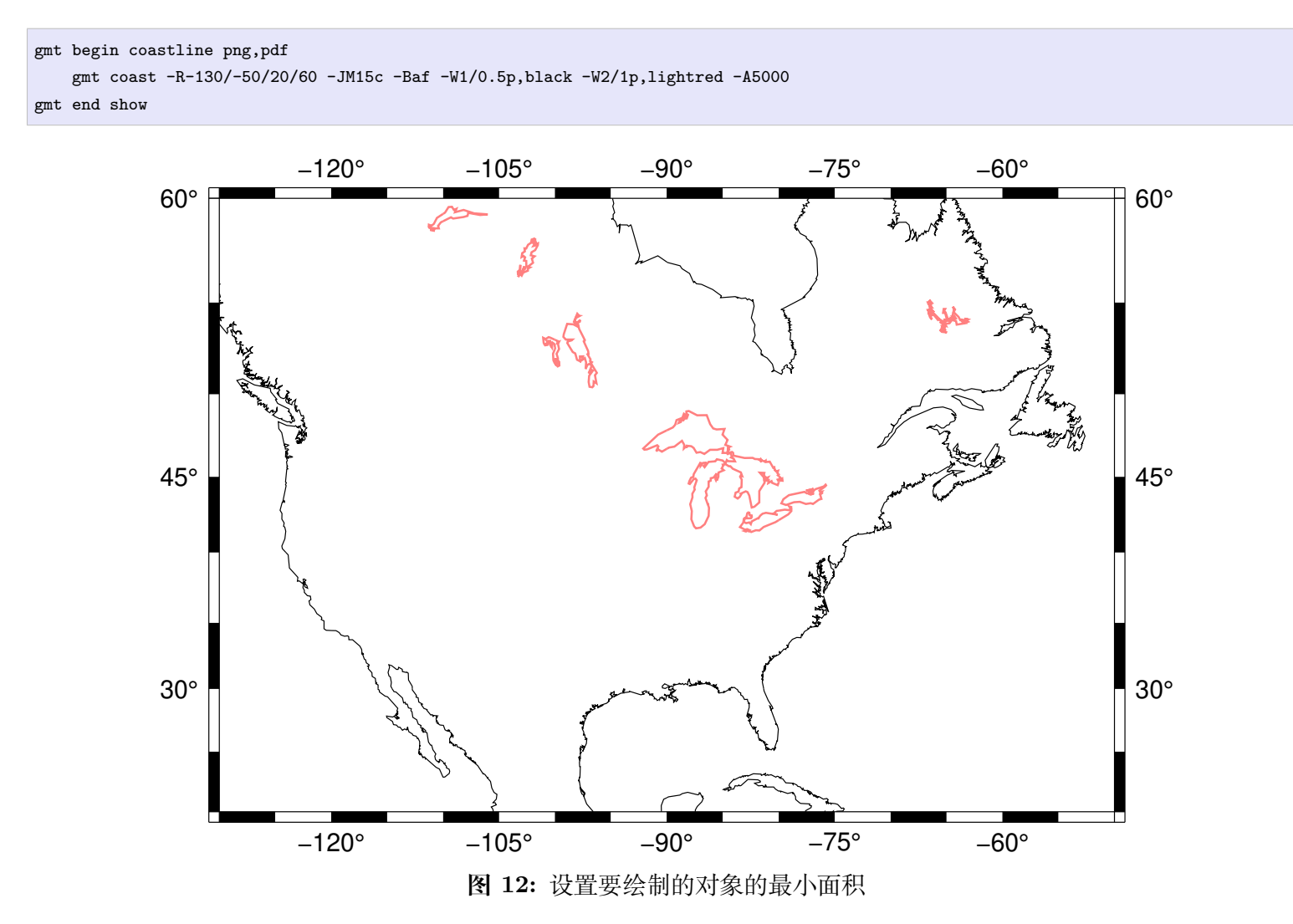

这里我们使用 **-A5000** 表示只绘制面积大于 5000 平方千米的湖泊或岛屿。这样子得到的图看上去更加干净简 洁了。

#### **4.5.3 填充陆地与水体**

上面介绍了如何使用 **-W** 绘制海岸线和湖岸线。我们还可以不绘制岸线,而是为陆地和水体设置不同的填充 色。

```
gmt begin coastline png,pdf
   gmt coast -R-130/-50/20/60 -JM15c -Baf -A5000 -Gred -Slightblue -Clightred
gmt end show
```
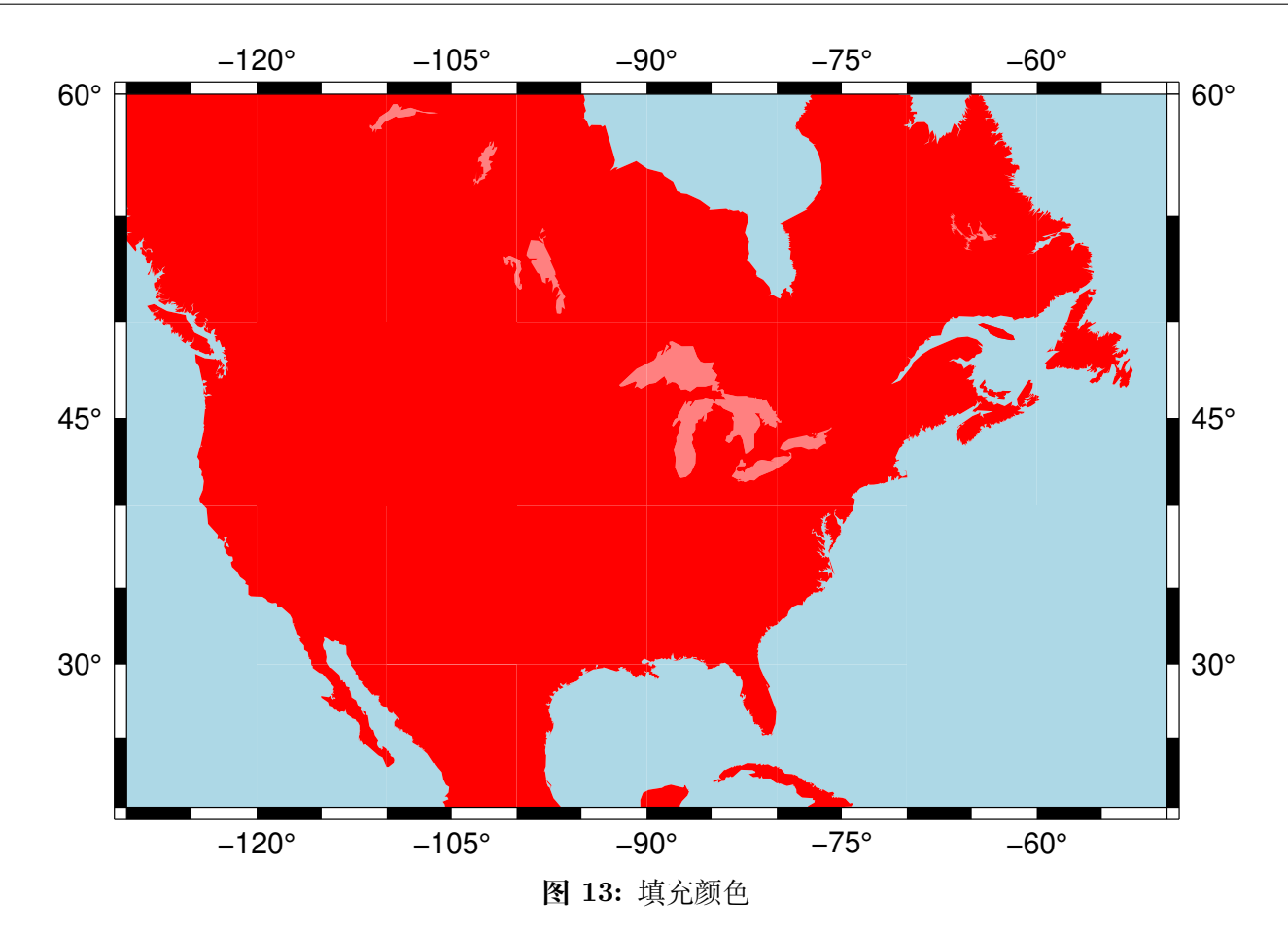

其中,**-G** 设置了陆地区域的填充色,**-S** 设置水体的颜色,**-C** 则设置湖泊的颜色(若不指定 **-C**,则湖泊颜色由 **-S** 控制)。

当然,你也可以同时使用 **-W** 选项和 **-G** 选项,即绘制岸线并填充颜色。

#### **4.5.4 绘制国界/州界**

使用 **-N** 选项可以绘制国界/州界等行政边界。**-N1** 表示绘制国界线,**-N2** 表示绘制州界/省界线(目前只有美 洲各国以及澳大利亚的国界的数据)。

```
gmt begin coastline png,pdf
   gmt coast -R-130/-50/20/60 -JM15c -Baf -A5000 -Gred -Slightblue -Clightred -N1/1p -N2/0.25p
gmt end show
```
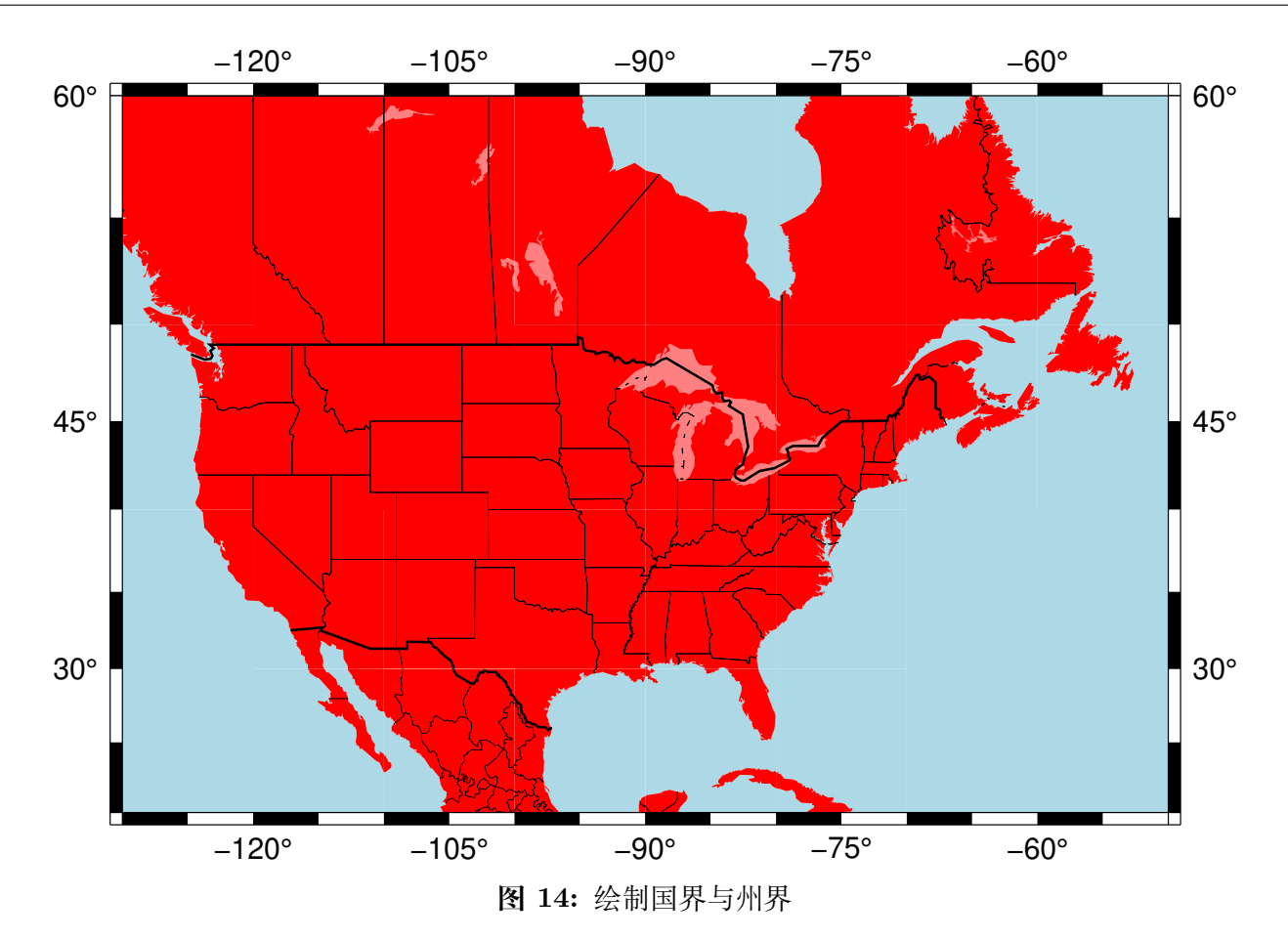

除了 **-N** 选项之外,**-E** 选项也可以用于绘制州界、国界和省界,在*DCW:* [世界数字图表](#page-268-0) 一节会详细介绍。本入 门教程中暂时略过。

#### **4.5.5 添加比例尺**

最后,我们还需要为地图添加比例尺。为了绘制比例尺,我们需要提供如下参数:

- 要绘制哪个纬度的比例尺
- 比例尺在图中的位置
- 比例尺的长度

在下面的例子中,我们使用了 **-Lg-60/25+c25+w1000k+f+u** 增加比例尺,其中:

- **+w1000k** 表示比例尺长度为 1000 千米
- **+c25** 表示绘制纬度为北纬 25° 处的比例尺
- **g-60/25** 则表示将比例尺画在北纬 25° 西经 60° 处
- **+f** 表示比例尺的风格为图中所示黑白相间的铁轨形式
- **+u** 表示显示比例尺对应的单位

```
gmt begin coastline png,pdf
```

```
gmt coast -R-130/-50/20/60 -JM15c -Baf -A5000 -Gred -Slightblue -Clightred -Lg-60/25+c25+w1000k+f+u
gmt end show
```
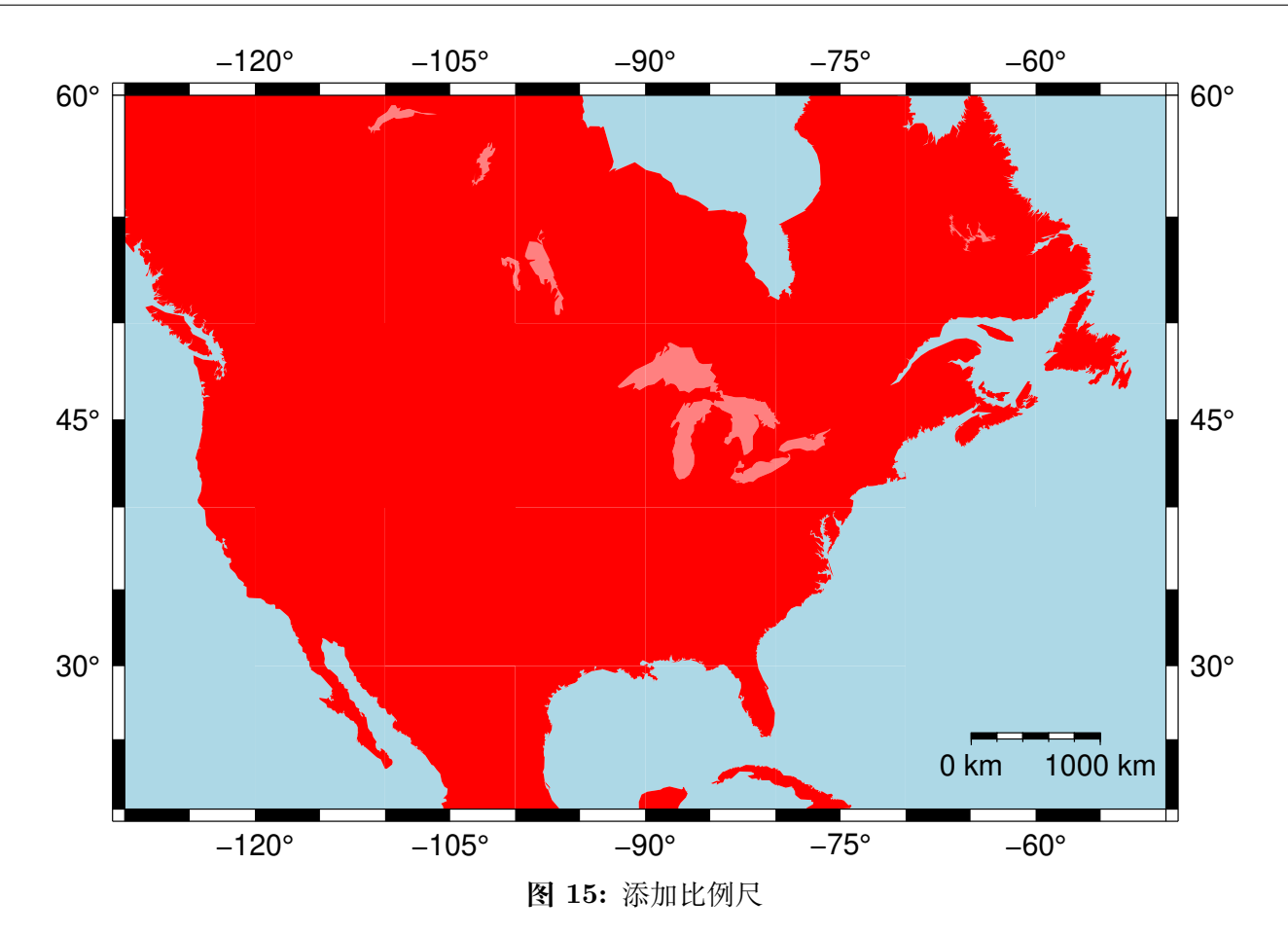

### **4.6 绘制线段和多边形**

绘制线条和多边形是日常绘图最常见的需求之一,也是所有绘图软件必备的功能。这一节我们将学习如何使用 GMT 的*[plot](#page-445-0)* 模块绘制线段和多边形。

#### **4.6.1 绘制一条线段**

要绘制一条线段,就必须提供线段上数据点的信息,即数据的 X 坐标和 Y 坐标。*[plot](#page-445-0)* 会自动将输入数据中相 邻的两点连接起来。

以下面的数据为例,这个数据中包含了三个坐标点 (2,2)、(8,2) 和 (5,7):

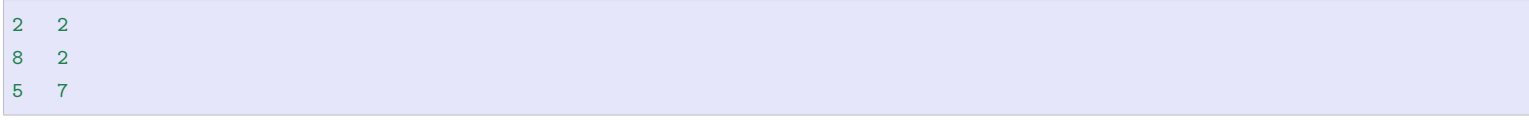

下面的例子中,我们首先使用 UNIX 下的 cat 命令将数据写入到文件 points.dat 中,然后使用 **basemap** 模 块绘制了一张底图,并使用 **plot** 模块绘制输入文件 points.dat 中的数据。

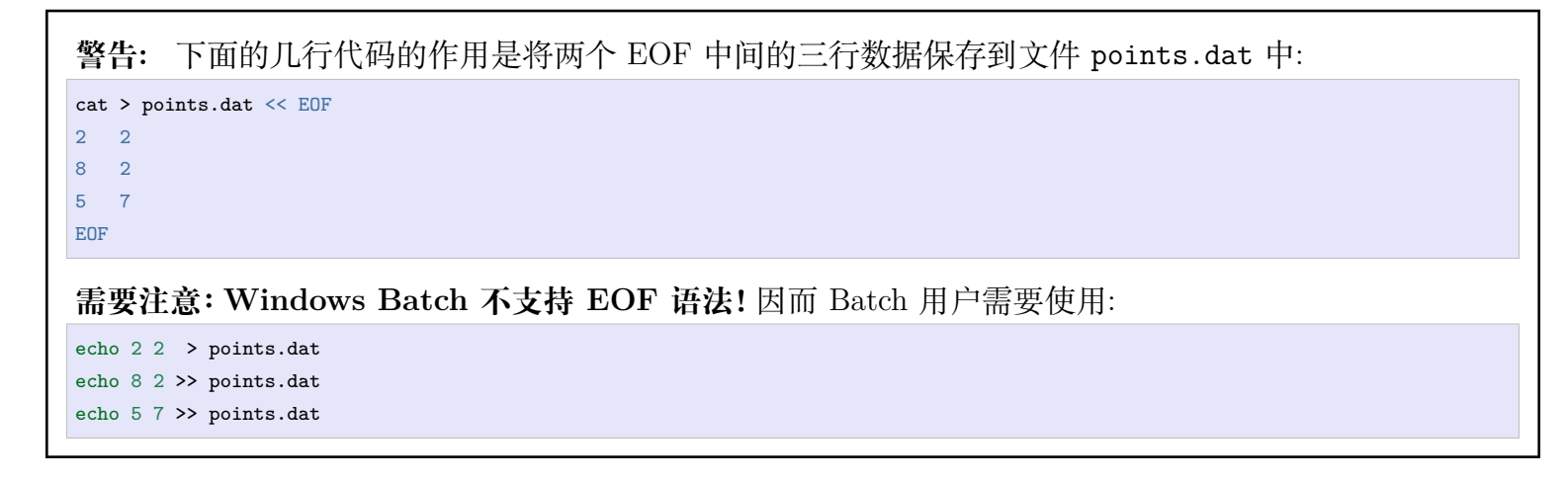

将数据写到文件 points.dat。其它示例也有相同的问题,Batch 用户自行修改,不再专门解释。

图中,**plot** 模块在绘图时自动将三个点连接起来,绘制出了一条线段。

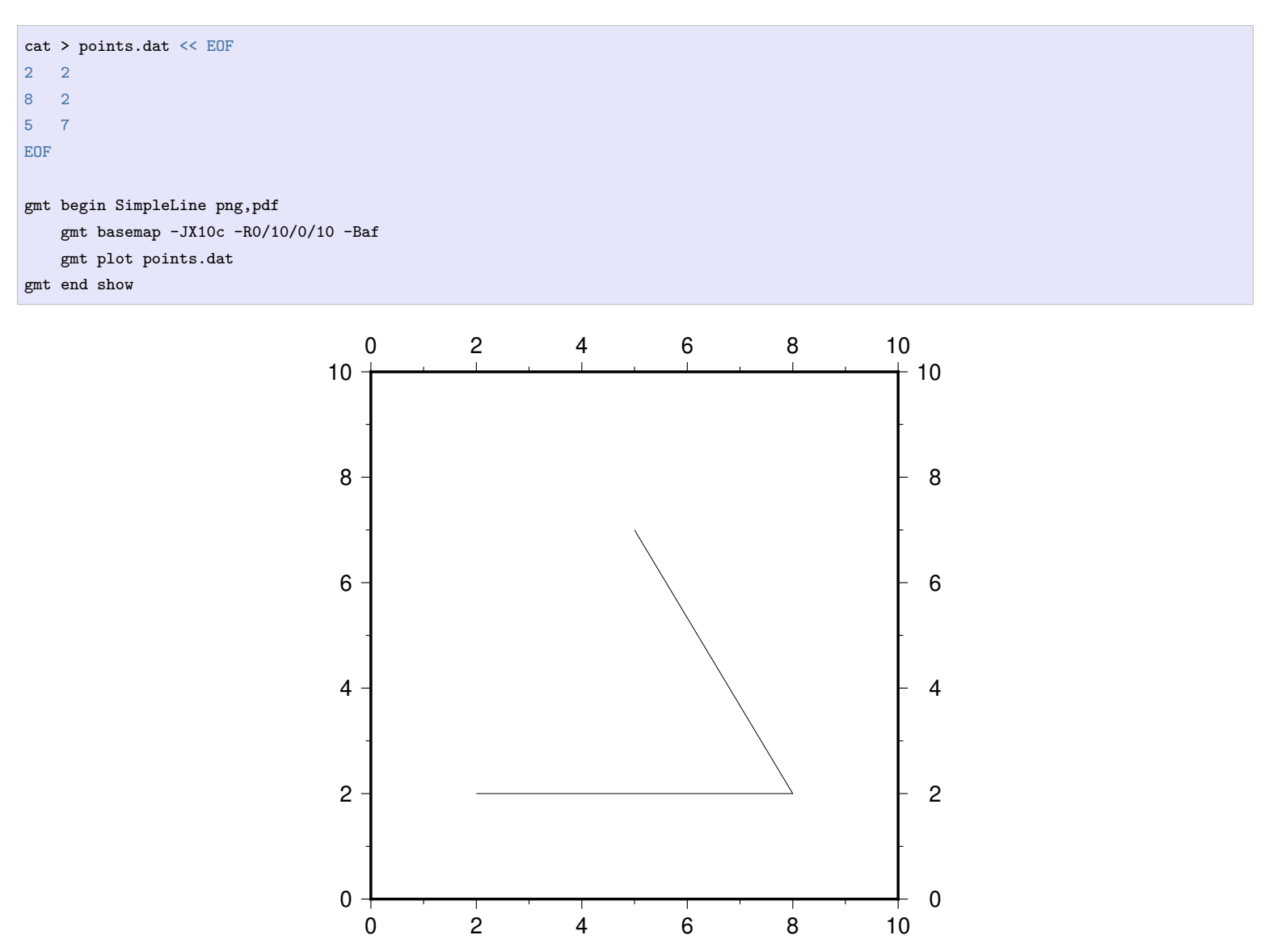

想要修改线段的粗细或颜色?很简单,可以使用 **plot** 模块的 **-W** 选项设置画笔属性。画笔属性包括三个部分: 线宽、颜色以及线型,三者之间用逗号隔开。

下面的脚本中,我们给 **plot** 模块添加了 **-W2p,red,-** 选项,即设置了画笔属性为 **2p** 宽的红色虚线。**p** 是 GMT 中的一个长度单位。

```
cat > points.dat << EOF
2 2
8 2
5 7
EOF
gmt begin SimpleLine png,pdf
   gmt basemap -JX10c -R0/10/0/10 -Baf
   gmt plot points.dat -W2p,red,-
gmt end show
```
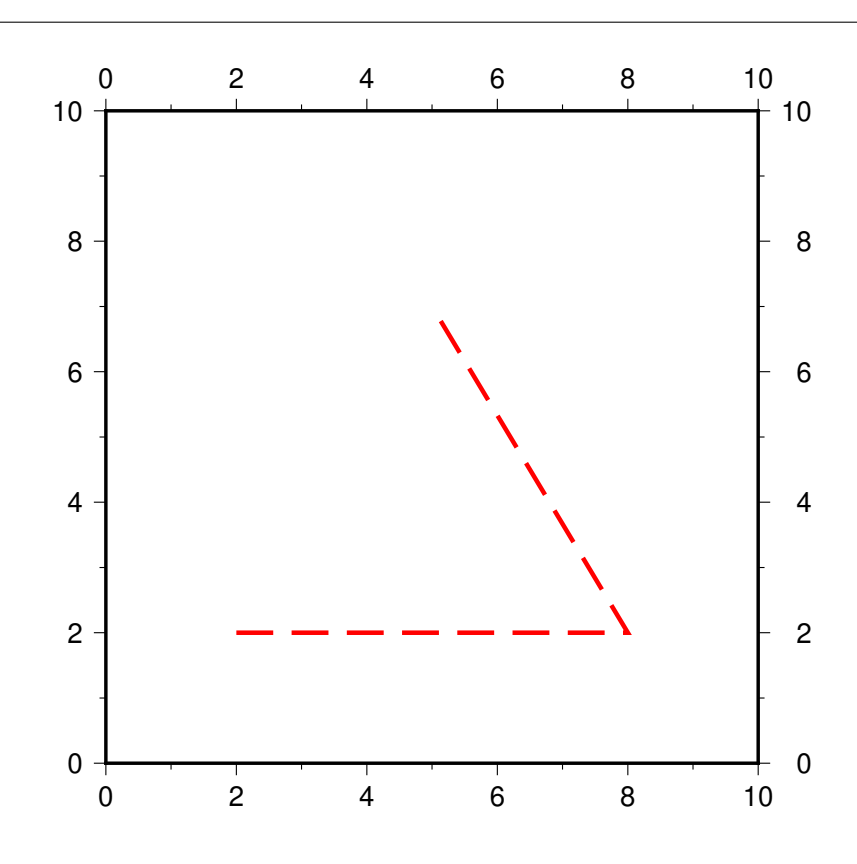

你可以尝试修改线宽、颜色和线型,并查看绘图效果。几种常见的线型包括 -、.、.-和 -.。

#### **4.6.2 绘制一个多边形**

**plot** 在绘制线段时默认是不将线段首尾连接起来的,可以使用 **-L** 选项将线段的首尾连接起来,构成了一个闭 合多边形。

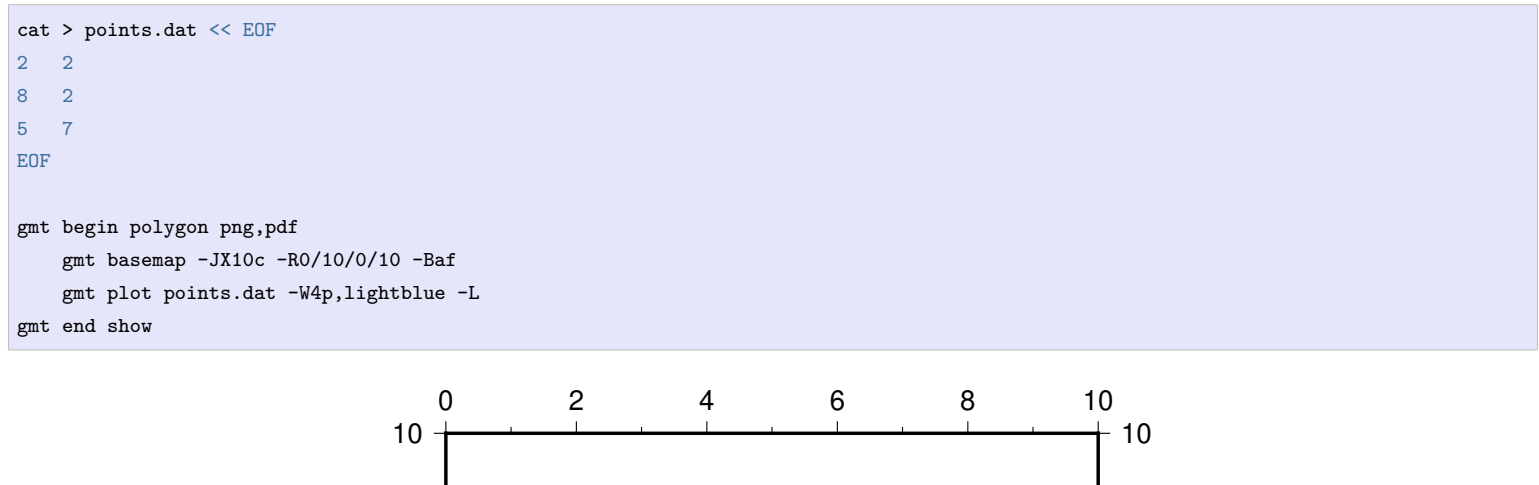

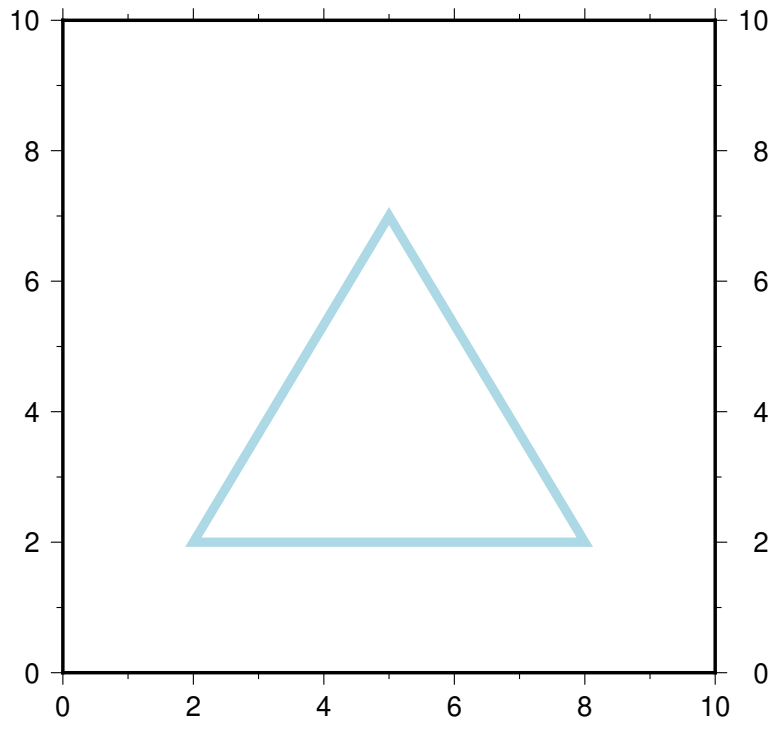

我们还可以使用 **-G** 选项为闭合多边形填充颜色。

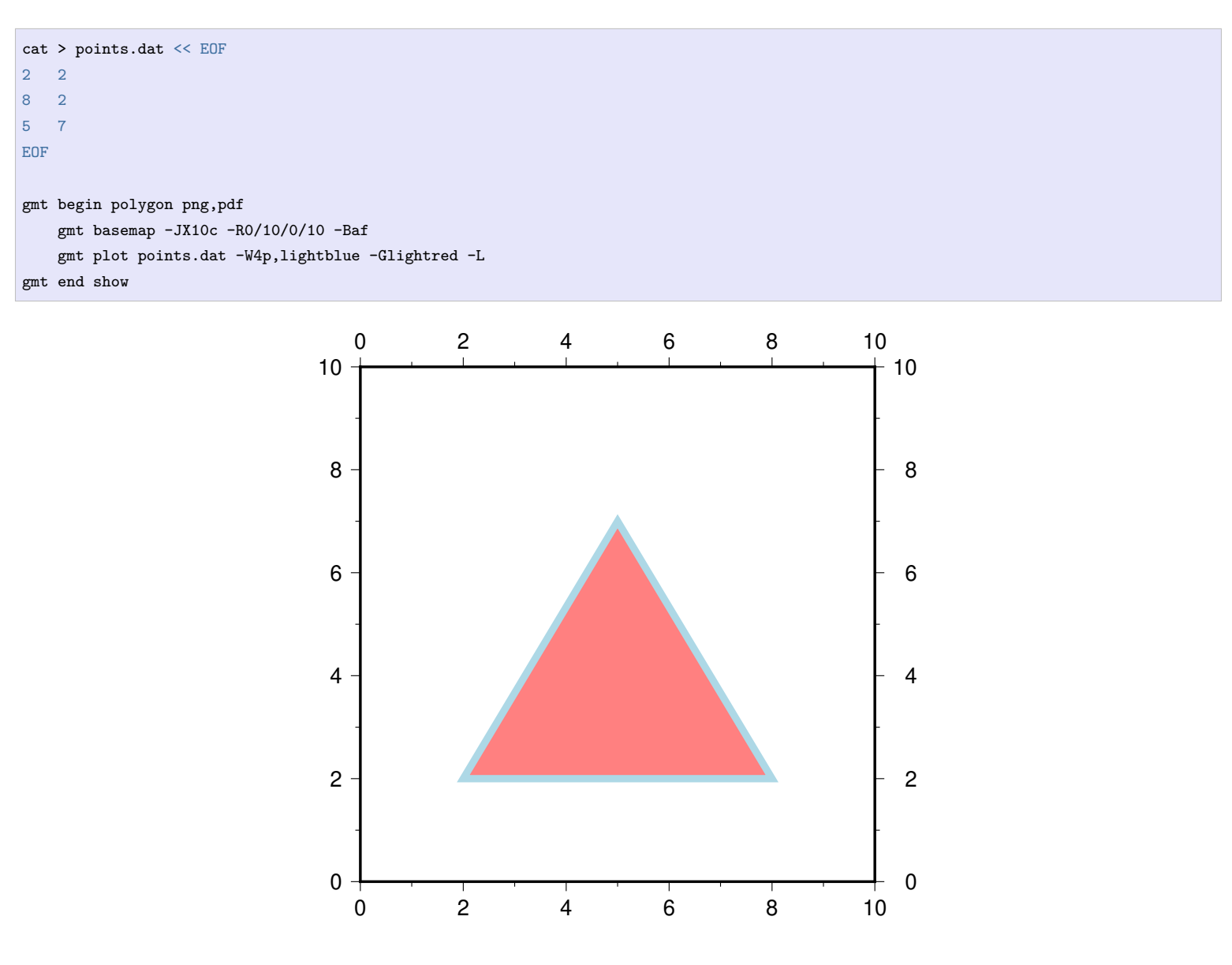

这样我们就得到了一个内部为浅红色、轮廓为浅蓝色的多边形了。如果只想要填充颜色而不绘制轮廓,只需要 使用 **-G** 而不使用 **-W** 即可。

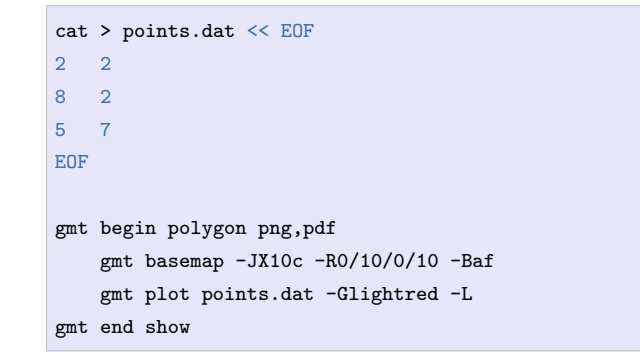

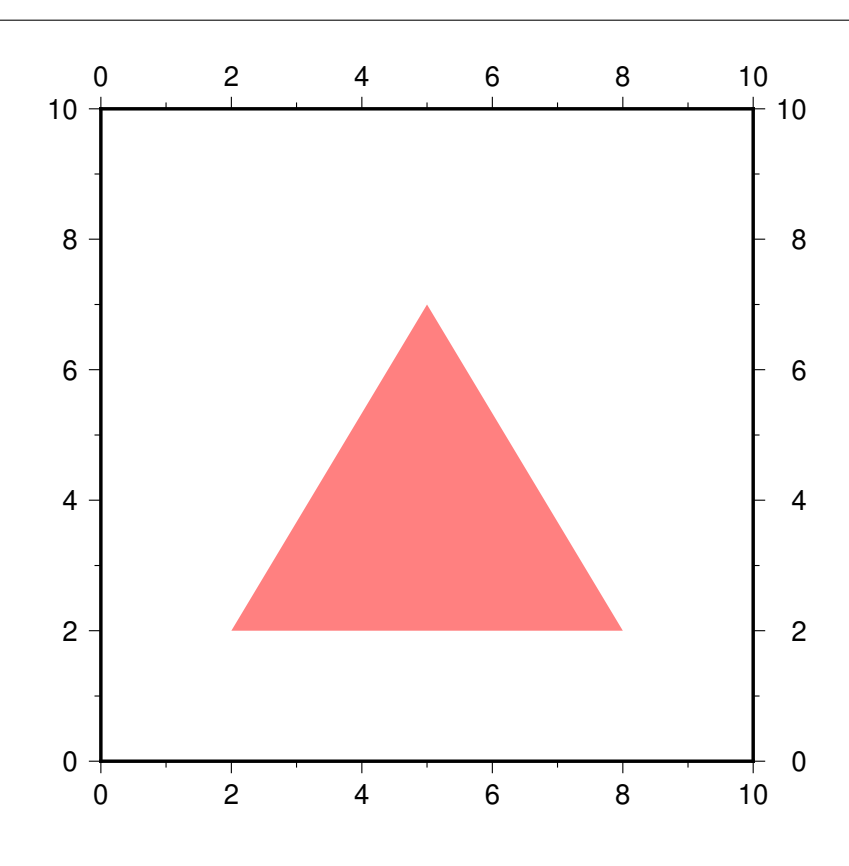

#### **4.6.3 绘制多条线段**

学会了如何绘制一条线段,下面介绍如何一次性绘制很多条线段。可以将所有线段的数据点都保存到一个输入 文件中,例如:

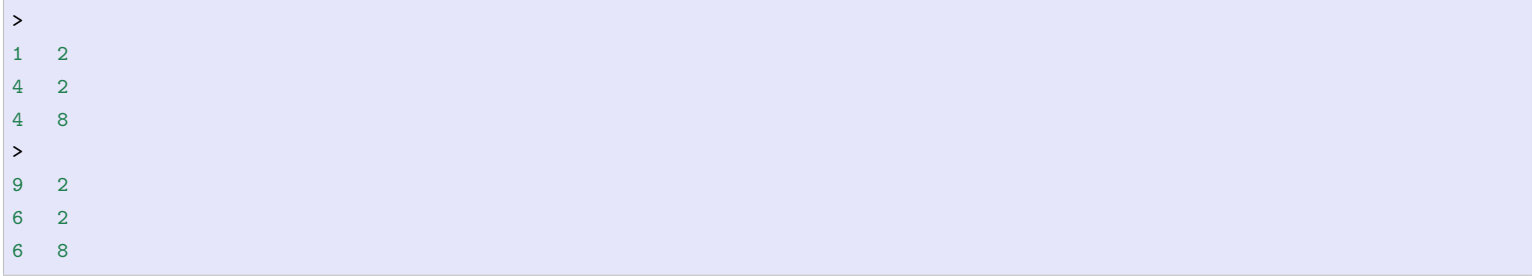

每个线段都包含了若干个数据点,在第一个数据点之前有一个 **>** 用于标记新的一段数据的开始。这种数据称 之为**多段数据**。

与绘制一条线段的命令完全相同,由于输入数据中有两段数据,**plot** 模块为我们绘制出了两条线段。同样的, 两条线段均为线宽为 **1p** 的红色实线。

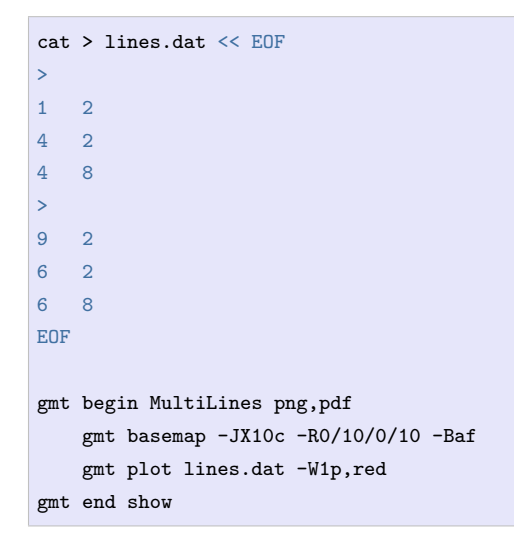

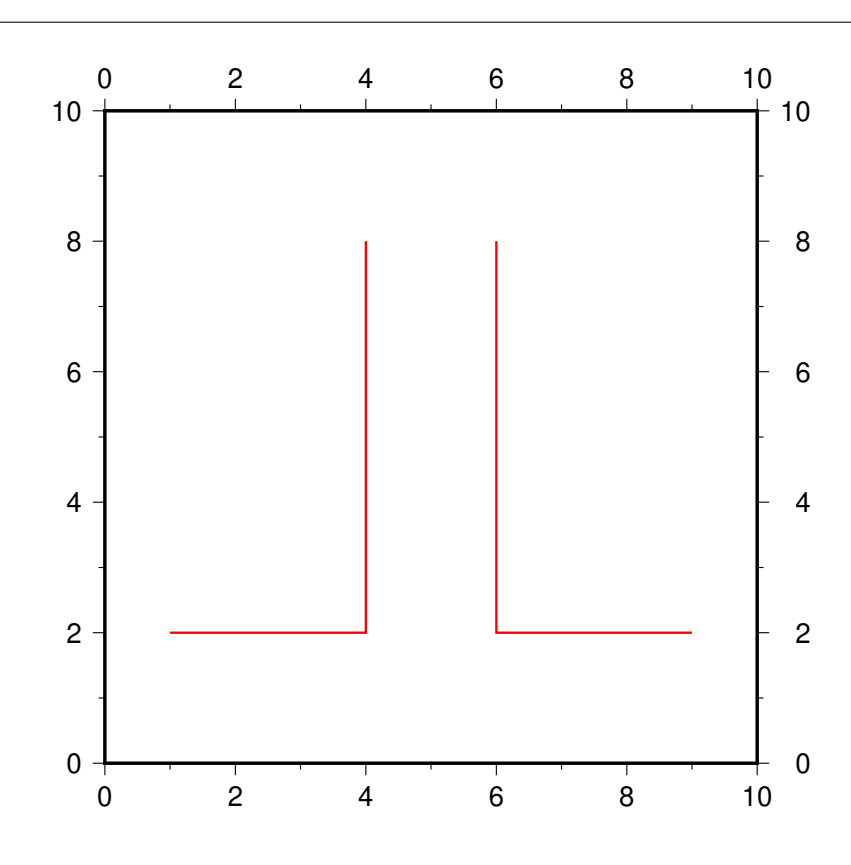

#### **4.6.4 绘制多个多边形**

使用相同的输入数据,通过加上 **-L** 可以构成闭合多边形,加上 **-G** 为多边形设置填充色。

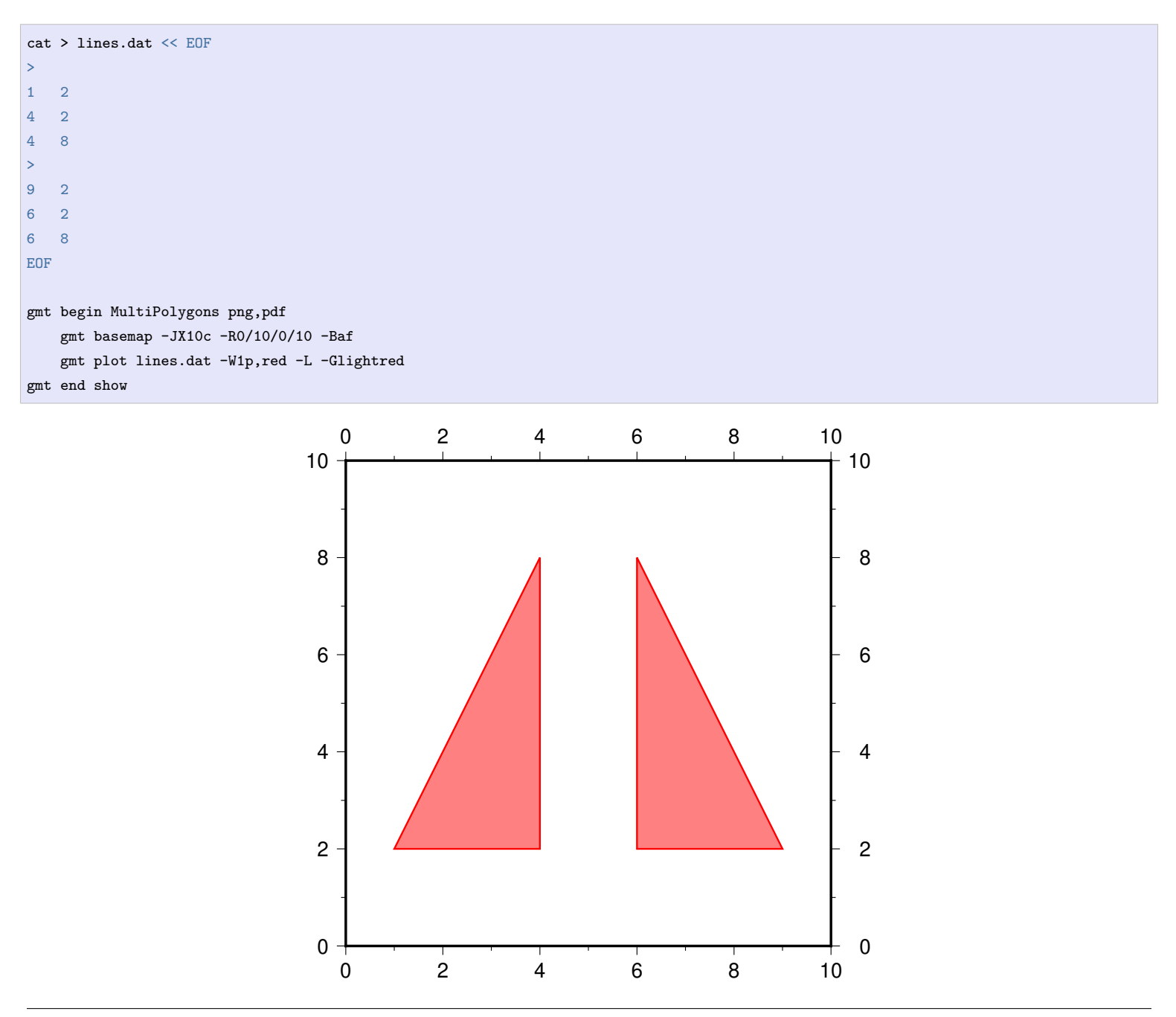

#### **4.6.5 大圆弧路径**

在笛卡尔坐标系下,绘制线段时,任意两点之间会以直线方式连接;而在地理投影下,任意两点之间则使用大 圆弧路径方法会连接。如果想要在地理投影下也是要直线连接两点,则需要使用 **-A** 选项。

下面的命令中,我们首先使用 **coast** 绘制了一张全球地图,接着使用 **plot** 模块绘制了地球上两点之间的连线 (红色,以大圆弧路径方式连接),然后,我们加上了 **-A** 选项再次绘制了这两点之间的连线(蓝色,以直线方式 连接)。从中可以看到 **-A** 选项的效果。

```
cat > twopoints.dat << EOF
115 30
250 30
EOF
gmt begin map png,pdf
   gmt coast -JH180/12c -Rg -B0 -W0.5p -A10000
   gmt plot twopoints.dat -W2p,red
   gmt plot twopoints.dat -W2p,blue -A
gmt end show
```
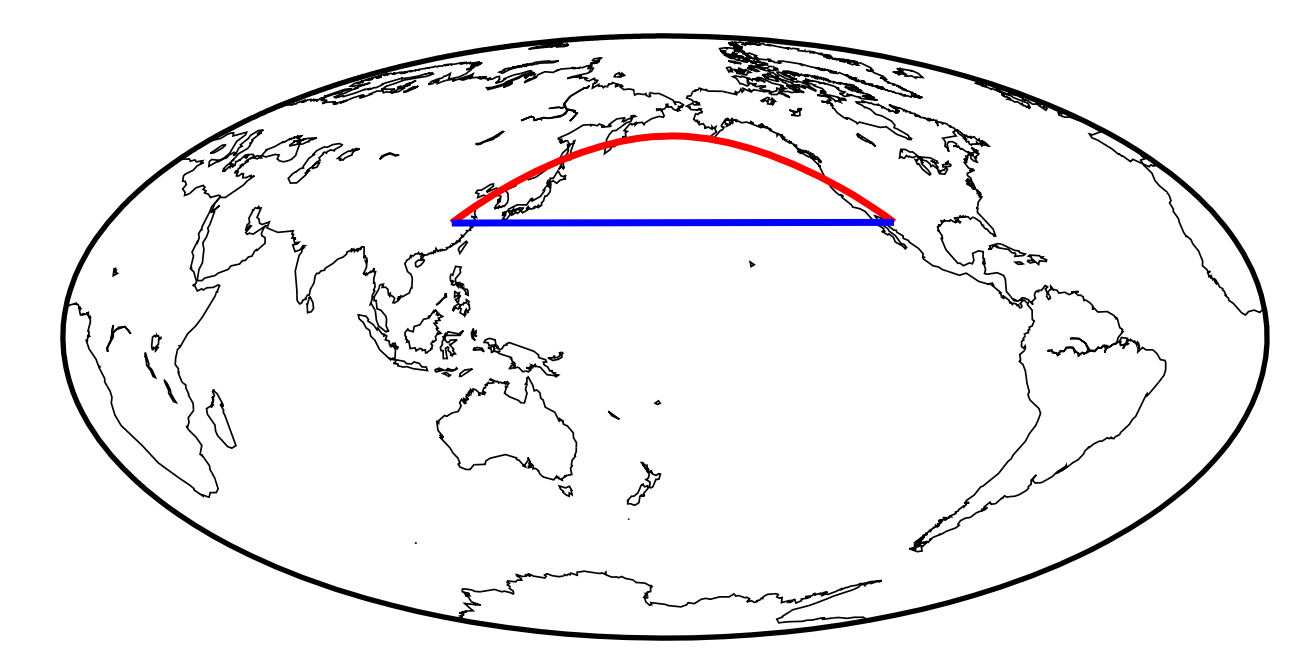

#### **4.7 绘制符号**

绘制各种类型的符号也是常见的绘图需求之一。GMT 支持绘制十几种常见的符号类型,还支持自定义复杂的 符号类型,足以满足日常的科研绘图需求。这一节将介绍如何使用*[plot](#page-445-0)* 模块绘制多样的符号。

#### **4.7.1 符号一览**

**plot** 模块绘制符号需要使用 **-S** 选项。**-S** 选项后面紧跟着符号类型代码,以及符号大小。GMT 中常见的十几 种简单符号及其对应的符号类型代码如下图所示。比如 **c** 代表圆(**c**ircle),**t** 代表三角形(**t**riangle)。

Source Code

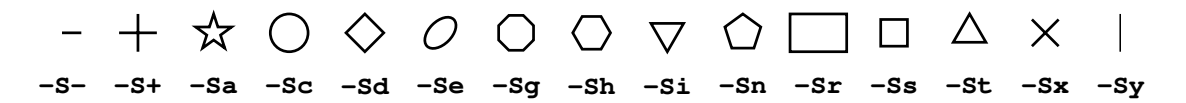

#### **4.7.2 绘制简单符号**

以绘制圆圈为例,通过查询文档或者看上图可知,圆圈对应的符号类型代码为 **c**。**-Sc0.5c** 则表示绘制直径为 0.5 厘米的圆圈。为了绘制圆圈,我们需要给定圆圈的位置,因而输入数据中需要提供圆圈的 X 和 Y 坐标。

下面的示例中在 (2,3)、(5,6)、(8,2) 三个点绘制了三个直径为 0.5 厘米的圆圈。

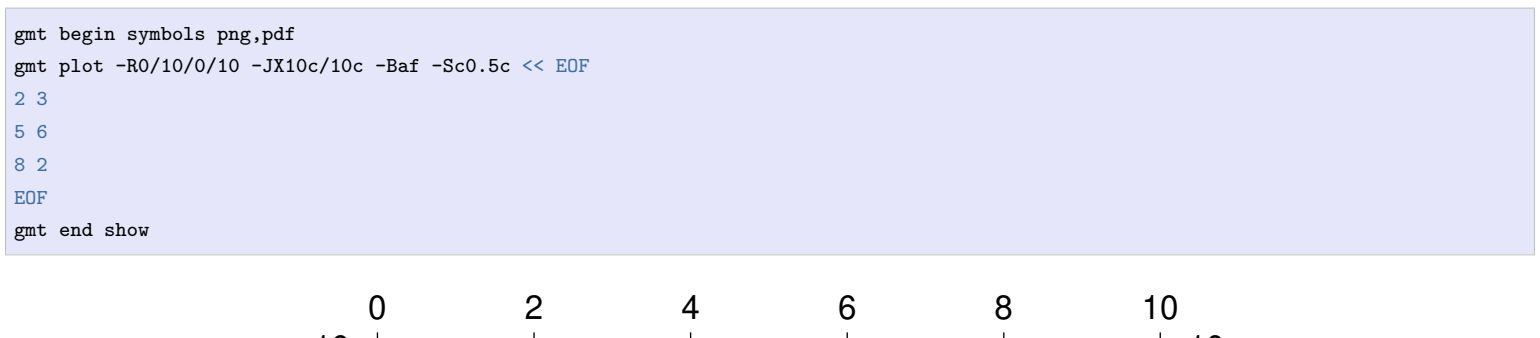

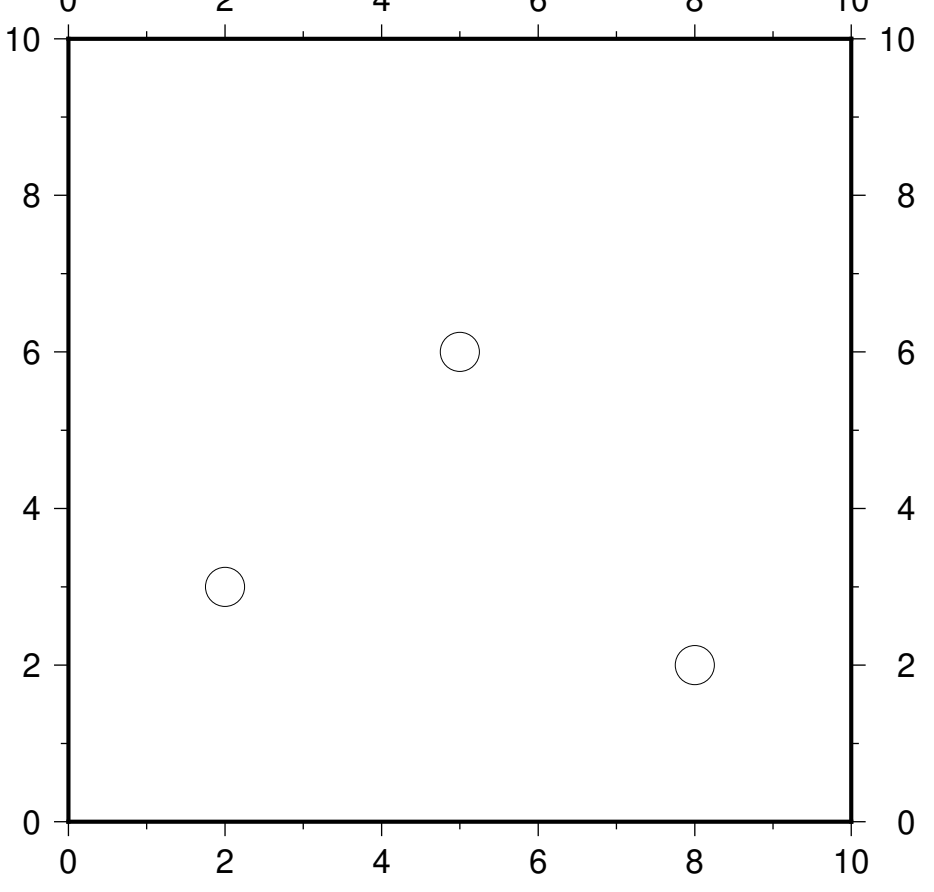

与绘制线段和多边形类似,我们可以使用 **-W** 选项控制符号轮廓的画笔属性,使用 **-G** 选项为符号设置填充 色。下面的命令就绘制了三个黑边红色圆圈。

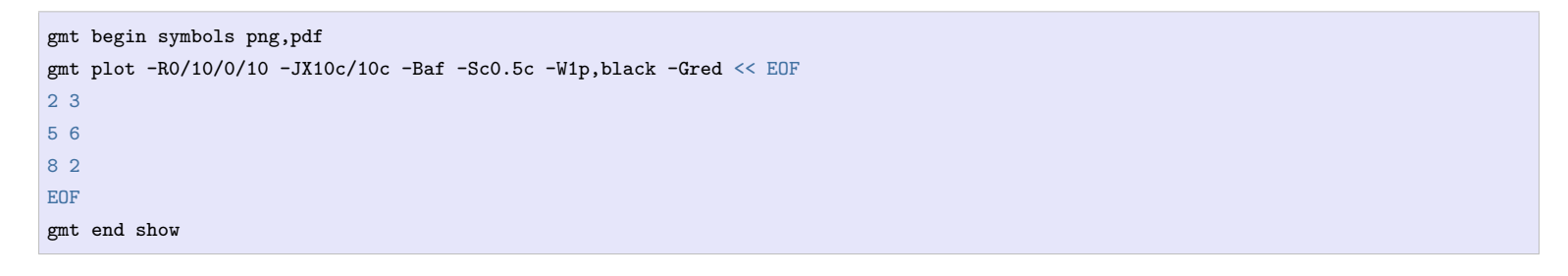

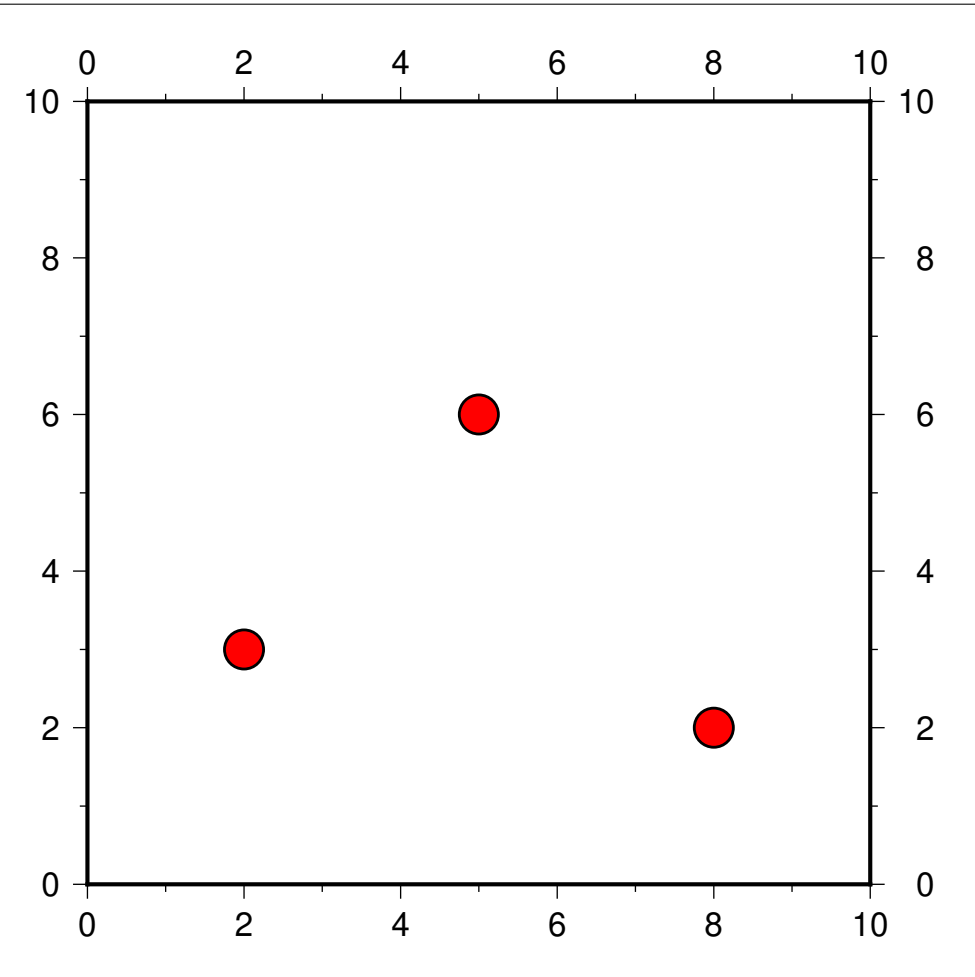

若想要绘制其它符号,则只需要使用对应的符号类型代码即可。例如,将 **-Sc0.5c** 改成 **-St0.5c** 则会绘制三角 形。

当然,某些符号类型可能需要额外的输入数据。比如 **-Sr** 表示绘制长方形,此时输入数据中除了需要长方形的 X 和 Y 坐标之外,还需要长方形的宽和高,因而输入数据需要四列。对于这些输入数据稍复杂的符号,可以阅 读文档以了解其输入数据的格式。

#### **4.7.3 大小变化的符号**

若想要绘制大小变化的符号,则需要在输入数据中额外加上一列以控制每个符号的大小,同时,在 **-S** 选项中 则不再需要指定符号大小。

下面的示例中,**-Sc** 中没有指定圆圈大小,此时输入数据的第三列控制圆圈大小。由此,我们即得到了大小变化 的符号。

```
gmt begin symbols png,pdf
gmt plot -R0/10/0/10 -JX10c/10c -Baf -Sc -W1p,black -Gred << EOF
2 3 0.3
5 6 0.8
8 2 0.5
EOF
gmt end show
```
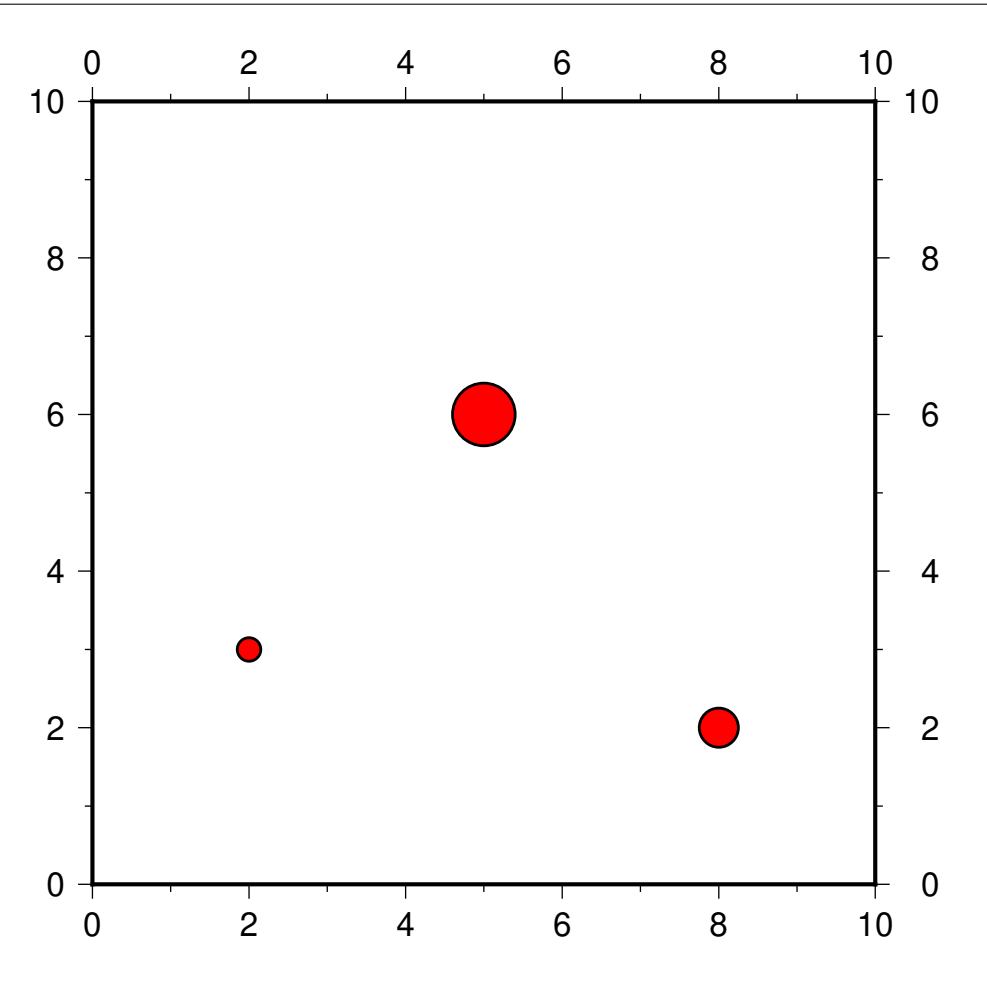

#### **4.7.4 颜色变化的符号**

前面提到,使用 **-G** 选项可以为符号填充颜色,但其只能同时为所有符号指定单一的颜色。如果想要让符号的 颜色根据某个数值的不同而使用不同的颜色,则需要使用 **-C** 选项。**-C** 选项表示符号的填充色由某个数值以 及 CPT 颜色表所控制。CPT 颜色表给出了数值与颜色之间的对应关系。因而对于任意一个符号,我们都可以 给其一个数值,GMT 会根据该数值从 CPT 颜色表中找到对应的颜色作为该符号的填充色。因而,在输入数据 中,我们需要在 X 和 Y 坐标的基础上额外加一列 Z 值,用于控制符号的填充色。

下面的示例中,我们首先使用 **makecpt** 模块,以 GMT 内置 CPT 颜色表 **hot** 为基础,生成了一个新的 CPT 颜色表。关于 CPT 颜色表的具体细节在后面会介绍到。此处,读者只需要知道,我们制作了一个 CPT 文件供 后面的命令使用。该 CPT 颜色表为 0 到 3 之内的每个数值都对应了一个颜色。

同时,对于输入数据,我们额外增加一列(通常称这一列为 Z 值),该列的值决定了符号的填充色。

```
gmt begin symbols png,pdf
gmt makecpt -Chot -T0/3/1
gmt plot -R0/10/0/10 -JX10c/10c -Baf -Sc0.5c -W1p,black -C << EOF
2 3 0
5 6 1
8 2 2
EOF
gmt end show
```
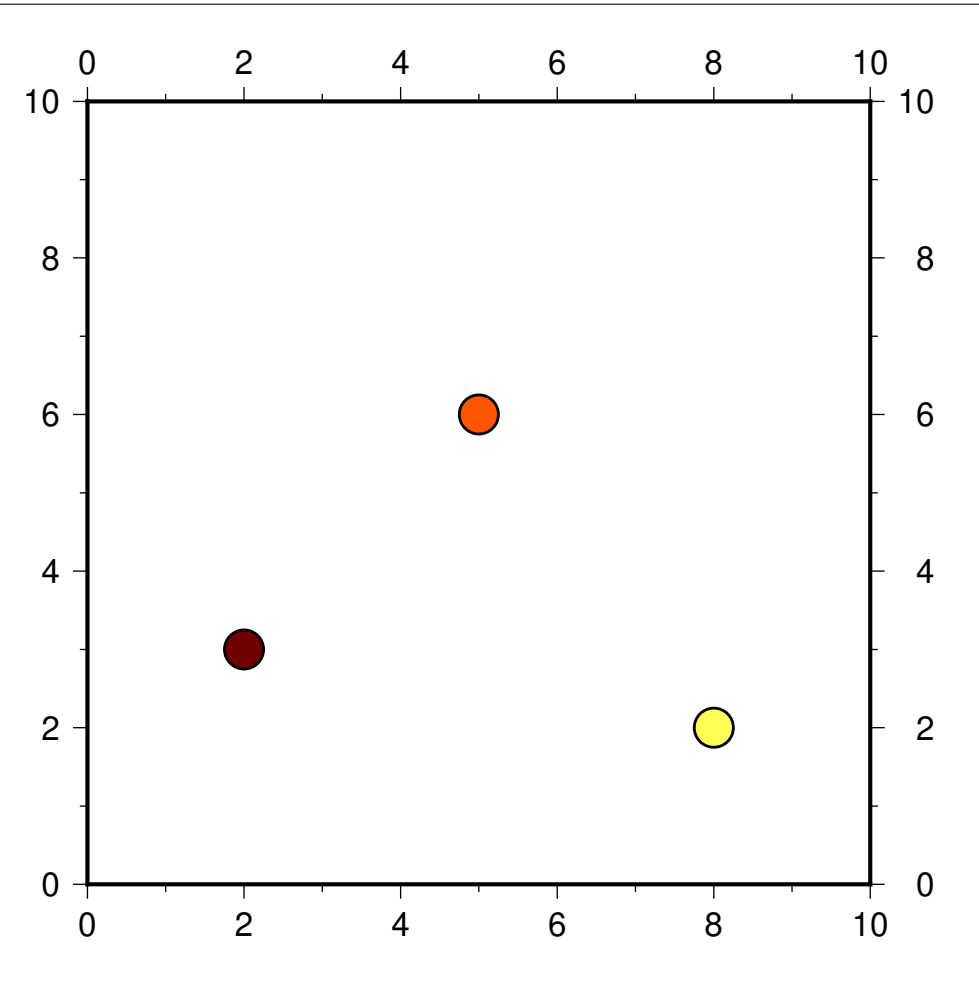

#### **4.7.5 绘制不同的符号**

前面说到,**-S** 选项中指定不同的符号类型代码则代表绘制不同的符号,但每次只能指定一种符号类型代码。如 果想要不同的数据使用不同的符号绘制,则可以只指定符号大小而不指定符号类型代码,并在输入数据的最后 一列指定符号类型代码。

下面的示例中,我们使用 **-S0.5c** 指定了符号的大小,但是没有指定符号类型。输入数据的最后一列中 **c**、**t** 和 **i** 则分别为三个数据指定了各自的符号类型。

```
gmt begin symbols png,pdf
gmt basemap -R0/10/0/10 -JX10c/10c -Baf
gmt plot -S0.5c -W1p,black -Gred << EOF
2 3 c
5 6 t
8 2 i
EOF
gmt end show
```
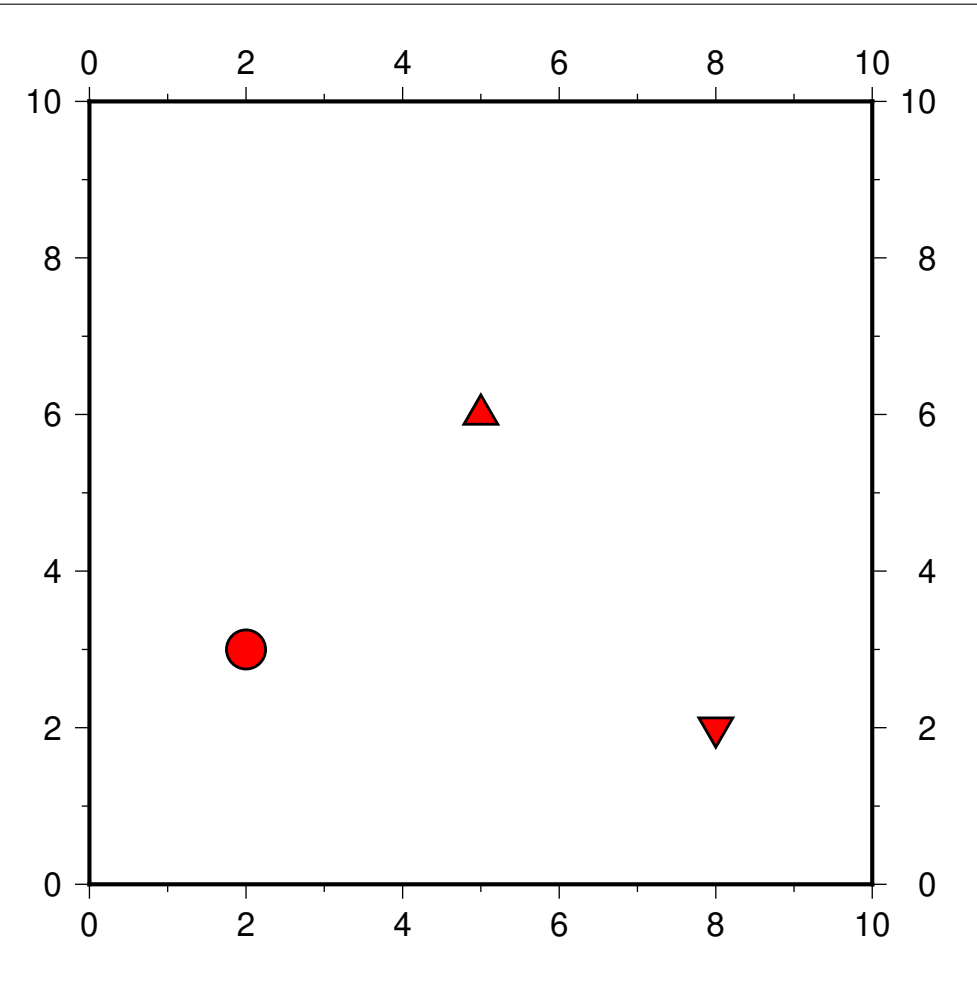

### **4.7.6 大小、颜色和符号类型都变化的符号**

前面介绍了如何绘制大小变化或颜色变化或符号类型变化的符号。那么如何实现颜色、大小以及符号三者都变 化的符号呢?可以使用 **-S** 但不指定符号类型以及符号大小,同时使用 **-C** 选项。

关键问题在于,此时的数据数据格式是怎样的。根据 GMT 的规定,此时输入数据的格式为:

```
X Y Z size symbol
```
即第三列控制符号填充色,第四列为符号大小,最后一列为符号类型代码。

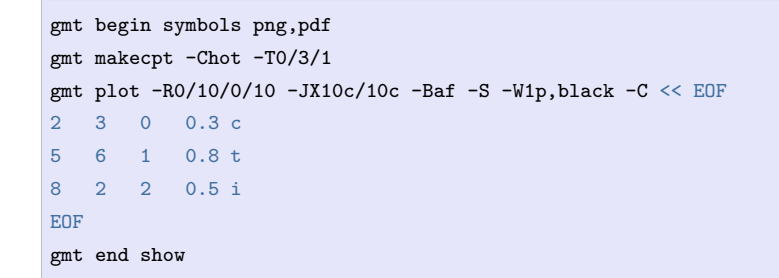

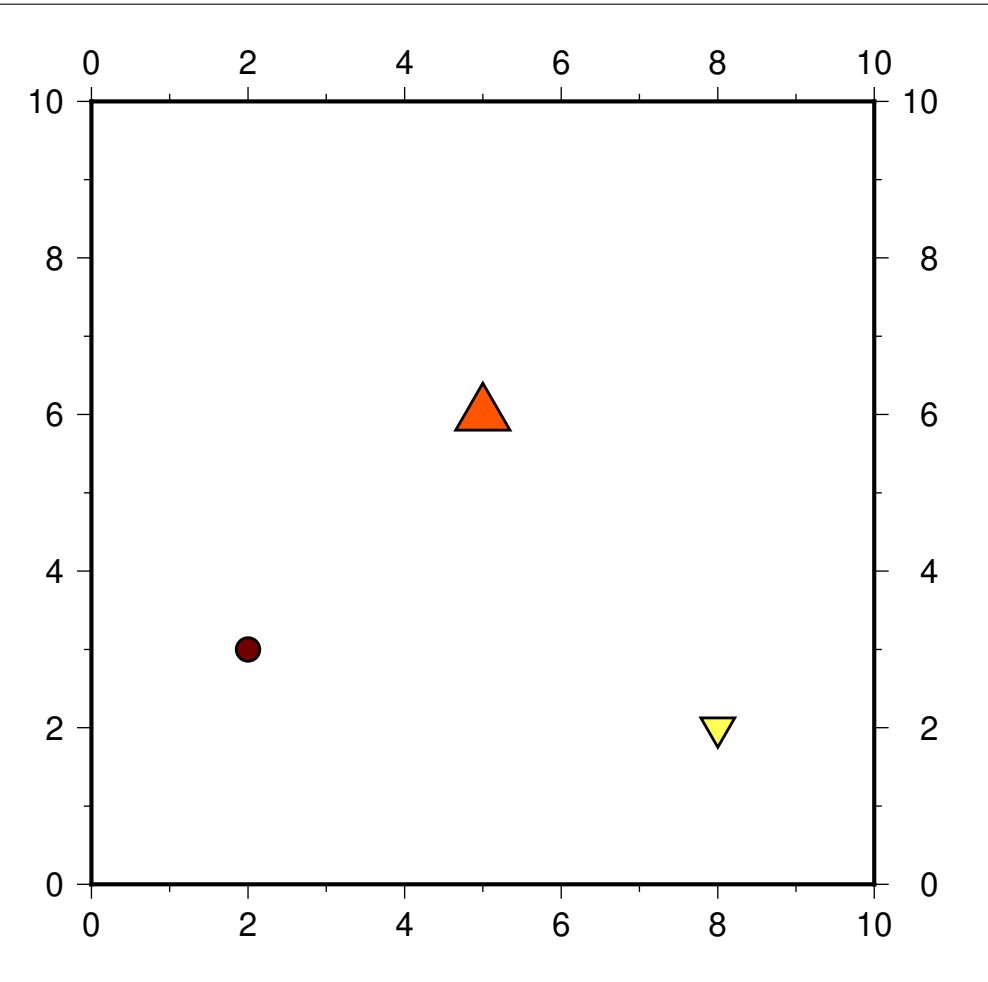

# **4.8 添加文字**

GMT 的*[text](#page-496-0)* 模块可以用于添加文字。

### **4.8.1 最简单的示例**

若需要添加文字,则输入数据中必须给出文字的 X 和 Y 坐标以及具体的文字。因而,输入数据有三列:

```
X Y text
```
下面的示例首先用 **basemap** 模块绘制了一张底图,然后使用 **text** 模块在底图的不同位置添加了文字。

```
gmt begin map png,pdf
gmt basemap -R0/10/0/6 -JX10c/6c -Bafg1 -BWSen
gmt text << EOF
5 1 GMT TEXT1
5 3 GMT TEXT2
5 5 GMT TEXT3
EOF
gmt end show
```
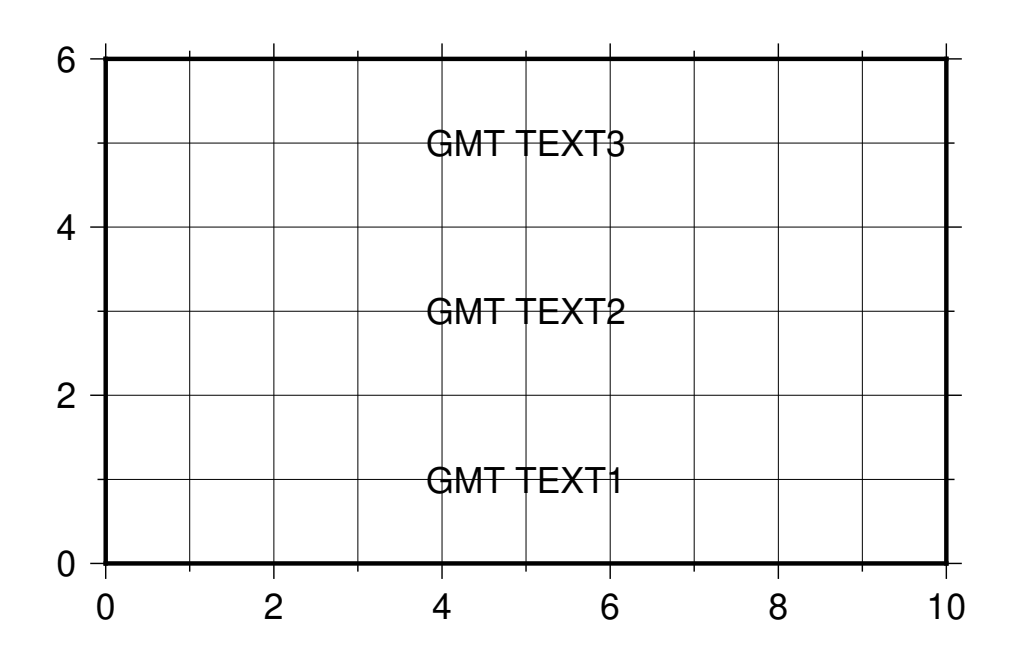

#### **4.8.2 文字属性**

当然,我们可以为文字设置更丰富的属性,比如文字大小、字体、文字颜色以及文字旋转角度等。这可以通过 **-F** 选项来实现。

**-F+f***font* 可以设置文字的属性,包括文字大小、字体和颜色,三者之间用逗号分隔。**-F+a** 则可以设置文字的 旋转角度。

**注解:** GMT 默认支持 35 种字体,可以使用 gmt text -L 查看 GMT 支持的字体名及其对应的字体编号。

下面的示例中,**-F+f16p,1,red+a30** 即表示文字大小为 16p,字体为 1 号字体,颜色为红色,文字旋转角度为 30 度。

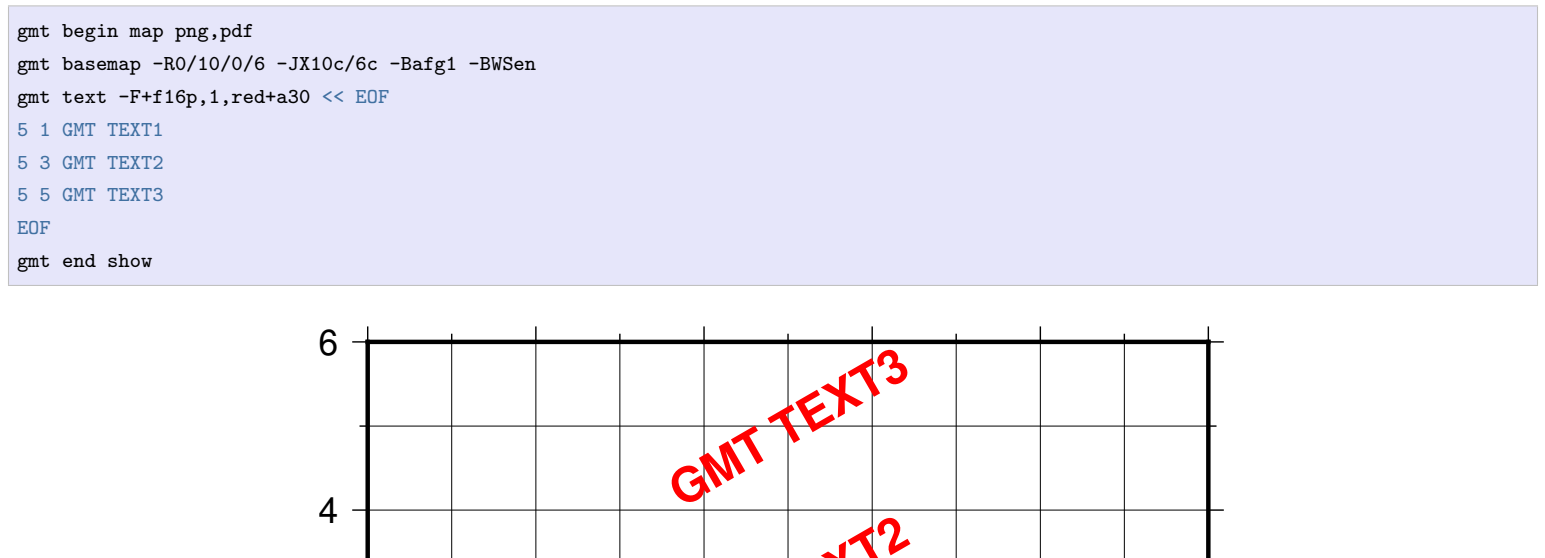

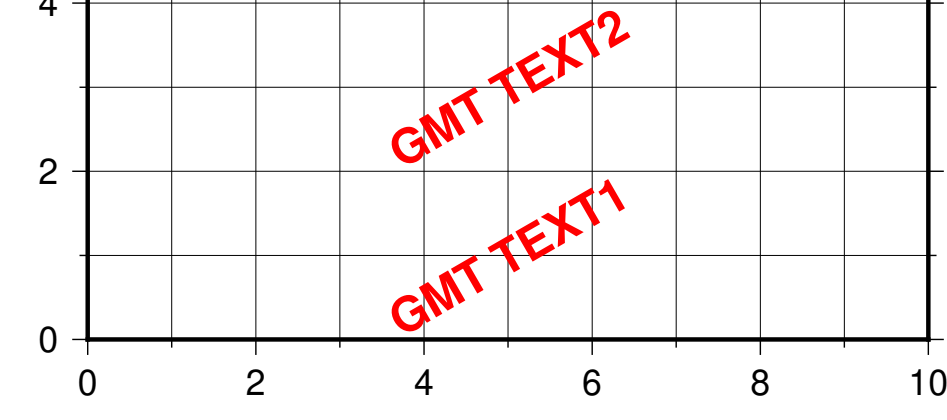

### **4.8.3 文本框**

对于每个文本字符串,我们还可以为其加上文本框。

- **-W** 选项控制文本框的画笔属性
- **-G** 选项控制文本框的填充色
- **-C** 选项控制文字与文本框之间的空白

```
gmt begin map png,pdf
gmt basemap -R0/10/0/6 -JX10c/6c -Bafg1 -BWSen
gmt text -F+f16p,1,red+a30 -W1p -Glightblue -C25%/25% << EOF
5 1 GMT TEXT1
5 3 GMT TEXT2
5 5 GMT TEXT3
EOF
gmt end show
```
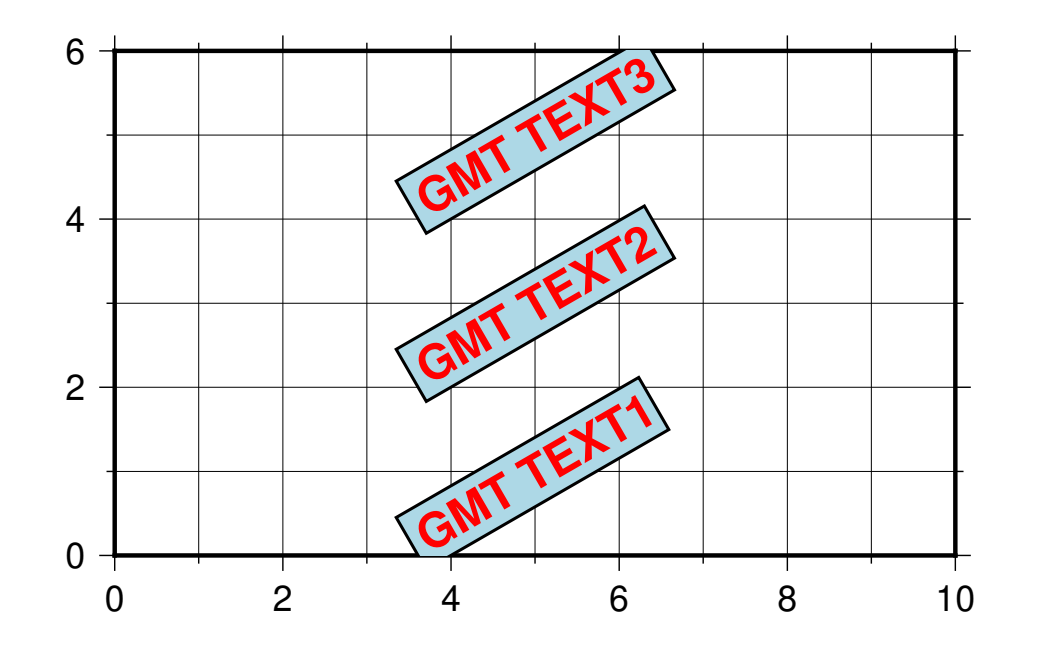

#### **4.8.4 对齐方式**

对于任意一个文本,我们还可以设置其对齐方式与偏移量。GMT 中文本的默认对齐方式为居中对齐,即将整 个文本的中心放在指定的 X 和 Y 坐标处。当然,用户也可以自行指定文本的对齐方式。

文本的对齐方式由水平对齐方式和垂直对齐方式共同决定。水平对齐方式有三种:左对齐(**L**eft)、居中对齐 (**C**enter)和右对齐(**R**ight)。垂直对齐方式有三种:顶部对齐(**T**op)、居中对齐(**M**iddle)和底部对齐(**B**ottom)。 三种水平对齐方式和三种垂直对齐方式,构成了文本的 9 种对齐方式。

**-F+j** 用于指定文本对齐方式。下面的示例中,**-F+jTL** 表示文本对齐方式为 **TL**(Top + Left),即表示以左上 角方式对齐。从下图中可以看到,三个文本框的左上角被放在了 (5,1)、(5,3) 和 (5,5) 处。

```
gmt begin map png,pdf
gmt basemap -R0/10/0/6 -JX10c/6c -Bafg1 -BWSen
gmt text -F+f16p,1,red+jTL -W1p << EOF
5 1 GMT TEXT1
5 3 GMT TEXT2
5 5 GMT TEXT3
EOF
gmt end show
```
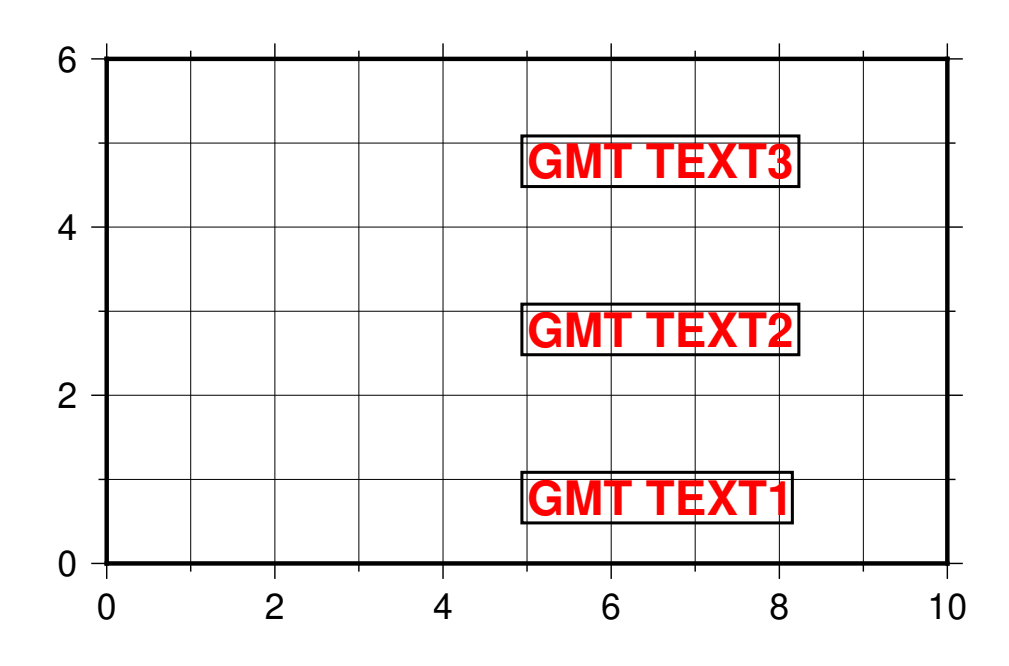

### **4.8.5 文本偏移量**

使用 **-D** 选项还可以对文本设置额外的偏移量。下面的示例中,**-D0.5c/0.5c** 分别设置了文本在 X 方向和 Y 方向的偏移量。

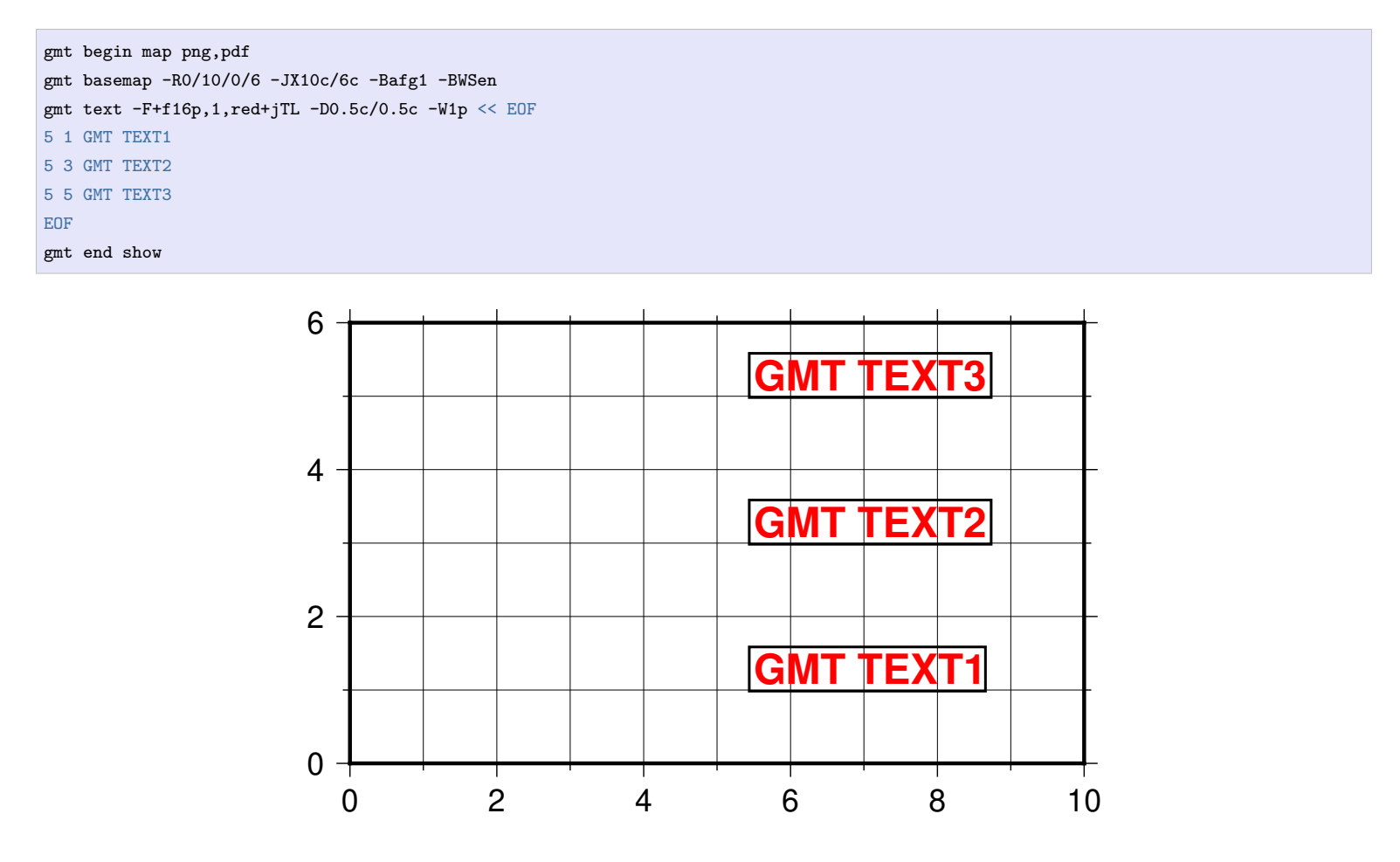

### **4.8.6 变化的文字属性**

如果想要不同的文字有不同的文本属性,可以多次调用 **text** 模块,每次设置不同的文本属性。当然,还有更加 灵活的办法,可以一个命令中实现变化的文字属性。

下面的例子中,使用了 **-F+f+a+j** 选项。上面已经介绍到,**+f** 设置文本属性,**+a** 设置文本旋转角度,**+j** 设 置文本对齐方式。但我们并没有指定具体的属性值,因而需要在输入数据中增加额外的数据列。输入数据的格 式由 **+f**、**+a** 和 **+j** 的顺序决定,因而此时输入数据的格式为:

```
X Y font angle justification text
```
下面的示例中,第三列为字体属性,第四列为文本旋转角度,第五列为文本对齐方式。

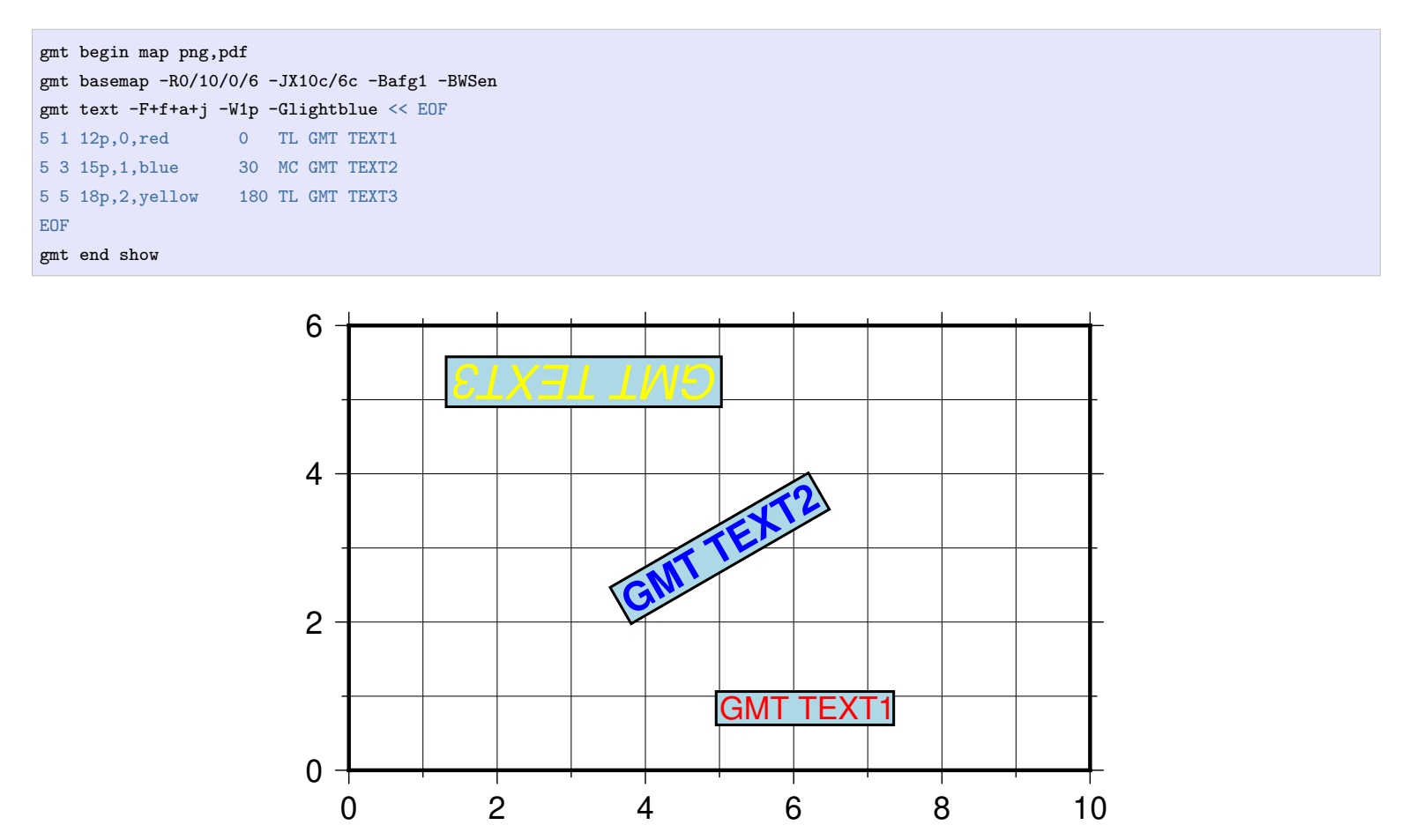

# **4.9 添加图例**

绘制了线条与符号后,通常还需要添加图例,以解释不同数据的含义。GMT 中使用*[legend](#page-429-0)* 模块添加图例。

### **4.9.1 自动图例**

在使用*[plot](#page-445-0)* 模块绘制线条或符号时,可以额外加上 **-l***label* 选项以指定当前线段或符号的图例标签。

下面的示例中,我们利用前面学到的知识绘制了线段和两种符号,同时使用了 **-l** 选项为线段和符号均添加了 标签。在绘图结束时,GMT 会自动根据命令中提供的信息在右上角绘制了图例。

```
gmt begin auto-legend png,pdf
gmt basemap -R0/10/0/10 -JX10c -Baf
gmt plot -W1p,blue -l"Profile" << EOF
3 3
6 8
EOF
gmt plot -Gred -Sa0.3c -W0.5p -l"Event" << EOF
5 5
EOF
gmt plot -Gblue -St0.3c -W0.5p -l"Station" << EOF
2 3
4 6
8 5
EOF
gmt end show
```
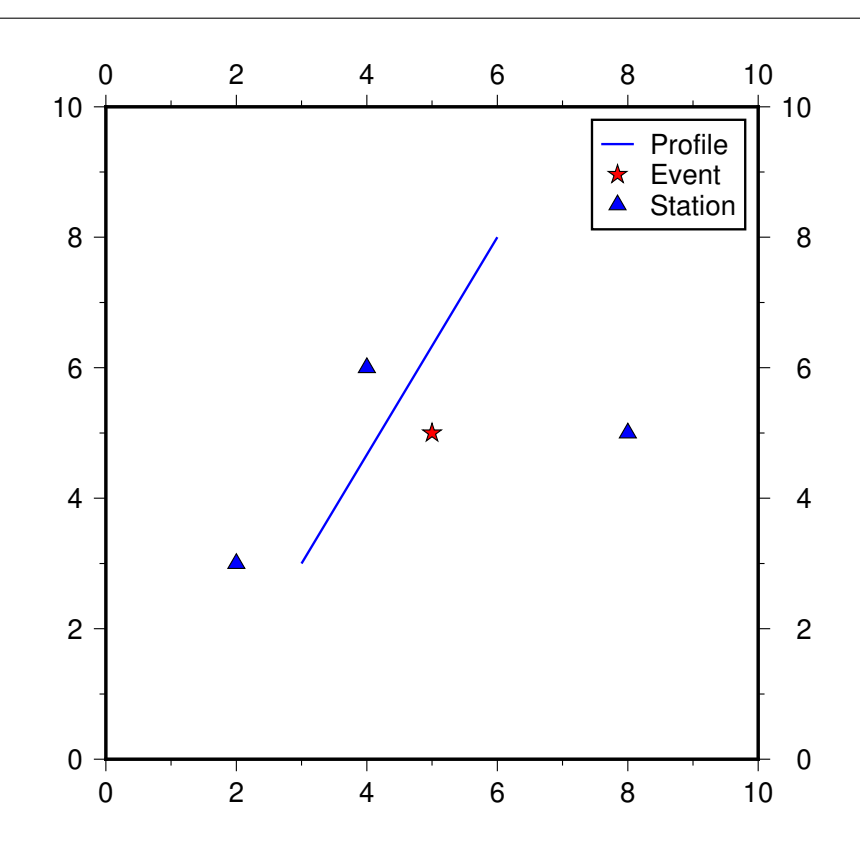

还可以为 **-l** 选项加上其它子选项以控制图例的位置、大小以及其它显示效果,在本教程中不再赘述。

### **4.9.2 设置图例属性**

GMT 使用 **legend** 模块添加图例。上面的示例中我们并没有调用 **legend** 模块,而是 GMT 在绘图结束时自动 调用了 **legend** 添加图例。我们也可以显式调用 **legend** 模块,并设置图例的更多属性。

```
gmt begin auto-legend png,pdf
gmt basemap -R0/10/0/10 -JX10c -Baf
gmt plot -W1p,blue -l"Profile" << EOF
3 3
6 8
EOF
gmt plot -Gred -Sa0.3c -W0.5p -l"Event" << EOF
5 5
EOF
gmt plot -Gblue -St0.3c -W0.5p -l"Station" << EOF
2 3
4 6
8 5
EOF
gmt legend -DjBR+o0.1c/0.1c -F+p1p+glightblue
gmt end show
```
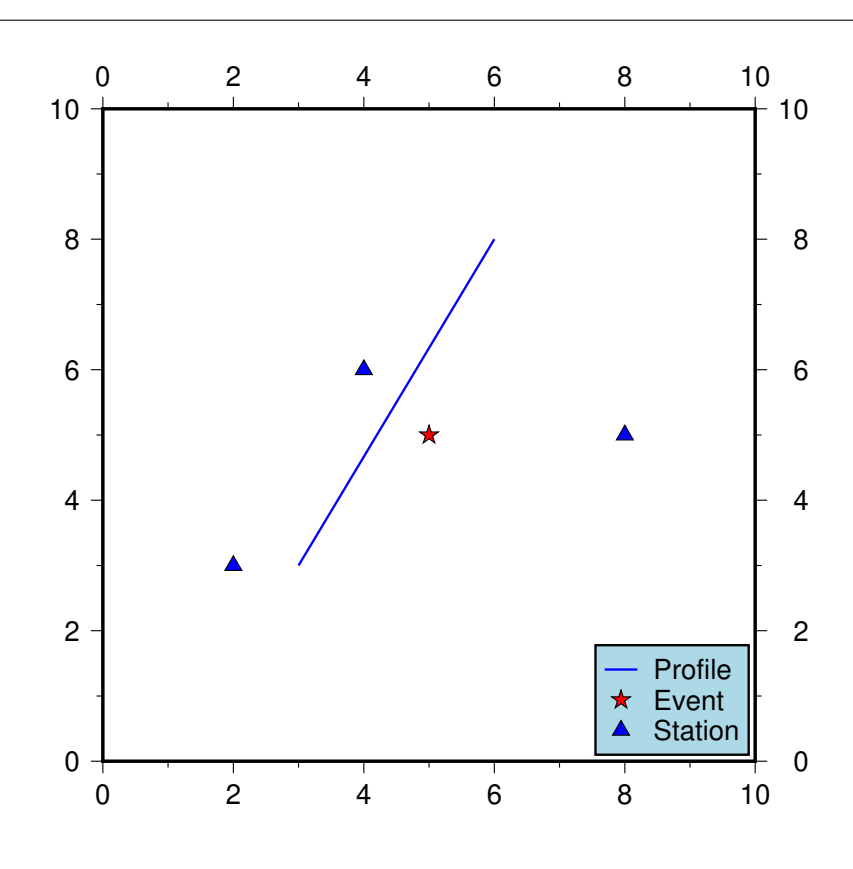

这个示例中,我们显式调用了 **legend** 选项,并设置了 **-D** 和 **-F** 选项。

- **jBR** 表示将图例放在底图的右下角(BottomRight)
- **+o0.1c/0.1c** 表示将图例在右下角的基础上再加上额外的偏移量
- **-F+p1p+glightblue** 则设置了图例框的轮廓和填充色

#### **4.9.3 手动设置图例**

如果对于自动生成的图例不满意,还可以使用*[legend](#page-429-0)* 模块绘制更复杂的图例,其输入文件有自己的一套规则, 详情见*[legend](#page-429-0)* 模块的说明文档。这节只介绍最简单也最常用的图例,即符号和线条的图例。针对绘制符号和线 条,*[legend](#page-429-0)* 的输入格式为:

**S** *dx1 symbol size fill pen dx2 text*

- **S** 表明这一行用于绘制符号或线段。
- *dx1* 是符号或线段与图例左边框的距离
- *symbol* 是要绘制的符号类型代码;若想要绘制线段,则设置 *symbol* 为 **-**
- *size* 符号尺寸或线段长度
- *fill* 符号填充色;若不需要填充色,则可设置为 **-**
- *pen* 符号轮廓的画笔颜色;若不需要绘制符号轮廓,则可设置为 **-**
- *text* 符号对应的文字说明
- *dx2* 文字与左边框之间的距离

下面的示例中,我们绘制了四种符号,以及线段、矢量线和断层线。

```
gmt begin map png,pdf
gmt basemap -R0/10/0/8 -JX10c/8c -Baf -BWSen
cat > legend.txt << EOF
# symbols
S 0.25c c 0.3c - 0.25p,blue 0.8c circle
S 0.25c t 0.3c cyan 0.25p 0.8c triangle
S 0.25c i 0.3c blue 0.25p,red 0.8c triangle2
S 0.25c e 0.3c yellow 0.25p 0.8c ellipse
# lines
S 0.25c - 0.5c - 0.25p 0.8c line
```
(下页继续)

(续上页)

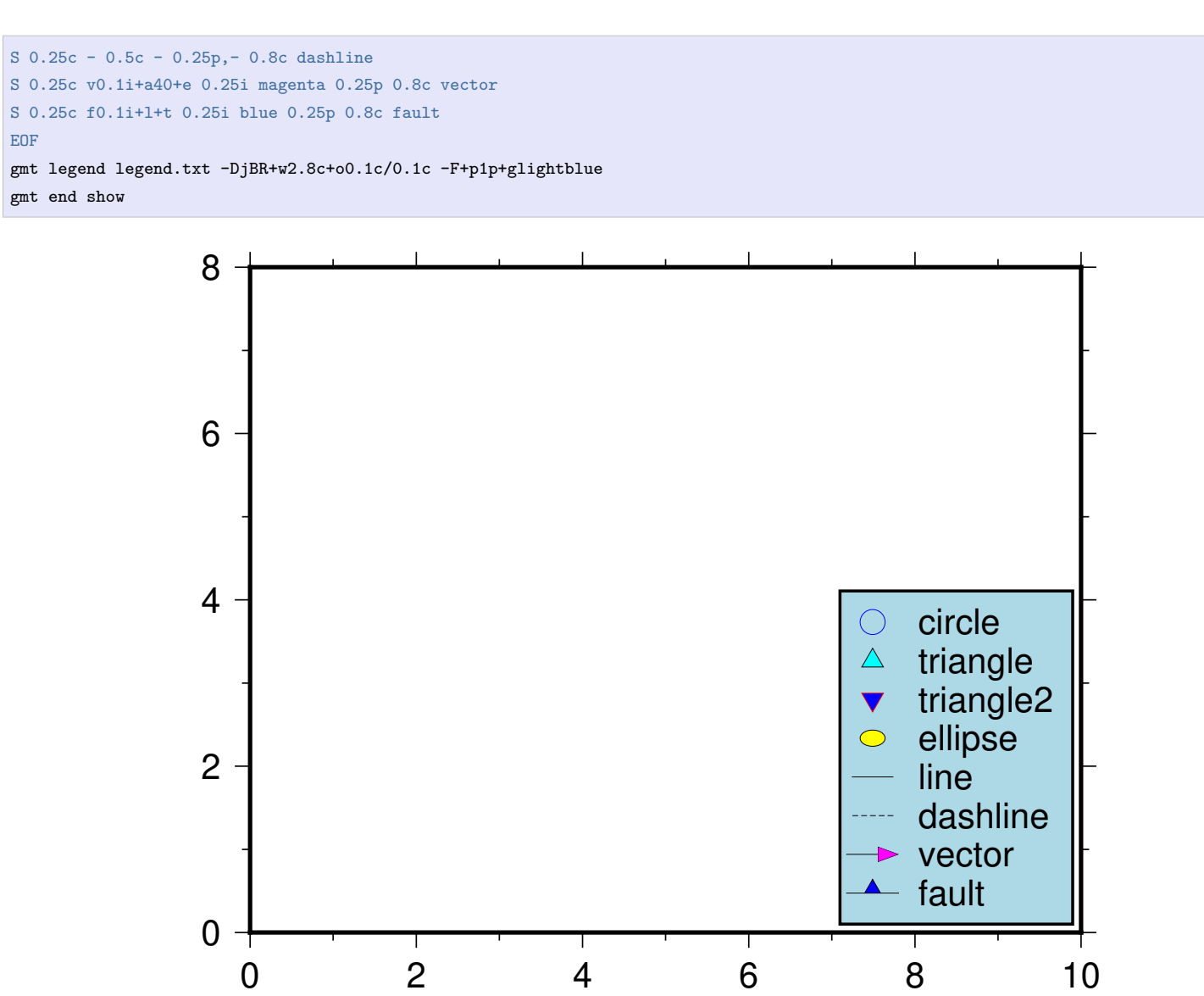

# **4.10 绘制地形起伏**

绘制地图时另一个常见的需求是绘制全球或者区域的地形起伏作为底图。

GMT 中*[grdimage](#page-396-0)* 模块可以绘制二维网格,其原理是建立 Z 值与颜色之间的映射关系,每个坐标点不同的 Z 值用不同的颜色表征。地形起伏,即不同经纬度处的高程或海深数据,也是一种二维数据,因而我们可以使用 **grdimage** 模块绘制地形起伏。

### **4.10.1 全球地形起伏数据**

要绘制全球或区域地形起伏图,首先需要拥有地形起伏数据,即不同经纬度处的高程或海深数据。GMT 收集 整理并提供了一套全球地形起伏数据,供用户直接使用。这套地形起伏数据分为包含了从 60 弧分到 1 弧秒的 多种不同精度的全球地形起伏数据,以满足不同的绘图区域大小的需求。

GMT 用户可以通过给定文件名 @earth\_relief\_xxx 的方式来指定要使用某个精度的地形。*xxx* 用于指定数据 精度,例如 **15m**、**01m** 和 **15s** 分别表示数据分辨率为 15 弧分、1 弧分和 15 弧秒。

文件名前的 **@** 表示该数据是由 GMT 官方提供并维护的数据,当第一次使用该文件时,GMT 会自动从服务器 下载该数据并保存到本地的 GMT 数据目录中,当以后再使用该文件时,则直接读取本地文件,而无需重新下 载该数据。

关于全球地形起伏数据的详细介绍见*earth\_relief:* [全球地形起伏数据](#page-273-0)。

### **4.10.2 绘制全球地形起伏图**

下面我们将使用 **grdimage** 模块绘制 5 弧分精度的全球地形起伏数据(@earth\_relief\_05m)。不同的高程用 不同的颜色表示,从中我们很容易看出不同地区的地形变化。

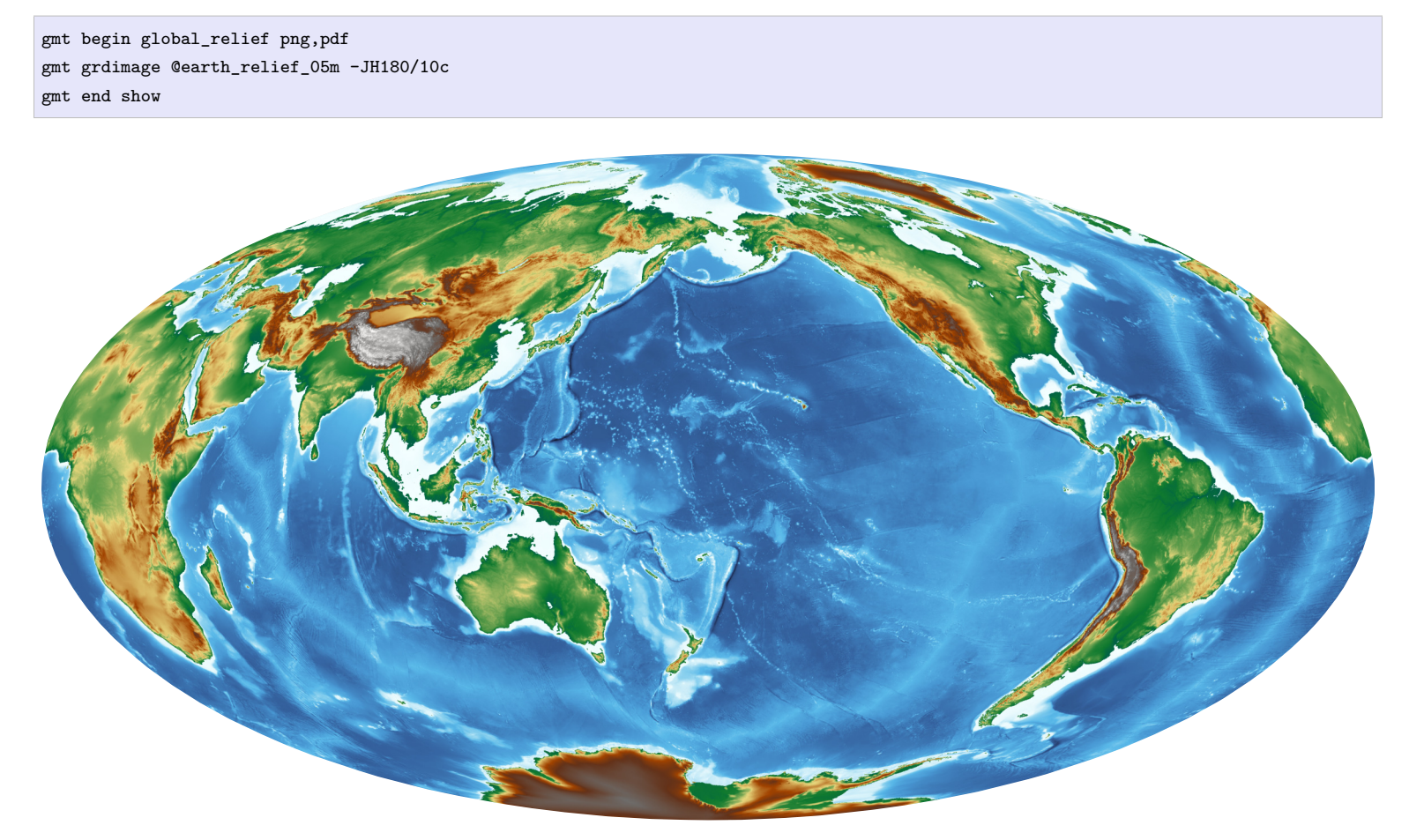

**图 16:** 全球地形起伏图

### **4.10.3 绘图区域地形起伏图**

想要绘制区域地形起伏?只需要在 **grdimage** 模块中使用 **-R** 选项指定区域经纬度范围即可。这里我们设置了 绘图区域为 118°E 至 125°E、20°N 至 26°N。由于绘图区域比较小,所以我们选用了更高精度的 30 弧秒的地形 起伏数据。

```
gmt begin taiwan_relief png,pdf
gmt grdimage @earth_relief_30s -JM15c -R118/125/20/26 -Baf -BWSen
gmt end show
```
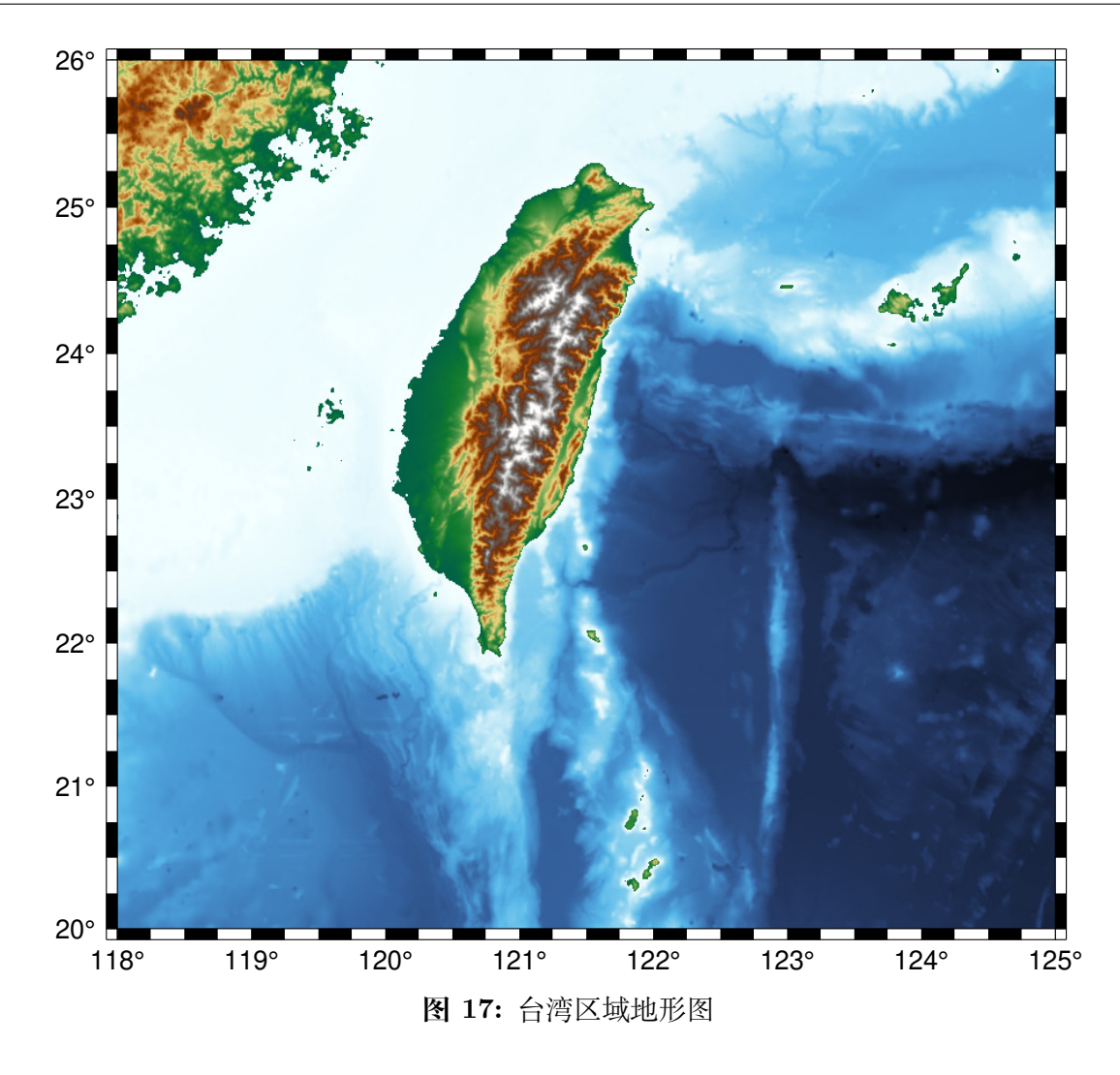

# **4.10.4 增加光照效果**

为了让地形起伏图更加立体,我们可以为图幅加上光照效果。我们可以指定光照的方向、强度等参数,也可以 直接使用 **-I+d** 以使用默认的光照效果。

下面的示例中,我们加上了 **-I+d** 以增加光照效果。跟上图比一比,是否图片更加立体也更加美观了呢?

```
gmt begin taiwan_relief png,pdf
gmt grdimage @earth_relief_30s -JM15c -R118/125/20/26 -Baf -BWSen -I+d
gmt end show
```
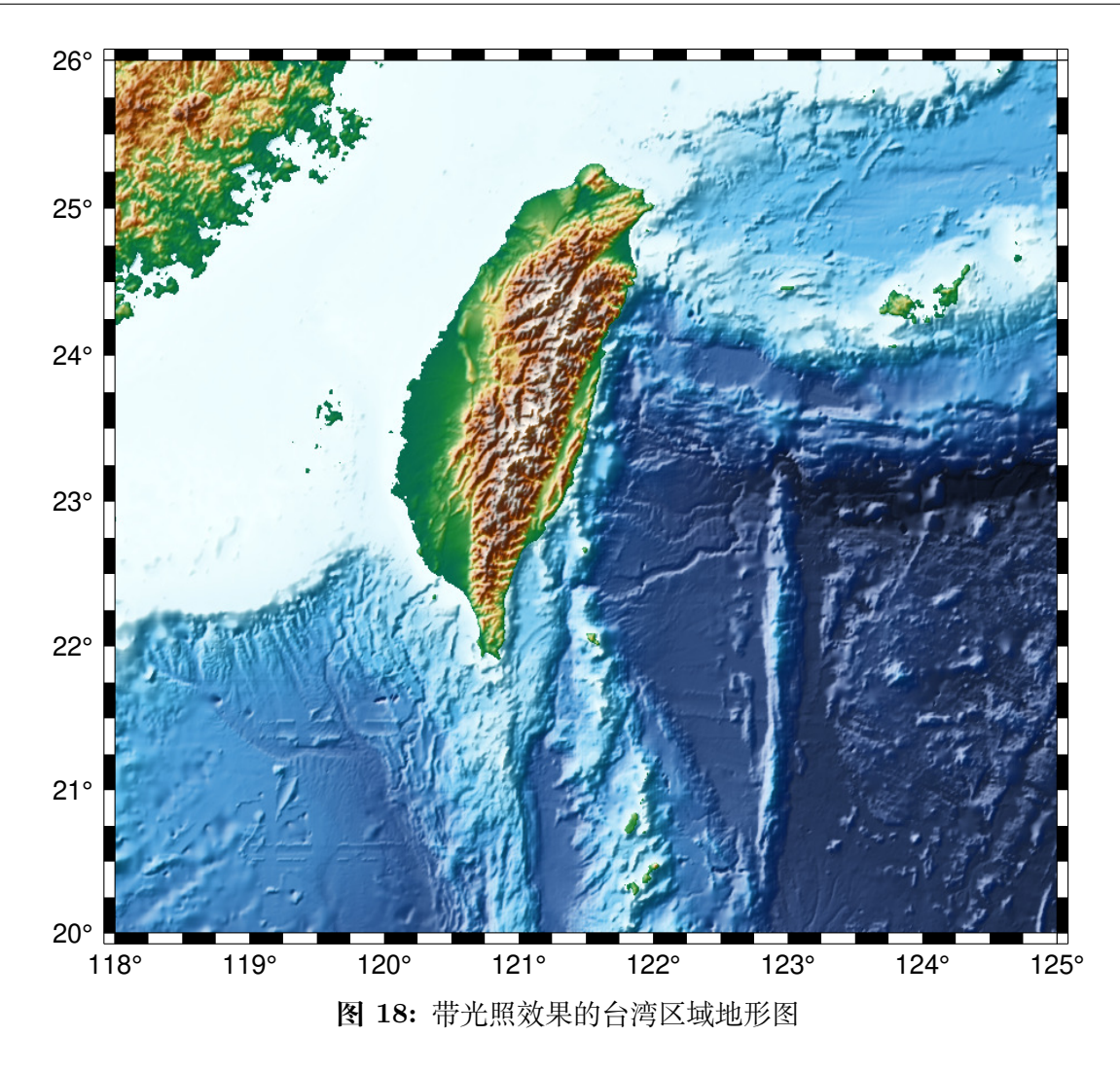

增加光照效果本质上是计算了每个点沿着某个方位角的方向梯度,然后根据每个点的方向梯度的正负以及振 幅调节该点颜色的亮度值。对于向阳处,其方向梯度为正值,则增加该点颜色的亮度;对于背阴处,其方向梯度 为负值,则降低该点颜色的亮度。由此达到增加光照效果、增强立体感的目的。

### **4.10.5 添加色标**

前面提到,**grdimage** 绘制地形起伏数据本质上就是将高程的数值与颜色之间对应起来。二者之间的对应关系 由色标文件(即 CPT 文件)决定。那么,上图使用的是怎么样的 CPT 呢?高程数值与颜色之间的对应关系又 是怎样的呢?不同的颜色代表的具体数值又是多少呢?这就需要用*[colorbar](#page-336-0)* 向图中添加色标。

```
gmt begin taiwan_relief png,pdf
gmt grdimage @earth_relief_30s -JM15c -R118/125/20/26 -Baf -BWSen -I+d
gmt colorbar
gmt end show
```
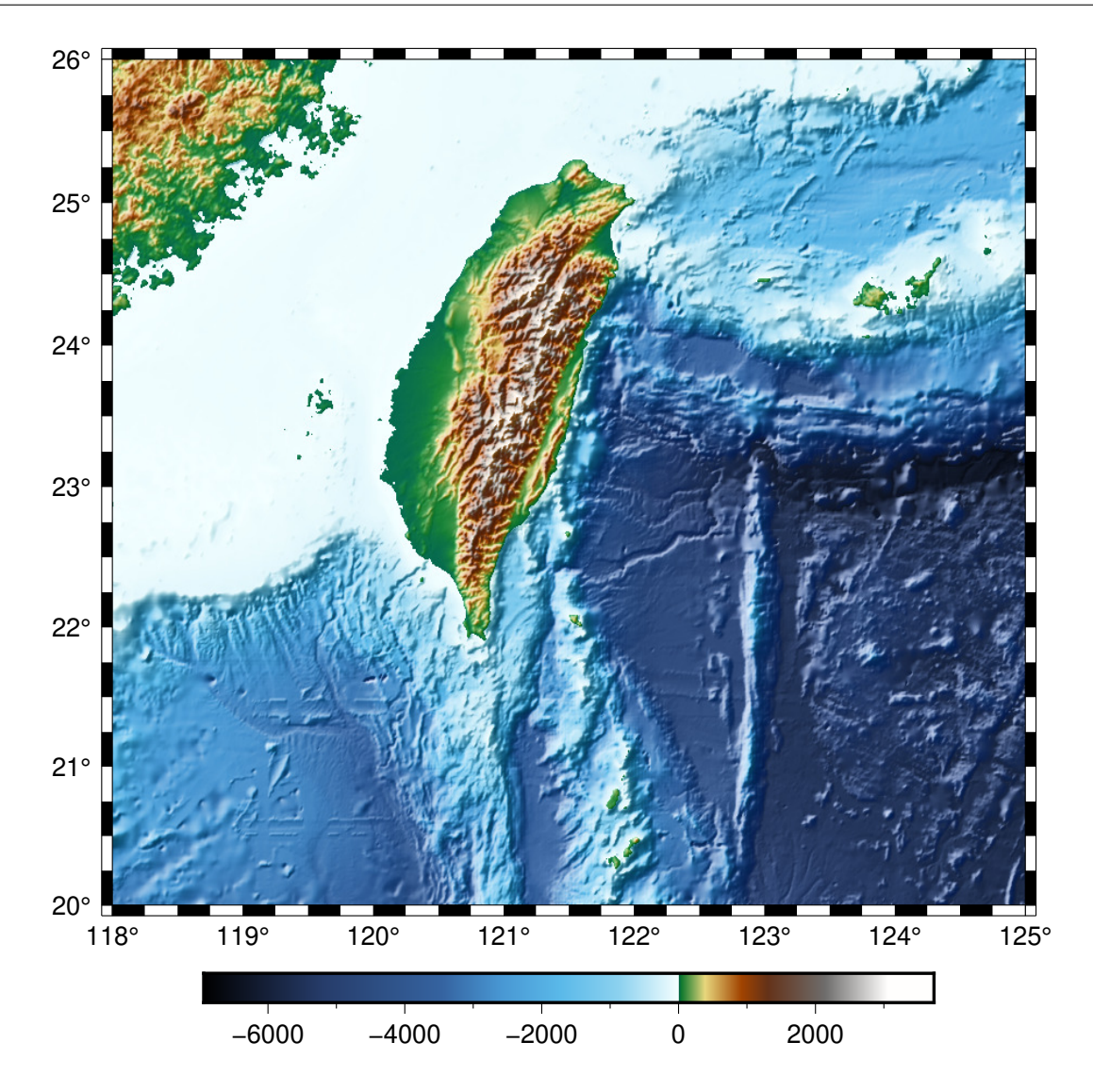

我们可以进一步使用 **-B** 选项设置色标的标注间隔,并为色标添加一个标签。

gmt begin taiwan\_relief png,pdf gmt grdimage @earth\_relief\_30s -JM15c -R118/125/20/26 -Baf -BWSen -I+d gmt colorbar -Bxaf+l"Elevation (m)" gmt end show

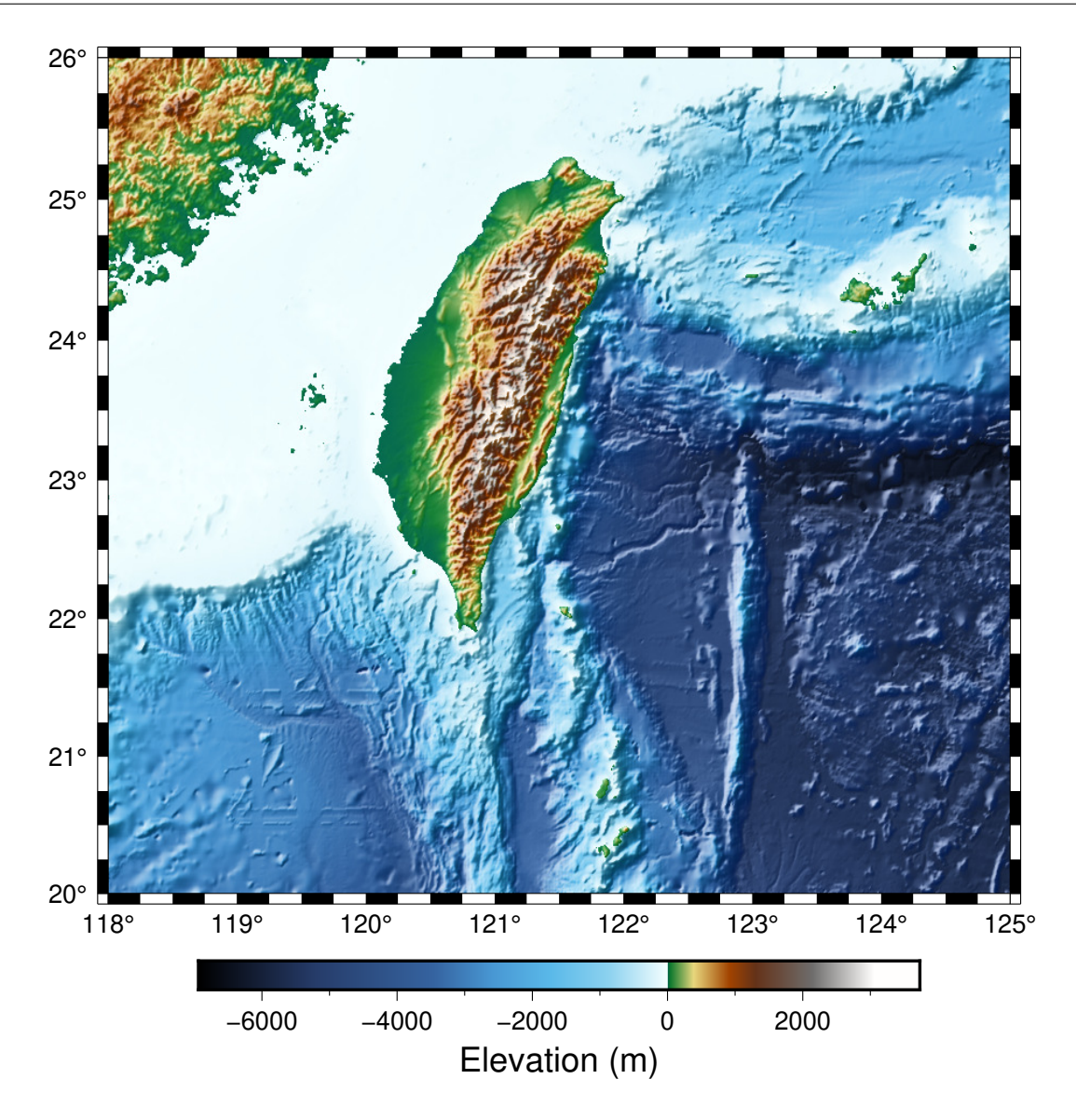

当然,我们还可以更进一步调整色标的位置、长度等属性。下面的脚本中,我们使用了 **-D** 选项将色标放在了地 形起伏图的右侧中间(**JMR**)向右偏移 1.5 厘米,色标长度为 10 厘米,并将标签放在了色标左侧(**+ml**)。

```
gmt begin taiwan_relief png,pdf
gmt grdimage @earth_relief_30s -JM15c -R118/125/20/26 -Baf -BWSen -I+d
gmt colorbar -DJMR+w10c+o1.5c/0c+ml -Bxa1000f -By+l"m"
gmt end show
```
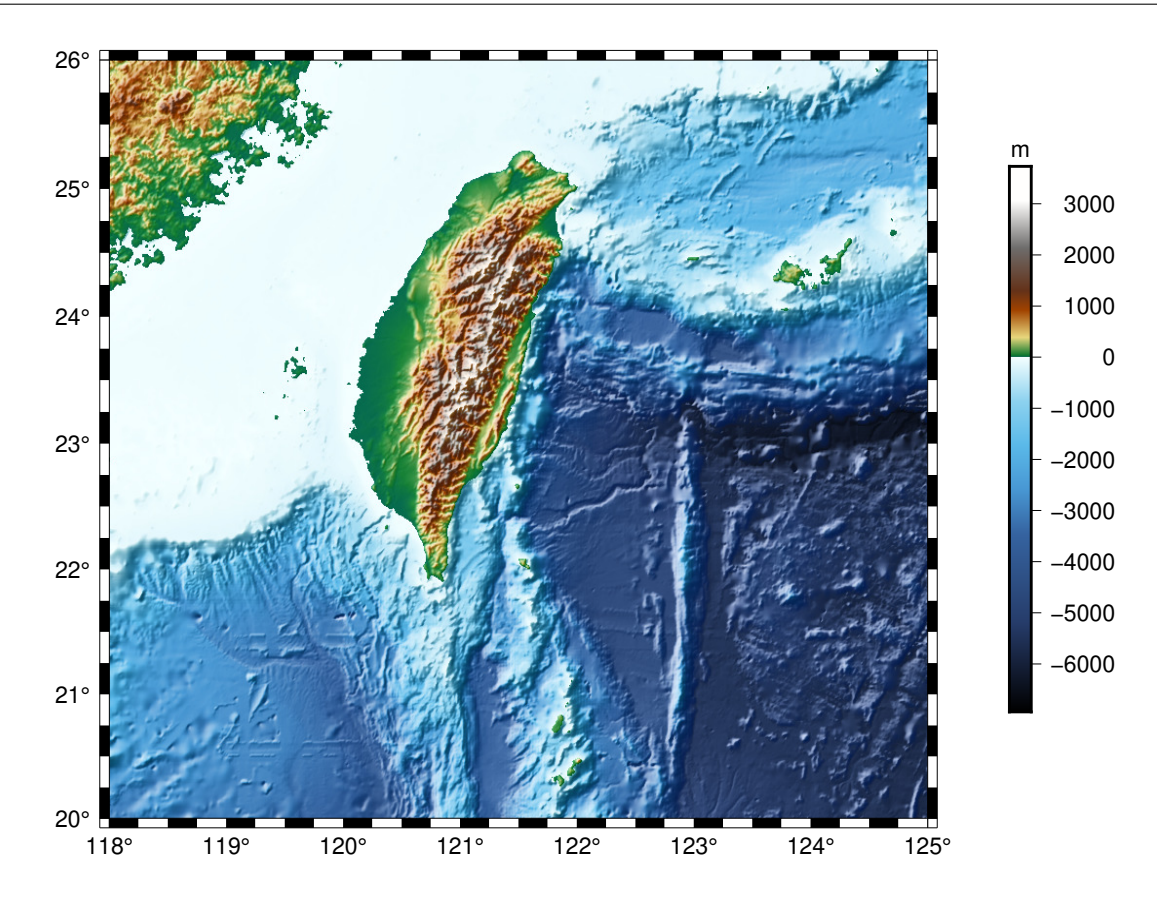

# **4.10.6 制作 CPT 文件**

上面的示例中使用的是 GMT 的默认 CPT 文件。用户也可以使用*[makecpt](#page-434-0)* 或 [grd2cpt](https://docs.generic-mapping-tools.org/6.1/grd2cpt.html) 制作 CPT 文件。

下面的示例中,我们使用*[makecpt](#page-434-0)* 模块在 GMT 内置 CPT **globe** 的基础上生成了一个-8000 到 8000 范围内的 新 CPT 文件。生成的 CPT 文件将作为当前 CPT 文件,供接下来的 **grdimage** 和 **colorbar** 命令使用。

```
gmt begin taiwan_relief png,pdf
gmt basemap -JM15c -R118/125/20/26 -Baf -BWSen
gmt makecpt -Cglobe -T-8000/8000
gmt grdimage @earth_relief_30s -I+d
gmt colorbar -Bxa2000 -B+l"m"
gmt end show
```
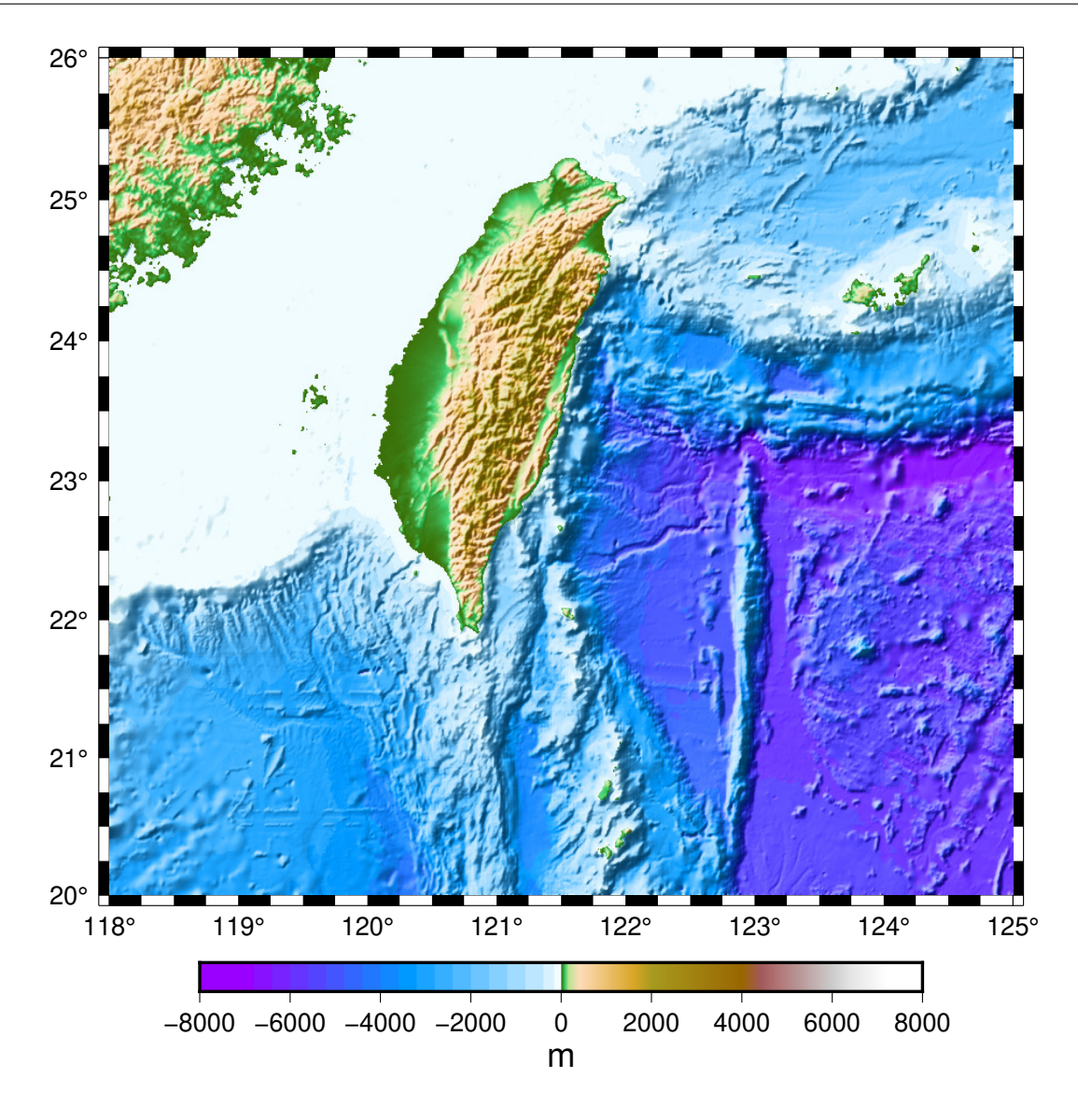

# **4.11 绘制直方图**

GMT 中*[histogram](#page-418-0)* 模块用于统计并绘制直方图。直方图可以直观地展现样本的分布情况。一个直方的宽度表示 它的数据范围,长度表示位于该范围内的样本的数量或者比例。

这一节中,我们通过绘制地震震源深度直方图来介绍直方图的绘制。以下示例使用的数据为 eq.dat,数据包含 了三列,分别是地震的经度、纬度和深度。

直方图根据直方的方向可以分为垂直直方图和水平直方图,也可以根据直方的长度的意义不同分为计数直方 图和百分比直方图。

#### **4.11.1 垂直直方图**

GMT 中默认绘制垂直直方图。绘制直方图只需要一列数据,而上面的示例数据有三列。我们需要使用 **-i2** 选 项将输入数据的第三列(GMT 中列号从 0 开始)传递给 **histogram**。

直接使用下面的命令:

gmt histogram eq.dat -i2 -png map

会得到如下报错信息:

```
histogram [ERROR]: Required argument for bin width not set
histogram [ERROR]: Option -T: Must specify bin width
histogram [ERROR]: Must specify either fill (-G) or lookup colors (-C), outline pen attributes (-W), or both.
```
报错信息告诉我们,**histogram** 需要使用 **-T** 选项指定直方的宽度。同时还需要使用 **-G** 指定直方的填充色, 或使用 **-W** 指定直方边框的画笔属性。根据错误信息,我们向上面的命令增加了几个额外的选项:

- **-T5** 设置了统计时每一个直方的宽度是 5。该选项还可以更灵活地设置直方的最大最小值等属性,详 见*[histogram](#page-418-0)* 模块文档
- **-W1p** 设置直方的边框宽度为 1p
- **-Baf** 则为整张图加了一个自动的边框

gmt histogram eq.dat -Baf -T5 -W1p -i2 -png hist1

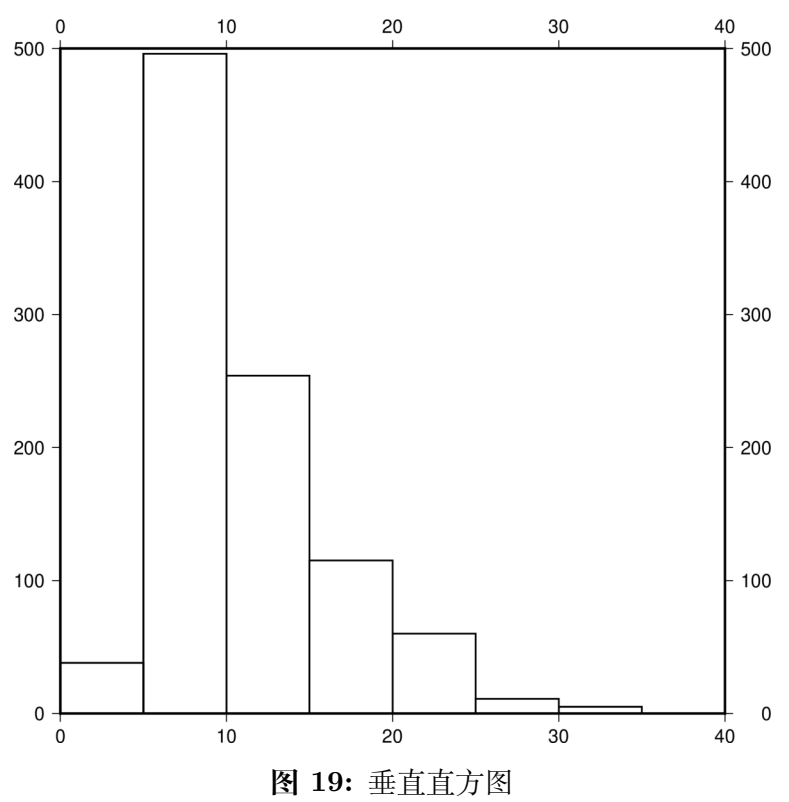

由此,我们得到了一张非常简单的直方图。从直方图中我们对数据也有了基本的认识。直方图中横轴表示数据 中地震深度范围集中在 0-40 千米。

### **4.11.2 增加修饰**

为了让图形更加的美观,我们可以添加一些选项:

gmt histogram eq.dat -JX15c/9c -R0/40/0/600 -Bxaf+l"Depth" -Byaf+l"Counts" -BWSen -D -W1p -Gred -T5 -i2 -png hist2

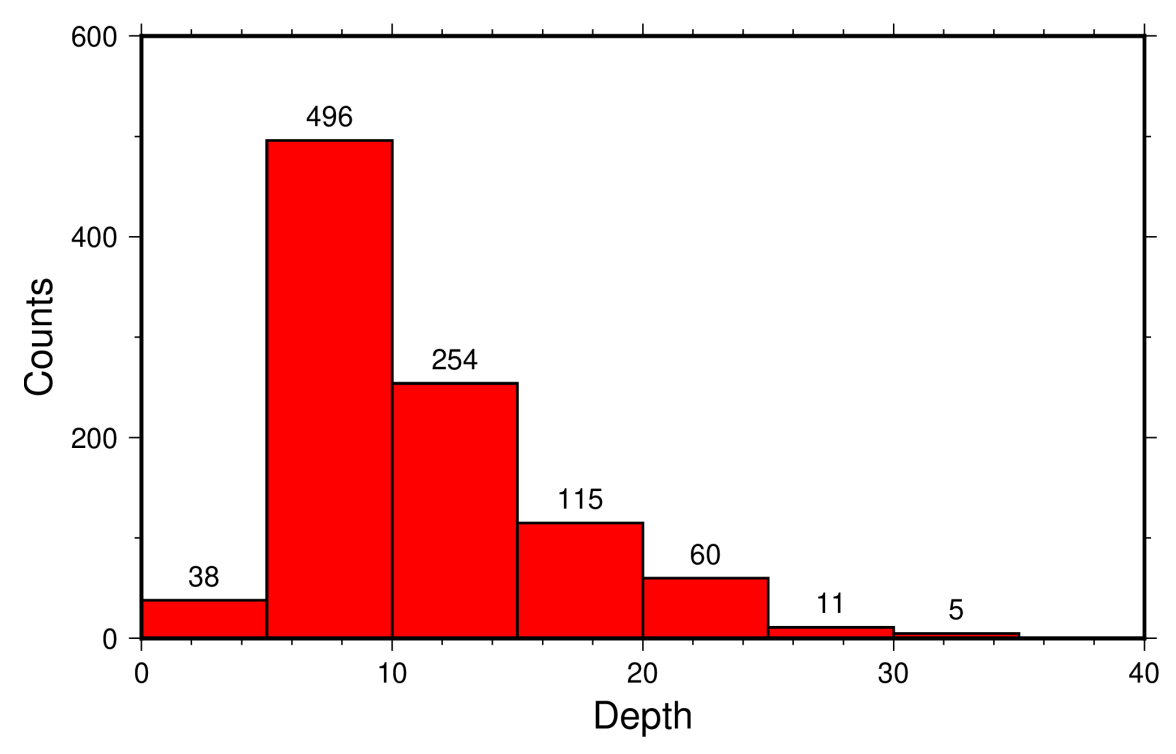

**图 20:** 添加选项的垂直直方图

- **-JX15c/9c** 指定了整张直方图的宽度和高度。若不指定,GMT 会自动指定一个合适的值
- **-R0/40/0/600** 设置了直方图的数据范围。若不指定,**histogram** 会自动确定最适合的数据范围。这里 我们根据前图的统计结果指定了新的 **-R** 范围
- **-B** 选项用于指定底图边框和坐标轴属性
- **-Gred** 表示为直方填充红色
- **-D** 会在每个直方的上方标注该直方中的数量。该选项还可以接更多的子选项以控制标注的位置、字体和 角度等

### **4.11.3 水平直方图**

如果想要绘制水平直方图,只需要增加 **-A** 选项。需要注意的是,尽管水平直方图中横轴是地震数量,纵轴是地 震深度,**-R** 选项中依然是深度在前、统计值在后,即与垂直直方图时保持一致。

gmt histogram eq.dat -JX15c/9c -R0/40/0/600 -Bxaf+l"Depth" -Byaf+l"Counts" -BWSen -A -D -W1p -Gred -T5 -i2 -png hist3

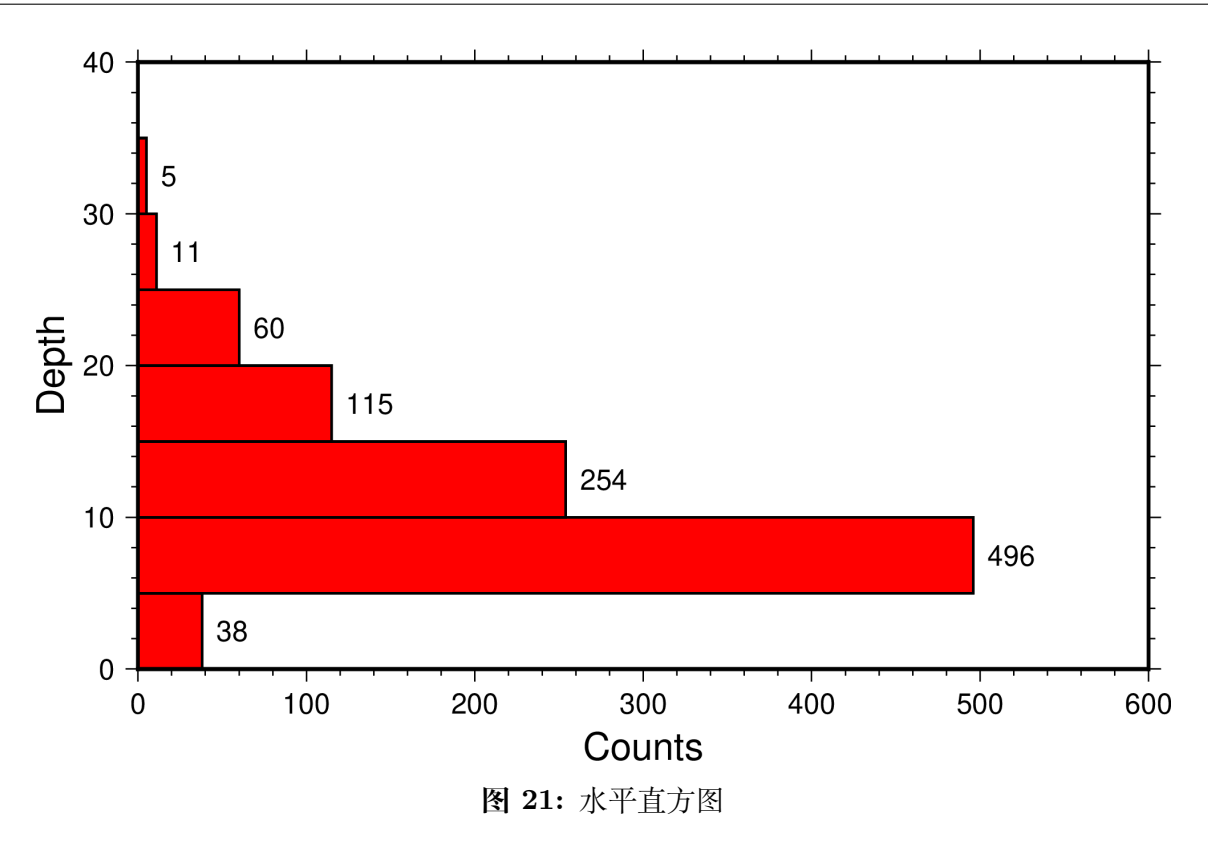

# **4.11.4 百分比直方图**

**histogram** 的 **-Z** 选项可以进一步控制统计图的类型。默认纵轴为统计数目。**-Z1** 表示绘制百分比直方图。

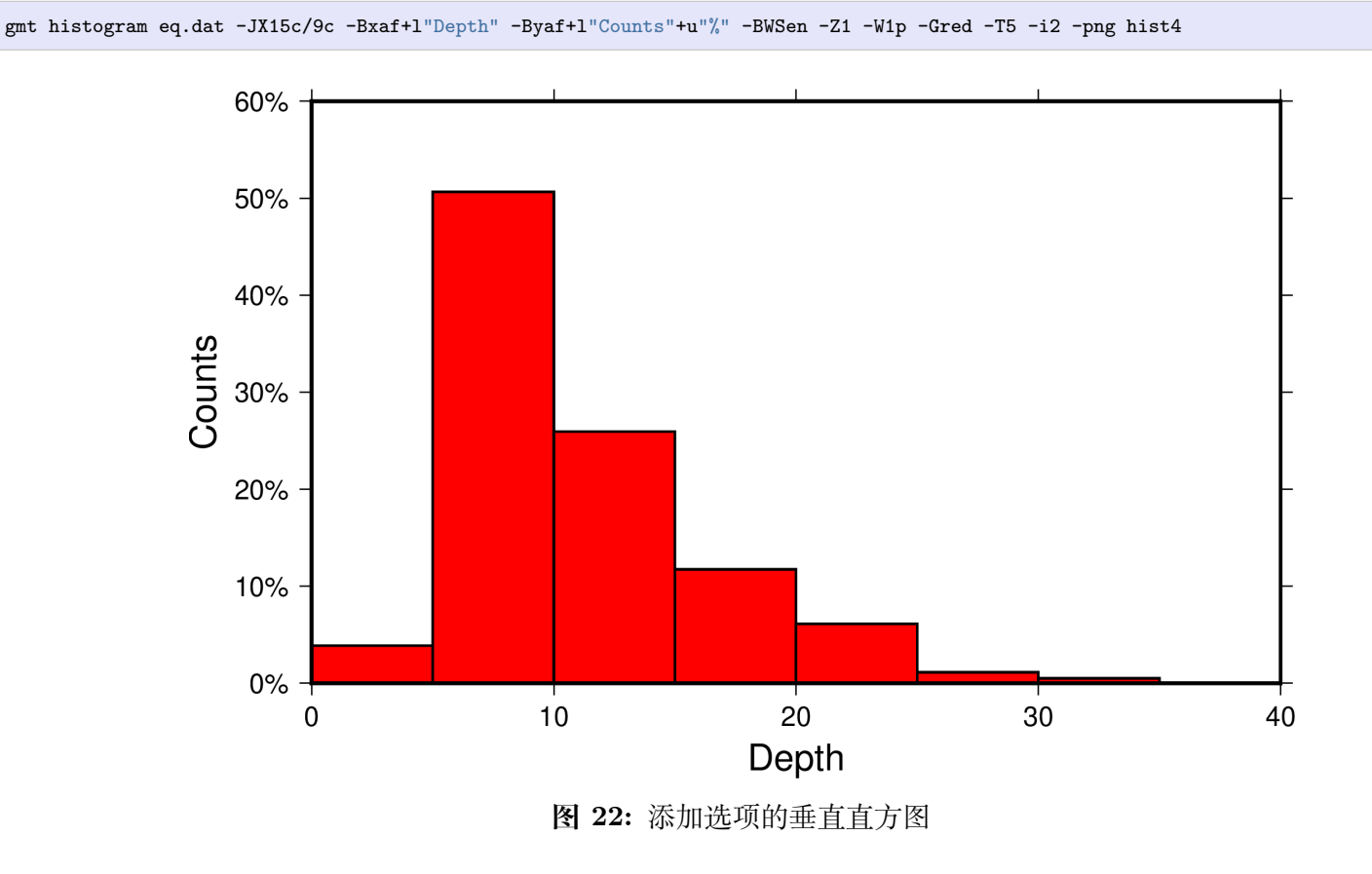

这个命令中,由于纵轴的含义变了,之前的 **-R** 选项就不再合适了,因而我们去除了 **-R** 选项让 GMT 自动确 定最佳数据范围。

# **4.12 理解图层**

在前面几节中,我们已经学会了如何使用 GMT 绘制底图、海岸线、线段、符号、文字、地形起伏等等。这一节 我们将把前面学到的内容综合起来,试着去绘制下面这张地震学经常见到的大圆弧路径图。在这一过程中,我 们将试着去理解 GMT 中图层的概念。

Source Code

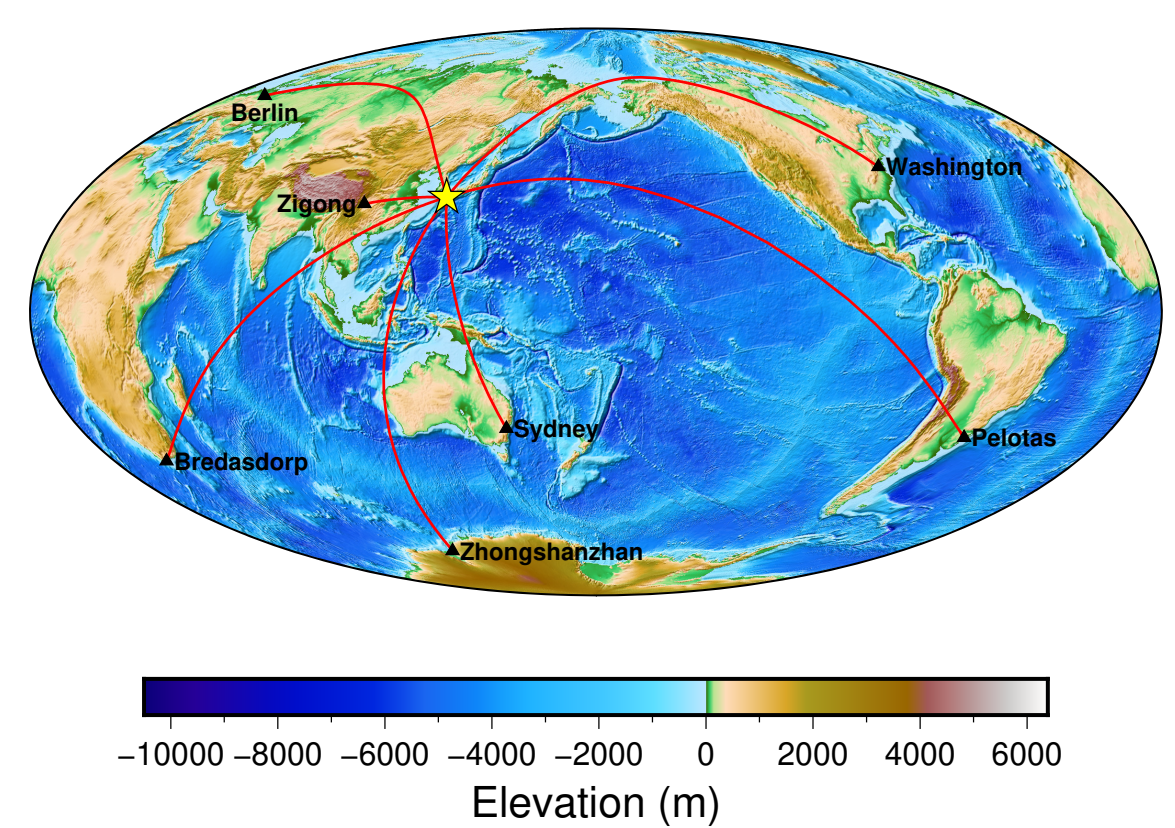

### **4.12.1 图件分析与拆解**

上面这张图看上去有些复杂,实际上是由很多部分构成的。将整张图拆解一下可知,上图由如下几个部分构成:

- 1. 地形起伏作为底图
- 2. 震中位置(五角星)
- 3. 台站位置(三角形)
- 4. 射线路径(图中大圆弧)
- 5. 台站名(文字)

这几个部分,在教程的前几节都已经做过介绍,因而只需要将前几节的内容综合起来即可。

#### **4.12.2 绘制底图**

我们首先使用*[grdimage](#page-396-0)* 模块绘制底图,并使用*[colorbar](#page-336-0)* 模块添加色标:

```
#!/bin/bash
gmt begin layers png,pdf
# 绘制地形起伏底图
gmt basemap -JH180/15c -Rg -B0
gmt grdimage @earth_relief_10m -Cetopo1 -I+d
gmt colorbar -Bxa2000f+l"Elevation (m)"
gmt end show
```
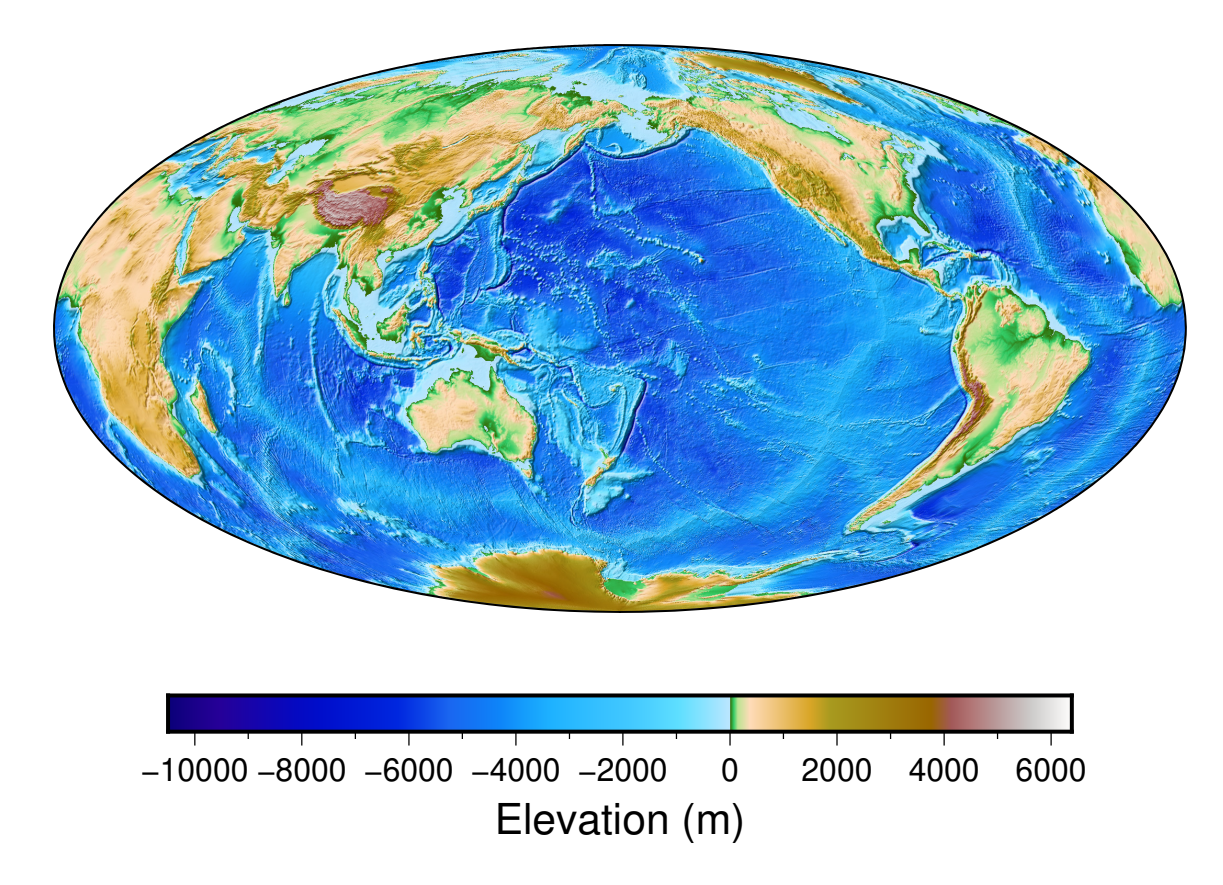

## **4.12.3 绘制震中和台站位置**

接下来,使用*[plot](#page-445-0)* 模块绘制五角星和三角形。

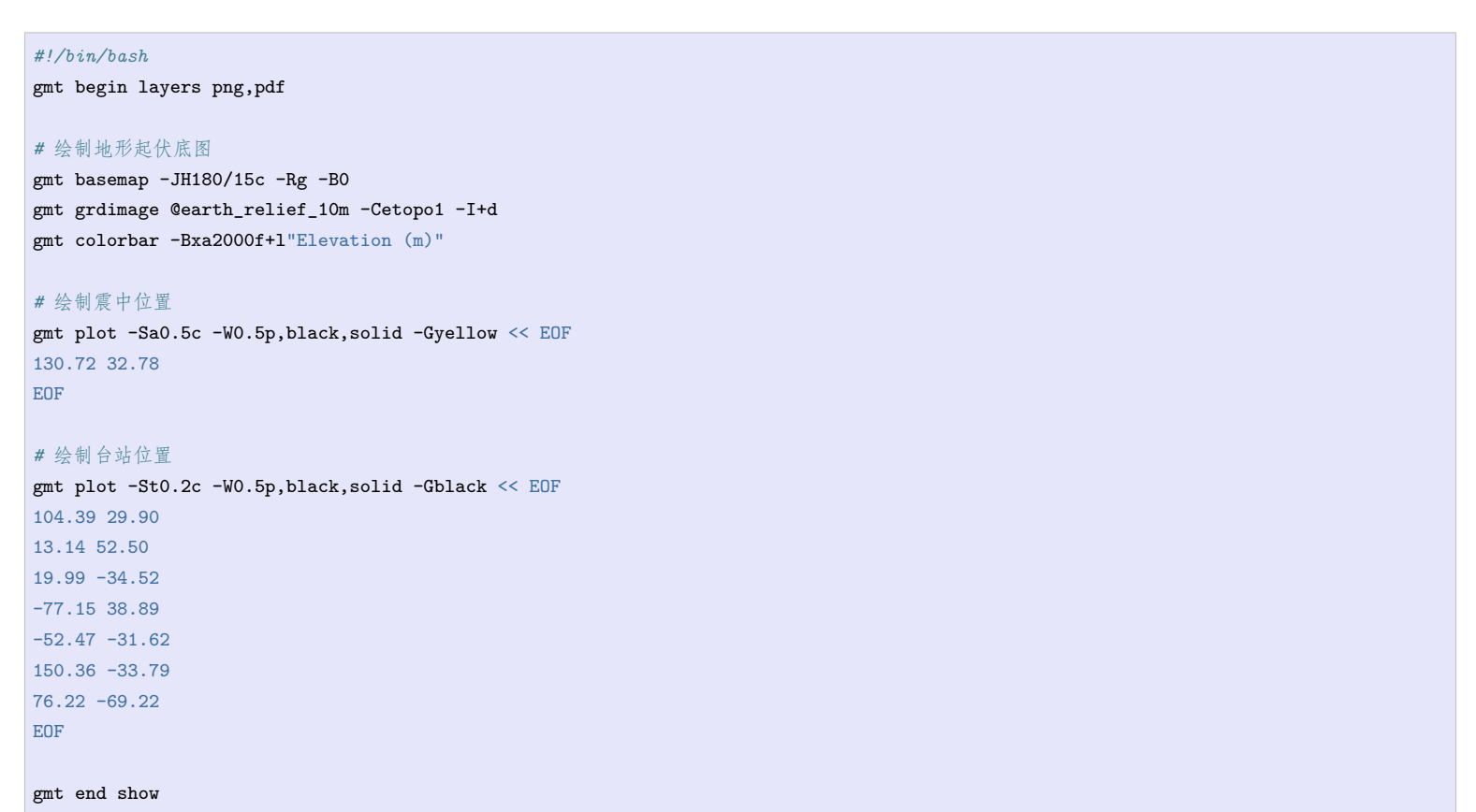

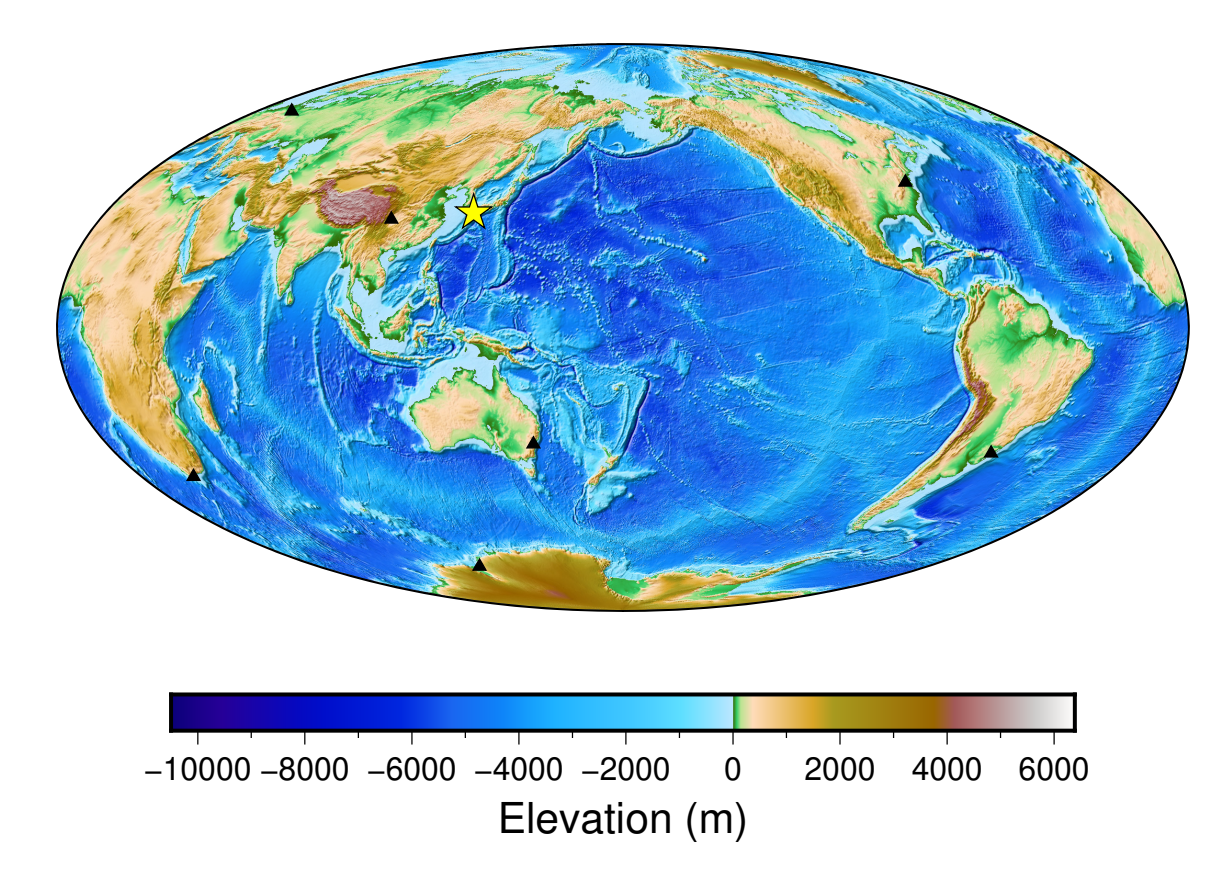

### **4.12.4 绘制射线路径**

再使用*[plot](#page-445-0)* 模块绘制线段。默认情况下,**plot** 会自动用大圆路径连接地球上的两个位置,因而我们只需要用 > 分隔多个线段,每个线段给定两个坐标点(即地震位置和台站位置)即可。

```
#!/bin/bash
gmt begin layers png,pdf
# 绘制地形起伏底图
gmt basemap -JH180/15c -Rg -B0
gmt grdimage @earth_relief_10m -Cetopo1 -I+d
gmt colorbar -Bxa2000f+l"Elevation (m)"
# 绘制震中位置
gmt plot -Sa0.5c -W0.5p,black,solid -Gyellow << EOF
130.72 32.78
EOF
# 绘制台站位置
gmt plot -St0.2c -W0.5p,black,solid -Gblack << EOF
104.39 29.90
13.14 52.50
19.99 -34.52
-77.15 38.89
-52.47 -31.62
150.36 -33.79
76.22 -69.22
EOF
# 绘制大圆路径
gmt plot -W1p,red << EOF
>
130.72 32.78
104.39 29.90
>
130.72 32.78
13.14 52.50
\mathbf{v}130.72 32.78
```
(下页继续)

 $(1 + 1 - \pi^2)$ 

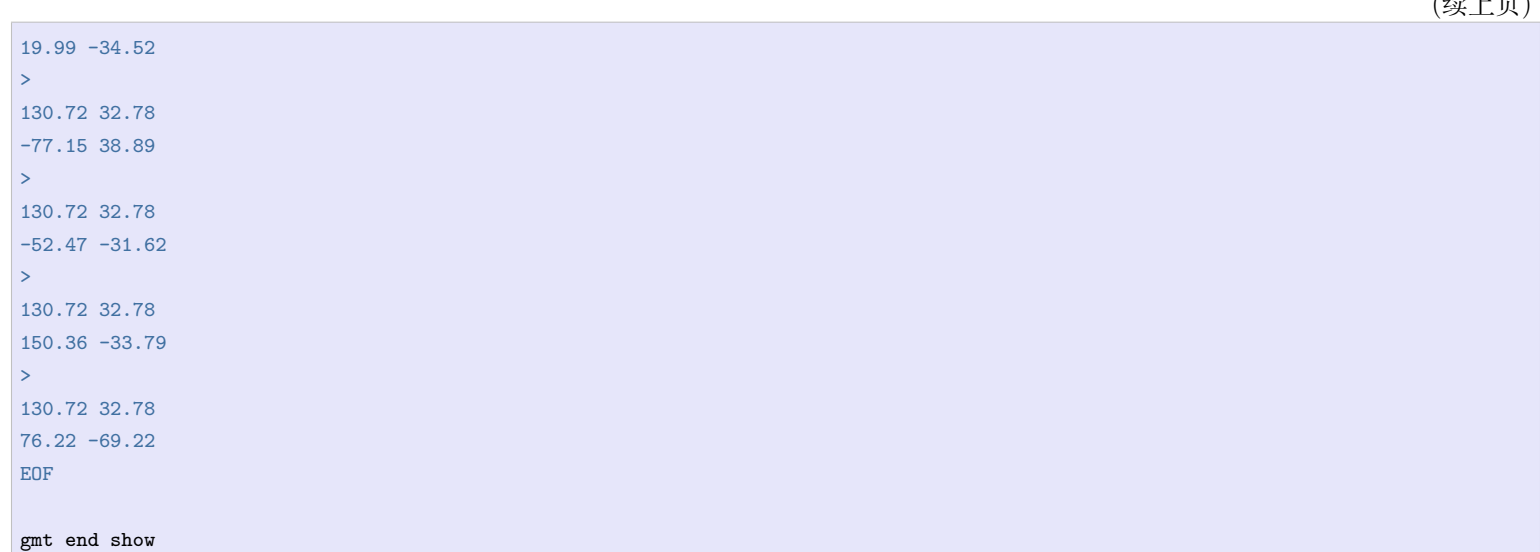

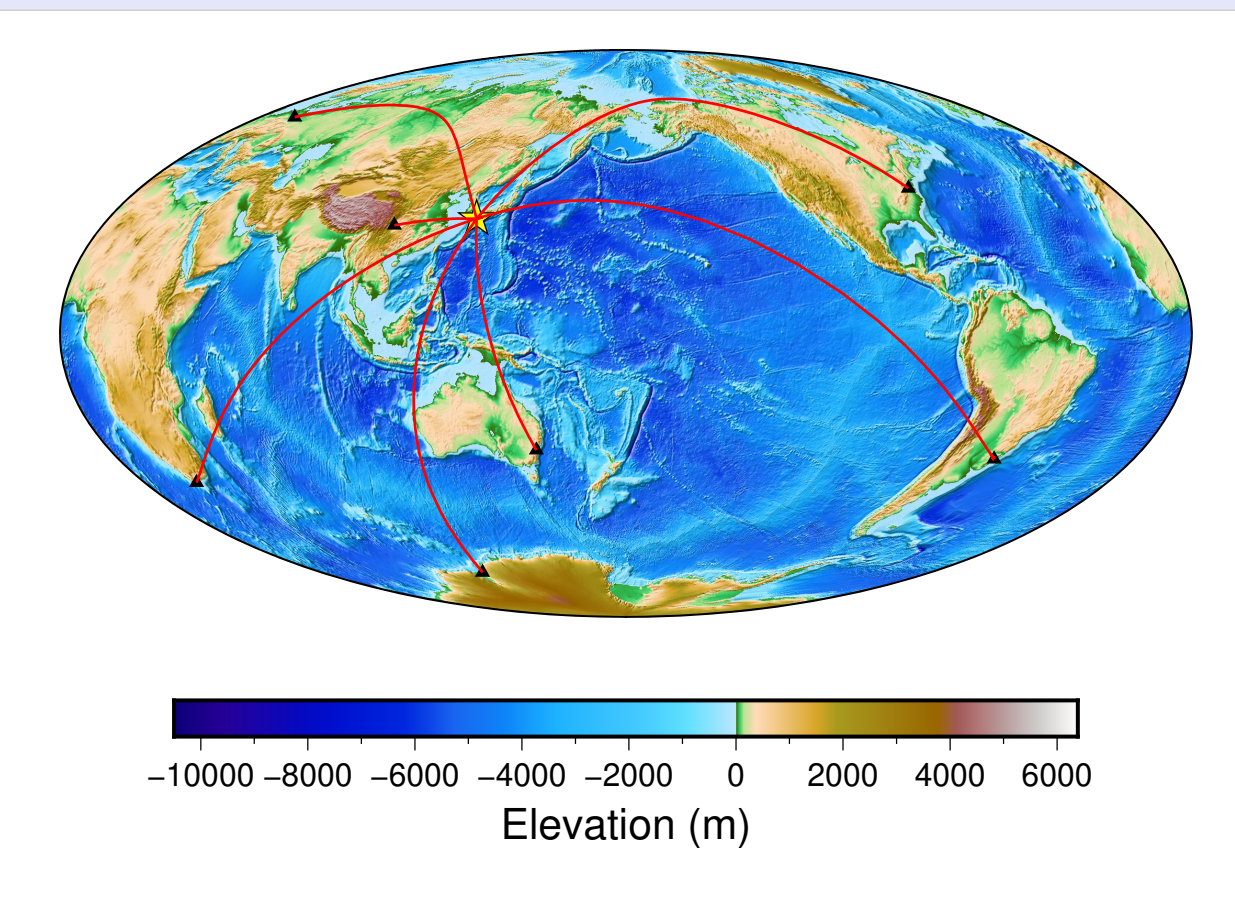

### **4.12.5 添加台站名**

最后还需要往图画里添加台站所在地区的名字。添加文字使用*[text](#page-496-0)* 模块。这里我们使用了 **-F+f9p,1,black+j** 选项,因而输入数据是 4 列:

X Y 对齐方式 TEXT

**-Dj0.1c/0.1c** 则是将文本在对齐方式的基础上做进一步的偏移以避免文字覆盖线段或符号。

```
#!/bin/bash
gmt begin layers png,pdf
gmt basemap -JH180/15c -Rg -B0
gmt grdimage @earth_relief_10m -Cetopo1 -I+d
gmt colorbar -Bxa2000f+l"Elevation (m)"
# 绘制震中位置
gmt plot -Sa0.5c -W0.5p,black,solid -Gyellow << EOF
130.72 32.78
EOF
```
(下页继续)

(续上页)

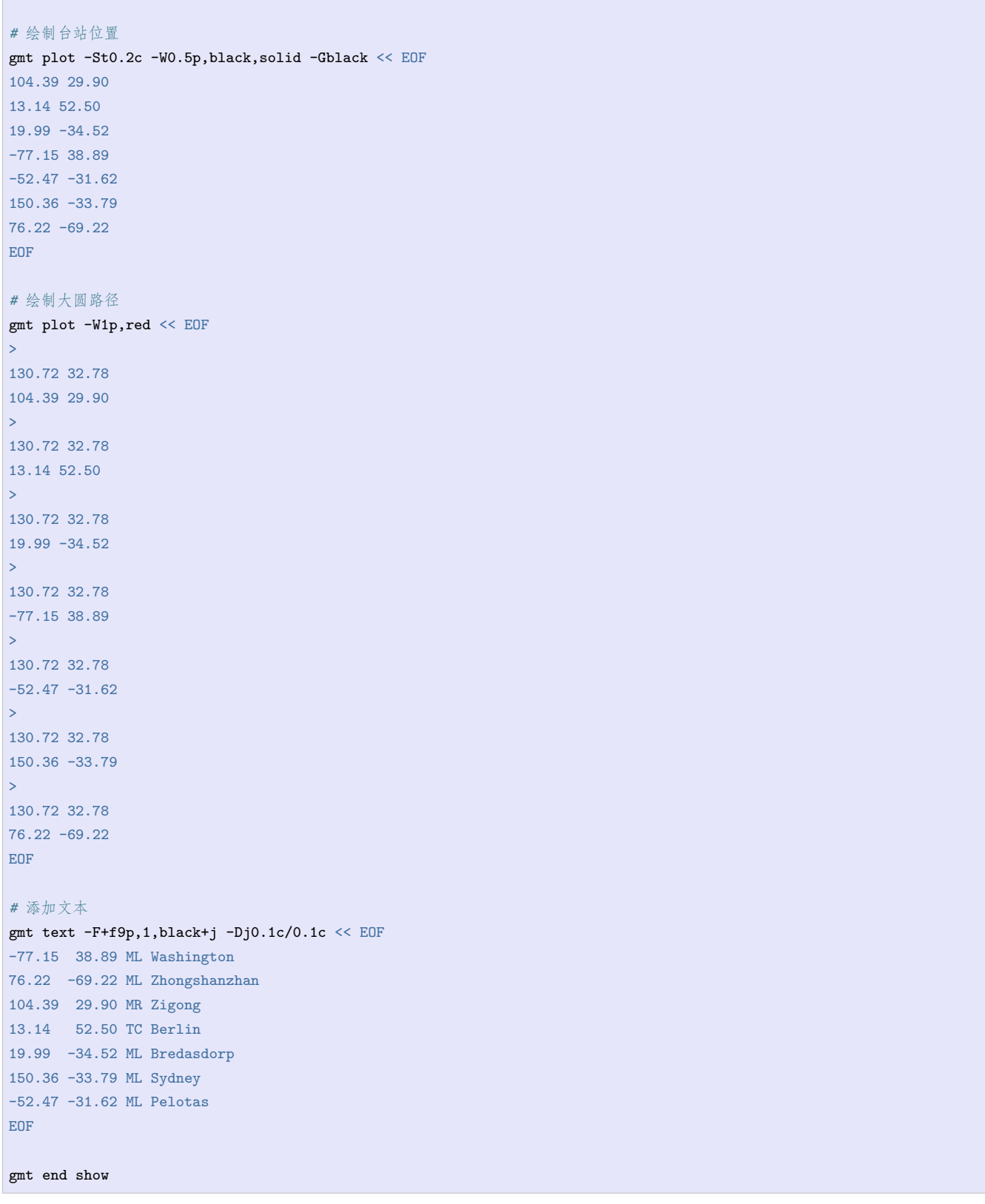

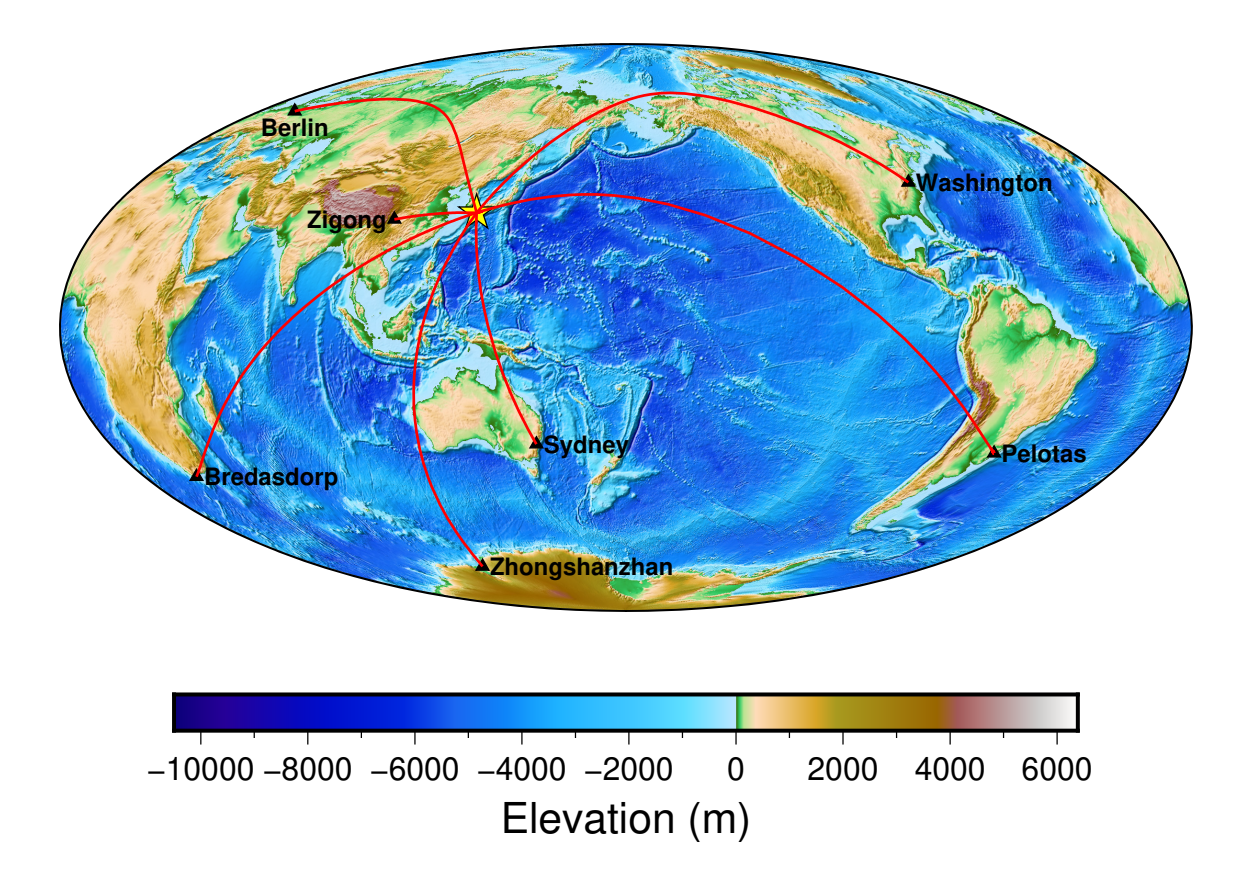

### **4.12.6 图层的先后顺序**

上面的绘图脚本已经基本绘制出我们最初想要的图件了。细细看会发现,还有一些不完美的地方:比如黄色五 角星和三角形被线段盖住了。

这是因为,GMT 的每一个绘图命令都会产生一个图层,后绘制的图层会覆盖在先绘制的图层的上面,即后来 者居上。解决办法也很简单,先绘制线段,再绘制三角形和五角星即可。

对脚本中命令的先后顺序进行微调,如下所示:

```
#!/bin/bash
gmt begin layers png,pdf
gmt basemap -JH180/15c -Rg -B0
gmt grdimage @earth_relief_10m -Cetopo1 -I+d
gmt colorbar -Bxa2000f+l"Elevation (m)"
# 绘制大圆路径
gmt plot -W1p,red << EOF
>
130.72 32.78
104.39 29.90
>
130.72 32.78
13.14 52.50
>
130.72 32.78
19.99 -34.52
>
130.72 32.78
-77.15 38.89
>
130.72 32.78
-52.47 -31.62>
130.72 32.78
150.36 -33.79
\geq130.72 32.78
```
(下页继续)

(续上页)

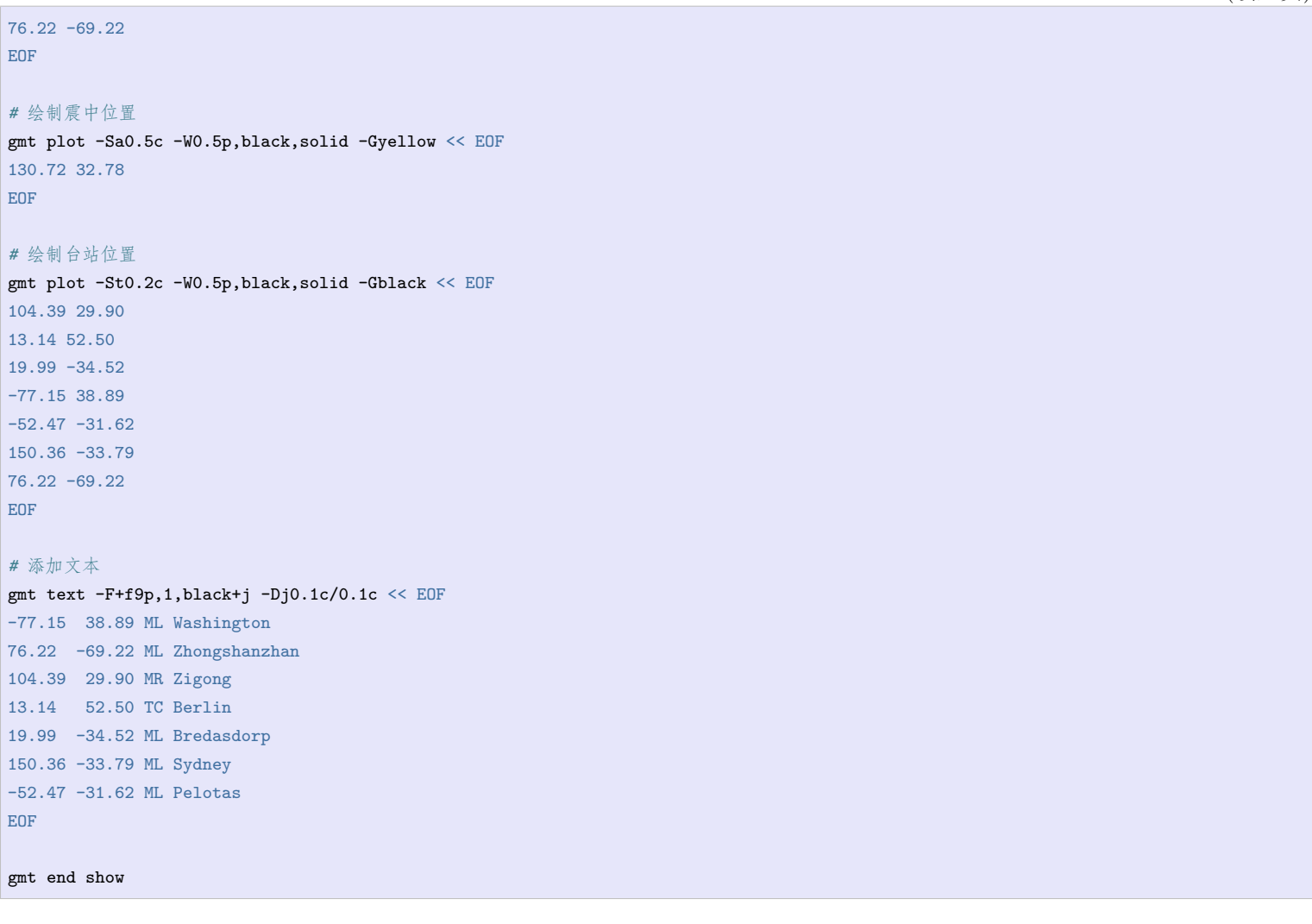

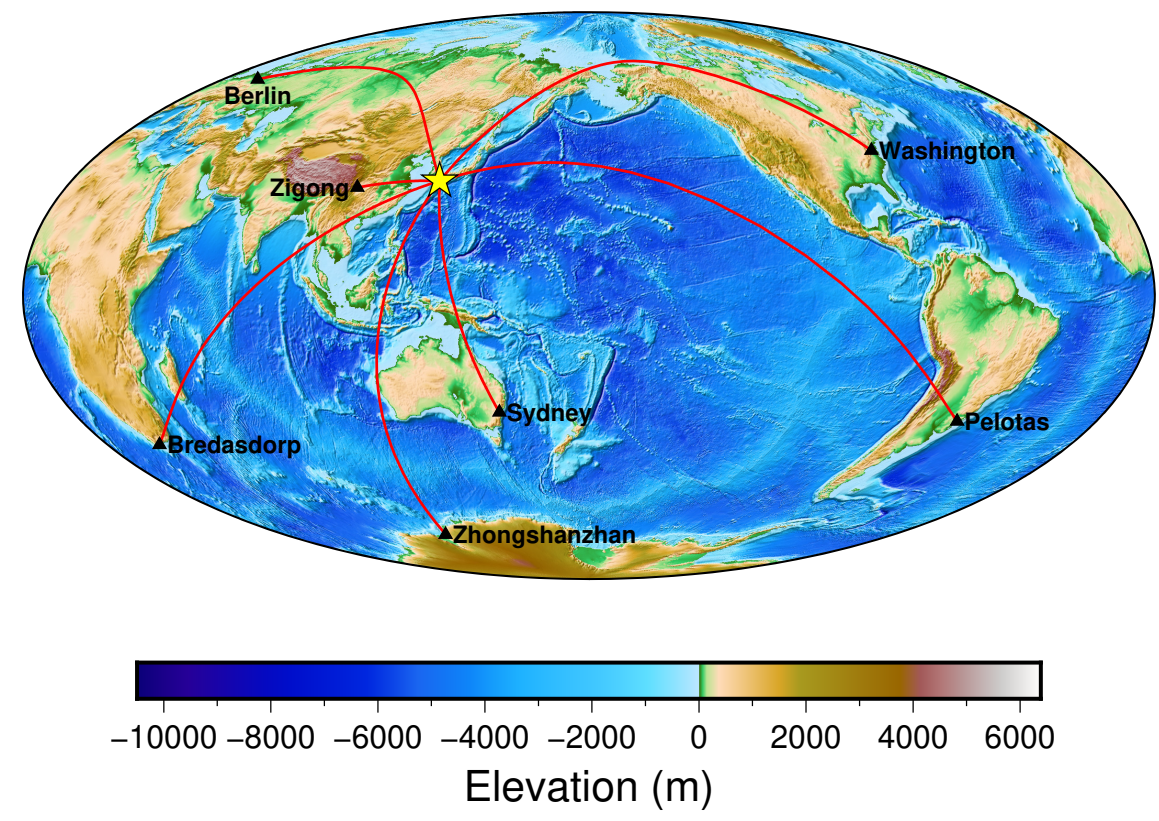

这样我们就通过组合一系列简单的 GMT 命令,得到了一个复杂的 GMT 图件。

# **4.13 GMT 单行模式**

在之前的教程中,有很多示例都只需要一个 GMT 命令即可完成绘图。比如:

```
gmt begin GlobalMap png,pdf
   gmt coast -Rg -JH15c -Gpurple -Baf -B+t"My First Plot"
gmt end show
```
在这种简单的情况下,每次都需要写 **gmt begin** 和 **gmt end** 未免有些麻烦。

针对这种简单情况,GMT 提供了"单行模式"。即当绘图只需要一个 GMT 命令时,可省略 **gmt begin** 和 **gmt end**,只需要在绘图命令后加上 **-***format figname* 即可。

例如,上面的三行命令可以用单行模式写成一行命令:

gmt coast -Rg -JH15c -Gpurple -Baf -B+t"My First Plot" -pdf,png GlobalMap

命令一下子就简单了很多,也可以直接将命令复制粘贴到终端执行。

显然,单行模式只适用于单个命令成图的情况,而大部分实际绘图都需要多个命令才能实现。

**注解:** GMT 官方文档以及本手册中,很多示例都只需使用单个 GMT 命令来展示某个模块的用法或某个选项 的绘图效果。

出于简化代码的考虑,本手册中的很多演示示例都采用了 GMT 单行模式。读者应理解其中的差异,并了解如 何修改单行模式的命令并应用到自己的实际绘图脚本中。

# **4.14 GMT 图中图模式**

在绘制区域地图时,为了更清晰地显示研究区域的地理位置,通常会额外绘制一个更大区域范围的地图,并在 大区域地图中标记出研究区域的位置。这种图称之为 inset map。中文没有统一的翻译,大家一般称之为图中 图、小图或者插页图。

GMT 中*[inset](#page-424-0)* 模块用于管理图中图模式。图中图模式以 **inset begin** 开始,并以 **inset end** 结束。

使用 **inset begin** 进入图中图模式,其作用是在纸张上规划出一个矩形区域,并将绘图原点移动到该矩形区域 的左下角。接下来的所有绘图命令均只在该区域内进行操作。当使用 **inset end** 结束图中图模式时,绘图原点 会自动恢复到图中图模式之前的位置,且所有设置参数都将回到之前的状态。

#### **4.14.1 用矩形框标记研究区域**

下面的示例中研究区域为日本东京周围的一个小区域。为了展示其地理位置,我们在大图的左下角的小图中绘 制了日本全图,同时在小图中用矩形框出了大图中的研究区域范围。

inset begin 定义了小图的位置位于大图左下角 (-DjBL), 小图区域的宽度为 3 厘米, 高度为 3.6 厘 米(**+w3c/3.6c**),并且相对大图左下角偏移 0.1 厘米(**+o0.1c**)。同时还设置了小图区域的背景色为白色 (**+gwhite**),并绘制了小图区域的边框(**+p1p**)。

在小图区域内,我们使用 **coast** 模块绘制了日本全图,小图投影参数为 **-JM?**,其中 **?** 表示根据 **inset begin** 中 **-D** 选项指定的宽度自动决定小图宽度。同时我们使用 **plot** 模块的 **-Sr+s** 选项在小图中绘制了一个对应于 大图区域的矩形框,该命令需要输入矩形区域的两个对角顶点的经纬度。

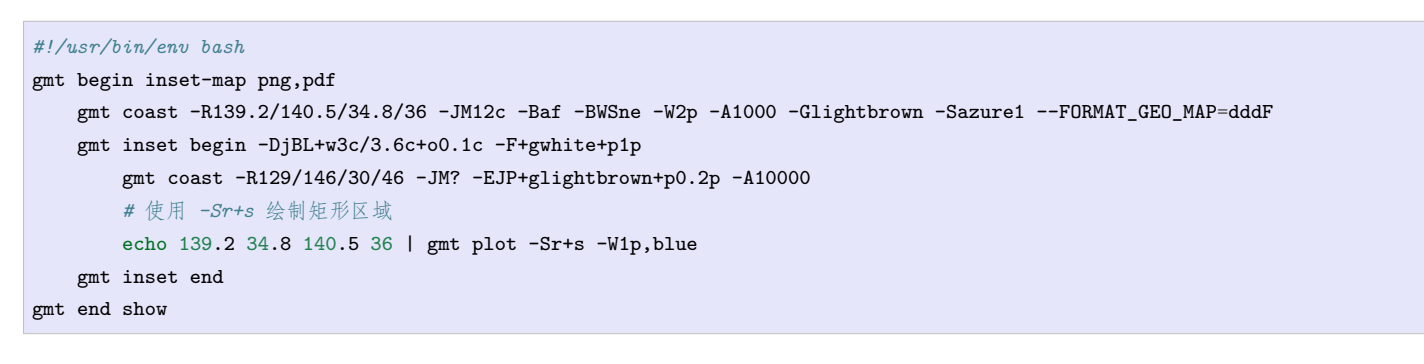

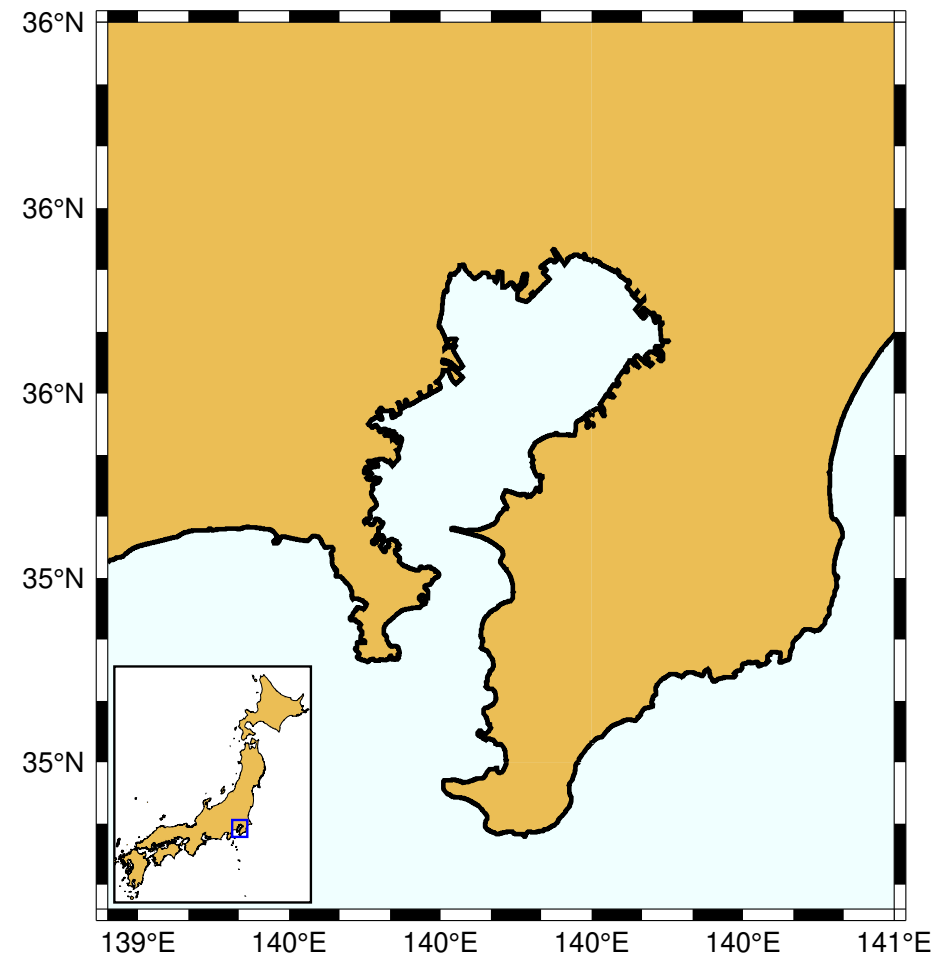

### **4.14.2 用颜色标记研究区域**

下面的示例中研究区域为澳大利亚。为了展示其地理位置,我们在大图的右上角区域绘制了全球地图,并用特 殊的颜色将澳大利亚区域标记出来。

**inset begin** 定义了小图的位置位于大图右上角(**-DjTR**),小图区域宽度为 1.5 英寸(**+w1.5i**)。同样的,在小 图内部我们在需要指定地图宽度的地方使用了 **?** 让 GMT 自动帮我们决定小图的宽度。

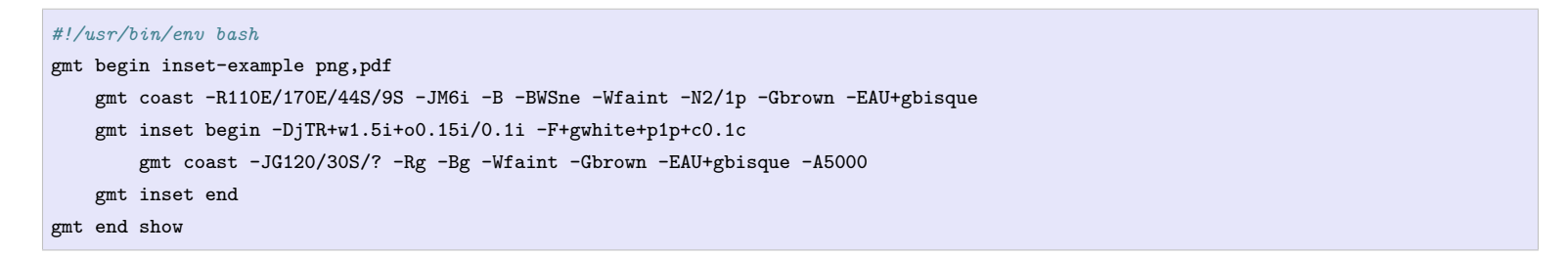

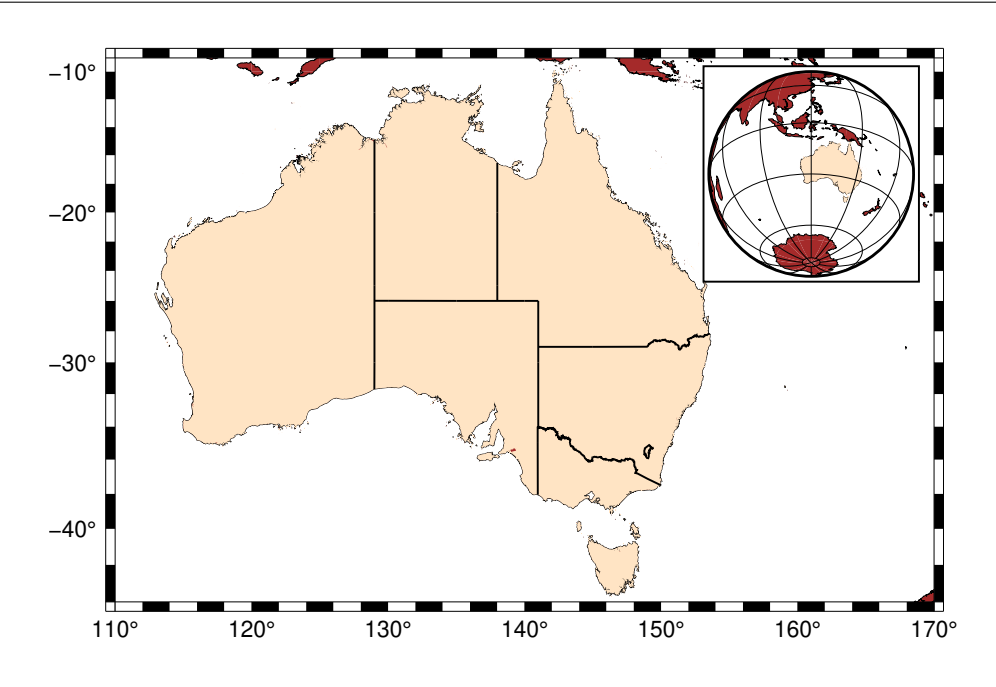

# **4.15 GMT 子图模式**

有些时候,尤其是发表文章时,需要将多张独立的图放在一张图中,并编号 abcd,一般称这些独立的图为子图。 GMT 中有两种方式可以绘制多子图:

- 常规方式:在绘图时使用*-X* 和 *-Y* [选项](#page-183-0) 手动移动每个子图的原点
- 现代方式:使用*[subplot](#page-484-0)* 模块提供的子图模式来布局和管理多子图

现代方式更加简洁易用,建议使用现代方式。仅当图片非常复杂或不规则时,才推荐使用常规方式。

### **4.15.1 子图布局**

*[subplot](#page-484-0)* 模块提供的子图模式可以非常方便地绘制多子图。

**subplot begin** 用于设计子图的布局、尺寸以及其它属性。其将整张画布划分为 N 行 M 列的规则网格区域, 每个网格区域内都可以包含一张独立的子图。例如:

gmt subplot begin 2x3 -Fs5c/3c

定义了一个 2 行 3 列的子图布局,注意中间为小写英文字母 **x**,不是星号或其他符号。**-Fs5c/3c** 则指定了每 个子图区域的宽度为 5 厘米,高度为 3 厘米。相邻子图之间的间隔则可以用 **-M** 选项控制。最终得到的子图布 局如下图所示:

Source Code

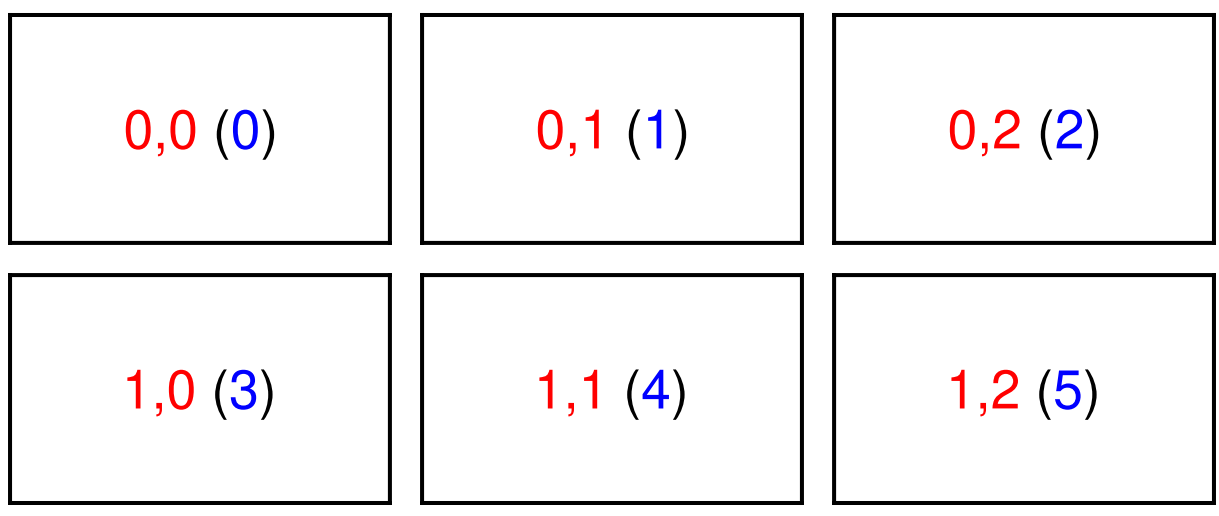

**subplot set** 用于激活指定的子图,接下来的所有绘图命令都将在该子图内进行绘制。为了指定某个子图,则 需要知道每个子图的编号。GMT 中可以通过 **行号, 列号**或者 **索引号**(即第几个子图)的方式来指定子图。

**注解:** 行号、列号和索引号,均从 0 开始起算。因而对于一个 N 行 M 列的子图布局而言,行号为 0 到 N-1,列 号为 0 到 M-1,索引号为 0 到 N\*M-1。

上图中同样给出了每个子图的编号,图中红色数字为子图的行列号,而括号中的蓝色数字则是子图的索引号。 因而,你可以使用如下命令中的任意一个来激活第三个子图,接下来的所有绘图命令均只在第三个子图内进 行:

gmt subplot set 1,0

gmt subplot set 3

最后记得使用 **subplot end** 退出子图模式:

gmt subplot end

#### **4.15.2 第一张子图**

下面就利用上面学到的知识绘制一张 2 行 2 列的子图。

```
gmt begin map png,pdf
 gmt set FONT_TAG 15p FONT_HEADING 20p MAP_HEADING_OFFSET 0p
 gmt subplot begin 2x2 -Fs5c/3c -A -M0.2c/0.1c -T"My Subplot Heading"
   gmt subplot set 0
   gmt basemap -R0/10/0/10 -JX? -Baf -BWSen
   gmt subplot set 1
   gmt basemap -R0/20/0/10 -JX? -Baf -BWSen
   gmt subplot set 2
   gmt basemap -R0/10/0/20 -JX? -Baf -BWSen
   gmt subplot set 3
   gmt basemap -R0/20/0/20 -JX? -Baf -BWSen
 gmt subplot end
gmt end show
```
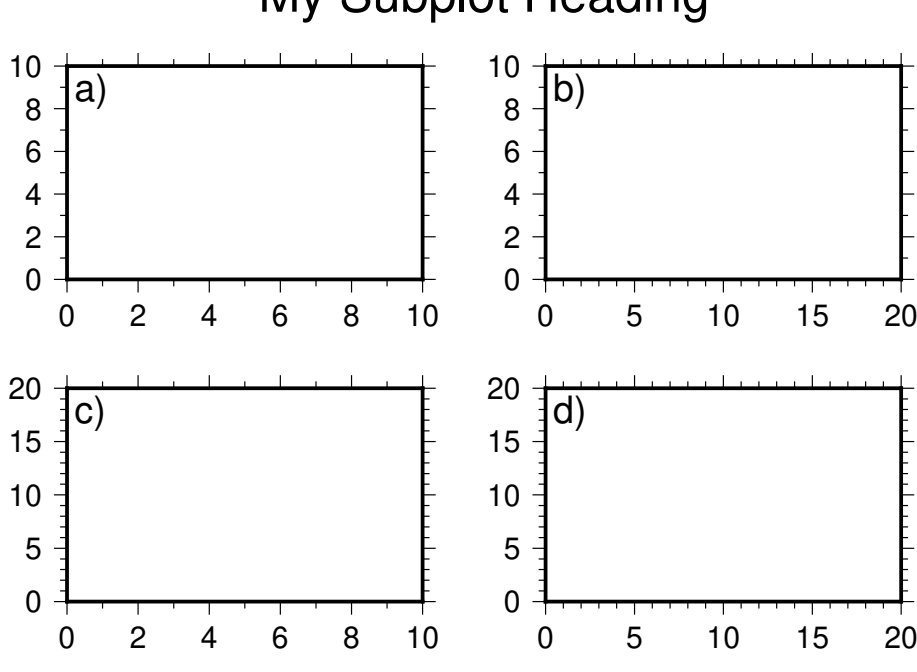

# My Subplot Heading

在这个例子中,我们用 **subplot begin** 定义了一个 2 行 2 列(**2x2**)的子图布局,每个子图区域宽 5 厘米高 3 厘米(**-Fs5c/3c**)。除此之外,我们还使用了一些可选选项对图的细节进行微调:

- **-A**: 对每个子图进行自动编号 abcd
- **-M0.2c/0.1c**: 调整相邻子图之间的空白距离,X 方向间隔为 0.2 厘米,Y 方向间隔为 0.1 厘米
- **-T"My Subplot Heading"**: 为整张图加上一个总标题
- 调整子图编号的大小(*[FONT\\_TAG](#page-239-0)*)、总标题文字大小(*[FONT\\_HEADING](#page-239-1)*)以及总标题相对于底图的偏 移量(*[MAP\\_HEADING\\_OFFSET](#page-243-0)*)

在子图模式内,我们使用 **subplot set 0** 的方式依次激活每个子图。在每个子图内绘图时,我们使用了线性投 影方式 **-JX?**。通常我们需要指定图片的宽度或高度,这里我们使用了 **?** 让 GMT 根据子图区域的大小自动帮 我们选择最合适的子图宽度。

**小技巧:** 本示例中使用了如下命令来依次激活四个子图:

```
gmt subplot set 0
gmt subplot set 1
gmt subplot set 2
gmt subplot set 3
```
实际上,我们可以直接使用 **subplot set** 而不指定子图编号,GMT 会自动为我们激活"下一个"子图。

#### **4.15.3 共用 X/Y 轴**

上面示例中的四张子图,每行的两张子图有相同的 Y 轴范围,每列的两张子图有相同的 X 轴范围。此时可以 使用 **-S** 选项设置各子图之间共用 X 或 Y 轴。

```
gmt begin map png,pdf
 gmt set FONT_TAG 15p FONT_HEADING 20p MAP_HEADING_OFFSET 10p
 gmt subplot begin 2x2 -Fs5c/3c -A -M0.2c/0.2c -T"My Subplot Heading" -SRl -SCb -BWSrt
   gmt basemap -R0/10/0/10 -JX? -c
   gmt basemap -R0/20/0/10 -JX? -c
   gmt basemap -R0/10/0/20 -JX? -c
   gmt basemap -R0/20/0/20 -JX? -c
 gmt subplot end
gmt end show
```
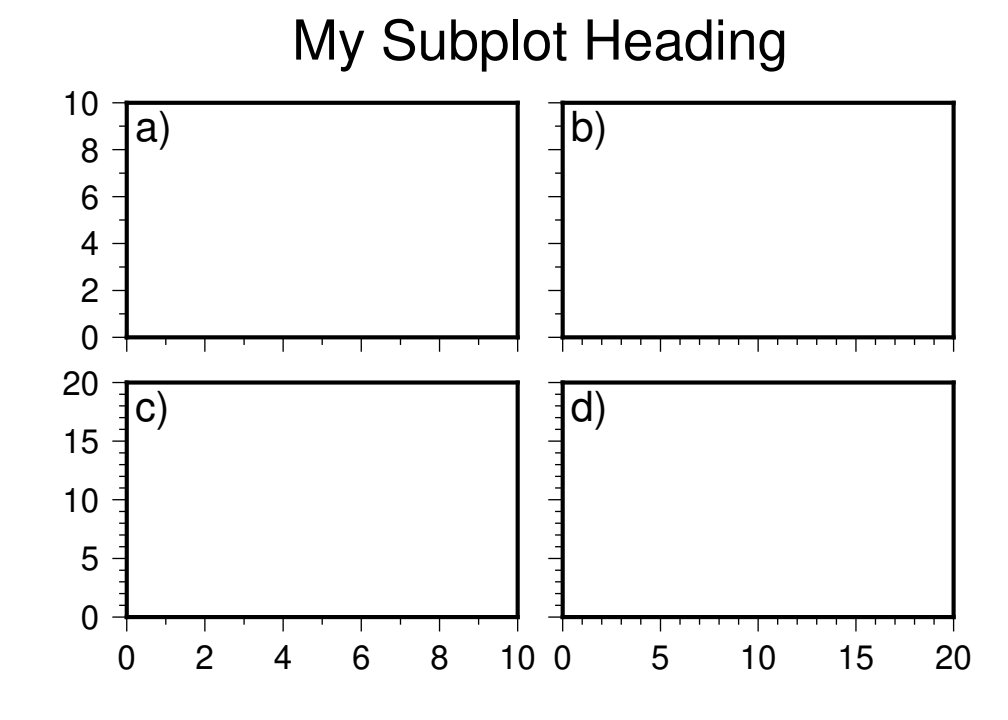

**-SRl** 表示一行内(**R**ow)的子图共用 Y 轴,且只在左边(**l**)轴显示标注,**-SCb** 表示一列内(**C**olumn)的子图 共用 X 轴,且只在底部(**b**)轴显示标注。

当然你也可以不使用 **-S** 选项,而是在每个子图中使用不同的 **-B** 选项分别为每个子图设置不同的轴属性。

#### **4.15.4 复杂布局**

**subplot** 目前尚不支持嵌套。如果想要使用更复杂的子图布局,可以多次调用 **subplot** 并进行人工的调整。 下面的示例中线绘制了一个一行两列的子图布局,然后在其上方绘制了一个等宽的一行一列的子图布局。

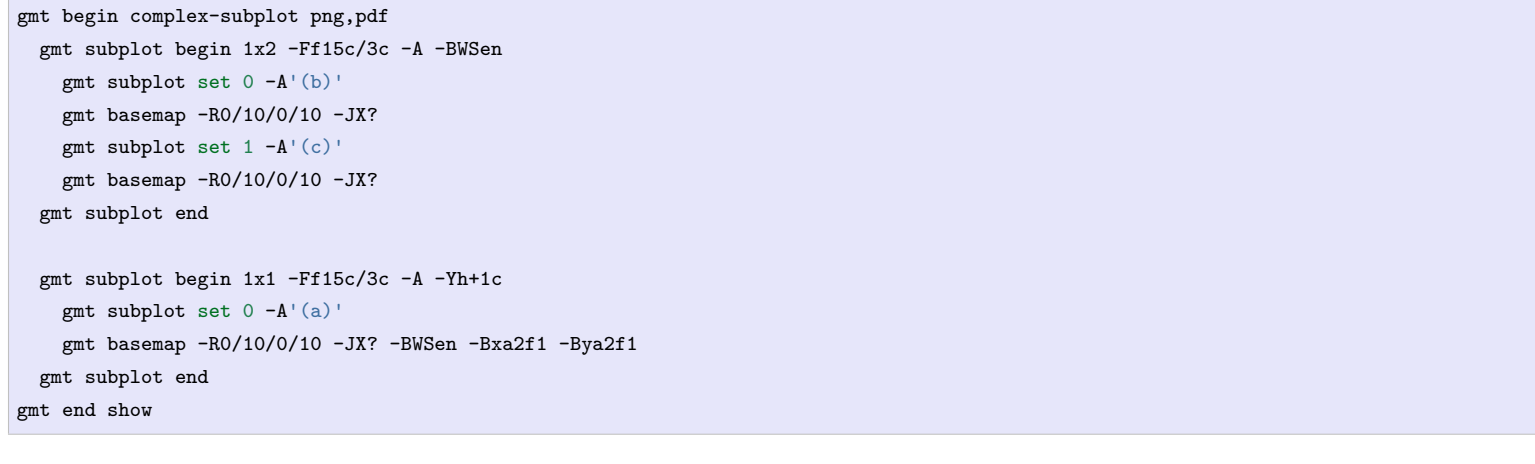

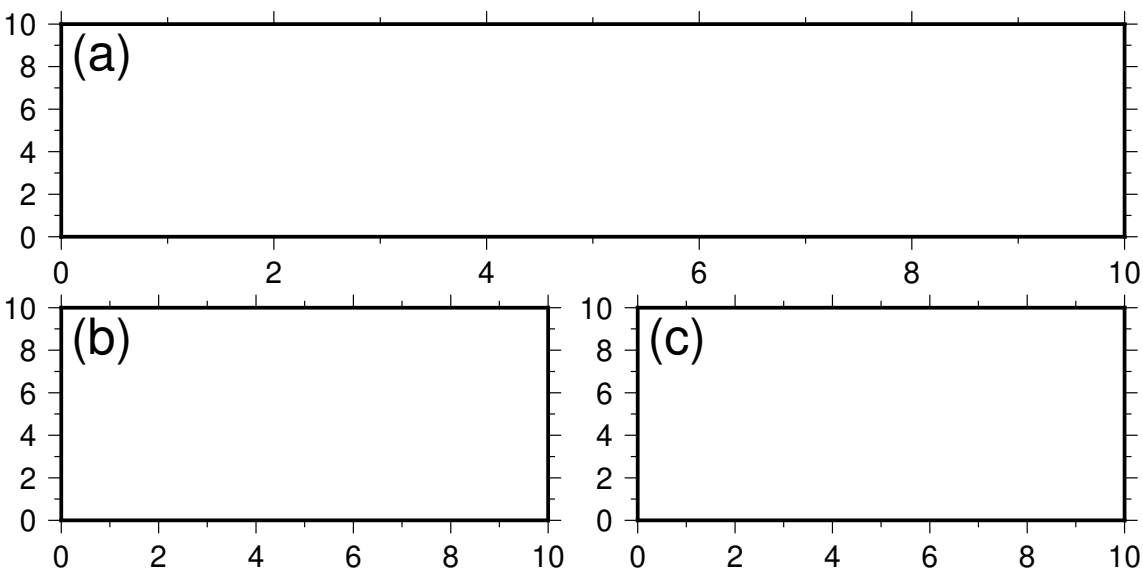

**注解:** 由于小括号在 Bash 中有特殊含义,子图标签 **(a)** 两边加了单引号以避免 Bash 对小括号进行解释。对 于 Windows Batch 用户,不可使用单引号。可以使用双引号,或者不使用引号。

# **4.16 GMT 多图模式**

如果你想要在一个脚本中同时绘制多张图,并且想要在多张图之间来回切换,则需要使用*[figure](#page-350-0)* 模块。

*[figure](#page-350-0)* 的用法与*[begin](#page-322-0)* 相同,唯一的区别在于,你可以在 **gmt begin** 和 **gmt end** 中多次使用 **gmt figure** 来创 建新图,或激活已有的图。

下面的示例中,我们使用 **figure** 模块在一个脚本中指定了两张图,并不断在两张图之间来回切换:

gmt begin *#* 创建 *Fig1* 并在 *Fig1* 中绘图 gmt figure Fig1 png gmt basemap -R0/10/0/10 -JX10c -Baf *#* 创建 *Fig2* 并在 *Fig2* 中绘图 gmt figure Fig2 png gmt basemap -R0/5/0/5 -JX10c -Baf *#* 切换回 *Fig1*,并绘制圆圈 gmt figure Fig1 echo 5 5 | gmt plot -Sc1c -W2p *#* 切换回 *Fig2*,并绘制三角形 gmt figure Fig2 echo 1 2 | gmt plot -St1c -W1p gmt end show

最终会生成两张图,第一张图中在底图中绘制了圆圈,第二张图中则在底图中绘制了三角形。

# **第 5 章 绘图实例**

# **5.1 绘制地球内部主要界面**

```
示例贡献者
   田冬冬(作者)、姚家园(修订)
初次发布
   2016-08-31
最近更新日期
   2021-05-25
```
在利用地震波研究地球深部结构时,经常需要绘制震相在深度剖面下的射线路径,同时也需要绘制地球内部的 主要界面。

震相的射线路径可以用 [TauP](http://www.seis.sc.edu/taup/) 提供的 taup\_path 命令计算得到,然后在极坐标系 -JP 中绘制。难点在于如何 绘制几个主要界面。

本示例将展示如何绘制震中距为 30 度的 PcP 和 PKiKP 震相的射线路径,同时绘制地球内的 410、660 界面 以及 CMB 和 ICB。脚本中调用 TauP 计算射线路径。没有安装 TauP 的用户可以直接下载示例射线路径数据 PKiKP.raypath.gmt 和 PcP.raypath.gmt。

绘图脚本如下:

```
#!/bin/bash
gmt begin earth-discontinuities png
gmt set MAP_GRID_PEN_PRIMARY 1p
# 绘制地表
gmt basemap -JP10c+a+t15 -R-10/40/0/6371 -Byg6371 -Bs
# 绘制 410 界面
gmt basemap -Byg6371+5961 -Bs
# 绘制 660 界面
gmt basemap -Byg6371+5711 -Bs
# 绘制 CMB
gmt basemap -Byg6371+3480 -Bs
# 绘制 ICB
gmt basemap -Byg6371+1221 -Bs
# 计算震相的射线路径,用户需安装 TauP,并取消以下注释
# taup_path -mod prem -ph PcP -h 300 -deg 30 -o PcP.raypath
# taup_path -mod prem -ph PKiKP -h 300 -deg 30 -o PKiKP.raypath
# 绘制震相的射线路径
gmt plot PcP.raypath.gmt -W1p,blue
gmt plot PKiKP.raypath.gmt -W1p,red
# 绘制震源和台站位置
gmt plot -S -Gblack -N << EOF
0 6071 0.4c a
30 6471 0.4c i
EOF
```
(下页继续)

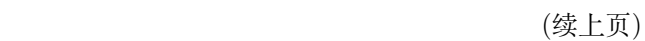

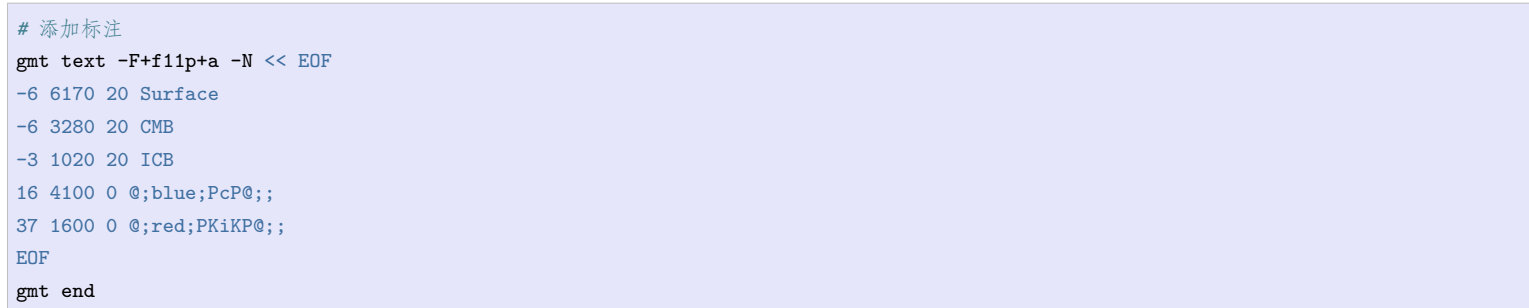

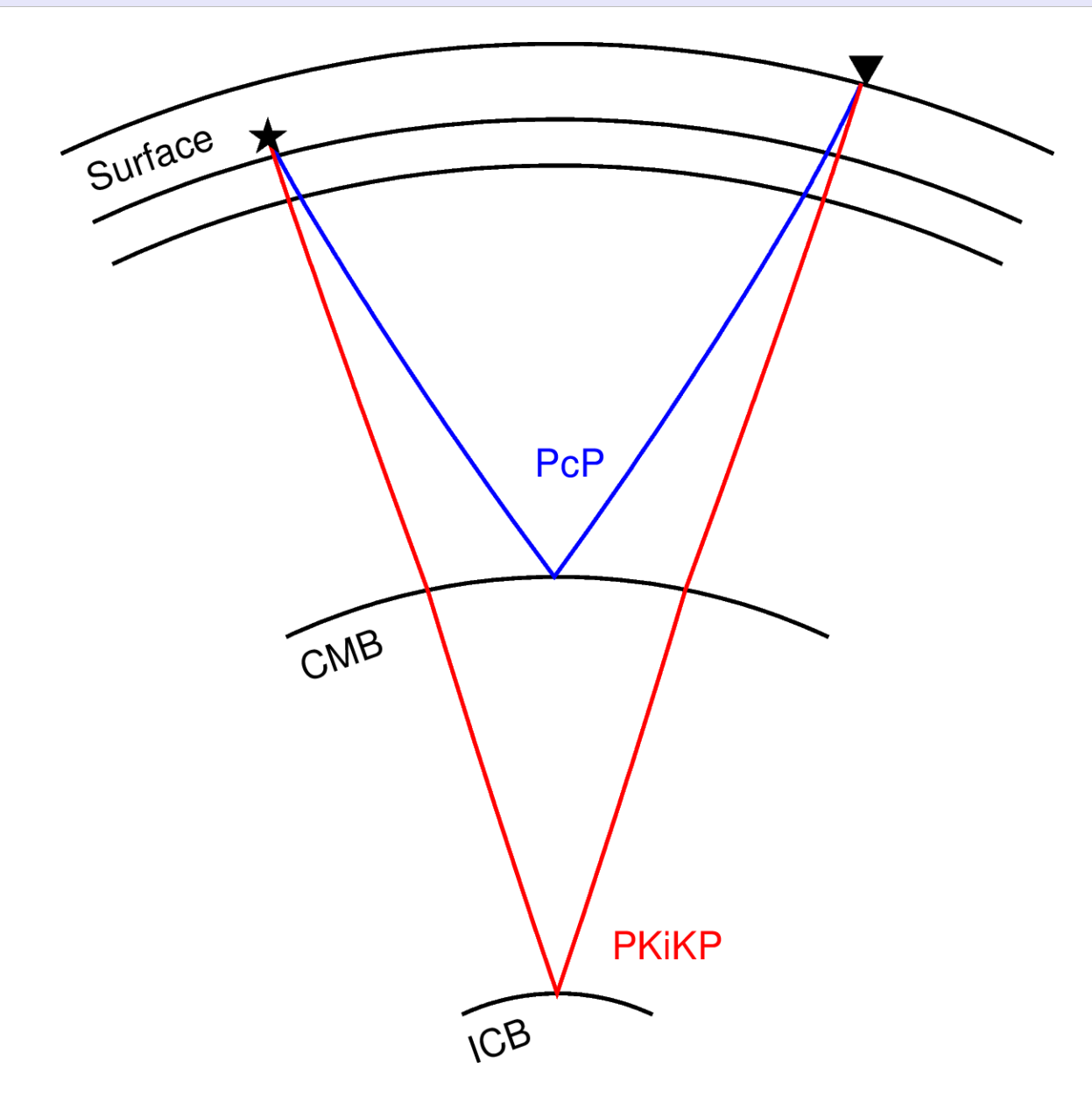

脚本使用了五次 basemap 命令,分别绘制五个界面:

- 第一次用于绘制地表:-Byg6371 表明要在 Y 方向(极坐标下即 R 方向)以 6371 为间隔绘制网格线,由 于地球半径是 6371,所以理论上会在 R=0 和 R=6371 两处绘制网格线。-Bs 的作用是只绘制 R=6371 处 的网格线,且只绘制网格线而不绘制刻度
- 第二次用于绘制 410 界面:与前一命令基本相同,唯一的区别是 -Byg6371+5961 中多了 +5961,其作用 是定义网格线的起算点,即此时将在 R=5961(即 410 界面)处绘制网格线
- 其他同理

# **5.2 绘制三维地形图**

示例贡献者 刘珠妹(作者)、陈箫翰(修订) 发布日期 2021-05-28 最近更新日期 2021-05-28 视频讲解 <https://www.bilibili.com/video/BV1Xh411e7fi/>

绘制三维地形图的核心是*[grdview](#page-414-0)* 模块以及 **-JZ** 选项。使用 **-JZ** 选项设置 Z 方向上的缩放比例,同时也必须 在 **-R** 选项中设置 Z 方向上的最小值和最大值。此外,**-p** 选项用于设置三维观察的视角。

本例将展示如何绘制三维起伏地形图,并叠加卫星图像图层与地震断层图层,用于对比研究。请点击观看视频 学习代码的详细讲解。

示例中使用到的数据包括:

- @earth\_relief\_06m:*earth\_relief:* [全球地形起伏数据](#page-273-0)
- @earth\_day\_06m: earth\_day 和 earth\_night: [地球昼夜卫星影像](#page-277-0)
- CN-faults.gmt:*CN-faults:* [中国断层数据](#page-291-0)

下面的绘图脚本将三维地形、卫星图片以及断层线绘制在不同高度:

```
#!/bin/bash
# 将三维地形、卫星图片以及断层线绘制在不同高度
gmt begin 3D_earth_relief_1 pdf,png
  gmt set MAP_FRAME_TYPE plain
   # 1. 绘制地形图形,图层默认位于 z 轴底部(此例中即 -1000 的高度)
   gmt grdview @earth_relief_06m -R101/108/35/42/-1000/20000 -JM10c -JZ10c -N-1000+ggray -Qi -I -Ba -BwsENZ -p60/25
   gmt colorbar -C -Ba -DJTC+o0/1c -p
   # 2. 绘制断层线图层,-p 设置图层抬高到 10000
   gmt plot CN-faults.gmt -W2p,brown -p60/25/10000 -Ba -BWSen
   gmt basemap -TdjLT+w1.5c+l+o1c -p
   # 3. 绘制卫星图片图层,-p 设置图层抬高到 20000
   gmt grdimage @earth_day_06m -p60/25/20000 -Ba -BWSen
gmt end show
```
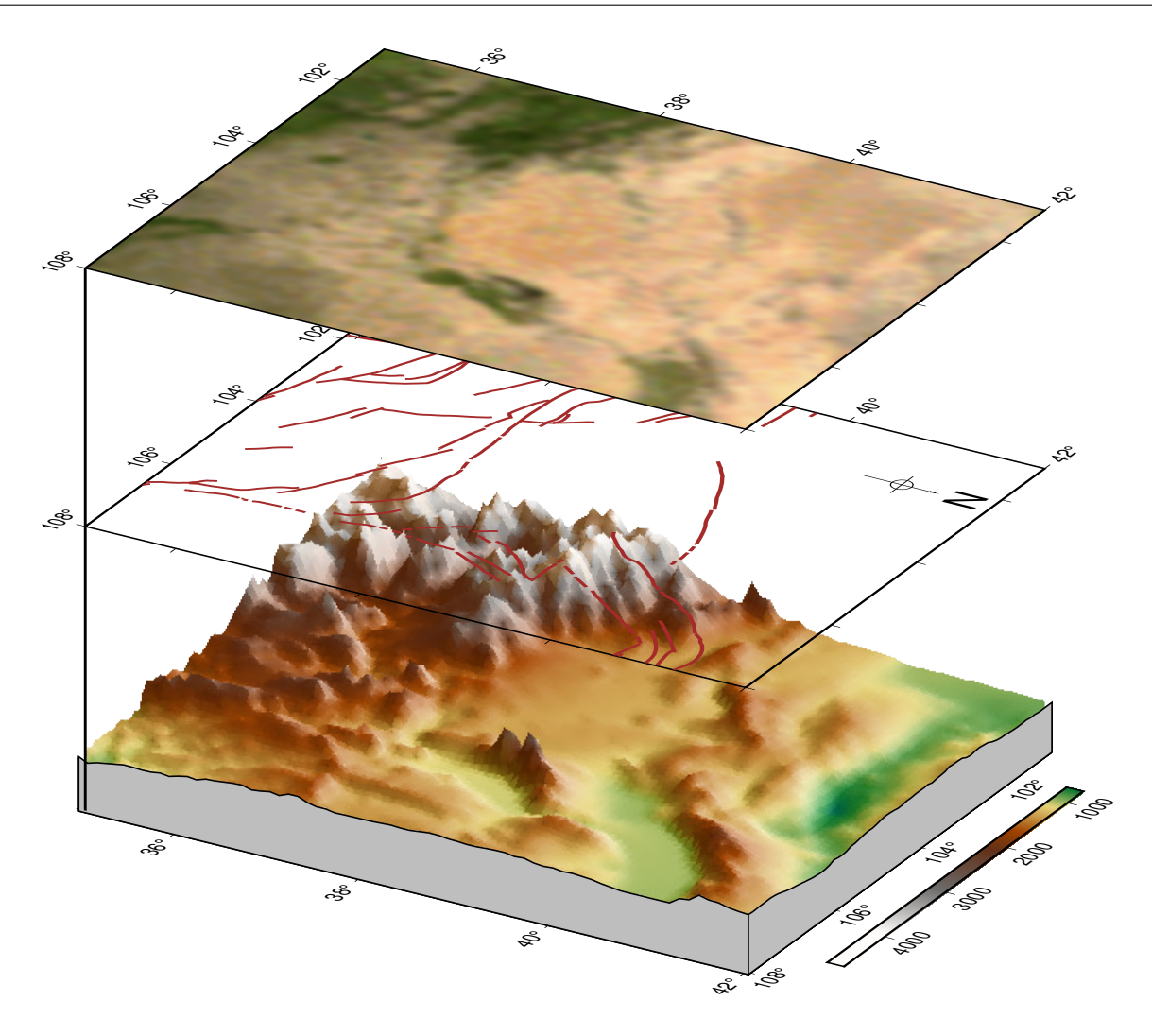

下面的脚本将卫星图片和断层线直接绘制在三维地形上:

```
#!/bin/bash
# 将卫星图片和断层线直接绘制在三维地形上
gmt begin 3D_earth_relief_2 pdf,png
  gmt set MAP_FRAME_TYPE plain
   # 预处理 1:生成断层的三维采样,输出数据为断层的经度、纬度以及对应的地形高程
   gmt grdtrack -R101/108/35/42 -G@earth_relief_06m CN-faults.gmt > faults.xyz
   # 预处理 2:截取区域卫星图片
   # 下载 6 弧分的卫星图片数据 earth_day_06m_p 到当前目录
   gmt which -Gl @earth_day_06m_p
   # 使用 gdal_translate 截取区域的卫星图片
   # -projwin 后的四个参数指定了区域范围:左上角经度 左上角纬度 右下角经度 右下角纬度
   # gdal_translate 的详细用法见 https://gdal.org/programs/gdal_translate.html
   gdal_translate -of GTIFF -projwin 101 42 108 35 earth_day_06m_p.tif day.tif
   # 绘制卫星图片,-G 表示在 DEM 上贴卫星图片
   gmt grdview @earth_relief_06m -R101/108/35/42/-1000/5000 -JM10c -JZ4c -N-1000+ggray -Gday.tif -Qi -Ba -Bz -BwsENZ -p60/25
   # 绘制断层线
   gmt plot3d faults.xyz -W1p,brown -p
   # 绘制色标
   gmt colorbar -C -Ba -DJTC+o0/1c -p
   # 绘制底图(含指北针)
   gmt basemap -TdjLT+w1.5c+l+o1c -p60/25/2000
   rm day.tif faults.xyz earth_day_06m_p.tif
gmt end show
```
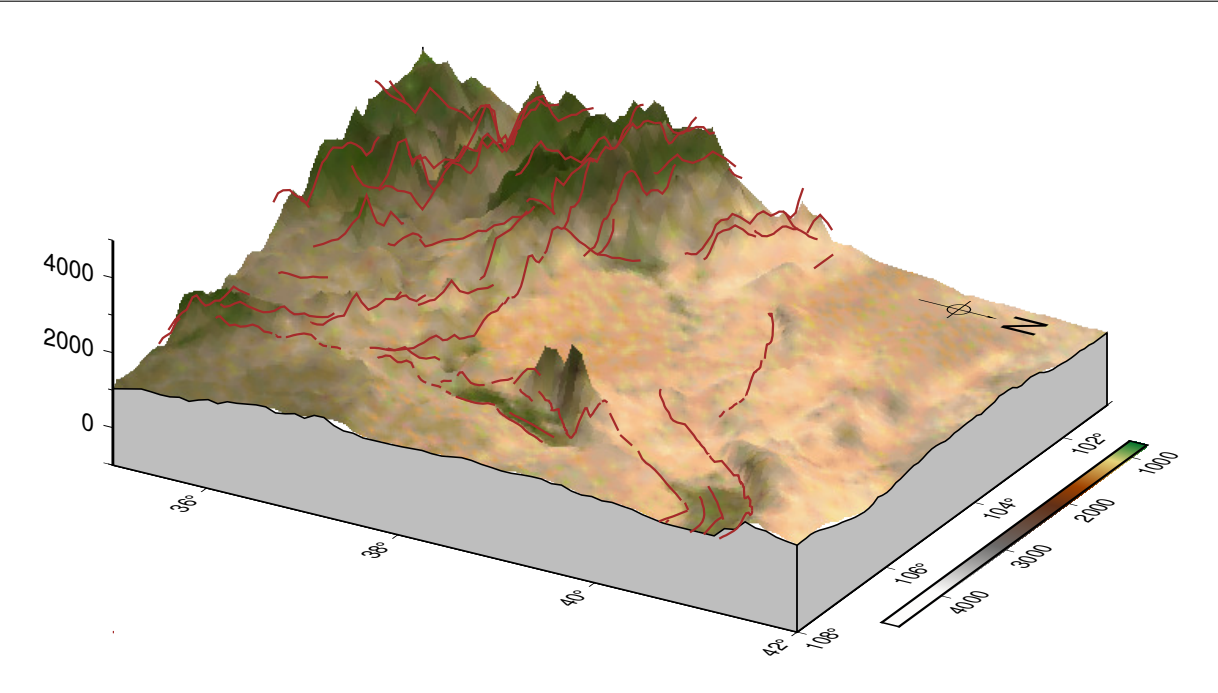

# **第 6 章 GMT 基础**

这一章介绍 GMT 中所有模块通用的基础知识。

### **6.1 画布**

要画一张图,首先需要准备一个画布。GMT 默认的画布是一个 PDF 文件。

### **6.1.1 图片格式**

GMT 支持多种矢量图片格式和位图图片格式。

矢量图片格式包括 PDF(推荐使用)、PS 和 EPS 格式;位图图片格式包括 PNG(推荐)、JPG(推荐)、BMP、 PPM 和 TIFF 格式。

在开始 GMT 绘图时,即可指定要生成的图片格式。例如,下面的示例指明同时生成 PDF 和 PNG 格式的图 片:

gmt begin figname pdf,png  $gmt$  ... gmt end show

**小技巧:** 如无特殊需求,不建议使用 PS 图片格式。PS 图片格式具有如下缺点(在后面会提到):

- 1. 不支持透明色
- 2. 默认画布大小为 A4,而其它格式默认画布大小均为 11.55 米 x11.55 米(允许的最大尺寸)
- 3. PS 图片格式不支持裁剪,而其它图片格式均支持自动裁剪
- 4. PS 阅读器只有一两款,不如 PDF 或其它图片格式选择性多

### **6.1.2 画布颜色**

默认的画布颜色为白色,可以通过修改 GMT 参数*[PS\\_PAGE\\_COLOR](#page-254-0)* 来修改画布颜色:

```
gmt begin map pdf,png
gmt set PS_PAGE_COLOR lightred
gmt ...
gmt end show
```
#### **6.1.3 画布大小**

GMT 中默认使用宽 11.55 米、高 11.55 米的画布,绘图原点位于画布左下角。在最终生成图片文件时会自动将 未使用的白色区域裁减掉,因而用户无需关心画布大小。

若需要生成特定尺寸的图片,而不裁剪周边的白色区域,可以修改 GMT 参数*[PS\\_MEDIA](#page-253-0)* 来指定纸张尺寸:

```
gmt begin map
gmt set PS_MEDIA A4
gmt ...
gmt end show
```
PS 图片格式是一个例外。若选择 PS 作为图片格式,则默认画布大小为 A4 纸大小。当用户需要更大的画布时, 则必须修改 GMT 参数*[PS\\_MEDIA](#page-253-0)* 来修改画布尺寸:

gmt begin map ps gmt set PS\_MEDIA A1  $gmt$  ... gmt end

## **6.2 单位**

GMT 中的单位有两类:长度单位和距离单位。

**注解:** 本手册中,长度单位专用于度量纸张上的距离,而距离单位则用于度量真实地球上的距离。

#### **6.2.1 长度单位**

GMT 中的长度量(如宽度、偏移量、符号大小等)可以使用厘米(**c**m)、英寸(**i**nch)或点(**p**oint)为单位,它们 之间的关系为  $1inch = 2.54cm = 72 point$ 。

厘米、英寸和点,在 GMT 中分别用 **c**、**i** 和 **p** 表示。例如 **5c** 表示 5 厘米,**3i** 表示 3 英寸,**2p** 表示 2 点。

GMT 有两种方式可以指定长度量的单位,即显式指定单位和隐式指定单位。

显式指定单位

在长度量后直接加上单位以显式地指定当前长度量的单位。比如 **-X4c** 意味着传给 **-X** 选项的长度量是 4 厘米

隐式指定单位

若长度量后没有给定长度单位,则 GMT 会根据参数*[PROJ\\_LENGTH\\_UNIT](#page-250-0)* 所指定的默认长度单位对 该长度量进行解释。比如 **-X4** 中的长度量 4 会根据*[PROJ\\_LENGTH\\_UNIT](#page-250-0)* 取值的不同而被解释为 4 厘米、4 英寸或 4 点。

**小技巧:** 使用长度单位时,建议遵循如下几条:

- 始终显式指定长度量的单位,不依赖于*[PROJ\\_LENGTH\\_UNIT](#page-250-0)* 的值,以免导致同一脚本在不同机器上 由于 GMT 参数配置的差异而导致结果不同
- 长度单位 **p** 用于指定较小的长度量,比如线宽、文字大小等
- 长度单位 **c** 和 **i** 用于指定较大的长度量,比如底图宽度、圆圈大小等
- 尽量使用 SI 单位制(**c**)而不用 US 单位制(**i**),因为国人对于 1 厘米要比 1 英寸更有概念

### **6.2.2 距离单位**

对于真实地球上的距离量而言,常用单位包括:

- **d**:弧度(**d**egree of arc)
- $m: \frac{m}{2}$  (minute of arc)
- **s**:弧秒(**s**econd of arc)
- **k**:千米(**k**ilometer)
- **e**:米(m**e**ter)**默认单位**

还有几个不常用的单位:

- **f**:英尺(**f**oot)
- **M**: Statute mile
- **n**: Nautical mile
- **u**:US Survey foot

对于一个距离量而言,若不指定单位,则默认其单位为 **e**(即"米")。当然还是建议为每个距离量显式指定其单 位,使得命令更加清晰。比如在地球上以某点为中心画一个特定半径的圆,半径取 30 等效于 **30e** 表示 30 米, 半径取 **30k** 则表示 30 千米。

### **6.2.3 小练习**

- 1. 执行命令 gmt get PROJ\_LENGTH\_UNIT 查看 GMT 的默认长度单位。
- 2. 如下命令在一个长宽均为 10 厘米(由 -JX10c/10c 控制)的矩形底图中心,绘制了一个直径为 3 厘米(由 -Sc3c 控制)的圆:

echo 5 5 | gmt plot -JX10c/10c -R0/10/0/10 -Baf -Sc3c -W1p -pdf units

将 -Sc3c 改成 -Sc3i 或 -Sc3 并绘图,比较圆圈的大小差异以理解单位的作用。

## <span id="page-112-0"></span>**6.3 颜色**

既然是绘图,丰富的颜色是必须的。GMT 中可以通过五种不同的方式来指定颜色,即:

- 1. 颜色名
- 2. RGB 值
- 3. HSV 值
- 4. CMYK 值
- 5. 灰度值

### **6.3.1 颜色名**

通过颜色名指定颜色是最直观的方式了。常见的颜色如 **white**、**black**、**red**、**orange**、**yellow**、**green**、**cyan**、 **blue**、**magenta**、**gray**(或 **grey**)和 **brown** 等。除 **white** 和 **black** 之外,其余的几种常见颜色名还可以加上 前缀 **light** 或 **dark**,以表示浅色和深色。比如 **lightblue**、**blue**、**darkblue** 分别表示浅蓝、蓝色和深蓝。

所有的颜色名都是不区分大小写的,所以 **lightblue**、**LIGHTBLUE** 或者 **LightBlue** 都是合法的颜色名。

GMT 支持通过颜色名指定 663 种颜色。下图中列出了 GMT 支持的所有颜色名及其对应的 RGB 值。

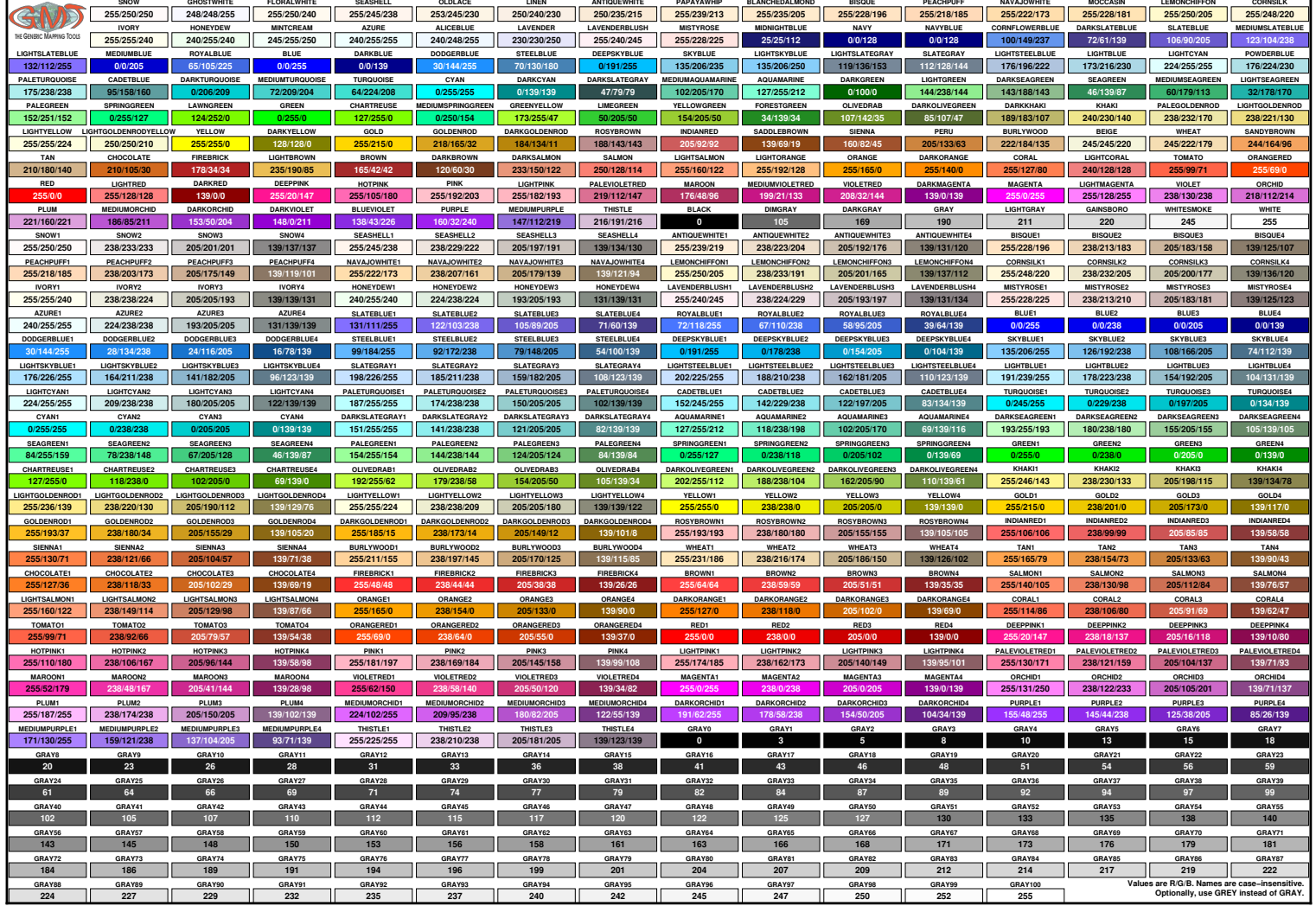

**GMT 颜色表下载:**A4 PNG 格式 | A4 PDF 格式 | USLetter PNG 格式 | USLetter PDF 格式

### **6.3.2 RGB**

即三原色光模型,或又称 RGB 颜色模型,是一种加色模型,将红(**R**ed)、绿(**G**reen)、蓝(**B**lue)三原色的色光 以不同的比例相加,以产生多种多样的色光。

GMT 中可以通过 *r*/*g*/*b* 的格式来指定 RGB 颜色,其中 *r*、*g*、*b* 的取值范围都是 0 到 255,三者用反斜线 / 分 开。

RGB 颜色示例:

- **0/0/0**:黑色;
- 255/255/255: 白色;
- $255/0/0:$ 红色;
- **0/255/0**:绿色;
- $0/0/255$ : 蓝色;

RGB 颜色除了可以用上面的表示法之外,还可以用 HTML 中常用的表示法 **#***RRGGBB*,即分别用两位的十 六进制数字表示每个颜色通道,0 对应的 16 进制是 **00**,255 对应的 16 进制是 **FF**。例如 **#000000** 即黑色, **#FF0000** 即红色。十六进制数用大小写表示均可。

### **6.3.3 HSV**

通过 *h*-*s*-*v* 格式指定颜色,其中 HSV 分别代表色相(**H**ue)、饱和度(**S**aturation)和明度(**V**alue),三者之间用 连字号 - 分开。

- 色相(**H**)是色彩的基本属性,就是平常所说的颜色名称(如红色、黄色等),取值范围为 0 到 360。
- 饱和度(**S**)是指色彩的纯度,越高色彩越纯,低则逐渐变灰,取值范围为 0 到 1。
- 明度(**V**)是色彩的亮度,取值范围为 0(dark)到 1(light)。

例如 **200-0.1-0.1**。

### **6.3.4 CMYK**

印刷四分色模式,是彩色印刷时采用的一种套色模式,利用色料的三原色混色原理,加上黑色油墨,共计四种 颜色混合叠加,形成所谓"全彩印刷"。四种标准颜色是:

- **C**yan:青色,又称为天蓝色或是湛蓝
- **M**agenta:品红色,又称为洋红色
- **Y**ellow:黄色
- blac**K**: 定位套版色 (黑色)

GMT 中可以通过 *c*/*m*/*y*/*k* 的方式指定 CMYK 格式的颜色。*c*、*m*、*y*、*k* 的取值范围均为 0 到 100,用反斜线 / 分开,例如 **20/30/40/40**。

### **6.3.5 灰色**

灰色是常见的一种颜色,而灰色又可以根据灰的不同程度细分为不同的灰色。指定灰色的办法很简单,用一个 数值表示灰度即可,其取值范围为 0 到 255。例如 0 表示黑色,255 表示白色,128 表示灰色。

除了用灰度表示之外,灰色还可以用前面提到的几种形式表示:

1. 用 RGB 表示灰度

灰色本质上就是 *R*=*G*=*B* 的一种颜色。因而 **128/128/128** 代表灰度为 128 ,**200/200/200** 代表灰度 是 200。

2. 用 GMT 颜色名表示灰度

GMT 自定义了多个颜色名来表示不同程度的灰色。除了前面说过的 **gray**、**lightgray** 和 **darkgray** 之 外,还有 **gray0**、**gray1** 一直到 **gray100**。其中 **gray0** 即黑色,**gray100** 即白色。

#### **6.3.6 透明色**

每一种颜色,都可以额外指定其透明度。

GMT 中可以通过在颜色后加上 **@** 再加上透明度来得到不同程度的透明色。透明度的取值范围是 0 到 100,0 表示不透明,100 表示全透明。

例如:**red@25**、**30/25/128@60**。

**注解:** PS 格式不支持透明色。

#### **6.3.7 颜色小结**

GMT 中可以用五种方法指定颜色,分别是:

- 颜色名:**red**
- RGB 值:**30/25/128** 或 **#00FA84**
- HSV 值:**200-0.1-0.1**
- CMYK 值:**0.2/0.3/0.4/0.5**
- 灰度:**30**

#### **6.3.8 小练习**

下面的命令在底图中心绘制了一个红色圆圈,试着将 -Gred 中的 **red** 改为其它颜色以理解这一节的内容:

<span id="page-115-0"></span>echo 5 5 | gmt plot -JX10c/10c -R0/10/0/10 -Baf -Sc3c -Gred -pdf colors

### **6.4 画笔**

有画笔才能画线条、三角形、圆形等各种复杂的形状。

GMT 中的画笔有三个属性:笔宽、颜色和线型,三者用逗号分隔,即 *width*,*color*,*style*。

在 GMT 模块的语法介绍中,一般用 *pen* 表示画笔属性,读者在见到 *pen* 时应自行脑补成 *width*,*color*,*style*。

在指定画笔属性时,可以指定三个属性中的任意一个或多个属性,但要保证属性的相对顺序。

#### **6.4.1 画笔线宽**

GMT 中可以通过两种方式指定画笔宽度:

1. 宽度值 + 单位,即 *width***c**|**i**|**p**

在不指定线宽单位时,GMT 使用的默认线宽单位为 **p**。除了 **p** 之外,还可以使用 **c** 或 **i** 指定线宽单位为 厘米或英寸。

推荐只使用 **p** 作为线宽单位,毕竟多数情况下线条的宽度都比较小,用"小"单位 **p** 作为单位更方便些。 且建议总是显式指定线宽单位,以使得命令的参数更加易读,比如 **1p**、**0.25p**。

2. 预定义画笔宽度名

对于一些常用的画笔宽度,GMT 将其定义为特定的名字,以方便用户使用。下表中列出了 GMT 预定义 画笔宽度名及其对应的线宽。

| 线宽名      | 线宽                | 线宽名      | 线宽              |
|----------|-------------------|----------|-----------------|
| faint    |                   | thicker  | 1.5p            |
| default  | 0.25p             | thickest | 2p              |
| thinnest | 0.25p             | fat      | 3p              |
| thinner  | 0.50 <sub>p</sub> | fatter   | 6 <sub>p</sub>  |
| thin     | 0.75p             | fattest  | 10 <sub>p</sub> |
| thick    | 1.0 <sub>p</sub>  | obese    | 18p             |

**表 1:** GMT 预定义画笔宽度名

**注解:** 指定线宽为 **0p** 或者 **faint** 并不表示不绘制线段,而是指定了画笔的宽度为最细宽度。画笔的实际最细 宽度由具体的设备来决定。通常情况下,线宽为 **0p** 的线条在图片缩放时线条宽度总是保持最小值。

### **6.4.2 画笔颜色**

在[颜色](#page-112-0) 中已经介绍了如何指定颜色,所有的颜色均可用于指定画笔的颜色。

### **6.4.3 画笔线型**

画笔线型属性 *style* 控制了线条的外观,可以用四种方式表示:

- 1. 简单符号
	- . 表示点线
	- - 表示虚线
- 2. 组合符号

通过对简单符号的任意组合可以获得更多的线型,比如 .- 表示点划线,..- 表示两个点号与一个连字号 交替出现。

3. 预定义线型名

GMT 预定义了几种线型名,包括:

- **solid**:即实线
- **dashed**:即虚线,等效于 -
- **dotted**:即点线,等效于 .
- **dashdot**:划点线,等效于 -.
- **dotdash**:点划线,等效于 .-

**注解:** . 和 - 的绝对长度由画笔宽度来决定。. 的长度等于画笔宽度;- 的长度为 8 倍画笔宽度;点线或虚线 中段间空白的长度为 4 倍画笔宽度。

4. 复杂线型

通过 *string*[**:***offset*] 的形式可以自定义任意复杂的线型。

*string* 是一系列由下划线 \_ 分隔的数字组成。这一系列数字中,第奇数个数字表示实线的长度,第偶数个 数字表示空白的长度。通过实线和空白的长度的不同组合,即可构成多种复杂的线型。*offset* 表示线段开 始处整个线型的初始相位移动(默认值为 0)。

例如,**4\_8\_5\_8:2p** 表示线型首先是长度为 **4p** 的实线,然后是长度为 **8p** 的空白,紧接着长度为 **5p** 的 实线和长度为 **8p** 的空白,然后按照该模式不断重复。此处的 *offset* 值为 **2p**,因而线段的最开始处,第一 条实线的长度 **4p** 经过相移后长度为 **2p**。

线型中的这些数值,默认单位是 **p**,也可以使用 **c** 或 **i**。

### **6.4.4 小练习**

下面的命令用*[plot](#page-445-0)* 模块绘制了一条线段。读者可以将命令中 **-W***pen* 中的 *pen* 修改为不同的值来理解如何指定 不同的画笔属性:

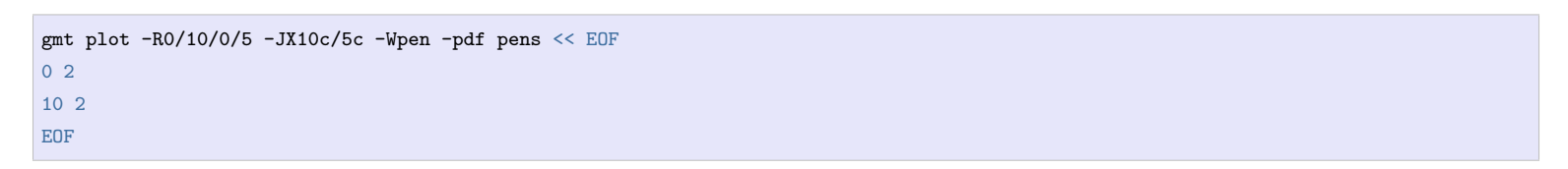

#### Source Code

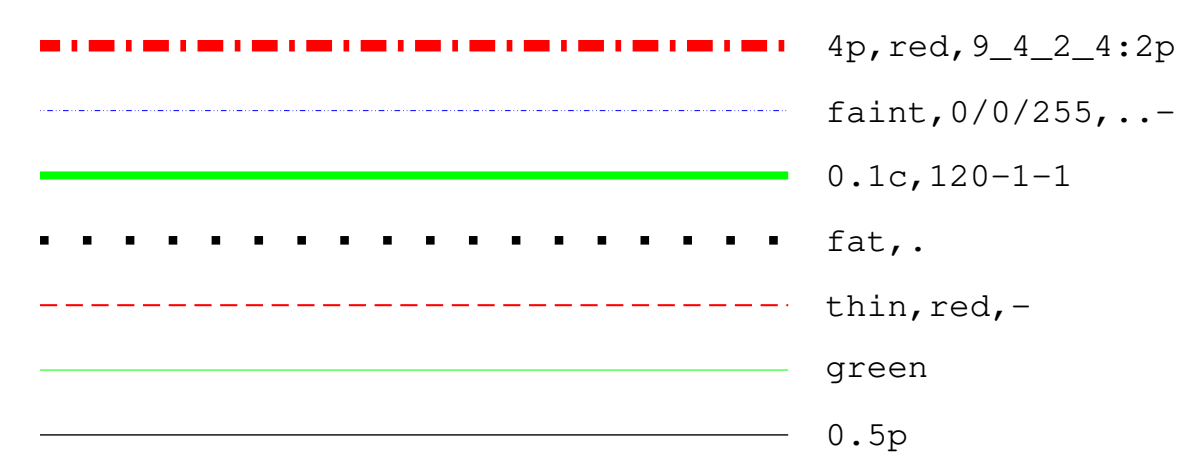

发挥你的想象力,想想如何绘制如下图所示的黑白相间的铁轨线?点击"Source Code"可以查看下图对应的绘 图脚本。

Source Code

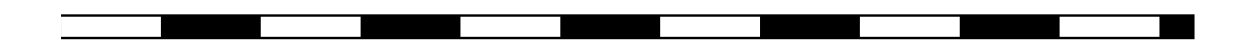

## <span id="page-117-0"></span>**6.5 填充**

用画笔绘制了圆形或多边形之后,还可以为其填充颜色。在 GMT 模块的语法介绍中,一般用 *fill* 表示需要指 定填充属性,读者在见到 *fill* 时应自动联想到本节介绍的内容。

填充 *fill* 有两种方式/形式:填充颜色和填充图案。

最常见的情况是使用 **plot** 模块绘制一个多边形区域或一个符号,然后使用 **-G***fill* 选项为其填充颜色。为了方 便描述,这一节以 **-G***fill* 为例。

### **6.5.1 填充颜色**

给多边形或符号填充颜色很简单,直接用 **-G***color* 即可。颜色在[颜色](#page-112-0) 一节已经介绍过了。比如 **-Gred** 表示填 充色为红色,**-G230/200/0** 表示填充色为 **230/200/0**。

### **6.5.2 填充图案**

除了可以填充颜色之外,还可以使用填充图案(pattern)。比如地质图里经常会给不同区域填充不同的图案以 区分不同的地质结构。其语法为:**-GP**|**p***pattern*[**+b***color*][**+f***color*][**+r***dpi*]

*pattern* 有两种取法:

- 取 1 到 90 内的整数,表示使用 GMT 提供的*GMT* [预定义填充图案](#page-119-0)
- 取文件名,表示使用一个 1、8 或 24 位 Sun 光栅文件作为位图图案

**+r***dpi* 设置了用于填充的位图图案的分辨率。*dpi* 越大,则填充区域内位图重复的次数越多。*dpi* 的默认值为 1200。

若使用 **-GP** 而不是 **-Gp**,则图案会发生位反转,即白色区域变成黑色,黑色区域变成白色(仅对 1 位位图或 GMT 预定义位图图案有效)。

对于 GMT 预定义的图案以及用户自定义的 1 位位图来说,可以用 **+b***color* 和 **+f***color* 分别设置图案的前景 色和背景色,以分别替换默认的黑色和白色像素点。若只给 **+b** 和 **+f** 而不指定颜色,则视为前景色或背景色 为透明。

#### **注解:**

- 1. 使用的光栅图片必须小于 146x146 像素;若要使用更大的图像,需要使用*[image](#page-421-0)* 模块
- 2. 默认只能使用 Sun 光栅文件。若 GMT 在编译时链接了 GDAL,则也可以使用其它格式的图片作为填充 图案
- 3. 图案填充是通过使用多边形做路径裁剪实现的。复杂的裁剪路径会需要更多的内存,因而可能导致某些 PS 解释器由于内存不足而退出。在这种情况下,建议使用灰度填充区域

### **6.5.3 小练习**

下面使用*[plot](#page-445-0)* 模块在底图中心绘制了一个直径为 4 厘米的圆,并填充颜色:

echo 5 5 | gmt plot -JX10c/10c -R0/10/0/10 -Baf -Sc4c -Gfill -pdf test

请尝试将命令中的 **-G***fill* 中的 *fill* 修改为以下不同的值并查看效果以理解这一节的内容:

- **-G128**
- **-G127/255/0**
- **-G#00ff00**
- **-G25-0.86-0.82**
- **-GDarkOliveGreen1**
- **-Gp7+r300**
- **-Gp12+r300**
- **-Gp7+r1000**
- **-GP7+r1000**
- **-Gp7+bred+r300**
- **-Gp7+bred+f-+r300**

## <span id="page-119-0"></span>**6.5.4 附录: GMT 预定义填充图案**

下图列出了 GMT 中预定义的 90 种位图图案(右键查看大图并放大才能看到差异),所有图案都是使用默认的 黑白色在 *dpi*=300 的环境下生成的。每张小图中左半部分使用 **-Gp** 绘制,右半部分使用 **-GP** 绘制。

**图 1:** GMT 内置位图图案

## **6.6 文字**

文字,也称文本或字符串。主要由三个属性控制:文字大小、字体、颜色。三个属性之间用逗号分隔,即: *size*,*fonttype*,*fill*。

在模块的语法介绍中,通常使用 *font* 表示需要用户指定文字属性,用户应自行将其脑补为 *size*,*fonttype*,*fill*。

三者均是可选的,但先后顺序不可乱。若其中任意一个属性被省略,则使用该属性的默认值。

## **6.6.1 文字大小**

文字大小,即常说的字号,可以用数字加单位表示。在不指定单位的情况下默认单位为 **p**,也可加上 **c**、**p** 或者 **i** 显式指定单位,比如 **15p**。

有些中文期刊可以会有类似"图片标题是四号字"这样的要求,这就需要知道 GMT 中的字体大小与 Microsoft Word 中字号大小的对应关系。如下表所示:

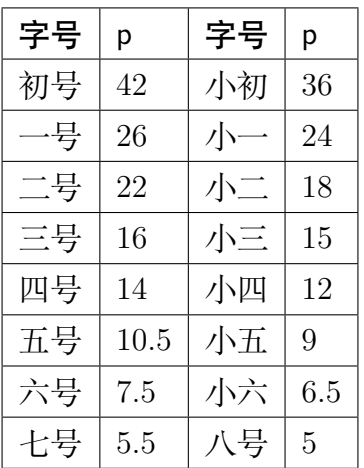

### **表 2:** Word 字号与 GMT 中字号 (p) 对应关系

### **6.6.2 字体**

GMT 默认支持 35 种标准字体。下图给出了 GMT 支持的 35 种字体的名字及对应的编号:

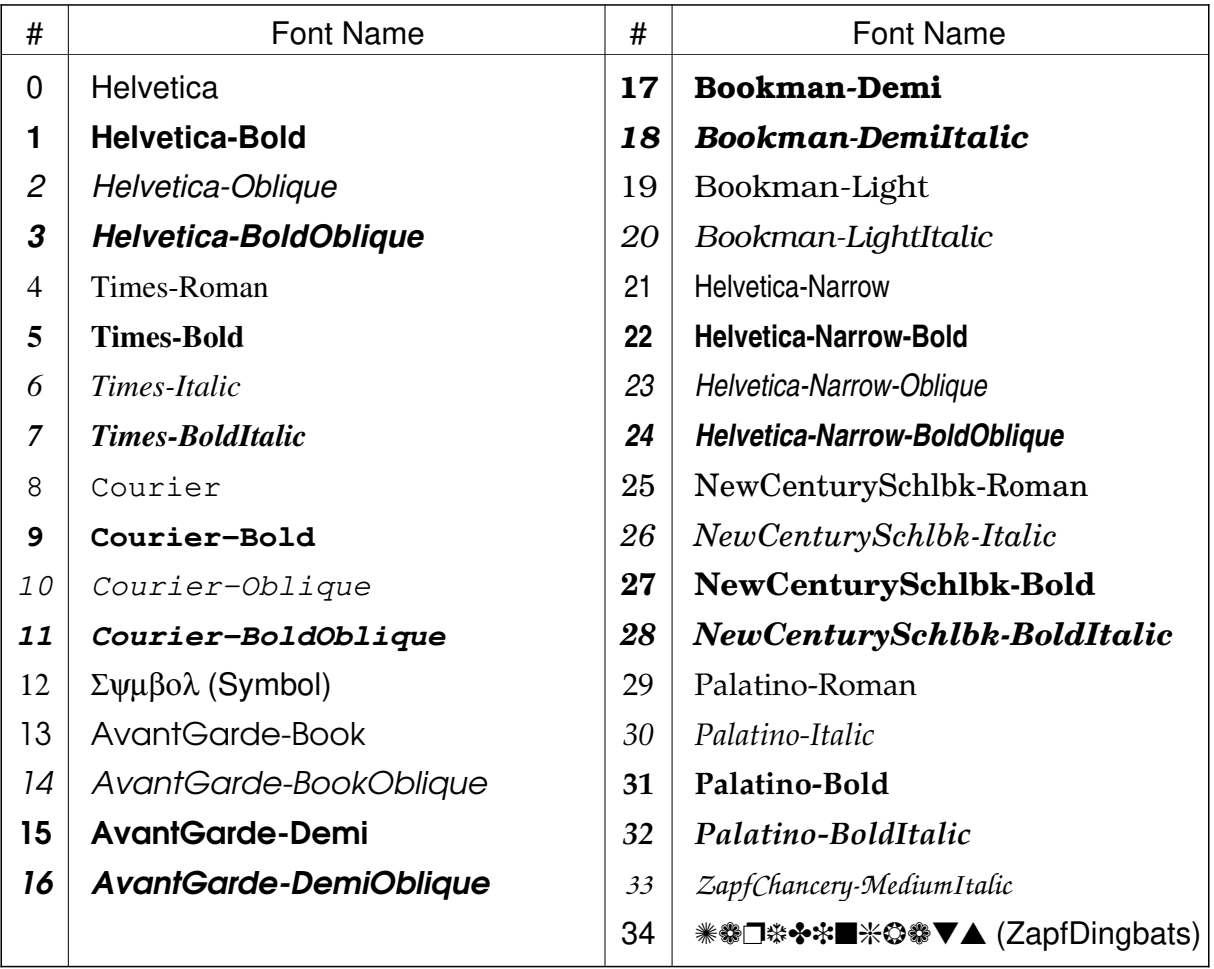

GMT 中可以用字体名(**区分大小写**)或对应的字体编号来指定字体(比如 **Helvetica-Bold** 或者 **1**)。上图中 给出了每种字体的字体编号以及字体名称。每个字体名称使用的是自己相对应的字体,所以可以从图中直观地 看出不同字体的区别。

**小技巧:** 使用 gmt text -L 可以在命令行查看 GMT 所支持的字体及其编号。

图中大多数字体都很直观,比较特别的字体有两个,Symbol(12 号)和 ZapfDingbats(34 号),前者常用于输出 希腊字母,后者则用于输出特殊图案,详情见[特殊字符](#page-122-0)。

### **6.6.3 填充色**

可以为文字指定填充色或填充图案,也就是常说的文字颜色。

在[颜色](#page-112-0) 和[填充](#page-117-0) 一节中我们已经介绍了如何设置填充色和填充图案,其中介绍的内容均可用于设置文本颜色。

### **6.6.4 描边**

在给文字指定填充色的同时,还可以在填充色 *fill* 后加上 **=***pen* 以指定文本轮廓(即描边)的画笔属性。画笔属 性 *pen* 的用法见[画笔](#page-115-0) 一节。比如 **red=2p,blue** 表示将文字填充为红色,并使用宽度为 **2p** 的蓝色线条给文字 描边。若填充色 *fill* 为 **-**,则不对文字做填充,即实现空心文字的效果。

使用 **=***pen* 语法绘制文本轮廓时,轮廓线条有一半宽度位于文字外部,另一半宽度会遮住字体。为了避免这一 现象,可以使用 **=~***pen* 语法,此时在绘制文字轮廓时只绘制文字外部的半个线宽的线条。

## **6.6.5 小练习**

*[text](#page-496-0)* 模块可以用于添加文字。下面的命令在图上写了文字 **TEXT**

echo 2.5 0.5 TEXT | gmt text -R0/5/0/1 -JX15c/2c -F+ffont -pdf text

将 **-F+f***font* 中的 *font* 修改为不同的值并查看绘图效果以理解这一节的内容。

下图给出了 *font* 取不同值的效果:

Source Code

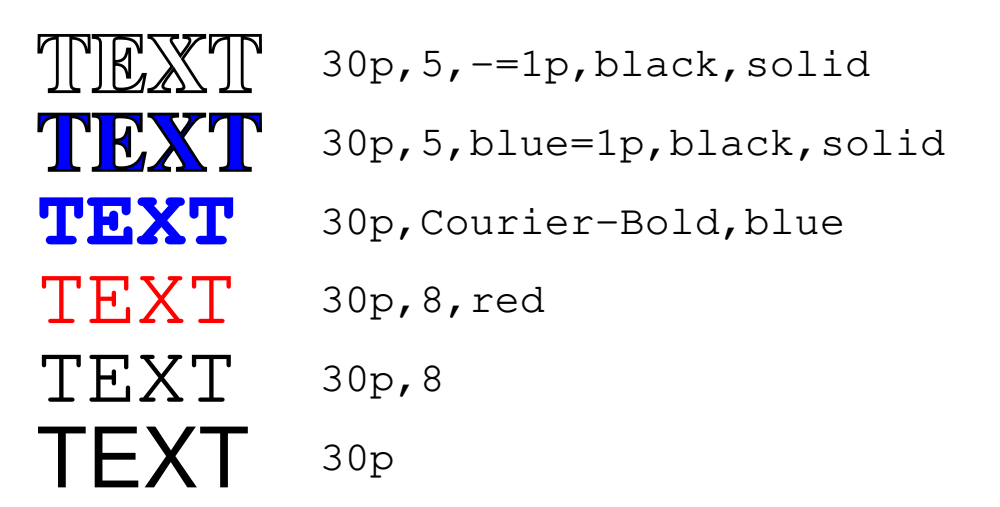

## <span id="page-122-0"></span>**6.7 特殊字符**

除了键盘上可以直接输入的一般字符之外,GMT 还可以打印一些常用的特殊字符,如大小写的希腊字母、加 减号、大于等于号等。

这些特殊字符无法通过键盘直接输入,GMT 中可以通过输入八进制码的方式指定特殊字符。

### **6.7.1 八进制码指定特殊字符**

GMT 中可以用一个三位的八进制码指定一个特殊字符。八进制码与特殊字符之间的对应关系,可以通过查询 下表得到:

## $ISOLatin1+$

## $Standard+$

| octal           | $\mathbf{0}$              | $\mathbf{1}$              | $\mathbf{2}$             | 3                   | $\overline{4}$           | 5                            | 6                     | $\overline{7}$             | octal           | $\boldsymbol{0}$          | 1                        | $\overline{2}$           | 3                   | $\overline{4}$           | 5                        | 6                         | $\overline{7}$           |
|-----------------|---------------------------|---------------------------|--------------------------|---------------------|--------------------------|------------------------------|-----------------------|----------------------------|-----------------|---------------------------|--------------------------|--------------------------|---------------------|--------------------------|--------------------------|---------------------------|--------------------------|
| $\sqrt{03x}$    |                           | $\bullet$                 | $\ddotsc$                | <b>TM</b>           |                          |                              | ${\rm fi}$            | ž                          | $\sqrt{03x}$    |                           | $\frac{3}{4}$            | 3                        | TM                  | $\mathbf{2}$             | ý                        | ÿ                         | ž                        |
| $\sqrt{04x}$    |                           | ļ                         | $^{\prime\prime}$        | $\#$                | \$                       | $\%$                         | $\&$                  | $\,$                       | 04x             |                           | ţ                        | u                        | $\#$                | \$                       | $\%$                     | $\&$                      | $^\circ$                 |
| $\sqrt{05x}$    | $\left($                  | $\mathcal{)}$             | $\ast$                   | $\boldsymbol{+}$    | $\, ,$                   |                              |                       | $\prime$                   | $\sqrt{05x}$    | $\left($                  | ⟩                        | $\ast$                   | $\ddot{}$           | $\pmb{\mathcal{I}}$      | -                        | $\cdot$                   | $\overline{1}$           |
| 06x             | $\mathbf{0}$              | $\mathbf{1}$              | $\overline{2}$           | 3                   | $\overline{4}$           | 5                            | 6                     | $\tau$                     | $\sqrt{06x}$    | $\boldsymbol{0}$          | $\mathbf{1}$             | $\overline{2}$           | 3                   | $\overline{4}$           | 5                        | 6                         | $\tau$                   |
| 07x             | 8                         | 9                         | $\ddot{\cdot}$           | $\vdots$            | $\lt$                    | $=$                          | $\,>\,$               | $\overline{?}$             | 07x             | 8                         | 9                        | :                        | $\vdots$            | $\lt$                    | $=$                      | $\mathcal{P}$             | $\overline{\mathcal{L}}$ |
| $\lambda$ 10x   | @                         | $\mathbf{A}$              | $\bf{B}$                 | $\mathsf{C}$        | D                        | E                            | $\mathbf F$           | G                          | $\lambda$ 10x   | $\omega$                  | $\mathbf{A}$             | $\bf{B}$                 | $\mathcal{C}$       | D                        | E                        | $\mathbf F$               | G                        |
| $\frac{11x}{x}$ | H                         | $\bf I$                   | $\bf J$                  | $\bf K$             | L                        | M                            | $\mathbf N$           | $\Omega$                   | $\ln x$         | H                         | I                        | $\bf J$                  | K                   | L                        | M                        | $\mathbf N$               | $\overline{O}$           |
| 12x             | ${\bf P}$                 | Q                         | ${\bf R}$                | ${\bf S}$           | $\mathbf T$              | $\mathbf U$                  | V                     | W                          | $\frac{12x}{2}$ | ${\bf P}$                 | Q                        | R                        | ${\bf S}$           | T                        | $\mathbf U$              | $\boldsymbol{\mathrm{V}}$ | W                        |
| $\frac{13x}{2}$ | $\mathbf X$               | Y                         | Z                        | $\Gamma$            | $\backslash$             | $\mathbf{I}$                 | ٨                     | $\qquad \qquad -$          | $\frac{13x}{2}$ | X                         | Y                        | Z                        | ſ                   | \                        | $\mathbf{l}$             | Λ                         | $\qquad \qquad -$        |
| $\frac{14x}{2}$ | $\boldsymbol{\varsigma}$  | $\rm{a}$                  | $\mathbf b$              | $\mathbf C$         | $\mathbf d$              | e                            | $\mathbf f$           | g                          | $\U14x$         | $\boldsymbol{\zeta}$      | $\mathbf a$              | $\mathbf b$              | $\mathbf c$         | $\mathbf d$              | ${\rm e}$                | $\mathbf f$               | g                        |
| $\frac{15x}{2}$ | $\boldsymbol{\mathrm{h}}$ | $\mathbf{i}$              | j                        | $\mathbf k$         | $\mathbf{l}$             | m                            | $\mathbf n$           | $\mathbf O$                | $\frac{15x}{2}$ | $\boldsymbol{\mathrm{h}}$ | $\mathbf{i}$             | j                        | $\mathbf k$         | $\mathbf{1}$             | ${\rm m}$                | $\mathbf n$               | $\mathbf O$              |
| $\frac{16x}{2}$ | p                         | $\mathbf q$               | $\mathbf r$              | ${\bf S}$           | t                        | $\mathbf u$                  | ${\bf V}$             | W                          | $\frac{16x}{2}$ | $\, {\bf p}$              | $\boldsymbol{q}$         | r                        | ${\bf S}$           | t                        | $\mathbf u$              | $\mathbf V$               | $\mathbf W$              |
| $\frac{17x}{2}$ | $\mathbf X$               | y                         | Z                        |                     |                          |                              | $\tilde{\phantom{a}}$ | $\check{\mathbf{S}}$       | $\frac{17x}{2}$ | $\mathbf X$               | y                        | Z                        | $\{$                |                          | }                        | $\tilde{\phantom{a}}$     | $\boldsymbol{f}$         |
| $\sqrt{20x}$    | Œ                         | $\dagger$                 | $\ddagger$               | Ł                   | Γ                        | $\left\langle \right\rangle$ | Š                     | $\left\vert \right\rangle$ | $\sqrt{20x}$    | $\tilde{A}$               | Ç                        | Đ                        | Ł                   | $\tilde{\text{N}}$       | Õ                        | Š                         | $\rm \bar{p}$            |
| $\sqrt{21x}$    | $\alpha$                  | Ÿ                         | Ž                        | $\mathbf{r}$        | $\%o$                    | , ,                          | $\zeta \, \zeta$      | 55 <sub>1</sub>            | $\sqrt{21x}$    | Ý                         | Ÿ                        | Ž                        | ã                   | ł                        | ç                        | $\odot$                   | $\circ$                  |
| $\sqrt{22x}$    | 1                         | $\boldsymbol{\checkmark}$ | $\overline{\phantom{a}}$ | $\hat{\phantom{a}}$ | $\tilde{}$               | $\overline{\phantom{a}}$     | $\check{~}$           | $\bullet$                  | $\sqrt{22x}$    | ÷                         | $\eth$                   | ┑                        | $\pmb{\mathrm{t}}$  | -                        | $\mu$                    | $\times$                  | $\tilde{\mathbf{n}}$     |
| $\sqrt{23x}$    | $\ddot{\phantom{0}}$      | $\,$                      | $\circ$                  | ۵                   | J.                       | $\overline{\phantom{a}}$     | $\mathbf{c}$          | $\checkmark$               | $\sqrt{23x}$    | $\frac{1}{2}$             | $\frac{1}{4}$            | $\bf{1}$                 | $\tilde{\text{o}}$  | 土                        | $^{\circledR}$           | š                         | $\mathbf{b}$             |
| $\sqrt{24x}$    |                           | Î                         | ¢                        | $\pounds$           | $\alpha$                 | ¥                            | $\frac{1}{1}$         | ş                          | $\sqrt{24x}$    |                           | i                        | ¢                        | $\pounds$           | $\overline{\phantom{a}}$ | ¥                        | $\boldsymbol{f}$          | $\S$                     |
| $\sqrt{25x}$    | $\ddotsc$                 | $\odot$                   | $\bf a$                  | $\ll$               | F                        | $\overline{\phantom{a}}$     | $^{\circledR}$        | $\qquad \qquad -$          | $\sqrt{25x}$    | $\bowtie$                 | ,                        | $\leftrightsquigarrow$   | ≪                   | $\checkmark$             | $\,$                     | ${\rm fi}$                | ${\rm fl}$               |
| $\sqrt{26x}$    | $\circ$                   | $\pm$                     | $\mathbf 2$              | 3                   | $\overline{\phantom{a}}$ | $\mu$                        | $\mathbb{I}$          | $\bullet$                  | $\sqrt{26x}$    | Á                         | $\overline{\phantom{0}}$ | $\dagger$                | $\ddagger$          | $\bullet$                | Â                        | $\mathcal{I}$             | $\bullet$                |
| 27x             | $\mathfrak s$             | $\mathbf{1}$              | $\mathbf{o}$             | $\gg$               | $\frac{1}{4}$            | $\frac{1}{2}$                | $\frac{3}{4}$         | i                          | $\sqrt{27x}$    | $\, \bullet$              | ,,                       | ,,                       | $\gg$               | $\cdots$                 | $\%o$                    | Ä                         | $\dot{\mathcal{L}}$      |
| $\sqrt{30x}$    | À                         | Á                         | Â                        | $\tilde{\text{A}}$  | Ä                        | Å                            | Æ                     | Ç                          | $\sqrt{30x}$    | À                         | $\overline{\phantom{0}}$ | $\overline{\phantom{a}}$ | $\hat{\phantom{a}}$ | $\tilde{}$               | $\overline{\phantom{a}}$ | $\check{ }$               | $\bullet$                |
| $\frac{31x}{ }$ | $\grave{\mathbf{E}}$      | É                         | Ê                        | Ë                   | Ì                        | $\acute{\rm I}$              | Î                     | Ï                          | $\frac{31x}{2}$ | $\ddot{\phantom{0}}$      | É                        | $\circ$                  | $\mathfrak s$       | Ê                        | $\overline{\phantom{a}}$ | $\mathbf{c}$              | $\check{~}$              |
| 32x             | Đ                         | $\tilde{\rm N}$           | Ò                        | Ó                   | Ô                        | Õ                            | Ö                     | $\times$                   | 32x             |                           | $\ddot{\mathbf{E}}$      | È                        | Í                   | $\hat{\textbf{I}}$       | Ï                        | Ì                         | Ó                        |
| 33x             | Ø                         | Ù                         | Ú                        | Û                   | Ü                        | Ý                            | $\mathbf{p}$          | $\beta$                    | 33x             | Ô                         | Ö                        | Ò                        | Ú                   | Û                        | Ü                        | Ù                         | á                        |
| $\frac{34x}{3}$ | à                         | á                         | â                        | $\tilde{\text{a}}$  | ä                        | å                            | $\mathop{\mathit{x}}$ | ç                          | $\sqrt{34x}$    | $\hat{a}$                 | Æ                        | ä                        | $\bf a$             | à                        | $\acute{\text e}$        | ê                         | ë                        |
| 35x             | è                         | é                         | ê                        | ë                   | ì                        | $\acute{\rm 1}$              | $\hat{1}$             | ï                          | $\frac{35x}{3}$ | è                         | Ø                        | Œ                        | $\mathbf{o}$        | $\acute{\rm 1}$          | $\hat{1}$                | ï                         | $\rm \grave{1}$          |
| $\frac{36x}{3}$ | ð                         | $\tilde{\mathbf{n}}$      | ò                        | ó                   | $\hat{\mathbf{o}}$       | $\tilde{\text{o}}$           | $\ddot{\text{o}}$     | $\div$                     | $\frac{36x}{ }$ | $\acute{o}$               | æ                        | $\hat{O}$                | ö                   | $\grave{\text{o}}$       | $\mathbf{1}$             | ú                         | û                        |
| $\sqrt{37x}$    | ø                         | ù                         | ú                        | û                   | ü                        | ý                            | $\mathbf{b}$          | ÿ                          | 37x             | ü                         | ø                        | œ                        | ß                   | ù                        | $\hbox{\AA}$             | å                         | ÿ                        |

**图 2:** ISOLation1+ 和 Standard+ 编码下的八进制码

**下载:**八进制码表 PDF 版 | 八进制码表 PNG 版

**左右两张表分别是什么?该用哪一张?** GMT 支持多种字符编码,其中最常用的编码是 **Standard+** 和 **ISO-**Lation1+。通常, GMT 的默认字符编码是 ISOLatin1+, 所以只需要看左表即可; 如果当前字符编码是 **Standard+**,则需要查询右表。可以通过 gmt get PS\_CHAR\_ENCODING 命令查到你所安装的 GMT 的默认字 符编码方式。

**这张表如何查询呢?**假如你的 GMT 的默认字符编码方式为 **ISOLation1+** 编码。假如想要输入加减号 ±, 查左表可知,加减号位于第 **26x** 行、第 1 列,因而其八进制码为 \261。而如果你的 GMT 默认字符编码为 **Standard+** 编码,则 ± 对应的八进制码则是 \234。因而,当你需要输入某个特殊字符时,只需要输入其对应 的八进制码即可。

## **6.7.2 使用 12 号或 34 号字体输入特殊字符**

如果文本使用了 12 号字体 (Symbol) 或 34 号字体 (ZapfDingbats), 则此时八进制码具有不同的含义。需要查 询下表:

## Symbol

## **ZapfDingbats**

| octal           | $\overline{0}$           | $\mathbf{1}$   | $\overline{2}$   | 3                 | $\overline{4}$ | 5           | 6                         | $\overline{7}$           | octal           | $\overline{0}$        | $\mathbf{1}$            | $\overline{2}$        | 3                     | 4                     | 5                       | 6                     | $\overline{7}$                      |
|-----------------|--------------------------|----------------|------------------|-------------------|----------------|-------------|---------------------------|--------------------------|-----------------|-----------------------|-------------------------|-----------------------|-----------------------|-----------------------|-------------------------|-----------------------|-------------------------------------|
| 04x             |                          | $\mathbf{.}$   | $\forall$        | $\#$              | $\exists$      | $\%$        | $\&$                      | $\gimel$                 | 04x             |                       | $\rightarrow$           | $\approx$             | $\rightarrow$         | $\approx$             | $\overline{\mathbf{a}}$ | $\circledC$           | $\bigcirc$                          |
| $\sqrt{05x}$    | $\overline{(}$           | $\mathcal{E}$  | $\ast$           | $\ddot{}$         | $\,$           | —           |                           | $\overline{1}$           | 05x             | ⊁                     | $\boxtimes$             | G                     | 隐                     | ₩                     | Ł                       | $\mathbb{Q}$          | $\qquad \qquad \Longleftrightarrow$ |
| $\log x$        | $\boldsymbol{0}$         | $\mathbf{1}$   | $\overline{2}$   | 3                 | $\overline{4}$ | 5           | 6                         | $\overline{7}$           | 06x             | Í                     | $\infty$                | ∙                     | ✓                     | $\checkmark$          | $\times$                | ×                     | $\pmb{\mathsf{X}}$                  |
| 07x             | 8                        | 9              | $\ddot{\cdot}$   | $\vdots$          | $\,<$          | $=$         | $\geq$                    | $\overline{?}$           | 07x             | X                     | ♣                       | ٠                     | ∻                     | Ŷ                     | $\ddagger$              | $\mathbf{\hat{J}}$    | ∱                                   |
| 10x             | $\cong$                  | $\mathbf{A}$   | $\bf{B}$         | $\mathbf X$       | $\Delta$       | E           | Ф                         | $\Gamma$                 | $\log$          | Ŧ                     | ✿                       | $\div$                | $\div$                | ❖                     | ♣                       | $\blacklozenge$       | ♦                                   |
| $\ln x$         | H                        | $\bf I$        | $\vartheta$      | $\bf K$           | $\Lambda$      | M           | ${\bf N}$                 | $\Omega$                 | $\ln x$         | $\bigstar$            | ☆                       | $\bullet$             | ★                     | ☆                     | ★                       | 禽                     | $\mathbf{\star}$                    |
| $\frac{12x}{2}$ | $\Pi$                    | $\Theta$       | ${\bf P}$        | $\Sigma$          | T              | Y           | $\varsigma$               | $\Omega$                 | 12x             | ☆                     | $\ast$                  | ☆                     | $\ast$                | $\ast$                | *                       | $\ast$                | $\,$ $\,$                           |
| $\frac{13x}{2}$ | $\Xi$                    | Ψ              | $\boldsymbol{Z}$ | [                 | $\ddot{\cdot}$ | 1           | $\perp$                   | $\overline{\phantom{0}}$ | $\frac{13x}{2}$ | ☀                     | ☀                       | ☀                     | ∗                     | ∗                     | *                       | ₩                     | $\bullet$                           |
| $\frac{14x}{2}$ | $\overline{\phantom{0}}$ | $\alpha$       | $\beta$          | $\chi$            | $\delta$       | $\epsilon$  | $\phi$                    | $\gamma$                 | $\frac{14x}{2}$ | ❀                     | ₩                       | $\circledcirc$        | ₩                     | ₩                     | ₩                       | ₩                     | 米                                   |
| $\frac{15x}{2}$ | η                        | ι              | $\varphi$        | $\kappa$          | $\lambda$      | $\mu$       | $\mathbf v$               | $\mathbf 0$              | $\frac{15x}{2}$ | ☀                     | $\ast$                  | *                     | $\ast$                | $\bullet$             | $\bigcirc$              | ш                     | $\Box$                              |
| $\frac{16x}{ }$ | $\pi$                    | $\theta$       | $\rho$           | $\sigma$          | $\tau$         | $\upsilon$  | $\boldsymbol{\varpi}$     | $\omega$                 | $\frac{16x}{ }$ | $\Box$                | $\Box$                  | $\Box$                | ▲                     | $\blacktriangledown$  | $\blacklozenge$         | ❖                     | $\blacktriangleright$               |
| $\frac{17x}{2}$ | ξ                        | $\psi$         | ζ                | $\{$              |                | }           | $\widetilde{\phantom{m}}$ |                          | $\frac{17x}{2}$ |                       | Ι                       | $\blacksquare$        | 6                     | $\bullet$             | 66                      | 99                    |                                     |
|                 |                          |                |                  |                   |                |             |                           |                          |                 |                       |                         |                       |                       |                       |                         |                       |                                     |
| $\24x$          | €                        | $\Upsilon$     | $\prime$         | $\leq$            | $\overline{1}$ | $\infty$    | $\boldsymbol{f}$          | $\clubsuit$              | $\24x$          |                       | $\boldsymbol{\epsilon}$ | $\bullet$             | $\bullet$             | $\bullet$             | $\blacktriangleright$   | $\mathbf{C}$          | ð                                   |
| $\sqrt{25x}$    | $\blacklozenge$          | ♥              | ♠                | $\leftrightarrow$ | $\leftarrow$   | ↑           | $\rightarrow$             | ↓                        | $\sqrt{25x}$    | $\clubsuit$           | ♦                       | $\blacktriangledown$  | ♠                     | $\circled{1}$         | $^{\circledR}$          | $\circled{3}$         | $^{\circledR}$                      |
| $\sqrt{26x}$    | $\circ$                  | $\pm$          | $\prime\prime$   | $\geq$            | $\times$       | $\propto$   | $\partial$                | $\bullet$                | $\sqrt{26x}$    | $\circledS$           | $\circledast$           | $\circledcirc$        | $\circledS$           | $\circledS$           | $\circledR$             | $\bf{0}$              | ❷                                   |
| $\sqrt{27x}$    | $\div$                   | $\neq$         | Ξ                | $\thickapprox$    | $\cdots$       |             |                           | ا ب                      | 27x             | $\boldsymbol{\Theta}$ | $\bf \odot$             | $\boldsymbol{\Theta}$ | $\bigcirc$            | 0                     | $\bf \odot$             | $\boldsymbol{\Theta}$ | $\mathbf{0}$                        |
| $\sqrt{30x}$    | Χ                        | $\mathfrak{I}$ | $\mathfrak{R}$   | $\wp$             | $^{\circledR}$ | $\oplus$    | Ø                         | $\cap$                   | $\frac{30x}{2}$ | $\bigcirc$            | $\circled{2}$           | $\circled{3}$         | $\bigcirc$            | $\circledS$           | $\circledast$           | $\circledcirc$        | $\circledS$                         |
| $\frac{31x}{2}$ | $\cup$                   | $\supset$      | $\supseteq$      | $\sigma$          | $\subset$      | $\subseteq$ | $\in$                     | ∉                        | $\frac{31x}{2}$ | $\circledS$           | $^{\circledR}$          | $\mathbf 0$           | $\boldsymbol{\Theta}$ | $\boldsymbol{\Theta}$ | $\bf{O}$                | $\boldsymbol{\Theta}$ | $\bullet$                           |
| 32x             | $\angle$                 | $\nabla$       | $^{\circledR}$   | $\odot$           | TM             | $\prod$     | $\sqrt{}$                 | $\bullet$                | 32x             | $\bullet$             | $\boldsymbol{\Theta}$   | $\boldsymbol{\Theta}$ | $\bf \Phi$            | $\rightarrow$         | $\rightarrow$           | $\leftrightarrow$     | ↨                                   |
| 33x             | $\overline{\phantom{0}}$ | $\land$        | $\vee$           | $\Leftrightarrow$ | $\Leftarrow$   | $\Uparrow$  | $\Rightarrow$             | ⇓                        | 33x             | $\blacktriangleright$ | $\rightarrow$           | ↗                     | →                     | $\rightarrow$         | $\rightarrow$           | $\rightarrow$         | ➠                                   |
| $\frac{34x}{3}$ | ♦                        | ⟨              | $^\circledR$     | $\odot$           | <b>TM</b>      | $\Sigma$    |                           |                          | $\frac{34x}{3}$ | ⊪⊯                    | $\Rightarrow$           | $\blacktriangleright$ | ➢                     | ➤                     | $\blacktriangleright$   | ➡                     | ⋫                                   |
| $\frac{35x}{3}$ |                          |                |                  | L                 |                | ∤           |                           |                          | $\frac{35x}{3}$ | ➡                     | $\Rightarrow$           | ⇨                     | ↩                     | $\Rightarrow$         | $\Rightarrow$           | $\Rightarrow$         | $\Rightarrow$                       |
| $\frac{36x}{ }$ |                          | ⟩              |                  |                   |                |             |                           |                          | $\frac{36x}{ }$ |                       | $\Rightarrow$           | $\supset$             | $\mathbb{R}$          | イ                     | ∍                       | 4                     | $\bigstar$                          |

**图 3:** Symbol 和 Pifont 字体八进制码

当文本字体为 12 号字体(Symbol 字符集)时,应查询左表,例如字符 对应的八进制码为 \154。当文本字体 为 34 号字体(Pifont ZapfDingbats)时,应查询右表。

**下载:**特殊字体八进制码 PDF 版 | 特殊字体八进制码 PNG 版

### **6.7.3 特殊字符小结**

GMT 中特殊字符可以通过八进制码的方式输入。想要输入特殊字符,首先需要找到该字符对应的八进制码。 从上面四张表中找到自己需要的特殊符号的八进制码及其位于哪张表内。总共分四种情况:

- 1. 字符在 **ISOLatin1+** 表内:可以直接使用该字符对应的八进制码
- 2. 字符在 **Standard+** 表内:该表内的字符是与 **ISOLatin1+** 中的字符完全重合的,建议在 **ISOLatin1+** 表中找到自己需要的字符,然后使用其对应的八进制吗
- 3. 字符在 **Symbol** 表内:将文本字体设置为 12 号字体,并使用该字符对应的八进制码
- 4. 字符在 **ZapfDingbats** 表内:将文本字体设置为 34 号字体,并使用该字符对应的八进制码

### **6.7.4 小练习**

使用 **ISOLatin1+** 表中的八进制码输入字符 ± 234:

echo 5 2 **\2**61 234 | gmt text -Jx1c -R0/10/0/4 -Baf -pdf test

试验之后会发现,图上显示的是 261 234 而不是 ± 234。产生这一现象的原因是因为反斜杠在很多脚本语言里 有特殊的含义,此处反斜杠首先被 bash 所解释,真正传给 GMT 的是 5 2 261 234。针对这种情况,有四种解 决办法:

```
# 1. 使用两个反斜杠来代替一个反斜杠
echo 5 2 \\261 234 | gmt text -Jx1c -R0/10/0/4 -Baf -pdf test
# 2. 使用单引号将字符串括起来
echo 5 2 '\261 234' | gmt text -Jx1c -R0/10/0/4 -Baf -pdf test
#. 3. 使用 EOF 输入字符串
gmt text -Jx1c -R0/10/0/4 -Baf -pdf test << EOF
5 2 \261 234
EOF
#. 4. 从文本文件中读取字符串
gmt text input.txt -JX10c/10c -R0/10/0/10 -F+f15p,12 -pdf test
```
输入希腊字母,此时需要指定文本使用 12 号字体(即 **-F+f15p,12** 选项):

echo 5 5 '\141' | gmt text -JX10c/10c -R0/10/0/10 -Baf -F+f15p,12 -pdf test

如果需要在一堆正常字符中插入一个 Symbol 表中的特殊字符,可以使用转义字符(下一节会详细介绍)**@~** 或 **@%12%** 临时将字体 Symbol 字体。例如:

gmt basemap -R0/10/0/10 -JX10c/10c -BWSne -Bx2+l"T@~\161@~t" -pdf test

## **6.8 转义序列**

前面介绍了如何设置文字的文字大小、字体和颜色以及如何输入特殊字符。在此基础上,GMT 提供了转义字 符,以实现上标、下标等功能,并可以在一个字符串内随意切换字体、字号和颜色,给文本加入了更丰富的效 果。

## **6.8.1 转义字符**

GMT 用 **@** 符号实现转义的功能。将 **@** 符号与某些字符结合起来,即构成了一系列可以实现特殊效果的转义 字符。

GMT 可以识别的转义字符在下表列出:

| 转义字符                     | 说明                       |
|--------------------------|--------------------------|
| $@+$                     | 打开/关闭上标                  |
| $\omega$ -               | 打开/关闭下标                  |
| $@_-$                    | 打开/关闭下划线                 |
| @#                       | 打开/关闭小型大写字母 (small caps) |
| $@\%font no\%$           | 切换至另一字体; @%% 重置回前一字体     |
| @: size:                 | 切换至另一文本尺寸; @:: 重置回前一尺寸   |
| $\mathbf{\odot}; color;$ | 切换至另一文本颜色; @;; 重置回前一颜色   |
| $@{\sim}$                | 打开/关闭 Symbol (12 号) 字体   |
| $\omega$ !               | 用接下来的两个字符创建组合字符          |
| $\omega$ .               | 输出。符号                    |
| @@                       | 输出 @ 符号自身                |

**表 3:** GMT 转义字符

除此之外,GMT 还为一些常用的欧洲字母专门定义了转义字符。如下表:

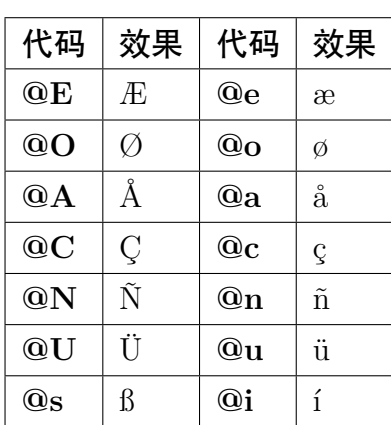

#### **表 4:** 欧洲特殊字母

### **6.8.2 小练习**

下面给出了一些使用转义字符的示例,左边 Input 是命令中的输入,右边 Output 是图上显示的效果:

#### Source Code

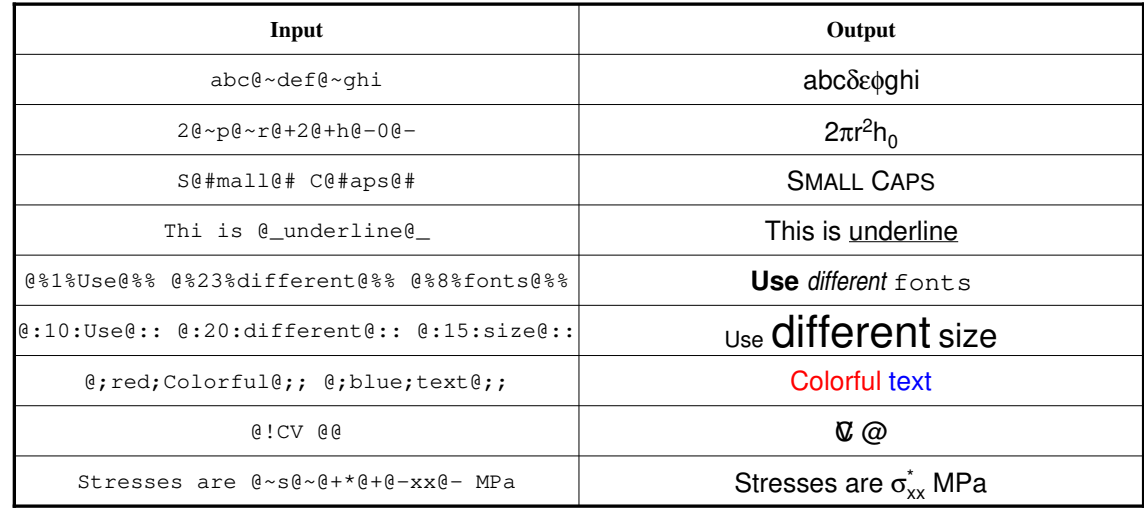

读者可以将下面命令中的 *TEXT* 和 *Label* 修改为不同的值,以体验转义字符的效果:

echo 5 2 TEXT | gmt text -R0/10/0/3 -Jx1c -Bxaf+l"Label" -BWSen -F+f20p -pdf test

### **6.8.3 注意事项**

- 1. 上标/下标不支持嵌套,即只支持一层上标/下标
- 2. *[text](#page-496-0)* 命令中有选项可以在文本周围加上文本框,该选项对转义序列无效
- 3. 转义序列需要成对存在,与括号类似,开启转义之后必须关闭转义
- 4. 在 Windows 下,由于 bat 脚本中 **%** 表示变量,因此当你需要在 GMT 中使用百分号时,应使用 **%%** 来 表示一个百分号,即 bat 脚本中的 **%%** 相当于字符 **%**;切换字体时 **@%%15%%** 相当于正常情况下的 **@%15%**。

## <span id="page-127-0"></span>**6.9 矢量/箭头**

矢量是一个有大小和方向的量,通常用箭头 表征矢量。一个矢量由两个独立的部分组成:矢量线和矢量头。矢 量线与一般的线没有区别,通常由画笔属性([画笔](#page-115-0))控制。这一节则主要介绍矢量头的属性及控制方式。

GMT 中能够绘制矢量的模块有*[plot](#page-445-0)*、[plot3d](https://docs.generic-mapping-tools.org/6.1/plot3d.html)、*[grdvector](#page-413-0)*、*[velo](#page-501-0)* 等。其中最常见的绘制矢量的模块是*[plot](#page-445-0)*。

下面的命令使用*[plot](#page-445-0)* 的 **-Sv** 选项绘制了一个最简单的矢量。

echo 1 1 0 3 | gmt plot -R0/5/0/2 -JX5c/2c -Sv0.5c+e -W1.5p -Gred -png vector

接下来将介绍如何通过在 **-Sv0.5c** 后增加更多的子选项来进一步修改矢量头的属性。

### **6.9.1 矢量头位置及形状**

在绘制矢量时,默认只绘制矢量线而不绘制矢量头。下面的几个子选项用于指定矢量头的位置以及形状:

- **+b**[**t**|**c**|**a**|**A**|**i**|**I**][**l**|**r**]:在矢量线的起点加上矢量头
- **+e**[**t**|**c**|**a**|**A**|**i**|**I**][**l**|**r**]:在矢量线的终点加上矢量头
- **+m**[**f**|**r**][**t**|**c**|**a**][**l**|**r**]:在矢量线的中间加上矢量头

**t**|**c**|**a**|**A**|**i**|**I** 用于控制矢量头的形状。取不同值所对应的矢量头形状如下图所示:

Source Code

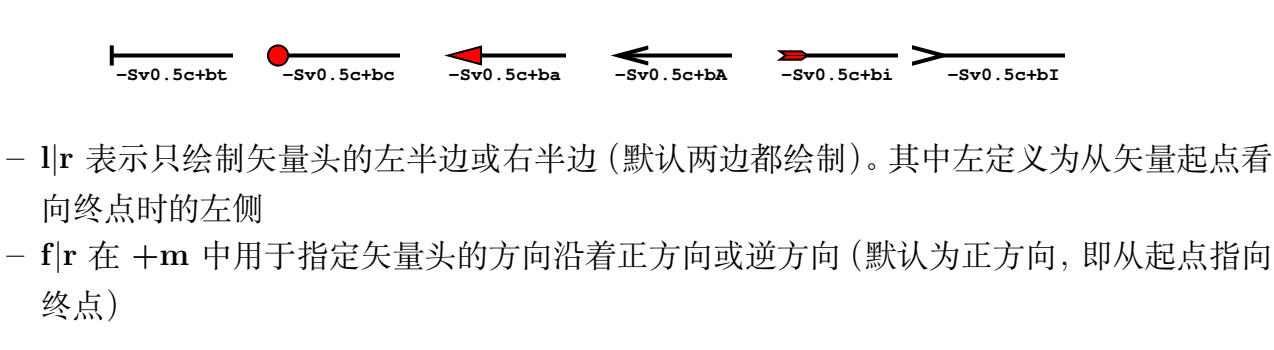

**注解: +m** 不能与 **+b** 或 **+e** 一起使用

- **+l** 只绘制左半个矢量头
- **+r** 只绘制右半个矢量头
- **+a***angle* 用于控制矢量箭头的顶端的夹角,默认值为 30 度。若矢量头形状为 **t** 或 **c** 则表示端点线或端点 圆圈的大小
- **+h***shape* 进一步控制矢量头 **a** 的形状,其中 *shape* 可以取-2 到 2 之间的值。设置该子选项的值等效于修 改参数*[MAP\\_VECTOR\\_SHAPE](#page-244-0)*(默认值为 0)

下面展示了 **+h** 后取不同值的矢量箭头的形状:

Source Code

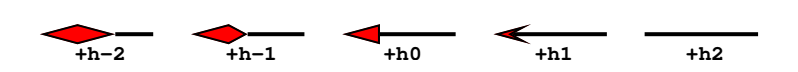

### **6.9.2 矢量头线条颜色和填充色**

默认情况下,**-W** 选项同时控制矢量线和矢量头的画笔属性,**-G** 选项则控制矢量头的填充色。下面两个子选项 可以单独控制矢量头的画笔属性和填充色。

- **+p**[*pen*] 设置矢量头的画笔属性。若不指定 *pen* 则表示不绘制矢量头的轮廓
- **+g**[*fill*] 设置矢量头的填充色。若不指定 *fill* 则表示不填充

### **6.9.3 其它属性**

还可以使用如下子选项进一步控制矢量头的属性:

• **+n***norm* 默认情况下,矢量头的大小不随着矢量线的长度变化而变化,这可能会出现矢量线很短而矢量 头过大,或者矢量线很长而矢量头过小的情况。该子选项使得矢量长度小于 *norm* 时,矢量头的属性(画 笔宽度,箭头大小)会根据矢量长度按照 *length*/*norm* 缩放。对于笛卡尔矢量,*norm* 使用绘图单位;对于 地理矢量,*norm* 可以使用距离单位。

• **+t**[**b**|**e**]*trim* 用于增加或缩短矢量线首端或尾端的长度。其中 **b** 表示首端,**e** 表示尾端。*trim* 为正值表示 缩短矢量线,为负值表示增长矢量线。也可以直接使用 **+t***trim1*/*trim2* 分别为首端和尾端指定增长/缩短 量。

### **6.9.4 矢量类型及输入数据格式**

GMT 提供了三类矢量:

- 笛卡尔矢量:矢量起点到终点的矢量线以直线方式连接
- 地理矢量:矢量起点到终点之间的矢量线以大圆弧路径连接
- 弧形矢量:矢量线是以某一点为中心的一段圆弧

*[plot](#page-445-0)* 模块中:

- **-Sv** 或 **-SV** 用于绘制笛卡尔矢量
- **-S=** 用于绘制地理矢量
- **-Sm** 用于绘制弧形矢量

下面的例子分别绘制了三种矢量:

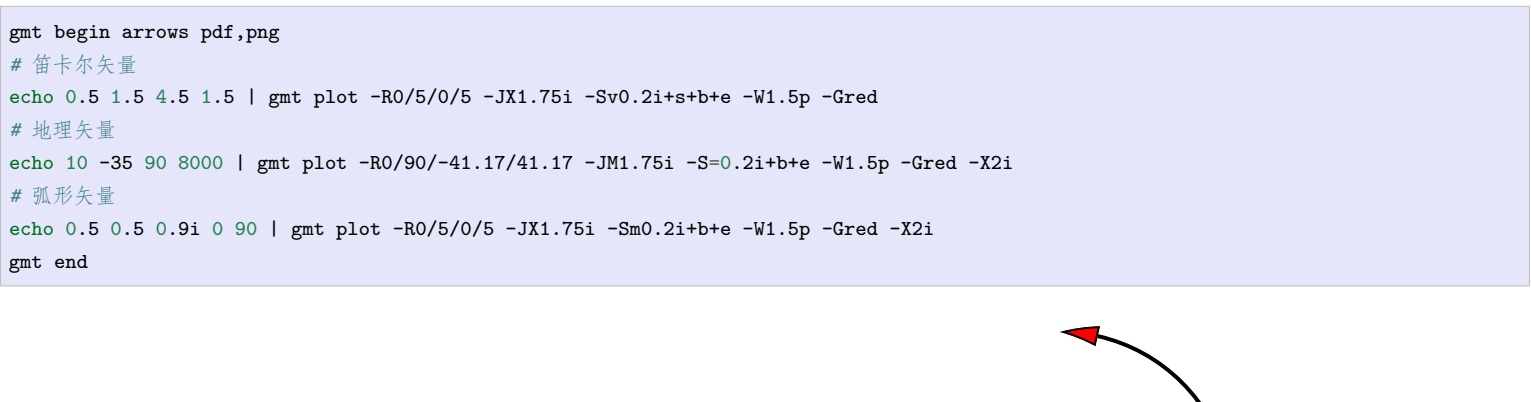

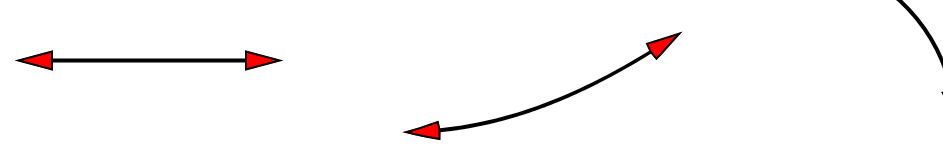

**图 4:** 三种矢量:(左)笛卡尔矢量;(中)地理矢量;(右)弧形矢量

### **笛卡尔矢量和地理矢量**

对于笛卡尔矢量和地理矢量,输入数据的格式为:

X Y angle length

其中 X 和 Y 是矢量起点坐标,*angle* 为矢量方向(相对于水平方向逆时针旋转的角度或相对于北向顺时针的 方位角),*length* 为矢量线长度(长度单位为 **c**|**i**|**p** 或 km)。

使用如下子选项则可以指定其它输入数据格式:

- **+s** 表示将输入数据的中的 *angle* 和 *length* 解释为矢量的终点坐标
- **+j**[**b**|**c**|**e**] 表示将输入数据中的 X 和 Y 坐标解释为矢量的起点坐标、中点坐标或终点坐标

对于地理矢量,还可以使用如下选项:

- **+q** 表明输入数据中的 *angle* 和 *length* 表示相对于某个指定极点的大圆路径的起始和结束的角度。该极 点默认为北极,可以使用 **+o** 修改该点的位置
- **+o***plon*/*plat* 用于指定 **+q** 中大圆路径中的倾斜极点

对于笛卡尔矢量而言,还可以使用:

• **+z***scale* 表示输入数据中的 *angle* 和 *length* 被解释为矢量的 X 分量 dx 和 Y 分量 dy,然后计算出对应 的极坐标下的方向和长度,并将矢量长度乘以 *scale*

**圆弧矢量**

对于圆弧矢量,输入数据中需要给定圆弧对应的圆心坐标、半径,以及圆弧起始和结束的角度,即:

X Y radius angle0 angle1

### **6.10 线条属性**

对于线条而言,其基本的画笔属性由三个:线宽、颜色和线型,在[画笔](#page-115-0) 中已经做过介绍。除此之外,某些模块还 可以为线条设置额外的属性,这些额外的属性可以通过在画笔属性后加上子选项来是实现。

线条的额外属性包括:端点偏移量、线条平滑和端点箭头。

#### **6.10.1 端点偏移量**

在给定若干个数据点绘制线条时,一般都是从起点(第一个点)一直画到终点(最后一个点)。可以使用 **+o** 子 选项为线段两端指定偏移量,使得绘制线段时的起点和终点与输入数据中指定的起点和终点间存在一定的偏 移量。该子选项的语法是:**+o***offset*[*u*]

- 若只给了一个 *offset*,则表示起点和终点共用同一个偏移量
- 也可以用 *offset*/*offset* 分别为起点和终点指定不同的偏移量
- 对于每个偏移量,都可以使用长度单位 **c**|**i**|**p** 或距离单位

下面的示例展示了 **+o** 子选项的用法和使用效果。图中,细线和粗线使用了相同的输入数据,其中细线没有使 用 **+o**,此时线段的起点和终点与数据指定的点重合;粗线在绘制线条时使用了 **-W2p+o1c/500k** 选项,即在 起点处偏移 1 厘米,在终点处偏移 500 千米。

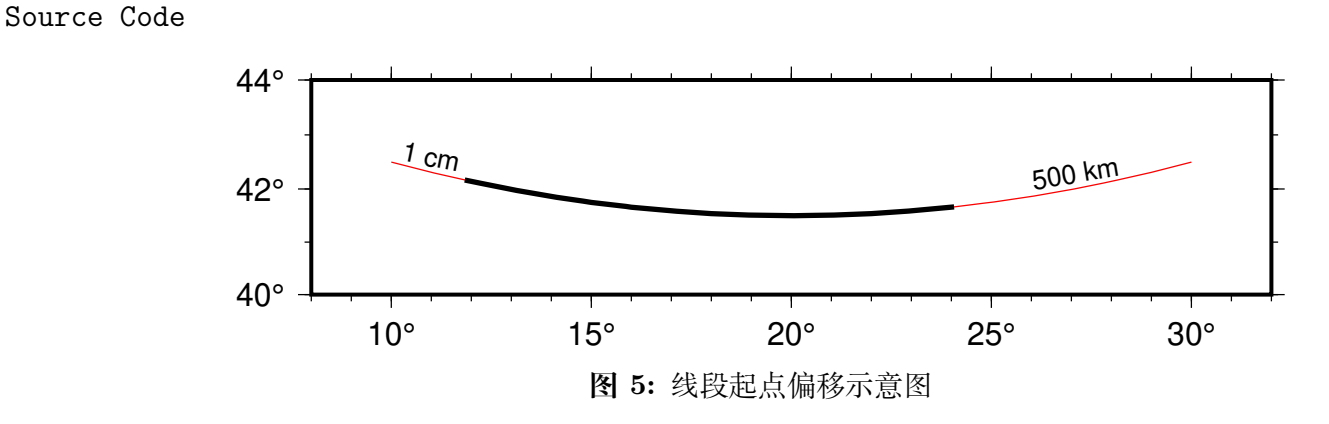

### **6.10.2 线条平滑**

通常情况下,在绘制线条时,两点之间是用直线连接的(地图上两点之间默认用大圆弧连接)。使用 **+s** 子选项 会使用 Bezier splines 在两点之间做样条插值以得到更光滑的曲线。需要注意的是:该样条平滑是对投影后的 2D 坐标进行处理的,并不针对原始坐标(即其不是一个球面样条插值)。

下图中,左图使用了 **-W2p** 选项,右边使用了 **-W2p+s**。

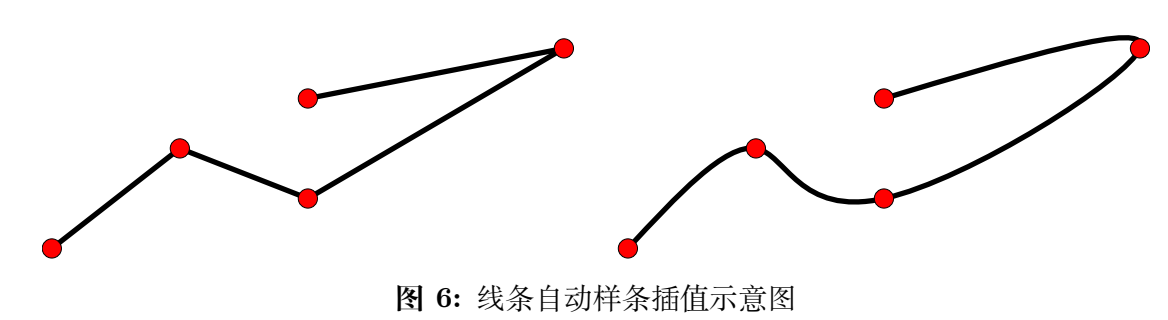

### **6.10.3 端点箭头**

默认情况下,在绘制线段时,线段的两个端点并没有什么特别的。使用 **+v** 子选项,可以在线段的一端或两段 绘制端点箭头。该子选项的语法为:**+v**[**b**|**e**]*vspecs*

- 默认会在线段两端都加上箭头,**b**|**e** 表示只绘制开头或结尾的箭头
- *vspecs* 用于指定端点箭头的属性,详见[矢量](#page-127-0)*/*箭头

下图中细线是通常绘制的线段,粗线使用的选项是 **-W2p+o1c/500k+vb0.2i+gred+pfaint+bc+ve0.3i+gblue**

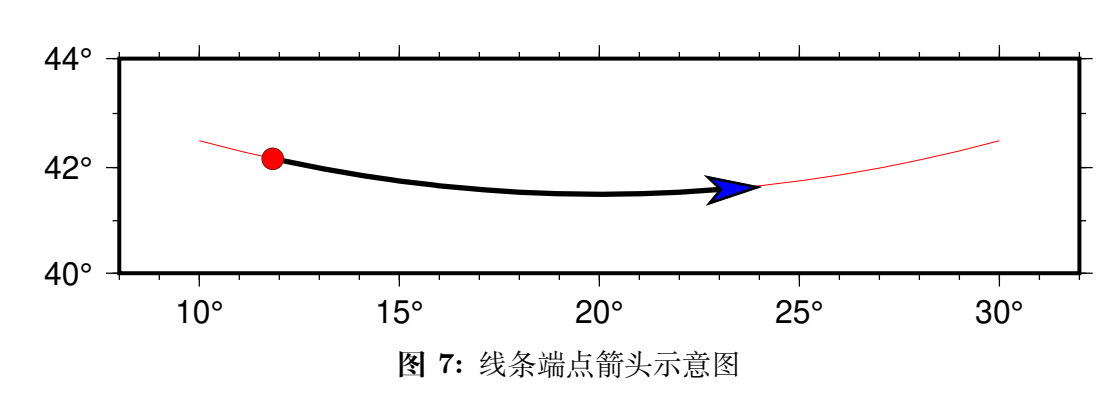

## Source Code

### **6.10.4 其它属性**

除了上面提到的属性之外,GMT 中还有一些参数可以影响线段的外观。这些参数包括:

- *[PS\\_LINE\\_CAP](#page-252-0)*:控制线段顶端的绘制方式
- *[PS\\_LINE\\_JOIN](#page-253-1)*:控制线段拐点/交点的绘制方式
- *[PS\\_MITER\\_LIMIT](#page-253-2)*:控制线段拐点在 miter 模式下的阈值

## <span id="page-131-0"></span>**6.11 锚点**

锚 是船舶停泊时固定船只使之不能漂走的工具。GMT 中的锚点也具有类似的作用,用于将某个元素固定在 图中的某个位置。这一节将介绍 GMT 中锚点的概念,具体的使用场景及使用方法将在下一节介绍。

对于任意一个矩形元素,GMT 为其定义了 9 个锚点。每个锚点的位置用一个水平位置代码和一个垂直位置代 码组合定义得到。水平位置代码可以取 **L**|**C**|**R**,分别表示左(Left)中(Center)右(Right);垂直位置代码可以 取 **T**|**M**|**B**,分别表示上(Top)中(Middle)下(Bottom)。3 个水平位置代码与 3 个垂直位置代码自由组合,得 到 9 个锚点,每个锚点均对应矩形元素的某个特定位置,如下图中红点和红字所示。例如,锚点 **BL** 位于矩形 元素的左下角,而锚点 **MC** 则位于矩形元素的中心。

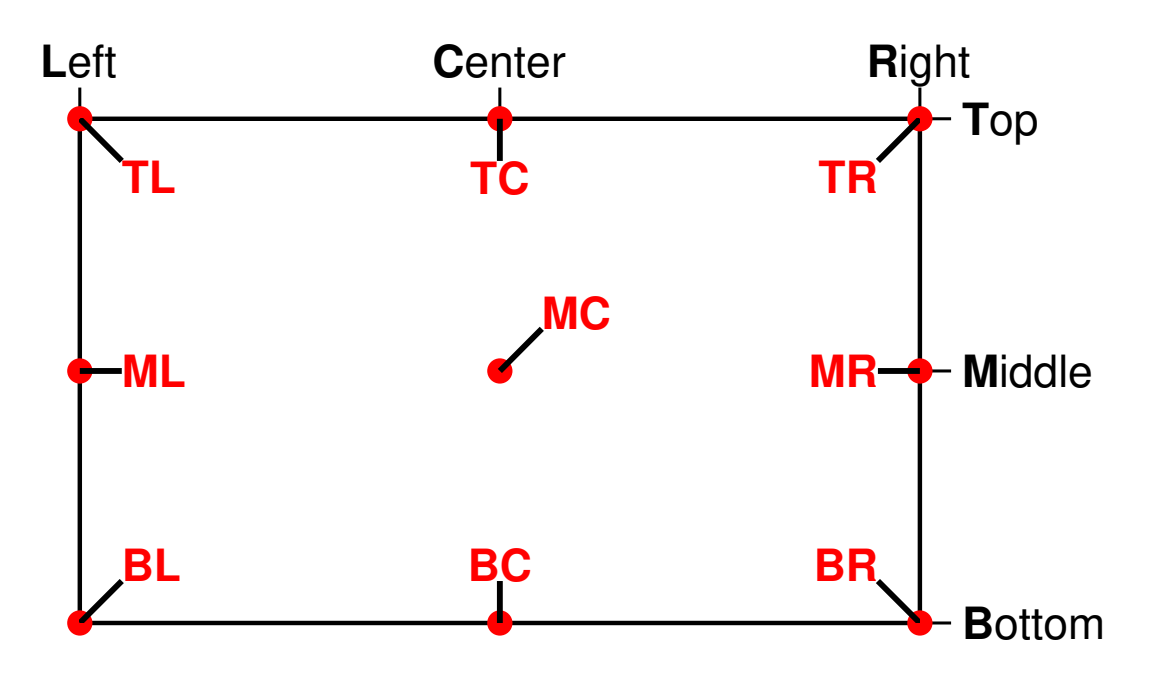

此处的矩形元素并不一定是一个真正的矩形,GMT 中很多绘图元素都可以抽象为一个矩形元素。例如常规的 矩形底图、非矩形的地理底图、比例尺、色标、指南针、文本字符串等,都可以抽象为一个矩形元素。

例如,对于一个非矩形的地理底图来说,其 9 个锚点的位置如下图所示:

Source Code

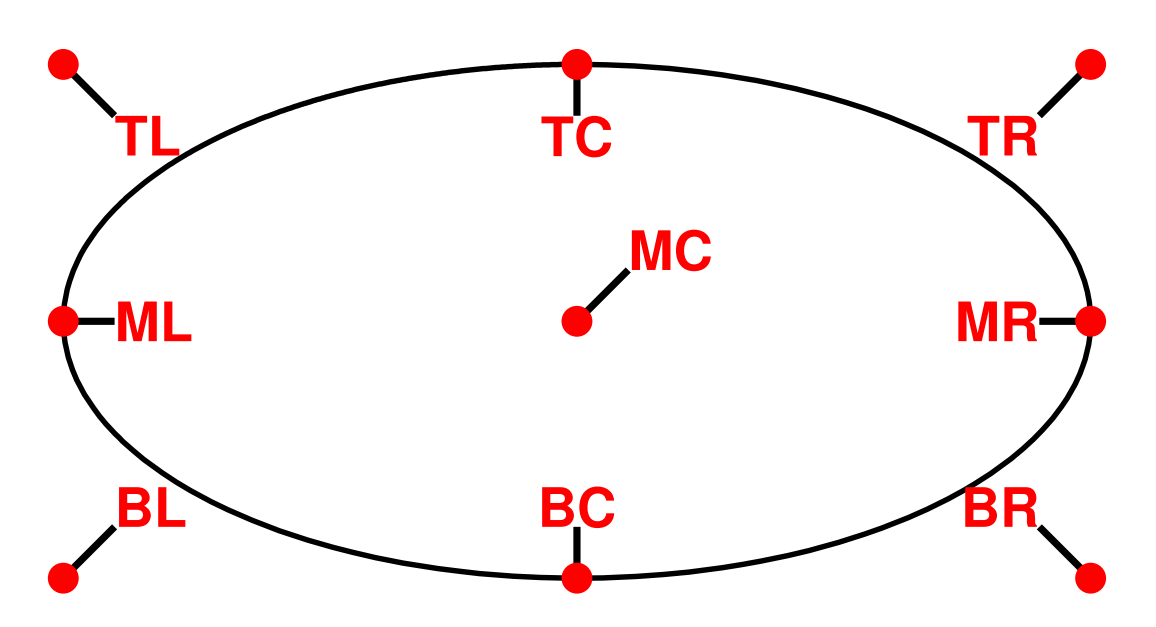

指南针、比例尺、图例、色标、文本字符串等也可以抽象为一个矩形,也有自己的锚点。下图展示了色标的 9 个 锚点的位置:

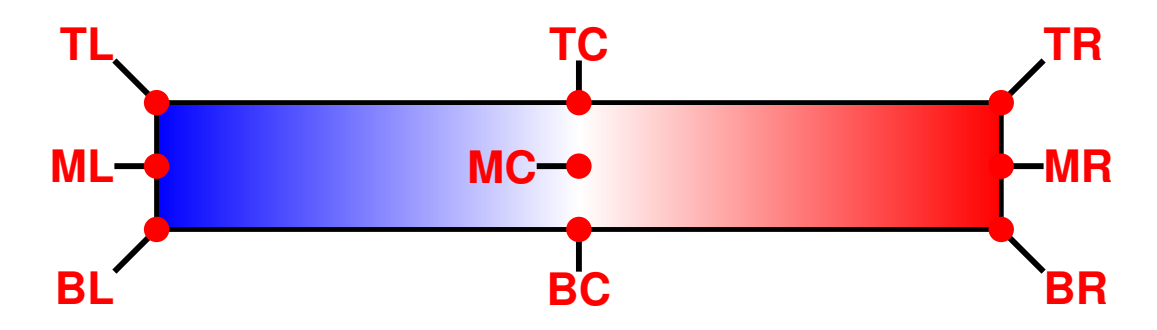

## **6.12 修饰物**

GMT 除了可以绘制线段、符号、矢量外,还可以绘制如下修饰物:

- 1. 地图比例尺
- 2. 色标
- 3. 图例
- 4. 方向玫瑰
- 5. 磁场玫瑰
- 6. 叠加图片
- 7. GMT logo
- 8. 小图(map inset)
- 9. 垂直比例尺

这些修饰物可以用不同的模块绘制,且有各自的语法。所有这些修饰物都可以抽象为一个矩形元素。这一节介 绍一种通用的机制,以指定这些修饰物在图上的位置以及修饰物的背景面板。

## **6.12.1 定位**

绘制修饰物的模块大多有一个选项用于指定修饰物在底图上的位置,其基本语法为:

```
[g|j|J|n|x]refpoint[+jjustify][+odx[/dy]]
```
为了精确地将修饰物放在底图上的任意一点,GMT 需要做四件事:

- 1. 通过 [**g**|**j**|**J**|**n**|**x**]*refpoint* 语法指定底图上的一个**参考点**
- 2. 通过 **+j***justify* 指定修饰物上的一个**锚点**
- 3. 通过 **+o***dx*[/*dy*] 对修饰物的锚点做偏移
- 4. 将修饰物的偏移后的锚点与底图上的参考点重合以实现修饰物的放置

下图展示了 GMT 如何实现修饰物的精确放置。其中大矩形代表底图,小矩形代表修饰物。本示例中首先指定 了底图左上角为参考点,并指定了修饰物的左上角为锚点,通过 **+o***dx*[/*dy*] 对修饰物锚点进行微调。

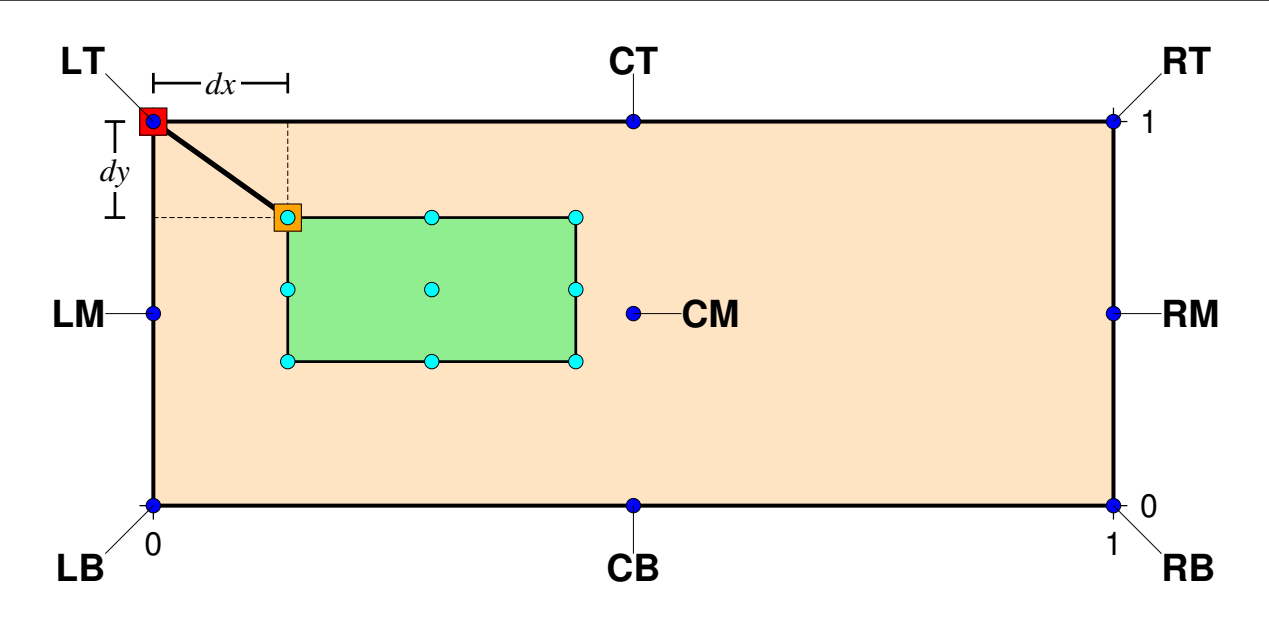

### **底图参考点**

GMT 提供了 5 种方法用于指定底图的参考点,使得用户可以灵活地指定底图内/外的任意一点作为参考点。五 种方法分别以 **g**|**j**|**J**|**n**|**x** 开头。若未指定使用何种方式,则默认使用 **x** 方式指定参考点。

### **通过坐标指定参考点**

### 数据坐标

用 **g***lon*/*lat* 指定参考点的数据坐标。例如 **g135/20** 表示参考点的坐标为 135/20 绘图坐标

用 **x***X*/*Y* 指定参考点的绘图坐标,即给出参考点相对于绘图原点的偏移距,例如 **x4c/2c** 表示参考点位 于底图原点的右侧 4 厘米,上方 2 厘米处

归一化坐标

用 **n***X*/*Y* 指定参考点的归一化坐标。归一化坐标是指,底图所对应的矩形的 X 轴范围为 0 到 1,Y 轴同 理。使用负值或者大于 1 的值则可以指定底图外的一点为参考点。比如 **n0.2/0.1**

### **通过锚点指定参考点**

可以用 **j***anchor* 或 **J***anchor* 的方式指定底图的某个锚点作为底图参考点。其中锚点 *anchor* 有 9 个可能的取 值,在[锚点](#page-131-0) 一节中已经详细介绍过。例如 **j**TL 指定了底图左上角为参考点。

使用 **j***anchor* 或 **J***anchor* 方式指定底图参考点的同时,也设置了修饰物上默认使用的锚点位置。使用 **j***anchor* 方式修饰物的默认锚点与参考点锚点相同。例如 **jTL** 指定底图左上角为参考点,同时也指定了修饰物左上角 为其锚点,即底图左上角与修饰物左上角重合,则修饰物位于底图左上角的**内部**。当需要将修饰物放在底图内 部某个角落、某条边的中心或图的中心时,建议使用 **j**。

使用 **J***anchor* 方式,修饰物的默认锚点是与底图参考点锚点呈镜像相反。例如 **JTL** 指定底图的左上角作为参 考点,同时指定了修饰物的默认锚点是 **BR** 即右下角(镜像对称)。因而底图的左上角与修饰物的右下角重合, 则修饰物位于底图左上角的**外部**。当需要将修饰物放在底图的外部时,建议使用 **J**。

### **修饰物锚点**

在指定底图参考点后,可以进一步用 **+j***anchor* 指定修饰物上的锚点。

若未使用 **+j***anchor* 指定锚点,则修饰物的锚点按如下规则取默认值:

- 1. 若使用 **j***anchor* 方式指定底图参考点,则修饰物锚点与底图锚点相同
- 2. 若使用 **J***anchor* 方式指定底图参考点,则修饰物锚点使用与底图参考点镜像相反的锚点
- 3. 若使用其它三种方式指定参考点,对于玫瑰图和比例尺而言,锚点默认为 **MC**,其他修饰物锚点默认为 **BL**

#### **修饰物锚点偏移量**

指定底图参考点和修饰物锚点后,即可将二者重合起来,实现修饰物在底图上的定位。在此基础上,可以额外 使用 **+o***dx*/*dy* 指定修饰物锚点的偏移量。尤其是在使用 **j** 和 **J** 指定底图参考点时,由于底图只能指定某个锚 点作为参考点,因而就需要为修饰物锚点指定额外的偏移量以增加定位的灵活性。偏移量为正值表示沿着与指 定锚点所使用的对齐代码同一方向作偏移。

比如使用 **jTL** 指定底图左上角为参考点,同时修饰物的左上角锚点也被选中,此时使用 **+o2c/1c** 表示将修饰 物的左上角锚点向左移动 2 cm、向上移动 1 cm,最后将底图参考点与偏移后的锚点对齐。

### **6.12.2 背景面板**

对于任意一个修饰物,GMT 都可以为其绘制一个背景面板。背景面板的位置和大小由修饰物直接决定。除此 之外,背景面板还有一些其他属性。背景面板的属性由 **-F** 选项的子选项决定:

**-F**[**+c***clearance*][**+g***fill*][**+i**[[*gap*/]*pen*]][**+p**[*pen*]][**+r**[*radius*]][**+s**[*dx*/*dy*/][*fill*]]

- **+g***fill* 指定面板填充色,默认不填充
- **+p***pen* 绘制面板边框。*pen* 为边框的画笔属性,若不指定 *pen* 则默认使用默认使用*[MAP\\_FRAME\\_PEN](#page-240-0)* 的值
- **+r***radius* 绘制圆角边框,*radius* 为圆角的半径
- **+i***gap*/*pen* 在边框内部绘制一个内边框,*gap* 是内外边框的空白距离(默认值为 2p),*pen* 为内边框的画 笔属性,比如 **+i0.1c/thin,dahsed**,默认使用 [MAP\\_DEFAULT\\_PEN](https://docs.generic-mapping-tools.org/6.1/gmt.conf.html#term-MAP_DEFAULT_PEN)
- **+c***clearance* 设置修饰物与面板之间的空白距离。默认情况下面板的大小由修饰物的大小决定,可以使用 该子选项为面板增加额外的尺寸:
	- **+c***gap* 为四个方向增加相同的空白距离
	- **+c***xgap*/*ygap* 分别为 X 方向和 Y 方向指定不同的空白距离
	- **+c***lgap*/*rgap*/*bgap*/*tgap* 分别为四个方向指定不同的空白距离
- **+s***dx*/*dy*/*fill* 下拉阴影区。*dx*/*dy* 是阴影区相对于面板的偏移量,*shade* 是阴影区的颜色,默认值为 **4p/- 4p/gray50**。

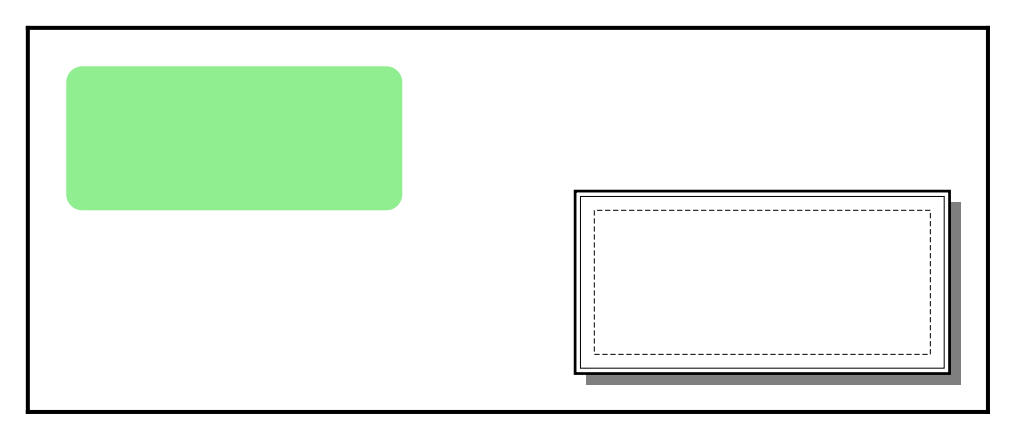

**图 8:** GMT 修饰物背景面板

左图使用了 **-F+glightgreen+r**,右图使用了 **-F+p1p+i+s+glightblue+c0.1i** (不包含最内侧虚线框)

## **6.13 数据类型**

GMT 可以绘制地图的经纬度轴、笛卡尔坐标轴、绝对时间轴以及相对时间轴(见*-B* [选项](#page-173-0))。对于不同的坐标轴, 需要的数据类型也不同。GMT 所支持的数据类型主要分为四大类:

- 地理坐标
- 绝对时间坐标
- 相对时间坐标
- 一般浮点数

### **6.13.1 地理坐标**

地理坐标(即经纬度)有两种表示方式:

- 1. 以浮点型的度数表示。比如 **-123.45** 代表-123.45 度
- 2. 度分秒表示:

 $[\pm]$ *ddd* $[:mm[:ss[.xxx]]][\mathbf{W}]\mathbf{E}|\mathbf{S}|\mathbf{N}]$ 

其中,*ddd*、*mm*、*ss*、*xxx* 分别表示弧度、弧分、弧秒、弧毫秒。**W**、**E**、**S**、**N** 分别代表西经、东经、北纬、南 纬。例如 **123:27W** 代表西经 123 度 27 分,**123:27:15.120W** 表示西经 123 度 27 分 15.12 秒。

### **6.13.2 绝对时间坐标**

绝对时间由两部分构成,即日期和时间,表示为 *date***T***clock*

其中 **T** 是关键字,用于分隔日期和时间。

### 日期 *date* 可以是如下格式的一种:

- 1. *yyyy*[**-***mm*[**-***dd*]]:年-月-日,例如 **2013**、**2015-10**、**2015-01-02**
- 2. *yyyy*[**-***jjj*]:年-一年中的第几日,例如 **2015-040**
- 3. *yyyy*[**-W***ww*[**-***d*]]:年-第几周-该周内第几天,例如 **2014-W01-3**、**2014-W01**

时间 *clock* 是 24 小时制,其格式为 *hh***:**[*mm***:**[*ss*[.*xxx*]]],例如 **10:10:35.120**。

使用过程中需要注意:

- 1. GMT 的时间数据的输入/输出格式默认为 yyyy-mm-ddThh:mm:ss.xxx。若想要输入其它格式的时间数 据,需要修改*[FORMAT\\_DATE\\_IN](#page-245-0)* 和*[FORMAT\\_CLOCK\\_IN](#page-246-0)*;若想要输出其它格式的时间数据,需要 修改*[FORMAT\\_DATE\\_OUT](#page-246-1)* 和*[FORMAT\\_CLOCK\\_OUT](#page-246-2)*
- 2. 若未指定 *date* 则假定 *date* 为今日
- 3. 若未指定 *clock* 则认为是 **00:00:00**
- 4. 若指定了 *clock* 则必须要加 **T**,比如 **T10:20:34** 表示今天的早晨 10 点多
- 5. 所有绝对时间在程序内部都会被转换成相对于特定时刻的秒数

下面举几个绝对日期的例子:

- **2014-02-10T10:00:00.000**
- **T10:20:44.234**
- **2014-040T23:23:54.330**

### **6.13.3 相对时间坐标**

相对时间坐标即某个时间相对于参考时刻的秒数、小时数、天数或年数。因而在使用相对时间时,首先要给定 两个参数:参考时刻以及相对时间所使用的单位。

GMT 参数*[TIME\\_EPOCH](#page-255-0)* 用于指定参考时刻, *[TIME\\_UNIT](#page-255-1)* 用于指定相对时间的单位。 也可以用参 数*[TIME\\_SYSTEM](#page-255-2)* 同时指定这两个参数。默认的参考时刻为 1970 年 1 月 1 日午夜,默认的相对时间单 位为秒。

在指定了参考时刻后,相对时间就跟一般的浮点数没什么区别了。那如何区分一般的浮点数与相对时间呢?有 两种方式:

- 1. 在数据后加上小写的 **t**,比如 **30t** 表示相对于*[TIME\\_EPOCH](#page-255-0)* 间隔了 30 个*[TIME\\_UNIT](#page-255-1)* 时间单位的时 刻
- 2. 在命令行中使用 **-ft** 选项表明当前数据是相对时间,此时不需要在数字后加 **t**

### **6.13.4 一般坐标值**

在绘制常规的笛卡尔坐标轴时,即输入数据不是地理坐标、绝对时间或相对时间时,输入数据可以直接用浮点 数表示,而不去在意其物理含义及单位。比如,5 牛顿的力,5 千克的质量,在 GMT 看来都只是浮点数 **5**。

这些浮点数坐标可以用两种方式表示:

- 1. 一般表示:[**±**]*xxx.xxx*,比如 **123.45**
- 2. 指数表示:[**±**]*xxx.xx*[**E**|**e**|**D**|**d**[**±**]*xx*]。比如 **1.23E10**

## **6.14 输入文件的搜索目录**

当 GMT 命令中出现某个文件时,GMT 会按照如下顺序依次寻找文件,直到找到文件为止:

当前目录 → GMT 用户目录 → GMT 数据目录 → GMT 缓存目录

**GMT 用户目录**由环境变量 **GMT\_USERDIR** 决定。若该环境变量未定义,则使用默认用户目录。Linux 和 macOS 下默认 GMT 用户目录是 **~/.gmt**,Windows 下默认 GMT 用户目录是 **C:\Users\用户名\.gmt**)。

**GMT 数据目录**由环境变量 **GMT\_DATADIR** 决定,默认值为空。因而,可以将自己的地学数据集放在某个 特定的目录下,然后修改环境变量 **GMT\_DATADIR** 使得其包含该特定目录即可。此时,在 GMT 命令中即 可直接使用数据对应的文件名,而无需指定绝对路径。

# **第 7 章 表数据**

表数据,也称为列数据或多列数据,英文为 table data,可用于表征点、线和多边形等。

GMT 支持多种不同格式的表数据:

- ASCII 表
- 二进制表
- netCDF 表
- shapefile 格式
- GMT/OGR 格式

其它格式的文件,也可以利用 GDAL 提供的 ogr2ogr 命令转换为 GMT 可识别的 GMT/OGR 格式。

最常用的表数据格式是 ASCII 表,其具有直观、可直接编辑的特点;二进制表和 netCDF 表相对不直观,但通 常文件大小更小。

## **7.1 ASCII 表**

### **7.1.1 ASCII 表简介**

ASCII 表是最常见的数据形式,可以用编辑器直接编辑。ASCII 表常用于表示点、线或多边形。表数据中有 N 行 M 列,每行称为一个记录,每列称为一个字段。一个记录内的字段之间用空格、制表符、逗号或分号分隔。 每个字段可以是整数(如 **12**)、浮点数(如 **20.34**)、地理坐标(如 **12:23:44.5W**)、绝对时间(如 **2010-10- 20T10:30:53.250**)、相对时间(如 **30t**)。此外,GMT 还可以处理大多数 CVS(Comma-Separated Values)文 件,包括被双引号扩起来的数字。以如下文件为例,

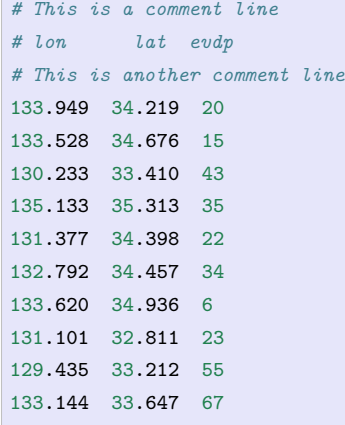

 $\mathcal{L}_{\mathcal{A}}$ 

记录中以 **#** 开头的行,即第一列是 **#** 的记录,会被当做注释行直接忽略,不算在 N 个记录之内。所以这个 ASCII 表可以认为有 10 行 3 列,三列数据分别代表经度、纬度和深度。

不同的模块和选项的组合通常会对数据的列数有不同的要求,每列数据的含义也会不同。因而需要根据具体情 况去准备数据。准备数据的过程中可能会用到 GMT 的*-i* 和 *-o* [选项](#page-191-0) 以及 **gawk** 等工具。

在输出 ASCII 表时,字段之间默认用 TAB 键分隔,可以通过修改*[IO\\_COL\\_SEPARATOR](#page-249-0)* 来设置字段的分隔 符,

### **7.1.2 文件头记录**

在第一个记录前,可以有一个或多个与数据无关的记录,称为文件头记录(file header records)。以 **#** 开头的注 释行也算作是文件头记录的一部分,只是其会被自动忽略。其它不以 **#** 开头但与数据无关的行,也是文件头 记录。当存在这些非注释行的文件头记录时,则需要使用*-h* [选项](#page-190-0) 选项或设置参数*[IO\\_N\\_HEADER\\_RECS](#page-249-1)* 跳 过这些文件头记录。

下面的 ASCII 表中有四个文件头记录(3 个注释行和 1 个非注释行),需要使用 **-h4** 选项跳过该文件头段记录:

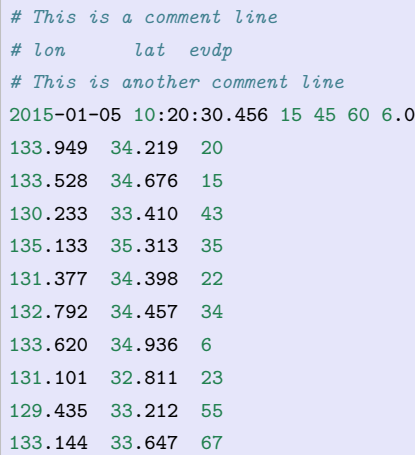

### **7.1.3 多段数据与数据段头记录**

以绘制断层为例,在绘制断层的时候,可以将每条断层线的经纬度信息分别放在单独的文件中。但当断层数量 很多时,这样做会导致目录下有太多数据文件而混乱不堪。为了解决类似的问题,GMT 引入了多段数据的概 念。

多段数据,顾名思义,就是一个文件中包含了多个数据段。为了区分每个数据段,需要在每段数据的开头加上 一个额外的数据段头记录(segment header records)来标记一段新数据的开始。

数据段头记录总是以某个特定的字符作为开头,GMT 默认的段头记录的标识符为 **>**,即所有以 **>** 开头的行 都会被认为是一个段头记录,其标志着新一段数据的开始。

下面是一个包含两个数据段的多段数据,每段数据分别构成一个多边形:

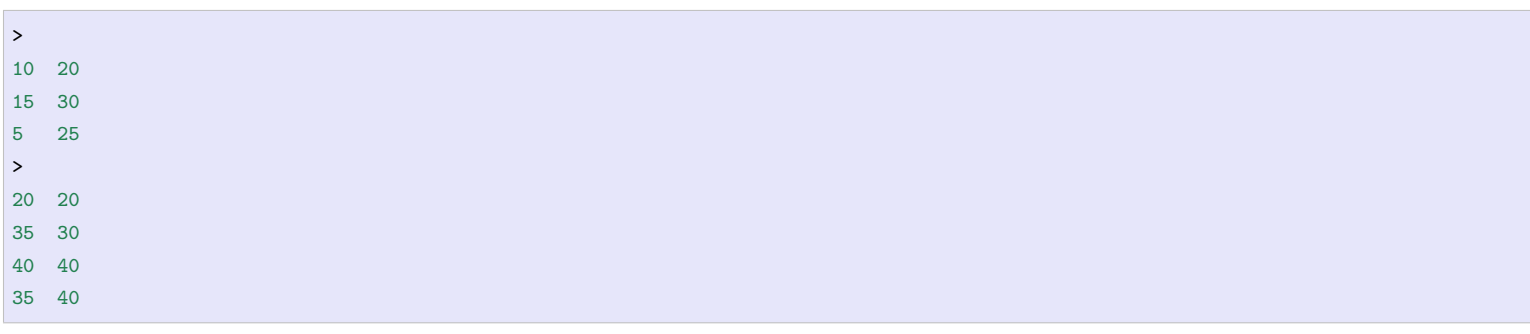

可以使用如下命令绘制上面的多段文件:

gmt plot input.dat -JX10c -R0/50/0/50 -Baf -W1p -Gred -pdf lines

用户可以通过设置*[IO\\_SEGMENT\\_MARKER](#page-249-2)* 将段头记录的标识符修改为任意字符, 例如 **@**、 **%** 等。 *[IO\\_SEGMENT\\_MARKER](#page-249-2)* 可以取两个特殊的值:

- 取 **B** 表示用空行作为数据段的分隔符
- 取 **N** 表示用一个所有列都是 NaN 的记录作为数据段分隔符

同样,可以将*[IO\\_SEGMENT\\_MARKER](#page-249-2)* 设置为两个以逗号分隔的字符,则为输入和输出指定了不同的段分 隔符。

### **7.1.4 数据段头记录中的额外属性**

数据段头记录不仅用于标记数据段的开始,还可以额外指定该段数据的其它属性。比如在绘制线段时,可以在 段头记录中加上如下一系列选项,以分别控制每段线段的属性:

- **-W** 指定当前数据段的画笔颜色
- **-G** 指定当前数据段的填充色
- **-Z** 设置当前数据段对应的 Z 值,并从 CPT 文件中获取 Z 值对应的颜色作为其颜色
- **-L** 设置当前数据段的标签信息
- **-T** 设置当前数据段的一般描述信息
- **-Ph** 表明当前数据段构成的闭合多边形位于另一个闭合多边形的内部
- …

下面的多段数据,分别设置两段数据拥有不同的画笔颜色和填充色:

```
> -W2p,red -Glightred
10 20
15 30
12 25
> -W2p,blue -Glightblue
22 20
30 30
40 50
35 44
```
可以使用如下命令绘制上面的多段数据:

gmt plot input.dat -JX10c -R0/50/0/50 -Baf -W1p -Gred -pdf lines

查看绘图结果可以发现,数据段头记录中的选项参数会覆盖命令行中相应选项的值。

## **7.2 二进制表**

简单地说,ASCII 表与二进制表的区别在于前者使用 fprintf 输出而后者使用 fwrite 输出。二进制表的文件 大小通常比对应的 ASCII 表小很多,且读写速度更快。对于有大量输入输出需求的任意而言,可以将表数据以 二进制表的形式保存,以提高数据文件的读写效率。

在写表数据时,可以使用*-b* [选项](#page-186-0) 告诉 GMT 要将数据以二进制格式写出,并指定二进制文件的具体数据格式。 同理,在读取二进制表数据时,GMT 是无法猜测数据的具体格式的。因而需要使用*-b* [选项](#page-186-0) 告诉 GMT 要读入 的数据中有多少个字段,每个字段的数据类型等。

二进制表中也可以有文件头记录,用*-h* [选项](#page-190-0) 可以指定要跳过的字节数。二进制表中通常用一个值为 NaN 的记 录作为数据段头记录来标记每段数据的开始。

## **7.3 netCDF 表**

表数据也可以用 netCDF 格式保存。该格式的好处在于通用性。比如 GMT 自带的海岸线数据就是 netCDF 的 表数据。

netCDF 表数据中包含了一个或多个一维数组,每个一维数组都有对应的变量名(比如 **lon**、**lat**、**vel** 等等),由 于 netCDF 格式的数据中包含了很多元数据(metadata),所以读取就变得很容易。

默认情况下,GMT 在读入 netCDF 表时会从第一个一维数组开始读,并将其作为输入的第一列,然后再读入 第二个一维数组,将其作为输入的第二列,依次循环下去,直到读完自己所需要的字段数。

若需要手动指定要从 netCDF 表中读入哪些变量,可以在 netCDF 表文件名后加上后缀 **?***var1***/***var2***/**…或 使用选项 **-bic***var1***/***var2***/**…以指定要读入的变量,其中 *var1* 等是要从 netCDF 表中读入的变量名。比如 **file.nc?lon/lat** 表示要从文件中读入 **lon** 和 **lat** 两个一维数组作为输入数据。

目前,GMT 只支持读取 netCDF 表数据,不支持写 netCDF 表数据。

## **7.4 Shapefile 格式**

[Shapefile](https://en.wikipedia.org/wiki/Shapefile) 格式是由 ESRI 开发的一种空间数据开放格式,其可以描述点、线与多边形等。

需要注意的是,一个 shapefile 文件通常至少包含三个文件,分别是.shp、.shx 和.dbf 文件,此外还可能包含其 它可选的文件。

GMT 可以直接读取 shapefile 文件格式(严格说,是先利用 **ogr2ogr** 命令将 shapefile 文件转换为 GMT 可识 别的 GMT/OGR 格式再读入)。默认情况下,只读入地理坐标数据。若想要读入其它非空间字段,则需要使用*[-a](#page-185-0)* [选项](#page-185-0)。

## **7.5 OGR/GMT 矢量数据格式**

### **7.5.1 简介**

地理空间数据有多种格式,按照类型划分,可以大致分为光栅型(raster)和矢量型(vector)。

- 光栅型数据格式不完整列表:<https://gdal.org/drivers/raster/index.html>
- 矢量型数据格式不完整列表:<https://gdal.org/drivers/vector/index.html>

简单的说,在 GMT 中,netCDF 格式的网格文件属于光栅型地理空间数据,而一般的表数据则属于矢量型地 理空间数据。

[GDAL](http://www.gdal.org/) 是一个可以实现多种光栅型或矢量型地理空间数据格式间互相转换的库/工具,其全称为 Geospatial Data Abstraction Library。历史上,GDAL 仅用于处理光栅型数据格式,而 OGR 则仅用于处理矢量型数据格 式。从 GDAL 2.0 开始,二者相互集成在一起,即 GDAL 已经具备了处理光栅型和矢量型地理空间数据格式的 能力。本文中,提到 OGR 时,仅表示地理空间矢量数据格式。

一个矢量数据中,不仅仅有地理空间数据(地理坐标数据,点、线、多边形等),也可以有非地理空间数据(城市 名等)。老版本的 GMT 只能处理地理空间数据,而不能利用非地理空间数据。GMT5 定义了一种兼容 OGR 的 GMT 矢量数据格式,通常称为 OGR/GMT 格式。这种格式中包含了地理空间和非地理空间数据,所有的非地 理空间数据都以注释的形式写到文件中,因而 GMT4 也可以正常读取 OGR/GMT 格式的数据。OGR/GMT 格式中包含了非空间数据,使得 GMT 的输出可以很容易地被其他 GIS 或绘图软件所使用。

## **7.5.2 OGR/GMT 格式**

OGR/GMT 格式的一些重要性质列举如下:

- 所有非空间数据都以注释行的形式写到文件中,这些注释行在 GMT4 中会被直接忽略
- 非空间数据的各个字段之间用空格分隔,每个字段均以字符 **@** 作为前缀,紧接着一个用于表征该字段内 容的字符。每个字段内部的多个字符串之间用字符 **|** 分隔
- 字符 \ 作为转义字符,比如字符串内 \n 表示换行
- 文件中,非空间数据均保存在空间数据之前。因而 GMT 在处理地理空间数据之前,已经解析了非地理空 间信息,这些非地理空间信息可能会影响到地理空间数据的处理
- 数据文件的第一个注释行必须指定 OGR/GMT 格式的版本号,即 **@VGMT1.0**
- 为了兼容其他 GIS 格式 (比如 shapefiles), OGR/GMT 格式中显式包含了一个字段, 用于指定接下来的 地理空间数据是点、线还是多边形
- 每个文件有一个头段注释,其中指定了当前文件所包含的地理特征,以及每个特征所对应的非地理属性 (比如区域范围,投影方式等)
- 同一个 OGR/GMT 格式的文件中,所有数据段必须具有相同类型的特征(都是点或线或多边形)

### **7.5.3 OGR/GMT 元数据**

在 OGR/GMT 格式的文件头部,需要包含一系列元数据信息。元数据用于描述整个文件的共同信息,比如版 本号、几何类型、区域范围、投影方式、非空间数据的格式等信息。

### **格式版本号 @V**

OGR/GMT 格式的版本号用 **@V** 来指定。因而 OGR/GMT 格式的文件的第一行的内容必须是:

*# @VGMT1.0*

其中 **GMT1.0** 是 OGR/GMT 格式的版本号。

### **几何类型 @G**

**@G** 用于指定当前数据文件的几何类型,其后接的参数可以是:

- **POINT**: 包含多个数据点(每个点都可以有自己的头段记录)
- **MULTIPOINT**: 多点数据(所有的点共用同一个头段记录)
- **LINESTRING**: 包含多个独立的线段(即 GMT 中的多段数据,每条线段可以有自己的头段记录)
- **MULTILINESTRING**: 多线数据(文件中的所有线段是一个特性,共用同一个头段记录)
- **POLYGON**: 包含多个闭合多边形(每个多边形可以有自己的头段记录)
- **MULTIPOLYGON**: 多个多边形数据(所有多边形共用同一个头段记录)

例如:

*# @VGMT1.0 @GPOLYGON*
### **区域范围 @R**

**@R** 用于指定区域范围,其格式与 **-R** 选项一致。例如:

*# @R150/190/-45/-54*

#### **投影信息 @J**

投影信息用四个可选的字符串表示,每个字符串以 **@J** 开头。

- **@Je**: 投影的 EPSG 代码
- **@Jg**: GMT 中所使用的投影参数
- **@Jp**: 投影参数的 Proj.4 表示
- **@Jw**: 投影参数的 OGR WKT (well known text) 表示

示例:

```
# @Je4326 @JgX @Jp"+proj=longlat +ellps=WGS84+datum=WGS84 +no_defs"
# @Jw"GEOGCS[\"WGS84\",DATUM[\"WGS_1984\",SPHEROID\"WGS84\",6378137,\
298.257223563,AUTHORITY[\"EPSG\",\"7030\"]],TOWGS84[0,0,0,0,0,0,0],
AUTHORITY[\"EPSG\",\"6326\"]],PRIMEM[\"Greenwich\",0,\
AUTHORITY[\"EPSG\",\"8901\"]],UNIT[\"degree\",0.01745329251994328,\
AUTHORITY[\"EPSG\",\"9122\"]],AUTHORITY[\"EPSG\",\"4326\"]]"
```
#### **声明非空间字段 @N**

**@N** 后接一个用于描述非空间字段名称的字符串,各个字段名称之间用 **|** 分隔。若字段名称中有空格,则必须 用引号括起来。**@N** 必须有一个与之对应的 **@T**。其中 **@T** 用于指定每个字段名称的数据类型。可取的数据类 型包括 **string**、**interger**、**double**、**datetime** 和 **logical**。

示例:

*# @VGMT1.0 @GPOLYGON @Nname|depth|id @Tstring|double|integer*

表明数据文件中包含了多个多边形,每个多边形都可以有独立的头段记录以指定非空间信息,非空间信息有三 个,分别是 name、depth 和 id,三个字段分别是字符串、浮点型和整型。

### **7.5.4 OGR/GMT 数据**

元数据之后即是真正的数据,包括非空间数据和空间数据。

#### **非空间数据**

非空间数据用 **@D** 表示,紧跟着一系列以 **|** 分隔的字符串,每个字段的含义以及格式由 **@N** 和 **@T** 决定。

非空间数据所在的注释行应放在每段数据的坐标数据前。对于几何类型为 **LINE**、**POLYGON**、**MULTI-LINE** 或 **MULTIPOLYGON** 的数据而言,每段数据之间用特定的字符分隔,默认分隔符是 **>**。非空间数据 紧跟在 **>** 行之后。对于几何类型为 **POINT** 或 **MULTIPOINT** 的数据而言,则不需要分隔符。

**@N** 和 **@D** 中的字符串中若包含空格,则必须用双引号括起来。若字符串中本身包含双引号或 **|**,则需要使用 转义字符进行转义。若两个 **|** 之间为空,则表示对应的字段为空值。

一个点数据的头段示例:

```
# @VGMT1.0 @GPOINT @Nname|depth|id @Tstring|double|integer
# @D"Point 1"|-34.5|1
```
一个多边形数据的头段示例:

```
# @VGMT1.0 @GPOLYGON @Nname|depth|id @Tstring|double|integer
>
# @D"Area 1"|-34.5|1
```
#### **多边形拓扑**

旧版本的 GMT 只支持常规的多边形,不支持一个多边形内有个洞的情况。

GMT 通过在多边形数据前加上 **@P** 和 **@H** 来指定当前的数据段是外环还是内环,即是真正的多边形,还是 多边形内的洞。**@H** 必须紧跟在对应的 **@P** 之后。

**@H** 所指定的洞不应该有任何 **@D** 值,因为非空间数据适用于整个特性,而 **@H** 所指定的多边形只是多边形 的一部分,并不是一个新的多边形。

### **7.5.5 示例**

#### 点数据示例:

```
# @VGMT1.0 @GPOINT @Nname|depth|id
# @Tstring|double|integer
# @R178.43/178.5/-57.98/-34.5
# @Je4326
# @Jp"+proj=longlat +ellps=WGS84 +datum=WGS84+no_defs"
# FEATURE_DATA
# @D"point 1"|-34.5|1
178.5 -45.7
# @D"Point 2"|-57.98|2
178.43 -46.8
...
```
#### 线数据示例:

```
# @VGMT1.0 @GLINESTRING @Nname|depth|id
# @Tstring|double|integer
# @R178.1/178.6/-48.7/-45.6
# @Jp"+proj=longlat +ellps=WGS84 +datum=WGS84+no_defs"
# FEATURE_DATA
> -W0.25p
# @D"Line 1"|-50|1
178.5 -45.7
178.6 -48.2
178.4 -48.7
178.1 -45.6
> -W0.25p# @D"Line 2"|-57.98|$
178.43 -46.8
...
```
#### 多边形数据示例:

*# @VGMT1.0 @GPOLYGON @N"Polygon name"|substrate|id @Tstring|string|integer # @R178.1/178.6/-48.7/-45.6 # @Jj@Jp"+proj=longlat +ellps=WGS84 +datum=WGS84+no\_defs" # FEATURE\_DATA*

```
> -Gblue -W0.25p
```
(下页继续)

(续上页)

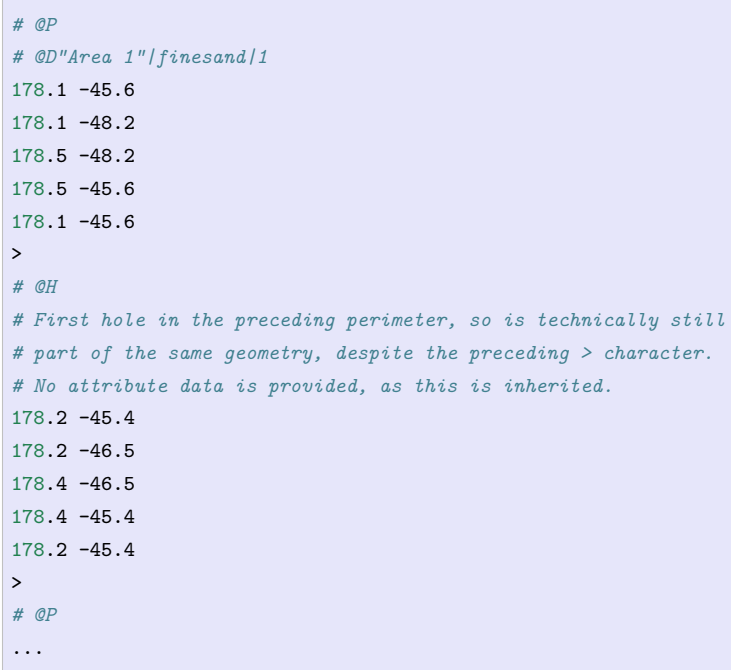

# **7.6 用 ogr2ogr 实现数据转换**

[GDAL](https://gdal.org/) 是一个光栅和矢量地理空间数据格式的转换库。其支持在几十种不同格式的地理矢量数据格式之间互 相转换。GDAL 支持的所有地理空间矢量数据格式见: <https://gdal.org/drivers/vector/index.html>,其中就包 括 GMT 能够识别的 OGR/GMT 格式。GDAL 提供的 **ogr2ogr** 命令可以实现这几十种格式之间的互相转换, 因而可以将任意数据格式转换为 GMT 可识别的 OGR/GMT 格式,以供 GMT 直接使用。

**ogr2ogr** 的基本用法是:

ogr2ogr -f GMT 输出数据文件名 输入数据文件名

例如:

ogr2ogr -f GMT gadm36\_USA\_0.gmt gadm36\_USA\_0.shp

就是将输入数据 gadm36\_USA\_0.shp 转换为 GMT 可识别的 OGR/GMT 格式, 输出保存到文件 gadm36\_USA\_0.gmt 中。

**ogr2ogr** 还有更多选项以控制数据转换中的细节,详情见 **ogr2ogr** 官方文档。

# **第 8 章 网格文件**

# **8.1 网格文件格式**

GMT 可以处理并绘制 2D 网格数据。通常, 2D 网格文件的 X 方向代表经度、Y 方向代表纬度, Z 值可以表示 高程、重力值、温度、速度等。

# **8.1.1 网格文件格式**

GMT 支持的网格数据格式主要分为四大类:

- 1. netCDF4 标准网格文件格式
- 2. netCDF3"旧"网格文件格式
- 3. GMT 自定义的二进制文件格式
- 4. 其他软件自定义的网格文件格式

其中最常见也最推荐使用的网格数据格式是 netCDF4 标准网格文件格式。GMT 默认使用该格式,一般以 .nc 或 .grd 作为文件后缀。本章的介绍也将只针对 netCDF 格式。

四大类网格文件格式进一步可细分为更多的数据格式。GMT 所支持的所有网格文件格式在下表列出,每种网 格文件格式均对应一个两字符 ID。

**表 1:** GMT 支持的网格文件格式

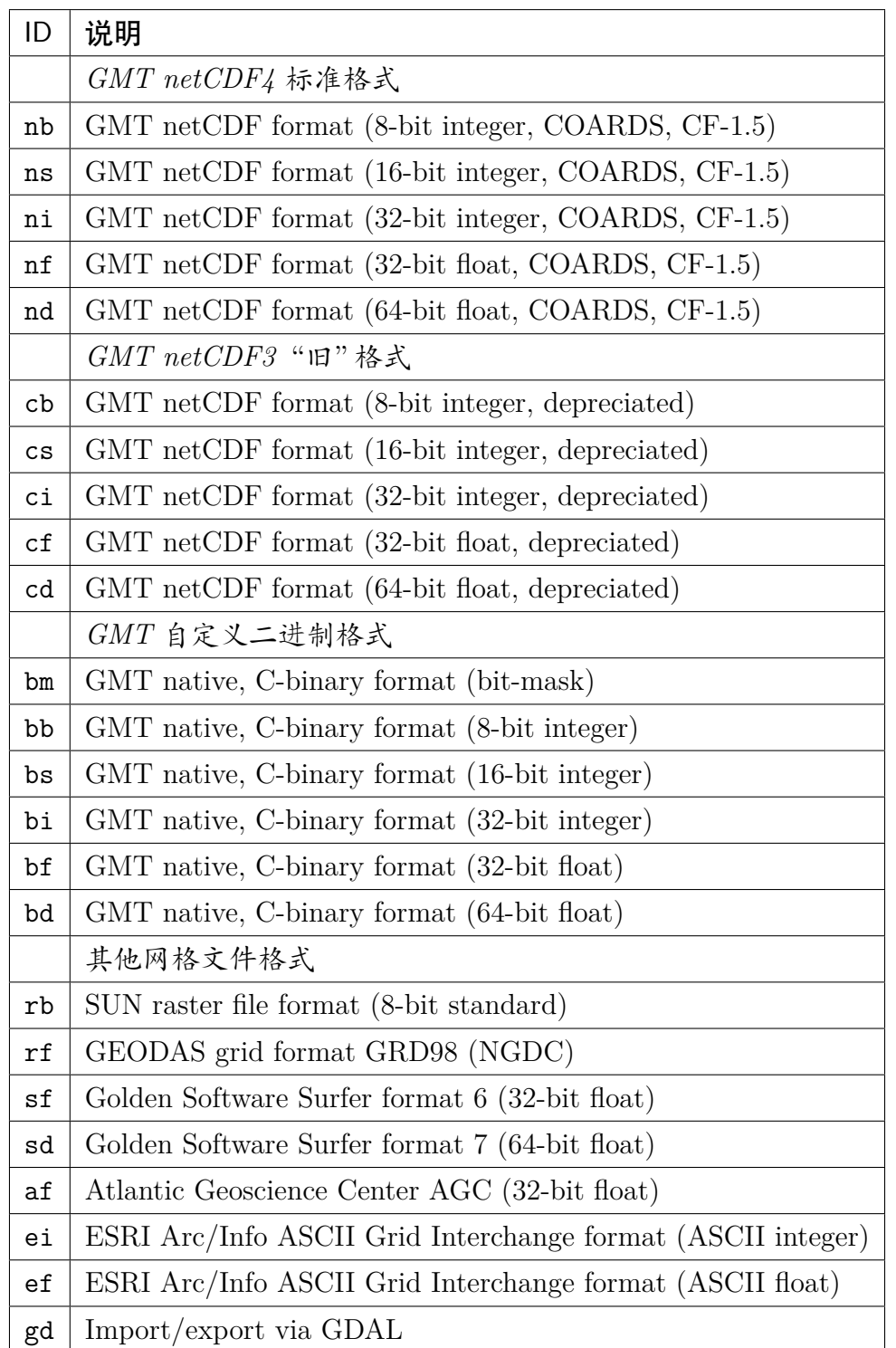

除了上面列出的网格文件格式之外,有 C 编程经验的高级用户还可以自己自定义网格文件格式,并将读写该 格式的子程序链接到 GMT 函数库中,使得 GMT 可以支持自定义网格文件格式的读取。详情见 GMT 源码中 的 gmt\_customio.c.

# **8.1.2 netCDF 格式**

GMT 保存 2D 网格时默认使用与 COARDS 兼容的 netCDF 格式。 COARDS, 全称为 Cooperative Ocean/Atmosphere Research Data Service,是一个海洋和大气科学相关机构分发网格数据时所采用的一个 共同标准。GMT 的网格数据兼容 COARDS 标准,因而 GMT 可以读取这些机构分发的网格数据,同时,GMT 生成的网格数据也可以被其它软件所读取。

netCDF 格式中除了包含数据外,还包含了很多其它属性。

**表 2:** GMT 中 netCDF 格式的属性

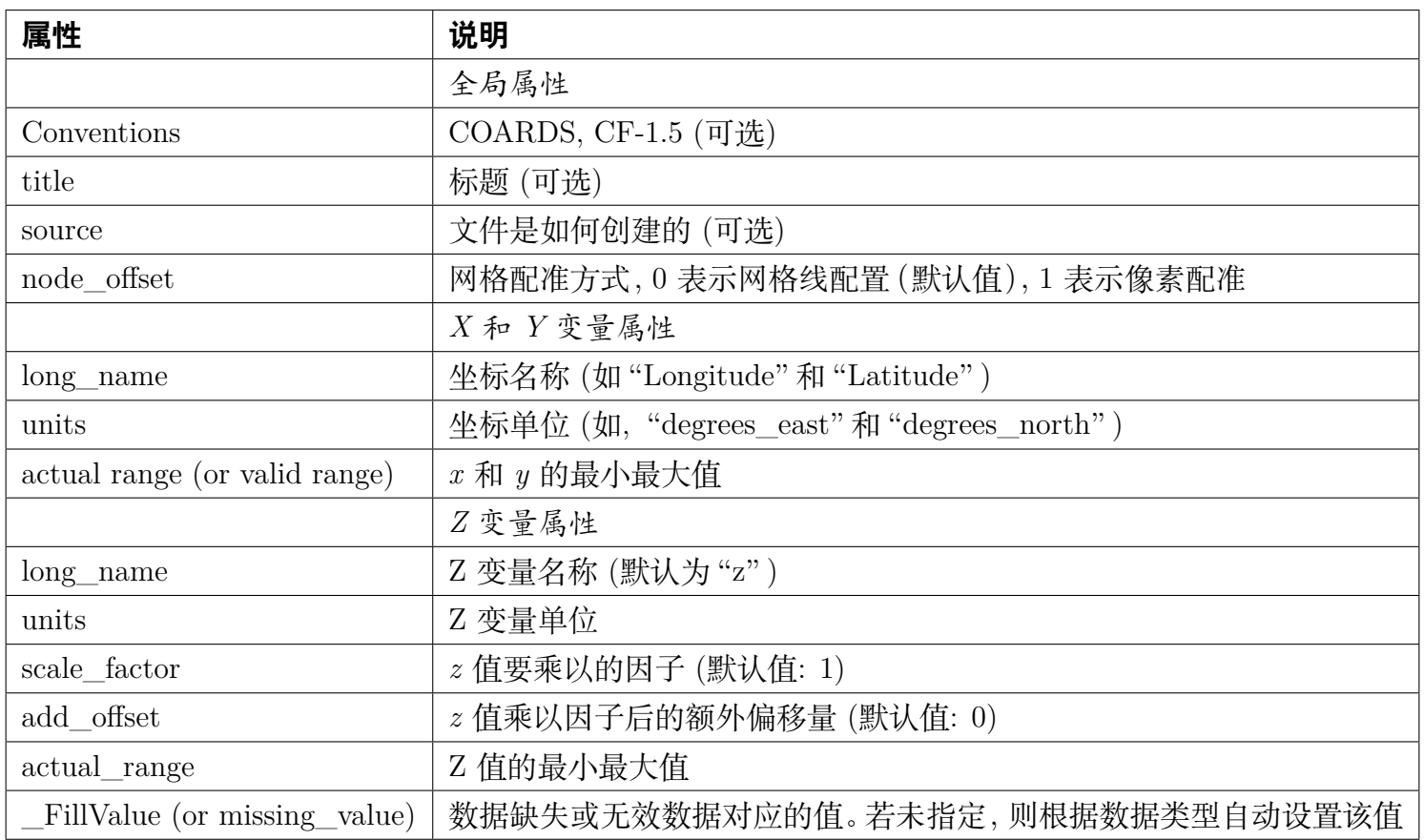

# **8.1.3 GMT 自定义二进制文件**

GMT 在老版本中并没有使用 netCDF 作为其网格文件标准格式,而是自定义了一种网格文件格式。该格式已 不推荐使用。该格式的文件包含了一个 892 个字节的头段,以及数据。下标列出了头段中所保存的所有信息。

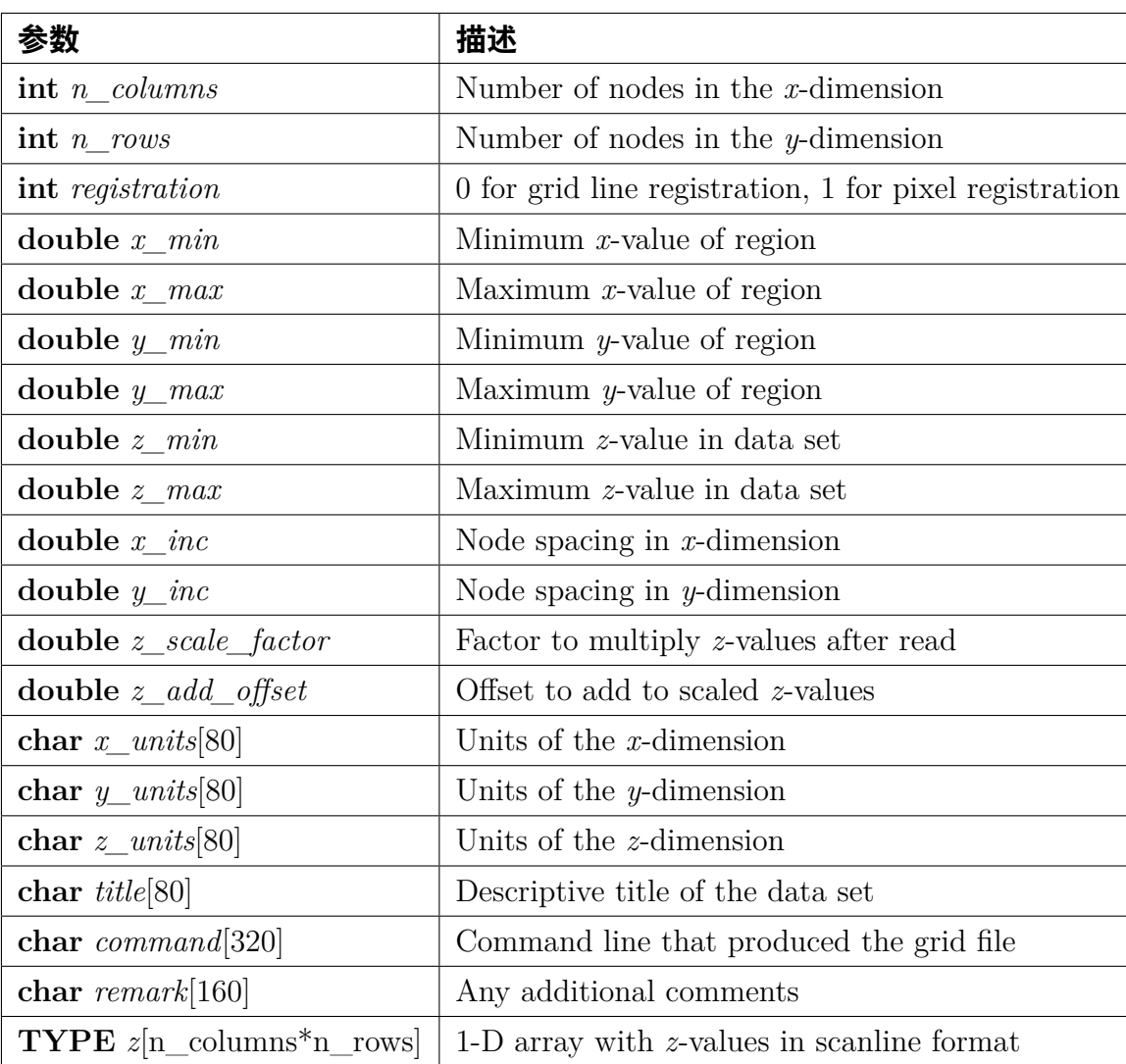

# **8.1.4 其它网格文件格式**

除了 netCDF 和 GMT 自定义格式外,GMT 还支持其它几种网格文件格式。更重要的是,GMT 支持通过 GDAL 读取数据,因而几乎可以读取任意格式的网格文件。

GDAL 所支持的光栅格式列表见: <https://gdal.org/drivers/raster/index.html>

# **8.2 网格配准**

GMT 中的 2D 网格文件, 在确定了网格范围和网格间隔后, 网格线会出现在  $x = x_{min}, x_{min} + x_{inc}, x_{min} + 2$  $x_{inc}, \ldots, x_{max}$  和  $y = y_{min}, y_{min} + y_{inc}, y_{min} + 2 \cdot y_{inc}, \ldots, y_{max}$  处。而节点的位置有两种选择, 即网格线配准 (gridline registration)和像素配准(pixel registration)。GMT 默认使用的是网格线配准方式。

Source Code

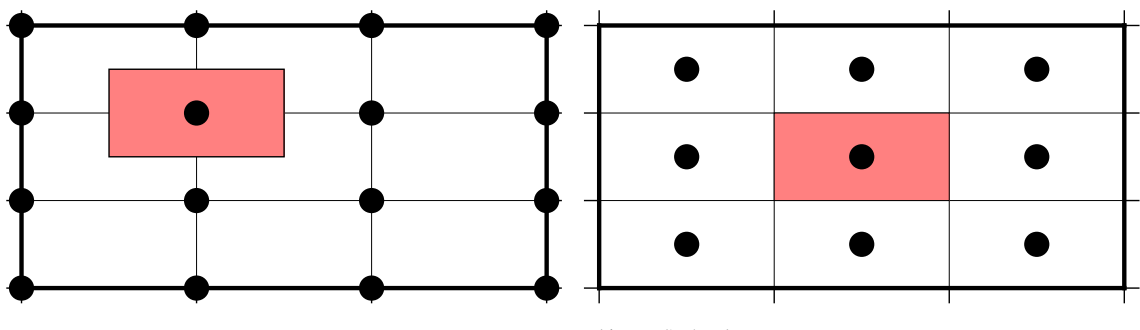

**图 1:** GMT 网格配准方式

(左)网格线配准;(右)像素配准。

**注解:** 大多数原始观测数据都采样网格线配准方式,而有时经过处理的数据会以像素配准方式发布。尽管两种 配准方式可以互相转换,但转换过程中会降低 Nyquist 采样率,压制一些高频信息。因而如果你可以控制,应 尽量避免配准转换。

# **8.2.1 网格配准方式**

# **网格线配准**

在网格线配准方式下,节点(图中黑色圆圈)中心位于网格线的交叉点处,节点的值代表了长宽为  $x_{inc} \cdot y_{inc}$  的 单元(图中红色区域)内的平均值。这种情况下,节点数目与网格范围和间隔的关系为:

$$
nx = (x_{max} - x_{min})/x_{inc} + 1
$$
  

$$
ny = (y_{max} - y_{min})/y_{inc} + 1
$$

左图中 nx=ny=4。

#### **像素配准**

在像素配准方式下,节点(图中黑色圆圈)位于网格单元的中心,即网格点之间的区域,节点的值代表了每个单 元(图中红色区域)内的平均值。在这种情况下,节点数目与网格范围和间隔的关系为:

$$
nx = (x_{max} - x_{min})/x_{inc}
$$
  

$$
ny = (y_{max} - y_{min})/y_{inc}
$$

因而,对于相同的网格区域和网格间隔而言,像素配准比网格线配准要少一列和一行数据。右图中 nx=ny=3。

### **8.2.2 配准方式转换**

GMT 提供了多种方式实现像素配准与网格配准的互相转换。

一种是使用*[grdedit](#page-391-0)* **-T** 选项将网格区域调整半个网格间隔并修改配准方式,该方法不改变原有数据点,但改变 了网格区域。

另一种方式是使用 [grdsample](https://docs.generic-mapping-tools.org/6.1/grdsample.html) **-T** 对原始数据做重采样。这种方法保留了网格的区域范围,但在重采样时会丢 失数据中的高频信息。

下图展示了为何在重采样过程中会丢失高频信息。图 a 中展示了一个沿着 X 轴的剖面。粗黑线为 Nyquist 频 率下的 X 分量,在每个离散网格点处的值用红色圆圈表示。为了对配准方式进行转换,需要在相隔的网格节点 中间(即红色三角形)进行重采样。显然,红色三角形的值始终为 0,因而 Nyquist 频率所对应的高频信息在重 采样的过程中丢失了。而对于低频信息而言(图中细线),蓝色圆圈为原始数据,蓝色三角为重采样时的采样点, 因而低频信息得到了有效保留。图 b 给出了将像素配准转换为网格配准时重采样的转换函数,其显示了在重采 样过程中,低频部分会保留,而高频部分振幅会被衰减。

Source Code

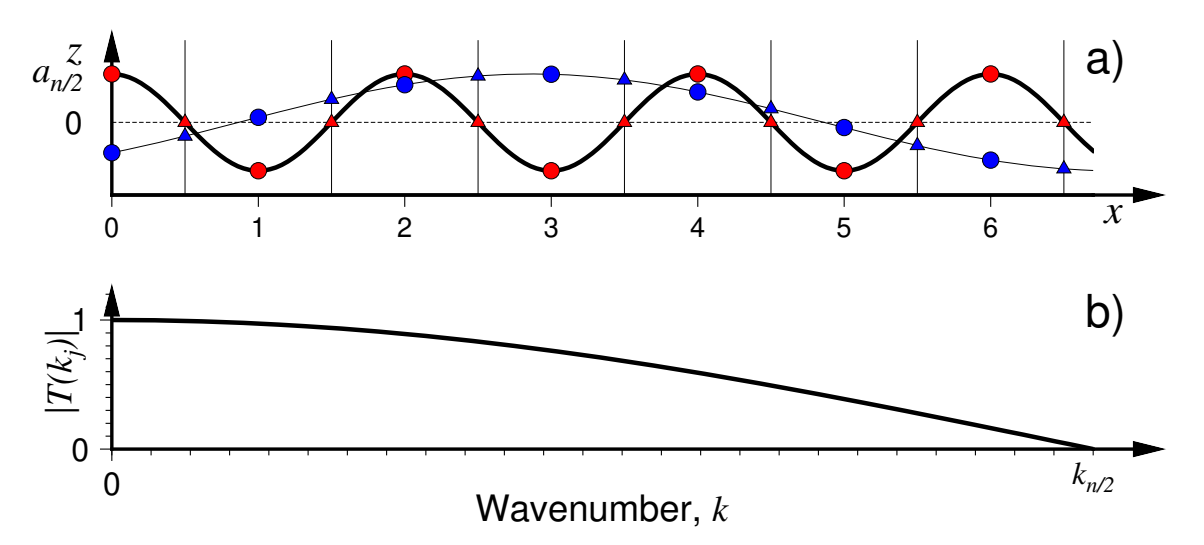

# **8.3 边界条件**

GMT 中的某些模块在对网格文件做某些操作(比如插值或计算偏导)时,在网格边界处需要指定网格的边界 条件。边界条件的选取会影响到区域边界处的计算结果。GMT 中可以通过*-n* [选项](#page-194-0) 选项指定网格的边界条件。

GMT 中网格文件的边界条件有三类:

# **8.3.1 默认边界条件**

默认的边界条件是:

$$
\nabla^2 f = \frac{\partial}{\partial n} \nabla^2 f = 0
$$

其中 f(x, y) 是网格文件内的值,∂/∂n 是垂直于这个方向的偏导。

$$
\nabla^2 = \left(\frac{\partial^2}{\partial x^2} + \frac{\partial^2}{\partial y^2}\right)
$$

是二维 Laplace 操作符。

# **8.3.2 周期边界条件**

X 方向的周期边界条件表明数据是以周期  $x_{max} - x_{min}$  重复的, 数据每  $N = (x_{max} - x_{min})/x_{inc}$  个点重复一次。 Y 方向同理。

- 对于网格线配准的网格文件, 共 N+1 列数据。第一列数据位于  $x = x_{min}$  处, 最后一列 (N+1 列) 数据位 于 x = xmax 处,周期边界条件意味着数据的第一列和最后一列是完全相同的
- 对于像素配准的网格文件,有 N 列数据, 第一列位于  $x_{min}+x_{inc}/2$ , 最后一列(第 N 列)位于  $x_{max}-x_{inc}/2$ ,第一列和最后一列的数据是不同的。

### **8.3.3 地理边界条件**

地理边界条件表明:

- 1. 若  $(x_{max} x_{min})$  ≥ 360 且 180 是  $x_{inc}$  的整数倍, 则在 X 方向使用周期为 360 的周期边界条件, 否则使 用默认边界条件
- 2. 若条件 1 为真, 且  $y_{max} = 90$  则 Y 方向上使用 "北极边界条件", 否则使用默认边界条件
- 3. 若条件 1 为真, 且  $y_{min}$  = −90 则 Y 方向上使用 "南极边界条件", 否则使用默认边界条件

# **8.4 读 netCDF 文件**

netCDF 格式的设计相当灵活,单个 netCDF 文件中可以包含**多个多维变量**。而 GMT 只能直接处理包含单个 二维变量的 netCDF 文件。因而,对于单变量二维 netCDF 文件,直接给出文件名即可;而对于复杂的多变量 多维 netCDF 文件,则需要用户在指定文件名时给出额外的信息。

# **8.4.1 读二维单变量 netCDF 文件**

日常见到的大多数 netCDF 文件都是二维单变量 netCDF 文件。此时,用户只需要直接给出网格文件的文件名 即可,GMT 可以自动检测其格式并读入。

更进一步,也可以在文件名后直接指明数据格式,并控制读入数据的缩放和偏移。具体来说,可以按照如下格 式指定网格文件文件名:

*name*[=*ID*][**+s***scale*][**+o***offset*][**+n***invalid*]

其中

- *name* 是网格文件名,必须指定,其它均是可选项
- *ID* 显式告诉 GMT 当前文件的格式 ID
- *scale* 将数据乘以比例因子 *scale*,默认值为 1
- *offset* 将数据加上一个常数 *offset*,默认值为 0
- *invalid* 表明将文件中值为 *invalid* 认为是 NaN

*scale* 和 *offset* 都可以取为 **a**,表明由程序自动决定比例因子和偏移量的值。在读入网格文件时,会先乘以比例 因子再加上偏移量。

举几个例子:

- 1. 读入 Golden 软件公司的 surfer 软件生成的网格文件,GMT 可以自动识别,故而直接用 file.grd
- 2. 读一个二进制短整型网格文件,先将所有值为 32767 的值设置为 NaN,再将数据乘以 10 并加上 32000, 可以用 myfile.i2=bs+s10+o32000+n32767
- 3. 将一个二进制短整数网格文件减去 32000 再除以 10,然后写到标准输出,可以用 =bs+s0.1+o-3200
- 4. 读一个 8 字节标准 Sun 光栅文件(其原始范围为 0 到 255),并将其归一化到正负 1 范围内,可以用 rasterfile+s7.84313725e-3+o-1,即先乘以因子使得数据范围从 0 到 255 变成 0 到 2,再减去 1,则数 据范围变成-1 到 1

### **8.4.2 读取二维多变量 netCDF 文件**

对于包含多个二维变量的 netCDF 网格文件,GMT 默认会读取第一个二维变量作为 Z 值,并忽略其余的二维 变量。用户可以通过在网格文件名后加上后缀 **?***varname* 的方式指定要读取某个特定的二维变量,即:

#### *filename***?***varname*

其中 *varname* 是 netCDF 文件中包含的变量名,其可以通过 netCDF 提供的命令 ncdump -c file.nc 得到。

比如想要从文件中获取名为 **slp** 的二维变量的信息,可以用:

gmt grdinfo "file.nc?slp"

**注解:** Linux 下问号会被解析为通配符,因而在命令行或 Bash 中使用时需要将问号转义,或者将整个文件名 放在单引号或双引号内。

#### **8.4.3 读取三维单/多变量 netCDF 文件**

最常见的三维单/多变量 netCDF 文件是地震成像得到的三维地球参考模型。三个维度分别是经度、纬度和深 度,变量通常是 P 波速度、S 波速度等。

在遇到三维单/多变量 netCDF 文件时,GMT 默认只读取第一个变量的第一层数据(通常是深度值最小的那 一层)。此时,可以将其当做一个变量数组,并通过如下两种方式指定读取特定层的数据。

- 1. 变量名后加上 [*index*] 以指定某一层的索引值。第一层的索引值为 0,第二层的索引值为 1,依次类推。
- 2. 变量名后加上 (*level*) 以指定获取深度为 *level* 处值。若网格文件中在 *level* 指定的深度处并不存在数据, 则 GMT 会找到离 *level* 最近的有数据的那一深度的值,而不会去做插值。

假设有一个地球模型文件,ncdump -c file.nc 的结果为(下面只列出与深度有关的部分):

```
# 前面省略部分内容
dimensions:
   depth = 32;
variables:
   float depth(depth) ;
   depth:long_name = "depth below earth surface" ;
   depth:units = "km" ;
   depth:positive = "down" ;
data:
   depth = 50, 100, 200, 300, 400, 400, 500, 600, 600, 700, 800, 900, 1000,
       1100, 1200, 1300, 1400, 1500, 1600, 1700, 1800, 1900, 2000, 2100, 2200,
       2300, 2400, 2500, 2600, 2700, 2800, 2850 ;
```
从中可以看到,该模型在深度方向上有 32 层,分别对应 50 千米、100 千米,一直到 2850 千米。则可以使用如 下命令:

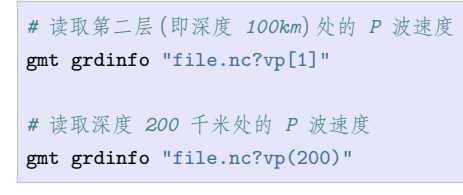

**注解:** Linux 下问号、中括号和小括号有特殊含义,因而在命令行或 Bash 中使用时需要进行转义,或者将整 个文件名放在单引号或双引号内

#### **8.4.4 读取四维单/多变量 netCDF 文件**

对于四维单/多变量 netCDF 文件,处理方法类似。假设有一个四维单变量 netCDF 文件,四个维度分别是纬 度、经度、深度、时间,变量为压强。利用 ncdump 可以查看四个纬度的取值范围:

```
lat(lat): 0, 1, 2, 3, 4, 5, 6, 7, 8, 9
lon(lon): 0, 1, 2, 3, 4, 5, 6, 7, 8, 9
depth(depth): 0, 10, 20, 30, 40, 50, 60, 70, 80, 90
time(time): 0, 12, 24, 36, 48
pressure(time,depth,lat,lon): 共 10x10x10x5=5000 个值
```
此时可以将变量 *pressure* 当成一个二维数组。

为了得到 depth=10, time=24 处的变量值, 可以用:

gmt grdinfo "file.nc?pressure[2,1]"

或者:

```
gmt grdinfo "file.nc?pressure(24,10)"
```
在本例中,时间维度在前,深度维度在后。

## **8.4.5 读取一维单/多变量 netCDF 文件**

一维单/多变量 netCDF 文件,即前面所说的以 netCDF 格式保存的表数据。即表数据中的每一列分别保存为 netCDF 文件中的一个变量。GMT 自带的 GSHHG 数据和 DCW 数据就是一维多变量 netCDF 文件。

同样的,可以使用 ncdump -c file.nc 来查看 netCDF 文件所包含的变量名。然后即可通过在文件名后加上 一系列用斜杠分隔的变量名来使用这些一维变量。例如:

```
# 将文件中的 lon 变量和 lat 变量作为输入数据的第 1 和 2 列
gmt plot "file.nc?lon/lat" ...
gmt plot "file.nc?lon/lat" ...
# 将文件中的变量 time、lat 和 lon 分别作为输入数据的三列
gmt convert "file.nc?time/lat/lon" ...
```
如果要使用的变量是一个二维变量,并且其优先维度与其他被选变量相同,则该变量整体会被输出。例如,一 个 netCDF 文件中包含 6 个时间步,其记录了 4 个点的温度。则变量 **temp** 是一个 6x4 的数组,因而使用如下 命令会输出如下信息:

```
$ gmt convert "file.nc?time/temp
2012-06-25T00:00:00 20.1 20.2 20.1 20.3
2012-06-25T12:00:00 24.2 23.2 24.5 23.5
2012-06-26T00:00:00 16.1 16.2 16.1 16.3
2012-06-26T12:00:00 22.1 23.0 23.9 23.5
2012-06-27T00:00:00 17.5 16.9 17.2 16.8
2012-06-27T12:00:00 27.2 27.2 27.5 27.5
```
如果只需要某个点的温度,例如第二列数据,则可以使用:

\$ gmt convert "file.nc?time/temp[1]

### **8.4.6 修改坐标单位**

某些 GMT 模块要求网格中的两个维度的单位必须是米,若输入数据中的维度的单位不是米,则需要对网格坐 标做一些变换。例如,**grdfft** 模块在计算 2D 网格的傅里叶变换时要求网格是以米为单位。

- 1. 如果使用的是地理网格数据(即两个维度是经度和纬度),可以加上 **-fg** 选项,则网格坐标会根据 Flat Earth 近似,自动转换成以米为单位。
- 2. 若使用的是笛卡尔坐标下的网格,但维度的单位不是米(比如是千米),则可以在网格文件名后加上 **+u***unit* 选项来指定当前网格的维度单位,程序会在内部自动转换成以米为单位。比如,要读入一个维度 单位为千米的网格文件,可以通过 **filename+uk** 将其转换成以米为单位。在输出网格时,会自动使用输 入数据的原始单位,除非输出网格文件名中有额外的 **+u** 选项。也可以使用 **+U***unit* 实现逆变换,将以 米为单位的网格坐标变成以 *unit* 为单位。

# **8.5 写 netCDF 文件**

# **8.5.1 文件名格式**

GMT 生成网格数据时默认使用 **nf** 格式(默认网格文件格式由 GMT 参数*[IO\\_GRIDFILE\\_FORMAT](#page-250-0)* 控制)。 可以通过在网格文件名后加上额外的信息以指定网格文件的格式。网格文件的文件名格式为:

*name*[=*ID*][**+s***scale*][**+o***offset*][**+n***invalid*]

- *name* 是网格文件名
- *ID* 是写网格文件时要使用的网格文件格式
- *offset* 将数据加上一个常数 *offset*,默认值为 0
- *scale* 将数据乘以比例因子 *scale*,默认值为 1
- *invalid* 表明将文件中值为 *invalid* 认为是 NaN

*scale* 和 *offset* 都可以取为 **a**,表明由程序自动决定比例因子和偏移量的值。在写网格文件时,会先加上偏移量, 再乘以比例因子。

# **8.5.2 分块与压缩**

出于性能的考虑,GMT 在输出超过 16384 个网格单元的网格文件时,会启用分块功能。所谓分块,即数据不是 按照一行一行序列存储的,而是将整个网格分成若干个区块,然后依次存储每个区块的数据。

在读取数据时,若只需要读取数据的一部分,netCDF 只需要读取相应的区块即可,无需读取整个数据。

由于数据的压缩和解压比磁盘 IO 要快,因而可以对 netCDF 数据进行压缩,使得磁盘占用更少,IO 负载更少。 netCDF 的压缩可以分为若干等级,压缩级别越高,文件越小,读写数据越快,但压缩/解压越耗时。通常,压缩 级别取 1 到 3 效果比较好。

GMT 参数*[IO\\_NC4\\_CHUNK\\_SIZE](#page-249-0)* 可以控制分块的大小,*[IO\\_NC4\\_DEFLATION\\_LEVEL](#page-249-1)* 可以控制压缩等 级。

# **8.6 查看 netCDF 文件**

某些软件可以直接用于查看 netCDF 文件的内容:

- [ncview](http://meteora.ucsd.edu/~pierce/ncview_home_page.html)
- [Panoply](http://www.giss.nasa.gov/tools/panoply/)
- [ncBrowse](https://www.pmel.noaa.gov/epic/java/ncBrowse/)

更多相关工具,见 netCDF [网站上的列表。](http://www.unidata.ucar.edu/software/netcdf/software.html)

**注解:** 尽管大多数程序都可以读取 netCDF 文件,但某些不支持 netCDF4 格式。

# **第 9 章 CPT 文件**

CPT 全称 Color Palette Table, 也称为调色板或色标文件。

CPT 文件定义了数值与颜色之间的映射关系,对于每一个数值,都可以从 CPT 文件中查找到该数值对应的颜 色。因而,CPT 文件常用于绘制 2D 网格文件以及随着数值变化颜色的符号、线条、多边形等。

本章将介绍以下内容:

# **9.1 CPT 类型**

CPT 文件可以分成两类,一种适用于分类数据,一种适用于常规数据。下面会逐一介绍两种类型的 CPT 文件 的格式,以及其如何实现数值与颜色之间的映射。

### **9.1.1 分类 CPT**

分类 CPT 文件适用于分类数据。所谓分类数据,是指数据只能取有限个离散的值。比如将陆地分为不同的类 型:沙漠、森林、冰川等等。定义 1 代表沙漠,2 代表森林,3 代表冰川。显然值取 1.5 是没有意义的。

分类 CPT 中,对于每个分类要指定唯一的 key,对应的颜色以及一个可选的标签。分类 CPT 文件的格式为 (中括号表示该项是可选项):

```
\qquad \qquad \texttt{kill1} \qquad \quad \texttt{[;label1]}key2 fill2 [;label2]
...
keyn filln [;labeln]
B fill background
F fill_foreground
N fill_nan
```
其中:

- *key* 是分类数据的可能取值。如果 *key* 取数值,则必须单调递增但可不连续
- *fill* 是相应数据的填充色。可以是颜色,也可以是图案,见[填充](#page-117-0) 一节
- *label* 则是数据的标签(可选),*label* 前需要一个分号。通常设置为类型名,其主要有两个用途:让用户知 道每一个可能取值代表的具体类型;在使用*[colorbar](#page-336-0)* 绘制色标时可以将标签显示到色标旁边。

*key* 还可以取以下特殊值:

- **B**:定义小于 *key1* 的值的填充色,即背景色,默认值由*[COLOR\\_BACKGROUND](#page-244-0)* 控制
- **F**:定义大于 *keyn* 的值的填充色,即前景色,默认值由*[COLOR\\_FOREGROUND](#page-244-1)* 控制
- **N**:定义值为 NaN 时使用的填充色,默认值由*[COLOR\\_NAN](#page-244-2)* 控制

下面是一个分类 CPT 文件的示例,从中可以看出分类 CPT 文件是如何完成数据与颜色之间的映射。

```
gmt begin categorical-cpt png,pdf
# 写一个分类 CPT 到文件 types.cpt
cat > types.cpt << EOF
```
(下页继续)

(续上页)

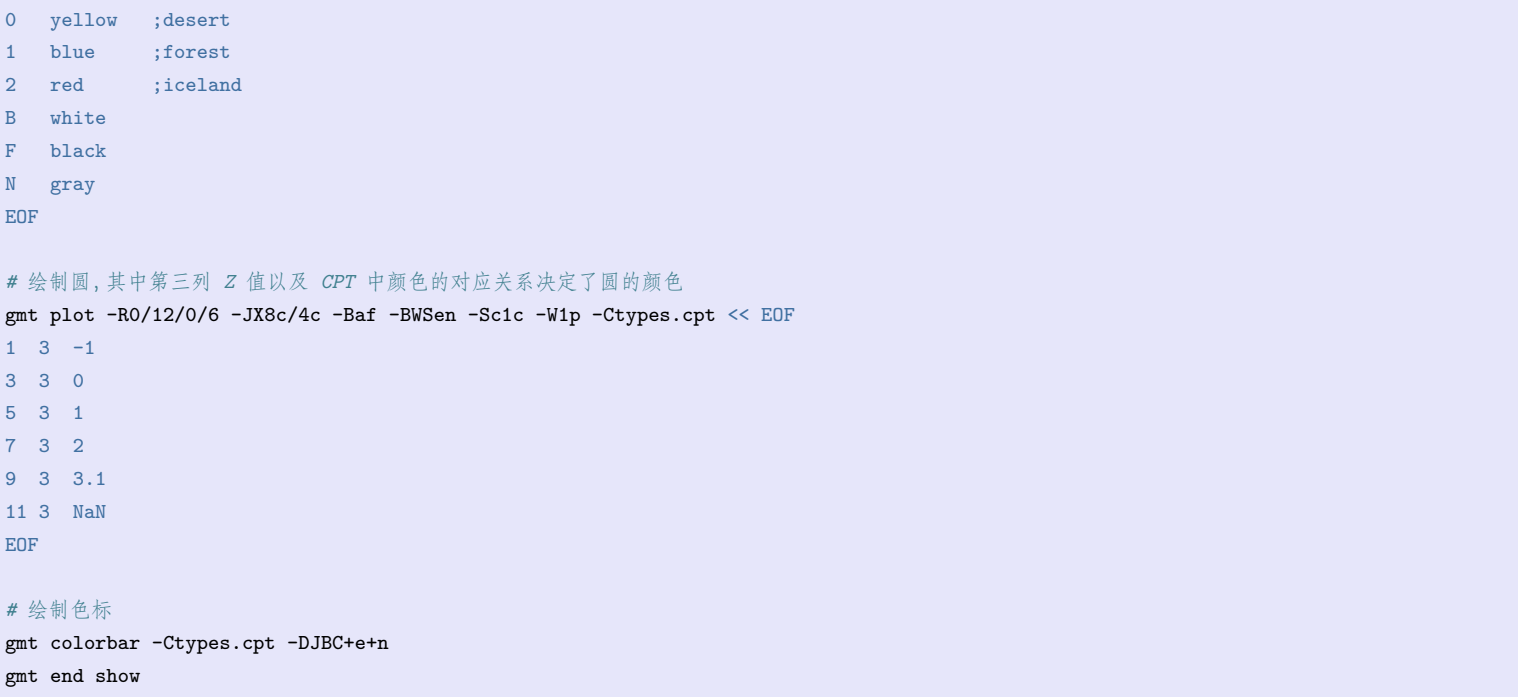

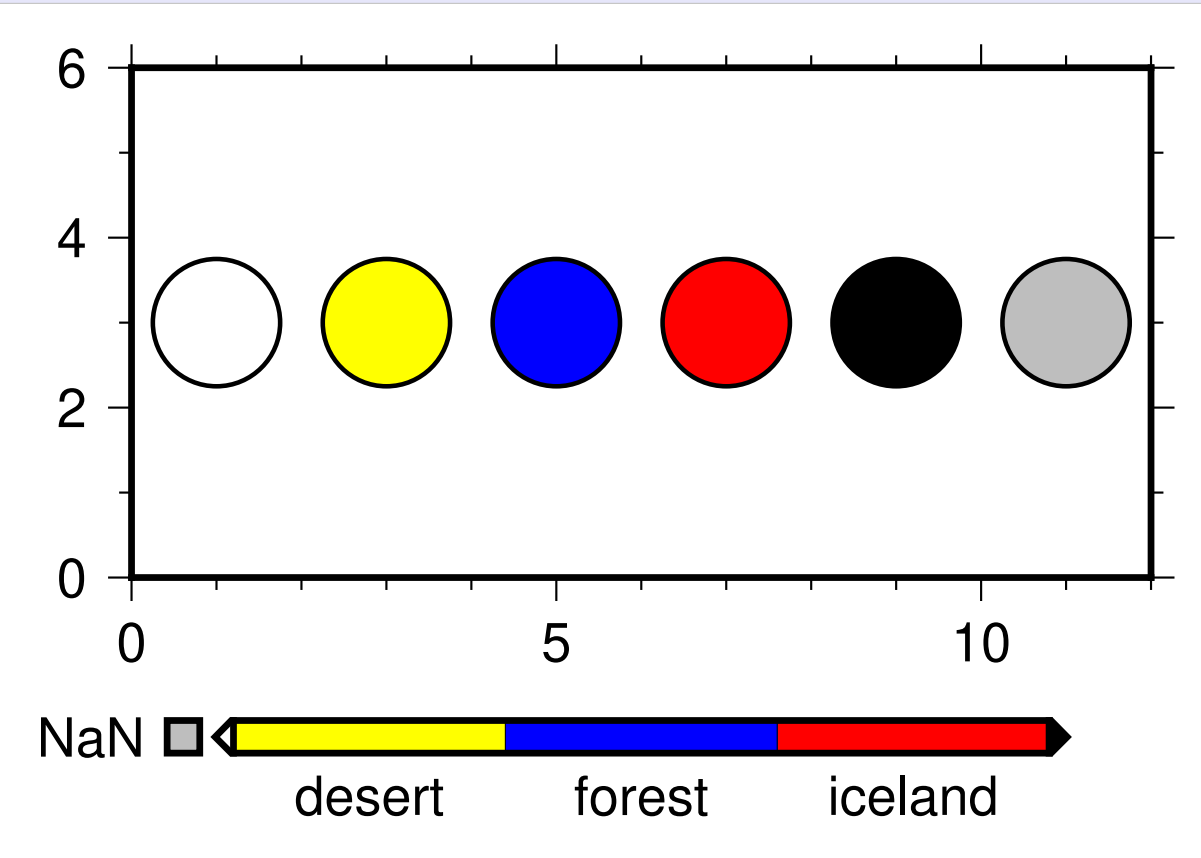

# **9.1.2 常规 CPT**

常规 CPT 文件适用于连续变化的数据。对于连续变化的数据,无法为每个可能的数据值都指定颜色,通常的 做法是为某些特定值指定颜色,其它值的颜色则通过插值得到。

常规 CPT 文件的格式为(中括号表示该项为可选项):

```
z0 color_min_1 z1 color_max_1 [L|U|B] [;label1]
z1 color_min_2 z2 color_max_2 [L|U|B] [;label2]
...
zn-1 color_min_n zn color_max_n [L|U|B] [;labeln]
B fill_background
F fill_foreground
N fill_nan
```
常规 CPT 文件中的每一行均定义了一个 Z 值范围所对应的颜色范围。以第一行为例,其定义了数据值为 *z0*

时的颜色为 *color\_min\_1*,数据值为 *z1* 时的颜色为 *color\_max\_1*,而数据值位于 *z0* 到 *z1* 之间时颜色则通过 对 *color\_min\_1* 和 *color\_max\_1* 线性或非线性插值得到。由此即定义了任意数值与颜色之间的映射关系。

在每一行后面,还可以加上两个可选项:

- *label* 是 Z 值范围所对应的标签,在标签前需要加一个分号 **;**。使用*[colorbar](#page-336-0)* 模块绘制色标时加上 **-L** 选项 则会将 *label* 作为色标的标注
- **L**|**U**|**B** 也是可选项,用于控制绘制色标时标注的放置位置。**L**、**U**、**B** 分别表示标注每个 Z 值范围的下限、 上限或者同时标注 Z 值上下限。当然,也可以使用标准选项 **-B** 控制色标的标注和刻度

Z 值还可以取以下特殊值:

- **B**:定义小于 *z0* 的值的填充色,即背景色,默认值由*[COLOR\\_BACKGROUND](#page-244-0)* 控制
- **F**:定义大于 *zn* 的值的填充色,即前景色,默认值由*[COLOR\\_FOREGROUND](#page-244-1)* 控制
- **N**:定义值为 NaN 时使用的填充色,默认值由*[COLOR\\_NAN](#page-244-2)* 控制

GMT 对于常规 CPT 文件的格式由如下要求:

1. Z 值必须单调递增

2. Z 值不能存在间断,即每行的最大 Z 值必须与下一行的最小 Z 值相同

3. **B**、**F**、**N** 语句要放在 CPT 文件的开头或结尾

```
4. 可以指定颜色也可以指定填充图案,若 color_min_1 指定了填充图案,则 color_max_1 必须设置为 -
```
常规 CPT 文件的格式是很灵活的,其又可以进一步细分为连续型 CPT 和间断性 CPT:

#### **连续型 CPT**

当每一行的最大 Z 值与下一行的最小 Z 值对应同一个颜色。例如,下面的示例 CPT 文件中在 Z 取 1 处 颜色是连续的:

```
0 black 1 red
1 red 2 yellow
```
#### **间断型 CPT**

即某一行的最大 Z 值与下一行的最小 Z 值对应不同的颜色。例如,下面的示例 CPT 文件中,第一行表 明 Z 取 1 时为红色,第二行表明 Z 取 1 时为蓝色,即在 Z 取 1 处颜色存在间断:

```
0 black 1 red
1 blue 2 yellow
```
进一步,当某一行内最小 Z 值和最大 Z 值对应相同的颜色时则构成了单色间断型 CPT。例如,下面的示 例 CPT 文件中,第一行指定了 Z 取 0 和 0.5 均定义为黑色,意味着 Z 取 0 到 1 之间的任意数值均为黑 色。第二行则指定了 Z 取 1 到 2 之间的任意数值均为红色:

```
0 black 1 black
1 red 2 red
```
下图展示了上面提到的三种常见的常规 CPT:

```
gmt begin regular-cpt png,pdf
# 连续型 CPT
cat > continuous.cpt << EOF
   black 1 red
```
(下页继续)

(续上页)

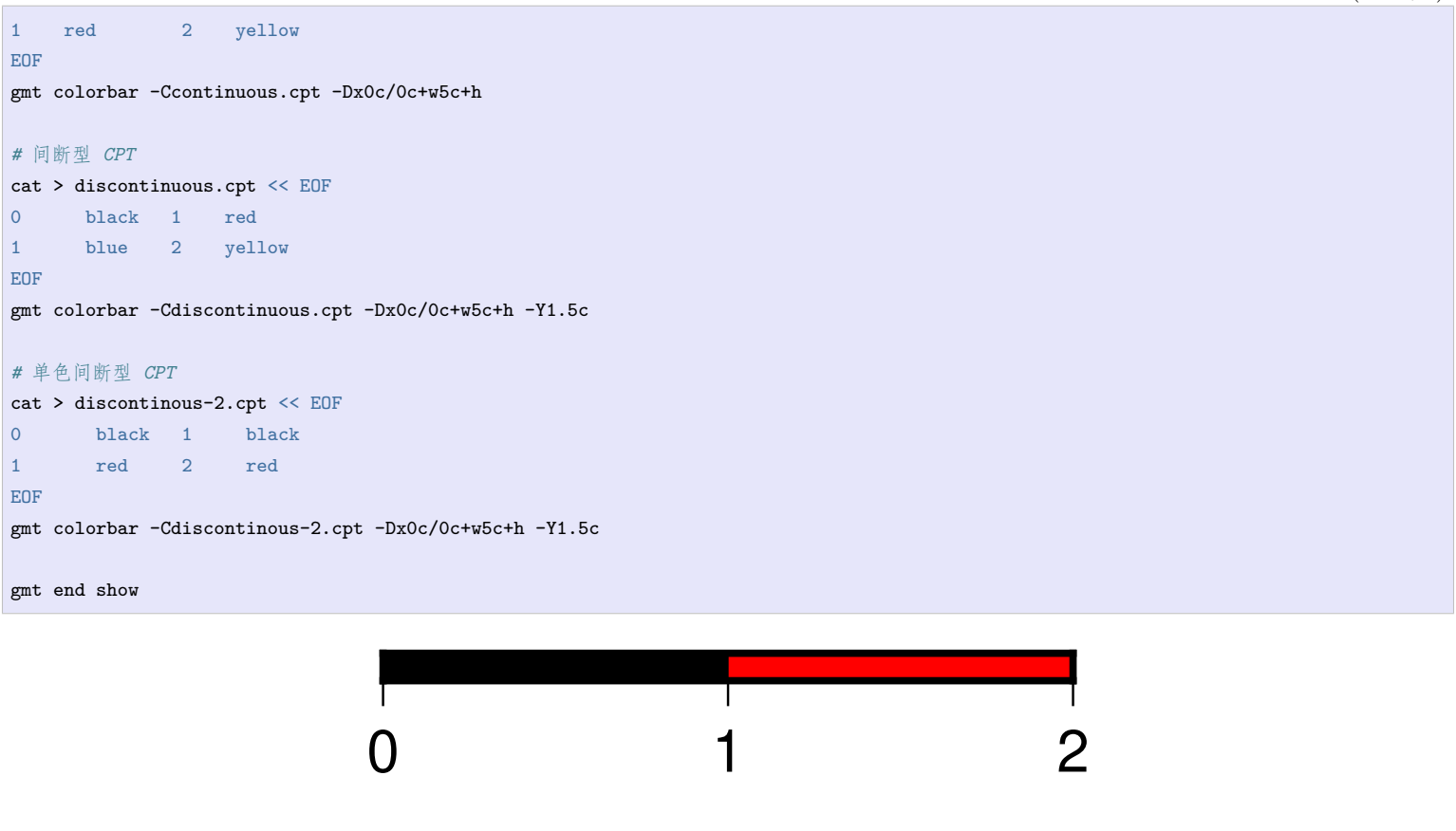

# **9.2 内置 CPT**

GMT 内置了一个分类型 CPT 和几十个常规型 CPT 文件。这一节仅展示 GMT 内置 CPT 的配色,具体如何 使用这些内置 CPT 文件会在后面做进一步介绍。

 $0$  1 2

 $0$  1 2

下面列出了 GMT 内置的若干个 CPT 文件的具体配色以及 CPT 文件名(位于图下方)。每张图中有两个色标, 上面的色标是原始的 CPT 文件,可以使用如下命令绘制得到(将选项 **-C***cpt* 中的 *cpt* 替换为相应的 CPT 即 可):

gmt colorbar -Dx0c/0c+w10c/1c+h -B0 -Ccpt -pdf CPT

下面的色标是利用*[makecpt](#page-434-0)* 对原始 CPT 文件做离散处理得到的单色型 CPT 文件,可以用如下命令绘制得到 (将选项 **-C***cpt* 中的 *cpt* 替换为相应的 CPT 即可)

```
gmt begin CPT
gmt makecpt -Ccpt -T-1/1/0.25
gmt colorbar -Dx0c/0c+w10c/1c+h -B0
gmt end
```
图中黑色三角和白色三角分别表示该 CPT 拥有一个 HARD HINGE 或 SOFT HINGE。关于 HARD 和 SOFT HINGE 的定义会在下一节详细介绍。

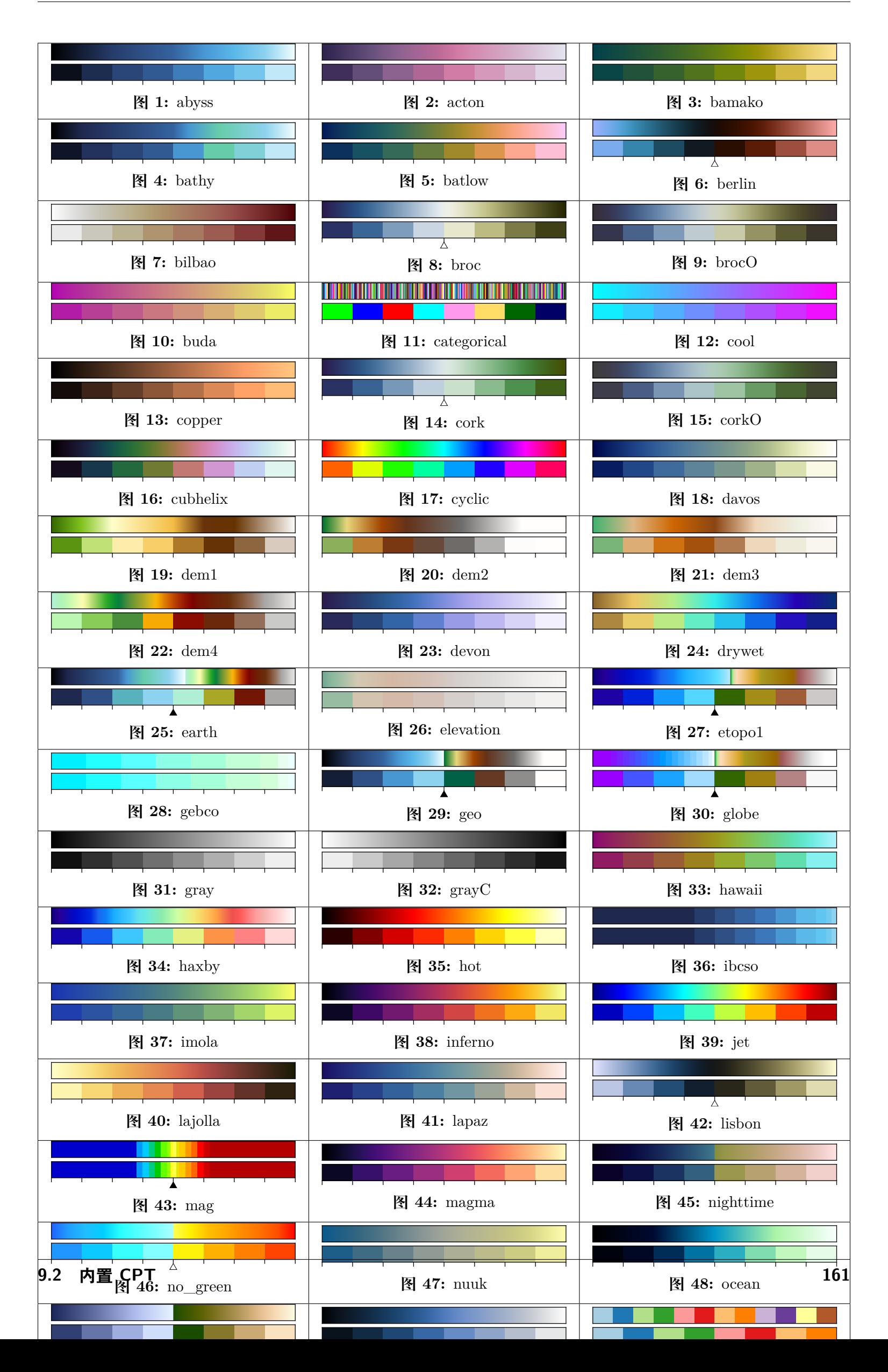

GMT 内置 CPT 文件中,某些是针对特定的需求设计的,因而常用于特定的图件中:

- 1. 海深:abyss、bathy、gebco、ibcso
- 2. 陆地高程:elevation
- 3. 全球地形起伏:dem1、dem2、dem3、dem4、earth、etopo1、geo、globe、oleron relief、terra、topo、world
- 4. 地震成像:seis、polar
- 5. 分类型数据:categorical

# **9.3 制作 CPT**

GMT 模块*[makecpt](#page-434-0)* 和 [grd2cpt](https://docs.generic-mapping-tools.org/6.1/grd2cpt.html) 可以内置 CPT 文件为基础,针对用户自己的数据制作专门的 CPT 文件;也 可以将用户自定义 CPT 重新调整为一个新的范围、颜色倒转甚至屏蔽部分颜色的新色标文件。比如某个内置 CPT 文件定义了从 0 到 1 颜色从蓝色变成红色,用*[makecpt](#page-434-0)* 可以制作一个从 1000 到 3000 颜色从蓝色变成红 色的 CPT 文件。不同的是,*[makecpt](#page-434-0)* 常用于已知极值范围的表数据,而 [grd2cpt](https://docs.generic-mapping-tools.org/6.1/grd2cpt.html) 常用于将 cpt 适用于一个或多 个格网数据。此外,两者均可通过以下方式翻转颜色:

- 1. 利用 -Iz 选项倒转 CPT 的 z 值指向(不包括前景色、背景色)。用于数据的正负颜色表示和惯例不符的 情况(比如用正值表示海平面以下的深度,而不是惯常的负高程)。
- 2. 利用 -Ic 选项翻转颜色的顺序,包括前景色和背景色(与 colorbar 的宽度设为负值效果一致)。
- 3. -Icz 表示以上两种效果的叠加,即颜色顺序不变,只调转了前景色和背景色
- 4. 利用 -G 选项提取主 CPT 的一部分颜色
- 5. 最后,将初始的内置 CPT 或修改后的 CPT 拉伸为自定义数据范围

```
#!/bin/bash
SIZE=w15c/0.25c
gmt begin cpt_4 pdf,png
gmt makecpt -Chaxby -T-10/10/1 -H > Icpt.cpt
gmt makecpt -Chaxby -T-10/10/1 -H -Iz > Icpt_z.cpt
gmt makecpt -Chaxby -T-10/10/1 -H -Ic > Icpt_c.cpt
gmt makecpt -Chaxby -T-10/10/1 -H -Icz > Icpt_cz.cpt
gmt plot -R1/10/1/10 -JX20c -T
gmt colorbar -CIcpt.cpt -Dn0.5/0.25+jCM+$SIZE+h+e+n -B+l"Master CPT"
gmt colorbar -CIcpt_c.cpt -Dn0.5/0.4+jCM+$SIZE+h+e+n -B+l"-Ic"
gmt colorbar -CIcpt_z.cpt -Dn0.5/0.55+jCM+$SIZE+h+e+n -B+l"-Iz"
gmt colorbar -CIcpt_cz.cpt -Dn0.5/0.7+jCM+$SIZE+h+e+n -B+l"-Icz"
rm Icpt*.cpt
gmt end
```
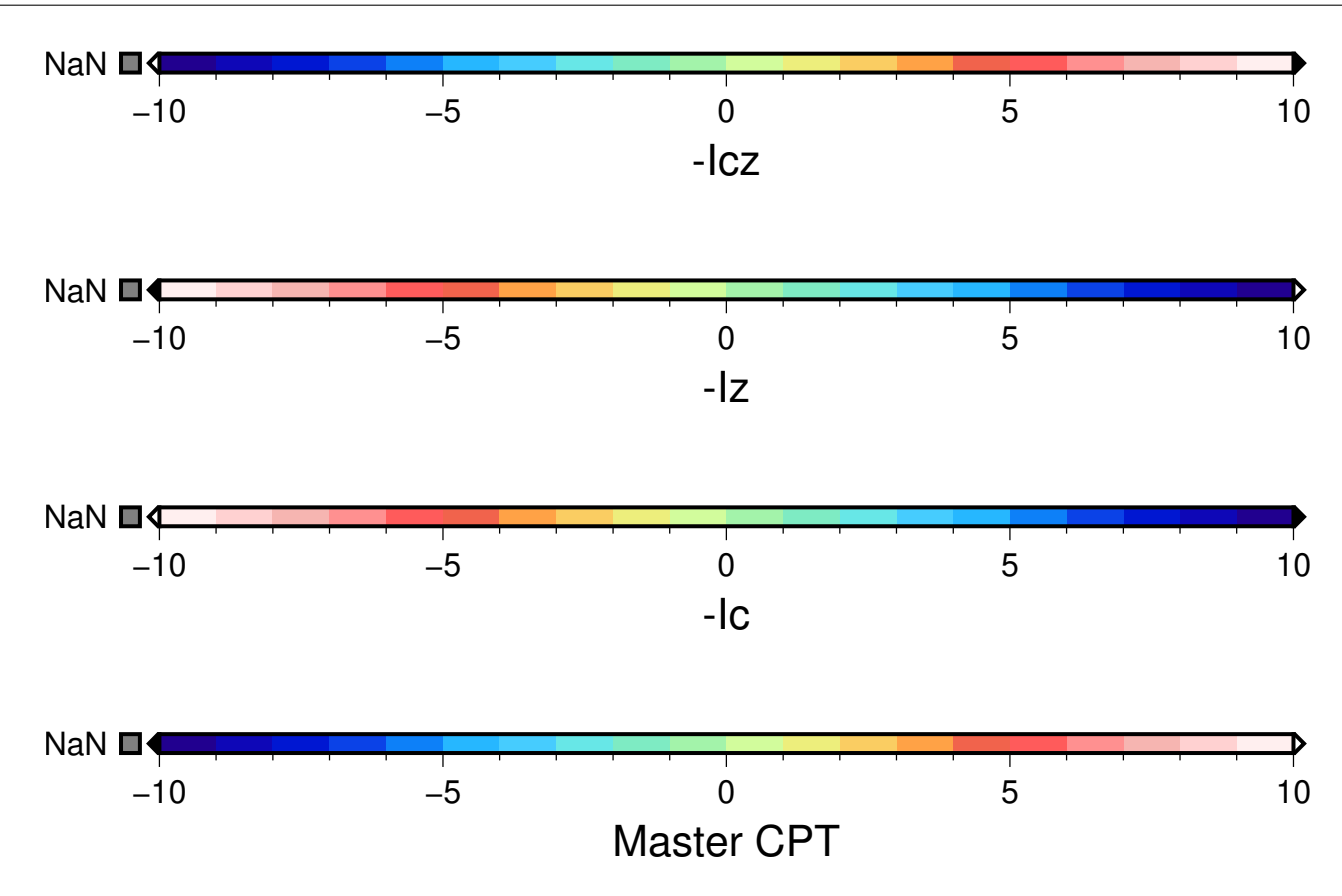

注:这些 CPT 的调整选项顺序也是有优先级的。比如 -Iz 使用后,所有其他的更改都是基于 z 值反向的前提 进行的。

CPT 文件可以在*[grdimage](#page-396-0)*、*[plot](#page-445-0)*、[plot3d](https://docs.generic-mapping-tools.org/6.1/plot3d.html) 等命令中使用。通常,你可以使用*[makecpt](#page-434-0)* 或 [grd2cpt](https://docs.generic-mapping-tools.org/6.1/grd2cpt.html) 对已有的 CPT (比如 GMT 内置的 CPT)文件进行重采样,并适应你目前所使用的数据范围。当然,也可以自己手写 CPT 文 件,或使用 awk 、perl 之类的文本处理工具自动生成 CPT 文件。由于 GMT 中可以用多种方式来指定颜色, 因而 GMT 自带的或用户自己的 CPT 文件中通常含有如下注释语句:

*# COLOR\_MODEL = model*

其中 model 可以取 RGB、hsv、cmyk, 其指定了 CPT 文件中的颜色要如何进行解释。

### **9.3.1 周期性 CPT 文件**

有一类特殊的 CPT 文件称之为周期性 CPT 文件。对于这类 CPT 文件而言,GMT 在根据 Z 值查找对应的颜 色时,会首先从 Z 值中减去 CPT 文件中 Z 值范围的整数倍,使得 Z 值永远落在 CPT 文件所指定的范围内。 这意味着此类 CPT 文件没有前景色和背景色。

比如,现在有一个周期性 CPT 文件,其定义了 Z 值范围在 −π 到 π 之间的颜色表。若 Z 值等于 3/2π ,则会 取 −π/2 处的值作为其颜色。

在使用 makecpt 或 grd2cpt 生成 CPT 文件时加上 -Ww 选项即可生成周期性 CPT 文件。该选项本质上是在 CPT 文件中加上一个特殊的注释行:

*# CYCLIC*

GMT 在 CPT 中看到这一注释行时就会将该 CPT 当作时周期性 CPT 文件。

Source Code

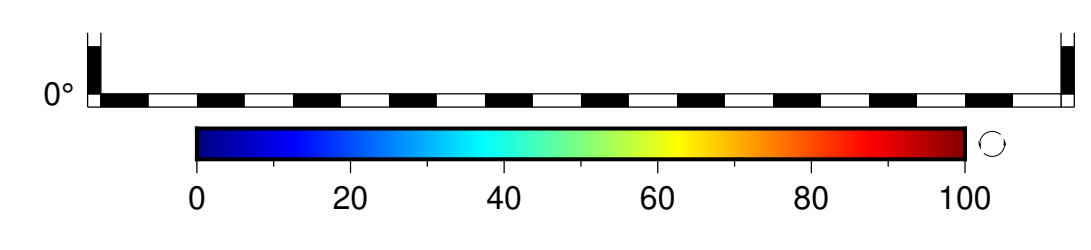

# **9.3.2 动态 CPT**

GMT 内置的 CPT 文件都是动态的。

所有动态 CPT 文件都按照两种方式中的一种进行了归一化:

1. 如果为存在分界 (hinge) 的区域填色 (如地形颜色在高程为 0 的海岸线处发生非连续的分界) 那么 CPT 的 z 值在一侧为-1 到 0;另一侧为 0 到 1;分界线上为 0。CPT 文件中对分界线的值注释如下:

*# HINGE = <hinge-value>*

按照这种方式归一化的内置 CPT 包括 earth etopo1 geo globe polar red2green relief sealand split terra topo world

- 2. 如果不存在颜色的分界,则 CPT 的 z 值归一化为 0 到 1 之间。实际使用中,CPT 的 z 值会拉伸到用户 指定的范围,包括两种拉伸模式:
	- 1. 默认指定一个数值范围,实际应用中(如地形渲染)再拉伸到真实值。见 CPT 文件中的 RANGE 注 释:

*# RANGE = <zmin/zmax>*

### 2. 若未给定范围,则扩展到数据的极限值

下图展示了动态的内置 CPT 如何拉伸适用于用户自定义数据,绘制命令如下:

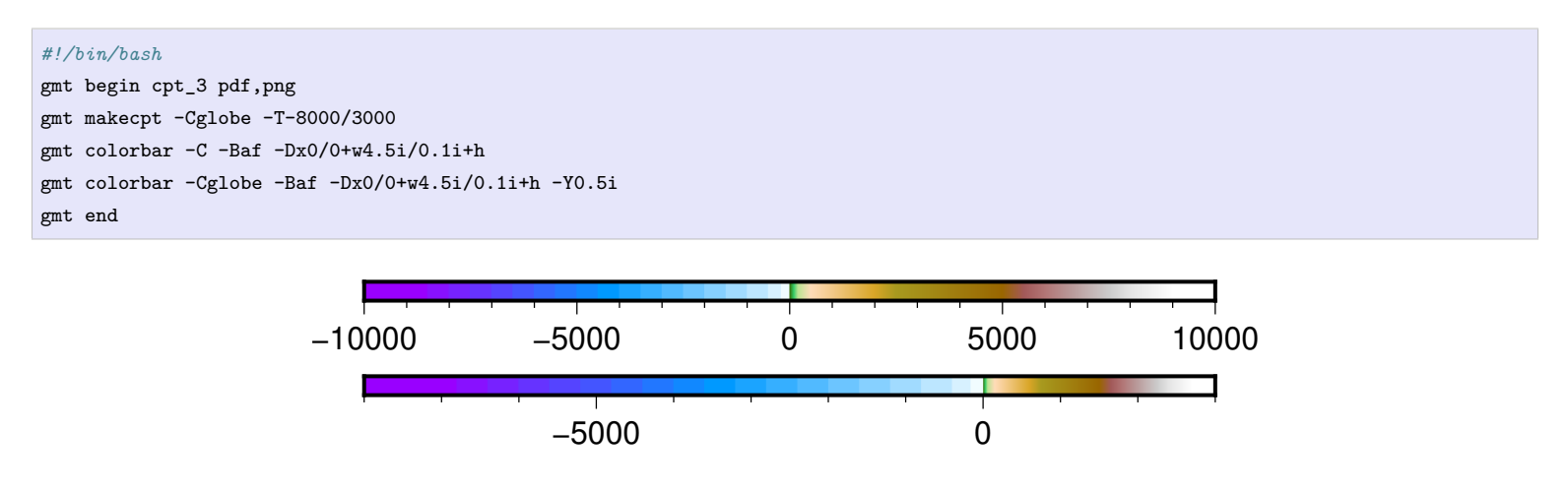

原始的内置 CPT (globe, 上图) 的初始范围为-10000 至 10000, 颜色不连续处的分界值 (hinge) 为 0, 小于 0 的部分为海蓝色系,大于 0 的部分为大地色系。但实际上,我们要绘制的区域高程值是非对称的,从-8000 米到 3000 米(下图)。由于 hinge 值的存在,负高程依旧由海蓝色拉伸填充,正高程则由大地色压缩填充。

注:若要实现 hinge 分界效果,makecpt 命令中的 -T 选项不可设置 /<z\_int>。

# **9.4 使用 CPT**

命令行指定 CPT 文件名后,GMT 会依次在当前目录、~/.gmt 和 \$*GMTHOME*/share/cpt/ 目录下寻找 CPT 文 件,如果找不到还会加上后缀 .cpt 寻找。

在文件名后加上后缀 **+u**|**U***unit* 还可以对 CPT 文件中的 Z 值进行缩放。

- *filename.cpt***+u***unit* 可以将 Z 值从 *unit* 变换为以米为单位
- *filename.cpt***+U***unit* 可以将 Z 值从以米为单位变换成 *unit*

# **9.5 当前 CPT**

在现代模式下,几乎不需要显式命名 CPT。当某个模块创建 CPT 时,例如 grd2cpt,makecpt,或者没有颜色 表可用时的 grdimage,GMT 会将 CPT 写入会话目录中的隐藏文件中。

当模块需要 CPT 时,例如,当 grdimage 未提供-C,或提供-C 但没指定名称)时,GMT 会读取此隐藏的 CPT。 该文件称为当前 CPT。

实际上,当前的 CPT 有几个级别,可能全部不同,有些可能不存在。如果在绘制图中图时创建 CPT, 则只能在 绘制该图中图期间访问该 CPT。因此,它只能将图中图作为其使用范围。

如果在某个特定子图中时创建 CPT,则该 CPT 同样只能由该子图访问。如果在子图开始之后但在绘图开始之 前创建 CPT,则该 CPT 可用于所有子图(但可以被上述子图特定的 CPT 局部覆盖)。

每次调用图形,都应该创建特定于图形的 CPT。如果不存在,则使用会话 CPT。gmt 遵循的规则是,始终使 CPT 具有最受限制的范围,该范围处于绘图层次结构中。

如果在本绘图层次结构中找不到,GMT 会将层次结构扩展到范围更广的结构中去寻找 CPT。如果最终没有找 到 CPT(并且绘图模型不同于 grdimage,无法单独创建 CPT 时),会提示出错。

在现代模式下,有些情况下必须使用-H 选项以显式创建命名 CPT。一种情况是,在制作动图时,因为需要创建 一次 CPT 并多次访问它。由于每个电影帧都是一个单独的会话,因此不能跨会话共享当前 cpt。

可以访问以下链接,获取更多 CPT 资源:

- 1. <http://soliton.vm.bytemark.co.uk/pub/cpt-city/>
- 2. <http://www.fabiocrameri.ch/colourmaps.php>

# **第 10 章 标准选项**

GMT 有 100 多个模块,每个模块的具体效果由模块的众多选项来决定。不同的模块有不同的选项,这其中有 一些选项是标准选项,即这些选项在所有的命令里都具有完全相同的意义。故而把这些通用的选项单独拿出来 介绍。

GMT 中的选项都是以 **-** 加一个字符的形式构成,通常这个字符是经过精心挑选的,使得用户很容易根据字符 记住该选项的作用。

本章将介绍 GMT 中标准选项的用法。由于标准选项在所有 GMT 模块中的用法是一样的,所以在模块手册中 介绍每个模块的具体语法时,将不再详细介绍这些标准选项。

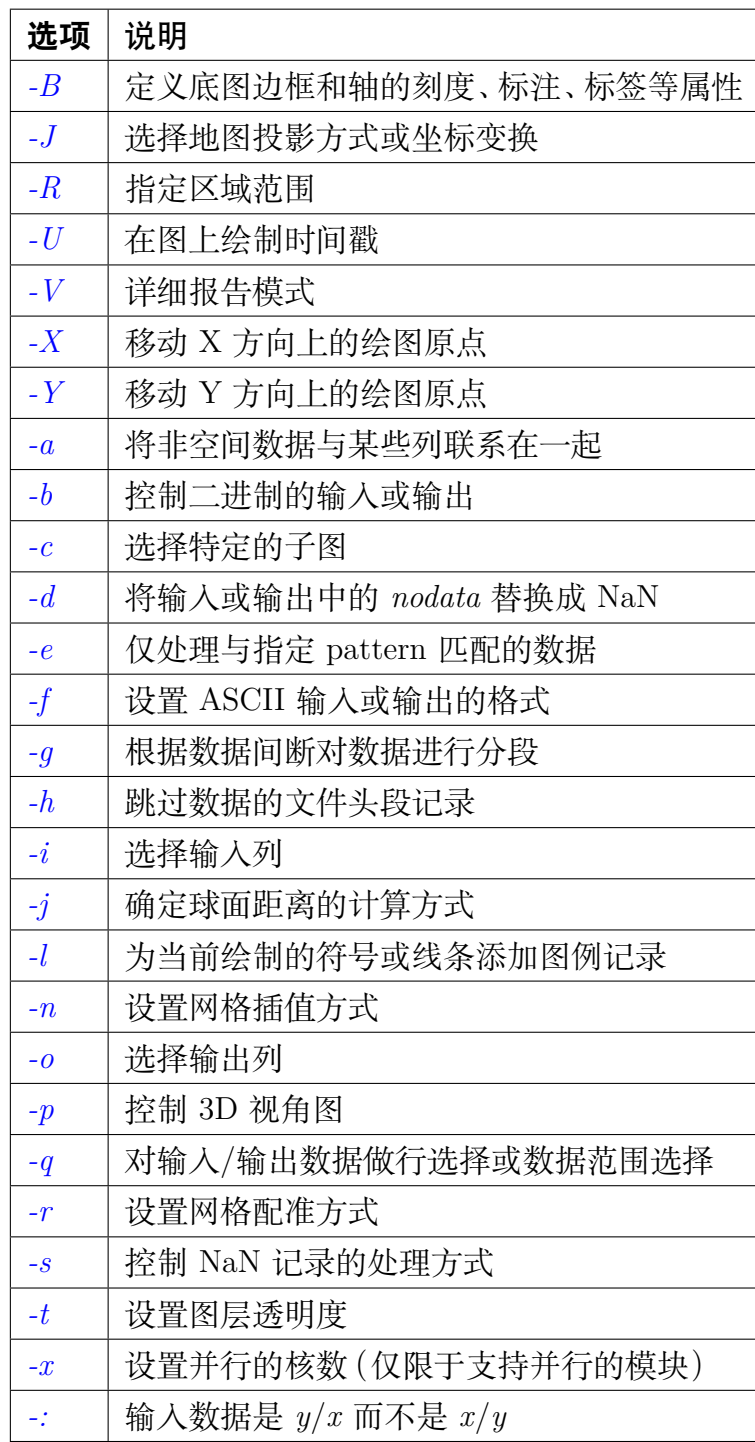

#### **表 1:** GMT 标准选项列表

# <span id="page-167-0"></span>**10.1 -R 选项**

**-R** 选项用于指定要绘制的数据范围或地图区域。该选项的参数可以用五种方式指定,同时支持六种不同类型 的数据坐标。

# **10.1.1 五种方式**

可以用五种方式指定数据范围。

1. **-R***xmin*/*xmax*/*ymin*/*ymax*

通过给定 X 方向和 Y 方向的最大最小值来指定数据范围,是最常见的指定数据范围的方式。常用于指定 笛卡尔数据的范围以及经线和纬线是直线的投影方式下的地理区域。例如 **-R0/360/-90/90** 表示 X 方 向范围是 0 到 360,Y 方向范围是-90 到 90。

2. **-R***xlleft*/*ylleft*/*xuright*/*yuright***+r**

通过给定矩形区域的左下角坐标 (*xlleft*, *ylleft*) 和右上角坐标 (*xuright*, *yuright*) 来指定数据范围。例如 **-R-90/20/-65/30+r**。这种形式通常用于倾斜的地图投影中,此时不适合将经线和纬线作为地图边界。 使用这种形式可以保证底图为矩形,尽管经线和纬线可能不是直线。

3. **-R***gridfile*

该方式会直接从 2D 网格文件 *gridfile* 中提取数据范围信息。对于某些模块,该方式不仅会从网格中读取 范围信息,还会读入网格间隔和网格配准信息(见*-r* [选项](#page-197-0))。

4. **-R***code1*,*code2*,…[**+e**|**r**|**R**[*incs*]]

通过直接指定区域代码 *code1*、*code2* 等间接指定研究区域范围。区域代码可以表示某个大洲、某个国家、 某个州或省,详情见*DCW:* [世界数字图表](#page-268-0) 一节。

**+e**|**+r**|**+R***incs* 用于对通过区域代码得到的研究区域范围进一步扩张或缩减。其中 **+r** 表示调整区域范 围使得范围是 *incs* 的整数倍,**+e** 与 **+r** 类似,但其保证了至少向外扩展 0.25 倍的 *incs*,**+R** 表示 *incs* 被解释为区域范围向外扩展的增量。其中 *incs* 有三种形式:

- 1. *inc*:四个边具有相同的增量
- 2. *xinc*/*yinc*:X 和 Y 方向具有不同的增量
- 3. *winc*/*einc*/*sinc*/*ninc*:上下左右四个边具有不同的增量

例如 **-RFR+r1** 表示取法国国界对应的区域范围并将其调整到最近的整数度数。

5. **-R***anchorx0*/*y0*/*nx*/*ny*

该方法仅可用于创建新的网格文件。通过指定网格文件中某个特定点(由 *anchor* 决定,见[锚点](#page-131-0) 一节)的 坐标(由 *x0*/*y0* 决定),X 和 Y 方向的网格点数(由 *nx*/*ny* 决定),以及 X 和 Y 方向的网格间隔(通常由 **-I***xinc*/*yinc* 选项决定),即可指定网格文件的区域范围。

Source Code

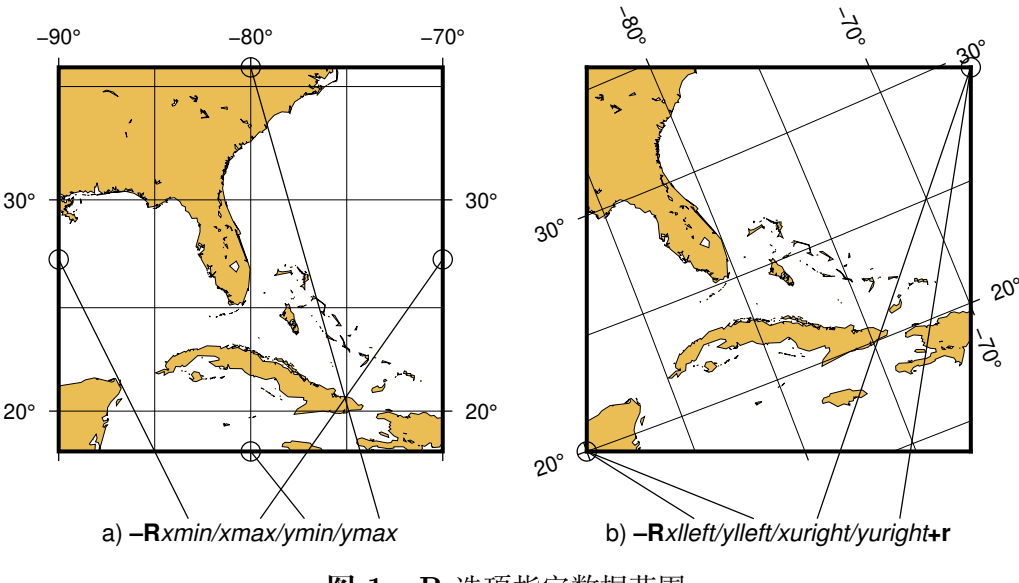

**图 1: -R** 选项指定数据范围。

(左) 指定每个维度的极值;(右) 指定左下角和右上角的坐标。

### **10.1.2 六种坐标**

GMT 的坐标轴可以是多种类型,比如地图的经纬度轴、一般的笛卡尔轴、时间轴等等。不同类型的轴需要用不 同类型的数据来指定数据的范围。**-R** 选项可以使用六种不同的方式来指定数据范围:

- 1. [一般浮点坐标](#page-137-0)
- 2. [地理坐标](#page-136-0)
- 3. [绝对时间坐标](#page-136-1)
- 4. [相对时间坐标](#page-137-1)
- 5. 投影后坐标
- 6. 弧度坐标

其中地理坐标、浮点坐标、绝对时间坐标和相对时间坐标在[数据类型](#page-136-2) 中已经介绍过,此处不再赘述。

#### **地理坐标**

对于常用的地图范围,GMT 提供了两个简化写法:

- **-Rg** 等效于 **-R0/360/-90/90**
- **-Rd** 等效于 **-R-180/180/-90/90**

GMT 对于地理投影和线性投影的默认设置有很大区别。有些时候数据是地理坐标,但是因为某些原因不能选 择地理投影,只能选择线性投影(**-JX** 或 **-Jx**),此时可以通过如下几种方式表明当前数据是地理坐标下的数 据,而不是简单的笛卡尔坐标:

- 1. 使用 **-Rg** 而不是 **0/360/-90/90**
- 2. 使用 **-Rd** 而不是 **-180/180/-90/90**
- 3. 使用 **-Rg***xmin*/*xmax*/*ymin*/*ymax* 表明是某个有限范围的地理区域
- 4. 在范围后加后缀 **W|E|S|N** 或更通用的 **D|G**,比如 **-R0/360G/-90/90N**

5. 使用 **-fg** 选项表明输入数据是地理坐标,见*-f* [选项](#page-189-0)

**注解:** 推荐使用 **-fg** 这种方式来指定输入数据的类型。

#### **投影后坐标**

地理坐标可以通过选择投影方式投影成笛卡尔坐标,通过在区域范围后加上 **+u***unit* 来表明这是一个经过投影 的地理坐标。

例如 **-R-200/200/-300/300+uk** 表示位于投影中心 **(0,0)** 处的一个 **400km x 600km** 的矩形区域。这些坐 标在 GMT 内部会被转换成区域左下角和右上角的地理坐标。当你想要用投影单位指定区域时用这种方式会 比较方便(例如 UTM meters)。

#### **弧度坐标**

对于以弧度为单位的数据而言,通常会需要指定数据范围是 π 的倍数或分数,此时可以使用 [**+**|**-**][*s*]**pi**[*f*] 形式, 其中 *s* 和 *f* 可以是任意整数或浮点数,*s* 表示 **scale** 即倍数,*f* 表示 **fraction** 即分数。

例如 **-2pi/2pi3/0/1** 表示 X 轴的数据范围是 −2π 到 2/3π,即相当于-360 度到 120 度。

<span id="page-169-0"></span>当使用这种形式时,程序只在 π 相关的值处进行标注,即 n 倍的 π,1.5π 以及 3/4,2/3,1/2,1/3,1/4 倍的 π。

# **10.2 -J 选项**

**-J** 选项用于指定坐标变换方式或地图投影方式,即将数据投影到画布上所采用的函数。

**-J** 选项后接投影代码以及投影参数。GMT 目前支持三种不同的方式指定投影代码和投影方式:

- GMT 投影代码
- Proj4 投影代码
- GMT+PROJ4 投影代码

#### **10.2.1 GMT 投影代码**

**-J** 选项有两种写法:

**-J**δ[*parameters*/]*scale*

**-J**∆[*parameters*/]*width*

其中, 和 *Δ* 用于指定投影代码,前者为小写字母,后者为大写字母。*parameters* 是零个或多个由斜杠分隔的 投影参数,参数数目由投影方式决定。

投影代码使用小写字母时,**-J** 的最后一个参数 *scale* 表示底图比例尺,即图上距离与真实地球距离之间的换算 关系。*scale* 可以有两种格式:

- 单个数字加单位,例如 **2c**,表示真实地球距离的 1 度投影到画布上为 2 厘米
- **1:xxxx** 格式,例如 **1:10000000** 表示画布上的 1 厘米对应真实地球距离的 10000000 厘米

投影代码为大写字母时,**-J** 的最后一个参数 *width* 表示底图宽度。还可以加上子选项还进一步控制 *width* 的含 义:

• **+dw** 表示 *width* 为底图的宽度 [默认值]

- **+dh** 表示 *width* 为底图的高度
- **+du** 表示 *width* 为底图维度中最大的那个维度的长度
- **+dl** 表示 *width* 为底图维度中最小的那个维度的长度

**注解:** 几乎所有地图投影方式,都只能指定底图宽度或高度中的任一个,而不能同时指定二者,因为地图高度 会由地图宽度和投影方式自动决定。

画图时通常建议使用大写投影代码以直接指定图片宽度,除非需要明确指定比例尺。

例如:

- **-Jm1c** 表示使用墨卡托投影,地图上的 1 度距离投影到画布上为 1 厘米
- **-Jm1:10000000** 表示使用墨卡托投影,画布上的 1 cm 代表实际距离中的 10000000 cm,即 100 km
- **-JM15c** 也表示使用墨卡托投影,整个地图的宽度是 15 厘米,地图的高度由 **-R** 和 **-J** 自动确定
- **-JM15ch** 表示整个地图的高度是 15 厘米
- **-JX10c/5c** 使用线性投影,地图的宽度是 10 厘米,高度为 5 厘米

下表列出了 GMT 所支持的全部投影方式,详细介绍见[地图投影](#page-201-0)。

**表 2:** GMT 投影代码

| -J 代码                                                                                      | 说明                                               |
|--------------------------------------------------------------------------------------------|--------------------------------------------------|
|                                                                                            |                                                  |
| $-JAlon0/lat0)/horizon)/width$                                                             | Lambert azimuthal equal area                     |
| $-JBlon_0/lat_0/lat_1/lat_2width$                                                          | Albers conic equal area                          |
| $-JClon_0/lat_0width$                                                                      | Cassini cylindrical                              |
| $-JCyl\_stere/[\text{lon}_0]/\text{lat}_0/]\text{width}$                                   | Cylindrical stereographic                        |
| $-JDlon_0/lat_0/lat_1/lat_2width$                                                          | Equidistant conic                                |
| $-JElon_0/lat_0[/horizon]/width$                                                           | Azimuthal equidistant                            |
| $-JFlon_0/lat_0[/horizon]/width$                                                           | Azimuthal gnomonic                               |
| $-JGlon_0/lat_0[/horizon]/width$                                                           | Azimuthal orthographic                           |
| $-JGlon_0/lat_0 alt/azim/tilt/twist/ W/H/width$                                            | General perspective                              |
| $-JH[lon0/]$ <i>width</i>                                                                  | Hammer equal area                                |
| $-JI[lon0/]width$                                                                          | Sinusoidal equal area                            |
| $-JJ$ [lon <sub>0</sub> /] $width$                                                         | Miller cylindrical                               |
| $-JKf[lon_0]/width$                                                                        | Eckert IV equal area                             |
| $-JKs[lon_0]/width$                                                                        | Eckert VI equal area                             |
| $-JLlon_0/lat_0/lat_1/lat_2width$                                                          | Lambert conic conformal                          |
| $-JM[\text{lon}_0]/\text{lat}_0/]\text{width}$                                             | Mercator cylindrical                             |
| $-JN[\text{lon}_0]/width$                                                                  | Robinson                                         |
| $-JOalon_0/lat_0azim/width$                                                                | Oblique Mercator, 1: origin and azim             |
| $-JOblon_0/lat_0/lon_1/lat_1width$                                                         | Oblique Mercator, 2: two points                  |
| - $\mathrm{JOclon}_0/\mathrm{lat}_0/\mathrm{lon_p}/\mathrm{lat}_\mathrm{p} \mathit{width}$ | Oblique Mercator, 3: origin and pole             |
| $\textbf{-JP}[\textbf{a}] \textit{width} [\textit{original}]$                              | Polar [azimuthal] $(\theta, r)$ (or cylindrical) |
| -J $\mathbf{Poly}[\text{lon}_0]/\text{lat}_0/]]$ width                                     | (American) polyconic                             |
| $-JQ[lon_0]/lat_0/$  width                                                                 | Equidistant cylindrical                          |

下页继续

| 1X 4<br>法工兴                                   |                                             |  |
|-----------------------------------------------|---------------------------------------------|--|
| ーコ 代码                                         | 说明                                          |  |
| $-JR$ [lon <sub>0</sub> /] width              | Winkel Tripel                               |  |
| $-JSlon_0/lat_0[/horizon]/width$              | General stereographic                       |  |
| $-JT[lon_0]/lat_0/$  width                    | Transverse Mercator                         |  |
| $-JUzone/width$                               | Universal Transverse Mercator (UTM)         |  |
| $-JV$ [lon <sub>0</sub> /] width              | Van der Grinten                             |  |
| $-JW$ [lon <sub>0</sub> /] width              | Mollweide                                   |  |
| $-JXwidth[1 pexp[T t]/height[1 pexp[T t]][d]$ | Linear, $log_{10}$ , $x^a - y^b$ , and time |  |
| $-JYlon_0/lat_0width$                         | Cylindrical equal area                      |  |

表 2 – 续上页

# **10.2.2 Proj4 投影代码**

GMT 用单个字母指定投影方式,但英文字母只有 26 个,而投影方式却不止 26 个,因而,从 GMT 4.3.0 开始, GMT 开始支持 Proj4 包的投影代码。Proj4 包不是使用单个字符指定投影方式,而是通过一个单词指定。比如 墨卡托投影既可以用 **-Jm** 指定也可以用 **-Jmerc** 指定。

其语法为:

**-J***abbrev*/[*parameters*/]*scale*

**-J***Abbrev*/[*parameters*/]*width*

类似的,若投影代码的首字母为大写,则最后一个参数表示底图宽度;若投影代码为小写,则最后一个参数表 述底图比例尺。

| 代码                                                                                 | 说明                                      |
|------------------------------------------------------------------------------------|-----------------------------------------|
| $-Jaea/lon_0/lat_0/lat_1/lat_2/scale$                                              | Albers conic equal area                 |
| $\text{-}\textbf{Jaeqd}/\text{lon}_0/\text{lat}_0[/horizon]/scale$                 | Azimuthal equidistant                   |
| $-Jcass/lon0/lat0/scale$                                                           | Cassini cylindrical                     |
| $-Jcea/lon0/lat0/scale$                                                            | Cylindrical equal area                  |
| $\text{-Jcyl\_stere}/[\text{lon}_0]/\text{lat}_0/]]\text{scale}$                   | Cylindrical stereographic               |
| $-\textbf{Jeqc}/[\text{lon}_0]/\text{lat}_0/]]scale$                               | Equidistant cylindrical                 |
| $\text{-}\textbf{Jeqdc}/\text{lon}_0/\text{lat}_0/\text{lat}_1/\text{lat}_2/scale$ | Equidistant conic                       |
| $-Jgnom/lon0/lat0)/horizon)/scale$                                                 | Azimuthal gnomonic                      |
| -Jhammer/ $\text{lon}_0/scale$                                                     | Hammer equal area                       |
| $-Jeck4/lon_0/scale$                                                               | Eckert IV equal area                    |
| $-Jeck6/lon_0/scale$                                                               | Eckert VI equal area                    |
| -Jlaea/ $\text{lon}_0/\text{lat}_0$ [/horizon]/scale                               | Lambert azimuthal equal area            |
| $-Jlcc/lon_0/lat_0/lat_1/lat_2/scale$                                              | Lambert conic conformal                 |
| $\text{-} \textbf{Jmerc} / [\text{lon}_0] / \text{lat}_0 /$ ] $\text{scale}$       | Mercator cylindrical                    |
| $-Jmill/lon_0/scale$                                                               | Miller cylindrical                      |
| $-Jmoll/[\text{lon}_0/]\text{scale}$                                               | Mollweide                               |
| $-Jn\text{sper}/\text{lon}_0/\text{lat}_0alt/azim/tilt/twist/W/H/scale$            | General perspective                     |
| $\text{-Jomerc/lon}_0/\text{lat}_0 azim/scale$                                     | Oblique Mercator, 1: origin and azimuth |

**表 3:** Proj4 投影代码

下页继续

| 代码                                                                      | 说明                                               |
|-------------------------------------------------------------------------|--------------------------------------------------|
| $-Jomerc/lon0/lat0/lon1/lat1/scale$                                     | Oblique Mercator, 2: two points                  |
| -Jomercp/: $\text{lon}_0/\text{lat}_0/\text{lon}_p/\text{lat}_p/scale$  | Oblique Mercator, 3: origin and pole             |
| $-Jortho/lon0/lat0)/horizon)/scale$                                     | Azimuthal orthographic                           |
| $-Jpolar/ a scale /origin $                                             | Polar [azimuthal] $(\theta, r)$ (or cylindrical) |
| $-Jpoly/[\text{lon}_0]/\text{lat}_0/[\text{scale}$                      | (American) polyconic                             |
| $-Jrobin/$ [lon <sub>0</sub> /] <i>scale</i>                            | Robinson                                         |
| $-Jsim/$ lat <sub>0</sub> /scale                                        | Sinusoidal equal area                            |
| $-J{\bf stere}/\text{lon}_0/\text{lat}_0[/horizon]/scale$               | General stereographic                            |
| $\text{-} \textbf{Jtmerc} / [\text{lon}_0] / [\text{lat}_0 /    scale]$ | Transverse Mercator                              |
| $\text{-Jutm}/zone/scale$                                               | Universal Transverse Mercator (UTM)              |
| $-Jvandg/[\text{lon}_0/]scale$                                          | Van der Grinten                                  |
| $-Jwintri/[\text{lon}_0/\text{ }]scale$                                 | Winkel Tripel                                    |
| $-Jxyxscale[1]pexp[T t]/yscale[1]pexp[T t]][d]$                         | Linear, $log_{10}$ , $x^a - y^b$ , and time      |

表 3 – 续上页

### **10.2.3 GMT+PROJ4**

从 GMT6 开始,GMT 支持使用 PROJ.4 库来实现坐标和基准面的转换。这一特性是通过 GDAL 实现的,因 而需要 GMT 在安装时链接到 GDAL 库。详细的 PROJ.4 语法见 <https://proj.org/apps/index.html>。

在 PROJ.4 中,投影一般有很多参数,多个参数之间用空格分隔。在 GMT 中,可以将所有参数用双引号括起 来:

-J"+proj=merc +ellps=WGS84 +units=m"

或直接将所有参数连在一起:

-J+proj=merc+ellps=WGS84+units=m

也可以直接使用 [EPSG codes](http://spatialreference.org),但需要设置环境变量 **GDAL\_DATA** 指向 GDAL 的 data 子目录。例如 **- JEPSG:4326** 表示使用 WGS-84 系统。

对于 [mapproject](https://docs.generic-mapping-tools.org/6.1/mapproject.html) 和*[grdproject](#page-408-0)* 模块,可以直接使用 **+to** 关键字直接指定要将 A 参考系统转换为 B 参考系统, 而不需要中间步骤。例如:

-JEPSG:4326+to+proj=aeqd+ellps=WGS84+units=m

对于使用 [mapproject](https://docs.generic-mapping-tools.org/6.1/mapproject.html) 和*[grdproject](#page-408-0)* 进行点和网格文件的转换,GMT 可以使用所有的 [PROJ.4](https://proj.org/operations/projections/index.html) 投影。但对于绘 图而言,其用处却很有限。一方面,只有一部分 PROJ.4 的投影方式可以被映射到 GMT 的投影语法中。另一 方面,由于 PROJ.4 不是一个绘图库,其不支持设置地图比例尺或地图大小。因而,GMT 为 PROJ.4 语法引入 了两个扩展:**+width=***size* 和 **+scale=1:xxxx** 使得其与经典的 GMT 中的工作方式相似。也可以在投影参 数的最后加上字符串 **/1:xxx** 来指定比例尺。

# <span id="page-173-0"></span>**10.3 -B 选项**

**-B** 选项用于控制底图边框的绘制。

**-B** 选项有两套语法,分别用于设置底图边框以及每条边的属性,因而在一个命令中可能需要多次使用 **-B** 选 项。若命令中没有出现 **-B** 选项,则不绘制底图边框。

# **10.3.1 边框设置**

**-B** 选项在设置边框属性时的语法为:

**-B**[*axe*][**+b**][**+g***fill*][**+i**[*val*][**+n**][**+o***lon*/*lat*][**+t***title*]

其中:

- *axes* 控制显示底图的哪几条边,具体用法在下面会进一步介绍
- **+t***title* 指定当前底图的标题。该标题位于底图上方的中间位置。标题可以是任意字符串,如果是字符串 中有空格,则必须用引号将字符串括起来。标题的文本属性由*[FONT\\_TITLE](#page-239-0)* 控制。标题与上边框之间的 距离由*[MAP\\_TITLE\\_OFFSET](#page-243-0)* 控制。
- **+g***fill* 为底图内部填充颜色,见[填充](#page-117-0)
- **+n** 表示完全不绘制边框
- **+b** 仅适用于 3D 底图,使用该子选项则会绘制 3D 底图的 12 条边
- **+i***val* 对于某些投影方式,某条轴可能不会被绘制(比如 360 度的方位投影地图没有纬度轴,全球 Hammer 投影没有经度轴),使用该子选项可以强制标注一个经线或纬线。*val* 默认值为 0
- **+o***lon*/*lat* 指定网格线的参考点。默认情况下,网格线是以北极点作为参考的,如果你想要以另一个点作 为参考绘制倾斜的网格线,则可以使用 **+o** 子选项

通常情况下,只需要使用 *axes* 和 **+t***title* 选项。

#### *axes*

*axes* 用于控制要绘制哪些边以及这些边是否有刻度或标注。*axes* 的格式为:

WSENZ[1234]wesez[1234]lrbtu

Source Code

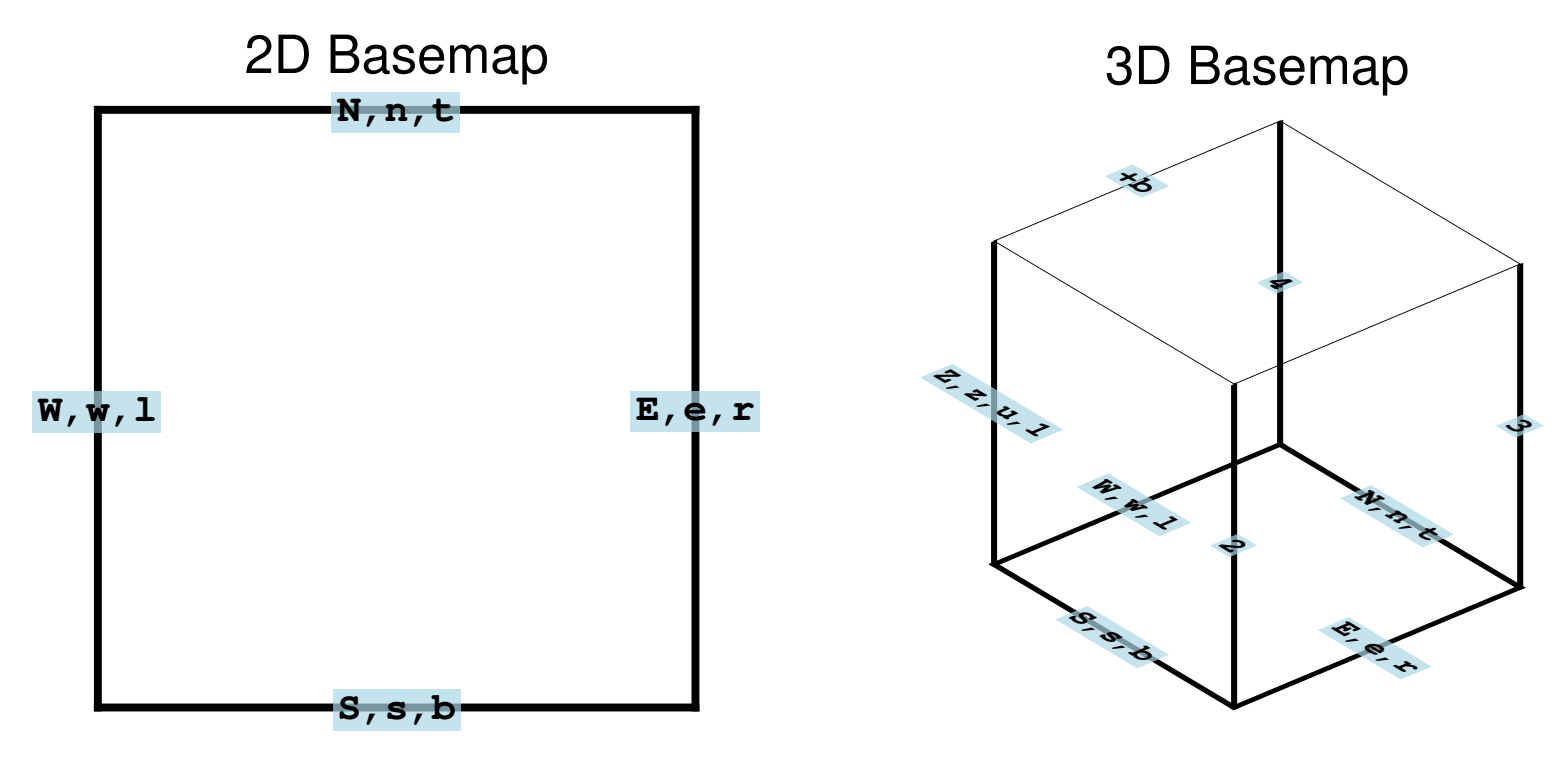

二维底图(上图左图)有四条边,分别用东西南北(WSEN 或 wsen)或左右上下(lrtb)的单词首字母表示。每 条边都有四种状态:

- 1. 不出现某个字母 => 不绘制该字母所对应的边
- 2. 出现大写字母 WSEN => 绘制某条边,该边有刻度、有标注
- 3. 出现小写字母 wsen => 绘制某条边,该边有刻度、无标注
- 4. 出现小写字母 lrtb => 绘制某条边,该边无刻度、无标注

下图给出了不同的 **-B** 选项绘制出来的效果图。读者可以修改如下命令中的 **-B** 选项来尝试不同搭配的效果:

gmt basemap -R0/4/0/4 -JX10c -BWS -pdf axes

Source Code

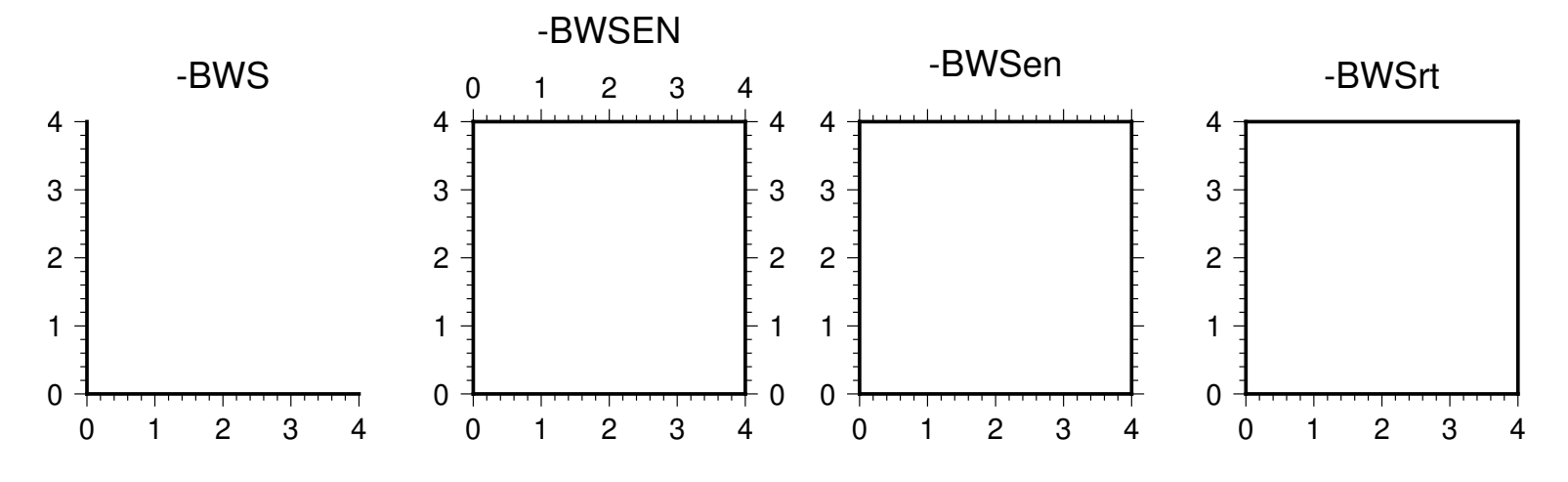

3D 底图有 12 条边(上图右图)。对于 3D 底图而言,**Zzu** 用于控制 Z 轴的绘制。

- **Z** 表示有刻度和标注
- **z** 表示有刻度无标注
- **u** 表示无刻度无标注

默认只绘制一条 Z 轴,可以额外加上 **1234** 的任意组合来表示要绘制哪些 Z 轴。其中 **1** 始终表示位于左下角 的 Z 轴,其他 Z 轴按逆时针顺序编号。加上 **+b** 子选项则绘制全部 12 条边。

下图展示了 3D 绘图中 **-B** 选项的不同用法。读者可以修改如下命令中的 **-B** 选项来实现不同搭配的效果:

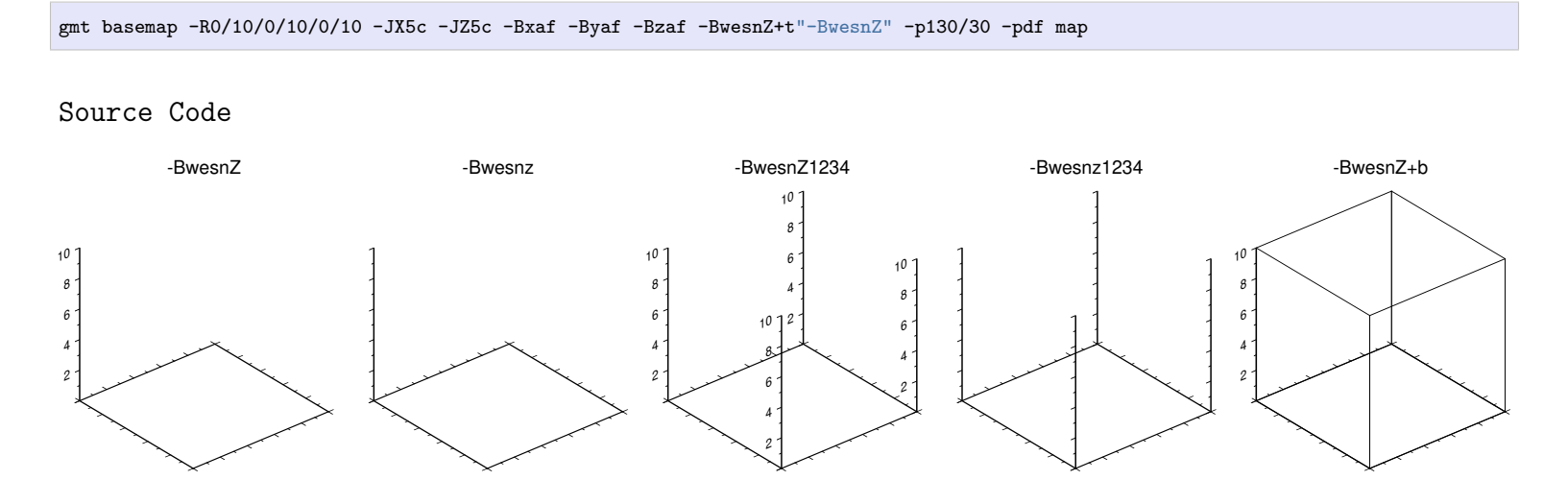

# **10.3.2 轴设置**

X 轴、Y 轴、Z 轴,每条轴都有很多属性,包括刻度间隔、网格线间隔、轴标签以及标注的间隔、前缀和单位。轴 属性可以用如下语法控制:

**-B**[**p**|**s**][**x**|**y**|**z**]*intervals*[**+a***angle*|**n**|**p**][**+l**|**L***label*][**+s***label*][**+p***prefix*][**+u***unit*]

以上语法也可以被拆分为两部分:

 $-B[p|s][x|y|z]$ intervals  $\bar{\pi}$ l -B $[p|s][x|y|z]$ |+aangle $|n|p|$ |+1|Llabel||+s|Sseclabel||+pprefix||+uunit|

其中,

- **p|s** 表示一级属性(primary)和二级属性 (secondary)
- **x|y|z** 表示设置哪一条轴的属性
- *interval* 设置刻度、网格线、标注的间隔
- **+a***angle*|**n**|**p** 用于设置标注的倾斜角度,其中 *angle* 是相对于水平方向的旋转角度,取值范围为-90 到 90。 **+an** 等效于 **+a90** 即垂直标注,**+ap** 等效于 **+a0** 即平行标注。对于 Y 轴标注而言,不支持任意角度的 标注,仅支持 **+ap** 和 **+an**。
- **+l***label* 用于给指定的轴加标签。默认情况下,X 轴标签文字方向平行于 X 轴,Y 轴标签文字方向平行于 Y 轴。对于 Y 轴,可以使用 **+L***label* 使得 Y 轴标签文字方向平行于 X 轴
- **+s***label* 与 **+l***label* 类似,也用于给指定的轴添加标签。当同时使用 **+l***label* 和 **+s***label* 时,前者用于指定 左轴或下轴的标签,而后者用于指定右轴和上轴的标签。
- **+p***prefix* 在选中的轴的标注加前缀
- **+u***unit* 给选中的轴的标注加单位。 对于地图而言, 标注的单位为度, 该符号是自动添加的, 由*[FORMAT\\_GEO\\_MAP](#page-247-0)* 控制

### **x|y|z**

**x**|**y**|**z** 用于指明要设置哪条边的属性,默认值为 **xy**,即同时设置 X 轴和 Y 轴的属性。可以指定单个轴(比如只 有 **x**),也可以同时指定多个轴(比如 **xy** 和 **xyz**)。如果想要不同轴有不同的设置,则需要多次使用 **-B** 选项, 每个指定不同的轴。例如:

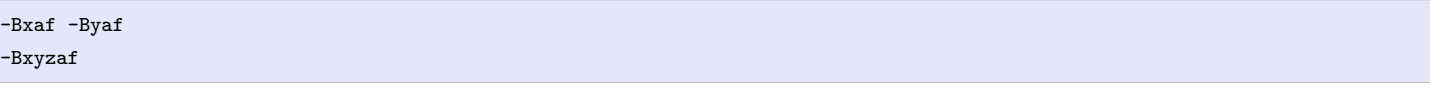

#### *interval*

每个轴都有三个属性,分别是标注(annotation)、刻度(frame)和网格线(grid)。下图展示了这三个名词在绘图 时的具体含义。

Source Code

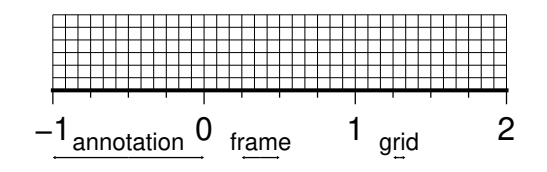

*interval* 用于设置这三个属性的间隔,它是一个或多个 [*t*]*stride*[±*phase*][*u*] 的组合。

- *t* 可以取 **a**(标注)、**f**(刻度)、**g**(网格线),表明要设置轴的哪个属性的间隔
- *stride* 用于设置间隔,*stride* 为 0,表示不绘制
- ±*phase* 可以用于控制标注、刻度或网格线的起算点

• *u* 是间隔的单位,通常只在绘制时间轴时才使用

**-B** 选项还有一个可以自动计算间隔的功能,**-Bafg** 会根据当前的区域大小等信息自动计算合适的间隔,**- Bxafg -Byafg** 则会对 X 轴和 Y 轴分别计算合适的间隔。

读者可以将命令:

gmt basemap -JX10c/10c -R0/10/0/10 -Ba2f1g1 -pdf test

中的 **-B** 选项替换成如下不同的值并查看绘图效果以理解各个参数的含义:

- **-Ba2f1g1**
- **-Bxa2 -Bya1**
- **-Bxafg -Byafg**
- **-Ba2+1f1g1**

**p|s**

对于每个轴来说,都有两个等级的属性可以设置,分别称为 p(Primary)和 s(Secondary)。

对于地理坐标而言,通常只需要使用默认的 Primary 属性即可,而 Secondary 则主要用于坐标轴为时间轴的情 况下,此时 **p** 和 **s** 分别用于指定不同尺度的时间间隔。在 GMT 默认的情况下,**p** 属性的标注比较靠近坐标轴, 而 **s** 属性的标注离坐标轴稍远。**p** 和 **s** 的用法与区别,可以参考后面给出的例子。

# **10.3.3 地理底图**

地理底图与一般的坐标轴不同,其底图类型*[MAP\\_FRAME\\_TYPE](#page-240-0)* 使用 **fancy** 形式。

Source Code

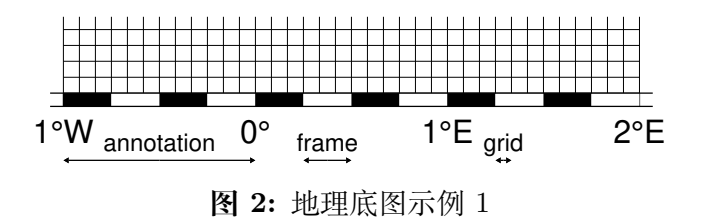

#### **-Ba1f15mg5m -BS**

下图同时使用了 **p** 和 **s** 两级属性。这里 **p** 属性用于显示弧度,**s** 属性用于显示弧分。

Source Code

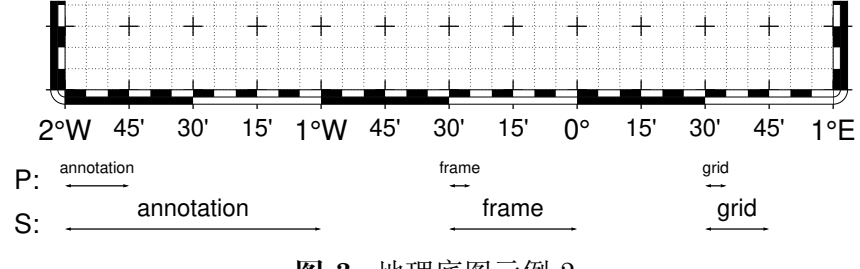

**图 3:** 地理底图示例 2

同时使用 P 和 S 两级属性 **-Bpa15mf5mg5m -BwSe -Bs1f30mg15m**

# **10.3.4 笛卡尔线性轴**

对于一般的线性轴而言,标注的格式由*[FORMAT\\_FLOAT\\_OUT](#page-247-1)* 决定,其默认值为 %g,即根据数据的大小决 定用一般表示还是指数表示,小数位的数目会根据 *stride* 自动决定。若设置*[FORMAT\\_FLOAT\\_OUT](#page-247-1)* 为其他 值,则会严格使用其定义的格式,比如 %.2f 表示显示两位小数。

Source Code

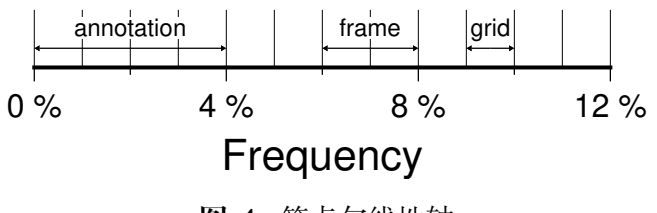

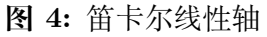

**-R0/12/0/0.95 -JX3i/0.3i -Ba4f2g1+lFrequency+u"%"-BS**

# **10.3.5 笛卡尔 log<sup>10</sup> 轴**

由于对数坐标的特殊性,*stride* 参数具有特殊的含义。下面说明 *stride* 在对数坐标下的特殊性:

- *stride* 必须是 1、2、3 或负整数-n。
	- **1**:每 10 的指数
	- **2**:每 10 的指数的 1、2、5 倍
	- **3**:每 10 的指数的 1、2、3、4、…、9 倍
	- **-n**:每 10 的 n 次方出现一次
- 在 *stride* 后加 **l**,则标注会以 log<sup>10</sup> 的值显示,比如 100 会显示成 2
- 在 *stride* 后加 **p**,则标注会以 10 的 n 次方的形式显示,比如 10-5

Source Code

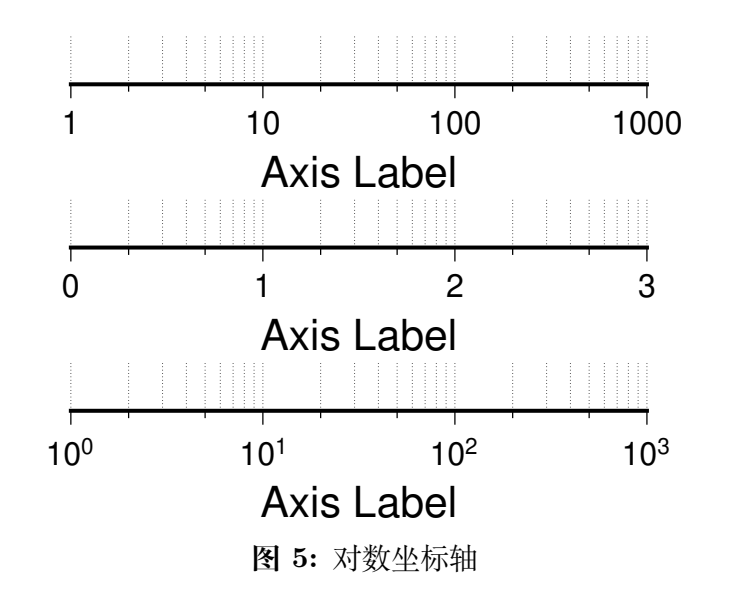

(上) **-R1/1000/0/1 -JX3il/0.25i -Ba1f2g3**(中) **-R1/1000/0/1 -JX3il/0.25i -Ba1f2g3l**(下) **- R1/1000/0/1 -JX3il/0.25i -Ba1f2g3p**

# **10.3.6 笛卡尔指数轴**

正常情况下,*stride* 用于生成等间隔的标注或刻度,但是由于指数函数的特性,这样的标注会在坐标轴的某一 端挤在一起。为了避免这个问题,可以在 *stride* 后加 **p**,则标注会按照转换后的值等间隔出现,而标注本身依 然使用未转换的值。比如, 若 stride=1, pow=0.5(即 sqrt), 则在  $1, 4$ , 处会出现标注。

Source Code

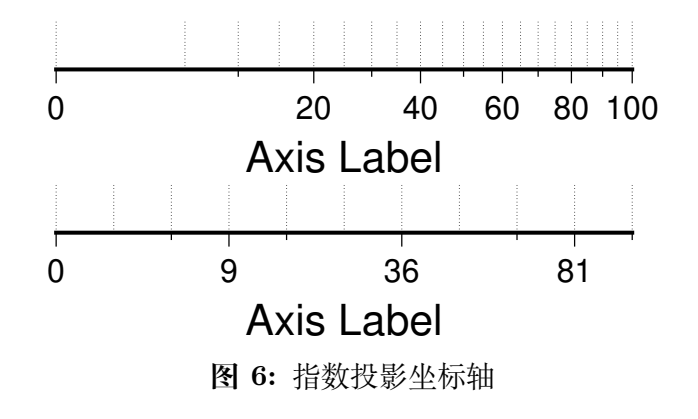

(上) **-R0/100/0/0.9 -JX3ip0.5/0.25i -Ba20f10g5** (下) **-R0/100/0/0.9 -JX3ip0.5/0.25i -Ba3f2g1p**

### **10.3.7 时间轴**

时间轴与其他轴不同的地方在于,时间轴可以有多种不同的标注方式。下面会用一系列示例来演示时间轴的灵 活性。在下面的例子中,尽管只绘制了 X 轴(绘图时使用了 **-BS**),实际上时间轴标注的各种用法使用于全部 轴。

在绘制时间轴时,需要指定时间间隔,时间间隔的单位可以取如下值:

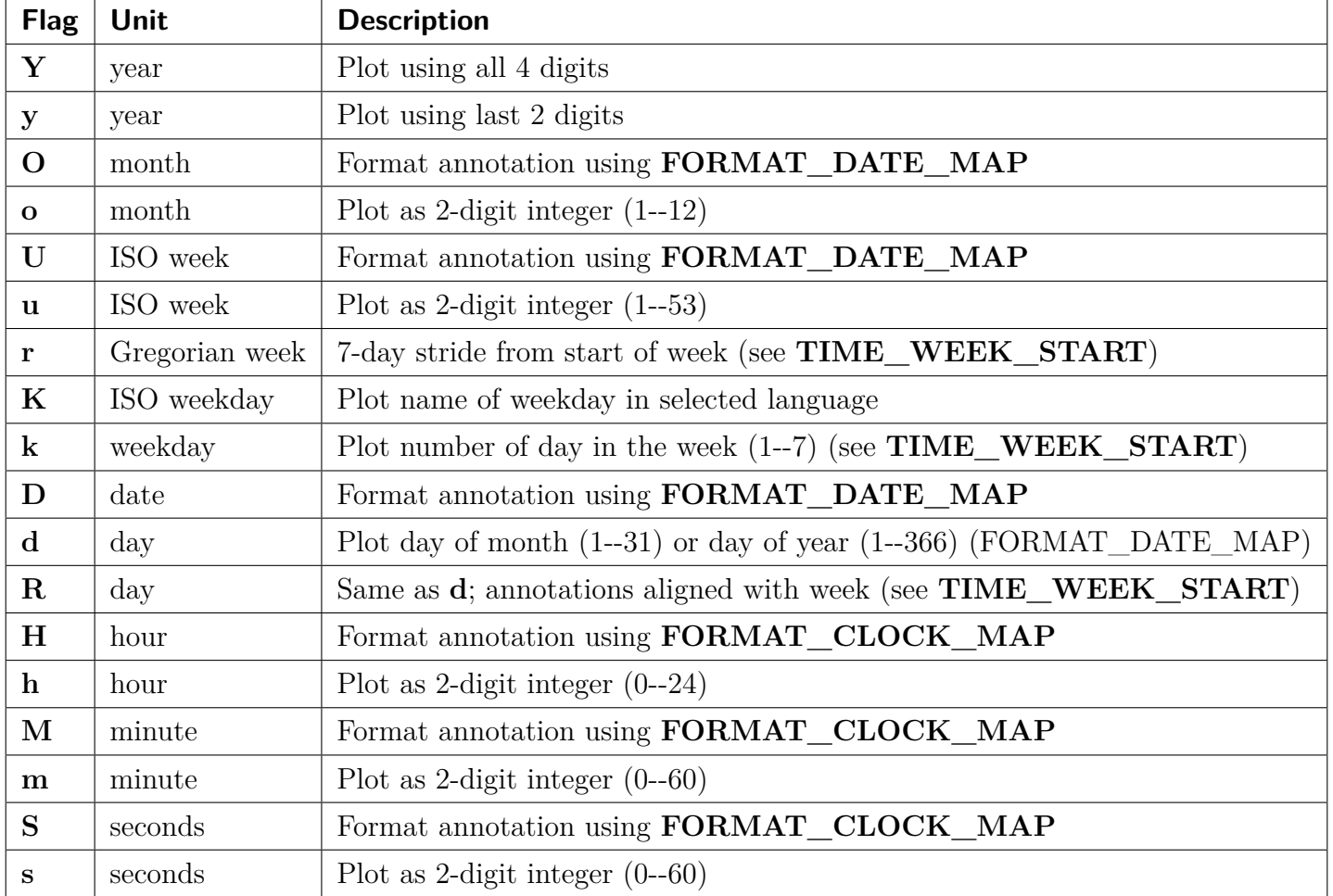

### **表 4:** GMT 时间单位

第一个例子展示了 2000 年春天的两个月,想要将这两个月的每周的第一天的日期标注出来。

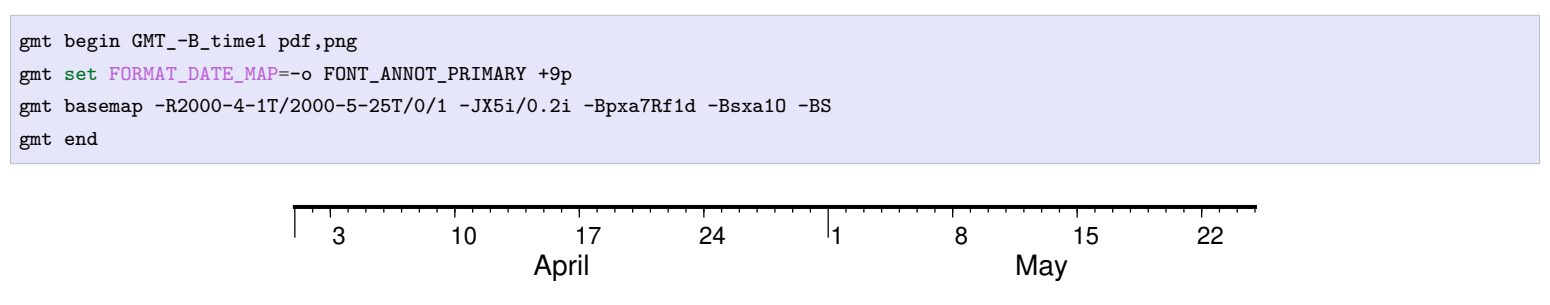

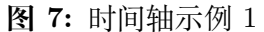

需要注意,**-Bsa1O** 指定了次级标注的间隔为一个月,由于此处使用的是大写的 **O**,因而具体的显式方式 由*[FORMAT\\_DATE\\_MAP](#page-246-0)* 决定。根据*[FORMAT\\_DATE\\_MAP](#page-246-0)* 的说明可知,其值为 **-o** 表明以月份名格式显 式。破折号表示要去掉日期前面的前置零(即 02 变成 2)。

下面的例子用两种不同的方式标注了 1969 年的两天。图中下面的例子使用周来标注,上面的例子使用日期来 标注。

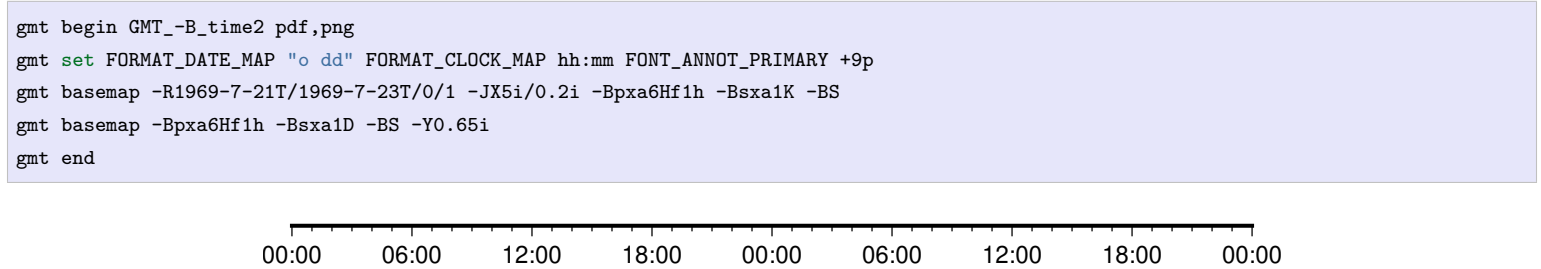

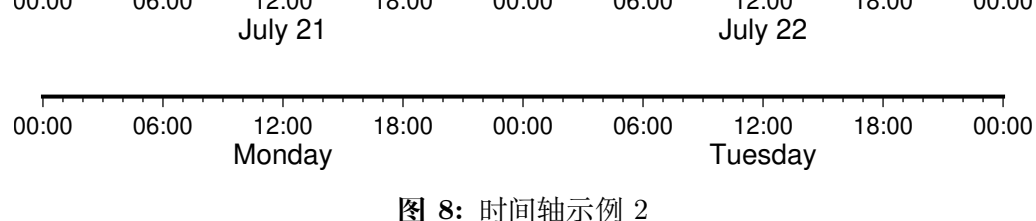

第三个例子展示了两年的时间,并标注了每年以及每三个月。年标注位于一年间隔的中间,月标注位于对应月 的中间而不是三个月间隔的中间。

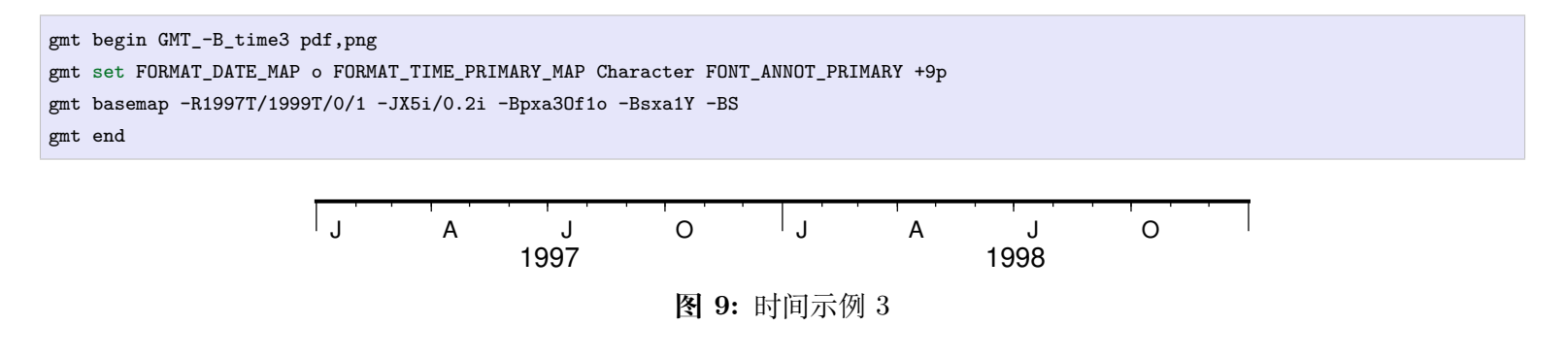

第四个例子展示了一天中的几个小时,通过在 R 选项中指定 **t** 来使用相对时间坐标。这里使用了 **p** 属性和 **s** 属性,12 小时制,时间从右向左增加:

```
gmt begin GMT_-B_time4 pdf,png
gmt set FORMAT_CLOCK_MAP=-hham FONT_ANNOT_PRIMARY +9p TIME_UNIT d
gmt basemap -R0.2t/0.35t/0/1 -JX-5i/0.2i -Bpxa15mf5m -Bsxa1H -BS
gmt end
```
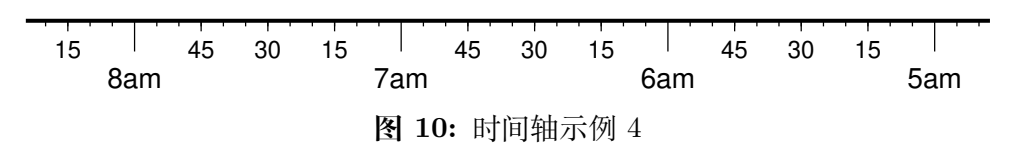

第五个例子用两种方式展示了几周的时间:

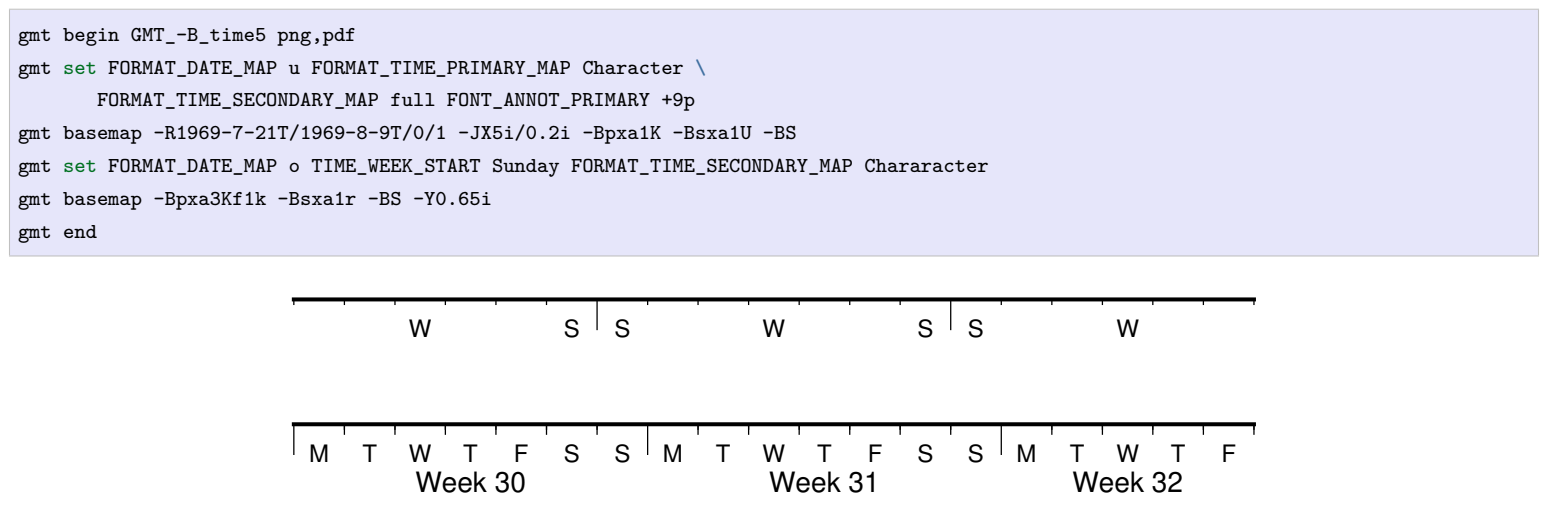

**图 11:** 时间轴示例 5

第六个例子展示了 1996 年的前 5 个月,每个月用月份的简写以及两位年份标注:

gmt begin GMT\_-B\_time6 pdf,png gmt set FORMAT\_DATE\_MAP "o yy" FORMAT\_TIME\_PRIMARY\_MAP Abbreviated gmt basemap -R1996T/1996-6T/0/1 -JX5i/0.2i -Bxa1Of1d -BS gmt end

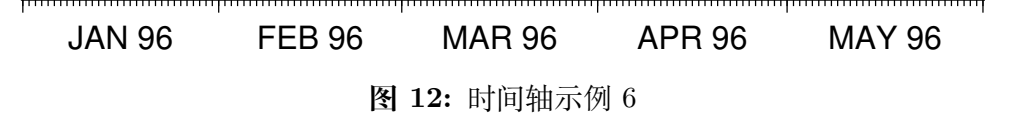

第七个例子:

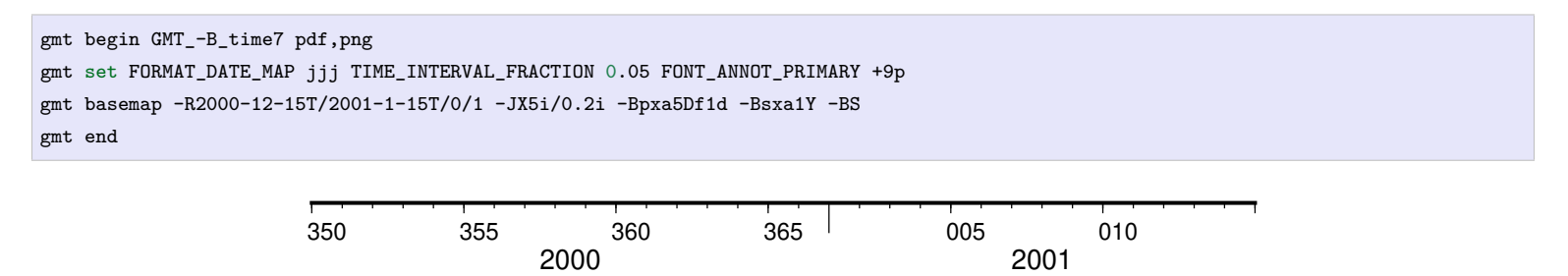

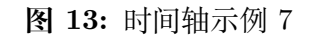

#### **10.3.8 弧度轴**π **的标注**

如果坐标轴以弧度为单位,用户可以直接指定 π 的整数倍或分数倍作为标注间隔,其格式为 **[+|-][s]pi[f]** ,其 中 s 表示标注间隔是 π 的 s 倍,而 f 表示标注间隔为 π 的 f 分之一。

示例:

```
gmt basemap -JX10c/5c -R-12pi/12pi/-1/1 -Bxa3pi -pdf test1
gmt basemap -JX10c/5c -R-pi/pi/-1/1 -Bxapi4 -pdf test2
```
#### **10.3.9 自定义轴**

GMT 允许用户定义标注来实现不规则间隔的标注,用法是 **-Bc** 后接标注文件名。

标注文件中以"#"开头的行为注释行,其余为记录行,记录行的格式为:

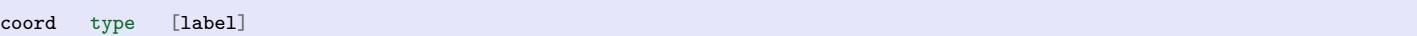

- *coord* 是需要标注、刻度或网格线的位置
- *type* 是如下几个字符的组合
	- **a** 或 **i** 前者为 annotation,后者表示 interval annotation
	- **–** 在一个标注文件中,**a** 和 **i** 只能出现其中的任意一个
	- **f** 表示刻度,即 frame tick
	- **g** 表示网格线,即 gridline
- *label* 默认的标注为 *coord* 的值,若指定 *label*,则使用 *label* 的值

需要注意,*coord* 必须按递增顺序排列。

下面的例子展示中展示了自定义标注的用法,**xannots.txt** 和 **yannots.txt** 分别是 X 轴和 Y 轴的标注文件:

```
cat << EOF >| xannots.txt
416.0 ig Devonian
443.7 ig Silurian
488.3 ig Ordovician
542 ig Cambrian
EOF
cat << EOF >| yannots.txt
0 a
1 a
2 f
2.71828 ag e
3 f
3.1415926 ag @~p@~
4 f
5 f
6 f
6.2831852 ag 2@~p@~
EOF
gmt begin GMT_-B_custom pdf,png
 gmt basemap -R416/542/0/6.2831852 -JX-12c/6c -Bpx25f5g25+u" Ma" -Bpycyannots.txt -Bsxcxannots.txt -BWS+glightblue \
   --MAP_ANNOT_OFFSET_SECONDARY=10p --MAP_GRID_PEN_SECONDARY=2p
gmt end show
```
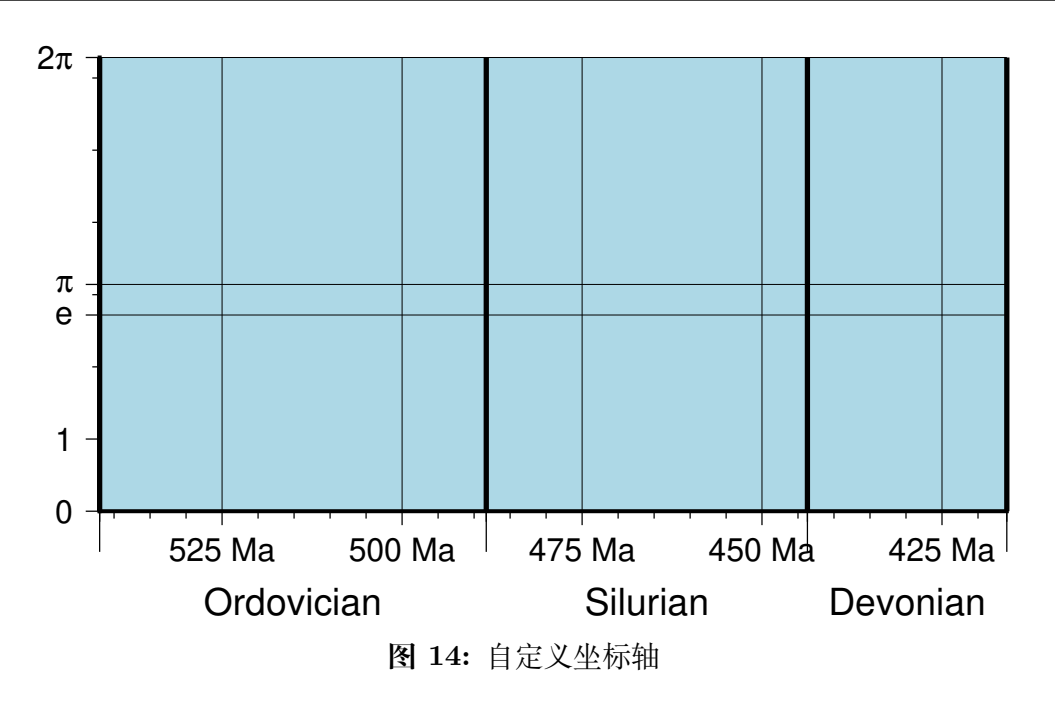

## **10.4 -U 选项**

**-U** 选项用于在图上绘制一个带有 GMT 标识的时间戳。其语法为:

**-U**[*label*][**+c**][**+j***just*][**+o***dx*/*dy*]

- **-U** 不加任何参数时会在当前图的左下角添加一个带 GMT 标识的时间戳
- **-U***label* 会在时间戳后打印字符串 *label*,比如 -U"This is string"
- **-U+c** 会在时间戳后打印当前命令
- **-U+j***just***+o***dx*/*dy* 用于控制将时间戳的哪个[锚点](#page-131-0) 与当前底图的左下角对齐, 以及其偏移量。 例如, -U+jBL+o0/0 表示将时间戳的左下角与底图左下角对齐

GMT 参数中有一些可以控制时间戳:

- *[MAP\\_LOGO](#page-244-0)* 控制是否绘制时间戳,默认值为 **FALSE**
- *[MAP\\_LOGO\\_POS](#page-244-1)* 用于控制时间戳的位置
- *[FORMAT\\_TIME\\_STAMP](#page-248-0)* 用于控制时间戳的显示格式
- *[FONT\\_LOGO](#page-239-0)* 时间戳中文本字体

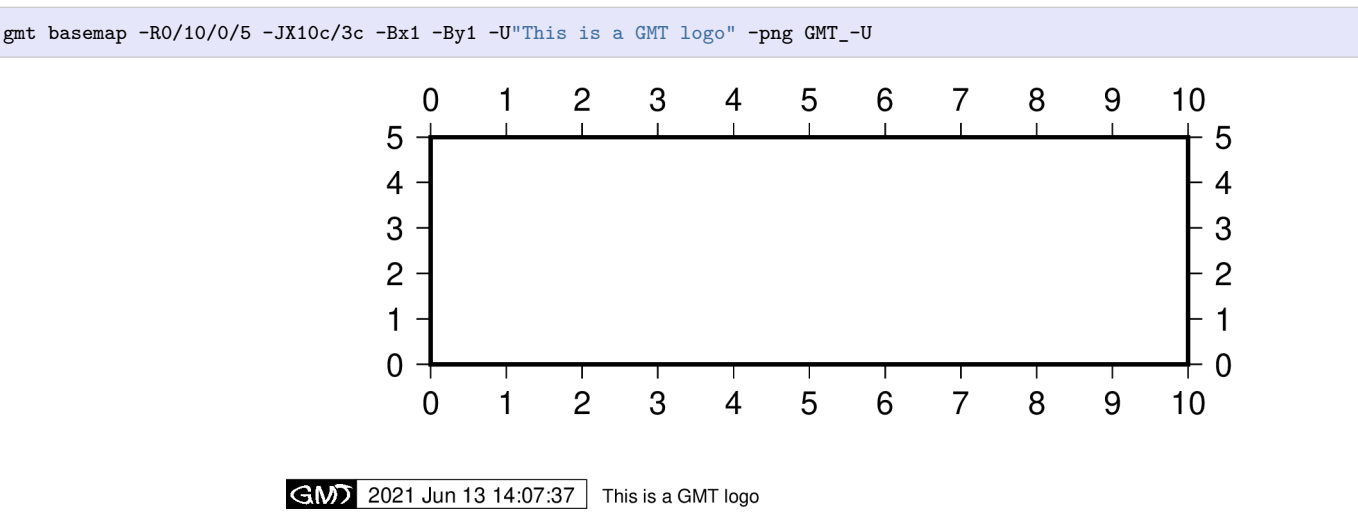

**图 15: -U** 选项加时间戳

**重要:** 每个带有 **-U** 选项的绘图命令都会绘制一遍时间戳,因而一张图中只需要在一个绘图命令中使用 **-U** 即

**注解:** 修改 UNIX 环境变量 **TZ** 可以控制时间戳中时间所使用的时区,默认为当地时区。例如,使用 export TZ=Asia/Shanghai 可以将时区设置为东八区。

## **10.5 -V 选项**

**-V** 选项控制命令的 verbose 等级,以输出不同等级的命令执行信息,比如正在读取的文件名、读入的数据行数 等。输出这些信息可以帮助用户判断命令是否执行正确。

verbose 共有 7 个等级,等级越高输出的信息越多,高等级会在低等级的基础上输出更多的信息。7 个等级从低 到高分别为:

- **-Vq**:**q**uiet 模式,不输出任何错误和警告信息
- **-Ve**:**e**rror 模式,仅输出错误信息
- **-Vw**:**w**arning 模式,输出警告信息。GMT 默认使用该模式
- **-Vt**:**t**iming 模式,对于某些计算量极大的算法会输出其运行耗时
- **-Vi**:**i**nformation 模式,输出 GMT 运行信息,与只使用 **-V** 等效
- **-Vc**:**c**ompatibility 模式,输出 GMT 兼容性相关的警告信息。仅当*[GMT\\_COMPATIBILITY](#page-258-0)* 值为 **4**(即 兼容模式)时才有效
- **-Vd**:**d**ebug 模式,会输出大量调试信息

**-V** 选项仅对当前命令有效, 若希望所有命令都具有某个 verbose 级别, 可以通过修改 GMT 参 数*[GMT\\_VERBOSE](#page-259-0)* 的值来实现。

### **10.6 -X 和 -Y 选项**

**-X** 和 **-Y** 选项用于控制绘图原点在 X 和 Y 方向的偏移量。

当需要在一张图上绘制多个子图时,通常可以使用 GMT 提供的[子图模式](#page-484-0)。若子图的布局不规则,或对于子图 原点有更复杂的需求,则需要使用 **-X** 和 **-Y** 选项移动子图的底图原点的位置。

**-X** 和 **-Y** 的用法类似。下面仅以 **-X** 选项为例介绍其用法。其语法为:

**-X**[**a**|**c**|**f**|**r**][*xshift*[**u**]]

其中 *xshift* 是新原点相对于当前原点的 X 方向偏移量,*u* 为偏移量的单位。

在偏移量之前加上不同的字符表示不同的含义:

- -X2i 或 -Xr2i: 在**原底图原点**的基础上沿 X 方向偏移 2 英寸得到新底图原点
- **-Xa5c**:在**原底图原点**的基础上沿 X 方向偏移 5 厘米得到临时底图坐标,当前命令执行完成后,底图原 点复原到**原底图原点**
- **-Xc**:将底图中心放在整张纸的中心
- **-Xc3c**:将底图中心放在**纸张中心**,在此基础上沿 X 方向偏移 3 厘米
- - Xf4c: 在纸张左下角的基础上沿着 X 方向偏移 4 厘米得到新底图原点
- **-X** 不接任何额外参数,则继承前一个 GMT 命令使用该选项时的参数值

**-X** 和 **-Y** 选项的用法介绍起来有些难度,多试试就好。下面举个简单的例子:

可。

```
gmt begin test pdf
gmt basemap -JX5c/2c -R0/5/0/2 -B1
gmt basemap -B1 -X7c
gmt basemap -B1 -X-7c -Y4c
gmt basemap -B1 -X7c
gmt end
```
上图用四个*[basemap](#page-318-0)* 命令绘制了四张底图,绘图效果如下:

Source Code

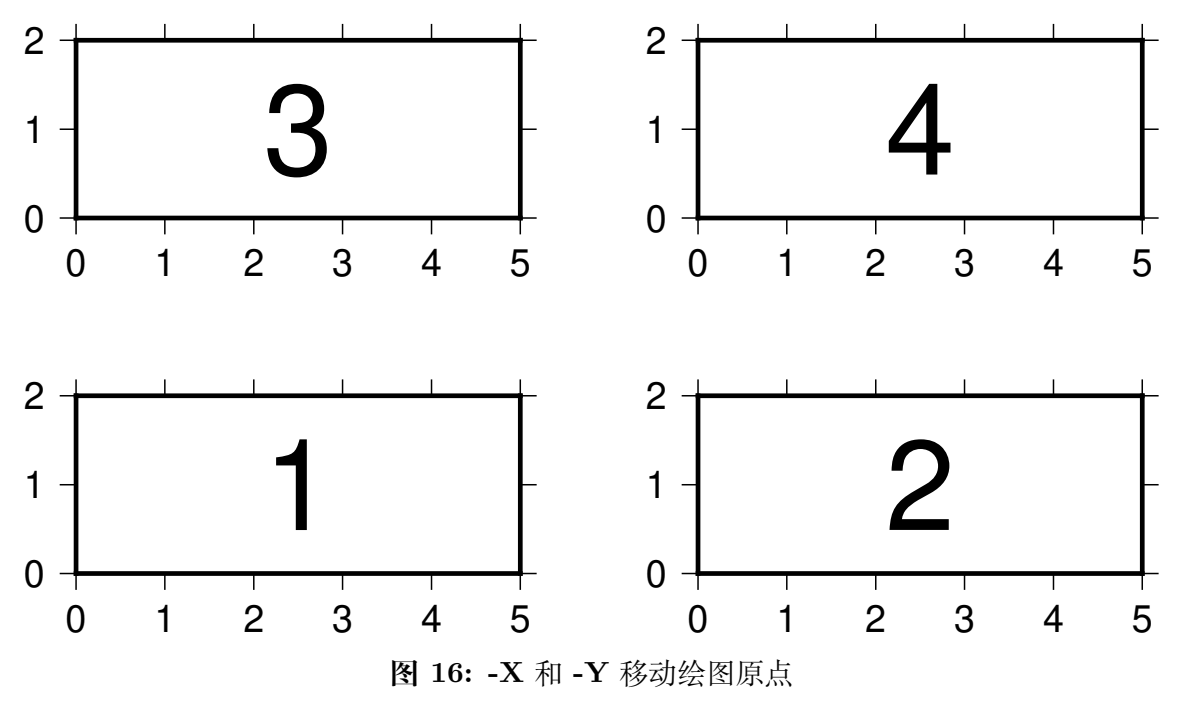

解释:

1. 第一个命令的绘图原点位于纸张左下角,绘制底图 1

2. 第二个将绘图原点右移了 7 cm,绘制底图 2

- 3. 为了绘制底图 3,第三个命令将底图左移了 7 cm,并上移 4 cm
- 4. 第四个命令在底图 3 的基础上右移 7 cm,绘制底图 4

实际绘图时会发现一些不方便的地方。比如 **-X** 和 **-Y** 的偏移量与前一张底图的大小息息相关。若修改了前一 张底图的大小,则下一张底图的偏移量也需要相应修改。为解决这一问题,GMT6 引入了一种新的语法:

**-X**[**+**|**-**]**w**[[**+**|**-**|**/**]*xshift*[*u*]]

**-Y**[**+**|**-**]**h**[[**+**|**-**|**/**]*xshift*[*u*]]

其中 **w** 和 **h** 分别表示前一底图的宽度和高度。

看上去语法很复杂,举几个例子:

- **-Yh+2c**:沿着 Y 轴上移,上移距离为**前一底图高度 +2 厘米**
- **-Xw-2c**:沿着 X 轴右移,右移距离为**前一底图宽度-2 厘米**
- **-Xw/2**:沿着 X 轴右移,右移距离为**前一底图宽度/2**
- **-Y-h-2c**:沿着 Y 轴下移,下移距离**前一底图高度 +2 厘米**
- **-X-w+2c**:沿着 X 轴左移,左移距离**前一底图宽度-2 厘米**

因而,上面的示例可以改写为更灵活的版本:

```
gmt begin test pdf
gmt basemap -JX5c/2c -R0/5/0/2 -B1
gmt basemap -B1 -Xw+2c
gmt basemap -B1 -X-w-2c -Yh+2c
gmt basemap -B1 -Xw+2c
gmt end
```
## **10.7 -a 选项**

[GDAL](https://www.gdal.org/) 中的 [ogr2ogr](https://www.gdal.org/ogr2ogr.html) 工具可以将 GMT 不支持地理空间数据格式转换为 GMT 可识别的 OGR/GMT 格式。转 换过程中保留了地理空间数据的非空间元数据。关于该格式的介绍,见*OGR/GMT* [矢量数据格式](#page-142-0)。

**-a** 选项用于建立非空间元数据与 GMT 输入/输出数据之间的联系。该选项的语法为:

 $-a\textit{col} = name[\cdots]$ 

**-a** 选项后接一个或多个用逗号分隔的 *col*=*name*,其作用在于将 OGR/GMT 格式的数据文件中非空间元数据 *name* 字段作为输入/输出数据的第 *col* 列。若不指定 *col*,则默认列数为 2,并依次增加。

例如 **-a2=depth** 会从数据文件中读取 X 和 Y 列信息,并从非空间数据的 *depth* 字段中读取值作为输入的第 三列。

也可以通过将 *col* 设置成如下值将非空间数据与其它属性联系起来:

- **D**: 距离
- **G**: 填充色
- **I**: ID
- **L**: 标签
- **T**: 文字
- **W**: 画笔属性
- **Z**: Z 值,例如用于根据 CPT 确定颜色

该机制与在多段数据的段头记录中加上参数是等效的。

若不给定 *col*= ,则默认列数从第二列开始。若只使用 **-a** 而不加任何参数,则所有非空间记录都会被读入。

GMT 也可以输出 OGR/GMT 格式的数据文件,此时可以使用 *col*=*name*[:*type*] 来指定将输出数据的第 *col* 列 以 *type* 数据类型保存到非空间字段 *name* 中。

*type* 可以是 DOUBLE, FLOAT, INTEGER, CHAR, STRING, DATETIME 或 LOGICAL [默认为 DOUBLE]。

与输入类似,*col* 也可以取 **D|G|L|T|W|Z** 中的一个,表示将头段记录中的对应信息(例如 **-W***pen*)保存起来。 对于输出而言,还需要加上 **+g***geometry* 来指定数据的几何类型,*geometry* 可以取为 POINT, LINE 或 POLY。 若加上 **+G**,则程序会自动将跨越国际日期变更线的线段或多边形分成多段 \*。

### **10.8 -b 选项**

**-b** 选项用于控制二进制文件的输入/输出格式。

在[表数据](#page-139-0) 一章中已经介绍过,表数据可以是 ASCII 格式、二进制格式或 netCDF 格式。ASCII 格式很直观,可 以直接看到有多少列数据。而二进制格式的数据,GMT 在读入数据时无法数据有多少列,也无法知道每一列 的格式。因而需要使用 **-b** 选项告诉 GMT 输入或输出数据的具体格式。

**-b** 的语法是:

**-b**[**i**|**o**][*ncols*][*type*][**w**][**+l**|**b**]

**-bi** 表示对输入有效,**-bo** 表示对输出有效。后面紧跟着指定有 *ncols* 列个 *type* 类型的数据,多个 *ncolstype* 之间可以用逗号分隔。**w** 表示对这些列数据强制做字节序转换。**+l** 或 **+b** 表示整个数据按照 little-endian 或 big-endian 字节序读入。

GMT 支持的数据类型 *type* 可以取:

- **c**:即 **int8\_t**,字符型
- **u**:即 **uint8\_t**,无符号字符型
- **h**:即 **int16\_t**,两字节有符号整型
- **H**:即 **uint16\_t**,两字节无符号整型
- **i**:即 **int32\_t**,四字节有符号整型
- **I**:即 **uint32\_t**,四字节无符号整型
- **l**:即 **int64\_t**,八字节有符号整型
- **L**:即 **uint64\_t**,八字节无符号整型
- **f**:四字节单精度浮点型
- **d**:八字节双精度浮点型
- **x**:不代表某种数据类型,表示跳过 *ncols* 个字节

若未指定 *ncols*,则假定 *ncols* 为程序所期望的数据列数,所有列均为 *type* 所指定的数据类型。

还可以使用*-h* [选项](#page-190-0) 跳过二进制文件开头的若干个字节。

举几个例子:

1. **-bi2f,1i** 表示要读入的二进制数据中有 3 列,前两列是单精度浮点型,最后一列为四字节有符号整型

#### **10.9 -c 选项**

在[子图模式](#page-484-0) 下,**-c** 选项用于控制绘图命令在哪一个子图中进行绘制。所有绘图模块均可以使用该选项,该选项 使得当前及之后的一系列绘图命令均在指定的子图中绘制,直到某个绘图命令再次使用该选项为止。

**-c** 选项的语法为:

**-c**[*row*,*col* |*index*]

#### 其主要有三种用法:

- 使用 **-c** 则 GMT 会自动激活"下一个"子图面板
- **-c***row*,*col* 表示当前及接下来的绘图命令在第 *row* 行、第 *col* 列子图中绘制
- **-c***index* 当前及接下来的绘图命名在第 *index* 个子图内进行

需要注意,*row*、*col*、*index* 均从 0 开始起算。

以下示例展示了该选项的基本用法,其等效于在绘图命令前使用 **gmt subplot set** 命令。

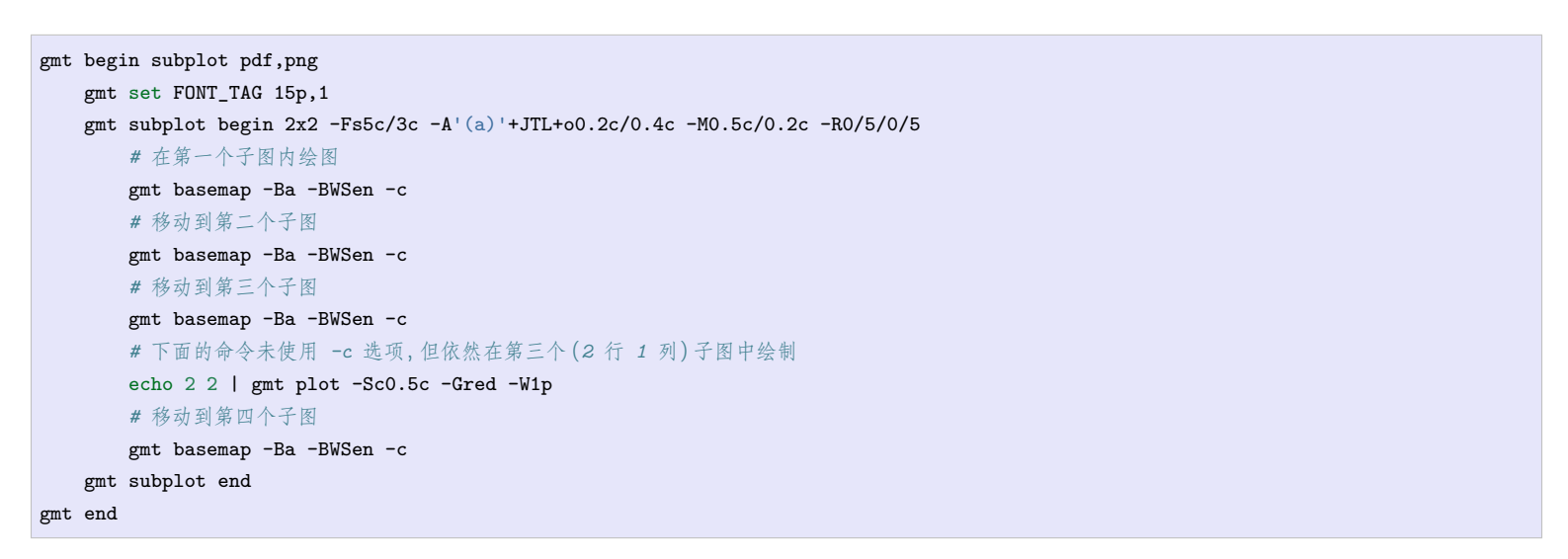

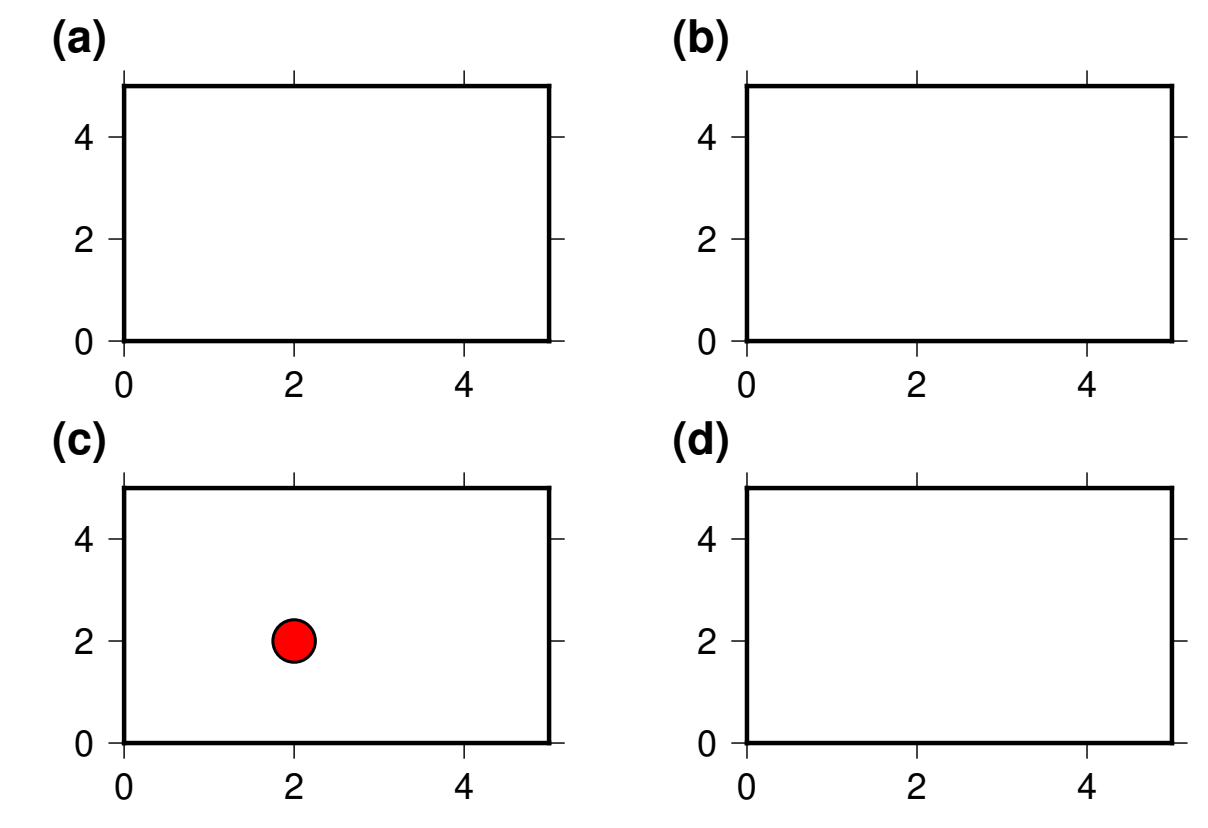

关于子图模式的更多细节,见[子图模式](#page-484-0) 一节。

### **10.10 -d 选项**

**-d** 选项用于将某些特定值当作 NaN。

GMT 中用 NaN 表示数据缺失。某些情况下,用户可能会用类似-99999 这样的数据表示数据缺失,而 GMT 并 不知道-99999 是特殊值。因而需要在将数据传递给 GMT 时告诉 GMT 某个特定值表示数据缺失。

**-d** 选项的语法是:

**-d**[**i**|**o**]*nodata*

- **-d***nodata* 将输入数据中的 *nodata* 替换成 NaN;同时,将输出数据中的 NaN 替换成 *nodata*
- **-di***nodata* 对于输入数据,将数据中的 *nodata* 替换成 NaN
- **-do***nodata* 对于输出数据,将数据中的 NaN 在输出时替换成 *nodata*

### **10.11 -e 选项**

GMT 命令在读入数据时默认会处理读入的所有数据记录。**-e** 选项的作用是筛选或排除匹配某个字符串或者 正则表达式的数据记录。

**-e** 选项的用法有两种:

- 匹配某个字符串:**-e**[**~**"] *pattern*"
- 匹配某个正则表达式:**-e**[**~**]/*regexp*/[**i**]

在匹配字符串或正则表达式前加上 **~** 表示**反向操作**,即排除匹配字符串或正则表达式的数据记录。如果数据记 录中本身就包括字符 **~**,则需要使用 **~** 对其进行转义。对于匹配正则表达式而言,还可以加上 **i** 表示忽略大小 写。

如果需要指定多个可能的匹配字符串或表达式,则可以加上 **+f***file*。其中 *file* 中每行列出一个匹配字符串或表 达式。如果某个匹配字符串以 **+f** 开头,则会被 GMT 当作是 **-e** 的子选项,因而需要使用 **+f** 以实现转义。

以一个常见的应用场景举例。假如文件 *input.dat* 中有一堆数据点,每个数据都对应某个分类,文件内容如下:

可以使用 **-e** 选项筛选出自己需要的数据记录。

筛选出所有匹配 *type* 的记录:

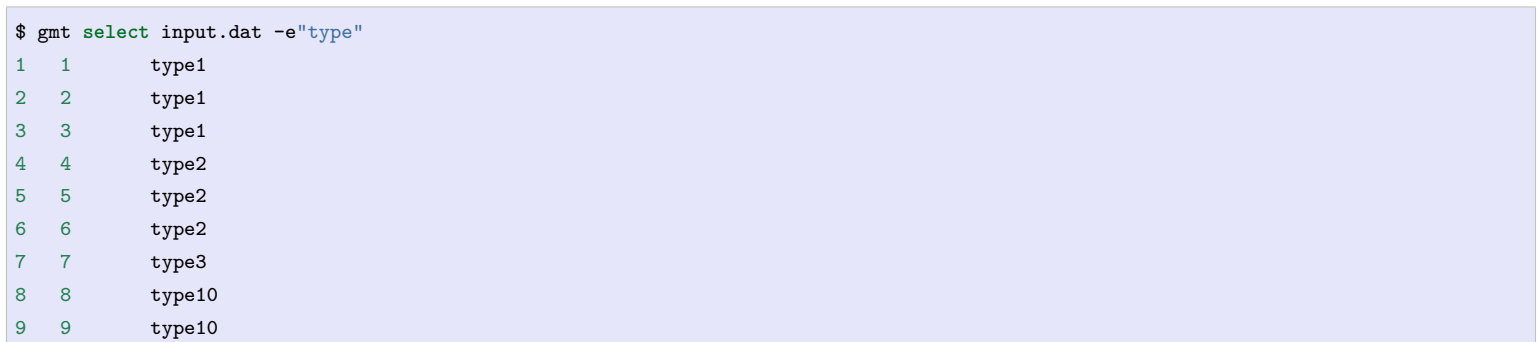

排除所有匹配 *null* 的记录:

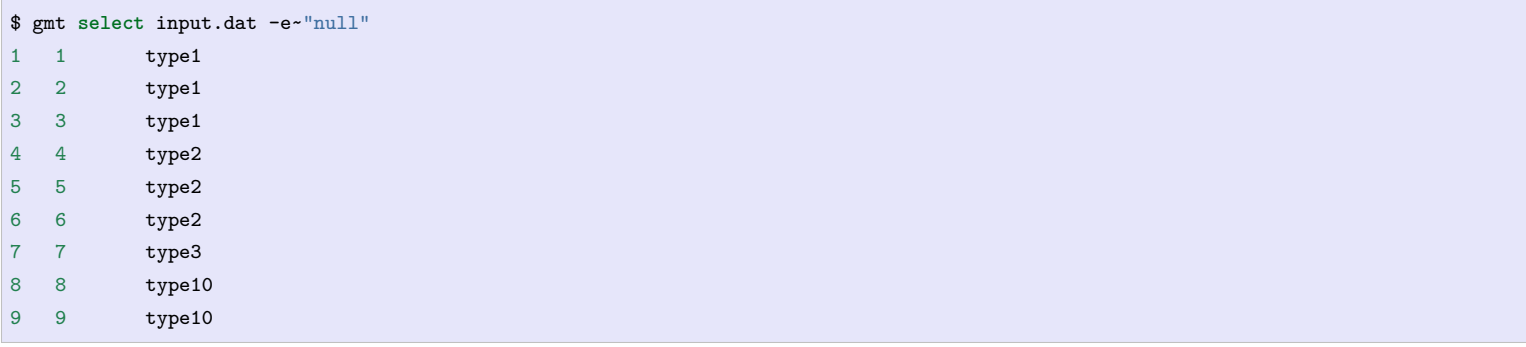

筛选所有匹配 *type2* 的记录:

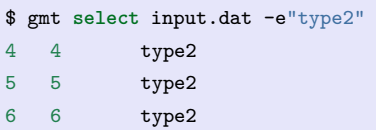

筛选所有匹配 *type1* 的记录:

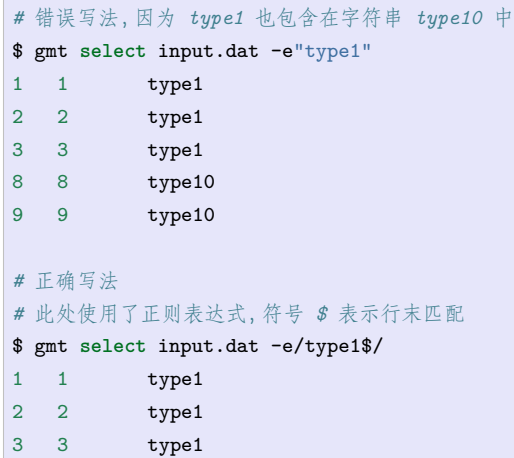

正则表达式的具体用法不在本手册的范围之内,用户请自行搜索"正则表示式"。

## **10.12 -f 选项**

**-f** 选项用于显式指定当前输入或输出数据中每一列的数据类型。其基本语法为:

**-f**[**i**|**o**]*colinfo*

默认情况下,该选项对输入输出同时有效,**-fi** 表明该选项仅对输入数据有效,**-fo** 表明该选项仅对输出数据有 效。

*colinfo* 是一系列用逗号分隔的字符串。每个字符串包含两个部分:列号和数据类型,其指定了输入/输出数据 中每一列的含义。

列号是一个从零开始起算的整数(比如第 6 列的列号为 5);当多个连续的列有相同的数据类型时,也可以指定 一个列号的范围。列号范围的格式为 *start*[:*inc*]:*stop*,若未给定 *inc* 则默认为 1。比如 **0:2:5** 表示第 1、3、5 列 数据;**1:5** 表示第 2 至 6 列数据。

数据类型可以取:

- **x** 表示这一列是经度
- **y** 表示这一列是纬度
- **f** 表示这一列是一般的浮点数
- **T** 表示这一列是绝对时间
- **t** 表示这一列是相对时间(相对时间由*[TIME\\_UNIT](#page-255-0)* 和*[TIME\\_EPOCH](#page-255-1)* 控制)
- **p**[*unit*] 表示这一列是投影后坐标 [默认单位为 m],在读入数据时投影后坐标值会自动转换为经纬度值

对于两种常见的数据类型,GMT 提供了缩写形式:

- **-f**[**i**|**o**]**g** 等效于 **-f**[**i**|**o**]0**x**,1**y**,表明输入/输出是地理坐标
- **-f**[**i**|**o**]**c** 等效于 **-f**[**i**|**o**]0:1**f**,表明输入/输出是笛卡尔坐标

例如,**-fi0y,1x,3:4T** 表明输入数据中第一列是纬度,第二列是经度,第 4、5 列是绝对时间,其他列数据则假定 是默认的浮点数类型。

### **10.13 -g 选项**

在处理多段数据时,GMT 提供了三种机制来决定文件中数据的分段情况:

- 1. 使用数据段头记录来标记一段数据的开始,详见*[ASCII](#page-139-1)* 表
- 2. 若输入数据中,某个记录的某个关键列的值为 NaN,则也可以用于将该记录作为数据段的开始标识
	- 当*[IO\\_NAN\\_RECORDS](#page-250-0)* 为 **skip** 时,这些包含 NaN 值的记录会被自动跳过
	- 当*[IO\\_NAN\\_RECORDS](#page-250-0)* 为 **pass** 时,这些包含 NaN 值的记录会被当做数据段的开始标识
- 3. 也可以使用 **-g** 选项,通过判断两个相邻的数据点是否符合某个准则来决定数据分段

**-g** 选项的完整语法为:

 $-\mathbf{g}[\mathbf{a}]\mathbf{x}|\mathbf{y}|\mathbf{d}|\mathbf{X}|\mathbf{Y}|\mathbf{D}||col[\]q qap[\mathbf{u}]\mathbf{x}|\mathbf{y}|\mathbf{d}$ 

- **-gx** 表示两点的 X 坐标跳变超过 *gap* 则分段
- **-gy** 表示两点的 Y 坐标跳变超过 *gap* 则分段
- **-gd** 表示两点的距离超过 *gap* 则分段
- **-gX**、**-gY**、**-gD** 类似,表示数据投影到纸上后 X 坐标、Y 坐标和纸上距离的跳变

若想要检查特定列是否满足分段准则,可以用 *col***z** 指定具体的列,*col* 的默认值为 2,即第三列。

*u* 用于指定 *gap* 的单位:

- 对于 **-gx**|**y**|**d**,*u* 可以取距离单位 [默认为 m]
- 对于 **-gX**|**Y**|**D**,*u* 可以取长度单位 [默认为*[PROJ\\_LENGTH\\_UNIT](#page-250-1)*]
- 对于 **-gx**|**y**|**z**,若输入是时间数据,则单位由*[TIME\\_UNIT](#page-255-0)* 控制

一般而言,当两点间的 X 坐标、Y 坐标或距离的绝对值超过 *gap* 即分段。可以进一步控制两点的差的计算方 式。*gap***+n** 表示用前一数据减去当前数据作为 *gap*;*gap***+p** 表示用当前数据减去前一数据作为 *gap*。

该选项可重复多次,以指定多个分段准则。默认情况下,若符合任意一个准则则分段,可以使用 **-ga** 选项,表明 仅当所有准则都满足时才分段。

### <span id="page-190-0"></span>**10.14 -h 选项**

**-h** 选项用于在读/写数据时跳过文件开头的若干个记录。其语法为:

**-h**[**i**|**o**][*n*][**+c**][**+d**][**+m***segheader*][**+r***remark*][**+t***title*]

- *n* 表示要跳过的记录数 [若不指定,则默认值为*[IO\\_N\\_HEADER\\_RECS](#page-249-0)*]
- **i** 和 **o** 分别表示仅对读数据或写数据时有效

对于输出数据,默认会将输入文件中的头段信息原样输出。使用如下子选项可以修改这一行为:

- **+c** 将列名写到输出的头段记录中
- **+d** 删除之前的头段信息
- **+m***segheader* 在输出的头段记录的后面加上一个新的段记录 *segheader*
- **+r***remark* 加一个 remarke 注释语句到输出文件的开头
- **+t***title* 加一个 title 语句到输出文件的开头

几点注意事项:

- 1. 输入文件中的空行以及以"#"开头的行都会被自动当做头段记录,因而会被自动跳过。但当使用 **-h** 选 项时,这些行也会被算在 *n* 行之内。
- 2. 对于二进制输入文件,*n* 表示输入数据中要跳过的字节数,或输出数据中用空白字符补充的字节数。

几种常见的用法:

- **-h**:使用 GMT 参数*[IO\\_N\\_HEADER\\_RECS](#page-249-0)* 的值作为头段记录数(默认值为 0)
- **-h3**:表示跳过 3 个头段记录

#### **10.15 -i 和 -o 选项**

**-i** 和 **-o** 选项分别用于对输入和输出的数据进行列选择以及简单的代数运算。

经常遇到的情况是,已有的数据有很多列,而某个命令只需要其中的某几列;或者某个命令的默认输出有很多 列,却只想要输出其中的某几列。

**-i** 选项可以从输入数据中选择任意列,并对其进行四则运算以及取对数操作。其语法为:

**-i***cols*[**+l**][**+s***scale*][**+o***offset*][,…][,**t**[*word*]]

**-o** 选项用于输出指定的列。其基本语法为:

**-o***cols*[,…][,**t**[*word*]]

**-i** 和 **-o** 选项后接以逗号分隔的列号(列号从 0 开始)或列号范围,以指定输入/输出数据中需要保留的列及其 顺序。列号范围的格式为 *start*[:*inc*]:*stop*,若省略 *inc* 则默认其值为 1;若 *stop* 省略则一直读到最后一列。每一 列均可重复多次出现。

若输入数据中既包含数值列也包含文本列,在不使用 **-i** 选项时,默认会读入所有列;而使用 **-i** 选项时,默认会 丢弃所有尾部文本列。可以加上 **t** 以保留文本列,进一步可以指定 *word* 以指定保留文本列的第几列。

- **-in** 表示只读入数值列,而忽略所有尾部文本列
- **-on** 表示只输出数值列,而忽略所有尾部文本列
- **-ot** 表示只输出文本列,而忽略所有数值列

对于 **-i** 选项而言,每个列号后还可以加上子选项以对每列数据进行简单的代数运算:

- +l 表示对当前列取  $log_{10}$
- **+s***scale* 表示将当前列乘以比例因子 *scale*
- **+o***offset* 表示将当前列的值加上 *offset*

举几个例子:

- **-i3,6,2** 表示读入数据中的第 4、7、3 列
- **-o3,1,3** 表示输出数据中的第 4、2、4 列,即第四列会被输出两次
- **-i1:3,5** 表示读入数据中的 2-4 列和第 6 列
- **-i2+s2+o10,6,3** 表示读入数据的第 3、7、4 列,并对第 3 列数据乘以 2 再加上 10

下面再举几个具体的实例:

取输入的 1-3 列:

```
$ echo 0 1 2 3 4 TEXT0 TEXT1 TEXT2 | gmt convert -i1:3
1 2 3
```
取输入的第 2 列并乘以 10 加上 5,并取第三列之后的所有列:

\$ echo 0 1 2 3 4 TEXT0 TEXT1 TEXT2 | gmt convert  $-i1+s10+s5,2$ : 15 2 3 4

在上例基础上,取输入的所有文本列:

```
$ echo 0 1 2 3 4 TEXT0 TEXT1 TEXT2 | gmt convert -i1+s10+o5,2:,t
15 2 3 4 TEXTO TEXT1 TEXT2
```
在上例基础上,只取文本列的第 2 列:

 $$echo 0 1 2 3 4$  TEXTO TEXT1 TEXT2 | gmt convert  $-i1+s10+05,2;$ ,t1 15 2 3 4 TEXT1

### **10.16 -j 选项**

**-j** 选项用于控制球面上两点间距离的计算方式。其语法为:

 $-i$ **e** $|f|$ **g** 

在计算地球或其它星体上任意两点间的距离时,GMT 提供了三种不同的计算方式:Flat Earth 距离、大圆路径 距离和测地距离。用户可以根据自己的需求选择适合的距离计算方式。

- **-jg** 将地球当做球体,用大圆路径公式计算球面距离 [GMT 默认使用此方式]
- **-jf** 使用 Flat Earth 公式计算球面距离。此种方式计算速度快但精度低
- **-je** 使用测地公式计算球面距离,计算距离时考虑了地球椭率。此种方式计算速度慢但精度最高。

#### **10.16.1 Flat Earth 距离**

地球上任意两点 A 和 B 的 Flat Earth 距离计算公式:

$$
d_f = R \sqrt{(\theta_A - \theta_B)^2 + (\cos\left[\frac{\theta_A + \theta_B}{2}\right] \Delta \lambda)^2}
$$

其中 R 是地球平均半径 (由参数 [PROJ\\_ELLIPSOID](#page-250-2) 和 [PROJ\\_MEAN\\_RADIUS](#page-251-0) 控制), θ 是纬度, Δλ =  $\lambda_A - \lambda_B$ 是经度差。式中地理坐标的单位均是弧度,且需要考虑到跨越经度的周期性问题。

该方法的特点是计算速度快但精度不高,适用于纬度相差不大且对计算效率要求不高的情况。

#### **10.16.2 大圆路径距离**

该方法将地球近似为一个半径为 R 的球, 地球上任意两点 A 和 B 的大圆路径距离可以用 [Haversine](https://en.wikipedia.org/wiki/Haversine_formula) 公式 计 算:

$$
d_g = 2R\sin^{-1}\sqrt{\sin^2\frac{\theta_A - \theta_B}{2} + \cos\theta_A\cos\theta_B\sin^2\frac{\lambda_A - \lambda_B}{2}}
$$

该方法是 GMT 默认使用的距离计算方法,适用于大多数情况。

如下 GMT 参数可以控制大圆路径距离的计算细节,分别是:

- *[PROJ\\_ELLIPSOID](#page-250-2)* 设置地球椭圆
- *[PROJ\\_MEAN\\_RADIUS](#page-251-0)* 设置地球平均半径的计算方式
- *[PROJ\\_AUX\\_LATITUDE](#page-251-1)* 指定将大地纬度转换为多个适合球状近似的辅助纬度中的其中一个 (仅 当*[PROJ\\_ELLIPSOID](#page-250-2)* 不为 **sphere** 时有效)

#### **10.16.3 测地距离**

地球上两点间的精确距离可以用 Vincenty (1975) 的完全椭球公式计算。该方法计算得到的距离精度最高精确 到 0.5 毫米,同时也是计算速度最慢的方式。

如下参数可以控制大圆路径的计算细节:

- *[PROJ\\_ELLIPSOID](#page-250-2)* 设置地球椭圆
- *[PROJ\\_MEAN\\_RADIUS](#page-251-0)* 设置地球平均半径的计算方式
- *[PROJ\\_AUX\\_LATITUDE](#page-251-1)* 指定将大地纬度转换为多个适合球状近似的辅助纬度中的其中一个 (仅 当*[PROJ\\_ELLIPSOID](#page-250-2)* 不为 **sphere** 时有效)
- *[PROJ\\_GEODESIC](#page-251-2)*: 设置完全椭球公式。默认为 Vincenty,还可以设置为 **Rudoe**(GMT4 所使用的计 算公式)或 **Andoyer**(近似公式,精确到 10 米量级)。

### **10.17 -l 选项**

*[legend](#page-429-0)* 模块会读入一个图例文件,并根据图例文件中的内容绘制图例。图例文件的格式相对复杂,可以实现复 杂的图例效果。

**-l** 选项的作用是为当前绘制的符号或线条自动增加一个图例记录到图例文件中。在绘图结束时 GMT 会自动 调用*[legend](#page-429-0)* 会生成图例,用户也可以显式调用*[legend](#page-429-0)* 以进一步控制图例的更多属性。

#### **-l** 选项的基本语法是:

 $-1|label|+Dpen|+Ggap|+Hheader|+L[code/|txt|+Ncols|+Ssize|/height|]|+V[pen]|+ffont|+gfill|+jjust|+ooff|$ 

最简单的就是直接使用 **-l** 选项,不加任何东西,但是通常会为当前图例记录添加一个 *label*。

还可以增加更多子选项,下面的每个子选项均对应图例文件中的一个记录:

- **+D***pen* :在图例记录前绘制一条画笔属性为 *pen* 的水平线
- **+G***gap* :增加垂直空白 [0]
- **+H***header* :添加图例标题 [默认无标题]
- **+L***code*/*txt*: 添加一个字符串,*code* 可以取 **L**、**C**、**R** 分别表示左对齐、居中对齐、右对齐 [默认为居中对 齐]
- **+N***ncols* 设置接下来图例的列数 [默认为 1 列]
- **+S***size* 强制修改当前图例符号的符号大小或线段的长度 [默认与当前绘制的符号大小相同]
- **+V***pen* 绘制一条从前一水平线到当前水平线的垂直线

#### 除此之外,还可以使用其它子选项:

- **+f***font* :设置图例标题所使用的字体 [默认为*[FONT\\_TITLE](#page-239-1)*]
- **+g***fill* :设置图例框的填充色
- **+j***just* :设置图例在底图中的位置 [默认为 TR,即右上角]
- **+o***off* :设置图例相对于锚点的额外偏移量
- **+p***pen* :图例边框的画笔属性
- **+s***scale* :对图例中的所有符号和长度乘以一个比例因子以实现缩放
- **+w***width* 设置图例宽度 [默认为自动宽度]

#### 需要注意:

- **+H**, **+g**, **+j**, **+o**, **+p**, **+w** 和 **+s** 仅当第一次使用 **-l** 选项时有效
- **+N** 用于设置图例列数。若在第一次使用 **-l** 选项加上 **+N** 子选项,会自动、调整图例的宽度,否则,**+N**

子选项只能将当前图例进一步拆分为多列而无法再调整图例宽度。

#### 示例:

```
gmt begin fruit png,pdf
 gmt plot -R0/7.2/3/7.2 -Jx2c @Table_5_11.txt -Sc0.35c -Glightgreen -Wfaint -lApples+H"LEGEND"+D+jTR+f16p
 gmt plot @Table_5_11.txt -St0.35c -Gorange -B -BWStr -lOranges
gmt end show
```
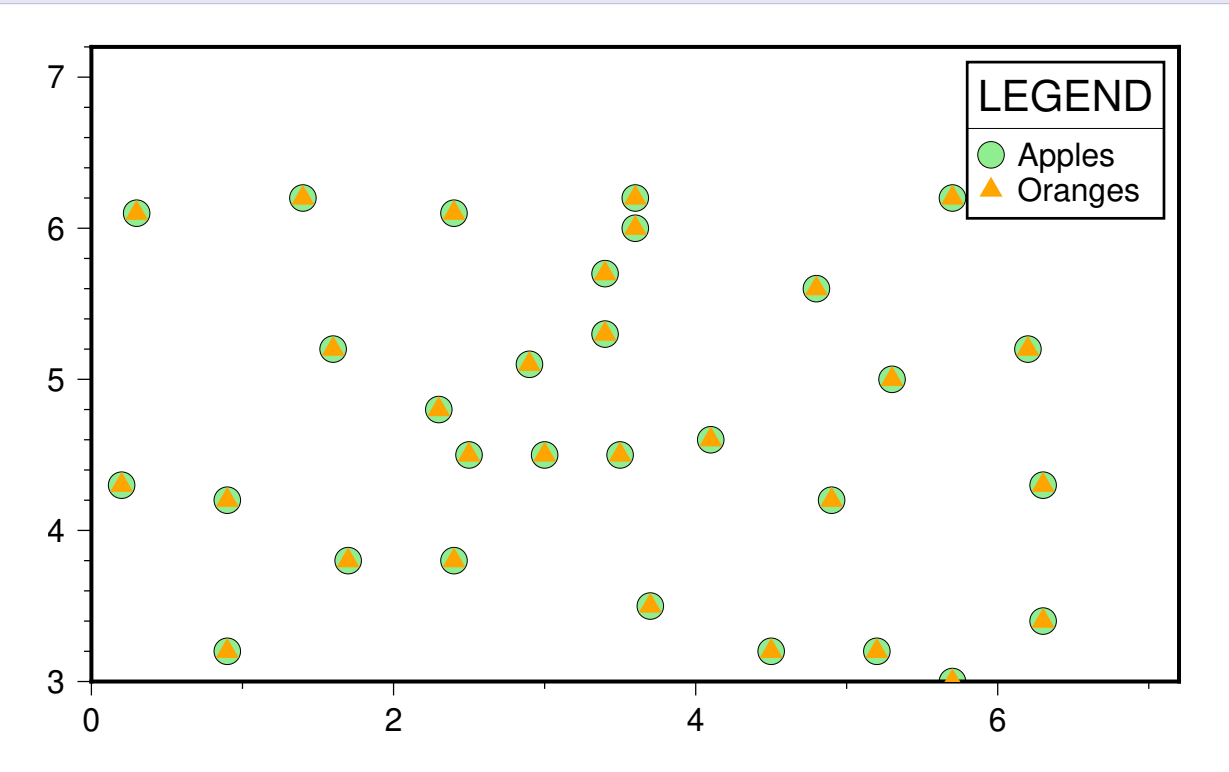

## **10.18 -n 选项**

**-n** 选项用于控制网格数据重采样过程中的插值算法。其语法为:

**-n**[**b**|**c**|**l**|**n**][**+a**][**+b***BC*][**+c**][**+t***threshold*]

#### 网格插值的四种算法:

- **b** 表示 B-sphine [平滑算法](https://en.wikipedia.org/wiki/B-spline)
- **c** 表示 bicubic [插值算法\(](https://en.wikipedia.org/wiki/Bicubic_interpolation)默认插值方式)
- **l** 表示 bilinear [插值算法](https://en.wikipedia.org/wiki/Bilinear_interpolation)
- **n** 表示最近节点的值

其它子选项:

- **+a**:关闭抗混淆(仅在算法支持的前提下有效),默认打开抗混淆选项
- **+b***BC* 设置网格的[边界条件](#page-152-0)。*BC* 可以取 **g**、**p**、**n**,分别代表地理边界条件、周期边界条件和自然边界条 件。对于后两种边界条件,可以进一步加上 **x** 或 **y** 表示边界条件仅对一个方向有效。比如 **-nb+bnxpy** 表明 X 方向使用自然边界条件,Y 方向使用周期边界条件
- **+c**:假设原网格的 Z 值范围为 *zmin* 到 *zmax*,插值后的 Z 值范围可能会超过这一范围,使用 **+c** 则将超 过 *zmin* 和 *zmax* 的部分裁剪掉,以保证插值后的网格数据的范围不超过输入网格数据的范围
- **+t***threshold* 用于控制值为 NaN 的网格点在插值时的影响范围 [默认值为 0.5]。*threshold* 设置为 1.0 时, 表示插值中的所有节点(4 或 16 个)都要为非 NaN;0.5 表示距非 NaN 值的大约一半处进行插值;0.1 表 示距非 NaN 值的大约 90% 处进行插值;依此类推。

## **10.19 -p 选项**

**-p** 选项用于控制 2D 底图或 3D 底图的透视视角。

对于一个 2D 底图(比如二维平面内的矩形)或者一个 3D 底图(比如三维空间内的立方体),从不同的方向看 时会看到不同的形态。该选项用于控制从怎样的透视视角去看一张图。其语法为:

**-p**[**x**|**y**|**z**]*azim*[/*elev*[/*zlevel*]][**+w***lon0*/*lat0*[/*z0*]][**+v***x0*/*y0*]

*azim* 指定视角的方位角,即相对于北方向顺时针旋转的角度,默认值为 180。

*elev* 指定视角的海拔,即视角相对于纸张平面向上旋转的角度,其取值范围为 0 到 90(不含 0),其中 0 表示视 角与纸张平面平行,90 表示视角垂直于纸张平面,默认值为 90。

下图给出了 2D 底图下透视视角取不同值时所看到的底图。

Source Code

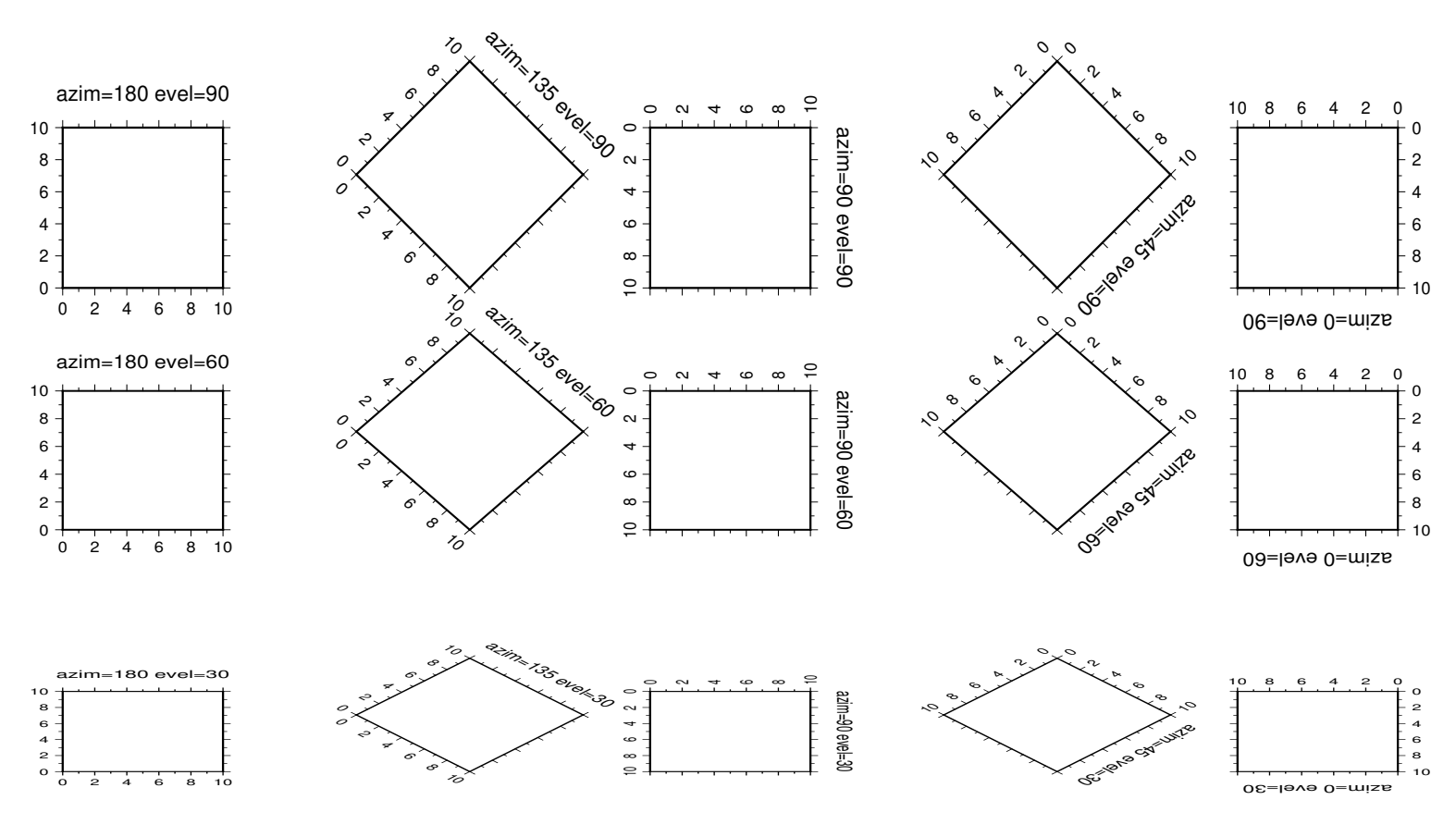

对于 3D 底图而言(使用了 **-JZ** 选项),默认会在 Z 轴底部绘制 XY 平面的边框。

- 设置 *zlevel* 则可以指定在 **Z=***zlevel* 平面内绘制边框
- **-px|y|z** 则分别用于指定绘制 YZ 平面、XZ 平面或 XY 平面。默认为 **-pz** 即绘制 XY 平面

下图给出了 3D 底图上使用不同的 **-p** 选项绘制出来的效果图。绘制底图使用的命令为:

gmt basemap -R0/10/0/10/0/20 -JX3c -JZ3c -Baf -Bzaf -BwsENZ1+b -p135/40 -pdf 3D-map

Source Code

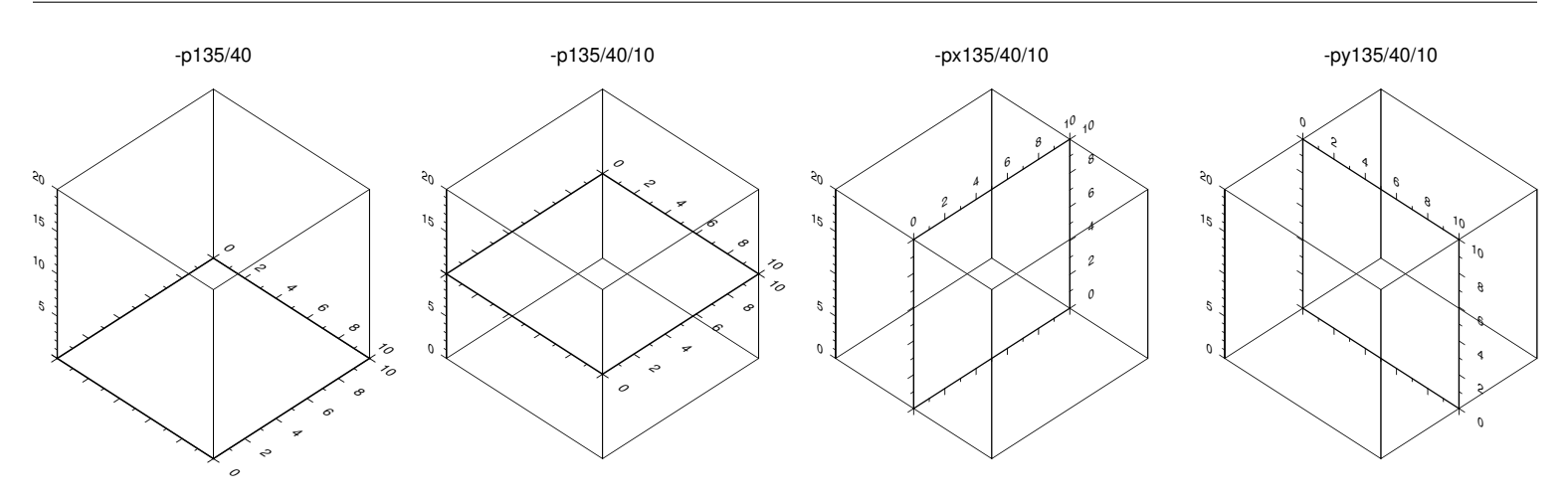

**警告: -px** 和 **-py** 存在已知 BUG,会导致 YZ 平面或 XZ 平面无法放置到正确的位置处,目前这一 BUG 尚未解决。

在绘制动画时,如果不同帧使用的 **-p** 透视参数不同,则由于投影的问题可能会导致底图在纸上的位置出现不 规则运动。可以有三种方式解决:

- 1. 加上 **+** 使得数据范围的中心点固定在纸张的中心
- 2. 加上 **+w***lon0*/*lat0*/*z* 将地图上的某个点固定在纸张的中心
- 3. 加上 **+v***x0*/*y0* 使得数据范围的中心点或地图上的某个点,在投影后的位置始终固定在纸张上的 *x0*/*y0* 处

除此之外,若 **-p** 选项后不接任何参数,则其会继承前一 GMT 绘图命令的 **-p** 参数。

### **10.20 -q 选项**

**-q** 选项用于对输入或输出的**行**进行筛选,该选项在一定程度上可以代替 **gawk** 的某些功能。其基本语法为:

**-q**[**i**|**o**][~]*rows*[**+c***col*][**+a**|**f**|**s**]

**i** 和 **o** 分别表示只作用于输入或输出。

*rows* 用于指定要读入的行号或行号范围, 多个行号或行号范围间用逗号分隔。 行号范围的格式为 *start*[:*inc*]:*stop*,若未指定 *inc* 则默认为 1。

默认情况下(即 **+a**),行号是在整个数据集(多个文件算作一个数据集)中不断递增的;使用 **+f** 表示对每个文 件分别计算行号;使用 **+s** 表示对每个数据段分别计算行号。需要注意的是,文件头段记录或数据段记录不算 在行号内,只有数据记录才计算行号。

也可以加上 **+c***col* 以限制第 *col* 列的范围。此时,*rows* 的格式为 *start*/*stop*,即这一列的最小范围和最大范围。 若省略 *stop*(但不省略 **/**),则表示从 *start* 起一直读或写到最后一行。

在 **-q** 选项开始处加上 **~** 可实现**反向操作**,即只输入或输出不符合 *rows* 限制的范围的数据。

举几个例子,假如输入数据是一个包含两段的数据:

 $\rightarrow$ 0 0 0 1 1 1 (下页继续)

(续上页)

只读入数据的第 1 和第 6 行:

\$ gmt convert input.dat -q0,3 0 0 0 3 3 3

读入数据的第 2-4 行以及第 8 行之后的行:

```
$ gmt convert input.dat -q1:3,7
\rightarrow1 \quad 1 \quad 12 2 2
3 3 3
>
7 7 7
```
对于多段数据,每段单独计算行号,读入每段数据的第 2 至 4 行:

\$ gmt convert input.dat -q1:3+s  $\rightarrow$  $1 \quad 1 \quad 1$ 2 2 2 3 3 3  $\,$ 6 6 6 7 7 7 8 8 8

检查第 3 列数据,只保留其值在 4 到 8 之间的记录:

\$ gmt convert input.dat -q4:8+c2 > 4 4 4 > 5 5 5 6 6 6 7 7 7 8 8 8

### **10.21 -r 选项**

GMT 中的网格文件有网格线配准和像素配准两种配准方式,详情见[网格配准](#page-150-0) 一节。

默认情况下,GMT 认为输入/输出的网格文件都采用网格线配准方式。使用 **-r** 选项则可以显式指定输入/输出 的网格文件的配准方式。其语法为:

**-r**[**g**|**p**]

其中,

- **-rg** 表示网格线配准
- **-r** 或 **-rp** 表示像素配准

对于相同的网格区域(**-R**)和网格间隔(**-I**)而言,像素配准会比网格线配准少一列和一行数据。

#### **10.22 -s 选项**

**-s** 选项用于控制是否输出含有 NaN 的记录。

默认情况下,GMT 命令会输出所有记录,包括那些某列值为 NaN 的记录。使用 **-s** 选项可以控制是否输出含 NaN 的记录。其语法为:

 $-$ **s** $[cols][+a][+r]$ 

- 只使用 **-s**,则不输出 Z 值(即第三列)为 NaN 的记录
- *cols* 用于指定要检查的列,即只有指定的所有列都为 NaN 时,才输出或不输出该记录。*cols* 是一系列用逗 号分隔的列号或者列号范围。列号范围的格式为 *start*[:*inc*]:*stop*。若省略 *inc* 则默认其值为 1。比如 **2,5,7** 表示检查第 3、6、8 列(列号从 0 开始);**0,2:3** 表示检查第 1、3、4 列。
- **+a** 表示任意一列有 NaN 则不输出
- **+r** 表示反操作,即只输出某列有 NaN 的记录

举几个例子。输入数据 *input.dat* 的内容为:

1 1 1 0 2 2 NaN 0 3 3 3 NaN 4 4 NaN NaN

不使用 **-s** 选项则会输出所有记录:

```
$ gmt convert input.dat
\begin{array}{cccccccccc} 1 & 1 & & & 1 & & & 0 \end{array}2 2 NaN 0
3 3 3 NaN
4 4 NaN NaN
```
使用 **-s** 选项则会压制第三列为 NaN 的记录的输出:

\$ gmt convert input.dat -s  $\begin{array}{ccccccccc} 1 & 1 & & & 1 & & & 0 \end{array}$ 3 3 3 NaN

使用 **-s+a** 选项则只有任意一列有 NaN 则不输出该记录:

```
$ gmt convert input.dat -s+a
\begin{array}{ccccccccc}\n1 & 1 & & & 1 & & & 0\n\end{array}3 3 3 NaN
```
使用 **-s3** 选项则检查第四列(列号从 0 开始)是否为 NaN:

```
$ gmt convert input.dat -s3
\begin{array}{ccccccccc}\n1 & 1 & & & 1 & & & 0\n\end{array}2 2 NaN 0
```
使用 **-s2,3** 则压制第 3 和 4 列均为 NaN 的记录的输出:

```
$ gmt convert input.dat -s2,3
1 1 0
2 2 NaN 0
3 3 3 NaN
```
使用 **-s2,3+a** 压制第 3 列或第四列为 NaN 的记录:

```
$ gmt convert input.dat -s2,3+a
1 1 0
```
使用 **-s2,3+a+r** 反向操作输出第三列或第三列为 NaN 的记录:

```
$ gmt convert input.dat -s2,3+a+r
2 2 NaN 0
3 3 3 NaN
4 4 NaN NaN
```
### **10.23 -t 选项**

**-t** 选项用于设置**当前图层**的透明度。其语法为:

**-t***transp*

其中 transp 表示透明度, 可以取 0 到 100 内的数字。默认值为 0, 即不透明, 50 表示半透明, 100 则表示完全 透明。

GMT 支持的多种图片格式中,PS 和 EPS 格式均不支持透明效果。若想要看到透明效果,需要指定生成 PDF、 PNG 或 JPG 格式。

需要注意,该选项设置的是整个图层的透明度。若想要设置单个特征(符号、文字等)的透明度,则需要在指定 颜色时设置透明度,详情见[颜色](#page-112-0)。

对于*[plot](#page-445-0)*、[plot3d](https://docs.generic-mapping-tools.org/6.1/plot3d.html)和*[text](#page-496-0)* 模块,若指定了 **-t** 选项但未指定透明度,则可以在输入数据的数值列的最后一列指定 可变的透明度。

### **10.24 -x 选项**

在编译 GMT 时若打开了 OpenMP 选项,则 GMT 中某些模块在运行时可以通过 OpenMP 加快计算速度。默 认情况下,这些模块会尝试使用所有可用的核。

**-x** 选项用于限制所使用的核数,其语法为:

 $-\mathbf{x}$ <sup>[[-]</sup>*n*]

例如:

- **-x8** 表示仅使用 8 个核,若计算机的最大核数小于 8,则使用计算机的全部核
- **-x-4** 表示使用 all-4 个核,也就是说给其它程序留下四个核。若 all-4<1,则使用 1 个核

**小技巧:** UNIX 用户使用命令 gmt-config --has-openmp 检测当前 GMT 是否支持 OpenMP。

## **10.25 -: 选项**

**-:** 选项用于交换输入或输出数据的前两列。其语法为:

**-:**[**i**|**o**]

GMT 在读入数据时,会默认第一列是 X 值,第二列是 Y 值。对于地理数据而言,即第一列是经度、第二列是 纬度。若要读入的数据中第一列是纬度、第二列是经度,则需要先交换第一列和第二列再读入,可以使用 **-:** 选 项实现前两列数据的交换。

默认情况下,该选项同时对输入和输出生效:

- **-:i** 表明该选项仅交换输入数据的前两列
- **-:o** 表明该选项仅交换输出数据的前两列

需要注意,该选项仅用于交换输入/输出的前两列数据,**-R** 选项指定绘图区域时始终是经度在前,网格文件中 经度始终是第一维度。

# **第 11 章 地图投影**

GMT 支持 30 余种不同的投影方式。这些投影方式可以分为三类:

- 1. 笛卡尔线性投影
- 2. 极坐标投影
- 3. 地图投影
- 其中,地图投影又可以细分为四大类:
	- 1. 圆锥地图投影
	- 2. 方位地图投影
	- 3. 圆柱地图投影
	- 4. 其它地图投影

Source Code

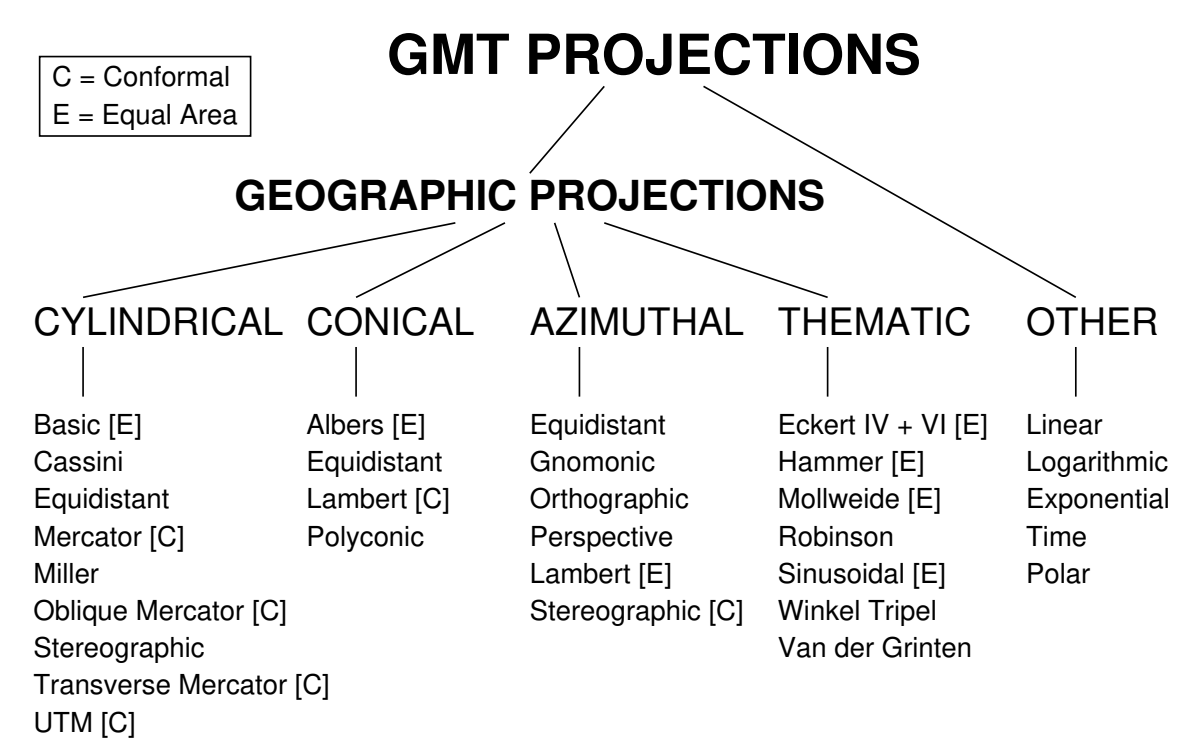

## **11.1 -Jx:笛卡尔变换**

GMT 中笛卡尔坐标变换分为三类:

- 线性坐标
- $log_{10}$  坐标
- 指数坐标

在开始之前,先用 [gmtmath](https://docs.generic-mapping-tools.org/6.1/gmtmath.html) 生成两个数据以供接下来示例使用:

```
gmt math -T0/100/1 T SQRT = sqrt.txt
gmt math -T0/100/10 T SQRT = sqrt10.txt
```
### **11.1.1 笛卡尔线性坐标**

笛卡尔线性坐标可以通过四种方式指定:

- **-Jx***scale* X 轴和 Y 轴拥有相同的比例尺 *scale*
- **-JX***width* X 轴和 Y 轴拥有相同的长度 *width*
- **-Jx***xscale*/*yscale* 分别为 X 轴和 Y 轴指定不同的比例尺
- **-JX***width*/*height* 分别为 X 轴和 Y 轴指定不同的长度

笛卡尔线性坐标的使用场景可以分为三类:

- 1. 常规的浮点数坐标
- 2. 地理坐标
- 3. 日期时间坐标

#### **常规浮点数坐标**

对于常规的浮点型数据而言, 选择笛卡尔线性坐标意味着对输入坐标做简单的线性变换  $u' = au + b,$  即将输入 坐标  $u$  投影到纸张坐标  $u^\prime$ 。

下面的命令将函数  $y = \sqrt{x}$  用笛卡尔线性变换画在图上。

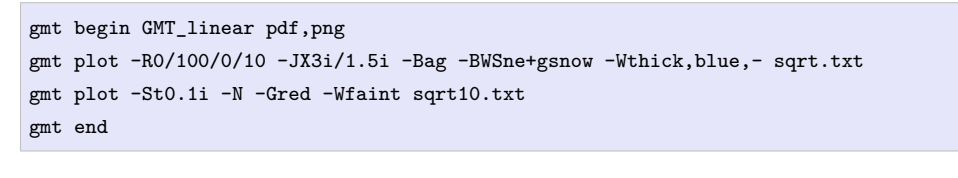

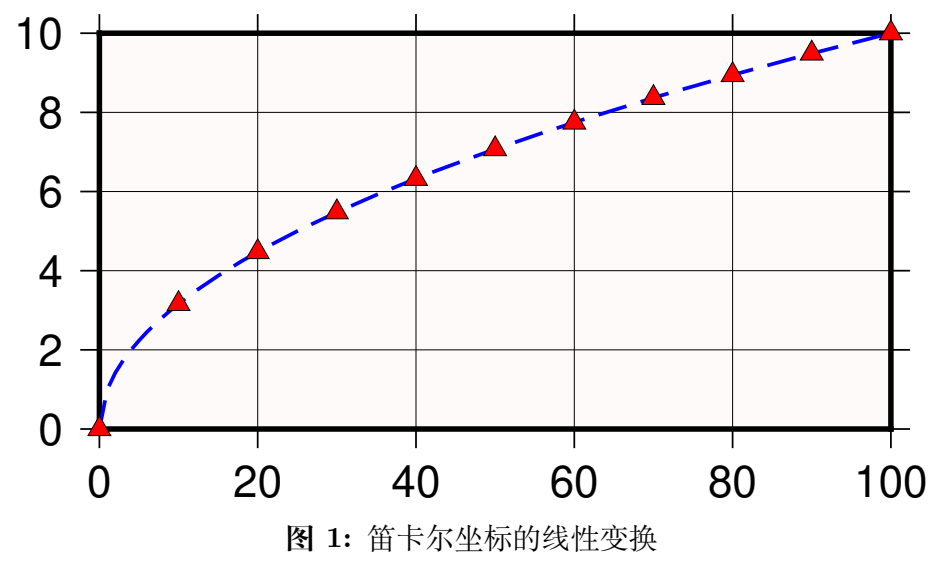

说明:

- 正常情况下,X 轴向右递增,Y 轴向上递增。有些时候可能需要 X 轴向左递增或者 Y 轴向下递增(比如 Y 轴是深度时),只要将轴的比例尺或者轴长度设置为负值即可。
- 若指定 X 轴的长度,并设置 Y 轴的长度为 0,则会根据 X 轴的长度和范围计算出 X 轴的比例尺,并对 Y 轴使用相同的比例尺,进而计算出 Y 轴的长度,即 **-JX10c/0c**,**-JX0c/10c** 同理。

#### **地理坐标**

理论上地理坐标应该用地理投影画,而不应该用线性投影,但是有时候可能的确需要使用线性投影。用线性投 影绘制地理坐标时会碰到一个问题,即经度有一个 360 度的周期性。因而在使用线性投影时需要通知 GMT 数 据实际上是地理坐标。有三种办法:

- 1. 在 **-R** 后、数据范围前加上 **g** 或 **d**,比如 **-Rg-55/305/-90/90**
- 2. 在 **-Jx** 或 **-JX** 选项的最后加上 **g** 或 **d**,比如 **-JX10c/6cd**
- 3. 使用 **-fg** 选项

下面的例子用线性投影绘制了一个中心位于 125°E 的世界地图。

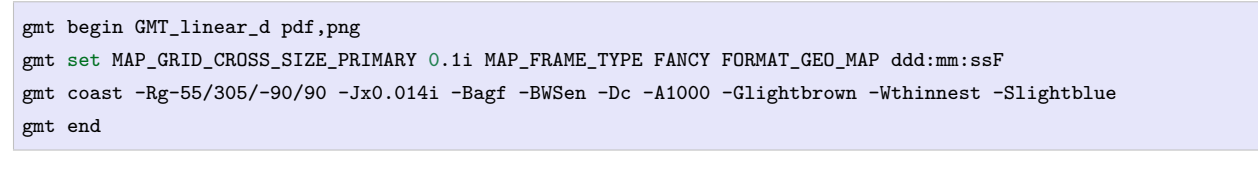

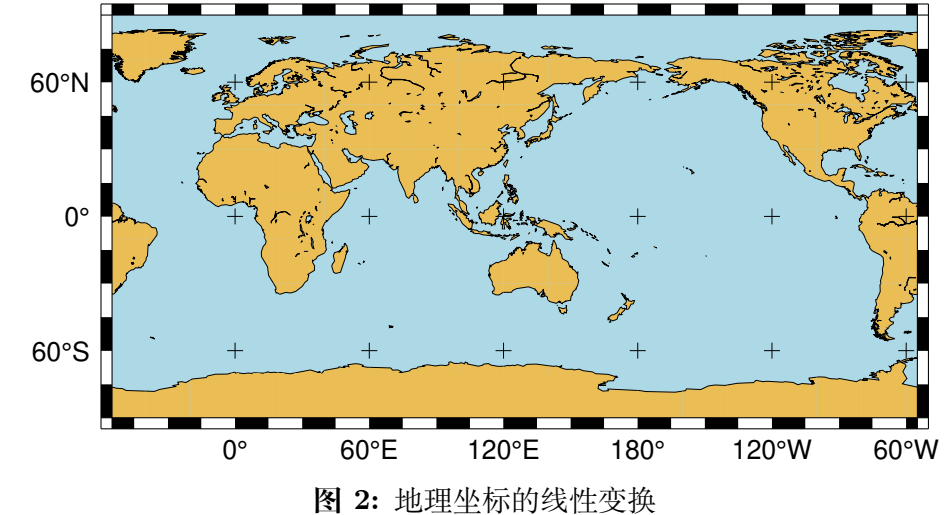

#### **日期时间坐标**

时间日期坐标也可以用线性投影绘制,此时需要告诉 GMT 输入坐标是绝对时间还是相对时间。

可以通过在 **-Jx** 或 **-JX** 的最后加上 **T** 或 **t**,不过实际上 **-R** 选项中已经指定了时间范围,所以没有必要在 **-J** 和 **-R** 选项中都指定。当 **-R** 和 **-J** 选项给出的坐标类型相冲突时,GMT 会给出警告,并以 **-JX** 选项为准。

```
gmt begin GMT_linear_cal pdf,png
gmt set FORMAT_DATE_MAP o TIME_WEEK_START Sunday FORMAT_CLOCK_MAP=-hham FORMAT_TIME_PRIMARY_MAP full
gmt basemap -R2001-9-24T/2001-9-29T/T07:0/T15:0 -JX4i/-2i -Bxa1Kf1kg1d -Bya1Hg1h -BWsNe+glightyellow
gmt end
```
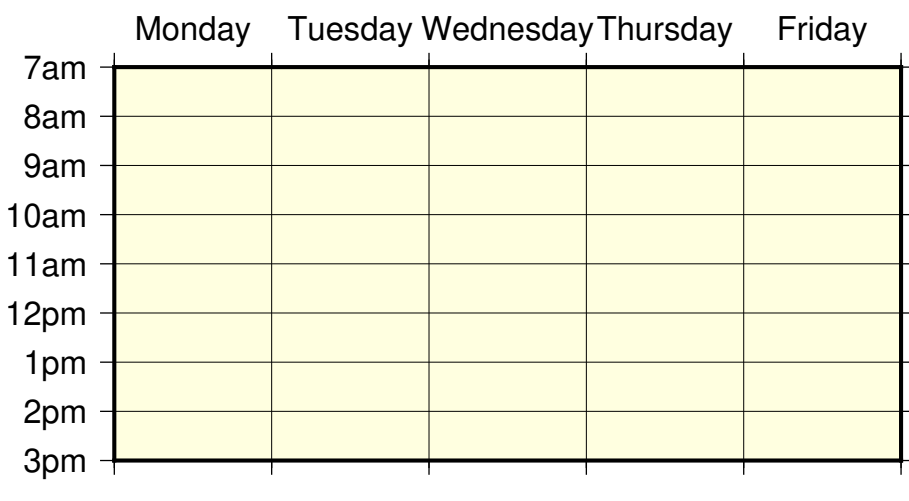

**图 3:** 日期时间坐标的线性变换

#### **11.1.2 笛卡尔对数投影**

 $\pi$ 数变换  $\log_{10}$  的数学表示是  $u' = a \log_{10}(u) + b$ ,可以通过在比例尺或轴长度后加上 1 指定。

下面的命令绘制了一个 X 轴为对数轴 Y 轴为线性轴的图。

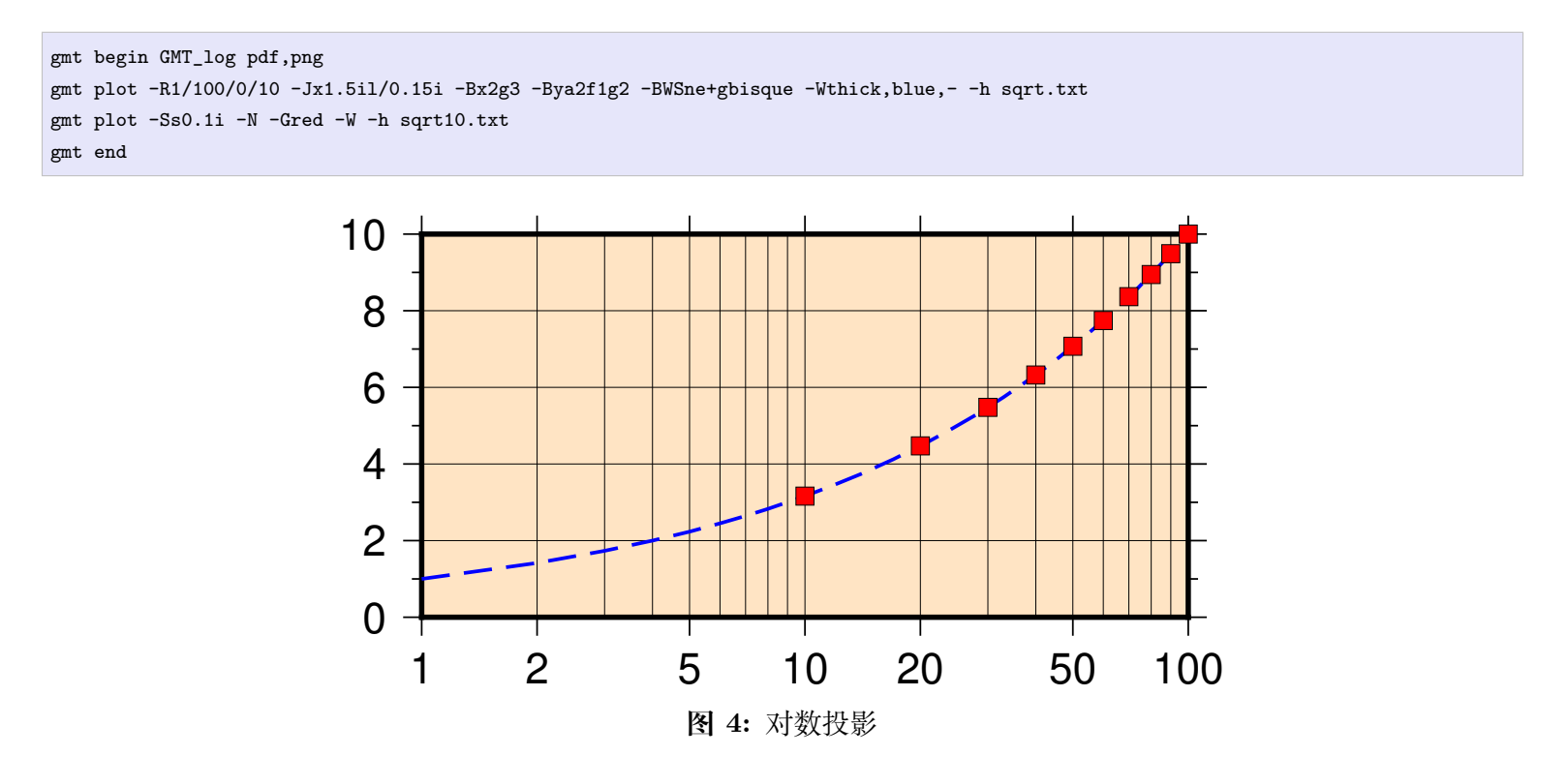

注意:若想要 X 轴和 Y 轴都使用对数投影,且 X 轴和 Y 轴比例尺不同,则必须在指定每个轴的比例尺时分别 加上 **l**,例如 **-JX10cl/6cl**。

#### **11.1.3 笛卡尔指数投影**

指数投影的函数表示是  $u' = au^b + c$ , 使得用户可以绘制类似  $x^p$  -  $y^q$  这样的函数关系。如果选 p=0.5、q=1 则 相对于绘制  $\mathbf{x}$  与  $\sqrt{x}$  的函数曲线。

要使用指数投影,需要在比例尺或轴长度后加上 **p***exp*,其中 *exp* 是要使用的指数。

```
gmt begin GMT_pow pdf,png
gmt plot -R0/100/0/10 -Jx0.3ip0.5/0.15i -Bxa1p -Bya2f1 -BWSne+givory -Wthick sqrt.txt
gmt plot -Sc0.075i -Ggreen -W sqrt10.txt
gmt end
```
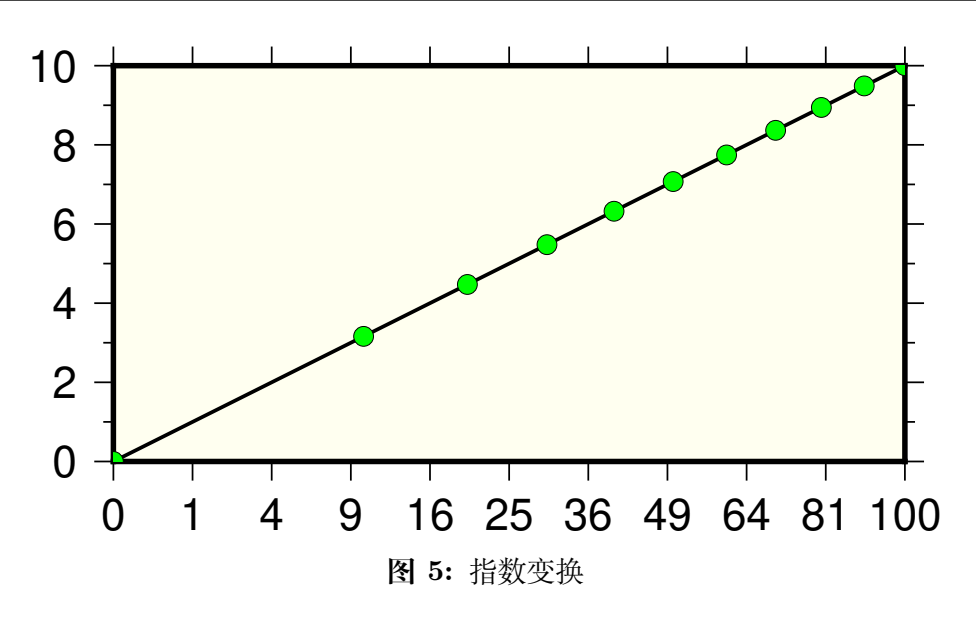

## **11.2 -Jp:极坐标线性投影**

**-Jp** 投影用于绘制极坐标数据(即角度 θ 和半径 r)。

指定极坐标投影的语法为:

**-Jp***scale*[**+a**][**+f**[**e**|**p**|*radius*]][**+r***offset*][**+t***origin*][**+z**[**p**|*radius*]]]

**-JP***width*[**+a**][**+f**[**e**|**p**|*radius*]][**+r***offset*][**+t***origin*][**+z**[**p**|*radius*]]]

- **-Jp***scale* 表示指定比例尺,**-JP***width* 表示指定整张图的宽度
- 默认情况下,角度 θ 是指相当于东方向逆时针旋转的角度(标准定义);加上 **+a** 则表明输入数据是相对 于北方向顺时针旋转的角度(地理学中的方位角)
- **+r***offset* 表示 r 轴的偏移量,即不将 r=0 放在圆心处
- **+t***origin* 设置东方向对应的角度,相当于对整个坐标轴做顺时针旋转;若使用了 **+a** 选项,则设置北方 向对应的角度,相当于将整个坐标轴逆时针旋转。
- **+f** 表示将径向方向反转
	- **–** 加上 **e** 表示 r 轴为高程角,此时 r 轴范围应在 0 到 90 之间
	- **–** 加上 **p** 表示在 r 轴反转时设置当前地球半径(由*[PROJ\\_ELLIPSOID](#page-250-2)* 决定)为 r 轴的最大值
	- **–** 加上 *radius* 设置 r 轴的最大值
- **+z** 表示将 r 轴标记为深度而不是半径,即 *r = radius z*
	- **–** 加上 **p** 表示将 radius 设置为当前地球半径
	- **–** 加上 *radius* 表示设置 *radius* 的值

下面给出了一些极坐标的示例以展示极坐标的用法:

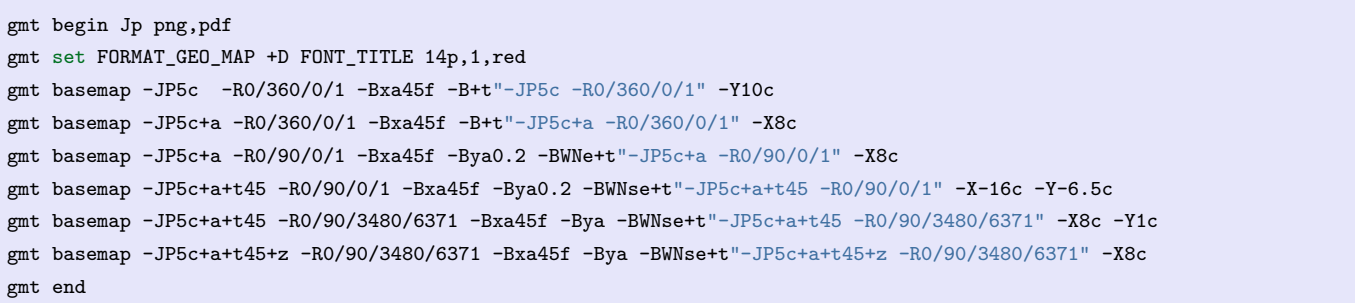

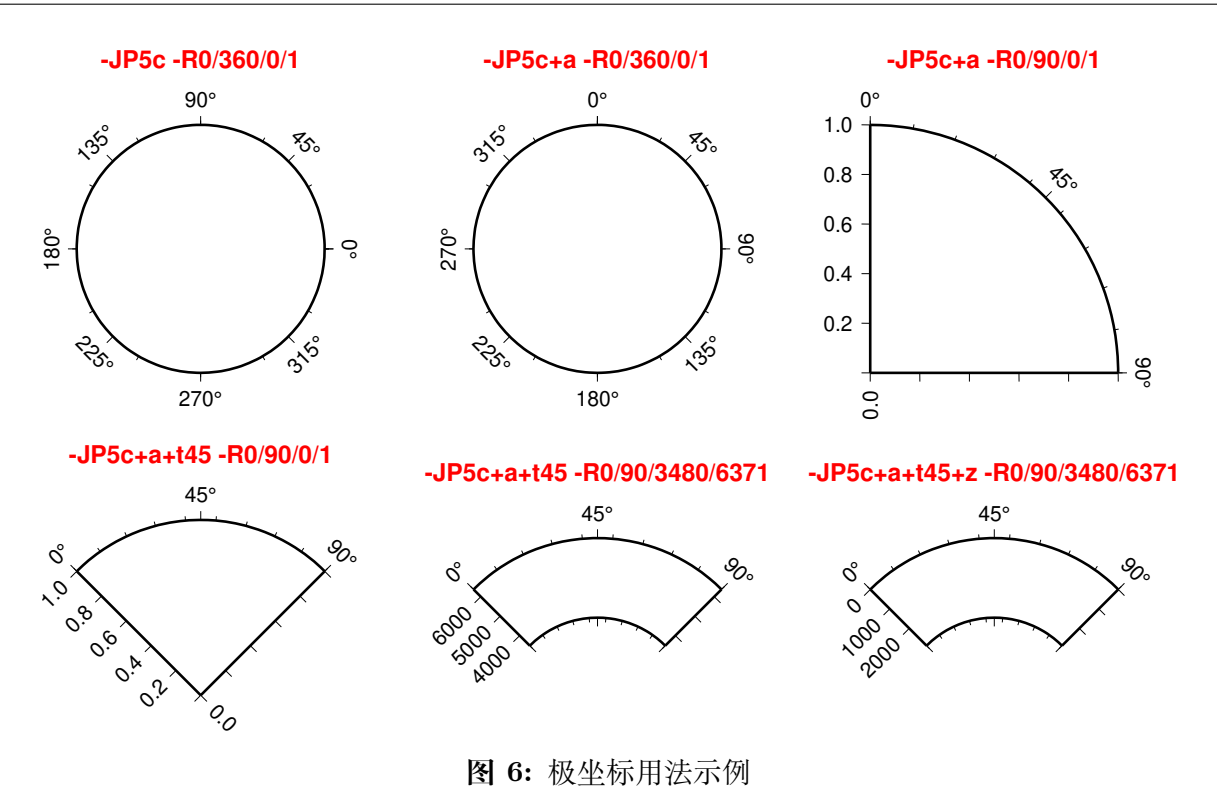

## **11.3 -Ja:Lambert 方位等面积投影**

维基链接: [https://en.wikipedia.org/wiki/Lambert\\_azimuthal\\_equal-area\\_projection](https://en.wikipedia.org/wiki/Lambert_azimuthal_equal-area_projection)

该投影由 Johann Heinrich Lambert 于 1772 年发展得到。通常用于绘制大区域地图(例如整个大洲或半球),该 投影是方位等面积投影。在投影的中心畸变为 0,离投影中心越远畸变越大。该投影的参数为:

**-JA***lon*/*lat*/[*distance*/]*width* 或 **-Ja***lon*/*lat*/[*distance*/]*scale*

- *lon*/*lat* 投影中心坐标
- *distance* 投影中心到边界的角度,默认值为 90,即距离投影中心各 90°,即整个半球
- *width* 地图宽度
- *scale* 地图比例尺,可以取 1:*xxxx* 格式(图上 1 厘米对应真实地球 *xxxx* 厘米),也可以是 *radius*/*latitude* (表示从投影中心到纬线 *latitude* 在图上的距离为 *radius*)

### **11.3.1 矩形地图**

此投影下,经线和纬线通常不是直线,因而不适合直接用经纬线指定地图边界。本例中通过指定区域的左下角 (0°E/40°S)和右上角(60°E/10°S)的坐标来指定区域范围。**-R** 中 **+r** 用于告诉 GMT 此处指定的是左下角和 右上角的坐标。

```
gmt begin GMT_lambert_az_rect pdf,png
gmt set FORMAT_GEO_MAP ddd:mm:ssF MAP_GRID_CROSS_SIZE_PRIMARY 0
gmt coast -R0/-40/60/-10+r -JA30/-30/12c -Bag -Dl -A500 -Gp10+r300 -Wthinnest
gmt end
```
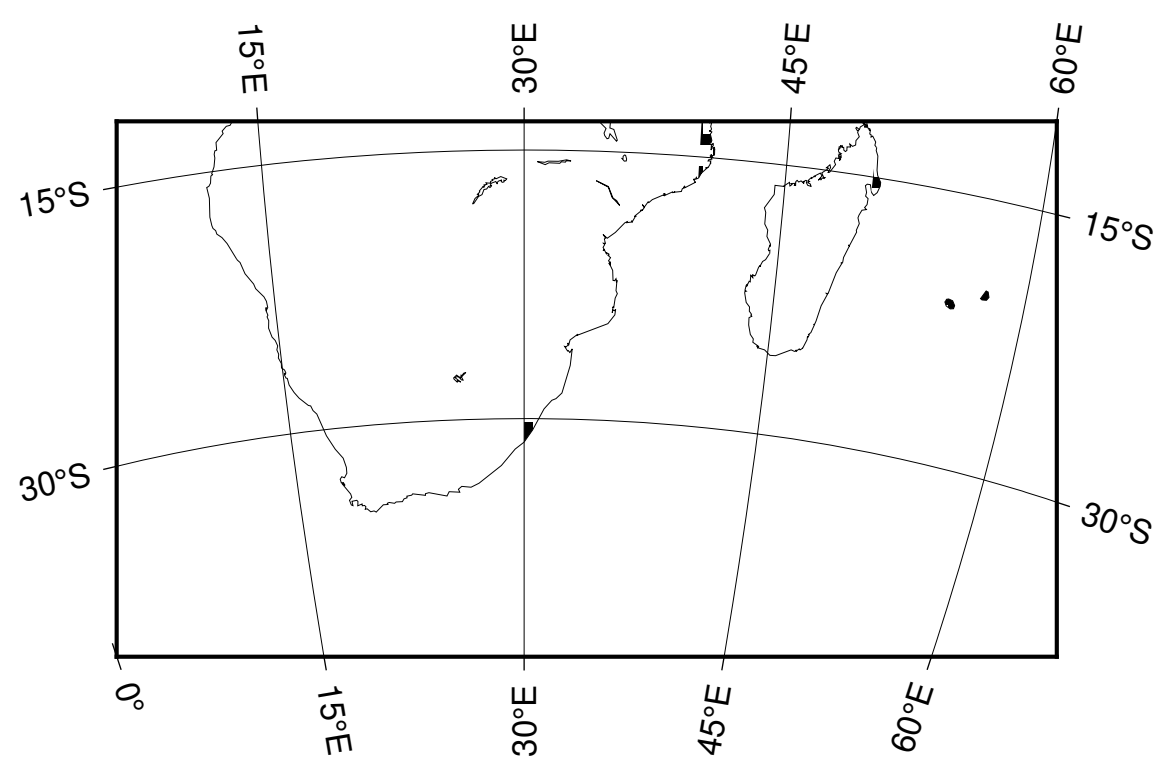

**图 7:** 使用 Lambert 方位等面积投影绘制矩形地图

## **11.3.2 半球地图**

要绘制半球地图,需要指定区域范围为整个地球,此时可以使用 **-Rg** 或 **-Rd**。下图绘制了以南美洲为中心的 半球图。

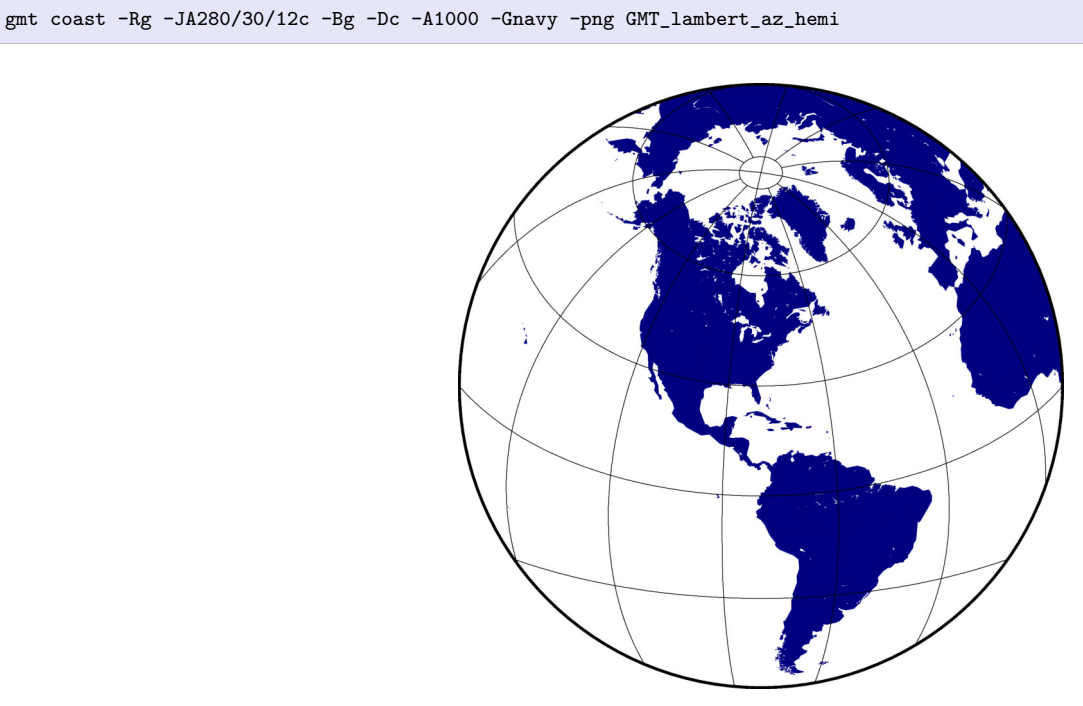

**图 8:** 使用 Lambert 方位等面积投影绘制半球地图

#### **11.3.3 震源辐射花样**

地震学在绘制震源机制解时,就是将三维的辐射花样信息投影到一个水平面内。投影的方式有两种:Schmidt 网和 Wulff 网。其中 Schmidt 网使用的就是 Lambert 方位等面积投影(中心经纬度为 0/0),Wulff 网使用的则 是等角度的立体投影(**-JS**)。两种震源球投影方式如下图所示:

Source Code

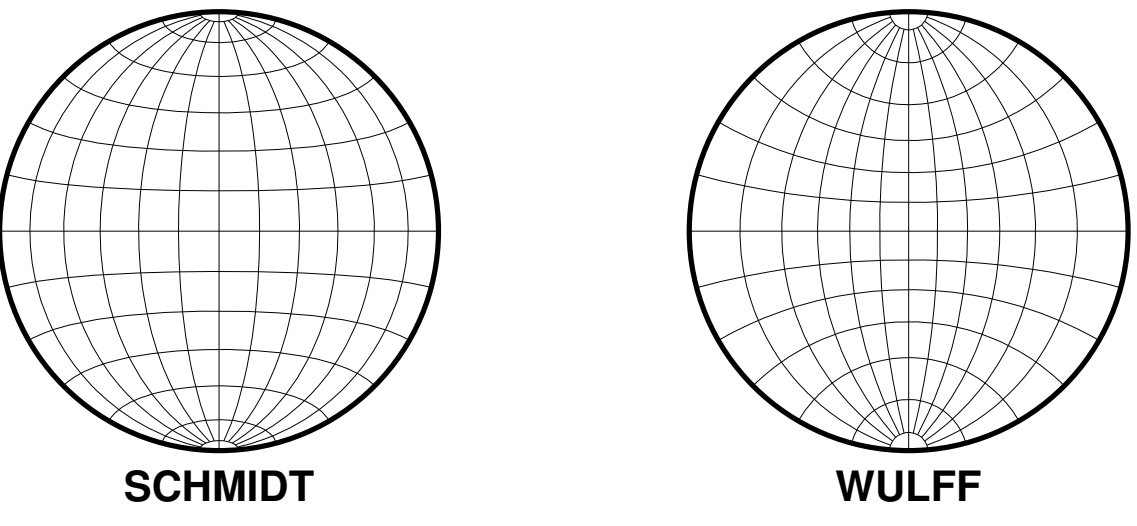

**图 9:** 震源球投影:等面积的 Schmidt 网和等角度的 Wulff 网

### **11.4 -Jb:Albers 圆锥等面积投影**

维基链接:[https://en.wikipedia.org/wiki/Albers\\_projection](https://en.wikipedia.org/wiki/Albers_projection)

此投影由 Heinrich C. Albers 于 1805 年提出,主要用于绘制东西方向范围很大的地图,尤其是美国地图。

此投影是圆锥、等面积投影。纬线是不等间隔分布的同心圆,在地球南北极处分布较密。经线则是等间隔分隔, 并垂直切割纬线。

在两条标准纬线处,比例尺和形状的畸变最小;在两者之间,沿着纬线的比例尺偏小;在两者外部,沿着经线的 比例尺则偏大。沿着经线,则完全相反。

该投影方式的参数为:

**-JB***lon*/*lat*/*lat1*/*lat2*/*width* 或 **-Jb***lon*/*lat*/*lat1*/*lat2*/*scale*

- *lon* 和 *lat* 是投影中心的位置
- *lat1* 和 *lat2* 是两条标准纬线
- *width* 地图宽度
- *scale* 地图比例尺,即每度在图上的长度或 1:*xxxx*(图上 1 厘米对应真实地球 *xxxx* 厘米)

下图绘制了台湾附近的区域,投影中心位于 125°E/20°N,25 度和 45 度纬线是两条标准纬线。

```
gmt begin GMT_albers pdf,png
gmt set MAP_GRID_CROSS_SIZE_PRIMARY 0
gmt coast -R110/140/20/35 -JB125/20/25/45/12c -Bag -Dl -Ggreen -Wthinnest -A250
gmt end
```
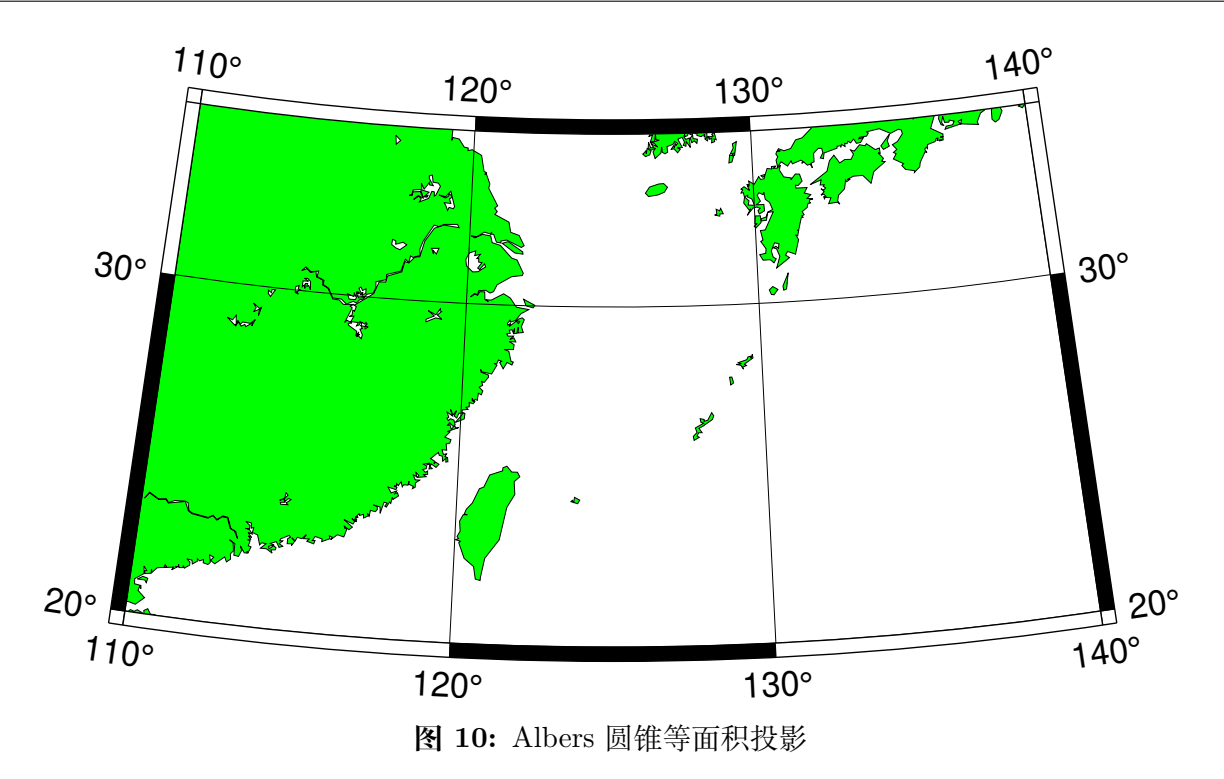

## **11.5 -Jc:Cassini 圆柱投影**

维基链接:[https://en.wikipedia.org/wiki/Cassini\\_projection](https://en.wikipedia.org/wiki/Cassini_projection)

此圆柱投影由 César-François Cassini de Thury 于 1745 年在调查法国时提出。其偶尔也被称为 Cassini-Soldner 投影,因为后者提供了更加精确的数学分析得到了椭球下的公式。

此投影既不保角也不等面积,而是介于二者之间的一种投影方式。沿着中心经线的畸变最小,适合绘制南北方 向区域范围较大的地图。其中,中心经线、距离中心经线 90 度的两条经线以及赤道是直线,其余经线和纬线都 是复杂的曲线。

该投影方式的参数为:

**-JC***lon*/*lat*/*width* 或 **-Jc***lon*/*lat*/*scale*

- *lon*/*lat* 为中心的经纬度
- *width* 地图宽度
- *scale* 地图比例尺,即每度在图上的长度或 1:*xxxx*(图上 1 厘米对应真实地球 *xxxx* 厘米)

```
gmt coast -R7:30/38:30/10:30/41:30+r -JC8.75/40/6c -Bafg -LjBR+c40+w100+f+o0.4c/0.5c -Dh \
   -Gspringgreen -Sazure -Wthinnest -Ia/thinner --FONT_LABEL=10p -png GMT_cassini
```
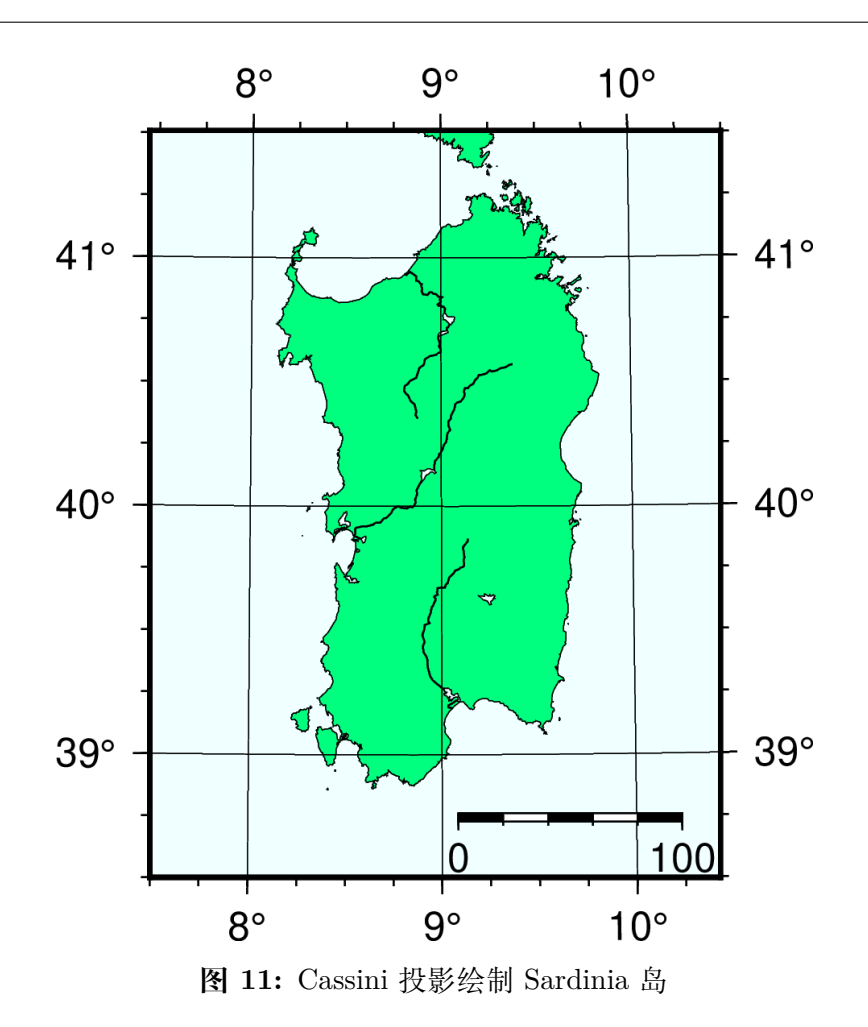

## **11.6 -Jcyl\_stere:圆柱立体投影**

维基链接:[https://en.wikipedia.org/wiki/Gall\\_stereographic\\_projection](https://en.wikipedia.org/wiki/Gall_stereographic_projection)

圆柱立体投影不像其它的圆柱投影那样令人关注,但由于其相对简单且能够克服其它圆柱投影的缺点(比如高 纬度的畸变),故而仍然被使用。立体投影是透视投影,将整个球沿着赤道上的对跖点投影到一个圆柱上。该圆 柱于两条距赤道等间距的标准纬线处穿过球体。

该投影的参数为:

**-JCyl\_stere**/[*lon*[/*lat*]]/*width* 或 **-Jcyl\_stere**/[*lon*[/*lat*]]/*scale*

- *lon* 中心经线 [默认为绘图区域的中心经线]
- *lat* 标准纬线 [默认是赤道。若使用,则必须指定中心经线]
- *width* 地图宽度
- *scale* 地图比例尺,即每度在图上的长度或 1:*xxxx*(图上 1 厘米对应真实地球 *xxxx* 厘米)

一些比较流行的标准纬线的选择如下:

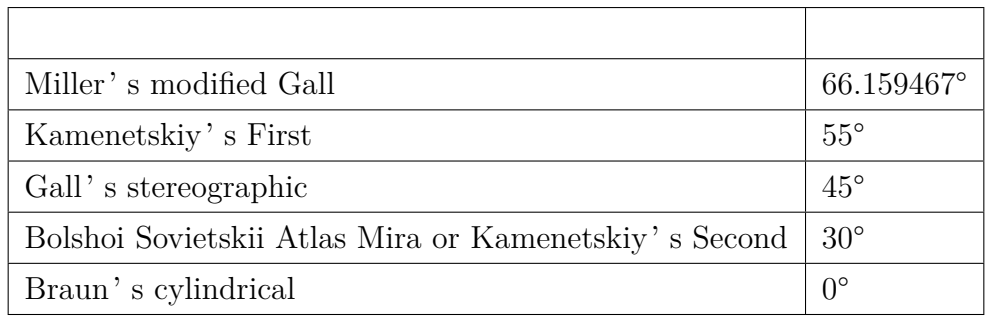

#### gmt begin GMT\_gall\_stereo pdf,png

#### gmt set FORMAT\_GEO\_MAP dddA

gmt coast -R-180/180/-60/80 -JCyl\_stere/0/45/12c -Bxa60f30g30 -Bya30g30 -A5000 -Wblack -Gseashell4 -Santiquewhite1 gmt end

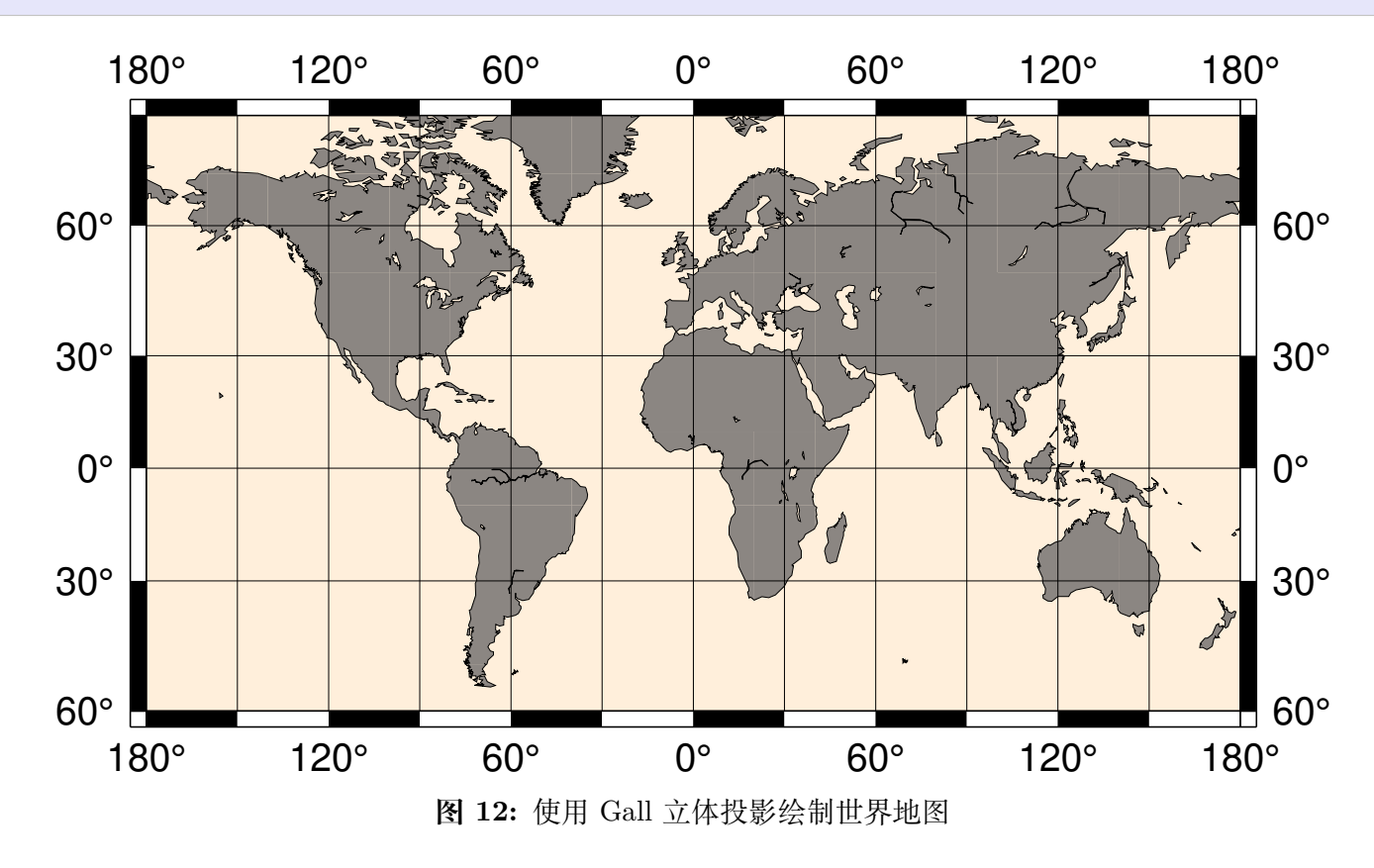

## **11.7 -Jd:等距圆锥投影**

维基链接:[https://en.wikipedia.org/wiki/Equidistant\\_conic\\_projection](https://en.wikipedia.org/wiki/Equidistant_conic_projection)

等距圆锥投影由希腊哲学家 Claudius Ptolemy 于公元 150 年提出。其既不是保角也不是等面积,而是两种的 折衷。在所有经线以及标准纬线上比例尺没有畸变。

该投影的参数为:

**-JD***lon0*/*lat0*/*lat1*/*lat2*/*width* 或 **-Jd***lon0*/*lat0*/*lat1*/*lat2*/*scale*

- *lon*/*lat* 投影中心位置
- *lat1*/*lat2* 两条标准纬线
- *width* 地图宽度
- *scale* 地图比例尺,即每度在图上的长度或 1:*xxxx*(图上 1 厘米对应真实地球 *xxxx* 厘米)

等距圆锥投影常用于绘制小国家的地图集。

```
gmt begin GMT_equidistant_conic pdf,png
gmt set FORMAT_GEO_MAP ddd:mm:ssF MAP_GRID_CROSS_SIZE_PRIMARY 0.15c
gmt coast -R-88/-70/18/24 -JD-79/21/19/23/12c -Bag -Di -N1/thick,red -Glightgreen -Wthinnest
gmt end
```
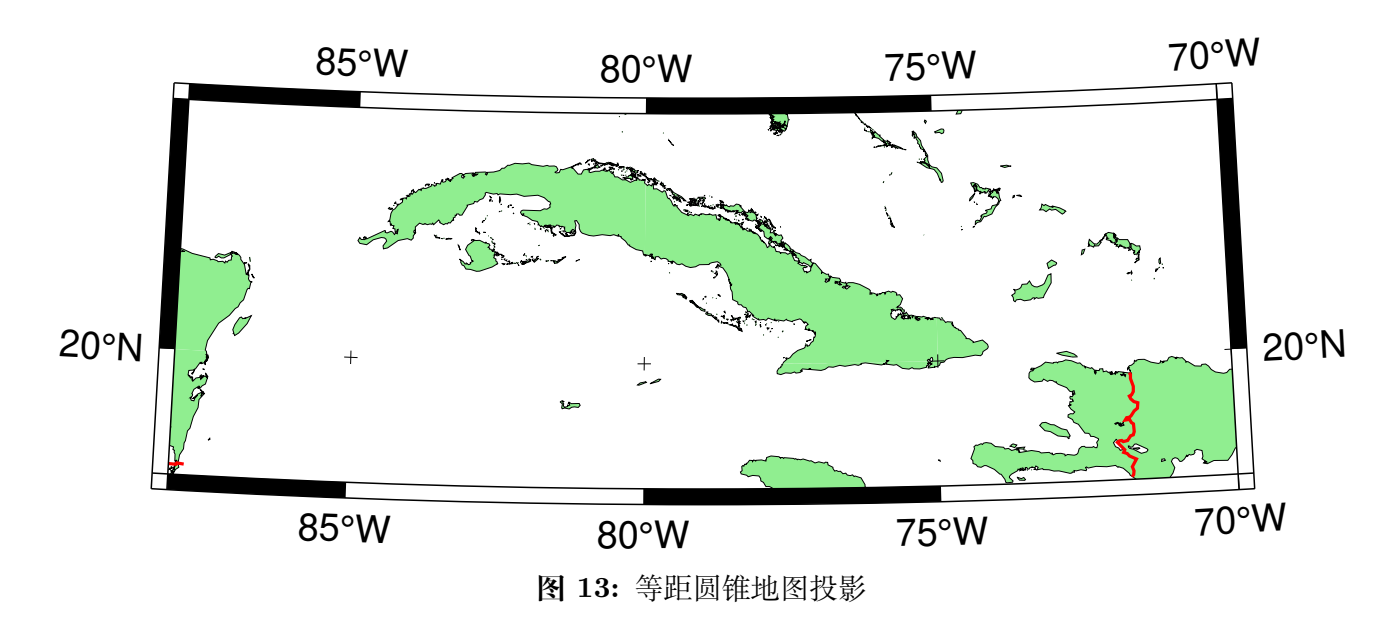

## **11.8 -Je:方位等距投影**

维基链接: [https://en.wikipedia.org/wiki/Azimuthal\\_equidistant\\_projection](https://en.wikipedia.org/wiki/Azimuthal_equidistant_projection)

方位投影最显著的特征是在图上测量的从中心到任意一点的距离是真实的。因而,地图上以投影中心为圆心的 圆在真实地球上与投影中心是等距离的。同时,从中心出发的任意方向也是真实的。该投影常用于展示多个地 理位置与指定点的距离图。

该投影的参数为:

**-JE***lon0*/*lat0*[*/distance*]/*width* 或 **-Je***lon0*/*lat0*[*/distance*]/*scale*

- *lon*/*lat* 投影中心的经纬度
- *distance* 是边界距离投影中心的度数,默认值为 180,即绘制全球图
- *width* 地图宽度
- *scale* 地图比例尺,可以取 1:*xxxx* 格式(图上 1 厘米对应真实地球 *xxxx* 厘米),也可以是 *radius*/*latitude* (表示从投影中心到纬线 *latitude* 在图上的距离为 *radius*)

下图中,投影中心为 100°W/40°N,离投影中心 180 度的点在图中的最外边界处。

gmt coast -Rg -JE-100/40/12c -Bg -Dc -A10000 -Glightgray -Wthinnest -png GMT\_az\_equidistant

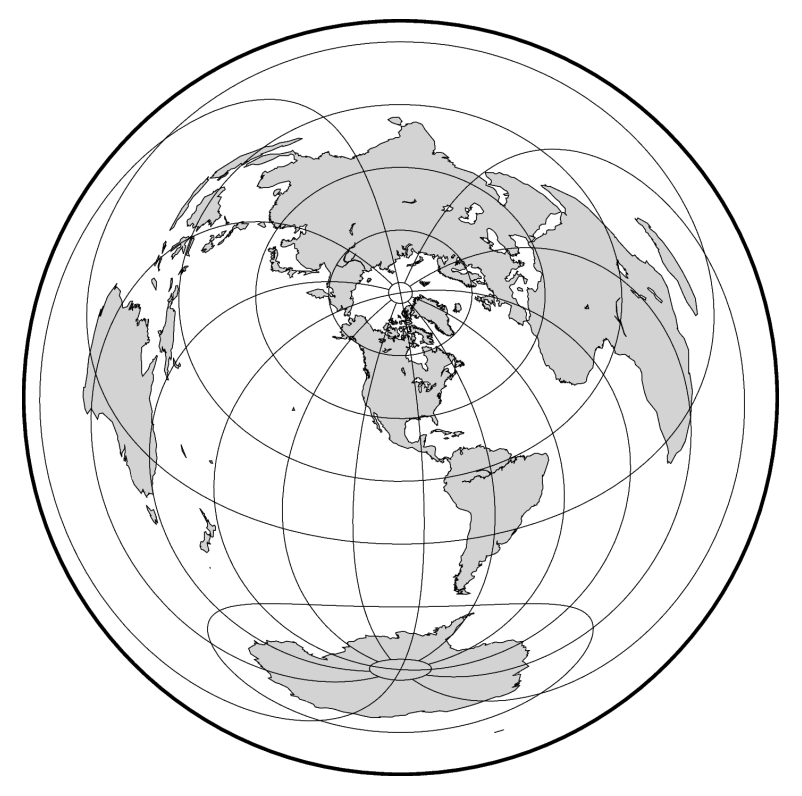

**图 14:** 使用等距方位投影绘制全球图

## **11.9 -Jf:球心方位投影**

维基链接:[https://en.wikipedia.org/wiki/Gnomonic\\_projection](https://en.wikipedia.org/wiki/Gnomonic_projection)

此投影是一个从中心投影到与表面相切的一个平面的透视投影。此投影既不等面积也不保角,且在半球的边界 处有很大畸变。事实上,对于指定的中心而言,只能绘制不超过半球的区域。但从投影中心出发的方向是真实 的。大圆弧会被投影成直线。

该投影的参数为:

**-JF***lon*/*lat*[/*distance*]/*width* 或 **-Jf***lon*/*lat*[/*distance*]/*scale*

- *lon*/*lat* 投影中心的经纬度
- *distance* 地图边界到投影中心的角度,默认值为 60 度
- *width* 地图宽度
- *scale* 地图比例尺,可以取 1:*xxxx* 格式(图上 1 厘米对应真实地球 *xxxx* 厘米),也可以是 *radius*/*latitude* (表示从投影中心到纬线 *latitude* 在图上的距离为 *radius*)

gmt coast -Rg -JF-120/35/60/12c -B30g15 -Dc -A10000 -Gtan -Scyan -Wthinnest -png GMT\_gnomonic

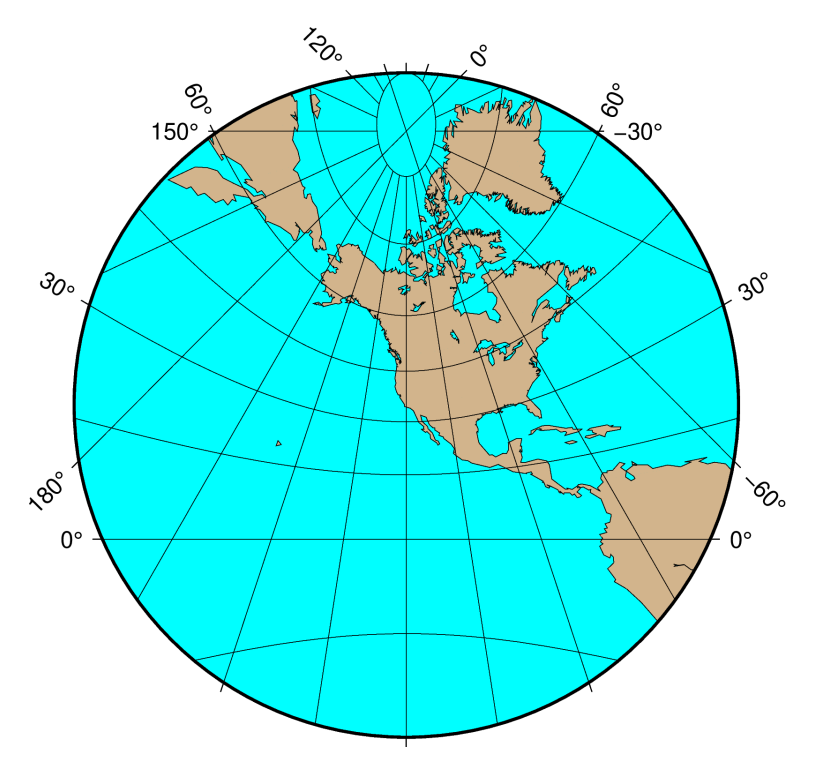

**图 15:** 球心方位投影

## **11.10 -Jg:正交投影**

正交方位投影是一种从无穷远距离处的透视投影,因而常用于绘制从外太空看地球。与 Lambert 等面积投影 以及立体投影类似,一次只能看到一个半球。该投影既不是等面积也不是保角,在半球边界处有较大得畸变。 从投影中心出发的任意方向是真实的。

#### 该投影的参数为:

**-JG***lon*/*lat*[/*distance*]/*width* 或 **-Jg***lon*/*lat*[/*distance*]/*scale*

- *lon*/*lat* 是投影中心位置
- *distance* 是边界离投影中心的度数 [<=90,默认值为 90]
- *width* 地图宽度
- *scale* 地图比例尺,可以取 1:*xxxx* 格式(图上 1 厘米对应真实地球 *xxxx* 厘米),也可以是 *radius*/*latitude* (表示从投影中心到纬线 *latitude* 在图上的距离为 *radius*)

gmt coast -Rg -JG-75/41/12c -Bg -Dc -A5000 -Gpink -Sthistle -png GMT\_orthographic

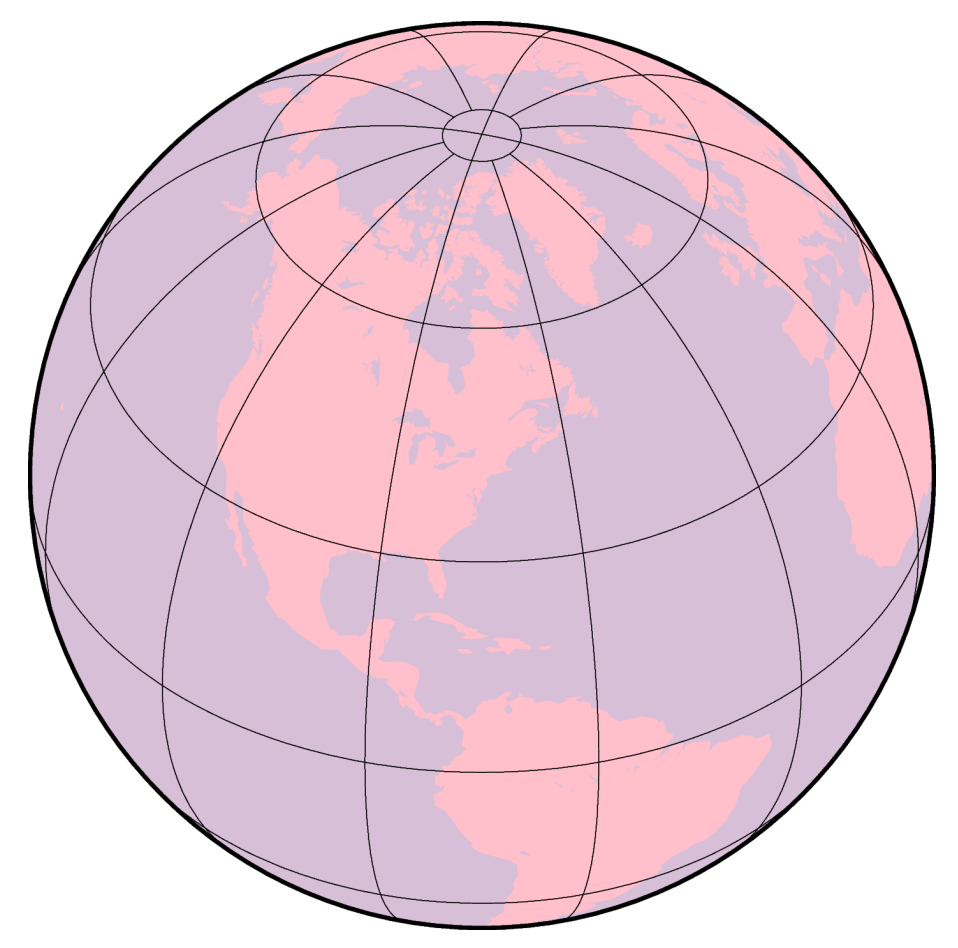

**图 16:** 使用正交投影绘制半球

**-Jg** 加上更多的参数时还可以用于绘制透视投影,以在二维平面内模拟从太空看三维的地球。具体的参数为:

 $-JGlon/lat/altitude/azimuth/tilt/twist/Width/Height/width \mathbb{E}$   $-Jglon/lat/altitude/azimuth/tilt/twist/Width/Height/scale$ 

- *lon*/*lat* 投影中心的经纬度
- *altitude* 是观察者所处的海拔,单位为 km,默认值为 230 km。若该值小于 10,则假定是观察者相对于地 心的距离,若距离后加了 **r**,则表示观察者与地心的距离(单位为 km)。
- *azimuth* 观察者的方位角(相对于北向顺时针旋转的角度)。默认值为 90 度,即从东向观测
- *tilt* 倾角(单位为度)。即相对于天顶的角度,默认值为 60 度。若值为 0 则表示在天顶直接向下看,值为 60 则表示在天顶处沿着水平方向 30 度角的方向观察
- *twist* 扭转角度,默认值为 180 度。This is the boresight rotation (clockwise) of the image. The twist of 180° in the example mimics the fact that the Space Shuttle flies upside down.
- *Width*/*Height* 是视角的角度,单位为度,默认值为 60。该值取决于你是否是使用裸眼观看(裸眼的角度 一般是 60 度宽),或使用其它设备(如望远镜)
- *width* 地图宽度
- *scale* 地图比例尺,可以取 1:*xxxx* 格式(图上 1 厘米对应真实地球 *xxxx* 厘米),也可以是 *radius*/*latitude* (表示从投影中心到纬线 *latitude* 在图上的距离为 *radius*)

gmt coast -Rg -JG4/52/230/90/60/180/60/60/12c -Bx2g2 -By1g1 -Ia -Di -Glightbrown **\** -Wthinnest -Slightblue --MAP\_ANNOT\_MIN\_SPACING=0.6c -png GMT\_perspective
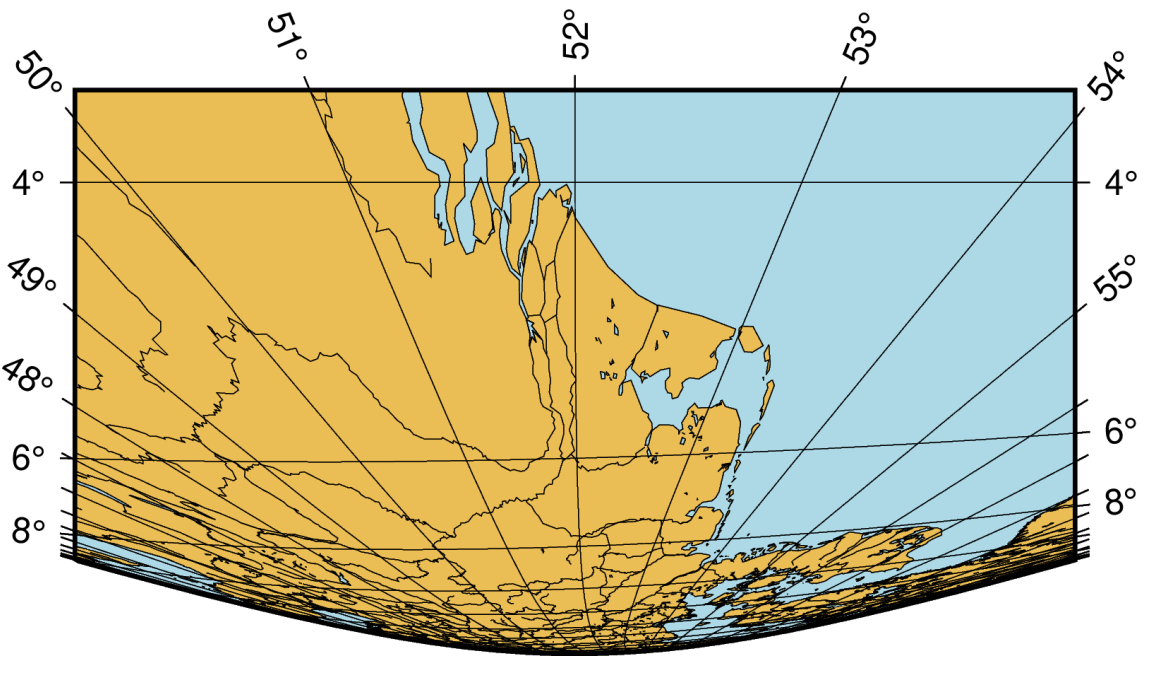

**图 17:** 透视投影

# **11.11 -Jh:等面积 Hammer 投影**

维基链接:[https://en.wikipedia.org/wiki/Hammer\\_projection](https://en.wikipedia.org/wiki/Hammer_projection)

等面积 Hammer 投影由德国数学家 Ernst von Hammer 于 1892 年提出,也被称为 Hammer-Aitoff 投影(Aitoff 投影与之看起来相似,但不等面积)。投影后的边界是一个椭圆,赤道和中心经线是直线,其余纬线和经线都是 复杂曲线。

该投影的参数为:

**-JH**[*lon*/]*width* 或 **-Jh**[*lon*/]*scale*

- *lon* 是中心经线 [默认位于地图区域的中心]
- *width* 地图宽度
- *scale* 地图比例尺,即每度在图上的长度或 1:*xxxx*(图上 1 厘米对应真实地球 *xxxx* 厘米)

gmt coast -Rg -JH12c -Bg -Dc -A10000 -Gblack -Scornsilk -png GMT\_hammer

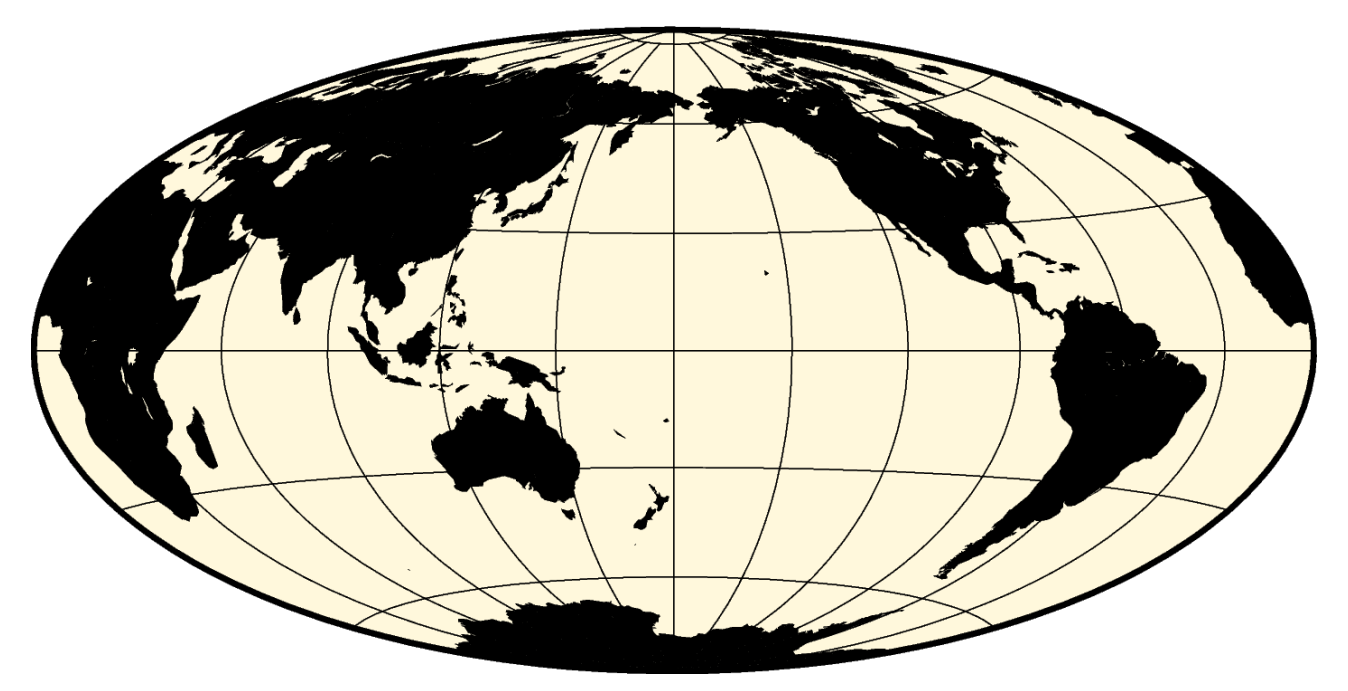

**图 18:** 使用 Hammer 投影绘制全球地图

# **11.12 -Ji:正弦曲线投影**

维基链接:[https://en.wikipedia.org/wiki/Sinusoidal\\_projection](https://en.wikipedia.org/wiki/Sinusoidal_projection)

正弦曲线投影是等面积投影,是已知的最古老的投影之一,也被称为等面积 Mercator 投影。其中心经线是直 线,其余经线是正弦曲线,纬线是等间距的直线。在所有纬线和中心经线处比例尺是真实的。

# 该投影的参数为:

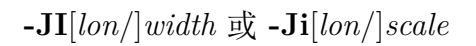

- *lon* 是中心经线 [默认值为地图区域的中心]
- *width* 地图宽度
- *scale* 地图比例尺,即每度在图上的长度或 1:*xxxx*(图上 1 厘米对应真实地球 *xxxx* 厘米)

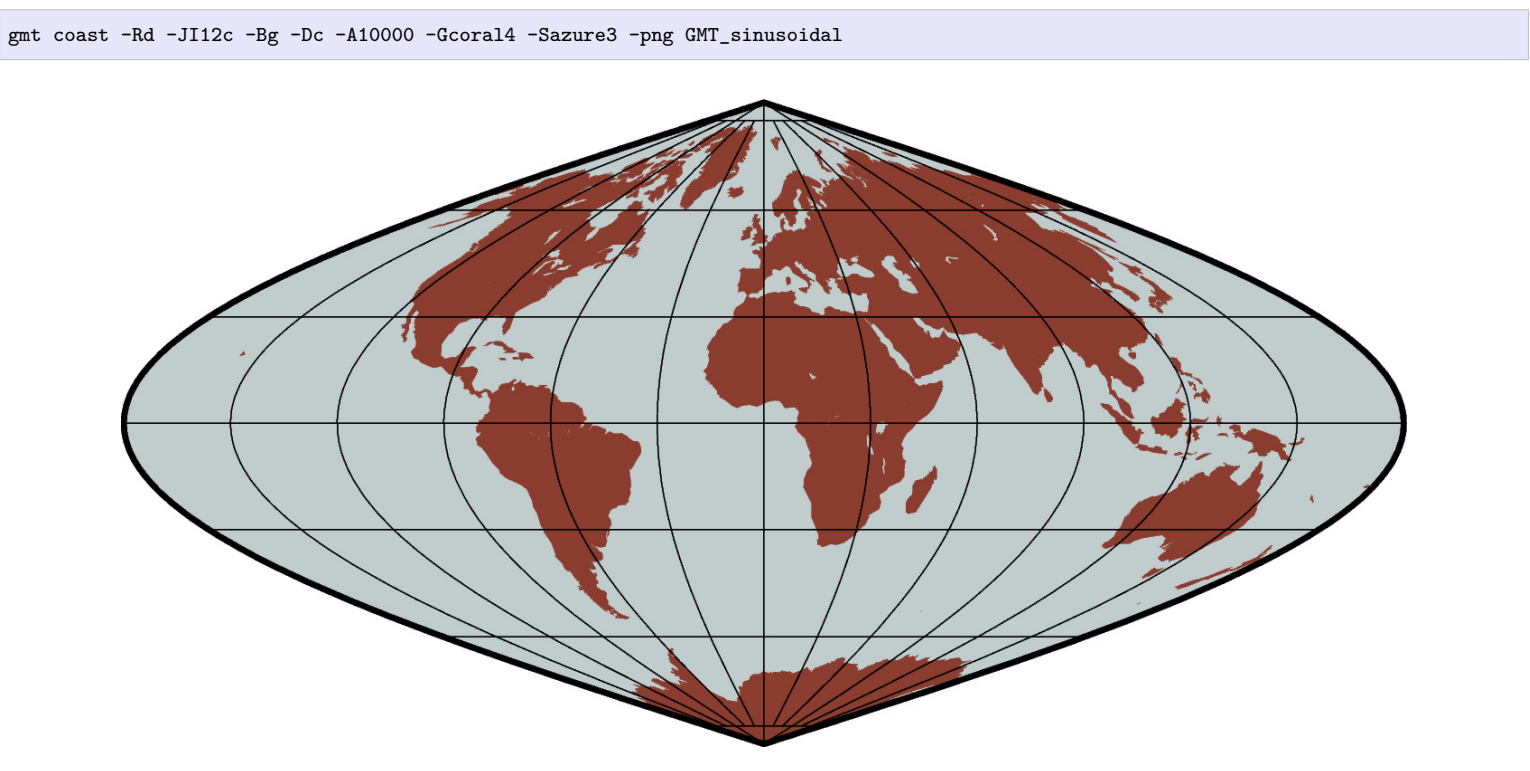

**图 19:** 使用正弦曲线投影绘制世界地图

为了减少形状的畸变,1927 年引入了间断正弦曲线投影,即用三个对称的段来覆盖全球。传统上,间断出现在 160°W、20°W 和 60°E 处。为了生成间断地图,必须调用*[coast](#page-329-0)* 三次以分别绘制每段地图并叠加起来。间断正弦 曲线投影一般仅用于显示全球不连续数据分布。

为了生成一个宽度为 14.4 cm 英寸的间断世界地图,需要设置比例尺为 14.4/360 = 0.04,并将每段图沿水平方 向偏移其对应的宽度(140 x 0.04 和 80 x 0.04)。

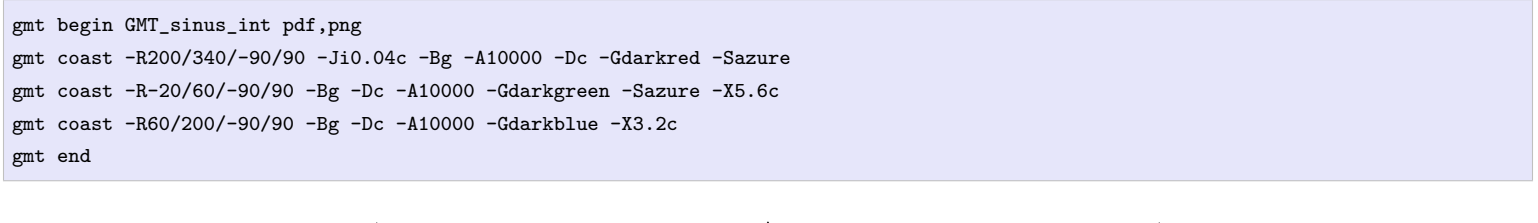

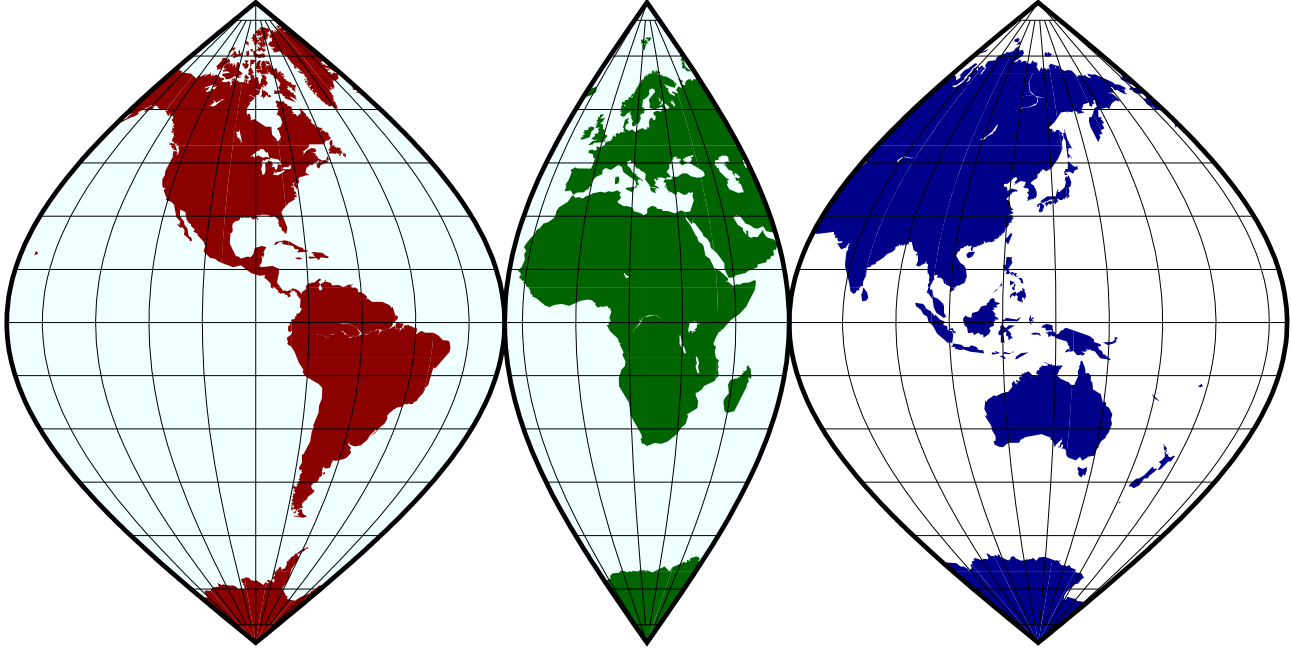

**图 20:** 使用间断正弦曲线投影绘制世界地图

# **11.13 -Jj:Miller 圆柱投影**

维基链接:[https://en.wikipedia.org/wiki/Miller\\_cylindrical\\_projection](https://en.wikipedia.org/wiki/Miller_cylindrical_projection)

此投影由 Osborn Maitland Miller 于 1942 年提出,该投影既不是保角也不是等面积。所有的经线和纬线都是 直线。该投影是 Mercator 与其他圆柱投影之间的折衷。在此投影中,纬线之间的间距使用了 Mercator 公式并 乘以 0.8 倍的真实纬度,因而避免了极点的奇点,然后再将结果除以 0.8。

该投影的参数为:

**-JJ***lon*/*width* 或 **-Jj***lon*/*scale*

- *lon* 为中心经度 [默认为地图区域的中心]
- *width* 地图宽度
- *scale* 地图比例尺,即每度在图上的长度或 1:*xxxx*(图上 1 厘米对应真实地球 *xxxx* 厘米)

gmt coast -R-90/270/-80/90 -Jj1:400000000 -Bx45g45 -By30g30 -Dc -A10000 -Gkhaki -Wthinnest -Sazure -png GMT\_miller

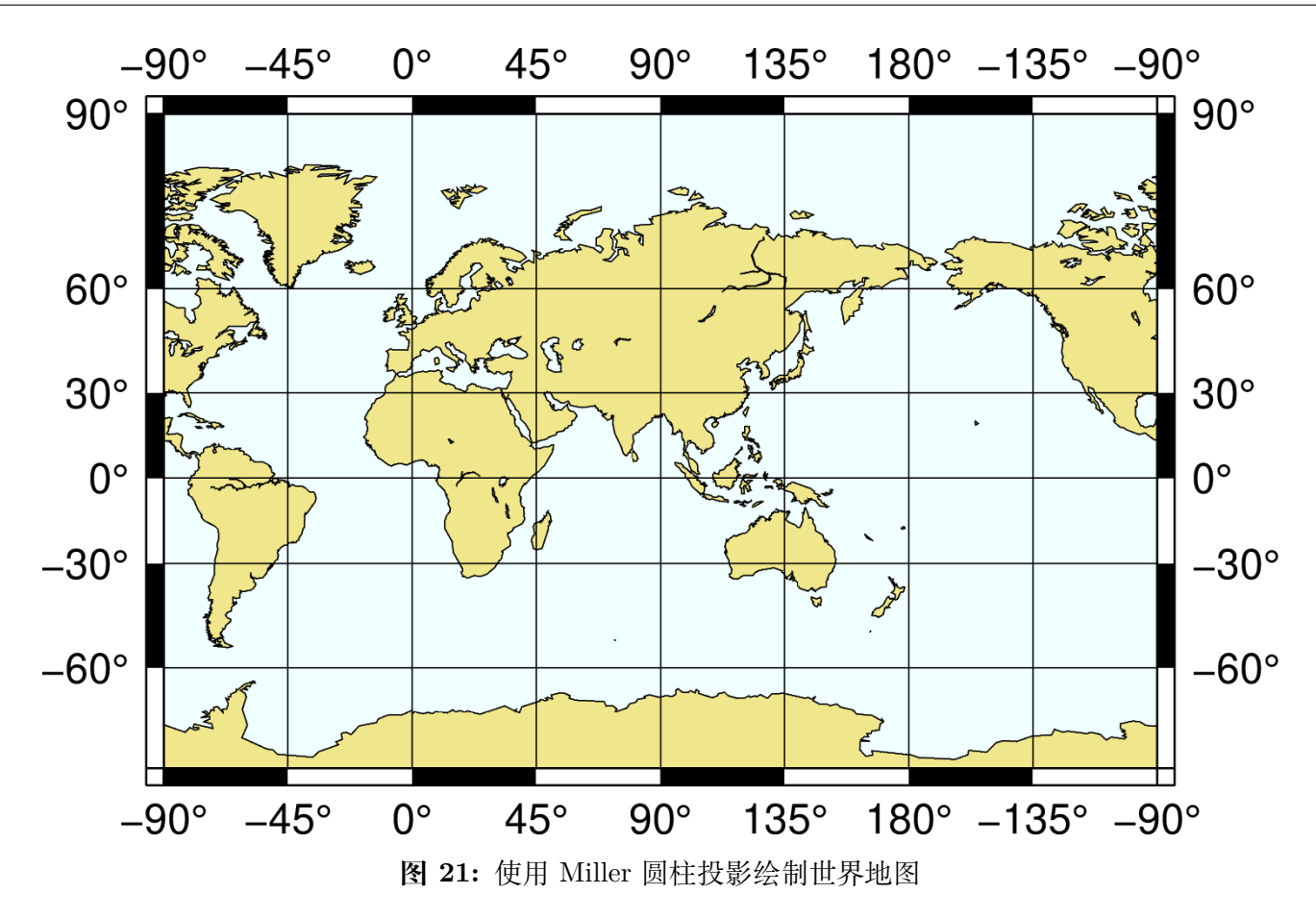

# **11.14 -Jk:Eckert 投影**

维基链接:

- https://en.wikipedia.org/wiki/Eckert IV projection
- [https://en.wikipedia.org/wiki/Eckert\\_VI\\_projection](https://en.wikipedia.org/wiki/Eckert_VI_projection)

Eckert IV 和 VI 投影由 Max Eckert-Greiffendorff 于 1906 年提出,是伪圆柱等面积投影。中心经线以及所 有的纬线都是直线,其余经线是等间隔分布的椭圆弧 (IV) 或正弦曲线 (VI)。比例尺在纬线 40°30' (IV) 和 49°16'(VI)是真实的。**-JKf**(f 代表 four)表示使用 Eckert IV 投影,**-JKs**(s 代表 six)表示使用 Eckert VI 投 影。若不指定 **f** 或 **s**,则默认使用 Eckert VI 投影。

该选项的参数为:

**-JK**[**f**|**s**][*lon*/]*width* 或 **-Jk**[**f**|**s**][*lon*/]*scale*

- *lon* 为中心经度 [默认为地图区域的中心]
- *width* 地图宽度
- *scale* 地图比例尺,即每度在图上的长度或 1:*xxxx*(图上 1 厘米对应真实地球 *xxxx* 厘米)

Eckert IV 示例:

gmt coast -Rg -JKf12c -Bg -Dc -A10000 -Wthinnest -Givory -Sbisque3 -png GMT\_eckert4

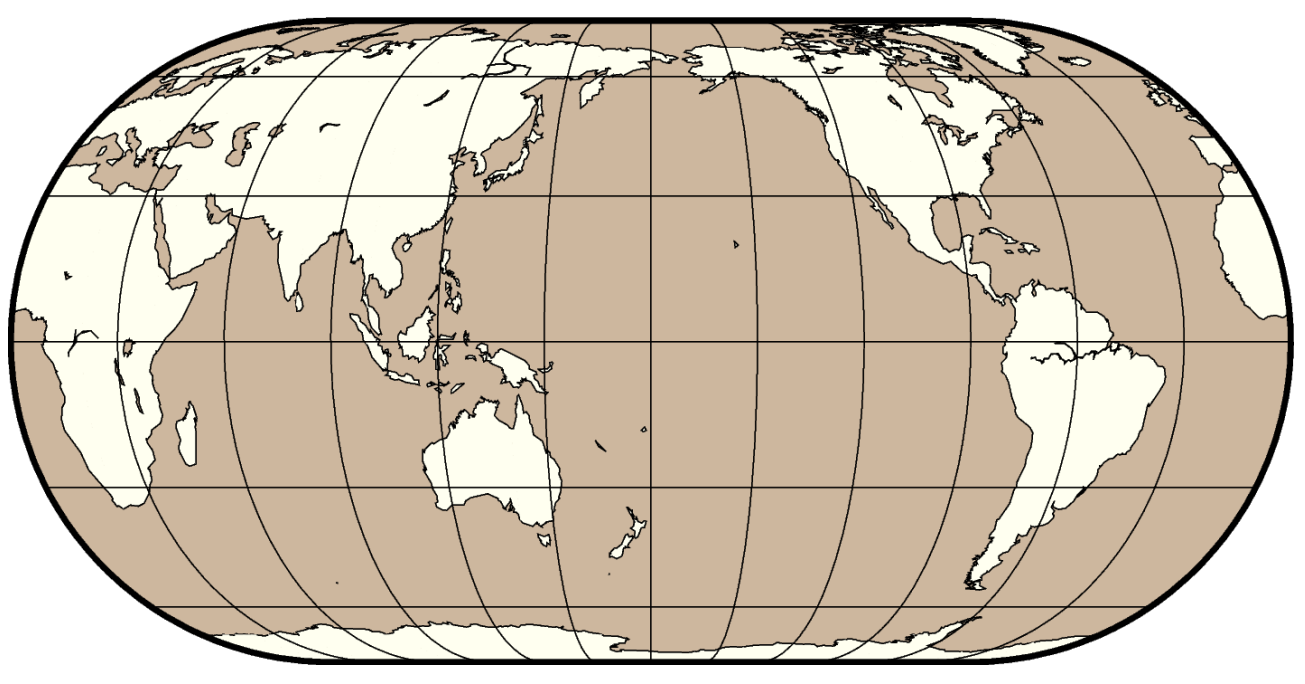

**图 22:** Eckert IV 投影绘制全球图

Eckert VI 示例:

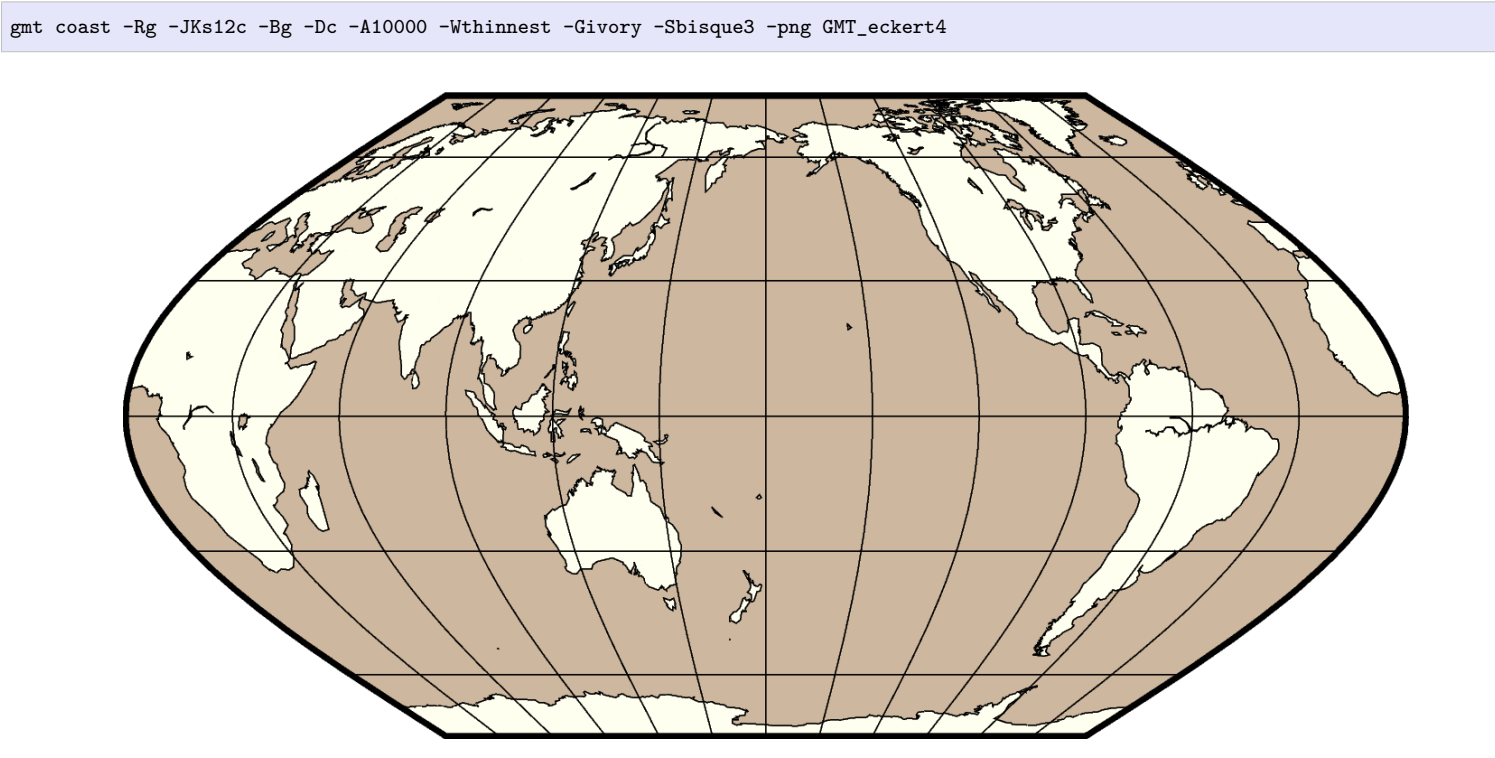

**图 23:** Eckert VI 投影绘制全球图

# **11.15 -Jl:Lambert 圆锥保角投影**

维基链接:[https://en.wikipedia.org/wiki/Lambert\\_conformal\\_conic\\_projection](https://en.wikipedia.org/wiki/Lambert_conformal_conic_projection)

此投影由 Johann Heinrich Lambert 于 1772 年提出,主要用于绘制东西方向范围很大的地图。与 Albers 投影 不同的是,Lambert 投影不是等面积的。纬线是共圆心的圆弧,经线是这些圆的等间隔分布的半径。与 Albers 投影类似,只有两条标准纬线是无畸变的。投影中心的选取并不影响投影,但其指定了哪一条经线垂直于地图。

该投影的参数为:

**-JL***lon0*/*lat0*/*lat1*/*lat2*/*width* 或 **-Jl***lon0*/*lat0*/*lat1*/*lat2*/*scale*

- *lon0* 和 *lat0* 是投影中心的位置
- *lat1* 和 *lat2* 是两条标准纬线
- *width* 地图宽度
- *scale* 地图比例尺,即每度在图上的长度或 1:*xxxx*(图上 1 厘米对应真实地球 *xxxx* 厘米)

Lambert 保角投影场用于绘制美国地图,两个固定的标准纬线是 33°N 和 45°N。

## gmt begin GMT\_lambert\_conic pdf,png gmt set MAP\_FRAME\_TYPE fancy FORMAT\_GEO\_MAP ddd:mm:ssF MAP\_GRID\_CROSS\_SIZE\_PRIMARY 0.15c gmt coast -R-130/-70/24/52 -JL-100/35/33/45/12c -Bag -Dl -N1/thick,red -N2/thin -A500 -Gtan -Wthinnest,white -Sblue gmt end

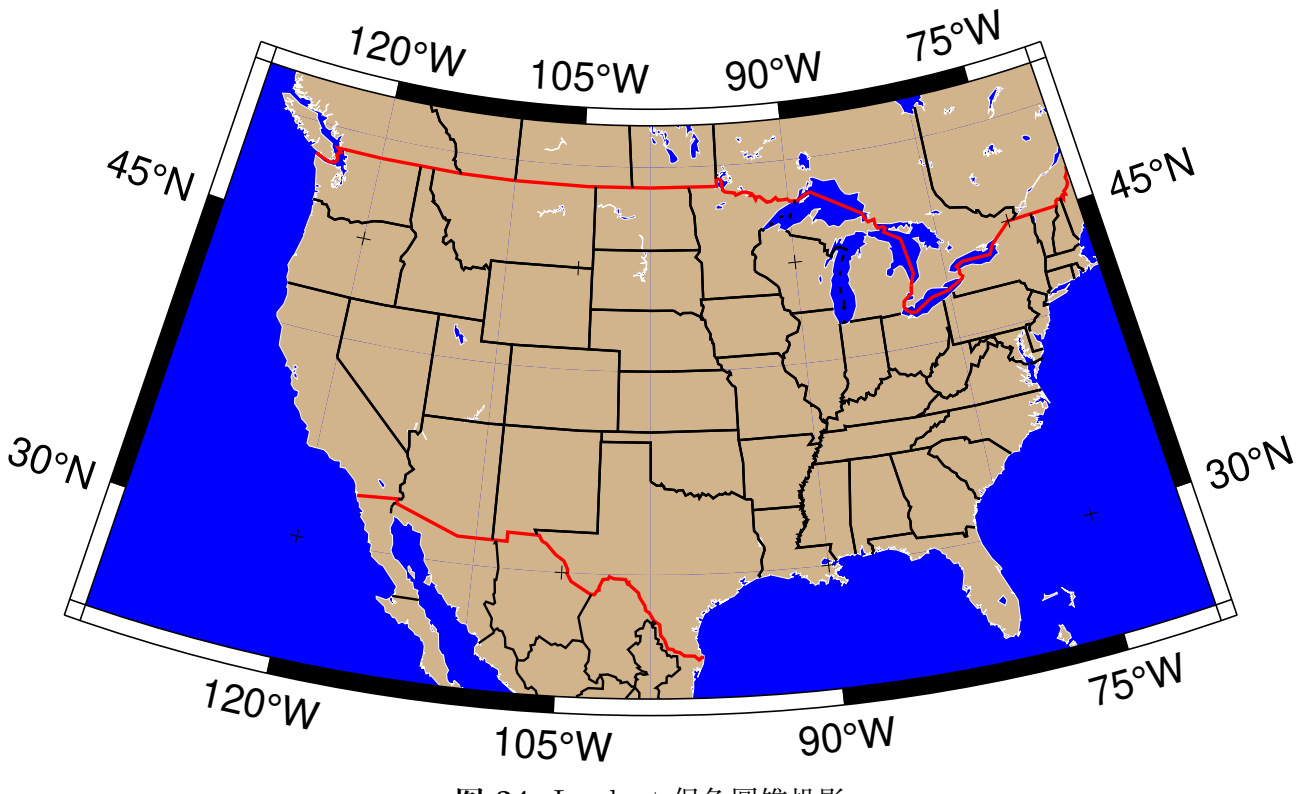

**图 24:** Lambert 保角圆锥投影

# **11.16 -Jm:Mercator 投影**

维基链接:[https://en.wikipedia.org/wiki/Mercator\\_projection](https://en.wikipedia.org/wiki/Mercator_projection)

此投影是各种地图投影中最著名的一个,其由 Gerardus Mercator 于 1569 年提出。此投影是圆柱保角投影,沿 着赤道无畸变,但两极畸变严重。此投影的主要特点是等方位角的线是一条直线,这样一条线称为 rhumb 线或 loxodrome。

在常规 Mercator 投影中,圆柱与赤道相切。若圆柱沿着其他方向与地球相切,则称为横向 Mercator 投影或倾 斜 Mercator 投影。

常规的 Mercator 投影需要的参数如下:

**-JM**[*lon*[/*lat*]/]*width* 或 **-Jm**[*lon*[/*lat*]/]*scale*

- *lon* 中心经线,默认为地图区域的中心
- *lat* 标准纬线,默认值为赤道。若要指定标准纬线,则必须同时指定中心经线
- *width* 地图宽度
- *scale* 地图比例尺,即每度在图上的长度或 1:*xxxx*(图上 1 厘米对应真实地球 *xxxx* 厘米)

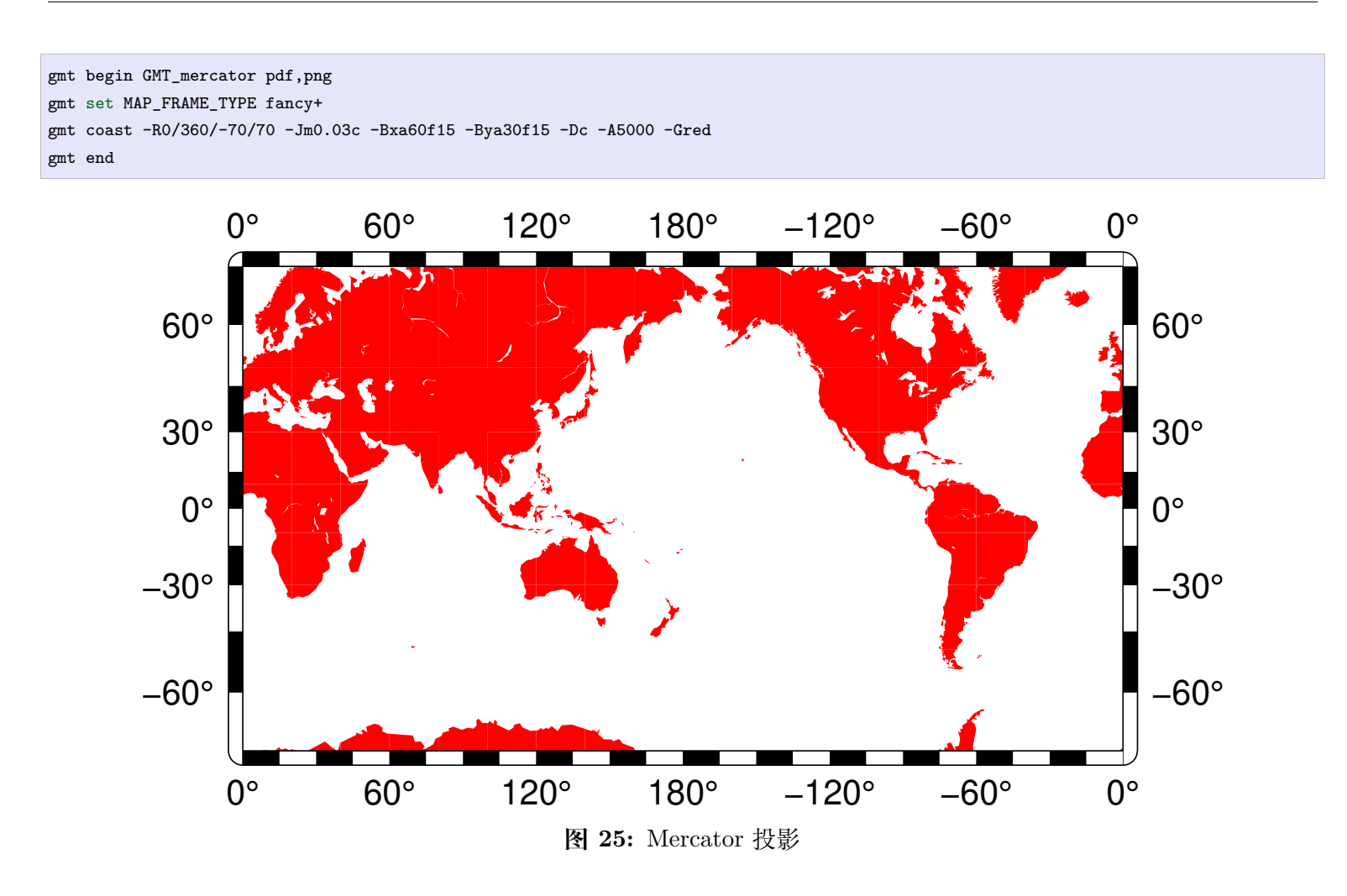

# **11.17 -Jn:Robinson 投影**

维基链接:[https://en.wikipedia.org/wiki/Robinson\\_projection](https://en.wikipedia.org/wiki/Robinson_projection)

此投影 Arthur H. Robinson 于 1963 年提出,是一个修改后的圆柱投影,既不是保角也不是等面积。中心经线 以及所有纬线都是直线,其余经线都是曲线。其使用查找表的方式而不是解析表达式来使得全球看上去比较正 常。比例尺在经线 38° 是真实的。

该投影的参数为:

**-JN**[*lon*/]*width* 或 **-Jn**[*lon*/]*scale*

- *lon* 是中心经线 [默认值为地图区域的中心]
- *width* 地图宽度
- *scale* 地图比例尺,即每度在图上的长度或 1:*xxxx*(图上 1 厘米对应真实地球 *xxxx* 厘米)

gmt coast -Rd -JN12c -Bg -Dc -A10000 -Ggoldenrod -Ssnow2 -png GMT\_robinson

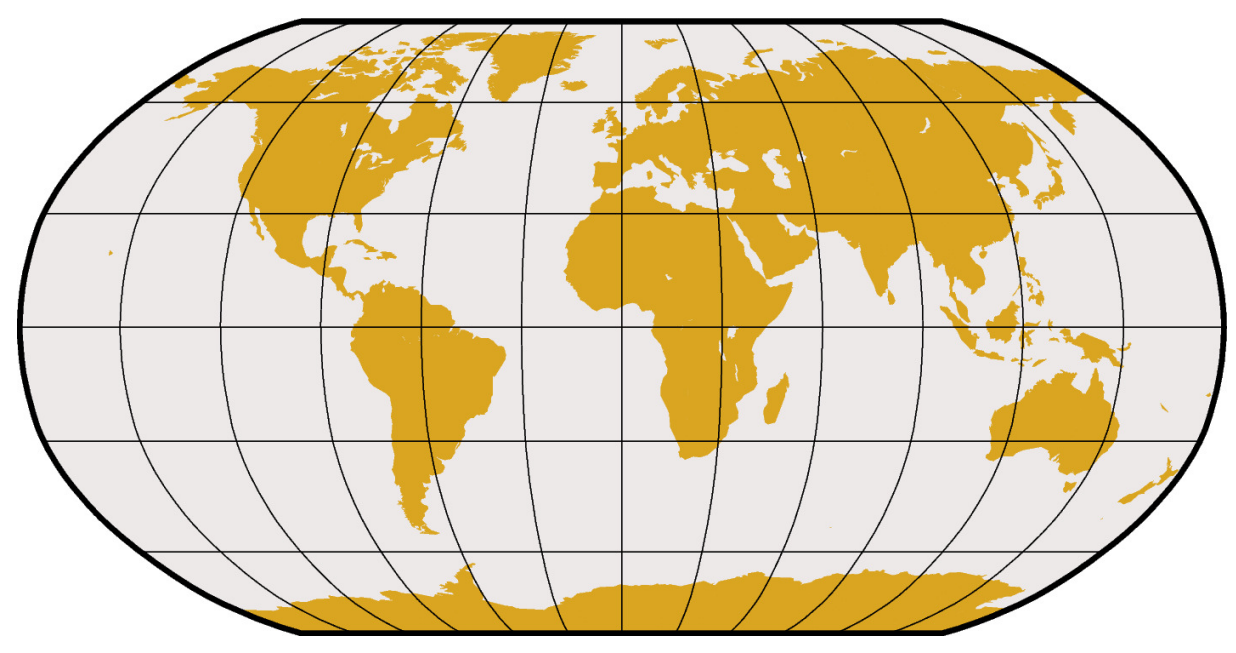

**图 26:** 使用 Robinson 投影绘制全球地图

# **11.18 -Jo:倾斜 Mercator 投影**

维基链接:[https://en.wikipedia.org/wiki/Space-oblique\\_Mercator\\_projection](https://en.wikipedia.org/wiki/Space-oblique_Mercator_projection)

倾斜 Mercator 投影常用于绘制沿着倾斜方向横向范围较大的地图,其经线和纬线都是复杂曲线。

其有多种定义方式:

- **-JO**[**a**|**A**]*lon*/*lat*/*azi*/*width*
- **-Jo**[**a**|**A**]*lon*/*lat*/*azi*/*scale*
- **-JO**[**b**|**B**]*lon*/*lat*/*lon2*/*lat2*/*width*
- **-Jo**[**b**|**B**]*lon*/*lat*/*lon2*/*lat2*/*scale*
- **-JO**[**c**|**C**]*lon*/*lat*/*lonp*/*latp*/*width*
- **-Jo**[**c**|**C**]*lon*/*lat*/*lonp*/*latp*/*scale*
- *lon*/*lat* 投影中心的经纬度
- *azi* 倾斜赤道的方位角
- *lon2*/*lat2* 倾斜赤道上另一个点的经纬度
- *lonp*/*latp* 投影极点的经纬度

在三种定义中,大写的 **A**|**B**|**C** 表示允许投影极点位于南半球。

gmt coast -R270/20/305/25+r -JOc280/25.5/22/69/12c -Bag -Di -A250 -Gburlywood -Wthinnest **\** -TdjTR+w1c+f2+l+o0.4c -Sazure --FONT\_TITLE=8p --MAP\_TITLE\_OFFSET=4p -png GMT\_obl\_merc

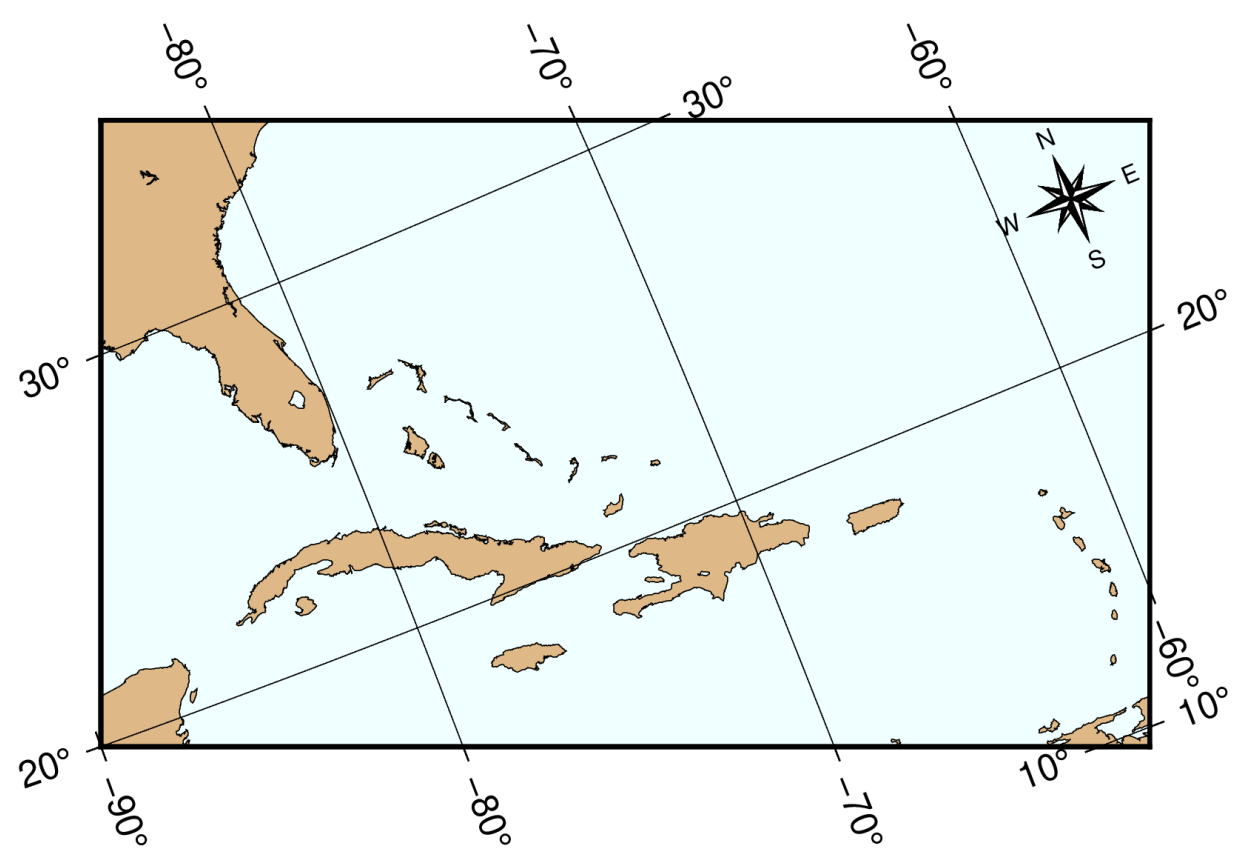

**图 27:** 使用 **-Joc** 倾斜 Mercator 投影

在使用倾斜投影时,直接指定整个区域相对地图中心的相对投影坐标更为方便,下面的示例中使用了 **-R-1000/1000/-500/500+uk** 来指定相对投影坐标。这里 **k** 表示 km。GMT 将自动确定对角顶点的地理坐 标。

Source Code

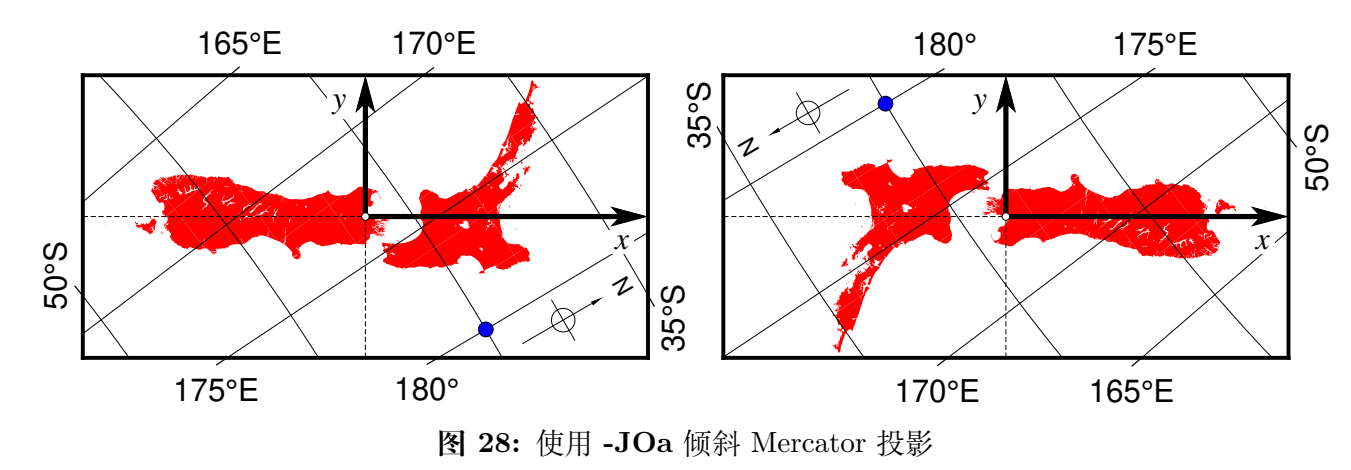

上图中,左图使用了 **-JOa173:17:02E/41:16:15S/35/3i**。图的尺寸为 2000 km X 1000 km。图中黑色轴表 示投影后的笛卡尔坐标系。图中蓝点的地理坐标为 40S,180E,投影后坐标为 (426.2, -399.7)。右图使用了 **- JOA173:17:02E/41:16:15S/215/3i**。与左图相比,其它参数相同,但方位角为 215°,生成了一个投影极点位 于南半球的地图(因而这里使用 **-JOA** 来覆盖这一限制)。投影后的坐标系依然像左图那样,但整个地球旋转 了 180°。蓝色点投影后的坐标为 (-426.2,399.7)。

倾斜墨卡托投影默认使得倾斜的赤道成为新的 X 轴。若想要使倾斜赤道变为垂直方向,即成为新的 Y 轴,可 以在投影参数后加上 **+v** 选项。需要注意的是,如果在指定绘图区域 **-R** 时没有使用子选项 **+r**,则 **-R** 后的参 数会被认为是相对于投影中心的倾斜角度,而非经纬度范围。

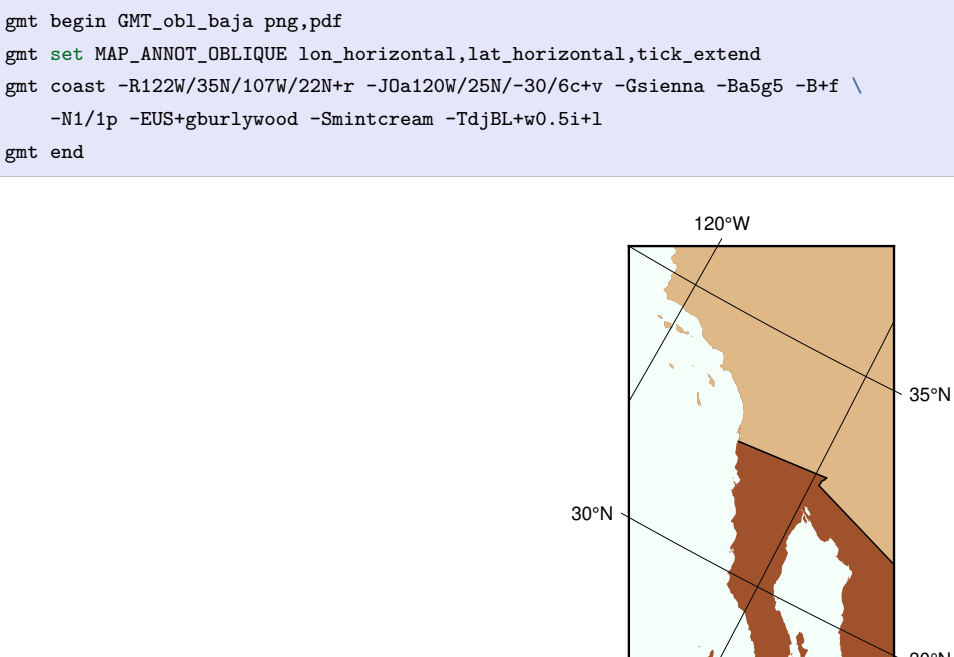

110°W 20°N 25°N 25°N 30°N  $\cal N$ 

**图 29:** 使用 **-Joc** 倾斜 Mercator 投影

# **11.19 -Jpoly:多圆锥投影**

维基链接:[https://en.wikipedia.org/wiki/Polyconic\\_projection](https://en.wikipedia.org/wiki/Polyconic_projection)

此投影既不是等面积也不是保角投影,沿着中心经线处畸变为 0。所有纬线的比例尺都是真实的,但其余经线 则存在畸变。

gmt coast -R-180/-20/0/90 -JPoly/10c -Bx30g10 -By10g10 -Dc -A1000 -Glightgray -Wthinnest -png GMT\_polyconic

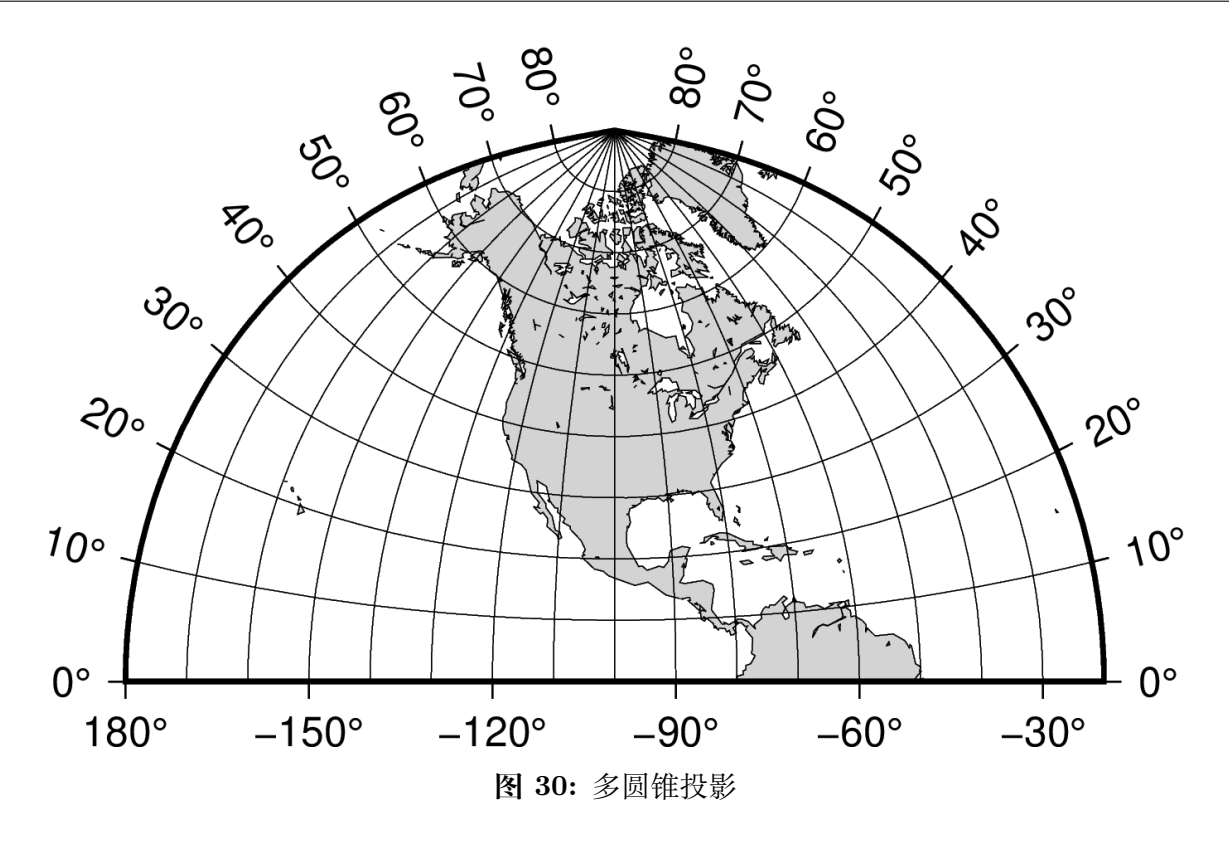

# **11.20 -Jq:圆柱等距投影**

维基链接:[https://en.wikipedia.org/wiki/Equirectangular\\_projection](https://en.wikipedia.org/wiki/Equirectangular_projection)

这个简单的圆柱投影是一个经度和纬度的线性缩放。最常用的形式是 Plate Carrée 投影,其中对经线和纬线的 缩放比例是相同的。所有的经纬线都是直线。

该投影的参数为:

**-JQ**[*lon*/[*lat*]/]*width* 或 **-Jq**[*lon*/[*lat*]/]*scale*

- *lon* 是中心经线,默认为地图区域的中心
- *lat* 是标准纬线,默认为赤道,若指定了标准纬线,则必须指定中心经线
- *width* 地图宽度
- *scale* 地图比例尺,即每度在图上的长度或 1:*xxxx*(图上 1 厘米对应真实地球 *xxxx* 厘米)

gmt coast -Rg -JQ12c -B60f30g30 -Dc -A5000 -Gtan4 -Slightcyan -png GMT\_equi\_cyl

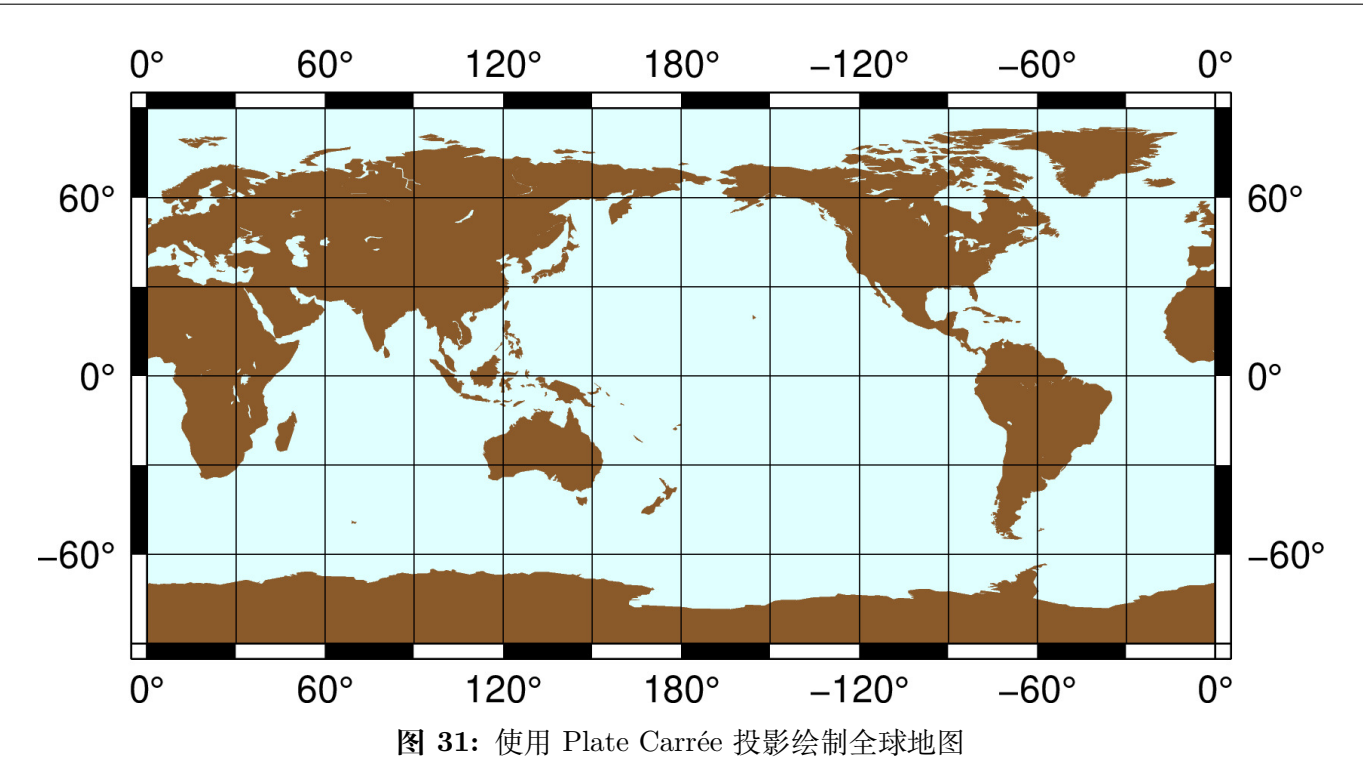

选择不同的标准纬线,则可以获取经度和纬度的不同缩放比例。流行的几个标准纬线如下:

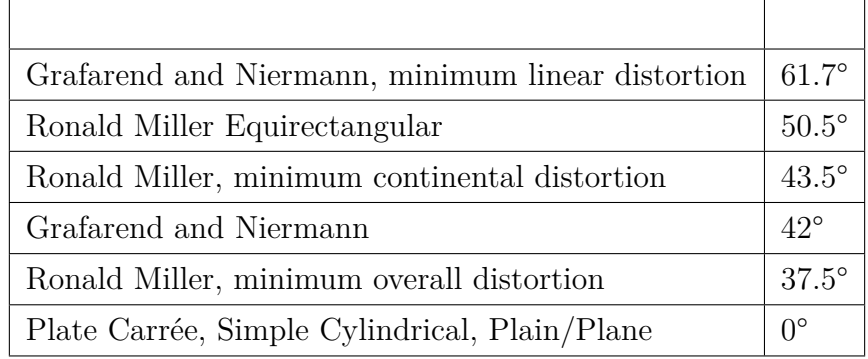

# **11.21 -Jr:Winkel Tripel 投影**

维基链接:[https://en.wikipedia.org/wiki/Winkel\\_tripel\\_projection](https://en.wikipedia.org/wiki/Winkel_tripel_projection)

1921 年 Oswald Winkel 设计了该投影,以在三个元素(面积、角度、距离)之间折衷,在绘制全球地图时,这三 个元素的畸变最小。此投影不是保角也不是等面积投影。中心经线和赤道是直线,其他经线和纬线是曲线。该 投影取等距圆柱投影和 Aitoff 投影的坐标的平均值。极点处投影为 0.4 倍赤道长度的直线。

该投影的参数为:

**-JR**[*lon*/]*width* 或 **-Jr**[*lon*/]*scale*

- *lon* 是中心经线 [默认值为地图区域的中心]
- *width* 地图宽度
- *scale* 地图比例尺,即每度在图上的长度或 1:*xxxx*(图上 1 厘米对应真实地球 *xxxx* 厘米)

gmt coast -Rd -JR12c -Bg -Dc -A10000 -Gburlywood4 -Swheat1 -png GMT\_winkel

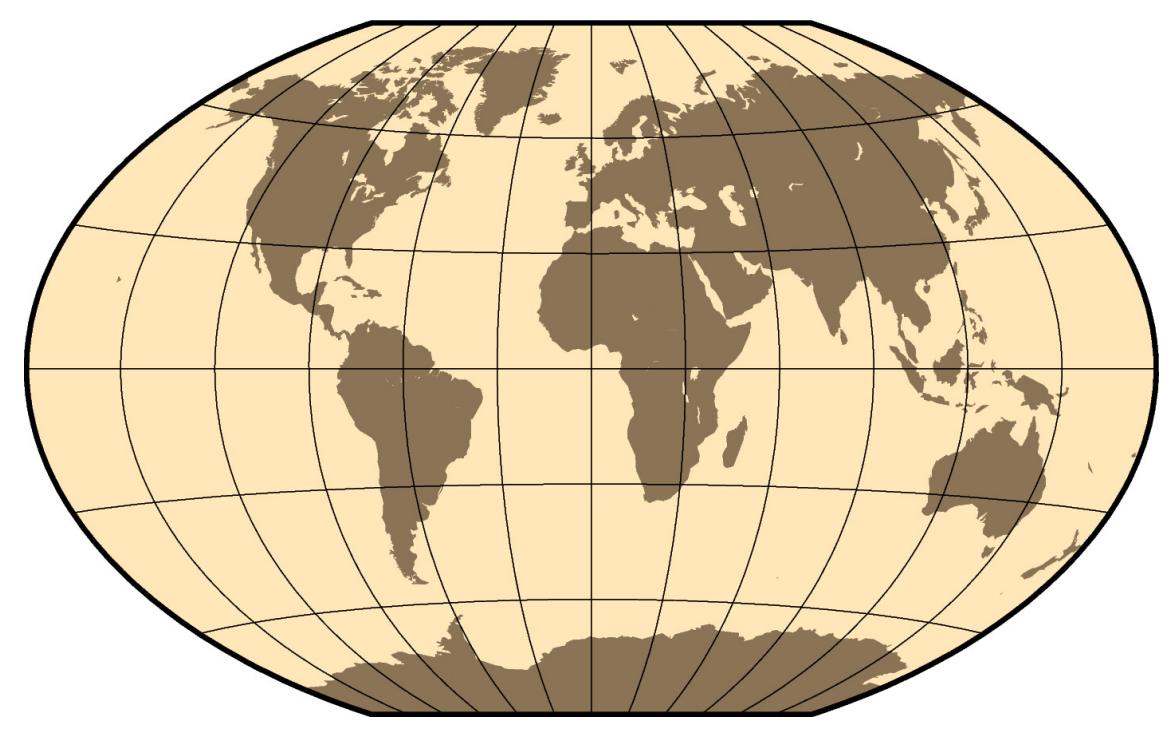

**图 32:** 使用 Winkel Tripel 投影绘制全球地图

# **11.22 -Js:立体等角投影**

维基链接:[https://en.wikipedia.org/wiki/Stereographic\\_projection](https://en.wikipedia.org/wiki/Stereographic_projection)

此投影是保角方位投影,主要用于绘制南北极区域。在两极,所有经线都是直线,纬线则是圆弧。

# 该投影的参数:

**-JS***lon*/*lat*[/*distance*]/*width* 或 **-Js***lon*/*lat*[/*distance*]/*scale*

- *lon*/*lat* 投影中心的经纬度
- *distance* 地图边界到投影中心的角度,默认值为 90 度
- *width* 地图宽度
- *scale* 地图比例尺,可以取 1:*xxxx* 格式(图上 1 厘米对应真实地球 *xxxx* 厘米),也可以是 *radius*/*latitude* (表示从投影中心到纬线 *latitude* 在图上的距离为 *radius*)

默认情况下使用的地图比例因子为 0.996。尽管你可以通过*[PROJ\\_SCALE\\_FACTOR](#page-251-0)* 修改地图比例因子,然 而,当标准纬线被指定后,该比例因子则会被自动计算。

# **11.22.1 极区立体地图**

下面的示例中,投影中心为北极,地图边界与经线和纬线完全重合。

gmt coast -R-30/30/60/72 -Js0/90/12c/60 -B10g -Dl -A250 -Groyalblue -Sseashell -png GMT\_stereographic\_polar

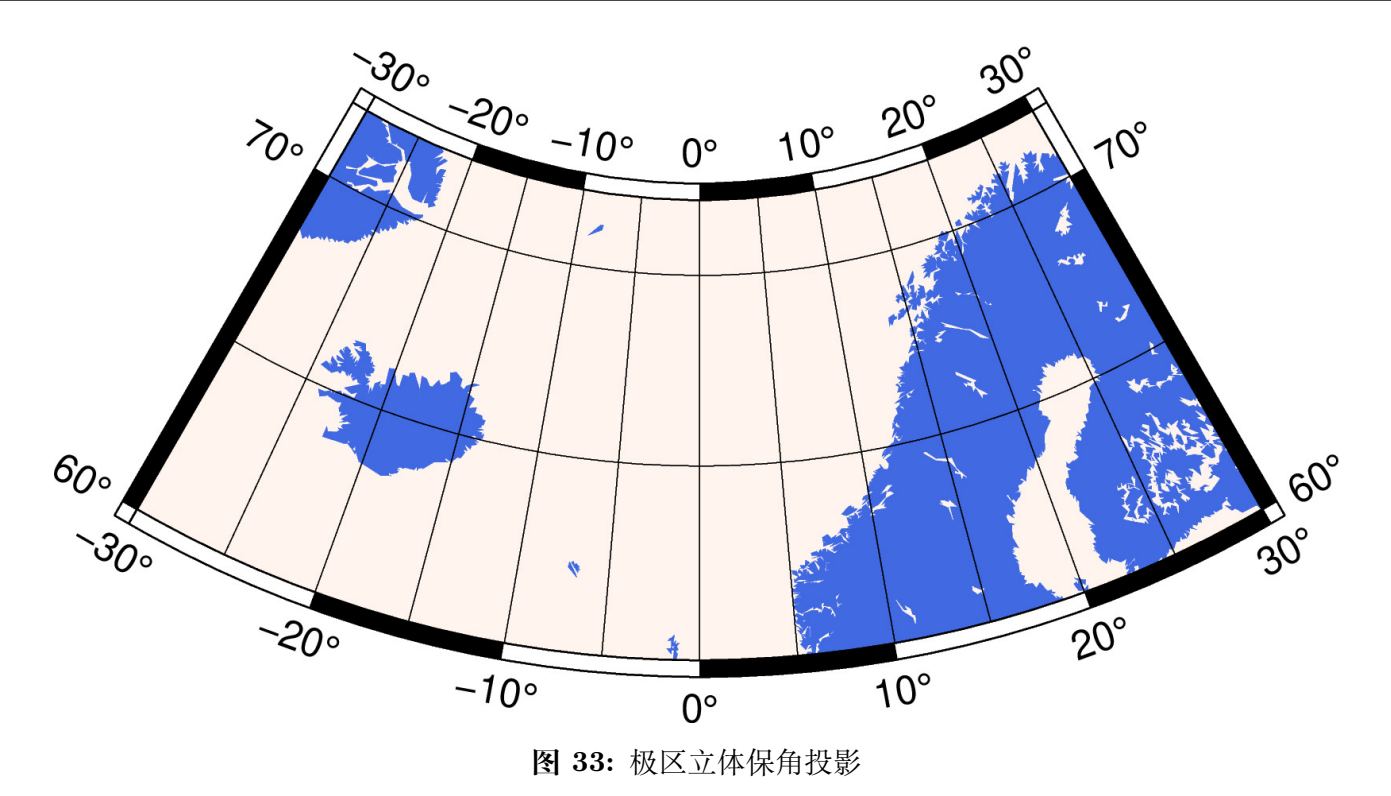

# **11.22.2 矩形立体地图**

与 Lambert 方位等面积投影类似,也可以通过指定地图区域左下角和右上角的坐标来绘制一个矩形区域。

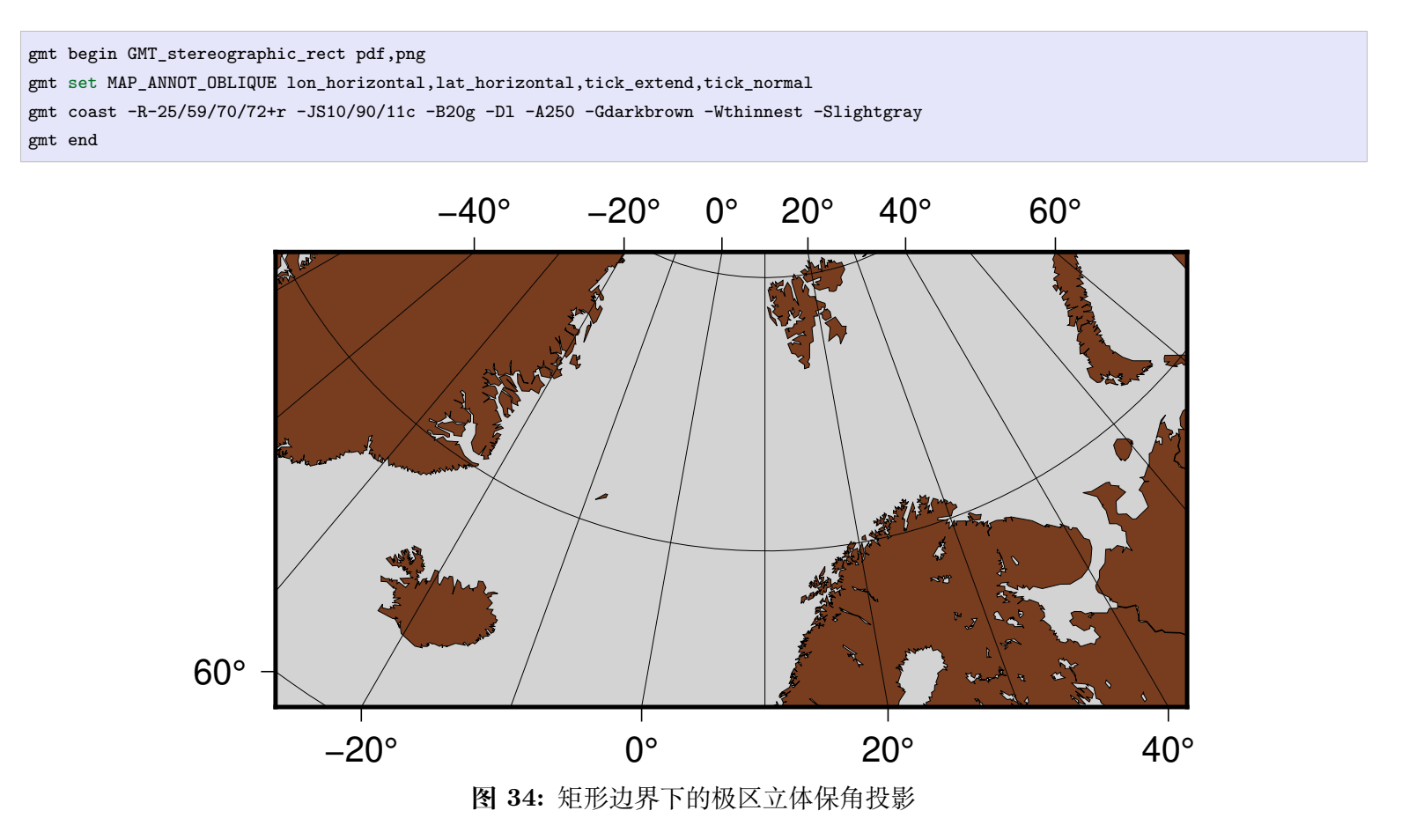

# **11.22.3 一般立体地图**

#### gmt begin GMT\_stereographic\_general pdf,png

gmt set MAP\_ANNOT\_OBLIQUE separate

gmt coast -R100/-42/160/-8+r -JS130/-30/12c -Bag -Dl -A500 -Ggreen -Slightblue -Wthinnest

gmt end

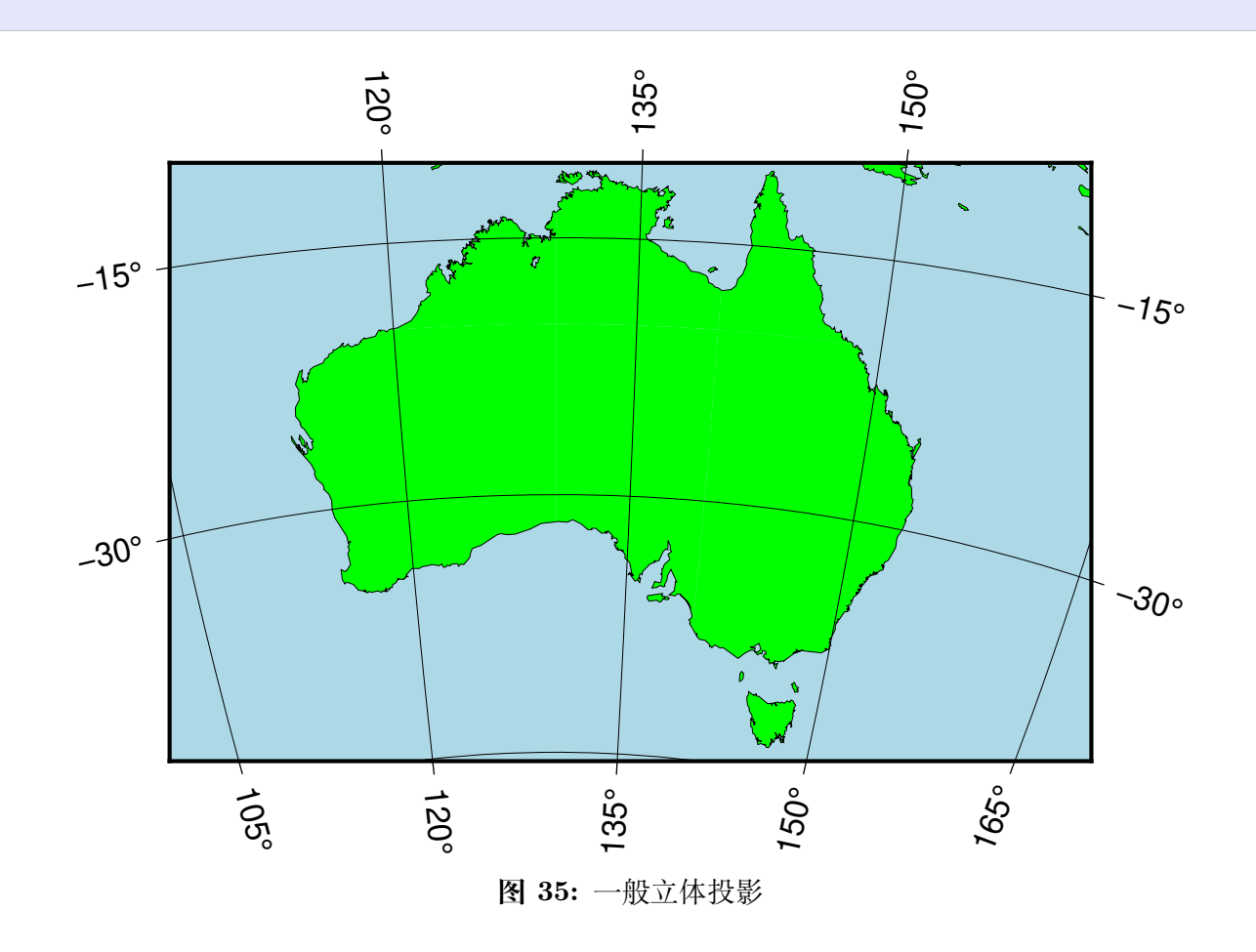

# **11.23 -Jt:横向 Mercator 投影**

维基链接:[https://en.wikipedia.org/wiki/Transverse\\_Mercator\\_projection](https://en.wikipedia.org/wiki/Transverse_Mercator_projection)

此投影由 Johann Heinrich Lambert 于 1772 年提出。该投影中,圆柱与某条经线相切。在该经线处无畸变,离 中心经线越远畸变越大,距离中心经线 90 度处的经线畸变达到无穷。中心经线和赤道都是直线,其余经线和 纬线则是复杂曲线。

## 该投影的参数:

**-JT***lon*[/*lat*]/*width* 或 **-Jt***lon*[/*lat*]/*scale*

- *lon* 中心经线
- *lat* 原点的纬度 [默认为赤道]
- *width* 地图宽度
- *scale* 地图比例尺,即每度在图上的长度或 1:*xxxx*(图上 1 厘米对应真实地球 *xxxx* 厘米)

地图缩放因子默认值为 1,可以通过修改参数*[PROJ\\_SCALE\\_FACTOR](#page-251-0)* 以自定义。

gmt coast -R20/30/50/45+r -Jt35/0.5c -Bag -Dl -A250 -Glightbrown -Wthinnest -Sseashell -png GMT\_transverse\_merc

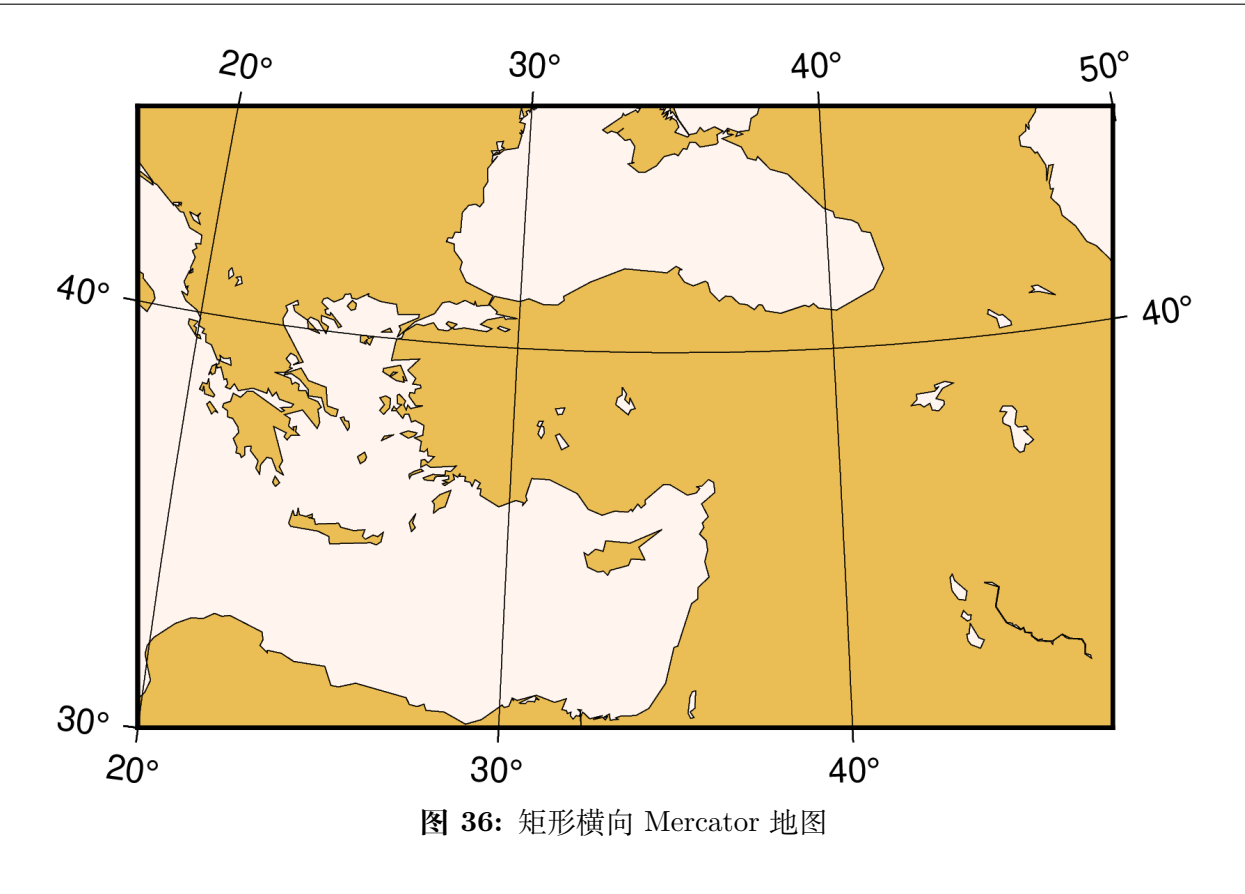

gmt coast -R0/360/-80/80 -JT330/-45/10c -Ba30g -BWSne -Dc -A2000 -Slightblue -G0 -png GMT\_TM

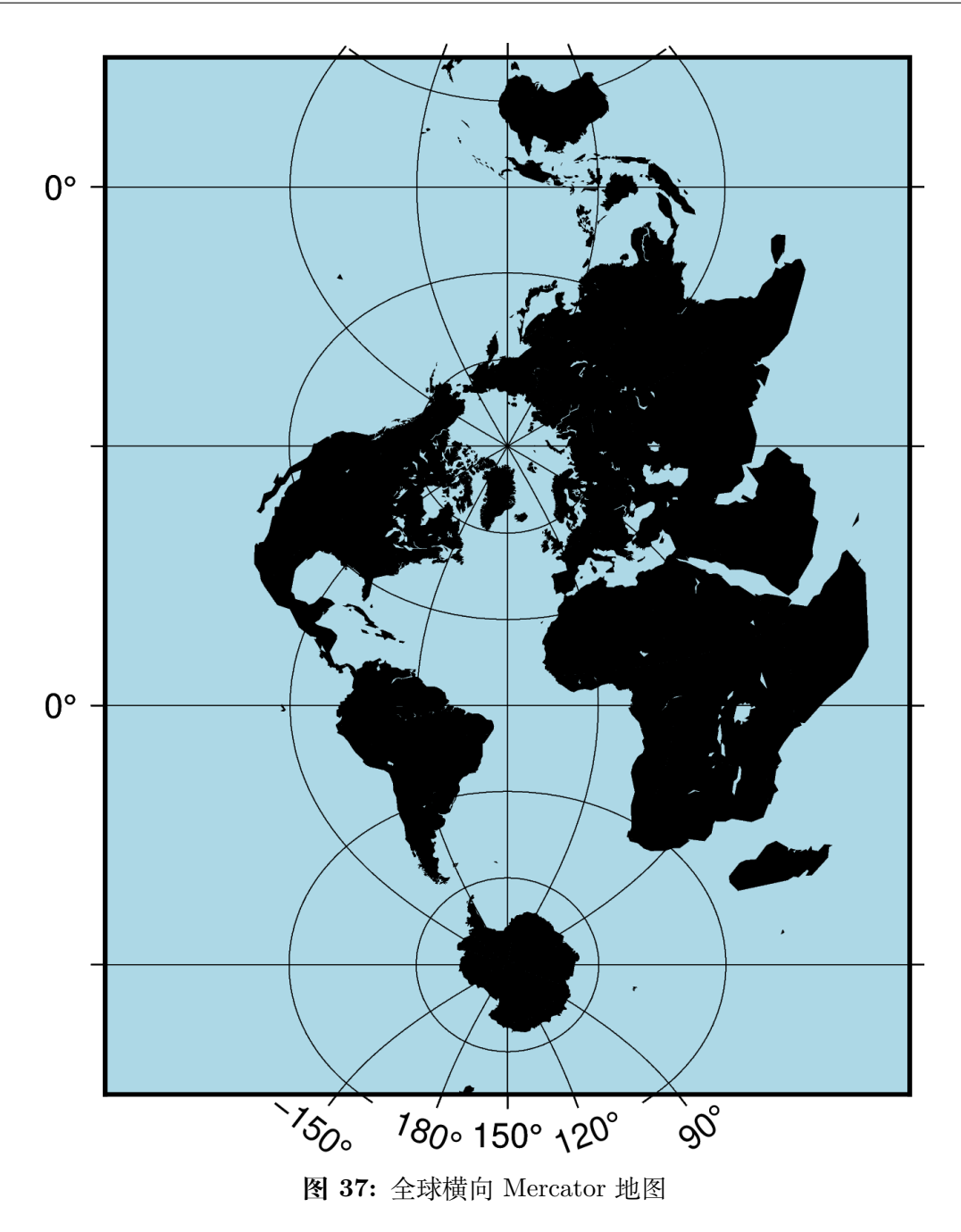

# **11.24 -Ju:通用横向 Mercator(UTM) 投影**

维基链接:[https://en.wikipedia.org/wiki/Universal\\_Transverse\\_Mercator\\_coordinate\\_system](https://en.wikipedia.org/wiki/Universal_Transverse_Mercator_coordinate_system)

通用横向 Mercator(UTM)投影是横向 Mercator 投影的一个特殊子集。此处,全球在南北纬 84 度之间被划分 为 60 个区域,大多数区域的宽度都是 6 度。每一个区域都有各自位移的中心经线。进一步,每个区域都被划分 为纬度带。

Source Code

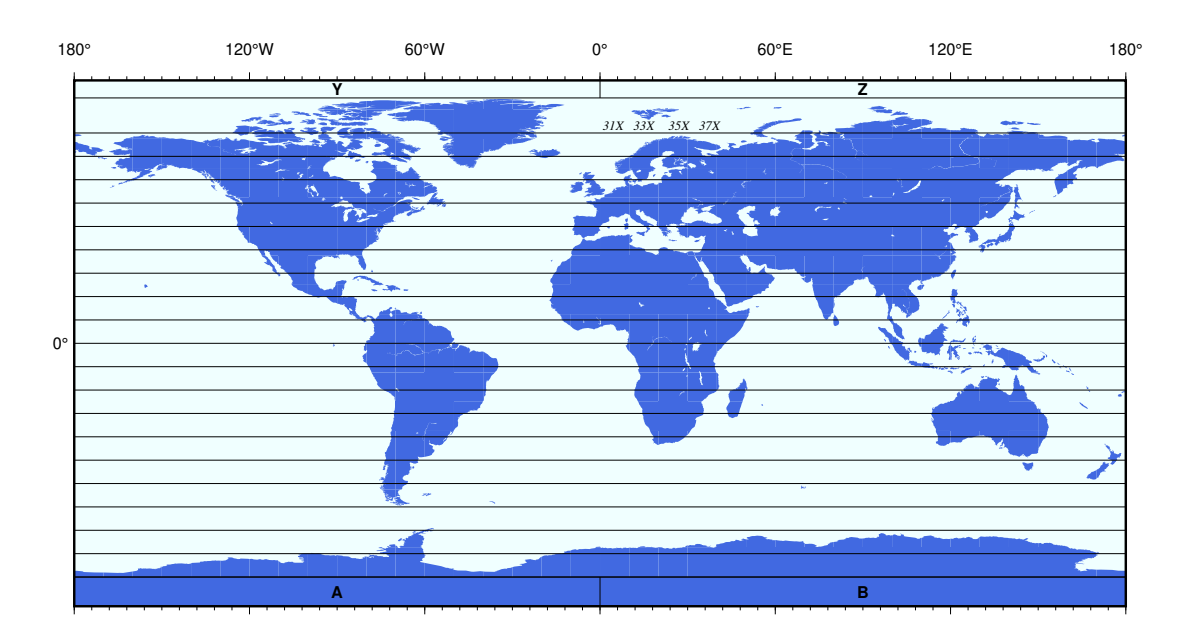

该投影的参数为:

**-JU***zone*/*width* 或 **-Ju***zone*/*scale*

- *zone* 可以取 1-60、A、B、Y、Z,负值表示南半球的区域,也可以加上 C-H 以及 J-N 来指定纬度带。
- *width* 地图宽度
- *scale* 地图比例尺,即每度在图上的长度或 1:*xxxx*(图上 1 厘米对应真实地球 *xxxx* 厘米)

为了让任意指定区域的畸变最小化, 公式中乘以了比例因子 0.9996, 这个值可以通过修 改*[PROJ\\_SCALE\\_FACTOR](#page-251-0)* 以自定义。 这是的 UTM 投影是割线投影而不是切线投影, 在赤道处比例 尺的畸变只有千分之一。在中心经线附近 10 度范围内的椭球投影表达式都是精确的。对于更大的区域,则在 一般球状公式中使用保角纬度作为代替。

# **11.25 -Jv:Van der Grinten 投影**

维基链接:[https://en.wikipedia.org/wiki/Van\\_der\\_Grinten\\_projection](https://en.wikipedia.org/wiki/Van_der_Grinten_projection)

此投影由 Alphons J. van der Grinten 于 1904 年提出,其既不等面积也不保角。中心经线和赤道都是直线,其 余经线则是圆弧,仅在赤道处比例尺是真实的,主要用于在一个圆内展示整个世界地图。

该投影的参数为:

**-JV***lon*/*width* 或 **-Jv***lon*/*scale*

- *lon* 是投影中心经线 [默认为地图区域的中心]
- *width* 地图宽度
- *scale* 地图比例尺,即每度在图上的长度或 1:*xxxx*(图上 1 厘米对应真实地球 *xxxx* 厘米)

gmt coast -Rg -JV10c -Bg -Dc -Glightgray -Scornsilk -A10000 -Wthinnest -png GMT\_grinten

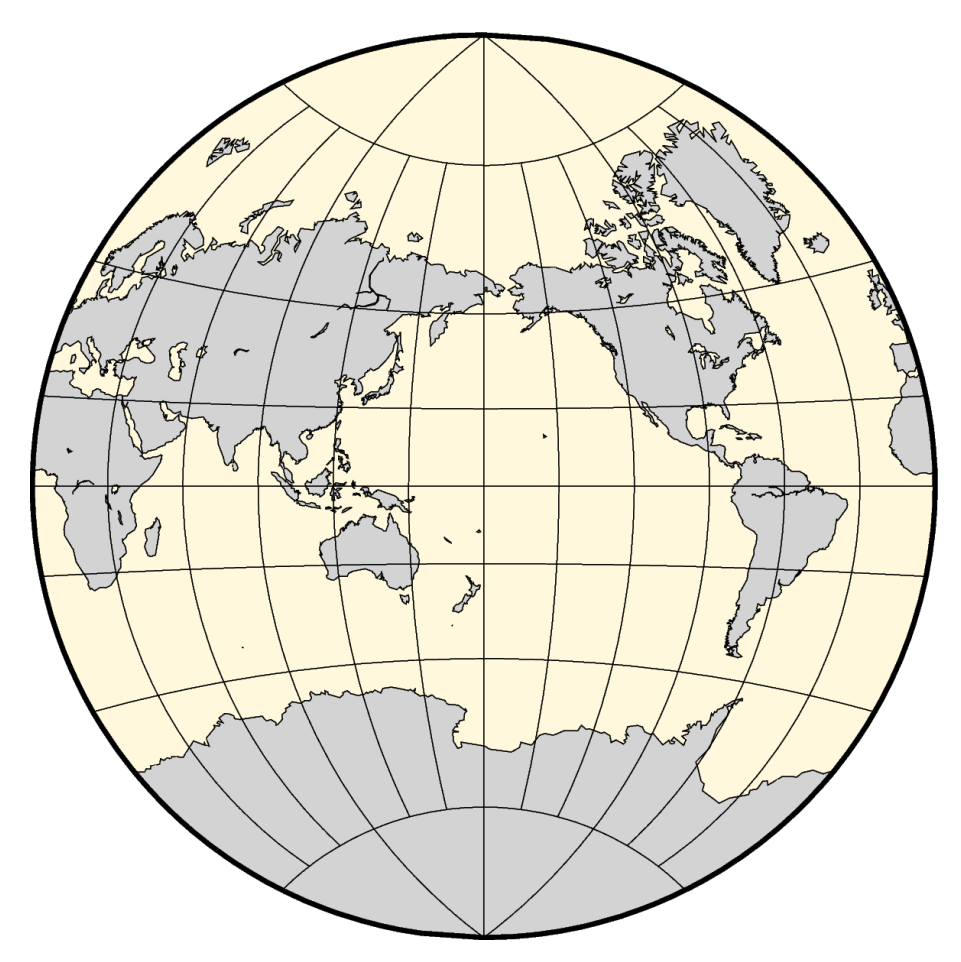

**图 38:** 使用 Van der Grinten 投影绘制全球图

# **11.26 -Jw:Mollweide 投影**

维基链接:[https://en.wikipedia.org/wiki/Mollweide\\_projection](https://en.wikipedia.org/wiki/Mollweide_projection)

此投影是伪圆柱等面积投影,由 Karl Brandan Mollweide 于 1805 年提出。纬线是不等间隔分布的直线,经线 是等间隔分布的椭圆弧。比例尺仅在南北纬 40 度 44 分纬线上才是真实的。此投影主要用于绘制全球的数据分 布图。

该投影的参数为:

**-JW**[*lon*/]*width* 或 **-Jw**[*lon*/]*scale*

- *lon* 是投影中心经线 [默认为地图区域的中心]
- *width* 地图宽度
- *scale* 地图比例尺,即每度在图上的长度或 1:*xxxx*(图上 1 厘米对应真实地球 *xxxx* 厘米)

gmt coast -Rd -JW12c -Bg -Dc -A10000 -Gtomato1 -Sskyblue -png GMT\_mollweide

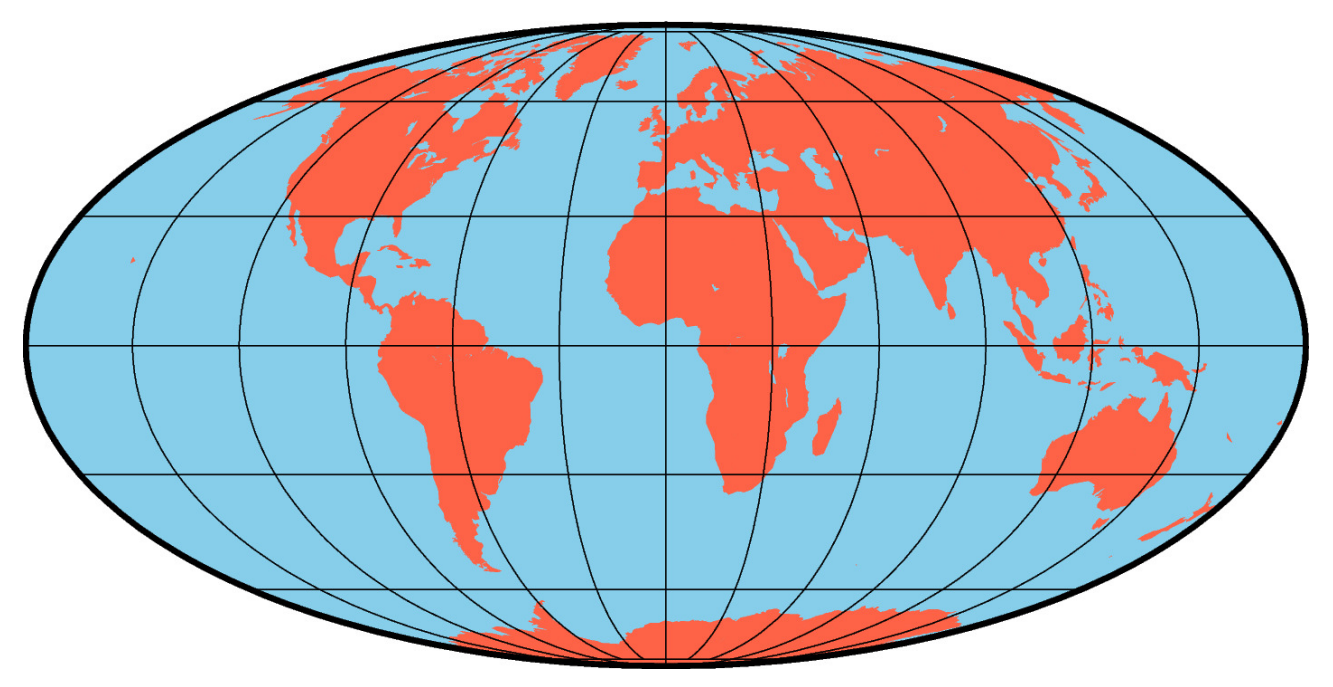

**图 39:** 使用 Mollweide 投影绘制全球地图

# **11.27 -Jy:圆柱等面积投影**

维基链接:[https://en.wikipedia.org/wiki/Cylindrical\\_equal-area\\_projection](https://en.wikipedia.org/wiki/Cylindrical_equal-area_projection)

选择不同的标准纬线,则对应不同的圆柱投影。所有的这些圆柱投影都是等面积且不保角的。所有经线和纬线 都是直线。在高纬度处畸变很大。

该投影的参数为:

**-JY***lon*/*lat*/*width* 或 **-Jy***lon*/*lat*/*scale*

- *lon* 是中心经线
- *lat* 是标准纬线。
- *width* 地图宽度
- *scale* 地图比例尺,即每度在图上的长度或 1:*xxxx*(图上 1 厘米对应真实地球 *xxxx* 厘米)

标准纬线可以取任意值,下面列出了一些比较流行的标准纬线的选择:

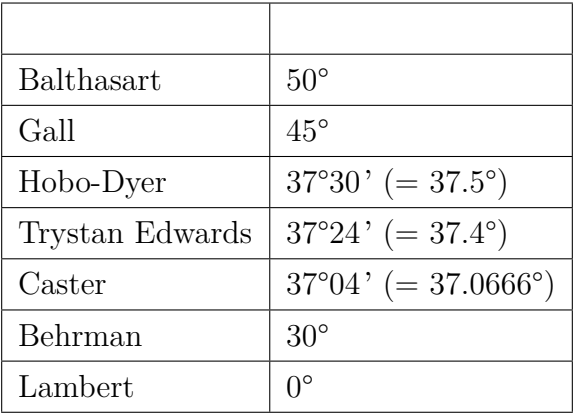

gmt coast -R-145/215/-90/90 -JY35/30/12c -B45g45 -Dc -A10000 -Sdodgerblue -Wthinnest -png GMT\_general\_cyl

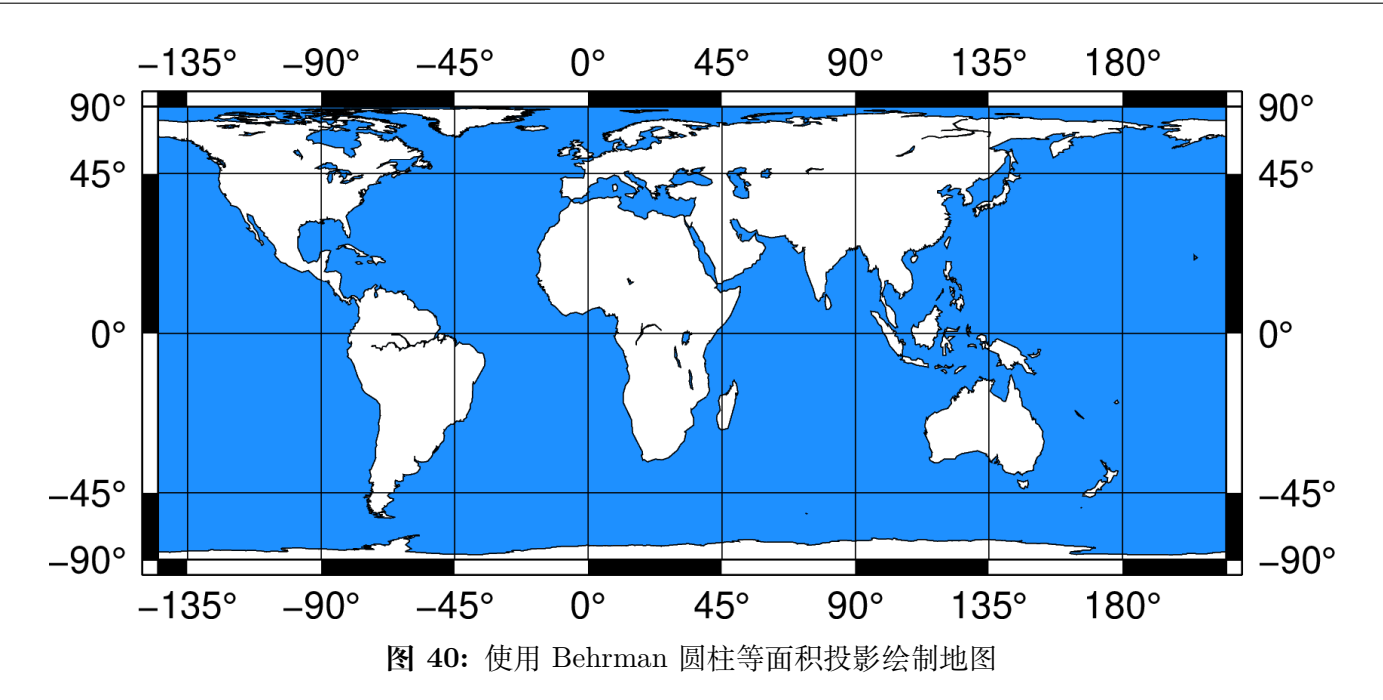

# **第 12 章 配置参数**

# **12.1 配置参数简介**

除了丰富的命令行选项之外,GMT 提供了 150 多个配置参数,用于控制图像的外观(如底图边框的画笔粗细、 颜色,文字标注的字体、大小和颜色等)和数据的处理方式(如默认的插值方式、地图投影使用的椭球等)等。

# **12.1.1 查看配置参数的值**

每个配置参数都有一个系统默认值。使用:

gmt defaults -D

即可查看所有 GMT 配置参数及其默认值。

使用:

gmt get FORMAT\_GEO\_MAP

可以查看单个配置参数*[FORMAT\\_GEO\\_MAP](#page-247-0)* 的当前值。

# **12.1.2 修改配置参数的值**

GMT 提供了多种方法来控制或修改配置参数的值。

#### **设置全局参数**

用*[gmtset](#page-371-0)* 模块可以为 GMT 设置全局参数,此类参数会影响到接下来所有 GMT 命令的执行,直到绘图 结束或者被*[gmtset](#page-371-0)* 再次修改为其他值为止。例如:

```
gmt begin map png
# 设置全局参数 FONT_ANNOT_PRIMARY 的值为 12p,Times-Bold,red
gmt set FONT_ANNOT_PRIMARY 12p,Times-Bold,red
gmt basemap ...
gmt end
```
#### **设置临时参数**

在单个命令上加上 **--KEY**=*value* 可以临时设置配置参数的值。此类参数仅对当前命令有效,而不影响 接下来其他命令的执行效果。例如:

```
gmt begin map png
# 使用默认参数绘制底图
gmt basemap ...
# 该底图的 FONT_ANNOT_PRIMARY 为 12p,Times-Bold,red
gmt basemap ... --FONT_ANNOT_PRIMARY=12p,Times-Bold,red
# 使用默认参数绘制底图
gmt basemap ...
gmt end
```
### **使用配置文件设置全局参数**

可以将需要配置的一系列参数值写到 GMT 配置文件 gmt.conf 中。当 GMT 在执行时,会在当前目 录->~/.gmt/以及家目录下寻找 GMT 配置文件 gmt.conf。若找到该配置文件,则会读取该配置文件中 参数的值作为全局参数。

此种方式通常用于制作某个特定风格的图件(比如黑底白线)或者某个符合某个期刊特定要求的图件。可 以使用:

gmt defaults -D > gmt.conf

生成一个包含所有参数的配置文件,然后手动修改。

# **12.2 配置参数示例**

下面的图展示了常用的用于控制绘图效果的配置参数。

Source Code

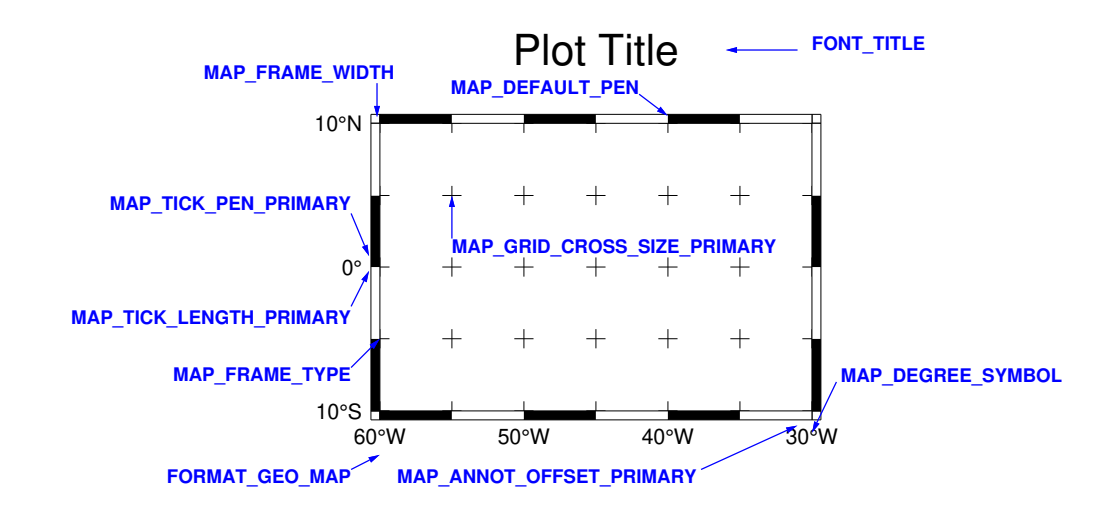

Source Code

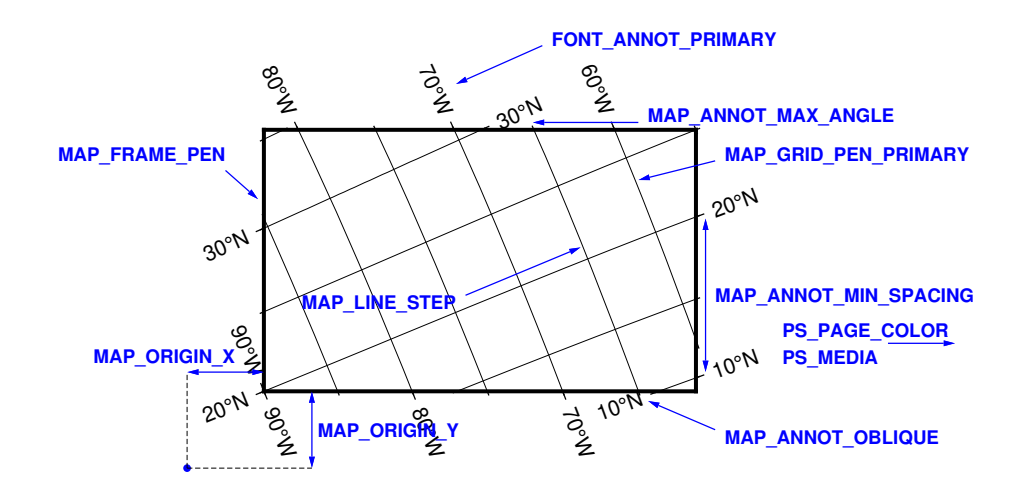

Source Code

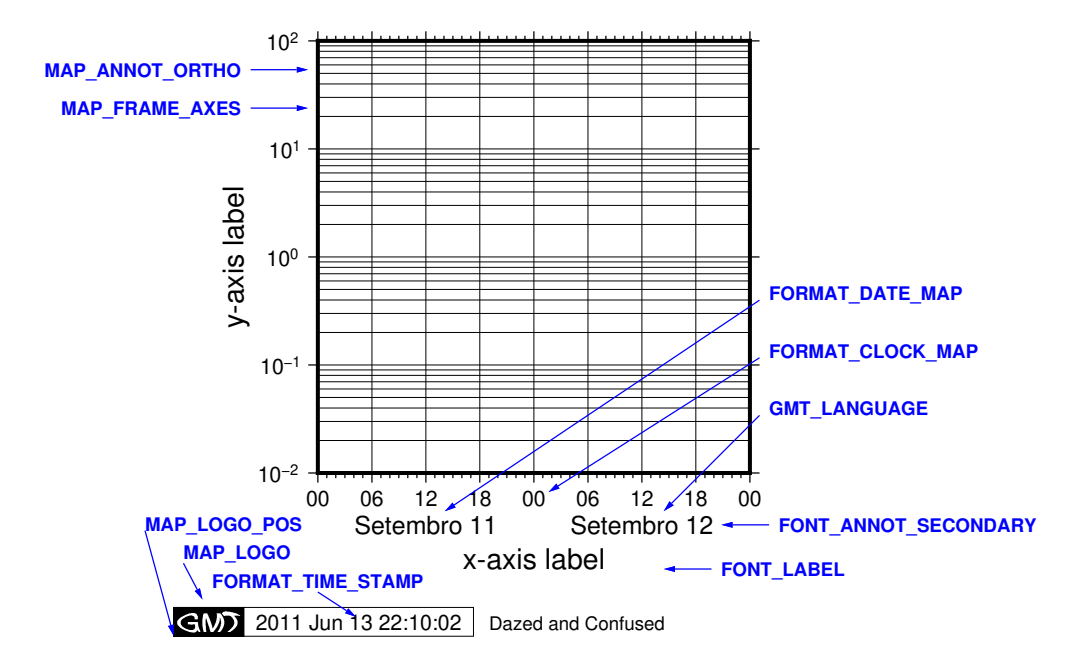

# **12.3 FONT 参数**

这一节列出所有字体相关的参数,参数的默认值在中括号内列出。

# **FONT**

同时设置所有 FONT 类参数 ([FONT\\_LOGO](#page-239-0) 除外) 的字体

# **FONT\_ANNOT**

<span id="page-239-1"></span>同时设置*[FONT\\_ANNOT\\_PRIMARY](#page-239-1)* 和*[FONT\\_ANNOT\\_SECONDARY](#page-239-2)* 的值。

# **FONT\_ANNOT\_PRIMARY**

一级(Primary)标注的字体 [**12p,Helvetica,black**]

若在该参数的值前加上 **+**,则其它元素(如标题)的字体大小、偏移量、刻度长度等参数值会相对 于*[FONT\\_ANNOT\\_PRIMARY](#page-239-1)* 的成比例缩放。

# **FONT\_ANNOT\_SECONDARY**

<span id="page-239-2"></span>二级(Secondary)标注的字体 [**14p,Helvetica,black**]

## **FONT\_HEADING**

子图模式下总标题的字体 [**32p,Helvetica,black**]

# **FONT\_LABEL**

<span id="page-239-0"></span>轴标签的字体 [**16p,Helvetica,black**]

# **FONT\_LOGO**

GMT 时间戳中字符串的字体 [**8p,Helvetica,black**]

该参数中仅字体 ID 有效,字号及颜色均无效。

# **FONT\_TITLE**

图上方标题的字体 [**24p,Helvetica,black**]

# **FONT\_TAG**

子图模式下每个子图编号(如 a)、ii) 等)的字体 [**20p,Helvetica,black**]

# **12.4 MAP 参数**

# **12.4.1 边框相关参数**

# **MAP\_FRAME\_TYPE**

底图边框类型 [**fancy**]

可选值包括 **inside**|**plain**|**graph**|**fancy**|**fancy+**。

- 通常,地理投影默认使用 **fancy** 边框类型,而笛卡尔投影则默认使用 **plain** 边框类型。但某些地理 投影比较特殊,只能使用 plain 边框类型。
- **fancy+** 相对于 **fancy** 的区别在于,边框的拐角为圆角

下图给出了不同的底图边框类型的效果:

Source Code

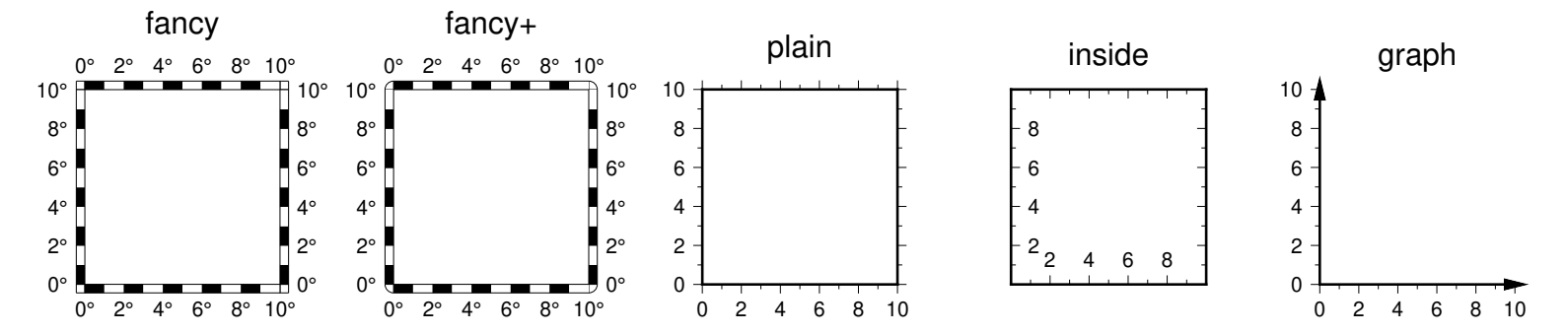

对于 **graph** 类型,默认箭头的顶端超过坐标轴顶点 7.5%。可以通过使用 **graph,***length*[%] 的方式指定超 过的长度或百分比。坐标轴的宽度由*[MAP\\_FRAME\\_WIDTH](#page-240-0)* 决定,箭头的长度和宽度则分别是该宽度 的 10 倍和 5 倍。箭头的形状还可以由*[MAP\\_VECTOR\\_SHAPE](#page-244-0)* 控制。

## **MAP\_FRAME\_PEN**

<span id="page-240-1"></span><span id="page-240-0"></span>底图类型为 **plain** 时边框的画笔属性 [**thicker,black**]

## **MAP\_FRAME\_WIDTH**

设置底图类型为 **fancy** 时的边框宽度 [**5p**]

注意:对于 **fancy** 底图类型,*[MAP\\_FRAME\\_PEN](#page-240-1)* 自动设置为*[MAP\\_FRAME\\_WIDTH](#page-240-0)* 的 0.1 倍。

## **MAP\_FRAME\_AXES**

使用 **-B** 选项时默认要绘制/标注的轴 [**WSENZ**]

默认值 **WSENZ** 表示 2D 底图下绘制并标注四条边,3D 底图下则绘制四条边和一条 Z 轴。加上 **+** 则 3D 底图下会绘制完整的长方体边框。

**注解:** 不建议设置该参数。建议使用 **-B** 选项控制实际绘制的边,详情见*-B* [选项](#page-173-0)。

# **12.4.2 标注相关参数**

#### **MAP\_ANNOT\_OFFSET**

同时设置*[MAP\\_ANNOT\\_OFFSET\\_PRIMARY](#page-241-0)* 和*[MAP\\_ANNOT\\_OFFSET\\_SECONDARY](#page-241-1)* 的值

#### **MAP\_ANNOT\_OFFSET\_PRIMARY**

<span id="page-241-1"></span><span id="page-241-0"></span>一级标注的开始位置与刻度尾端间的距离 [5p]

## **MAP\_ANNOT\_OFFSET\_SECONDARY**

二级标注的顶部与一级标注的底部之间的距离 [5p]

## **MAP\_DEGREE\_SYMBOL**

在地图上绘制"度"时所使用的符号 [degree]

可以取 **ring**|**degree**|**colon**|**none**。下图给出了取不同值时的绘图效果:

Source Code

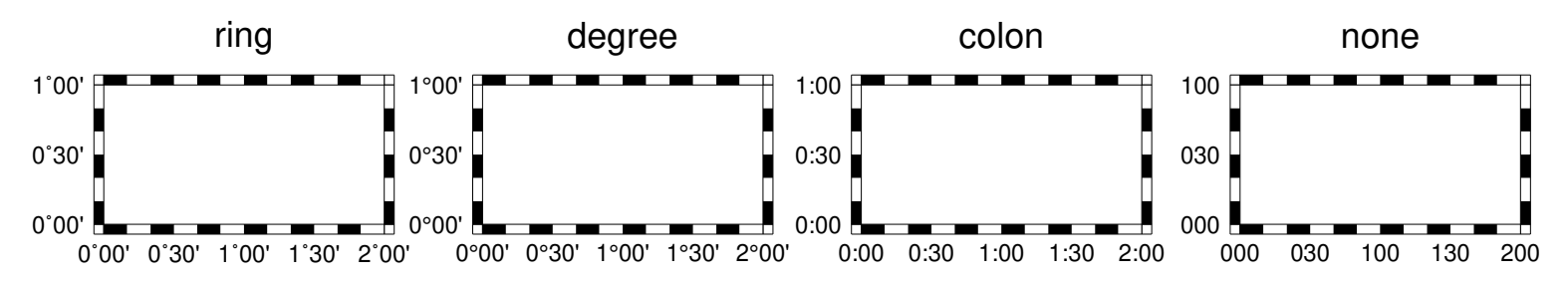

### **MAP\_ANNOT\_ORTHO**

控制笛卡尔投影下哪些轴的标注垂直于轴 [**we**]

该参数可以将 **wesnz** 做任意组合,以设置每个轴的标注是否垂直于轴。该参数的效果可以被 **-B** 选项的 **+a** 子选项所覆盖。

下图给出了取不同值时的绘图效果:

Source Code

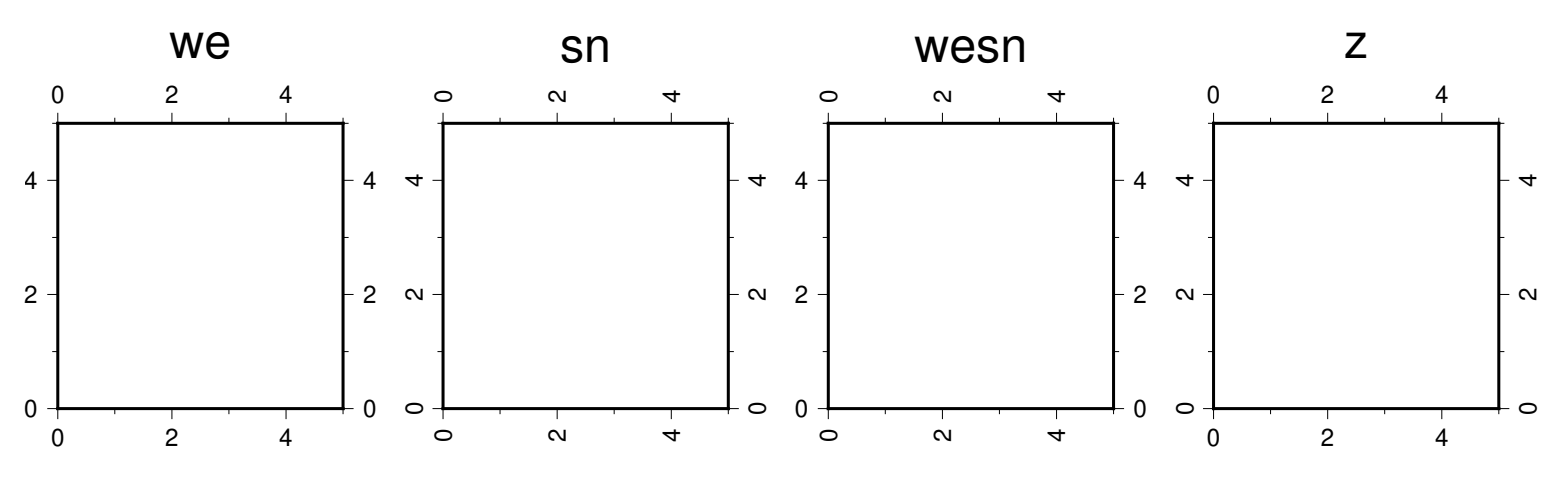

**注解:** 此参数仅对笛卡尔投影有效。对于地理投影,可使用*[MAP\\_ANNOT\\_OBLIQUE](#page-241-2)*。

### **MAP\_ANNOT\_OBLIQUE**

<span id="page-241-2"></span>控制倾斜地理投影下标注和刻度的显示 [**anywhere**]

该参数可以取如下几个关键词的任何组合,关键词之间以逗号分隔:

- **separate** 表示经度仅标注在上边界和下边界,纬度仅标注在左边界和右边界
- **anywhere** 表示在任何一个假想的网格线穿过地图边界时均标注
- **lon\_horizontal** 表示将经度标注水平绘制
- **lat\_horizontal** 表示将纬度标注水平绘制
- **tick\_extend** 倾斜的刻度线会扩展使得其长度等于指定刻度线长度
- **tick\_normal** 忽略网格线与边框的夹角,刻度线总是垂直于底图边框
- **lat\_parallel** 纬度标注平行于底图边框

## **MAP\_ANNOT\_MIN\_ANGLE**

对于某些倾斜投影方式而言,如果标注的基线与地图边界间的夹角小于该值,则不绘制标注。合理的取值 范围为 0 到 90 [20]

### **MAP\_ANNOT\_MIN\_SPACING**

在某些倾斜投影中,相邻两个标注之间的最小距离,若标注的距离小于该值,则不绘制 [0p]

## **12.4.3 标签相关参数**

# **MAP\_LABEL\_OFFSET**

轴标注底部与轴标签顶部间的距离 [8p]

## **12.4.4 刻度相关参数**

#### **MAP\_TICK\_PEN**

同时设置*[MAP\\_TICK\\_PEN\\_PRIMARY](#page-242-0)* 和*[MAP\\_TICK\\_PEN\\_SECONDARY](#page-242-1)* 的值

#### **MAP\_TICK\_PEN\_PRIMARY**

<span id="page-242-1"></span><span id="page-242-0"></span>一级刻度的画笔属性 [thinner,black]

### **MAP\_TICK\_PEN\_SECONDARY**

二级刻度的画笔属性 [thinner,black]

#### **MAP\_TICK\_LENGTH**

同时设置*[MAP\\_TICK\\_LENGTH\\_PRIMARY](#page-242-2)* 和*[MAP\\_TICK\\_LENGTH\\_SECONDARY](#page-242-3)* 的值

#### **MAP\_TICK\_LENGTH\_PRIMARY**

<span id="page-242-2"></span>一级刻度的主刻度和次刻度的长度 [5p/2.5p]

若只给定一个长度值,则次刻度的长度假定为主刻度的一半

## **MAP\_TICK\_LENGTH\_SECONDARY**

<span id="page-242-3"></span>二级刻度的主刻度和次刻度的长度 [15p/3.75p]

若只给定一个长度值,则次刻度的长度假定为主刻度的 25%

## **12.4.5 网格线相关参数**

#### **MAP\_GRID\_PEN**

同时设置*[MAP\\_GRID\\_PEN\\_PRIMARY](#page-242-4)* 和*[MAP\\_GRID\\_PEN\\_SECONDARY](#page-242-5)* 的值

#### **MAP\_GRID\_PEN\_PRIMARY**

<span id="page-242-4"></span>一级网格线的线条属性 [0.25p,black]

### **MAP\_GRID\_PEN\_SECONDARY**

<span id="page-242-5"></span>二级网格线的线条属性 [thinner,black]

#### **MAP\_GRID\_CROSS\_SIZE**

同时设置*[MAP\\_GRID\\_CROSS\\_SIZE\\_PRIMARY](#page-242-6)* 和*[MAP\\_GRID\\_CROSS\\_SIZE\\_SECONDARY](#page-243-0)* 的 值

#### **MAP\_GRID\_CROSS\_SIZE\_PRIMARY**

一级网格十字线的大小 [0p]

<span id="page-242-6"></span>• 0 表示绘制连续的网格线

- 非零值表示绘制对称的网格十字线
- <span id="page-243-0"></span>• 负值表示非对称网格十字线,即只绘制远离赤道和本初子午线的刻度
- **MAP\_GRID\_CROSS\_SIZE\_SECONDARY**

二级网格十字线的大小 [0p]

- 0 表示绘制连续的网格线
- 非零值表示绘制对称的网格十字线
- 负值表示非对称网格十字线,即只绘制远离赤道和本初子午线的刻度

#### **MAP\_POLAR\_CAP**

控制某些投影下两极附近网格线的显示 [85/90]

在某些投影下,由于极点是单个点,常规的网格线绘制方法会导致极点处网格线非常密且不美观。该选项 则用于解决这一问题。

若取值为 **none**,则表示不对极点附近的网格线做特殊处理。否则可以指定 *pc\_lat*/*pc\_dlon*,表示在 *pc\_lat* 到 +*pc\_lat* 纬度范围内正常绘制网格线;在大于 +*pc\_lat* 和小于 -*pc\_lat* 纬度区域内,则按照 *pc\_dlon* 指定的经线间隔绘制网格线。GMT 会在 ±*pc\_lat* 纬度处绘制一个圈圈以分隔这两个纬度区间。

下图展示了该参数取不同值时的绘图效果:

Source Code

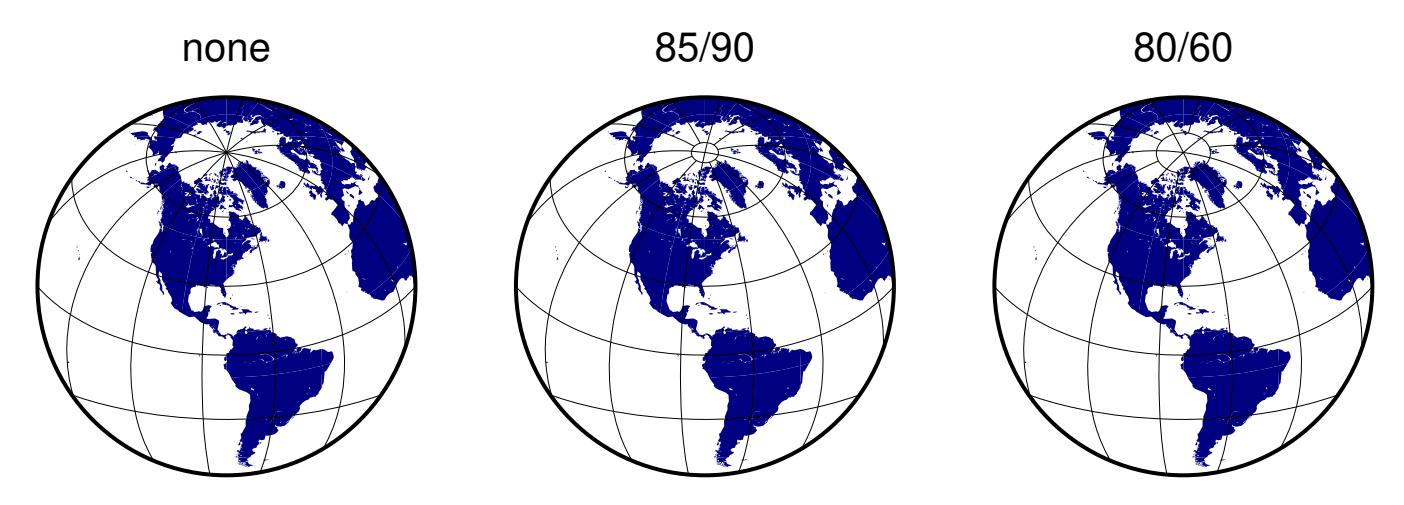

## **12.4.6 标题相关参数**

#### **MAP\_TITLE\_OFFSET**

图标题的底部与轴标注(或轴标签)的顶部之间的距离 [14p]

#### **MAP\_HEADING\_OFFSET**

子图标题的顶部与总标题的底部之间的距离 [18p]

## **12.4.7 其它参数**

#### **MAP\_0.25p\_PEN**

设置所有与 **-W** 选项相关的画笔属性的默认值 [**0.25p,black**]

在参数值的前面加上 **+** 可以覆盖其他 **MAP\_\*\_PEN** 相关参数中的颜色。

#### **MAP\_ORIGIN\_X**

新绘图在纸张上的原点的 X 坐标(仅适用于 GMT 经典模式)[72p]

#### **MAP\_ORIGIN\_Y**

新绘图在纸张上的原点的 Y 坐标(仅适用于 GMT 经典模式)[72p]

#### **MAP\_LOGO**

是否在左下角绘制 GMT 时间戳 [**false**]

可以取 **true**|**false**,等效于在命令行中使用*-U* [选项](#page-182-0)。

**注解:** 该参数存在已知 BUG,见 <https://github.com/GenericMappingTools/gmt/issues/3902>

## **MAP\_LOGO\_POS**

GMT 时间戳相对于当前绘图原点的对齐方式与位置 [**BL/-54p/-54p**]

#### **MAP\_SCALE\_HEIGHT**

地图比例尺的高度 [5p]

#### **MAP\_LINE\_STEP**

绘制线段时所使用的最大步长 [0.75p]

地理投影下,两点之间会用大圆路径连接,因而 GMT 需要先计算大圆路径上的其他中间点的坐标,并将 这些点用直线连起来。若该步长太大,会导致大圆路径看上去很不光滑;若太小,则会导致数据点太密, 图片太大。

### **MAP\_VECTOR\_SHAPE**

矢量箭头的形状 [0]

可以取-2 到 2 之间的任意实数。下面展示了取-2、-1、0、1 和 2 时的矢量箭头的形状:

Source Code

<span id="page-244-0"></span>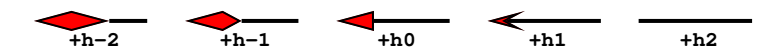

# **12.5 COLOR 参数**

这一节列出所有与颜色相关的配置参数,参数的默认值在中括号内列出。

## **12.5.1 CPT 相关参数**

#### **COLOR\_BACKGROUND**

数据 Z 值小于 CPT 文件中最小值时使用的背景色 [black]

#### **COLOR\_FOREGROUND**

数据 Z 值大于 CPT 文件中最大值时使用的前景色 [white]

#### **COLOR\_NAN**

数值 Z 值为 NaN 时使用的颜色 [127.5]

#### **COLOR\_MODEL**

对 CPT 文件中的颜色做插值生成新 CPT 时所使用的色彩模型 [**none**]

可以取如下值:

- **none**:使用 CPT 文件中指定的 **COLOR\_MODEL**
- **rgb**:在 RGB 色彩空间中插值
- **hsv**:在 HSV 色彩空间中插值
- **cmyk**:假定颜色是 CMYK 色彩空间,但在 RGB 空间内插值

## **12.5.2 光照相关参数**

某些绘图模块(如*[grdimage](#page-396-0)*、*[colorbar](#page-336-0)*)可以利用强度文件模拟光照效果。光照效果的实现,本质上是先将任意 颜色转换成 HSV 模型, 然后根据强度的正负, 增大/减小 HSV 模型中的 S (饱和度) 和 V (明度), 以达到模拟 光照的效果。下面的四个参数控制了模拟光照过程中 S 和 V 变化的极限值,以避免模拟的光照过亮或过暗。

**COLOR\_HSV\_MIN\_S** 负强度最小值对应的 S 值,取值范围 0 到 1 [1.0] **COLOR\_HSV\_MAX\_S**

正强度最大值对应的 S 值,取值范围 0 到 1 [0.1]

**COLOR\_HSV\_MIN\_V**

负强度最小值对应的 V 值,取值范围 0 到 1 [0.3]

## **COLOR\_HSV\_MAX\_V**

正强度最大值对应的 V 值,取值范围 0 到 1 [1.0]

# **12.6 DIR 参数**

可以使用*[gmtset](#page-371-0)* 设定一些专用的目录位置, 如数据文件和程序设置的目录。 这时, 我们只需指定文件 名,GMT 会自动去这些目录中找同名文件。其中一些目录也可以使用环境变量(**\$GMT\_SHAREDIR**、 **\$GMT\_DATADIR**、**\$GMT\_USERDIR** 和 **\$GMT\_TMPDIR**)进行设置。GMT 配置文件 gmt.conf 中的参数设置优先于环境变量,推荐用户使用配置文件进行配置。下面列出所有与目录相关的参数,参数的默 认值在中括号内列出。

### **DIR\_CACHE**

从 GMT 服务器下载的临时文件(以 **@** 开头,如 @hotspots.txt)的存储目录 [~/.gmt/cache]

#### **DIR\_DATA**

数据文件的存放目录,默认值为空。覆盖环境变量 **\$GMT\_DATADIR** 的值。

GMT 在命令中遇到文件名时,首先在当前目录下寻找该文件。若找不到,则会到参数 **DIR\_DATA** 指 定的目录中寻找。若依然找不到,则到环境变量 **\$GMT\_DATADIR** 指定的目录中寻找。

#### **DIR\_DCW**

*[DCW](#page-268-0)* 数据 所在路径,默认值为空。GMT 会自动猜测合理的路径值。

#### **DIR\_GSHHG**

*[GSHHG](#page-264-0)* 数据 所在路径。若该参数为空,则路径默认为 **\$GMT\_SHAREDIR**/coast 目录。

# **12.7 FORMAT 参数**

下面列出所有与格式相关的参数,通常包括输入格式、输出格式和绘图格式三类,参数的默认值在中括号内列 出。

# **12.7.1 日期的输入/输出/绘图格式**

## **FORMAT\_DATE\_IN**

<span id="page-245-0"></span>输入数据中日期字符串的格式模板 [**yyyy-mm-dd**]

日期字符串可以用公历表示,也可以用 ISO 周历表示。

对于公历而言,可以将如下模板做合理组合:

• **yyyy**:四位年份

- **yy**:两位年份(见*[TIME\\_Y2K\\_OFFSET\\_YEAR](#page-255-0)*)
- **mm**:两位月份
- **o**:月份的名称简写
- **dd**:两位日期
- **jjj**:一年中的第几天

比如 **ddmmyyyy**、**yy-mm-dd**、**dd-o-yyyy**、**yyyy/dd/mm**、**yyyy-jjj** 等。

对于 ISO 周历而言,其模板格式为 **yyyy**[-]**W**[-]**ww**[-]**d**,表示某年的第 ww 周的第 d 天。比如 **yyyy-Wwwd** 或 **yyyy-Www** 等。

### **FORMAT\_DATE\_OUT**

<span id="page-246-0"></span>输出日期字符串时所使用的格式 [**yyyy-mm-dd**]

参考*[FORMAT\\_DATE\\_IN](#page-245-0)* 的相关说明。除此之外:

- 若模板开头有一个 **-**,则所有的整数年月日在输出时会省略前置零。比如若使用模板 **-yyyy-mm-dd** 则输出类似于 2012-1-3 而不是 2012-01-03
- 若模板为 **-**,则输出时省略日期,日期和时间中的 **T** 也会被省略

### **FORMAT\_DATE\_MAP**

绘制日期字符串时所使用的格式 [**yyyy-mm-dd**]

参考*[FORMAT\\_DATE\\_IN](#page-245-0)* 和*[FORMAT\\_DATE\\_OUT](#page-246-0)* 的相关说明。除此之外,

- 绘制月份名时的 **mm** 可以用 **o** 替代,即图上显示 Jan 而不是 01
- 用 **u** 代替 **W**[-]**ww**,即图上显示 Week 10 而不是 W10

所 有 的 日 期 文 本 字 符 串 都 由*[GMT\\_LANGUAGE](#page-258-0)*、 *[FORMAT\\_TIME\\_PRIMARY\\_MAP](#page-248-0)* 和*[FORMAT\\_TIME\\_SECONDARY\\_MAP](#page-248-1)* 控制。

# **12.7.2 时间的输入/输出/绘图格式**

## **FORMAT\_CLOCK\_OUT**

输出时间字符串时所使用的格式 [**hh:mm:ss**]

- <span id="page-246-1"></span>• **hh**、**mm**、**ss** 分别表示时、分、秒
- 若想要以浮点数输出最小单位(比如秒),可以加上 **.xxx**,比如 **hh:mm:ss.xxx** 或者 **hh:mm.xxx**; 否则只输出最小单位的整数部分。即输出为 01:02:03 而不是 01:02:03.456。
- 默认使用 24 小时制。若要使用 12 小时制,可以在字符串的最后加上 **am**、**AM**、**a.m.**、**A.M.**。比如 **hha.m.** 等等。
- 若时间格式模板以 **-** 开头,则输出时间字符串时不会输出前置 0
- 若时间格式模板为 **-**,则在输出日期时间时不输出时间字符串

#### **FORMAT\_CLOCK\_IN**

输入数据中时间数据的格式 [**hh:mm:ss**]

见*[FORMAT\\_CLOCK\\_OUT](#page-246-1)* 的说明。

#### **FORMAT\_CLOCK\_MAP**

图上绘制时间字符串时所使用的格式 [**hh:mm:ss**]

见*[FORMAT\\_CLOCK\\_OUT](#page-246-1)* 的说明。

# **12.7.3 地理坐标的输出/绘图格式**

## **FORMAT\_GEO\_OUT**

<span id="page-247-2"></span>控制地理坐标数据的输出格式 [**D**]

格式的通用形式有两类:

- [±]**D**:表示将地理数据以浮点数的形式输出,浮点数的格式由*[FORMAT\\_FLOAT\\_OUT](#page-247-1)* 决定
	- **D**:经度输出范围为 -180 到 180
	- **+D**:经度输出范围为 0 到 360
	- **-D**:经度输出范围为 -360 到 0
- $[\pm] \text{ddd}[:mm[:ss]][:xxx][F|G]$ 
	- **ddd**:固定格式的整型弧度
	- **:**:分隔符
	- **mm**:固定格式的整型弧分
	- **ss**:固定格式的整型弧秒
	- **.xxx**:前一个量的小数部分
	- **F**:用 WSEN 后缀来表示正负号
	- **G**:与 F 相同,但后缀前有一空格
	- **±**:默认经度范围为-180 到 180,若加正号则范围为 0 到 360,加负号则范围为-360 到 0

示例及效果:

- ddd:mm $F = > 35:45W$
- ddd:mm $G = > 35:45$  W
- ddd:mm:ss  $=$  > 40:34:24
- <span id="page-247-0"></span>• ddd.xxx  $=> 36.250$

## **FORMAT\_GEO\_MAP**

绘图时地理坐标的显示格式 [**ddd.mm.ss**]

格式的具体定义参考*[FORMAT\\_GEO\\_OUT](#page-247-2)*,但具体格式会进一步由 **-B** 选项控制。除此之外,还可以在 格式后面加上 **A** 表示绘制坐标的绝对值。

# **12.7.4 浮点数的输出/绘图格式**

## **FORMAT\_FLOAT\_OUT**

<span id="page-247-1"></span>双精度浮点数在输出时所使用的格式 [**%.12lg**]

具体的格式遵循 C 语言 printf 函数的格式定义,比如 **%.3lf**。

若需要为不同列指定不同的输出格式,可以使用多个逗号分隔的 *cols*:*format* 形式。其中,*cols* 可以是列 号(比如 5 代表数据的第六列),也可以是列范围(比如 3-7 表示第 4 到 8 列),不指定 *cols* 的格式将用 于其他余下的列。比如 0:%.3lf,1-3:%.12lg,%lf。

也可以列出 N 个用空格分隔的格式,这些格式分别应用到数据的前 N 列中,比如 %.3lf %.2lf %lf 。

#### **注解:**

1. 由于 GMT 内部将所有数字以浮点型保存,因而若使用整型格式 %d 显示则会出错

- 2. 若设置为 %'lg, 则 10000 会显示成 10,000。由于单引号的特殊意义,因而可能需要转义, 即写成  $\sqrt[9]{1g}$
- 3. 百分号 **%** 在 Windows 的 Batch 下有特殊含义,在使用时需要使用两个百分号代替一个百分号,例 如 %%.31f

## **FORMAT\_FLOAT\_MAP**

以双精度浮点数形式绘制地图边框标注或等值线标注时所使用的格式 [**%.12lg**]

见*[FORMAT\\_FLOAT\\_OUT](#page-247-1)* 中的相关说明。

### **12.7.5 其它数据的绘图格式**

# **FORMAT\_TIME\_MAP**

同时设置*[FORMAT\\_TIME\\_PRIMARY\\_MAP](#page-248-0)* 和*[FORMAT\\_TIME\\_SECONDARY\\_MAP](#page-248-1)* 的值

## **FORMAT\_TIME\_PRIMARY\_MAP**

<span id="page-248-0"></span>一级标注中月份、周名的格式 [**full**]

可以取如下值:

- **full**:显示全称,比如 January
- **abbreviate**:显示简称,比如 Jan
- <span id="page-248-1"></span>• **character**:显示单个字符,比如 J

还可以使用 **Full**、**Abbreviate**、**Character** 表示所有名字均大写。

全称、简称以及单字符的定义见 GMT 安装目录下 share/localization 目录中的语言定义文件。 **FORMAT\_TIME\_SECONDARY\_MAP**

二级标注中月份、周名的格式 [**full**]

见*[FORMAT\\_TIME\\_PRIMARY\\_MAP](#page-248-0)* 中的相关说明。

#### **FORMAT\_TIME\_STAMP**

GMT 时间戳中时间信息的显示格式 [**%Y %b %d %H:%M:%S**]

该选项的值用 C 函数 [strftime](http://www.cplusplus.com/reference/ctime/strftime/) 解析,故而理论上可以包含任意文本。

# **12.8 IO 参数**

## **12.8.1 表数据相关参数**

#### **IO\_HEADER**

指定输入/输出的表文件中是否有文件头记录 [**false**]

可以取 **true**|**false**。若值为 **true**,则等效于使用*-h* [选项](#page-190-0)

### **IO\_HEADER\_MARKER**

输入 ASCII 表文件中文件头记录的标识符 [**#%!;"'**]

即所有以这些字符开头的行都将被当做文件的头记录。若希望输入和输出数据中使用不同的文件头标识 符,则可以使用逗号分隔输入和输出数据的文件头标识符,比如若想要输出时使用冒号作为文件头记录 则可以设置为 **#%!;"',:**。

**注解:** 最多支持 7 个字符。

#### **IO\_N\_HEADER\_RECS**

在使用*-h* [选项](#page-190-0) 时,要跳过的文件头记录的数目 [0]

见*-h* [选项](#page-190-0) 和*[ASCII](#page-139-0)* 表。

## **IO\_FIRST\_HEADER**

当整个数据文件中只有一个数据段时,是否要写这个数据段的文件头记录。默认情况下,只有当这个单独 段的头段记录中有额外的内容时才会写该头记录。可选的值包括 **always**、**never** 和 **maybe** [**maybe**]

### **IO\_COL\_SEPARATOR**

GMT 输出 ASCII 表数据时列与列之间的分隔符 [tab]

可以取 **tab**、**space**、**comma** 和 **none**

## **IO\_SEGMENT\_MARKER**

多段数据中每段数据开始的标识符 [**>**]

见*[ASCII](#page-139-0)* 表 中的相关介绍。若希望输入和输出数据中使用不同的数据段标识符,则可以使用逗号分隔输 入和输出数据的段标识符,比如 **>,:**。

有两个特殊的标识符:

- **B** 表示将空行作为数据段开始的标识符
- **N** 表示将一个 NaN 记录作为数据段开始的标识符

若想要将字符 **B** 或 **N** 作为段数据标识符,而不是使用上面提到的特殊含义,则必须使用 **B** 或 **N**。

## **IO\_SEGMENT\_BINARY**

二进制数据中,某个记录的所有值都是 NaN 时该如何解释 [2]

默认情况下,当二进制数据中某个记录的值为 NaN 的列数超过了 IO SEGMENT BINARY 的值 时,则将该记录解释为二进制数据中的数据段头记录。将该参数赋值为 0 或 off 可以关闭这一特性。

#### **12.8.2 网格文件相关参数**

#### **IO\_NC4\_CHUNK\_SIZE**

控制写 netCDF 文件时 Y 方向和 X 方向的分块大小 [**auto**]

分块过大或小于 128 通常会导致读写低性能,应尽量避免。Y 方向和 X 方向的分块大小用逗号分隔。若 取 **auto**,则 GMT 会自动在 128 到 256 之间选取合适的值。

#### **IO\_NC4\_DEFLATION\_LEVEL**

输出 netCDF4 格式的数据时所使用的压缩等级 [3]

<span id="page-249-0"></span>可以取 0 到 9 的整数,0 表示不压缩,9 表示最大压缩。低压缩率可以提高性能并减少文件尺寸,而高压 缩率虽然可以进一步减小文件尺寸,但却需要更多的处理时间。

#### **IO\_GRIDFILE\_SHORTHAND**

是否支持自动识别网格文件后缀的功能 [false]

GMT 中也可以将网格文件的后缀与网格文件格式关联起来这样 GMT 就可以直接根据文件后缀确定网 格文件的格式了。

该特性通过名为 gmt.io 的文件来实现。GMT 会依次在当前目录、家目录或 **~/.gmt** 目录下寻找 gmt.io。

gmt.io 的示例格式如下:

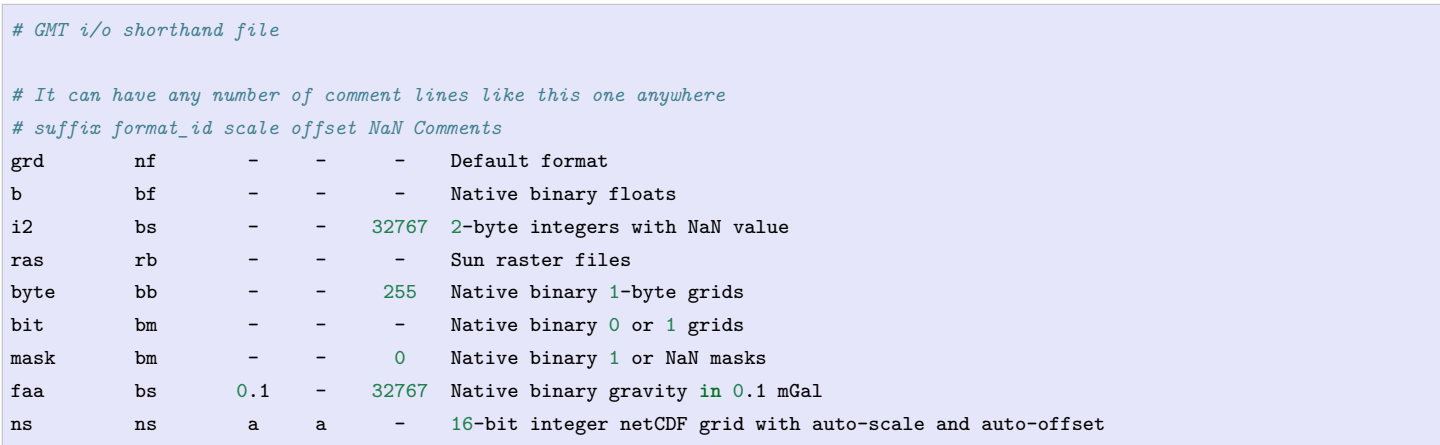

要使用这一特性,需要将参数*[IO\\_GRIDFILE\\_SHORTHAND](#page-249-0)* 设置为 **true**。此时,文件名 file.i2 等效于 file.i2=bs///32767, wet.mask 等效于 wet.mask=bm+n0。

#### **IO\_GRIDFILE\_FORMAT**

GMT 默认使用的网格文件格式 [nf]

该参数的取值格式为 *ff*[**+s***scale*][**+o***offset*][**+n***invalid*]。见[网格文件格式](#page-147-0) 一节。

# **12.8.3 其它 IO 参数**

### **IO\_LONLAT\_TOGGLE**

数据的前两列是纬度、经度而不是经度、纬度 [false]

该参数的作用与*-:* [选项](#page-200-0) 功能相同。其可以取如下值:

- **false** 默认值,输入/输出数据均为 (x, y)
- **true** 输入/输出数据均为 (y, x)
- **IN** 仅输入数据为 (y, x)
- **OUT** 仅输出数据为 (y, x)

### **IO\_NAN\_RECORDS**

控制当读入的记录中的 X、Y 或 Z 包含 NaN 记录时的处理方式 [**pass**]

可以取如下值:

- **skip**:直接跳过 NaN 记录,并报告 NaN 记录的数目
- **pass**:将所有记录传递给程序

# **12.9 PROJ 参数**

本节列出投影相关参数,参数的默认值在中括号内列出。

#### **PROJ\_LENGTH\_UNIT**

长度量的默认单位 [**c**]

当长度量未显式给定单位时所使用的默认单位,可以取 **c**|**i**|**p**。见[单位](#page-111-0)。

#### **PROJ\_ELLIPSOID**

地图投影中使用的地球椭球 [**WGS-84**]

GMT 支持几十种地球椭球(此处不列举,详见官方文档)。除此之外,GMT 还支持自定义椭球,用户只 需按照固定的格式对椭球命名,GMT 会从椭球名字中提取半长轴以及扁率。可用的格式如下:

- *a*:球半径为 a,单位为 m,扁率为零。比如 6378137
- *a*,*inv\_f* :*inv\_f* 为扁率的倒数,比如 6378137,298.257223563
- *a*,*b*=*b* :*b* 为半短轴长度,单位为 m,比如 6378137,b=6356752.3142
- *a*,**f=***f* :*f* 为扁率,比如 6378137,f=0.0033528

需要注意,对于某些全球投影,GMT 会对选中的地球椭球做球状近似,将扁率设为零,并使用其平均半 径。当 GMT 做此类近似时,会给出警告信息。

# **PROJ\_AUX\_LATITUDE**

以大圆弧方式计算球面距离时球体近似的辅助纬线 [**authalic**]

在使用大圆弧距离计算方式时,需要将真实地球近似为一个半径为*[PROJ\\_MEAN\\_RADIUS](#page-251-1)* 的球体,在 做球体近似时需要选择合适的辅助纬线。可选值包括

- **authalic**
- **geocentric**
- **conformal**
- **meridional**
- **parametric**
- <span id="page-251-1"></span>• **none**

当设置为除 **none** 外的其他值时,GMT 会在计算距离前,将大圆弧距离计算时使用的两点中任意一点的 纬度转换成辅助纬度。

## **PROJ\_MEAN\_RADIUS**

地球/行星的平均半径 [**authalic**]

在计算两点间的大圆弧距离或区域的表面积时才会被使用。可选值包括

- mean  $(R_1)$
- **authalic**  $(R_2)$
- **volumetric (R\_3)**
- **meridional**
- <span id="page-251-0"></span>• **quadratic**

## **PROJ\_SCALE\_FACTOR**

修改某些投影的地图缩放因子以减小面积失真

- Polar Stereographic: 默认值为 0.9996
- UTM:默认值为 0.9996
- Transverse Mercator:默认值为 1

# **PROJ\_GEODESIC**

指定大地测量距离中所使用的算法 [Vincenty]

## 可以取:

- **Vincenty** 默认值,精确到 0.5mm
- **Rudoe** GMT4 所使用的计算方式
- **Andoyer** 精度为 10 米量级,比 Vincenty 快 5 倍
## **12.10 PS 参数**

本节列出所有与 PS 相关的参数,参数的默认值在中括号内列出。

#### **PS\_CHAR\_ENCODING**

设置文本字符集编码方式 [**ISOLatin1+**]

GMT 使用的字符集编码方式。可选值包括:

- **Standard**
- **Standard+**
- **ISOLatin1**
- **ISOLatin1+**
- **ISO-8859-***x*(x 取值为 1-10 或 13-15)

若安装 GMT 时使用 SI 单位制,则默认值为 **ISOLatin1+** 编码;否则使用 **Standard+** 编码。

**注解:** 字符集信息是写在 PS 文件头中的, 因而若需要临时修改字符集, 则需要使用 **-- PS\_CHAR\_ENCODING=**=*encoding* 临时修改字符集,而不能使用 gmt set 修改。

#### **PS\_COLOR\_MODEL**

生成 PS 代码时颜色所使用的色彩模型 [**rgb**]

可以取 RGB、HSV、CMYK 或 GRAY。若设置为 HSV,其不会影响绘图过程中使用 RGB 指定的颜色; 若设置为 GRAY,则所有的颜色都将使用 YIQ 方法转换成灰度。

#### **PS\_COMMENTS**

生成的 PS 代码中是否包含注释信息 [**false**]

若为 **true**,则生成的 PS 文件中会包含注释,用于解释文件中操作的逻辑,当你需要手动编辑 PS 文件时 比较有用。默认情况下,其值为 **false**,即 PS 文件中不会包含注释,此时生成的 PS 文件更小。

#### **PS\_CONVERT**

现在模式下在执行 gmt end 命令时 GMT 会自动调用*[psconvert](#page-469-0)* 生成用户指定格式的图片。该选项用于 控制调用 **psconvert** 时的默认参数,多个参数之间以逗号分隔 [**A**]

#### **PS\_IMAGE\_COMPRESS**

设置 PS 中的图像压缩算法 [**deflate,5**]

可以取值为:

- **rle**: Run-Length Encoding scheme
- lzw: Lempel-Ziv-Welch compression
- **deflate**[,*level*]:DEFLATE 压缩,*level* 可以取 1 到 9
- **none**:不压缩,相当于 **deflate,5**

#### **PS\_LINE\_CAP**

控制线段的**端点**的绘制方式 [**butt**]

可以取如下值:

- **butt**:不对端点做特殊处理,即端点是矩形(默认值)
- **round**:端点处为直径与线宽相等的半圆弧
- **square**:端点处为边长与线宽相等的半个正方形

下图展示了该参数取不同值时线段端点的区别。需要注意,图中三条线段的长度是相同的,但因参数设置 不同而导致线段看上去长度不同。

Source Code

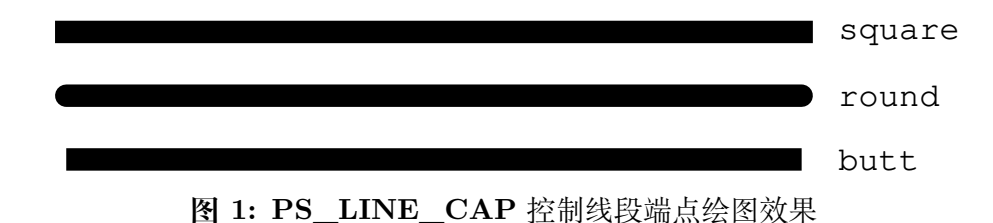

#### **PS\_LINE\_JOIN**

<span id="page-253-0"></span>控制线段拐点的绘制方式 [**miter**]

可以取 **miter**、**round**、**bevel**。

下图展示了 **PS\_LINE\_JOIN** 取不同值时线段拐点的绘图效果。当线宽较小时,几乎看不出来区别,这 里为了显示的效果,将线宽设置为 20p。

Source Code

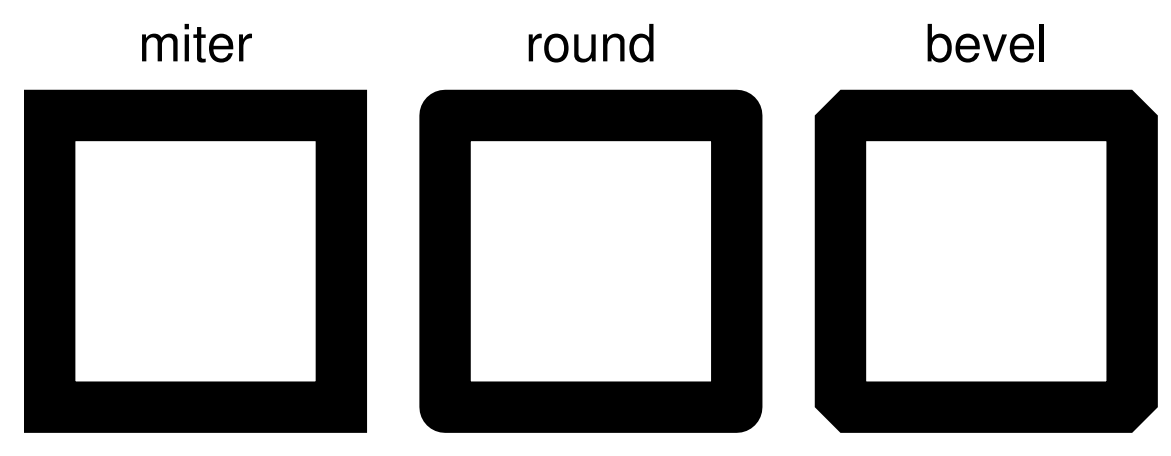

**图 2: PS\_LINE\_JOIN** 控制线段拐点绘制效果

#### **PS\_MITER\_LIMIT**

设置*[PS\\_LINE\\_JOIN](#page-253-0)* 取 **miter** 时拐点的角度阈值 [35]

当两个相交的线段之间的夹角小于该阈值时,则该拐角会被 bevelled 而不是被 mitered。该参数的取值范 围为 0 到 180。若设置为 0, 则使用 PS 的默认值 (11 度), 若设置为 180, 则所有拐角都会被 beveled。

#### **PS\_MEDIA**

设置当前纸张的尺寸 [a4]

下表列出了 GMT 预定义的若干种纸张尺寸及其对应的宽度和高度(单位为 points)。

**表 1:** GMT 预定义纸张大小

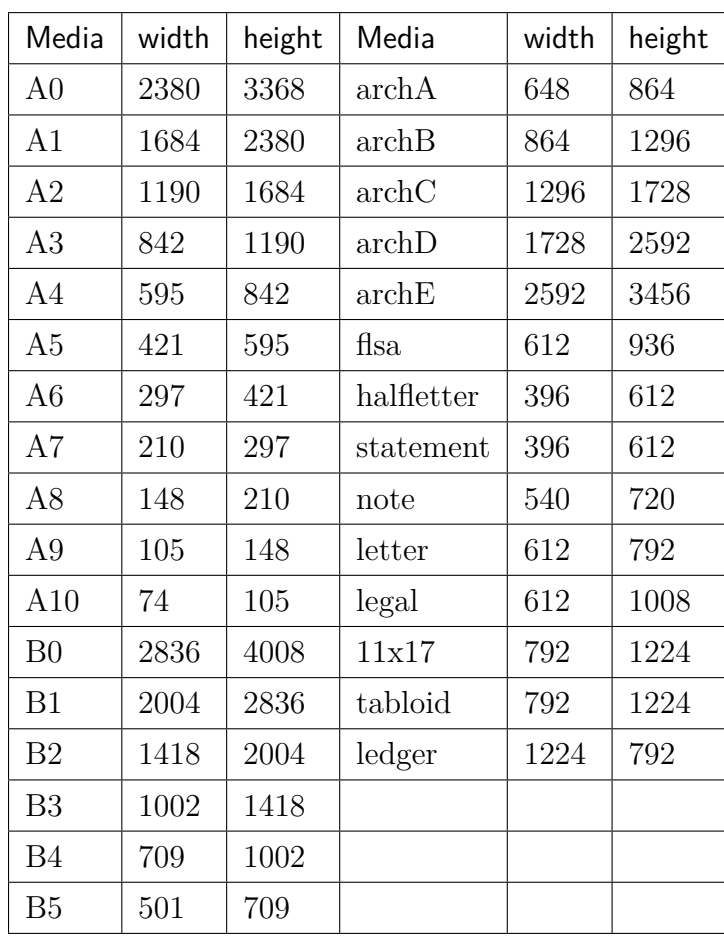

用户还可以用 *W***x***H* 的格式完全自定义纸张尺寸,其中 *W* 和 *H* 分别为纸张的宽度和高度。比如 12cx12c 表示纸张为宽度和高度都为 12 厘米。

若某些尺寸经常使用,用户还可以自定义纸张格式,只需要新建或编辑 ~/.gmt/gmt\_custom\_media.conf 即可,文件格式也很简单:

*#* 纸张格式名 宽度 高度 paper1 2000 3000 **paper1** 2000 30<br> **paper2** 3000 0

纸张高度为 0,表示纸张可以向上无限延展。

#### **PS\_PAGE\_COLOR**

设置纸张的背景色 [**white**]

#### **PS\_PAGE\_ORIENTATION**

设置纸张方向 [**landscape**]

**注解:** 仅 GMT 经典模式下有效,现代模式下纸张始终是 portrait 模式。

可以取 **portrait** 或 **landscape**。

#### **PS\_SCALE\_X**

绘图时 X 方向的全局比例 [1.0]

用于实现图像的整体缩放。

**PS\_SCALE\_Y**

绘图时 Y 方向的全局比例 [1.0]

用于实现图像的整体缩放。

#### **PS\_TRANSPARENCY**

设置生成 PS 文件所使用的透明模式 [Normal]

可取值包括 Color、ColorBurn、ColorDodge、Darken、Difference、Exclusion、HardLight、Hue、Lighten、 Luminosity、Multiply、Normal、Overlay、Saturation、SoftLight、Screen

## **12.11 TIME 参数**

本节列出所有时间相关参数,参数的默认值在中括号内列出。

#### **TIME\_EPOCH**

<span id="page-255-0"></span>指定所有相对时间的参考时刻 [1970-01-01T00:00:00]

<span id="page-255-1"></span>其格式为 yyyy-mm-ddT[hh:mm:ss] 或 yyyy-Www-ddTT[hh:mm:ss]

#### **TIME\_UNIT**

指定相对时间数据相对于参考时刻的单位 [**s**]

可以取:

- **y** :年;假定一年 365.2425 天;
- **o** :月;假定所有月是等长的;
- **d** :天;
- **h** :时;
- **m** :分钟;
- <span id="page-255-2"></span>• **s** :秒;

#### **TIME\_SYSTEM**

*[TIME\\_EPOCH](#page-255-0)* 和*[TIME\\_UNIT](#page-255-1)* 的合并版

即指定*[TIME\\_SYSTEM](#page-255-2)* 相当于同时指定了*[TIME\\_EPOCH](#page-255-0)* 和*[TIME\\_UNIT](#page-255-1)*。可取如下值:

- **JD**:等效于-4713-11-25T12:00:00 d
- **MJD**:等效于 1858-11-17T00:00:00 d
- **J2000**:等效于 2000-01-01T12:00:00 d
- **S1985**:等效于 1985-01-01T00:00:00 s
- **UNIX**:等效于 1970-01-01T00:00:00 s
- **RD0001**:等效于 0001-01-01T00:00:00 s
- **RATA**:等效于 0000-12-31T00:00:00 d

该参数并不存在于 gmt.conf 中,当指定该参数时,其会被自动转换为*[TIME\\_EPOCH](#page-255-0)* 和*[TIME\\_UNIT](#page-255-1)* 对应的值。

#### **TIME\_WEEK\_START**

<span id="page-255-3"></span>指定周几是一周的第一天,可取值为 Monday 或 Sunday [Monday]

#### **TIME\_Y2K\_OFFSET\_YEAR**

当用两位数字表示四位数字的年份时,*[TIME\\_Y2K\\_OFFSET\\_YEAR](#page-255-3)* 给定了 100 年序列的第一年 [1950]

比如,若 TIME\_Y2K\_OFFSET\_YEAR=1729,则数字 29 到 99 分别表示 1729 到 1799,而数字 00 到 28 则表示 1800 到 1828。默认值为 1950,即 00 到 99 表示的年份范围为 1950 到 2049。

#### **TIME\_REPORT**

控制 GMT 运行进度报告中是否显示时间戳 [**none**]

可以取三个值:

- **none** 不显示时间戳
- **clock** 显示绝对时间
- **elapsed** 显示自会话开始所经历的时间

#### **TIME\_IS\_INTERVAL**

控制输入的日期时间数据截断和微调 [**off**]

其可以取如下三类值:

- **off**:即不对输入数据做任何截断和调整
- +*nunit*:*n* 为某个整数,*unit* 为某个时间单位。其表示将输入的日期时间数据截断为 *nunit* 的整数 倍,并将其放在紧接着的时间间隔的中间
- -*nunit*:同样,但将该输入数据放在前一个时间间隔的中间

时间间隔单位 *unit* 可以取如下值:

- **y** 年
- **o** 月
- **u** 周
- **h** 小时
- **m** 分钟
- **s** 秒

下面的示例在时间坐标系下绘制了三个红点,每个红点的输入数据都是:

1997-03-05 1

图中展示了 **TIME\_IS\_INTERVAL** 取不同值时的效果:

- **off**:1997-03-05 解释为 1997-03-05T00:00:00.00.0
- **+1o**:1997-03-05 解释为 1997-03-15T12:00:00.0
- **-1o**:1997-03-05 解释为 1997-02-15T12:00:00.0

Source Code

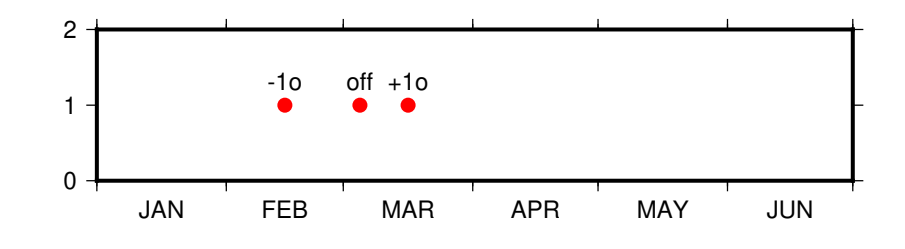

#### **TIME\_INTERVAL\_FRACTION**

确定时间轴开头和结尾的部分时间间隔是否需要标注 [0.5]

对于时间轴而言,若开头/结尾部分的时间间隔大于指定的时间间隔的某个比例,则绘制开头/结尾部分 的标注并将标注置于时间间隔的中间。

## **12.12 其他参数**

本节介绍 GMT 中的其他参数,参数的默认值在中括号内列出。

#### **12.12.1 数据下载相关参数**

#### **GMT\_AUTO\_DOWNLOAD**

<span id="page-257-2"></span>是否允许自动从 GMT 服务器(由*[GMT\\_DATA\\_SERVER](#page-257-0)* 控制)下载数据文件到用户目录 ~/.gmt 下。 可以取 **on** 或者 **off** [**on**]

#### **GMT\_DATA\_SERVER**

<span id="page-257-0"></span>GMT 数据服务器地址,默认使用 SOEST 官方镜像 [\[https://oceania.generic-mapping-tools.org/](https://oceania.generic-mapping-tools.org/)]

GMT 数据服务器目前在全球范围内有多个镜像。详细的镜像列表见 [https://www.generic-mapping-tools.](https://www.generic-mapping-tools.org/mirrors) [org/mirrors](https://www.generic-mapping-tools.org/mirrors) 页面。

对于国内用户,建议直接使用中科大 LUG 提供的国内镜像。修改方式为:

gmt set GMT\_DATA\_SERVER http://china.generic-mapping-tools.org

<span id="page-257-1"></span>然后将生成的 gmt.conf 文件复制到 GMT 用户目录 ~/.gmt (Linux/macOS) 或 C:\Users\XXX\.gmt (Windows) 下。

#### **GMT\_DATA\_SERVER\_LIMIT**

<span id="page-257-3"></span>从 GMT 服务器上下载的单个文件的大小上限,默认无限制。可以给定文件大小上限的字节数,也可以加 上 **k**、**m** 或 **g** 表示 KB、MB 或 GB。

#### **GMT\_DATA\_UPDATE\_INTERVAL**

指定远程数据目录文件的更新频率,默认为 1 天 [1d]。时间单位可以取 **d**(天)、**w**(周)或 **o**(月)。

#### **12.12.2 算法选择相关参数**

#### **GMT\_TRIANGULATE**

设置 [triangulate](https://docs.generic-mapping-tools.org/6.1/triangulate.html) 模块中算法代码的来源 [Watson]

[triangulate](https://docs.generic-mapping-tools.org/6.1/triangulate.html) 模块的核心源码有两个版本,Watson 的版本遵循 GPL,Shewchuk 的版本不遵循 GPL。该选 项用于控制要使用哪个版本,Shewchuk 版本拥有更多功能。

#### **GMT\_FFT**

要使用的 FFT 算法 [auto]

可以取:

- **auto**:自动选择合适的算法
- **fftw**[,*planner\_flag*]:FFTW 算法,其中 *planner\_flag* 可以取 **measure**|**patient**|**exhaustive**
- **accelerate** :macOS 下使用系统自带的 Accelerate Framework(该算法要求采样点数必须为 2 的 n 次方)
- kiss: kiss FFT
- **brenner**: Brenner Legacy FFT

#### **GMT\_INTERPOLANT**

程序中一维插值所使用的算法 [**akima**]

- **linear**:线性插值
- **akima**: akima's spline
- **cubic**: natural cubic spline

• **none**:不插值

#### **GMT\_EXTRAPOLATE\_VAL**

外插时超过数据区时如何处理 [NaN]

可选值包括:

- **NaN**:区域范围外的值一律为 NaN
- **extrap**:使用外插算法计算的区域外的值
- **extrapval**,*val*:设置区域外的值为 *val*

#### **12.12.3 其它参数**

#### **GMT\_EXPORT\_TYPE**

控制表数据的数据类型,仅被外部接口使用 [**double**]

可以取 **double**、**single**、**[u]long**、**[u]int**、**[u]short**、**[u]char**。

#### **GMT\_CUSTOM\_LIBS**

要链接的自定义 GMT 库文件,默认值为空

GMT 支持自定义模块。用户可以写一个 GMT 模块,并将其编译成动态函数库。通过设置该参数告知 GMT 该函数库的位置,即可通过 **gmt xxx** 的语法调用自定义模块,以实现扩充 GMT 功能的目的。

该参数用于指定自定义动态库函数的路径,多个路径之间用逗号分隔。路径可以是共享库文件的绝对路 径,也可以是其所在的目录。若路径是一个目录名,该目录必须需斜杠或反斜杠结尾,表明使用该目录下 的全部共享库文件。在 Windows 下,若目录名是 **/**,则表示在 GMT 的 bin 目录下的 **gmt\_plugins** 子 目录下寻找库文件。

#### **GMT\_LANGUAGE**

设置 GMT 绘图时使用的语言 [**us**]

不同的语言中,月份、星期几、东西南北的表达方法是不同的。该参数用于设置 GMT 绘图时所使用的语 言。GMT 支持多种语言,各语言的定义文件位于 GMT 安装目录中 share/localization 目录下的文 件。

此处仅列举几个常见语言如下:

- **cn1** 简体中文
- **cn2** 繁体中文
- **uk** 英式英语
- **us** 美式英语
- **jp** 日语
- **kr** 韩语
- …

实际使用时,除了需要修改该参数外,可能还需要修改相应的字符编码和字体。

若设置语言为 **cn1** 即简体中文并正确设置中文字体,则 GMT 在绘制时可以显式"一月"、"星期一"、"周 一"等中文。相关示例见*GMT* [中文效果演示](#page-302-0)。

#### **GMT\_COMPATIBILITY**

是否开启兼容模式 [4]

- 若值为 4,表示兼容 GMT4 语法并给出警告
- 若值为 5,则表示不兼容 GMT4 语法,严格遵守 GMT5 语法,遇到 GMT4 语法时直接报错

• 若值为 6,表示不兼容 GMT5 语法

#### **GMT\_VERBOSE**

控制 GMT 命令的 verbose 级别 [warning]

可选值包括

- **quiet**
- **error**
- **warning**
- **timings**
- **information**
- **compatibility**
- **debug**

也可以直接使用每个级别的第一个字母。每个级别的具体含义见*-V* [选项](#page-183-0) 一节。

## **GMT\_HISTORY**

GMT 历史文件 **gmt.history** 的处理方式 [true]

- **true** 可以读写
- **readonly** 只能读不能写
- **false** 不显示历史文件

## **GMT\_GRAPHICS\_FORMAT**

现代模式下默认的图片文件格式 [pdf]

#### **GMT\_MAX\_CORE**

多进程并行程序所最多能使用的核数 [0]

默认值 0 表示尽可能使用所有核

# **第 13 章 地学数据集**

## **13.1 GMT 数据概述**

在使用 GMT 绘图时,经常会用到一些特定的地学数据,比如国界线、地形起伏数据等。通常,这些数据不需要 任何改动即可用在多种图件中。根据使用方式的不同,它们可以分为三类:

- 1. GMT 内置数据
- 2. GMT 远程数据
- 3. 自定义数据

其中,GMT 内置数据和远程数据,来自于一些公开数据。GMT 官方对他们进行了整理,提供给用户使用。自 定义数据则是由用户自己准备。GMT 中文社区为用户整理了一些自定义数据。

#### **13.1.1 GMT 内置数据**

GMT 内置数据是指在安装 GMT 时就已经安装了的数据,因而可以直接使用。这类数据包括

- *GSHHG:* [全球高分辨率海岸线数据](#page-264-0)
- *DCW:* [世界数字图表](#page-268-0)

#### **13.1.2 GMT 远程数据**

GMT 远程数据保存在 GMT 数据服务器上。当需要使用某个数据时,GMT 会自动将数据下载到本地。目前, GMT 提供了如下远程数据:

- *earth\_relief:* [全球地形起伏数据](#page-273-0)
- earth day 和 earth night: [地球昼夜卫星影像](#page-277-0)
- *earth\_age:* [地球洋壳年龄数据](#page-276-0)
- *earth\_mask:* [地球掩膜数据](#page-279-0)

#### **工作原理及技术细节**

经过一些数据处理,GMT 官方把一些公开数据处理成不同分辨率、不同配准方式的数据,并保存在 GMT 专门 的数据服务器上。当用户**第一次**使用某个分辨率的某个数据时,GMT 会自动从服务器上下载该数据文件,并 保存到 GMT 用户目录下的特定子目录下(默认为 ~/.gmt/server 目录的子目录),然后再读取该文件。当用 户再次使用该数据时,GMT 会自动从本地 GMT 用户目录下读取该数据文件,而无需再次从服务器下载。

#### **数据分辨率**

通常,公开数据提供者只提供一个原始分辨率版本。但有些时候用户不需要原始分辨率。GMT 对原始数据做 笛卡尔高斯滤波以进行减采样,提供了多种不同分辨率以及不同配准方式的版本,以满足不同的用户需求。

#### **数据分块**

通常,一个分辨率、一个配准方式的数据以单个文件的形式保存在 GMT 服务器中。但,对于高分辨率的数据, 这会导致单个文件的大小变得很大,使得网络下载变得困难。为了解决这一问题,对于高分辨率的数据,GMT 官方将其分割成若干个小区块,每个区块以单独的文件保存在服务器上,通常每个区块对应的文件大小约 5 MB 或更小。当用户需要某个区域的高分辨率数据时,可以通过 **-R** 选项指定区域,GMT 会自动下载该区域的 所有区块的数据,然后自动合并成单个网格数据供用户使用。这样可以极大减小数据下载量。例如,想要用 3 弧秒的数据绘制 2 度 x2 度的区域, GMT 只需要下载该区域几 MB 的网格数据, 而无需下载整个 7 GB 的 3 弧秒数据,极大的节省了下载时间。

#### **数据压缩**

GMT 以无损且高压缩率的 netCDF-4 短整型格式保存单个网格数据,使得 GMT 提供的数据比原始数据占据 更小的硬盘空间,而不丢失任何分辨率信息。对于分区块的高分辨率数据,GMT 将数据以 JPEG2000 格式保 存在 GMT 服务器中。该格式具有超高的压缩率,因而可以极大减小数据下载量。当将这些 JPEG2000 格式的 数据下载到本地后,GMT 会自动将其转换为短整型 netCDF4 格式。转换过程中使用了 GDAL 的功能,因而 要求 GMT 支持 GDAL。

#### **数据更新**

当原始数据发布了新版本,或 GMT 提供的数据被发现存在问题时,GMT 会对数据服务器上的数据进行不定 时的更新。GMT 只提供数据的最新版本。如果你需要老版本的数据,需要自行到数据提供者的官方网站下载 数据并自行处理。

GMT 检查数据更新的机制是:

- 1. 第一次使用任一远程数据时, GMT 会从数据服务器下载一个几十 KB 的文本文件 gmt\_data\_server. txt 并保存到用户的 ~/.gmt/server 目录下
- 2. 当再次使用任一远程数据时, GMT 会检查本地文件 gmt\_data\_server.txt 的日期, 若其日期比当前时 间差一天(该时间阈值用户可自行控制)以上,则再次从 GMT 服务器下载文件 gmt\_data\_server.txt 并替换本地的老文件
- 3. 读取 gmt\_data\_server.txt 文件的内容,根据其内容确定 GMT 数据服务器上的远程数据是否有更新。 若本地的数据文件比 GMT 数据服务器上的数据老,则 GMT 会自动将本地已下载的数据文件删除,并 重新从 GMT 服务器下载。由此使用远程数据的更新。

#### **使用方式**

GMT 为每种远程数据都提供了不同的分辨率和配准方式的数据,具体信息在各个数据的小节会详细介绍。所 有 GMT 远程数据都可以通过指定特殊文件名的方式来使用:**@***remote\_name*\_*rru*\_*reg*

- **@** 符号用于告诉 GMT 这是一个远程数据
- *remote\_data* 是远程数据的具体名字
- *rr* 是一个两位整数,用于指定要使用的数据分辨率,单位由 *u* 指定。单位 *u* 可以取为 **d**、**m** 或 **s** 分别表 示弧度、弧分和弧秒
- *reg* 指定了数据的网格配准方式,可以取 **g** 或 **p**,分别表示网格线配准或像素配准。该项是可选的,若不 指定 *reg*,则默认返回网格线配准的网格数据(除非不存在网格线配准的数据)。

除此之外,某些远程数据还有一个默认的 CPT 文件,若用户不指定 CPT 文件,则在绘制数据时会使用该默认 CPT 文件。

**注解:** 关于每个数据的具体名称、分辨率、默认配准方式,在各个数据的小节中会详细列出。

例如,若需要使用 30 弧分的网格线配准的地形数据,则可以直接指定文件名:

#### gmt grdimage @earth\_relief\_30m\_g -pdf map

对于分区块的高分辨率数据,如果想要将某个区域的数据以单个文件的形式保存,并供其它软件或命令使用, 可以使用*[grdcut](#page-389-0)* 命令实现。例如:

gmt grdcut @earth\_relief\_02m\_g -Gearth\_at\_2m.grd

#### **参数设置**

你可以通过多个参数和命令进一步控制远程数据的获取过程以及数据在本地所占据的硬盘空间:

- 1. 通过参数*[GMT\\_DATA\\_SERVER](#page-257-0)* 设置使用离你最近的 GMT 数据服务器以加快下载速度
- 2. 通过参数*[GMT\\_DATA\\_SERVER\\_LIMIT](#page-257-1)* 设置允许下载的远程数据的文件大小,默认无限制
- 3. 使用参数*[GMT\\_AUTO\\_DOWNLOAD](#page-257-2)* 彻底关闭数据自动下载功能。若关闭,你将无法再下载或更新远 程数据,但已下载到本地的数据依然可以使用。
- 4. 通过参数*[GMT\\_DATA\\_UPDATE\\_INTERVAL](#page-257-3)* 控制检查远程数据是否更新的频率 [默认为每天检查一 次]
- 5. 通过*[clear](#page-325-0)* 命令清理整个 *server* 目录下的远程数据或部分数据

**注解:** GMT 数据服务器目前在全球范围内有多个镜像。 详细的镜像列表见 [https://www.](https://www.generic-mapping-tools.org/mirrors) [generic-mapping-tools.org/mirrors](https://www.generic-mapping-tools.org/mirrors) 页面。

对于国内用户,建议直接使用中科大 LUG 提供的国内镜像。修改方式为:

gmt set GMT\_DATA\_SERVER http://china.generic-mapping-tools.org

然后将生成的 gmt.conf 文件复制到 GMT 用户目录 ~/.gmt (Linux/macOS) 或 C:UsersXXX.gmt (Windows)

下。

#### **离线使用**

如果你即将有一段无网络或低网速的时间,或者你不希望在第一次需要某个数据等待数据的下载,你可以使 用*[gmtget](#page-361-0)* 模块将数据提前下载到本地。

你可以下载所有远程数据:

gmt get -Ddata

也可以只下载地球相关数据:

gmt get -Ddata=earth

或者只下载某一类或某几类数据:

gmt get -Ddata=earth\_relief,earth\_mask

高分辨率数据的数据量大,你也可以只下载低分辨率的数据。比如只需要低于 1 弧分分辨率的地形数据:

gmt get -Ddata=earth\_relief -I1m

更多功能,见*[gmtget](#page-361-0)* 模块文档。

#### **13.1.3 自定义数据**

除了 GMT 官方提供的内置数据和远程数据外,用户还可以自行准备数据,建立 GMT 数据库,供 GMT 使用。 GMT 中文社区整理了一些自定义数据,用户可以选用,包括:

- *GADM:* [全球行政区划数据库](#page-281-0)
- *PB2002:* [全球板块边界数据](#page-284-0)
- [中国地理空间数据集](#page-286-0)

#### **建立 GMT 数据库**

建立 GMT 数据库的方法很简单, 只要将数据集中放在某个特定目录下, 然后修改环境变量 **GMT\_DATADIR** 使得其包含该目录即可。在使用数据库里的数据时,就可以直接指定数据文件名,GMT 会自动到 **GMT\_DATADIR** 所指定的目录中寻找该数据,而无需指定数据文件的完整路径。

Linux 和 macOS 用户可以把数据库放在 ~/GMTDB 目录下,然后在 ~/.bashrc 中添加如下语句:

export GMT\_DATADIR=~/GMTDB

Windows 用户可以把数据放在 D:\GMTDB (路径最好不要有空格)目录下, 然后打开"我的电脑"->"属性" -> "高级"-> "环境变量",添加环境变量, 变量名为 GMT\_DATADIR, 值为 D:\GMTDB, 最后可能需要 重启电脑使得环境变量生效。

如果喜欢将不同的数据分类放在不同的目录下,则可以向 **GMT\_DATADIR** 添加多个目录。多个目录之间 用逗号 **,** 分隔。例如:

export GMT\_DATADIR=~/GMTDB/data1,~/GMTDB/data2

Linux 和 macOS 用户,可以进一步简化为:

export GMT\_DATADIR=~/GMTDB/

**GMT\_DATADIR** 中的目录若以 **/** 结尾,GMT 则会在 ~/GMTDB 及其子目录下递归地寻找文件。注意,Windows 不支持这一功能。

## <span id="page-264-0"></span>**13.2 GSHHG: 全球高分辨率海岸线数据**

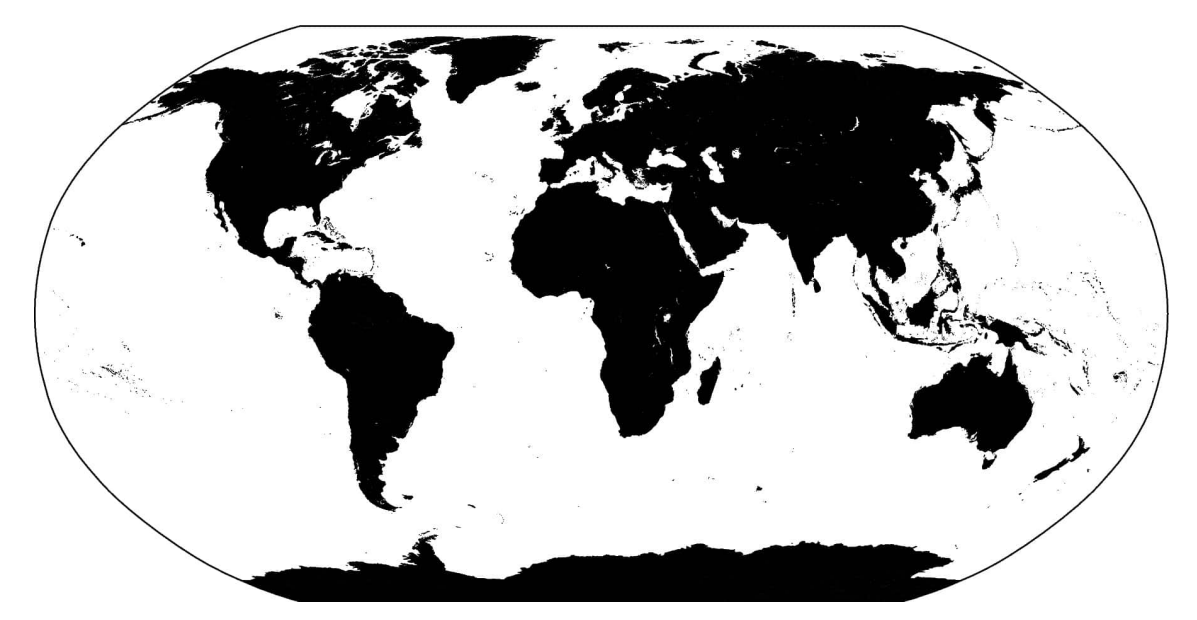

**图 1:** GSHHG: 全球高分辨率海岸线数据

#### **GSHHG 数据主页**:<http://www.soest.hawaii.edu/wessel/gshhg/>

GSHHG,全称为 A Global Self-consistent, Hierarchical, High-resolution Geography Database。GMT 提供的 GSHHG 数据中包含了海岸线、河流和国界等数据。

**警告:** GSHHG 提供的中国国界数据不符合中国的领土主张,在正式刊物中发表使用此类国界数据的图 件时都可能存在问题。

GMT 的*[coast](#page-329-0)* 模块可以直接绘制 GSHHG 中的数据,也可以使用*[coast](#page-329-0)* 的 **-M** 选项将数据导出为纯文本文件供 其它程序使用。这一节将利用*[coast](#page-329-0)* 模块介绍 GSHHG 数据。关于*[coast](#page-329-0)* 模块的详细用法,见*[coast](#page-329-0)* 模块的说明文 档。

#### **13.2.1 数据分辨率**

GSHHG 提供了五种不同分辨率的数据,以满足不同的需求。五种分辨率从高到低分别为:

 $\text{full} > \text{high} > \text{intermediate} > \text{low} > \text{crude}$ 

*[coast](#page-329-0)* 模块的 **-D** 选项加上每种分辨率的单词首字母即可指定使用何种分辨率的数据。在绘制全球地图时,可 以用 **-Dc** 指定使用最低分辨率的数据,以避免绘制了大量细节而导致绘图速度慢且文件太大;在绘制几度范 围的小区域地图时,则可以使用 **-Df** 指定使用最高分辨率的数据。GMT 现代模式下,默认使用 **-Da** 选项,**a** 表示 **a**uto,即 GMT 会根据当前绘图区域的大小自动选择合适的数据分辨率。

下面的示例绘制了一个小区域的海岸线边界,可以看到 **-D** 取不同分辨率时边界精细程度的差异:

Source Code

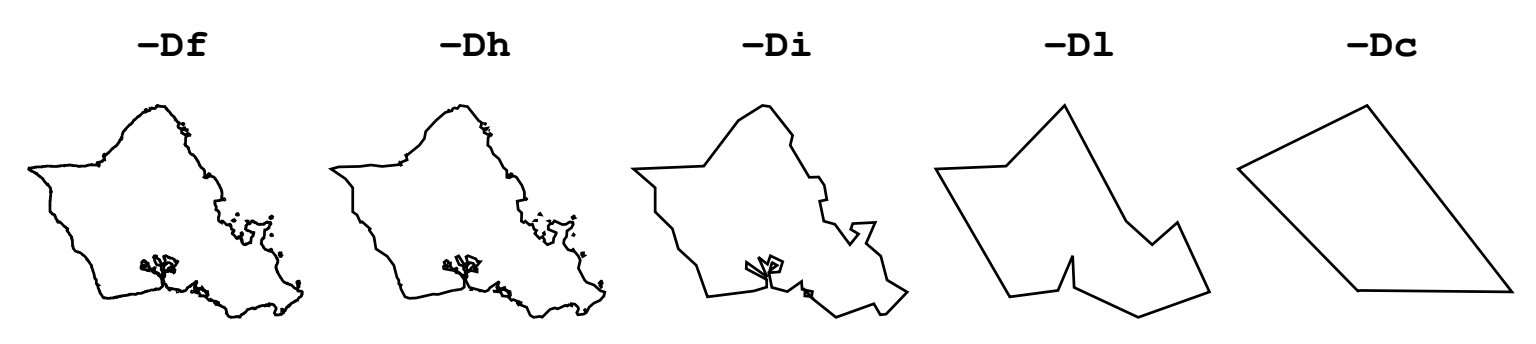

#### **13.2.2 数据内容**

GSHHG 数据中包含了海岸线数据、河流数据和国界数据。

#### **海岸线**

海岸线数据可以进一步细分为 4 个不同的等级:

- 1: 陆地和海洋的分界线,即真正意义上的海岸线
- 2: 陆地与湖泊的分界线
- 3: 湖泊中的岛屿与湖泊的分界线
- 4: 湖泊中的岛屿里的池塘与岛屿的分界线

*[coast](#page-329-0)* 模块中有如下几个与海岸线相关的选项:

- **-W**[*level*/]*pen* 绘制不同等级的海岸线
- **-G***fill* 设置陆地、岛屿等陆区的填充色
- **-S***fill* 设置海洋、湖泊等水区的填充色
- **-C***fill***+l** 设置湖泊的填充色
- **-C***fill***+r** 设置河流湖的填充色

#### **河流**

河流进一步可以细分为 10 个等级:

- 0: Double-lined rivers (river-lakes).
- 1: Permanent major rivers.
- 2: Additional major rivers.
- 3: Additional rivers.
- 4: Minor rivers.
- 5: Intermittent rivers major.
- 6: Intermittent rivers additional.
- 7: Intermittent rivers minor.
- 8: Major canals.
- 9: Minor canals.
- 10: Irrigation canals.

*[coast](#page-329-0)* 模块的 **-I** 选项可以用于绘制不同等级的河流,其基本语法为 **-I***level*/*pen*。其中 *level* 除了可以取 1 至 10 之外,还可以取:

- **a**: 所有河流和运河,即包含 0-10 等级的所有河流
- **A**: 除了河流湖之外的所有河流和运河,即包含 1-10 等级的河流
- **r**: 所有永久河流,即 0-4 等级
- **R**: 除了河流湖之外的永久河流,即 1-4 等级
- **i**: 所有间歇性河流,即 5-7 等级
- **c**: 所有运河,即 8-10 等级

该选项可以重复多次使用,为不同等级的河流设置不同的画笔属性。

#### **国界线**

国界线进一步细分为三个等级

- 1: 国界
- 2: 美国州界
- 3: 海洋边界

*[coast](#page-329-0)* 模块的 **-N** 选项可以用于绘制不同等级的国界线,其基本语法为 **-N***level*/*pen*。其中 *level* 可以取 1 至 3, 也可以取 **a**(表示所有边界)。该选项可以重复多次使用,为不同等级的国界设置不同的画笔属性。

#### **13.2.3 使用示例**

绘制 1 级海岸线:

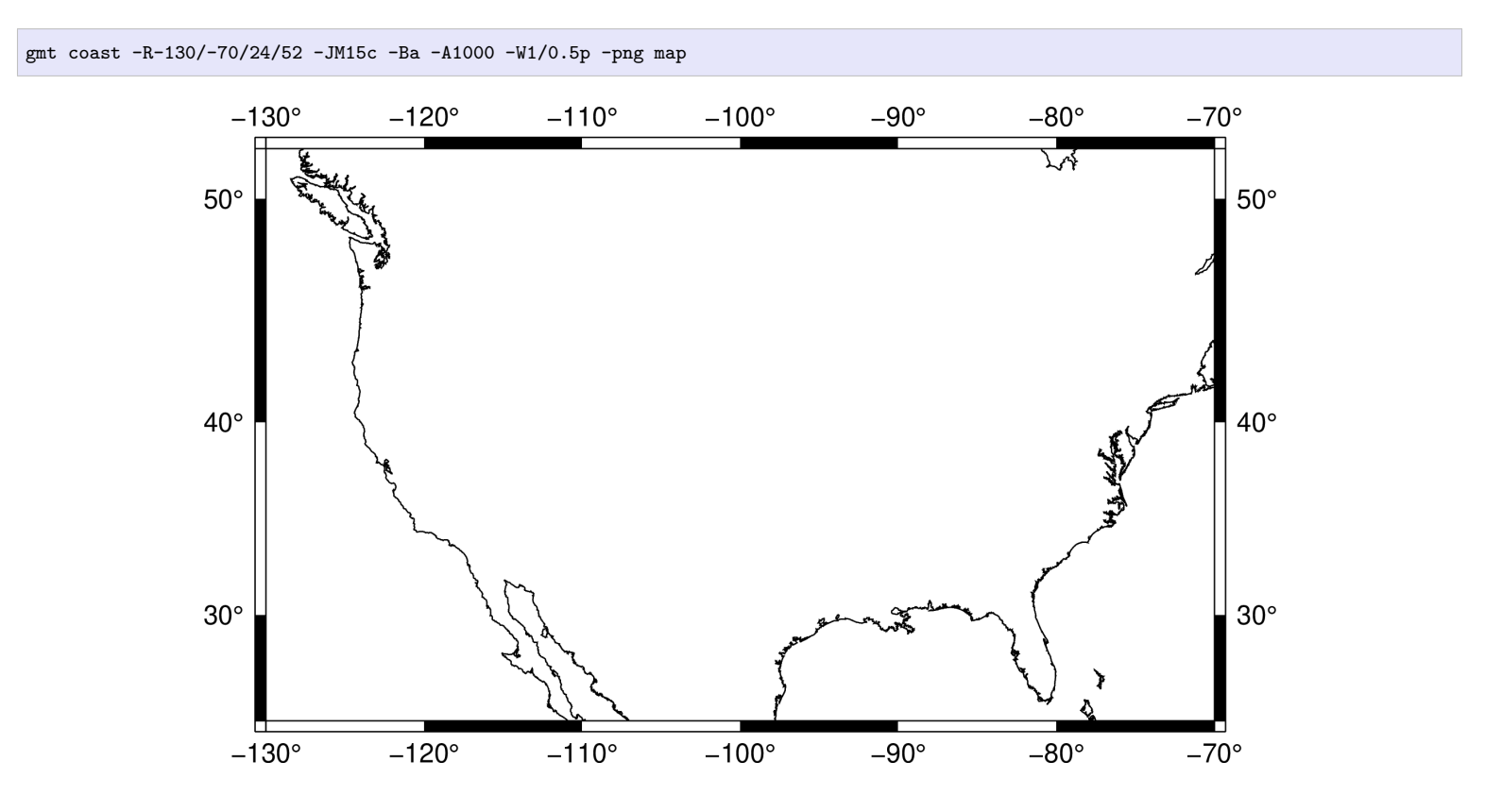

同时绘制 1-3 级海岸线,黑色的为 1 级海岸线,红色的为 2 级湖泊线(图中的大面积红色区域为五大湖),蓝色

的为 3 级岛屿线(即五大湖内部的岛屿):

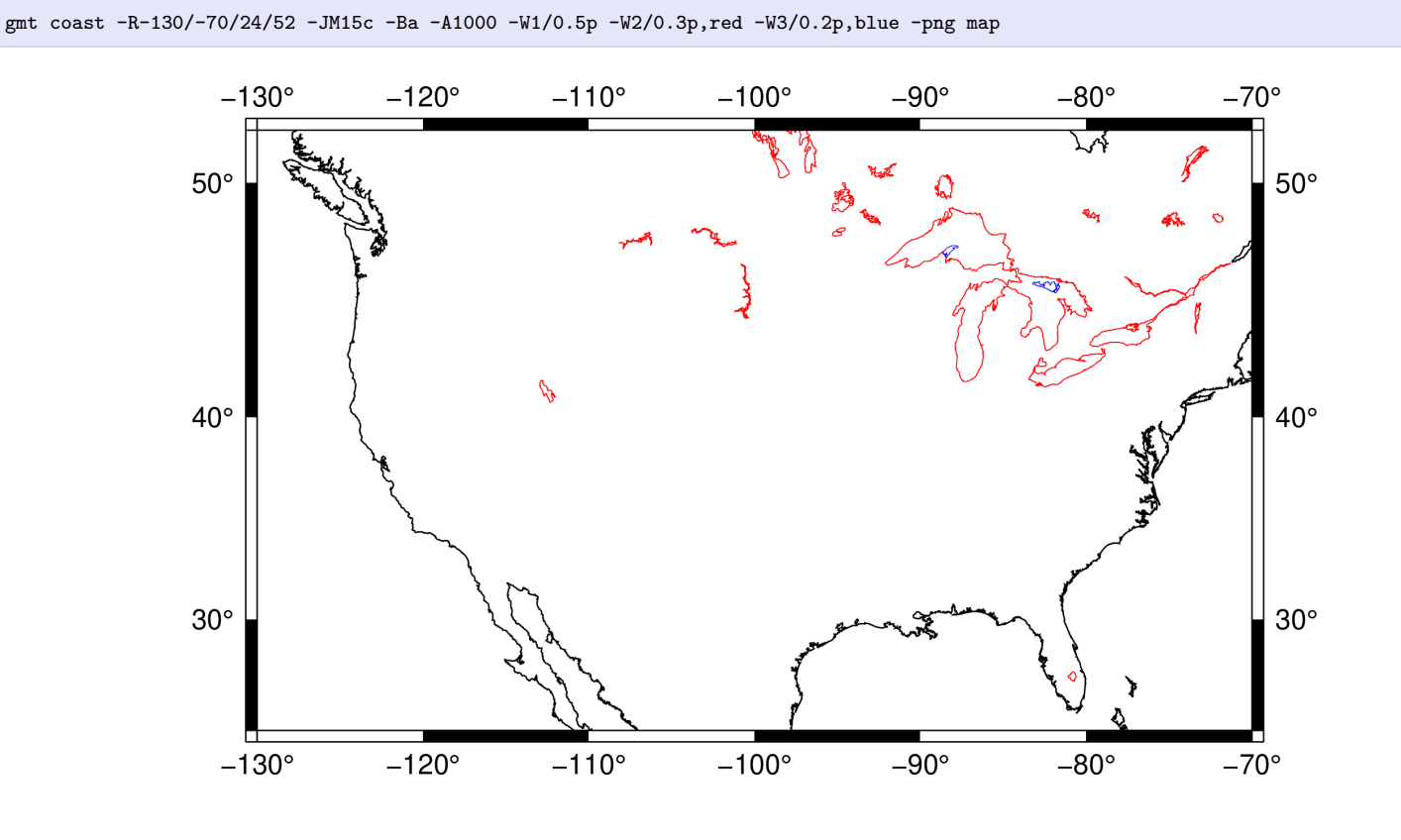

绘制 1-3 级海岸线,并为陆地、海洋、湖泊填充不同的颜色:

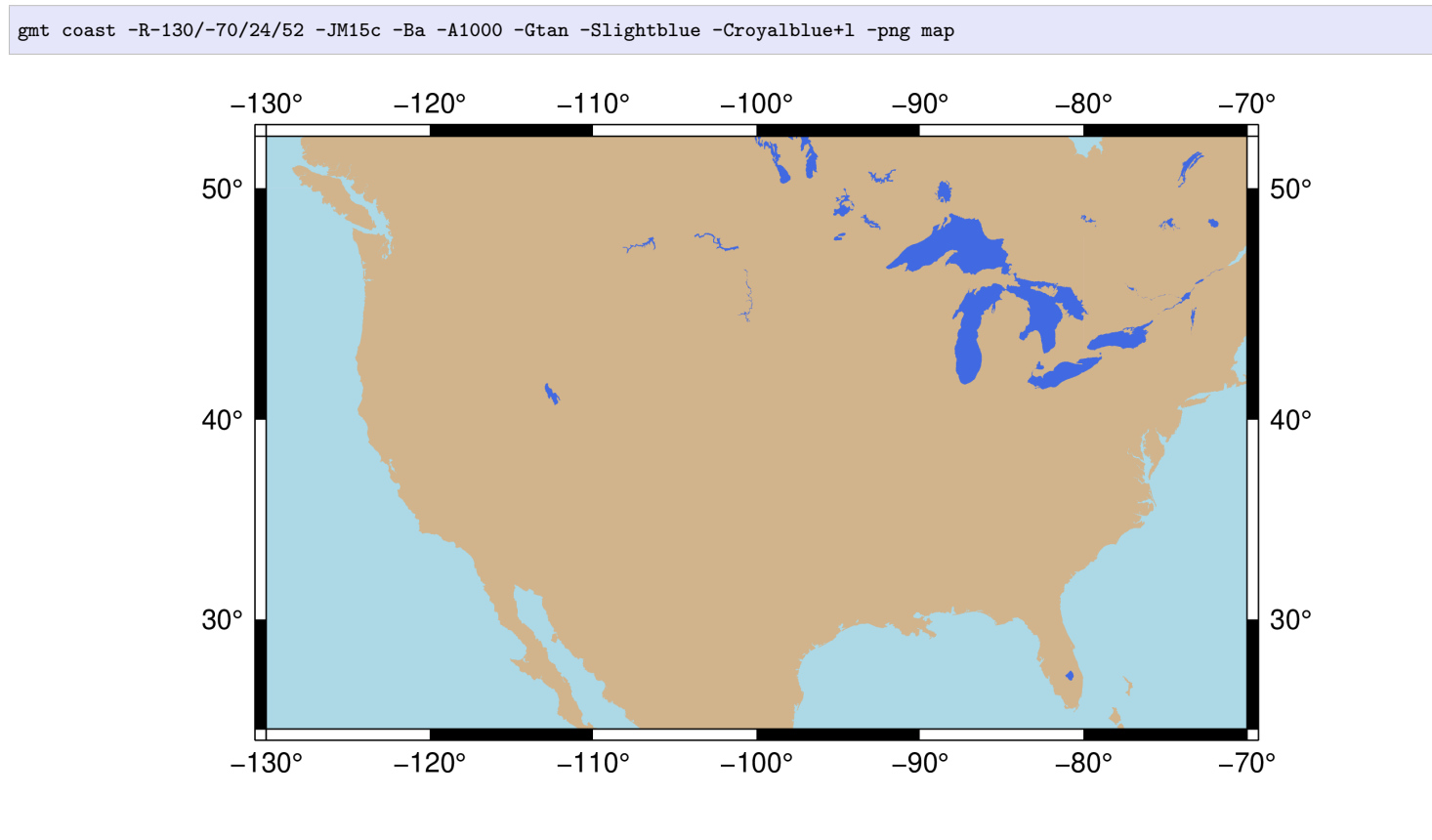

绘制海岸线、国界和美国州界:

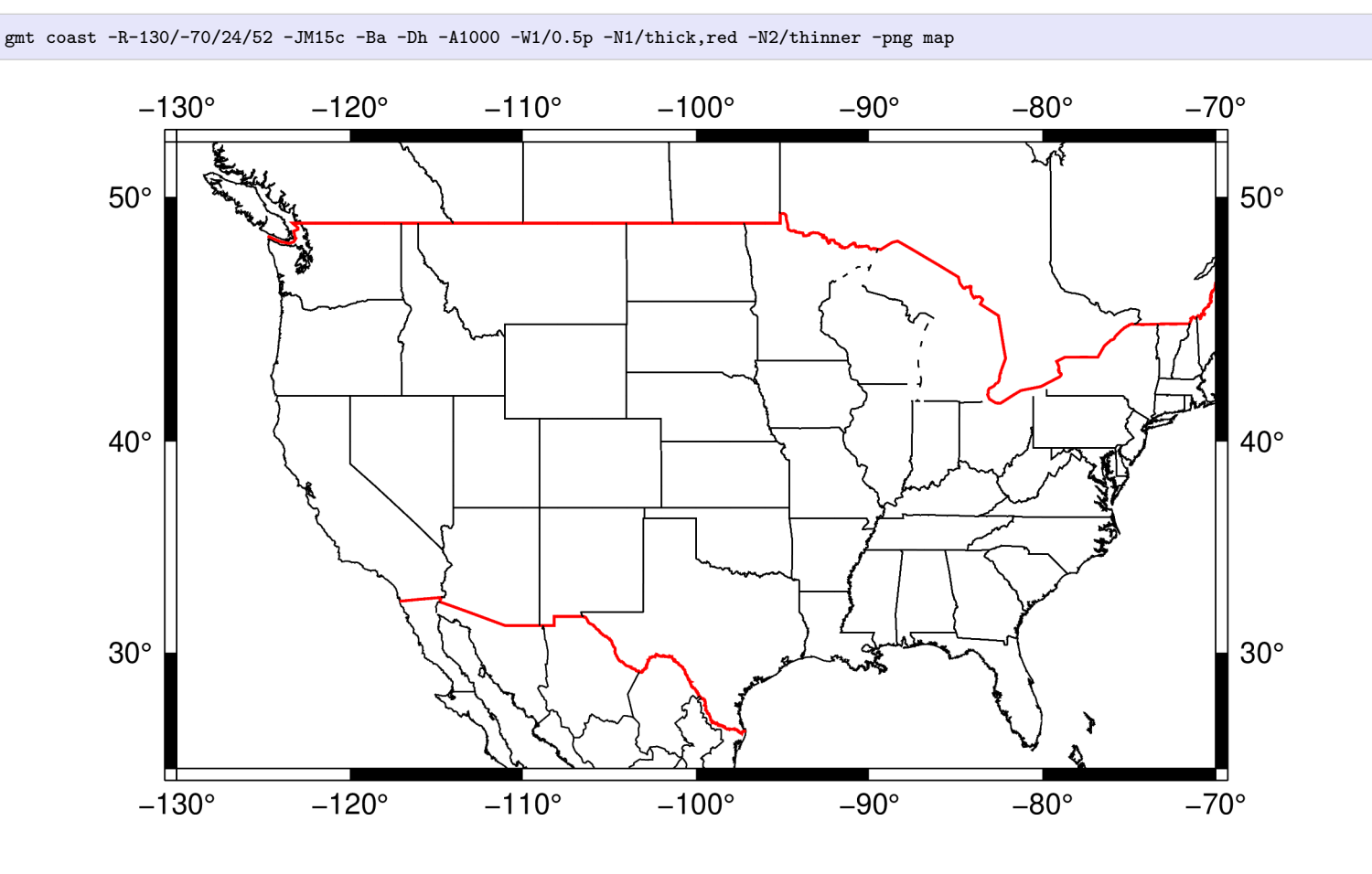

<span id="page-268-0"></span>**13.3 DCW: 世界数字图表**

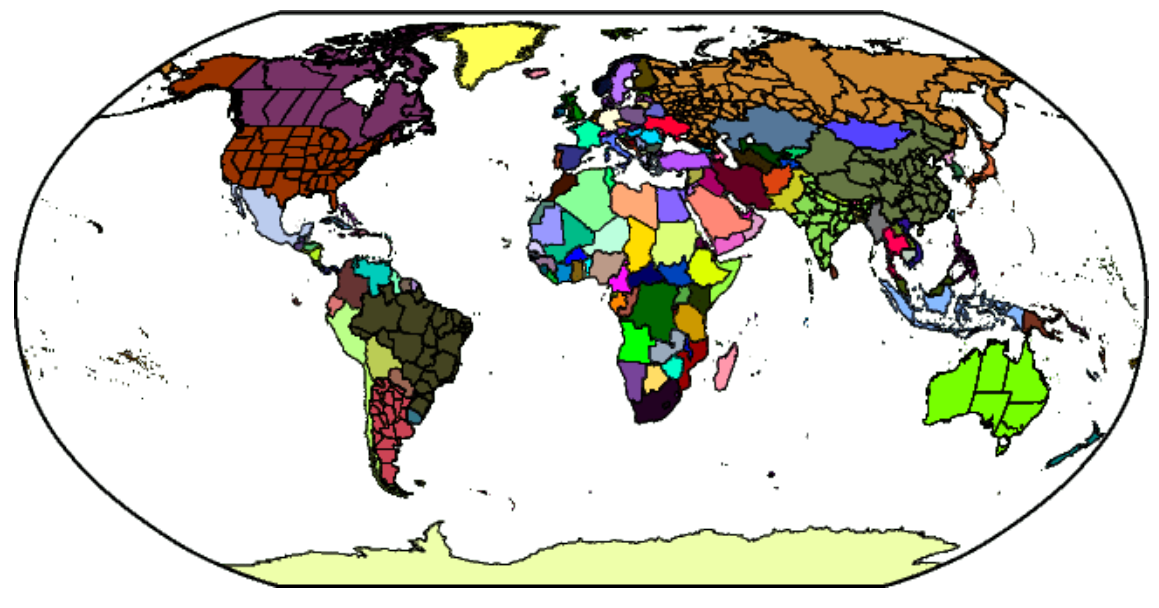

**图 2:** DCW: 世界数字图表

DCW 数据主页: <http://www.soest.hawaii.edu/wessel/dcw/>

DCW,全称为 Digital Chart of the World,即世界数字图表。GMT 提供的 DCW 数据是在原始 DCW 数据的 基础上修改得到的,其中包含了如下行政边界数据:

- 1. 七大洲的洲界
- 2. 全球 250 个国家或地区的边界
- 3. 8 个大国的省界/州界

**警告:** DCW 数据提供的中国国界数据不符合中国的领土主张,在正式刊物中发表使用此类国界数据的图 件时都可能存在问题。

GMT 的*[coast](#page-329-0)* 模块可以直接绘制 DCW 数据中提供的行政边界数据,也可以使用*[coast](#page-329-0)* 的 **-M** 选项将边界数据 导出为纯文本文件供其它程序使用。除此之外,DCW 数据中的信息也可以直接用在 **-R** 选项中以通过区域代 码的方式指定绘图范围。

GMT 提供的 DCW 数据默认位于 GMT 安装目录下的 **share/dcw** 下,其中主要包含了三个文件:

- dcw-gmt.nc: netCDF 格式的 DCW 数据
- dcw-countries.txt: 辅助文件,内含国家代码
- dcw-states.txt: 辅助文件,内含省界代码

#### **13.3.1 区域代码**

为了绘制某个特定行政区域的边界,首先需要知道这些行政区域的代码。

#### **洲代码**

七大洲都有各自的代码,其代码分别为:

- **AF**: 非洲(Africa)
- **AN**: 南极洲(Antarctica)
- **AS**: 亚洲(Asia)
- **EU**: 欧洲(Europe)
- **OC**: 大洋洲(Oceania)
- **NA**: 北美洲(North America)
- **SA**: 南美洲(South America)

#### **国家代码**

每个国家都有一个国家代码,国家代码可以从如下三个途径查找:

- 1. 在维基百科页面 [ISO Country Codes](https://en.wikipedia.org/wiki/ISO_3166-1_alpha-2) 中查找
- 2. 使用命令 gmt coast -E+l 查看国家代码列表
- 3. 从 DCW 辅助文件 dcw-countries.txt 中查找,其文件格式为:

洲代码 国家代码 国家名

该文件共计约 250 个国家。文件内容大致如下:

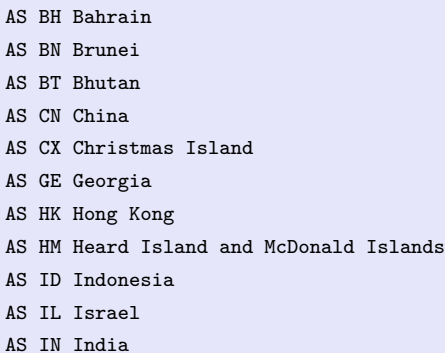

其中可以看到,中国的国家代码为 **CN**。

#### **省/州代码**

目前有如下八个国家的省界/州界数据:

- **AR**: 阿根廷
- **AU**: 澳大利亚
- **BR**: 巴西
- **CA**: 加拿大
- **US**: 美国
- **CN**: 中国
- **IN**: 印度
- **RU**: 俄罗斯

省代码可以从 DCW 辅助文件 dcw-states.txt 中查找到,其文件格式为:

国家代码 省代码 省名

也可以使用命令 gmt coast -E+L 查看省代码。

以中国的数据为例,其包括全部 34 个省级行政区域:23 个省(包括台湾省),5 个自治区,4 个直辖市,以及香 港,澳门 2 个特别行政区。中国的省代码是数字,和中国居民身份证号码相同:

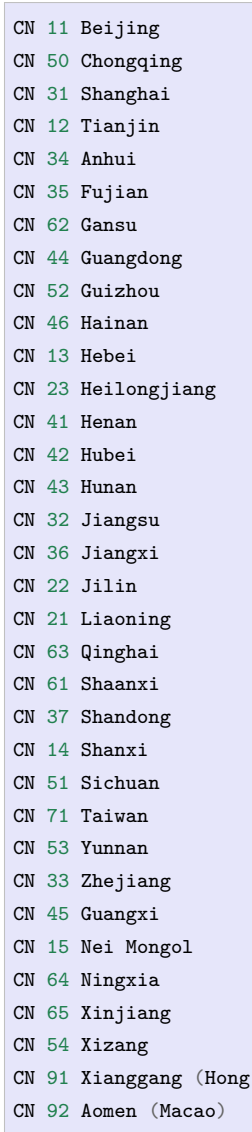

Kong)

#### **13.3.2 使用说明**

GMT 中至少有两处会使用 DCW 数据:

- 1. *-R* [选项](#page-167-0) 中可以直接使用区域代码以间接指定绘图范围
- 2. *[coast](#page-329-0)* 模块 **-E***code1*,*code2*,…选项调用 DCW 数据绘制或导出国界/省界

洲代码、国家代码和省代码都由两个字符构成,为了避免可能的冲突,GMT 通过如下方式区分:

- 在洲代码前加上 **=** 号表示某个大洲,比如 **=AS** 表示亚洲
- 国家代码不需要做任何处理格式,比如 **GB** 表示英国
- 省代码的格式为 *country*.*state*,即必须在省代码前加上国家代码才可以,比如 **US.TX** 表示美国 Texas 州

## **13.3.3 使用示例**

#### **绘制洲界**

绘制主要大洋洲国家的边界:

gmt coast -R100/190/-50/10 -JM12c -Baf -E=OC+p0.25p,red -png dataset\_dcw\_01

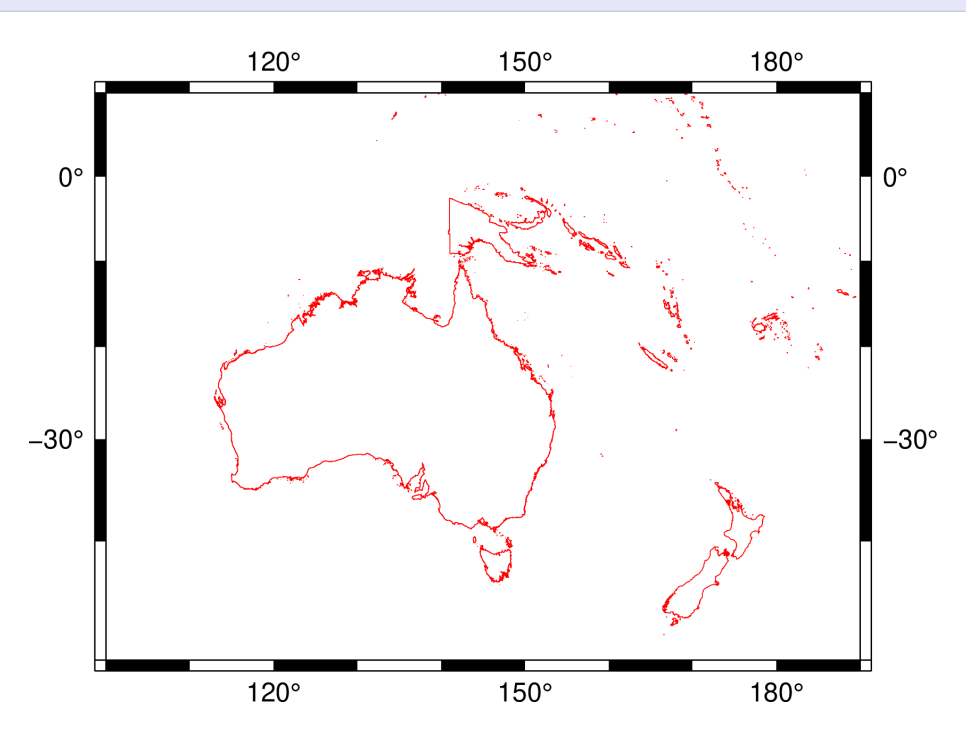

#### **绘制国界**

绘制澳大利亚边界:

gmt coast -JM12c -Baf -EAU+p0.25p,red -png dataset\_dcw\_02

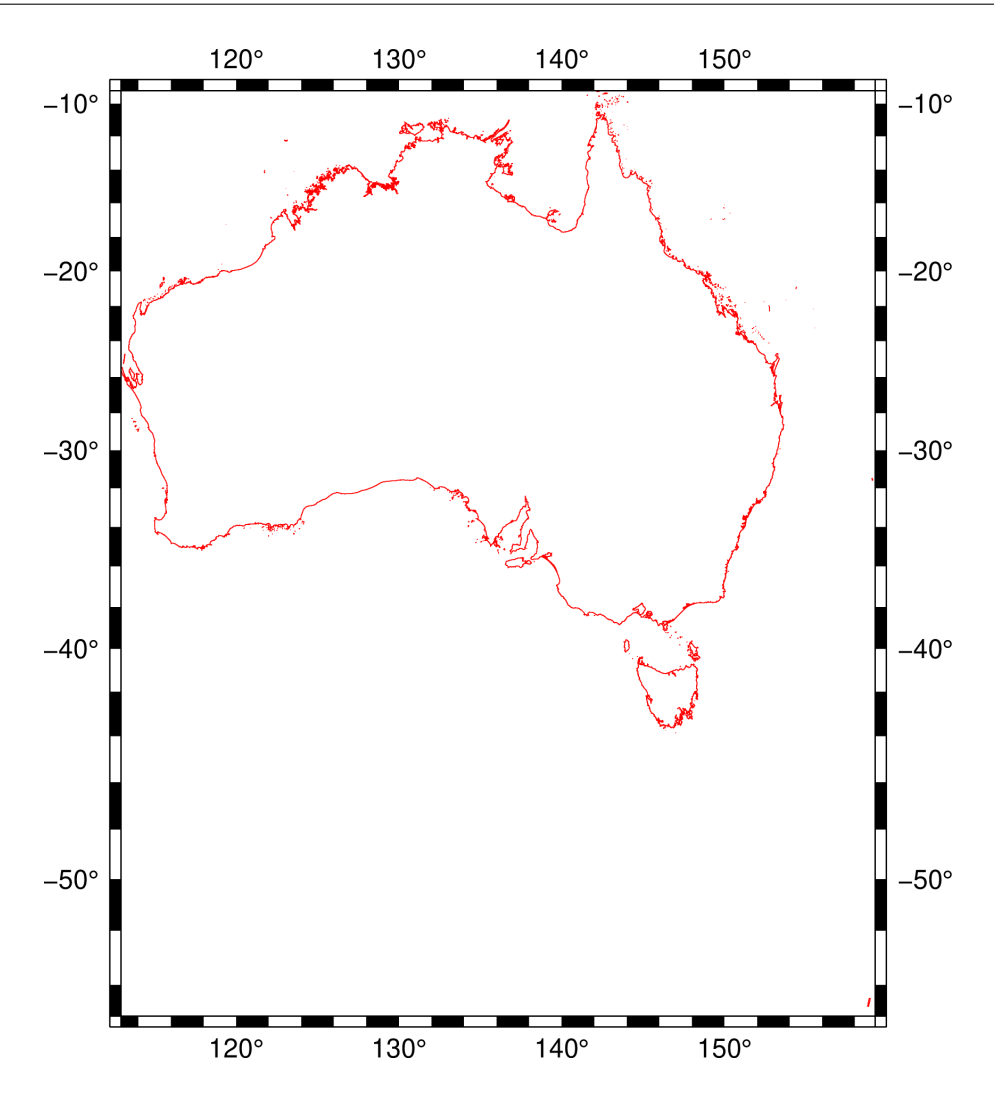

#### **绘制省/洲界**

绘制澳大利亚昆士兰州 (Queensland),并设置边界颜色和填充颜色。其中 **-R** 选项后跟区域代码 **AU.QLD** 可 间接指定该区域范围,**+R2** 表示在原有范围外扩大 2 度:

gmt coast -RAU.QLD+R2 -JM12c -Baf -EAU.QLD+p1p,blue+gred -png dataset\_dcw\_03

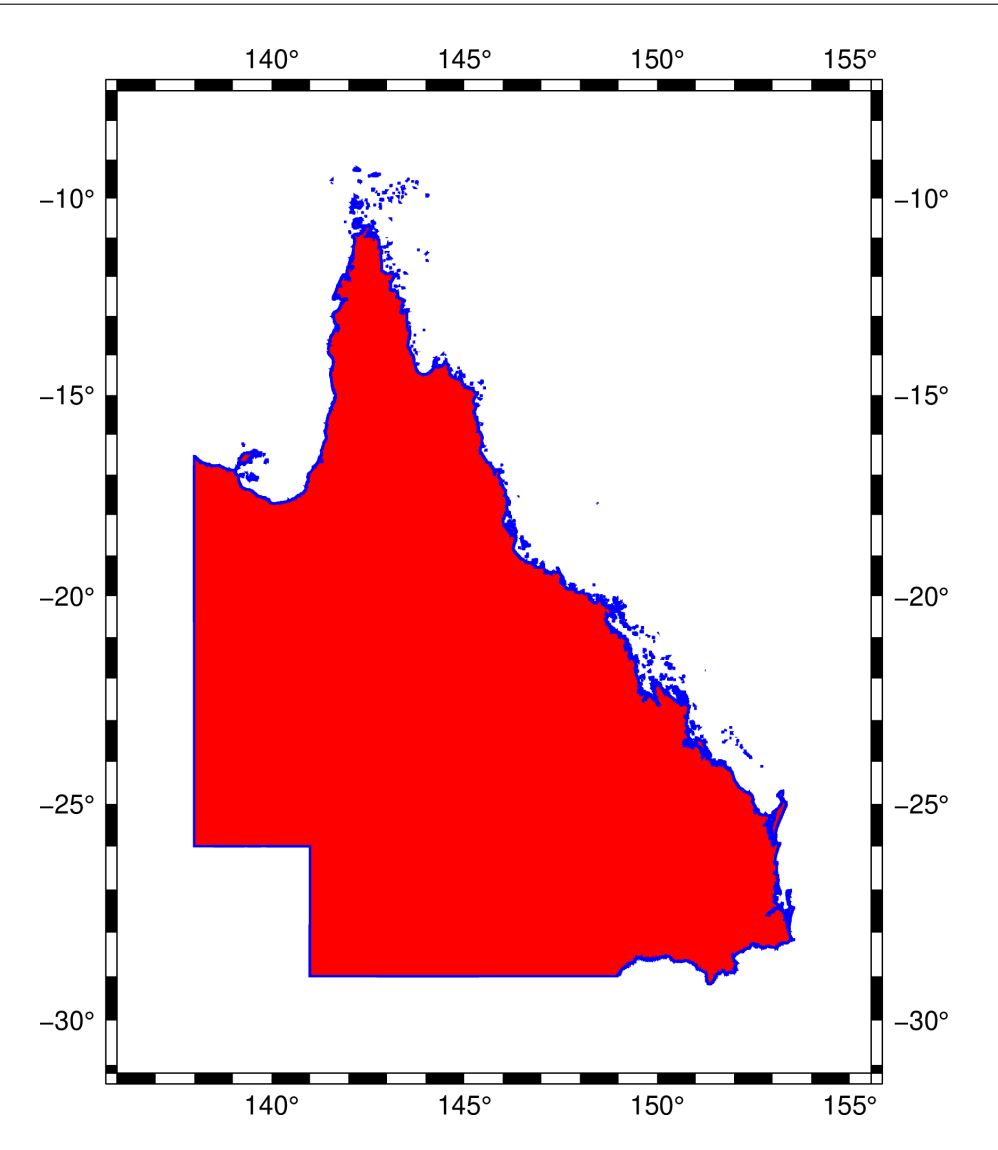

## **导出省/洲界数据**

导出昆士兰州的边界数据:

gmt coast -EAU.QLD -M > Queensland.dat

<span id="page-273-0"></span>这里只需要使用 **-M** 选项即可。

## **13.4 earth\_relief: 全球地形起伏数据**

Source Code

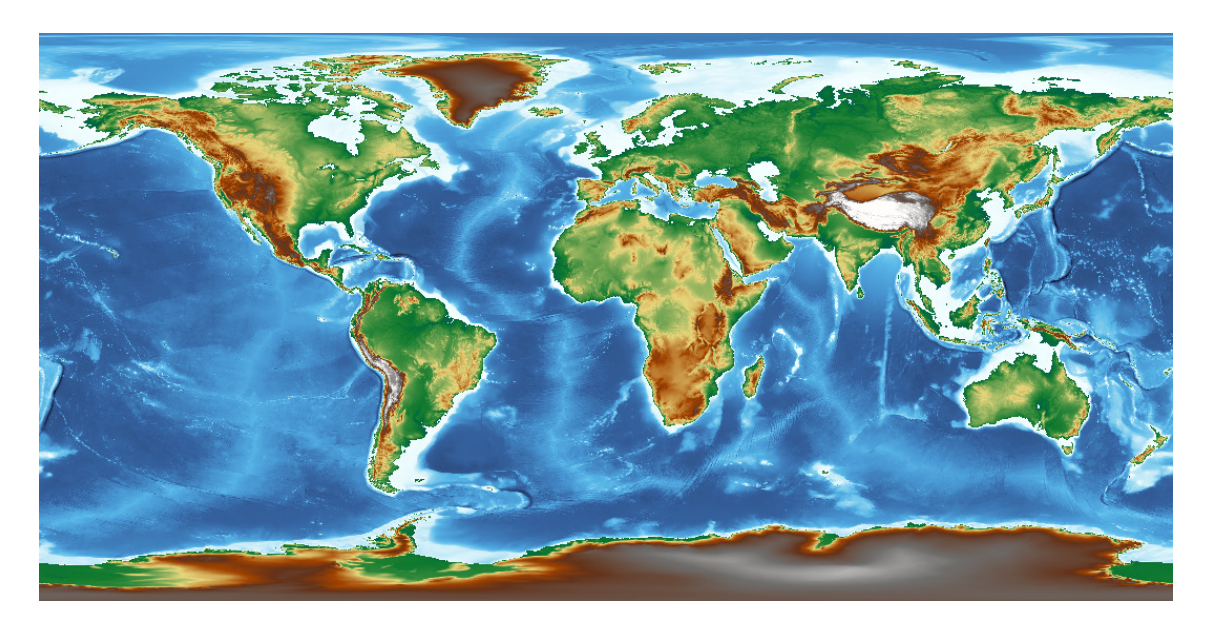

#### **13.4.1 数据简介**

**earth\_relief** 数据是 GMT 提供的全球地形起伏数据,其包含了全球陆地和洋底的高程数据。原始数据来源 于公开数据,GMT 经过了一些预处理,提供了不同分辨率和不同配准方式的网格数据,以满足用户的不同需 求。**earth\_relief** 数据默认使用 GMT 内置的 *geo* CPT 文件。

下表列出了 GMT 提供的 **earth\_relief** 数据的代码、配准方式、分辨率以及文件大小。

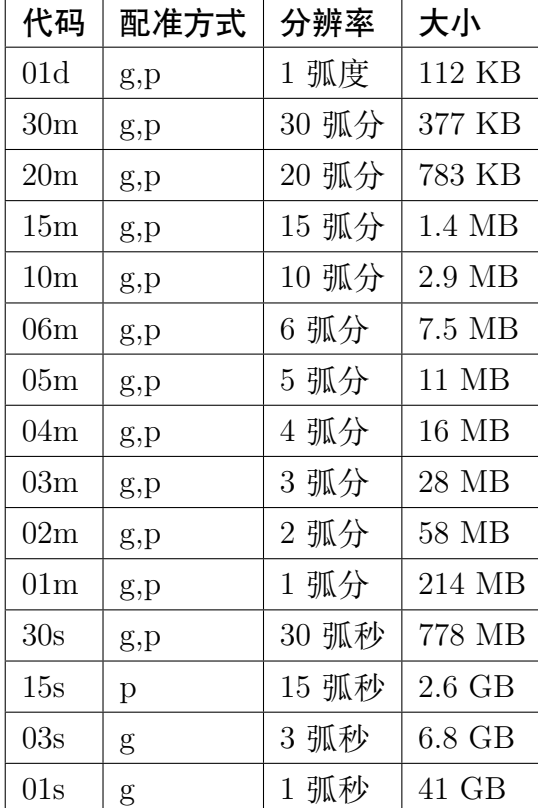

• 代码中 **d**、**m** 和 **s** 表示弧度、弧分和弧秒

• 配准方式中 **g** 和 **p** 分别表示网格线配准和像素配准

**警告:** 如果没有正确安装 GDAL 的话,使用高精度的数据会报错。低精度的数据是直接以 netCDF 格式 保存,而高精度的地形数据是以 jp2 格式保存,下载下来之后需要通过 GDAL 转换成 netCDF 格式。如果 系统里安装的 GDAL 不支持 jp2 格式, 就会导致 jp2 数据可以下载, 但是转换 netCDF 格式的时候出错。 出现这种报错的情况,请卸载 GDAL,再按照本手册给出的步骤正确安装符合要求的 GDAL。

#### **13.4.2 使用方法**

当需要使用地形数据时,可以直接通过 **@earth\_relief\_***rru*[\_*reg*] 的形式调用这些地形起伏数据,其中 *rru* 是 网格文件的分辨率代码(上表第一列),*reg* 是要使用的配准方式代码(上表第二列)。配准方式代码是可选的, 若不指定,则默认返回像素配准的网格数据(若不存在,则返回网格线配准的数据)。如果命令中使用了 **-R** 选 项,则只会读取该区域内的地形起伏数据。例如:

查看 1 弧度分辨率(像素配准)的地形数据的信息:

gmt grdinfo @earth\_relief\_01d

查看 30 弧分分辨率、网格线配准的地形数据的信息:

gmt grdinfo @earth\_relief\_30m\_g

使用 15 弧分地形起伏数据绘制全球地形图:

gmt grdimage -JH15c @earth\_relief\_15m -pdf map

使用 2 弧分地形起伏数据绘制一个区域的地形图:

gmt grdimage -JH15c -R90/120/20/60 @earth\_relief\_02m -pdf map

#### **13.4.3 技术细节**

- 数据会自动下载并保存到 **~/.gmt/server/earth/earth\_relief** 目录下
- 15 弧秒的数据来源于 SRTM15+ [\[http://dx.doi.org/10.1029/2019EA000658\]](http://dx.doi.org/10.1029/2019EA000658)
- 30 弧秒及更低分辨率的全球地形数据均是 SRTM15+ 的衍生产品。GMT 利用笛卡尔高斯滤波对其进行 重采样以防止混叠现象,并保留了原始 15 弧秒数据的纬度依赖的分辨率信息。可以使用*[grdinfo](#page-398-0)* 查看生 成网格文件所使用的滤波命令。
- 3 弧秒和 1 弧秒的数据来自于 NASA 提供的 SRTM 数据。数据被划为为 1 度 x1 度的区块。在使用时, GMT 会根据 **-R** 选项指定的区域范围只下载区域内的地形数据。
- 原始的 SRTM3 和 SRTM1 数据只在北纬 60 度到南纬 60 度的陆地上有数据。 当使用 **@earth\_relief\_01s** 或 **@earth\_relief\_03s** 时,GMT 会自动对 **@earth\_relief\_15s** 数据对增采 样以填充缺失的海洋部分。
- 如果想使用最原始的只包含陆地的 SRTM 地形数据, 则可以使用 **@srtm\_relief\_03s** 或 **srtm\_relief\_01s**。
- 大部分分辨率的数据都提供了网格线配准和像素配准两种方式的文件。

#### **13.4.4 数据来源及引用**

- 1. SRTM15+: <http://dx.doi.org/10.1029/2019EA000658>
- 2. SRTMGL3 数据: <https://lpdaac.usgs.gov/products/srtmgl3v003/>
- 3. SRTMGL1 数据: <https://lpdaac.usgs.gov/products/srtmgl1v003/>

#### **13.4.5 其它地形起伏数据**

其它机构或单位也提供了不同格式、不同分辨率的地形起伏数据。此处仅列出部分,供需要的用户参考与使用:

- ETOPO1 (1 弧分): <https://www.ngdc.noaa.gov/mgg/global/>
- GEBCO (30 弧秒): <https://www.gebco.net/>
- SRTM30+ (30 弧秒): [https://topex.ucsd.edu/WWW\\_html/srtm30\\_plus.html](https://topex.ucsd.edu/WWW_html/srtm30_plus.html)
- SRTM3 (3 弧秒, 仅陆地): <http://srtm.csi.cgiar.org>
- ASTER GDEM (1 弧秒, 仅陆地): <https://asterweb.jpl.nasa.gov/gdem.asp>

## <span id="page-276-0"></span>**13.5 earth\_age: 地球洋壳年龄数据**

Source Code

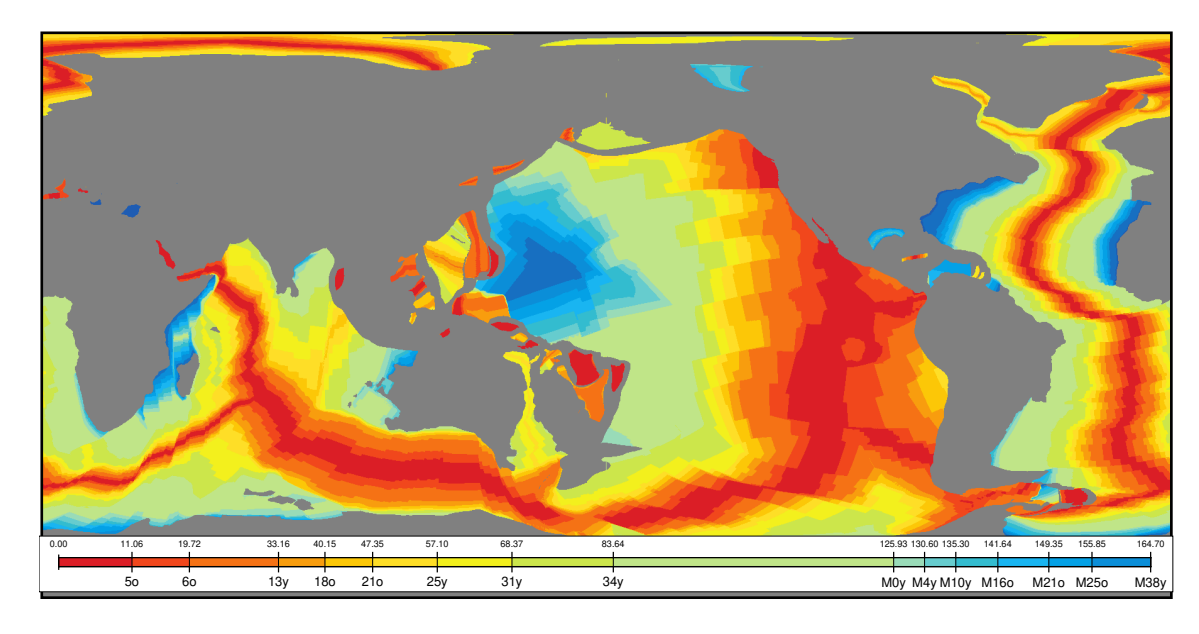

## **13.5.1 数据简介**

**earth\_age** 数据是 GMT 提供的地球洋壳年龄数据。原始数据来源于公开数据,GMT 经过了一些预处理,提 供了不同分辨率和不同配准方式的网格数据,以满足用户的不同需求。绘制 **earth\_age** 数据时默认使用 GMT 缓存文件 *@age\_chrons\_GTS2012\_2020.cpt* 作为 CPT 文件。

下表列出了 GMT 提供的 **earth\_age** 数据的代码、配准方式、分辨率以及文件大小。

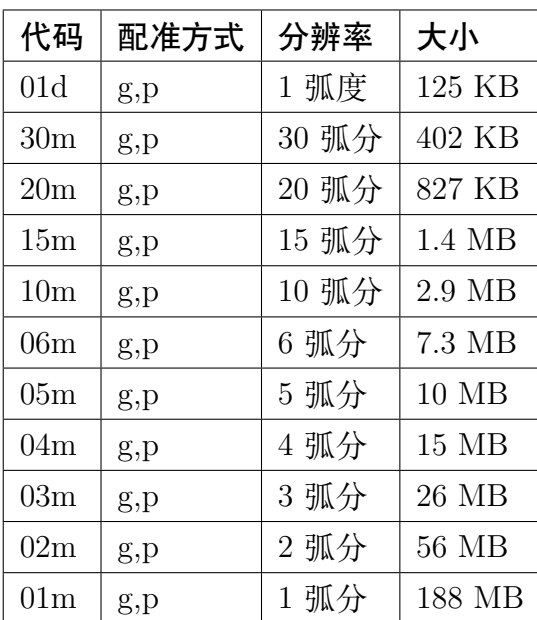

- 代码中 **d**、**m** 和 **s** 表示弧度、弧分和弧秒
- 配准方式中 **g** 和 **p** 分别表示网格线配准和像素配准

## **13.5.2 使用方法**

当需要使用地球洋壳年龄时,可以直接通过 **@earth\_age\_***rru*[\_*reg*] 的形式调用这些地球洋壳年龄数据,其 中 *rru* 是网格文件的分辨率代码(上表第一列),*reg* 是要使用的配准方式代码(上表第二列)。配准方式代码是 可选的,若不指定,则默认返回像素配准的网格数据。如果命令中使用了 **-R** 选项,则只会读取该区域内的地球 洋壳年龄数据。

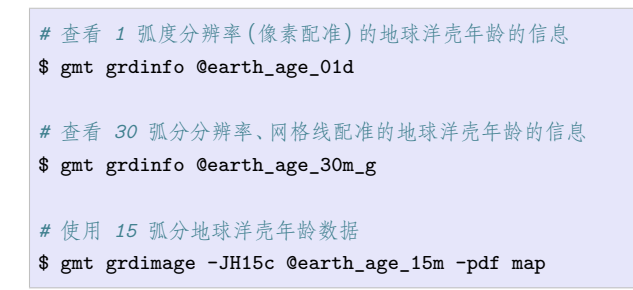

## **13.5.3 技术细节**

- 数据会自动下载并保存到 ~/.gmt/server/earth/earth age 目录下
- 洋壳年龄数据的单位为 Myr(百万年),相对于 2012 地质年代表
- GMT 提供的洋壳年龄数据的最小单位是 0.01 Myr,低于原始模型中的不确定度
- GMT 对数据进行了缩放和偏移, 以使得数据可以以短整型的形式保存到 netCDF 格式, 极大的减小了 数据所占的空间

## **13.5.4 数据来源及引用**

• Seton et al., 2020, <http://dx.doi.org/10.1029/2020GC009214>

## <span id="page-277-0"></span>**13.6 earth\_day 和 earth\_night: 地球昼夜卫星影像**

Source Code

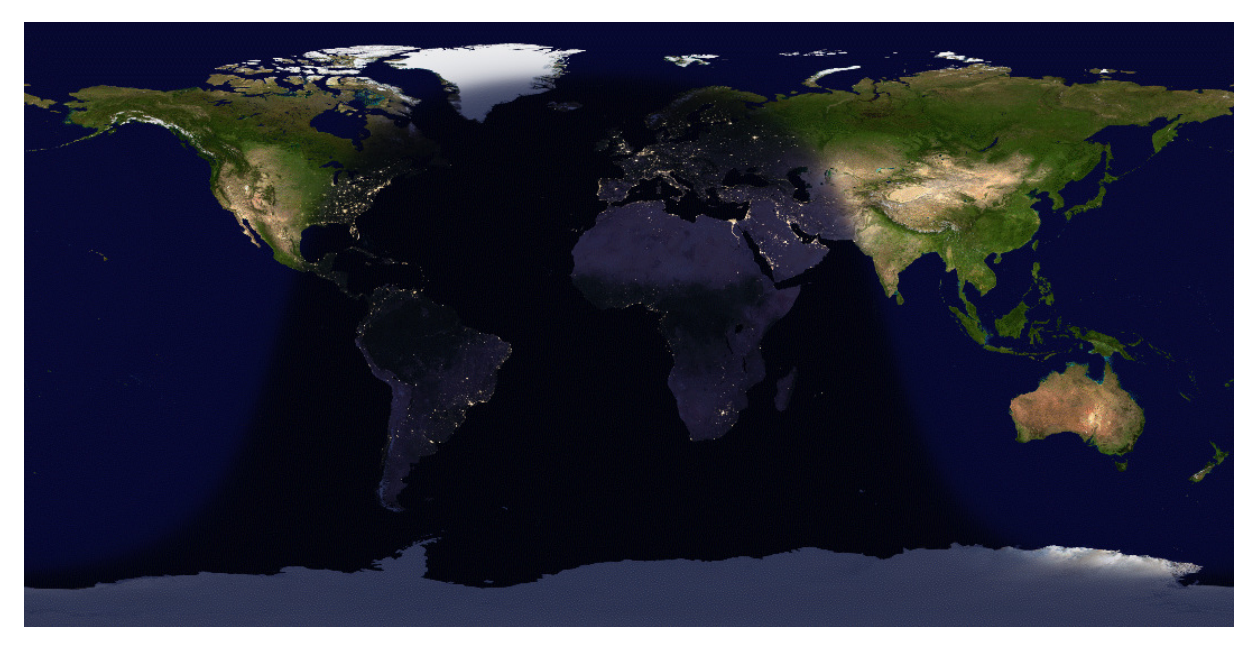

**图 3:** 地球昼夜卫星影像

#### **13.6.1 数据简介**

GMT 提供了地球的卫星影像数据。该数据来自于美国航空航天局, 分为白昼 (Blue Marble) 和黑夜 (Black Marble)两类。该影像数据也分不同的精度,从 30 弧秒到 1 弧度不等。

下表列出了 GMT 提供的昼夜卫星影像的代码、配准方式、分辨率以及文件大小。

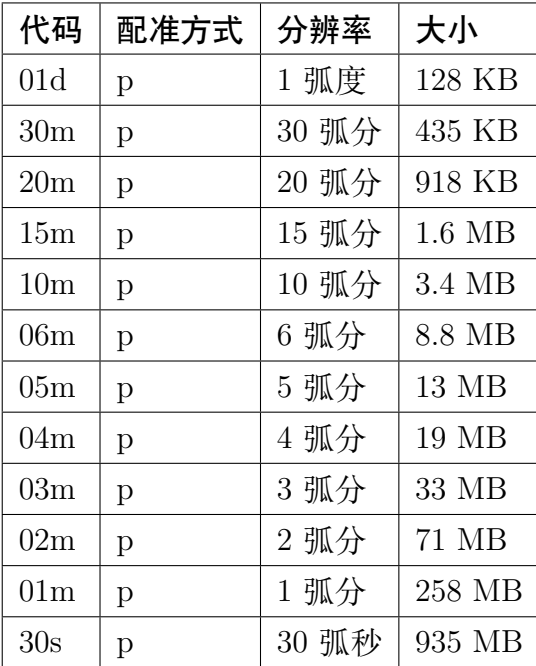

- 白昼影像数据的名称为 **earth\_day**
- 黑夜影像数据的名称为 **earth\_night**
- 代码中 **d**、**m** 和 **s** 表示弧度、弧分和弧秒
- 配准方式 **p** 分别表示像素配准(目前该数据只提供像素配准的数据)
- 目前高精度影像数据以单个文件形式保存,并没有划分为小区块保存

### **13.6.2 使用方法**

地球昼夜影像数据通过 **@earth\_day\_***rru* 或者 **@earth\_night\_***rru* 的形式调用,其中 *rru* 表示影像文件的 分辨率。如果命令中使用了 **-R** 选项,则只会绘制该区域内的数据。例如:

使用 15 弧分的白昼影像数据绘制全球影像图:

gmt grdimage -JH15c @earth\_day\_15m -pdf map

使用 2 弧分的黑夜影像数据绘制一个区域的影像图:

gmt grdimage -JH15c -R90/120/20/60 @earth\_night\_02m -pdf map

## **13.6.3 技术细节**

- 数据会自动下载并保存到 **~/.gmt/server/earth/earth\_day** 和 **~/.gmt/server/earth/earth\_night** 目录下
- 30 弧秒分辨率的版本是 NASA 官方提供的版本
- 其它分辨率的版本是经过 GMT 官方笛卡尔高斯滤波降采样得到

## **13.6.4 数据来源及引用**

- 1.白昼影像: [https://visibleearth.nasa.gov/images/57752/blue-marble-land-surface-shallow-water-and-shaded-topograph
- 2. 黑夜影像: [\[https://earthobservatory.nasa.gov/features/NightLights/page3.php\]](https://earthobservatory.nasa.gov/features/NightLights/page3.php).

## <span id="page-279-0"></span>**13.7 earth\_mask: 地球掩膜数据**

Source Code

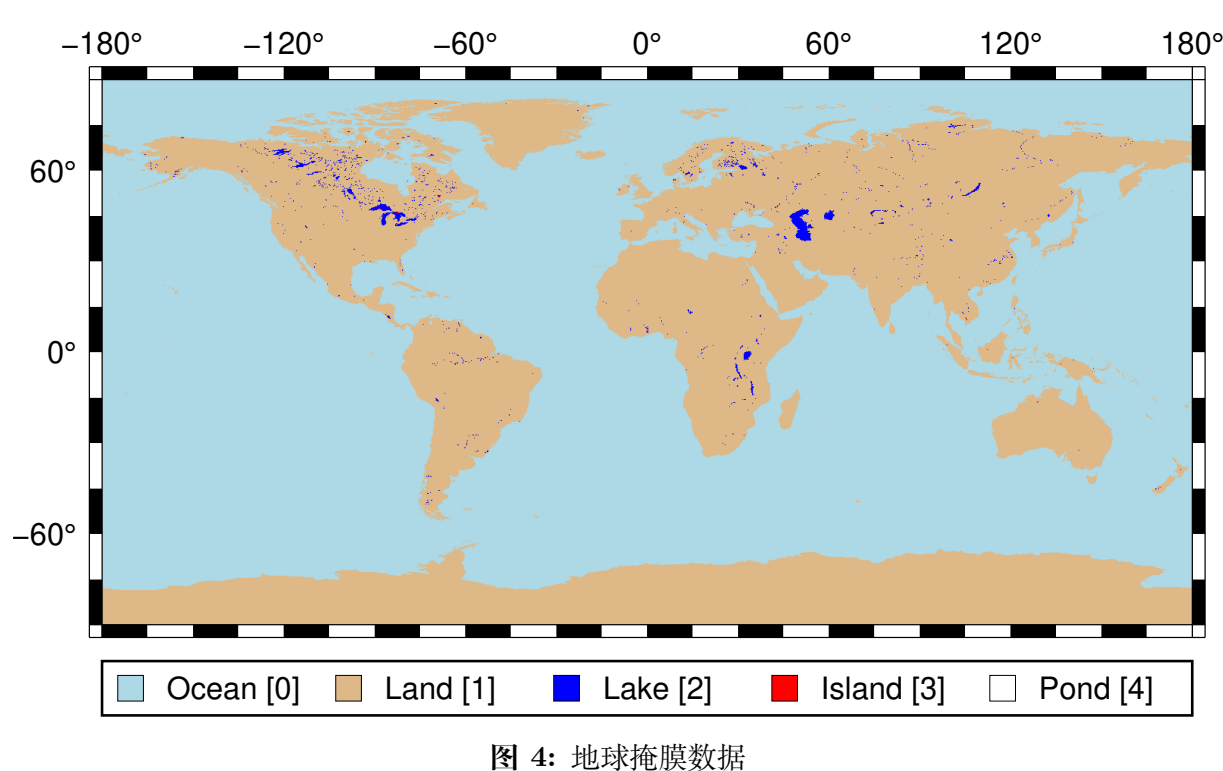

#### **13.7.1 数据介绍**

地球掩膜数据指明了地表的水陆地理特征。该网格数据的 Z 值只有 5 个值。这 5 个值从 0 到 4 依次指代海洋 (ocean)、陆地(land)、湖泊(lake)、湖中岛(island-in-lake)和岛中湖(pond-in-island-in-lake)。

该数据的主要作用是对网格数据进行掩膜操作,以孤立出仅位于陆地或海洋的数据。该掩膜数据可以用 **grdlandmask** 模块生成,但对于高分辨率、全精度 GSHHG 数据而言,这一过程通常非常耗时。因而 GMT 官方 提供了计算好的掩膜数据供用户使用。该数据也分不同的分辨率,从 15 弧秒到 1 弧度不等。

下表列出了 GMT 提供的地球掩膜数据 **earth\_mask** 的代码、配准方式、分辨率以及文件大小。

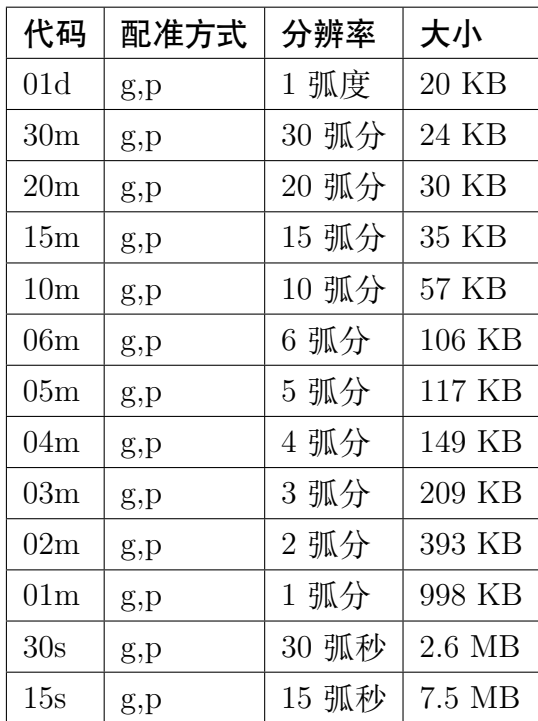

• 代码中 **d**、**m** 和 **s** 表示弧度、弧分和弧秒

• 配准方式中 **g** 和 **p** 分别表示网格线配准和像素配准

## **13.7.2 使用方法**

当需要使用地球掩膜数据时,可以通过 **@earth\_mask\_***rru*[\_*reg*] 的形式调用。其中 *rru* 是网格文件的分辨率 代码(上表第一列),*reg* 是要使用的配准方式代码(上表第二列)。配准方式代码是可选的,若不指定,则默认返 回像素配准的网格数据。如果命令中使用了 **-R** 选项,则只会读取该区域内的掩膜数据。

查看 30 弧分的地球掩膜数据的信息:

gmt grdinfo @earth\_mask\_30m

如果用户希望仅仅获得海洋或者水陆的掩膜,需要使用 **grdmath** 模块对掩膜数据进行调整。下面给出一些例 子。

利用 **grdmath** 将掩膜数据 **earth\_mask\_01m\_g** 中大于(GT)0 的为 1, 其余为 0。这就意味着海洋部分改 为 0,其余均为 1:

gmt grdmath @earth\_mask\_01m\_g 0 GT = ocean\_land.grd

生成一个像素配准的掩膜数据,其陆地上为 NaN,海洋中为 1,可以用:

gmt grdmath @earth\_mask\_01m\_p 0 LE 0 NAN = land\_NaN.grd

生成一个像素配准的掩膜数据,其湖泊中值为 1,其余地方均为 NaN:

gmt grdmath @earth\_mask\_01m 2 EQ 0 NAN = lakes\_and\_NaN.grd

## **13.7.3 技术细节**

• 数据会自动下载并保存到 **~/.gmt/server/earth/earth\_mask** 目录下

## <span id="page-281-0"></span>**13.8 GADM: 全球行政区划数据库**

**GADM 主页**:<https://gadm.org/>

GADM,全称 Database of Global Administrative Areas,是一个高精度的全球行政区划数据库。其包含了全球 所有国家和地区的国界、省界、市界、区界等多个级别的行政区划边界数据。

**警告:** GADM 提供的中国国界数据不符合中国的领土主张,省界、市界、区界等数据也不一定是最新的版 本。在正式刊物中发表使用此类数据的图件时需格外谨慎。

#### **13.8.1 数据下载**

GADM 提供了两种下载方式:

- 1. 下载全球所有国家和地区的所有数据 [https://gadm.org/download\\_world.html](https://gadm.org/download_world.html)
- 2. 按国家下载 [https://gadm.org/download\\_country\\_v3.html](https://gadm.org/download_country_v3.html)

由于全球数据量巨大,建议根据需要按照国家下载数据。

需要说明的是,GADM 中对 country 的定义为"any entity with [an ISO country code](http://zh.wikipedia.org/wiki/ISO_3166-1)"。因而如果想要下载完整 的中国数据,实际上需要下载 China、Hong Kong、Macao 和 Taiwan 四个数据。

由于 GADM 提供的中国国界数据不符合我国领土主张,本文以美国数据为例介绍数据下载及使用。

#### **13.8.2 数据格式及转换**

对于每个数据,GADM 提供了 5 种不同的格式:

- Geopackage:可以被 GDAL/OGR、ArcGIS、QGIS 等软件读取
- Shapefile:可直接用于 ArcGIS 等软件
- KMZ:可直接在 Google Earth 中打开
- R (sp):可直接用于 R 语言绘图
- R (sf):可直接用于 R 语言绘图

如果在安装 GMT 时, GMT 已经正确链接了 GDAL 库, 则 Shapefile 格式的数据可以直接用于绘图。实际绘 图时,可能只想要一小部分数据(比如某个省/州的界线),这种情况下,则需要将数据转换成纯文本文件,以方 便从数据中提取出需要的部分。

GDAL 的 [ogr2ogr](https://www.gdal.org/ogr2ogr.html) 可以实现多种地理数据格式之间的互相转换。该软件的安装及介绍见 [GDAL/OGR:](https://gmt-china.org/blog/gdal-ogr/) 地理空 [间数据格式转换神器](https://gmt-china.org/blog/gdal-ogr/)。

下面的示例使用了 GADM v3.6,在 GDAL 2.4.2 和 3.1.2 下测试通过,其它版本的 GDAL 也许用法略有不同。

#### **Geopackage 转 GMT**

以 United States 数据为例,解压得到文件 gadm36\_USA.gpkg。使用如下命令查看文件的信息:

```
$ ogrinfo gadm36_USA.gpkg
INFO: Open of `gadm36_USA.gpkg'
     using driver `GPKG' successful.
1: gadm36_USA_2 (Multi Polygon)
2: gadm36_USA_1 (Multi Polygon)
3: gadm36_USA_0 (Multi Polygon)
```
可以看到 Geopackage 文件中包含了三个文件,分别是 3 个不同等级的边界。使用如下命令(注意其中的一对 单引号不可省略)将其转换为 GMT 可识别的格式:

```
ogr2ogr -f OGR_GMT '' gadm36_USA.gpkg gadm36_USA_0
ogr2ogr -f OGR_GMT '' gadm36_USA.gpkg gadm36_USA_1
ogr2ogr -f OGR_GMT '' gadm36_USA.gpkg gadm36_USA_2
```
最终得到以 .gmt 结尾的数据 3 个。

#### **Shapefile 转 GMT**

以 United States 数据为例,将下载的 ZIP 压缩包解压会得到 gadm36\_USA\_[012].shp 3 组 Shapefile 数据文 件。

使用如下命令即可将 Shapefile 转换为 GMT 可识别的格式:

```
ogr2ogr -f OGR_GMT gadm36_USA_0.gmt gadm36_USA_0.shp
ogr2ogr -f OGR_GMT gadm36_USA_1.gmt gadm36_USA_1.shp
ogr2ogr -f OGR_GMT gadm36_USA_2.gmt gadm36_USA_2.shp
```
最终得到以 .gmt 结尾的数据 3 个。

#### **13.8.3 数据分级**

提取得到的数据文件的文件名类似 gadm36\_USA\_0.gmt,其中 **USA** 为国家/地区代码,**0** 表示行政等级。

以美国数据为例,其数据包含了三个等级:

- 0 级:即国界
- 1 级:即州界
- 2 级:即县界

#### **13.8.4 使用示例**

#### **美国本土地图**

绘制美国本土地图需要前面提取出的 0 级数据。

gmt plot -JM15c -R-132/-64/23/51 gadm36\_USA\_0.gmt -png,pdf gadm\_level0

绘图效果如下:

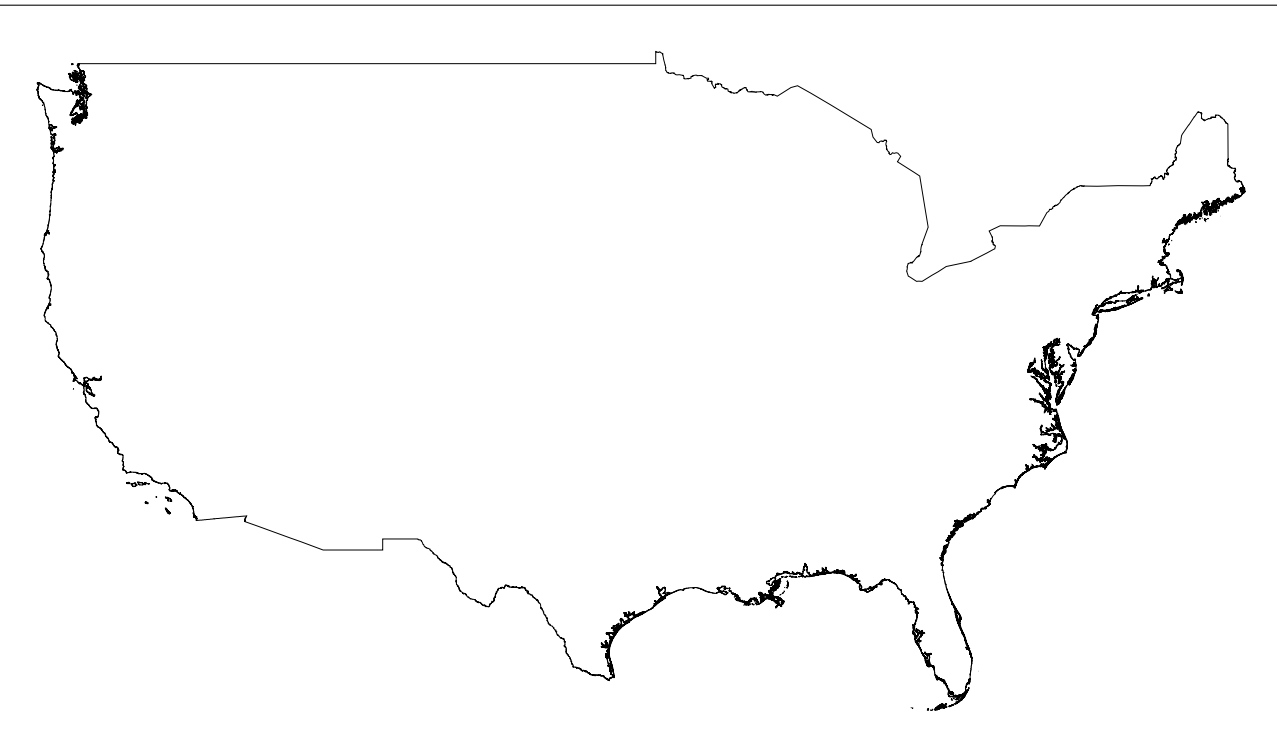

#### **美国 1 级行政区划/州界**

代码与上面的代码几乎一样,此处使用了美国本土的 1 级数据。

gmt plot -JM15c -R-132/-64/23/51 gadm36\_USA\_1.gmt -png,pdf gadm\_level1

绘图效果如下:

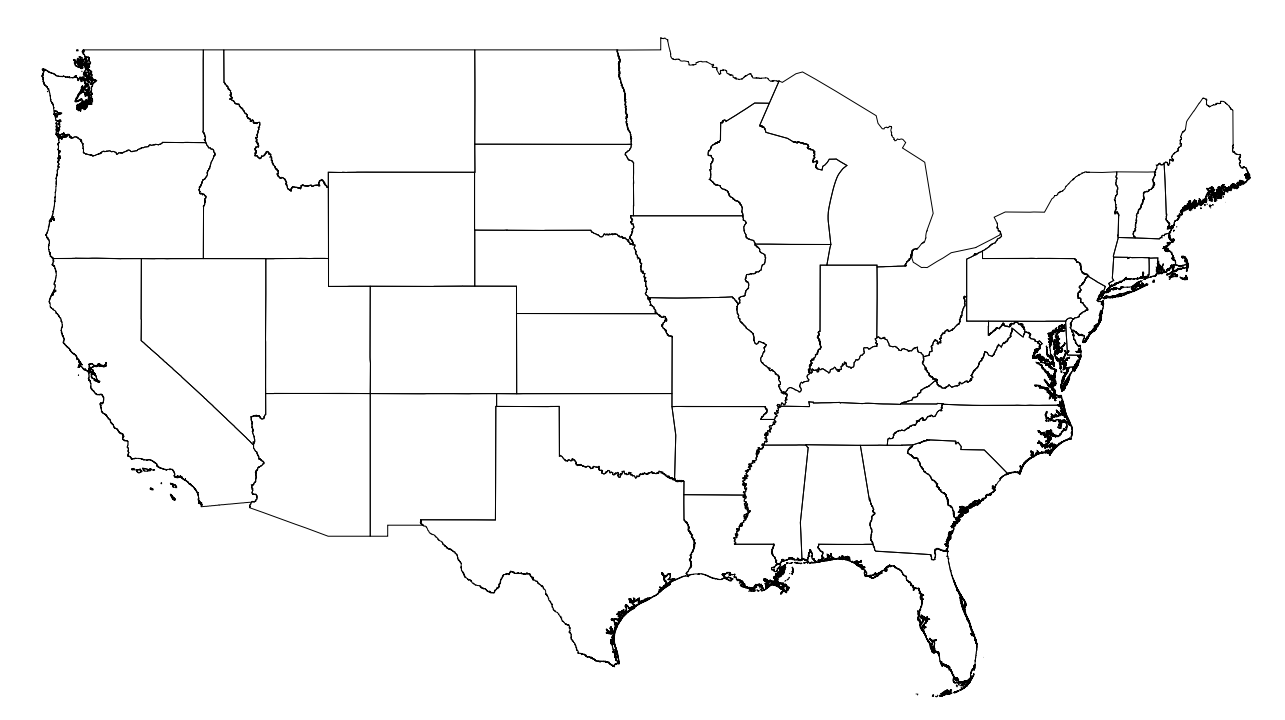

此处绘制了美国本土 48 个州的州界数据。如果只想要绘制某个州,可以用文本编辑器打开 USA 的 1 级数据 文件,在注释行中有清晰地标记出每段数据是哪个州的边界,因而可以很方便地提取出来。

也可以利用如下命令将某个州界从 Shapefile 中提取出来:

ogr2ogr -f OGR\_GMT Alabama.gmt gadm36\_USA\_1.shp -where "NAME\_1 = 'ALABAMA'"

#### **美国 2 级行政区划/县界**

2 级数据中包含了美国所有的县级边界。此处以 Alabama 州为例,用上述方法在 USA 的 2 级数据文件中提取 该州的州界和县界 Alabama.gmt,绘图效果如下:

gmt plot -JM10c -R-90/-82/29/37 Alabama.gmt -png,pdf gadm\_level2

绘图效果如下:

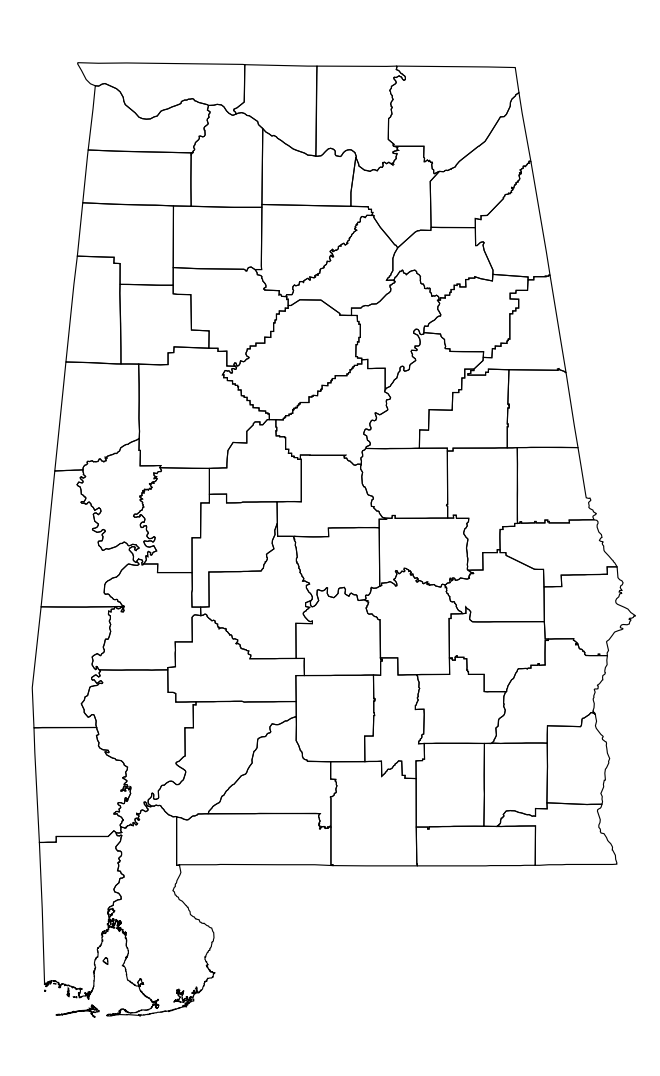

#### **13.8.5 许可协议**

GADM 的[许可协议](https://gadm.org/license.html) 表明该数据可以免费用于学术和非商业用途,可以利用该数据绘制学术出版物的地图,但 禁止重新分发或商业用途。

## <span id="page-284-0"></span>**13.9 PB2002: 全球板块边界数据**

PB2002 是常用的一个全球板块边界数据,其包含了 14 个大板块和 38 个小板块,共计 52 个板块的边界数据。

- 官方网站: [http://peterbird.name/publications/2003\\_PB2002/2003\\_PB2002.htm](http://peterbird.name/publications/2003_PB2002/2003_PB2002.htm)
- 原始数据下载地址: <http://peterbird.name/oldFTP/PB2002/>
- 数据格式说明: [http://peterbird.name/oldFTP/PB2002/2001GC000252\\_readme.txt](http://peterbird.name/oldFTP/PB2002/2001GC000252_readme.txt)

#### **13.9.1 数据下载**

原始数据的格式无法直接用于 GMT 绘图。 这里我们从官方网站下载了 PB2002\_plates.dig.txt 和 PB2002\_boundaries.dig.txt 数据,并将其段头记录做了修改以供 GMT 用户使用。

可供 GMT 直接使用的数据下载地址:PB2002\_plates.dig.txt | PB2002\_boundaries.dig.txt

两个数据是等效的,区别在于:

- PB2002\_plates.dig.txt:数据分为 52 段,每段数据对应一个板块边界闭合多边形,每段数据的段头记 录为该段数据的板块名称缩写。
- PB2002\_boundaries.dig.txt:数据分为 229 段,其将相邻板块的共同边界分为不同的段列出来。段头记 录中包含了两个板块的名称缩写,以及板块数据来源的参考文献。

#### **13.9.2 使用示例**

在绘图方面,两个数据没有区别。

```
gmt begin PB2002 pdf,png
gmt coast -JH20c -Rg -B0 -B+t"PB2002" -W1/0.1p,black -A1000
gmt plot PB2002_boundaries.dig.txt -W0.5p,red
gmt end show
                                                       PB2002
```
**图 5:** PB2002 全球板块边界

#### **13.9.3 引用信息**

Bird, P. (2003) An updated digital model of plate boundaries, *Geochemistry Geophysics Geosystems*, 4(3), 1027, doi:10.1029/2001GC000252.

# <span id="page-286-0"></span>**第 14 章 中国地理空间数据集**

"中国地理空间数据集"包含了一些中国区域的地理空间数据,可以直接用于 GMT 绘图。数据由 GMT 用户 提供,并由 GMT 中文社区收集和维护。

#### **数据列表**

## **14.1 CN-border: 中国国界省界数据**

GMT 自带的国界线数据不符合中国领土主张。例如,阿克赛钦地区、藏南地区边界均存在明显差异,其他地方 也存在微小差异。在正式出版的中外期刊上发表带有中国国界的地图时需要格外注意。最简单的方法就是只绘 制海岸线不绘制国界,以避免任何国界带来的可能争议。否则,用户需要自己准备国界数据。

2017 年国家测绘地理信息局发布的《"问题地图"清查工作指南》中列出了绘图中应避免的若干错误。下面列出 了绘制中国全图时的常见注意事项:

- 阿克赛钦地区正确表示
- 藏南地区正确表示
- 钓鱼岛、赤尾屿位置正确
- 南海诸岛各岛点位置正确
- 台湾省底色设置与大陆一致

中文社区提供一套数字化的国界数据,数据包含三个文件:

- CN-border-La.gmt:中国国界、省界、十段线以及南海诸岛数据
- CN-border-L1.gmt:中国国界、十段线以及南海诸岛数据,不含省界数据
- ten-dash-line.gmt:仅十段线数据

具体的下载地址和使用方式请见: [中国地理空间数据集](#page-286-0)。

#### **免责声明**

本数据仅供科研用途使用。社区不保证数据完全准确或可通过地图审核。欢迎用户共享更准确的国界数据。

## **14.1.1 中国国界省界示例图**

**-JD** 等距圆锥投影:

```
gmt begin CN-border-JD pdf,png
   gmt set FONT_ANNOT_PRIMARY 9p FORMAT_GEO_MAP ddd:mm:ssF
   gmt set MAP_FRAME_WIDTH 2p MAP_GRID_PEN_PRIMARY 0.25p,gray,2_2:1
   gmt coast -JD105/35/36/42/10c -R70/140/3/60 -G244/243/239 -S167/194/223 -B10f5g10 -BnSWe -Lg85/11+c11+w900k+f+u
   gmt plot CN-border-La.gmt -W0.1p
gmt end show
```
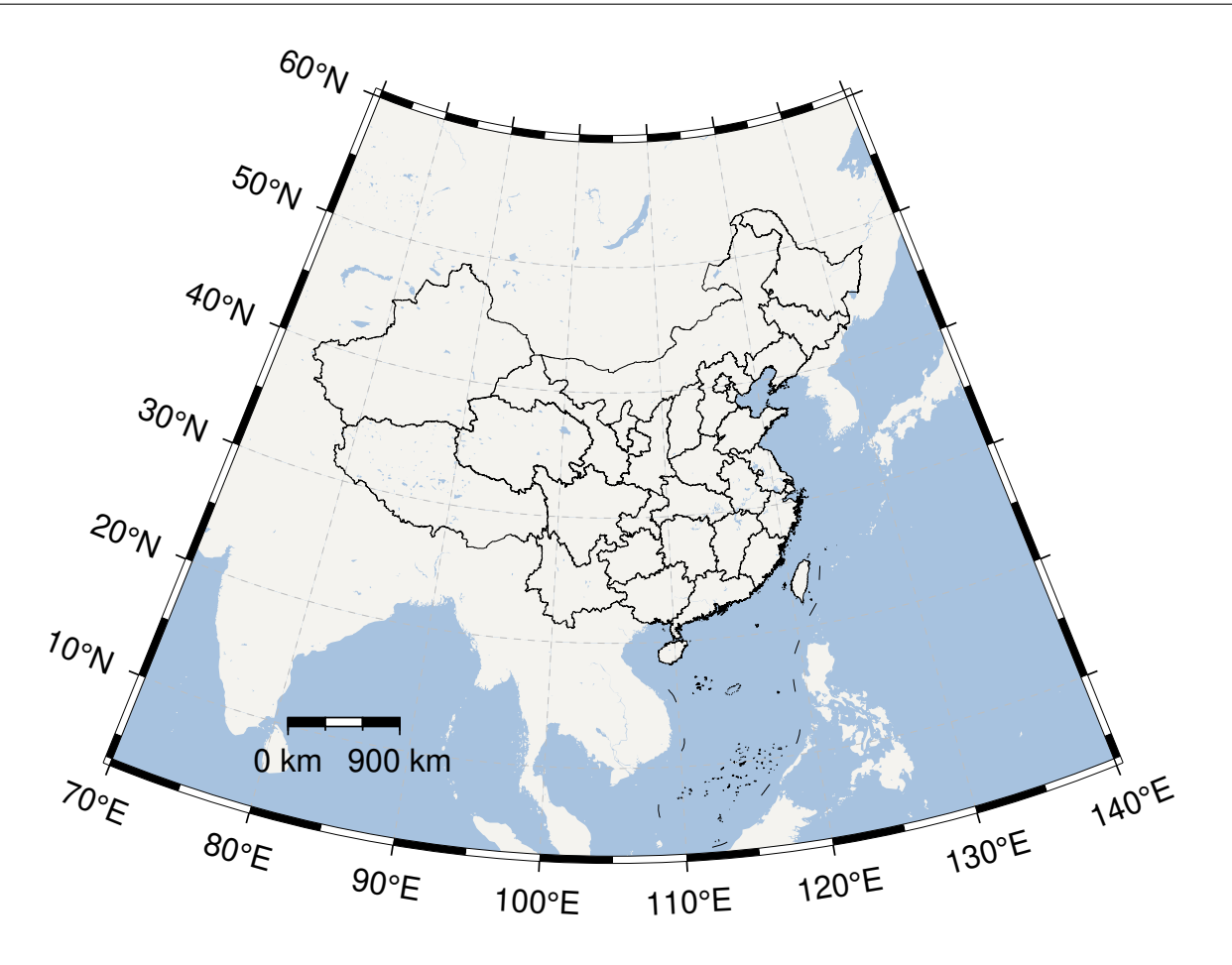

#### **-JM** 墨卡托投影:

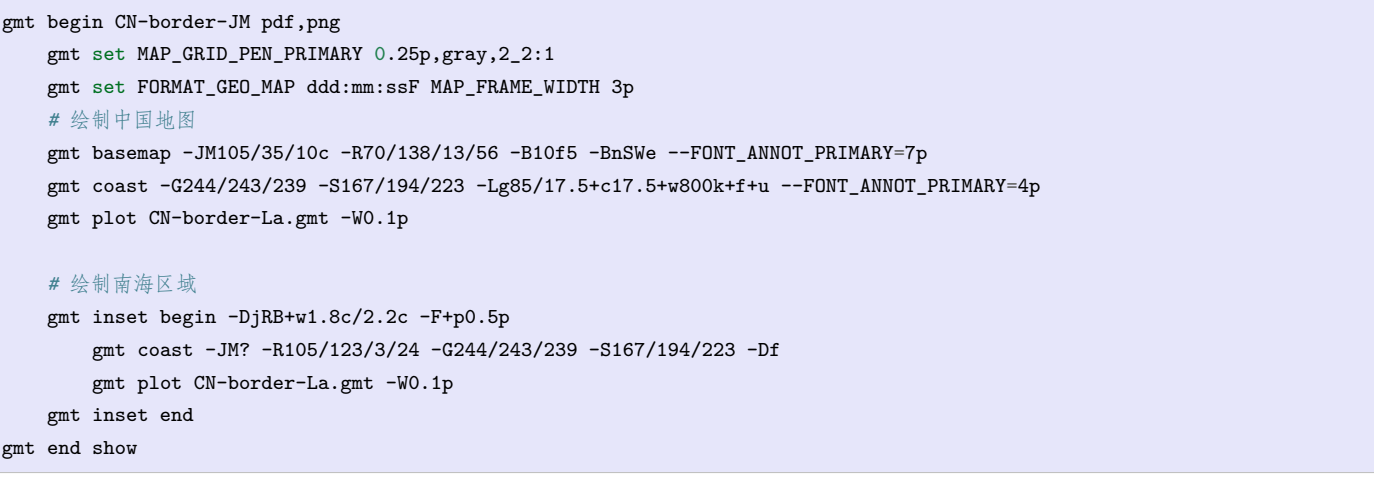
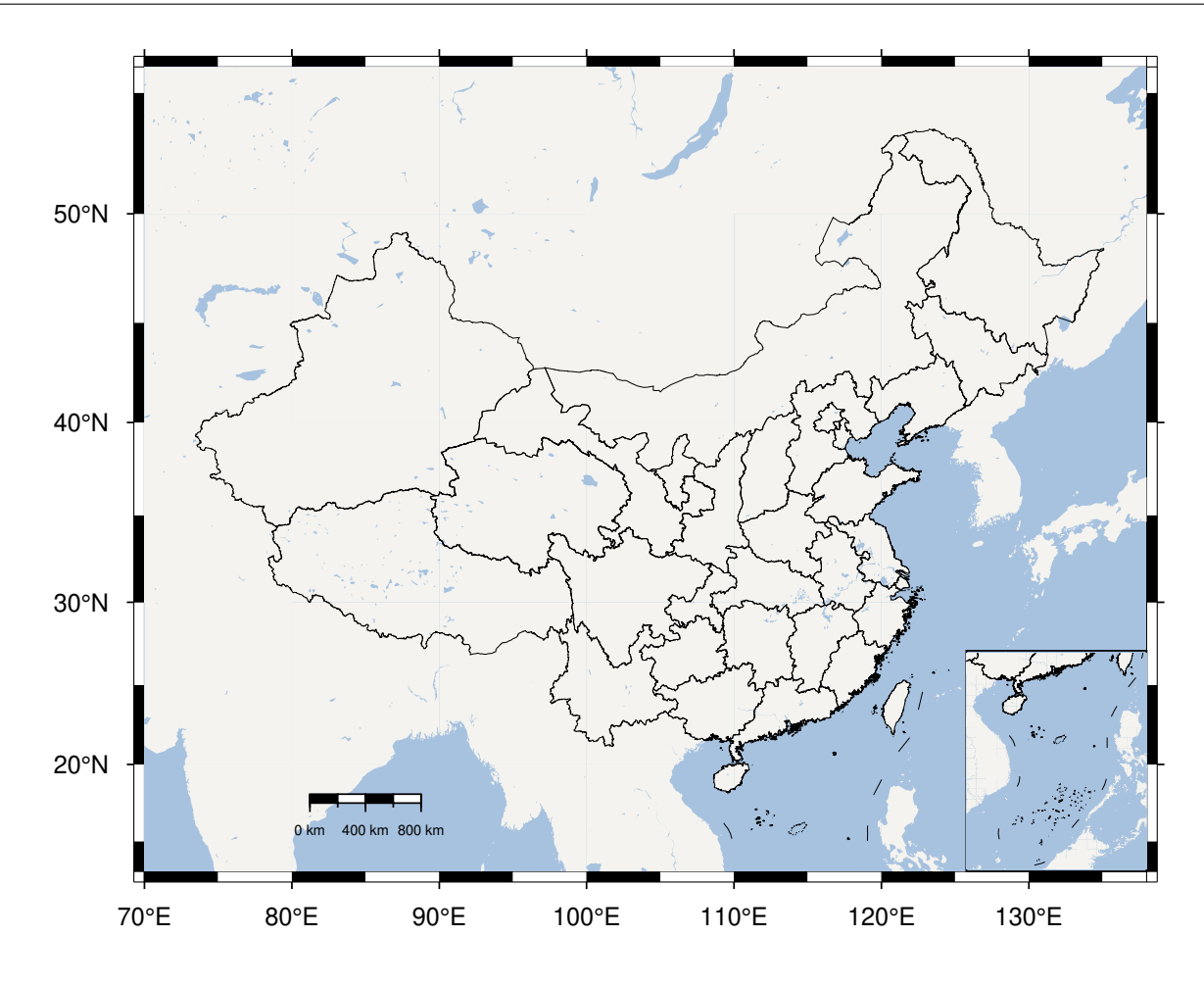

# **14.1.2 数据来源**

• 1:100 万全国基础地理数据库: <https://www.webmap.cn/commres.do?method=result100W>

# **14.2 CN-block: 中国大陆及周边活动地块数据**

中国大陆及周边活动地块数据是社区由中国大陆及周边地区活动地块划分图(王辉等(2003),图 1)矢量化而 成,并做了一定的格式转换:

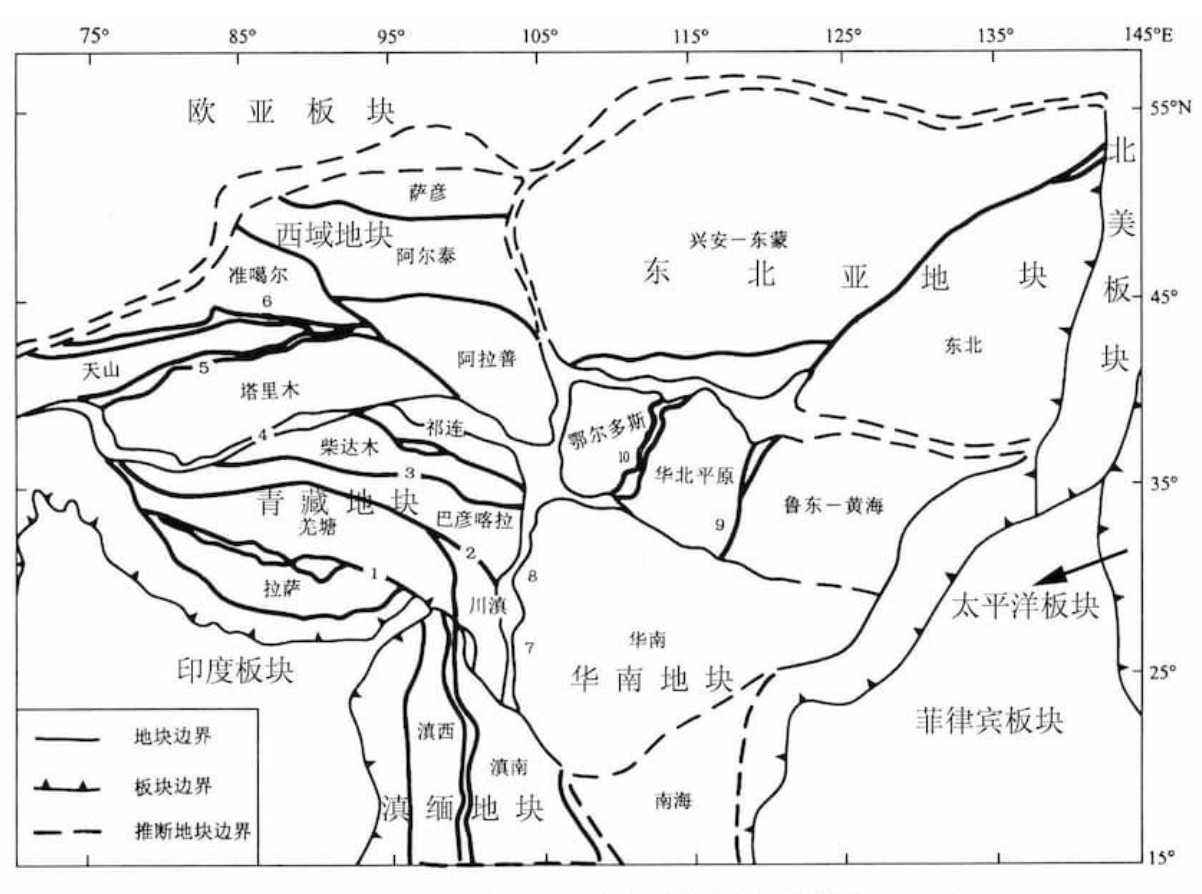

中国大陆及周边地区活动地块划分图(据张培震等,2003)

Active crustal-block on the Chinese mainland 1. 黎嘉断裂带: 2. 玉树-鲜水河断裂带; 3. 东昆仑断裂带; 4. 阿尔金断裂带; 5. 南天山断裂带; 6. 北天山断裂带: 7. 安宁一则木河断裂带; 8. 龙门山断裂带; 9. 郯庐断裂带; 10. 山西断裂带.

数据总共包含三个文件:

- CN-block-L1.gmt:一级地块边界数据
- CN-block-L1-deduced.gmt:一级地块推断边界数据
- CN-block-L2.gmt:二级地块边界数据

具体的下载地址和使用方式请见: [中国地理空间数据集](#page-286-0)。示例代码如下:

```
#!/bin/bash
gmt begin BLOCK png,pdf
   gmt gmtset MAP_ANNOT_OBLIQUE 6
   gmt gmtset MAP_TICK_LENGTH_PRIMARY 0
   gmt gmtset MAP_FRAME_TYPE plain
   # 底图和海岸线
   gmt basemap -R78/12/149/53+r -JB105/10/25/47/15 -Bx10 -By5 -BneWS
   gmt coast -Ggray95 -S83/216/238 -A5000 -Dh
   # 中国国界
   gmt plot CN-border-L1.gmt -W0.2p -Gwhite
   # 绘制推断地块边界
   gmt plot CN-block-L1-deduced.gmt -W1.0p,2/138/210,-
   # 绘制二级地块边界
   gmt plot CN-block-L2.gmt -W1.0p,orange
   # 绘制一级地块边界
   gmt plot CN-block-L1.gmt -W1.0p,2/138/210
   # 活动地块标注
   gmt text -F+f10p << EOF
90 45 Xiyu region
122 46 Northeastern Asia region
```
(下页继续)

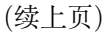

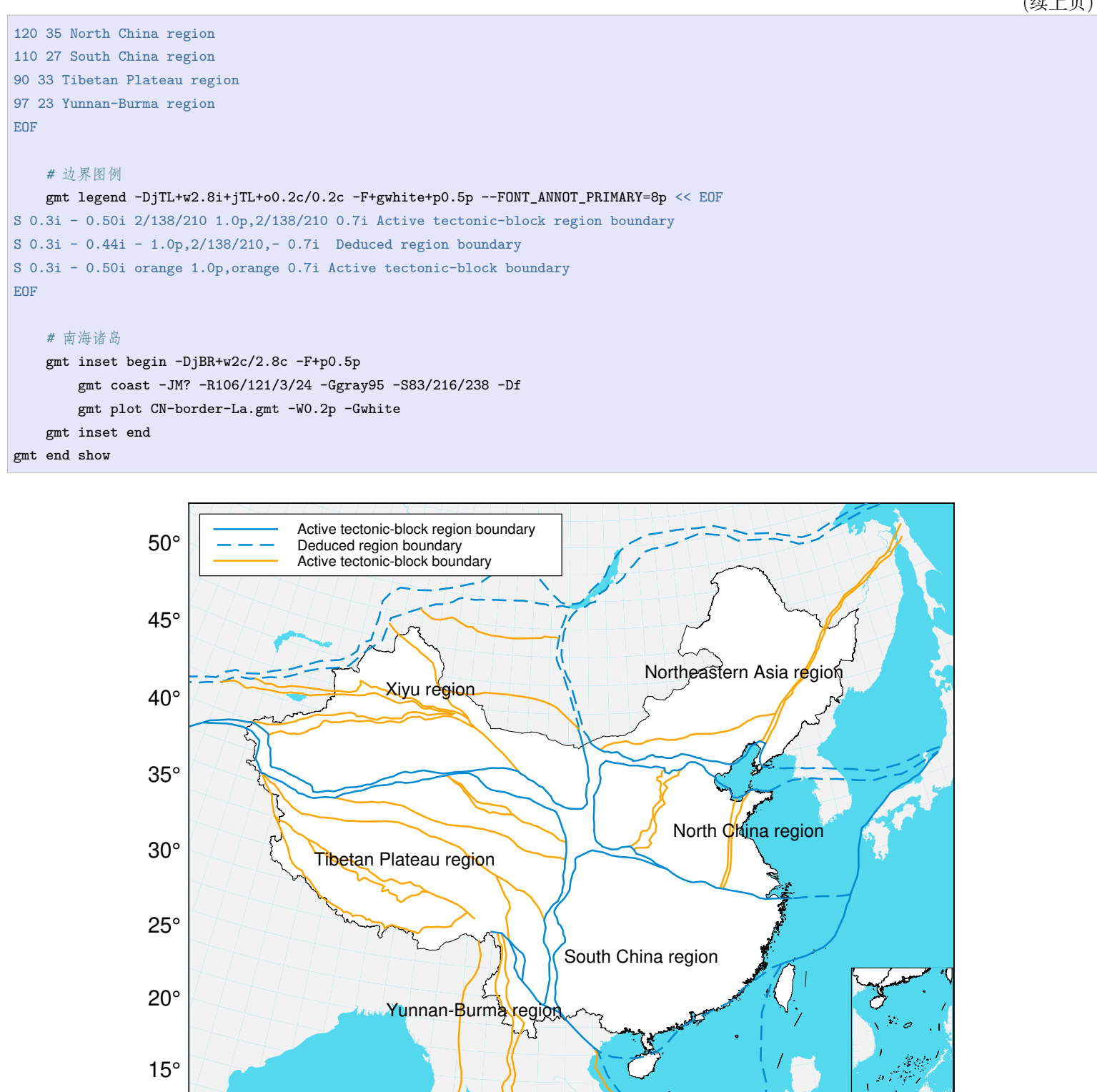

## **14.2.1 数据来源及引用**

• 张培震, 邓起东, 张国民, 等. 中国大陆的强震活动与活动地块 [J]. 中国科学 D 辑, 2003, 33(z1):12-20. [https://doi.org/10.1360/zd2003-33-S1-12](https://www.sciengine.com/publisher/scp/journal/Sci%20Sin%20Terrae-D/33/%E5%A2%9E%E5%88%8A%E2%85%A0/10.1360/zd2003-33-S1-12?slug=fulltext)

80° 90° 100° 110° 120° 130°

- 张国民, 马宏生, 王辉, 等. 中国大陆活动地块边界带与强震活动 [J]. 地球物理学报,2005,(03):602-610. <http://www.geophy.cn/CN/Y2005/V48/I3/602>
- 王辉, 张国民, 吴云, 等. 中国大陆活动地块变形与地震活动的关系 [D]. 中国地震, 2003,(03):243-254. <https://www.cnki.com.cn/Article/CJFD2003-ZGZD200303005.htm>

# **14.3 CN-faults: 中国断层数据**

中国断层数据 CN-faults.gmt 包含了中国区域的主要断层,具体的下载地址和使用方式请见:[中国地理空间](#page-286-0) [数据集](#page-286-0)。

# **14.3.1 绘制全国断层**

gmt begin CN-faults png,pdf gmt coast -JM15c -RCN -Baf -W0.5p,black -A10000 gmt plot CN-faults.gmt -W1p,red

gmt end show

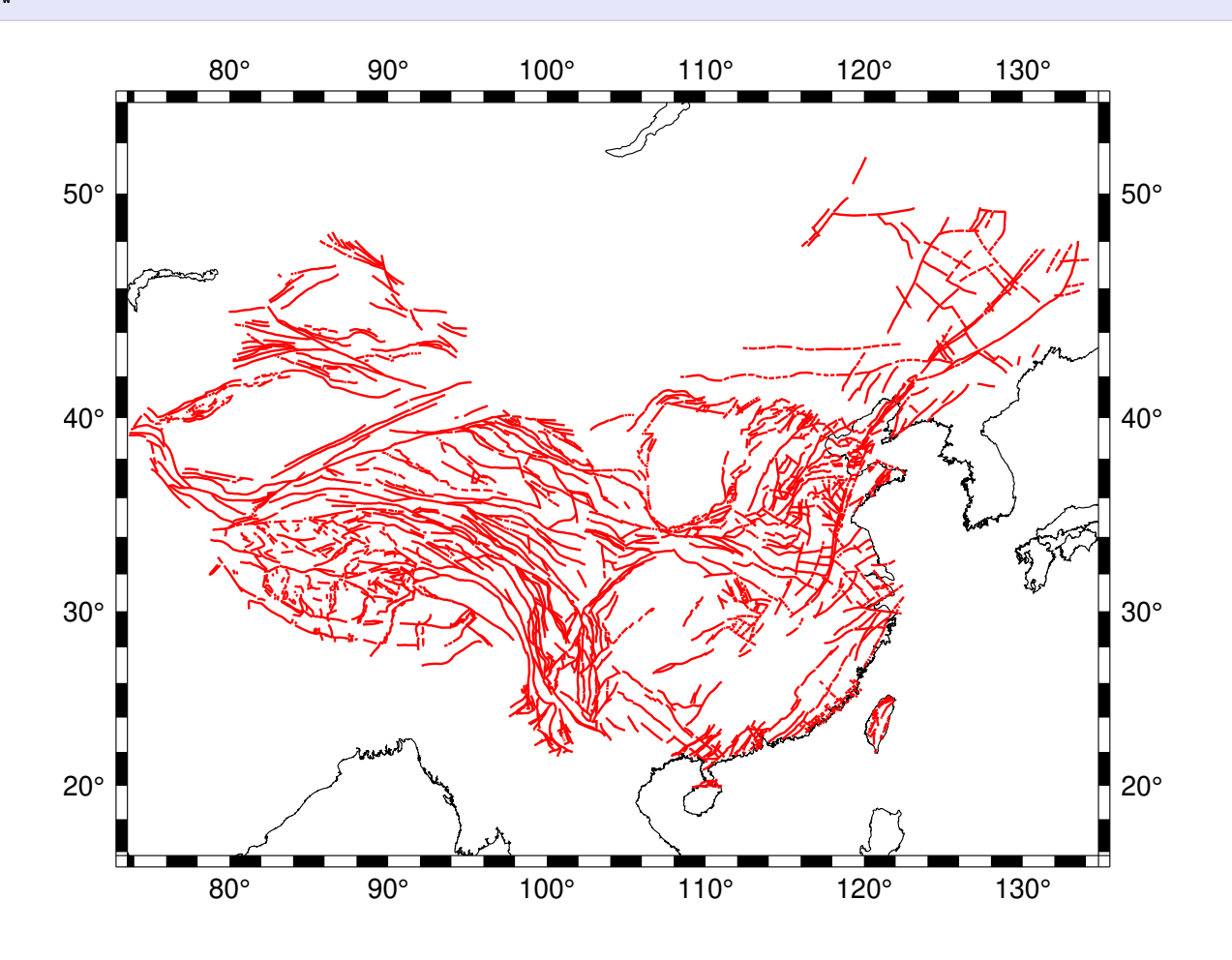

# **14.3.2 绘制区域断层**

gmt begin CN-faults png,pdf

gmt coast -JM15c -RCN.51 -Baf -W0.5p,black

gmt plot CN-faults.gmt -W1p,red

gmt end show

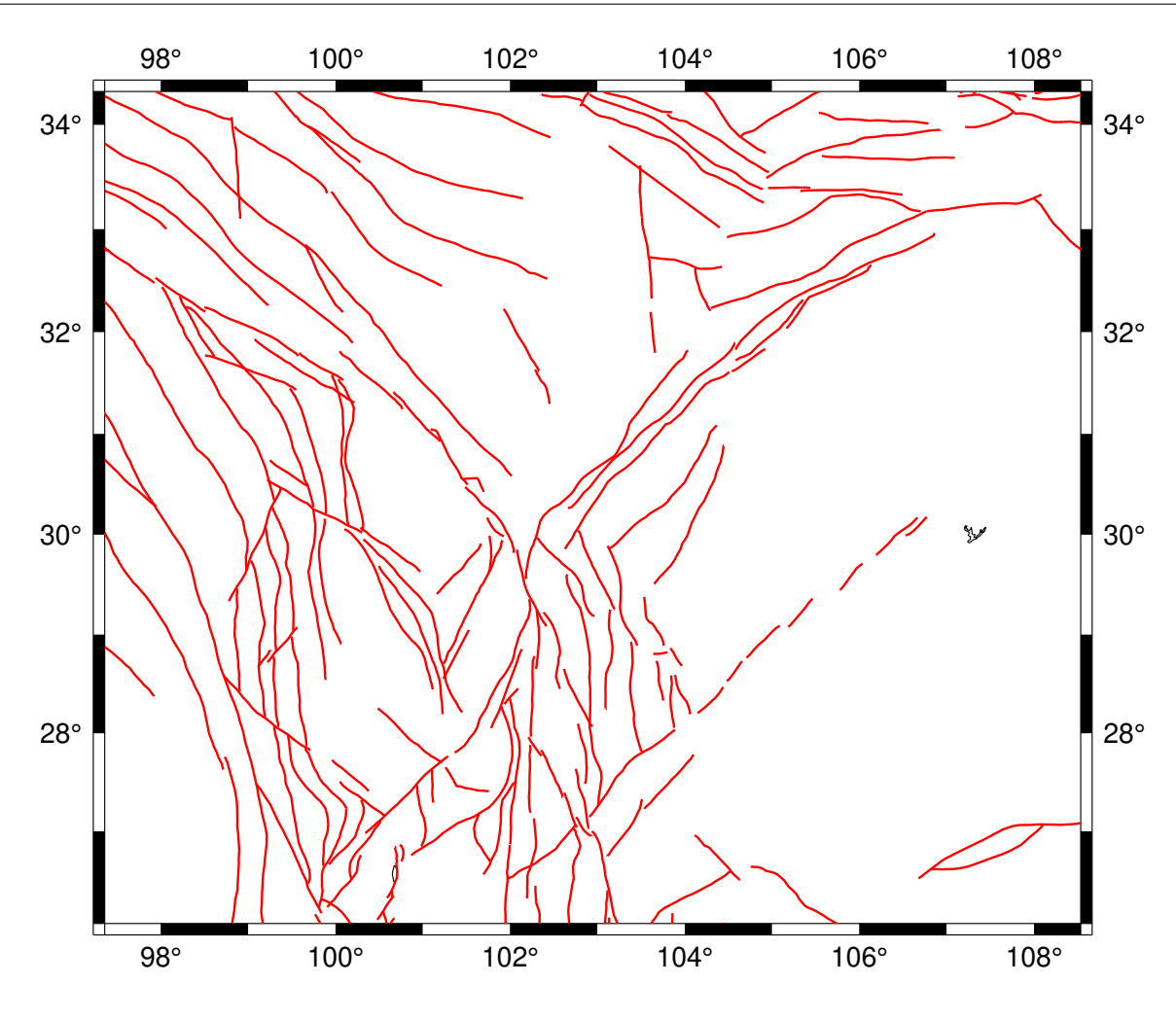

## **14.3.3 标注断层名**

对于英文断层名,GMT 中可以直接使用*[plot](#page-445-0)* 模块的 **-Sq** 选项标注断层名。**-Sq** 选项功能强大,可以灵活地设 置断层名的位置、字体等属性。

对于中文断层名,由于 **plot -Sq** 目前存在 BUG,导致即便在正确设置中文字体的情况下,依然无法显示 中文断层名。因而下面的示例中,使用 **plot -Sq** 绘制了一个全透明的图层,同时将断层名文本输出到文件 faultname.dat 中,并使用 **plot** 和 **text** 模块分别绘制断层线和标注断层名。

**注解:** 由于中文手册服务器上未设置 GMT 中文支持,故而下图中断层名显示乱码。对于用户而言,若已经正 确设置 GMT 中文支持,则应可正常显示中文。

gmt begin CN-faults png,pdf gmt coast -JM10c -RTW -Baf -W0.5p,black *#* 由于 *-Sq* 无法支持中文,该命令将断层名称输出到文件 *faultname.dat* 中,并绘制了一个全透明的图层 *#* 实际上,当执行脚本获得 *faultname.dat* 后,可将该命令注释掉 gmt plot CN-faults.gmt -Sqn1:+Lh+tfaultname.dat -aL=断层名称 -t100 *#* 使用 *plot* 绘制断层 gmt plot CN-faults.gmt -W1p,red *#* 标注断层名 gmt text faultname.dat -F+f15p,46,red+a rm faultname.dat gmt end show

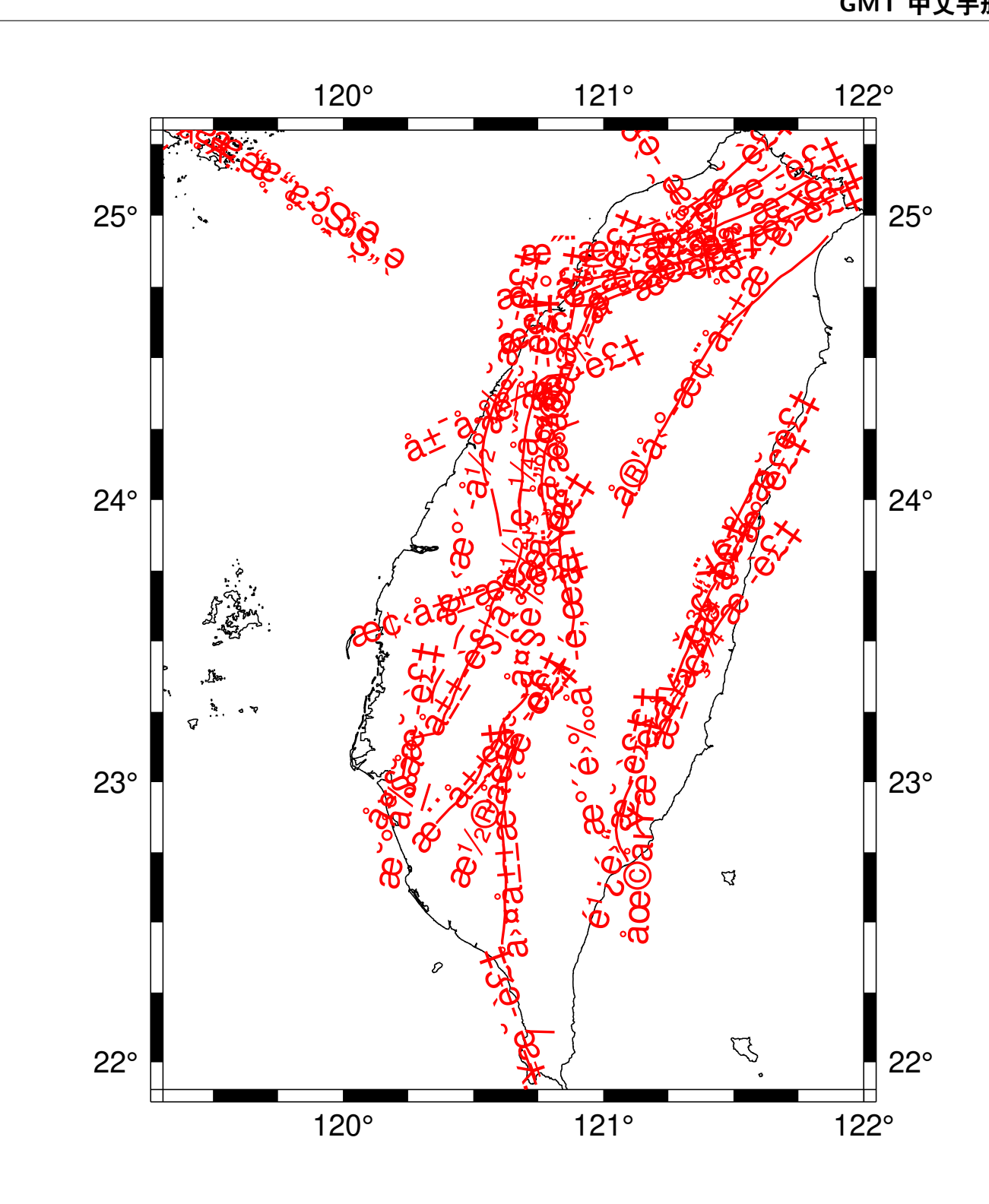

#### **14.3.4 数据来源及引用**

- 中文引用: 邓起东, 张培震, 冉勇康, 杨晓平, 闵伟, 陈立春, 2003. 中国活动构造与地震活动, 地学前缘, 10(S1), 66-73.
- 英文引用: Deng, Q. D., Zhang, P. Z., Ran, Y. K., Yang, X. P., Min, W., Chen, L. C., 2003. Active tectonics and earthquake activities in China. Earth Science Frontiers, 10(S1): 66-73.

#### **下载数据**

- 项目主页:<https://github.com/gmt-china/china-geospatial-data>
- 下载地址:<https://github.com/gmt-china/china-geospatial-data/releases>

macOS/Linux 用户请下载数据 china-geospatial-data-UTF8.zip(UTF8 编码),Windows 用户请下载数据 china-geospatial-data-GB2312.zip(GB2312 编码)

#### **使用数据**

推荐按照[自定义数据](#page-263-0)一节中介绍的方法构建一个 GMT 数据库目录,并将压缩包内的所有文件解压至这个目

录中。然后就可以在 GMT 命令中直接使用该目录下的数据文件,而不用指定绝对路径。详细用法与示例,请 阅读本章其他小节各个数据的详细介绍。

# **第 15 章 中文支持**

# **15.1 Linux 下的 GMT 中文支持**

本文介绍如何让 GMT 在 Linux 下支持中文。

**警告:** 据用户反映,按照本文的步骤操作可能会导致 ghostscript 无法正常使用。

若出现该问题,可以执行 sudo perl cjk-gs-integrate.pl --remove 命令撤销 cjk-gs-integrate.pl 脚本 的操作。

若需要 GMT 中文支持,请转向[自定义字体原理](#page-305-0) 一文。

#### **15.1.1 ghostscript 的中文支持**

Linux 的中文字体较少, 这里使用 Windows 下提供的四个基本字体: 宋体、仿宋、黑体和楷体。对于 Windows 下的其他中文字体、Linux 的其他中文字体甚至日韩字体来说,方法类似。

可以使用 [cjk-gs-support](https://github.com/texjporg/cjk-gs-support) 项目提供的脚本 [cjk-gs-integrate.pl](https://raw.githubusercontent.com/texjporg/cjk-gs-support/master/cjk-gs-integrate.pl) 来实现 ghostscript 的中文支持。

- 1. 从 Windows 下获取四种基本字体的字体文件(文件名类似于 simsun.ttc)并复制到 /usr/share/fonts/ winfonts/ 目录下
- 2. 下载脚本 [cjk-gs-integrate.pl](https://raw.githubusercontent.com/texjporg/cjk-gs-support/master/cjk-gs-integrate.pl)
- 3. cjk-gs-integrate.pl 脚本的执行依赖于命令 kpsewhich, 该命令由 TeXLive 提供。执行 kpsewhich --version 检查 kpsewhich 这个命令是否存在。若不存在,则需要单独安装。

对于 Ubuntu/Debian 用户,执行:

sudo apt install texlive-binaries

对于 CentOS/RHEL/Fedora 用户,执行:

sudo yum install texlive-kpathsea-bin

4. 执行脚本:

\$ sudo perl cjk-gs-integrate.pl

该脚本会自动搜索系统中自带的中文字体,并生成 gs 支持中文所需的配置文件。

## **15.1.2 GMT 的中文支持**

在 ~/.gmt(若无该文件夹,请自行新建)下创建字体配置文件:

```
$ touch ~/.gmt/PSL_custom_fonts.txt
$ gedit ~/.gmt/PSL_custom_fonts.txt
```
打开 GMT 字体配置文件,在文件中加入如下语句:

```
STSong-Light--UniGB-UTF8-H 0.700 1
STFangsong-Light--UniGB-UTF8-H 0.700 1
STHeiti-Regular--UniGB-UTF8-H 0.700 1
STKaiti-Regular--UniGB-UTF8-H 0.700 1
STSong-Light--UniGB-UTF8-V 0.700 1
STFangsong-Light--UniGB-UTF8-V 0.700 1
STHeiti-Regular--UniGB-UTF8-V 0.700 1
STKaiti-Regular--UniGB-UTF8-V 0.700 1
```
这几句话分别添加了宋体、仿宋、黑体和楷体四种字体的横排和竖排两种方式。

用 gmt text -L 命令查看 GMT 当前的字体配置:

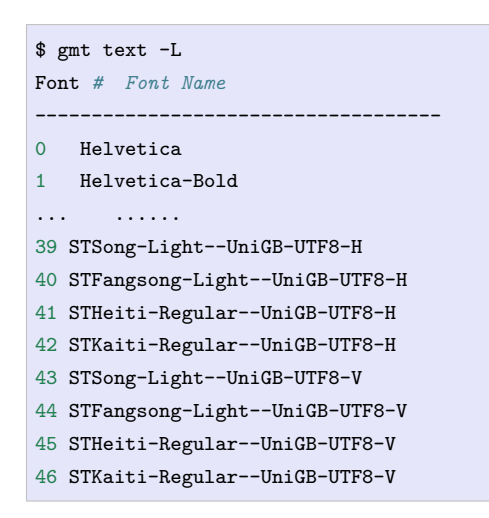

其中 39-46 号字体为新添加的中文字体。以后要用中文字体时,需要用这些编号来指定字体,也许你的机器上 的编号和这里不同。

## **15.1.3 GMT 中文测试**

**注解:** 请自行确认你的中文字体编号。如果编号不是 39 到 46,请自行修改以下测试脚本。

```
#!/bin/bash
gmt begin GMT_Chinese pdf,png
gmt set FONT_TITLE 25p,41,black
gmt set FONT_LABEL 15p,39,black
gmt text -R0/8/0/4 -JX12c/4c -Bxaf+1"X 轴" -Byaf+1"Y 轴" -BWSen+t" 中文标题" -F+f << EOF
2 3.5 25p,39,black 中文宋体
2 2.5 25p,40,blue 中文仿宋
2 1.5 25p,41,red 中文黑体
2 0.5 25p,42,green 中文楷体
4 3.5 25p,43,black 中文宋体
5 3.5 25p,44,blue 中文仿宋
6 3.5 25p,45,red 中文黑体
7 3.5 25p,46,green 中文楷体
```
(下页继续)

#### (续上页)

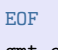

gmt end

成图效果如下:

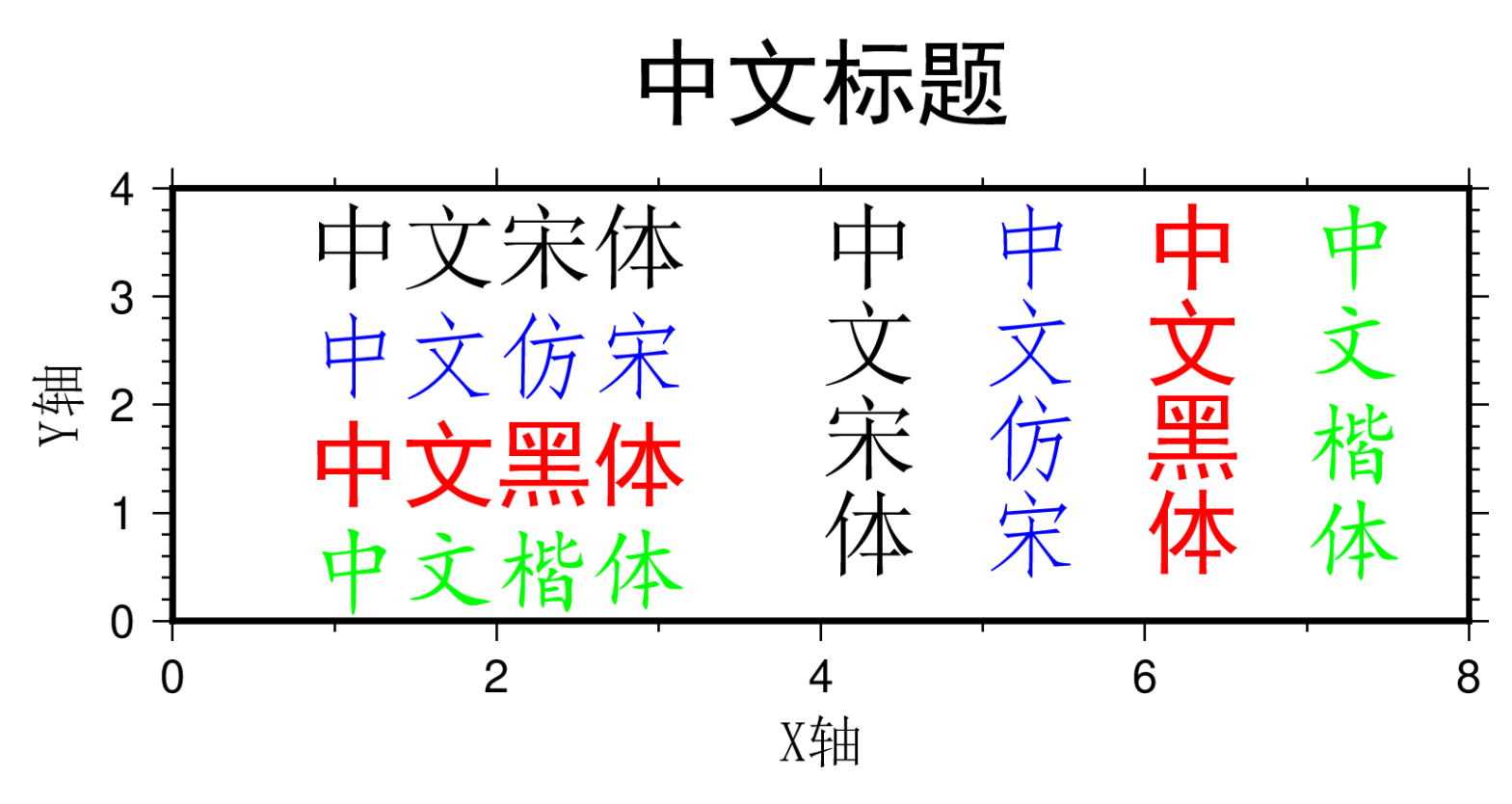

# **15.2 macOS 下的 GMT 中文支持**

本文介绍如何让 GMT 在 macOS 下支持中文。

# **15.2.1 ghostscript 的中文支持**

首先需要使 ghostscript 支持中文,这可以通过 [cjk-gs-support](https://github.com/texjporg/cjk-gs-support) 项目提供的脚本 [cjk-gs-integrate.pl](https://raw.githubusercontent.com/texjporg/cjk-gs-support/master/cjk-gs-integrate.pl) 实现。

- 1. 下载脚本 [cjk-gs-integrate.pl](https://raw.githubusercontent.com/texjporg/cjk-gs-support/master/cjk-gs-integrate.pl)
- 2. cjk-gs-integrate.pl 脚本的执行依赖于命令 kpsewhich, 该命令由 TeXLive 提供。执行 kpsewhich --version 检查 kpsewhich 这个命令是否存在。若不存在,则需要单独安装。使用 homebrew 安装 basictex 或 mactex-no-gui:

```
# 以下二选一即可,第一个更小,第二个更完整
brew cask install basictex
brew cask install mactex-no-gui
```
安装完成后关闭当前终端,打开一个新终端使其生效。

3. 执行脚本:

\$ sudo perl cjk-gs-integrate.pl

该脚本会自动搜索系统中自带的中文字体,并生成 gs 支持中文所需的配置文件。

## **15.2.2 GMT 的中文支持**

在 ~/.gmt(若无该文件夹,请自行新建)下创建字体配置文件:

```
$ touch ~/.gmt/PSL_custom_fonts.txt
$ open ~/.gmt/PSL_custom_fonts.txt
```
打开 GMT 字体配置文件,在文件中加入如下语句:

```
STSong-Light--UniGB-UTF8-H 0.700 1
STFangsong-Light--UniGB-UTF8-H 0.700 1
STHeiti-Regular--UniGB-UTF8-H 0.700 1
STKaiti-Regular--UniGB-UTF8-H 0.700 1
STSong-Light--UniGB-UTF8-V 0.700 1
STFangsong-Light--UniGB-UTF8-V 0.700 1
STHeiti-Regular--UniGB-UTF8-V 0.700 1
STKaiti-Regular--UniGB-UTF8-V 0.700 1
```
这几句话分别添加了宋体、仿宋、黑体和楷体四种字体的横排和竖排两种方式。

用 gmt text -L 命令查看 GMT 当前的字体配置:

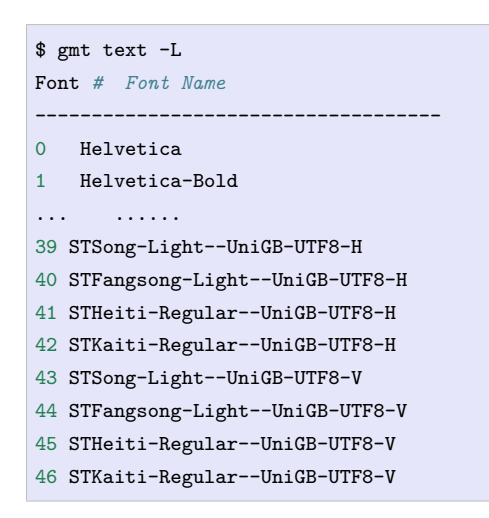

其中 39-46 号字体为新添加的中文字体。以后要用中文字体时,需要用这些编号来指定字体,也许你的机器上 的编号和这里不同。

## **15.2.3 GMT 中文测试**

**注解:** 请自行确认你的中文字体编号。如果编号不是 39 到 46,请自行修改以下测试脚本。

```
#!/bin/bash
gmt begin GMT_Chinese pdf,png
gmt set FONT_TITLE 25p,41,black
gmt set FONT_LABEL 15p,39,black
gmt text -R0/8/0/4 -JX12c/4c -Bxaf+1"X 轴" -Byaf+1"Y 轴" -BWSen+t" 中文标题" -F+f << EOF
2 3.5 25p,39,black 中文宋体
2 2.5 25p,40,blue 中文仿宋
2 1.5 25p,41,red 中文黑体
2 0.5 25p,42,green 中文楷体
4 3.5 25p,43,black 中文宋体
5 3.5 25p,44,blue 中文仿宋
6 3.5 25p,45,red 中文黑体
7 3.5 25p,46,green 中文楷体
```
(下页继续)

#### (续上页) EOF gmt end

成图效果如下:

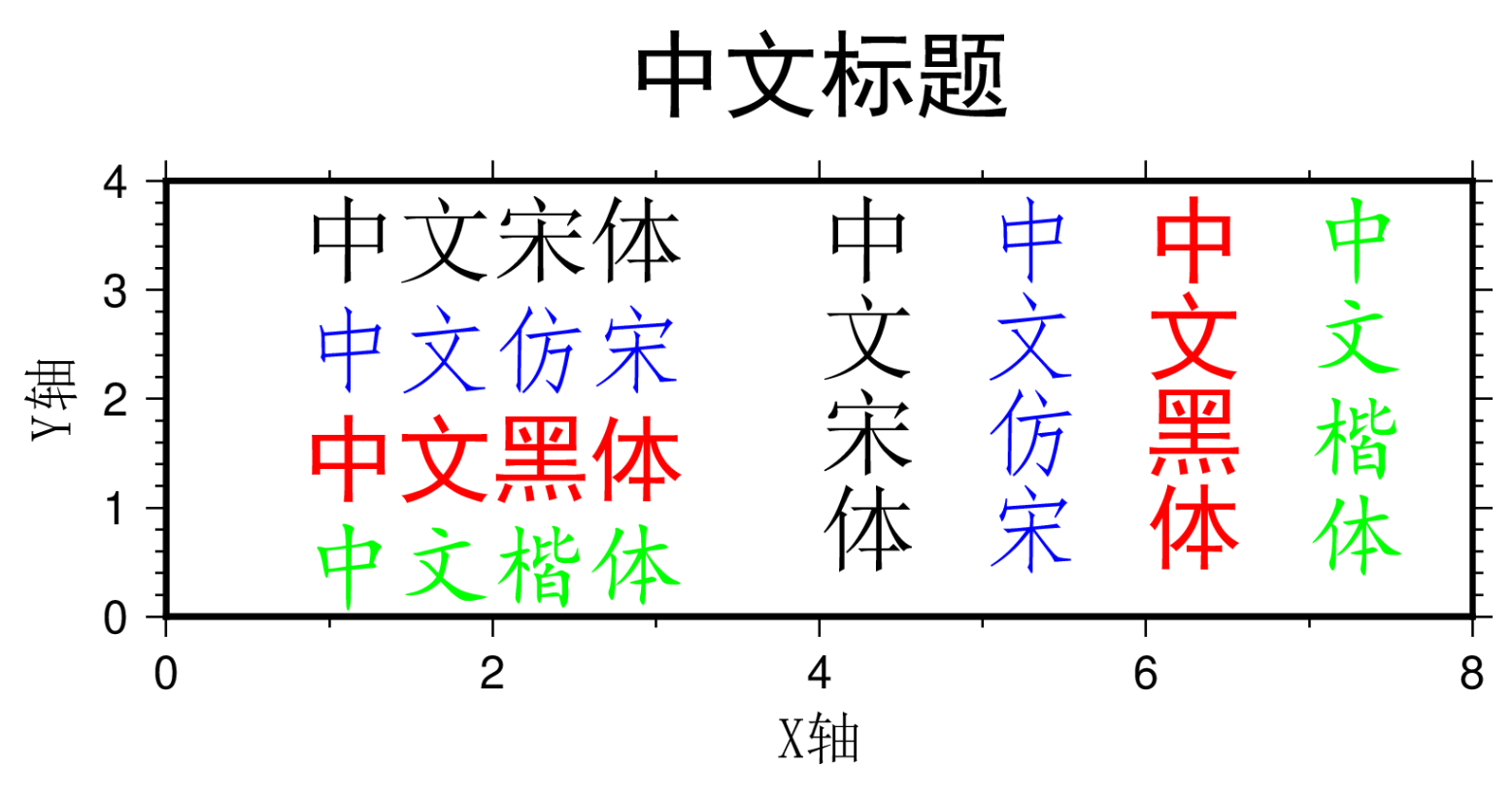

**注解:** 生成的 PNG、JPG 格式的图片中可直接显示中文,而生成的 PDF 文件用 macOS 自带的 PDF 预览工 具打开无法显示中文,使用 Adobe Reader 打开则可以正常显示中文。

# **15.3 Windows 下的 GMT 中文支持**

# **15.3.1 ghostscript 的中文支持**

如果没有正确配置 ghostscript 的中文支持,GMT 生成的 PNG、PDF 等格式的图片中的中文将会出现乱码。 因此 ghostscript 的中文支持对于希望使用中文的用户来说是必须进行配置的。

**警告:** GMT 安装包中内置的 Ghostscript 不支持中文。若想要 GMT 支持中文,注意在安装 GMT 时不 勾选 Ghostscript 组件,待 GMT 安装完成后再自行安装 Ghostscript。

新手常常没有意识到自己安装 GMT 时勾选了 Ghostscript 组件,导致中文乱码出现。如果严格按照下列 步骤配置,依然遇到了中文乱码问题,建议卸载 GMT,并按照《*[Windows](#page-23-0)* 下安装 *GMT* 》章节的步骤与要 求重新安装 GMT 与 Ghostscript。

在安装 ghostscript 的过程中,会有一个生成 cidmap 的选项,选中该选项则表示会为当前系统自动生成中文所 需的 cidmap 文件。默认该选项是被选中的,一定 **不要**将该选项取消。

为了能够在将 PS 文件转换为其他图片格式时也支持中文,需要设置环境变量 GS\_FONTPATH。具体步骤如下:

1. 点击"计算机"->"属性"->"高级系统设置"->"环境变量"打开"环境变量"编辑工具

2. 在"系统变量"部分中,新建变量 GS\_FONTPATH 并设置其值为 C:\Windows\fonts

## **15.3.2 gsview 的中文支持**

**注解:** 如果你需要用 gsview 查看 PS 文件,则需要为 gsview 配置中文显示。否则,则可以跳过这一部分。

安装好 gsview 之后,PS 格式会自动与 gsview 关联。一般情况下,直接双击 PS 文件,就会用 gsview 打开该 PS 文件。

双击打开 gscjk\_ag.ps,一般情况下不会正确显示汉字。这是因为 gsview 在打开 PS 文件时没有找到汉字所对 应的字体文件。

在 gsview 的"选项"->"高级配置"中,将 Ghostscript Options 由 -dNOPLATFONTS -sFONTPATH="c:\psfonts" 改成 -dNOPLATFONTS -sFONTPATH="C:\Windows\Fonts",此时 gsview 在调用 gswin64 时会将选项传递给 gswin64,gswin64 则会在 FONTPATH 中搜索字体。

配置完毕后,重新打开 gscjk\_ag.ps,若中文正常显示,则表示 gsview 已支持中文。

#### **15.3.3 GMT 的中文支持**

新建 GMT 自定义字体配置文件 C:\Users\用户名\.gmt\PSL custom fonts.txt (注意 用户名应该替换为 实际的用户名。若不存在 C:\Users\用户名\.gmt 目录则需新建该目录。Windows 的文件管理器无法新建以 **.** 开头的文件夹,因而需要打开 CMD,然后执行命令 mkdir .gmt 以创建该文件夹)。

**注解:** Windows 默认隐藏文件的扩展名。 新手在新建这个字体配置文件时, 常常将文件名错误写成 PSL\_custom\_fonts.txt.txt,导致中文字体添加失败。因此强烈建议在 **资源管理器** -> **查看**中开启显示文 件扩展名:

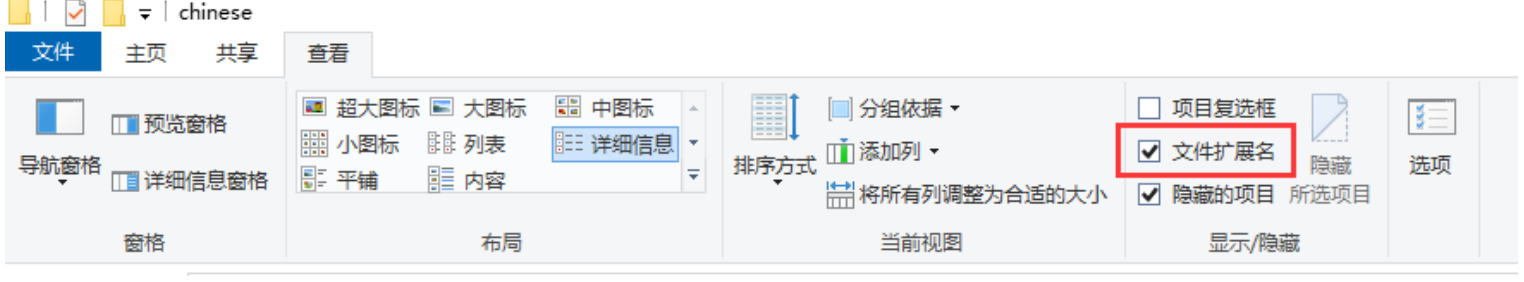

向 GMT 自定义字体配置文件 C:\Users\用户名\.gmt\PSL\_custom\_fonts.txt 中加入如下语句:

STSong-Light--GB-EUC-H 0.700 1 STFangsong-Light--GB-EUC-H 0.700 1 STHeiti-Regular--GB-EUC-H 0.700 1 STKaiti-Regular--GB-EUC-H 0.700 1 STSong-Light--GB-EUC-V 0.700 1 STFangsong-Light--GB-EUC-V 0.700 1 STHeiti-Regular--GB-EUC-V 0.700 1 STKaiti-Regular--GB-EUC-V 0.700 1

用 gmt text -L 查看 GMT 字体:

```
$ gmt text -L
Font # Font Name
```
(下页继续)

(续上页)

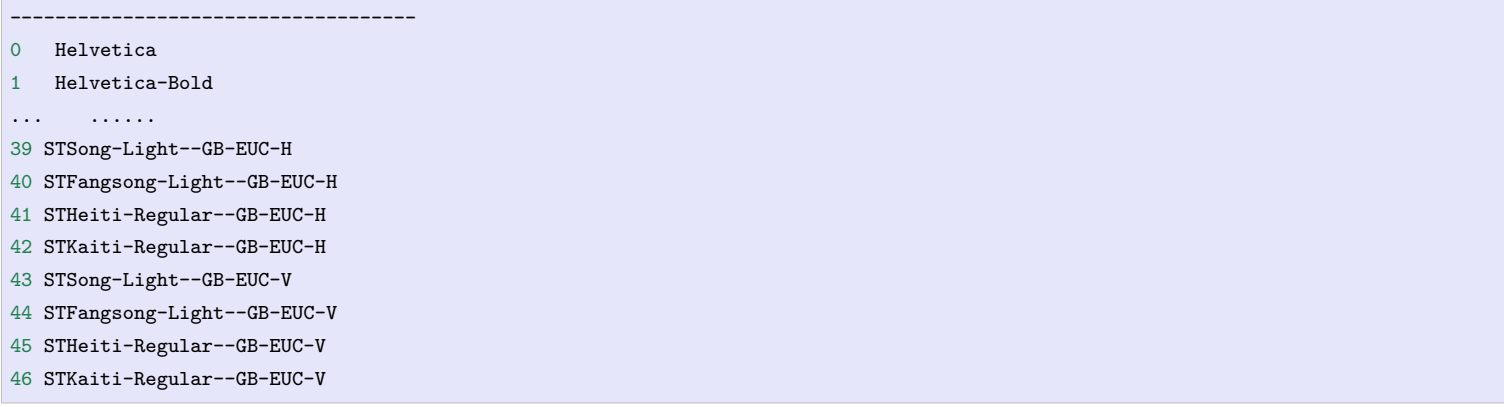

可以看到,新添加的四种中文字体对应的字体编号为 39 到 46。其中 STSong-Light-GB-EUC-H 即为宋体, GB-EUC 是文字编码方式,H 表示文字水平排列,V 表示竖排文字。强烈建议在执行测试脚本前确认自己的 中文字体编号。

#### **15.3.4 GMT 中文测试**

**注解:** 请自行确认你的中文字体编号。如果编号不是 39 到 46,请自行修改以下测试脚本。

**警告:** 目前发现 **Git Bash** 运行 Bash 脚本时,echo 生成文件使用的是 UTF8 编码,从而可能会导致中 文乱码。建议在有中文需求时使用 bat 脚本,或者避免在 Bash 脚本中使用 echo 。

使用 **记事本**和 **Notepad++** 的用户,应注意含中文的 bat 文件和输入数据文件都应以 **ANSI** 编码保存,使 用其他编码方式则极可能出现乱码。Notepad++ 除了注意要选择"编码 -> 使用 ANSI 编码"以外, 还应该选 中"设置 -> 首选项 -> 新建 -> 编码 -> ANSI "。

**Visual Studio Code** 用户,应注意确保含中文的 bat 文件和输入数据文件都采用 **GB2312** 编码方式。在 Visual Studio Code 右下角状态栏中可以查看并修改当前文件的编码方式。

```
gmt begin map pdf,png
REM GMT 在 Windows 下处理中文存在一些已知 BUG
REM 需要设置 PS_CHAR_ENCODING 为 Standard+ 以绕过这一 BUG
gmt set PS_CHAR_ENCODING Standard+
gmt set FONT_TITLE 25p,41,black
gmt set FONT_LABEL 15p,39,black
echo 2 3.5 25p,39,black 中文宋体 > tmp
echo 2 2.5 25p,40,blue 中文仿宋 >> tmp
echo 2 1.5 25p,41,red 中文黑体 >> tmp
echo 2 0.5 25p,42,green 中文楷体 >> tmp
echo 4 3.5 25p,43,black 中文宋体 >> tmp
echo 5 3.5 25p,44,blue 中文仿宋 >> tmp
echo 6 3.5 25p,45,red 中文黑体 >> tmp
echo 7 3.5 25p,46,green 中文楷体 >> tmp
gmt text tmp -R0/8/0/4 -JX12c/4c -Bxaf+1"X 轴" -Byaf+1"Y 轴" -BWSen+t" 中文标题" -F+f
del tmp
gmt end
```
**注解:** GMT 6.x 目前在 Windows 下处理中文时存在 BUG,可能会出现某些中文正常显示,某些不正常显示

#### 的情况。使用:

#### gmt set PS CHAR ENCODING Standard+

#### 可临时避免这一 BUG。

成图效果如下:

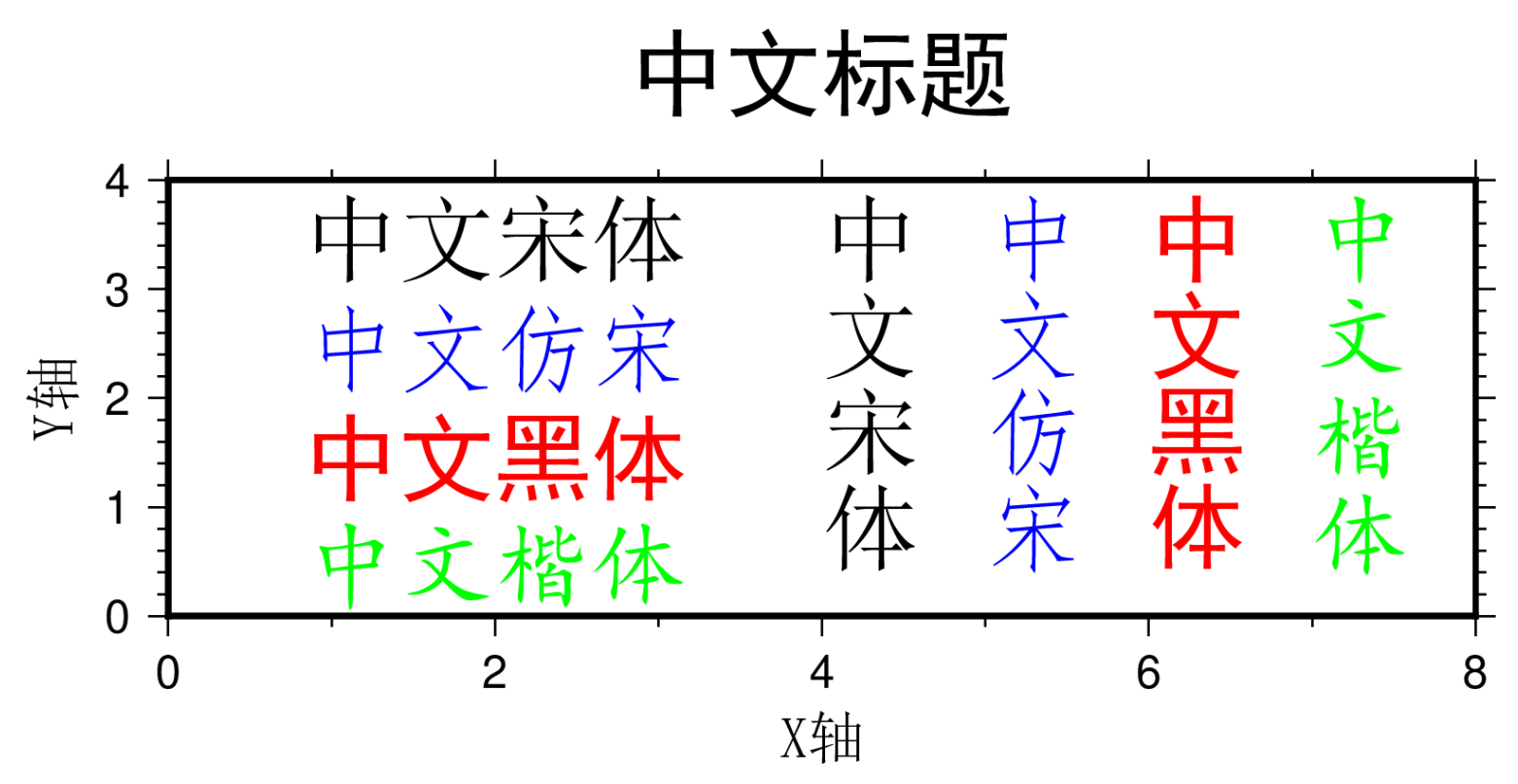

# **15.4 GMT 中文效果演示**

# **15.4.1 中文文字**

本例中展示了如何在绘图时使用中文标签和中文标题,以及如何打印横排和竖排的中文。

- 左图中 Y 轴标签与纵轴平行
- 中图中 Y 轴标签与 X 轴平行
- 右图中 Y 轴标签单独绘制并使用了竖排中文字体。

```
gmt begin chinese-texts png
# 左图
gmt set FONT_TITLE 24p,41,black FONT_LABEL 16p,39,black
gmt basemap -R0/10/0/5 -JX6c/4c -Bxaf+1" 横轴" -Byaf+1" 纵轴" -BWSen+t" 中文标题"
gmt text -F+f << EOF
3 2.5 20p,39,black 横排文字
8 4.0 20p,43,red 竖排文字
EOF
# 中图
gmt set FONT_TITLE 24p,41,black FONT_LABEL 16p,39,black
gmt basemap -R0/10/0/5 -JX6c/4c -Bxaf+1" 横轴" -Byaf+L" 纵轴" -BWSen+t" 中文标题" -X9c
gmt text -F+f << EOF
3 2.5 20p,39,black 横排文字
8 4.0 20p,43,red 竖排文字
EOF
# 右图
```
(下页继续)

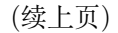

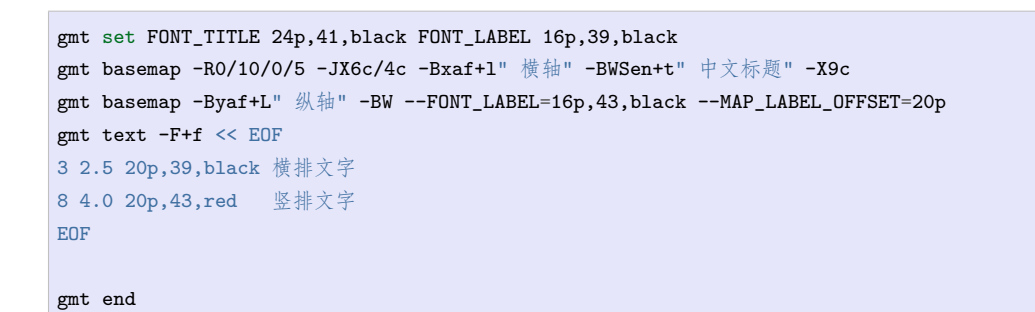

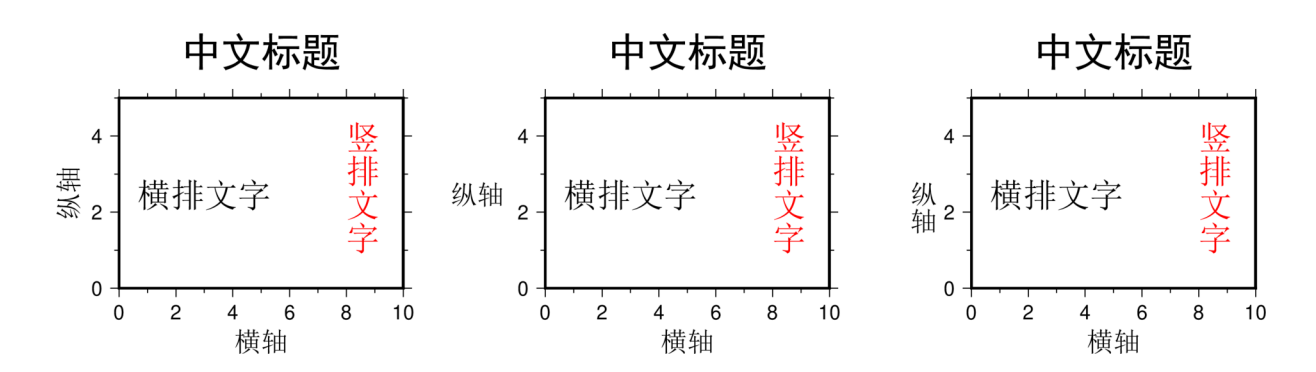

# **15.4.2 中文月份**

GMT 可以绘制中文的月份。

Linux 和 macOS 用户需要先修改 GMT 中文语言文件的字符编码(Windows 用户不需要):

```
# 进入 GMT 语言定义文件所在目录
cd `gmt --show-sharedir`/localization
# 备份中文语言文件
cp gmt_cn1.locale gmt_cn1.locale_old
# 将中文编码方式从默认的 GB2312 修改为 UTF8 编码,这样才能正常显示中文月份
iconv -f GBK -t UTF8 gmt_cn1.locale
```
设置*[GMT\\_LANGUAGE](#page-258-0)* 为中文(即 cn1),并设置标注字体为中文。

```
gmt begin chinese-months png
# 设置 GMT 语言为中文
gmt set GMT_LANGUAGE cn1
# 设置标注的字体为中文字体
gmt set FONT_ANNOT_PRIMARY 16p,39,black
# FORMAT_TIME_PRIMARY_MAP 为 full 表示显示"一月"
gmt set FORMAT_DATE_MAP o FORMAT_TIME_PRIMARY_MAP full
gmt basemap -R1997T/1998T/0/10 -JX25c/4c -Bpxa1O -Byaf -BWSen
# FORMAT_TIME_PRIMARY_MAP 为 abbreviated 表示显示"一"
gmt set FORMAT_DATE_MAP o FORMAT_TIME_PRIMARY_MAP abbreviated
gmt basemap -R1997T/1998T/0/10 -JX25c/4c -Bpxa1O -Byaf -BWSen -Y-6c
gmt end
```
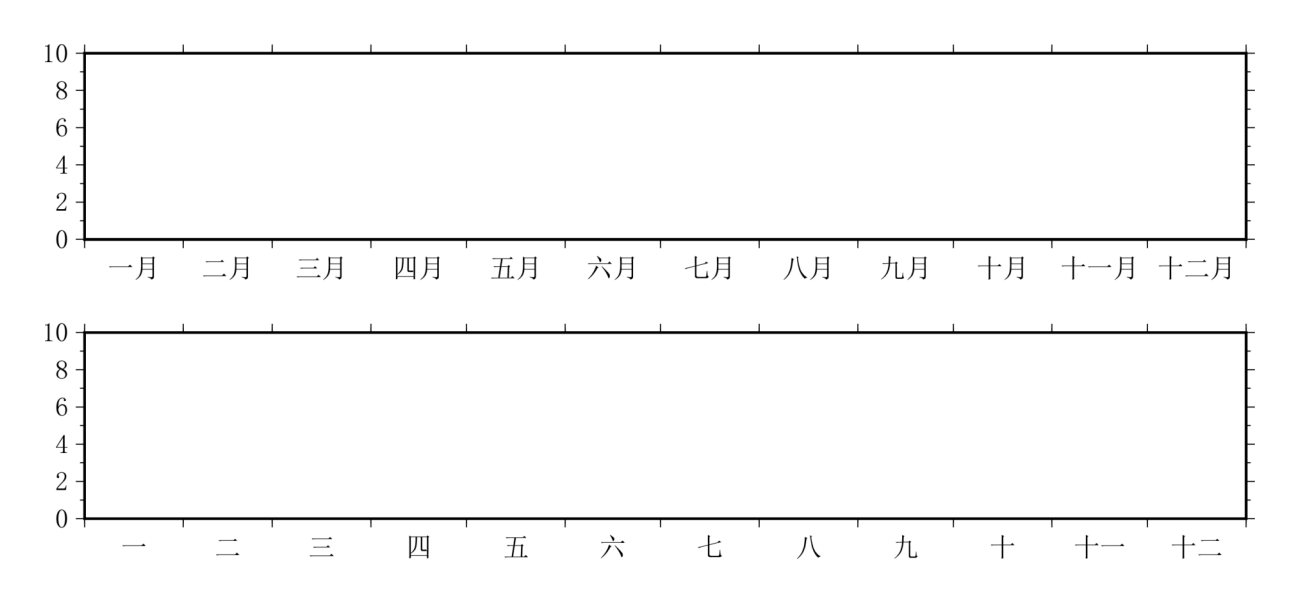

## **15.4.3 中文星期**

GMT 支持中文的星期。要想使用中文表示星期几,需要设置*[GMT\\_LANGUAGE](#page-258-0)* 为中文,即 cn1,并设置标注 的字体为中文。

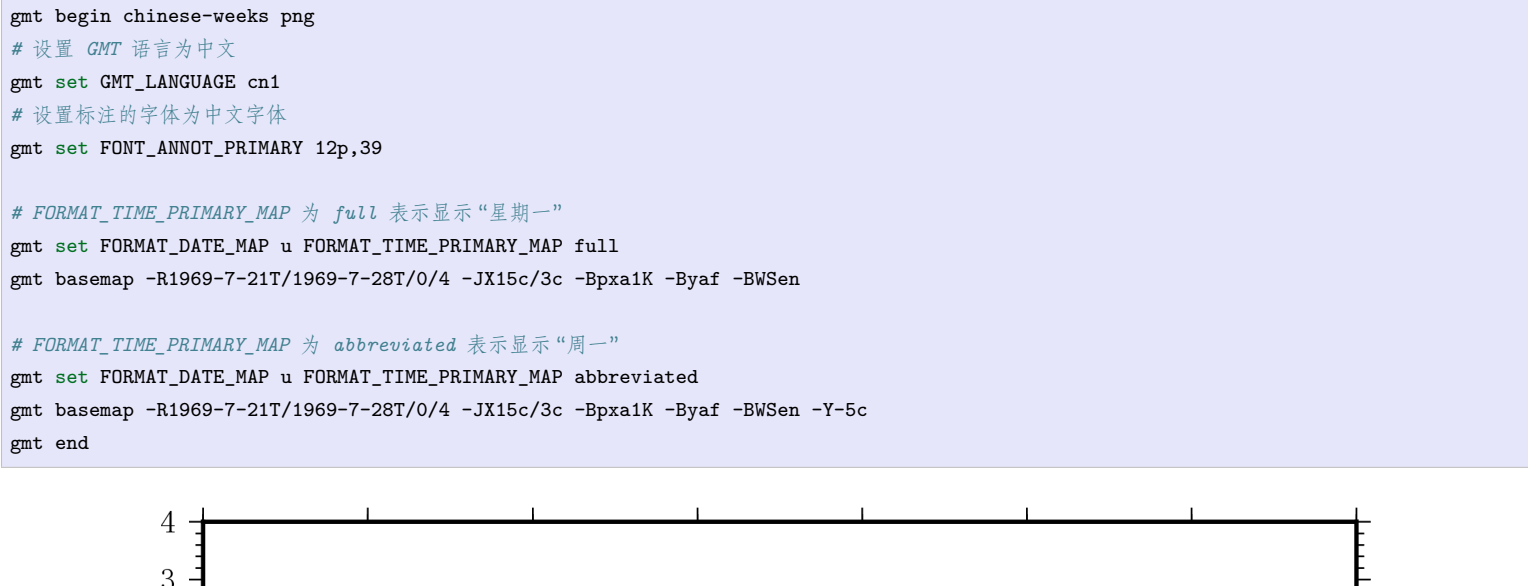

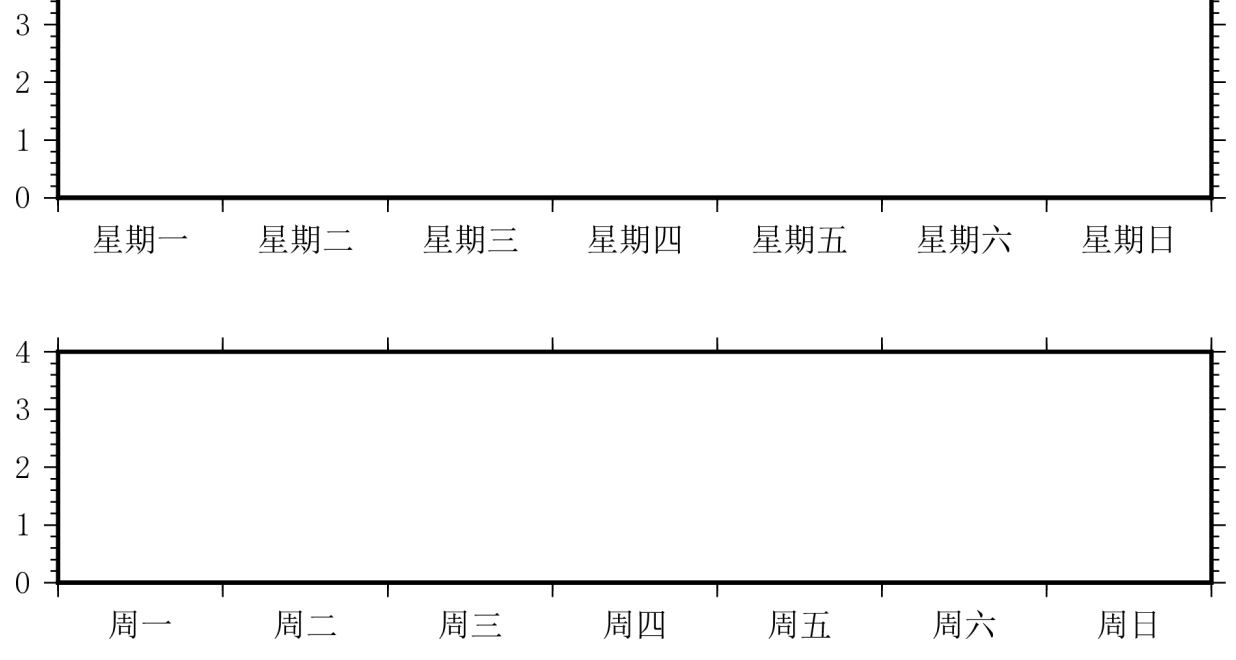

# <span id="page-305-0"></span>**15.5 自定义字体原理**

GMT 默认支持 35 种 PS 标准字体。如果想要使用额外的字体(比如其他西文字体或中日韩字体),则需要用户 自行配置。在[安装](#page-21-0) 一章中已经简要介绍了如何利用第三方提供的配置脚本在 Linux、macOS 下修改 ghostscript 配置文件以使得 GMT 支持中文字体。这一节则更详细地介绍修改 ghostscript 配置文件和 GMT 字体配置文 件的基本原理。

本文依然以四个基本的中文字体为例。

## **15.5.1 基本原理**

GMT 本质上是生成 PS 文件,并利用 ghostscript 将其转换为其他图片格式。因而,为 GMT 自定义字体本质 上分为两步:

- 1. 修改 ghostscript 配置文件
- 2. 修改 GMT 配置文件

## **15.5.2 ghostscript 中文配置**

#### **中文配置文件**

不同系统下 ghostscript 的的中文配置文件的位置不同。此处以 CentOS 7 为例。

CentOS 7 下,ghostscript 的中文配置文件的路径为 /usr/share/ghostscript/conf.d/cidfmap.zh\_CN。若该 文件不存在,则表明系统中未安装 ghostscript 中文配置文件。

CentOS 7 下 ghostscript 简体中文配置文件可以通过如下命令安装:

\$ sudo yum install ghostscript-chinese-zh\_CN

#### **配置文件的内容**

CentOS 7 中 ghostscript 中文配置文件的默认内容为:

```
/BousungEG-Light-GB <</FileType /TrueType /Path (/usr/share/fonts/wqy-zenhei/wqy-zenhei.ttc) /SubfontId 0 /CSI [(GB1) 4] >> ;
/GBZenKai-Medium <</FileType /TrueType /Path (/usr/share/fonts/wqy-zenhei/wqy-zenhei.ttc) /SubfontId 0 /CSI [(GB1) 4] >> ;
/MSungGBK-Light /BousungEG-Light-GB ;
/Adobe-GB1 /BousungEG-Light-GB ;
```
其中的细节不管,其大致意义为:

- 第一行定义了字体名为 /BousungEG-Light-GB,对应的字体文件为 /usr/share/fonts/wqy-zenhei/ wqy-zenhei.ttc,也就是文泉驿正黑;
- 第二行定义了字体名为 /GBZenKai-Medium,对应的字体文件也是文泉驿正黑;
- 第三行和第四行分别定义了字体名 /MSungGBK-Light 和 /Adobe-GB1, 这两种都对应于 / BousungEG-Light-GB,相当于给字体定义了别名。

关于配置文件的几点说明:

- 字体名是任意的,比如字体名可以取为 /ABC ;
- 字体文件似乎只能是 ttc 或 ttf 格式的,当然修改参数也有可能可以使用其他格式的字体;
- 要注意确认字体文件是否存在, 比如 CentOS7 下的 wqy-zenhei.ttc 字体实际上位于软件包 wqy-zenhei-fonts 中。若字体不存在,则需要安装相应软件包。

#### **添加 Windows 中文字体**

Linux 的中文字体较少,所以这里使用 Windows 下中的中文字体,这里只考虑 Windows 下的宋体、仿宋、黑 体和楷体四个基本字体。对于 Windows 下的其他中文字体、Linux 的其他中文字体甚至日韩字体来说,方法类 似。

将这四个字体文件复制到 /usr/share/fonts/winfonts/ 目录下,然后对 ghostscript 的中文配置文件做如下 修改:

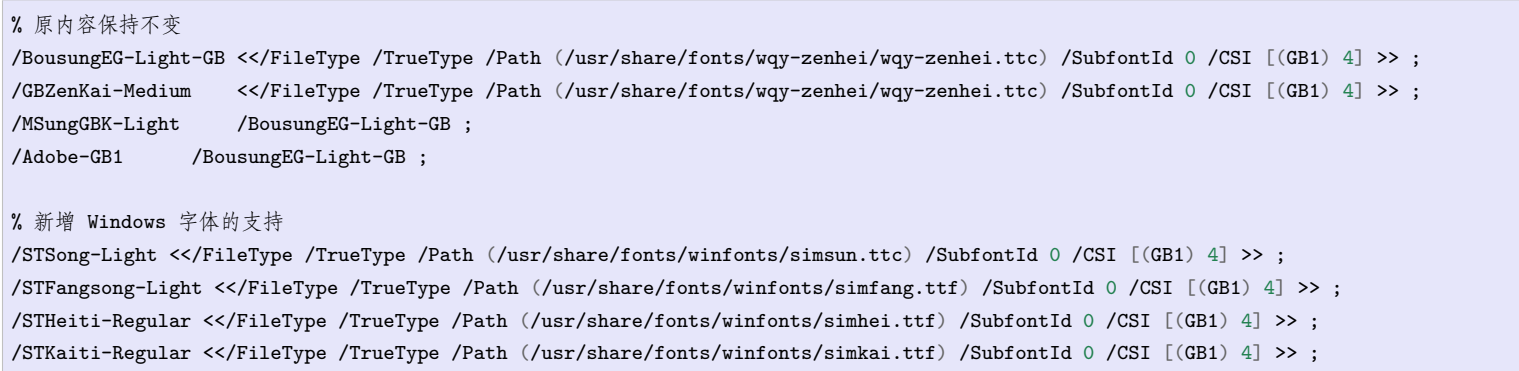

## **测试 ghostscript 对 Windows 中文字体的支持**

下载 PS 测试文件 GMT\_Chinese\_Linux.ps,并打开终端用 gs GMT\_Chinese\_Linux.ps 命令查看该 PS 文件。 若正确显示中文如下图,则表明 ghostscript 已支持 Windows 中文字体。

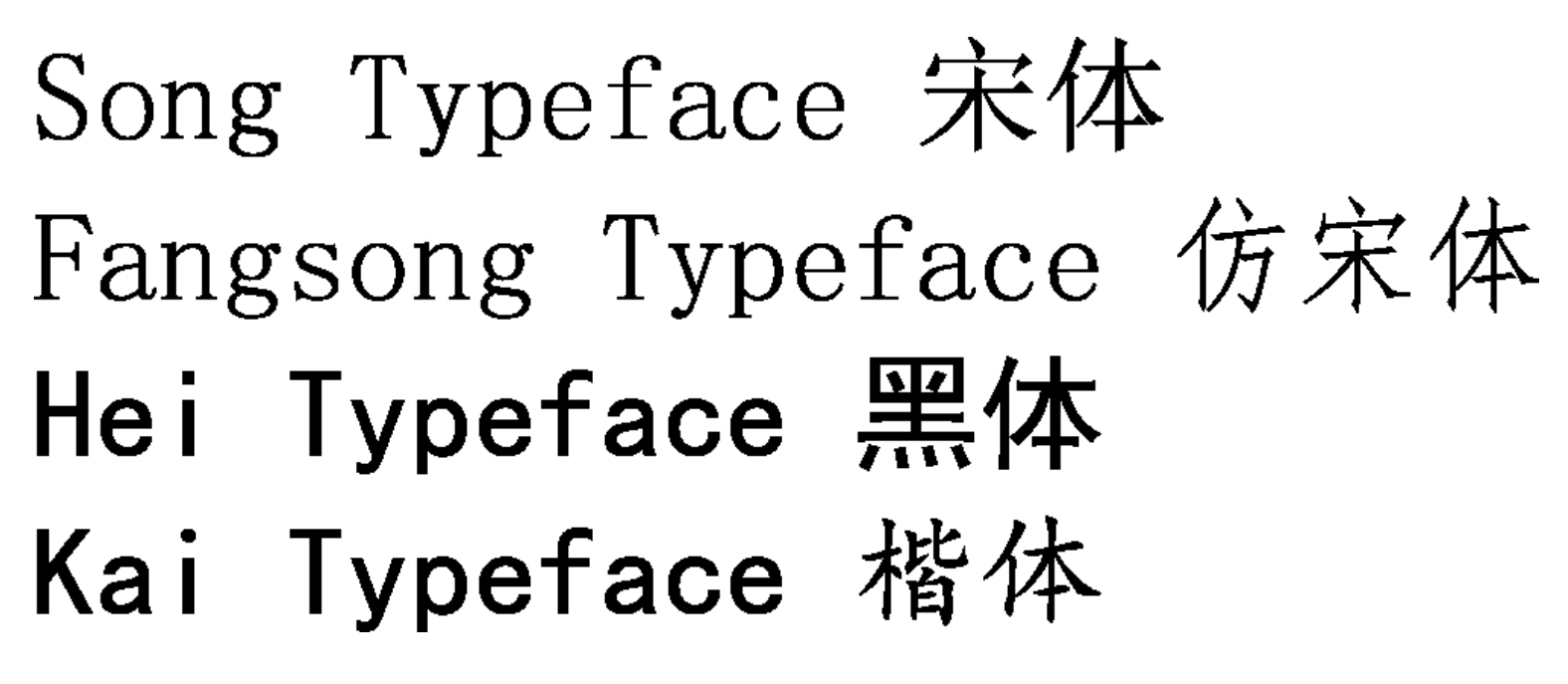

**注解:** PS 文件本质上是一个纯文本文件,可以用**编辑器**打开该 PS 文件以查看其内容。

PS 文件中要使用某个中文字体,需要用 FontName-CMap 的格式来调用。其中 FontName 即 gs 中文配置文件中 给定的字体名。CMap 可以取 UniGB-UTF8-H 和 GB-EUC-H, Linux 下一般用前者, Windows 下一般用后者, 用 于指定汉字或中文字体的编码。

## **15.5.3 GMT 中文支持**

新建 GMT 自定义字体配置文件 ~/.gmt/PSL\_custom\_fonts.txt (若不存在 ~/.gmt 目录则需新建该目录)。

向 GMT 自定义字体配置文件 ~/.gmt/PSL\_custom\_fonts.txt 中加入如下语句:

```
STSong-Light-UniGB-UTF8-H 0.700 1
STFangsong-Light-UniGB-UTF8-H 0.700 1
STHeiti-Regular-UniGB-UTF8-H 0.700 1
STKaiti-Regular-UniGB-UTF8-H 0.700 1
```
第一列为字体名,第二列为字母 A 的高度,第三列与编码有关。

用 gmt pstext -L 命令查看 GMT 当前的字体配置:

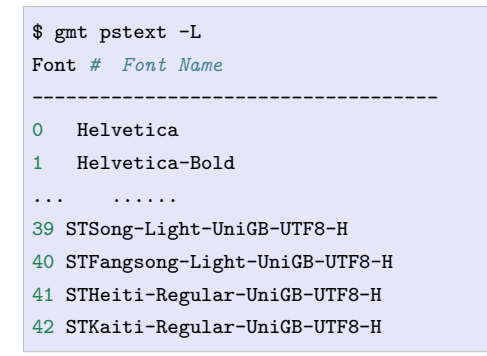

其中 0-38 为 GMT/gs 默认支持的字体,39-42 为新添加的中文字体。以后要用中文字体时,需要用这些编号来 指定字体,也许你的机器上的编号和这里不同。

## **15.5.4 GMT 中文测试**

测试脚本:

```
#!/bin/bash
gmt begin GMT_Chinese png,pdf
gmt set FONT_TITLE 30p,39,black
gmt set FONT_LABEL 15p,39,black
gmt text -R0/10/0/4 -JX15c/5c -Bxafg+l"X 轴" -Byafg+l"Y 轴" \
       -BWSen+t" 中文标题" -F+f << EOF
3 2.5 35p,39,black GMT 宋体
3 1.0 35p,40,blue GMT 仿宋
7 2.5 35p,41,yellow GMT 黑体
7 1.0 35p,42,green GMT 楷体
EOF
gmt end
```
成图效果如下:

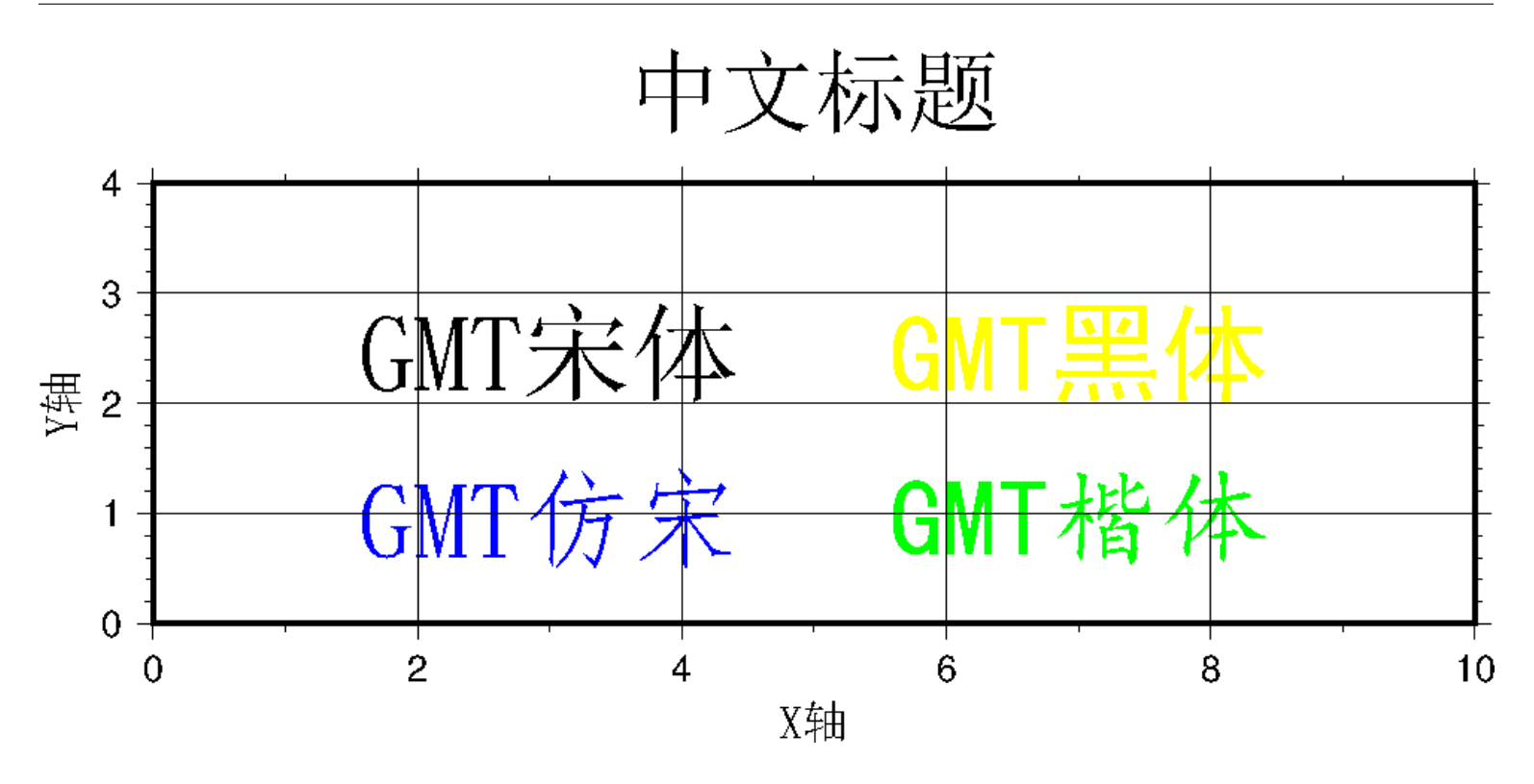

## **15.5.5 对其他发行版的若干说明**

其他发行版与 CentOS 7 之间或多或少有一些区别,列举如下。

#### **CentOS 6**

1. ghostscript 中文配置文件需要用如下命令安装:

sudo yum install cjkuni-fonts-ghostscript

在安装配置文件的同时会安装中文字体 uming 和 ukai。

2. ghostscript 中文配置文件中给定的字体路径:/usr/share/fonts/cjkuni/uming.ttc 和 /usr/share/ fonts/cjkuni/ukai.ttc 是错误的。正确的字体路径是 /usr/share/fonts/cjkui-uming/uming.ttc 和 /usr/share/fonts/cjkuni-ukai/ukai.ttc,要注意改正。

#### **Ubuntu 14.04 及之后的版本**

1. ghostscript 中文配置文件可以用如下命令安装(默认已安装):

sudo apt install poppler-data

- 2. ghostscript 中文配置文件路径为:/etc/ghostscript/cidfmap.d/90gs-cjk-resource-gb1.conf
- 3. ghostscript 中文配置文件中默认使用的 Linux 字体为 uming 和 ukai,需要通过如下命令安装:

sudo apt install fonts-arphic-uming fonts-arphic-ukai

4. gs 中文配置文件的默认内容为:

```
/BousungEG-Light-GB <</FileType /TrueType /Path (/usr/share/fonts/truetype/arphic/uming.ttc) /SubfontId 0 /CSI [(GB1) 4] >> ;
/GBZenKai-Medium <</FileType /TrueType /Path (/usr/share/fonts/truetype/arphic/ukai.ttc) /SubfontId 0 /CSI [(GB1) 4] >> ;
/Song-Medium /GBZenKai-Medium ;
/STSong-Light /BousungEG-Light-GB ;
/STFangsong-Light /BousungEG-Light-GB ;
/STHeiti-Regular /BousungEG-Light-GB ;
```
(下页继续)

(续上页)

```
/STKaiti-Regular /BousungEG-Light-GB ;
/Adobe-GB1 /BousungEG-Light-GB ;
/Adobe-GB1-Bold /GBZenKai-Medium ;
```
#### 需要将该文件改成:

```
% 原配置文件的内容,与 STSong-Light 等相关的四行必须删除
/BousungEG-Light-GB <</FileType /TrueType /Path (/usr/share/fonts/truetype/arphic/uming.ttc) /SubfontId 0 /CSI [(GB1) 4] >> ;
/GBZenKai-Medium <</FileType /TrueType /Path (/usr/share/fonts/truetype/arphic/ukai.ttc) /SubfontId 0 /CSI [(GB1) 4] >> ;
/Song-Medium /GBZenKai-Medium ;
/Adobe-GB1 /BousungEG-Light-GB ;
/Adobe-GB1-Bold /GBZenKai-Medium ;
% 新增 Windows 字体的支持
/STSong-Light <</FileType /TrueType /Path (/usr/share/fonts/winfonts/simsun.ttc) /SubfontId 0 /CSI [(GB1) 4] >> ;
/STFangsong-Light <</FileType /TrueType /Path (/usr/share/fonts/winfonts/simfang.ttf) /SubfontId 0 /CSI [(GB1) 4] >> ;
/STHeiti-Regular <</FileType /TrueType /Path (/usr/share/fonts/winfonts/simhei.ttf) /SubfontId 0 /CSI [(GB1) 4] >> ;
/STKaiti-Regular <</FileType /TrueType /Path (/usr/share/fonts/winfonts/simkai.ttf) /SubfontId 0 /CSI [(GB1) 4] >> ;
```
修改完 ghostscript 中文配置文件后,必须要执行如下命令:

\$ sudo update-gsfontmap

该命令会将 /etc/ghostscript/cidfmap.d/\*.conf 合并成单独的文件 /var/lib/ghostscript/fonts/ cidfmap。 gs 在需要中文字体时会读取 /var/lib/ghostscript/fonts/cidfmap 而不是 /etc/ ghostscript/cidfmap.d/\*.conf。这是 Ubuntu/Debian 和 CentOS 的一个很大不同。

## **15.5.6 参考资料**

- 1. GMT 软件显示汉字的技术原理与实现,赵桂儒,《测绘通报》
- 2. ghostscript [中文打印经验](https://web.archive.org/web/20180112111635/http://guoyoooping.blog.163.com/blog/static/13570518320101291442176)
- 3. GMT [中文支持](https://web.archive.org/web/20171130081550/http://xxqhome.blog.163.com/blog/static/1967330202011112810120598/)
- 4. [维基词条:](https://en.wikipedia.org/wiki/PostScript)PostScript
- 5. [Debian Wiki](https://wiki.debian.org/gs-undefoma)

# **第 16 章 API**

GMT 提供了 API,使得用户可以在 C/Fortran、Matlab、Julia、Python 程序中直接调用 GMT。

# **16.1 GMT C API**

GMT 为 C/Fortran 程序提供了两套 API,包括 GMT API 和 PostScriptLight 绘图库。C/Fortran 用户可以在 自己的程序中直接调用这两套 API,以实现在程序中调用 GMT 模块或底层绘图库的功能。

这部分内容涉及到底层 API,通常只有高级用户才会涉及到。本手册不会翻译整理相关内容。有需要的用户请 自行阅读官方文档。

- [GMT API](https://docs.generic-mapping-tools.org/latest/api.html)
- [PostScriptLight](https://docs.generic-mapping-tools.org/latest/postscriptlight.html)

# **16.2 GMT/Matlab Toolbox**

GMT 的 Matlab 接口提供了在 Matlab 中调用 GMT 命令的功能。通过该接口,GMT 的所有模块命令都可以 在 Matlab 脚本中嵌入执行。GMT 命令生成的结果(grid 格网数据、table 表格数据、CPT 颜色表、文本文件、 图片等)都可以作为 Matlab 变量进行运算;Matlab 中的矩阵变量也可以直接作为 GMT 的输入。

# **16.2.1 安装**

## **Windows 平台**

GMT5.3 以后的用户在 GMT 执行路径 (默认为 C:\programs\gmt5\bin ) 下已经存在 gmt.m 和 gmtmex. mexw64|32 两个文件,只要确保如下两点即可在 Windows 下使用该接口了。

- GMT 的执行路径已经加入了系统环境变量 path 中,保证系统可调用 GMT 命令;
- GMT 的执行路径已经加入 Matlab 的搜索路径下,保证 Matlab 可调用 GMT 命令,如下图所示。

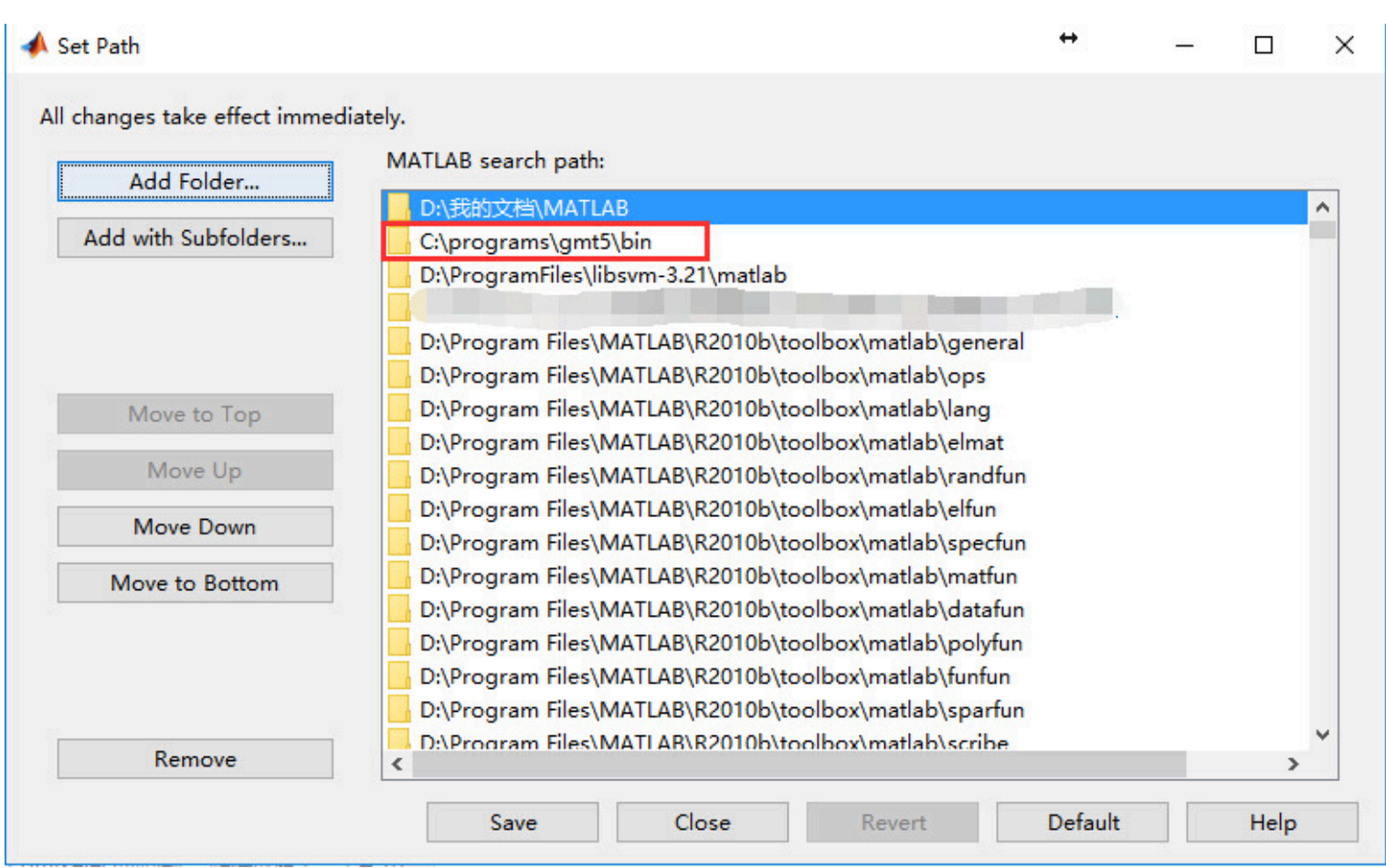

**图 1:** Matlab PATH 设置

测试安装是否正确:在 Matlab 的命令行窗口直接敲入 gmt,若出现 GMT 的版本及使用方法介绍,则安装成 功。

#### **macOS 平台**

在 macOS 上按照如下流程可以成功编译 GMT 的 Matlab 接口。但由于 Matlab 处理动态链接库的方式很特 别,因而该接口可能不太稳定。GMT 开发者正试图与 MathWorks 合作以解决这个问题,将来以下编译方法可 能会修改:

- 1. 安装 macOS 平台下最新版本的 GMT;
- 2. 运行安装目录下 share/tools 下的 gmt\_prepmex.sh 文件。此操作会复制 GMT 的已安装文件到 /opt/ gmt 目录下,并且会重新检查所有的共享库;
- 3. 使用 gmtswitch 切换当前使用的 GMT 版本,确保 /opt/gmt 下的 GMT 为当前激活版本;
- 4. 获取 gmt-mex 项目文件到本地:

git clone https://github.com/GenericMappingTools/gmtmex

5. 进入 get-mex 目录并编译生成 gmtmex.mexmaci64

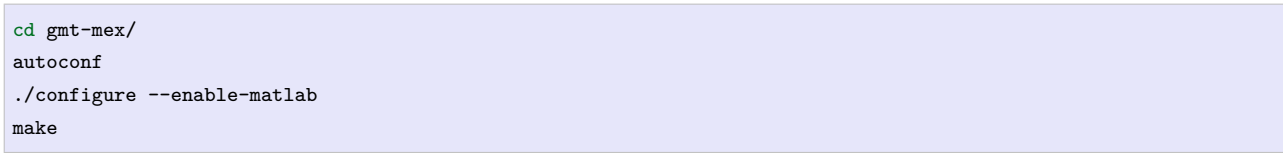

- 6. 将 gmt.m 和 gmtmex.mexmaci64 所在目录添加到 MTATLAB 路径中
- 7. 确保 gmt.conf 文件中包含选项:GMT\_CUSTOM\_LIBS=/opt/gmt/lib/gmt/plugins/supplements.so

经测试,该项目在 2015a、2015b 的 MATLAB 版本中可使用,对于更老版本的 MATLAB,还未进行测试。

#### **Unix/Linux 平台**

正在努力开发中,还望有志之士加入…

#### **16.2.2 使用方法**

GMT 接口完全模仿了传统的 matlab 命令,可以在命令行、m 文件或 IDE 中使用。形式是:

返回参数 = gmt('<module> <module-options>', 输入数据)

其中 **输入数据**可以为 Matlab 的矩阵、结构体或数组等;**返回参数**可直接在 Matlab 中参与后续的计算。调用 GMT 完毕后,清空缓存:

gmt('destroy')

#### **入门级示例**

在 matlab 环境中调用 pscoast 绘制地图:

gmt('pscoast -Rg -JA280/30/3.5i -Bg -Dc -A1000 -Gnavy -P > GMT\_lambert\_az\_hemi.ps')

上例中,并不存在输入数据,也就是不存在与 Matlab 变量的交互,生成的 ps 文件在 Matlab 当前路径下。

#### **进阶级示例**

在 Matlab 环境中,绘制文字:

```
% 创建字符串数组
lines = {'5 6 Some label', '6 7 Another label'};
% 绘制
gmt('pstext -R0/10/0/10 -JX6i -Bafg -F+f18p -P > text.ps ', lines);
gmt('destroy');
```
上例中,字符串数组 lines 可以直接作为 pstext 的输入参数。

以上为单个输入参数,若需要多个输入参数,如何确定参数的先后顺序?

#### **高手级示例**

对一个矩阵数组进行格网化并绘图:

```
% 创建一个 100*3 矩阵,xyz 值均为 0~150 之间的随机数
t= rand(100.3)*150% 利用 GMT 的 surface 命令对 t 进行格网化,输出为结构体 G,数组结构见附录
G = gmt('surface -R0/150/0/150 -I1', t);% 利用 grd2cpt 创建颜色表文件,输出为颜色表结构体 cpt
cpt = gmt('grd2cpt -Cjet', G);% 利用 grdimage 绘制格网化结果
gmt('grdimage -JX8c -Ba -P -C -G > crap_img.ps', G, cpt);
gmt('destroy');
```
上例中,grdimage 命令需要两个输入参数:颜色表 cpt 和格网数据 G,两者先后顺序不可交换。强制性输入参 数(本例中的 G )要在所有可选参数(本例中的 cpt )之前。若有多个选项参数,强制性输入参数写在最前,然 后按顺序给出可选参数。

## **大神级示例**

另一个多参数的例子:

```
x = linspace(-pi, pi)'; % 创建 x 值
seno = sin(x); % 创建 y 值
xyz = [x seno seno]; % 创建 xyz 三列数据,其中 y=z
cpt = gmt('makecpt -T-1/1/0.1'); % 创建 rainbow 颜色表
% 绘制函数曲线,以 z 值赋颜色。cpt 和 xyz 先后顺序不可交换。
gmt('psxy -R-3.2/3.2/-1.1/1.1 -JX12c -Sc0.1c -C -P -Ba > seno.ps', xyz, cpt);
gmt('destroy');
```
敲黑板,上例 psxy 一句中,-C 为可选参数,因此引号外 cpt 要在强制性输入数据 xyz 之后。

## **16.2.3 常见问题**

- 使用完 GMT 接口后要记得 gmt('destroy') 释放内存,不然有可能出现不可预知错误。
- gmt 括号内直接写 module 名,看似 GMT4 语句,实际只支持 GMT5 的语法。
- 绘制地理投影时,经纬度标注可能会出现 %s 乱码(即使设置为不显示任何度分秒符号),目前已知 Matlab2016 存在该问题,其他版本还未有此类反馈。

## **16.2.4 引用**

GMT/MATLAB 工具包用户请引用如下文章:

• Wessel, P., and J. F. Luis The GMT/MATLAB Toolbox, *Geochem. Geophys. Geosyst.*, **18(2)**, 811-823, 2017. [doi:10.1002/2016GC006723](http://dx.doi.org/10.1002/2016GC006723)

# **16.3 GMT.jl**

[Julia](https://julialang.org) 是一门为科学计算设计的编程语言,简单易学。其与 Matlab、Python 等编程语言都有相似之处。GMT 提 供了 Julia 接口,使得 Julia 用户可以直接在 Julia 脚本中调用 GMT 的相关模块以实现绘图功能。

- 源码地址: <https://github.com/GenericMappingTools/GMT.jl>
- 官方文档: <https://www.generic-mapping-tools.org/GMT.jl>

# **16.4 PyGMT**

从 GMT 6.0 开始,GMT 提供了 Python 接口,用户可以在 Python 中直接调用 GMT 绘图。

- 项目地址: <https://github.com/GenericMappingTools/pygmt>
- 官方文档: <https://www.pygmt.org>

# **第 17 章 模块手册**

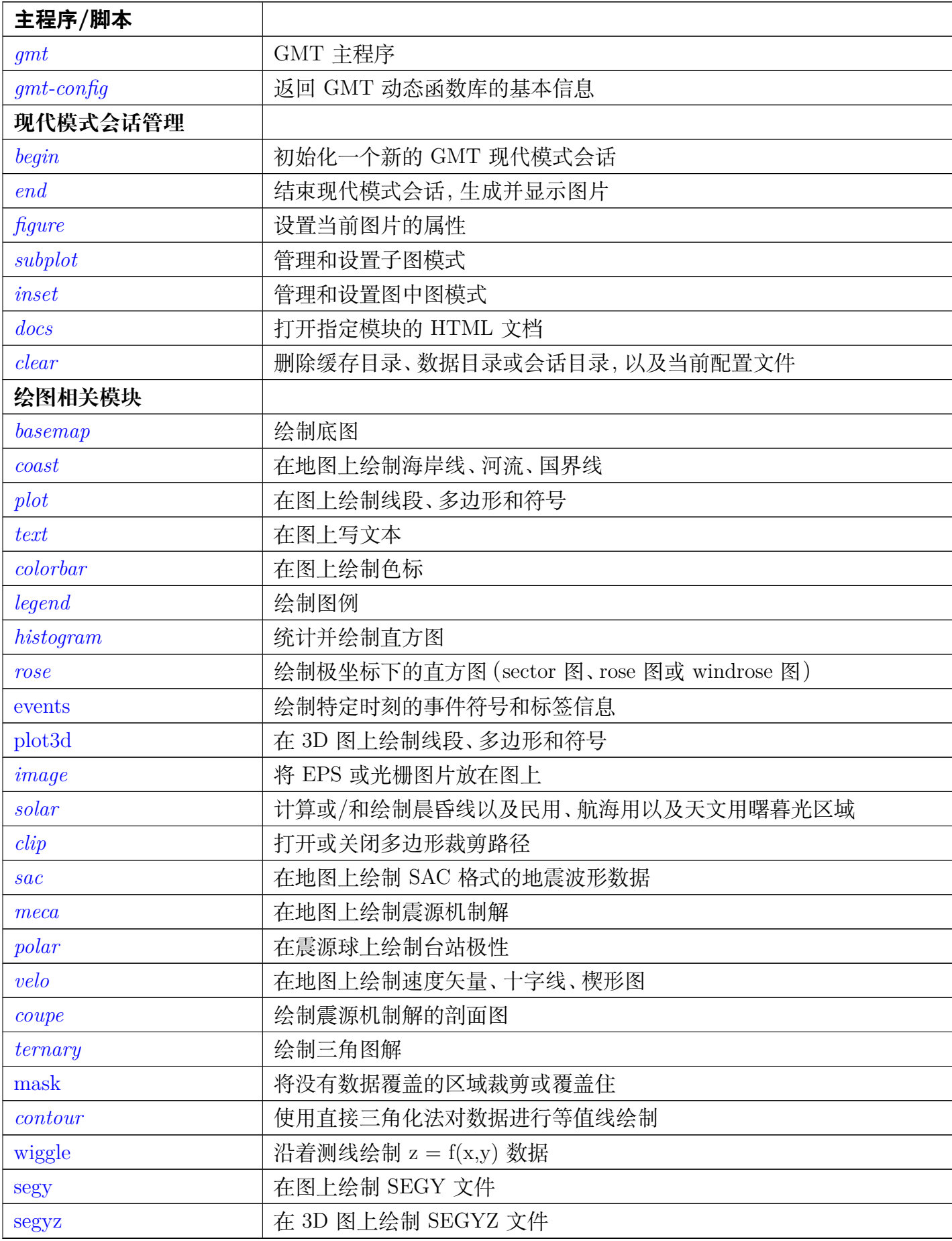

表 1 – 续上页

| 主程序/脚本      |                             |
|-------------|-----------------------------|
| gmtlogo     | 在图上绘制 GMT 图形 logo           |
| grdvector   | 根据两个网格文件绘制矢量场               |
| grdimage    | 在图上绘制网格数据                   |
| grdcontour  | 根据网格文件绘制等值线                 |
| grdview     | 利用网格文件绘制 3D 视角图或表面网格图       |
| movie       | 制作动画                        |
| 1D 数据处理     |                             |
| make        | 生成 CPT 文件                   |
| gmts elect  | 根据多个准则筛选数据                  |
| project     | 将数据点投影到线或大圆路径上,生成测线,坐标转换    |
| gmtconvert  | 表数据格式转换、列提取、列粘贴             |
| trend1d     | -维数据的多项式拟合                  |
| fitcircle   | 拟合球面上数据点的平均位置及圆弧            |
| gmtsimplify | 使用 Douglas-Peucker 算法对线段做简化 |
| filter1d    | 对 1D 表数据做时间域滤波              |
| gmtconnect  | 将端点接近的线段连接起来                |
| sample1d    | 对 1D 表数据进行重采样               |
| spectrum1d  | 计算一个时间序列的自功率谱, 或两个时间序列的互功率谱 |
| gmtmath     | 对表数据进行数学计算操作                |
| map project | 地图变换的正变换和逆变换                |
| gmtspatial  | 线段和多边形的地理空间操作               |
| gmtvector   | 2D 和 3D 下笛卡尔矢量操作            |
| gmtregress  | 1D 数据的线性回归                  |
| 2D 数据处理     |                             |
| grdcut      | 从一个网格文件中裁剪出一个矩形子区域生成新的网格文件  |
| grdpaste    | 将两个网格沿着其共同边界拼接成一个文件         |
| grdblend    | 将多个部分重叠的网格文件合并成一个网格文件       |
| grdtrack    | 获取指定地理位置处的网格值               |
| grdgradient | 计算网格的方向梯度                   |
| grdclip     | 对网格文件的 Z 值做裁剪               |
| grd2xyz     | 将网格文件转换成表数据                 |
| grdconvert  | 在不同的网格格式之间互相转换              |
| grdedit     | 修改网格文件的头段或内容                |
| grdinfo     | 从网格文件中提取基本信息                |
| grdsample   | 对网格文件做重采样                   |
| grdlandmask | 根据海岸线数据创建陆地-海洋的 mask 网格文件   |
| grdvolume   | 计算网格数据中某个等值线所包围的表面积和体积      |
| grdtrend    | 拟合网格的趋势面并计算残差               |
| grdproject  | 对网格数据做地图变换和逆变换              |
| grdmask     | 根据多边形数据或点数据创建 mask 网格文件     |
| grdmath     | 对网格文件做数学计算操作                |

表 1 – 续上页

| 主程序/脚本         |                                                     |
|----------------|-----------------------------------------------------|
| grdfilter      | 对网格文件做空间域或时间域滤波                                     |
| grdfft         | 对网格文件在波数域或频率域做操作                                    |
| grdfill        | 对网格文件中的无值区域进行插值                                     |
| grdhisteq      | 对网格做直方图均衡                                           |
| grd2cpt        | 根据网格文件的值生成 CPT 文件                                   |
| blockmean      | 使用 L2 范式对 (x,y,z) 数据做区块平均                           |
| blockmedian    | 使用 L1 范式对 (x,y,z) 数据做区块平均                           |
| blockmode      | 使用模估计对 (x,y,z) 数据做区块平均                              |
| surface        | 使用可调节张量连续曲率样条插值法对数据进行网格化                            |
| splitxyz       | 将表数据拆分为单独的数据段                                       |
| triangulate    | 对表数据做三角剖分和网格化                                       |
| nearneighbor   | 使用"Nearest neighbor"算法对数据进行网格化                      |
| trend2d        | 二维数据的多项式拟合                                          |
| greenspline    | 使用格林函数样条进行插值                                        |
| sph2grd        | 根据球谐系数计算网格                                          |
| sphdistance    | 计算球面上的 Voronoi 距离、节点或 natural nearest-neighbor grid |
| sphinterpolate | 球面上张量数据的球面网格化                                       |
| sphtriangulate | 球面数据的 Delaunay 或 Voronoi 构建                         |
| dimfilter      | 在空间域对网格数做方向性滤波                                      |
| 参数设置           |                                                     |
| gmtdefaults    | 列出所有 GMT 参数的当前值                                     |
| gmtset         | 修改单个或多个 GMT 参数的值                                    |
| gmtget         | 列出单个或多个 GMT 参数的当前值                                  |
| 信息提取           |                                                     |
| grdinfo        | 从网格文件中提取基本信息                                        |
| gmtinfo        | 从表数据中提取信息                                           |
| gmtwhich       | 返回指定文件的完整路径                                         |
| 格式转换           |                                                     |
| xyz2grd        | 将 XYZ 数据或 Z 数据转换成网格文件                               |
| grd2xyz        | 将网格文件转换成表数据                                         |
| kml2gmt        | 将 Google Earth 的 KML 文件转换为 GMT 表数据                  |
| gmt2km         | 将 GMT 表数据转换为 Google Earth 的 KML 文件                  |
| grdconvert     | 在不同的网格格式之间互相转换                                      |
| psconvert      | 将 GMT 生成的 PS 文件转换为其他图片格式                            |
| mgd77 相关模块     |                                                     |
| mgd77convert   | Convert MGD77 data to other file formats            |
| mgd77header    | Create MGD77 headers from A77 files                 |
| mgd77info      | Extract information about MGD77 files               |
| mgd77list      | Extract data from MGD77 files                       |
| mgd77magref    | Evaluate the IGRF or CM4 magnetic field models      |
| mgd77manage    | Manage the content of MGD77+ files                  |

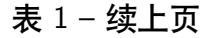

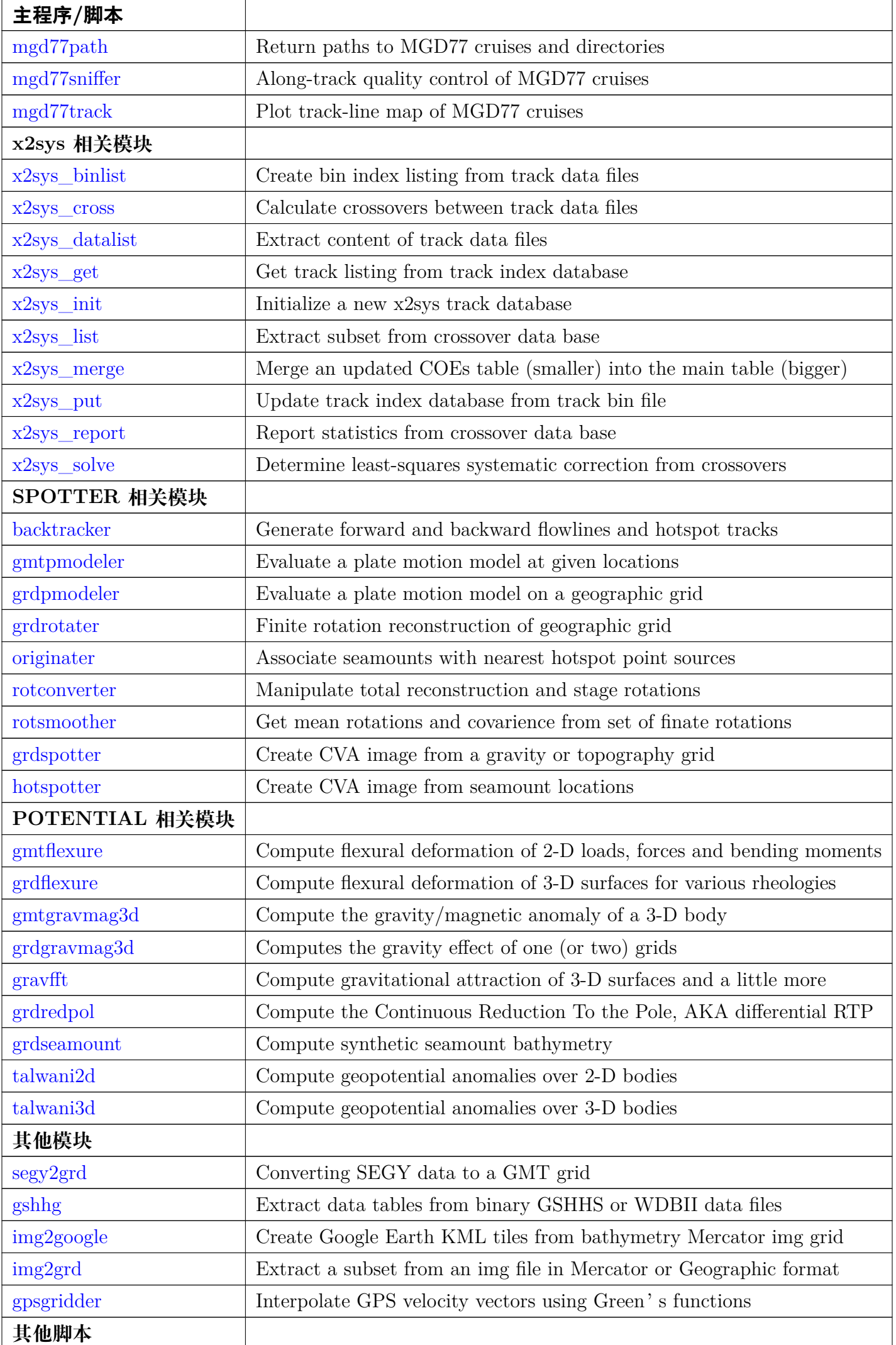

表 1 – 续上页

| 主程序/脚本    |             |
|-----------|-------------|
| gmtswitch | GMT 多版本之间切换 |

# <span id="page-318-0"></span>**17.1 basemap**

官方文档

[basemap](https://docs.generic-mapping-tools.org/6.1/basemap.html)

简介

绘制底图及边框

该命令用于绘制:

- 绘制底图边框(标注、刻度、标签等)、网格线和标题
- 绘制比例尺
- 绘制方向玫瑰、磁场玫瑰图

## **语法**

**gmt basemap -J***parameters* **-R***west*/*east*/*south*/*north*[/*zmin*/*zmax*][**+r**][**+u***unit*] [ **-A**[*file*] ] [ **-B***parameters* ] [  $-Fbox$   $[-Jz|Zparameters]$   $[-Lscalebar]$   $[-U|stamp]$   $[-Trose]$   $[-Tmag\_rose]$   $[-V|level]$   $[-X[ae|f|r|[xshift[u]]]$ ] [ **-Y**[**a**|**c**|**f**|**r**][*xshift*[**u**]] ] [ **-f***[flags](#page-189-0)* ] [ **-p***[flags](#page-195-0)* ] [ **-t***[transp](#page-199-0)* ] [ **--PAR**=*value* ]

## **必选选项**

**-B -L -T** 三个选项中必须至少使用一个。

```
-Jprojection (more …)
    设置地图投影方式
```
 $-\mathbf{R}\,xmin/xmax/ymin/ymax[+\mathbf{r}][+\mathbf{u}\,unit]/\,more\,\cdots)$ 

指定数据范围

对于三维透视图(*-p* [选项](#page-195-0)),可以加上 /*zmin*/*zmax* 指定 Z 轴的范围。

**-B***parameters [\(more](#page-173-0)* …*)*

设置底图边框和轴属性

**-L**[**g**|**j**|**J**|**n**|**x**]*refpoint***+c**[*slon*/]*slat***+w***length*[**e**|**f**|**k**|**M**|**n**|**u**][**+a***align*][**+f**][**+j***justify*][**+l**[*label*]][**+o***dx*[/*dy*]][**+u**][**+v**] 在地图上指定位置绘制比例尺

简单介绍各子选项的含义,详情见[修饰物](#page-133-0)

- **g**|**j**|**J**|**n**|**x**]*refpoint* 指定地图上的参考点
	- **g** 指定某地图坐标位参考点
	- **j**|**J** 通过 2 字母的对齐方式码指定矩形区域的某个锚点作为参考点
	- **n** 在归一化坐标系(即 0-1)中指定参考点
	- **x** 在绘图坐标系下指定参考点
- **+j***justify* 指定比例尺上的锚点(默认锚点为比例尺的中心)
- **+o***dx*/*dy* 在参考点的基础上设置比例尺的额外偏移量
- **+c**[*slon*/]*slat* 要绘制哪一个点的比例尺,对于倾斜投影,*slon* 默认取中央经线
- **+w***length*[**e**|**f**|**k**|**M**|**n**|**u**] 指定比例尺长度及其单位 [默认为 km]
- **+a***align* 修改比例尺标签的对齐方式。标签默认位于比例尺上方中部,可以取 **l**|**r**|**t**|**b** 分别代表左右 上下
- **+f** 默认是简单的比例尺,使用该选项则绘制 fancy 比例尺,即黑白相间的火车轨道比例尺
- **+l***label* 为比例尺添加标签;若不指定 *label*,默认的标签是比例尺所使用的长度单位
- **+u** 比例尺的标注默认只有值没有单位,该选项会给所有标注加上单位
- **+v** 垂直比例尺(仅限于笛卡尔坐标系)

以下 GMT 配置参数可以控制比例尺的外观:

- *[FONT\\_LABEL](#page-239-0)* 控制比例尺的标签字体
- *[FONT\\_ANNOT\\_PRIMARY](#page-239-1)* 控制比例尺的标注字体
- *[MAP\\_SCALE\\_HEIGHT](#page-244-0)* 控制比例尺的高度
- *[MAP\\_TICK\\_PEN\\_PRIMARY](#page-242-0)* 控制比例尺的线及刻度属性

 $-\text{Td}[g|j|J|n|x]$ *refpoint* $+\textbf{w}$ *width* $[+f[level]$  $[+jjus{t}$ *ify*] $[+lw,e,s,n]$  $[-\textbf{o}$ *dx* $[$ */dy*]] 在指定位置绘制方向玫瑰图

简单介绍各子选项的含义,详情见[修饰物](#page-133-0)

- **g**|**j**|**J**|**n**|**x**]*refpoint* 指定地图上的参考点
	- **g** 指定某地图坐标位参考点
	- **j**|**J** 通过 2 字母的对齐方式码指定矩形区域的某个锚点作为参考点
	- **n** 在归一化坐标系(即 0-1)中指定参考点
	- **x** 在绘图坐标系下指定参考点
- **+j***justify* 指定比例尺上的锚点 [**MC**]
- **+o***dx*/*dy* 在参考点的基础上设置方向玫瑰图的额外偏移量
- **+w***width* 玫瑰图宽度
- **+f***level* 绘制 fancy 玫瑰图。*level* 取不同值代表不同类型的玫瑰图。*level* 可以取:
	- **–** 1 绘制 E-W 和 N-S 四个方向
	- **–** 2 绘制 8 个方向
	- **–** 3 绘制 16 个方向
- **+l***w,e,s,n* 为四个方向分别指定标签。 默认标签是四个方向的单字母代码 (英文语言下是 W、 E、S、N),四个方向的标签之间用逗号分隔,若留空则表示不添加标签。比如 +lw,e,s,n 或 +l",,Down,Up"。标签的文字属性由*[FONT\\_TITLE](#page-239-2)* 控制,而文字相对于方向箭头的位置偏移则 由*[MAP\\_TITLE\\_OFFSET](#page-243-0)* 控制。

 $-\mathbf{Im}[\mathbf{g}[\mathbf{j}]\mathbf{J}[\mathbf{n}|\mathbf{x}]$  refpoint + wwidth  $\left[+\mathbf{d} \text{ dec}\right] / d \text{label}$   $\left[|\mathbf{j}|\mathbf{i}|\mathbf{p}$  is tify  $\left||\mathbf{j}|\mathbf{k}|\mathbf{p}$  is tightarrow  $\mathbf{E}[\mathbf{j}|\mathbf{k}]\mathbf{p}$  is the set of  $\mathbf{E}[\mathbf{k}]\mathbf{k}$ 在指定位置绘制磁场玫瑰图

磁场玫瑰包括两个同心圆环,其中外环用于展示方向信息,内环用于显示磁场方向。

简单介绍各子选项的含义,详情见[修饰物](#page-133-0)

- **g**|**j**|**J**|**n**|**x**]*refpoint* 指定地图上的参考点
	- **g** 指定某地图坐标位参考点
	- **j**|**J** 通过 2 字母的对齐方式码指定矩形区域的某个锚点作为参考点
	- **n** 在归一化坐标系(即 0-1)中指定参考点
	- **x** 在绘图坐标系下指定参考点
- **+j***justify* 指定比例尺上的锚点 [**MC**]
- **+o***dx*/*dy* 在参考点的基础上设置玫瑰图的额外偏移量
- **+w***width* 玫瑰图宽度
- **+p***pen* 绘制外环并设置其画笔属性
- **+i***pen* 绘制内环并设置其画笔属性
- **+d***dec*/*dlabel* 设置磁倾角以及罗盘指针上的磁倾角标签。若 *dlabel* 为空,则使用默认标签 **d =** *dec*; 若 *dlabel* 为 **-**,则不绘制标签。当使用 **+d** 子选项时,会同时绘制地理方向和磁场方向
- **+l***w,e,s,n* 为四个方向分别指定标签。默认标签是四个方向的单字母代码(英文语言下是 W、E、 S、N),四个方向的标签之间用逗号分隔,若留空则表示不添加标签;若 *n* 取值为 **\***,则会在北 方向标签处绘制星代表北极星。比如 +lw,e,s,n 或 +l",,Down,Up" 或 +l,,,\*。标签的文字属性 由*[FONT\\_TITLE](#page-239-2)* 控制
- 内外环都可以设置标注、刻度和网格的间隔。内外环的间隔默认值都是 30/5/1。可以使用 **+t***ints* 选 项,后面接 6 个斜杠分隔的值,以分别指定两个圆环的 3 种刻度值,其中前三个值控制内环属性,后 三个值控制外环属性

## **可选选项**

**-A**[*file*]

不绘制图形,仅输出矩形底图的边框坐标。

该选项会将矩形底图的边框坐标输出到标准输出或文件中。使用该选项时,必须通过 **-J** 和 **-R** 指定绘图 区域,且不能再使用其他选项。若不指定 *file* 则默认输出到标准输出,否则输出到文件 *file* 中。

说明:

- 该选项似乎仅适用于矩形底图边框,非矩形边框会输出一堆 NaN
- 边框的采样间隔由参数*[MAP\\_LINE\\_STEP](#page-244-1)* 决定

**-F**[**l**|**t**][**+c***clearances*][**+g***fill*][**+i**[[*gap*/]*pen*]][**+p**[*pen*]][**+r**[*radius*]][**+s**[[*dx*/*dy*/][*shade*]]]

控制比例尺和方向玫瑰的背景面板属性

若只使用 **-F** 而不使用其它子选项,则会在比例尺或方向玫瑰的周围绘制矩形边框。下面简单介绍各子选 项,详细用法见[修饰物](#page-133-0)

- **+p***pen* 指定背景面板的画笔属性(默认画笔属性由*[MAP\\_FRAME\\_PEN](#page-240-0)* 决定)
- **+g***fill* 设置背景面板的填充色 [默认不填充]
- **+c***clearances* 以设置不同方向的空白间隔
- **+i***gap*/*pen* 在背景面板内部绘制一个额外的内边框。*gap* 为外边框与内边界之间的距离 [2p],默认 边界属性由 [MAP\\_DEFAULT\\_PEN](https://docs.generic-mapping-tools.org/6.1/gmt.conf.html#term-MAP_DEFAULT_PEN) 控制
- **+r***radius* 控制圆角矩形边框,圆角矩形半径 *radius* 默认为 6p
- **+s** 绘制背景面板阴影区。*dx*/*dy* 是阴影区相对于背景面板的偏移量 [4p/4p]。*shade* 为阴影区的颜色  $\left[\text{gray}50\right]$ .

该选项默认会同时控制比例尺和方向玫瑰的背景边框。加上 **l**|**t** 则表示只控制 **-L** 或 **-T** 选项绘制的特征。

 $\bullet$  **U**[*label*][ $\leftarrow$ **c**][ $\leftarrow$ **j***just*][ $\leftarrow$ **o***dx*/*dy*] *[\(more](#page-182-0)* …*)* 在图上绘制 GMT 时间戳 logo

**-V**[*level*] *[\(more](#page-183-0)* …*)*

设置 verbose 等级 [**w**]

**-X**[**a**|**c**|**f**|**r**][*xshift*[**u**]]

```
-Y[a|c|f|r][yshift[u]] (more …)
     移动绘图原点
```
**-f**[**i**|**o**]*colinfo [\(more](#page-189-0)* …*)*

指定输入或输出列的数据类型

```
-p[x|y|z]azim[/elev[/zlevel]][+wlon0/lat0[/z0]][+vx0/y0] (more …)
     设置 3D 透视视角
```

```
-t[transp] (more …)
```
设置图层透明度(百分比)。取值范围为 0(不透明)到 100(全透明)

**-^** 或 **-**

显示简短的帮助信息,包括模块简介和基本语法信息(Windows 下只能使用 **-**) **-+** 或 **+**

显示帮助信息,包括模块简介、基本语法以及模块特有选项的说明

**-?** 或无参数

显示完整的帮助信息,包括模块简介、基本语法以及所有选项的说明

**--PAR**=*value*

P°N

å

5°S

临时修改 GMT 参数的值,可重复多次使用。参数列表见 [gmt.conf](https://docs.generic-mapping-tools.org/6.1/gmt.conf.html)

## **示例**

下图展示了绘制方向玫瑰图时 **+f** 取不同值的效果:

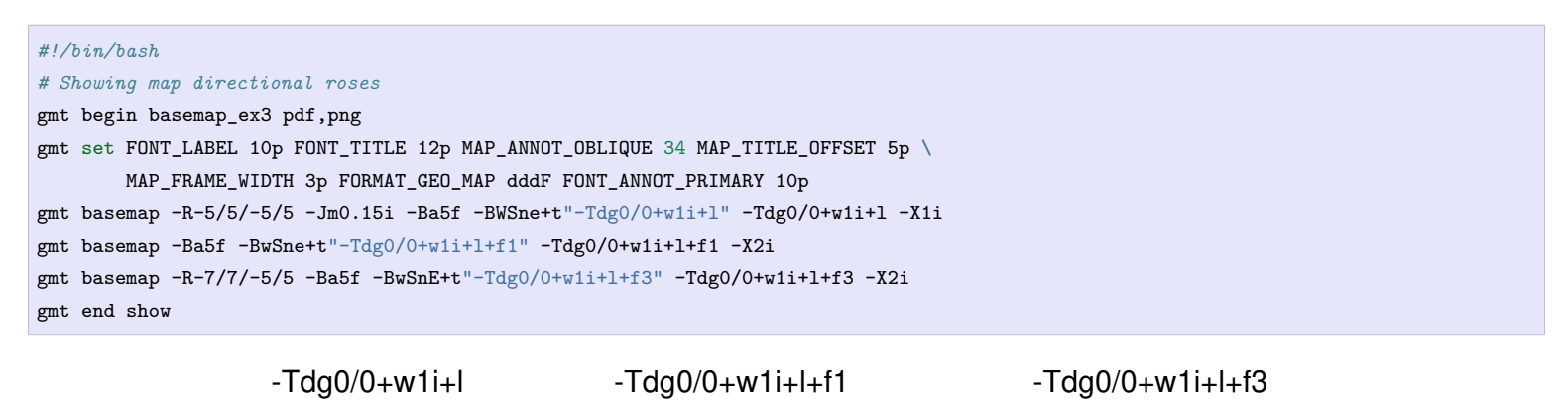

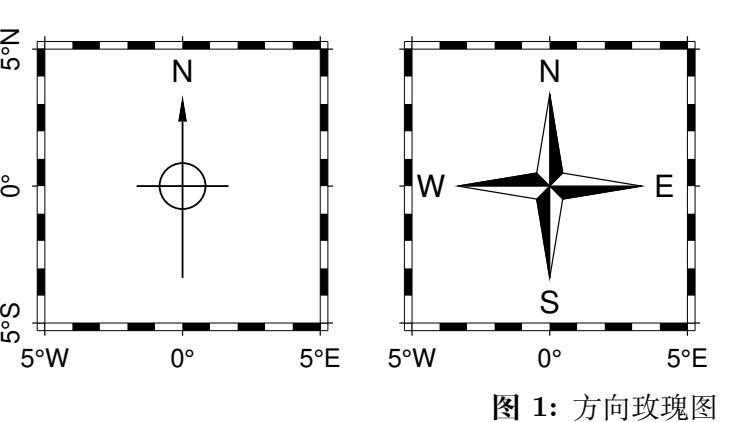

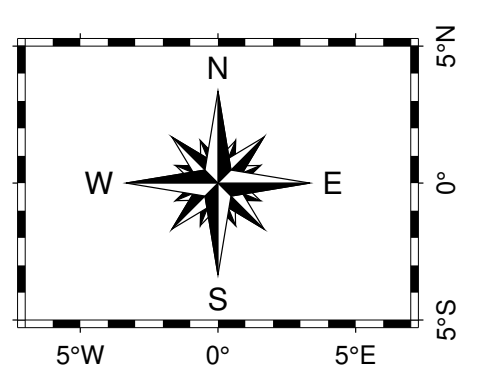

下图展示了磁场玫瑰图以及相关配置参数:

```
#!/bin/bash
# Magnetic rose with a specified declination
gmt begin basemap_ex4 pdf,png
gmt basemap -R-10/-2/12.8812380332/0.661018975345r -JOc0/0/50/60/7i -Baf -BWSne -X1.25i \
       --MAP_ANNOT_OBLIQUE=34 --FONT_ANNOT_PRIMARY=12p
                                                                                                                          (下页继续)
```
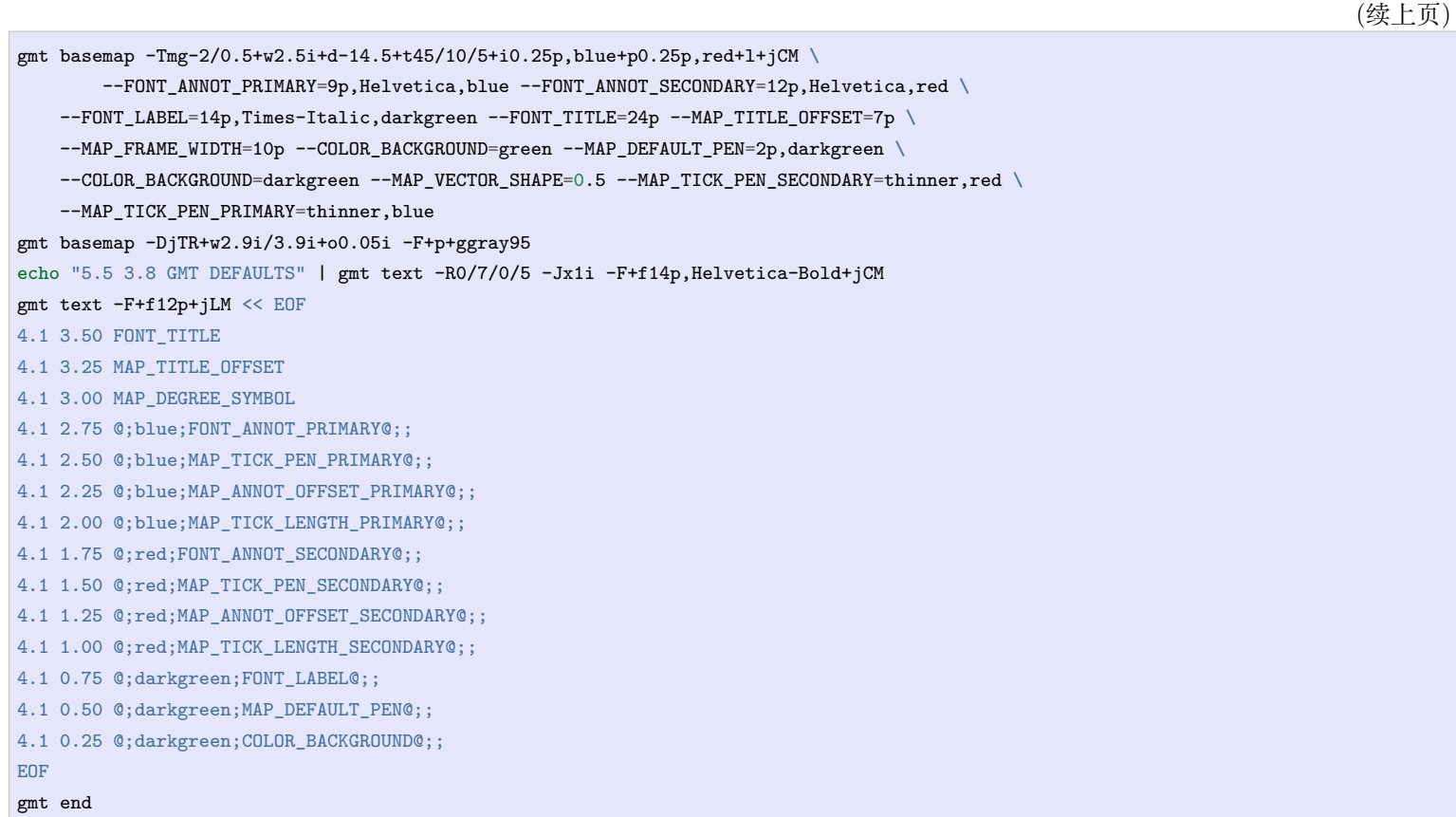

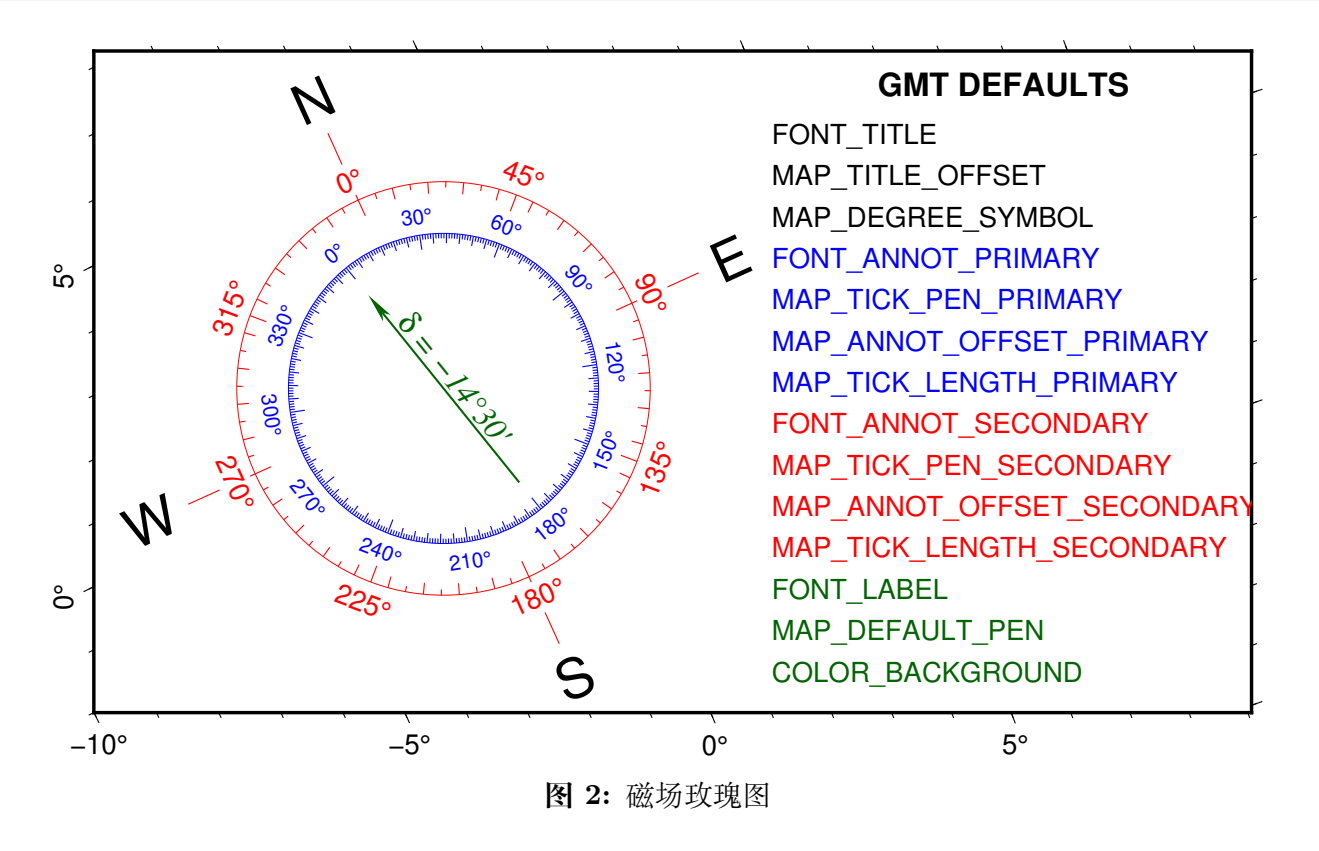

# <span id="page-322-0"></span>**17.2 begin**

官方文档

[begin](https://docs.generic-mapping-tools.org/6.1/begin.html)

简介

初始化一个新的 GMT 现代模式会话

在 GMT 现代模式下,一个 GMT 绘图总是以 **gmt begin** 开始,以 **gmt end** 结束。

**begin** 模块告诉 GMT 要开始一个新的现代模式会话。如果你的脚本只绘制一张图,那么你可以直接指定要生

成的图片的文件名和文件格式。如果你的脚本绘制多张图,则你需要使用*[figure](#page-350-0)* 来分别为每张图指定文件名和 文件格式。现代会话模式下,每个会话互相独立,每个会话负责管理各自的配置参数、命令历史等,因而可以同 时执行多个 GMT 会话而不会互相干扰。

除了可以指定图片文件名和文件格式之外,还可以通过 *options* 指定生成图片过程中所使用的*[psconvert](#page-469-0)* 选项。

# **语法**

**gmt begin** [ *prefix* ] [ *formats* ] [ *options* ] [ **-C** ] [ **-V**[*level*] ]

## **可选选项**

*prefix*

图片文件名前缀,默认值为 **gmtsession**。图片文件名后缀由 *formats* 自动决定。

如果一个 GMT 会话只用于进行计算而不绘图,或者需要绘制多张图,则不需要指定该参数。

**注解:** 文件名中应尽量避免出现空格。若存在空格,则文件名必须用单引号括起来。

#### *formats*

图片文件格式。 多个格式之间可以用逗号分开。 默认图片格式为 pdf, 由参 数*[GMT\\_GRAPHICS\\_FORMAT](#page-259-0)* 控制。

GMT 支持输出如下矢量图片格式:

- pdf: [Portable Document Format](https://zh.wikipedia.org/wiki/可移植文档格式) [默认格式]
- ps:[Plain PostScript](https://zh.wikipedia.org/wiki/PostScript)
- eps: [Encapsulated PostScript](https://zh.wikipedia.org/wiki/EPS)

GMT 支持输出如下位图图片格式:

- bmp: [Microsoft Bit Map](https://zh.wikipedia.org/wiki/BMP)
- jpg: [Joint Photographic Experts Group Format](https://zh.wikipedia.org/wiki/JPEG)
- png: [Portable Network Graphics](https://zh.wikipedia.org/wiki/PNG) (不透明背景)
- PNG: [Portable Network Graphics](https://zh.wikipedia.org/wiki/PNG) (透明背景)
- ppm: [Portable Pixel Map](https://zh.wikipedia.org/wiki/PBM格式)
- tif: [Tagged Image Format File](https://zh.wikipedia.org/wiki/TIFF)

#### *options*

GMT 现代模式本质上是先生成 PS 文件,再通过调用*[psconvert](#page-469-0)* 自动转换成用户指定的图片格式。此处 可以设置要传递给模块*[psconvert](#page-469-0)* 的选项,多个选项之间用逗号分隔。

默认值为 **A**,表示将 **-A** 选项传给*[psconvert](#page-469-0)*。

其他可选的选项包括:

- **A**[*args*]: 裁剪图片
- **C***args*: 额外传递给 Ghostscript 的选项
- **D***dir*: 指定图片的输出目录
- **E***dpi*: 设置图片分辨率
- **H***factor*: 对图片做平滑以避免混叠
- **M***args*: 为当前图片叠加前景图片或背景图片
- **Q***args*: 设置图像和文本的抗锯齿选项
- **S** : 把 Ghostscript 命令输出到标准错误输出,且不删除所有中间文件

详细解释见*[psconvert](#page-469-0)* 的说明文档。

**-C** 启动一个"干净"的会话。所有已存在的 gmt.conf 都会被忽略,而不会影响到该会话。

默认情况下,若当前目录或 ~/.gmt 等目录下存在 gmt.conf 文件,启动的会话会继承 gmt.conf 文件中的 设置,使用该选项则忽略所有已存在的设置。

**-V**[*level*] *[\(more](#page-183-0)* …*)*

设置 verbose 等级 [**w**]

**-^** 或 **-**

显示简短的帮助信息,包括模块简介和基本语法信息(Windows 下只能使用 **-**) **-+** 或 **+**

显示帮助信息,包括模块简介、基本语法以及模块特有选项的说明

**-?** 或无参数

显示完整的帮助信息,包括模块简介、基本语法以及所有选项的说明

**示例**

开始一个会话,并使用默认值。此时会生成名为 gmtsession.pdf 的图片文件:

gmt begin gmt ... gmt end

开始一个 GMT 会话,并指定图片名为 *Figure\_2*,图片格式为 PDF 和 PNG 格式:

```
gmt begin Figure_2 pdf,png
gmt ...
gmt end show
```
设置额外的参数以控制生成图片时的额外空白:

gmt begin map pdf,png A+m1c gmt ... gmt end show

#### **PS 文件注意事项**

如果用户想要输出 PS 格式的图片,则应额外留意画布尺寸。对于其他图片格式而言,GMT 默认使用无穷大 (10 米 x10 米)的画布。而对于 PS 格式而言, GMT 则默认使用 A4 大小的画布。若用户绘制的图片超过 A4 纸张的大小,则可能会造成显示不完全。针对这种情况,建议用户修改参数*[PS\\_MEDIA](#page-253-0)* 以显式指定纸张大小。 例如:

```
gmt begin map ps
gmt set PS_MEDIA A3
gmt ...
gmt end
```
#### **UNIX shell 注意事项**

现代模式的工作原理是,在使用 **gmt begin** 时利用父进程 ID 创建唯一的会话目录,并将很多信息保存到该 会话目录中。脚本中接下来的命令拥有共同的父进程 ID,因而接下来的命令可以向唯一会话目录中写入信息 或读取信息,以实现多个命令之间的互相通信。然而,UNIX 下某些 shell 的实现不完全统一,脚本执行过程中 父进程 ID 可能出现变化,后面执行的命令无法正确获取前面命令的父进程 ID,因而导致命令之间的信息交流 出现错误。最常见的情况是在使用 UNIX 管道时,可能会生成子 shell 进而导致父进程 ID 出现变化。

如果你在 GMT 现代模式脚本中使用了管道,执行过程中出现了类似无法找到目录 gmt6.##### 这样的错 误,这极有可能是你所使用的 UNIX shell 存在此类问题。解决办法是,在脚本开始的地方设置环境变量 **GMT\_SESSION\_NAME** 为进程 ID。

在 Bash shell 应该是(其中,\$\$ 是特殊变量,用于表示当前进程 ID):

```
export GMT_SESSION_NAME=$$
gmt begin
gmt ...
gmt end show
```
在 C shell 中应该是:

```
setenv GMT_SESSION_NAME $$
gmt begin
gmt ..
gmt end show
```
在 Batch 脚本中应该是(Batch 中无法直接获取进程 ID,此时可以随便给 **GMT\_SESSION\_NAME** 一个 数字):

```
set GMT_SESSION_NAME=97401
gmt begin
gmt ..
gmt end show
```
### **相关模块**

<span id="page-325-0"></span>*[clear](#page-325-0)*, *[docs](#page-347-0)*, *[end](#page-349-0)*, *[figure](#page-350-0)*, *[inset](#page-424-0)*, *[subplot](#page-484-0)*, *[gmt](#page-357-0)*

### **17.3 clear**

官方文档

[clear](https://docs.generic-mapping-tools.org/6.1/clear.html)

简介

删除缓存目录、数据目录或会话目录,以及当前配置文件

#### **语法**

**gmt clear all** | **cache** | **data**[=*planet*] | **sessions** | **settings** [ **-V**[*level*] ]

#### **可选选项**

**all** 删除所有项目, 包括缓存目录 (**~/.gmt/cache**)、 数据目录 (**~/.gmt/server**)、 会话目录 (**~/.gmt/sessions**)以及当前配置文件

**cache**

**删除 GMT 缓存目录 (默认为 ~/.gmt/cache) 及其内容** 

**data**[=*planet*]

删除 GMT 数据目录(默认为 **~/.gmt/server**)及其内容。加上 =*planet* 则只删除特定星球的数据。目前 *planet* 只可以取 **earth**。

**sessions**

删除 GMT 会话目录(默认为 **~/.gmt/sessions**)及其内容。

**注解:** 正常情况下,GMT 在执行 **gmt end** 时会自动删除当前会话目录。但若 GMT 由于各种原因意外 退出导致 **gmt end** 没有执行,则可能会导致残留会话目录。

因而可以不定期地执行 **gmt clear sessions** 删除残留的会话目录。

#### **settings**

现代模式下删除当前会话的 GMT 配置参数文件(即 gmt.conf),使得所有参数回到 GMT 系统默认值。

#### **-V**[*level*] *[\(more](#page-183-0)* …*)*

设置 verbose 等级 [**w**]

**-^** 或 **-**

显示简短的帮助信息,包括模块简介和基本语法信息(Windows 下只能使用 **-**)

**-+** 或 **+**

显示帮助信息,包括模块简介、基本语法以及模块特有选项的说明

**-?** 或无参数

显示完整的帮助信息,包括模块简介、基本语法以及所有选项的说明

#### **示例**

清空 GMT 缓存目录:

gmt clear cache

删除现代模式会话下的当前配置参数文件:

gmt clear settings

删除所有地球相关数据:

gmt clear data=earth

### **相关模块**

*[begin](#page-322-0)*, *[docs](#page-347-0)*, *[end](#page-349-0)*, *[figure](#page-350-0)*, *[inset](#page-424-0)*, *[subplot](#page-484-0)*, *[gmt](#page-357-0)*

# **17.4 clip**

官方文档

[clip](https://docs.generic-mapping-tools.org/6.1/clip.html)

简介

打开或关闭多边形裁剪路径

该模块会从输入文件中读取 XY 数据,由此构成一个或多个多边形,进而构建出一个或多个裁剪路径。接下来 的所有绘图命令中,只有在多边形内部的部分才会被绘制。

为了判断某个点是在裁剪区域内还是在裁剪区域外,clip 使用了"奇偶规则"。从任意一点绘制一条任意方向的 射线,若该射线穿过裁剪路径线段奇数次,则该点位于裁剪区域内;若穿过偶数次,则该点位于裁剪区域外。**-N** 选项可以颠倒内外的定义。

最后,记得再次调用 **gmt clip -C** 以关闭裁剪区域。

### **语法**

gmt clip [ table ] -J parameters  $-C[n]$  -R west/east/south/north[/zmin/zmax][+r][+uunit] [ -A $[m]p[x]y$ ] [ -Bparameters | -Jz|Zparameters | [ -N | [ -T | [ -U | stamp| | [ -V | level| | [ -W | pen| | [ -X | a | c| f| r| | xshift | u | ] | [  $-Y[a|c|f|r][xshift[u]]$  | [-bi[binary](#page-186-0) | [-di[nodata](#page-187-0) | [-e[regexp](#page-188-0) | [-f[flags](#page-195-0) | [-g[gaps](#page-190-0) | [-h[headers](#page-190-1) | [-iflags | [-pflags ] [ **-t***[transp](#page-199-0)* ] [ **-:**[**i**|**o**] ] [ **--PAR**=*value* ]

### **必选选项**

**-C**[*n*]

结束当前裁剪路径。

默认会关闭所有已开启的裁剪路径。使用 **-C***n* 则仅关闭当前所有处于激活状态下的裁剪路径中的其中 *n* 个。

若在开启裁剪后有使用 **-X** 或 **-Y** 移动过坐标原点,则在关闭裁剪路径时也需要使用 **-X** 或 **-Y** 选项。

**-J***projection [\(more](#page-169-0)* …*)*

设置地图投影方式

 $-\mathbf{R}\,xmin/xmax/ymin/ymax[+\mathbf{r}][+\mathbf{u}\,unit]/\,more\,\cdots)$ 

指定数据范围

对于三维透视图(*-p* [选项](#page-195-0)),可以加上 /*zmin*/*zmax* 指定 Z 轴的范围。

#### **可选选项**

*table* 一个或多个 ASCII 或二进制表数据。若不提供表数据,则会从标准输入中读取。

**-A**[**m**|**p**|**x**|**y**]

修改两点间的连接方式

地理投影下,两点之间默认沿着大圆弧连接。

- **-A**:忽略当前的投影方式,直接用直线连接两点
- **-Am**:先沿着经线画,再沿着纬线画
- **-Ap**:先沿着纬线画,再沿着经线画

笛卡尔坐标下,两点之间默认用直线连接。

- **-Ax** 先沿着 X 轴画,再沿着 Y 轴画
- **-Ay** 先沿着 Y 轴画,再沿着 X 轴画

**-B***parameters [\(more](#page-173-0)* …*)*

设置底图边框和轴属性

- **-N** 反转"区域内"和"区域外"的概念,即只有在多边形外的部分才是裁剪区域,绘图时只有在多边形外的才 会被绘制。该选项不能与 **-B** 选项连用。
- **-T** 不需要任何输入数据。根据 **-R** 选项将整个地图区域裁剪出来,该选项不能与 **-B** 选项连用。
- **-U**[*label*][**+c**][**+j***just*][**+o***dx*/*dy*] *[\(more](#page-182-0)* …*)* 在图上绘制 GMT 时间戳 logo
- **-V**[*level*] *[\(more](#page-183-0)* …*)*

设置 verbose 等级 [**w**]

**-W***pen*

绘制裁剪路径的轮廓 [默认不绘制]

**-X**[**a**|**c**|**f**|**r**][*xshift*[**u**]]

- **-Y**[**a**|**c**|**f**|**r**][*yshift*[**u**]] *[\(more](#page-183-1)* …*)* 移动绘图原点
- **-bi**[*ncols*][*type*][**w**][**+l**|**b**] *[\(more](#page-186-0)* …*)* 设置二进制输入数据的格式

```
-dinodata (more …)
    将输入数据中值为 nodata 的列替换为 NaN
```
 $-e$  $\sim$  $\cdot$ <sup> $\cdot$ </sup> $\cdot$ <sup> $\cdot$ </sup> $\cdot$ *pattern*<sup>"</sup>  $\mid$   $-e$  $\sim$  $\mid$  $\cdot$  *| regexp*/ $\mid$ **i** $\mid$  *[\(more](#page-188-0)* …*)* 筛选或剔除匹配指定模式的数据记录

```
-f[i|o]colinfo (more …)
    指定输入或输出列的数据类型
```

```
-g[a]x|y|d|X|Y|D|[col]zgap[+n|p] (more …)
    确定数据或线段的间断
```

```
-\mathbf{h[io][n][+c][+d][+m}segheader][+\mathbf{r}remark][+\mathbf{t}title] (more …)
      跳过或生成指定数目的头段记录
```

```
-i \text{cos}[+1][+s\text{cos}[+1][+o\text{cos}[+1][+o\text{cos}[+1]]] (\text{more } \cdots)设置输入数据列及简单变换(0 表示第一列,t 表示文本列)
```
**-p**[**x**|**y**|**z**]*azim*[/*elev*[/*zlevel*]][**+w***lon0*/*lat0*[/*z0*]][**+v***x0*/*y0*] *[\(more](#page-195-0)* …*)* 设置 3D 透视视角

```
-t[transp] (more …)
```
设置图层透明度(百分比)。取值范围为 0(不透明)到 100(全透明)

**-:**[**i**|**o**] *[\(more](#page-200-0)* …*)*

交换输入或输出中的第一和第二列

**-^** 或 **-**

显示简短的帮助信息,包括模块简介和基本语法信息(Windows 下只能使用 **-**)

**-+** 或 **+**

显示帮助信息,包括模块简介、基本语法以及模块特有选项的说明

**-?** 或无参数

显示完整的帮助信息,包括模块简介、基本语法以及所有选项的说明

**--PAR**=*value*

临时修改 GMT 参数的值,可重复多次使用。参数列表见 [gmt.conf](https://docs.generic-mapping-tools.org/6.1/gmt.conf.html)

# **示例**

```
gmt begin example png,pdf
# 打开裁剪路径
gmt clip -R0/6/0/6 -Jx2.5c -W1p, blue << EOF
0 0
5 1
5 5
EOF
# 其他绘图命令
gmt plot @tut_data.txt -Gred -Sc2c
   # 关闭裁剪路径
gmt clip -C -B
gmt end show
```
# **相关模块**

<span id="page-329-0"></span>*[basemap](#page-318-0)*, *[grdmask](#page-405-0)*, [mask](https://docs.generic-mapping-tools.org/6.1/mask.html)

# **17.5 coast**

官方文档

[coast](https://docs.generic-mapping-tools.org/6.1/coast.html)

简介

在地图上绘制海岸线、河流、国界线

**coast** 模块利用 GMT 自带的*[GSHHG](#page-264-0)* 数据 和*[DCW](#page-268-0)* 数据 绘制海岸线、河流、政治边界,还可以裁剪陆地区域 或水域,也可以将数据导出到文件中。

### **语法**

 $gmt$  coast -Jparameters -Rregion  $\left[ -A min\_area \right] / min\_level / max\_level \left[ +a[g[i][s|S]] \right] + r[1] \left[ +p \right]$  $B\text{ parameters } | [-C\text{fill}]+1|+r| ] [-D\text{ resolution}]+f] | [-E\text{d}cw] [-F\text{box} ] [-G[\text{fill} ] ] [-Iriver[\text{open} ] ] [-E\text{ ] }$ **Jz**|Zparameters |  $\lceil -L \cdot S \cdot \text{L} \cdot S \cdot \text{L} \cdot S \cdot \$  $-W[level/|pen|]$  [-X[a|c|f|r][xshift[u]]  $\left[ -Y[a|c|f|r][xshift[u]] \right]$  [-bo[binary](#page-186-0)  $\left[ -p\frac{flags}{|c|t|} \right]$  $\left[ -p\frac{flags}{|c|t|} \right]$  $\left[ -p\frac{flags}{|c|t|} \right]$  [-t[transp](#page-199-0)]  $\left[ -PAR = value \right]$ ]

# **必选选项**

**-J***projection [\(more](#page-169-0)* …*)*

设置地图投影方式

 $-\mathbf{R}\,xmin/xmax/ymin/ymax[+\mathbf{r}][+\mathbf{u}\,unit]/\,more\,\cdots)$ 指定数据范围

对于三维透视图(*-p* [选项](#page-195-0)),可以加上 /*zmin*/*zmax* 指定 Z 轴的范围。

### **可选选项**

**-A***min\_area*[/*min\_level*/*max\_level*][**+a**[**g**|**i**][**s**|**S**]][**+r**|**l**][**+p***percent*]

不绘制面积过小的区域(湖泊或岛屿),或不绘制某个级别的湖泊边界。

在绘制湖泊时,若不管湖泊的面积大小而把所有湖泊的边界都画上去,可能导致图看上去比较乱,该选项 用于对湖泊进行筛选。面积小于 *min\_area* 平方千米或者湖泊级别不在 [*min\_level*,*max\_level*] 范围的边 界都不会被绘制。默认值为 **0/0/4**,即绘制所有湖泊边界,即绘制 0 到 4 级所有级别的面积大于 0 的湖 泊。

对于 level=2,即湖岸线,包括常规的湖以及很宽的河流。加上 **+r** 则只绘制河流,加上 **+l** 则只绘制常规 湖。

对于南极洲而言,因为有冰层的存在,所以海岸线有多种处理方式:

- **+ai** 用 ice shell boundary 作为南极洲的海岸线,默认值
- **+ag** 以 ice grounding line 作为海岸线
- **+as** 忽略南纬 60 度以南的海岸线,用户可以使用*[plot](#page-445-0)* 绘制自己的南极洲海岸线
- **+aS** 忽略南纬 60 度以北的海岸线

**+p***precent*:一个多边形,降低精度后,边数减少,面积变化,当面积变化过大时再绘制这个多边形就不合 适了,该子选项用于去除那些面积与最高精度面积之比小于 *percent* 的多边形。

#### **-B***parameters [\(more](#page-173-0)* …*)*

设置底图边框和轴属性

 $-C$ *fill*[ $+1$ ] $+r$ ]

设置湖泊与河流湖的颜色。

默认情况下,湖泊与河流湖会被当做 wet 区域,直接使用 **-S** 指定的填充值。使用 **+l** 或 **+r** 可以为湖泊 或河流湖单独指定颜色。

**-D***resolution*[**+f**]

选择海岸线数据精度。

GMT 自带的 GSHHG 海岸线数据有 5 个不同精度的版本,从高到低依次为:full、high、intermediate、low 和 crude。GMT 默认使用低精度数据。该选项可以指定要使用的数据精度,其中 **f**|**h**|**i**|**l**|**c** 分别代表 5 种 不同的数据精度。也可以用 **-Da** 选项,此时 GMT 会根据当前绘图区域的大小自动选择合适的数据精度 [默认使用 **-Da**]

默认情况下,若找不到指定精度的海岸线数据,程序会自动报错退出。该选项中加上 **+f** 则命令在找不到 当前指定的精度数据时,自动寻找更低精度的数据。

**-E***code1,code2,*…[**+l**|**L**][**+g***fill*][**+p***pen*][**+z**]

利用 DCW 数据绘制或导出行政区划边界(洲界、国界、省界)

GMT 自带了 DCW(Digital Chart of World)数据,即全球的行政区划数据。其包含了全球各国国界和省 界数据。该数据独立于 GSHHG 数据,因而 **-A** 和 **-D** 选项对该数据无效。关于 DCW 数据及其用法的详 细介绍见*DCW:* [世界数字图表](#page-268-0)。

通过指定一个或多个以逗号分隔的区域代码 *code* 即可指定一个或多个行政区域。*code* 可以取如下几种 形式:

- 洲代码前加上 **=** 则绘制整个洲内所有国家边界。比如 **=AS** 会绘制所有亚洲国家的边界
- 直接使用国界代码,则绘制国界边界。比如 **US** 绘制美国边界
- 使用 国家代码.\* 州代码 \* 则绘制州(省)边界。比如 **US.TX** 绘制美国 Texas 州的边界

可以使用如下子选项列出可使用的 *code*:

- **+l** 仅列出所有国家及其对应代码,不绘制边界也不提取数据
- **+L** 列出部分国界的省及其代码
- **+z** 表示将地区代码以 **-Z***code* 的形式写到数据的段头记录中

通过加上子选项,可以进一步设置指定区域的边界属性或填充属性:

- **+p***pen* 表示绘制多边形轮廓 [默认无轮廓]
- **+g***fill* 表示设置多边形的填充色 [默认无填充色]

若想要不同的区域有不同的画笔或填充属性,则需要多次使用 **-E** 选项,每次指定不同的区域以及不同 的画笔或填充属性。

若使用了 **-E** 但不指定 **-J** 和 **-M** 则会以 **-R***w/e/s/n* 的形式输出对应行政区域的区域范围。

**-F**[**l**|**t**][**+c***clearances*][**+g***fill*][**+i**[[*gap*/]*pen*]][**+p**[*pen*]][**+r**[*radius*]][**+s**[[*dx*/*dy*/][*shade*]]] 控制比例尺和玫瑰图的背景边框

若只使用 **-F** 而不使用其它子选项,则会在比例尺或方向玫瑰的周围绘制矩形边框。下面简单介绍各子选 项,详细用法见[修饰物](#page-133-0)

- **+p***pen* 指定背景面板的画笔属性(默认画笔属性由*[MAP\\_FRAME\\_PEN](#page-240-0)* 决定)
- **+g***fill* 设置背景面板的填充色 [默认不填充]
- **+c***clearances* 以设置不同方向的空白间隔
- **+i***gap*/*pen* 在背景面板内部绘制一个额外的内边框。*gap* 为外边框与内边界之间的距离 [2p],默认 边界属性由 [MAP\\_DEFAULT\\_PEN](https://docs.generic-mapping-tools.org/6.1/gmt.conf.html#term-MAP_DEFAULT_PEN) 控制
- **+r***radius* 控制圆角矩形边框,圆角矩形半径 *radius* 默认为 6p
- **+s** 绘制背景面板阴影区。*dx*/*dy* 是阴影区相对于背景面板的偏移量 [4p/4p]。*shade* 为阴影区的颜色  $\left[\text{gray}50\right]$ .

该选项默认会同时控制比例尺和方向玫瑰的背景边框。加上 **l**|**t** 则表示只控制 **-L** 或 **-T** 选项绘制的特征。

**-G**[*fill*]

设置 dry 区域的填充色或裁剪 dry 区域

**-G***fill* 设置 dry 区域(一般指陆地)的填充色。若不指定 *fill* 则会将 dry 区域裁剪出来,使得接下来的绘 图只有 dry 区域内的才会被绘制。

**-I***river*[/*pen*]

绘制河流。

河流 *river* 可以取:

- $0 =$  Double-lined rivers (river-lakes)
- $\bullet$  1 = Permanent major rivers
- 2 = Additional major rivers
- $3 =$  Additional rivers
- $4 =$ Minor rivers
- $5 =$ Intermittent rivers major
- $6 =$ Intermittent rivers additional
- $7 =$ Intermittent rivers minor
- $8 =$ Major canals
- $9 =$ Minor canals
- $10 =$ Irrigation canals
- $a = All rivers and canals (0-10)$
- $A = All rivers and canals except river-lakes (1-10)$
- $r = All permanent rivers (0-4)$
- $R = All permanent rivers except river-lakes (1-4)$
- $i = All$  intermittent rivers (5-7)
- $c = All canals (8-10)$

pen 的默认值为 default,black,solid, 该选项可重复使用多次以分别指定不同等级河流的画笔属性。

 $-L[g|j|J|n|x]$ refpoint+c[slon/]slat+wlength[e|f|k|M|n|u|[+aalign][+f|[+jjustify][+l[label]][+odx[/dy]][+u][+v] 在地图上指定位置绘制比例尺

简单介绍各子选项的含义,详情见[修饰物](#page-133-0)

- **g**|**j**|**J**|**n**|**x**]*refpoint* 指定地图上的参考点
	- **g** 指定某地图坐标位参考点
	- **j**|**J** 通过 2 字母的对齐方式码指定矩形区域的某个锚点作为参考点
	- **n** 在归一化坐标系(即 0-1)中指定参考点
	- **x** 在绘图坐标系下指定参考点
- **+j***justify* 指定比例尺上的锚点(默认锚点为比例尺的中心)
- **+o***dx*/*dy* 在参考点的基础上设置比例尺的额外偏移量
- **+c**[*slon*/]*slat* 要绘制哪一个点的比例尺,对于倾斜投影,*slon* 默认取中央经线
- **+w***length*[**e**|**f**|**k**|**M**|**n**|**u**] 指定比例尺长度及其单位 [默认为 km]
- **+a***align* 修改比例尺标签的对齐方式。标签默认位于比例尺上方中部,可以取 **l**|**r**|**t**|**b** 分别代表左右 上下
- **+f** 默认是简单的比例尺,使用该选项则绘制 fancy 比例尺,即黑白相间的火车轨道比例尺
- **+l***label* 为比例尺添加标签;若不指定 *label*,默认的标签是比例尺所使用的长度单位
- **+u** 比例尺的标注默认只有值没有单位,该选项会给所有标注加上单位
- **+v** 垂直比例尺(仅限于笛卡尔坐标系)

以下 GMT 配置参数可以控制比例尺的外观:

- *[FONT\\_LABEL](#page-239-0)* 控制比例尺的标签字体
- *[FONT\\_ANNOT\\_PRIMARY](#page-239-1)* 控制比例尺的标注字体
- *[MAP\\_SCALE\\_HEIGHT](#page-244-0)* 控制比例尺的高度
- *[MAP\\_TICK\\_PEN\\_PRIMARY](#page-242-0)* 控制比例尺的线及刻度属性
- **-M** 将边界数据以多段 ASCII 表或二进制表的形式导出到标准输出

使用该选项,则只导出数据而不绘图。该选项需要与 **-E**, **-I**, **-N** 或 **-W** 选项一起使用。

**-N***border*[/*pen*]

绘制政治边界。

该选项在某些地方与 **-E** 选项有重叠。边界类型 *border* 可以取:

- 1 :国界
- 2 :州界;(目前只有美国、加拿大、澳大利亚以及南美各国的数据)
- 3 : Marine boundaries
- a :1-3 的全部边界;

*pen* 的默认属性为 **default,black,solid**。该选项可重复多次使用,以指定不同级别边界的不同画笔属性。

**-Q** 关闭区域裁剪。

使用 **-G** 和 **-S** 可以分别裁剪出 dry 区域和 wet 区域,接下来的其他绘图命令中只有在裁剪区域内的部 分才会被绘制。在绘图结束后,需要关闭裁剪,就需要再次调用 **coast**,并加上 **-Q** 选项。若在开启裁剪后 使用了 **-X** 和 **-Y** 选项,则在关闭时也要记得使用 **-X** 和 **-Y**。

#### **-S**[*fill*]

设置 wet 区域的填充色或裁剪 wet 区域

**-S***fill* 设置 wet 区域(一般指海洋或湖泊)的填充色。若不指定 *fill* 则将 wet 区域裁剪出来,使得接下来 的绘图只有 wet 区域内的才会被绘制。

 $-\text{Td}[g|j|J|n|x]$ *refpoint* $+\textbf{w}$ *width* $[+f[level]$  $[+jjustify]$  $[+lw,e,s,n]$  $[+o dx/dy]$ 

在指定位置绘制方向玫瑰图

简单介绍各子选项的含义,详情见[修饰物](#page-133-0)

- **g**|**j**|**J**|**n**|**x**]*refpoint* 指定地图上的参考点
	- **g** 指定某地图坐标位参考点
	- **j**|**J** 通过 2 字母的对齐方式码指定矩形区域的某个锚点作为参考点
	- **n** 在归一化坐标系(即 0-1)中指定参考点
	- **x** 在绘图坐标系下指定参考点
- **+j***justify* 指定比例尺上的锚点 [**MC**]
- **+o***dx*/*dy* 在参考点的基础上设置方向玫瑰图的额外偏移量
- **+w***width* 玫瑰图宽度
- **+f***level* 绘制 fancy 玫瑰图。*level* 取不同值代表不同类型的玫瑰图。*level* 可以取:
- **–** 1 绘制 E-W 和 N-S 四个方向
- **–** 2 绘制 8 个方向
- **–** 3 绘制 16 个方向
- **+l***w,e,s,n* 为四个方向分别指定标签。 默认标签是四个方向的单字母代码 (英文语言下是 W、 E、S、N),四个方向的标签之间用逗号分隔,若留空则表示不添加标签。比如 +lw,e,s,n 或 +l",,Down,Up"。标签的文字属性由*[FONT\\_TITLE](#page-239-2)* 控制,而文字相对于方向箭头的位置偏移则 由*[MAP\\_TITLE\\_OFFSET](#page-243-0)* 控制。
- $-\text{Im}[g|j|J|n|x]$ refpoint $+\text{wwidth}[+\text{d}dec]/\text{d}label]$ || $|\text{d}p|$ || $+$ ipen $|[\text{d}q|][+\text{d}q]$ | $+$ l $w,e,s,n$ || $+\text{p}pen|[\text{d}q|][+\text{d}q]$ | $+$ 在指定位置绘制磁场玫瑰图
	- 磁场玫瑰包括两个同心圆环,其中外环用于展示方向信息,内环用于显示磁场方向。
	- 简单介绍各子选项的含义,详情见[修饰物](#page-133-0)
		- **g**|**j**|**J**|**n**|**x**]*refpoint* 指定地图上的参考点
			- **g** 指定某地图坐标位参考点
			- **j**|**J** 通过 2 字母的对齐方式码指定矩形区域的某个锚点作为参考点
			- **n** 在归一化坐标系(即 0-1)中指定参考点
			- **x** 在绘图坐标系下指定参考点
		- **+j***justify* 指定比例尺上的锚点 [**MC**]
		- **+o***dx*/*dy* 在参考点的基础上设置玫瑰图的额外偏移量
		- **+w***width* 玫瑰图宽度
		- **+p***pen* 绘制外环并设置其画笔属性
		- **+i***pen* 绘制内环并设置其画笔属性
		- **+d***dec*/*dlabel* 设置磁倾角以及罗盘指针上的磁倾角标签。若 *dlabel* 为空,则使用默认标签 **d =** *dec*; 若 *dlabel* 为 **-**,则不绘制标签。当使用 **+d** 子选项时,会同时绘制地理方向和磁场方向
		- **+l***w,e,s,n* 为四个方向分别指定标签。默认标签是四个方向的单字母代码(英文语言下是 W、E、 S、N),四个方向的标签之间用逗号分隔,若留空则表示不添加标签;若 *n* 取值为 **\***,则会在北 方向标签处绘制星代表北极星。比如 +lw,e,s,n 或 +l",,Down,Up" 或 +l,,,\*。标签的文字属性 由*[FONT\\_TITLE](#page-239-2)* 控制
		- 内外环都可以设置标注、刻度和网格的间隔。内外环的间隔默认值都是 30/5/1。可以使用 **+t***ints* 选 项,后面接 6 个斜杠分隔的值,以分别指定两个圆环的 3 种刻度值,其中前三个值控制内环属性,后 三个值控制外环属性
- $\bullet$  **U**[*label*][ $\leftarrow$ **c**][ $\leftarrow$ **j***just*][ $\leftarrow$ **o** $dx/dy$ ] *[\(more](#page-182-0)* …*)*

在图上绘制 GMT 时间戳 logo

#### **-V**[*level*] *[\(more](#page-183-0)* …*)*

设置 verbose 等级 [**w**]

**-W**[*level*/]*pen*

绘制岸线(shoreline)

shore 指水与陆地交界的"岸"(如: 海岸、湖岸、河岸等), 是一个较为笼统的说法。

GMT 中岸线分成四个等级(*level* 取 1-4):

- 1. coastline:海岸线
- 2. lakeshore:湖泊与陆地的岸线
- 3. island-in-lake shore:首先要有陆地,陆地中有个湖,湖里有个岛。即岛的岸线
- 4. lake-in-island-in-lake shore:首先有陆地,陆地中有个湖,湖中有个岛,岛里又有个湖。这里指的是湖 的岸线

使用时需要注意:

- 不使用 **-W** 选项,则不绘制任何 shore
- 使用 **-W** ,给定画笔属性 *pen*,但不给出 *level*,则绘制四个 level 的 shore
- 在同一个命令中可以多次使用 **-W**,以指定不同 *level* 的 shore 的画笔属性
- **-W** 选项中 *level* 是可选的,而 *pen* 是必须的!因而 **-W2** 会被解释为所有 level 的画笔属性,而不是 level 2

**-X**[**a**|**c**|**f**|**r**][*xshift*[**u**]]

```
-Y[a|c|f|r][yshift[u]] (more …)
     移动绘图原点
```

```
-\mathbf{bo}[ncols][type][\mathbf{w}]] + \mathbf{lb}[more\ \cdots]设置二进制输出的数据格式
```

```
-p[x|y|z]azim[/elev[/zlevel]][+wlon0/lat0[/z0]][+vx0/y0] (more …)
     设置 3D 透视视角
```
**-t**[*transp*] *[\(more](#page-199-0)* …*)*

```
设置图层透明度(百分比)。取值范围为 0(不透明)到 100(全透明)
```
**-^** 或 **-**

显示简短的帮助信息,包括模块简介和基本语法信息(Windows 下只能使用 **-**)

**-+** 或 **+**

显示帮助信息,包括模块简介、基本语法以及模块特有选项的说明

**-?** 或无参数

显示完整的帮助信息,包括模块简介、基本语法以及所有选项的说明

**--PAR**=*value*

临时修改 GMT 参数的值,可重复多次使用。参数列表见 [gmt.conf](https://docs.generic-mapping-tools.org/6.1/gmt.conf.html)

#### **示例**

在入门教程[绘制海岸线](#page-55-0) 和*GSHHG:* [全球高分辨率海岸线数据](#page-264-0) 均提供了一些 **coast** 的使用实例。

绘制非洲地图,并绘制河流、国界,以及设置不同的填充色:

```
gmt coast -R-30/30/-40/40 -Jm0.1i -B5 -I1/1p,blue -N1/0.25p,- \
       -I2/0.25p,blue -W0.25p,white -Ggreen -Sblue -png africa
```
绘制 Iceland 地图,使用 pattern #28 做填充:

gmt coast -RIS+r1 -Jm1c -B -Wthin -Gp28+r100 -pdf iceland

将非洲区域裁剪出来,并在其中的陆地部分绘制地形:

```
gmt begin map png
   gmt coast -R-30/30/-40/40 -Jm0.1i -B -G
```
(下页继续)

(续上页)

```
gmt grdimage @earth_relief_05m
   gmt coast -Q
gmt end show
```
绘制部分国家的国界线:

gmt coast -JM6i -Baf -EGB,IT,FR+gblue+p0.25p,red -EES,PT,GR+gyellow -pdf map

提取冰岛的高精度海岸线数据:

gmt coast -RIS -Dh -W -M > iceland.txt

# **FAQ**

1. 错误消息:

coast: low resolution shoreline data base not installed.

出现该错误的原因有如下几种:

- 1. 未安装 GSHHG 海岸线数据
- 2. 安装了但路径不正确(建议的做法是把所有 GSHHG 的文件放在 \$GMTHOME/share/coast 目录下)
- 3. 安装的 netCDF 版本号为 3.x 而不是 4.x
- 4. 自行编译了 netCDF 4.x,且编译时使用了 --disbale-netcdf4 选项

### **相关模块**

*[grdlandmask](#page-402-0)*, *[basemap](#page-318-0)*

# **17.6 colorbar**

官方文档

[colorbar](https://docs.generic-mapping-tools.org/6.1/colorbar.html)

```
简介
```
在地图上绘制灰色或彩色色条

**gmt colorbar** [ **-B***parameters* ] [ **-C***cpt* ] [ **-D***refpoint* ] [ **-F***panel* ] [ **-G***zlo*/*zhi* ] [ **-I**[*max\_intens*|*low\_i*/*high\_i*]  $\left[\begin{array}{c|c} -\textbf{J} \text{parameters} \end{array}\right]$   $\left[\begin{array}{c|c} -\textbf{Jz} & \textbf{Z} \text{parameters} \end{array}\right]$   $\left[\begin{array}{c|c} -\textbf{L}[i][gap] & \textbf{I} \end{array}\right]$   $\left[\begin{array}{c|c} -\textbf{N}[p|dpi] & \textbf{I} \end{array}\right]$   $\left[\begin{array}{c|c} -\textbf{Q} & \textbf{I} \end{array}\right]$   $\left[\begin{array}{c|c} -\textbf{S} & \textbf{I} \end{array}\right]$  $\left[\begin{array}{c|c} -V[level] \end{array}\right]$  [-Wscale ]  $\left[\begin{array}{c|c} -X[a|c|f|r][xshift[u]] \end{array}\right]$  [-Y[a|c|f|r][xshift[u]] ] [-Zzfile ] [-p[flags](#page-195-0) ] [-t[transp](#page-199-0) ] [ **--PAR**=*value* ]

#### **必选选项**

无

#### **可选选项**

**-B**[**p**|**s**]*parameters*

设置 colorbar 的标注、刻度和网格线间隔。

在不使用 **-B** 选项或不指定标注间隔时,默认会根据 CPT 文件中每一行的内容对 colorbar 进行标注,具 体见*[CPT](#page-157-0)* 文件。**-B** 选项的具体说明见*-B* [选项](#page-173-0)。

默认情况下,对于水平 colorbar 而言,X 轴的标签会放在 colorbar 的下边,Y 轴标签放在 colorbar 的右 边;对于垂直 colorbar 而言,X 轴的标签放在 colorbar 的右边,Y 轴标签放在 colorbar 的上边。除非在 **-D** 选项中使用了 **+m** 子选项。

#### **-C**[*cpt*]

要绘制的 CPT 文件。

若 CPT 中 Z 值范围单位为米,而实际绘图时想使用其它单位,则可在文件名后加上 **+U***unit*。若 CPT 中 Z 值范围单位不为米,而实际绘图中想使用米为单位,则可在文件名后加上 **+u***unit*。

对于现代模式,若未指定 *cpt* 或者未使用 **-C** 选项,则使用当前 CPT。经典模式下,若未指定 **-C** 则从标 准输入中读入 CPT。

 $-D[g|j|J|n|x]$ refpoint $[+$ wlength $[$ /width $]][+e|b|f|$ [length] $[|+h|v|]$  $+j$ justify $[|+m|a|c|l|u|]$  $[-h|t$ tt $]$  $[-b]$  $dx$  $[$ / $dy]$ ] 指定色标的尺寸和位置。

简单介绍各子选项的含义,详情见[修饰物](#page-133-0)

- **g**|**j**|**J**|**n**|**x**]*refpoint* 指定地图上的参考点
	- **g** 指定某地图坐标位参考点
	- **j**|**J** 通过 2 字母的对齐方式码指定矩形区域的某个锚点作为参考点
	- **n** 在归一化坐标系(即 0-1)中指定参考点
	- **x** 在绘图坐标系下指定参考点
- **+j***justify* 指定色标上的锚点,默认锚点是 **BL**
- **+o***dx*/*dy* 在参考点的基础上设置色标的额外偏移量
- **+w***length*[/*width*] 指定色标的长度和宽度。若未指定宽度,则默认为长度的 4%;若长度为负值则会 反转色标。
- **+h** 绘制水平色标
- **+v** 绘制垂直色标
- **+e**[**b**|**f**][*length*] 在 CPT 中为前景色和背景色加一个三角形。**+ef** 表示只加前景色三角形,**+eb** 表 示只加背景色三角形 *length* 是三角的高度,默认为色标宽度的一半。
- **+m**[**a**|**c**|**l**|**u**] 将标注、标签和单位放在色标的另一边。**a** 代表标注,**l** 代表标签,**u** 代表单位。**c** 表示 将标签以单列字符垂直打印。
- **+n***text* 在色标开始处绘制一个矩形,并用 NaN 的颜色填充

几种常用的放置色标的方式:

- 放在左边: **-DjML+w2c/0.5c+o-1c/0c+m**
- 放在右边: **-DjMR+w2c/0.5c+o-1c/0c**
- 放在上方: **-DjTC+w2c/0.5c+o0c/-1c+m**
- 放在下方: **-DjBC+w2c/0.5c+o0c/-1c+m**
- 放在左上角: **-DjTL+w2c/0.5c+o-1c/0c+m**
- 放在左下角: **-DjBL+w2c/0.5c+o-1c/0c+m**
- 放在右上角: **-DjTR+w2c/0.5c+o-1c/0c**
- 放在右下角: **-DjBR+w2c/0.5c+o-1c/0c**

**-F**[**+c***clearances*][**+g***fill*][**+i**[[*gap*/]*pen*]][**+p**[*pen*]][**+r**[*radius*]][**+s**[[*dx*/*dy*/][*shade*]]] 控制色标后的背景边框

若只使用 **-F** 而不使用其它子选项,则会在色标周围绘制矩形边框。下面简单介绍各子选项,详细用法 见[修饰物](#page-133-0)

- **+p***pen* 指定背景面板的画笔属性(默认画笔属性由*[MAP\\_FRAME\\_PEN](#page-240-0)* 决定)
- **+g***fill* 设置背景面板的填充色 [默认不填充]
- **+c***clearances* 以设置不同方向的空白间隔
- **+i***gap*/*pen* 在背景面板内部绘制一个额外的内边框。*gap* 为外边框与内边界之间的距离 [2p],默认 边界属性由 [MAP\\_DEFAULT\\_PEN](https://docs.generic-mapping-tools.org/6.1/gmt.conf.html#term-MAP_DEFAULT_PEN) 控制
- **+r***radius* 控制圆角矩形边框,圆角矩形半径 *radius* 默认为 6p
- **+s** 绘制背景面板阴影区。*dx*/*dy* 是阴影区相对于背景面板的偏移量 [4p/4p]。*shade* 为阴影区的颜色  $\left[\frac{\text{gray}}{50}\right]$ .

**-G***zlow*/*zhigh*

对 CPT 文件做截断,即只绘制 *zlow* 到 *zhigh* 之间的部分。若其中某个值等于 NaN,则不对 CPT 的那一 端做处理。

**-I**[*max\_intens*|*low\_i*/*high\_i*]

为色标加上光照效果

- **-I***max\_intens* 设置光照强度为 [-*max\_intens*, +*max\_intens*],默认值为 [-1,+1]
- **-I***low\_i*/*high\_i* 指定非对称的光照强度范围

**-J***projection [\(more](#page-169-0)* …*)*

设置地图投影方式

**-L**[**i**][*gap*]

生成等大小的颜色矩形。

默认情况下,会根据 CPT 文件中 Z 值的范围决定颜色矩形的大小。若使用该选项,则会忽略 **-B** 选项设 置的间隔。若指定了 *gap* 且 CPT 文件是离散的,则使用每个矩形的 Z 值下边界作为标注且将标注放在 矩形的正中间。若使用了 **i** 则标注每个间隔范围。若使用了 **-I** 选项,则每个矩形有自己的颜色以及自己 的光照强度。

**-M** 使用 YIQ 变换将色标变成单调灰度色标

**-N**[**p**|*dpi*]

控制色标的图形表示方式

- **-Np** 用颜色矩形来表示(比如离散的颜色)
- **-N** 用图形表示(比如连续的颜色),可以加上 *dpi* 指定绘制色标时的等效 DPI,默认值为 600
- **-Q** 使用对数坐标,刻度表示为 10 的次幂

CPT 文件中所有的 Z 值都会被转换成  $p = \log 10(z)$ , 其中整数的  $p \triangleq$ 以  $10^{\circ}p$  的格式标注。

```
-\mathbf{R}\,xmin/xmax/ymin/ymax[+\mathbf{r}][+\mathbf{u}\,unit]/\,more\,\cdots)指定数据范围
```
**-S** 去除不同色块之间的黑色网格线

```
-U[label][+c][+jjust][+odx/dy] (more …)
    在图上绘制 GMT 时间戳 logo
```
**-V**[*level*] *[\(more](#page-183-0)* …*)*

设置 verbose 等级 [**w**]

```
-Wscale
```
将 CPT 文件中所有的 Z 值乘以比例因子 *scale*

```
-X[a|c|f|r][xshift[u]]
```

```
-Y[a|c|f|r][yshift[u]] (more …)
     移动绘图原点
```
#### **-Z***zfile*

*zfile* 文件用于指定每个颜色块的宽度。

默认情况下,颜色块的宽度由颜色的 Z 值范围决定,比如 Z=0-100 对应的色块宽度是 Z=100-150 的色块 宽度的两倍。

```
-p[x|y|z]azim[/elev[/zlevel]][+wlon0/lat0[/z0]][+vx0/y0] (more …)
     设置 3D 透视视角
```
**-t**[*transp*] *[\(more](#page-199-0)* …*)*

```
设置图层透明度(百分比)。取值范围为 0(不透明)到 100(全透明)
```
**-^** 或 **-**

显示简短的帮助信息,包括模块简介和基本语法信息(Windows 下只能使用 **-**)

**-+** 或 **+**

显示帮助信息,包括模块简介、基本语法以及模块特有选项的说明

**-?** 或无参数

显示完整的帮助信息,包括模块简介、基本语法以及所有选项的说明

**--PAR**=*value*

临时修改 GMT 参数的值,可重复多次使用。参数列表见 [gmt.conf](https://docs.generic-mapping-tools.org/6.1/gmt.conf.html)

#### **示例**

```
gmt begin map
gmt makecpt -T-200/1000/100 -Crainbow
gmt colorbar -C -Dx8c/1c+w12c/0.5c+jTC+h -Bxaf+l"topography" -By+lkm
gmt end
```
### **相关模块**

*[makecpt](#page-434-0) [gmtlogo](#page-365-0)*, *[grd2cpt](#page-376-0) [image](#page-421-0)*, *[legend](#page-429-0)*

# **17.7 contour**

官方文档

[contour](https://docs.generic-mapping-tools.org/6.1/contour.html)

简介

使用直接三角化法对数据进行等值线绘制

# **语法**

**gmt** contour  $\left[$  *table*  $\left[$  **-J***parameters* **-R***west*/*east*/*south*/*north* $\left[$ /*zmin*/*zmax* $\left[$  $\left[$  $\right]$  $\left[$  $\left[$  $\right]$  $\left[$  $\left[$  $\left[$  $\right]$  $\left[$  $\left[$  $\left[$  $\right]$  $\left[$  $\left[$  $\left[$  $\left[$  $\right]$  $\left[$  $\left[$  $\left[$  $\right]$  $\left$  $\bf{A}[n| contours| |labelinfo| | [-B| parameters] [-C\textit{contours} | [-D| \textit{template} | ] [-E\textit{indexfile} | [-G[d|f|n|] L] | X] \textit{params}$  $\left[\begin{array}{c} \begin{bmatrix} -I \end{bmatrix} \begin{bmatrix} -Jz \end{bmatrix} \mathbf{Z} \text{ parameters} \end{array} \right]$   $\left[\begin{array}{c} -I \text{ } p \end{array} \right]$   $\left[\begin{array}{c} -N \\ \end{array} \right]$   $\left[\begin{array}{c} -Q\text{}[cut]\ +z\end{array}\right]$   $\left[\begin{array}{c} -S\text{[}}p|t] \end{array}\right]$   $\left[\begin{array}{c} -T\text{[}h|l]\ +a\text{[}+d\text{gap}[\text{length}]]\ +b\text{[}[\text{$  $\left[ -U[\text{stamp}] \right] \left[ -V[\text{level}] \right] \left[ -W[\text{type}] \right] \left[ -W[\text{type}] \right] + c[1|f|] \right] \left[ -X[\mathbf{a}] c[f|\mathbf{r}][\text{xshift}[\mathbf{u}]] \right] \left[ -Y[\mathbf{a}] c[f|\mathbf{r}][\text{xshift}[\mathbf{u}]] \right] \left[ -b \text{binary} \right] \left[ -y[\mathbf{u}] \right]$  $\left[ -U[\text{stamp}] \right] \left[ -V[\text{level}] \right] \left[ -W[\text{type}] \right] \left[ -W[\text{type}] \right] + c[1|f|] \right] \left[ -X[\mathbf{a}] c[f|\mathbf{r}][\text{xshift}[\mathbf{u}]] \right] \left[ -Y[\mathbf{a}] c[f|\mathbf{r}][\text{xshift}[\mathbf{u}]] \right] \left[ -b \text{binary} \right] \left[ -y[\mathbf{u}] \right]$  $\left[ -U[\text{stamp}] \right] \left[ -V[\text{level}] \right] \left[ -W[\text{type}] \right] \left[ -W[\text{type}] \right] + c[1|f|] \right] \left[ -X[\mathbf{a}] c[f|\mathbf{r}][\text{xshift}[\mathbf{u}]] \right] \left[ -Y[\mathbf{a}] c[f|\mathbf{r}][\text{xshift}[\mathbf{u}]] \right] \left[ -b \text{binary} \right] \left[ -y[\mathbf{u}] \right]$  $-$ d[nodata](#page-187-0) |  $\lceil -$ e[regexp](#page-188-0) |  $\lceil -$ h[headers](#page-190-1) |  $\lceil -$ i[flags](#page-196-0) |  $\lceil -$ lflags |  $\lceil -$ pflags |  $\lceil -$ qflags |  $\lceil -$ t[transp](#page-199-0) |  $\lceil -$ :[i|o|  $\rceil$   $\lceil -$ -PAR=value ]

# **描述**

读取一个 ASCII 或二进制格式的输入数据文件 *table* 并绘制出等值线。

### **必选选项**

*table* 一个或多个 ASCII 或二进制表数据。若不提供表数据,则会从标准输入中读取。

```
-Jprojection (more …)
    设置地图投影方式
```

```
-\mathbf{R}\,xmin/xmax/ymin/ymax[+\mathbf{r}][+\mathbf{u}\,unit]/\,more\,\cdots)
```
#### 指定数据范围

对于三维透视图(*-p* [选项](#page-195-0)),可以加上 /*zmin*/*zmax* 指定 Z 轴的范围。

### **可选选项**

**-A**[**n**|*contours*][*labelinfo*]

**-A***contours* 设置标注间隔,如果在 **-C** 选项中指定标注间隔的话,这里的设置会被覆盖。**-An** 则为不进 行标注。也可以用 -A20,80,100 类似的用法,对指定的等值线进行标注。如果只想要标注一条等值线,需 要在末尾加上逗号,例如 -A20, ,这样 20 就不会被认为是标注间隔。*labelinfo* 代表可以在最后追加下列 额外选项:

**+a***angle*

设置标注的旋转角度 *angle* 。也可以写成 +an 表示标注垂直于等值线。默认设置为 +ap 表示 标注平行于等值线。+apu 和 +apd 表示设置方向朝向山顶还是山底。

 $+\mathbf{c} dx$  /*dy* 

设置标签和文本之间的间隙。

**+f***font*

设置字体。默认会使用*[FONT\\_ANNOT\\_PRIMARY](#page-239-1)* 设定的字体,但字体大小会变成 9p。

**+g**[*color*]

设置标注文本的背景颜色,不设置本项时标注文本的背景是透明的。

**+o** 将文本框形状设置为圆角矩形。不能和 **+v** 一起使用。

**+p**[*pen*]

设置文本框轮廓的线型,不设置本项时无轮廓。

**+u***unit*

在所有标注后面加上单位 *unit* 。

**+v** 将标注文本顺着等值线弯曲。

 $+=$ *prefix* 

在所有标注前面加上前缀 *prefix* 。

**-B***parameters [\(more](#page-173-0)* …*)*

设置底图边框和轴属性

**-C***contours*

指定绘制等值线的形式,具体说明如下:

- (1) 如果 *contours* 是一个以".cpt"结尾的文件名,GMT 会查找对应的 CPT 文件,把 CPT 文件中的颜 色块的边界绘制为等值线,并进行标注。如果使用了 -An 选项则只绘制等值线不标注。
- (2) 如果 *contours* 是一个不以".cpt"结尾的文件名,GMT 会读取其中的内容作为等值线设置。每行为 一条等值线的设置,以如下格式给出:*contour-level* [*angle*] **C**|**c**|**A**|**a** [*pen*],中括号表示可选项。**C** 或 **c** 表示绘制等值线但不标注,而 **A** 或 **a** 表示绘制等值线并进行标注。*angle* 设置标注的旋转角。*pen* 设置等值线的线型。
- (3) 如果 *contours* 是一串用逗号隔开的数字,例如 -C20,80,100 ,则绘制对应的等值线。如果只想要绘 制一条等值线,需要在末尾加上逗号,例如 -C20, 。
- (4) 如果没有指定 *contours* ,则默认使用当前 CPT 文件。
- (5) 如果 *contours* 是一个常数,则以这个常数为间隔绘制等值线。

如果 **-C** 和 **-A** 都没有指定的话,则自动计算合适的间隔绘制标注等值线。

#### $-\mathbf{W}[type]$ *pen* $[+\mathbf{c}[\mathbf{l}|\mathbf{f}]]$  [\(more](https://docs.generic-mapping-tools.org/6.1/gmt.html#set-pens) …)

设置等值线的线型。默认情况下,有标注的等值线线型 *pen* 为 0.75p,black ,无标注的等值线线型 *pen* 为 0.25p,black 。如果要设置有标注的等值线线型,*type* 应该设置为 **a** ,例如 -Wa1.75p,red 。无标注的 等值线线型,*type* 应该设置为 **c** ,例如 -Wc1.25p,red 。如果加上 **+cl** ,则使用 **-C** 选项所指定的 CPT 文件为不同的等值线设置颜色; 如果使用 **+cf** ,则为标注设置颜色; 使用 **+c** 则同时为等值线和标注设 置颜色。

#### **示例**

使用数据文件 Table 5.11.txt, 以 25 为间隔绘制等值线, 以 50 为间隔标注:

gmt contour Table\_5\_11.txt -Wthin -C25 -A50 -B

只绘制并标注 750 和 800 两条等值线:

gmt contour Table\_5\_11.txt -A750,800 -W0.5p -B

使用 CPT 文件 temp.cpt 定义的间隔绘制等值线

```
gmt contour temp.xyz -R0/150/0/100 -Jx0.1i -Ctemp.cpt -W0.25p
```
# <span id="page-342-0"></span>**17.8 coupe**

官方文档

[coupe](https://docs.generic-mapping-tools.org/6.1/supplements/seis/coupe.html)

简介

绘制震源机制解的剖面图

*[meca](#page-440-0)* 在绘制震源球时,本质上是取了一个水平剖面,并将三维震源球的下半球投影到该水平剖面上。而*[coupe](#page-342-0)* 则更灵活一些,可以将三维震源球投影到任意一个剖面上(例如垂直平面)。

- 对于一个水平剖面,会将下半球投影到平面上(即*[meca](#page-440-0)* 的做法)
- 对于一个垂直剖面,会将垂直平面**后方**的半球投影到平面上
- 对于任意一个非水平的平面而言:
	- **–** 北方向为平面的最速下降方向
	- **–** 东方向为平面的走向方向
	- **–** 下方向则根据右手定则确定

# **语法**

**gmt coupe** [ *files* ] **-J***parameters* **-R***region* **-A***parameters* **-S***<format><scale>*[**+f***font*][**+j***justify*][**+o***dx*[/*dy*]] [ -Bparameters  $\vert$  [-Efill  $\vert$  [-F $\vert$ mode $\vert$ args $\vert$  ] [-Gfill  $\vert$  [-L $\vert$ pen $\vert$  ] [-M  $\vert$  [-N  $\vert$  [-Q  $\vert$  [-T $n$ plane $\vert$ /pen $\vert$  ] [-U $\vert$ stamp]  $\left[\begin{array}{c|c} -V[level] \end{array}\right]$  [-Wpen  $\left[\begin{array}{c|c} -X[a|c|f|r][xshift[u]] \end{array}\right]$  [-Y[a|c|f|r][xshift[u]] ] [-Zcpt ] [-di[nodata](#page-187-0) ] [-e[regexp](#page-188-0) ] [ **-h***[headers](#page-190-1)* ] [ **-i***[flags](#page-191-0)* ] [ **-p***[flags](#page-195-0)* ] [ **-t***[transp](#page-199-0)* ] [ **-:**[**i**|**o**] ] [ **--PAR**=*value* ]

# **必须选项**

*table* 一个或多个 ASCII 或二进制表数据。若不提供表数据,则会从标准输入中读取。

```
-Jprojection (more …)
    设置地图投影方式
```
- $-\mathbf{R}\,xmin/xmax/ymin/ymax[+\mathbf{r}][+\mathbf{u}\,unit]/\,more\cdots)$ 指定数据范围
- **-A** 以多种方式指定剖面

**-Aa***lon1/lat1/lon2/lat2/dip/p\_width/dmin/dmax*[**+f**]

- *lon1/lat1* 剖面起点的经纬度
- *lon2/lat2* 剖面终点的经纬度
- *dip* 剖面所在平面的倾角(0 表示水平剖面,90 表示垂直剖面)
- *p\_width* 剖面的宽度(即剖面不是一个平面,而是一个有厚度的长方体)
- *dmin/dmax* 是沿着最速下降方向("北"方向)的最小、最大距离(对于垂直平面,可以理解为限制地震深 度范围)
- **+f** 表示根据剖面的参数自动计算边框的范围

**-Ab***lon1/lat1/strike/p\_length/dip/p\_width/dmin/dmax*[**+f**]

• *lon1/lat1* 剖面起点的经纬度

- *strike* 是剖面的走向
- *p\_length* 是剖面的长度
- 其他参数与 **-Aa** 相同

 $-\mathbf{A}\mathbf{c}x$ 1/y1/x2/y2/dip/p\_width/dmin/dmax[ $+\mathbf{f}$ ]

与 **-Aa** 选项相同,只是 *x/y* 为笛卡尔坐标而不是地理坐标

- **-Ad***x1/y1/strike/p\_length/dip/p\_width/dmin/dmax*[**+f**]
	- 与 **-Ab** 选项相同,只是 *x/y* 为笛卡尔坐标而不是地理坐标
- **-S***<format><scale>*[**+f***font*][**+j***justify*][**+o***dx*[/*dy*]]

指定输入数据的格式、震源球大小等属性。

*format* 用于指定输入的震源机制解的格式。

*scale* 指定了 5 级地震(地震矩为 4.0E23 dynes-cm)的震源球的直径。默认情况下,震源球的直径与震级 大小成正比,即实际直径为 *size* = M / 5 \* *scale*。若使用 **-M** 选项,则所有震源球大小相同。

每个震源球都可以有一个可选的标签。标签默认位于震源球的上方。

- **+f***font* 设置震源球标签的文本属性
- **+j***justify* 标签相对于震源球的位置 [默认为 **BC**,即正上方]
- **+o***dx*[/*dy*] 标签的额外偏移量

**注解:** 请注意,下面的各个震源机制解格式中,设置新的震源球放置位置 *newX* 和 *newY* 必须另外再加上 **-C** 选项后才可生效。

 $-$ **Sa** $scale[$  $+$ **f** $font[$  $+$ **j** $justify[$  $+$ **o** $dx[$ */* $dy[$ ]

Aki and Richards 约定的震源机制解格式。输入文件的具体格式为:

X Y depth strike dip rake mag [newX newY] [title]

- *X* 和 *Y* 为震源经度和纬度
- *depth* 为震源深度,单位为 km
- *strike*、*dip*、*rake* 为断层的三个基本参数,单位为度
- *mag* 为地震震级
- *newX* 和 *newY* 震源球在图上的经纬度 [可选]。默认震源球会放在 *X* 和 *Y* 处,指定新的震源球放 置位置 *newX* 和 *newY* 以使得震源球与震源位置错开。
- *title* 震源球标签 [可选]
- $-$ **Sc***scale* $[+$ **f***font* $[$  $|+$ **j** $j$ *ustify* $|$  $|+$ **o***dx* $[$ */dy* $]$

Global CMT 约定的震源机制解格式。输入文件的具体格式为:

X Y depth strike1 dip1 rake1 strike2 dip2 rake2 mantissa exponent [newX newY] [title]

- *X* 和 *Y* 为震源经度和纬度
- *depth* 为震源深度,单位为 km
- 两组 *strike*、*dip*、*rake* 为两个断层面的基本参数
- *mantissa* 和 *exponent* 是地震标量矩的尾数和指数部分。例如,地震标量矩为 9.56e+26 dyne-cm,则 *mantissa*=9.56,*exponent*=26
- *newX* 和 *newY* 震源球在图上的经纬度 [可选]。默认震源球会放在 *X* 和 *Y* 处,指定新的震源球放 置位置 *newX* 和 *newY* 以使得震源球与震源位置错开。
- *title* 震源球标签 [可选]

 $-\textbf{Sm}|\textbf{d}|zscale[+\textbf{f}font][+\textbf{j}justify][+\textbf{o}dx]/dy]$ 

地震矩张量。输入数据格式为:

X Y depth mrr mtt mff mrt mrf mtf exp [newX newY] [title]

- *X* 和 *Y* 为震源经度和纬度
- *depth* 为震源深度,单位为 km
- *mrr* 等是地震矩的 6 个分量, 单位是 10<sup>exp</sup> dyne-cm
- *exp* 地震矩的指数部分。例如 *mrr*=2.5,*exp*=26 ,则真实 *mrr* = 2.0e26
- *newX* 和 *newY* 震源球在图上的经纬度 [可选]。默认震源球会放在 *X* 和 *Y* 处,指定新的震源球放 置位置 *newX* 和 *newY* 以使得震源球与震源位置错开。
- *title* 震源球标签 [可选]

地震矩张量可以分解成各向同性部分(ISO)、双力偶部分(DC)和补偿线性向量偶极部分(CLVD)。

- **m** 表示绘制完整的地震矩张量(ISO+DC+CLVD)
- **d** 表示仅绘制地震矩的双力偶部分(DC)
- **z** 表示仅绘制地震矩的各向异性部分(DC+CLVD)

说明:

- 6 个分量使用的坐标系为 USE 坐标系, 与 Global CMT 的坐标系一致
- Global CMT 的矩张量解不包含各向同性部分,因而 **-Sm** 和 **-Sz** 的效果相同。

 $-$ **Sp***scale* $[+$ **f***font* $[$  $+$ **j** $j$ *ustify* $[$  $+$ **o** $dx$  $[$ */* $dy$  $]$ 

由两个断层平面的部分数据构成的机制解。输入数据格式为:

X Y depth strike1 dip1 strike2 fault mag [newX newY] [title]

- *X* 和 *Y* 为震源经度和纬度
- *depth* 为震源深度,单位为 km
- *strike1* 和 *dip1* 平面 1 的断层参数,*strike2* 是平面 2 的断层参数
- *fault* 取-1 或 +1,表示正断层和逆断层
- *mag* 地震震级
- *newX* 和 *newY* 震源球在图上的经纬度 [可选]。默认震源球会放在 *X* 和 *Y* 处,指定新的震源球放 置位置 *newX* 和 *newY* 以使得震源球与震源位置错开。
- *title* 震源球标签 [可选]

 $-$ **Sx** $|y|$ **t***scale* $[+$ **f***font* $[$  $|+$ **j** $j$ *ustify* $|$  $|+$ **o***dx* $[$ */dy* $]$ 

指定 T、N、P 轴的方位和大小。输入数据格式为:

X Y depth Tvalue Tazim Tplunge Nvalue Nazim Nplunge Pvalue Pazim Pplunge exp [newX newY] [title]

- *X* 和 *Y* 为震源经度和纬度
- *depth* 为震源深度,单位为 km
- *Tvalue* 等 9 个量定义了 T、N、P 轴的大小和方向
- *exp* 是 *Tvalue* 等的指数部分
- *newX* 和 *newY* 震源球在图上的经纬度 [可选]。默认震源球会放在 *X* 和 *Y* 处,指定新的震源球放 置位置 *newX* 和 *newY* 以使得震源球与震源位置错开。

• *title* 震源球标签 [可选]

地震矩张量可以分解成各向同性部分(ISO)、双力偶部分(DC)和补偿线性向量偶极部分(CLVD)。

- *x* 绘制完整的地震矩张量 (ISO+DC+CLVD)
- *y* 只绘制地震矩的双力偶部分 (DC)
- *z* 只绘制地震局的各向异性部分 (DC+CVLD)

#### **可选选项**

**-B***parameters [\(more](#page-173-0)* …*)*

设置底图边框和轴属性

**-E***fill*

扩张部分的填充色 [默认为白色]

**-F***mode*[*args*]

设置多个属性,可重复使用多次

**-Fs***symbol*[*size*][**+f***font*][**+j***justify*][**+o***dx*[/*dy*]]

不绘制震源球,仅绘制一个符号。

*symbol* 为符号类型,可以选择 **c**|**d**|**i**|**s**|**t**|**x**,符号的具体含义见*[plot](#page-445-0)* 模块的 **-S** 选项。*size* 为符号大小。

输入数据的格式为:

longitude latitude depth [event\_label]

若未指定 *size*,则需要从输入数据的第四列读入符号大小,其余列向后移动。

*event\_label* 默认位于震源球上方。使用 **+f** 控制其字体,**+j** 控制其位置,**+o** 进一步控制其偏移量。 **-Fa**[*size*[/*Psymbol*[*Tsymbol*]]]

计算并在震源球上 P 轴和 T 轴处绘制符号。*size* 是符号大小;*Psymbol* 和 *Tsymbol* 符号可以取 **c**|**d**|**h**|**i**|**p**|**s**|**t**|**x**,具体含义见*[plot](#page-445-0)* **-S** 选项 [默认值为 6p/cc]

**-Fe***fill*

设置 T 轴符号的填充色

**-Fg***fill*

设置 P 轴符号的填充色

**-Fp***pen*

设置 P 轴符号的画笔属性

**-Ft***pen*

设置 T 轴符号的画笔属性

**-Fr**[*fill*]

在震源球标签后加一个方框 [默认填充色为白色]

**-G***color*

指定压缩部分的填充色 [默认为黑色]

**-L**[*pen*]

设置震源球外部轮廓的线条属性

**-M** 所有震级使用相同的大小,具体大小由 **-S** 选项的 *scale* 参数决定。

**-N** 地图区域外的震源球也要绘制,默认不绘制。

**-Q** 默认会生成一些临时文件,其中包含了剖面和剖面上的震源机制的信息,供调试时使用。使用该选项,则 不会生成这些临时文件。

```
-T[nplane][/pen]
```
绘制断层平面。

*nplanes* 可以取:

- *0\** 绘制两个断层面
- **1** 绘制第一个断层面
- **2** 绘制第二个断层面

*pen* 为画笔属性。

对于双力偶机制解而言,**-T** 选项只绘制震源球的圆周和断层平面,不填充颜色;对于非双力偶机制解而 言,**-T0** 在震源球的基础上覆盖上透明的断层平面。

```
-U[label][+c][+jjust][+odx/dy] (more …)
```
在图上绘制 GMT 时间戳 logo

```
-V[level] (more …)
```
设置 verbose 等级 [**w**]

**-W**[*pen*]

设置断层平面的画笔属性 [默认为 default,black,solid]

```
-X[a|c|f|r][xshift[u]]
```

```
-Y[a|c|f|r][yshift[u]] (more …)
     移动绘图原点
```
**-Z***cpt*

指定 CPT 文件,根据数据文件中第三列的值(即地震深度)确定震源球的压缩部分的颜色。

**-di***nodata [\(more](#page-187-0)* …*)*

将输入数据中值为 *nodata* 的列替换为 NaN

**-e**[**~**"] *pattern*"| **-e**[**~**]/*regexp*/[**i**] *[\(more](#page-188-0)* …*)* 筛选或剔除匹配指定模式的数据记录

```
-h[i|o][n][+c][+d][+msegheader][+rremark][+ttitle] (more …)
    跳过或生成指定数目的头段记录
```

```
\left| \frac{\cdot \mathbf{i} \cos\left[\frac{1}{2}\right] + \mathbf{i} \sin\left[\frac{1}{2}\right] + \mathbf{i} \cos\left[\frac{1}{2}\right] + \mathbf{i} \sin\left[\frac{1}{2}\right] + \mathbf{i} \sin\left[\frac{1}{2}\right] + \mathbf{i} \sin\left[\frac{1}{2}\right] + \mathbf{i} \sin\left[\frac{1}{2}\right] + \mathbf{i} \sin\left[\frac{1}{2}\right] + \mathbf{i} \sin\left[\frac{1}{2}\right] + \mathbf{i} \sin\left[\frac{1}{2}\right] + \mathbf{i} \sin\left[\frac{1}{2}\right] + \mathbf{i设置输入数据列及简单变换(0 表示第一列,t 表示文本列)
```

```
-p[x|y|z]azim[/elev[/zlevel]][+wlon0/lat0[/z0]][+vx0/y0] (more …)
     设置 3D 透视视角
```

```
-t[transp] (more …)
```

```
设置图层透明度(百分比)。取值范围为 0(不透明)到 100(全透明)
```

```
-:[i|o] (more …)
```
交换输入或输出中的第一和第二列

**-^** 或 **-**

显示简短的帮助信息,包括模块简介和基本语法信息(Windows 下只能使用 **-**)

**-+** 或 **+**

显示帮助信息,包括模块简介、基本语法以及模块特有选项的说明

**-?** 或无参数

显示完整的帮助信息,包括模块简介、基本语法以及所有选项的说明

**--PAR**=*value*

临时修改 GMT 参数的值,可重复多次使用。参数列表见 [gmt.conf](https://docs.generic-mapping-tools.org/6.1/gmt.conf.html)

示例 ---

矩张量形式的震源机制解,剖面的起点为 130E 43N,终点为 140E 36N,90 度剖面,即垂直剖面。压缩部分为 黑色。建议使用上 **-N**,这样可以防止漏画:

```
#!/bin/bash
gmt begin profile
gmt coupe -JX15c/-6c -Sd0.8 -Aa130/43/140/36/90/100/0/700+f -Gblack -Q -N << EOF
131.55 41.48 579 1.14 -0.10 -1.04 -0.51 -2.21 -0.99 26 X Y
133.74 41.97 604 6.19 -1.14 -5.05 -0.72 -9.03 -4.24 25 X Y
135.52 37.64 432 0.95 0.11 -1.06 -0.20 -2.32 0.90 25 X Y
138.37 42.85 248 -2.49 3.40 -0.91 3.09 0.83 -3.64 25 X Y
EOF
gmt basemap -BWS -Byaf+l"Focal depth (km)" -Bxaf+l"Distance (km)"
gmt end show
```
## **相关模块**

<span id="page-347-0"></span>*[meca](#page-440-0)*, *[polar](#page-462-0)*, *[basemap](#page-318-0)*, *[plot](#page-445-0)*

### **17.9 docs**

官方文档

[docs](https://docs.generic-mapping-tools.org/6.1/docs.html)

简介

打开指定模块的 GMT 官方 HTML 文档

**docs** 用系统默认浏览器打开指定模块的 HTML 文档。若本地存在 HTML 文档,则优先使用本地文档;否则 则打开 GMT 文档网站。除了可以指定模块外,还支持打开一些常用的文档页面(下面会详细列出)。

### **语法**

**gmt docs** [ **-Q** ] [ **-S** ] [ **-V**[*level*] ] *module-name* [*-option*]

#### **必须参数**

*module-name*

要查看文档的模块名。

除了模块名之外,还支持几个特殊的页面:

- **gmt**: 打开 GMT 命令的说明文档
- **api**: 打开 GMT API 手册
- **colors**: 打开 GMT 颜色列表文档
- **cookbook**: 打开 GMT 参考手册
- **data**: 打开 GMT 数据集页面
- **gallery**: 打开 GMT 图库
- **home**: 打开 GMT 文档手册
- **settings**: 打开 GMT 配置参数文档
- **tutorial**: 打开 GMT 入门教程
- **forum**: 打开 GMT 官方论坛网站
- **website**: 打开 GMT 官方网站

#### **可选选项**

- **-Q** 仅显示文档的网页链接而不打开文档,适用于没有安装图形界面的服务器。若使用该选项,则其必须是 **docs** 的第一个选项。
- **-S docs** 默认优先打开本地文档,若本地文档不存在,则打开 GMT 文档网站。该选项强制 **docs** 使用浏览 器打开 GMT 文档网站上的网页。

**-***option*

指定选项(例如 **-R**),则 **docs** 会打开模块文档并定位到模块文档的该选项处。

注意,该功能对本地文档无效,因而当使用该功能时 GMT 会默认添加 **-S** 选项以打开远程文档。

**-V**[*level*] *[\(more](#page-183-0)* …*)*

设置 verbose 等级 [**w**]

**-^** 或 **-**

显示简短的帮助信息,包括模块简介和基本语法信息(Windows 下只能使用 **-**)

**-+** 或 **+**

显示帮助信息,包括模块简介、基本语法以及模块特有选项的说明

**-?** 或无参数

显示完整的帮助信息,包括模块简介、基本语法以及所有选项的说明

#### **示例**

查看*[grdimage](#page-396-0)* 的文档:

gmt docs grdimage

查看*[grdimage](#page-396-0)* 的文档链接:

gmt docs -Q grdimage

查看*[grdimage](#page-396-0)* 在 GMT 文档网站上的链接:

gmt docs -Q -S grdimage

查看*[coast](#page-329-0)* 的 **-B** 选项:

gmt docs coast -B

查看 GMT 配置参数列表:

gmt docs settings

查看图库:

gmt docs gallery

#### **相关模块**

<span id="page-349-0"></span>*[begin](#page-322-0)*, *[clear](#page-325-0)*, *[end](#page-349-0)*, *[figure](#page-350-0)*, *[inset](#page-424-0)*, *[subplot](#page-484-0)*, *[gmt](#page-357-0)*

# **17.10 end**

官方文档

[end](https://docs.generic-mapping-tools.org/6.1/end.html)

简介

结束现代模式会话,生成并显示图片

**end** 模块用于结束由 **begin** 模块创建的 GMT 当前会话,并在当前目录生成指定格式的图片文件,还支持使 用系统默认图片阅读器自动打开生成的图片。

#### **语法**

```
gmt end [ show ] [ -V[level] ]
```
#### **可选参数**

**show**

用系统默认图片阅读器自动打开所有当前会话生成的图片文件。

```
-V[level] (more …)
```
设置 verbose 等级 [**w**]

**-^** 或 **-**

显示简短的帮助信息,包括模块简介和基本语法信息(Windows 下只能使用 **-**)

**-+** 或 **+**

显示帮助信息,包括模块简介、基本语法以及模块特有选项的说明

**-?** 或无参数

显示完整的帮助信息,包括模块简介、基本语法以及所有选项的说明

#### **示例**

用 **begin** 创建一个会话,绘图,并用 **end** 结束当前会话:

```
gmt begin
gmt basemap -R0/10/0/10 -JX10c -Baf
gmt end show
```
# **禁用自动显示**

对于单行模式的命令以及以 **gmt end show** 结尾的脚本,GMT 会自动显示生成的图片。如果想不修改脚本但 禁用自动显示图片,则可以设置为环境变量 **GMT\_END\_SHOW** 为 **off**。

# **相关模块**

<span id="page-350-0"></span>*[begin](#page-322-0)*, *[clear](#page-325-0)*, *[docs](#page-347-0)*, *[figure](#page-350-0)*, *[inset](#page-424-0)*, *[subplot](#page-484-0)*, *[gmt](#page-357-0)*

# **17.11 figure**

官方文档 [figure](https://docs.generic-mapping-tools.org/6.1/figure.html) 简介 设置当前图片的属性

一个 GMT 现代模式会话下可以绘制一张或多张图件。对于一个会话中绘制多张图件的情况,**figure** 模块可以 指定当前图件的文件名和格式。

该模块必须在你开始向当前图件绘图之前执行,且每次调用 **figure** 模块都会开启一张新的图件。你也可以再 次使用 **figure** 模块在多个图件之间来回切换,但此时不能再指定 *formats* 或 *options* 等选项。一个会话中的每 张图都有各自的历史记录和配置参数,因而不同图之间的 **-R** 和 **-J** 选项等信息不会出现错乱。

### **语法**

**gmt figure** *prefix* [ *formats* ] [ *options* ] [ **-V**[*level*] ]

### **必须选项**

*prefix*

图片文件名前缀,默认值为 **gmtsession**。图片文件名后缀由 *formats* 自动决定。

**注解:** 文件名中应尽量避免出现空格。若存在空格,则文件名必须用单引号括起来。

### **可选选项**

*formats*

图片文件格式。 多个格式之间可以用逗号分开。 默认图片格式为 pdf, 由参 数*[GMT\\_GRAPHICS\\_FORMAT](#page-259-0)* 控制。

GMT 支持输出如下矢量图片格式:

- pdf: [Portable Document Format](https://zh.wikipedia.org/wiki/可移植文档格式) [默认格式]
- ps: [Plain PostScript](https://zh.wikipedia.org/wiki/PostScript)
- eps: [Encapsulated PostScript](https://zh.wikipedia.org/wiki/EPS)

GMT 支持输出如下位图图片格式:

- $bmp$ : [Microsoft Bit Map](https://zh.wikipedia.org/wiki/BMP)
- jpg: [Joint Photographic Experts Group Format](https://zh.wikipedia.org/wiki/JPEG)
- png: [Portable Network Graphics](https://zh.wikipedia.org/wiki/PNG) (不透明背景)
- PNG: [Portable Network Graphics](https://zh.wikipedia.org/wiki/PNG) (透明背景)
- ppm: [Portable Pixel Map](https://zh.wikipedia.org/wiki/PBM格式)
- tif: [Tagged Image Format File](https://zh.wikipedia.org/wiki/TIFF)

#### *options*

GMT 现代模式本质上是先生成 PS 文件,再通过调用*[psconvert](#page-469-0)* 自动转换成用户指定的图片格式。此处 可以设置要传递给模块*[psconvert](#page-469-0)* 的选项,多个选项之间用逗号分隔。

默认值为 **A**,表示将 **-A** 选项传给*[psconvert](#page-469-0)*。

其他可选的选项包括:

- **A**[*args*]: 裁剪图片
- **C***args*: 额外传递给 Ghostscript 的选项
- **D***dir*: 指定图片的输出目录
- **E***dpi*: 设置图片分辨率
- **H***factor*: 对图片做平滑以避免混叠
- **M***args*: 为当前图片叠加前景图片或背景图片
- **Q***args*: 设置图像和文本的抗锯齿选项
- **S** : 把 Ghostscript 命令输出到标准错误输出,且不删除所有中间文件

详细解释见*[psconvert](#page-469-0)* 的说明文档。

```
-V[level] (more …)
```
设置 verbose 等级 [**w**]

```
-^ 或 -
```
显示简短的帮助信息,包括模块简介和基本语法信息(Windows 下只能使用 **-**)

**-+** 或 **+**

显示帮助信息,包括模块简介、基本语法以及模块特有选项的说明

**-?** 或无参数

显示完整的帮助信息,包括模块简介、基本语法以及所有选项的说明

#### **PS 文件注意事项**

如果用户想要输出 PS 格式的图片,则应额外留意画布尺寸。对于其他图片格式而言,GMT 默认使用无穷大 (10 米 x10 米)的画布。而对于 PS 格式而言, GMT 则默认使用 A4 大小的画布。若用户绘制的图片超过 A4 纸张的大小,则可能会造成显示不完全。针对这种情况,建议用户修改参数*[PS\\_MEDIA](#page-253-0)* 以显式指定纸张大小。 例如:

```
gmt begin
gmt figure map ps
gmt set PS_MEDIA A3
gmt ...
gmt end
```
#### **示例**

在当前的现代模式下开启一个新绘图,图片名为 Regional,格式为 PDF 和 EPS 格式:

```
gmt begin
gmt figure Regional pdf,eps
gmt ...
gmt end show
```
开启一个新绘图,名为 GlobalMap,图片格式为 JPEG,并对图片进行裁剪,四边均保留 1 厘米的空白:

```
gmt begin
gmt figure GlobalMap jpg A+m1c
gmt ...
gmt end show
```
在一个会话中绘制两张图,并在两张图之间来回切换:

```
gmt begin
# 在 Fig1 中绘制
gmt figure Fig1 png
gmt ...
# 在 Fig2 中绘制
gmt figure Fig2 png
gmt ...
# 切换回 Fig1
gmt figure Fig1
gmt ...
# 切换回 Fig2
gmt figure Fig2
gmt ...
gmt end show
```
# **技术细节**

如果你在为 GMT 设计外部接口并且你不希望在会话结束时自动转换并生成图片,你可以指定图片文件名或 图片格式为 **-**。

### **相关模块**

*[begin](#page-322-0)*, *[clear](#page-325-0)*, *[docs](#page-347-0)*, *[end](#page-349-0)*, *[inset](#page-424-0)*, *[subplot](#page-484-0)*, *[gmt](#page-357-0)*

# **17.12 filter1d**

官方文档

[filter1d](https://docs.generic-mapping-tools.org/6.1/filter1d.html)

简介

对 1D 表数据做时间域滤波

**filter1d** 用于对多列时间序列数据做时间域滤波。用户需要指定哪一列数据代表时间(即自变量)。若输入的时 间序列是等间隔且无间断或 outliers 则滤波速度较快。对于有间断的不等间隔数据,需要使用 **-L -Q** 或 **-S** 选 项。

对于空间序列数据,提供了一个选项用于计算沿着测线的距离,并以此作为滤波的自变量。

### **语法**

**gmt filter1d** [ *table* ] **-F***type<width>*[*modifier*] [ **-D***increment* ] [ **-E** ] [ **-L***lack\_width* ] [ **-N***t\_col* ] [ **-Q***q\_factor* ]  $\left[ -Ssymmetry\_factor \right] \left[ -\mathbf{T}[min/max]/inc[+e]+a|n| \right] -\mathbf{T}file|list \right] \left[ -\mathbf{V}[level] \right] \left[ -\mathbf{b}binary \right] \left[ -\mathbf{d}nodata \right] \left[ -\mathbf{e}regexp(-\mathbf{u}t) \right]$  $\left[ -Ssymmetry\_factor \right] \left[ -\mathbf{T}[min/max]/inc[+e]+a|n| \right] -\mathbf{T}file|list \right] \left[ -\mathbf{V}[level] \right] \left[ -\mathbf{b}binary \right] \left[ -\mathbf{d}nodata \right] \left[ -\mathbf{e}regexp(-\mathbf{u}t) \right]$  $\left[ -Ssymmetry\_factor \right] \left[ -\mathbf{T}[min/max]/inc[+e]+a|n| \right] -\mathbf{T}file|list \right] \left[ -\mathbf{V}[level] \right] \left[ -\mathbf{b}binary \right] \left[ -\mathbf{d}nodata \right] \left[ -\mathbf{e}regexp(-\mathbf{u}t) \right]$  $\left[ -Ssymmetry\_factor \right] \left[ -\mathbf{T}[min/max]/inc[+e]+a|n| \right] -\mathbf{T}file|list \right] \left[ -\mathbf{V}[level] \right] \left[ -\mathbf{b}binary \right] \left[ -\mathbf{d}nodata \right] \left[ -\mathbf{e}regexp(-\mathbf{u}t) \right]$  $\left[ -Ssymmetry\_factor \right] \left[ -\mathbf{T}[min/max]/inc[+e]+a|n| \right] -\mathbf{T}file|list \right] \left[ -\mathbf{V}[level] \right] \left[ -\mathbf{b}binary \right] \left[ -\mathbf{d}nodata \right] \left[ -\mathbf{e}regexp(-\mathbf{u}t) \right]$  $\left[ -Ssymmetry\_factor \right] \left[ -\mathbf{T}[min/max]/inc[+e]+a|n| \right] -\mathbf{T}file|list \right] \left[ -\mathbf{V}[level] \right] \left[ -\mathbf{b}binary \right] \left[ -\mathbf{d}nodata \right] \left[ -\mathbf{e}regexp(-\mathbf{u}t) \right]$  $\left[ -Ssymmetry\_factor \right] \left[ -\mathbf{T}[min/max]/inc[+e]+a|n| \right] -\mathbf{T}file|list \right] \left[ -\mathbf{V}[level] \right] \left[ -\mathbf{b}binary \right] \left[ -\mathbf{d}nodata \right] \left[ -\mathbf{e}regexp(-\mathbf{u}t) \right]$ ] [ **-f***[flags](#page-189-0)* ] [ **-g***[gaps](#page-190-0)* ] [ **-h***[headers](#page-190-1)* ] [ **-i***[flags](#page-191-0)* ] [ **-j***[flags](#page-192-0)* ] [ **-o***[flags](#page-191-0)* ] [ **-:**[**i**|**o**] ] [ **--PAR**=*value* ]

#### **必选选项**

**-Ftype***width*[*modifier*]

设置滤波器类型

滤波器分为两大类,卷积滤波器和非卷积滤波器。*type* 用于指定滤波器类型,*width* 指定滤波器宽度(单 位与时间数据相同)。

对于卷积滤波器,*type* 可以取:

- **b** Boxcar: 所有权重相同
- **c** Cosine Arch: 权重为 cosine 曲线
- **g** Gaussian: 权重为高斯函数
- **f** Custom: 不指定 *width* 而是给定一个含单列数据的文件,以指定权重系数

对于非卷积滤波器,*type* 可以取:

- **m** Median: 返回中位数
- **p** Maximum likelihood probability (a mode estimator): Return modal value. If more than one mode is found we return their average value. Append - or  $+$  to the filter width if you rather want to return the smallest or largest of the modal values.
- **l** Lower: 返回所有值中的最小值
- **L** Lower: 返回所有正值中的最小值
- **u** Upper: 返回所有值中的最大值
- **U** Upper: 返回所有负值中的最大值

大写的 **B|C|G|M|P|F** 会使用健壮滤波器。即在滤波时会将 outliers 替换为中位数。outliers 定义为偏离 中位数 2.5 倍的 L1 sacle(1.4826 倍的 Median absolute deviation)。

对于 **L**|**U** 可能会出现没有数据大于或小于 0,此时滤波器会返回 0.0。

该模块默认对数据进行低通滤波,加上 **+h** 选项则对数据进行高通滤波。

#### **选项**

*table* 一个或多个 ASCII 或二进制表数据。若不提供表数据,则会从标准输入中读取。

**-D***increment*

当输入的时间序列是不等间隔采样时,需要使用该选项设置输出数据的分辨率 *increment*。所有横坐标 (时间)都会被 rounded off 到 *increment* 的整数倍。当然,也可以使用*[sample1d](#page-478-0)* 对时间序列做重采样。

**-E** 输出时间序列的首尾端数据。默认情况下,首尾两端都会丢失半滤波器宽度的数据点

**-L***lack\_width*

检查数据间断。若输入数据存在超过 *lack\_width* 的间断,则该数据点不输出值。

```
-Nt_col
```
指定哪一列数据包含自变量(即时间)。默认值为 0,即第一列。

**-Q***q\_factor*

通过检查卷积过程中的平均权重以评估输出值的质量因子。

*q\_factor* 的取值为 0 到 1,若某点的卷积的平均权重小于 *q\_factor* 则不输出该点。

**-S***symmetry\_factor*

检查数据关于时间窗中心的对称性。

*symmetry\_factor* 的取值范围为 0 到 1。若 ( (abs(n\_left - n\_right)) / (n\_left + n\_right) ) > factor,则 该点不输出值。

**-T**[*min/max*/]*inc*[**+e**|**+a**|**n**] | **-T***file*|*list*

生成时间序列

生成从 *min* 到 *max* 间隔为 *inc* 的等间隔数列。

```
-V[level] (more …)
```
设置 verbose 等级 [**w**]

```
-\mathbf{bi}[ncols][type][\mathbf{w}][+1]\mathbf{b} (more …)
       设置二进制输入数据的格式
```

```
-bo[ncols][type][w][+l|b] (more …)
    设置二进制输出的数据格式
```

```
-\mathbf{d}[\mathbf{i}|\mathbf{o}]nodata (more \cdots)
```
将输入数据中等于 *nodata* 的记录替换为 NaN,或将输出数据中值为 NaN 的记录替换为 *nodata*

```
-\mathbf{e}[~] "pattern" |\mathbf{-e}|//regexp/[i] (more \cdots)筛选或剔除匹配指定模式的数据记录
```

```
-\mathbf{f}[i]o]colinfo (more \cdots)指定输入或输出列的数据类型
```
 $-\mathbf{g}[\mathbf{a}]\mathbf{x}|\mathbf{y}|\mathbf{d}|\mathbf{X}|\mathbf{Y}|\mathbf{D}||colzqqap[+\mathbf{n}|\mathbf{p}]$  *[\(more](#page-190-0)* …*)* 确定数据或线段的间断

```
-h[i|o][n][+c][+d][+msegheader][+rremark][+ttitle] (more …)
    跳过或生成指定数目的头段记录
```

```
\left| \frac{\cdot \mathbf{i} \cos\left[\frac{1}{2}\right] + \mathbf{i} \sin\left[\frac{1}{2}\right] + \mathbf{i} \cos\left[\frac{1}{2}\right] + \mathbf{i} \sin\left[\frac{1}{2}\right] + \mathbf{i} \sin\left[\frac{1}{2}\right] + \mathbf{i} \sin\left[\frac{1}{2}\right] + \mathbf{i} \sin\left[\frac{1}{2}\right] + \mathbf{i} \sin\left[\frac{1}{2}\right] + \mathbf{i} \sin\left[\frac{1}{2}\right] + \mathbf{i} \sin\left[\frac{1}{2}\right] + \mathbf{i} \sin\left[\frac{1}{2}\right] + \mathbf{i设置输入数据列及简单变换(0 表示第一列,t 表示文本列)
```
 $-i$ **e** $|f|$ **g**  $(more \cdots)$  $(more \cdots)$ 

设置球面距离的计算方式

```
-ocols[,…][,t[word]] (more …)
    设置输出数据列(0 表示第一列,t 表示文本列)
```

```
-:[i|o] (more …)
```

```
交换输入或输出中的第一和第二列
```
**-^** 或 **-**

显示简短的帮助信息,包括模块简介和基本语法信息(Windows 下只能使用 **-**)

**-+** 或 **+**

显示帮助信息,包括模块简介、基本语法以及模块特有选项的说明

**-?** 或无参数

显示完整的帮助信息,包括模块简介、基本语法以及所有选项的说明

**--PAR**=*value*

临时修改 GMT 参数的值,可重复多次使用。参数列表见 [gmt.conf](https://docs.generic-mapping-tools.org/6.1/gmt.conf.html)

### **相关模块**

*[gmt](#page-357-0)* , *[sample1d](#page-478-0)*, [splitxyz](https://docs.generic-mapping-tools.org/6.1/splitxyz.html)

# **17.13 fitcircle**

官方文档

[fitcircle](https://docs.generic-mapping-tools.org/6.1/fitcircle.html)

简介

拟合球面上数据点的平均位置及圆弧

该命令从输入数据的前两列读取经纬度数据,将其转换为单位球面上的笛卡尔三维矢量,然后计算输入坐标数 据的平均位置以及可以拟合这些坐标点的大圆路径的 pole。

### **必选选项**

<table>

输入数据

 $-I$  <norm>

- -L1 解法 1
- -L2 解法 2
- -L 或 -L3 同时输出解法 1 和解法 2 的结果

在计算输入坐标的均值和大圆弧 pole 时有两种计算方法,分别用 -L1 和 -L2 表示。当数据沿着某 个大圆弧且距离接近时,两组解结果相似。若数据较分散,则大圆弧的 pole 要比均值不精确得多。 此时可以比较两组结果以作为相互的验证。

The **-L1** solution is so called because it approximates the minimization of the sum of absolute values of cosines of angular distances. This solution finds the mean position as the Fisher average of the data, and the pole position as the Fisher average of the cross-products between the mean and the data. Averaging cross-products gives weight to points in proportion to their distance from the mean, analogous to the "leverage" of distant points in linear regression in the plane.

The **-L2** solution is so called because it approximates the minimization of the sum of squares of cosines of angular distances. It creates a 3 by 3 matrix of sums of squares of components of the data vectors. The eigenvectors of this matrix give the mean and pole locations. This method may be more subject to roundoff errors when there are thousands of data. The pole is given by the eigenvector corresponding to the smallest eigenvalue; it is the least-well represented factor in the data and is not easily estimated by either method.

### **选项**

-Ff|m|n|s|c

控制输出格式。

正常情况下,该命令会将计算结果以较复杂的形式输出。使用 -F 选项,则只返回简单的坐标。-F 后可以 加上其他修饰符以指定要返回的坐标:

- f Flat Earth mean location
- m mean location
- n north pole of great circle
- s south pole of great circle
- c pole of small circle and its colatitude, which requires -S

 $-S$ [<lat>]

拟合小圆弧而不是大圆弧

The pole will be constrained to lie on the great circle connecting the pole of the best-fit great circle and the mean location of the data. Optionally append the desired fixed latitude of the small circle [Default will determine the latitude].

## **示例**

如下命令,用两种计算方法拟合了数据的大圆弧路径和小圆弧路径,并借助*[project](#page-466-0)* 生成路径坐标。

```
#!/bin/bash
# test/fitcircle/circles.sh
#
# Tests gmt fitcircle on spherical data points
ps=fitcircle_ex1.ps
# Fit great circle to red points and small circle to green points
# Plot the best-fitting great and small circles as well as the
# location of the mean locations and pole locations for both
# the -L1 and -L2 options (i.e., -L3).
gmt fitcircle gcircle.txt -L3 > g.txt
gmt fitcircle scircle.txt -L3 -S > s.txt
gpole1=`grep "L1 N Hemisphere" g.txt | gawk '{printf "%s/%s\n", $1, $2}'`
gpole2=`grep "L2 N Hemisphere" g.txt | gawk '{printf "%s/%s\n", $1, $2}'`
spole1=`grep "L1 Small Circle Pole" s.txt | gawk '{printf "%s/%s\n", $1, $2}'`
spole2=`grep "L2 Small Circle Pole" s.txt | gawk '{printf "%s/%s\n", $1, $2}'`
slat1=`grep "L1 Small Circle" s.txt | gawk '{print 90-$NF}'
slat2=`grep "L2 Small Circle" s.txt | gawk '{print 90-$NF}''
gmt psxy -Rg -JG-30/40/7i -P -Bg -K gcircle.txt -Sc0.04i -Gred -Xc -Yc > $ps
gmt psxy -R -J -O -K scircle.txt -Sc0.04i -Ggreen >> $ps
gmt project -G1 -T$gpole1 -L-180/180 | gmt psxy -R -J -O -K -W3p >> $ps
gmt project -G1 -T$gpole2 -L-180/180 | gmt psxy -R -J -O -K -W1p,- >> $ps
gmt project -G1/$slat1 -T$spole1 -L-180/180 | gmt psxy -R -J -O -K -W3p >> $ps
gmt project -G1/$slat2 -T$spole2 -L-180/180 | gmt psxy -R -J -O -K -W1p,- >> $ps
grep "Great Circle Pole" g.txt | gmt psxy -R -J -O -K -Sa0.2i -Gred -W0.25p >> $ps
grep "Small Circle Pole" s.txt | gmt psxy -R -J -O -K -Sa0.2i -Ggreen -W0.25p >> $ps
grep "L1 Average" g.txt | gmt psxy -R -J -O -K -Sa0.2i -Gyellow -W0.25p >> pgrep "L2 Average" g.txt | gmt psxy -R -J -O -K -Sa0.2i -Gyellow -W0.25p >> $ps
grep "L1 Average" s.txt | gmt psxy -R -J -O -K -Sa0.2i -Gyellow -W0.25p >> $ps
grep "L2 Average" s.txt | gmt psxy -R -J -O -K -Sa0.2i -Gyellow -W0.25p >> pgmt psxy -R -J -0 -T \gg $ps
rm g.txt s.txt gmt.*
```
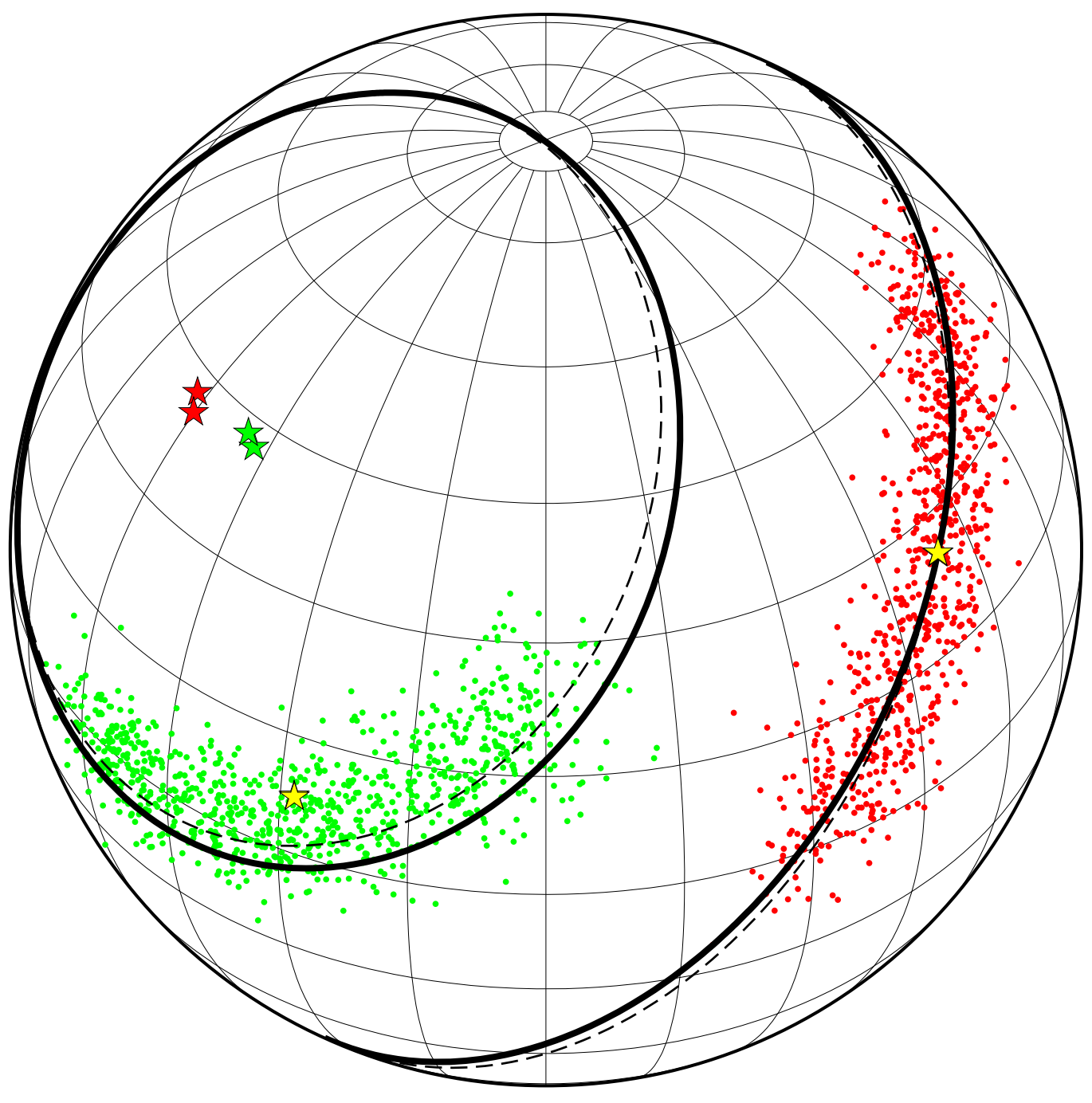

**图 3:** fitcircle 示例

# <span id="page-357-0"></span>**17.14 gmt**

官方文档

```
gmt
```
说明

GMT 主程序

GMT 的数据处理和绘图功能均通过使用 **gmt** 调用相应模块来实现,其基本语法为:

**gmt** *module module-options*

其中 *module* 是 GMT 模块名,*module-options* 是模块所支持的选项。

除了调用模块外,GMT 还有自己的一些选项可以使用:

- **gmt --help**:列出 GMT 提供的所有模块名及其功能
- **gmt --new-script**[=*L*]:生成现代模式模板脚本。默认会根据当前 Shell 环境确定脚本语言,用户也可以 自行指定脚本语言 *L*(可以取 **bash**、**csh** 或 **batch**)
- gmt --show-bindir: 显示 GMT 的 bin 目录
- **gmt --show-citation**:显示 GMT 的参考文献引用信息
- **gmt --show-cores**:显示当前计算机可以使用的核数
- **gmt --show-datadir**:显示 GMT 的数据目录,默认为空
- **gmt --show-dataserver**:显示 GMT 远程数据服务器的网址
- **gmt --show-doi**:显示当前版本的 DOI
- **gmt --show-library**:显示 GMT 共享库文件的路径
- **gmt --show-modules**:列出 GMT 的所有模块名
- **gmt --show-plugindir**:显示 GMT 的插件目录
- **gmt --show-sharedir**:显示 GMT 的 share 目录
- **gmt --version**:显示 GMT 版本
- **gmt** *module* **=**:检测模块 *module* 是否存在,若存在则返回 0,否则返回非零值

#### **示例**

使用 **gmt --new-script** 会根据用户当前使用的 SHELL 环境生成对应的模板脚本。例如,在 Bash 环境下可 以使用如下命令生成模板脚本:

gmt --new-script > plot.sh

在 Windows DOS 下默认会生成 batch 脚本。可以直接指定要生成某种脚本语言的模板:

gmt --new-script=bash > plot.sh

# **17.15 gmt-config**

**gmt-config** 是 GMT 的 bin 目录下的一个 bash 脚本,主要用于返回 GMT 编译安装过程中的相关信息,以供 其他开发者使用。

#### **语法**

**gmt-config** [ *options* ]

#### **可选选项**

**--help** 显示此帮助信息并退出 **--all** 显示全部选项的值 **--bits** 库文件是 32 位还是 64 位 **--cc** 编译过程中使用的 C 编译器 **--cflags** C 预处理器和编译器的 CFLAGS,例如 -I/opt/GMT/include/gmt **--datadir** GMT 数据目录,默认为空 **--dataserver** GMT 数据服务器网址 **--dcw** DCW 数据的位置(可能为空)

**--dep-libs** GMT 函数库依赖的其它函数库 **--gshhg** GSHHG 数据的位置 **--has-fftw** 编译过程中是否链接了 FFTW **--has-gdal** 编译过程中是否链接了 GDAL **--has-pcre** 编译过程中是否链接了 PCRE **--has-lapack** 编译过程中是否链接了 LAPACK **--has-openmp** 编译过程中是否开启了 OpenMP 支持 **--includedir** include 目录所在位置 **--libdir** library 目录所在位置 **--libs** 链接 GMT 函数库所需的信息,例如 -L/opt/GMT/lib64 -lgmt **--plugindir** GMT 插件目录 **--prefix** GMT 安装目录 **--version** GMT 版本

# **17.16 gmtconnect**

官方文档

[gmtconnect](https://docs.generic-mapping-tools.org/6.1/gmtconnect.html)

简介

将端点接近的线段连接起来

该命令会读入一个或多个多段数据,并检查所有线段的两个端点。若某对端点完全相同或者二者的距离在可容 忍的范围内,则将两段线段连接成一条线段。该进程会一直重复,直到剩余的端点均不在可容忍的范围内。最 终连接得到的线段会被写到终端或特定的输出文件中。

若不清楚该如何确定可容忍范围值,可以使用 -L 选项,获得所有端点之间的距离的列表,通过分析该列表来 得到合适的值。
### **选项**

-C[<closed>]

将所有闭合多边形写到文件 <closed> (默认文件名为 gmtconnect\_closed.txt )i 中并将其他数据段 写到标准输出。

使用该选项不会对线段做连接。

-D[<template>]

对于多段数据文件,将每段数据分别输出到不同的数据文件中。

<template> 是文件名的模板,该模板中必须包含一个整型参数的格式,比如%d 或 %08d,也可以在整型 参数格式前加上字符参数格式 %c ,实际输出时会被 C 或 O 代替,分别表示 closed 和 open。

默认的模板为 gmtconnect\_segment\_%d.txt 。

-L[<linkfile>]

将连接信息写到指定的文件中,默认文件名为 gmtconnect\_link.txt 。

对于每段数据而言,会写入原始的数据段 ID;对于线段的起始点和终点而言,会报告离得最近的线段的 ID,以及两个线段端点之间的距离。

-Q[<template>]

Used with **-D** to a list file with the names of the individual output files. Optionally, append a filename template for the individual file names; this template **may** contain a C format specifier that can format an character (C or O for closed or open, respectively). [Default is gmtconnect\_list.txt].

-T[<cutoff>[<unit>]][/<nn\_dist>]

Specifies the separation tolerance in the data coordinate units [0]; append distance unit (see UNITS). If two lines has end-points that are closer than this cutoff they will be joined. Optionally, append /*nn\_dist* which adds the requirement that a link will only be made if the second closest connection exceeds the *nn\_dist*. The latter distance must be given in the same units as *cutoff*. However, if no arguments are given then we close every polygon regardless of the gap between first and last point.

## **示例**

gmt connect segment\_\*.txt -Tf0.1 > new\_segments.txt

<span id="page-360-0"></span>gmt connect my\_lines.txt -T150e -DMap\_segment\_%04d.dat

# **17.17 gmtdefaults**

官方文档

[gmtdefaults](https://docs.generic-mapping-tools.org/6.1/gmtdefaults.html)

简介

列出所有 GMT 配置参数的当前值或系统默认值

## **语法**

**gmt defaults** [ **-D**[**u**|**s**] ]

## **必选选项**

无

## **可选选项**

**-D**[**u**|**s**]

打印系统默认参数值

- 不使用 **-D** 选项:打印 GMT 参数当前值
- **-D**:列出 GMT 系统默认参数值
- **-Du**:列出 GMT 的 US 单位制下的默认参数值
- **-Ds**:列出 GMT 的 SI 单位制下的默认参数值

### **-^** 或 **-**

显示简短的帮助信息,包括模块简介和基本语法信息(Windows 下只能使用 **-**) **-+** 或 **+**

显示帮助信息,包括模块简介、基本语法以及模块特有选项的说明 **-?** 或无参数

显示完整的帮助信息,包括模块简介、基本语法以及所有选项的说明

**--PAR**=*value*

临时修改 GMT 参数的值,可重复多次使用。参数列表见 [gmt.conf](https://docs.generic-mapping-tools.org/6.1/gmt.conf.html)

## **示例**

在当前目录生成一份 GMT 系统默认配置:

gmt defaults -D > gmt.conf

搜索与 LABEL 有关的参数的值:

gmt defaults -D | grep LABEL

# **相关模块**

<span id="page-361-0"></span>*[gmtget](#page-361-0)*, *[gmtset](#page-371-0)*

# **17.18 gmtget**

官方文档

[gmtget](https://docs.generic-mapping-tools.org/6.1/gmtget.html)

简介

列出单个或多个 GMT 配置参数的当前值、下载数据集

### **语法**

**gmt get** [ *PARAMETER1 PARAMETER2 PARAMETER3* …] [ **-D***selection* ] [ **-G***defaultsfile* ] [ **-I***inc[m|s]* ] [ **-L** ] [ **-N** ] [ **-Q** ] [ **-V**[*level*] ]

## **必选选项**

*PARAMETER*

要查看的 GMT 配置参数名。GMT 中配置参数列表见[配置参数](#page-237-0)

### **可选选项**

**-D***selection*

从 GMT 服务器下载一个或多个数据目录

参数 *selection* 可以是 **cache**(在 GMT 示例或测试中使用的文件的整个缓存目录),也可以是 **data**(服 务器上的整个数据目录),或者 **all**(缓存和数据)。也可以通过添加 **=***planet* 或 **=***datasetlist* 进一步限定 数据。

#### **-G***defaultsfile*

读取指定的 GMT 配置文件

默认情况下,该模块会依次在如下目录中寻找配置文件 **gmt.conf** 直到找到位置:

- 当前目录
- home 目录
- ~/.gmt 目录
- ~/.gmt/server 目录
- ~/.gmt/cache 目录
- 系统默认配置

 $\textbf{-}$ **I***inc*[**m**|**s**]

与 **-D** 结合使用。下载网格间距大于或等于 *inc* 的网格数据。默认无限制。

**-L** 输出时一行只输出一个返回值

一次指定多个参数名时,默认会将所有返回值输出在一行,各值之间以空格分隔。该选项会一行只输出一 个返回值。

- **-N** 与 **-D** 结合使用,使得下载的 **JP2000** 压缩格式文件在本地不会自动转化为 **netCDF** 网格文件。这种操 作可以加快下载数据的速度,等到需要使用数据时再进行格式转换。
- **-Q** 与 **-D**(和 **-I** )结合使用,提供一个可下载数据集的列表。输出格式为:

planet group dataset size nitems remark

**-V**[*level*] *[\(more](#page-183-0)* …*)* 设置 verbose 等级 [**w**]

## **示例**

列出一个参数的当前值:

```
$ gmt get MAP_FRAME_TYPE
fancy
```
列出多个参数的当前值:

\$ gmt get MAP\_GRID\_CROSS\_SIZE\_PRIMARY MAP\_GRID\_CROSS\_SIZE\_SECONDARY 24p,Helvetica,black 16p,Helvetica,black

使用 **-L** 选项一行显示一个参数值:

\$ gmt get FONT\_TITLE FONT\_LABEL MAP\_FRAME\_TYPE -L 24p,Helvetica,black 16p,Helvetica,black fancy

下载所有的地球网格数据,并保持数据文件为 **JP2000** 格式:

gmt get -Ddata=earth -N

只下载大于或等于 **1X1** 弧分的地球掩膜数据和白昼影像数据:

gmt get -Ddata=earth\_mask,earth\_day -I1m

下载整个缓存目录:

gmt get -Dcache

## **相关模块**

[gmt.conf](https://docs.generic-mapping-tools.org/6.1/gmt.conf.html), *[gmtdefaults](#page-360-0)*, *[gmtset](#page-371-0)*

# **17.19 gmtinfo**

官方文档

[gmtinfo](https://docs.generic-mapping-tools.org/6.1/gmtinfo.html)

简介

从表数据中提取极值信息

## **最小示例**

提取文件中各列的极值:

```
$ gmt info input.dat
input.dat: N = 6 <1/2> <1/3> <0/3.2>
```
从输出中可以看到,输入文件中有 6 行 3 列,三列数据的范围分别是 1 到 2、1 到 3 和 0 到 3.2。

#### **可选选项**

 $-Aa$ |f|s

输入数据为多段数据或多文件时的处理方式(默认为 -Aa ):

1. -Aa :报告所有文件的总最值

2. -Af :分别报告各个文件自己的最值

3. -As :分别报告各段数据自己的最值

-C 输出时,每列的最大最小值分别占一列

在输出每一列的最大最小值时,默认会用 <min/max> 的格式输出,不易于脚本处理。该选项会将每列的 最大最小值分别输出为一列:

\$ gmt info input.dat -C 1 2 1 3 0 3.2

该选项经常与 -i 及 -o 选项一起使用,以提取部分列的最值信息。

-D 对 -I 选项的结果做整体偏移,使得区域范围的中心与原数据的中心对齐。

比如数据的真实范围是 0/3 ,使用 -I2 选项会得到 0/4 ,在此基础上使用 -D 选项,则变成 -0.5/3.5 。 -EL|l|H|h<col>

返回第 <col> 列最值所在的记录行。

1. l|h 表示返回最小、最大值所在的记录行

2. L|H 表示返回绝对值最小、最大值所在的记录行

若有多行均满足要求,则只返回第一行。若 <col> 未指定,则默认是最后一列。  $-F[i|d|t]$ 

返回记录统计数据

• -Fi 返回总文件数、总数据段数、总数据记录数、总头段记录数、总记录数

• -Fd 返回每个数据段的信息:表号、段号、行数、开始记录号、结束记录号

• -Ft 与 -Fd 类似,但会对每个输入文件重置段号、开始记录号和结束记录号

-I[p|f|s]<dx>[/<dy>[/<dz>...]]

调整最大/小值使得其是给定的增量的最近倍数,返回的格式为 -Rw/e/s/n

```
$ gmt info input.dat -I2/2
-R0/2/0/4
```
如果设置 <dx> 的值为 - ,则表示以 -Rw/e/s/n 的格式输出真实的 -R 范围:

\$ gmt info input.dat -I- -R1/2/1/3

当 -I 选项和 -C 选项一起使用时,输出不再是 -Rw/e/s/n 格式:

```
$ gmt info input.dat -C -I2
0 2 0 4 0 3.2
```
上面的例子中,-I 选项后只接了一个增量,此时第二列数据也会使用同样的增量(出于向后兼容性考虑)。 若只想要为第一列指定增量,第二列不指定,可以使用 -Ip 选项:

\$ gmt info input.dat -C -Ip2 0 2 1 3 0 3.2

对于某些算法,比如 FFT 或者 surface 命令,-R 选项的不同取值会影响到运算的速度,-If 会输出优化 后的 -R 以得到最快 FFT 结果,-Is 会输出优化后的 -R 以得到最快的 surface 结果。

-L 确定多个表数据(-Af)或多段数据(-As)的共同范围。若与-I 选项连用,则最终的结果会向内近似以 使得极值位于真实数据范围内。

 $-S[xy]$ 

为绘制误差棒增加额外的列,与 -I 选项一起使用生成数据并直接用于接下来 plot -E 绘制误差棒。

- -Sx 将数据的第三列 (2) 作为水平误差棒的数据
- -Sy 将数据的第四列 (3) 作为垂直误差棒的数据
- -Sxy 将数据的第三 (2) 和第四 (3) 列作为水平和垂直误差棒的数据

```
-T < dz[-c < col>]
```
以 -Tzmin/zmax/dz 的形式报告第 <col> 列的最值,<col> 的默认值为 0。该选项不能与 -I 选项连用。

## **17.20 gmtlogo**

官方文档

[gmtlogo](https://docs.generic-mapping-tools.org/6.1/gmtlogo.html)

说明

在图上绘制 GMT 的图形 logo

该模块将 GMT 的图形 logo 绘制在图上。默认情况下,GMT 的图形 logo 默认宽 2 英寸,高 1 英寸,将放在当 前的绘图原点处。

Source Code

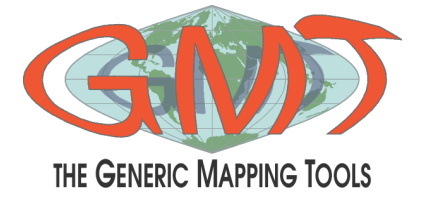

## **语法**

gmt logo  $[-D[g|j]J|n]x$ |refpoint+wwidth $[+jjustify]$ | $+$ odx $[$ /dy||| $-F$ |+cclearances|| $+$ gfill $[$ | $+$ i $[$ [gap/|pen|| $]+$ p $[pen]$ | $+$ r $[radiu$ ] [ **-J***parameters* ] [ **-Jz**|**Z***parameters* ] [ **-R***west*/*east*/*south*/*north*[/*zmin*/*zmax*][**+r**][**+u***unit*] ] [ **-S**[**l**|**n**|**u**] ] [  $-\mathbf{U}[stamp]$  |  $[-\mathbf{V}[level]$  |  $[-\mathbf{X}[\mathbf{a}]\mathbf{c}[\mathbf{f}]\mathbf{r}][xshift[\mathbf{u}]]$  |  $[-\mathbf{Y}[\mathbf{a}]\mathbf{c}[\mathbf{f}]\mathbf{r}][xshift[\mathbf{u}]]$  |  $[-\mathbf{t}$ [transp](#page-199-0) |  $[-\mathbf{PAR}=value]$ 

## **必须选项**

无

## **可选选项**

 $-\mathbf{D}[\mathbf{g}]\mathbf{j}|\mathbf{J}|\mathbf{n}|\mathbf{x}$  *refpoint*  $+\mathbf{w}$ *width* $[+\mathbf{j}justify|$  $+ \mathbf{o} dx$  $/dy]$ 设置 logo 在图中的位置

简单介绍各子选项的含义,详情见[修饰物](#page-133-0)

- **g**|**j**|**J**|**n**|**x**]*refpoint* 指定地图上的参考点
	- **g** 指定某地图坐标位参考点
	- **j**|**J** 通过 2 字母的对齐方式码指定矩形区域的某个锚点作为参考点
	- **n** 在归一化坐标系(即 0-1)中指定参考点
	- **x** 在绘图坐标系下指定参考点
- **+j***justify* 指定 logo 上的锚点(默认锚点为 logo 的左下角 (BL))
- **+o***dx*/*dy* 在参考点的基础上设置 logo 的额外偏移量
- **+w***width* 设置 logo 的宽度

**-F**[**+c***clearances*][**+g***fill*][**+i**[[*gap*/]*pen*]][**+p**[*pen*]][**+r**[*radius*]][**+s**[[*dx*/*dy*/][*shade*]]] 控制 GMT logo 的背景面板属性

若只使用 **-F** 而不使用其它子选项,则会在 GMT logo 周围绘制矩形边框。下面简单介绍各子选项,详细 用法见[修饰物](#page-133-0)

- **+p***pen* 指定背景面板的画笔属性(默认画笔属性由*[MAP\\_FRAME\\_PEN](#page-240-0)* 决定)
- **+g***fill* 设置背景面板的填充色 [默认不填充]
- **+c***clearances* 以设置不同方向的空白间隔
- **+i***gap*/*pen* 在背景面板内部绘制一个额外的内边框。*gap* 为外边框与内边界之间的距离 [2p],默认 边界属性由 [MAP\\_DEFAULT\\_PEN](https://docs.generic-mapping-tools.org/6.1/gmt.conf.html#term-MAP_DEFAULT_PEN) 控制
- **+r***radius* 控制圆角矩形边框,圆角矩形半径 *radius* 默认为 6p
- **+s** 绘制背景面板阴影区。*dx*/*dy* 是阴影区相对于背景面板的偏移量 [4p/4p]。*shade* 为阴影区的颜色  $\left[\text{gray}50\right]$ .

 $-\mathbf{R}\,xmin/xmax/ymin/ymax[+\mathbf{r}][+\mathbf{u}\,unit]/\,more\,\cdots)$ 

指定数据范围

对于三维透视图(*-p* [选项](#page-195-0)),可以加上 /*zmin*/*zmax* 指定 Z 轴的范围。

**-S**[**l**|**n**|**u**]

控制 GMT logo 中地图下方的文字

- **l** 添加文字"The Generic Mapping Tools"[默认值]
- **n** 不添加文字
- **u** 添加 GMT 网站链接

```
\bullet U[label][\leftarrowc][\leftarrowjjust][\leftarrowodx/dy] (more …)
```
在图上绘制 GMT 时间戳 logo

**-V**[*level*] *[\(more](#page-183-0)* …*)*

```
设置 verbose 等级 [w]
```
**-X**[**a**|**c**|**f**|**r**][*xshift*[**u**]]

**-Y**[**a**|**c**|**f**|**r**][*yshift*[**u**]] *[\(more](#page-183-1)* …*)* 移动绘图原点

**-t**[*transp*] *[\(more](#page-199-0)* …*)*

设置图层透明度(百分比)。取值范围为 0(不透明)到 100(全透明)

**-^** 或 **-**

显示简短的帮助信息,包括模块简介和基本语法信息(Windows 下只能使用 **-**)

**-+** 或 **+**

显示帮助信息,包括模块简介、基本语法以及模块特有选项的说明

**-?** 或无参数

显示完整的帮助信息,包括模块简介、基本语法以及所有选项的说明

**--PAR**=*value*

临时修改 GMT 参数的值,可重复多次使用。参数列表见 [gmt.conf](https://docs.generic-mapping-tools.org/6.1/gmt.conf.html)

### **示例**

单独绘制一个 2 英寸宽的 GMT logo:

gmt logo -pdf map

将 GMT logo 作为一个图层放在当前底图的右上角:

```
gmt begin logo pdf,png
gmt basemap -R0/10/0/10 -JX10c/5c -Baf -BWSen
gmt logo -DjTL+w3c+o0.25c -F
gmt end show
```
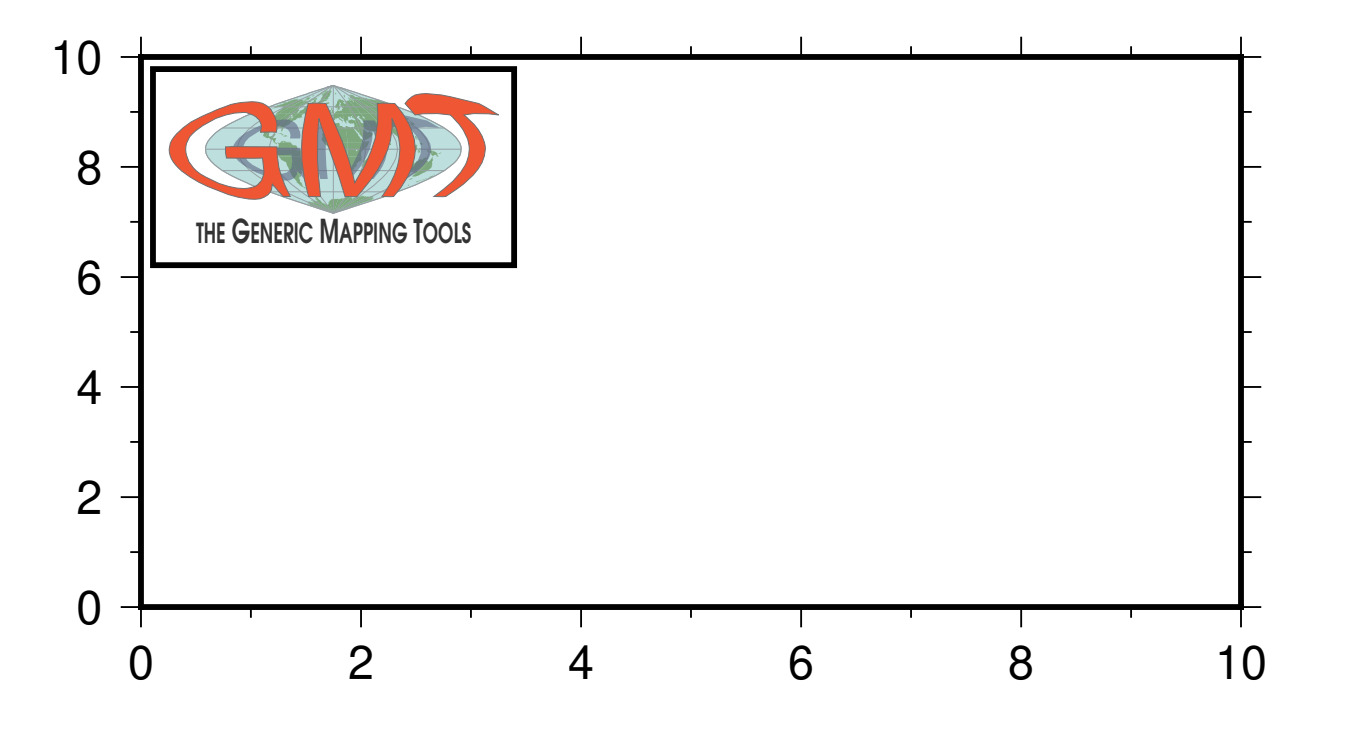

## **注意**

若想要绘制链接到 GMT 官网的二维码,可以使用*[plot](#page-445-0)* 提供的自定义符号 **QR** 和 **QR\_transparent**。

## **相关模块**

<span id="page-368-0"></span>*[legend](#page-429-0)*, *[image](#page-421-0)*, *[colorbar](#page-336-0)*, *[plot](#page-445-0)*

## **17.21 gmtselect**

官方文档

[gmtselect](https://docs.generic-mapping-tools.org/6.1/gmtselect.html)

简介

筛选符合某个特定准则的数据

该命令会从输入文件中读取前两列作为经度和纬度,并判断该点是否符合一定的空间准则,以筛选出符合条件 的记录。输入文件中仅前两列会被使用。

七个空间准则包括:

- 1. 在矩形区域内(-R 和 -J )
- 2. 与点文件中的每个点的距离在一定范围之内
- 3. 与线文件中的每条线的距离在一定范围之内
- 4. 在多边形文件所指定的多边形内
- 5. 在某个地理区域内(需要海岸线数据)
- 6. Z 值在某个范围内
- 7. 该点所在的网格单元内具有有效值(即非零和非 NaN 的值)

## **七个空间准则**

#### **准则 1**

使用 -R 和 -J 筛选出在该区域内的点:

gmt **select** points.xy -R0/5/0/5

#### **准则 2**

筛选所有与点文件中的每个点的距离在一定范围内的点。

```
-C<pointfile>+d<dist>[<unit>]
```
该准则会筛选出与文件 <pointfile> 中的每个点的距离在 <dist> 之内的记录。

若 <dist> 等于 0,则 <pointfile> 中的第三列是每个数据点各自的影响半径,即筛选出不在任何一个 数据点的影响半径内的点。默认情况下 <dist> 是笛卡尔坐标系下的距离,单位为用户单位。若指定 -fg 选项,则表明<dist>为球面距离。若使用了-R 和-J,则<dist>表示投影后的纸面距离,单位由参数 PROJ\_LENGTH\_UNIT 决定。

#### **准则 3**

筛选所有与线文件中的每条线的距离在一定范围之内的点。

#### -L<linefile>+d<dist>[<unit>][+p]

<linefile> 中包含了一系列线段,该准则会筛选出与这些线段的距离不超过 <dist> 的记录。

若 <dist> 等于零,则可以在 <linefile> 中每段数据的段头记录中使用 -D<dist> 参数,为每个线段分 别指定距离值。

默认情况下 <dist> 是笛卡尔坐标系下的距离,单位为用户单位。若指定 -fg 选项,则表明 <dist> 为球 面距离。若使用了 -R 和 -J ,则 <dist> 表示投影后的纸面距离,单位由 PROJ\_LENGTH\_UNIT 决定。

使用 +p 则会将数据点垂直投影到线段上,只有投影位置在线段的两个端点内的记录才会被保留,即只有 线段左右一定距离内的点才会被保留,超过线段两端点的点不会被保留。

#### **准则 4**

筛选出在某个多边形内的点。

-F<polygonfile>

<polygonfile> 中可以包含一个或多个多边形,该选项筛选出所有在多边形内的记录。

#### **准则 5**

根据地理特征信息筛选数据。

-N<wet>/<dry>

跳过或保留陆地(dry)/海湖(wet)区域内的点。

<wet> 和 <dry> 可以取 s 或 k , 分别表示 skip 和 keep。默认值为 -Ns/k , 即保留所有位于陆地上的记 录,并跳过所有海洋、湖泊中的记录。

-N<ocean>/<land>/<lake>/<island>/<pond>

进一步细分地理特征, 五项分别表示海洋、陆地、湖泊、岛屿、池塘 (?)。每一项均可以取 s 或 k , 分别表 示 skip 和 keep。默认值为 -Ns/k/s/k/s ,等效于 -Ns/k,即仅保留所有陆地上的记录。

 $-D[a|f|h|i|1|c][+]$ 

选择海岸线数据的精度,仅与 -N 选项一起使用有效。见*[coast](#page-329-0)* 中 -D 选项的介绍。

**-A***min\_area*[/*min\_level*/*max\_level*][**+a**[**g**|**i**][**s**|**S**]][**+r**|**l**][**+p***percent*]

不绘制面积过小的区域(湖泊或岛屿),或不绘制某个级别的湖泊边界。

在绘制湖泊时,若不管湖泊的面积大小而把所有湖泊的边界都画上去,可能导致图看上去比较乱,该选项 用于对湖泊进行筛选。面积小于 *min\_area* 平方千米或者湖泊级别不在 [*min\_level*,*max\_level*] 范围的边 界都不会被绘制。默认值为 **0/0/4**,即绘制所有湖泊边界,即绘制 0 到 4 级所有级别的面积大于 0 的湖 泊。

对于 level=2,即湖岸线,包括常规的湖以及很宽的河流。加上 **+r** 则只绘制河流,加上 **+l** 则只绘制常规 湖。

对于南极洲而言,因为有冰层的存在,所以海岸线有多种处理方式:

- **+ai** 用 ice shell boundary 作为南极洲的海岸线,默认值
- **+ag** 以 ice grounding line 作为海岸线
- **+as** 忽略南纬 60 度以南的海岸线,用户可以使用*[plot](#page-445-0)* 绘制自己的南极洲海岸线

• **+aS** 忽略南纬 60 度以北的海岸线

**+p***precent*:一个多边形,降低精度后,边数减少,面积变化,当面积变化过大时再绘制这个多边形就不合 适了,该子选项用于去除那些面积与最高精度面积之比小于 *percent* 的多边形。

#### **准则 6**

筛选 Z 值在某个范围内的点

-Z<min>[/<max>][+c<col>]

判断记录的 Z 值是否在 <min> 到 <max> 之间或等于 NaN。

若省略 <max> 则判断 Z 值是否等于 <min> 。若不限制范围的上限或下限,i 可以使用 - 代替。

若第三列 Z 值代表时间,想要判断 Z 值是否在某个时间范围内,需要使用 -f2T 选项。

可以使用 +c<col> 指定记录中的某一列作为 Z 值,默认以第三列(col=2)作为 Z 值。若想要对多列做类 似的测试,可以重复使用 -Z 选项,每次指定不同的列号。注意:当多次使用 -N 选项时,不可使用 -Iz 选 项。

#### **准则 7**

根据数据点所在的网格单元内具有有效值(即非零和非 NaN 的值)来筛选数据。

#### -G<gridmask>

使用 -G<gridmask> 指定一个网格文件。对于每个数据点而言,判断其对应的网格单元是否具有有效值 (即非零或非 NaN 的值),若该网格单元有有效值,则保留该数据点。

#### **其他选项**

#### $-E[fn]$

在判断点是否在一个多边形内时,默认会将恰好在多边形边界线上的点也认为是在多边形内,使用该选 项会将多边形上的点认为是在多边形外部。f 和 n 分别修改 -F 和 -N 选项的行为。

-I[cfglrsz]

对七个准则取反,即筛选出不符合准则的记录。c、f、g、l、r、s、z 分别对应于 -C 、-F 、-G 、-L 、-R 、-S 和 -z 。

#### **示例**

筛选与 pts.txt 中所有点的距离在 300 km 以内,与 lines.txt 中线段的距离在 100 km 以外的点:

gmt **select** lonlatfile -fg -Cpts.txt+d300k -Llines.txt+d100k -Il > subset

此处需要使用 -fg 以告知程序正在处理地理数据。

筛选某个区域内所有不在陆地上的点:

gmt **select** data.txt -R120/121/22/24 -Dh -Nk/s > subset

筛选 quakes.txt 中所有位于多边形区域内的点:

gmt **select** quakes.txt -Flonlatpath.txt -fg > subset

stations.txt 中的点投影后与 origin.txt 的距离在 5 cm 之内的点:

```
gmt select stations.txt -Corigin.txt+d5 -R20/50/-10/20 -JM20c \
    --PROJ_LENGTH_UNIT=cm > subset
```
# <span id="page-371-0"></span>**17.22 gmtset**

官方文档

[gmtset](https://docs.generic-mapping-tools.org/6.1/gmtset.html)

简介

修改单个或多个 GMT 配置参数的值

该模块用于修改 GMT 配置参数的值以调整接下来的绘图或者命令的运行。

该模块修改的参数将对接下来的命令一直有效,直到 GMT 参数再次被修改或覆盖。若想要参数修改仅对某个 命令有效,可以在该命令中使用 **--***PARAMETER***=***value* 语法。

## **语法**

**gmt set** [ **-C** | **-D**[**s**|**u**] | **-G***defaultsfile* ] [ **-**[**BJRXxYycp**]*value* ] PARAMETER1 *value1* PARAMETER2 *value2* PARAMETER3 *value3*

## **必选选项**

*PARAMETER value*

要修改的 GMT 配置参数名 *PARAMETER* 以及想要设置的值 *value*

参数名和值必须成对存在。GMT 配置参数见[配置参数](#page-237-0)。

### **可选选项**

**-C** 将 GMT4 创建的 GMT4 配置文件 .gmtdefaults4 转换为 GMT5 及之后版本所使用的 gmt.conf 文件, 并保留原 GMT4 配置文件。

#### $-D[s|u]$

在系统默认配置的基础上修改参数值

- **-D**:使用 GMT 编译过程中指定的默认参数文件(通常是 SI 单位制配置文件)
- **-Du**:使用 US 单位制下的默认参数文件
- **-Ds**:使用 SI 单位制下的默认参数文件

#### **-G***defaultsfile*

指定要读取并修改的配置文件名 *defaultsfile*

**-**[**BJRXxYycp**]*value*

强行修改 GMT 命令历史文件 **gmt.history** 中的值。

GMT 在执行一个命令时会在命令历史文件 **gmt.history** 中记录一些选项的参数值,使得接下来的命令 可以不用再提供这个选项的参数值。该选项用于在不执行其他绘图命令的前提下强行修改命令历史,但 用处不大。

**-^** 或 **-**

显示简短的帮助信息,包括模块简介和基本语法信息(Windows 下只能使用 **-**)

**-+** 或 **+**

显示帮助信息,包括模块简介、基本语法以及模块特有选项的说明

**-?** 或无参数

显示完整的帮助信息,包括模块简介、基本语法以及所有选项的说明

**--PAR**=*value*

临时修改 GMT 参数的值,可重复多次使用。参数列表见 [gmt.conf](https://docs.generic-mapping-tools.org/6.1/gmt.conf.html)

## **示例**

修改主标注字体为 Helvetica,字号为 12p,设置网格交叉线的尺寸为 0.2 厘米:

gmt set FONT\_ANNOT\_PRIMARY 12p,Helvetica MAP\_GRID\_CROSS\_SIZE\_PRIMARY 0.2c

## **FAQ**

1. 错误消息:

gmtset: Warning: parameter xxxx is deprecated. Use xxx instead.

GMT5 对所有的配置参数进行了重命令,以使得参数名更容易记忆。出现该报错的原因是,当前命令使 用的是 GMT4 的老参数名。解决办法是根据警告信息替换为新的 GMT5 配置参数名。

## **相关模块**

[gmt.conf](https://docs.generic-mapping-tools.org/6.1/gmt.conf.html), *[gmtdefaults](#page-360-0)*, *[gmtget](#page-361-0)*

# **17.23 gmtsimplify**

官方文档

[gmtsimplify](https://docs.generic-mapping-tools.org/6.1/gmtsimplify.html)

简介

使用 Douglas-Peucker 算法对线段做简化

**gmtsimplify** 模块读取一个或多个数据文件,并使用 Douglas-Peucker 算法对复杂多边形进行简化,用曲线近 似表示为一系列点并减少点的数量,并保证每个点与直线的偏离都在可容忍的范围内。

# **语法**

**gmt simplify** [ *table* ] **-T***tolerance* [ **-V**[*level*] ] [ **-b***[binary](#page-186-0)* ] [ **-d***[nodata](#page-187-0)* ] [ **-e***[regexp](#page-188-0)* ] [ **-f***[flags](#page-189-0)* ] [ **-g***[gaps](#page-190-0)* ] [ **-h***[headers](#page-190-1)* ] [ **-i***[flags](#page-191-0)* ] [ **-o***[flags](#page-191-0)* ] [ **-q***[flags](#page-196-0)* ] [ **-:**[**i**|**o**] ] [ **--PAR**=*value* ]

## **必须选项**

**-T***tolerance*

指定最大所能容忍的误差,即任意数据点与简化后的线段间的距离小于该值。默认单位为用户单位。对于 地理数据(例如海岸线)可以指定其它 距离单位。

### **可选选项**

```
table 一个或多个 ASCII 或二进制表数据。若不提供表数据,则会从标准输入中读取。
```

```
-V[level] (more …)
```
设置 verbose 等级 [**w**]

```
-\mathbf{bi}[ncols][type][\mathbf{w}][+1]\mathbf{b} (more …)
       设置二进制输入数据的格式
```

```
-\mathbf{bo}[ncols][type][\mathbf{w}][+1]\mathbf{b} (more \cdots)设置二进制输出的数据格式
```
**-d**[**i**|**o**]*nodata [\(more](#page-187-0)* …*)* 将输入数据中等于 *nodata* 的记录替换为 NaN,或将输出数据中值为 NaN 的记录替换为 *nodata*

```
-e[\sim] "pattern" \mid -e[\sim]/regexp/[\mathbf{i}] (more …)
     筛选或剔除匹配指定模式的数据记录
```

```
-f[i|o]colinfo (more …)
    指定输入或输出列的数据类型
```

```
-g[a]x|y|d|X|Y|D|[col]zgap[+n|p] (more …)
    确定数据或线段的间断
```

```
(more...)}跳过或生成指定数目的头段记录
```

```
\left| \frac{\cdot \mathbf{i} \cos\left[\frac{1}{2}\right] + \mathbf{i} \sin\left[\frac{1}{2}\right] + \mathbf{i} \cos\left[\frac{1}{2}\right] + \mathbf{i} \sin\left[\frac{1}{2}\right] + \mathbf{i} \sin\left[\frac{1}{2}\right] + \mathbf{i} \sin\left[\frac{1}{2}\right] + \mathbf{i} \sin\left[\frac{1}{2}\right] + \mathbf{i} \sin\left[\frac{1}{2}\right] + \mathbf{i} \sin\left[\frac{1}{2}\right] + \mathbf{i} \sin\left[\frac{1}{2}\right] + \mathbf{i} \sin\left[\frac{1}{2}\right] + \mathbf{i设置输入数据列及简单变换(0 表示第一列,t 表示文本列)
```

```
-ocols[,…][,t[word]] (more …)
    设置输出数据列(0 表示第一列,t 表示文本列)
```

```
-q[i|o][~]rows[+ccol][+a|f|s] (more …)
    筛选输入或输出的行或数据范围
```

```
-:[i|o] (more …)
```
交换输入或输出中的第一和第二列

**-^** 或 **-**

显示简短的帮助信息,包括模块简介和基本语法信息(Windows 下只能使用 **-**)

**-+** 或 **+**

显示帮助信息,包括模块简介、基本语法以及模块特有选项的说明

**-?** 或无参数

显示完整的帮助信息,包括模块简介、基本语法以及所有选项的说明 **--PAR**=*value*

```
临时修改 GMT 参数的值,可重复多次使用。参数列表见 gmt.conf
```
### **距离单位**

GMT 支持多种不同的距离单位,以及三种不同的球面距离计算方式。详情见[单位](#page-111-0) 和*-j* [选项](#page-192-0)。

### **示例**

将澳大利亚的高精度海岸线数据简化,容忍误差为 500km:

gmt simplify @GSHHS\_h\_Australia.txt -T500k

将笛卡尔线段简化,可容忍误差为 0.45:

gmt simplify xylines.d -T0.45 > new\_xylines.d

## **注意事项**

**gmtsimplify** 对于线段和闭合多边形的处理方式略有区别。显式闭合的线段(即线段的首尾坐标相同)会被认 为是闭合多边形,否则视为线段。被当作多边形的线段可以被简化为无面积的 3 点多边形,其不会被输出。

### **BUGS**

Douglas-Peucker 算法的已知问题是交叉点的处理,即其无法保证简化后的线段不自我交叉,多个线段也可能 互相交叉。此外,当前的算法实现只支持 Flat Earth 距离。

## **参考文献**

Douglas, D. H., and T. K. Peucker, Algorithms for the reduction of the number of points required to represent a digitized line of its caricature, *Can. Cartogr.*, **10**, 112-122, 1973.

## **相关模块**

*[gmtconnect](#page-359-0)*, [gmtconvert,](https://docs.generic-mapping-tools.org/6.1/gmtconvert.html) *[gmtselect](#page-368-0)*

# **17.24 gmtwhich**

官方文档

[gmtwhich](https://docs.generic-mapping-tools.org/6.1/gmtwhich.html)

简介

返回指定文件的完整路径

GMT 会依次在如下目录中去寻找命令行中指定的文件: 当前目录 > **\$GMT\_USERDIR**(~/.gmt)> **\$GMT\_DATADIR**(~/.gmt/server)> **\$GMT\_CACHEDIR**(~/.gmt/cache)

该模块会报告文件的完整路径,使得用户可以确认自己在使用的究竟是哪个数据文件。

## **语法**

**gmt which** *files* [ **-A** ] [ **-C** ] [ **-D** ] [ **-G**[**a**|**c**|**l**|**u**] ] [ **-V**[*level*] ] [ **--PAR**=*value* ]

#### **必选选项**

*files* 任意一个或多个数据文件名

### **可选选项**

**-A** 仅考虑用户有读权限的文件 [默认不考虑权限问题]

**-C** 不报告完整路径,只打印 **Y** 或 **N** 以表示是否找到文件

**-D** 不报告完整路径,仅打印包含该文件的目录名

#### **-G**[**a**|**c**|**l**|**u**]

自动下载指定的文件

GMT 可以自动下载某些文件:

- 以 URL 链接形式给定的文件,会自动下载到当前目录
- 以 **@***filename* 形式指定的文件会自动从 GMT 数据服务器上下载的缓存数据
- **@earth\_relief\_***xxy* 形式的 GMT 提供的地学数据集

使用该选项,若 GMT 在当前目录或本地缓存目录中未找到文件,则会尝试下载。

- **-Gl** 表示下载到当前目录(默认行为)
- **-Ga** 表示由 GMT 自动决定该数据应下载到哪个目录
- **-Gu** 表示下载到用户数据目录
- **-Gc** 表示下载到用户缓存目录

**-V**[*level*] *[\(more](#page-183-0)* …*)*

设置 verbose 等级 [**w**]

**-^** 或 **-**

显示简短的帮助信息,包括模块简介和基本语法信息(Windows 下只能使用 **-**) **-+** 或 **+**

显示帮助信息,包括模块简介、基本语法以及模块特有选项的说明

**-?** 或无参数

显示完整的帮助信息,包括模块简介、基本语法以及所有选项的说明

**--PAR**=*value*

临时修改 GMT 参数的值,可重复多次使用。参数列表见 [gmt.conf](https://docs.generic-mapping-tools.org/6.1/gmt.conf.html)

## **示例**

查看某个文件的路径:

gmt which myjunk.txt

下载并返回 GMT 提供的 10 弧分精度的全球地形起伏数据:

gmt which -Ga @earth\_relief\_10m

从 GMT 数据服务器下载 GMT 示例数据。该数据会被下载到 GMT 缓存目录中(默认为 ~/.gmt/cache):

gmt which -Gc @hotspots.txt

## **17.25 grd2cpt**

官方文档

[grd2cpt](https://docs.generic-mapping-tools.org/6.1/grd2cpt.html)

简介

根据 grid 文件生成 CPT

#### **语法**

gmt grd2cpt grid [-Atransparency[+a]  $\vert$  [-Ccpt  $\vert$  [-D[i|o]  $\vert$  [-E[nlevels][+c][+ffile]  $\vert$  [-F[R|r|h|c][+c[label]] |  $\lceil -Gzlo/zhi \rceil$   $\lceil -H \rceil$   $\lceil -I[c][z] \rceil$   $\lceil -Lminlimit/max limit \rceil$   $\lceil -M \rceil$   $\lceil -N \rceil$   $\lceil -Q[i|o] \rceil$   $\lceil -Rregion \rceil$   $\lceil -Sh|l|m|u \rceil$ **-T***start/stop/inc* ] [ **-V**[*level*] ] [ **-W**[**w**] ] [ **-Z** ] [ **-bo***[binary](#page-186-0)* ] [ **-h***[headers](#page-190-1)* ] [ **-o***[flags](#page-191-0)* ] [ **--PAR**=*value* ]

### **描述**

**grd2cpt** 读取一个或多个 grid 文件,并生成对应的 CPT 文件。在经典模式中,CPT 文件的内容会输出到屏幕 标准输出中。而在现代模式中,该命令不会生成显式的 CPT 文件,而是隐式地将其自动设置为后面的绘图命 令的默认 CPT 文件。因此无法使用经典的 gmt grd2cpt grid > cpt 方式生成 CPT 文件。如果需要在现代 模式中生成 CPT 文件,则可以使用 **-H** 选项:gmt grd2cpt grid -H > cpt 。关于经典模式和现代模式的语 法区别,建议阅读《[经典模式](#page-34-0) *→* 现代模式 》。

grid 文件的 z 值范围以外的数值,将分别使用 3 种颜色来表示,分别是:背景色 (B,background color,表示低于 最小 z 值时所对应的颜色)、前景色 (F,foreground color,表示高于最大 z 值时所对应的颜色)、以及 NaN 颜色 (N,表示 z 值被定义为 NaN 时对应的颜色,即 z 值未定义的情况)。默认情况下,这三种颜色会沿用 **-C** 选项所指 定的主 CPT 文件的设置,但也可以使用 **-D** 选项进行修改。或者使用*[gmtset](#page-371-0)* 命令对*[COLOR\\_BACKGROUND](#page-244-0)*、 *[COLOR\\_FOREGROUND](#page-244-1)* 与*[COLOR\\_NAN](#page-244-2)* 进行自定义修改。

颜色模式 (RGB, HSV, CMYK) 会沿用 **-C** 选项所指定的主 CPT 文件的设置。 或者使用*[gmtset](#page-371-0)* 命令 对*[COLOR\\_MODEL](#page-244-3)* 进行自定义修改。

#### **必选选项**

*grid* grid 文件的文件名。*grd2cpt* 将根据 grid 文件的 z 值范围生成对应的 CPT 文件。

#### **可选选项**

**-A***transparency*[**+a**]

设置透明度,*transparency* 的取值范围是 0 到 100。加上 **+a** 则该透明度同时应用于前景色、背景色和 NaN 颜色。默认不透明,即 0。

**-C***cpt*

指定主 CPT 文件,默认值是 GMT 自带的 **rainbow**。*grd2cpt* 根据主 CPT 文件的配色方案,将 z 值范 围拉伸至 grid 文件的 z 值范围, 生成新的 CPT。GMT 自带的 CPT 文件的配色方案列表, 请参见《[内置](#page-160-0) *[CPT](#page-160-0)* 》。

除了 GMT 自带的 CPT 文件, 也可以设为用户自定义的 CPT 文件, 也可以是通过 **- C***color1*,*color2*[,*color3*] 语法指定一个线性连续变化的颜色列表。

**-D**[**i**]

将背景色和前景色分别设置为输出的 CPT 文件中最低值和最高值对应的颜色。 不设置本项时, GMT 默认使用主 CPT 文件规定的背景色与前景色,或是采用配置参数*[COLOR\\_BACKGROUND](#page-244-0)*、 *[COLOR\\_FOREGROUND](#page-244-1)* 与*[COLOR\\_NAN](#page-244-2)* 的设置。加上 **i** 则设置为主 CPT 文件中最低值和最高值 对应的颜色。

#### **-E***nlevels*

生成的 CPT 文件会被重采样为 *nlevels* 个等间距的切片。

 $-F[R|r|h|c|[+c]$ 

使用默认选项 **-FR** ,输出的 CPT 以 r/g/b,灰度值,或名称指定颜色;使用 **-Fr** ,输出的 CPT 以 r/g/b 方式指定颜色;使用 **-Fh** ,输出的 CPT 以 h-s-v 方式指定颜色;使用 **-Fc** ,输出的 CPT 以 c/m/y/k 方 式指定颜色;附加 **+c** 以分类格式编写离散型调色板。

**-G***zlo*/*zhi*

截断主 CPT 文件,将主 CPT 的最小和最大 z 值分别限制为 *zlo* 与 *zhi*。

**-H** 仅限现代模式:默认情况下是将 CPT 保存为隐藏的当前 CPT,加上 **-H** 命令会显式地将 CPT 写入标准 输出。在写制作动画的脚本时,需要传递显式命名的 CPT 文件,因此需要使用本功能。建议阅读《[经典](#page-34-0) 模式 *→* [现代模式](#page-34-0) 》。

**-I**[**c**][**z**]

利用 **-Iz** 选项倒转 CPT 的 z 值指向(不包括前景色、背景色)。利用 **-Ic** 选项翻转颜色的顺序,包括前景 色和背景色。详细用法和说明见《制作 *[CPT](#page-162-0)* 》。

 $-\mathbf{R}\,xmin/xmax/ymin/ymax[+\mathbf{r}][+\mathbf{u}\,unit]/\,more\cdots)$ 

指定数据范围

**-Sh**|**l**|**m**|**u**

强制生成 0 对称的 CPT (范围从 -*R* 到 +*R*)。**-Sl** : *R* =|zmin|, **-Su** : *R* = |zmax|, **-Sm** : *R* = min(|zmin|,  $|zmax|$ , **-Sh** :  $R = max(|zmin|, |zmax|)$ .

**-T***start/stop/inc*

定义要生成的 CPT 文件的 Z 值范围 ( *start* to *stop* ) 及 Z 值间隔 (*inc*)。

**-Z** 强制生成连续的 CPT 文件(默认为离散不连续的 CPT)。

 $-\mathbf{bo}[ncols][type][\mathbf{w}][+1]\mathbf{b}]$  *[\(more](#page-186-0)* …*)* 

设置二进制输出的数据格式

**-^** 或 **-**

显示简短的帮助信息,包括模块简介和基本语法信息(Windows 下只能使用 **-**)

**-+** 或 **+**

显示帮助信息,包括模块简介、基本语法以及模块特有选项的说明

**-?** 或无参数

显示完整的帮助信息,包括模块简介、基本语法以及所有选项的说明

**--PAR**=*value*

临时修改 GMT 参数的值,可重复多次使用。参数列表见 [gmt.conf](https://docs.generic-mapping-tools.org/6.1/gmt.conf.html)

```
-ocols[,…][,t[word]] (more …)
    设置输出数据列(0 表示第一列,t 表示文本列)
```
## **示例**

根据 0/60/0/60 范围内的 5 弧分精度的地形起伏数据,以 GMT 自带的 geo 为主 CPT 文件,生成对称的 CPT:

```
gmt grd2cpt @earth_relief_05m -R0/60/0/60 -Cgeo -Su
```
根据用户自己的数据 mydata.nc,以 GMT 自带的 relief 为主 CPT,以 20 为间隔生成 0 - 200 范围内的 CPT 文件:

<span id="page-378-0"></span>gmt grd2cpt mydata.nc -Crelief -T0/200/20

# **17.26 grd2xyz**

官方文档 [grd2xyz](https://docs.generic-mapping-tools.org/6.1/grd2xyz.html) 简介 将网格文件转换成表数据

**grd2xyz** 读取一个或多个二进制 2D 网格文件,并将 XYZ 数据以 ASCII 或二进制格式写到标准输出中。 ASCII 输出的格式由参数*[FORMAT\\_FLOAT\\_OUT](#page-247-0)* 控制,也可以以单精度或双精度浮点数的形式储存为二进 制格式,还可以只输出 Z 值而不包含 XY 坐标数据。

## **语法**

gmt grd2xyz grid  $\lceil -C[f|i] \rceil$   $\lceil -Rregion \rceil$   $\lceil -V|level \rceil$   $\lceil -W|a|weight \rceil$   $\lceil -Z|flags \rceil$   $\lceil -bobinary \rceil$  $\lceil -bobinary \rceil$  $\lceil -bobinary \rceil$   $\lceil -dnodata \rceil$  $\lceil -dnodata \rceil$  $\lceil -dnodata \rceil$ **-f***[flags](#page-189-0)* ] [ **-ho**[*n*] ] [ **-o***[flags](#page-191-0)* ] [ **-q***[flags](#page-196-0)* ] [ **-s***[flags](#page-198-0)* ] [ **--PAR**=*value* ]

## **必选选项**

*grid* 要转换的 2D 网格文件

## **可选选项**

 $-C[f|i]$ 

输出的 XY 坐标值用对应的列、行号替代

默认输出的三列数据是:X 坐标、Y 坐标和 Z 值。使用该选项,则输出的三列数据为:列号、行号和 Z 值。 其中,行号和列号从 0 开始算起。使用 **-Cf** 则行号和列号从 1 开始算起。若使用 **-Ci** 会输出两列数据: 索引值和 Z 值。索引值相当于是将二维数组用一维数组表示。

 $-\mathbf{R}\,xmin/xmax/ymin/ymax[+\mathbf{r}][+\mathbf{u}\,unit]/\,more\,\cdots)$ 

指定数据范围

使用 **-R** 选项指定只对网格数据的一个子区域进行操作。若该子区域超过网格边界,则只输出二者 共同的区域

**-V**[*level*] *[\(more](#page-183-0)* …*)*

设置 verbose 等级 [**w**]

**-W**[**a**|*weight*]

输出四列数据 XYZW,其中 W 为 *weight* [*weight* 默认值为 1]

若使用 **-Wa** 则权重为每个节点所占据的面积。

**-Z**[*flags*]

以 ASCII 或二进制形式输出 Z 值

使用该选项,则输出时只有 Z 值,没有 XY 信息。输出 Z 值的顺序由 *flags* 决定。若是行优先,*flags* 的第 一个字符可以取:

- **T** 表示第一行是 y=ymax
- **B** 表示第一行是 y=ynin

*flags* 的第二个字符可以取:

- **L** 表示每一行的第一个元素是 x=xmin
- **R** 表示每一行的第一个元素是 x=xmax

若是列优先,则 **L**|**R** 为第一个字符,**B**|**T** 为第二个字符。

对于网格线配准的网格文件而言:

- 若网格在 X 方向是周期的,输出数据时不需要包含 x=xmax 所在的列,则加上 **x**
- 若网格在 Y 方向是周期的,输出数据时不需要包含 y=ymax 所在的行,则加上 **y**

若数据需要做字节交换,则加上 **w**。最后需要指定数据以何种数据类型保存:

- a ASCII 表,每行输出一个 Z 值
- c int8\_t, signed 1-byte character
- u uint8 t, unsigned 1-byte character
- h int16 t, short 2-byte integer
- H uint16\_t, unsigned short 2-byte integer
- i int32\_t, 4-byte integer
- I uint32 t, unsigned 4-byte integer
- l int64\_t, long (8-byte) integer
- L uint64\_t, unsigned long (8-byte) integer
- f 4-byte floating point single precision
- d 8-byte floating point double precision

默认值为 **-ZTLa**。

**-bo**[*ncols*][*type*][**w**][**+l**|**b**] *[\(more](#page-186-0)* …*)*

设置二进制输出的数据格式

该选项只适用于以二进制格式输出 XYZ 数据。若需要只输出 Z 值,可以使用 **-Z** 选项。

 $-\mathbf{d}[\mathbf{i}|\mathbf{o}]$ *nodata [\(more](#page-187-0)*  $\cdots$ *)* 

将输入数据中等于 *nodata* 的记录替换为 NaN,或将输出数据中值为 NaN 的记录替换为 *nodata*

**-f**[**i**|**o**]*colinfo [\(more](#page-189-0)* …*)*

指定输入或输出列的数据类型

```
-ocols[,…][,t[word]] (more …)
    设置输出数据列(0 表示第一列,t 表示文本列)
-\mathbf{qo}[\sim]rows[+\mathbf{c} \text{col}[[+\mathbf{a}]\mathbf{f}]\mathbf{s}] (more …)
    筛选输出的行或数据范围
-\mathbf{s}[cols][+a]+r] (more \cdots)设置 NaN 记录的处理方式
-^ 或 -
    显示简短的帮助信息,包括模块简介和基本语法信息(Windows 下只能使用 -)
-+ 或 +
    显示帮助信息,包括模块简介、基本语法以及模块特有选项的说明
-? 或无参数
    显示完整的帮助信息,包括模块简介、基本语法以及所有选项的说明
```
**--PAR**=*value*

临时修改 GMT 参数的值,可重复多次使用。参数列表见 [gmt.conf](https://docs.generic-mapping-tools.org/6.1/gmt.conf.html)

### **非等间隔 XY 坐标**

几乎所有 GMT 模块只能处理 XY 等间隔的网格文件,**grd2xyz** 是个例外。**grd2xyz** 可以输出非等间隔网格 文件的原始 *x y z* 值。

#### **时间坐标**

GMT 可以识别 netCDF 网格文件中的时间坐标。netCDF 变量的 **unit** 属性会被解析以确定网格文件中时间 坐标的起算点和单位。这些时间坐标值会被进一步根据*[TIME\\_UNIT](#page-255-0)* 和*[TIME\\_EPOCH](#page-255-1)* 转换为 GMT 内部时 间值。输出时,默认以相对时间的形式输出,也可以使用 **-f** 选项指定以绝对时间方式输出。

### **示例**

将一个 netCDF 网格文件转换为 XYZ 文件:

gmt grd2xyz @AFR.nc > AFR.xyz

将一个 netCDF 文件以单精度二进制格式输出其 Z 值:

gmt grd2xyz @AFR.nc -ZTLf > AFR.b

## **相关模块**

*[grdedit](#page-391-0)*, *[grdconvert](#page-387-0)*, *[xyz2grd](#page-505-0)*

# **17.27 grdblend**

官方文档

[grdblend](https://docs.generic-mapping-tools.org/6.1/grdblend.html)

简介

将多个部分重叠的网格文件合并成一个网格文件

**grdblend** 模块会读取多个网格文件以及一个合并参数文件,并将多个网格文件合并成一个网格文件。

合并过程中会遇到如下几种情况:

- 某个节点只有一个值:使用该值填充该节点
- 某个节点有多个值:对多个值计算其权重均值并赋值给该节点
- 某个节点没有值:该节点的值由 **-N** 选项控制,默认为 NaN

输入网格数据中,若网格节点配准方式或网格间隔与输出数据不同,则会自动调用*[grdsample](#page-409-0)* 对这些网格数据 进行重采样。

## **语法**

gmt grdblend | blendfile | grid1 grid2 …] -Goutgrid -Iincrement -Rregion  $\lceil -Cf|l|o|u|+n|p| \rceil$  |  $\lceil -Nnodata \rceil$  | **-Q** ] [ **-Z***scale* ] [ **-V**[*level*] ] [ **-W**[**z**] ] [ **-f***[flags](#page-189-0)* ] [ **-n***[flags](#page-194-0)* ] [ **-r***[reg](#page-197-0)* ] [ **--PAR**=*value* ]

## **必选选项**

*grid1 grid2*

要合并的网格文件

### **-G***outgrid*

输出的网格文件名

**-I***xinc*[**+e**|**n**][/*yinc*[**+e**|**n**]]

指定 X 和 Y 方向的网格间隔

- *xinc* 和 *yinc* 为 X 和 Y 方向的网格间隔。对于地理坐标,可以指定网格间隔单位 [默认单位为度]
- **+e** 微调 X 和 Y 方向范围的最大值,使得其是网格间隔的整数倍(默认会微调网格间隔以适应给定 的数据范围)
- **+n** 表明 *xinc* 和 *yinc* 不是网格间隔,而是 X 和 Y 方向的节点数。此时会根据节点数、网格区域范 围以及网格配准方式重新计算网格间隔。

注意:

- 若 *yinc* 设置为 0,则表示其与 *xinc* 相同
- 若使用 **-R***grdfile* 选项,则网格间隔和配准方式已经根据网格文件自动初始化,此时依然可以使用 **-I** 和 **-r** 覆盖相应的值

 $-\mathbf{R}\,xmin/xmax/ymin/ymax[+\mathbf{r}][+\mathbf{u}\,unit]/\,more\,\cdots)$ 

指定数据范围

### **可选选项**

*blendfile*

合并参数文件。

文件中包含了要合并的网格文件的文件名列表,其格式为:

网格文件名(必须) -R 选项(可选) 相对权重(可选)

- 在考虑权重的情况下,**-R** 范围外的部分会给零权重,**-R** 范围内的部分则会使用指定的相对权重, 在边界处会加上 2D 余弦 taper 权重。
- 若相对权重为负值,则整个反过来,即范围内的会给零权重,范围外的会给权重的绝对值。
- **-R** 选项可以取值 **-**,此时会直接使用该网格文件的数据范围。
- 若未指定权重,则默认权重为 1
- 也可以不指定 *blendfile* 而只将所有网格文件名列在命令行中,此时会使用网格数据的真实范围,且 所有网格文件的权重都是 1

**-Cf**|**l**|**o**|**u**[**+n**|**p**]

合并网格文件时,若多个网格出现重叠,则忽略权重并按照下面的规则设置重叠区域的值:

- **-Cf** 将第一个访问该节点的网格数据作为该节点的值
- **-Co** 将最后一个访问该节点的网格数据作为该节点的值
- **-Cl** 将所有网格文件在该节点的值的最小值作为该节点的值
- **-Cu** 将所有网格文件在该节点的值的最大值作为该节点的值

对于 **-Cf** 和 **-Co** 而言,网格文件的顺序决定了这些节点的值。在这种模式下,权重和余弦 tapering 会被 忽略。

使用 **+n** 或 **+p** 则首先将网格节点值初始化为第一个网格文件的值,对于接下来的其它网格文件,仅当 其值小于等于 0 或大于等于 0 时才考虑是否更新该节点的值。

#### **-N***nodata*

将无数据的节点的值设置为 *nodata*,默认值为 NaN

**-Q** 创建一个无头段的二进制网格文件(非 netCDF 格式)以供其它程序使用

**-V**[*level*] *[\(more](#page-183-0)* …*)*

设置 verbose 等级 [**w**]

**-W**[**z**]

不合并数据,仅输出每个节点所使用的权重。

**-Wz** 表示输出 Z 值乘以权重的和。

**-Z***scale*

在输出前先将数据乘以比例因子 *scale*,默认值为 1

 $-\mathbf{f}[i]$ **o** $]$ *colinfo*  $(more \cdots)$  $(more \cdots)$ 

指定输入或输出列的数据类型

```
-\mathbf{n}[\mathbf{b}|\mathbf{c}|\mathbf{l}|\mathbf{n}[+\mathbf{a}[+\mathbf{b}BC][+\mathbf{c}[+\mathbf{t}threshold] (more …)
          设置网格文件的插值方式
```
**-r**[**g**|**p**] *[\(more](#page-197-0)* …*)*

设置网格配置方式 [默认为网格线配准]

**-^** 或 **-**

显示简短的帮助信息,包括模块简介和基本语法信息(Windows 下只能使用 **-**) **-+** 或 **+**

显示帮助信息,包括模块简介、基本语法以及模块特有选项的说明

**-?** 或无参数

显示完整的帮助信息,包括模块简介、基本语法以及所有选项的说明

**--PAR**=*value*

临时修改 GMT 参数的值,可重复多次使用。参数列表见 [gmt.conf](https://docs.generic-mapping-tools.org/6.1/gmt.conf.html)

**示例**

假设要合并几个网格文件,则可以设置合并参数文件 *blend.job* 的内容为:

```
piece_1.nc -R0/30/-90/90 1
piece_2.nc -R25/50/-90/90 1.5
piece_3.nc -R45/80/-90/90 0.9
piece_4.nc -R80/160/-90/90 1
```
执行如下命令即可实现数据合并:

gmt grdblend blend.job -Gblend.nc -R0/160/-90/90 -I1m/1m -V

将所有网格文件 MB\_\*.nc 以相同权重合并:

```
gmt grdblend MB_*.nc -Gblend.nc -R0/360/-90/90 -I1m/1m -V
```
## **相关模块**

<span id="page-383-0"></span>*[grd2xyz](#page-378-0)*, *[grdconvert](#page-387-0)*, *[grdedit](#page-391-0)*, *[grdsample](#page-409-0)*

# **17.28 grdclip**

官方文档

[grdclip](https://docs.generic-mapping-tools.org/6.1/grdclip.html)

简介

根据网格文件的 Z 值对网格进行裁剪

## **语法**

**gmt grdclip** *ingrid* **-G***outgrid* [ **-R***region* ] [ **-Sa***high/above* ] [ **-Sb***low/below* ] [ **-Si***low/high/between* ] [ **- Sr***old/new* ] [ **-V**[*level*] ] [ **--PAR**=*value* ]

**必须选项**

*ingrid*

输入网格文件名

**-G***outgrid*

输出网格文件名

## **可选选项**

 $-\mathbf{R}\,xmin/xmax/ymin/ymax[+\mathbf{r}][+\mathbf{u}\,unit]/\,more\,\cdots)$ 

指定数据范围

指定要截取的网格区域。若该选项指定的范围超过了网格文件的边界,则仅提取二者公共的区域。

**-Sa***high/above*

将所有大于 *high* 的值设置为 *above*

**-Sb***low/below*

将所有小于 *low* 的值设置为 *below*

**-Si***low/high/between*

将所有在 *low* 和 *high* 范围内的值设置为 *between*。该选项可多次使用

**-Sr***old/new*

将所有等于 *old* 的值设置为 *new*。该选项可以多次使用

**-V**[*level*] *[\(more](#page-183-0)* …*)*

设置 verbose 等级 [**w**]

**-^** 或 **-**

显示简短的帮助信息,包括模块简介和基本语法信息(Windows 下只能使用 **-**)

**-+** 或 **+**

显示帮助信息,包括模块简介、基本语法以及模块特有选项的说明

**-?** 或无参数

显示完整的帮助信息,包括模块简介、基本语法以及所有选项的说明

**--PAR**=*value*

临时修改 GMT 参数的值,可重复多次使用。参数列表见 [gmt.conf](https://docs.generic-mapping-tools.org/6.1/gmt.conf.html)

## **示例**

将所有大于 0 的值设置为 NaN,并将小于 0 的值设置为 0:

gmt grdclip @AFR.nc -Gnew\_AFR.nc -Sa0/NaN -Sb0/0 -V

将所有 25 到 30 范围内的值设置为 99,35 到 39 范围内的值设置为 55,将 17 换成 11,将所有小于 10 的值设 置为 0:

gmt grdclip classes.nc -Gnew\_classes.nc -Si25/30/99 -Si35/39/55 -Sr17/11 -Sb10/0 -V

## **相关模块**

*[grdfill](#page-395-0)*, *[grdlandmask](#page-402-0)*, *[grdmask](#page-405-0)*, [grdmath,](https://docs.generic-mapping-tools.org/6.1/grdmath.html) *[grd2xyz](#page-378-0)*, *[xyz2grd](#page-505-0)*

# **17.29 grdcontour**

官方文档 [grdcontour](https://docs.generic-mapping-tools.org/6.1/grdcontour.html) 简介

根据网格文件绘制等值线

## **语法**

**gmt grdcontour** *grid* **-J***parameters* [ **-A**[**n**|*contours*][*labelinfo*] ] [ **-B***parameters* ] [ **-C***contours*|*cpt* ] [ **-**  $D$ template  $\left[ \begin{array}{c} \end{array} \right]$   $\left[ \begin{array}{c} -\mathbf{F}[\mathbf{l}|\mathbf{r}] \end{array} \right]$   $\left[ \begin{array}{c} -\mathbf{G}[\mathbf{d}|\mathbf{f}|\mathbf{n}|\mathbf{l}]\mathbf{L}|\mathbf{x}|\mathbf{X}]\text{params} \end{array} \right]$   $\left[ \begin{array}{c} -\mathbf{L} \text{low} / \text{high} |\mathbf{n}|\mathbf{N}|\mathbf{P}|\mathbf{p} \end{array} \right]$   $\left[ \begin{array}{c} -\mathbf$  $\mathbf{R} \text{west}/\text{east}/\text{south}/\text{north}[\text{/zmin}/\text{zmax}][+\mathbf{r}][+\mathbf{u}\text{unit}]$  | [-Ssmoothfactor | [-T[h|l][+a][+dgap[/length]][+1[labels]]  $\left[\begin{array}{c|c} \ensuremath{\mathbf{-U}}\xspace[\mathit{stamp}] & \ensuremath{\mathbf{-V}}\xspace[\mathit{level}] & \ensuremath{\mathbf{-V}}\xspace[\mathit{level}] & \ensuremath{\mathbf{-W}}\xspace[\mathit{type}]\mathit{pen}[\textbf{+c}[\mathbf{l}|\mathbf{f}]] & \ensuremath{\mathbf{-X}}\xspace[\mathbf{a}|\mathbf{c}|\mathbf{f}|\mathbf{r}][\mathit{xshift}[\mathbf{u}]] & \ensuremath{\mathbf{-Y}}\xspace[\mathbf{a}|\mathbf{c}|\mathbf{f}|\mathbf{r}][\mathit{xshift}[\mathbf{u}]] & \ensuremath{\math$  $\mathbf{Z}[\text{+} \text{sfactor}][\text{+} \text{oshift}][\text{+} \text{p}]$  |  $\text{-} \text{bobinary}$  $\text{-} \text{bobinary}$  $\text{-} \text{bobinary}$  |  $\text{-} \text{donodata}$  $\text{-} \text{donodata}$  $\text{-} \text{donodata}$  |  $\text{-} \text{eregexp}$  $\text{-} \text{eregexp}$  $\text{-} \text{eregexp}$  |  $\text{-} \text{ffags}$  |  $\text{-} \text{hol}[n]$  |  $\text{-} \text{lfags}$  |  $\text{-} \text{pfags}$  | [ **-t***[transp](#page-199-0)* ] [ **--PAR**=*value* ]

## **描述**

**grdcontour** 读取一个二维 grid 网格文件,并绘制等值线

## **必选选项**

```
grid 二维 grid 网格文件
```

```
-Jprojection (more …)
    设置地图投影方式
```
## **可选选项**

**-A**[**n**]|[*contours*][*labelinfo*]

**-A***contours* 设置标注间隔,如果在 **-C** 选项中指定标注间隔的话,这里的设置会被覆盖。**-An** 则为不进 行标注。也可以用 -A20,80,100 类似的用法,对指定的等值线进行标注。如果只想要标注一条等值线,需 要在末尾加上逗号,例如 -A20, ,这样 20 就不会被认为是标注间隔。*labelinfo* 代表可以在最后追加下列 额外选项:

**+a***angle*

设置标注的旋转角度 *angle* 。也可以写成 +an 表示标注垂直于等值线。默认设置为 +ap 表示 标注平行于等值线。+apu 和 +apd 表示设置方向朝向山顶还是山底。

 $+\mathbf{c} dx$   $\frac{dy}{dx}$ 

设置标签和文本之间的间隙。

**+f***font*

设置字体。默认会使用*[FONT\\_ANNOT\\_PRIMARY](#page-239-0)* 设定的字体,但字体大小会变成 9p。 **+g**[*color*]

设置标注文本的背景颜色,不设置本项时标注文本的背景是透明的。

**+o** 将文本框形状设置为圆角矩形。不能和 **+v** 一起使用。

**+p**[*pen*]

设置文本框轮廓的线型,不设置本项时无轮廓。

**+u***unit*

在所有标注后面加上单位 *unit* 。

**+v** 将标注文本顺着等值线弯曲。

 $+=$ *prefix* 

在所有标注前面加上前缀 *prefix* 。

**-B***parameters [\(more](#page-173-0)* …*)*

设置底图边框和轴属性

**-C***contours*

指定绘制等值线的形式,具体说明如下:

- (1) 如果 *contours* 是一个以".cpt"结尾的文件名,GMT 会查找对应的 CPT 文件,把 CPT 文件中的颜 色块的边界绘制为等值线,并进行标注。如果使用了 -An 选项则只绘制等值线不标注。
- (2) 如果 *contours* 是一个不以".cpt"结尾的文件名,GMT 会读取其中的内容作为等值线设置。每行为 一条等值线的设置,以如下格式给出:*contour-level* [*angle*] **C**|**c**|**A**|**a** [*pen*],中括号表示可选项。**C** 或 **c** 表示绘制等值线但不标注,而 **A** 或 **a** 表示绘制等值线并进行标注。*angle* 设置标注的旋转角。*pen* 设置等值线的线型。
- (3) 如果 *contours* 是一串用逗号隔开的数字,例如 -C20,80,100 ,则绘制对应的等值线。如果只想要绘 制一条等值线,需要在末尾加上逗号,例如 -C20, 。
- (4) 如果没有指定 *contours* ,则默认使用当前 CPT 文件。
- (5) 如果 *contours* 是一个常数,则以这个常数为间隔绘制等值线。

如果 **-C** 和 **-A** 都没有指定的话,则自动计算合适的间隔绘制标注等值线。

**-L***low/high*|**n**|**N**|**P**|**p**

不绘制小于 *low* 大于 *high* 的等值线。也可以设置为 **-Ln** 只绘制负值,或 **-Lp** 只绘制正值。使用大写的 **-LN** 或 **-LP** 表示包括 0 等值线。

**-N**[*cpt*]

指定 *cpt* 文件,对等值线之间的区域填充颜色。

 $-\mathbf{R}\,xmin/xmax/ymin/ymax[+\mathbf{r}][+\mathbf{u}\,unit]/\,more\cdots)$ 

指定数据范围

对于三维透视图(*-p* [选项](#page-195-0)),可以加上 /*zmin*/*zmax* 指定 Z 轴的范围。

 $-\mathbf{W}[type]$ *pen* $[+\mathbf{c}[1]\mathbf{f}]$  [\(more](https://docs.generic-mapping-tools.org/6.1/gmt.html#set-pens) …)

设置等值线的线型。默认情况下, 有标注的等值线线型 pen 为 0.75p,black, 无标注的等值线线型 pen 为 0.25p,black 。如果要设置有标注的等值线线型,*type* 应该设置为 **a** ,例如 -Wa1.75p,red 。无标注的 等值线线型,*type* 应该设置为 **c** ,例如 -Wc1.25p,red 。如果加上 **+cl** ,则使用 **-C** 选项所指定的 CPT 文件为不同的等值线设置颜色; 如果使用 **+cf** ,则为标注设置颜色; 使用 **+c** 则同时为等值线和标注设 置颜色。

### **示例**

使用网格文件 AK\_gulf\_grav.nc,以 25 为间隔绘制等值线,以 50 为间隔标注,标注文字大小 10p:

gmt grdcontour AK\_gulf\_grav.nc -JM16c -C25 -A50+f10p -B

只绘制 50 和 150 两条等值线,只标注 100 等值线:

gmt grdcontour AK\_gulf\_grav.nc -JM16c -C50,150 -A100,+f10p -B

以 10 为间隔绘制等值线,以 50 为间隔标注,设置图标题为"Gravity Anomalies"。将有标注的等值线设置为粗 红线,将无标注的等值线设置为蓝色的细短划线:

gmt grdcontour AK\_gulf\_grav.nc -C10 -A50 -B -B+t"Gravity Anomalies" -Wathick,red -Wcthinnest,blue,-

将负值等值线设置为蓝色,正值等值线设置为红色,0 等值线设置为黑色:

```
gmt begin alaska_grav4
 grdcontour AK_gulf_grav.nc -C10 -A50 -B -B+t"Gravity Anomalies" -Ln -Wathick,blue -Wcthinnest,blue,-
 grdcontour AK_gulf_grav.nc -C10 -A50 -Lp -Wathick,red -Wcthinnest,red,-
 grdcontour AK_gulf_grav.nc -A0,
gmt end show
```
# <span id="page-387-0"></span>**17.30 grdconvert**

官方文档

[grdconvert](https://docs.generic-mapping-tools.org/6.1/grdconvert.html)

简介

将网格文件转换为其它网格文件格式

## **语法**

**gmt grdconvert** *ingrdfile* **-G***outgrdfile* [ **-N** ] [ **-R***region* ] [ **-V**[*level*] ] [ **-Z**[**+s***factor*][**+o***offset*] ] [ **-f***[flags](#page-189-0)* ] [ **--PAR**=*value* ]

## **必选选项**

*ingrdfile*[=id[**+s***scale*][**+o***offset*][**+n***invalid*]]

要读入的网格文件。

若读入的网格文件不是标准的 netCDF 格式文件,则需要加上 **=***id* 以指定网格文件格式(见[网格文件格](#page-147-0) [式](#page-147-0))。此外,

- **+s***scale* 对数据做比例缩放,即将数据乘以 *scale*
- **+o***offset* 对数据做偏移,即将数据加上 *offset*
- **+n***invalid* 数据中哪个值表示无效值

需要注意的是,在读入网格文件时,总是先缩放再偏移。

若 *id*=*gd*,则使用 GDAL 库检测数据格式并读入数据。实际上,当 GMT 遇到其无法识别的文件格式时, 总是自动使用 GDAL 库读入数据,但可能会遇到问题,此时可以设置 *id*=*gd* 强制使用 GDAL 库读取。

**-G***outgrdfile*[=id[**+s***scale*][**+o***offset*][**+n***invalid*]][*:driver*[/*datatype*]]] 要写入的网格文件。

若要写的网格文件格式不是标准的 netCDF 格式,则需要加上 **=***id* 以指定网格文件格式(见[网格文件格](#page-147-0) [式](#page-147-0))。此外:

- **+s***scale* 对数据做比例缩放,即将数据乘以 *scale*
- **+o***offset* 对数据做偏移,即将数据加上 *offset*
- **+n***invalid* 数据中哪个值表示无效值

需要注意的是,在写网格文件时,总是先偏移再缩放。若想要将数据以整型保存以减小文件大小,子选项 **+s** 和 **+o** 经常会用到。此外,还可以使用 **+sa+oa** 让 GMT 自动选择合适的比例因子和偏移量以生成 整型网格文件。

当 *id*= *gd* 时,网格文件将使用 GDAL 库写入。此时可以进一步指定 *driver* 和 *datatype*。*driver* 由 GDAL 提供(如 netCDF, GTiff 等),*datatype* 则可以取 *u8*|*u16*|*i16*|*u32*|*i32*|*float32*,其中 *i* 和 *u* 分别表示有符号 和无符号整型。*datatype* 默认值为 *float32*。

写网格文件时,可以考虑设置*[IO\\_NC4\\_DEFLATION\\_LEVEL](#page-249-0)* 以减小生成的文件大小,并进一步优化读 写性能。

### **可选选项**

**-N** 在生成 native 二进制文件时,不将 GMT 网格文件头段写到文件中。

```
-\mathbf{R}\,xmin/xmax/ymin/ymax[+\mathbf{r}][+\mathbf{u}\,unit]/\,more\,\cdots)指定数据范围
```
**-V**[*level*] *[\(more](#page-183-0)* …*)*

设置 verbose 等级 [**w**]

**-Z**[**+s***factor*][**+o***offset*]

在写网格文件前,从数据中减去 *offset* 并将结果乘以 *factor*。

注意:该选项功能与 **+s** 和 **+o** 子选项的功能不同。使用 **+s** 和 **+o** 子选项,数据也会进行缩放和偏移, 修改后的数据会被写入到网格文件中,但同时缩放因子和偏移量会写入到网格文件的元信息中。因而,在 读取这些新生成的网格时,会自动根据元信息中的值恢复数据的原始值。而使用该选项则永久修改了网 格文件中的数据值。

**-f**[**i**|**o**]*colinfo [\(more](#page-189-0)* …*)*

指定输入或输出列的数据类型

**-^** 或 **-**

显示简短的帮助信息,包括模块简介和基本语法信息(Windows 下只能使用 **-**)

**-+** 或 **+**

显示帮助信息,包括模块简介、基本语法以及模块特有选项的说明

**-?** 或无参数

显示完整的帮助信息,包括模块简介、基本语法以及所有选项的说明

**--PAR**=*value*

临时修改 GMT 参数的值,可重复多次使用。参数列表见 [gmt.conf](https://docs.generic-mapping-tools.org/6.1/gmt.conf.html)

## **注意事项**

GMT 默认只能读取并处理 2D 单变量网格。对于多变量、多维度网格文件,需要使用额外的语法指定要读取的 变量或维度,详情见读 *[netCDF](#page-152-0)* 文件。

### **示例**

将网格文件转换成四字节 native 浮点型网格:

gmt grdconvert data.nc ras\_data.b4=bf -V

将网格文件转换成二字节短整型文件,将其乘以 10 并减去 32000,并设置无数据节点的值为-9999:

gmt grdconvert values.nc shorts.i2=bs/10/-32000/-9999 -V

从一个三维网格文件中提取第二层数据:

gmt grdconvert climate.nc?temp[1] temp.nc -V

## **相关模块**

#### [grdmath](https://docs.generic-mapping-tools.org/6.1/grdmath.html)

## **17.31 grdcut**

官方文档

[grdcut](https://docs.generic-mapping-tools.org/6.1/grdcut.html)

简介

从一个网格文件中裁剪出一个子区域的网格文件

**grdcut** 模块可以从一个网格文件中根据条件裁剪出一个新的网格文件。子区域的选择有如下几种方式:

- **-R** 选项:直接指定子区域的范围
- **-Z** 选项:通过检查网格点的值间接限定子区域的范围
- **-S** 选项:通过指定与特定点的距离间接限定子区域的范围
- **-J** 和 **-R** 选项:对于倾斜投影,可以使用这两个选项获得覆盖整个倾斜区域的子区域

## **语法**

**gmt grdcut** *ingrid* **-G***outgrid* **-R***region* [ **-J***parameters* ] [ **-N**[*nodata*] ] [ **-S***lon/lat/radius*[**+n**] ] [ **-V**[*level*] ] [ **-Z**[*min/max*][**+n**|**N**|**r**] ] [ **-f***[flags](#page-189-0)* ] [ **--PAR**=*value* ]

## **必选选项**

*ingrid*

输入网格文件名

#### **-G***outgrid*

输出网格文件名

### **可选选项**

**-J***projection [\(more](#page-169-0)* …*)*

设置地图投影方式

**-N**[*nodata*]

允许新网格的区域范围超过原网格的区域范围。

一般情况下,若指定的区域范围大于输入网格的区域范围,超出的部分会被自动忽略,实际的输出网格的 区域范围会自动适应输入网格的区域范围。使用 **-N** 选项,则超出的区域范围内,网格节点会被赋以指定 的值,默认赋值为 NaN,也可以自己指定其值为 *nodata*。

 $-\mathbf{R}\,xmin/xmax/ymin/ymax[+\mathbf{r}][+\mathbf{u}\,unit]/\,more\,\cdots)$ 

指定数据范围

指定要截取的网格子区域的范围。

**-S***lon/lat/radius*[**+n**]

指定圆心位置(lon/lat)及其半径(radius,可指定[距离单位](#page-391-1)),程序会自动计算出一个包含了圆上及圆内 所有网格点的矩形区域。**+n** 表示将所有矩形区域内但不在圆内的节点的值设为 NaN。

**-V**[*level*] *[\(more](#page-183-0)* …*)*

设置 verbose 等级 [**w**]

**-Z**[*min/max*][**+n**|**N**|**r**]

确定一个新的矩形区域,使得所有该区域外的节点值都在指定的 Z 值范围 *min/max* 外。*min* 和 *max* 默 认值为正负无穷,可以用 **-** 表示无穷。

默认情况下,值为 NaN 的节点会被自动忽略。

- **+n** 表示将 NaN 节点视作在给定的 Z 值范围之外,则保证了新生成的子区域内是无 NaN 的
- **+r** 表示将 NaN 节点视作在给定的 Z 值范围之内,因而子区域的外部是无 NaN 的
- **+N** 若新生成的子区域的某条边界上的所有节点都是 NaN,则去除该条边界上的这一行或列

**-f**[**i**|**o**]*colinfo [\(more](#page-189-0)* …*)*

指定输入或输出列的数据类型

**-^** 或 **-**

显示简短的帮助信息,包括模块简介和基本语法信息(Windows 下只能使用 **-**)

**-+** 或 **+**

显示帮助信息,包括模块简介、基本语法以及模块特有选项的说明

**-?** 或无参数

显示完整的帮助信息,包括模块简介、基本语法以及所有选项的说明

**--PAR**=*value*

临时修改 GMT 参数的值,可重复多次使用。参数列表见 [gmt.conf](https://docs.generic-mapping-tools.org/6.1/gmt.conf.html)

### <span id="page-391-1"></span>**距离单位**

GMT 支持多种不同的距离单位,以及三种不同的球面距离计算方式。详情见[单位](#page-111-0) 和*-j* [选项](#page-192-0)。

## **示例**

使用 **-R** 选项直接指定子区域的范围:

gmt grdcut @earth\_relief\_02m -Gregion\_0\_30\_-30\_30.nc -R0/30/-30/30

使用 **-S** 选项生成一个包含了原点 (45,30) 周围 500 km 以内的所有点的矩形区域,并设置矩形区域内圆外的 节点值为 NaN:

gmt grdcut @earth\_relief\_06m -Goutput.nc -S45/30/500k+n

对于一个倾斜投影的地图,由于 **grdcut** 获得的区域是由经线、纬度划分出来的矩形区域,而倾斜投影地图的 边界不是由经纬线构成的,所以需要使用 **-J** 和 **-R** 选项指定一个更大的矩形区域以包含倾斜投影地图的研究 区域:

gmt grdcut @earth\_relief\_02m -R160/20/220/30+r -Joc190/25.5/292/69/1 -Gdata.nc

## **相关**

- *[grdclip](#page-383-0)*
- *[grdfill](#page-395-0)*
- *[grdinfo](#page-398-0)*
- *[grdpaste](#page-407-0)*
- <span id="page-391-0"></span>• [surface](https://docs.generic-mapping-tools.org/6.1/surface.html)

# **17.32 grdedit**

官方文档

[grdedit](https://docs.generic-mapping-tools.org/6.1/grdedit.html)

简介

修改网格文件的头段或内容

**grdedit** 模块具有如下功能:

- 从 2D 网格文件中读入头段信息,并使用命令行中的值替换头段信息
- 对全球地理网格文件沿着东西方向旋转
- 可以用 *x y z* 值替换网格文件中特定节点的值

## **语法**

gmt grdedit grid  $\lceil -A \rceil$   $\lceil -C \rceil$   $\lceil -D \rceil + x \text{ \textit{mame}}$   $\lceil + y \text{ \textit{mame}} \rceil + z \text{ \textit{mame}}$   $\lceil + s \text{ \textit{scale}} \rceil + o \text{ \textit{offset}} \rceil + n \text{ \textit{mvalid}} \rceil + \text{ \textit{title}} \rceil + r \text{ \textit{remank}}$  $\left[\begin{array}{c|c} \ensuremath{\mathbf{-E}}[\mathbf{a}|\mathbf{h}|l|\mathbf{r}|\mathbf{t}|\mathbf{v}] \end{array}\right]$  [ -Goutgrid  $\left[\begin{array}{c|c} \ensuremath{\mathbf{-J}}\ \textit{parameters}\end{array}\right]$  [ -L[+n|p]  $\left[\begin{array}{c|c} \ensuremath{\mathbf{-N}}\ \textit{table}\end{array}\right]$  [ -R region  $\left[\begin{array}{c|c} \ensuremath{\mathbf{-S}}\ \end{array}\right]$  [ -V [level]  $\left[\begin{array}{c$ **-bi***[binary](#page-186-0)* ] [ **-di***[nodata](#page-187-0)* ] [ **-e***[regexp](#page-188-0)* ] [ **-f***[flags](#page-189-0)* ] [ **-h***[headers](#page-190-1)* ] [ **-i***[flags](#page-191-0)* ] [ **-:**[**i**|**o**] ] [ **--PAR**=*value* ]

# **必须选项**

*grid* 要修改的 2D 网格文件

## **可选选项**

- **-A** 如有必要,则对网格间隔做微调使得其与数据的范围相兼容。仅用于处理 GMT 3.1 之前版本生成的网格 文件。
- **-C** 清除网格文件头段区中生成该网格所使用的命令历史
- **-D**[**+x***xname*][**+y***yname*][**+z***zname*][**+s***scale*][**+o***offset*][**+n***invalid*][**+t***title*][**+r***remark*] 给定网格文件头段中的基本信息:
	- **+x***xname* X 变量名及其单位,格式为 *varname* [*unit*],比如"distance [km]"
	- **+s***scale* 读入网格数据后要乘以的因子,默认值为 1
	- **+o***offset* 读入数据后并乘以因子后要加的常数,默认值为 0
	- **+n***invalid* 指定值 *invalid* 用于表示该节点处无有效值,默认为 NaN
	- **+t***title* 网格文件的标题
	- **+r***remark* 网格文件的注释信息

其它说明:

- 未指定的项其值保持不变
- 可以给一个空值以重置某一项,比如使用 **+t** 而不指定标题则设置标题为空
- 若字符串中包含空格则需要用引号括起来
- 若字符串中包含加号 **+**,需要使用 **+** 对其进行转义。或者可以使用单引号套双引号的方式,例如  $``"title with + inside"$
- 若字符串中使用了 shell 变量,且变量值中包含加号,则需要使用 \${variable/+/\\+}
- 对于地理数据(比如 **-fg** ),*xname* 和 *yname* 会自动设置

## $-E[a|h|1|r|t|v]$

对网格做变换。该选项与除 **-G** 外的其它选项不兼容

- **-Ea** 旋转 180 度
- **-Eh** 水平翻转网格(从左到右)
- **-Ev** 垂直旋转网格(从上到下)
- **-El** 逆时针将网格旋转 90 度
- **-Er** 顺时针将网格旋转 90 度
- **-Et** 对网格进行转置(想象成一个二维矩阵),默认使用该变换

下图展示了不同变换的具体效果:

Source Code

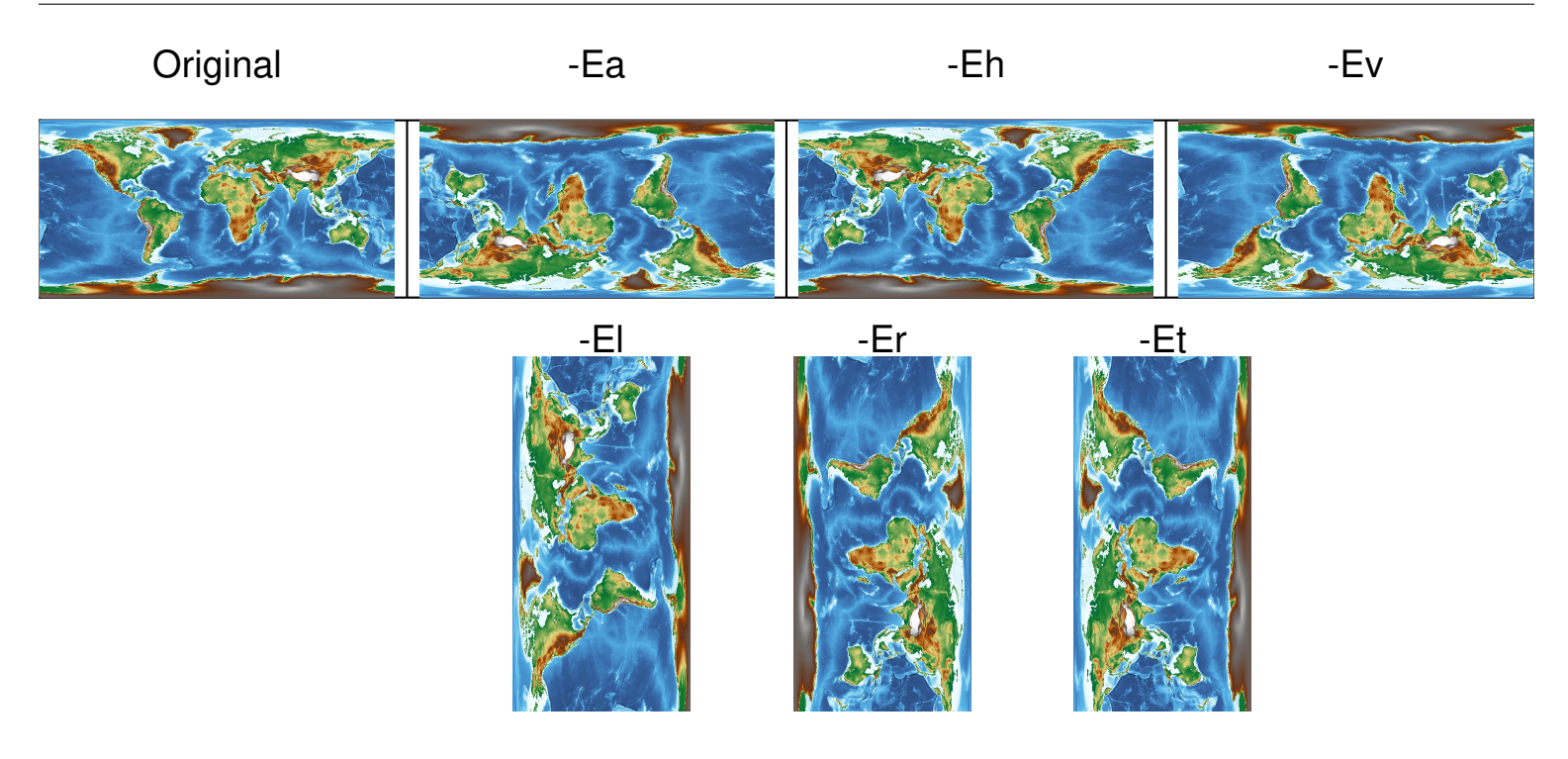

**-G***outgrid*

默认情况下,**grdedit** 模块会直接修改并覆盖原始网格文件。使用该选项则将修改后的网格写到新的文 件中。

**-J***projection [\(more](#page-169-0)* …*)*

设置地图投影方式

使用 **-J** 选项则将地理相关信息以 CF-1 兼容的元数据形式(可被 GDAL 识别)保存到 netCDF 文 件中。

### $-L[+n]p$

调整地理网格文件的经度

默认情况下会调整 *west* 和 *east* 使得 *west*>=-180 或 *east* <= 180。**+n** 则强制经度为负值,**+p** 则强制 经度为正值。

**-N***table*

从文件 *table* 中读入 XYZ 数据,并用这些 XYZ 数据替换网格中对应节点的值。

 $-\mathbf{R}\,xmin/xmax/ymin/ymax[+\mathbf{r}][+\mathbf{u}\,unit]/(more\cdots)$  $-\mathbf{R}\,xmin/xmax/ymin/ymax[+\mathbf{r}][+\mathbf{u}\,unit]/(more\cdots)$  $-\mathbf{R}\,xmin/xmax/ymin/ymax[+\mathbf{r}][+\mathbf{u}\,unit]/(more\cdots)$ 

指定数据范围

修改网格文件的范围。同时,网格间隔会做相应修改。

**-S** 将网格沿着经度范围整体偏移,使得其满足 **-R** 定义的新范围。仅用于全球地理网格数据。

例如,原数据范围是 **0/360/-72/72**,现将数据整体偏移 180 度使得数据范围是 **-180/180/-72/72**:

gmt grdedit world.nc -R-180/180/-72/72 -S

**-T** 将一个网格线配准的文件变成像素配准的文件,或反之。

使用该选项后,网格线配准的数据的范围将在四个方向上扩大半个网格间隔,像素点配置的数据的范围 将在四个方向上缩小半个网格间隔。

注意:修改网格配准方式会导致高频信息丢失,详情见[网格配准](#page-150-0)。

```
-V[level] (more …)
       设置 verbose 等级 [w]
-bi[ncols][type][w][+l|b] (more …)
       设置二进制输入数据的格式
-dinodata (more …)
       将输入数据中值为 nodata 的列替换为 NaN
-e[~"] pattern"| -e[~]/regexp/[i] (more …)
       筛选或剔除匹配指定模式的数据记录
-\mathbf{f}[\mathbf{i}|\mathbf{o}]colinfo (more \cdots)
       指定输入或输出列的数据类型
-\mathbf{h[io][n]}[+c]\mathbf{+dl}[+m\n跳过或生成指定数目的头段记录
\left| \frac{\cdot \mathbf{i} \cos\left[\frac{1}{2}\right] + \mathbf{i} \sin\left[\frac{1}{2}\right] + \mathbf{i} \cos\left[\frac{1}{2}\right] + \mathbf{i} \sin\left[\frac{1}{2}\right] + \mathbf{i} \sin\left[\frac{1}{2}\right] + \mathbf{i} \sin\left[\frac{1}{2}\right] + \mathbf{i} \sin\left[\frac{1}{2}\right] + \mathbf{i} \sin\left[\frac{1}{2}\right] + \mathbf{i} \sin\left[\frac{1}{2}\right] + \mathbf{i} \sin\left[\frac{1}{2}\right] + \mathbf{i} \sin\left[\frac{1}{2}\right] + \mathbf{i设置输入数据列及简单变换(0 表示第一列,t 表示文本列)
-^ 或 -
       显示简短的帮助信息,包括模块简介和基本语法信息(Windows 下只能使用 -)
-+ 或 +
       显示帮助信息,包括模块简介、基本语法以及模块特有选项的说明
-? 或无参数
       显示完整的帮助信息,包括模块简介、基本语法以及所有选项的说明
--PAR=value
       临时修改 GMT 参数的值,可重复多次使用。参数列表见 gmt.conf
示例
```
假定数据文件 data.nc 的范围为 300/310/10/30。下面的命令修改了其数据范围并修改了标题:

gmt grdedit data.nc -R-60/-50/10/30 -D+t"Gravity Anomalies"

数据文件 world.nc 的范围为 0/360/-72/72,下面的命令对数据做了移动,使得数据范围为 -180/180/-72/72:

gmt grdedit world.nc -R-180/180/-72/72 -S

GMT 4.1.3 之前的网格文件不包含足够的信息表明某个网格文件是地理网格。为了添加这一信息,可以使用:

gmt grdedit junk.nc -fg

将网格文件 oblique.nc 逆时针旋转 90 度,并输出到新文件:

gmt grdedit oblique.nc -El -Goblique\_rot.nc

为了确保文件 depths.nc 的经度始终为正值:

gmt grdedit depths.nc -L+p

## **相关模块**

<span id="page-395-0"></span>*[grd2xyz](#page-378-0)*, *[grdfill](#page-395-0)*, *[grdinfo](#page-398-0) [xyz2grd](#page-505-0)*

## **17.33 grdfill**

官方文档 [grdfill](https://docs.generic-mapping-tools.org/6.1/grdfill.html)

简介

**grdfill** 模块读入一个文件数据,并向数据中的"洞"填充数据。"洞"通常指值为 NaN 的节点,但用户也可以使 用其它准则指定"洞"。

### **语法**

**gmt grdfill** *ingrid* **-A***mode*[*arg*] **-G***outgrid* [ **-R***region* ] [ **-L**[**p**] ] [ **-V**[*level*] ] [ **-f***[flags](#page-189-0)* ] [ **--PAR**=*value* ]

### **必须选项**

*ingrid*

输入网格文件

**-A***mode*[*arg*]

填充"洞"所使用的算法

目前支持两种算法:

- **c***value* 使用某个常数填充"洞"
- $n[radius]$ 使用最近的非 NaN 值填充"洞",默认的搜索半径为半径默认取 $r^2 = \sqrt{X^2 + Y^2}$ , 其中 X 和 Y 分别是 X 方向和 Y 方向的网格数目。也可以指定 *radius* 为搜索半径(单位是节点数)。

**-G***outgrid*

输出网格文件

### **可选选项**

**-N**[*nodata*]

所有值等于 *nodata* 的节点都被认为为"hole",默认值为 NaN

 $-\mathbf{R}\,xmin/xmax/ymin/ymax[+\mathbf{r}][+\mathbf{u}\,unit]/\,more\,\cdots)$ 

指定数据范围

该选项定义了要处理了子区域范围。

**-L**[**p**]

不填充"洞",仅列出每个"洞"所处的子区域的范围

**-G** 选项会被忽略。**-Lp** 表示输出每个子区域对应的闭合多边形。
**-V**[*level*] *[\(more](#page-183-0)* …*)*

设置 verbose 等级 [**w**]

**-f**[**i**|**o**]*colinfo [\(more](#page-189-0)* …*)*

指定输入或输出列的数据类型

**-^** 或 **-**

显示简短的帮助信息,包括模块简介和基本语法信息(Windows 下只能使用 **-**)

**-+** 或 **+**

显示帮助信息,包括模块简介、基本语法以及模块特有选项的说明

**-?** 或无参数

显示完整的帮助信息,包括模块简介、基本语法以及所有选项的说明

**--PAR**=*value*

临时修改 GMT 参数的值,可重复多次使用。参数列表见 [gmt.conf](https://docs.generic-mapping-tools.org/6.1/gmt.conf.html)

#### **示例**

检测网格文件中所有包含 NaN 的区域,并列出这些矩形区域的边界坐标:

gmt grdfill data.grd -L > wesn\_listing.txt

检测网格文件中所有包含 NaN 的区域,并以多段文件的形式输出这些矩形区域对应的闭合多边形:

gmt grdfill data.grd -Lp > NaN\_regions.txt

将网格文件中所有 NaN 值替换为 999.0:

gmt grdfill data.grd -Ac999 -Gno\_NaNs\_data.grd

将网格文件中所有 NaN 值用最近的非 NaN 值替代:

gmt grdfill data.grd -An -Gno\_NaNs\_NN\_data.grd

## **相关模块**

<span id="page-396-0"></span>*[grdcut](#page-389-0)*, *[grdclip](#page-383-0)*, *[grdedit](#page-391-0)*, *[grdinfo](#page-398-0)*

# **17.34 grdimage**

官方文档 [grdimage](https://docs.generic-mapping-tools.org/6.1/grdimage.html) 简介 绘制网格数据

# **语法**

**gmt grdimage** *grd\_z* | *img* | *grd\_r grd\_g grd\_b* **-J***parameters* [ **-A***out\_img*[**=***driver*] ] [ **-B***parameters* ]  $\lceil -C_{cpt} \rceil$   $\lceil -D[r] \rceil$   $\lceil -E_{dpi} \rceil$   $\lceil -G_{color}[+b]+f \rceil$   $\lceil -I|intensfile|intensity|modifiers\rceil$   $\lceil -M \rceil$   $\lceil -N \rceil$   $\lceil -Q \rceil$  $\left[-\mathbf{R}west\right]$   $\left[\mathbf{R}west\right]$   $\left[\mathbf{R}west\right]$   $\left[\mathbf{R}west\right]$   $\left[\mathbf{R}west\right]$   $\left[\mathbf{R}west\right]$   $\left[\mathbf{R}west\right]$   $\left[\mathbf{R}west\right]$   $\left[\mathbf{R}west\right]$   $\left[\mathbf{R}west\right]$   $\left[\mathbf{R}west\right]$   $\left[\mathbf{R}west\right]$   $\left[\mathbf{R}west\right]$   $\left[\mathbf{R}west\$ **Y**[**a**|**c**|**f**|**r**][*xshift*[**u**]] ] [ **-f***[flags](#page-189-0)* ] [ **-n***[flags](#page-194-0)* ] [ **-p***[flags](#page-195-0)* ] [ **-t***[transp](#page-199-0)* ] [ **--PAR**=*value* ]

# **描述**

**grdimage** 可以读取一个 grd 网格文件,在每个网格节点上绘制小矩形并根据 z 值填充颜色,从而生成彩色图 层。**grdimage** 也可以读取三个分别包含 red、green、blue 值的网格文件绘图。用户可以使用 -I 可选项设置光 照效果。

请注意,在使用地图投影绘图时,每个网格节点上绘制的小矩形并不会根据所选的投影方式进行变形。因此当 网格间距较大时,绘制出的图像会产生一定的失真与变形。此时可以使用 -E 选项设置一个较大的 dpi 值, 将 图像重采样成较高的分辨率缓解这一问题。当然最根本的解决方式是使用精度更高的数据,生成网格间距更小 的 grd 网格文件进行绘图。

# **必选选项**

*grd\_z* | *img* | *grd\_r grd\_g grd\_b*

输入数据文件,可以是一个只包含 Z 数据的网格文件,或 GDAL 支持的图片文件,或三个分别包含 red、 green、blue 值的网格文件。

**-J***projection [\(more](#page-169-0)* …*)*

设置地图投影方式

# **可选选项**

**-A***out\_img*[**=***driver*]

将图片以光栅格式保存

默认图片会以 PostScript 代码的形式输出,使用此选项可以以其他图片格式保存。文件名中使用后 缀 .ppm 则会以 Portable Pixel Map 格式保存。

若 GMT 支持 GDAL,则可以以更多的光栅格式保存。

- 1. <out\_img> 为要保存的文件名
- 2. <driver> 图片格式,见 GDAL 的文档

```
-Bparameters (more …)
```
设置底图边框和轴属性

```
-C[cpt | master[+izinc] | color1,color2[,color3,…]]
     绘制网格文件所使用的 CPT。
```
也可以直接使用 GMT 自带的 CPT 文件名,此时 GMT 会自动根据网格文件的 Z 值范围将自带的 CPT 采样成 16 级的连续 CPT 文件。也可以通过 **-C***color1*,*color2*[,*color3*,..] 的语法构建一个线性连续 CPT 文件。

**-D**[**r**]

表明输入的网格文件是需要通过 GDAL 读取的图片文件,见官方文档。

**-E***dpi*

设置投影后网格的精度,默认值为 100。

**-G***color*[**+b**|**+f**]

该选项仅当生成的图片是黑白图时才可用。

This option will instead use the image as a transparent mask and paint the mask (or its inverse, with **-Gb**) with the given color combination.

**-I**[*intensfile*|*intensity*|*modifiers*]

增加光照效果

可以通过三种方式设置光照效果:

- 1. 给定一个 Z 值范围为 (-1,1) 的网格文件,该文件可以用 grdgradient 生成
- 2. 给定一个常数作为光照强度
- 3. 不指定光照强度文件,只使用 -I+ 则会自动调用 grdgradient 并使用参数 -A-45 -Nt1 计算输入 网格数据的梯度作为光照强度文件。用户可以使用 +a<azimuth>+n<args> 以自定义 grdgradient 的 -A 和 -N 选项
- **-M** 使用 YIQ 转换强制将其转换为灰度图。
- **-N** 对于非矩形地图,在地图边界处不对图片做裁剪。
- **-Q** 将值为 NaN 的节点处设置为透明色

```
-U[label][+c][+jjust][+odx/dy] (more …)
     在图上绘制 GMT 时间戳 logo
```
 $-\mathbf{t}[transp]$  *[\(more](#page-199-0)*  $\cdots$ *)* 

设置图层透明度(百分比)。取值范围为 0(不透明)到 100(全透明)

## **示例**

使用默认的光照效果:

<span id="page-398-0"></span>gmt grdimage stuff.nc -JX6i+ -I+d -pdf map

# **17.35 grdinfo**

官方文档

[grdinfo](https://docs.generic-mapping-tools.org/6.1/grdinfo.html)

简介

提取网格文件的基本信息

**grdinfo** 模块读取一个 2D 网格文件并报告网格文件的相关信息。能提取的信息包括:

- X、Y、Z 的最大和最小值
- 最大/最小 Z 值所在的位置
- X、Y 的网格间隔
- X 和 Y 方向节点数目
- 均值、标准差
- 中位数、绝对中位差(median absolute deviation)
- the mode (Least Median of Squares; LMS), LMS scale of *z*
- 值为 NaN 的节点数
- 网格配准方式
- 网格类型(笛卡尔数据或地理数据)

### **语法**

gmt grdinfo grdfiles  $\lceil -C|\mathbf{n}|\mathbf{t} \rceil \rceil$  -  $\mathbf{D}[x \text{ off}]/y \text{ off}$ || $\lceil +i \rceil$  |  $\lceil -E[x|y|] + h|H|I|L| \rceil$  |  $\lceil -F \rceil$  |  $\lceil -I|dx|/dy|\lceil b|I| \rceil$  |  $\lceil -E|H|H|H|L| \rceil$  $\text{L}[0|1|2|p|a] \mid [-M] \mid [-R \text{region} \mid [-T[dz] + a[alpha]]] + s] \mid [-V[level] \mid [-f] \text{dags} \mid [-h \text{heads}] \mid [-o \text{flags}] \mid [-h \text{heads}] \mid [-h \text{heads}] \mid [-h$  $\text{L}[0|1|2|p|a] \mid [-M] \mid [-R \text{region} \mid [-T[dz] + a[alpha]]] + s] \mid [-V[level] \mid [-f] \text{dags} \mid [-h \text{heads}] \mid [-o \text{flags}] \mid [-h \text{heads}] \mid [-h \text{heads}] \mid [-h$  $\text{L}[0|1|2|p|a] \mid [-M] \mid [-R \text{region} \mid [-T[dz] + a[alpha]]] + s] \mid [-V[level] \mid [-f] \text{dags} \mid [-h \text{heads}] \mid [-o \text{flags}] \mid [-h \text{heads}] \mid [-h \text{heads}] \mid [-h$ **--PAR**=*value* ]

### **必选选项**

*grdfile*

一个或多个网格文件名

#### **可选选项**

#### **-C**[**n**|**t**]

将输出信息以 Tab 分隔显示在一行中。输出格式为:

name w e s n z0 z1 dx dy nx ny [x0 y0 x1 y1] [med scale] [mean std rms] [n\_nan] registration gtype

默认只输出前 13 列。方括号中的信息仅当使用 **-M**、**-L1**、**-L2**、**-M** 选项时才会输出。

使用 **-Ct** 则将文件名 *name* 放在最后一列;使用 **-Cn** 则只输出数值列。

*registration* 为网格的配准方式,0 表示网格线配准,1 表示像素配准;*gtype* 表示数据类型,0 表示笛卡尔 数据,1 表示地理数据。

若与 **-I** 选项一起使用,则输出格式为:

NF w e s n z0 z1

其中 *NF* 是总网格数目。

 $-\mathbf{D}[x \text{ of } f]/y \text{ of } f$ 

将网格区域划分为多个子区域,并报告子区域的范围。

子区域大小为 *dx* 乘 *dy*,由 **-I** 选项控制。*xoff/yoff* 用于指定多个子区域之间的重叠区域。**+i** 子选项表明 若该子区域内无数据则忽略该区域。若使用 **-C** 选项则以 *w e s n* 格式输出每个子区域的区域范围,使用 **-Ct** 则在最后一列以 **-R***w/e/s/n* 格式输出子区域数据范围。

**-D** 选项示例:

```
$ gmt grdinfo @earth_relief_30m -D -I180/90
-R-180/0/-90/0
-R0/180/-90/0
-R-180/0/0/90
-R0/180/0/90
```
**-D** 与 **-C** 一起使用:

```
$ gmt grdinfo @earth_relief_30m -D -I180/90 -C
-180 0 -90 0
0 180 -90 0
-180 0 0 90
0 180 0 90
```
 $-E[x|y][1]L[u]U$ 

报告每一列(**-Ex**)或每一行(**-Ey**)的极值。

- **+u**|**U** : 寻找每一列的极大值 [默认行为]
- **+l**|**L** : 寻找每一列的极小值

其中,大写的 **+L** 表示寻找正值中最小的一个;大写的 **+U** 表示寻找负值中最大的一个。

**-F** 以每行输出一个信息的方式的输出信息。该选项不得与 **-C** 一起使用。

**-I**[*dx*[/*dy*]|**b**|**i**|**r**]

报告网格数据的区域范围

使用 **-I***dx*/*dy* 会先获取网格的区域范围,并对该范围做微调使得其是 *dx* 和 *dy* 的整数倍,并以 **-R***w/e/s/n* 的形式输出。

- **-Ir** 以 **-R***w/e/s/n* 输出真实的网格区域范围
- **-Ii** 以 **-R***w/e/s/n* 输出 **img** 补充包生成的网格文件的精确范围
- **-Ib** 输出区域范围对应的四个顶点的坐标
- **-I** 不加任何选项以 **-I***xinc*[/*yinc*] 形式输出网格间隔

**-I** 选项示例:

```
$ gmt grdinfo @earth_relief_30m -I
-130m$ gmt grdinfo @earth_relief_30m -Ir
-R-180/180/-90/90
$ gmt grdinfo @earth_relief_30m -Ib
-180 -90180 -90180 90
-180 90
-180 -90
```
**-L**[**0**|**1**|**2**|**p**|**a**]

报告 Z 值的其他信息。该选项可多次使用。

- **-L0**: 扫描整个数据并报告 Z 值的范围,而不仅仅只是从网格的头段中读取 Z 值范围
- -L1: 输出中位数以及 L1 scale (L1 scale= 1.4826\*Median Absolute Deviation)
- **-L2**: 输出均值、标准差以及均方根
- **-Lp**: 输出 mode (Least Median of Squares; LMS) 和 LMS scale
- **-La**: 输出以上全部信息

注意,对于像素配准的地理网格数据而言,每个节点代表的区域面积随着纬度的增加而减小,此时 GMT 报告的是网格文件在球面平均下的统计值。

**-M** 寻找并报告 Z 值最小和最大值所对应的坐标,以及值为 NaN 的网格点的数目

**-R***w/e/s/n*

从网格文件中取出一个子区域,并报告该子区域的信息。若指定的区域范围超过了网格边界,则只提取公 共区域内的为网格信息。

```
-T[dz][+a[alpha]][+s]
```
以 **-T***zmin/zmax* 或 **-T***zmin/zmax/dz* 的格式输出 Z 值范围

若只使用 **-T** 选项,则以 **-T***zmin/zmax* 格式输出 Z 值范围;若使用 *dz* 则先提取 Z 的最小最大值,并做 微调使得最值是 *dz* 的整数倍,并以 **-T***zmin/zmax/dz* 格式输出。

其它子选项:

- **+a***alpha* 对网格文件中的值进行排序,并去除极值两端的部分数据。*alpha* 为要去除的数据的百分 比,默认值为 2。即去除数据 0.5\**alpha* 和 100 - 0.5\**alpha* 的数据,并据此修改 Z 值范围。
- **+s** 根据 Z 值的绝对最大值,输出一个关于 0 对称的范围

示例:

```
$ gmt grdinfo @earth_relief_30m -T
-T-9458/5888
$ gmt grdinfo @earth_relief_30m -T100
-T-9500/5900/100
$ gmt grdinfo @earth_relief_30m -T100+s
```
**-V**[*level*] *[\(more](#page-183-0)* …*)*

-T-9500/9500/100

设置 verbose 等级 [**w**]

**-f**[**i**|**o**]*colinfo [\(more](#page-189-0)* …*)*

指定输入或输出列的数据类型

```
-h[i|o][n][+c][+d][+msegheader][+rremark][+ttitle] (more …)
    跳过或生成指定数目的头段记录
```
**-o***cols*[,…][,**t**[*word*]] *[\(more](#page-191-0)* …*)*

设置输出数据列(0 表示第一列,**t** 表示文本列)

**-^** 或 **-**

显示简短的帮助信息,包括模块简介和基本语法信息(Windows 下只能使用 **-**)

**-+** 或 **+**

显示帮助信息,包括模块简介、基本语法以及模块特有选项的说明

**-?** 或无参数

显示完整的帮助信息,包括模块简介、基本语法以及所有选项的说明

**--PAR**=*value*

临时修改 GMT 参数的值,可重复多次使用。参数列表见 [gmt.conf](https://docs.generic-mapping-tools.org/6.1/gmt.conf.html)

### **示例**

\$ gmt grdinfo @earth\_relief\_30m.grd earth\_relief\_30m.grd: Title: Earth Relief at 30 arc minutes earth\_relief\_30m.grd: Command: grdfilter SRTM15+V2.nc -Fg55.6 -D1 -I30m -rg -Gearth\_relief\_30m.grd=ns --IO\_NC4\_DEFLATION\_LEVEL=9 -- ֒→PROJ\_ELLIPSOID=Sphere earth\_relief\_30m.grd: Remark: Obtained by Gaussian Cartesian filtering (55.6 km fullwidth) from SRTM15+V2.nc [Tozer et al., 2019; ֒→http://dx.doi.org/10.1029/2019EA000658] earth\_relief\_30m.grd: Gridline node registration used [Geographic grid] earth\_relief\_30m.grd: Grid file format: ns = GMT netCDF format (16-bit integer), CF-1.7 earth\_relief\_30m.grd: x\_min: -180 x\_max: 180 x\_inc: 0.5 (30 min) name: longitude n\_columns: 721 earth\_relief\_30m.grd: y\_min: -90 y\_max: 90 y\_inc: 0.5 (30 min) name: latitude n\_rows: 361 earth\_relief\_30m.grd: z\_min: -9458 z\_max: 5888 name: elevation (m) earth\_relief\_30m.grd: scale\_factor: 1 add\_offset: 0 earth\_relief\_30m.grd: format: netCDF-4 chunk\_size: 145,181 shuffle: on deflation\_level: 9

从输出中可以看到很多信息:

- 网格文件中的标题信息;
- 生成该网格文件的命令;
- 网格文件的配准方式,此处为 Gridline 配准;
- 数据格式为 **ns** 即 16 位整型;
- 数据中 X 维度的最小值 x\_min、最大值 x\_max、网格间隔 x\_inc 以及数据点数 nx;
- 数据中 Y 维度的最小值 y\_min、最大值 y\_max、网格间隔 y\_inc 以及数据点数 ny;
- 数据中 Z 值的最小值 z\_min 和最大值 z\_max 以及其他信息;

### **相关模块**

*[grd2cpt](#page-376-0)*, *[grd2xyz](#page-378-0)*, *[grdedit](#page-391-0)*

# **17.36 grdlandmask**

官方文档

[grdlandmask](https://docs.generic-mapping-tools.org/6.1/grdlandmask.html)

简介

根据海岸线数据创建陆地-海洋的 mask 网格文件

**grdlandmask** 模块读取指定的海岸线数据,用于确定网格内的每个节点是位于陆地还是水域,并给不同类型 的节点赋予不同的值,以生成掩膜文件。生成的掩膜文件可进一步用在 [grdmath](https://docs.generic-mapping-tools.org/6.1/grdmath.html) 中以掩盖掉位于陆地或水域 中的数据点。

## **语法**

 $gmt$  grdlandmask -G mask\_grd\_file -Iincrement -R region  $[-A \min_{\text{area}}/\min_{\text{level}}/\max_{\text{level}}]$  = level| $[+a[g|i][s|S]][+r|1]$ |+pperce ] [ **-D***resolution*[**+f**] ] [ **-E**[*bordervalues*] ] [ **-N***maskvalues* ] [ **-V**[*level*] ] [ **-r***[reg](#page-197-0)* ] [ **-x**[[-]*n*] ] [ **--PAR**=*value* ]

## **必选选项**

**-G***mask\_grd\_file*

生成的掩膜网格文件的文件名

**-I***xinc*[**+e**|**n**][/*yinc*[**+e**|**n**]]

指定 X 和 Y 方向的网格间隔

- *xinc* 和 *yinc* 为 X 和 Y 方向的网格间隔。对于地理坐标,可以指定网格间隔单位 [默认单位为度]
- **+e** 微调 X 和 Y 方向范围的最大值,使得其是网格间隔的整数倍(默认会微调网格间隔以适应给定 的数据范围)
- **+n** 表明 *xinc* 和 *yinc* 不是网格间隔,而是 X 和 Y 方向的节点数。此时会根据节点数、网格区域范 围以及网格配准方式重新计算网格间隔。

注意:

- 若 *yinc* 设置为 0,则表示其与 *xinc* 相同
- 若使用 **-R***grdfile* 选项,则网格间隔和配准方式已经根据网格文件自动初始化,此时依然可以使用 **-I** 和 **-r** 覆盖相应的值

 $-\mathbf{R}\,xmin/xmax/ymin/ymax[+\mathbf{r}][+\mathbf{u}\,unit]/\,more\,\cdots)$ 

指定数据范围

#### **可选选项**

**-A***min\_area*[/*min\_level*/*max\_level*][**+a**[**g**|**i**][**s**|**S**]][**+r**|**l**][**+p***percent*]

不绘制面积过小的区域(湖泊或岛屿),或不绘制某个级别的湖泊边界。

在绘制湖泊时,若不管湖泊的面积大小而把所有湖泊的边界都画上去,可能导致图看上去比较乱,该选项 用于对湖泊进行筛选。面积小于 *min\_area* 平方千米或者湖泊级别不在 [*min\_level*,*max\_level*] 范围的边 界都不会被绘制。默认值为 **0/0/4**,即绘制所有湖泊边界,即绘制 0 到 4 级所有级别的面积大于 0 的湖 泊。

对于 level=2,即湖岸线,包括常规的湖以及很宽的河流。加上 **+r** 则只绘制河流,加上 **+l** 则只绘制常规 湖。

对于南极洲而言,因为有冰层的存在,所以海岸线有多种处理方式:

- **+ai** 用 ice shell boundary 作为南极洲的海岸线,默认值
- **+ag** 以 ice grounding line 作为海岸线
- **+as** 忽略南纬 60 度以南的海岸线,用户可以使用*[plot](#page-445-0)* 绘制自己的南极洲海岸线
- **+aS** 忽略南纬 60 度以北的海岸线

**+p***precent*:一个多边形,降低精度后,边数减少,面积变化,当面积变化过大时再绘制这个多边形就不合 适了,该子选项用于去除那些面积与最高精度面积之比小于 *percent* 的多边形。

#### **-D***resolution*[**+f**]

选择海岸线数据精度。

GMT 自带的 GSHHG 海岸线数据有 5 个不同精度的版本,从高到低依次为:full、high、intermediate、low 和 crude。GMT 默认使用低精度数据。该选项可以指定要使用的数据精度,其中 **f**|**h**|**i**|**l**|**c** 分别代表 5 种 不同的数据精度。也可以用 **-Da** 选项,此时 GMT 会根据当前绘图区域的大小自动选择合适的数据精度 [默认使用 **-Da**]

默认情况下,若找不到指定精度的海岸线数据,程序会自动报错退出。该选项中加上 **+f** 则命令在找不到 当前指定的精度数据时,自动寻找更低精度的数据。选项海岸线数据的精度,见*[coast](#page-329-0)* 中的介绍。

**-E**[*bordervalues*]

恰好落在海岸线多边形边界上的数据的处理方式。

默认情况下,恰好位于海岸线多边形边界上的节点当作是在多边形的内部,使用该选项则会将其认为是 在多边形的外部。

此外,还可以在 **-E** 选项后加上四个值 *cborder/lborder/iborder/pborder* 或一个值 *bordervalue*(表示四个 值具有相同的值),以启用线段追踪模式。在根据 **-N** 设置掩膜值之后,会进一步修改所有线段穿过的网 格单元的值。例如,海岸线穿过的网格单元值将被修改为 *cborder*;同理,岛边界、湖内岛、湖内岛中的小 湖边界穿过的网格单元值会被依次修改为 *lborder*、*iborder*、*pborder* 的值。

**-N***maskvalues*

设置网格节点的值。可以是数字,也可以是 NaN。该选项可以取两种格式:

• **-N***wet/dry* :分别为水域和陆地设置不同的值

• **-N***ocean/land/lake/island/pond* :分别为海洋、陆地、湖泊、岛屿、池塘设置不同的值

默认值为 **0/1/0/1/0**(即 **0/1**),即将水域内的网格设置为 0,将陆地内的网格设置为 1。

**-V**[*level*] *[\(more](#page-183-0)* …*)*

设置 verbose 等级 [**w**]

 $-\mathbf{r}[\mathbf{g}|\mathbf{p}]$  *[\(more](#page-197-0)* …*)* 

设置网格配置方式 [默认为网格线配准]

 $-\mathbf{x}$ [[-]*n*] *[\(more](#page-199-1)* …)

限制多核算法中能使用的核数(需要 GMT 开启 OpenMP 支持)

**-^** 或 **-**

显示简短的帮助信息,包括模块简介和基本语法信息(Windows 下只能使用 **-**)

**-+** 或 **+**

显示帮助信息,包括模块简介、基本语法以及模块特有选项的说明

**-?** 或无参数

显示完整的帮助信息,包括模块简介、基本语法以及所有选项的说明

**--PAR**=*value*

临时修改 GMT 参数的值,可重复多次使用。参数列表见 [gmt.conf](https://docs.generic-mapping-tools.org/6.1/gmt.conf.html)

#### **注意事项**

**grdlandmask** 生成的掩膜网格文件属于 **分类型**数据,即所有数据只能取几个固定的值,比如 **-N0/1** 会将水 域内的网格值设置为 0,将陆地内的网格值设置为 1。在这种情况下,对这种数据用标准方法(比如样条)进行 插值通常会得到无意义的结果,使用时需要小心。

然而,当你直接绘制该掩膜网格文件时,网格数据会被重新投影使得在投影后的坐标下变成一个矩形。这 个过程中涉及到了网格插值,默认使用的插值算法是样条插值,因而可能会在图中产生假象。因而建议在使 用*[grdimage](#page-396-0)* 绘制此类数据时使用 **-nn** 选项即 nearest neighbor 插值算法以避免这一问题。

#### **earth\_mask 远程数据**

用 **grdlandmask** 模块生成高分辨率、全精度的掩膜数据会非常耗时。GMT 官方提供了计算好的掩膜数据供 用户直接使用。该数据分不同的分辨率,从 15 弧秒到 1 弧度不等。详情见*earth\_mask:* [地球掩膜数据](#page-279-0)。

#### **示例**

将所有陆地上的节点设置为 NaN,水域上的节点设置为 1:

gmt grdlandmask -R-60/-40/-40/-30 -Dh -I5m -N1/NaN -Gland\_mask.nc -V

生成全球 1x1 度的网格,并将不同性质的区域设置成不同的值:

gmt grdlandmask -R0/360/-90/90 -Dl -I1 -N0/1/2/3/4 -Glevels.nc -V

## **相关模块**

<span id="page-405-0"></span>[grdmath](https://docs.generic-mapping-tools.org/6.1/grdmath.html), *[grdclip](#page-383-0)*, [mask,](https://docs.generic-mapping-tools.org/6.1/mask.html) *[clip](#page-327-0)*, *[coast](#page-329-0)*

# **17.37 grdmask**

官方文档

[grdmask](https://docs.generic-mapping-tools.org/6.1/grdmask.html)

简介

根据多边形数据或点数据创建 mask 网格文件

#### **必选选项**

<pathfiles>

一个或多个 ASCII 数据文件,其中包含了多边形或数据点

-G<mask\_grd\_file>

生成的 mask 网格文件的文件名

**-I***xinc*[**+e**|**n**][/*yinc*[**+e**|**n**]]

指定 X 和 Y 方向的网格间隔

- *xinc* 和 *yinc* 为 X 和 Y 方向的网格间隔。对于地理坐标,可以指定网格间隔单位 [默认单位为度]
- **+e** 微调 X 和 Y 方向范围的最大值,使得其是网格间隔的整数倍(默认会微调网格间隔以适应给定 的数据范围)
- **+n** 表明 *xinc* 和 *yinc* 不是网格间隔,而是 X 和 Y 方向的节点数。此时会根据节点数、网格区域范 围以及网格配准方式重新计算网格间隔。

注意:

- 若 *yinc* 设置为 0,则表示其与 *xinc* 相同
- 若使用 **-R***grdfile* 选项,则网格间隔和配准方式已经根据网格文件自动初始化,此时依然可以使用 **-I** 和 **-r** 覆盖相应的值

#### **可选选项**

 $-A[m|p|x|y]$ 

控制两点之间的连接方式,见*[plot](#page-445-0)* 命令中对 -A 选项的介绍

-N[z|Z|p|P]<values>

设置位于多边形外部、边界和内部的节点值,默认值为 0/0/1, 即多边形内部节点值为 1, 其他节点值为  $0<sub>o</sub>$ 

<values> 的形式为 <out>/<edge>/<in> ,可以是任意数值,也可以是 NaN。

- -Nz 将多边形内的节点设置为从多段数据的段头记录中获取的 Z 值, 比如多边形段头记录中的 -Z<zval>、-L<header> 或 -aZ=<name>
- -NZ 与 -Nz 类似,只是其会将多边形的边界也当做是多边形的内部
- -Np 使用一个从 0 递增的数字作为多边形的 ID, 也可以在其后加上一个数字以指定序列的起始值
- -NP 与 -Np 类似,只是其会将多边形的边界当做多边形的内部

需要注意,-Nz|Z|p|P 不能与 -S 连用。

-S<search\_radius>[<unit>]

对所有数据点设置一个搜索半径,设置圆内、圆边界、圆外部的节点值。

若 <search\_radius> 为 z ,则取输入数据的第三列作为半径。对于地理苏沪剧而言,可以在 -Sz 后加上 距离单位。

若未使用 -S 选项,则认为输入数据是一个或多个闭合多边形。

#### **注意事项**

grdlandmask 生成的网格文件属于 **分类型**数据,即所有数据只能取几个固定的值,比如 -N0/1 会将水域内的 网格值设置为 0,将陆地内的网格值设置为 1。在这种情况下,对这种数据用标准方法(比如样条)进行插值通 常会得到无意义的结果,使用时需要小心。

然而,当你使用该网格文件绘制地图时,网格数据会被重新投影使得在投影后的坐标下变成一个矩形。这个 过程中涉及到了网格插值,默认使用的插值算法是样条插值,因而可能会在图中产生假象。因而建议在使用 grdimage 绘制此类数据时使用 -nn 选项即 nearest neighbor 插值算法以避免这一问题。

#### **示例**

多边形内和边界上的节点值为 0,外部值为 1:

gmt grdmask coastline\_\*.xy -R-60/-40/-40/-30 -I5m -N1/0/0 -Gland\_mask.nc=nb -V

数据点周围 50 千米范围的节点值为 1,其余为 NaN:

gmt grdmask data.xyz -R-60/-40/-40/-30 -I5m -NNaN/1/1 -S50k -Gdata\_mask.nc=nb -V

将多边形的 ID 作为多边形内部节点的值:

gmt grdmask plates.gmt -R-40/40/-40/40 -I2m -Nz -Gplate\_IDs.nc=ns -aZ=POL\_ID -V

将多边形的 ID 作为多边形内部节点的值,但多边形 ID 从 100 开始:

gmt grdmask plates.gmt -R-40/40/-40/40 -I2m -Np100 -Gplate\_IDs.nc=ns -V

# **17.38 grdpaste**

官方文档

[grdpaste](https://docs.generic-mapping-tools.org/6.1/grdpaste.html)

简介

将两个网格文件沿着其共同边界拼接成一个文件

**grdpaste** 用于将两个网格文件沿着共同的边界拼接为一个网格文件。要合并的两个网格文件必须拥有相同的 网格间隔以及一条共同的边。可以使用*[grdinfo](#page-398-0)* 查看两个网格文件是否满足条件。若不满足,则需要使用*[grdcut](#page-389-0)* 或*[grdsample](#page-409-0)* 命令对网格数据做处理再拼接。对于地理网格数据而言,可能需要使用 **-f** 选项以正确处理经度的 周期性。

## **语法**

**gmt grdpaste** *file\_a.nc file\_b.nc* **-G***outfile.nc* [ **-V**[*level*] ] [ **-f***[flags](#page-189-0)* ] [ **--PAR**=*value* ]

## **必选选项**

*file\_a.nc file\_b.nc* 要进行拼接的两个网格文件名

**-G***outfile.nc* 拼接后生成的网格文件名

### **可选选项**

**-V**[*level*] *[\(more](#page-183-0)* …*)* 设置 verbose 等级 [**w**]

**-f**[**i**|**o**]*colinfo [\(more](#page-189-0)* …*)* 指定输入或输出列的数据类型

**-^** 或 **-**

显示简短的帮助信息,包括模块简介和基本语法信息(Windows 下只能使用 **-**)

**-+** 或 **+**

显示帮助信息,包括模块简介、基本语法以及模块特有选项的说明

**-?** 或无参数

显示完整的帮助信息,包括模块简介、基本语法以及所有选项的说明

**--PAR**=*value*

临时修改 GMT 参数的值,可重复多次使用。参数列表见 [gmt.conf](https://docs.generic-mapping-tools.org/6.1/gmt.conf.html)

# **示例**

假如 file\_a.nc 的范围为 150E-180E 和 0-30N, file\_b.nc 的范围为 150E-180E 和-30S-0, 则使用如下命令拼接 得到的 outfile.nc 的范围为 150E-180E 和 -30S 到 30N:

gmt grdpaste file\_a.nc file\_b.nc -Goutfile.nc

# **相关模块**

*[grdblend](#page-381-0)*, *[grdclip](#page-383-0)*, *[grdcut](#page-389-0)*, *[grdinfo](#page-398-0)*, *[grdsample](#page-409-0)*

# **17.39 grdproject**

官方文档

[grdproject](https://docs.generic-mapping-tools.org/6.1/grdproject.html)

简介

对网格数据做地图变换和逆变换

该命令可以将地理坐标下的网格数据投影到一个矩形网格中,也可以将一个矩形坐标系下的网格数据反投影 到地理坐标下。

# **必选选项**

<in\_grdfile>

要进行变换的 2D 网格数据

-G<out\_grdfile> 输出的网格文件名

## **可选选项**

```
-C[\langle dx \rangle / \langle dy \rangle]
```
默认投影后的坐标是相对于区域的左下角,该选项使得投影后的坐标相对于投影的中心。<dx>/<dy> 是 要加到投影后坐标的偏移量。

-D<xinc>[<unit>][+e|n][/<yinc>[<unit>][+e|n]]

指定新网格的网格间隔。

-E<dpi>

设置新网格的分辨率,即每英寸的点数。

-F[c|i|p|e|f|k|M|n|u]

强制 1:1 比例,即输出数据的单位是真实的投影长度,默认单位为 m。也可以指定为其他单位。

-I 逆变换,将矩形区域变换成地理区域。

-Mc|i|p

指定投影后的测量单位,默认值由参数 PROJ\_LENGTH\_UNIT 决定。

## **示例**

将地理网格数据变换成 Mercator 网格,分辨率为 300dpi:

gmt grdproject dbdb5.nc -R20/50/12/25 -Jm0.25i -E300 -r -Gdbdb5\_merc.nc

将网格数据逆变换为地理网格:

gmt grdproject topo\_tm.nc -R-80/-70/20/40 -Jt-75/1:500000 -I -D5m -V -Gtopo.nc

将 UTM(以米为单位)下的网格数据逆变换为地理网格:

<span id="page-409-0"></span>gmt grdproject topo\_utm.nc -R203/205/60/65 -Ju5/1:1 -I -Mm -Gtopo.nc -V

# **17.40 grdsample**

官方文档

[grdsample](https://docs.generic-mapping-tools.org/6.1/grdsample.html)

简介

对网格文件做重采样

**grdsample** 模块读取一个网格文件,并对其做插值以生成一个新的网格文件。新旧网格文件可能的区别在于:

- 不同的配准方式(**-r** 或 **-T**)
- 不同的网格间隔或网格节点数(**-I**)
- 不同的网格范围(**-R**)

网格文件插值方式有多种,默认使用 bicubic 插值,可以使用 **-n** 选项设置其它插值方式。该模块可以安全地将 粗网格插值为细网格;反之,将细网格插值为粗网格时,则可能存在混叠效应,因而需要在插值前使用 [grdfft](https://docs.generic-mapping-tools.org/6.1/grdfft.html) 或 [grdfilter](https://docs.generic-mapping-tools.org/6.1/grdfilter.html) 对网格文件做滤波。

若省略 **-R** 选项,则输出网格与输入网格的区域范围相同;若省略 **-I** 选项,则输出网格间距与输入网格间距相 同。**-r** 和 **-T** 均可用于修改网格配准方式。若省略这两个选项,则输出网格的配准方式与输入网格相同。

# **语法**

**gmt grdsample** *in\_grdfile* **-G***out\_grdfile* [ **-I***increment* ] [ **-R***region* ] [ **-T** ] [ **-V**[*level*] ] [ **-f***[flags](#page-189-0)* ] [ **-n***[flags](#page-194-0)* ] [ **-r***[reg](#page-197-0)* ] [ **-x**[[-]*n*] ] [ **--PAR**=*value* ]

## **必选选项**

*in\_grdfile* 要重采样的 2D 网格文件

**-G***out\_grdfile* 输出的网格文件名

### **可选选项**

**-I***xinc*[**+e**|**n**][/*yinc*[**+e**|**n**]]

指定 X 和 Y 方向的网格间隔

- *xinc* 和 *yinc* 为 X 和 Y 方向的网格间隔。对于地理坐标,可以指定网格间隔单位 [默认单位为度]
- **+e** 微调 X 和 Y 方向范围的最大值,使得其是网格间隔的整数倍(默认会微调网格间隔以适应给定 的数据范围)
- **+n** 表明 *xinc* 和 *yinc* 不是网格间隔,而是 X 和 Y 方向的节点数。此时会根据节点数、网格区域范 围以及网格配准方式重新计算网格间隔。

注意:

- 若 *yinc* 设置为 0,则表示其与 *xinc* 相同
- 若使用 **-R***grdfile* 选项,则网格间隔和配准方式已经根据网格文件自动初始化,此时依然可以使用 **-I** 和 **-r** 覆盖相应的值

```
-\mathbf{R}\,xmin/xmax/ymin/ymax[+\mathbf{r}][+\mathbf{u}\,unit]/\,more\,\cdots)
```
指定数据范围

若只使用 **-R** 选项,则等效于使用*[grdcut](#page-389-0)* 或*[grdedit](#page-391-0)* **-S**。

- **-T** 交换网格文件的配准方式。即若输入是网格线配准,则输出为像素点配准;若输入是像素点配准,则输出 为网格线配准。注意,转换配准方式会导致高频信息的丢失,详情见[网格配准](#page-150-0)。
- **-V**[*level*] *[\(more](#page-183-0)* …*)*

设置 verbose 等级 [**w**]

```
-f[i|o]colinfo (more …)
```
指定输入或输出列的数据类型

 $-\mathbf{n}[\mathbf{b}|\mathbf{c}|\mathbf{l}|\mathbf{n}$ || $+\mathbf{a}$ || $+\mathbf{b}BC$ || $+\mathbf{c}$ || $+\mathbf{t}$ *threshold*| *[\(more](#page-194-0)* …*)* 设置网格文件的插值方式

```
-r[g|p] (more …)
```
设置网格配置方式 [默认为网格线配准]

```
-\mathbf{x}[[-]n] (more …)
```
限制多核算法中能使用的核数(需要 GMT 开启 OpenMP 支持)

**-^** 或 **-**

显示简短的帮助信息,包括模块简介和基本语法信息(Windows 下只能使用 **-**)

**-+** 或 **+**

显示帮助信息,包括模块简介、基本语法以及模块特有选项的说明

**-?** 或无参数

显示完整的帮助信息,包括模块简介、基本语法以及所有选项的说明

**--PAR**=*value*

临时修改 GMT 参数的值,可重复多次使用。参数列表见 [gmt.conf](https://docs.generic-mapping-tools.org/6.1/gmt.conf.html)

### **注意事项**

- 网格插值过程中可能会导致插值后的值出现失真或意外值。例如,使用样条插值可能会导致插值后的数 据的最大最小值超过原始数据的最大最小值。若这一结果不可接受,可以通过给 **-n** 选项加上 **+c** 以对超 过原始数据最值的部分做裁剪。
- 若某个插值点不在输入数据的网格节点上,则插值时若该节点周围的节点值为 NaN,则该节点的值也会 被插值为 NaN。默认的 bicubic 插值算法会生成连续的一阶导数但需要周围 4x4 个节点。bilinear 插值算 法只需要周围的 2x2 个节点,但其只是零阶连续。若光滑性很重要,则使用 bicubic 算法;若需要尽量避 免 NaN 值的传播,则使用 bilinear 算法。
- 除了插值之外,还可以使用*[grd2xyz](#page-378-0)* 将网格数据转换为表数据,然后将输出交给*[surface](#page-491-0)* 或 [greenspline](https://docs.generic-mapping-tools.org/6.1/greenspline.html) 重 新网格化。

#### **示例**

将 5x5 弧分的数据采样成 1x1 弧分:

gmt grdsample @earth\_relief\_05m -R0/20/0/20 -I1m -Gtopo\_1m.nc

将网格线配准的网格文件修改为像素配准的网格文件:

gmt grdsample @earth\_relief\_05m -T -Gpixel.nc

# **参考文献**

Marks, K. M., and W. H. F. Smith, 2007, Some remarks on resolving seamounts in satellite gravity, *Geophys. Res. Lett., 34 (L03307)*, [http://doi.org/10.1029/2006GL028857.](http://doi.org/10.1029/2006GL028857)

## **相关模块**

*[grdedit](#page-391-0)*, [grdfft,](https://docs.generic-mapping-tools.org/6.1/grdfft.html) [grdfilter,](https://docs.generic-mapping-tools.org/6.1/grdfilter.html) [greenspline,](https://docs.generic-mapping-tools.org/6.1/greenspline.html) *[surface](#page-491-0)*

# **17.41 grdtrack**

官方文档

[grdtrack](https://docs.generic-mapping-tools.org/6.1/grdtrack.html)

简介

沿着指定的 (x,y) 位置采样网格点

该命令会读取一个或多个网格文件以及一个表数据。表数据中前两列分别是经纬度,其余列可忽略。该命令会 提取指定位置处网格的值,若有必要,会对网格进行插值。

#### **选项**

-G<grdfile>

要采样的 2D 网格文件,若需要同时采样多个网格文件,可以重复使用 -G 选项。

<xyfile>

表数据,前两列为 (x,y) 位置信息

-Z 仅输出采样后的 Z 值,默认会输出所有列数据。

**相关**

• *[project](#page-466-0)*

# **17.42 grdtrend**

官方文档

[grdtrend](https://docs.generic-mapping-tools.org/6.1/grdtrend.html)

简介

拟合网格的趋势面并计算残差

该命令会读取一个 2D 网格文件,并用最小二乘方法拟合一个低阶多项式趋势面。多项式趋势面的定义为:

 $m_1 + m_2x + m_3y + m_4xy + m_5x^2 + m_6y^2 + m_7x^3 + m_8x^2y + m_9xy^2 + m_{10}y^3$ .

## **必选选项**

<gridfile>

2D 网格文件名

-N<n model>[+r]

指定要拟合的模型。

<n\_model> 指定要拟合的模型的参数个数。例如 -N3 表示 bilinear 趋势,-N6 表示 quadratic 趋势面。加 上 +r 表示 robust 拟合,此时,程序会根据 robust scale estimate 多次迭代,给数据重新赋予权重,以得 到一个对 outliers 不敏感的解。

#### **可选选项**

-D<diff.nc>

将残差(输入减去拟合)结果写到网格文件中

-T<trend.nc>

将拟合得到的趋势文件写到网格文件 <trend.nc> 中

-W<weight.nc>

若 <weight.nc> 存在,则读取该文件,并求解一个有权重的最小二乘问题。默认为常规的最小二乘拟合。 若 -N 选项中指定了 robust 拟合,则 robust 拟合中所使用的权重会写到文件 <weight.nc> 中。

## **示例**

从网格文件中移除线性趋势,并将结果写到残差文件中:

gmt grdtrend hawaii\_topo.nc -N3 -Dhawaii\_residual.nc

对网格文件做 bicubic 面的 robust 拟合:

gmt grdtrend hawaii\_topo.nc -N10r -Thawaii\_trend.nc -Whawaii\_weight.nc -V

# **17.43 grdvector**

官方文档

[grdvector](https://docs.generic-mapping-tools.org/6.1/grdvector.html)

简介

根据两个网格文件绘制矢量场

该命令会读取两个 2D 网格文件并绘制矢量场。两个网格文件分别代表平面内矢量场的 X 分量和 Y 分量, 最 终矢量场用不同长度和方向的箭头表示。两个网格文件,也可以分别是极坐标下 r 方向和 theta 方向的分量。

## **必选选项**

<compx.nc>

```
矢量场的 X 分量网格
```
<compy.nc>

矢量场的 Y 分量网格

### **可选选项**

-A 输入数据为极坐标表示。即网格文件包含的是 (r, theta) 分量而不是 (x, y) 分量

 $-C[<\text{cpt}>]$ 

根据矢量的长度决定矢量的颜色。

有三种方式:

1. 指定用户自己的 CPT 文件

2. 使用 GMT 自带的 CPT 文件(默认是 rainbow),该命令会根据网格的 Z 值范围,自动生成一个 16 级的连续 CPT 文件

3. 指定 -C<color1>,<color2>[,<color3>,...] ,根据这些颜色自动构建一个线性连续 CPT 文件 -G<fill>

设置矢量内部的填充色

 $-I[x][/\langle dy \rangle]$ 

每隔 <dx> 和 <dy> 绘制一个矢量。其中 <dx> 和 <dy> 必须是原始网格间隔的整数倍,<dx> 和 <dy> 后 加上 m 表示弧分,加上 s 表示弧秒。

也可以使用 -Ix<dx>/<dy> ,此时 <dx> 和 <dy> 表示倍数。

-N 不裁剪地图边界外的矢量。

-Q<parameters>

修改矢量的属性。见矢量*/*[箭头](#page-127-0) 一节。

-S[i|l]<scale>

设置矢量长度的缩放比例。

对于笛卡尔数据而言,缩放比例即图上单位距离所对应的实际数据的多少,默认值为 1。可以加上 clilp 以指定测量单位。

-Sl<scale> 表示所有矢量拥有固定的长度。

对于地理数据而言,缩放比例表示每千米所对应的数据单位。使用 -Si<scale> 则缩放比例表示每数据 单位所对应的千米数。

-T 该选项意味着笛卡尔数据的方位角会根据 X 和 Y 方向缩放比例的符号而改变。

-W<pen>

设置矢量轮廓的画笔属性。

-Z 与 -A 选项一起使用,表明输入的 theta 分量数据表示方位角而不是方向信息。

#### **示例**

对矢量长度进行缩放,使得图上 1 英寸代表实际的 10 个数据单位:

gmt grdvector r.nc theta.nc -Jx5c -A -Q0.1i+e+jc -S10i -pdf gradient

绘制地理数据,缩放比例为每个数据单位对应 200 km,每隔 3 个网格点绘制一个矢量:

gmt grdvector comp\_x.nc comp\_y.nc -Ix3 -JH0/20c -Q0.1i+e+jc -S200 -pdf globe

# **17.44 grdview**

官方文档

[grdview](https://docs.generic-mapping-tools.org/6.1/grdview.html)

简介

利用网格文件绘制 3D 视角图或表面网格图

# **语法**

**gmt grdview** *reliefgrid* **-J***parameters* [ **-B***parameters* ] [ **-C**[*cpt*]] [ **-G***drapegrid* | **-G***grd\_r* **-G***grd\_g* **-**  $G$ qrd b |  $\blacksquare$  -I [intensqrid|intensity|modifiers|  $\blacksquare$   $\blacksquare$  -Jz|Zparameters |  $\blacksquare$  -Nlevel  $\ldash$   $\preceq$   $fill$  |  $\blacksquare$  -Qarqs  $\ldash$   $\blacksquare$  |  $\blacksquare$  $Rwest/east/south/north[/zmin/zmin[++r][+uunit] ]$  [-Ssmooth ] [-T[+o[pen]][+s] ] [-U[stamp] ] [ $\textbf{Wc}[\textbf{m}|\textbf{f} \textit{pen} \text{ } | \text{ } -\textbf{X}[\textbf{a}|\textbf{c}|\textbf{f}|\textbf{r}][x \textit{shift}[\textbf{u}]] \text{ } | \text{ } -\textbf{Y}[\textbf{a}|\textbf{c}|\textbf{f}|\textbf{r}][x \textit{shift}[\textbf{u}]] \text{ } | \text{ } -\textbf{f} \textit{flags} \text{ } | \text{ } -\textbf{n} \textit{flags} \text{ } | \text{ } -\textbf{p} \textit{flags} \text{ } | \text{ } -\textbf{t} \$  $\textbf{Wc}[\textbf{m}|\textbf{f} \textit{pen} \text{ } | \text{ } -\textbf{X}[\textbf{a}|\textbf{c}|\textbf{f}|\textbf{r}][x \textit{shift}[\textbf{u}]] \text{ } | \text{ } -\textbf{Y}[\textbf{a}|\textbf{c}|\textbf{f}|\textbf{r}][x \textit{shift}[\textbf{u}]] \text{ } | \text{ } -\textbf{f} \textit{flags} \text{ } | \text{ } -\textbf{n} \textit{flags} \text{ } | \text{ } -\textbf{p} \textit{flags} \text{ } | \text{ } -\textbf{t} \$  $\textbf{Wc}[\textbf{m}|\textbf{f} \textit{pen} \text{ } | \text{ } -\textbf{X}[\textbf{a}|\textbf{c}|\textbf{f}|\textbf{r}][x \textit{shift}[\textbf{u}]] \text{ } | \text{ } -\textbf{Y}[\textbf{a}|\textbf{c}|\textbf{f}|\textbf{r}][x \textit{shift}[\textbf{u}]] \text{ } | \text{ } -\textbf{f} \textit{flags} \text{ } | \text{ } -\textbf{n} \textit{flags} \text{ } | \text{ } -\textbf{p} \textit{flags} \text{ } | \text{ } -\textbf{t} \$ **--PAR**=*value* ]

## **描述**

**grdview** 读取一个二维 grid 网格文件,绘制出三维视角图。可以实现的效果有:根据数据大小对表面进行拉 伸,形成起伏效果、在表面绘制等值线、三维表面贴图、应用光照效果等等。

## **必选选项**

*reliefgrid* 二维 grid 网格文件文件名。

**-J***projection [\(more](#page-169-0)* …*)* 设置地图投影方式

**-Jz**|**Z***parameters*

设置 Z 轴的缩放比例,设置方式与 -Jx|X 相同。若忽略此选项将生成平面图。

**可选选项**

**-B***parameters [\(more](#page-173-0)* …*)*

设置底图边框和轴属性

**-C**[*cpt* | *master*[**+i***zinc*] | *color1,color2*[,*color3*,…]]

绘制网格文件所使用的 CPT。

也可以直接使用 GMT 自带的 CPT 文件名,此时 GMT 会自动根据网格文件的 Z 值范围将自带的 CPT 采样成 16 级的连续 CPT 文件。也可以通过 **-C***color1*,*color2*[,*color3*,..] 的语法构建一个线性连续 CPT 文件。

**-I**[*intensfile*|*intensity*|*modifiers*]

增加光照效果

可以通过三种方式设置光照效果:

- 1. 给定一个 Z 值范围为 (-1,1) 的网格文件,该文件可以用 grdgradient 生成
- 2. 给定一个常数作为光照强度
- 3. 不指定光照强度文件,只使用 -I+ 则会自动调用 grdgradient 并使用参数 -A-45 -Nt1 计算输入 网格数据的梯度作为光照强度文件。用户可以使用 +a<azimuth>+n<args> 以自定义 grdgradient 的 -A 和 -N 选项
- **-N***level*[**+g***fill*]

在 *z=level* 位置处绘制一个平面,**+g** 设置平面和数据曲面之间截面的填充色。

**-G***drapegrid* | **-G***grd\_r* **-G***grd\_g* **-G***grd\_b*

在三维表面上贴图。该贴图可以是一个彩色图片,也可以是三个单波段文件,分别代表 R、G、B 的强度 值,每个文件像素值范围是 0-255。

**-Q***args*[**+m**]

- 1. **-Qm** 表示生成网格线图(mesh,默认)。也可以用 **-Qm***color* 的形式生成不同底色的网格线。
- 2. **-Qmx** 或 **-Qmy** 生成仅有 x 或 y 方向线条的瀑布图(waterfall)。同样可以指定底色。
- 3. **-Qs** 生成表面图(surface),颜色由 **-C** 选项指定。**-Qsm** 则在表面图上叠加格网线。
- 4. **-Qi** 生成图像(image),与 **-G** 选项一同使用绘制三维贴图。后面可加 dpi 参数(默认 dpi=100)。
- 5. **-Qc** 与 **-Qi** 类似,不同的是 **-Qc** 将 Z=NaN 的节点透明化。

**+m** 表示强制转化为灰度图像,适用于 **-Qs**。

#### $-\mathbf{R}\,xmin/xmax/ymin/ymax[+\mathbf{r}][+\mathbf{u}\,unit]/\,more\,\cdots)$

指定数据范围

对于三维透视图(*-p* [选项](#page-195-0)),可以加上 /*zmin*/*zmax* 指定 Z 轴的范围。

**-Wc**|**m**|**f***pen*

**-Wc**

在顶部绘制等值线,*pen* 设置等值线的线型。[默认: width = 0.75p, color = black, style =

solid]。

**-Wm**

```
设置 mesh 网格的线型。[默认: width = 0.25p, color = black, style = solid]。只有使用了 -Qm
或 -Qsm 才会绘制 mesh 网格线。
```
**-Wf**

如果设置了 **-N** 绘制平面,该选项设置平面和数据曲面之间截面的轮廓的线型。[默认: width  $= 0.25p$ , color  $=$  black, style  $=$  solid].

```
-p[x|y|z]azim[/elev[/zlevel]][+wlon0/lat0[/z0]][+vx0/y0] (more …)
     设置 3D 透视视角
```
# **示例**

将数据文件 hawaii\_grav.nc 绘制成 mesh 网格, 并根据 CPT 文件 hawaii.cpt 绘制等值线。并以西南方向、高 度 30 度的视角观察图像。

gmt grdview hawaii\_grav.nc -Jl18/24/1.5c -Chawaii.cpt -Jz0.05c -Qm -N-100 -p225/30 -Wc

将数据文件 image.nc 绘制为起伏表面,使用 CPT 文件 color.cpt,并利用 intens.nc 加光照。

gmt grdview image.nc -Jx10c -Ccolor.cpt -Qs -p135/30 -Iintens.nc

To make the same plot using the rastering option with dpi  $= 50$ , use

gmt grdview image.nc -Jx10c -Ccolor.cpt -Qi50 -p135/30 -Iintens.nc

# **17.45 grdvolume**

官方文档

[grdvolume](https://docs.generic-mapping-tools.org/6.1/grdvolume.html)

简介

计算网格数据中某个等值线所包围的表面积和体积

**grdvolume** 模块读取一个 2D 网格文件,通过指定某条等值线确定一个 Z 值平面,并计算由该等值线约束的 区域网格表面积、网格表面到该平面所包围的体积,以及最大平均高度(体积/面积)。也可以指定一系列等值 线,此时该模块会分别计算每个等值线范围内的表面积和体积。

# **语法**

**gmt grdvolume** *grdfile* [ **-C***cval* or **-C***low/high/delta* or **-Cr***low/high* or **-Cr***cval*] [ **-L***base* ] [ **-R***region* ] [ **-S**[*unit*] ] [ **-T**[**c**|**h**] ] [ **-V**[*level*] ] [ **-Z***fact*[/*shift*] ] [ **-f***[flags](#page-189-0)* ] [ **-o***[flags](#page-191-0)* ] [ **--PAR**=*value* ]

#### **必选选项**

#### *grdfile*

输入的 2D 网格文件名

### **可选选项**

#### **-C***cval* or **-C***low/high/delta* or **-Cr***low/high* or **-Cr***cval*

指定等值线(Z 值平面)以计算由该等值线所包含的表面积、体积以及平均高度(体积/面积)。若不使用 该选项,则返回整个网格文件的表面积、体积和平均高度。

该选项有四种不同的语法:

- **-C***cval* 指定单个等值线并计算等值线内的区域面积、体积和平均高度
- **-C***low/high/delta* 指定多条等距等值线并计算每个等值线所包含的区域面积、体积和平均高度
- **-Cr***low/high* 计算两个 Z 值平面之间的体积
- **-Cr***cval* 计算 *cval* 到网格最小值范围内的体积

#### **-L***base*

计算体积时加上从 z=*base* 到等值线的体积

#### **-S**[*unit*]

对于地理网格,默认会将弧度转换为"Flat Earth"下的距离,默认单位为米。使用该选项指定其它长度单 位,则输出的表面积单位为 *unit*<sup>2</sup>,输出的体积单位则是 z\_unit \* *unit*<sup>2</sup>。

#### **-T**[**c**|**h**]

找到最大平均高度所对应的等值线

- **-Th** 找到最大平均高度(体积/面积)所对应的等值线
- **-Tc** 找到最大曲率(高度 vs 等值线值)所对应的等值线

 $-\mathbf{R}\,xmin/xmax/ymin/ymax[+\mathbf{r}][+\mathbf{u}\,unit]/\,more\,\cdots)$ 

指定数据范围

**-V**[*level*] *[\(more](#page-183-0)* …*)*

设置 verbose 等级 [**w**]

**-Z***fact*[/*shift*]

将数据减去 *shift* 再乘以比例因子 *fact*

```
-f[i|o]colinfo (more …)
```
指定输入或输出列的数据类型

**-o***cols*[,…][,**t**[*word*]] *[\(more](#page-191-0)* …*)*

设置输出数据列(0 表示第一列,**t** 表示文本列)

```
-^ 或 -
```
显示简短的帮助信息,包括模块简介和基本语法信息(Windows 下只能使用 **-**)

**-+** 或 **+**

显示帮助信息,包括模块简介、基本语法以及模块特有选项的说明

**-?** 或无参数

显示完整的帮助信息,包括模块简介、基本语法以及所有选项的说明

**--PAR**=*value*

临时修改 GMT 参数的值,可重复多次使用。参数列表见 [gmt.conf](https://docs.generic-mapping-tools.org/6.1/gmt.conf.html)

**示例**

计算夏威夷岛中所有陆地部分 $(\overline{a} + \overline{b} + \overline{c} + \overline{d} + \overline{d} + \overline$ 

gmt grdvolume @earth\_relief\_05m -R190/210/15/25 -C0 -Sk -Z0.001

计算网格表面与等值线 Z = 250m 之间的体积:

gmt grdvolume peaks.nc -Se -C250

在等值线 100 到 300 范围内,以 10 为间隔,计算所有等值线所约束的表面积和体积:

gmt grdvolume peaks.nc -Sk -C100/300/10 > results.d

在等值线 100 到 300 范围内,以 10 为间隔,搜索最大平均高度(即体积与表面积的比)所对应的等值线值:

gmt grdvolume peaks.nc -Sk -C100/300/10 -Th > results.d

计算湖内从表面到 300 米深度范围内水的体积:

gmt grdvolume lake.nc -Cr-300/0

# **参考文献**

Wessel, P., 1998, An empirical method for optimal robust regional-residual separation of geophysical data, *Math. Geol.*, **30**(4), 391-408.

## **相关模块**

[grdfilter,](https://docs.generic-mapping-tools.org/6.1/grdfilter.html) *[grdmask](#page-405-0)*, [grdmath](https://docs.generic-mapping-tools.org/6.1/grdmath.html)

# **17.46 histogram**

官方文档

[histogram](https://docs.generic-mapping-tools.org/6.1/histogram.html)

简介

统计并绘制直方图

**histogram** 模块会读取数据中的一列,对其进行统计,并绘制直方图或累积直方图。

# **语法**

gmt histogram [ table ] -Jx|X parameters -T [min/max/|inc[+n]  $\vert$  -T file|list [-A ] [ -B parameters ] [ -Ccpt ]  $\lceil -D[+b]\rceil + f\text{for } t\lceil + \text{coeff}[\rceil + r] \rceil \rceil - F \rceil \lceil -G\text{fill} \rceil \rceil - Jz \rceil \text{Z parameters} \rceil \lceil -I \text{[o]} \text{O} \rceil \rceil \lceil -Ll \lceil h \rceil b \rceil \rceil \lceil -N \lceil \text{model} \rceil + \text{ppen} \rceil \rceil$  $\lceil -\mathbf{Q} \mathbf{r} \rceil$  |  $\lceil -\mathbf{R} \mathbf{r}$ egion |  $\lceil -\mathbf{S} \rceil$  |  $\lceil -\mathbf{U} \rceil$ stamp| |  $\lceil -\mathbf{V} \rceil$ level| |  $\lceil -\mathbf{W}$ pen |  $\lceil -\mathbf{X} \rceil$ a $\lceil c \rceil \mathbf{r}$ | $\lceil x \cdot \frac{1}{r} \rceil \mathbf{u}$ || |  $\lceil -\mathbf{Y} \rceil$ a $\lceil c \rceil \math$  $\lceil -\mathbf{Z}[type][+\mathbf{w}] \rceil$  -bi[binary](#page-186-0)  $\lceil -\operatorname{dinodata} \rceil$  $\lceil -\operatorname{dinodata} \rceil$  $\lceil -\operatorname{dinodata} \rceil$  -e[regexp](#page-188-0)  $\lceil -\operatorname{fflags} \rceil$  $\lceil -\operatorname{fflags} \rceil$  $\lceil -\operatorname{fflags} \rceil$  -h[headers](#page-190-0)  $\lceil -\operatorname{iflags} \rceil$  -pflags  $\lceil -\operatorname{qflags} \rceil$  -qflags  $\lceil -\operatorname{fflags} \rceil$ **-t***[transp](#page-199-0)* ] [ **--PAR**=*value* ]

# **必选选项**

**-Jx**|**X***parameters* 指定直方图的宽度和高度

```
-T[min/max/]inc[+n] |-Tfile|list
     指定统计直方
```
有多种方式可以指定统计直方:

- **-T***min/max/inc* 指定统计区间的最小值、最大值和直方间隔
- **-T***inc* 只指定统计直方的间隔。统计区别最大和最小值由 **-R** 选项决定

# **可选选项**

```
-A 绘制水平直方图,默认绘制垂直直方图
```
**-B***parameters [\(more](#page-173-0)* …*)*

设置底图边框和轴属性

**-C***cpt*

指定 CPT 文件,将每个直方的中间值作为 Z 值查询 CPT 中的颜色

```
-D[+b][+ffont][+ooff][+r]
```
为每个直方(bar)添加标注,其内容是每个直方的统计数目

- **+b** 将标注放在直方的底部(默认为顶部)
- **+f***font* 设置标注的字体
- **+o***offset* 修改标注与直方的距离(默认值为 6p)
- **+r** 将标注从水平方向旋转为垂直方向
- **-F** center bin on each value(默认是左边界)

假设数据范围是 0 到 100,长条的宽度为 10。默认情况下,会将 0 到 10 作为第一个 bin,10 到 20 作为 第二个 bin,以此类推。若使用该选项,则第一个 bin 以 0 为中心,即 0 到 5 是第一个 bin,5 到 15 是第 二个 bin,以此类推。

```
-Gfill
```
设置直方的填充色

**-I**[**o**|**O**]

返回计算结果不绘图。

- **-I** 返回 *xmin xmax ymin ymax*,即数据的最小值、最大值和统计数量的最小值、最大值
- **-Io** 输出各个直方的的 X 值和 Y 值

• **-IO** 输出各个直方的的 X 值和 Y 值,即使 Y=0

**-Ll**|**h**|**b**

设置超过统计范围的数据的处理方式。

- **-Ll** 小于第一个直方的统计范围的数据算入第一个直方
- **-Lh** 大于最后一个直方的统计范围的数据算入最后一个直方
- **-Lb** 小于第一个直方的统计范围的数据算入第一个直方,并且大于最后一个直方的统计范围的数据 算入最后一个直方

**-N**[*mode*][**+p***pen*]

绘制等效的正态分布曲线

*mode* 用于设定正态分布的中间位置及比例:

- mode=0:平均值和方差 (默认)
- mode=1:平均值和 L1 范数
- mode=2:最小二乘

*pen* 用于指定曲线的属性。该选项可以使用多次以绘制多条曲线。

**-Qr** 绘制累计直方图,**r** 绘制反向的累计直方图

```
-\mathbf{R}\,xmin/xmax/ymin/ymax[+\mathbf{r}][+\mathbf{u}\,unit]/\,more\cdots)
```
指定数据范围

对于三维透视图(*-p* [选项](#page-195-0)),可以加上 /*zmin*/*zmax* 指定 Z 轴的范围。

- **-S** 绘制阶梯状直方图,并且不包含直方内部的线条。
- **-U**[*label*][**+c**][**+j***just*][**+o***dx*/*dy*] *[\(more](#page-182-0)* …*)* 在图上绘制 GMT 时间戳 logo
- **-V**[*level*] *[\(more](#page-183-0)* …*)*

设置 verbose 等级 [**w**]

**-W***pen*

设置直方边框的画笔属性

- $-\mathbf{X}[\mathbf{a}|\mathbf{c}|\mathbf{f}|\mathbf{r}][xshift[\mathbf{u}]]$
- **-Y**[**a**|**c**|**f**|**r**][*yshift*[**u**]] *[\(more](#page-183-1)* …*)* 移动绘图原点

```
-Z[type][+\mathbf{w}]
```
选项直方图的种类

- type=0:数量(默认值)
- type=1:百分比
- type=2:e 为底对数 (1.0 + 数量)
- type=3:e 为底对数 (1.0 + 百分比)
- type=4:10 为底对数 (1.0 + 数量)
- type=5:10 为底对数 (1.0 + 百分比)

若要使用第二列数据而不是 count 数作为权重,可以加上 +w 选项。

```
-bi[ncols][type][w][+l|b] (more …)
     设置二进制输入数据的格式
-dinodata (more …)
    将输入数据中值为 nodata 的列替换为 NaN
-e[\sim] "pattern" -e[\sim]/regexp/[\mathbf{i}] (more …)
     筛选或剔除匹配指定模式的数据记录
-f[i]o\vertcolinfo \langlemore \cdots)
     指定输入或输出列的数据类型
-\mathbf{h[io][n]}[+c][+d][+m \text{segheader}][+\mathbf{r} \text{remark}][+\mathbf{t} \text{title}](\text{more} \cdots)跳过或生成指定数目的头段记录
-i \text{cos}[+1][+s\text{cos}[+1][+o\text{cos}[+1]],\text{cos}[+1][\text{cos}[+1]] \text{cos}[+1]设置输入数据列及简单变换(0 表示第一列,t 表示文本列)
-p[x|y|z]azim[/elev[/zlevel]][+wlon0/lat0[/z0]][+vx0/y0] (more …)
    设置 3D 透视视角
-\mathbf{t}[transp] (more \cdots)
     设置图层透明度(百分比)。取值范围为 0(不透明)到 100(全透明)
-^ 或 -
     显示简短的帮助信息,包括模块简介和基本语法信息(Windows 下只能使用 -)
-+ 或 +
     显示帮助信息,包括模块简介、基本语法以及模块特有选项的说明
-? 或无参数
    显示完整的帮助信息,包括模块简介、基本语法以及所有选项的说明
--PAR=value
    临时修改 GMT 参数的值,可重复多次使用。参数列表见 gmt.conf
示例
访问绘制直方图 以查看更多示例。
```
# **17.47 image**

官方文档

[image](https://docs.generic-mapping-tools.org/6.1/image.html)

简介

将图片或 EPS 文件放在图上

**image** 模块可以读取 EPS 文件或任意一个光栅图片文件,并将其画在图上。

该模块的几个主要用途:

- 将多张图合并到一张图上
- 将自己单位的 logo 放在 GMT 生成的图上
- 将一般图片放在图上

### **必须选项**

*imagefile*

EPS 文件或其他光栅图片格式(GIF、PNG 等)的文件

- EPS 文件必须包含合适的 BoundingBox
- 光栅文件的颜色深度可以是 1、8、24、32 位
- 光栅文件是通过 GDAL 读入的,若安装 GMT 时未配置 GDAL,则该命令只支持 EPS 文件

#### **可选选项**

 $-D[g|j|J|n|x]$  refpoint  $+rdpi+w$ [-]width[/height][ $+$ jjustify][ $+nnx$ [/ny]][ $+odx$ [/dy]] 指定图片的尺寸和位置

简单介绍各子选项的含义,详情见[修饰物](#page-133-0)

- **g**|**j**|**J**|**n**|**x**]*refpoint* 指定地图上的参考点
	- **g** 指定某地图坐标位参考点
	- **j**|**J** 通过 2 字母的对齐方式码指定矩形区域的某个锚点作为参考点
	- **n** 在归一化坐标系(即 0-1)中指定参考点
	- **x** 在绘图坐标系下指定参考点
- **+j***justify* 指定 logo 上的锚点(默认锚点为 logo 的左下角 (BL))
- **+o***dx*/*dy* 在参考点的基础上设置图片的额外偏移量
- **+r***dpi* 指定图片的 DPI 以间接指定图片的尺寸
- **+w**[**-**]*width*[/*height*] 直接指定图片的尺寸。若未给定 *height* 则按照 *width* 以及原图的横纵比进行缩 放;若 *width* 为负值,则使用其绝对值作为宽度,并使用 PS 的图片操作符将图片插值到设备的分辨 率
- **+n***nx*[/*ny*] 使图片在水平方向重复 *nx* 次,垂直方向重复 *ny* 次。若省略 *ny* 则默认其与 *nx* 相等 [默 认值为 **1/1**]

**-F**[**+c***clearances*][**+g***fill*][**+i**[[*gap*/]*pen*]][**+p**[*pen*]][**+r**[*radius*]][**+s**[[*dx*/*dy*/][*shade*]]] 控制图片的背景面板属性

若只使用 **-F** 而不使用其它子选项,则会在 GMT logo 周围绘制矩形边框。下面简单介绍各子选项,详细 用法见[修饰物](#page-133-0)

- **+p***pen* 指定背景面板的画笔属性(默认画笔属性由*[MAP\\_FRAME\\_PEN](#page-240-0)* 决定)
- **+g***fill* 设置背景面板的填充色 [默认不填充]
- **+c***clearances* 以设置不同方向的空白间隔
- **+i***gap*/*pen* 在背景面板内部绘制一个额外的内边框。*gap* 为外边框与内边界之间的距离 [2p],默认 边界属性由 [MAP\\_DEFAULT\\_PEN](https://docs.generic-mapping-tools.org/6.1/gmt.conf.html#term-MAP_DEFAULT_PEN) 控制
- **+r***radius* 控制圆角矩形边框,圆角矩形半径 *radius* 默认为 6p
- **+s** 绘制背景面板阴影区。*dx*/*dy* 是阴影区相对于背景面板的偏移量 [4p/4p]。*shade* 为阴影区的颜色 [gray50]。

**-G**[*color*][**+b**|**+f**|**+t**]

修改特定像素值为其它颜色或透明(该选项可重复使用)

对于 1-bit 光栅图片,可以通过 **+b** 或 **+f** 指定背景色或前景色为 *color*。若不给 *color* 则表示设置背景 色或前景色为透明色。对于其它图片而言,还可以使用 **-G***color***+t** 将颜色 *color* 设置为透明。

```
-I 绘图前对 1-bit 图片进行反转,即黑色变白色,白色变黑色
```

```
-Jprojection (more …)
    设置地图投影方式
```
**-M** 使用 YIQ 变换将彩图转换成灰度图

```
-\mathbf{R}\,xmin/xmax/ymin/ymax[+\mathbf{r}][+\mathbf{u}\,unit]/\,more\,\cdots)指定数据范围
```
对于三维透视图(*-p* [选项](#page-195-0)),可以加上 /*zmin*/*zmax* 指定 Z 轴的范围。

```
-U[label][+c][+jjust][+odx/dy] (more …)
    在图上绘制 GMT 时间戳 logo
```
**-V**[*level*] *[\(more](#page-183-0)* …*)* 设置 verbose 等级 [**w**]

 $-\mathbf{X}[\mathbf{a}|\mathbf{c}|\mathbf{f}|\mathbf{r}][xshift[\mathbf{u}]]$ 

```
-Y[a|c|f|r][yshift[u]] (more …)
     移动绘图原点
```

```
-p[x|y|z]azim[/elev[/zlevel]][+wlon0/lat0[/z0]][+vx0/y0] (more …)
     设置 3D 透视视角
```

```
-t[transp] (more …)
```

```
设置图层透明度(百分比)。取值范围为 0(不透明)到 100(全透明)
```
**-^** 或 **-**

显示简短的帮助信息,包括模块简介和基本语法信息(Windows 下只能使用 **-**)

**-+** 或 **+**

显示帮助信息,包括模块简介、基本语法以及模块特有选项的说明

**-?** 或无参数

显示完整的帮助信息,包括模块简介、基本语法以及所有选项的说明

**--PAR**=*value*

临时修改 GMT 参数的值,可重复多次使用。参数列表见 [gmt.conf](https://docs.generic-mapping-tools.org/6.1/gmt.conf.html)

#### **注意事项**

**-G** 和 **-I** 选项仅适用于光栅图片文件,对于 EPS 文件无效。

#### **示例**

绘制 GMT 示例图片 needle.jpg,其宽度为 7 厘米:

gmt image @needle.jpg -Dx0/0+w7c -pdf plot

绘制相同的文件,但是反转其 RGB 带:

gmt image @needle.jpg+b2,1,0 -Dx0/0+w7c -pdf plot

相同的文件,只绘制其红色带,但以灰度方式绘制:

gmt image @needle.jpg+b0 -Dx0/0+w7c -pdf plot

绘制 EPS 文件:

```
gmt image @gallo.eps -Dx2i/1i+jTR+w3i -png image
```
以一个 1-bit 光栅图片为模板, 设其背景色为 darkgray、前景色为 vellow, 并设置重复 6x12 次, 宽度为 2.5 厘 米:

gmt image @vader1.png -Gdarkgray+b -Gyellow+f -Dx0/0+w2.5c+n6/12 -pdf image

#### **相关模块**

*[gmtlogo](#page-365-0) [legend](#page-429-0)*, *[colorbar](#page-336-0) [plot](#page-445-0)*, *[psconvert](#page-469-0)*

### **17.48 inset**

官方文档

[inset](https://docs.generic-mapping-tools.org/6.1/inset.html)

简介

管理和设置图中图模式

**inset** 模块用于管理图中图模式。即在纸张上规划出一小片区域,并限制接下来的绘制操作均只在该小区域内 操作。

**inset** 模块包含两个命令:

- **inset begin** 用于设置图中图模式,其定义了图中图区域的位置和大小
- **inset end** 用于结束图中图模式,所有的操作都会回到原大图中。

在图中图中,用户可以使用任意的投影方式和投影区域。若投影方式中底图宽度或比例用 ? 表示,则会根据 **-D** 选项设置的小图尺寸自动确定小图的投影参数。

#### **inset begin 语法**

**gmt inset begin -D***inset-box* [ **-F***box* ] [ **-M***margins* ] [ **-N** ] [ **-V**[*level*] ] [ **--PAR**=*value* ]

#### **必须选项**

**-D***xmin/xmax/ymin/ymax*[**+r**][**+u***unit*]

类似于*[-R](#page-167-0)* 选项,通过指定大图中的一个矩形区域作为小图的绘图区域。

- **+r**: 与*[-R](#page-167-0)* 选项类似,表明坐标为矩形区域的左下角和右上角坐标。
- **+u***unit*: 与*[-R](#page-167-0)* 选项类似,表明此时的坐标为投影后坐标

**-D**[**g**|**j**|**J**|**n**|**x**]*refpoint***+w***width*[/*height*][**+j***justify*][**+o***dx*[/*dy*]]

指定小图区域的尺寸和位置

简单介绍各子选项的含义,详情见[修饰物](#page-133-0)

- **g**|**j**|**J**|**n**|**x**]*refpoint* 指定地图上的参考点
	- **g** 指定某地图坐标位参考点
	- **j**|**J** 通过 2 字母的对齐方式码指定矩形区域的某个锚点作为参考点
- **n** 在归一化坐标系(即 0-1)中指定参考点
- **x** 在绘图坐标系下指定参考点
- **+j***justify* 指定小图区域的锚点
- **+o***dx*/*dy* 在参考点的基础上设置小图区域的额外偏移量
- **+w***width*[/*height*] 指定小图区域的宽度和高度。

#### **可选选项**

**-F**[**+c***clearances*][**+g***fill*][**+i**[[*gap*/]*pen*]][**+p**[*pen*]][**+r**[*radius*]][**+s**[[*dx*/*dy*/][*shade*]]] 设置小图区域的背景面板属性。

若只使用 **-F** 而不使用其它子选项,则会在小图周围绘制矩形边框。下面简单介绍各子选项,详细用法 见[修饰物](#page-133-0)

- **+p***pen* 指定背景面板的画笔属性(默认画笔属性由*[MAP\\_FRAME\\_PEN](#page-240-0)* 决定)
- **+g***fill* 设置背景面板的填充色 [默认不填充]
- **+c***clearances* 以设置不同方向的空白间隔
- **+i***gap*/*pen* 在背景面板内部绘制一个额外的内边框。*gap* 为外边框与内边界之间的距离 [2p],默认 边界属性由 [MAP\\_DEFAULT\\_PEN](https://docs.generic-mapping-tools.org/6.1/gmt.conf.html#term-MAP_DEFAULT_PEN) 控制
- **+r***radius* 控制圆角矩形边框,圆角矩形半径 *radius* 默认为 6p
- **+s** 绘制背景面板阴影区。*dx*/*dy* 是阴影区相对于背景面板的偏移量 [4p/4p]。*shade* 为阴影区的颜色  $\left[\frac{\text{gray}}{50}\right]$ .

#### **-M***margins*

小图区域内部的额外空白区域 [默认值没有空白]。其可以取三种形式:

- 一个值,表示四个边的空白相同
- 两个用斜杠分隔的值,分别设置水平和垂直方向的空白
- 四个用斜杠分隔的值,分别设置左右下上四条边的空白
- **-N** 不裁剪超过小图区域边界的部分。

```
-V[level] (more …)
```
设置 verbose 等级 [**w**]

**-^** 或 **-**

显示简短的帮助信息,包括模块简介和基本语法信息(Windows 下只能使用 **-**)

**-+** 或 **+**

显示帮助信息,包括模块简介、基本语法以及模块特有选项的说明

**-?** 或无参数

显示完整的帮助信息,包括模块简介、基本语法以及所有选项的说明

### **示例**

```
#!/usr/bin/env bash
gmt begin inset-map png,pdf
   gmt coast -R139.2/140.5/34.8/36 -JM12c -Baf -BWSne -W2p -A1000 -Glightbrown -Sazure1 --FORMAT_GEO_MAP=dddF
   gmt inset begin -DjBL+w3c/3.6c+o0.1c -F+gwhite+p1p
       gmt coast -R129/146/30/46 -JM? -EJP+glightbrown+p0.2p -A10000
       # 使用 -Sr+s 绘制矩形区域
       echo 139.2 34.8 140.5 36 | gmt plot -Sr+s -W1p,blue
   gmt inset end
gmt end show
```
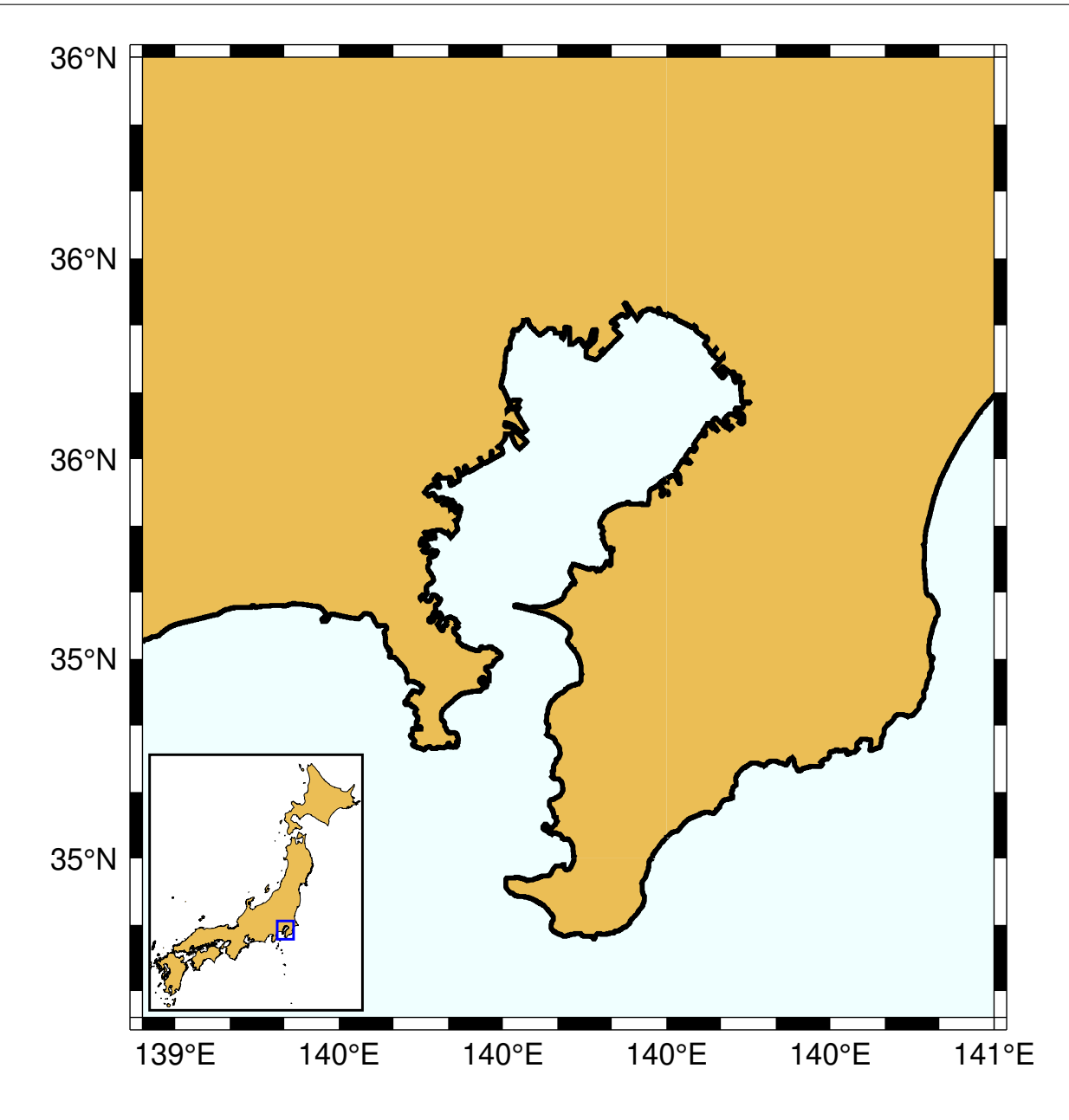

#### *#!/usr/bin/env bash*

gmt begin inset-example png,pdf

gmt coast -R110E/170E/44S/9S -JM6i -B -BWSne -Wfaint -N2/1p -Gbrown -EAU+gbisque gmt inset begin -DjTR+w1.5i+o0.15i/0.1i -F+gwhite+p1p+c0.1c gmt coast -JG120/30S/? -Rg -Bg -Wfaint -Gbrown -EAU+gbisque -A5000 gmt inset end gmt end show

**17.48** inset 426

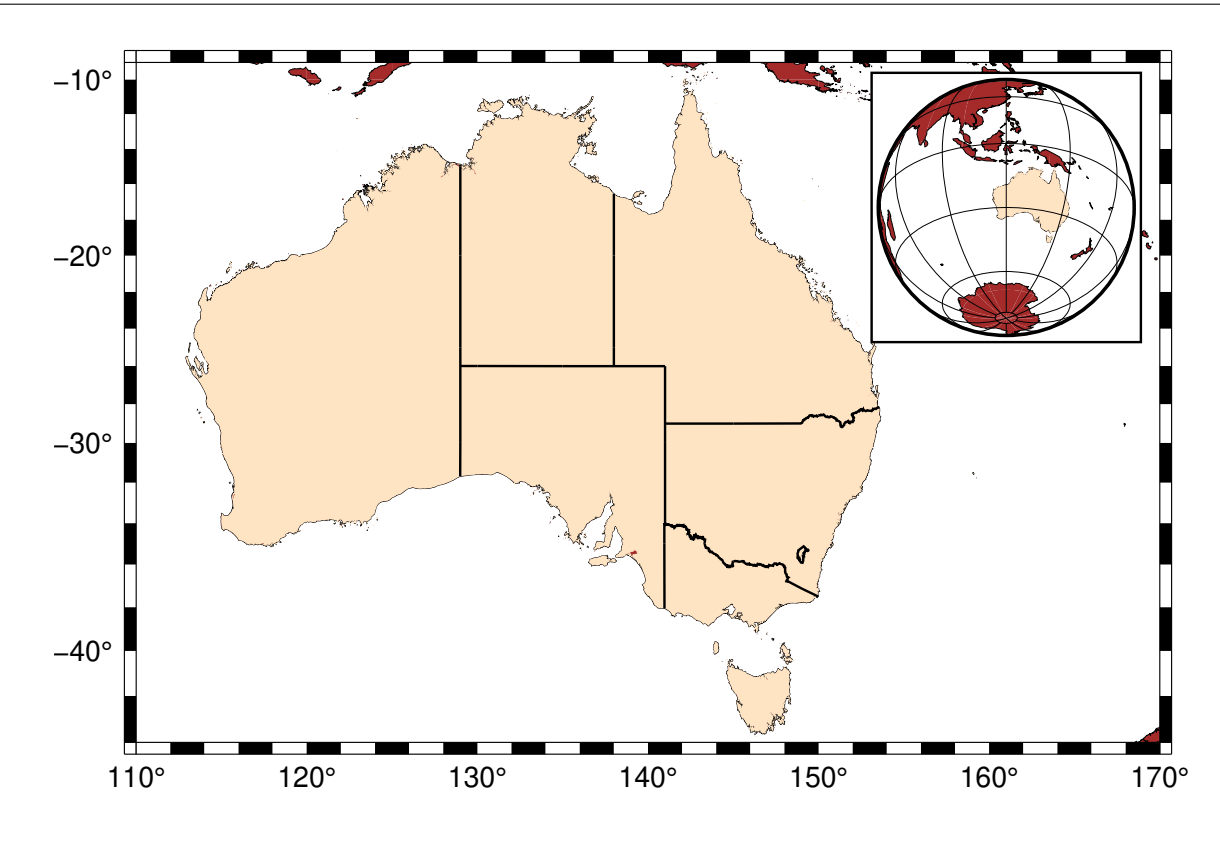

# **相关模块**

*[begin](#page-322-0)*, *[clear](#page-325-0)*, *[docs](#page-347-0)*, *[end](#page-349-0)*, *[figure](#page-350-0)*, *[subplot](#page-484-0)*

# **17.49 kml2gmt**

官方文档 [kml2gmt](https://docs.generic-mapping-tools.org/6.1/kml2gmt.html)

简介

将 Google Earth 的 KML 文件转换为 GMT 表数据

**kml2gmt** 模块读取 Google Earth KML 文件,并输出 GMT 可识别的表数据。仅支持包含点、线或多边形的 KML 文件。

**注解:** KMZ 文件本质上是一个 ZIP 压缩包,其中包含了一个 KML 文件以及若干个辅助文件。可以将 KMZ 文件解压得到 KML 文件,再使用该模块进行转换。

# **语法**

```
binarynodata] [-:[i|o] ] [--PAR=value
]
```
### **必选选项**

#### *kmlfiles*

要转换的 KML 文件

### **可选选项**

**-E** 从 *ExtendData* 属性中获取高程信息,且忽略 *z* 坐标。

KML 提供了多种机制来通过 *ExtendData* 储存信息,但 GMT 只实现了 *<SimpleData name=*"*string*"*>* 一种。该选项会自动启动 **-Z** 选项。

#### **-Fs**|**l**|**p**

指定要输出的特征类型。默认会输出 KML 中包含的所有点、线或多边形

- **-Fs** 只输出点
- **-Fl** 只输出线
- **-Fp** 只输出多边形

**-Z** 默认只输出经纬度信息,若使用该选项,则输出坐标的高程信息作为 GMT 的 Z 值

```
-V[level] (more …)
```
设置 verbose 等级 [**w**]

```
-\mathbf{bo}[ncols][type][\mathbf{w}]] + \mathbf{l}[\mathbf{b}] (more …)
```
设置二进制输出的数据格式

```
-donodata (more …)
```
将输出数据中值为 NaN 列替换为 *nodata*

```
-:[i|o] (more …)
```
交换输入或输出中的第一和第二列

```
-^ 或 -
```
显示简短的帮助信息,包括模块简介和基本语法信息(Windows 下只能使用 **-**)

**-+** 或 **+**

显示帮助信息,包括模块简介、基本语法以及模块特有选项的说明

**-?** 或无参数

显示完整的帮助信息,包括模块简介、基本语法以及所有选项的说明

**--PAR**=*value*

临时修改 GMT 参数的值,可重复多次使用。参数列表见 [gmt.conf](https://docs.generic-mapping-tools.org/6.1/gmt.conf.html)

## **示例**

从 KML 文件中提取所有经纬度信息:

gmt kml2gmt google.kml -V > google.txt

从一个 KML 文件中分别提取点和多边形到不同的文件:

```
gmt kml2gmt google.kml -Fp -V > polygons.txt
gmt kml2gmt google.kml -Fs -V > points.txt
```
也可直接用 GDAL 提供的命令 **ogr2ogr** 实现转换:

ogr2ogr -f "GMT" somefile.gmt somefile.kml

# **相关模块**

<span id="page-429-0"></span>[img2google,](https://docs.generic-mapping-tools.org/6.1/supplements/img/img2google.html) *[psconvert](#page-469-0)*, [gmt2kml](https://docs.generic-mapping-tools.org/6.1/gmt2kml.html), [gmtspatial](https://docs.generic-mapping-tools.org/6.1/gmtspatial.html)

# **17.50 legend**

官方文档

[legend](https://docs.generic-mapping-tools.org/6.1/legend.html)

简介

在图上添加图例

**legend** 模块用于绘制图例,图例由图例文件控制。如无特别说明,标注的字体由*[FONT\\_ANNOT\\_PRIMARY](#page-239-0)* 控制。

## **语法**

gmt legend [specfile ] -Drefpoint [-Bparameters ]  $\lceil -C \frac{dx}{dy} \rceil$  [-Fbox ]  $\lceil -J$ parameters ]  $\lceil -R$ region ]  $\lceil -S_{scale} \rceil$  $\left[\begin{array}{c|c} -T_{\text{file}} & -U[\text{stamp}] & -V[\text{level}] & -X[\text{a}|\mathbf{c}|f|\mathbf{r}][\text{xshift}[\mathbf{u}]] & -Y[\text{a}|\mathbf{c}|f|\mathbf{r}][\text{xshift}[\mathbf{u}]] & -\frac{\mathbf{c}}{2} & -\frac{\mathbf{c}}{2} & -\frac{\mathbf{c}}{2} & -\frac{\mathbf{c}}{2} & -\frac{\mathbf{c}}{2} & -\frac{\mathbf{c}}{2} & -\frac{\mathbf{c}}{2} & -\frac{\mathbf{c}}{2} & -\frac{\mathbf{c}}$ **--PAR**=*value* ]

# **必须选项**

**-D**[**g**|**j**|**J**|**n**|**x**]*refpoint***+w***width*[/*height*][**+j***justify*][**+l***spacing*][**+o***dx*[/*dy*]] 指定图例框的尺寸和位置

简单介绍各子选项的含义,详情见[修饰物](#page-133-0)

- **g**|**j**|**J**|**n**|**x**]*refpoint* 指定地图上的参考点
	- **g** 指定某地图坐标位参考点
	- **j**|**J** 通过 2 字母的对齐方式码指定矩形区域的某个锚点作为参考点
	- **n** 在归一化坐标系(即 0-1)中指定参考点
	- **x** 在绘图坐标系下指定参考点
- **+j***justify* 指定图例框的锚点(默认锚点在左下角 (BL))
- **+o***dx*/*dy* 在参考点的基础上设置图例框的额外偏移量
- **+w***width*[/*height*] 指定图例框的尺寸。若 *height* 为 0 或未指定,则根据图例内容自动估算图例框高 度。
- **+l***spacing* 设置图例里的行间距 [默认值 1.1,即当前字体大小的 1.1 倍]

该选项几个比较有用的用法是:

- 将图例放在左下角:**-DjBL+w4c+o0.2c/0.2c**
- 将图例放在左上角:**-DjTL+w4c+o0.2c/0.2c**
- 将图例放在右下角:**-DjBR+w4c+o0.2c/0.2c**
- 将图例放在右上角:**-DjTR+w4c+o0.2c/0.2c**

# **可选选项**

**-B***parameters [\(more](#page-173-0)* …*)*

设置底图边框和轴属性

```
-Cdx/dy
```
设置图例边框与内部图例之间的空白 [默认值 4p/4p]

**-F**[**+c***clearances*][**+g***fill*][**+i**[[*gap*/]*pen*]][**+p**[*pen*]][**+r**[*radius*]][**+s**[[*dx*/*dy*/][*shade*]]] 控制图例的背景面板属性

若只使用 **-F** 而不使用其它子选项,则绘制图例框。下面简单介绍各子选项,详细用法见[修饰物](#page-133-0)

- **+p***pen* 指定背景面板的画笔属性(默认画笔属性由*[MAP\\_FRAME\\_PEN](#page-240-0)* 决定)
- **+g***fill* 设置背景面板的填充色 [默认不填充]
- **+c***clearances* 以设置不同方向的空白间隔
- **+i***gap*/*pen* 在背景面板内部绘制一个额外的内边框。*gap* 为外边框与内边界之间的距离 [2p],默认 边界属性由 [MAP\\_DEFAULT\\_PEN](https://docs.generic-mapping-tools.org/6.1/gmt.conf.html#term-MAP_DEFAULT_PEN) 控制
- **+r***radius* 控制圆角矩形边框,圆角矩形半径 *radius* 默认为 6p
- **+s** 绘制背景面板阴影区。*dx*/*dy* 是阴影区相对于背景面板的偏移量 [4p/4p]。*shade* 为阴影区的颜色  $\left[\frac{\text{gray}}{50}\right]$ .

**-J***projection [\(more](#page-169-0)* …*)*

设置地图投影方式

- $-\mathbf{R}\,xmin/xmax/ymin/ymax[+\mathbf{r}][+\mathbf{u}\,unit]/\,more\,\cdots)$ 指定数据范围
- **-S***scale*

```
对图例中的所有符号大小乘以 scale [默认值为 1]
```
**-T***file*

将隐藏的图例文件输出到文件中 [仅适用于现代模式]

现代模式下,某些模块(如*[plot](#page-445-0)*)可以使用 **-l** 选项自动编辑一个隐藏的图例文件。在最终成图时,会根据 这一图例文件绘制图例。该选项可将该隐藏图例文件的内容保存到新文件中,使得用户可以在自动图例 文件的基础上做进一步自定义。

- **-U**[*label*][**+c**][**+j***just*][**+o***dx*/*dy*] *[\(more](#page-182-0)* …*)* 在图上绘制 GMT 时间戳 logo
- **-V**[*level*] *[\(more](#page-183-0)* …*)*

设置 verbose 等级 [**w**]

 $-\mathbf{X}[\mathbf{a}|\mathbf{c}|\mathbf{f}|\mathbf{r}][xshift[\mathbf{u}]]$ 

**-Y**[**a**|**c**|**f**|**r**][*yshift*[**u**]] *[\(more](#page-183-1)* …*)* 移动绘图原点

```
-p[x|y|z]azim[/elev[/zlevel]][+wlon0/lat0[/z0]][+vx0/y0] (more …)
     设置 3D 透视视角
```
**-t**[*transp*] *[\(more](#page-199-0)* …*)*

设置图层透明度(百分比)。取值范围为 0(不透明)到 100(全透明)

**-^** 或 **-**

显示简短的帮助信息,包括模块简介和基本语法信息(Windows 下只能使用 **-**)

**-+** 或 **+**

显示帮助信息,包括模块简介、基本语法以及模块特有选项的说明

**-?** 或无参数

显示完整的帮助信息,包括模块简介、基本语法以及所有选项的说明

**--PAR**=*value*

临时修改 GMT 参数的值,可重复多次使用。参数列表见 [gmt.conf](https://docs.generic-mapping-tools.org/6.1/gmt.conf.html)

# **图例文件格式**

图例文件用于控制图例中各项的布局。图例文件中的每个记录对应图例中的一项,图例中每项的顺序由记录的 先后顺序决定。每个记录的第一个字符决定了当前记录的图例类型。GMT 中共有 14 种图例类型,列举如下:

**#** *comment*

以 # 开头的行或空行是注释行,会被跳过

**A** *cptname*

指定 CPT 文件,使得某些记录可以通过指定 Z 值来设定颜色,可以多次使用该记录以指定不同的 CPT 文件

**B** *cptname offset height* [ *optional arguments* ]

绘制水平 colorbar

- *offset* 是 colorbar 相对于图例框左边界的距离
- *height* 是 colorbar 高度,其后可以加上子选项 [**+e**[**b**|**f**][*length*]][**+h**][**+m**[**a**|**c**|**l**|**u**]][**+n**[*txt*]]
- *optional arguments* 为*[colorbar](#page-336-0)* 模块的其它选项,如 **-B -I -L -M -N -S -Z -p**
- **C** *textcolor*

接下来的文本所使用的颜色

可以直接指定颜色,也可以用 z=*val* 指定 Z 值,以从 CPT 文件中查找相应的颜色(CPT 文件由 **A** 记录 指定)。若 *textcolor* 为 **-**,则使用默认颜色。

**D** [*offset*] *pen* [**-**|**+**|**=**]

绘制一条水平线

- *offset* 为线条左右顶端与图例边框的空白距离 [默认为 0]
- *pen* 为线条的画笔属性。若未指定 *pen*,则使用*[MAP\\_GRID\\_PEN\\_PRIMARY](#page-242-0)*。若 *pen* 设置为 **-**,则 绘制一条不可见的线(供 **V** 记录使用)
- 默认情况下,线条上下各留出四分之一的行间距,**-**|**+**|**=** 分别表示线条上方无空白、线条下方无空 白和线条上下均无空白。

#### $\bf{F}$  *fill1 fill2* …*filln*

指定单元的填充色。

可以直接指定颜色,也可使用 z=*value* 形式指定从 CPT 文件(由 **A** 记录指定)中查找颜色。若只给定了 一个 *fill*,则整行都使用相同的填充色,否则依次为当前行的每列应用不同的 *fill*(列数由 **N** 记录控制)。 若 *fill* 为 **-**,则不填充。

**G** *gap*

给定一个垂直空白
空白的高度由 *gap* 决定,*gap* 可以用 **i**|**c**|**p** 单位,也可以用 **l** 作为单位表示几倍行距的空白,*gap* 也可以 取负值,表示将当前行上移。

**H** *font*|**-** *header*

为图例指定一个居中的标题。

*header* 为标题,*font* 为文字属性。若字体为 **-** 则使用默认字体*[FONT\\_TITLE](#page-239-0)*。

**I** *imagefile width justification*

将 EPS 或光栅文件放在图例中

*width* 为图片宽度;*justification* 为图片的对齐方式。

**L** *font*|**-** *justification label*

在某一列增加指定的文字

*label* 为显示的文本,*font* 为字体。若 *font* 为 **-** 则使用默认字体*[FONT\\_LABEL](#page-239-1)*。*justification* 为对齐方式, 可以取 **L**|**C**|**R**,分别表示左对齐、居中对齐和右对齐

**M** *slon*|- *slat length* $[+f][+1[label]$  $[+u][+u]$   $[-Fparam]$   $[-Rw/e/s/n - Jparam]$ 在图例中绘制比例尺。

*slon* 和 *slat* 用于指定绘制哪一点的比例尺。*slon* 仅对特定的倾斜投影有效。对于一般投影,应设置为 **-**。

*length* 为比例尺长度,其后可以接长度单位,以及多个子选项。子选项的具体含义见*[basemap](#page-318-0)* 模块的 **-L** 选项。

若想要为比例尺加上背景面板,则可以使用*[basemap](#page-318-0)* 的 **-F** 选项。此外,还可以加上 **-R** 和 **-J** 指定比例尺 所使用的投影参数。

**N** [*ncolumns* or *relwidth1 relwidth2* …*relwidthn*]

修改图例中的列数 [默认为 1 列]

该记录仅对 **S** 和 **L** 记录有效。该记录指定的列数会一直有效直到再次使用 **N** 记录。*ncolumns* 用于指 定若干个等宽的列,*relwidth1 relwidth2* …*relwidthn* 用于指定每列所占的相对宽度,所有宽度的和应等于 **-D** 选项所设置的宽度相等。

**P** *paragraph-mode-header-for-pstext*

在图例中添加文本段落,参考*[text](#page-496-0)* 命令中的段落模式

**S** [*dx1 symbol size fill pen* [ *dx2 text* ]]

在图例中绘制符号

- *dx1* 符号中心与左边框的距离。若为 **-** 则自动设置为最大的符号大小的一半。*dx1* 除了可以指定距 离,还可以使用 **L**|**C**|**R** 表示符号在当前列的对齐方式
- *symbol* 指定要绘制的符号类型,见*[plot](#page-445-0)* 命令的 **-S** 选项。*symbol* 为 **-** 表示绘制线段
- *size* 符号大小
- *fill* 符号的填充色。使用 **-** 表示不填充。*fill* 也可以用 z=*val* 的形式从 CPT 文件中根据 Z 值查找颜 色
- *pen* 符号的轮廓属性。使用 **-** 表示不绘制轮廓
- *dx2* 是 *text* 与左边框的距离。使用 **-** 则自动设置为最大符号大小的 1.5 倍
- *text* 是符号的文字说明,字体由*[FONT\\_ANNOT\\_PRIMARY](#page-239-2)* 控制

若只有 **S** 而不接其它任何信息,则直接跳至下一列。若 *symbol* 取 **f q** 或 **v**,可以在符号后加上更多的子 选项,详情见*[plot](#page-445-0)* 模块 **-S** 选项。某些符号(例如矩形、椭圆等)需要指定多个 *size*,应将多个 *size* 用逗号 分隔作为 *size* 即可。如果只给了一个 *size*,则其余 *size* 由 GMT 默认值决定。

**T** *paragraph-text*

打印一段文本,字体由*[FONT\\_ANNOT\\_PRIMARY](#page-239-2)* 控制

**V** [*offset*] *pen*

在两列之间绘制垂直的线条

*offset* 为线条上下两端与图例边框的空白距离 [默认为 0]。

## **默认值**

对于如下符号,若用户不显式指定属性,绘制图例时使用如下默认值:

- front 符号 **f**:front 符号位于左侧,其大小为指定符号大小的 30%
- 矢量符号 **v**:箭头大小为符号大小的 30%
- 椭圆符号 **e|E**:主轴长度为符号大小,次轴长度是符号大小的 65%,方位角为 0
- 矩形符号 **r**:宽度为符号大小,高度为宽度的 65%
- 旋转矩形符号 **j|J**:宽度为符号大小,高度为宽度的 65%,旋转角度为 30 度
- 圆角矩形符号 **R**:宽度为符号大小,高度为宽度的 65%,角半径为宽度的 10%
- 数学圆弧符号 **m|M**:角度在-10°-45°,箭头大小为符号大小的 30%
- 楔形符号 **w**:角度为-30° 到 30°

## **示例**

*#!/bin/bash*

```
gmt begin legend pdf,png
gmt makecpt -Cpanoply -T-8/8/1 -H > tt.cpt
gmt set FONT ANNOT PRIMARY 12p
gmt legend -R0/10/0/10 -JM6i -Dx0.5i/0.5i+w5i+jBL+l1.2 -C0.1i/0.1i -F+p+gazure1+r -B5f1 << EOF
# Legend test for gmt pslegend
# G is vertical gap, V is vertical line, N sets # of columns, D draws horizontal line,
# H is ps=legend.ps
 #
G -0.1i
H 24p,Times-Roman My Map Legend
D 0.2i 1p
N 2
V 0 1p
S 0.1i c 0.15i p300/12 0.25p 0.3i This circle is hachured
S 0.1i e 0.15i yellow 0.25p 0.3i This ellipse is yellow
S 0.1i w 0.15i green 0.25p 0.3i This wedge is green
S 0.1i f 0.25i blue 0.25p 0.3i This is a fault
S 0.1i - 0.15i - 0.25p,- 0.3i A contour
S 0.1i v 0.25i magenta 0.5p 0.3i This is a vector
S 0.1i i 0.15i cyan 0.25p 0.3i This triangle is boring
D 0.2i 1p
V 0 1p
N 1
M 5 5 600+u+f
G 0.05i
I @SOEST_block4.png 3i CT
G 0.05i
B tt.cpt 0.2i 0.2i -B0
G 0.05i
L 9p,Times-Roman R Smith et al., @%5%J. Geophys. Res., 99@%%, 2000
G 0.1i
T Let us just try some simple text that can go on a few lines.
T There is no easy way to predetermine how many lines may be required
T so we may have to adjust the height to get the right size box.
EOF
rm -f tt.cpt
gmt end
```
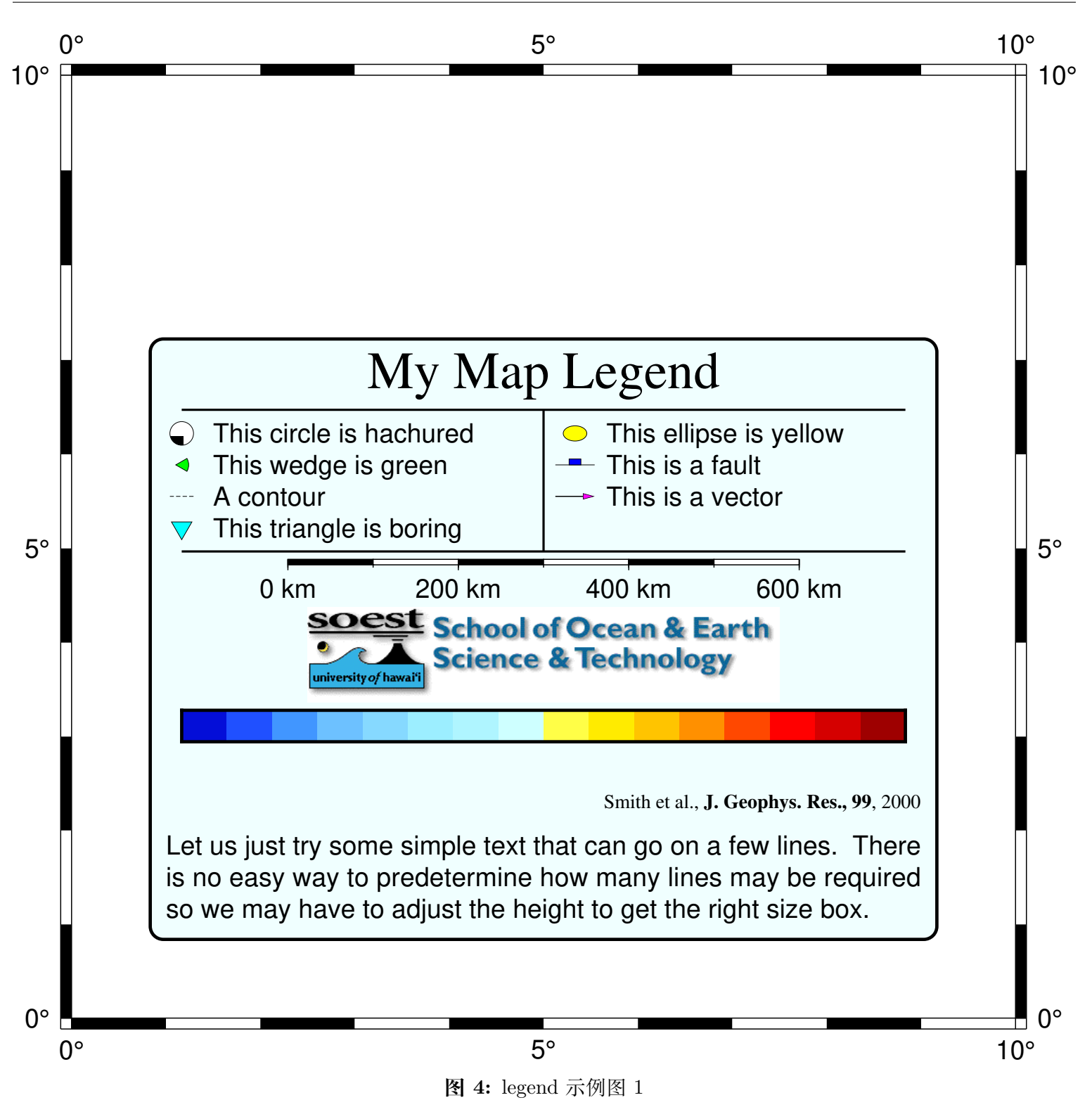

## **相关模块**

*[gmtlogo](#page-365-0)*, *[basemap](#page-318-0)*, *[text](#page-496-0)*, *[plot](#page-445-0)*

# **17.51 makecpt**

官方文档 [makecpt](https://docs.generic-mapping-tools.org/6.1/makecpt.html)

简介

制作 GMT CPT 文件

## **描述**

在经典模式中,CPT 文件的内容会输出到屏幕标准输出中。而在现代模式中,该命令不会生成显式的 CPT 文 件,而是隐式地将其自动设置为后面的绘图命令的默认 CPT 文件。因此无法使用经典的 gmt makecpt > cpt 方式生成 CPT 文件。如果需要在现代模式中生成 CPT 文件,则可以使用 **-H** 选项:gmt makecpt -H > cpt 。 关于经典模式和现代模式的语法区别,建议阅读《经典模式 *→* [现代模式](#page-34-0) 》。

**-T** 选项所指定的 z 值范围以外的数值,将分别使用 3 种颜色来表示,分别是:背景色 (B,background color, 表示低于最小 z 值时所对应的颜色)、前景色 (F,foreground color,表示高于最大 z 值时所对应的颜色)、以 及 NaN 颜色 (N, 表示 z 值被定义为 NaN 时对应的颜色, 即 z 值未定义的情况)。默认情况下, 这三种颜 色会沿用 **-C** 选项所指定的主 CPT 文件的设置,但也可以使用 **-D** 选项进行修改。或者使用*[gmtset](#page-371-0)* 命令 对*[COLOR\\_BACKGROUND](#page-244-0)*、*[COLOR\\_FOREGROUND](#page-244-1)* 与*[COLOR\\_NAN](#page-244-2)* 进行自定义修改。

颜色模式 (RGB, HSV, CMYK) 会沿用 **-C** 选项所指定的主 CPT 文件的设置。 或者使用*[gmtset](#page-371-0)* 命令 对*[COLOR\\_MODEL](#page-244-3)* 进行自定义修改。

## **选项**

**-A***transparency*[**+a**]

设置透明度,*transparency* 的取值范围是 0 到 100。加上 **+a** 则该透明度同时应用于前景色、背景色和 NaN 颜色。默认不透明,即 0。

**-C***cpt*

指定主 CPT 文件,默认值是 GMT 自带的 **rainbow**。*makecpt* 根据主 CPT 文件的配色方案,将 z 值范 围拉伸至 **-T** 指定的范围,生成新的 CPT。GMT 自带的 CPT 文件的配色方案列表,请参见《内置 *[CPT](#page-160-0)* 》。

除了 GMT 自带的 CPT 文件, 也可以设为用户自定义的 CPT 文件, 也可以是通过 **- C***color1*,*color2*[,*color3*] 语法指定一个线性连续变化的颜色列表。

**-D**[**i**]

将背景色和前景色分别设置为输出的 CPT 文件中最低值和最高值对应的颜色。 不设置本项时, GMT 默认使用主 CPT 文件规定的背景色与前景色,或是采用配置参数*[COLOR\\_BACKGROUND](#page-244-0)*、 *[COLOR\\_FOREGROUND](#page-244-1)* 与*[COLOR\\_NAN](#page-244-2)* 的设置。加上 **i** 则设置为主 CPT 文件中最低值和最高值 对应的颜色。

#### **-E***nlevels*

生成的 CPT 文件会被重采样为 *nlevels* 个等间距的切片。

 $-F[R|r|h|c|$  $+c$ 

使用默认选项 **-FR** ,输出的 CPT 以 r/g/b,灰度值,或名称指定颜色;使用 **-Fr** ,输出的 CPT 以 r/g/b 方式指定颜色;使用 **-Fh** ,输出的 CPT 以 h-s-v 方式指定颜色;使用 **-Fc** ,输出的 CPT 以 c/m/y/k 方 式指定颜色;附加 **+c** 以分类格式编写离散型调色板。

**-G***zlo*/*zhi*

截断主 CPT 文件,将主 CPT 的最小和最大 z 值分别限制为 *zlo* 与 *zhi*。

**-H** 仅限现代模式:默认情况下是将 CPT 保存为隐藏的当前 CPT,加上 **-H** 命令会显式地将 CPT 写入标准 输出。在写制作动画的脚本时,需要传递显式命名的 CPT 文件,因此需要使用本功能。建议阅读《[经典](#page-34-0) 模式 *→* [现代模式](#page-34-0) 》。

**-I**[**c**][**z**]

利用 **-Iz** 选项倒转 CPT 的 z 值指向(不包括前景色、背景色)。利用 **-Ic** 选项翻转颜色的顺序,包括前景 色和背景色。详细用法和说明见《制作 *[CPT](#page-162-0)* 》。

 $-\mathbf{T}z$   $min/z$   $max[/z$   $inc[+]$  或  $-\mathbf{T}ztable$ 

定义要生成的 CPT 文件的 Z 值范围及 Z 值间隔

- 若使用了 **-C** 选项且 *z\_inc* 未指定,则 Z 值间隔的数目与输入的主 CPT 文件相同。
- 若 *z\_inc* 后有 **+**,则将 *z\_inc* 解释为 Z 值间隔的数目而不是 Z 值间隔
- 也可以指定文件 *ztable*,其中每行一个 Z 值
- 若不使用 **-T** 选项,则默认使用主 CPT 文件中的 Z 值范围
- **-Z** 生成连续 CPT 文件。默认生成不连续 CPT 文件,即每个 Z 值切片内为同一颜色

## **17.52 mapproject**

官方文档

[mapproject](https://docs.generic-mapping-tools.org/6.1/mapproject.html)

简介

地图投影正变换及逆变换

译文作者

[@cugliming](https://github.com/cugliming/)

**mapproject** 从表数据中读取(经度,纬度)位置,并使用指定的地图投影和比例尺计算(x,y)坐标。

也可以读取(x,y)位置并通过逆变换计算(经度,纬度)值。通过这种方式,我们可以将已知投影类型的地图数 字化为线性(x,y)点,再将其变换为地理坐标。

也可以计算沿轨道到固定点的距离,或者最接近直线的距离。或用于执行各种基准转换。

读入的数据字段必须具有(经度,纬度)或(x,y);关于如何读取(纬度,经度)文件,请参阅选项 **-:**。

**mapproject** 还可以根据构成轨迹的输入坐标来计算各种辅助输出数据。方位角、距离、到其它直线的距离以 及沿着直线的行进时间等,都可以通过使用 **-A**,**-G**,**-L**,**-Z** 选项中的一个或多个来计算。

## **语法**

gmt mapproject [tables] -Jparameters -R region  $[-Ab]B[f]F|o|O[lon0/lat0|]+v]$  |  $[-C[dx/dy]$  |  $[-Dc|i]p$  | [  $-E[datum] \mid [-F[unit] \mid [-G[lon0/lat0][+a][+i][+uunit][+v]] \mid -I \mid [-Lline.xy[+uunit][+p]] \mid -N[a|c|g]m] \mid ]$  $-Q[d|e]$  | [-S | [-T[h]from[/to] | [-V[level] | [-W[g|h|j|n|w|x] | [-Z[speed|[+a][+i][+f][+tepoch] | [-b[binary](#page-186-0)  $\left[\right]$   $\left[\right]$  -d[nodata](#page-187-0)  $\left[\right]$   $\left[\right]$  -e[regexp](#page-188-0)  $\left[\right]$   $\left[\right]$  -f[flags](#page-198-0)  $\left[\right]$   $\left[\right]$  -h[headers](#page-190-1)  $\left[\right]$   $\left[\right]$  -iflags  $\left[\right]$   $\left[\right]$  -oflags  $\left[\right]$   $\left[\right]$  -pflags  $\left[\right]$   $\left[\right]$  -sflags  $\left[\right]$ **-:**[**i**|**o**] ] [ **--PAR**=*value* ]

## **必须选项**

- **-J***projection [\(more](#page-169-0)* …*)* 设置地图投影方式
- $-\mathbf{R}\,xmin/xmax/ymin/ymax[+\mathbf{r}][+\mathbf{u}\,unit]/\,more\,\cdots)$

指定数据范围

UTM 投影比较特殊:如果使用 **-C** 选项且未指定 **-R** 范围,则将区域设置为给定的 UTM 区域,以 保留完整的椭圆形解(有关更多信息,请参见 RESTRICTIONS)。

## **可选选项**

*table* 一个或多个 ASCII 或二进制表数据。若不提供表数据,则会从标准输入中读取。

#### $-\mathbf{Ab}|\mathbf{B}|\mathbf{f}|\mathbf{F}|\mathbf{o}|\mathbf{O}[\ln n\theta/\ln t\theta]|+\mathbf{v}|$

计算沿着某轨迹,或到某固定点(lon/lat)的方位角。-Af 计算每个数据点的(前向)方位角,使用-Ab 计 算数据点到固定点的反方位角。使用-Ao 可获得(-90/90)方向,而非方位角(0/360)。大写的 F,B,O,表 示从大地纬度转换为地心纬度,并估计测地线的方位角(假设当前的椭球体不是球体)。如果没有给出固 定点,则从上一个点开始计算方位角(或反方位角)。或者,通过输入文件中的 3-4 列,利用 +v 选项以获 得可变的第二个点(lon0 / lat0)。有关-A 如何影响输出记录的信息,请参见输出顺序。

**-C**[*dx*/*dy*]

将投影坐标的中心设置为地图投影中心 (默认为左下角)。也可以通过指定 dx/dy,在投影结果中加上一 定的偏移量 (指定-I 后,则减去该偏移量),如特定投影类型中的东、北伪偏移量。偏移量的单位是有效 的绘图距离单位(请参阅 PROJ\_LENGTH\_UNIT),但如果指定了-F,偏移量单位为米。

#### **-Dc**|**i**|**p**

临时覆盖 PROJ\_LENGTH\_UNIT,并改用 c(厘米),i(英寸) 或 p(像素) 为单位。该选项不能与-F 一起使用。

#### **-E**[*datum*]

将大地坐标(lon,lat,height)转换为以地球为中心的地球固定坐标(ECEF)(x,y,z)(逆向转换,添加-I)。

**-F**[*unit*]

强制使用 1:1 比例尺, 即输出数据(或输入, 参见-I) 为真实投影下的米数。如果要指定其他单位, 请附加 所需的单位(请参阅 units)。如果没有-F,则输出(或输入,请参见-I)以 PROJ LENGTH UNIT 指定的单 位(或者采用-D)。

### **-G**[*lon0*/*lat0*][**+a**][**+i**][**+u***unit*][**+v**]

计算沿某轨迹的距离,或到某固定点(用-Glon0 / lat0 指定)的距离。

在距离后加上 +u 以指定单位(参阅 Units,以了解可用单位及如何计算距离 [真实半径的大圆]);例如, c 表示使用输入坐标的笛卡尔距离,C 使用投影坐标的笛卡尔距离。C 单位需要设置-R 和-J。如果没有给 出固定点,将计算沿输入点定义的轨迹的累积距离 [指定 +a,也表示计算累积距离]; 附加 +i 可获取连 续点之间的增量距离,或者同时附加 +a +i,以同时获得累积距离及增量距离。或者,通过输入文件中的 3-4 列,附加 +v 以获得可变的第二个点(lon0 / lat0)。有关-G 如何影响输出记录的信息,参见输出顺序。

**-I** 进行逆变换,即从(x,y)数据获取(经度,纬度)。

#### $-L$ *line.xy*[ $+$ **u***unit*][ $+$ **p**]

判断从输入数据点到 ASCII 多段文件 line.xy 中指定的行的最短距离。

距离和最近点的坐标将作为三个新列添加到输出中。追加距离单位(参阅 Unites 以获取可用单位以及 如何计算距离 [使用真实半径的大圆]),例如 c(使用输入坐标的笛卡尔距离),C(使用投影坐标的笛卡尔 距离)。C 单位需要设置-R 和-J。附加 +p 以报告线段 ID 和小数点编号,而不是最近点的 lon/lat。有关-L 如何影响输出记录的信息,请参见输出顺序。

#### $-$ **N** $[a|c|g|m]$

从大地纬度(使用当前的椭球,参阅 PROJ ELLIPSOID)转换为四个不同辅助纬度中的一个,经度不受影 响。从 authalic(等积?),conformal(等角?),geocentric(地心坐标系?)和 meridional latitudes(子午线纬 度?)[地心坐标系] 中选择。使用-I 将辅助纬度转换为大地纬度。

**-Q**[**d**|**e**]

列出所有投影参数。

-Qd,仅列出基准;-Qe 仅列出椭圆体。

**-S** 不转换区域之外的点。

**-T**[**h**]*from*[/*to*]

使用标准的 Molodensky 转换对 datums(基准面?) 之间进行坐标转换。如果第 3 个输入列的高度高于椭 圆形,则使用-Th [默认假定 height = 0,即在椭圆形上]。使用基准面的 ID(参见-Qd)指定基准或给出椭 球: dx, dy, dz, 其中椭球可以是椭球 ID (参见-Qe), 也可以指定为 a[, inv\_f], 其中 a 是半长轴, inv\_f 是 反展平(如果省略,则为 0)。

**-V**[*level*] *[\(more](#page-183-0)* …*)*

设置 verbose 等级 [**w**]

 $-W[g|h|j|n|w|x]$ 

在标准输出上打印地图的宽度和高度。没有读取输入文件。要仅输出宽度或高度,请分别附加 w 或 h。要 输出地图点的绘图坐标,请输入 glon /lat。报告的绘图尺寸的单位可以通过-D 进行更改。要输出参考点 的地图坐标,请选择 jcode(使用标准的两个字符对齐代码),nrx / ry(其中参考点以 0-1 范围内的标准 化位置给出)或 xpx / py,直接给出点。[默认值返回地图的宽度和高度]。

## **-Z**[*speed*][**+a**][**+i**][**+f**][**+t***epoch*]

计算沿-G 指定轨迹的行进时间;附加一个恒定的单位,如果缺失,则会从第 3 列读取。

速度为单位时间 (单位由 TIME\_UNIT [m / s] 指定) 内通过的距离(单位由-G 指定)。附加 +i 可以输 出连续点之间的增量行进时间,+a 可以获取累积的行进时间,或者同时加上以获取两种时间信息。使 用 +f 将累积的(经过的)旅行时间格式化为 ISO 8601 规定格式。至于用于表示秒的小数位数,请查阅 FORMAT\_CLOCK\_OUT 设置。附加 +tepoch 以报告连续点的绝对时间(ETA)。最后,由于需要增加距离,因 此需要带有 +i 修饰符的-G 选项。有关-Z 如何影响输出记录的信息,请参见输出顺序。

```
-\mathbf{bi}[ncols][type][\mathbf{w}][+1]\mathbf{b}] (more …)
       设置二进制输入数据的格式
```
 $-\mathbf{bo}[ncols][type][\mathbf{w}][+{\mathbf{l}}]$ **b**]  $(more \cdots)$  $(more \cdots)$ 设置二进制输出的数据格式

```
-\mathbf{d}[\mathbf{i}|\mathbf{o}]nodata (more \cdots)
```
将输入数据中等于 *nodata* 的记录替换为 NaN,或将输出数据中值为 NaN 的记录替换为 *nodata*

```
-\mathbf{e}[~] "pattern" |\mathbf{-e}|/\mathsf{regexp}/[\mathbf{i}] (\text{more}\cdots)筛选或剔除匹配指定模式的数据记录
```
**-f**[**i**|**o**]*colinfo [\(more](#page-189-0)* …*)*

指定输入或输出列的数据类型

```
-\mathbf{g}[\mathbf{a}]\mathbf{x}|\mathbf{y}|\mathbf{d}|\mathbf{X}|\mathbf{Y}|\mathbf{D}||colzgap|+\mathbf{n}|\mathbf{p}| (more …)
            确定数据或线段的间断
```

```
-\frac{\hbar}{\hbar}[i|o][n|[+\mathbf{c}][+\mathbf{d}][+\mathbf{m}segheader][+\mathbf{r}remark][+\text{t}title] (more …)
        跳过或生成指定数目的头段记录
```

```
-icols[+l][+sscale][+ooffset][,…][,t[word]] (more …)
    设置输入数据列及简单变换(0 表示第一列,t 表示文本列)
-je|f|g (more …)
   设置球面距离的计算方式
-ocols[,…][,t[word]] (more …)
    设置输出数据列(0 表示第一列,t 表示文本列)
-p[x|y|z]azim[/elev[/zlevel]][+wlon0/lat0[/z0]][+vx0/y0] (more …)
    设置 3D 透视视角
-s[cols][+a|+r] (more …)
    设置 NaN 记录的处理方式
-:[i|o] (more …)
    交换输入或输出中的第一和第二列
-^ 或 -
    显示简短的帮助信息,包括模块简介和基本语法信息(Windows 下只能使用 -)
-+ 或 +
    显示帮助信息,包括模块简介、基本语法以及模块特有选项的说明
-? 或无参数
    显示完整的帮助信息,包括模块简介、基本语法以及所有选项的说明
--PAR=value
   临时修改 GMT 参数的值,可重复多次使用。参数列表见 gmt.conf
示例
```
## **将经纬度坐标数据转换为 Mercator 网格上以 cm 为单位的(x,y)**

本示例中,Mercator 每度表示为 2cm:

```
gmt mapproject -R105/108/33/36 -Jm2c << EOF
105 33
106 34
107 35
108 36
EOF
```
输出结果:

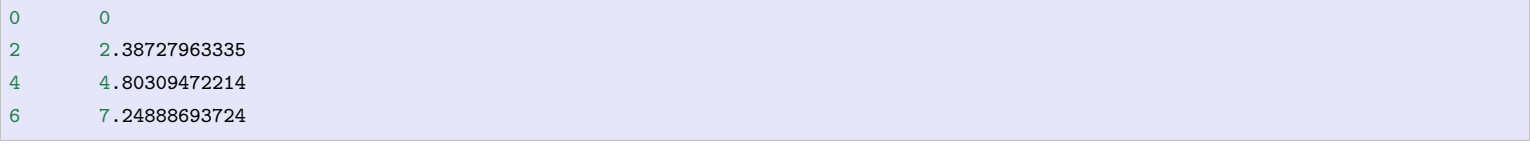

### **UTM 转化为地理坐标**

- UTM 坐标单位为 m
- 需要知道该坐标的 UTM 分带号,本示例坐标所在带号为 51

```
# 将 UTM 坐标转换为经纬度
echo 311072.4 3542183.5 | gmt mapproject -Ju51/1:1 -C -F -I
# 输出结果:
121.000000401 32.0000000858
# 将 Gauss-Kruger 坐标转换为经纬度
echo 310996.760635 3543600.93152 | gmt mapproject -Ju51/1:1 -C -F -I --PROJ_SCALE_FACTOR=1
# 输出结果:
121 31.9999999997
```
**注意:**Gauss-Kruger 坐标可直接使用 UTM 的-Ju 投影,曲别在于 Gauss-Kruger 的比例因子为 1,而 UTM 比 例因子为 0.9996.

#### **经纬度转化为 UTM**

```
# 经纬度转换为 Gauss-Kruger
echo 121 32 | gmt mapproject -Ju51/1:1 -C -F --PROJ_SCALE_FACTOR=1
# 输出结果
310996.760635 3543600.93152
# 经纬度转换为 UTM
echo 121 32 | gmt mapproject -Ju51/1:1 -C -F# 输出结果
311072.361931 3542183.49115
```
# <span id="page-440-0"></span>**17.53 meca**

官方文档

[meca](https://docs.generic-mapping-tools.org/6.1/supplements/seis/meca.html)

简介

绘制震源机制解

## **语法**

**gmt meca** [ *table* ] **-J***parameters* **-R***region* **-S***<format><scale>*[**+f***font*][**+j***justify*][**+o***dx*[/*dy*]] [ **-B***parameters* ]  $[ -C[pen] [ + ssize] ] [ - D\text{d}epmin/\text{d}epmax] [ -E\text{fill} [ - F\text{modelargs}] ] [ -G\text{fill} [ -L[\text{pen}]] [ -M ] [ -N ] [ -T\text{nplane}]/\text{pen}]$  $\left[\begin{array}{c|c} -U[stanp] & -V[level] \end{array}\right]$  [-Wpen ]  $\left[\begin{array}{c|c} -X[a|c|f|r][xshift[u]] \end{array}\right]$  [-Y[a|c|f|r][xshift[u]] ] [-Zcpt] [-di[nodata](#page-187-0) ] [ **-e***[regexp](#page-188-0)* ] [ **-h***[headers](#page-190-1)* ] [ **-i***[flags](#page-191-0)* ] [ **-p***[flags](#page-195-0)* ] [ **-t***[transp](#page-199-0)* ] [ **-:**[**i**|**o**] ] [ **--PAR**=*value* ]

### **必须选项**

*table* 一个或多个 ASCII 或二进制表数据。若不提供表数据,则会从标准输入中读取。

```
-Jprojection (more …)
    设置地图投影方式
```
- $-\mathbf{R}\,xmin/xmax/ymin/ymax[+\mathbf{r}][+\mathbf{u}\,unit]/\,more\,\cdots)$ 指定数据范围
- **-S***<format><scale>*[**+f***font*][**+j***justify*][**+o***dx*[/*dy*]] 指定输入数据的格式、震源球大小等属性。

*format* 用于指定输入的震源机制解的格式。

*scale* 指定了 5 级地震(地震矩为 4.0E23 dynes-cm)的震源球的直径。默认情况下,震源球的直径与震级 大小成正比,即实际直径为 *size* = M / 5 \* *scale*。若使用 **-M** 选项,则所有震源球大小相同。

每个震源球都可以有一个可选的标签。标签默认位于震源球的上方。

- **+f***font* 设置震源球标签的文本属性
- **+j***justify* 标签相对于震源球的位置 [默认为 **BC**,即正上方]
- **+o***dx*[/*dy*] 标签的额外偏移量

**注解:** 请注意,下面的各个震源机制解格式中,设置新的震源球放置位置 *newX* 和 *newY* 必须另外再加上 **-C** 选项后才可生效。

#### $-$ **Sa** $scale[$  $+$ **f** $font[$  $+$ **j** $justify[$  $+$ **o** $dx[$ */* $dy[$ ]

Aki and Richards 约定的震源机制解格式。输入文件的具体格式为:

X Y depth strike dip rake mag [newX newY] [title]

- *X* 和 *Y* 为震源经度和纬度
- *depth* 为震源深度,单位为 km
- *strike*、*dip*、*rake* 为断层的三个基本参数,单位为度
- *mag* 为地震震级
- *newX* 和 *newY* 震源球在图上的经纬度 [可选]。默认震源球会放在 *X* 和 *Y* 处,指定新的震源球放 置位置 *newX* 和 *newY* 以使得震源球与震源位置错开。
- *title* 震源球标签 [可选]

 $-$ **Sc***scale* $[+$ **f***font* $[$  $+$ **j** $j$ *ustify* $[$  $+$ **o** $dx$  $[$ */dy* $]$ 

Global CMT 约定的震源机制解格式。输入文件的具体格式为:

X Y depth strike1 dip1 rake1 strike2 dip2 rake2 mantissa exponent [newX newY] [title]

- *X* 和 *Y* 为震源经度和纬度
- *depth* 为震源深度,单位为 km
- 两组 *strike*、*dip*、*rake* 为两个断层面的基本参数
- *mantissa* 和 *exponent* 是地震标量矩的尾数和指数部分。例如,地震标量矩为 9.56e+26 dyne-cm,则 *mantissa*=9.56,*exponent*=26
- *newX* 和 *newY* 震源球在图上的经纬度 [可选]。默认震源球会放在 *X* 和 *Y* 处,指定新的震源球放 置位置 *newX* 和 *newY* 以使得震源球与震源位置错开。
- *title* 震源球标签 [可选]
- **-Sm|d|z***scale*[**+f***font*][**+j***justify*][**+o***dx*[/*dy*]]

地震矩张量。输入数据格式为:

X Y depth mrr mtt mff mrt mrf mtf exp [newX newY] [title]

- *X* 和 *Y* 为震源经度和纬度
- *depth* 为震源深度,单位为 km
- *mrr* 等是地震矩的 6 个分量, 单位是 10<sup>exp</sup> dyne-cm
- *exp* 地震矩的指数部分。例如 *mrr*=2.5,*exp*=26 ,则真实 *mrr* = 2.0e26
- *newX* 和 *newY* 震源球在图上的经纬度 [可选]。默认震源球会放在 *X* 和 *Y* 处,指定新的震源球放

置位置 *newX* 和 *newY* 以使得震源球与震源位置错开。

• *title* 震源球标签 [可选]

地震矩张量可以分解成各向同性部分(ISO)、双力偶部分(DC)和补偿线性向量偶极部分(CLVD)。

- **m** 表示绘制完整的地震矩张量(ISO+DC+CLVD)
- **d** 表示仅绘制地震矩的双力偶部分(DC)
- **z** 表示仅绘制地震矩的各向异性部分(DC+CLVD)

说明:

- 6 个分量使用的坐标系为 USE 坐标系,与 Global CMT 的坐标系一致
- Global CMT 的矩张量解不包含各向同性部分,因而 **-Sm** 和 **-Sz** 的效果相同。
- $-$ **Sp***scale* $[$  $+$ **f***font* $[$  $|$  $+$ **j** $j$ *ustify* $]$  $[$  $+$ **o***dx* $[$ */dy* $]$

由两个断层平面的部分数据构成的机制解。输入数据格式为:

X Y depth strike1 dip1 strike2 fault mag [newX newY] [title]

- *X* 和 *Y* 为震源经度和纬度
- *depth* 为震源深度,单位为 km
- *strike1* 和 *dip1* 平面 1 的断层参数,*strike2* 是平面 2 的断层参数
- *fault* 取-1 或 +1,表示正断层和逆断层
- *mag* 地震震级
- *newX* 和 *newY* 震源球在图上的经纬度 [可选]。默认震源球会放在 *X* 和 *Y* 处,指定新的震源球放 置位置 *newX* 和 *newY* 以使得震源球与震源位置错开。
- *title* 震源球标签 [可选]
- $-\mathbf{S}\mathbf{x}|\mathbf{y}|\mathbf{t}$ *scale* $[+\mathbf{f}$ *font* $[$  $|\mathbf{+j}$ *justify* $]$  $[+\mathbf{o}$ *dx* $[$ */dy* $]$ ]

指定 T、N、P 轴的方位和大小。输入数据格式为:

X Y depth Tvalue Tazim Tplunge Nvalue Nazim Nplunge Pvalue Pazim Pplunge exp [newX newY] [title]

- *X* 和 *Y* 为震源经度和纬度
- *depth* 为震源深度,单位为 km
- *Tvalue* 等 9 个量定义了 T、N、P 轴的大小和方向
- *exp* 是 *Tvalue* 等的指数部分
- *newX* 和 *newY* 震源球在图上的经纬度 [可选]。默认震源球会放在 *X* 和 *Y* 处,指定新的震源球放 置位置 *newX* 和 *newY* 以使得震源球与震源位置错开。
- *title* 震源球标签 [可选]

地震矩张量可以分解成各向同性部分(ISO)、双力偶部分(DC)和补偿线性向量偶极部分(CLVD)。

- *x* 绘制完整的地震矩张量 (ISO+DC+CLVD)
- *y* 只绘制地震矩的双力偶部分 (DC)
- *z* 只绘制地震局的各向异性部分 (DC+CVLD)

## **可选选项**

**-B***parameters [\(more](#page-173-0)* …*)*

设置底图边框和轴属性

**-C**[*pen*][**+s***size*]

在 (*newX*,*newY*) 处绘制震源球

默认会在数据输入所指定的 (*X*,*Y*) 坐标处绘制震源球。使用 **-C** 选项,则将震源球绘制在 (*newX*,*newY*) 处,在震源位置绘制一个小圆,并将 (*X*,*Y*) 和 (*newX*,*newY*) 连线。

*pen* 控制连线的画笔属性,**+s***size* 指定圆的大小。[默认使用 **-W** 选项的 *pen* 属性,*size* 为 0]

**-D***depmin/depmax*

只绘制震源深度在 *depmin* 和 *depmax* 之间的地震。

#### **-E***fill*

震源球拉伸部分的填充色 [默认为白色]

**-F***mode*[*args*]

设置多个属性,可重复使用多次。

**-Fa**[*size*[/*Psymbol*[*Tsymbol*]]]

计算并在震源球上 P 轴和 T 轴处绘制符号。*size* 是符号大小;*Psymbol* 和 *Tsymbol* 符号可以取 **c**|**d**|**h**|**i**|**p**|**s**|**t**|**x**,具体含义见*[plot](#page-445-0)* **-S** 选项 [默认值为 6p/cc]

**-Fe***fill*

设置 T 轴符号的填充色

**-Fg***fill*

设置 P 轴符号的填充色

**-Fp***pen*

设置 P 轴符号的画笔属性

**-Ft***pen*

设置 T 轴符号的画笔属性

**-Fo** 使用旧版本的 **psvelomeca** 命令的输入数据格式,即不需要第三列的深度信息

**-Fr**[*fill*]

在震源球标签后加一个方框 [默认填充色为白色]

**-Fz**[*pen*]

覆盖零迹矩张量的画笔属性

**-G***fill*

指定压缩部分的填充色 [默认值为黑色]

**-L**[*pen*]

设置震源球外部轮廓的线条属性 [默认由 **-W** 选项决定]

**-M** 所有震级使用相同的大小。震源球大小由 **-S** 选项的 *scale* 参数决定。

**-N** 地图区域外的震源球也要绘制,默认不绘制

**-T**[*nplane*][**/***pen*]

绘制断层平面。

*nplanes* 可以取:

- **0** 绘制两个断层面
- **1** 绘制第一个断层面
- **2** 绘制第二个断层面

*pen* 为画笔属性。

对于双力偶机制解而言,**-T** 选项只绘制震源球的圆周和断层平面,不填充颜色;对于非双力偶机制解而 言,**-T0** 在震源球的基础上覆盖上透明的断层平面。

```
-U[label][+c][+jjust][+odx/dy] (more …)
```
在图上绘制 GMT 时间戳 logo

**-V**[*level*] *[\(more](#page-183-0)* …*)*

设置 verbose 等级 [**w**]

**-W***pen*

同时设置所有线条以及符号轮廓的画笔属性以及标题颜色。

该选项设置的属性可以被 **-C**、**-L**、**-T**、**-Fp**、**-Ft** 或 **-Fz** 指定的属性替代。

- $-\mathbf{X}[\mathbf{a}|\mathbf{c}|f|\mathbf{r}][xshift[\mathbf{u}]]$
- **-Y**[**a**|**c**|**f**|**r**][*yshift*[**u**]] *[\(more](#page-183-1)* …*)*

移动绘图原点

**-Z***cpt*

指定 CPT 文件,根据数据文件中第三列的值(即地震深度)确定震源球的压缩部分的颜色。

```
-dinodata (more …)
```
将输入数据中值为 *nodata* 的列替换为 NaN

```
-e[~"] pattern"| -e[~]/regexp/[i] (more …)
    筛选或剔除匹配指定模式的数据记录
```

```
-h[i|o][n][+c][+d][+msegheader][+rremark][+ttitle] (more …)
    跳过或生成指定数目的头段记录
```

```
\left| \frac{\cdot \mathbf{i} \cos\left[\frac{1}{2}\right] + \mathbf{i} \sin\left[\frac{1}{2}\right] + \mathbf{i} \cos\left[\frac{1}{2}\right] + \mathbf{i} \sin\left[\frac{1}{2}\right] + \mathbf{i} \sin\left[\frac{1}{2}\right] + \mathbf{i} \sin\left[\frac{1}{2}\right] + \mathbf{i} \sin\left[\frac{1}{2}\right] + \mathbf{i} \sin\left[\frac{1}{2}\right] + \mathbf{i} \sin\left[\frac{1}{2}\right] + \mathbf{i} \sin\left[\frac{1}{2}\right] + \mathbf{i} \sin\left[\frac{1}{2}\right] + \mathbf{i设置输入数据列及简单变换(0 表示第一列,t 表示文本列)
```

```
-p[x|y|z]azim[/elev[/zlevel]][+wlon0/lat0[/z0]][+vx0/y0] (more …)
     设置 3D 透视视角
```

```
-t[transp] (more …)
```
设置图层透明度(百分比)。取值范围为 0(不透明)到 100(全透明)

**-:**[**i**|**o**] *[\(more](#page-200-0)* …*)*

交换输入或输出中的第一和第二列

**-^** 或 **-**

显示简短的帮助信息,包括模块简介和基本语法信息(Windows 下只能使用 **-**) **-+** 或 **+**

显示帮助信息,包括模块简介、基本语法以及模块特有选项的说明

**-?** 或无参数

显示完整的帮助信息,包括模块简介、基本语法以及所有选项的说明

**--PAR**=*value*

临时修改 GMT 参数的值,可重复多次使用。参数列表见 [gmt.conf](https://docs.generic-mapping-tools.org/6.1/gmt.conf.html)

**示例**

绘制了两个震源球,位置在其震中处。震源球的大小随震级变化:5 级地震的震源球大小为 1 厘米:

```
gmt meca -JQ104/15c -R102.5/105.5/30.5/32.5 -Ba -Sa1c -png beachball_1 << EOF
# 经度 纬度 深度 (km) strike dip rake 震级 newX newY ID
104.33 31.91 39.8 32 64 85 7 0 0 A
104.11 31.52 27.1 22 53 57 6 0 0 B
EOF
```
绘制了两个震源球,位置在其震中处。震源球的大小固定:

```
gmt meca -JQ104/15c -R102.5/105.5/30.5/32.5 -Ba -Sa1c -M -png beachball_2 << EOF
# 经度 纬度 深度 (km) strike dip rake 震级 newX newY ID
104.33 31.91 39.8 32 64 85 7 0 0 A
104.11 31.52 27.1 22 53 57 6 0 0 B
EOF
```
震源球大小随震级变化,颜色随深度变化:

```
#!/bin/bash
gmt begin beachball_3 png,pdf
gmt basemap -JQ104/15c -R102.5/105.5/30.5/32.5 -Ba -BWSEN
gmt makecpt -T0/100/20
gmt meca -C+s5p -Sa1.3c -Z << EOF
# 经度 纬度 深度 (km) strike dip rake 震级 newX newY ID
104.33 31.91 39.8 32 64 85 7.0 0 0 A
104.11 31.52 27.1 22 53 57 6.0 0 0 B
103.67 31.13 6.4 86 32 -65 8.0 0 0 C
103.90 31.34 43.6 194 84 179 4.9 104.18 30.84 D
103.72 31.44 67.3 73 84 -162 4.9 103.12 31.64 E
104.12 31.78 12.7 186 68 107 4.7 103.83 32.26 F
104.23 31.61 62.0 86 63 -51 4.7 104.96 31.69 G
EOF
gmt colorbar -DjBL+w5c/0.5c+ml+o0.8c/0.4c -Bx+lDepth -By+lkm
gmt end show
```
## **相关模块**

<span id="page-445-0"></span>*[polar](#page-462-0)*, *[coupe](#page-342-0)*, *[basemap](#page-318-0)*, *[plot](#page-445-0)*

## **17.54 plot**

官方文档

[plot](https://docs.generic-mapping-tools.org/6.1/plot.html)

简介

在图上绘制线段、多边形和符号

该命令既可以用于画线段(多边形可以认为是闭合的线段)也可以用于画符号,唯一的区别在于是否使用了-S 选项。在不使用 -S 选项的情况下,默认会将所有的数据点连成线,使用 -S 选项则仅在数据点所在位置绘制符 号。

## **可选选项**

**-A**[**m**|**p**|**x**|**y**]

修改两点间的连接方式。

地理投影下,两点之间默认沿着大圆弧连接。

1. -A :忽略当前的投影方式,直接用直线连接两点

2. -Am :先沿着经线画,再沿着纬线画

3. -Ap :先沿着纬线画,再沿着经线画

笛卡尔坐标下,两点之间默认用直线连接。

1. -Ax 先沿着 X 轴画,再沿着 Y 轴画

2. -Ay 先沿着 Y 轴画,再沿着 X 轴画

下图中,黑色曲线为默认情况;红线为使用 -A 的效果;蓝线为使用 -Ap 的效果;黄线为使用 -Am 的效果: Source Code

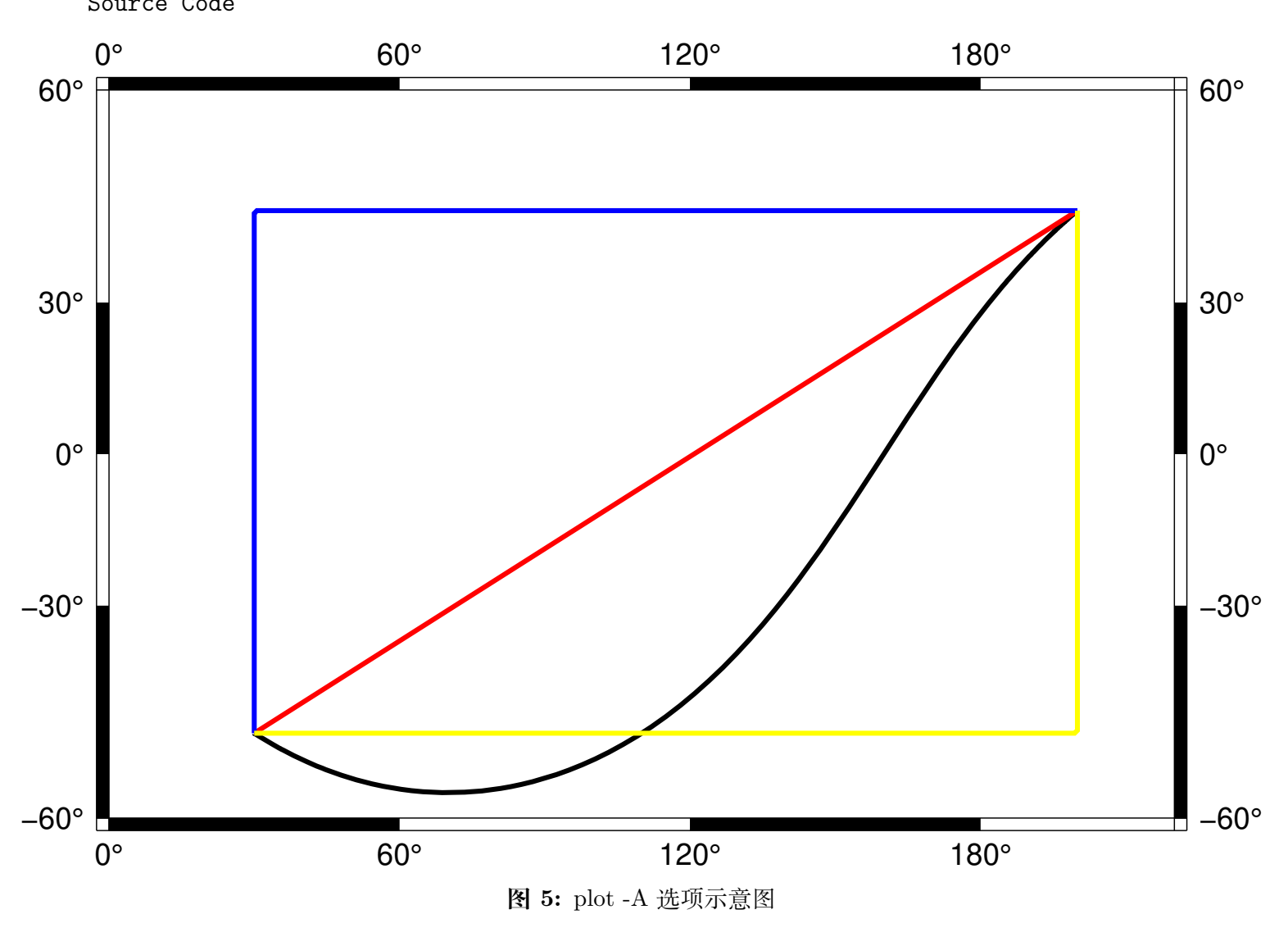

注:由于这里投影比较特别,所以沿着经线的线和沿着纬线的线,看上去都是直线,在其他投影方式下可 能不会是这样。

**-C***cpt*

指定 CPT 文件或颜色列表

该选项后跟一个 CPT 文件名,使符号和多边形的填充颜色、线段和多边形的线条颜色由 Z 值决定。

- 1. 若绘制符号(即使用 -S 选项),则符号的填充色由数据的第三列 Z 值决定,其他数据列依次后移一 列。
- 2. 若绘制线段或多边形(即未使用 -S 选项),则需要在多段数据的数据段头记录中指定 -Z<val> (参 见[数据段头记录中的额外属性](#page-141-0) ),CPT 文件中 <val> 所对应的颜色,即为线段或多边形的线条颜色。 如果要设置为多边形的填充色,注意应该要额外使用 **-L** 选项构建闭合多边形。

除此以外, 也可以使用 -C<color1>,<color2>,... 语法在命令行上临时构建一个颜色列表, 其中 <color1> 对应 Z 值为 0 的颜色,<color2> 对应 Z 值为 1 的颜色,依次类推。

下面的例子展示了 -C<color1>,<color2>.. 用法:

```
gmt plot -JX10c/10c -R0/10/0/10 -B1 -Cblue, red -W2p -png test << EOF
> -201 1
22> -Z13 3
4 4
EOF
```
**-D***dx*/*dy*

设置符号的偏移量。

该选项会将要绘制的符号或线段在给定坐标的基础上偏移 <dx>/<dy> 距离。若未指定 <dy>, 则默认 dy=dx 。

```
-E[x|y|X|Y][+a][+cl|f][+n][+wcap][+ppen]
```
绘制误差棒。

默认会绘制 X 和 Y 两个方向的误差棒。xly 表示只绘制 X 方向和/或 Y 方向的误差棒, 此时输入数据 的格式为(具体格式由选项决定):

X Y [size] [X\_error] [Y\_error] [others]

例如,X 方向误差为 1:

echo 5 5 1 | gmt plot -R0/10/0/10 -JX10c/10c -B1 -Sc0.1c -Ex -W2p -png test

X 方向误差为 1,Y 方向误差为 0.5:

echo 5 5 1 0.5 | gmt plot -R0/10/0/10 -JX10c/10c -B1 -Sc0.1c -Exy -W2p -png test

使用 +a 表示 X 方向和/或 Y 方向为非对称误差棒,此时输入数据的格式为:

X Y [size] [X\_left\_error X\_right\_error] [Y\_left\_error Y\_right\_error] [others]

例如:

echo 5 5 1 0.4 0.5 0.25 | gmt plot -R0/10/0/10 -JX10c/10c -B1 -Sc0.1c -Exy+a -W2p -png test

使用 X 和 Y 则绘制 box-and-whisker(即 stem-and-leaf)符号。以 -EX 为例,此时数据数据格式为:

X 中位数 Y 0% 位数 25% 位数 75% 位数 100% 位数

25% 到 75% 之间的方框内可以用 -G 选项填充颜色:

echo 5 5 4 4.25 5.4 7 | gmt plot -R0/10/0/10 -JX10c/10c -B1 -Sc0.1c -EX -Gred -W2p -png test

- 若使用 -EXY ,则输入数据中至少需要 10 列;
- 若在 X 或 Y 后加上了 +n ,则需要在额外的第 5 列数据指定中位数的不确定性。
- +w<cap> 控制误差棒顶端帽子的长度,默认值为 7p
- +p<pen> 控制误差棒的画笔属性,默认值为 defalut,black,solid
- 在使用 -C 选项时,可以从 CPT 文件中查找到符号所对应的颜色
	- **–** +c 表明将颜色应用于符号填充色和误差棒画笔属性
	- **–** +cf 表明仅将颜色用于填充符号
	- **–** +cl 表面仅将颜色用于设置误差棒画笔属性,并关闭符号填充色

**-F**[**c**|**n**|**r**][**a**|**f**|**s**|**r**|*refpoint*]

修改数据点的分组和连接方式。

数据的分组方式有三种:

- 1. a 忽略所有数据段头记录,即将所有文件内的所有数据点作为一个单独的组,并将第一个文件的第 一个数据点作为该组的参考点
- 2. f 将每个文件内的所有点分在一个组,并将每一组内的第一个点作为该组的参考点
- 3. s 每段数据内的点作为一组,并将每段数据的第一个点作为该组的参考点
- 4. r 每段数据内的点作为一组,并将每段数据的第一个点作为该组的参考点,每次连线后将前一个点 作为新的参考点,该选项仅与 -Fr 连用(似乎与 -Fcs 等效?)
- 5. <refpoint> 指定某个点为所有组共同的参考点

在确定分组后,还可以额外定义组内各点的连接方式:

- c 将组内的点连接成连续的线段
- r 将组内的所有点与组内的参考点连线
- n 将每个组内的所有点互相连线

在不使用 -F 选项的情况下,默认值为 -Fcs 。该选项的具体示例在后面给出。

**-G***fill*

设置符号或多边形的填充色。多段数据中数据段头记录中的 -G 选项会覆盖命令行中的设置。

**-I***intens*

模拟光照效果

<intens> 的取值范围为-1 到 1,用于对填充色做微调以模拟光照效果。正值表示亮色,负值表示暗色,零 表示原色。

**-L**[**+b**|**d**|**D**][**+xl**|**r**|*x0*][**+yl**|**r**|*y0*][**+p***pen*]

构建闭合多边形。

默认情况下,plot 只将数据点连起来,若首尾两个点不相同,则不会形成闭合多边形。使用 **-L** 则自动将 数据的首尾两个点连起来,形成闭合多边形。

除了简单的首尾相连之外,还可以给线段加上包络线(类似于线段的误差):

- 1.  $\pm$ d build symmetrical envelope around y(x) using deviations dy(x) given in extra column 3
- 2. +D build asymmetrical envelope around  $v(x)$  using deviations  $dv(1(x))$  and  $dv(2(x))$  from extra columns 3-4.
- 3. +b build asymmetrical envelope around  $y(x)$  using bounds  $y(x)$  and  $yh(x)$  from extra columns 3-4.
- 4.  $\vert \mathbf{x} \vert \vert \mathbf{x} \vert \langle \mathbf{x} \vert \mathbf{0} \rangle$  connect first and last point to anchor points at either xmin, xmax, or x0
- 5. +yb|t|<y0> connect first and last point to anchor points at either ymin, ymax, or y0.

Polygon may be painted (**-G**) and optionally outlined by adding **+p***pen* [no outline].

## **-N**[**c**|**r**]

区域范围外的符号不会被裁剪,而会被正常绘制。

默认情况下,位于 -R 范围外的符号不会被绘制的。使用该选项使得即便符号的坐标位于 -R 指定的范围 外,也会被绘制。需要注意的是,该选项对线段或多边形无效,线段和多边形总会被区域的范围裁剪。

对于存在周期性的地图而言,若符号出现在重复边界上,则会被重复绘制两次。比如:

```
gmt plot -R0/360/-60/60 -JM10c -Bx60 -By15 -Sc2c -png test << EOF
360 0
EOF
```
会在地图的左右边界处分别两个半圆,该行为可以通过 -N 选项修改:

1. -N 关闭裁剪,符号仅绘制一次

- 2. -Nr 关闭裁剪,但符号依然绘制两次
- 3. -Nc 不关闭裁剪,但符号仅绘制一次
- $-\mathbf{W}[pen|+\mathbf{cl}|+\mathbf{cf}|+\mathbf{c}]$

设置线段或符号轮廓的画笔属性。

- 1. *pen* 具体设置见[画笔](#page-115-0) 一节,用于修改线条的宽度、颜色、线型 (例如点线、虚线、点划线等)
- 2. 若使用了 +cl 则表示线条颜色由 CPT 文件控制
- 3. 若使用了 +cf 则符号的填充色由 CPT 文件控制
- 4. 若使用了 +c 则表示线条颜色和符号填充色同时由 CPT 文件控制
- 5. -W 选项后还可以加上额外的选项,可以指定线条的额外属性,见[线条属性](#page-130-0) 一节

**-U**[*label*][**+c**][**+j***just*][**+o***dx*/*dy*] *[\(more](#page-182-0)* …*)*

在图上绘制 GMT 时间戳 logo

#### $-\mathbf{t}[transp]$  *[\(more](#page-199-0)*  $\cdots$ *)*

设置图层透明度(百分比)。取值范围为 0(不透明)到 100(全透明)

#### **-S 选项**

使用 -S 选项,则表示要绘制符号。-S 选项的基本语法是:

-S[<symbol>][<size>[<u>]]

其中<symbol>指定了符号类型,<size> 为符号的大小,<u> 为<size> 的单位。

不同的符号类型,需要的输入数据格式也不同,但可以统一写成(用 ... 代表某符号特有的输入列):

X Y ...

#### -S-|+|a|c|d|g|h|i|n|s|t|x|y|p

绘制一些简单的符号。

这几个符号比较简单,输入数据中不需要额外的列:

- -S- :短横线,<size> 是短横线的长度;
- -S+ :加号,<size> 是加号的外接圆的直径;
- -Sa :五角星(st**a**r),<size> 是外接圆直径;
- -Sc :圆(**c**ircle),<size> 为圆的直径;
- -Sd :菱形(**d**iamond),<size> 为外接圆直径;
- -Sg :八边形(octa**g**on),<size> 为外接圆直径;
- -Sh :六边形(**h**exagon),<size> 为外接圆直径;
- -Si :倒三角(**i**nverted triangle),<size> 为外接圆直径;
- -Sn :五边形(pe**n**tagon),<size> 为外接圆直径;
- -Sp :点,不需要指定 <size> ,点的大小始终为一个像素点;
- -Ss :正方形(**s**quare),<size> 为外接圆直径;
- -St :三角形(**t**riangle),<size> 为外接圆直径;
- -Sx : 又号 (cross), <size> 为外接圆直径;
- -Sy : 短竖线, <size> 为短竖线的长度;

对于小写符号 acdghinst ,<size> 表示外接圆直径;对于大写符号 ACDGHINST,<size> 表示符号的面积 与直径为 <size> 的圆的面积相同。

下图给出了上面所给出的 symbol 所对应的符号:

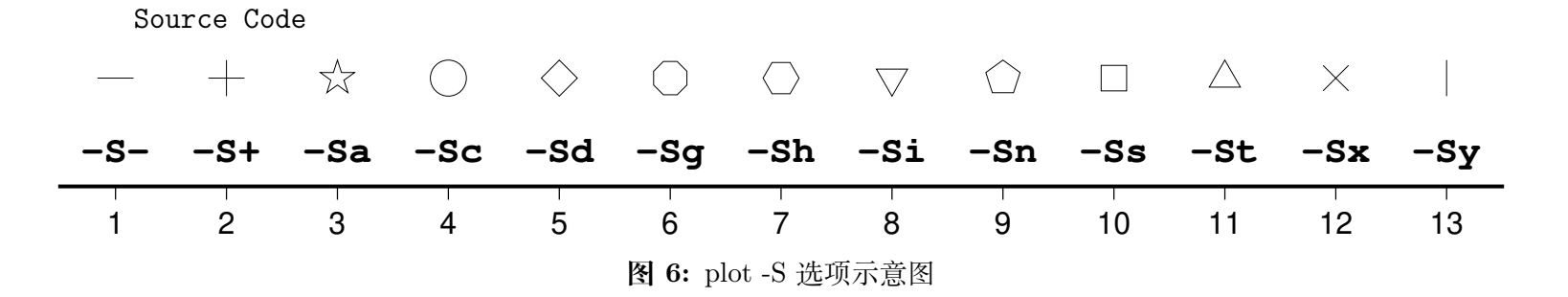

除了上述简单的符号之外,还有更多复杂的符号。

-Sb|B[<size>[<u>]][b[<base>]]

绘制垂直 bar。

-Sb 用于在 X 坐标处绘制一个从 <base> 到 Y 位置的垂直 bar。

1. <size> 是 bar 宽度, 其单位可以是长度单位 clilp, 也可以用 u 表示 X 方向单位

- 2. 若不指定 b<base>, 其默认值为 ymin
- 3. 指定 b<base>, 为所有数据点指定 base 值
- 4. 加上 b 但未指定 <base> ,则需要额外的一列数据来指定 base 的值

5. -SB 与 -Sb 类似,区别在于 -SB 绘制水平 bar

```
gmt plot -R0/10/0/5 -JX15c/5c -B1 -Sb1cb -png test << EOF
2 3 1 0.5
4 2 1 1.5
8 4 1 2.5
EOF
```
-Se|E

绘制椭圆

-Se 用于绘制椭圆。对于椭圆而言,<size> 是不需要的。此时输入数据的格式为:

X Y 方向 长轴长度 短轴长度

其中方向是相对于水平方向逆时针旋转的角度,两个轴的长度都使用长度单位,即 clilp

-SE 选项与 -Se 类似,区别在于:

- 第三列为方位角(相对于正北方向旋转的角度)。该角度会根据所选取的地图投影变换成角度
- 对于线性投影,长短轴的长度单位为数据单位,即与 -R 中数据范围的单位相同
- 对于地理投影,长轴和短轴的长度单位为千米,且不可更改

用长度单位指定一个椭圆:

echo 180 0 45 5c 3c | gmt plot -R0/360/-90/90 -JN15c -B60 -Se -png test

线性投影下 -SE 的长短轴的单位为数据单位:

echo 180 0 45 300 100 | gmt plot -R0/360/-90/90 -JX10c -B60 -SE -png test

地理投影下 -SE 的长短轴的单位是地理单位,默认长度单位为千米:

echo 80 0 45 22200 11100 | gmt plot -R0/360/-90/90 -JN15c -B60 -SE -png test echo 80 0 45 200d 100d | gmt plot -R0/360/-90/90 -JN15c -B60 -SE -png test2

若长短轴长度相等,则椭圆退化成圆,可以用于绘制直径以千米为单位的圆,从而解决了 -Sc 只能用长 度单位而不能用距离单位画圆的不足。这一特性可以用于绘制等震中距线。比如如下命令可以绘制 30 度 等震中距线:

echo 80 0 0 60d 60d | gmt plot -R0/360/-90/90 -JN15c -B60 -SE -png test

上面示例的输入数据中,方向和短轴长度都是多余的,所以 GMT 提供了 -SE-[<size>] 选项用于绘制 直径为 <size> 的圆,若未指定 <size> ,则需要在数据中指定圆的直径。比如 30 度和 60 度等震中距线 可以用如下命令绘制:

```
gmt plot -R0/360/-90/90 -JN15c -B60 -SE- -png test << EOF
180 0 60d
180 0 120d
EOF
```
-Sf<gap>[/<size>][+l|+r][+b+c+f+s+t][+o<offset>][+p[<pen>]]

绘制 front,即在线段上加上符号以表示断层等 front

- 1. <gap> 线段上符号之间的距离,若 <gap> 为负值,则解释为线段上符号的个数
- 2. <size> 为符号大小
	- 1. 若省略了 <size> ,则默认为 <gap> 的 30%
	- 2. 若 <gap> 为负值,则 <size> 是必须的
- 3. +l 和 +r 分别表示将符号画在线段的左侧还是右侧,默认是绘制在线段中间
- 4. +b 符号为 box
- 5. +c 符号为 circle
- 6. +t 符号为 triangle
- 7. +f 符号表示断层(fault),默认值。
- 8. +s 符号表示断层的滑动(slip),用于表示左旋或右旋断层。其可以接受一个可选的参数来控制绘制 矢量时的角度。也可以用 +S 绘制一个弧形箭头
- 9. +o<offset> 将线段上的第一个符号相对于线段的起点偏离 <offset> 距离,默认值为 0
- 10. 默认符号的颜色与线段颜色相同(-W 选项),可以使用 +p<pen> 为符号单独指定颜色,也可以使用 +p ,即不绘制符号的轮廓。

下面的例子分别绘制了 +b 、+c 、+f 、+s 、+t 所对应的符号:

```
#!/bin/bash
gmt begin plot_-Sf pdf,png
gmt basemap -R150/200/20/50 -JM15c -B10
gmt plot -Sf2c/0.1i+l+b -Gblack -W << EOF
155 30
160 40
EOF
gmt plot -Sf2c/0.1i+l+c -Gblue -W << EOF
165 30
170 40
EOF
gmt plot -Sf2c/0.1i+l+f -Gred -W << EOF
175 30
180 40
EOF
gmt plot -Sf2c/0.3i+l+s+o1 -Gyellow -W << EOF
185 30
190 40
EOF
gmt plot -Sf1c/0.1i+l+t -Gwhite -W -B10 << EOF
195 30
200 40
EOF
gmt end
```
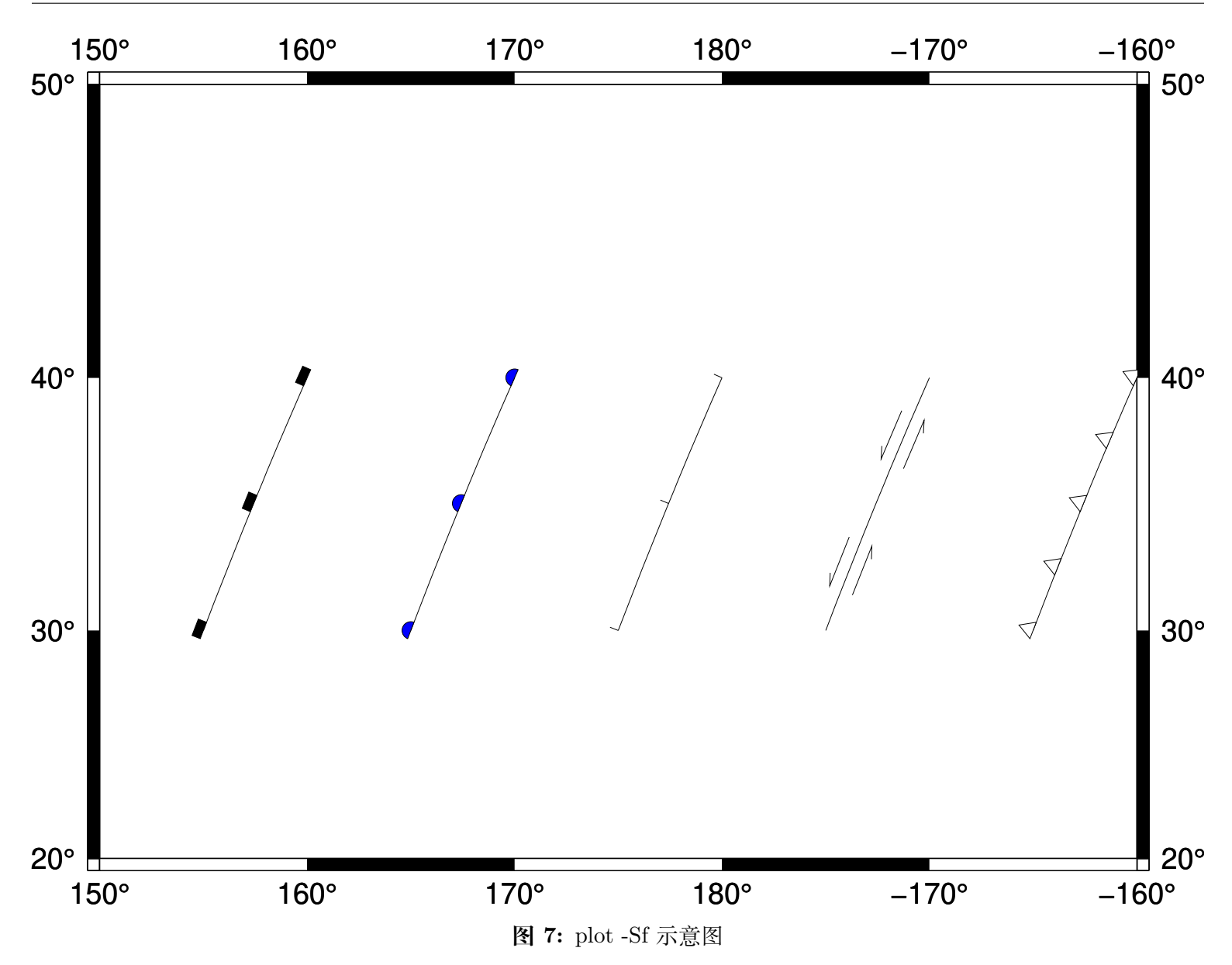

-Sj|J

绘制旋转矩形

其输入数据为:

X Y 方向 X 轴长度 Y 轴长度

方向为相对于水平方向逆时针旋转的角度。

-SJ 与 -Sj 类似,区别在于:

1. 输入的第三列是方位角

2. 对于地理投影,X 轴和 Y 轴长度的单位为地理单位,默认为 km

3. 对于线性投影,X 轴和 Y 轴长度的单位与 -R 选项中数据范围的单位相同

若矩形的长宽相等,则矩形退化成正方形,此时可以使用 -SJ-<size> 。<size> 是正方形的长度,若未指 定 <size> 则需要在输入数据的第三列指定长度。

-Sk<name>/<size>

绘制自定义的符号。

GMT 支持自定义符号,该选项会依次在当前目录、~/.gmt 、\$GMT\_SHAREDIR/custom 目录中寻找自定义 符号的定义文件 <name>.def 。定义文件中的符号默认其大小为 1,然后会根据 <size> 对其进行缩放。 关于如何自定义符号,见中文手册。

#### -Sl<size>+t<string>+j<justify>

绘制文本字符串

该选项的功能与*[text](#page-496-0)* 类似,不知道为何要设计这个选项。

1. <size> 文本串的大小

2. +t<string> 指定文本串

3. +j<justify> 修改文本串的对齐方式,默认为 CM

#### -Sm|M<size>

绘制数学圆弧

输入数据的格式为:

```
X Y radius_of_arc start_direction stop_direction
```
- 1. <size> 为矢量箭头的长度
- 2. 圆弧的线宽由 -W 选项设定
- 3. -SM 选项与 -Sm 完全相同,只是当圆弧的夹角恰好是 90 度是,-SM 会用直角符号来表示
- 4. 圆弧的两端可加上额外的箭头,见矢量*/*[箭头](#page-127-0) 一节

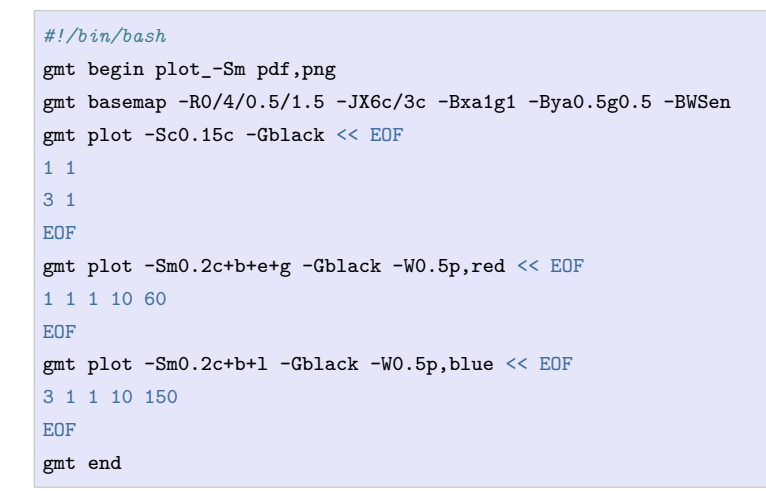

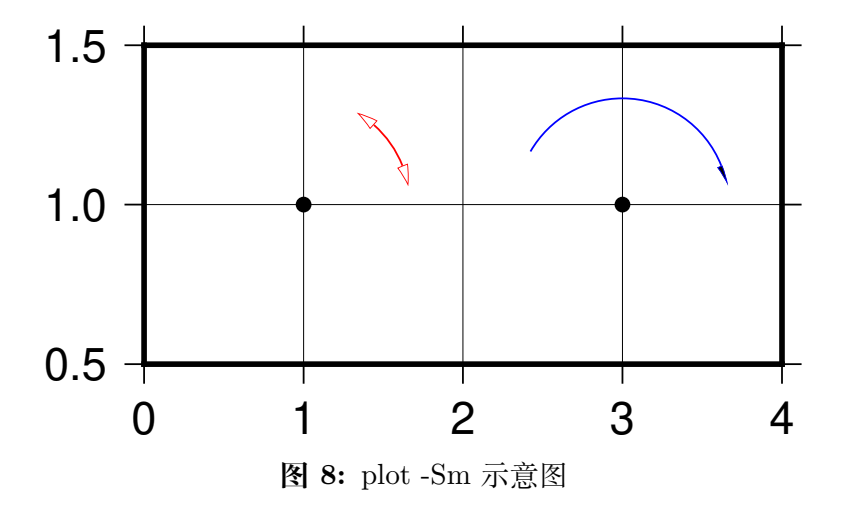

### -Sq[<type>]<info>[:<labelinfo>]

绘制 quoted lines,即带标注的线段,比如等值线、带断层名的断层线等

<type> 有 6 种可选的方式:

1. d<dist>[<u>]/[<frac>] 指定标签之间的距离,单位 <u> 为 c|i|p ; <frac> 表示将第一个标签放

在距离 quoted lines 起点 <frac>\*<dist> 处

- 2. D<dist>[<u>]/[<frac>] 指定标签之间的距离,单位 <u> 可以取 e|f|k|M|n|u|d|m|s
- 3. f<ffile.d> 根据 ASCII 文件 <ffile.d> 的内容确定标签的位置。仅当 <ffile.d> 中指定的标签 位置与 quoted lines 上数据点的位置完全匹配时才会被绘制
- 4. l<line1>[,<line2>,...] 指定一个或多个以逗号分隔的线段, 标签会放在线段与 quoted line 相交的地方。<line> 的格式为 start\_lon/start\_lat/stop\_lon/stop\_lat ,其中 start\_lon/ start\_lat 以及 stop\_lon/stop\_lat 可以用锚点中的两字符替换。
- 5. L<line1>[,<line2>,...] 与 l 类似,只是将线段解释为两点之间的大圆路径
- 6. n<n\_label> 指定等间隔标签的数目,见官方文档
- 7. N<n\_label> 见官方文档
- 8. s<n\_label> 见官方文档
- 9. S<n\_label> 见官方文档
- 10. x<xfile.d> 见官方文档
- 11. X<xfile.d> 见官方文档

<labelinfo> 用于控制标签的格式,其可以是下面子选项的任意组合,详情见官方文档:

- 1. +a<angle>
- 2. +c<dx>/<dy>
- 3. +d
- 4. +e
- 5. +f<font>
- 6. +g<color>
- 7. +j<just>
- 8. +1<label>
- 9. +L<label>
- 10. +n<dx>/<dy>
- 11. +o
- 12. +p<pen>
- 13.  $+r$  < $min\_rad$ >
- 14. +t[<file>]
- 15. +u<unit>
- 16.  $+v$

 $17. + w$ 

18. +x[<first>,<last>]

 $-$ Sr $[+s]$ 

绘制矩形

使用 **-Sr** 时无需指定 *size*,其输入格式为:

X Y X 轴长度 Y 轴长度

若加上 **+s** 选项,则输入数据分别为矩形的两个对角顶点的 X 和 Y 坐标。

-SR 绘制圆角矩形

<size> 对该符号无用。其输入格式为:

X Y X 轴长度 Y 轴长度 圆角半径

 $-Sv|V|=$ 

绘制矢量

-Sv 用于绘制矢量,输入数据格式为:

X Y 方向 长度

1. <size> 为矢量箭头的长度

2. 矢量宽度由 -W 控制

3. 更多箭头的属性见[矢量](#page-127-0)*/*箭头 一节

4. -SV 与 -Sv 类似,区别在于第三列是方位角而不是方向

5. -S= 与 -SV 类似,区别在于第四列长度的单位是地理单位

echo 2 2 45 5c | gmt plot -R0/10/0/10 -JX10c/10c -B1 -Sv1c+e -W2p -png test

 $-Sw|W[+a|+r]$ 

绘制楔形饼图(pie **w**edge),即饼图中的一个切片。加上 +a 表示只绘制弧线,+r 表示只绘制径向线。

楔形饼图所需要的输入数据格式为:

X Y start\_direction stop\_direcrion

1. <size> 是楔形饼图所对应的圆的**直径**

2. 对于 -Sw,第三、四列是楔形的开始和结束方向,其中方向定义为相对于 X 轴正方向 (即东向)逆 时针旋转的角度

3. 对于 -SW ,第三、四列是楔形的开始和结束方位角,其中方位角定义为相对于北向顺时针旋转的角 度。对于地理楔形而言,<size> 代表径向地理距离而不是

下面的示例分别用 -SW 和 -Sw 画了两个不同大小的楔形饼图:

```
#!/bin/bash
gmt begin plot_-Sw pdf,png
gmt basemap -R0/10/0/5 -Jx1c -Ba1g1
gmt plot -Sw2c -Glightblue << EOF
```
(下页继续)

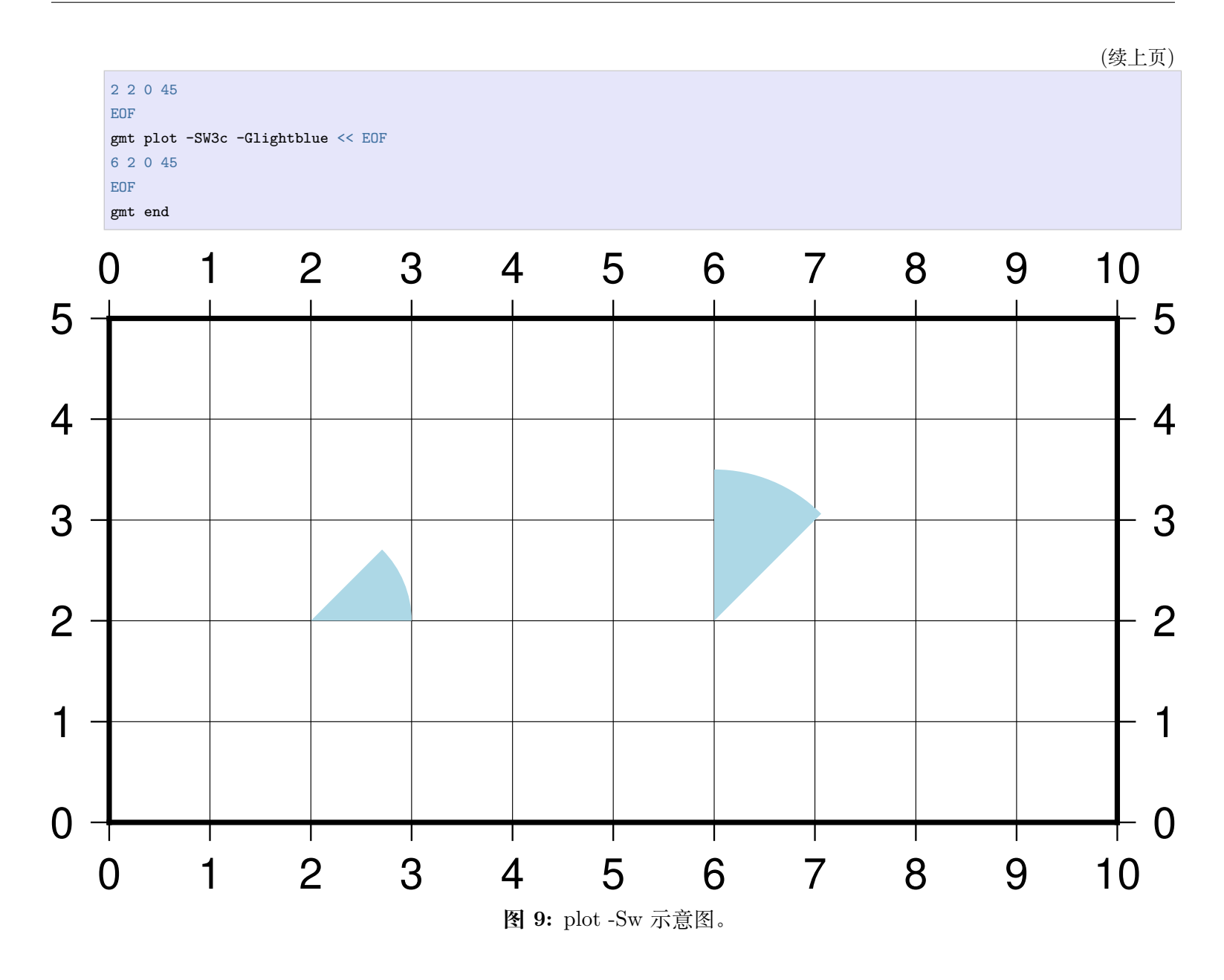

左边-Sw,右边-SW;图中 1 格表示 1cm。 -S~[d|D|f|l|L|n|N|s|S|x|X]<info>[:<symbolinfo>] 绘制 decorated line,即带有符号的线段。详见官方文档。

# **输入数据格式**

-S 选项相对复杂,与不同的选项连用,或者后面接不同的参数,所需要的输入数据的格式也不同。不管是什么 符号,至少都需要给定符号的位置,即 X 和 Y 是必须的:

X Y

不同的符号,可能还需要额外的信息,统一写成(用 ... 代表某符号特有的输入列):

X Y ...

若 -S 指定了符号类型但未指定大小,即 -S<symbol> ,若该符号类型需要指定大小,则需要将符号大小放在输 入数据的**第三列**,其他输入数据的列号延后,此时数据格式为:

X Y size ...

若 size<=0,则跳过该记录行。

若 -S 选项后未指定符号代码,则符号代码必须位于输入文件的**最后一列**

X Y ... symbol

若使用了 -C 和 -S 选项,则符号的填充色由数据的第三列决定,其他字段依次后移:

X Y [Z] ... symbol

因而总结一下输入数据的格式为:

x y [Z] [size] ... [symbol]

其中 ... 为某些符号所要求的特殊的数据列,symbol 是未指定符号时必须的输入列,size 是未指定大小时的 输入列。

### **多段数据**

对于多段数据而言,每段数据的头段记录中都可以包含一些选项,以使得不同段数据拥有不同的属性。头段记 录中的选项会覆盖命令中选项的参数:

- -Gfill :设置当前段数据的填充色
- -G- :对当前数据段关闭填充
- -G :恢复到默认填充色
- -W<pen> :设置当前段数据的画笔属性
- -W :恢复到默认画笔属性 MAP\_DEFAULT\_PEN
- -W- :不绘制轮廓
- -Z<zval> :从 cpt 文件中查找 Z 值 <zval> 所对应的颜色作为填充色
- -ZNaN :从 cpt 文件中获取 NaN 颜色

详情及示例参见[数据段头记录中的额外属性](#page-141-0)

### **示例**

最简单的命令,绘制线段或多边形,此时数据输入需要两列,即 X 和 Y:

```
gmt plot -R0/10/0/10 -JX10c -B1 -png test << EOF
3 5
5 8
7 4
EOF
```
下面的脚本展示了 -F 选项的用法:

```
#!/bin/bash
# 此处定义了函数 plotpts,用于绘制图中绿色和蓝色的圆圈,并加上文字
function plotpts
{
   # Plots the two data tables and places given text
  gmt plot -Sc0.2c -Ggreen -Wfaint t1.txt
  gmt plot -Sc0.2c -Gblue -Wfaint t2.txt
   echo $* | gmt text -F+cTL+jTL+f12p -Dj0.05i
}
# 生成测试用的第一个数据文件
cat << EOF > t1.txt
10 10
48 15
28 20
```
(下页继续)

(续上页)

 $\vert$ 40 40

30 5 5 15 EOF *#* 生成测试用的第二个数据文件  $cat \ll E0F > t2.txt$ 7 20 29 11 8 4 EOF *# -Fcs:* 默认的连接方式 gmt begin plot\_-F pdf,png gmt basemap -R0/50/0/45 -Jx0.06i -Ba10 -BWSne gmt plot -W1p t[12].txt plotpts TWO DATA TABLES

#### *# -Fra*

gmt plot -W1p t[12].txt -Fra -X3.25i plotpts DATASET ORIGIN

#### *# -Frf*

gmt plot -W1p t[12].txt -Frf -X-3.25i -Y3.15i plotpts TABLE ORIGIN

#### *# -Frs*

gmt plot -W1p t[12].txt -Frs -X3.25i plotpts SEGMENT ORIGIN

#### *# -Fr10/35*

gmt plot -W1p t[12].txt -Fr10/35 -X-3.25i -Y3.15i plotpts FIXED ORIGIN echo 10 35 | gmt plot -Sa0.4c -Gred -Wfaint

#### *# -Fna*

gmt plot -W1p t[12].txt -Fna -X3.25i plotpts NETWORK

gmt end rm t[12].txt

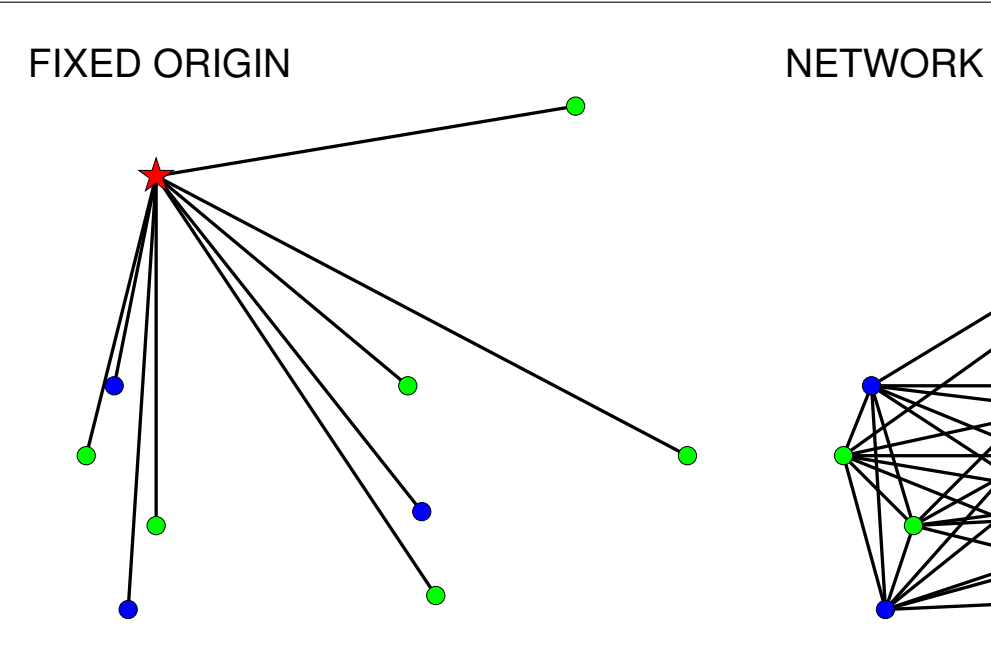

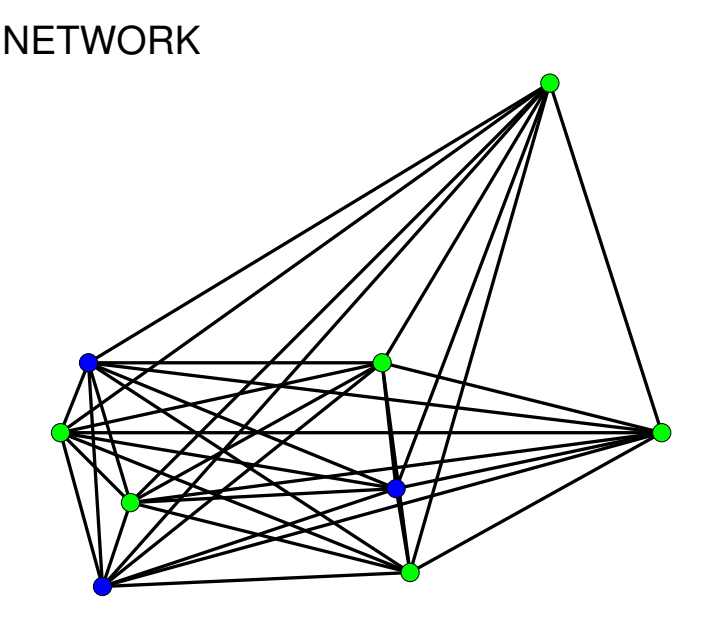

TABLE ORIGIN SEGMENT ORIGIN

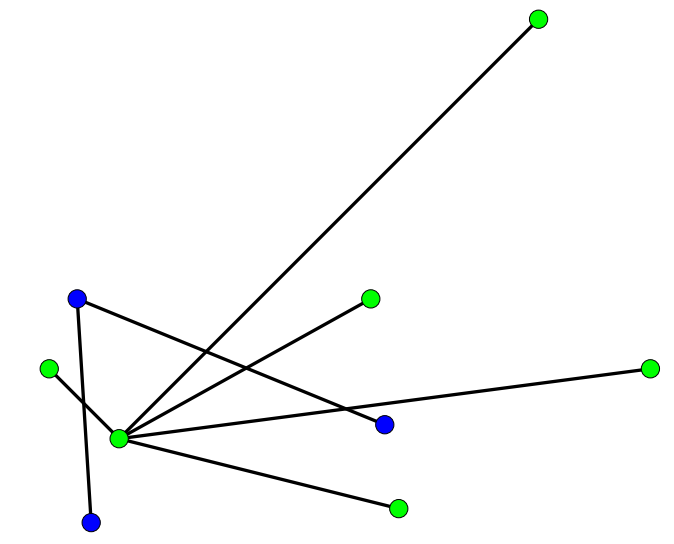

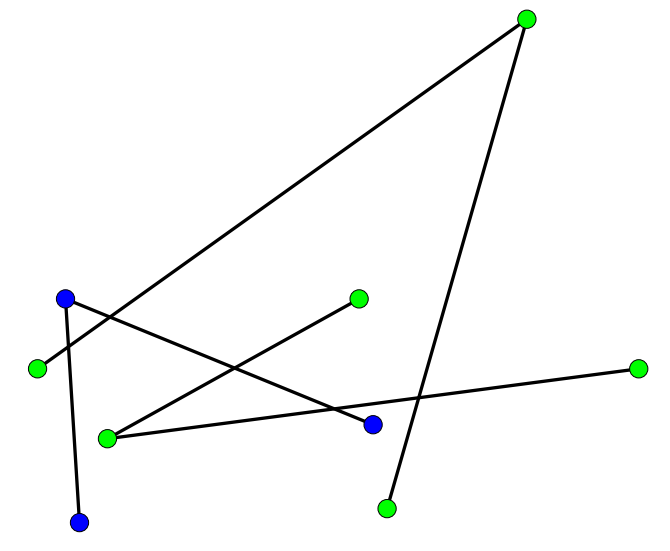

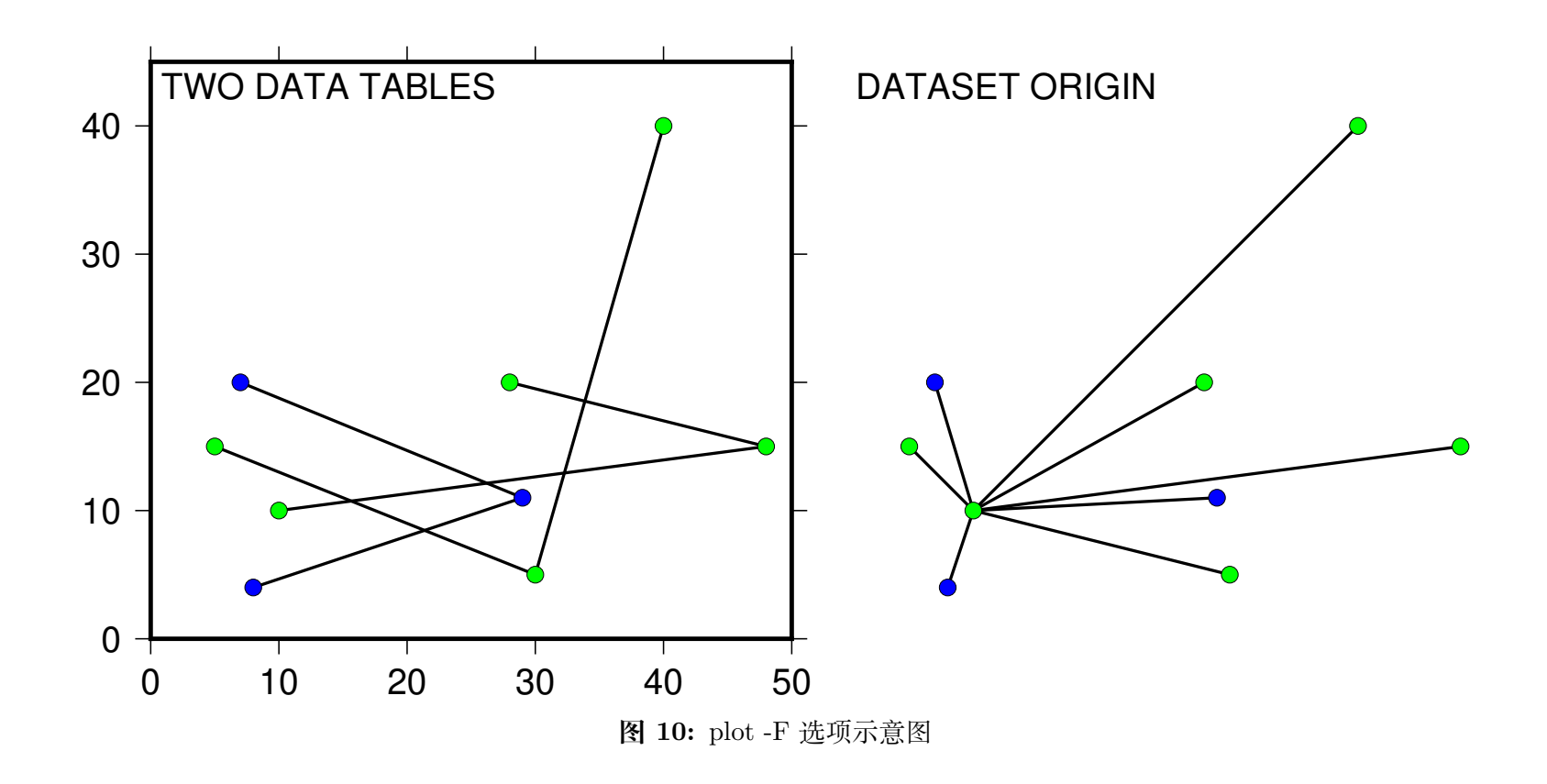

-L 选项的示例:

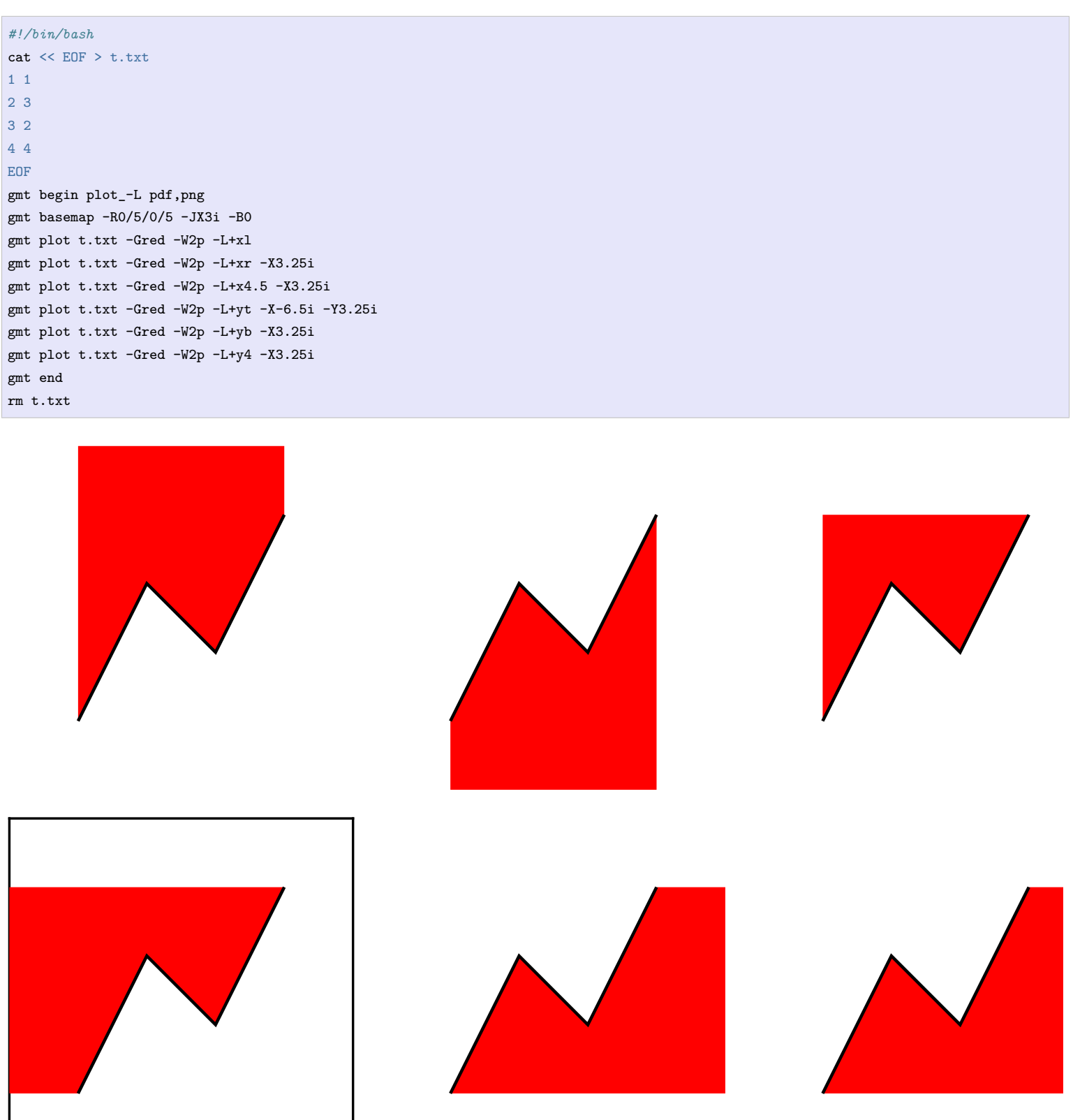

**图 11:** plot -L 选项示意图

# <span id="page-462-0"></span>**17.55 polar**

官方文档 [polar](https://docs.generic-mapping-tools.org/6.1/supplements/seis/polar.html) 简介 将台站的极性信息画在震源球上

通常可以使用*[meca](#page-440-0)* 模块绘制震源球,再使用*[polar](#page-462-0)* 模块将每个台站的震相极性信息画在相应的震源球上。

# **语法**

**gmt polar** [ *table* ] **-D***lon/lat* **-J***parameters* **-R***region* **-M***size*[**+m***mag*] **-S***<symbol><size>* [ **-B***parameters* ] [ **-**  $\text{C} \text{lon}/\text{lat}[\text{+}\text{ppen}][\text{+} \text{spointsize}]$  | [-Efill ] [-Ffill ] [-Gfill ] [-N ] [-Qmode[args] ] [-Tangle/form/justify/fontsize  $\left[\begin{array}{c|c} \end{array}\right]$   $\left[\begin{array}{c|c} -\mathbf{V}[\text{level}] \end{array}\right]$   $\left[\begin{array}{c|c} -\mathbf{W} \text{pen} \end{array}\right]$   $\left[\begin{array}{c|c} -\mathbf{X}[\mathbf{a}|\mathbf{c}|\mathbf{f}|\mathbf{r}][\text{xshift}[\mathbf{u}]] \end{array}\right]$   $\left[\begin{array}{c|c} -\mathbf{Y}[\mathbf{a}|\mathbf{c}|\mathbf{f}|\mathbf{r}][\text{xshift}[\mathbf{u}]] \end{array}\right]$   $\$ **-h***[headers](#page-190-1)* ] [ **-i***[flags](#page-191-0)* ] [ **-t***[transp](#page-199-0)* ] [ **-:**[**i**|**o**] ] [ **--PAR**=*value* ]

# **必须选项**

*table* 一个或多个 ASCII 或二进制表数据。若不提供表数据,则会从标准输入中读取。

输入数据的格式为:

station\_code azimuth take-off\_angle polarity

- *station\_code* 台站名或其它任意字符串
- *azimuth* 震相从源到台站的方位角
- *take-off\_angle* 震相从源出发时的出射角
- *polarity* 震相极性
	- **–** 压缩部分(正极性)可以用 **c**, **C**, **u**, **U**, **+** 表示
	- **–** 拉伸部分(负极性)可以取 **d**, **D**, **r**, **R**, **-** 表示
	- **–** 未定义:其他字符

**-J***projection [\(more](#page-169-0)* …*)*

设置地图投影方式

 $-\mathbf{R}\,xmin/xmax/ymin/ymax[+\mathbf{r}][+\mathbf{u}\,unit]/\,more\,\cdots)$ 

指定数据范围

**-D***longitude/latitude*

震源球的位置,需要与*[meca](#page-440-0)* 模块输入数据中震源球的位置相同

**-M***size*[**+m***mag*]

震源球尺寸,需要与*[meca](#page-440-0)* 模块中 **-S** 选项的参数保持一致

**+m***mag* 可以用于指定当前地震的震级,此时 *size* 表示 5 级地震震源球的大小,当前地震的实际大小为 *mag* / 5.0 \* *size*。

**-S***<symbol\_type><size>*

选择符号以及符号的大小。

符号可以取 **a**, **c**, **d**, **h**, **i**, **p**, **s**, **t**, **x**。符号的具体含义见*[plot](#page-445-0)* 模块的 **-S** 选项。

## **可选选项**

**-C***lon*/*lat*[**+p***pen*][**+s***pointsize*]

将震源球放在新的位置上,并将新位置与老位置之间连线。

## **-E***color*

拉伸象限内台站的符号填充色 [默认为 250]

## **-F***fill*

设置震源球的背景色 [默认不填充]

## **-G***color*

压缩象限内台站的符号填充色 [默认为黑色]

## **-N** 不跳过地图边界外的符号

**-Q***mode*[*args*]

设置多个属性,该选项可重复使用。

**-Qe**[pen]

拉伸象限内符号的轮廓属性

**-Qf**[pen] 震源球的轮廓属性

**-Qg**[pen]

压缩象限内符号的轮廓属性

- **-Qh** 使用 HYPO71 输出的特殊格式
- **-Qs***half-size*[**+v***v\_size*[*vecspecs*]]

绘制 S 波偏振方位角。S 波偏振信息位于最后一列。

**+v** 用于设置箭头。*v\_size* 为箭头大小,后可接其它箭头相关属性。

### **-Qt***pen*

*station\_code* 的字体颜色

**-T***angle*/*form*/*justify*/*fontsize*

将 *station\_code* 写到图上,其余参数字符串的角度、形式、对齐方式和字体大小。

```
\bullet -U[label][\text{+}c][\text{+}jjust][\text{+}odx/dy] (more …)
```
在图上绘制 GMT 时间戳 logo

**-V**[*level*] *[\(more](#page-183-0)* …*)*

设置 verbose 等级 [**w**]

```
-Wpen
```
设置画笔属性

- **-X**[**a**|**c**|**f**|**r**][*xshift*[**u**]]
- **-Y**[**a**|**c**|**f**|**r**][*yshift*[**u**]] *[\(more](#page-183-1)* …*)* 移动绘图原点

**-di***nodata [\(more](#page-187-0)* …*)*

将输入数据中值为 *nodata* 的列替换为 NaN

```
-e[~"] pattern"| -e[~]/regexp/[i] (more …)
    筛选或剔除匹配指定模式的数据记录
```
 $\left| \frac{\cdot \mathbf{i} \cos\left[\frac{1}{2}\right] + \mathbf{i} \sin\left[\frac{1}{2}\right] + \mathbf{i} \cos\left[\frac{1}{2}\right] + \mathbf{i} \sin\left[\frac{1}{2}\right] + \mathbf{i} \sin\left[\frac{1}{2}\right] + \mathbf{i} \sin\left[\frac{1}{2}\right] + \mathbf{i} \sin\left[\frac{1}{2}\right] + \mathbf{i} \sin\left[\frac{1}{2}\right] + \mathbf{i} \sin\left[\frac{1}{2}\right] + \mathbf{i} \sin\left[\frac{1}{2}\right] + \mathbf{i} \sin\left[\frac{1}{2}\right] + \mathbf{i$ 设置输入数据列及简单变换(0 表示第一列,**t** 表示文本列)

**-t**[*transp*] *[\(more](#page-199-0)* …*)*

设置图层透明度(百分比)。取值范围为 0(不透明)到 100(全透明)

**-:**[**i**|**o**] *[\(more](#page-200-0)* …*)*

交换输入或输出中的第一和第二列

**-^** 或 **-**

显示简短的帮助信息,包括模块简介和基本语法信息(Windows 下只能使用 **-**) **-+** 或 **+**

显示帮助信息,包括模块简介、基本语法以及模块特有选项的说明

**-?** 或无参数

显示完整的帮助信息,包括模块简介、基本语法以及所有选项的说明

**--PAR**=*value*

临时修改 GMT 参数的值,可重复多次使用。参数列表见 [gmt.conf](https://docs.generic-mapping-tools.org/6.1/gmt.conf.html)

## **示例**

#### *#!/bin/bash*

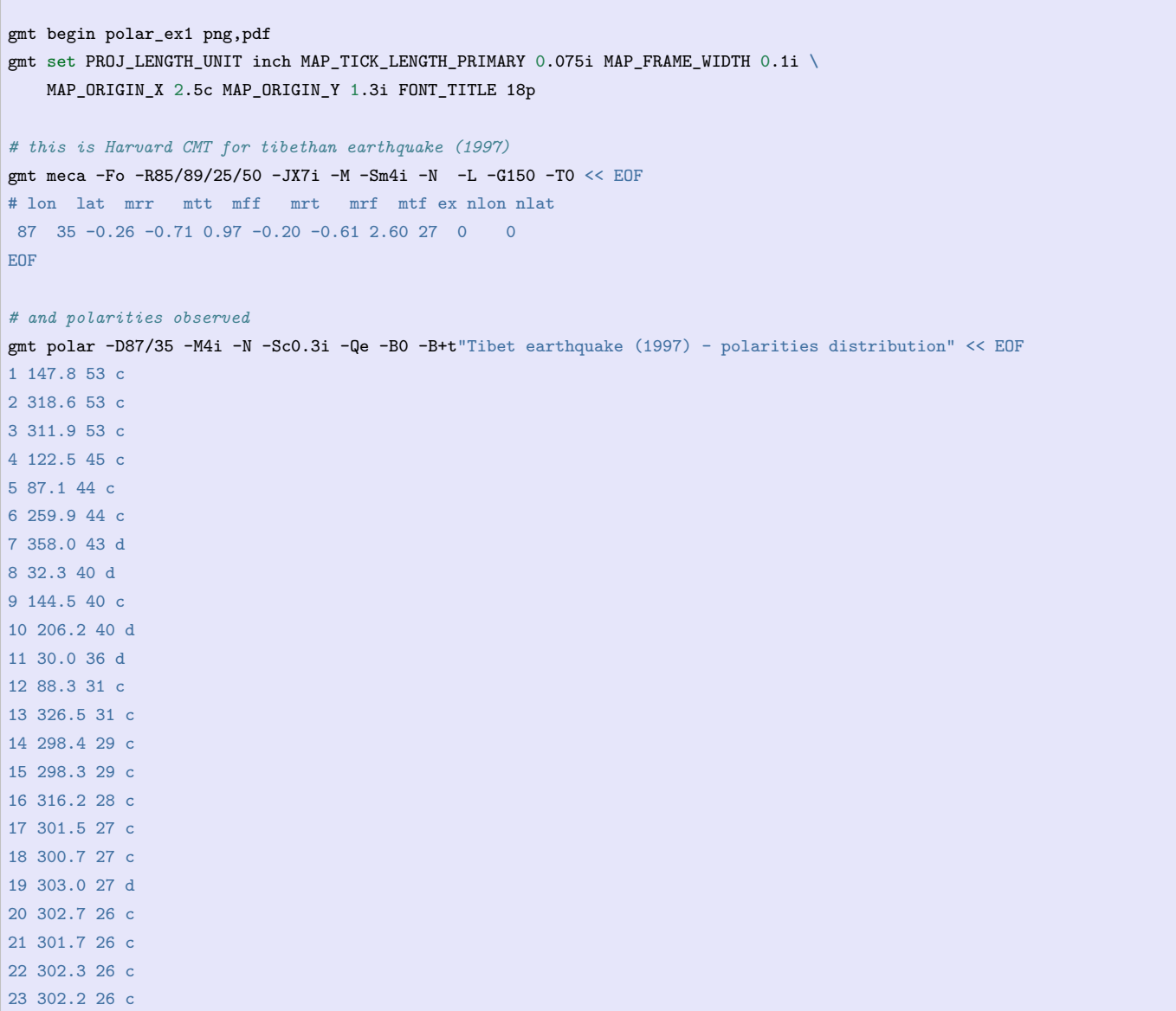

(下页继续)

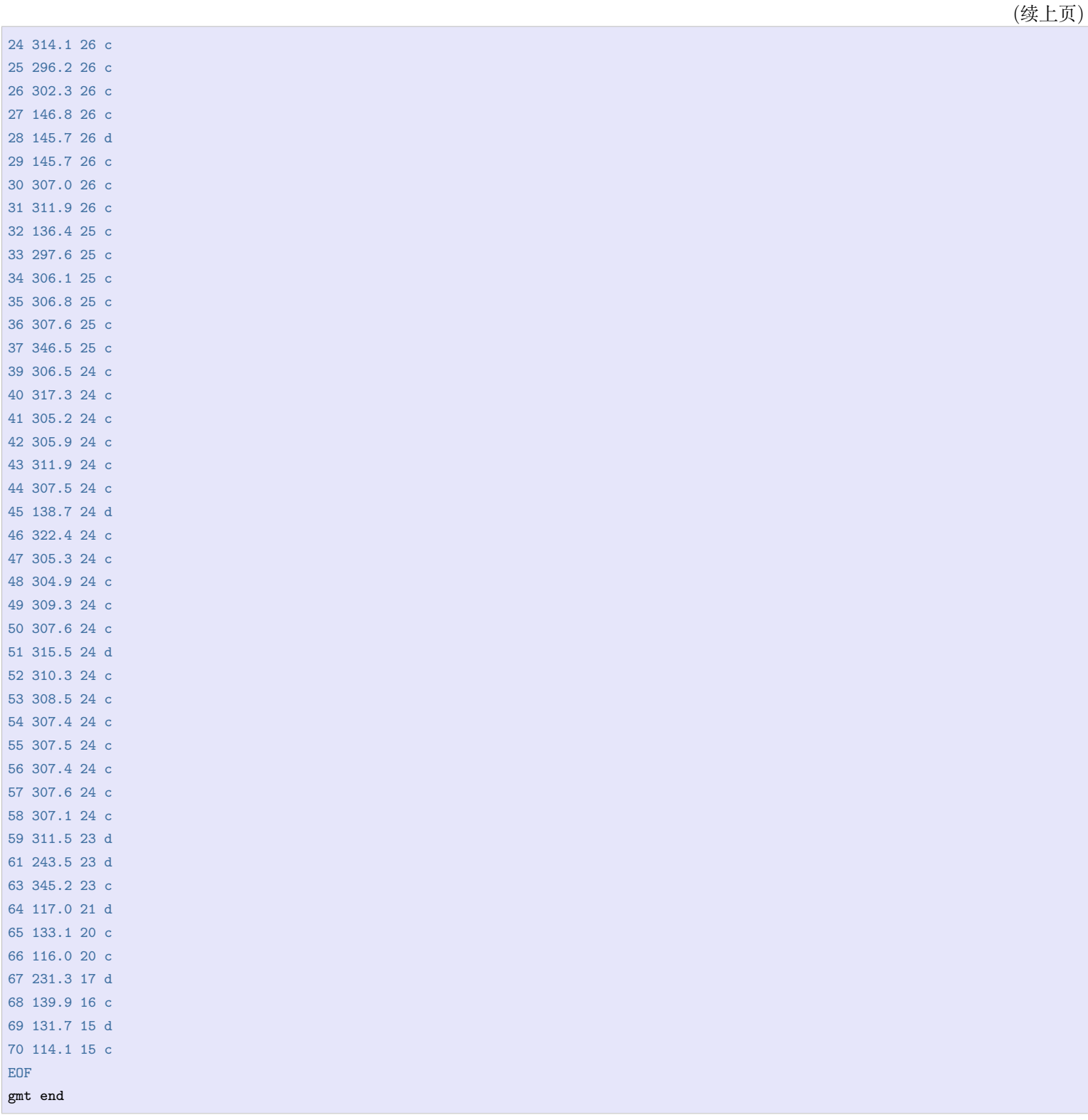

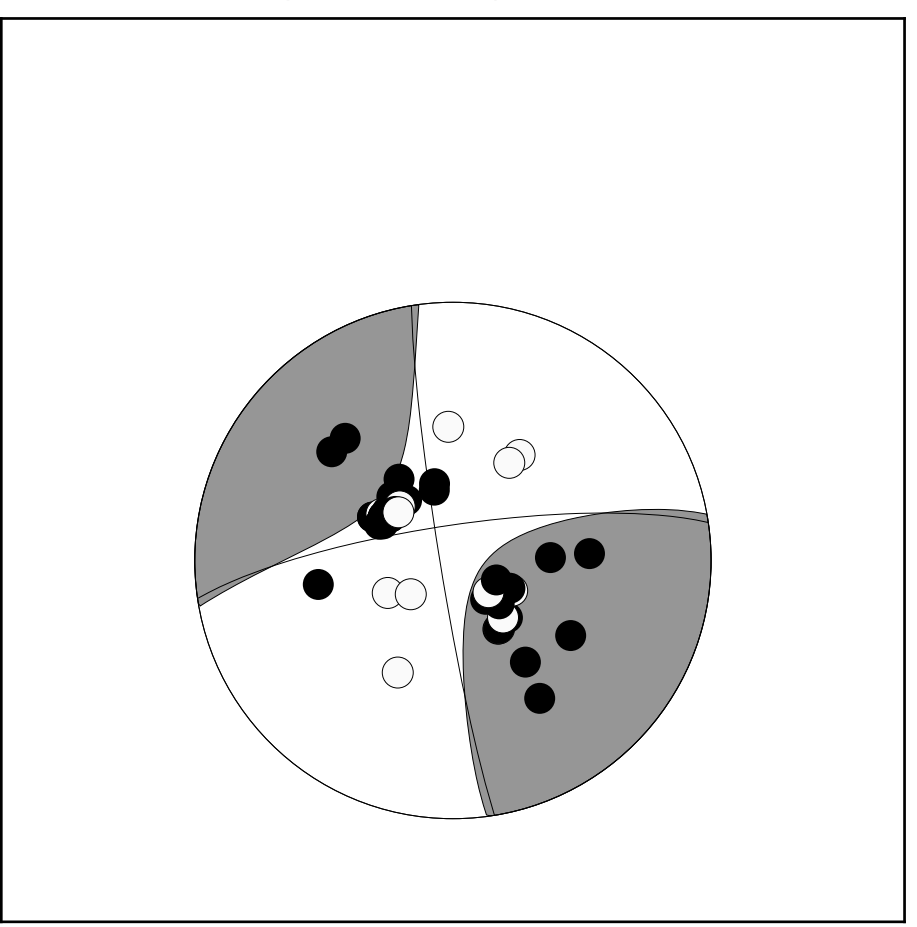

Tibet earthquake (1997) - polarities distribution

**图 12:** polar 示例

## **相关模块**

*[meca](#page-440-0)*, *[coupe](#page-342-0)*, *[basemap](#page-318-0)*, *[plot](#page-445-0)*

# **17.56 project**

官方文档

[project](https://docs.generic-mapping-tools.org/6.1/project.html)

简介

生成测线、将数据点投影到测线上

该模块具有三个主要功能:

- 1. 生成测线
- 2. 指定测线和数据点,得到该点在测线坐标系下的坐标,即下文中提及的 p 和 q
- 3. 指定测线和数据点,得到该点在测线上的投影点的坐标,即下文中提及的 r 和 s
- 以上三个功能均要求用户首先定义测线,测线可以用如下三种方式中的任意一种来定义:
	- 1. 用 -C 选项定义测线的起点,并用 -A 定义测线方位角
	- 2. 用 -C 选项定义测线的起点,并用 -E 选项定义测线的结束点
	- 3. 用 -C 选项定义测线的中心,并用 -T 选项定义 rotation pole 的位置

在指定测线后,如果要生成测线,输出测线上的点的坐标,可以使用 -G 选项。在指定测线后,用户再给出一个

点 (x,y) ,可以得到该点在测线的投影点以及该点在测线坐标系下的坐标:

x y z p q r s

其中:

- x 和 y 是数据在原坐标系下的坐标
- z 是输入数据中的其余所有列
- p 和 q 是数据点 (x,y) 在测线坐标系下的坐标
- r 和 s 是数据点 (x,y) 在测线上的投影点在原坐标系下的坐标

可以使用 -F 选项设置要输出哪些变量。

下面详细解释一下这些变量的物理意义。

Source Code

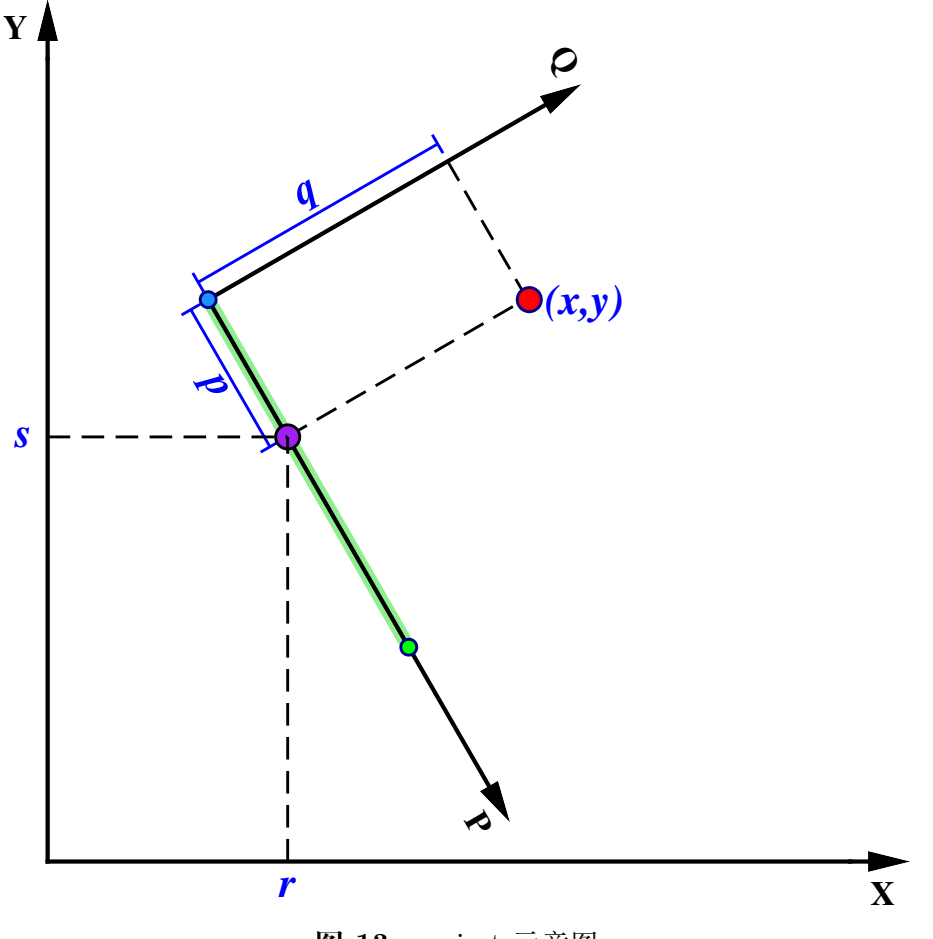

**图 13:** project 示意图

图中的红点就是给出的点 (x,y)。绿色粗线为测线。测线上有 3 个点,蓝色和绿色两个点为测线的起点和终点。 以测线起点为原点,以测线为 P 轴,在测线起点按右手螺旋法则做垂直于 P 轴的 Q 轴,构成测线坐标系。点 (x,y) 在测线坐标系的坐标即为 (p,q)。紫色点为点 (x,y) 在测线上的投影点,坐标为 (r,s)。
### **必选选项**

 $-C < c x$ >/<cy>

对于定义 1 和 2 而言,该选项指定测线的起点坐标;对于定义 3 而言,该选项指定了旋转坐标下零经线 所穿过的点

### **可选选项**

-A<azimuth>

定义 1 中用于指定测线的方位角

 $-E$  <br/>bx>/<br/> <br/>by>

定义 2 中用于指定测线的终点

-F<flags>

指定输出格式,flags 可以是 xyzpqrs 的任意组合。

默认输出格式为 xyzpqrs 。若使用 -G 选项,则输出格式为 rsp

-G<dist>[/<colat>][+h]

生成测线模式。

该选项用于生成测线,此时不需要输入文件。<dist> 的单位规定见 -Q 选项。输出数据有三列:经度、纬 度以及当前点离测线起点的距离。默认情况下,会按照大圆路径生成测线,当使用定义 2 指定测线的两 个端点时,可以通过指定 <colat> 来生成小圆。

若使用 +h 则会在段头记录中报告 pole 的位置。

#### $-L[w]$ [<1 min>/<1 max>]

仅坐标 p 在 <l\_min> 和 <l\_max> 之间的数据会被投影到测线上。<l\_min> 和 <l\_max> 的单位规定见 -Q 选项。如果是负数则表示反方向的数据范围。若使用了 -E 选项,则可以使用 -Lw 来限制只绘制能投影到 测线起点和终点之间的数据。

-N Flat Earth。在平面内使用笛卡尔坐标变换。默认使用球面三角。

-Q 使用地图单位。即投影假设 x、y、r、s 的单位是度(degree),p、q、<dist> 、<l\_min> 、<l\_max> 、<w\_min> 、<w\_max> 的单位是千米。若不使用该选项, 则所有量都假设为相同的单位。

-S 将输出按照 p 增序排列。

 $-T$  <px>/<py>

定义 3 中用于指定 rotation pole 的位置

-W<w\_min>/<w\_max>

仅坐标 q 在 <w\_min> 和 <w\_max> 范围内的数据才会被投影到测线上。

#### **示例**

指定测线的起点和终点,在测线上每隔 10 千米生成一个点:

gmt project -C-50/10 -E-10/30 -G10 -Q > great\_circle\_points.xyp

指定测线的起点和终点,沿着 colatitude=60 的小圆上,每隔 10 千米生成一个点:

gmt project -C-50/10 -E-10/30 -G10/60 -Q > small\_circle\_points.xyp

利用 -F 选项指定输出哪些坐标来得到某点在某测线上的投影点:

echo 102 30 | gmt project -C103/31 -A225 -L0/500 -Frs -Q

已知某点,根据方位角和大圆距离计算另一点。已知一点 (120, 25),根据方位角 45 度,大圆距离 123 千米的点 位置

gmt project -C120/25 -A45 -L0/123 -G123 -Q | tail -1

## **17.57 psconvert**

官方文档

[psconvert](https://docs.generic-mapping-tools.org/6.1/psconvert.html)

简介

将 GMT 生成的 PS/EPS 文件转换为其它图片格式

**psconvert** 模块通过调用 Ghostscript 将 PS/EPS 文件转换为其它图片格式,包括 BMP、EPS、JPEG、PDF、 PNG、PPM、SVG、TIFF 格式。

### **语法**

**gmt psconvert** *psfile(s)* [ **-A***params* ] [ **-C***gs\_option* ] [ **-D***outdir* ] [ **-E***resolution* ] [ **-F***out\_name* ] [ **-G***ghost\_path*  $\left[\begin{array}{c|c} -Hfactor \end{array}\right]$  [-I]  $\left[\begin{array}{c|c} -Llistfile \end{array}\right]$  [-Mb|fpslayer  $\left[\begin{array}{c|c} -Q[g]pt][1|2|4\end{array}\right]$  [-S  $\left[\begin{array}{c|c} -Tb|e]E[f]F|j|g]G|m|s|t|+m\end{array}\right]$  [ **-V**[*level*] ] [ **-W***params* ] [ **-Z** ] [ **--PAR**=*value* ]

#### **必须选项**

*psfiles*

要转换格式的 PS 文件名

默认会在当前目录下生成与与原始 PS 文件相同文件名的新格式文件,文件后缀由文件格式决定。可以 使用 **-F** 设置文件名,使用 **-D** 设置文件后缀。

## **可选选项**

**-A**[**+g***paint*][**+m***margins*][**+n**][**+p**[*pen*]][**+r**][**+s**[**m**]|**S***width*[**u**]/*height*[**u**]][**+u**] 对输出的图片做裁边。

默认情况下,转换得到的图片的大小由 PS 文件的纸张尺寸决定。通常画图的时候是不会把一张 A4 纸画 满的,所以在图片周围就会出现多余的白色部分。

**-A** 选项会对 PS 文件进行裁剪,仅保留其中有绘图的部分,即裁去白边:

```
gmt psconvert -A test.ps
```
默认的裁剪方式会将图片裁剪到尽可能小。如果想要图片周围有额外的白色区域,可以使用 **+m***margins* 指定额外的空白量。其中 *margins* 可以取:

- 一个数,表示四条边的额外边距相同,如 -A0.5c
- 两个数字,表示分别指定 X 和 Y 方向的额外边距,如 -A0.5c/1c
- 四个数字,表示分别指定左右下上四条边的边距,如 -A0.5c/0.5c/0.5c/0.5c

**-A+s** 可以直接指定最终图片的尺寸:

- **-A+s***width* 指定最终生成的图片的宽度,高度自动决定。程序会对图片做插值以保证 **-E** 设置的 DPI 值
- **-A+S***scale* 指定图片的缩放比例
- **-A+sm***width*/*height* 设置图片所允许的最大尺寸。若原始图片的宽度不大于 *width* 则使用图片的原 始尺寸,*height* 同理。

其它子选项:

- **-A+r** 使得在计算图片大小时使用 round 函数而不是 ceil 函数,这会对裁剪造成极其微小的区别, 仅当要处理非常小的图片时才需要使用。
- -A+g<paint> 为 BoundingBox 指定填充色
- -A+p<pen> 为 BoundingBox 指定边框颜色,默认颜色为 0.25p,black
- **+g***paint* 为图片的 BoundingBox 指定背景填充色
- **+p**[*pen*] 为图片的 BoundingBox 绘制边界 [若不指定 *pen*,则默认 0.25p,black]
- **+n** 不做任何裁剪,以用于忽略到默认的裁剪设置
- **+u** 先去掉 GMT 绘制的时间戳再裁剪

**-C***gs\_option*

额外传递给 Ghostscript 的选项

该选项用于在调用 Ghostscript 时传给 Ghostscript 额外的选项,若要额外给 Ghostscript 增加多个选项, 可重复使用 **-C** 命令。

在 Windows 下,若 PS 文件中含中文,则可能需要使用 **-C** 选项告诉 Ghostscript 字体路径:

gmt psconvert -C-sFONTPATH=C:**\W**indows**\F**onts chinese.ps

**-D***outdir*

设置输出目录

默认情况下,会在 PS 文件同一目录中生成其他图片文件,使用 **-D** 选项可以指定输出目录。**-D.** 表示在 当前目录输出。

**-E***dpi*

设置图片精度

值越大,图片越清晰,文件也越大。PDF 格式默认值为 720,其他格式默认值为 300,单位为 dpi。

**-F***out\_name*

指定输出的文件名

默认使用使用输入的 PS 文件名,并修改其后缀作为输出文件的文件名。比如 *test.ps* 转换出的 JPG 格式 的图片则为 *test.jpg*。

**-F** 选项可强制指定输出文件名,文件后缀由输出的文件格式自动决定。

**-G***ghost\_path*

指定 Ghostscript 可执行文件的路径

**psconvert** 底层调用了 Ghostscript 来实现 PS 到其他格式的转换,因而成功转换的前提是必须能够找 到 Ghostscript 的可执行文件。**-G** 选项即用于显式指定 ghostscript 可执行文件的路径。

说明:

- Linux 下一般不需要设置 Ghostscript 的路径,除非你自己重新编译并安装到了非标准路径下
- Windows 下,一般也不需要使用该选项,程序会自动从注册表里获取路径信息
- 如果从注册表中获取路径失败,则必须使用 **-G** 选项指定路径,如 -GC:\programs\gs\gs9.02\bin\ gswin64c

#### **-H***factor*

在生成光栅格式图片时,先将图片精度 DPI 提高 *factor* 倍,然后进行光栅化,再减采样 *factor* 倍,以此 来提升光栅图片的平滑度,避免锯齿现象。

*factor* 越大,最终的光栅图片越平滑。但 *factor* 太大也会使得图片转换变慢。建议的取值范围是 2 到 5。

**-I** Enforce gray-shades by using ICC profiles. Ghostscript versions >= 9.00 change gray-shades by using ICC profiles. Ghostscript 9.05 and above provide the'-dUseFastColor=true'option to prevent that and that is what **psconvert** does by default, unless option  $-I$  is set. Note that for Ghostscript  $\geq$  = 9.00 and < 9.05 the gray-shade shifting is applied to all but PDF format. We have no solution to offer other than upgrade Ghostscript.

#### **-L***listfile*

*listfile* 中列出要转换的所有 PS 文件名

**-Mb**|**f***pslayer*

将 PS 文件 *pslayer* 作为背景或前景 PS 图层。

- **-P** 强制转换后的图片为 Portrait 模式。
- **-Q**[**g**|**p**|**t**][1|2|4]

设置图片 (**g**) 或文字 (**t**) 的抗锯齿选项。

对于矢量格式,默认不做抗锯齿处理。对于光栅格式,默认参数为 **-Qt4**;对于透明 PNG 格式而言,默认 参数是 **-Qt4 -Qg2**。

**-Qp** 表示打开生成 GeoPDF 开头(需要使用 **-Tf** 选项)。

**-S** 在执行 Ghostscript 命令后,将具体的命令打印到标准错误流中,且保留转换过程中的所有临时文件。该 选项主要用于调试。

#### $-$ **Tb**|**e**|**E**|**f**|**F**|**j**|**g**|**G**|**m**|**s**|**t**[**+m**]

指定要转换的图片格式。

可以取值:

- $\mathbf{b}$  : BMP;
- **e** :EPS;
- **E** :带有 PageSize 命令的 EPS;
- $f : PDF;$
- **F** :多页 PDF;
- **j** :JPEG(默认值);
- **g** :PNG(不透明背景);
- **G** :PNG(透明背景);
- **m** :PPM;
- $\bullet$  **s** : SVG;
- $\bullet$  **t** : TIFF;

说明:

- **g** 和 **G** 的区别在于前者背景色为白色,后者背景色为透明;
- 对于 **bjgt** 格式可以在其后加 **+m** 将 PS 文件转换为灰度图;
- EPS 格式可以与其他格式合在一起使用。比如 **-Tef** 会同时生成 EPS 和 PDF 文件。除此之外,该 模块一次只能转换一种格式,比如 **-Tbf** 则只会生成 PDF 格式
- **-TF** 会将多个 PS/PDF 文件转换并合并成一个多页的 PDF 文件,需要使用 **-F** 选项指定输出的文 件名

转换为 PDF 格式:

gmt psconvert -Tf test.ps

利用一堆 PS 文件生成一个多页 PDF:

gmt psconvert -TF -Fout \*.ps

```
-V[level] (more …)
```
设置 verbose 等级 [**w**]

**-W** 生成 geoTIFF 或 KML 文件

该选项很复杂,见官方文档的说明。

**-Z** 转换完成后删除输入的 PS 文件。若转换失败,输入的 PS 文件不会被删除。

**-^** 或 **-**

显示简短的帮助信息,包括模块简介和基本语法信息(Windows 下只能使用 **-**)

**-+** 或 **+**

显示帮助信息,包括模块简介、基本语法以及模块特有选项的说明

**-?** 或无参数

显示完整的帮助信息,包括模块简介、基本语法以及所有选项的说明

**--PAR**=*value*

临时修改 GMT 参数的值,可重复多次使用。参数列表见 [gmt.conf](https://docs.generic-mapping-tools.org/6.1/gmt.conf.html)

## **17.58 rose**

官方文档

[rose](https://docs.generic-mapping-tools.org/6.1/rose.html)

简介

绘制极坐标下的直方图(sector 图、rose 图或 windrose 图)

### **可选选项**

*table* 输入文件,数据格式为:

length azimuth

若输入文件中只有 azimuth 一列数据,则此时需要使用 **-i0** 选项,此时所有的长度都默认为单位长度。

**-A**[**r**]*sector\_width*

指定扇页宽度,单位为度

- 默认扇页宽度为 0,即 windrose 图
- 若扇页宽度不为 0,则表示绘制 sector 图
- 若扇页宽度不为 0 且使用了 **-Ar**,则表示绘制 rose 图

**-B** 此模块中,X 表示径向距离,Y 表示方位角。Y 轴的标签是图片的标题,比例尺长度由径向网格间隔决定。 -Cm[+w]<mode file>

绘制矢量以显示 <mode\_file> 中指定的主方向。

使用-Cm 则计算并绘制平均方向。使用-Cm+w<mode file> 则将计算得到的平均方向及其他统计结果以 如下格式保存到文件中:

mean\_az, mean\_r, mean\_resultant, max\_r, scaled\_mean\_r, length\_sum, n, sign@alpha

其中最后一项可以取 0 或 1,取决于平均结果是否 significant at the level of confidence set via **-Q**.

- **-D** 对扇页对偏移,使得其位于每个间隔的中间,即第一个扇页的中心在 0 度处
- **-F** 不绘制 scale length bar,默认会在右下角绘制

**-G***fill*

绘制扇页的填充色

**-I** 不绘制图形,只计算 -R 选项所需要的参数。

以下统计信息会输出到标准输出:

n, mean az, mean r, mean resultant length, max bin sum, scaled mean, linear length sum

```
-L[<wlabel>,<elabel>,<slabel>,<nlabel>]
```
指定 0、90、180、270 度处的标签。

- 1. 对于 full-circle 图而言,默认值为 WEST,EAST,SOUTH,NORTH
- 2. 对于 half-circle 图而言,默认值为 90W,90E,-,0 ,其中 表示不显示标签
- 3. 只使用 -L 但无其他参数表示不显示所有标签

#### -M<parameters>

与 -C 选项一起使用以修改矢量的属性。具体属性见[矢量](#page-127-0)*/*箭头 一节

-Q[<alpha>]

设置置信水平,用于决定平均结果是否显著,默认值为 0.05。

注意: 临界值是近似结果且需要至少 10 个数据点; the critical resultants are accurate to at least 3 significant digits. 对于更小的数据集,需要查询准确的统计表。

#### -R<r0>/<r1>/<az 0>/<az 1>

指定绘图的半径和方位角范围。

- r0  $\mathbb{R}$  0
- r1 取最大长度
- 方位角范围取 -90/90 或 0/180 以绘制 half circle plot
- 方位角范围取 0/360 以绘制 full circle

-S[n]<plot\_radius>[u]

指定圆的半径。

-Sn 会将输入的半径归一化到 0 到 1。

**-T** 指定输入数据为 orientation 数据(即数据范围在 0-180 度范围内)而不是 0-360 度范围的 direction 数据。 We compensate by counting each record twice: First as *azimuth* and second as *azimuth + 180*. Ignored if range is given as  $-90/90$  or  $0/180$ .

 $-W[v]$  <pen>

设置扇区边框的画笔属性。

-Wv<pen> 可用于设置绘制矢量时所需的画笔属性。

-Zu|<scale>

将数据的半径乘以 <scale> ,比如 -Z0.001 会将数据的单位从 m 变成 km。

若不考虑半径,可以通过 -Zu 将所有的半径设置为单位长度。

**-:** 输入数据为 azimuth, radus 而不是 radius, azimuth

```
\bullet -U[label][\text{+}c][\text{+}jjust][\text{+}o dx/dy] (more …)
       在图上绘制 GMT 时间戳 logo
```
**-t**[*transp*] *[\(more](#page-199-0)* …*)*

设置图层透明度(百分比)。取值范围为 0(不透明)到 100(全透明)

## **17.59 sac**

官方文档

[sac](https://docs.generic-mapping-tools.org/6.1/supplements/seis/sac.html)

简介

绘制 SAC 格式的地震波形数据

**sac** 模块可以读取 SAC 文件并绘制波形数据。

**注解: sac** 模块修改自原 pssac 与 pssac2,其功能类似,但语法不同。

**sac** 模块实现波形绘制的步骤是:

- 1. 读入 SAC 文件列表
- 2. 根据 **-T** 选项确定参考时间
- 3. 根据 **-C** 选项和参考时间读入指定的波形数据段
- 4. 根据 **-F** 选项对数据进行预处理
- 5. 根据 **-M** 选项确定 Y 方向的缩放因子并对波形振幅进行缩放
- 6. 根据 **-Q** 决定是否交换 X 和 Y
- 7. 根据 **-E** 以及其他信息确定波形在地图上的位置
- 8. 根据 **-W** 选项绘制波形
- 9. 根据 **-G** 选项为波形涂色

# **语法**

**gmt** sac  $\left[$  *saclist* $|SACfiles$   $\right]$  **-J** $parameters$  **-R** $region$   $\left[$  **-B** $parameters$   $\left[$   $\left[$  **-C** $[t0/t1]$   $\left[$   $\left[$  **-D** $dx/dy$   $\right]$   $\left[$  **-** $\pmb{\text{Ea}}|\mathbf{b}|\mathbf{k}|\mathbf{d}|\mathbf{n}[n]|\mathbf{u}[n] \ ] \ [-\mathbf{F}[\mathbf{i}][\mathbf{q}][\mathbf{r}] \ ] \ [-\mathbf{G}[\mathbf{p}|\mathbf{n}] [\ + g\mathit{fill}[\ + z\mathit{zero}][+\mathbf{t}\mathit{t}\mathit{0}/\mathit{t}]\ ] \ [-\mathbf{M}\mathit{size}[u] [\mathit{/alpha}] \ ] \ [-\mathbf{Q} \ ] \ [-\mathbf{S}[\mathbf{i}] \mathit{scale}[\mathit{unit}]$  $\left[\begin{array}{cc} -T[+tn][+r_{reluce} & vel][+s_{shift}] \end{array}\right]$  [ -U $\left[stanp\right]$  ] [ -V $\left[level\right]$  ] [ -W $pen$  ] [ -X $[a|c|f|r][x_{shift}[u]]$  ] [ -**Y**[**a**|**c**|**f**|**r**][*xshift*[**u**]] ] [ **-h***[headers](#page-190-0)* ] [ **-p***[flags](#page-195-0)* ] [ **-t***[transp](#page-199-0)* ] [ **--PAR**=*value* ]

# **必选选项**

*SACfiles*

要绘制在图上的一系列 SAC 文件名,目前仅支持等间隔 SAC 数据 *saclist*

SAC 文件列表,每行包含一个 SAC 文件名及其对应的控制参数。

文件格式为:

filename [X Y [pen]]

- *filename* 是要绘制的 SAC 文件名
- *X* 和 *Y* 控制 SAC 波形的第一个数据点在地图上的位置。若省略 *X* 和 *Y* ,则使用其默认值,否则 此处指定的 *X* 和 *Y* 将具有最高优先级
	- **–** 对于线性投影而言,*X* 默认是 SAC 文件的开始时间。使用 **-T** 选项会调整 *X* 的默认值,*Y* 值 则由 *-E* 选项控制;
	- **–** 对于地理投影而言,*X* 和 *Y* 默认是台站的经度和纬度。
- *pen* 控制当前 SAC 波形的线条属性

## **-J***projection [\(more](#page-169-0)* …*)*

设置地图投影方式

```
-\mathbf{R}\,xmin/xmax/ymin/ymax[+\mathbf{r}][+\mathbf{u}\,unit]/\,more\,\cdots)指定数据范围
```
## **可选选项**

**-B***parameters [\(more](#page-173-0)* …*)*

设置底图边框和轴属性

**-C**[*t0/t1*]

只读取并绘制时间窗 *t0* 到 *t1* 范围内的波形。

*t0* 和 *t1* 均是相对于参考时间的秒数,参考时间由 **-T** 选项决定。若未使用 **-T** 选项,则使用 SAC 头段中 的参考时间(kzdate 和 kztime)。

若只使用了 **-C** 但未指定时间窗,则 *t0*/*t1* 由 **-R** 选项的 *xmin*/*xmax* 决定。

**-D***dx*[**/***dy*]

使得波形偏离指定位置 *dx*/*dy*。若未指定 *dy* 则默认与 *dx* 相同。

**-Ea**|**b**|**k**|**d**|**n**[*n*]|**u**[*n*]

选择剖面类型(即 Y 轴类型)

• **a** 方位角剖面

- **b** 反方位角剖面
- **k** 震中距剖面(单位 km)
- **d** 震中距剖面(单位 degree)
- **n** 波形编号剖面,第一个波形的编号为 *n* [*n* 默认值为 0]
- **u** 用户自定义剖面,SAC 波形的 Y 位置由 SAC 头段变量 **user***n* 决定 [默认使用 user0]

**-F**[**i**][**q**][**r**]

绘图之前的数据预处理

- **i** 积分
- **q** 平方
- **r** 去均值

**i**|**q**|**r** 可以重复多次,比如 **-Frii** 会将加速度转化为位移。**i**|**q**|**r** 出现的顺序决定了数据预处理的流程。

 $-\mathbf{G}[\mathbf{p}|\mathbf{n}][+\mathbf{g}\text{fill}$ [ $+\mathbf{z}\text{zero}][+\mathbf{t}\text{td}/t]$ ]

为波形的正/负部分涂色。

- 若 **-G** 后不接任何参数,则默认将正值部分填充为黑色
- **p**|**n** 控制是要填充正值区域还是负值区域,重复使用 **-G** 选项以分别为正/负部分设置不同的填充 属性
- **+g***fill* 设置填充色
- **+t***t0*/*t1* 只填充 *t0*/*t1* 时间范围内的波形。参考时间由 **-T** 选项决定。
- **+z***zero* 定义"零"参考线。从"零"到顶部为正值区域,从"零"到底部为负值区域

**-M***size*[*u*][*/alpha*]

控制 Y 方向的缩放。不使用的话,Y 方向即为振幅

- *size*[*u*] 将所有波形在地图上的高度缩放到 *size*[*u*], 其中 *u* 可以取 **i**|**c**|**p** , 默认单位 由*[PROJ\\_LENGTH\\_UNIT](#page-250-0)* 控制。
- *size*/*alpha*
	- **–** 若 *alpha* 小于 0,则所有波形使用相同的比例因子。比例因子由第一个波形决定,第一个波形将 被缩放到 *size*[*u*]
	- **–** 若 *alpha* 等于 0,则将所有波形乘以 *size* ,此时不允许有单位
	- **–** 若 *alpha* 大于 0,则将所有波形乘以 *size*\*r^*alpha*,其中 r 是以 km 为单位的距离
- **-Q** 垂直绘制波形,即 Y 轴是时间,X 轴是振幅

**-S**[**i**]*scale*[*unit*]

指定时间比例尺。

对于地理投影而言,即表示图上一个单位距离所代表的波形描述。其中单位 *unit* 可以取 **c**|**i**|**p**。若未指定 *unit*,则默认使用*[PROJ\\_LENGTH\\_UNIT](#page-250-0)* 所指定的单位。

在 *scale* 前加上 **i** 则时间比例尺的含义反过来,即 *scale* 表示 1 秒长度的波形在图上的实际长度。

**-T**[**+t***n*][**+r***reduce\_vel*][**+s***shift*]

指定参考时间及偏移量

- **+t***tmark* 指定参考时间(即将所有波形沿着参考时间对齐),其中 *tmark* 可以取-5(b), -4(e), -3(o),  $-2(a)$ , 0-9(t0-t9)
- **+r***reduce\_vel* 设置 reduce 速度,单位 km/s

• **+s***shift* 将所有波形偏移 *shift* 秒

```
-U[label][+c][+jjust][+odx/dy] (more …)
    在图上绘制 GMT 时间戳 logo
```
**-V**[*level*] *[\(more](#page-183-0)* …*)*

设置 verbose 等级 [**w**]

#### **-W***pen*

设置波形的画笔属性

```
-\mathbf{X}[\mathbf{a}|\mathbf{c}|\mathbf{f}|\mathbf{r}][x\text{}shift[\mathbf{u}]]
```

```
-Y[a|c|f|r][yshift[u]] (more …)
     移动绘图原点
```

```
(more...)}跳过或生成指定数目的头段记录
```

```
-p[x|y|z]azim[/elev[/zlevel]][+wlon0/lat0[/z0]][+vx0/y0] (more …)
     设置 3D 透视视角
```
**-t**[*transp*] *[\(more](#page-199-0)* …*)*

```
设置图层透明度(百分比)。取值范围为 0(不透明)到 100(全透明)
```
**-^** 或 **-**

```
显示简短的帮助信息,包括模块简介和基本语法信息(Windows 下只能使用 -)
```
**-+** 或 **+**

显示帮助信息,包括模块简介、基本语法以及模块特有选项的说明

**-?** 或无参数

显示完整的帮助信息,包括模块简介、基本语法以及所有选项的说明

**--PAR**=*value*

临时修改 GMT 参数的值,可重复多次使用。参数列表见 [gmt.conf](https://docs.generic-mapping-tools.org/6.1/gmt.conf.html)

## **示例**

利用 SAC 的命令 **funcgen seismogram** 生成了波形,想要绘制单个波形,并分别为正负部分涂色:

gmt sac seis.SAC -JX10c/5c -R9/20/-2/2 -Baf -Fr -Gp+gblack -Gn+gred -png single

利用 SAC 命令 **datagen sub tel \*.z** 生成多个波形,将其绘制在距离剖面上:

```
gmt sac *.z -R200/1600/12/45 -JX15c/5c -Bx200+l"T(s)" -By5+lDegree -BWSen \
     -Ed -M1.5c -W0.5p,red -png distance_profile
```
利用 SAC 命令 **datagen sub tel \*.z** 生成多个波形,将其绘制在地图上:

```
gmt begin map pdf
gmt sac *.z -JM15c -R-120/-40/35/65 -Baf -M1i -S300c
saclst stlo stla f *.z | gmt plot -St0.4c -Gblack -i1,2
gmt end
```
## **相关模块**

*[meca](#page-440-0)*, *[polar](#page-462-0)*, *[coupe](#page-342-0)*, *[basemap](#page-318-0)*, *[plot](#page-445-0)*

# **17.60 sample1d**

官方文档

[sample1d](https://docs.generic-mapping-tools.org/6.1/sample1d.html)

简介

对 1D 表数据进行重采样

该命令既可以对常规的一维数据(比如时间序列,自变量为时间)进行重采样,也可以对地理坐标下的测线进 行重采样。

## **可选选项**

<table>

多列表数据,其中某一列是自变量,其他列为因变量。自变量所在列必须递增或递减。本页面将自变量称 为"时间",因为该命令常用于处理时间序列,实际上自变量可以是任意物理量

 $-Af|p|m|r|R[+1]$ 

指定插值方式。

- -Af 保留原始数据点,若有必要,则在原始数据点的中间加上额外的点
- -Am 对测线进行采样时,先沿着 Y 方向,再沿着 X 方向
- -Ap 对测线进行采样时,先沿着 X 方向,再沿着 Y 方向
- -Ar 等间距采样
- -AR 等间距采样,但会调整间距以适应自变量的原始长度
- +l if distances should be measured along rhumb lines (loxodromes)

-Fl|a|c|n[+1|+2]

插值方式

- l 线性插值
- a Akima 样条插值
- c natural cubic spline
- n 不插值,取最近的数据点作为插值后的值
- +1|+2 插值的同时计算 spline 的一阶或二阶插值

-I<inc>[<unit>]

默认的等间隔采样间隔是自变量第一个和第二个数据点的间隔,该选项可以自定义采样间隔 <inc> 。

加上 <unit> 表明数据文件的前两列包含经纬度信息,重采样后的测线的采样间隔的单位是 <units> 。 若想要采样笛卡尔坐标下的 (x,y),则需要指定单位为 c 。

-N<knotfile>

<knotfile> 中包含了一系列 X 坐标轴,使用该选项则会将原始数据插值到这些 X 坐标轴数据点上。 -S<start>[/<stop>]

对于等间隔采样而言,<start> 是第一个输出值的 X 位置,<stop> 是最后一个输出值的 X 位置。 -T<col>

指定输入数据中的哪列数据是自变量。

## **示例**

输入数据的格式为:

time distance gravity magnetics bathymetry

```
使用 Akima spline 插值方式将其采样为 1 千米等间隔:
```
gmt sample1d profiles.tdgmb -I1 -Fa -T1 > profiles\_equi\_d.tdgmb

将 0 到 6 之间的数据用 cubic spline 方式重采样为 0.01 间隔,不输出数据而是输出一阶偏导(即斜率):

gmt sample1d points.txt -S0/6 -I0.01 -Fc+1 > slopes.txt

测线数据中包含经度、纬度和深度,将其采样为每 2 海里一个点:

gmt sample1d track.txt -I2n -AR > new\_track.dt

同上,但确保包含了原始数据点:

gmt sample1d track.txt -I2n -Af > new\_track.dt

To obtain a rhumb line (loxodrome) sampled every 5 km instead:

gmt sample1d track.txt -I5k -AR+l > new\_track.dt

# **17.61 solar**

官方文档

[solar](https://docs.generic-mapping-tools.org/6.1/solar.html)

简介

计算或/和绘制晨昏线以及民用、航海用以及天文用曙暮光区域

# **语法**

```
gmt solar \lceil -B\text{parameters} \rceil \lceil -C \rceil \lceil -G \rfloor \lceil -I \rceil \lfloor \lceil -I \rceil \ln / \lfloor \lceil -d \cdot \ln \rceil \rfloor + d \lceil -z \cdot \sqrt{Z} \rceil \lfloor -J\text{parameters} \rfloor \lceil -M \rceil \lceil -N \rceil \lceil -R\text{region}\left[\right] [-Tdcna\left[\text{+d}date\left[\text{+z}TZ]] \right] [-U\left[ \text{stamp} \right]] \left[\right. -V\left[ \text{level} \right] [ -W\text{pen} ] \left[\right. -X\left[\text{a}|\textbf{c}| \textbf{f}| \textbf{r} \right]\left[ \text{xshift}[\textbf{u}] \right] ] \left[\right. -Y\left[\textbf{a}|\textbf{c}| \textbf{f}| \textbf{r} \right]\left[ \text{xshift}[\] [ -bobinary ] [ -hheaders ] [ -oflags ] [ -pflags ] [ -ttransp ] [ --PAR=value ]
```
# **必选选项**

**-I** 和 **-T** 必须使用一个。

# **可选选项**

```
-Bparameters (more …)
    设置底图边框和轴属性
```
- **-C** 在一行内格式化打印(以 Tab 键分隔)**-I** 选项输出的信息。输出内容包括:
	- 太阳的经度、纬度、方位角、高度角,单位为度
	- 日出、日落、正午的时间,用小数形式的天表示,比如 0.5 表示正午 12 点
	- 日长,单位为分钟

• 考虑折射效应矫正后的太阳高度较正以及均时差,单位为分钟

**注解:** 若没有通过 **-I***lon*/*lat* 提供经纬度,则太阳高度角之后的数据均以 (0,0) 作为参考点。

```
$ gmt solar -I120/40+d2016-11-01T01:00:00+z8 -C
160.885755836 -14.5068940782 38.6719503593 -59.513608404 0.270214374769 0.706928713211 0.48857154399 628.868647356␣
\rightarrow -59.5102114599 16.4569766548
```
**-G**[*fill*]

根据晨昏线对黑夜区域填充颜色或图案,见[填充](#page-117-0)。若不指定 *fill* 则剪裁黑夜区域,且需要通过 **gmt clip -C** 停止区域剪裁,见*[clip](#page-327-0)*。

**-I**[*lon/lat*][**+d***date*][**+z***TZ*]

输出太阳的当前位置、方位角和高度角。加上 *lon*/*lat* 则输出日出、日落、正午时间以及一天时间长度。用 **+d***data* 指定 ISO 格式的日期时间(比如 **+d2000-04-25T10:00:00** )来计算特定时刻的太阳参数。如 果有需要,也可以通过 **+z***TZ* 加上时区。

```
$ gmt solar -I120/40+d2016-11-01T01:00:00+z8
     Sun current position: long = 160.885756 lat = -14.506894
                       Azimuth = 38.6720 Elevation = -59.5136Sunrise = 06:29Sunset = 16:58Noon = 11:44Duration = 10:29
```
**-J***projection [\(more](#page-169-0)* …*)*

设置地图投影方式

- **-M** 将晨昏线数据以多段 ASCII 表格式写到标准输出(或二进制格式,见*-b* [选项](#page-186-0))。使用该选项,则只输出数 据不绘图。
- **-N** 反转晨昏线"内"和"外"概念颠倒。仅可与 **-G** 一起使用以剪裁出白昼区,不可与 **-B** 一同使用。

```
-\mathbf{R}\,xmin/xmax/ymin/ymax[+\mathbf{r}][+\mathbf{u}\,unit]/\,more\,\cdots)指定数据范围
```
**-Tdcna**[**+d***date*][**+z***TZ*]

绘制一个或多个不同定义的晨昏线。若需要导出晨昏线数据,见 **-M** 选项。

通过添加 **dcna** 来绘制一个或多个不同定义的晨昏线。其中,

- **d** 指晨昏线
- **c** 指民用曙暮光
- **n** 指航海曙暮光
- **a** 指天文曙暮光

**+d***date* 为 ISO 格式的日期时间(例如 **+d2000-04-25T12:15:00**),以得到该时刻晨昏交替的位置。也 可以通过 **+z***TZ* 加上时区。

不同曙暮光区的定义如下图所示:

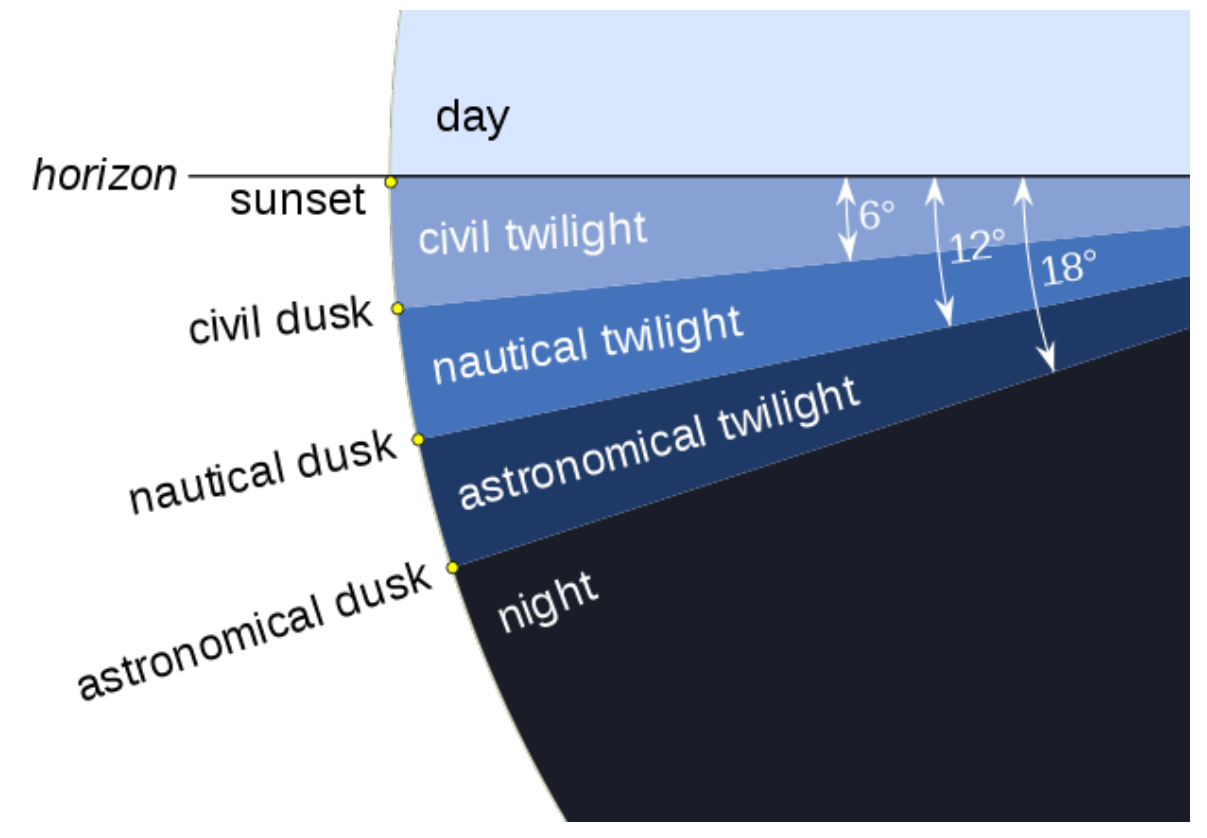

**图 14:** 曙暮光区的多种定义(图片来自于 <https://en.wikipedia.org/wiki/Twilight>)

- 民用曙暮光分为晨间曙光区和晚间暮光区:
	- **–** 晨间曙光区是指太阳的几何中心位于地平线以下 6˚ 至地平线以下 0˚50'(或日出,即太阳上 边缘接触地平线)这段时间
	- **–** 晚间曙光区是指太阳的几何中心位于地平线以下 0˚50'(或日落,即太阳下边缘接触地平线)至 地平线以下 6˚ 这段时间
- 航海曙暮光指太阳中心位于地平线以下 0˚50'至 12˚ 这段时间
- 天文曙暮光指太阳中心位于地平线以下 0˚50'至 18˚ 这段时间

```
-U[label][+c][+jjust][+odx/dy] (more …)
    在图上绘制 GMT 时间戳 logo
```

```
-V[level] (more …)
```
设置 verbose 等级 [**w**]

**-W**[*pen*]

设置晨昏线的画笔属性,见[画笔](#page-115-0)。

```
-\mathbf{X}[\mathbf{a}|\mathbf{c}|\mathbf{f}|\mathbf{r}][x\text{}shift[\mathbf{u}]]
```

```
-Y[a|c|f|r][yshift[u]] (more …)
     移动绘图原点
```

```
-bo[ncols][type][w][+l|b] (more …)
    设置二进制输出的数据格式
```

```
-ocols[,…][,t[word]] (more …)
    设置输出数据列(0 表示第一列,t 表示文本列)
```

```
-p[x|y|z]azim[/elev[/zlevel]][+wlon0/lat0[/z0]][+vx0/y0] (more …)
     设置 3D 透视视角
```
**-t**[*transp*] *[\(more](#page-199-0)* …*)*

设置图层透明度(百分比)。取值范围为 0(不透明)到 100(全透明)

**-^** 或 **-**

显示简短的帮助信息,包括模块简介和基本语法信息(Windows 下只能使用 **-**) **-+** 或 **+**

显示帮助信息,包括模块简介、基本语法以及模块特有选项的说明

**-?** 或无参数

显示完整的帮助信息,包括模块简介、基本语法以及所有选项的说明 **--PAR**=*value*

临时修改 GMT 参数的值,可重复多次使用。参数列表见 [gmt.conf](https://docs.generic-mapping-tools.org/6.1/gmt.conf.html)

**示例**

```
gmt begin solar png
 gmt coast -Rd -JKs0/10i -Dl -A5000 -W0.5p -N1/0.5p,gray -S175/210/255 -Bafg --MAP_FRAME_TYPE=plain
 gmt solar -Td+d2016-02-09T16:00:00 -Gnavy@95
 gmt solar -Tc+d2016-02-09T16:00:00 -Gnavy@85
 gmt solar -Tn+d2016-02-09T16:00:00 -Gnavy@80
 gmt solar -Ta+d2016-02-09T16:00:00 -Gnavy@80
 gmt solar -I+d2016-02-09T16:00:00 -C | gmt plot -Sksunglasses/1.5c -Gyellow
gmt end
```
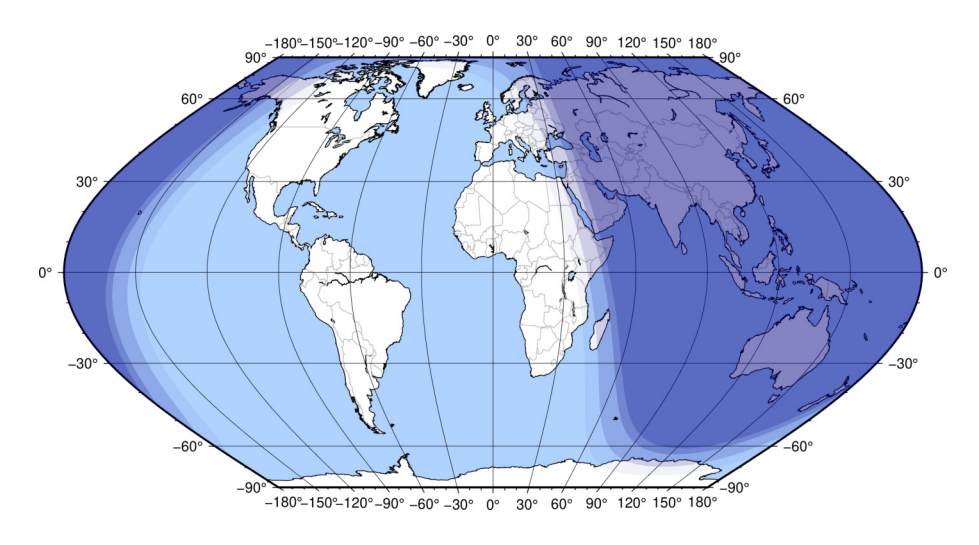

# **参考**

代码来自于 <https://www.esrl.noaa.gov/gmd/grad/solcalc/calcdetails.html>

**相关模块**

*[clip](#page-327-0)*, *[coast](#page-329-0)*, *[plot](#page-445-0)*

# **17.62 spectrum1d**

官方文档

[spectrum1d](https://docs.generic-mapping-tools.org/6.1/spectrum1d.html)

简介

计算一个时间序列的自功率谱,或两个时间序列的互功率谱

spectrum1d 从标准输入流或数据文件中读取一列或两列数据。这些数据被当作是采样间隔为 <dt> 的等间隔 的时间序列。spectrum1d 采用 Welch 方法,即加窗多段平均周期图法,计算输出自功率或互功率谱密度。其输 出的功率谱的标准差,是用 Bendat 和 Piersol 提供的算法。

spectrum1d 的输出文件有三列:

f|w p e

其中,f 代表频率,w 代表波长,p 代表计算的功率谱密度,e 代表一个标准差的值。

spectrum1d 的输出文件的文件名是使用统一的前缀 name\_stem 。如果使用了 -C 选项,那么将会有 8 个文件 输出,否则只生成一个功率谱文件(.xpower )。这些文件默认是以 ASCII 码格式,除非用 -bo 选项指定为二 进制格式输出。这 8 个文件介绍如下:

- 1. name\_stem.xpower:  $X(t)$  的功率谱。单位是 X\*X\*dt 。
- 2. name\_stem.ypower: Y(t) 的功率谱。单位是 Y\*Y\*dt 。
- 3. name\_stem.cpower: 一致性(coherent)的功率谱。单位和 ypower 一样。
- 4. name\_stem.npower: 噪声的功率谱。单位和 ypower 一样。
- 5. name\_stem.gain: 增益谱,或传输函数的模。单位是 Y/X
- 6. name\_stem.phase: 相位谱,或传输函数的相位。单位是弧度。
- 7. name\_stem.admit: 导纳(Admittance)谱,或传输函数的实部。单位是 Y/X 。
- 8. name\_stem.coh: (平方)相干谱,或者线性相关系数(它是频率的函数)。i 无单位,取值范围为 [0,1] 。 信噪比 SNR=coh/(1-coh) 。当  $\cosh$ =0.5 时, SNR=1。

除非使用 -T 选项,否则以上文件会以单个文件单列的形式输出。

#### **选项**

-S<segment\_size>

<segment\_size> 是一个 2 的指数数值,用于控制 Welch 方法中分段平均时的窗口长度。它也决定了功率 谱密度的最小频率分辨率和最大频率分辨率,即 1.0/(segment\_size\*dt)和 1.0/(2\*dt) (即 Nyquist 频率)。在功率谱密度中的一个标准误差大约为 1.0/(n\_data/segment\_size) ,比如 segment\_size=256, 那么就需要 25600 个数据点去计算一个误差棒的 10%。互功率谱误差棒的计算则需要更多数据点,而且 是相干性的函数,比较复杂。

table

输入文件名。它是 ASCII 类型的一列数据或两列数据。如果是一列数据文件,就计算自功率谱;如果是两 列,就计算互功率谱。若未指定文件名,spectrum1d 会从标准输入流中读取数据。

-C[xycnpago]

默认会输出全部 8 个文件。使用该选项可以指定输出 8 个文件中的某些文件。x=xpower、y=ypower、 c=cpower, n=npower, p=phase, a=admit, g=gain,  $o=coh$ .

 $-N<sub>dt></sub>$ 

设置读入的时间序列的时间采样间隔,默认值是 1。

 $-L[m|h]$ 

不去除信号中的线性趋势。默认情况下,在对信号进行变换处理前会先去掉其中的线性趋势。m 表示去掉 数据的均值, h 表示去掉数据的中值。

-N[name\_stem]

输出文件名的前缀,默认为 spectrum 。若不使用此选项,则输出的 8 个文件会合到一个文件里。

-T 不让单个分量的结果输出到标准输出流。

-W 输出文件中第一列是波长而不是频率。默认输出时第一列是频率。

### **示例**

假设 data.g 是重力数据, 单位为 mGal, 空间采样间隔为 1.5 km。如下命令会输出数据的功率谱, 单位为 mGal^2 km 表示:

gmt spectrum1d data.g -S256 -D1.5 -Ndata

假设你除了有重力数据 data.g 之外,还有在相同地点测得的地形数据 data.t ,单位为 m。计算二者之间的传 输函数,即 data.t 是输入,data.g 是输出:

paste data.t data.g | gmt spectrum1d -S256 -D1.5 -Ndata -C > results.txt

## **17.63 subplot**

官方文档

[subplot](https://docs.generic-mapping-tools.org/6.1/subplot.html)

简介

管理和设置子图模式

**subplot** 模块可以将当前纸张分隔成若干个网格区域,每个区域内都可以包含一张单独的子图。

**subplot** 模块提供了三条指令:

- **subplot begin** 进入子图模式,并设置子图的布局
- **subplot set** 用于指定接下来的绘图操作在哪一个子图中进行
- **subplot end** 用于结束子图模式

在子图模式中,需要注意如下几点:

- **-X** 和 **-Y** 选项无法在子图模式中使用,可以使用 **-C** 选项作为替代
- 在使用 **-J** 选项时,可以使用 **?** 来指定地图宽度或比例尺,此时,GMT 会根据子图的大小自动确定最合 适的地图尺寸
- 对于笛卡尔投影,若想要 X 和 Y 轴共用相同的比例尺,则可以使用 **-Jx?**

# **subplot begin 语法**

gmt subplot begin  $nrowsxncols$  -F[f|s|width/height[+fwfracs/hfracs][+cdx/dy][+gfill][+ppen][+wpen]  $\left[ -A[autolabel] [\pm j] Jrefpoint] [\pm c dx/dy] [\pm gfill] [\pm ppen] [\pm o dx/dy] [\pm r] [\pm R] [\pm v] \right] \left[ -C[side] clearance \right]$  $B\text{ parameters } |[-J\text{ projection}] [-M\text{ margins}] [-R\text{ region}] [-S\text{ layout}] [-T\text{ title}] [-V[\text{level}] ] [-X[a]c]f|r][x\text{shift}[u]]$ ] [ **-Y**[**a**|**c**|**f**|**r**][*xshift*[**u**]] ] [ **--PAR**=*value* ]

# **必须选项**

*nrows***x***ncols*

指定子图的行数和列数。中间为小写英文字母 **x**,不是星号或其他符号。

每一行和每一列均有相同的子图数目。注意:你无需在每个子图内都绘图。

**-F**[**f**|**s**]*width*/*height*[**+f***wfracs*/*hfracs*][**+c***dx/dy*][**+g***fill*][**+p***pen*][**+w***pen*] 指定图片的尺寸。有两种方式:

- **-Ff**: 直接指定整张图片的尺寸
- **-Fs**: 指定单个子图的尺寸

除此之外,还可以为整张图加上背景色和边框:

- **+p***pen*: 为整张图加上背景矩形边框
- **+w***pen*: 绘制子图区域之间的水平和垂直分割线
- **+g***fill*: 为整张图的背景矩形填充颜色
- **+c***dx/dy*: 设置背景矩形与整张图之间的额外空白

**-F**[**f**]*width*/*height*[**+f***wfracs*/*hfracs*]

指定整张图片的宽度 *width* 和高度 *height*。

这种情况下,GMT 会根据整张图片的尺寸以及子图的数目自动计算每张子图的尺寸。在计算子图 尺寸时会考虑每个子图的刻度线、标注、标签所占据的空间,以及不同子图之间的间隔。整张图的最 外圈的刻度线、标记和标签不算在整张图片尺寸之内。

默认所有行和列的尺寸都是相同的。若想要子图的每一行具有不同的高度,或者子图的每一列具有 不同的宽度,则可以使用 **+f**,后面紧跟着一系列逗号分隔的宽度比例和以逗号分隔的高度比例。单 个数则表示所有行或列有相同的宽度或高度。

例如,对于一个 2x2 的子图,使用**-Ff**12c/12c+f3,1/1,2 则表示

- 整张图的宽度和高度均为 12 厘米
- 第一列占 3 个宽度,第二列占 1 个宽度
- 第一行占 1 个高度,第二行占 2 个高度

#### **-Fs***widths*/*heights*

通过指定每个子图的宽度和高度间接指定图片尺寸。

在这种情况下,整张图片的尺寸由每个子图的尺寸以及刻度线、标注、标签占据的空间和子图之间 的间隙共同决定,但最外圈的刻度线、标记、标签所占据的空间不算在整张图的尺寸之内。

默认所有行和列的尺寸都是相同的。若想要给每行或每列指定不同的子图尺寸,可以加上一系列以 逗号分隔的宽度,然后再加上一个斜杠,并加上一系列以逗号分隔的高度。单个数则表示所有行或 列有相同的宽度或高度。

例如,对于一个 2x2 的子图,使用 **-Fs**4c,8c/4c 则表示第一列为 4 厘米宽,第二列为 8 厘米宽,所有 列的高度均为 4 厘米高。注意,宽度值或高度值的数目必须是一个或者与行数/列数相匹配。

对于地理地图而言,每张子图的高度由地图区域 **-R** 以及投影方式 **-J** 决定。有两个选择:(1) 指定 子图高度为 0,并同时指定 **-R** 和 **-J**,利用其计算每张子图的高度,但要求所有子图必须共享相同 的研究区域和投影方式;(2) 不断尝试并修改子图的高度以得到最佳的绘图布局。

## **可选选项**

 $-\mathbf{A}[\text{autolabel}[\ ]+\mathbf{j}]\mathbf{J}$ *refpoint* $\left| \left[ +\mathbf{c}dx/dy \right| \left[ +\mathbf{g}\text{fill}[\ ]+\mathbf{p}\text{pen}[\ ]+\mathbf{o}dx/dy \right| \left[ +\mathbf{r}[\ ]+\mathbf{R}[\ ]+\mathbf{v}[\ ]$ 为子图自动添加编号。

*autolabel* 可以是单个数字或字母,也可以在数字或字母的一侧或两侧加上括号。其设置了左上角第一张 子图的编号,而其余子图则按照递增的顺序依次编号。默认值为 **a)**。

**注解:** 括号在 Unix Shell 中有特殊含义,可以将其用单引号括起来,即 '(a)'。

加上子选项可以指定编号的更多属性:

- **+j**|**J***refpoint*: 指定编号在子图中的位置,默认值为 TL,即编号位于子图的左上角。**+j** 和 **+J** 分别 适用于子图编号位于子图内部和外部的情况
- **+o***dx*[/*dy*] 设置子图编号相对于 **+j|J** 指定的参考位置间的额外偏移量,默认值为*[FONT\\_TAG](#page-239-0)* 的 20%
- **+p***pen* 为子图编号加上文本框
- **+g***fill* 为子图编号的文本框填充颜色
- **+c***dx*[/*dy*]: 设置子图编号与文本框轮廓间的距离,默认值为*[FONT\\_TAG](#page-239-0)* 的 15%
- **+r** 表示用小写罗马数字编号
- **+R** 表示用大小罗马数字编号
- **+v** 表示沿着垂直列方向依次增加编号,默认沿着水平行方向依次增加

**-B***parameters [\(more](#page-173-0)* …*)*

设置底图边框和轴属性

**-C**[*side*]*clearance*

设置子图区域内某个边的额外空白量。这些额外的空白量可以用于绘制比例尺、添加额外的文字等。

*side* 可以取 **e w s n** 分别代表东西南北四条边;也可以取 **x** 或 **y**,分别表示设置东西或南北方向两条边 的空白;若不指定 *side*,则表示同时设置四条边上的空白量。

该选项可以重复多次,对不同边分别设置不同的间距。

**subplot begin** 中该选项对所有子图均有效,而 **subplot set** 中使用该选项则仅对当前子图有效。

**注解:** 在子图模式内不能使用 **-X** 和 **-Y**,可以使用 **-C** 作为替代。

**-J***projection [\(more](#page-169-0)* …*)*

设置地图投影方式

**-M***margins*

相邻子图之间的额外空白

*margins* 可以有三种情况:

1. 取一个值,表示子图四个方向的空白 [默认值为*[FONT\\_ANNOT\\_PRIMARY](#page-239-1)* 规定的字体大小]

- 2. 取两个值,表示子图的水平和垂直方向的空白,两个值之间用斜杠分隔
- 3. 取四个值,表示子图的左右下上四个方向的空白,四个值之间用斜杠分隔

*margins* 允许设置为负值,进一步缩小子图间距。

 $-\mathbf{R}\,xmin/xmax/ymin/ymax[+\mathbf{r}][+\mathbf{u}\,unit]/\,more\,\cdots)$ 

指定数据范围

**-SC**[**b**|**t**][**+l***label*][**+t**]

设置一列中的所有子图共用 X 轴

当一列所有子图共用 X 轴时,默认只有第一行子图的顶部(**t**)X 轴和最后一个子图的底部(**b**)X 轴有标 注。

- **-SCb** 一列中只有最后一行子图的底部 X 轴有标注
- **-SCt** 一列中只有第一行子图的顶部 X 轴有标注
- **+l***label* 为共用的 X 轴添加标注
- **+t** 为每个子图的标题预留空间
- **+tc** 为第一行的所有子图的标题预留空间

**-SR**[**l**|**r**][**+l***label*][**+p**][**+t**]

设置一行中所有子图共用 Y 轴

当一行所有子图共用 X 轴时,默认只有第一列子图的左边 Y 轴和最后一列子图的右边 Y 轴有标注。

- **-SRl** 一行中只有第一列子图的左边 Y 轴有标注
- **-SRr** 一行中只有最后一列子图的右边 Y 轴有标注
- **+l***label* 为共用的 Y 轴添加标注
- **+p** 设置所有标注与 Y 轴平行

**-T***heading*

设置整张图的总标题,标题文字的属性由*[FONT\\_HEADING](#page-239-2)* 控制。

每张子图各自的标题可以用 **-B** 或 **-S** 选项控制。

```
-V[level] (more …)
```
设置 verbose 等级 [**w**]

```
-\mathbf{X}[\mathbf{a}|\mathbf{c}|\mathbf{f}|\mathbf{r}][x\text{}shift[\mathbf{u}]]
```

```
-Y[a|c|f|r][yshift[u]] (more …)
     移动绘图原点
```
**-^** 或 **-**

显示简短的帮助信息,包括模块简介和基本语法信息(Windows 下只能使用 **-**)

**-+** 或 **+**

显示帮助信息,包括模块简介、基本语法以及模块特有选项的说明

#### **-?** 或无参数

显示完整的帮助信息,包括模块简介、基本语法以及所有选项的说明

**--PAR**=*value*

临时修改 GMT 参数的值,可重复多次使用。参数列表见 [gmt.conf](https://docs.generic-mapping-tools.org/6.1/gmt.conf.html)

### **subplot set**

**subplot set** 通过指定子图的行列号或索引号以激活某个特定的子图,接下来的所有绘图命令将只在该子图内 进行绘制。其与*-c* [选项](#page-186-1) 功能基本一致。

子图的行号、列号、索引号均从 0 开始算起。因而对于 MxN 的子图而言,行号的取值为 0 到 M-1,列号的取值 为 0 到 N-1,索引号的取值则为 0 到 (M\*N-1)。

若使用 **subplot set** 但未指定子图的行列号或索引号,则 GMT 会自动激活"下一个"子图。例如,对于一个 2 行 2 列的图而言,每次使用 **subplot set** 而不指定子图行和列,则按照行优先顺序依次激活子图 0,0 → 0,1 → 1,0 → 1,1。若 **subplot begin** 中使用了 **-A+v** 选项,则按照列优先顺序依次激活子图 0,0 → 1,0 → 0,1  $\rightarrow 1,1$ 。

## **subplot set 语法**

**gmt subplot set** [ *row,col*|*index* ] [ **-A***fixedlabel*] [ **-C***side*/*clearance* ] [ **-V**[*level*] ]

## **可选选项**

*row,col* | *index*

指定要激活的子图的行列号或索引号。行列号、索引号均从 0 开始算起。

若不指定子图行列号或索引号,则自动激活"下一个"子图。

**-A***fixedlabel*

设置当前子图的编号,忽略 **subplot begin** 中 **-A** 选项设置的自动编号。

这一选项可以用于临时修改单个子图的编号,但该选项只能修改编号字符串,其余属性(如位置、文本框) 等均只能继承自 **subplot begin** 的 **-A** 选项。

#### **-C***side*/*clearance*

设置子图的某个边的额外空白量。这些额外的空白量可以用于绘制比例尺、添加额外的文字等。

*side* 可以取 **e w s n** 分别代表东西南北四条边。该选项可以重复多次,对不同边分别设置不同的间距。 **subplot begin** 该选项对所有子图均有效,而 **subplot set** 中使用该选项则仅对当前子图有效。

**注解:** 在子图模式下不能使用 **-X** 和 **-Y**,可以使用 **-C** 作为替代。

#### **subplot end**

该命令用于结束当前的子图模式。

在结束子图模式时,其会进行如下操作:

- 对所有子图进行编号
- 将绘图原点重置回之前的原点位置
- 更新历史信息,设置为线性投影,并给出整张图的大小,使得用户可以使用 **-DJ** 方式放置 colorbar 等。

# **subplot end 语法**

**gmt subplot end** [ **-V**[*level*] ]

## **示例**

下面的示例展示了如何设置一张 2x2 布局的图,并使用不同的方式指定要激活的子图。不同的设置方式的效果 是相同的,用户在使用时可根据需求选择最直观最简便的方式。

### **方法 1: 使用 subplot set 指定子图行列号**

注意行列号均从 0 开始。

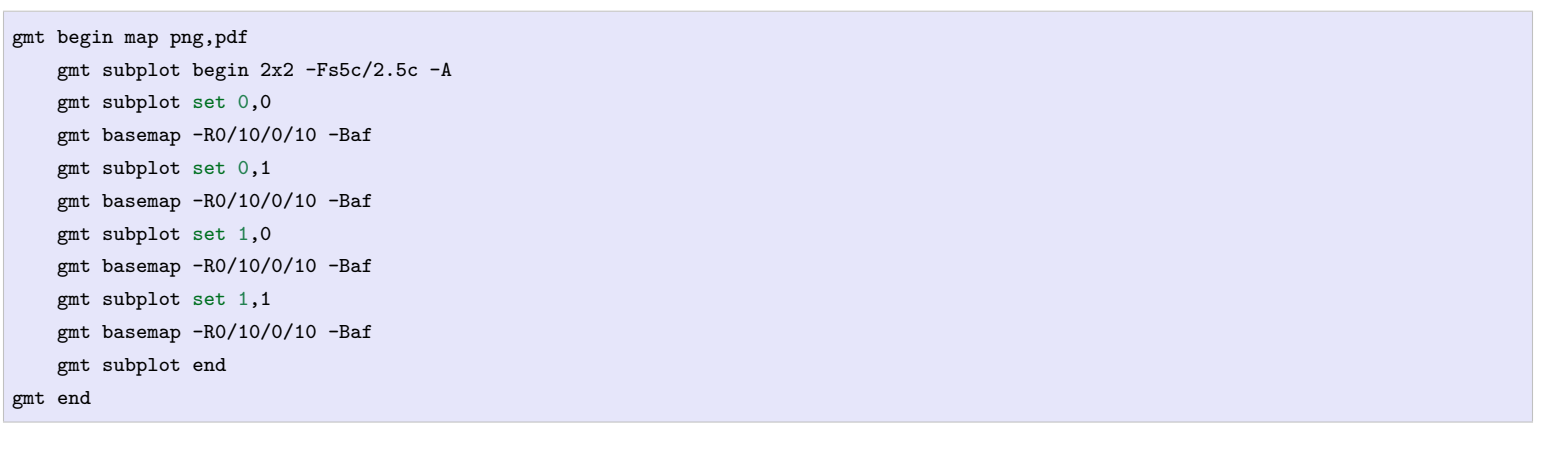

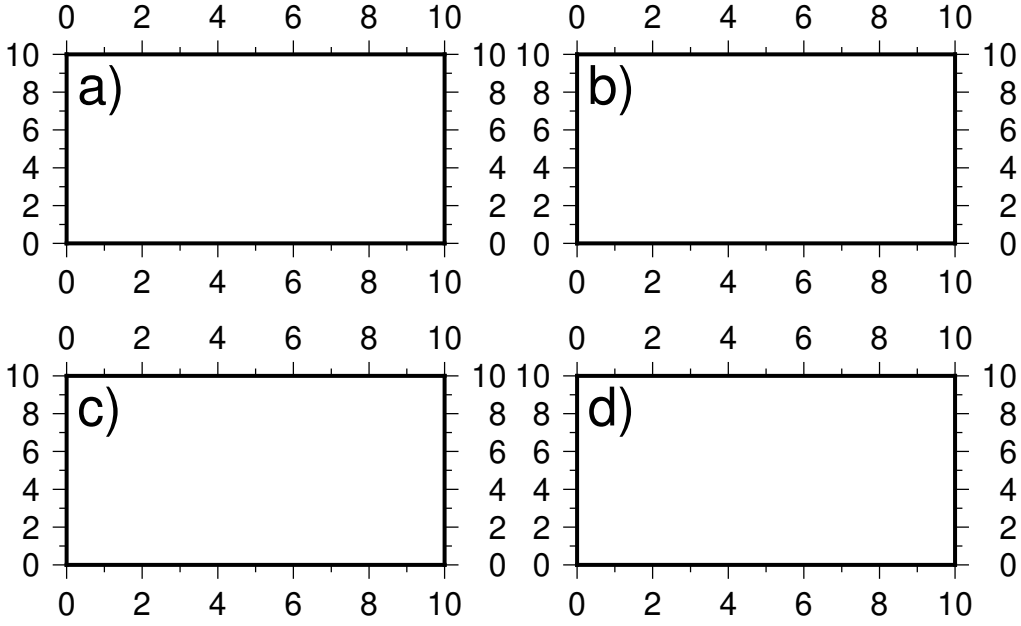

## **方法 2: 使用 subplot set 指定子图索引号**

注意子图索引号从 0 开始:

```
gmt begin map png,pdf
   gmt subplot begin 2x2 -Fs5c/2.5c -A
   gmt subplot set 0
   gmt basemap -R0/10/0/10 -Baf
   gmt subplot set 1
   gmt basemap -R0/10/0/10 -Baf
   gmt subplot set 2
   gmt basemap -R0/10/0/10 -Baf
   gmt subplot set 3
   gmt basemap -R0/10/0/10 -Baf
   gmt subplot end
gmt end
```
#### **方法 3: 使用 subplot set 但不指定子图号**

每次使用 **subplot set** 但不指定子图行列号或索引号,则会自动激活"下一个"子图:

```
gmt begin map png,pdf
   gmt subplot begin 2x2 -Fs5c/2.5c -A
   gmt subplot set
   gmt basemap -R0/10/0/10 -Baf
   gmt subplot set
   gmt basemap -R0/10/0/10 -Baf
   gmt subplot set
   gmt basemap -R0/10/0/10 -Baf
   gmt subplot set
   gmt basemap -R0/10/0/10 -Baf
   gmt subplot end
gmt end
```
#### **方法 4: 使用 -c 选项**

*-c* [选项](#page-186-1) 的功能与 **subplot set** 类似,可以用于激活指定的子图。其后可以接子图行列号或索引号,也可以只使 用 **-c** 自动激活下一个子图:

```
gmt begin map png,pdf
   gmt subplot begin 2x2 -Fs5c/2.5c -A
   gmt basemap -R0/10/0/10 -Baf -c
  gmt basemap -R0/10/0/10 -Baf -c
  gmt basemap -R0/10/0/10 -Baf -c
  gmt basemap -R0/10/0/10 -Baf -c
   gmt subplot end
gmt end
```
下面展示了如何设置一个 2x2 的图,并设置共用 X 和 Y 轴:

```
gmt begin panels png,pdf
 gmt subplot begin 2x2 -Fs10c/5cc -M5p -A -SCb -SRl -Bwstr
   gmt subplot set
   gmt basemap -R0/80/0/10
   gmt subplot set
   gmt basemap
   gmt subplot set
   gmt basemap
   gmt subplot set
   gmt basemap
 gmt subplot end
gmt end
```
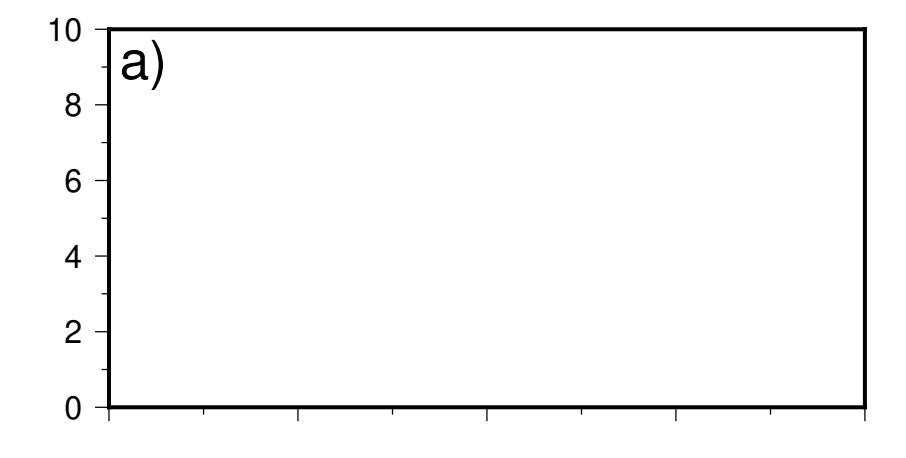

下面的示例展示了如何绘制一个不完全规则的子图。这个示例中,实际上只使用了子图 0、2、3,而第一张图同 时占据了子图 0 和 1 的空间。在这种情况下,GMT 的自动编号功能无法正确编号,因而需要在 **subplot set** 中为每个子图单独指定编号。

```
gmt begin map pdf,png
   gmt subplot begin 2x2 -Fs5c/3c -A -M0
   gmt subplot set 0
   gmt basemap -R0/20/0/10 -JX11.2c/3c -Baf -BWSen
   gmt subplot set 2 -A'(b)'
   gmt basemap -R0/20/0/10 -JX? -Baf -BWSen
   gmt subplot set 3 - A'(c)'gmt basemap -R0/20/0/10 -JX? -Baf -BWSen
   gmt subplot end
gmt end
```
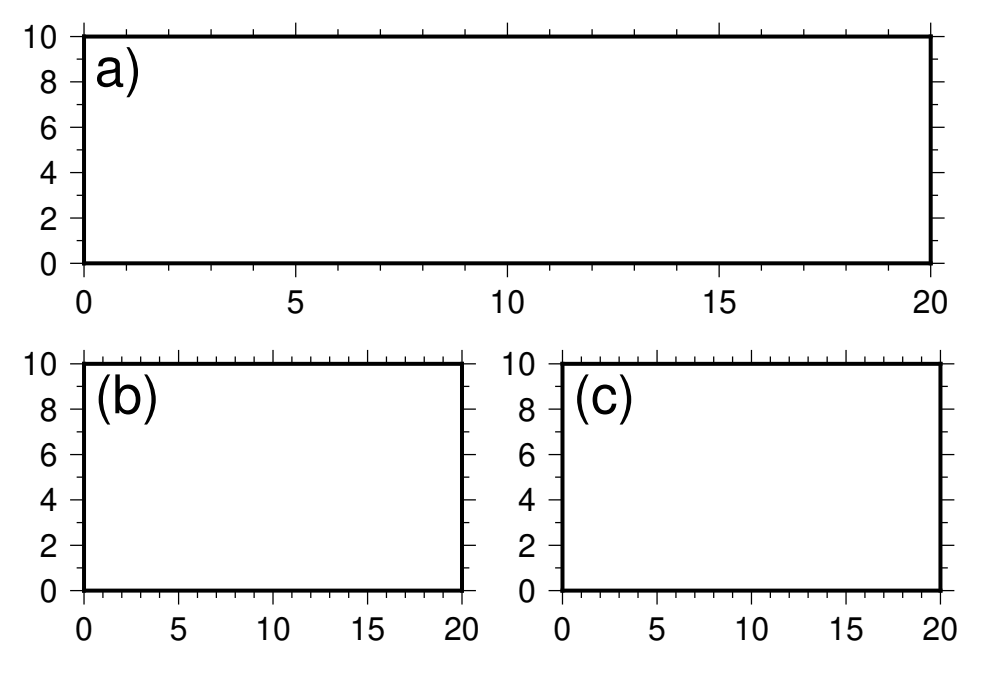

# **相关模块**

*[begin](#page-322-0)*, *[clear](#page-325-0)*, *[docs](#page-347-0)*, *[end](#page-349-0)*, *[figure](#page-350-0)*, *[inset](#page-424-0)*

# **17.64 surface**

官方文档

[surface](https://docs.generic-mapping-tools.org/6.1/surface.html)

简介

使用可调节张量连续曲率样条插值法对数据进行网格化

# **语法**

**gmt surface** [ *table* ] **-G***outputfile.nc* **-I***increment* **-R***region* [ **-A***aspect\_ratio*|**m** ] [ **-C***convergence\_limit*[%] ] [ **-J***parameters* ] [ **-D***breakline\_file*[**+z**[*level*]] ] [ **-Ll***lower* ] [ **-Lu***upper* ] [ **-M***max\_radius* ] [ **-N***max\_iterations* ] [ **-Q** ] [ **-S***search\_radius*[**m**|**s**] ] [ **-T**[**i**|**b**]*tension\_factor* ] [ **-V**[*level*] ] [ **-Z***over-relaxation\_factor* ] [ **-a***[flags](#page-185-0)* ] [ -bi[binary](#page-186-0)  $\left[ \ \left[ -{\rm{d}}\right]$   $\left[ -{\rm{d}}\right]$   $\left[ -{\rm{e}}\right]$   $\left[ -{\rm{f}}\right]$   $\left[ -{\rm{f}}\right]$   $\left[ -{\rm{h}}\right]$   $\left[ -{\rm{d}}\right]$   $\left[ -{\rm{g}}\right]$   $\left[ -{\rm{g}}\right]$   $\left[ -{\rm{r}}\right]$   $\left[ -{\rm{g}}\right]$   $\left[ -{\rm{P}}{\rm{A}}{\rm{R}}{=}value$ ]

## **描述**

**surface** 从标准输入或 ASCII 格式的文件 *table* 中读取离散的数据点 (x,y,z),通过解微分方程,得到网格化的 数据 z(x,y) 并生成 grid 网格文件

$$
(1-t)\nabla^2(z) + t\nabla(z) = 0,
$$

其中 *t* 是 0 到 1 之间的张量因子,∇ 是拉普拉斯算子。对于势能场数据,建议 *t* ~ 0.25 。对于陡峭的地形数据, 则建议 *t* ~ 0.35。建议用户事先使用 [blockmean](https://docs.generic-mapping-tools.org/6.1/blockmean.html),[blockmedian](https://docs.generic-mapping-tools.org/6.1/blockmedian.html),或 [blockmode](https://docs.generic-mapping-tools.org/6.1/blockmode.html) 预处理数据,以避免空间假频与消 除冗余数据。解微分方程时,采用自然边界条件。对于经度范围是 360 度的地理数据,将会采用周期边界条件。

**警告:** 在每个维度上至少必须有 4 个点,否则无法使用 **surface** 。

如果你的数据是等间隔的 (x,y,z) 数据,请不要使用 **surface** 生成网格文件。正确的做法是使用*[xyz2grd](#page-505-0)* 生 成网格文件。

### **必选选项**

*table* 一个或多个 ASCII 或二进制表数据。若不提供表数据,则会从标准输入中读取。

#### **-G***outputfile.nc*

输出的文件名。输出文件的格式参见《[网格文件格式](#page-147-0) 》。

#### $-{\bf I}xinc[+{\bf e}|{\bf n}]/\text{y}inc[+{\bf e}|{\bf n}]]$

指定 X 和 Y 方向的网格间隔

- *xinc* 和 *yinc* 为 X 和 Y 方向的网格间隔。对于地理坐标,可以指定网格间隔单位 [默认单位为度]
- **+e** 微调 X 和 Y 方向范围的最大值,使得其是网格间隔的整数倍(默认会微调网格间隔以适应给定 的数据范围)
- **+n** 表明 *xinc* 和 *yinc* 不是网格间隔,而是 X 和 Y 方向的节点数。此时会根据节点数、网格区域范 围以及网格配准方式重新计算网格间隔。

注意:

- 若 *yinc* 设置为 0,则表示其与 *xinc* 相同
- 若使用 **-R***grdfile* 选项,则网格间隔和配准方式已经根据网格文件自动初始化,此时依然可以使用 **-I** 和 **-r** 覆盖相应的值

 $-\mathbf{R}\,xmin/xmax/ymin/ymax[+\mathbf{r}][+\mathbf{u}\,unit]/\,more\cdots)$ 

指定数据范围

#### **可选选项**

**-A***aspect\_ratio*|**m**

设置网格纵横比 *aspect\_ratio* ,其中 dy = dx / *aspect\_ratio* 。对于地理数据,可以使用 **-Am** 设置网格 纵横比为纬度平均值的余弦。不设置本项时,默认网格纵横比为 1,即各向同性网格。

**-Ll***lower* and **-Lu***upper*

对微分方程的解加上限制。**-Ll***lower* 设置下限,其中 *lower* 可以是一个 grid 网格文件的文件名、或一个 固定值。**-Lu***upper* 设置上限,同样 *upper* 可以是一个 grid 网格文件的文件名、或一个固定值。

**-T**[**i**|**b**]*tension\_factor* 设置张量因子,必须在 0 到 1 之间。不设置时默认为 0。

**-V** 显示多项式系数等详细信息。

## **示例**

将 ASCII 数据 hawaii\_5x5.xyg 网格化为 5 弧分,设置 *tension\_factor* = 0.25 :

gmt surface hawaii\_5x5.xyg -R198/208/18/25 -I5m -Ghawaii\_grd.nc -T0.25

# **17.65 ternary**

官方文档 [ternary](https://docs.generic-mapping-tools.org/6.1/ternary.html) 简介

绘制三角图解

**ternary** 从文件或者标准输入中读取数据,并在三角图中绘制符号。如果给定符号类型,但未给出符号大小, **ternary** 会将第四列数据作为符号大小,符号大小值小于 0 的将会被跳过。如果没指定符号类型,就必须在数 据的最后一列给出符号代码。

# **语法**

gmt ternary [table  $\vert$  [-JX width  $\vert$  [-Ramin/amax/bmin/bmax/cmin/cmax  $\vert$  [-B parameters  $\vert$  [-Ccpt  $\vert$  [-Gfill]  $\left[\begin{array}{c|c} \ensuremath{\mathbf{-L}}\mathbf{a}/\mathbf{b}/c \end{array}\right]$  [ -N ] [ -S[symbol][size] ] [ -U[stamp] ] [ -V[level] ] [ -W[pen][attr] ] [ -X[a|c|f|r][xshift[u]] ] [  $-Y[a|c|f|r][xshift[u]]$  |  $[-binary]$  $[-binary]$  $[-binary]$   $[-dinodata]$  $[-dinodata]$  $[-dinodata]$   $[-ergexp]$   $[-ffags]$   $[-ggaps]$  $[-ggaps]$  $[-ggaps]$   $[-hheads]$   $[-iflags]$  $[-iflags]$  $[-iflags]$   $[-iflags]$   $[-pfags]$ ] [ **-q***[flags](#page-196-0)* ] [ **-t***[transp](#page-199-0)* ] [ **-:**[**i**|**o**] ] [ **--PAR**=*value* ]

## **必须选项**

必须使用 **-M** 或者 **-R** 和 **-J**。

## **可选选项**

*table* 一个或多个 ASCII 或二进制表数据。若不提供表数据,则会从标准输入中读取。

**-B**[**a**|**b**|**c**]*args*

设置三角图的三条边的属性。

与常规图不同,三角图有三条不同的边。三条边从下面这条边开始,逆时针旋转,分别称为 **a**、**b**、**c**。其余 用法与标准选项 **-B** 相同。

**-C***cpt* 或 **-C***color1,color2*[*,color3*,…]

指定 CPT 文件,或者跟上一系列以逗号分隔的颜色以构建一个线性连续 CPT

若使用了 **-S** 选项,则符号填充色由第四列数值决定,其它字段向右移动一列(即若需要指定符号大小, 符号大小应置于第 5 列)。

现代模式下,若不指定 CPT,则使用当前 CPT。

**-G***fill*

指定符号填充色。

对于多段数据,段头记录中的 **-G** 字符串会覆盖命令行中该选项的值。

**-JX***width*

指定三角图的宽度

**-L***a*/*b*/*c*

设置三个顶点的标签,标签距离顶点的距离为*[MAP\\_LABEL\\_OFFSET](#page-242-0)* 三倍。

**-M** 不绘图。将三角图数据 (*a*,*b*,*c*[,*z*]) 转换为笛卡尔坐标 (*x*,*y*,[,*z*]),x,y 为在三角图解中的归一化坐标值。x 的 取值范围为 0-1, y 的取值范围为 0 到  $\frac{\sqrt{3}}{2}$  $\overline{2}$ 

如果一个点在三角图中坐标为 (a, b, c),则笛卡尔坐标 (x, y) 为:

$$
x = \frac{(100 - a) + b}{2 \times 100}
$$

$$
y = \frac{\sqrt{3}}{2 \times 100} \times c
$$

**-N** 不裁剪落在三角图外的符号 [默认只绘制三角图内的符号]

```
-Ramin/amax/bmin/bmax/cmin/cmax
    指定三条边 a、b 和 c 的最大最小值。
```

```
-S[symbol][size]
```
指定要绘制的符号类型及大小

详见*[plot](#page-445-0)* 中的 **-S** 选项。

```
-U[label][+c][+jjust][+odx/dy] (more …)
    在图上绘制 GMT 时间戳 logo
```

```
-V[level] (more …)
```
设置 verbose 等级 [**w**]

```
-W[pen][attr]
    设置符号的画笔属性。
```
- **-t**[*transp*] *[\(more](#page-199-0)* …*)* 设置图层透明度(百分比)。取值范围为 0(不透明)到 100(全透明)
- **-X**[**a**|**c**|**f**|**r**][*xshift*[**u**]]
- **-Y**[**a**|**c**|**f**|**r**][*yshift*[**u**]] *[\(more](#page-183-1)* …*)* 移动绘图原点

```
-bi[ncols][type][w][+l|b] (more …)
    设置二进制输入数据的格式
```
**-di***nodata [\(more](#page-187-0)* …*)* 将输入数据中值为 *nodata* 的列替换为 NaN

```
-e[~] "pattern" -e[~]/request (more...)筛选或剔除匹配指定模式的数据记录
```
**-f**[**i**|**o**]*colinfo [\(more](#page-189-0)* …*)* 指定输入或输出列的数据类型

```
-g[a]x|y|d|X|Y|D|[col]zgap[+n|p] (more …)
       确定数据或线段的间断
-h[i|o][n][+c][+d][+msegheader][+rremark][+ttitle] (more …)
       跳过或生成指定数目的头段记录
\left| \frac{\cdot \mathbf{i} \cos\left[\frac{1}{2}\right] + \mathbf{i} \sin\left[\frac{1}{2}\right] + \mathbf{i} \cos\left[\frac{1}{2}\right] + \mathbf{i} \sin\left[\frac{1}{2}\right] + \mathbf{i} \sin\left[\frac{1}{2}\right] + \mathbf{i} \sin\left[\frac{1}{2}\right] + \mathbf{i} \sin\left[\frac{1}{2}\right] + \mathbf{i} \sin\left[\frac{1}{2}\right] + \mathbf{i} \sin\left[\frac{1}{2}\right] + \mathbf{i} \sin\left[\frac{1}{2}\right] + \mathbf{i} \sin\left[\frac{1}{2}\right] + \mathbf{i设置输入数据列及简单变换(0 表示第一列,t 表示文本列)
-\textbf{qi}[-|rows|+\textbf{c} \textit{col}|[+\textbf{a}|\textbf{f}|\textbf{s}] (more …)
       筛选输入的行或数据范围
-:[i|o] (more …)
       交换输入或输出中的第一和第二列
-p[x|y|z]azim[/elev[/zlevel]][+wlon0/lat0[/z0]][+vx0/y0] (more …)
       设置 3D 透视视角
-t[transp] (more …)
       设置图层透明度(百分比)。取值范围为 0(不透明)到 100(全透明)
-^ 或 -
       显示简短的帮助信息,包括模块简介和基本语法信息(Windows 下只能使用 -)
-+ 或 +
       显示帮助信息,包括模块简介、基本语法以及模块特有选项的说明
-? 或无参数
       显示完整的帮助信息,包括模块简介、基本语法以及所有选项的说明
--PAR=value
       临时修改 GMT 参数的值,可重复多次使用。参数列表见 gmt.conf
示例
```

```
gmt begin map pdf,png
gmt makecpt -Cturbo -T0/80/10
gmt ternary @ternary.txt -R0/100/0/100/0/100 -JX6i -Sc0.1c -C -LWater/Air/Limestone \
   -Baafg+l"Water component"+u" %" -Bbafg+l"Air component"+u" %" -Bcagf+l"Limestone component"+u" %" \
   -B+givory+t"Example data from MATLAB Central"
gmt end show
```
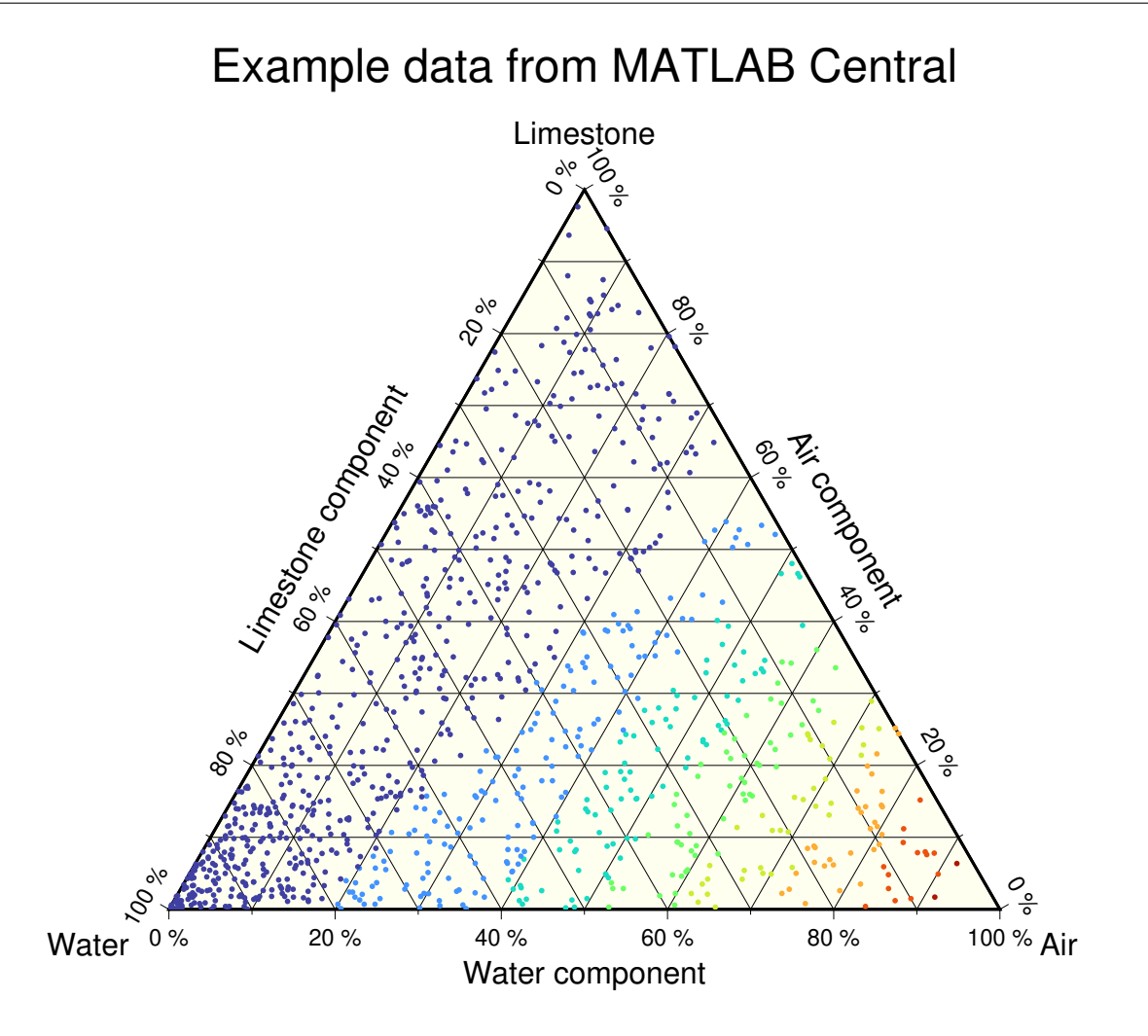

## **相关模块**

*[basemap](#page-318-0)*, *[plot](#page-445-0)*, [plot3d](https://docs.generic-mapping-tools.org/6.1/plot3d.html)

## **17.66 text**

官方文档 [text](https://docs.generic-mapping-tools.org/6.1/text.html) 简介 在图上写文本

该命令用于在图上添加文本,可以自由控制文本的大小、颜色、字体、角度。

除了可以添加键盘上可直接输入的字符外,还可以通过使用转义字符、特殊字体以及八进制码实现希腊字母、 上下标等功能,详见[文字](#page-120-0)、[转义序列](#page-126-0)、[特殊字符](#page-122-0)。

#### **必选选项**

<textfiles>

输入文件。最简单的情况下,输入数据包括三列,其格式为:

X Y text

示例:

echo 2 2 SHOW TEXTS | gmt text -JX10c -R0/5/0/5 -Ba -pdf test

若使用了 -F 选项,则输入数据的格式为:

x y [font angle justify] text

其中,括号内的三项是否存在以及三项的顺序由 -F 选项决定。

### **可选选项**

**-A** 默认情况下,输入数据中 *angle* 是指沿水平方向逆时针旋转的角度。**-A** 选项表明 *angle* 是方位角,即相 对于北向顺时针旋转的角度。

**-C**[*dx/dy*][**+to**|**O**|**c**|**C**]

设置文本框与文本之间的空白区域,默认值为字体大小的 15%。该选项仅当指定了 **-W** 或 **-G** 选项时才有 效。*dx* 可以是具体的距离值也可以接 **%** 表示空白与当前字号的百分比。例如 **-C1c/1c** 或 **-C20%/30%**。

**+t** 可以用于进一步控制文本框的形状

- **+to**: 直角矩形 [默认值]
- **+tO**: 圆角矩形
- **+Tc**: 凹矩形(与 **-M** 选项一起使用)
- **-TC**:凸矩形(与 **-M** 选项一起使用)

下图展示了 **-C** 选项的作用。

Source Code

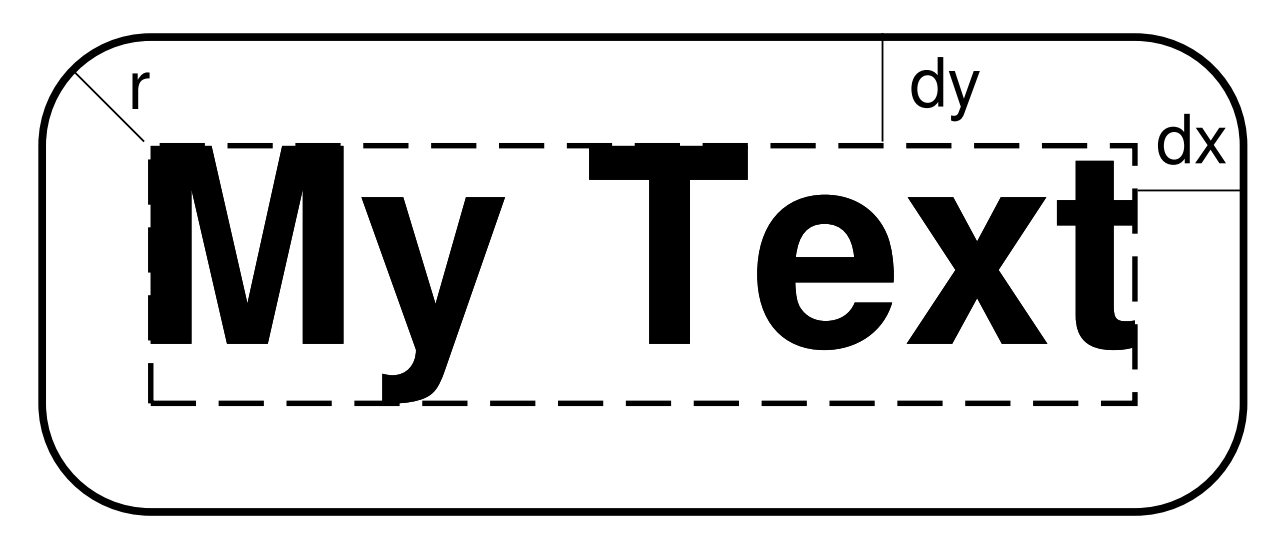

#### $-D[j|J][/\langle dy \rangle]$ [+v[ $\langle pen \rangle]$ ]

文本在指定坐标的基础上偏移 <dx>/<dy> ,默认值为 0/0 即不偏移。

使用 text 经常遇到的情况是在台站处标记台站名,此时传递给 text 的位置参数通常是台站坐标,因而 text 会将文本置于台站坐标处,该选择用于将文本稍稍偏离台站坐标位置以避免文本挡住台站处的符号。

- 1. 若不指定 <dy> ,则默认 <dy>=<dx>
- 2. -Dj<dx>/<dy> 表示沿着 <justify> 所指定的方向偏移
- 3. -DJ<dx>/<dy> 表示 shorten diagonal offsets at corners by sqrt(2)
- 4. 偏移量后加上 +v 表示绘制一条连接初始位置与偏移后位置的直线
- 5. +v<pen> 控制连线的画笔属性
- -F[+a|+A[angle]][+c[justify]][+f[font]][+j[justify]][+h|+l|+r[<first>]|+t<text>|+z<format>] 控制文本的角度、对齐方式和字体等属性。
- 1. +f<font> 设置文本的字体,见[文字](#page-120-0)
- 2. +a<angle> 文本相对于水平方向逆时针旋转的角度
- 3.  $+A$ <angle> force text-baselines to convert into the  $-90/+90$  range
- 4. +j<justify> 文本对齐方式, 见[锚点](#page-131-0)

下面的命令中,统一设置了所有文本的字号为 30p,4 号字体,红色,文本旋转 45 度,且以左上角对齐:

```
gmt text -R0/10/0/10 -JX10c/10c -B1g1 -F+f30p,4,red+a45+jTL -pdf text << EOF
3 4 Text1
6 8 Text2
EOF
```
若使用了 +f 子选项,但是未给定 <font> ,则意味着输入数据的每一行需要自定义本行的字体属性,因 为输入数据的格式要发生变化。例如 -F+f 选项要求的输入数据的格式为:

x y font text

对于 +a 和 +j 同理。若 +f 、+a 、+j 中有两个以上未在命令行中指定参数,则输入数据中要增加多列,每 列的顺序由这三个子选项的相对顺序决定。比如 -F+f+a 的输入数据格式是:

x y font angle text

-F+a+f 的输入数据格式为:

x y angle font text

-F+f+j+a 表示所有数据都需要单独指定字体、对齐方式和角度,此时输入数据的格式为:

x y font justification angle text

-F+a+j+f 与前一个例子类似,唯一的区别在于子选项的顺序不同,而输入数据的格式要与子选项的顺序 相匹配,此时输入数据的格式为:

x y angle justification font text

-F+f12p,Helvetica-Bold,red+j+a 为所有行设置了统一的字体,但每一行需要单独指定对齐方式和角 度,此时输入数据的格式为:

x y justification angle text

使用 +c<justify> 选项,则输入数据中不需要 XY 坐标,只需要文本即可,该选项直接从 -R 选项中提取 出范围信息,并由对齐方式决定文本的坐标位置。比如 -F+cTL 表示将文本放在底图的左上角,在加上合 适的偏移量即可放在任意位置。例如:

echo '(a)' | gmt text -R0/10/0/10 -JX10c/10c -B1 -F+cTL -Dj0.2c/0.2c -pdf text

通常来说,要绘制的文本都来自于输入数据的某一列。对于多段数据而言,还可以使用其他子选项来设置 文本的来源:

• +h 会直接从多段数据的段头记录中提取文本:

```
gmt text -R0/10/0/10 -JX10c/10c -B1 -F+h -pdf text << EOF
> TEXT1
2 2
> TEXT2
5 5
EOF
```
• +l 会直接从多段数据的段头记录里的 -L<label> 中提取信息:

```
gmt text -R0/10/0/10 -JX10c/10c -B1 -F+l -pdf text << EOF
> -LTEXT1
2 2
> -LTEXT2
5 5
EOF
```
- +r<first> 会使用记录号作为文本(记录号从 <first> 起算)
- +t<text> 设置使用一个固定的字符串
- +z<format> 将 Z 值以特定的格式输出为字符串,默认格式由 FORMAT\_FLOAT\_MAP 控制
- -G 设置文本框的填充色。

除了设置填充色之外,-G 选项还有两个高级用法,即-Gc 和-GC 。其中,-Gc 表示先绘制文本, 然后将文 本框裁剪出来,并打开裁剪选项,之后的绘图命令都不会覆盖文本所在区域,最后需要使用*[clip](#page-327-0)* 的 -C 选 项关闭裁剪。若不想要绘制文本只想要激活裁剪选项,可以使用 -GC 选项。

-L 用于列出 GMT 所支持的所有字体名及其对应的字号:

gmt text -L

-M 段落模式,用于输入大量文本。

输入文件必须是多段数据。数据段头记录的格式为:

> X Y [font angle justify] linespace parwidth parjust

- 1. 第一个字符是数据段开始标识符,默认为 >
- 2. 从第三列开始,包含了本段文本的设置信息
- 3. font angle justify 是可选的,由 -F 选项控制
- 4. linespace 行间距
- 5. parwidth 段落宽度
- 6. parjust 段落对齐方式,可以取为 l(左对齐)、c(居中对齐)、r(右对齐)、j(分散对齐)

段头记录后即为要显示在图上的文本,每段数据之间用空行分隔。

```
#!/bin/bash
gmt begin text_-M png,pdf
gmt text -R0/3/0/5 -JX3i -F+f+a+j -B1 -M -N << EOF
> 0 -0.5 12p,black 0 LT 13p 3i j
@%5%Figure 1.@%% This illustration shows nothing useful, but it still needs
a figure caption. Highlighted in @;255/0/0;red@;; you can see the locations
of cities where it is @_impossible@_ to get any good Thai food; these are to be avoided.
EOF
gmt end
```
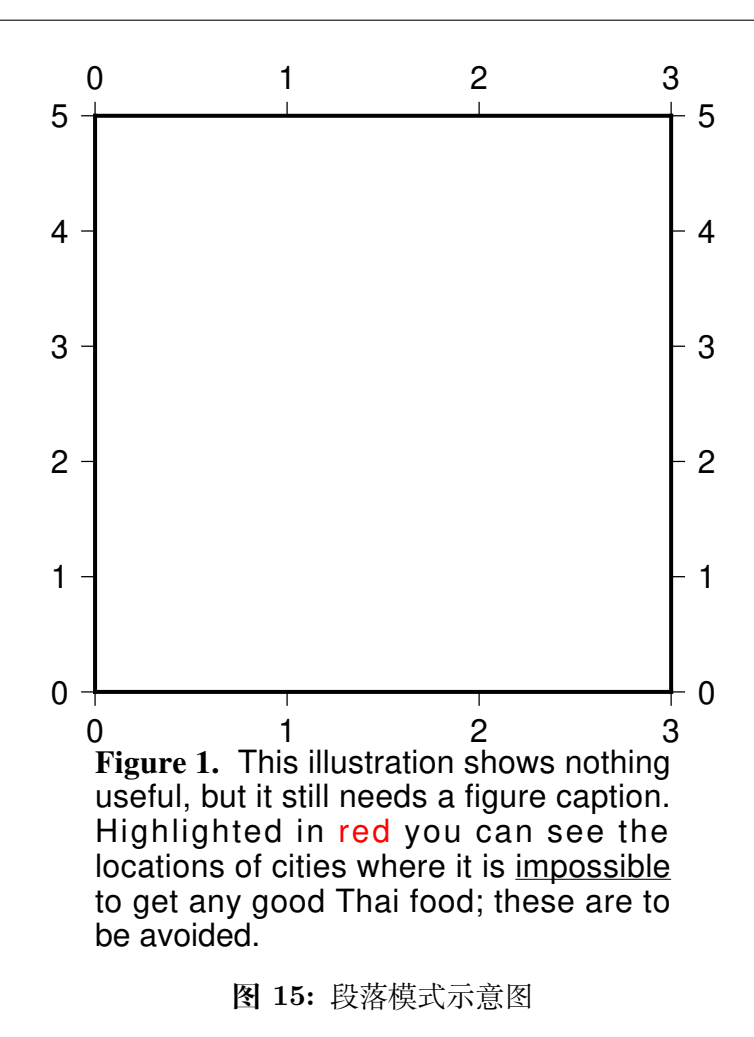

```
-N 位于地图边界外的文本也被绘制。
```
默认情况下,若文本超过了底图边框,则不显示该文本,即文本被裁剪掉了。使用 -N 选项,即便文本超出 了底图边框的范围,也依然会显示。

 $-Q1|u$ 

所有文本以小写(lower case)或大写(upper case)显示

**-W***pen*

设置文本框的边框属性,默认值为 default,black,solid

-Z 3D 投影中,需要在数据的第三列指定文本的 Z 位置,数据格式为:

X Y Z Text

此时强制使用 -N 选项。

 $\bullet$  **-U**[*label*][ $\text{+}c$ ][ $\text{+}jjust$ ][ $\text{+}o dx/dy$ ] *[\(more](#page-182-0)* …*)* 在图上绘制 GMT 时间戳 logo

 $-\mathbf{t}[transp]$  *[\(more](#page-199-0)*  $\cdots$ *)* 

设置图层透明度(百分比)。取值范围为 0(不透明)到 100(全透明)

## **示例**

下面的例子中设置文本框的相关属性:蓝色边框、淡蓝填充色、圆角矩形,空白为 100%/100%

```
gmt text -R0/10/0/5 -JX10c/5c -B1 -Wblue -Glightblue -TO -C100%/100% -pdf text << EOF
3 1 Text1
6 3 Text2
EOF
```
# **17.67 velo**

官方文档

[velo](https://docs.generic-mapping-tools.org/6.1/supplements/geodesy/velo.html)

简介

在地图上绘制三种符号:矢量(向量)、十字线和旋转饼图

### **-S 选项**

-S 选项决定要绘制哪一种符号,及其输入数据的格式。

-Se<velscale>/<confidence>/<fontsize>

绘制矢量,并可选择用椭圆表示不确定度。输入数据中每列的含义为:

- 1. 起点的经度
- 2. 起点的纬度
- 3. 矢量的东向分量
- 4. 矢量的北向分量
- 5. 东向分量的不确定度(1-sigma)
- 6. 北向分量的不确定度(1-sigma)
- 7. 东向分量和北向分量的 correlation
- 8. 名称(可选)

说明:

- 1. <velscale> 控制了矢量的缩放比例, 其对应了速度值为 1 的箭头的长度, 默认单位由参数 PROJ\_LENGTH\_UNIT 决定, 也可以自己添加长度单位 i|c|p
- 2. <confidence> 设置了椭圆的 2D 置信区间的极限,比如 0.95 代表 95% 置信区间
- 3. <fontsize> 是名称的文本字号
- 4. 椭圆的填充色由 -G 选项控制
- 5. 椭圆的轮廓以及矢量的画笔属性由 -W 选项控 -Sr<velscale>/<confidence>/<fontsize>
	- 与 -Se 类似,区别在于输入文件不同:
		- 1. 起点的经度
		- 2. 起点的纬度
- 3. 矢量的东向分量
- 4. 矢量的北向分量
- 5. 椭圆的半长轴
- 6. 椭圆的半短轴
- 7. 椭圆的长轴相对于水平方向逆时针旋转的角度
- 8. 名称(可选)

#### -Sn<br/>barscale>

绘制各向异性矢量,<barscale> 是各向异性矢量的缩放比例。输入数据中每列的含义为:

- 1. 经度
- 2. 纬度
- 3. 各向异性矢量的东向分量
- 4. 各向异性矢量的北向分量

#### -Sw<wedge\_scale>/<wedge\_mag>

绘制旋转饼图。输入数据中每列的含义为:

- 1. 经度
- 2. 纬度
- 3. 旋转饼图的旋转角度(弧度制)
- 4. 旋转饼图的不确定度(弧度制)

旋转饼图由两个同心扇形组成。一个扇形是旋转饼图本身(下称饼图扇形),另一个扇形则表示旋转饼图 的不确定度(下称不确定度扇形)。两个扇形的半径由 <wedge\_scale> 给出。两个扇形的角度分别为旋转 饼图的旋转角度和不确定度乘以 <wedge\_mag> 。饼图的填充色由 -G 选项控制,不确定度的颜色由 -E 控 制。饼图扇形从正北开始,顺时针旋转。不确定度扇形从旋转饼图的结束开始,向顺时针和逆时针两个方 向旋转,两个方向旋转的角度均为不确定度的 2 倍。

#### -Sx<cross\_scale>

绘制应变十字线。<cross\_scale> 控制十字线的大小。输入文件中每列的含义为:

- 1. 经度
- 2. 纬度
- 3. eps1:应变张量的扩张本征值,扩张为正
- 4. eps2:应变张量的压缩本征值,扩张为正
- 5. eps2 的方位角(北方向顺时针旋转的角度)

## **选项**

-A<params>

修改矢量的属性,见矢量*/*[箭头](#page-127-0) 一节

-D<sigma\_scale>

控制 -Se 和 -Sr 中速度不确定度以及 -Sw 中旋转不确定度的缩放。该参数可以与 <confidence> 一起控 制不确定度的绘制

-F<fill>

控制边框和标注的颜色

-E<fill>

控制 -Sw 中饼图不确定度的填充

 $-G<sub>fil</sub>$ 

控制颜色?

- -L 绘制线段。使用该选择,则椭圆和断层面会根据 -W 选项绘制轮廓
- -N 不跳过区域范围外的符号

-W<pen>

设置速度箭头、椭圆轮廓以及断层边界的颜色

**-U**[*label*][**+c**][**+j***just*][**+o***dx*/*dy*] *[\(more](#page-182-0)* …*)* 在图上绘制 GMT 时间戳 logo

**-t**[*transp*] *[\(more](#page-199-0)* …*)*

设置图层透明度(百分比)。取值范围为 0(不透明)到 100(全透明)

# **示例**

```
#!/bin/bash
gmt begin velo_ex1 png,pdf
# 左边三个符号
gmt velo -JM15c -R241/242/34/35 -B0.5 -BWeSn+tvelo \
       -Sw3c/1.e7 -W1p -G60 -E210 -D2 << EOF
# lon lat spin(rad/yr) spin_sigma (rad/yr)
241.2 34.2 5.65E-08 1.17E-08
241.2 34.5 -4.85E-08 1.85E-08
241.2 34.7 4.46E-09 3.07E-08
EOF
# 右边三个符号
gmt velo -Sw3c/1.e7 -W1p -D2 << EOF
# lon lat spin(rad/yr) spin_sigma (rad/yr)
241.7 34.2 5.65E-08 1.17E-08
241.7 34.5 -4.85E-08 1.85E-08
241.7 34.7 4.46E-09 3.07E-08
EOF
gmt coast -W1p -Di
gmt end
```
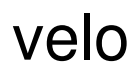

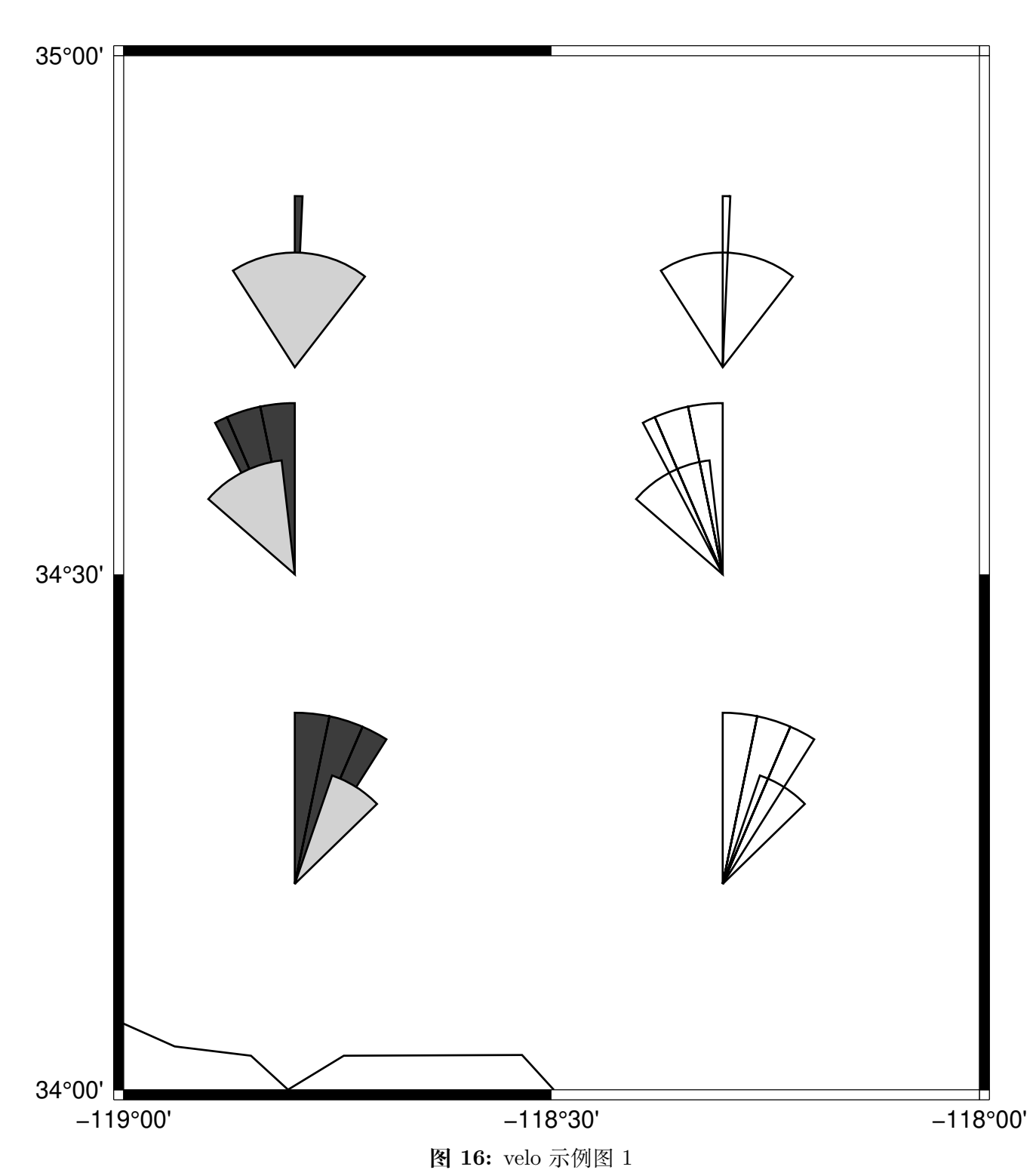

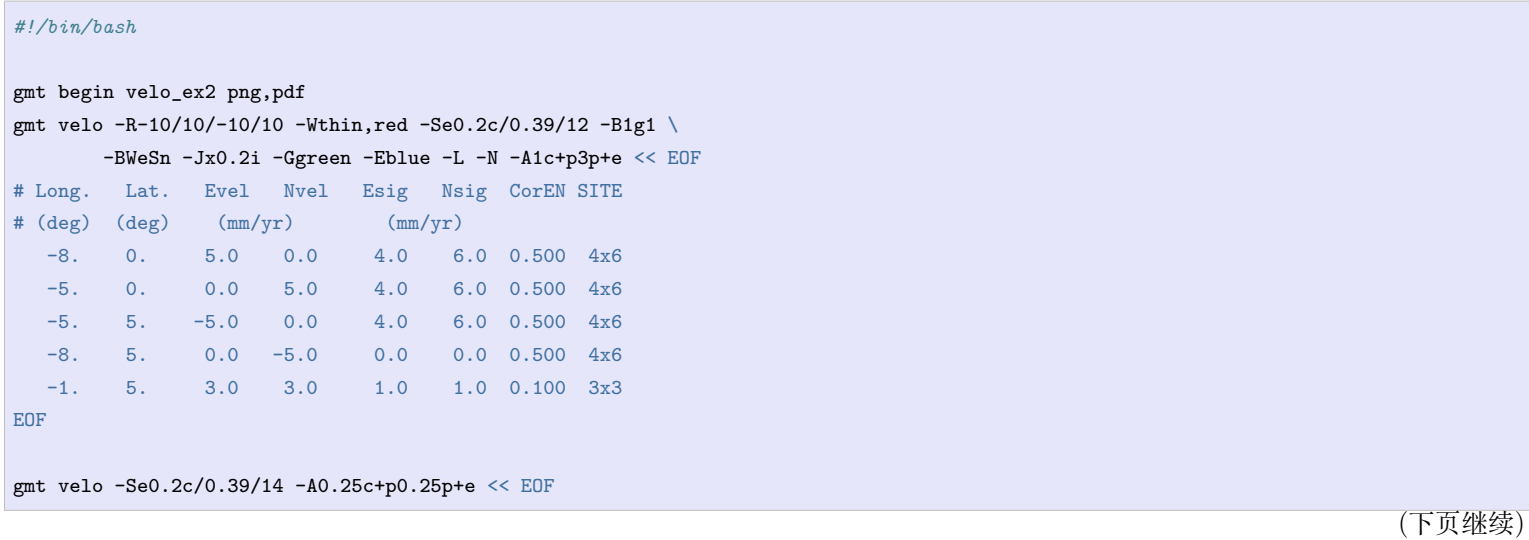

(续上页)

<span id="page-505-0"></span>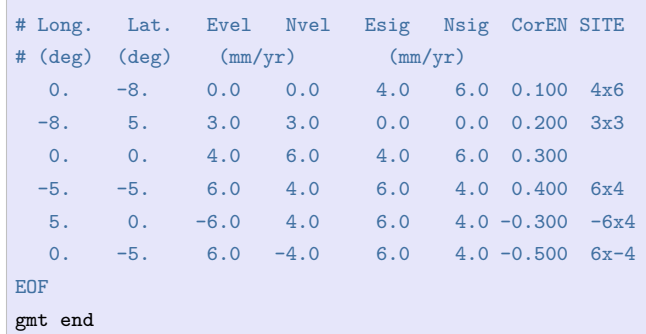

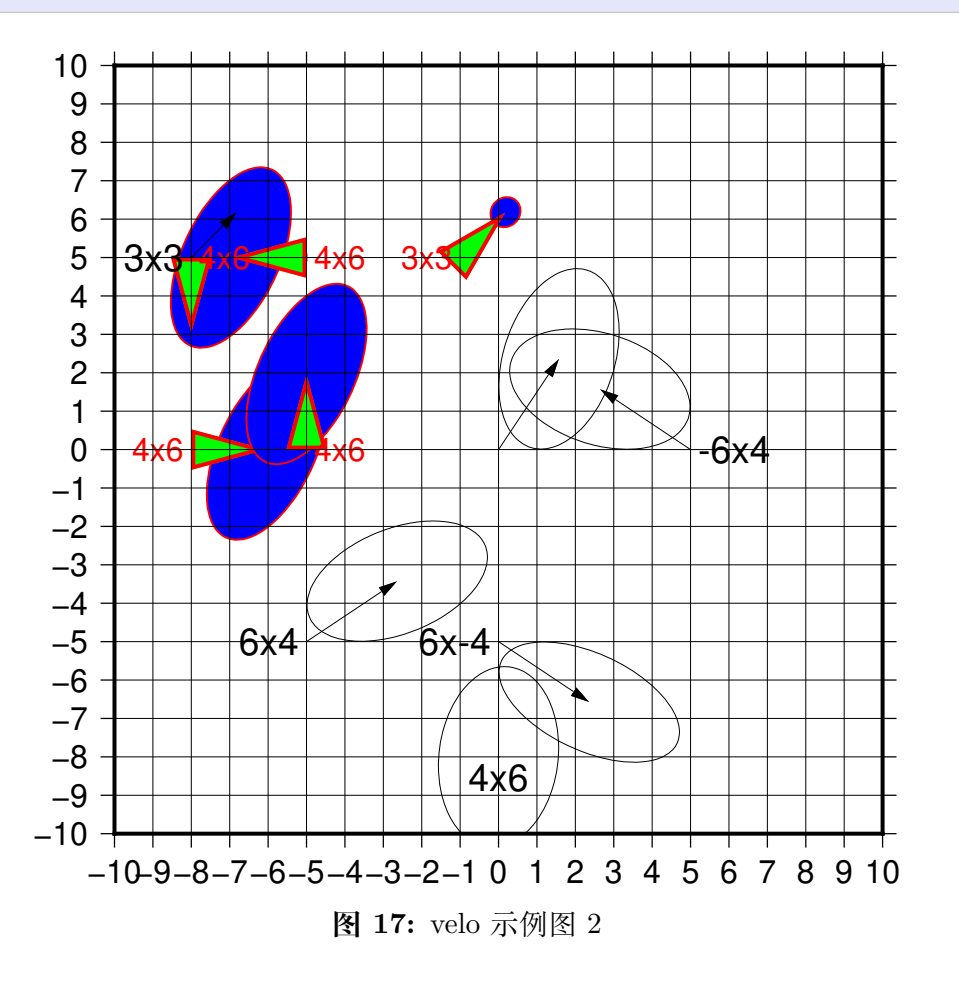

下面的示例展示了如何绘制应变十字线:

```
gmt begin test pdf
gmt velo -JX10c/10c -R0/10/0/10 -Sx10 -W1p << EOF
5 5 0.5 0.3 45
EOF
gmt end
```
# **17.68 xyz2grd**

官方文档

[xyz2grd](https://docs.generic-mapping-tools.org/6.1/xyz2grd.html)

简介

将 XYZ 数据或 Z 数据转换成网格文件

**xyz2grd** 读取一个或多个 Z 数据或 XYZ 数据,并将其转换成二进制网格文件。若某些节点没有数据值,则这 些节点会被赋值为 NaN;若某个节点由多个数据值,则该节点的值为所有数据点的平均值。

注意,该模块只是将已存在的数据转换为网格数据,并不具备网格化/插值功能。若需要网格化功能,可以使用 模块 [surface](https://docs.generic-mapping-tools.org/6.1/surface.html)、[greenspline](https://docs.generic-mapping-tools.org/6.1/greenspline.html)、[nearneighbor](https://docs.generic-mapping-tools.org/6.1/nearneighbor.html) 或 [triangulate](https://docs.generic-mapping-tools.org/6.1/triangulate.html)。

## **语法**

**gmt xyz2grd** [ *table* ] **-G***grdfile* **-I***increment* **-R***region* [ **-A**[**d**|**f**|**l**|**m**|**n**|**r**|**S**|**s**|**u**|**z**] ] [ **-**  $D[+x \times name][+y \times name][+z \times name][+s \times a \times e][+o \times f \times e][+n \times nab][+t \times t \times e][+r \times rame][+r \times rame][+r$  $-S[zfile]$  |  $[ -V[level]$  |  $[-Z[flags]$  $[-Z[flags]$  $[-Z[flags]$  |  $[-bibinary]$  $[-bibinary]$  $[-bibinary]$  |  $-dinodata$  $-dinodata$  |  $[-regexp]$  $[-regexp]$  $[-regexp]$  |  $-fflags$  |  $[-iflags]$  |  $-iflags$  |  $[-iflags]$  |  $-qflags$ ] [ **-r***[reg](#page-197-0)* ] [ **-:**[**i**|**o**] ] [ **--PAR**=*value* ]

## **必选选项**

table 输入表数据。可以只包含 Z 值, 也可以包含 (x,y,z) 值。可以是 ASCII 格式, 也可以是二进制格式。XYZ 数据不要求排序。如果只包含 Z 值,则必须使用 **-Z** 选项。

**-G***grdfile*

生成的网格文件名

**-I***xinc*[**+e**|**n**][/*yinc*[**+e**|**n**]]

指定 X 和 Y 方向的网格间隔

- *xinc* 和 *yinc* 为 X 和 Y 方向的网格间隔。对于地理坐标,可以指定网格间隔单位 [默认单位为度]
- **+e** 微调 X 和 Y 方向范围的最大值,使得其是网格间隔的整数倍(默认会微调网格间隔以适应给定 的数据范围)
- **+n** 表明 *xinc* 和 *yinc* 不是网格间隔,而是 X 和 Y 方向的节点数。此时会根据节点数、网格区域范 围以及网格配准方式重新计算网格间隔。

注意:

- 若 *yinc* 设置为 0,则表示其与 *xinc* 相同
- 若使用 **-R***grdfile* 选项,则网格间隔和配准方式已经根据网格文件自动初始化,此时依然可以使用 **-I** 和 **-r** 覆盖相应的值

 $-\mathbf{R}\,xmin/xmax/ymin/ymax[+\mathbf{r}][+\mathbf{u}\,unit]/\,more\,\cdots)$ 

指定数据范围

## **可选选项**

 $-{\bf A}[\mathbf{d}|\mathbf{f}||\mathbf{m}|\mathbf{n}|\mathbf{r}|\mathbf{S}|\mathbf{s}|\mathbf{u}|\mathbf{z}]$ 

多个数据落在同一个网格节点内时的处理方式。

默认情况下,若有多个数据落在同一个网格节点内,会将这些数据的均值作为该节点的值。使用该选项可 以修改这一行为(当使用 **-Z** 选项时,该选项会被忽略):

- **-Af** 将第一个落在该节点内的数据值作为节点值
- **-As** 将最后一个落在该节点内的数据值作为节点值
- **-Al** 将落在该节点内的所有值的最小值作为节点值
- **-Au** 将落在该节点内的所有值的最大值作为节点值
- **-Ad** 将落在该节点内的所有值的最大值和最小值的差作为节点值
- **-Am** 将落在该节点内的所有值的均值作为节点值
- **-Ar** 将落在该节点内的所有值的 RMS 值作为节点值
- **-AS** 将落在该节点内的所有值的标准差作为节点值
- **-An** 将落在该节点内的数据数目作为该节点值,该选项仅要求输入数据中有 XY 值
- **-Az** 将落在该节点内的所有值的和作为节点值

**-D**[**+x***xname*][**+y***yname*][**+z***zname*][**+s***scale*][**+o***offset*][**+n***invalid*][**+t***title*][**+r***remark*] 给定网格文件头段中的基本信息:

- **+x***xname* X 变量名及其单位,格式为 *varname* [*unit*],比如"distance [km]"
- **+s***scale* 读入网格数据后要乘以的因子,默认值为 1
- **+o***offset* 读入数据后并乘以因子后要加的常数,默认值为 0
- **+n***invalid* 指定值 *invalid* 用于表示该节点处无有效值,默认为 NaN
- **+t***title* 网格文件的标题
- **+r***remark* 网格文件的注释信息

其它说明:

- 未指定的项其值保持不变
- 可以给一个空值以重置某一项,比如使用 **+t** 而不指定标题则设置标题为空
- 若字符串中包含空格则需要用引号括起来
- 若字符串中包含加号 **+**,需要使用 **+** 对其进行转义。或者可以使用单引号套双引号的方式,例如  $``"title with + inside"$
- 若字符串中使用了 shell 变量,且变量值中包含加号,则需要使用 \${variable/+/\\+}
- 对于地理数据(比如 **-fg** ),*xname* 和 *yname* 会自动设置

**-J***parameters*

指定投影方式。将投影方式信息保存到 netCDF 网格文件中。

**-S**[*zfile*]

对输入的 Z 文件做字节序转换并输出到标准输出或保存到文件 *zfile* 中。该选项只做字节序转换,不生成 网格文件。该选项必须与 **-Z** 选项一起使用。

### **-V**[*level*] *[\(more](#page-183-0)* …*)*

设置 verbose 等级 [**w**]

### **-Z**[*flags*]

指定 Z 数据的格式。

对于 Z 数据而言,由于没有 XY 坐标信息,因而 Z 数据中必须提供所有节点处的值且按照一定的顺序排 列。输入 Z 值的顺序由 *flags* 决定。在确定数据的排列顺序时,需要指定数据的起点以及数据排序的方向。

- **数据起点**:可以取网格的四个顶点中的任意一个作为起点,四个顶点分别用 **TL**、**TR**、**BL** 和 **BR** 表示,其中 **T** 代表 Top,**B** 代表 Bottom,**L** 代表 Left,**R** 代表 Right。
- **排序方式**:选取数据顶点之后,数据可以是行优先也可以是列优先,所以有两种排序方式。若是行优 先, 则 T|B 位于 L|R 的前面; 若列优先, 则 L|R 位于 T|B 的前面。

对于网格线配准的数据,若数据在 X 方向是周期性的但输入数据中并不包含 x=xmax 处的冗余列,则加 上 **x**;若数据在 Y 方向是周期性的但输入数据中并不包含 y=ymax 处的冗余行,则加上 **y**;加上 **s***n* 用于 跳过数据中最前面的 *n* 个字节;若需要转换数据的字节序,则加上 **w**。

除此之外,还需要再加上一个字符表征数据类型:

- A: ASCII 表示,每行一个或多个浮点数
- a: ASCII 表示,每行一项,不仅可以处理浮点数还可以处理日期时间数据和经纬度数据
- c: int8 t, 有符号单字节字符
- u: uint8\_t,无符号单字节字符
- h: int16\_t,有符号双字节整型
- H: uint16\_t,无符号双字节整型
- i: int32\_t,有符号四字节整型
- I: uint32\_t,无符号四字节整型
- l: int64\_t,长整型(8 字节)
- L: uint64\_t,无符号长整型(8 字节)
- f: 4 字节单精度浮点型
- d: 8 字节双精度浮点型

默认的输入数据格式为 **-ZTLa**。需要注意,**-Z** 选项仅对 Z 数据有效。

```
-bi[ncols][type][w][+l|b] (more …)
    设置二进制输入数据的格式
```
该选项仅适用于 XYZ 数据。对于 Z 数据,应使用 **-Z** 选项。

```
-dinodata (more …)
    将输入数据中值为 nodata 的列替换为 NaN
```

```
-e[\sim] "pattern" -e[\sim]/regexp/[\mathbf{i}] (more …)
     筛选或剔除匹配指定模式的数据记录
```

```
-f[i|o]colinfo (more …)
    指定输入或输出列的数据类型
```

```
(more...)}跳过或生成指定数目的头段记录
```
该选项不适用于二进制数据。

```
-icols[+l][+sscale][+ooffset][,…][,t[word]] (more …)
    设置输入数据列及简单变换(0 表示第一列,t 表示文本列)
```

```
-\textbf{qi}[-|rows|+\textbf{c} \text{col}|+ \textbf{a}|\textbf{f}|\textbf{s}] (more …)
         筛选输入的行或数据范围
```
 $-\mathbf{r}[\mathbf{g}|\mathbf{p}]$  *[\(more](#page-197-0)*  $\cdots$ *)* 

设置网格配置方式 [默认为网格线配准]

**-:**[**i**|**o**] *[\(more](#page-200-0)* …*)*

交换输入或输出中的第一和第二列

```
-^ 或 -
```
显示简短的帮助信息,包括模块简介和基本语法信息(Windows 下只能使用 **-**)

**-+** 或 **+**

显示帮助信息,包括模块简介、基本语法以及模块特有选项的说明

**-?** 或无参数

显示完整的帮助信息,包括模块简介、基本语法以及所有选项的说明 **--PAR**=*value*

```
临时修改 GMT 参数的值,可重复多次使用。参数列表见 gmt.conf
```
## **示例**

将 ASCII 文件转换为网格数据:

gmt xyz2grd hawaii\_grv.xyz -D+xdegree+ydegree+zGal+t"Hawaiian Gravity"+r"GRS-80 Ellipsoid used" **\** -Ghawaii\_grv\_new.nc -R198/208/18/25 -I5m -V

将二进制格式的 XYZ 文件(单精度)转换为网格文件:

gmt xyz2grd raw.b -D+xm+ym+zm -Graw.nc -R0/100/0/100 -I1 -V -Z -bi3f

将 USGS DEM 数据转换为网格数据:

gmt xyz2grd topo30.b -D+xm+ym+zm -Gustopo.nc -R234/294/24/50 -I30s -di-9999 -ZTLhw

## **相关模块**

*[grd2xyz](#page-378-0)*, *[grdedit](#page-391-0)*, *[grdconvert](#page-387-0)*, [greenspline,](https://docs.generic-mapping-tools.org/6.1/greenspline.html) [nearneighbor](https://docs.generic-mapping-tools.org/6.1/nearneighbor.html), [surface,](https://docs.generic-mapping-tools.org/6.1/surface.html) [triangulate](https://docs.generic-mapping-tools.org/6.1/triangulate.html)

# **第 18 章 附录**

### **18.1 环境变量**

### **GMT\_SHAREDIR**

指定 GMT 的 share 目录的位置。若该变量为空,则 GMT 会使用默认值 \${GMTHOME}/share 。

### **GMT\_DATADIR**

用于指定用户自己的数据文件的放置目录。当在命令中给定文件名时,GMT 首先会在当前目录寻找该文 件。若找不到,则会到环境变量 \$GMT\_DATADIR 所指定的目录中寻找。

对于一些常用的数据文件,可以放在特定的目录中,并将任意一个环境变量指向该目录,则在命令中使用 该文件时只需要指定文件名而不必给出完整路径。多个目录之间用逗号分隔。

Linux 和 macOS 下以 / 结尾的目录会被递归搜索,而 Windows 暂不支持这一功能。

### **GMT\_USERDIR**

用于指定用户自定义的配置文件的放置目录。比如 gmt.conf 、自定义的符号、CPT、数学宏、网格文件 自定义后缀 gmt.io 等。

若 **GMT\_USERDIR** 未定义,则使用默认值 \${HOME}/.gmt。

### **GMT\_TMPDIR**

GMT 写临时文件 gmt.history 和 gmt.conf 的路径。若未指定,则默认写到当前目录。

### **GMT\_CACHEDIR**

用户缓存 GMT 从其服务器上下载的数据。若未指定,则默认下载到 \${HOME}/.gmt/cache 下。可以使用 gmt clear cache 清空缓存目录。

## **18.2 目录参数**

有一些环境变量以及 GMT 配置参数,可以用于指定某些特殊用途的目录。这些环境变量和配置参数包括:

- \$GMT SHAREDIR GMT 的 share 目录所在位置, 通常不用设置, GMT 会自动猜测其所在位置
- \$GMT\_DATADIR 或*[DIR\\_DATA](#page-245-0)* 可以指向一个或多个目录,用于放置用户常用的数据文件。目录之间用逗号 分隔。任何以斜杠 / 结尾的目录会被递归搜索(Windows 不支持此功能)。若二者同时有值,以*[DIR\\_DATA](#page-245-0)* 的值优先
- \$GMT\_CACHEDIR 或*[DIR\\_CACHE](#page-245-1)* 用于放置 GMT 模块从 GMT 服务器上下载的临时数据
- \$GMT\_USERDIR 用户放置自定义配置文件的地方,比如用户自定义的 gmt.conf 文件、自定义符号、CPT 文件、数学宏、网格文件后缀文件等。若该变量未定义,则默认值为 \$*HOME*/.gmt 。
- \$GMT\_TMPDIR 临时文件(比如 gmt.history 和 gmt.conf )放置的目录。若未设置,则默认为当前目录
- *[DIR\\_DCW](#page-245-2)* DCW 数据放置的目录
- *[DIR\\_GSHHG](#page-245-3)* 海岸线数据放置的目录

当命令行中有文件需要读入时,GMT 不仅仅会在当前目录下寻找文件,还会到这些特殊变量中寻找。GMT 会 **依次**到下列目录中寻找文件:

1. 当前目录

- 2. GMT 参数*[DIR\\_DATA](#page-245-0)* 所定义的目录
- 3. GMT 参数*[DIR\\_CACHE](#page-245-1)* 所定义的目录
- 4. 环境变量 \$GMT\_USERDIR 所定义的目录
- 5. 环境变量 \$GMT\_CACHEDIR 所定义的目录
- 6. 环境变量 \$GMT\_DATADIR 所定义的目录

## **18.3 等值线标注和"线条标注"**

GMT 中可以使用采用 grdcontour 和 pscontour 模块来绘制等值线,每条等值线都可以附加一个标注。GMT 中 plot 和 plot3d 模块也可以使用 -Sq 选项绘制带有标注的线段。

在需要为等值线/线段附加标注的时候,如何优化标注的位置是一个很困难的主题。GMT 提供了不同的算法确 定标注的位置,并且可以自由地指定标注的属性。本章总结了标注的属性和位置确定方法,并给出了一些应用 实例。

### **18.3.1 标注的位置**

GMT 中提供了 5 种算法来自动确定标注的位置。对于 grdcontour 和 pscontour 模块,可以通过 -G 选项指 定使用哪种标注定位算法,对于 plot 和 plot3d 模块,则可以通过 -Sq 选项指定使用哪种标注定位算法。

不管是 -G 还是 -Sq, 其所需要的信息是完全相同的, 采用 <code><info> 的格式来指定算法和相应参数, 其中 <code> 取不同的值代表不同的算法, <info> 则是各个算法所对应的参数。

下述内容给出了不同 <code> 对应的算法和相应的参数:

d: 完整的语法为 d<dist>[c|i|p][/frac]

根据地图上的投影距离确定标注的位置,可以指定长度单位或采用默认值 [*[PROJ\\_LENGTH\\_UNIT](#page-250-0)*]。从 等值线的起始位置开始,以 <dist> 为步长,沿着等值线布置标注。为了保证可以标注总长度小于 <dist> 的封闭曲线,可以指定 <frac> 参数,将第一个标注放置在距封闭曲线起点 d = <dist> \* <frac> 的位置 上,frac 的默认值为 0.25。

D: 完整的语法为 D<dist>[d|m|s|e|f|k|M|n][/<frac>]

与 d 相似,但是其输入数据必须是地理坐标(同时必须选择地图投影),距离为沿等值线的地表真实距离。 可以附加距离的单位,其中 d|m|s|e|f|k|M|n 各个单位的含义见[单位](#page-111-0) 一节。其它参数的意义与 d 相同。 f: 完整的语法为 f<fix.txt>[/<slop>[c|i|p]]

其中, ASCII 文件 <fix.txt> 中每条记录的前两列(坐标)指定了标注的位置。当文件中的坐标与等值线 的距离小于 <slop>(附加单位或使用默认值*[PROJ\\_LENGTH\\_UNIT](#page-250-0)* )时,才会显示标注。<slope> 的 默认值为 0, 即文件中的坐标必须与线段上的坐标完全匹配。

l: 完整的语法为 1<1ine1>[,<1ine2>[, ...]]

指定一个或多个以逗号分隔的直线段,在这些直线段与等值线的交点位置放置标注。通过起点 <start> 和终点 <stop> 的坐标来定义每个直线段 <line> 。起点和终点的坐标可以是常规坐标,如斜杠分隔的经 纬度,或与地图区域相关的 2 个字母组合成的子选项。这些字母的取值与 pstext 中对齐方式的取值相 同,即 [L|C|R][B|M|T]

第一个字母代表横坐标 <x>, 第二个字母代表纵坐标 <y>, 如 LB` 代表地图的左下角。 在模块 ``grdcontour 中还可以使用子选项 Z+ 、Z- 代表网格数据中全局最大值点或最小值点的坐标。例如,直 线段 line LT/RB 代表地图左上角到右下角的对角线,Z-/135W/15S 代表网格数据中最小值点与 (135ºW, 15ºS) 之间的直线段。

- L: 除起点与终点之间的线段为大圆弧外,其余内容与子选项 l 相同。
- n: 完整的语法为 n<number>[/<minlength>[c|i|p]]

沿等值线放置 <number> 个标注,即将等值线分割为 <number> 段,标注位于每段的中心位置。还可以通 过指定最小距离 <minlength> 来保证相邻标注之间的距离不小于 <minlength> 。

N: 完整的语法为 N<number>[/<minlength>[c|i|p]]

除标注位于每段终点位置外 (<number> >= 2), 与子选项 n 类似。当 number=-1 时, 标注位于等值线的 起点;当 number=+1 时,标注位于等值线的终点。

x: 完整的语法为 x<cross.d>

ASCII 文件 <cross.d> 内给出了多段数据,这些线段与等值线的交点即是标注的位置。

X: 除了 ASCII 文件中定义的线段为大圆弧外,与子选项 x 的类似。

每调用一次等值线绘制模块,只能指定一种确定标注位置的算法。

### **18.3.2 标注的属性**

确定标注的位置之后, 还需要指定标注的属性。对于等值线绘制模块, 在 -A 选项后以 +<code>[< 参数>] 的格 式定义不同的属性;对于线条绘制模块中,则是在 -Sq 选项后用冒号 : 来分隔标注的属性和标注的位置。

部分属性只能用于线条绘制模块,因此,首先列出了两个模块通用的属性。这些属性包括:

- +a: 控制标注的角度和线条的角度间的相互关系:
	- 1. 后面加上 **n** 表示二者相互垂直;
	- 2. 后面加上 **p** 表示二者之间相互平行,调用 grdcontour 模块时,还可以附加 **u** 或 **d** 表示标注的上边 缘指向更高或更低的等值线;
	- 3. 给定角度 <angle> 表示自水平方向开始逆时针方向旋转的角度
- +c: 每个标注周围存在一个假想的文本框,等值线在这个区域内是不可见的。默认的文本框精确的围限了标 注,可以指定水平向和竖直向的间隙(相对于标注的基线)。若水平向和竖直向的间隙值不同,需要以斜 杠分隔,可以在间隙值后附加长度单位(c|i|m|p ),也可以指定间隙与标注所采用字体的百分比,默认 值为 15% 。
- +d: Debug 模式。标注所在位置也会绘制等值线,用来测试等值线的位置。
- +d: 延迟模式, 延迟标注文字的绘制。
- +f: 指定标注文字的字体、大小和颜色等,可参考 pstext 。字体的默认值参见*[FONT\\_ANNOT\\_PRIMARY](#page-239-0)*  $\circ$
- +g: 指定文本框的填充效果,颜色的默认值与*[PS\\_PAGE\\_COLOR](#page-254-0)* 相同。
- +j: 指定标注内容与标注位置之间的对齐方式,默认值为 **CM** ,指定值可以覆盖默认值,参数值由 2 个字母 组成,取值范围分别为 [L|C|R][B|M|T] 。对于弯曲的标注文字 (**+v**),只有竖直向对齐方式起作用。
- +o: 指定文本框的形状为圆角矩形,只有对文本框进行填充或显示轮廓时才起作用。对于弯曲的标注文字 (**+v**) 不起作用。
- +p: 指定文本框轮廓线的线条属性,默认值为 [0.25p,black] 。
- +r: 当曲率半径低于给定值时,不放置标注,可以指定曲率半径的单位,默认值为 0。
- +u: 在标注后加单位 <unit> 。通常在单位和标注之间有一个空格,若想去掉这个间隔,需要在单位前加连字 符 (-)。调用 grdcontour 模块时,若给出这个属性,却不指定单位时,则使用网格头段中 *z* 值的单位。
- +v: 根据线条摆动情况放置弯曲的标注,当标注长度较大时,该属性尤其有用。默认值为给定角度的不可见的

直线段。

+w: 标注所在位置处等值线的角度,是对附近的 *width* 个点,进行最小二乘拟合计算的,*width* 的默认值为 10。 +=: 与 **+u** 非常相似,用于指定 *prefix* 的单位。

对于等值线绘制模块,标注的内容为等值线的数值 (可以通过 **+u** 或 **+=** 属性来修改)。对于线条绘制模块来 说,还可以指定下述属性:

+l: 在标注位置放置相同的内容,如果标注内容包含空格,则需要用引号括起来。

+L: 通过附加 子选项指定标注的内容,可用的子选项包括:

 $+Lh$ :

采用多段数据的头记录作为标注内容 (假设输入为多段数据,如果不是多段数据,则采用文件头记 录)。首先扫描 -L< 子选项> 属性,若没有指定该选项,则采用数据段头记录首字符 (默认为 > ) 后 的第一个单词。

 $+Ld$ :

采用笛卡尔坐标系内的距离作为标注内容的距离单位, 可以指定单位, 如 c|i|p, 默认值为 [*[PROJ\\_LENGTH\\_UNIT](#page-250-0)*]。标注内容的格式参见:term:*FORMAT\_FLOAT\_OUT* 。

 $+LD$ :

采用真实地表距离计算标注内容,可以指定单位,如 d|e|f|k|m|M|n|s,默认值为弧度 **d** 。

 $+Lf$ :

采用 ASCII 文件 *fix.txt* 中第 2 列数据之后的所有文字作为标注的内容,显然,该属性需要在指定标 注位置算法 (**f**) 的前提下,才能起作用。

 $+Ln$ :

采用多段数据中当前数据段的顺序号作为标注内容。

 $+LN$ :

采用斜杠分隔的文件号--当前数据段顺序号作为标注内容。

 $+Lx$ :

与属性 **h** 类似,多段数据头记录的来源为 *cross.d* 文件。显然,该属性需要在指定标注位置算法 (**x|X**) 的前提下,才能起作用。

### **18.3.3 等值线标注位置实例**

本节通过一些简单的实例说明等值线标注位置选项的作用。首先,在实例 1 中,采用部分全球大地水准面数据 (geoid),绘制了等值线。所选择的区域包含了大地水准面的两级,Indian Low 和 New Guinea High。

#### **等距离放置标注**

第 1 个实例使用标注位置算法的默认值,沿等值线每 1.5 英寸放置一个标注:

```
#!/bin/bash
gmt begin contour_annot1 pdf,png
gmt coast -R50/160/-15/15 -JM5.3i -Gburlywood -Sazure -A500
gmt grdcontour geoid.nc -B20f10 -BWSne -C10 -A20+f8p -Gd1.5i -S10 -T+lLH
gmt end
```
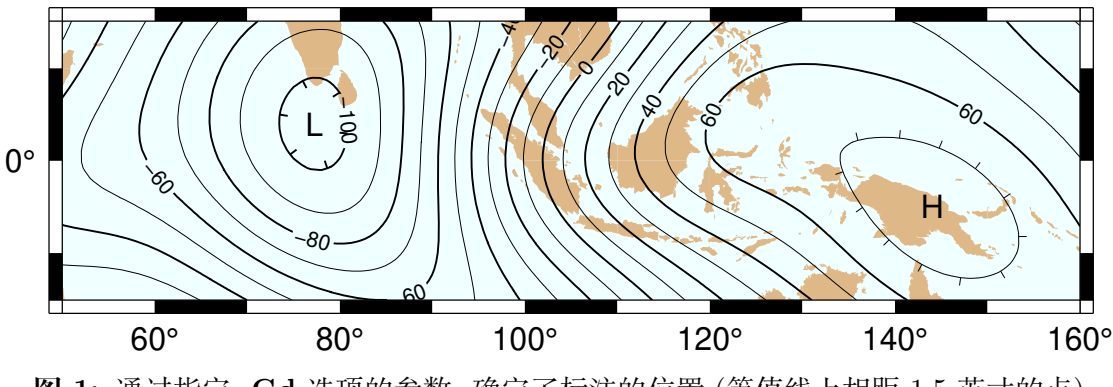

**图 1:** 通过指定 **-Gd** 选项的参数,确定了标注的位置 (等值线上相距 1.5 英寸的点)

### **给定标注个数**

现在指定每条等值线上标注的个数。每条等值线上只放置 1 个标注,并且要求等值线的长度不小于 1 英寸,

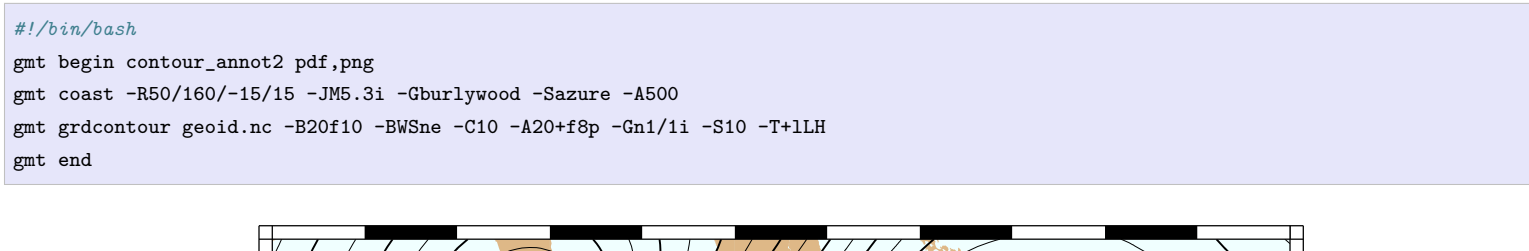

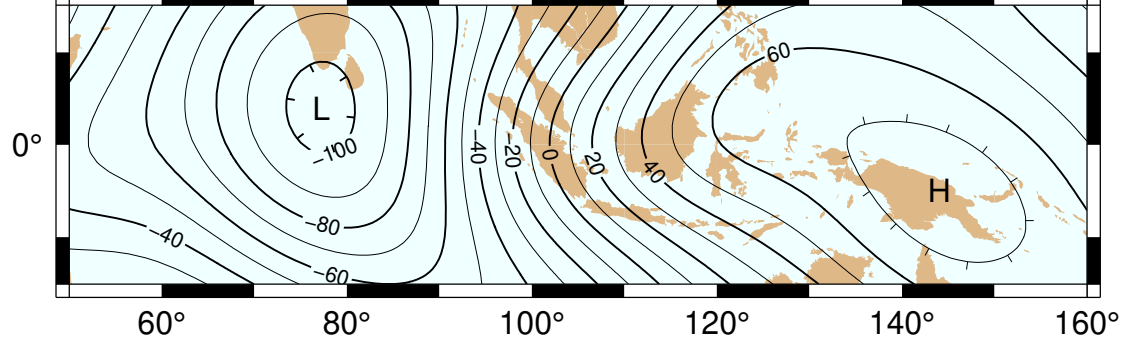

**图 2:** 通过指定 **-Gn** 选项的参数,确定了标注的位置 (每条长度超过 1 英寸的等值线的中心位置)

### **给定标注位置**

给定标注所在位置的坐标,由于坐标不是严格位于等值线上,指定了非 0 距离值,即标注位置与等值线距离的 上限。

根据等值线的几何形状,自动计算标注的角度。为了帮助理解,通过指定选项 **-A** 中的 **+d\*** 属性,采用了 debug 模式,即在每个给定位置上绘制了一个小圆圈。

```
#!/bin/bash
cat << EOF > fix.txt
80 -8.555 -7.5102 0
130 10.5
EOF
gmt begin contour_annot3 pdf,png
gmt coast -R50/160/-15/15 -JM5.3i -Gburlywood -Sazure -A500
gmt grdcontour geoid.nc -B20f10 -BWSne -C10 -A20+d+f8p -Gffix.txt/0.1i -S10 -T+lLH
gmt end
```
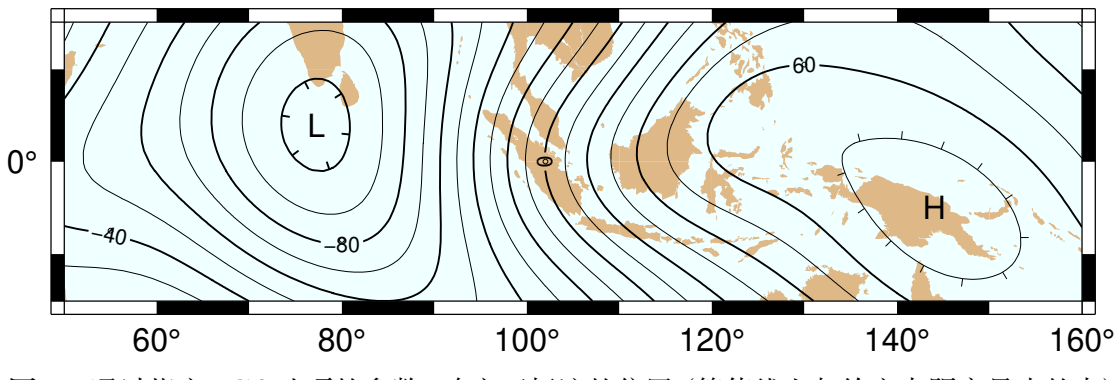

**图 3:** 通过指定 **-Gf** 选项的参数,确定了标注的位置 (等值线上与给定点距离最小的点)

### **线段与等值线交点处放置标注**

通过指定 **-Gl** 或 **-GL** 选项的参数来定义线段,将标注放置在直线段与等值线的交点。

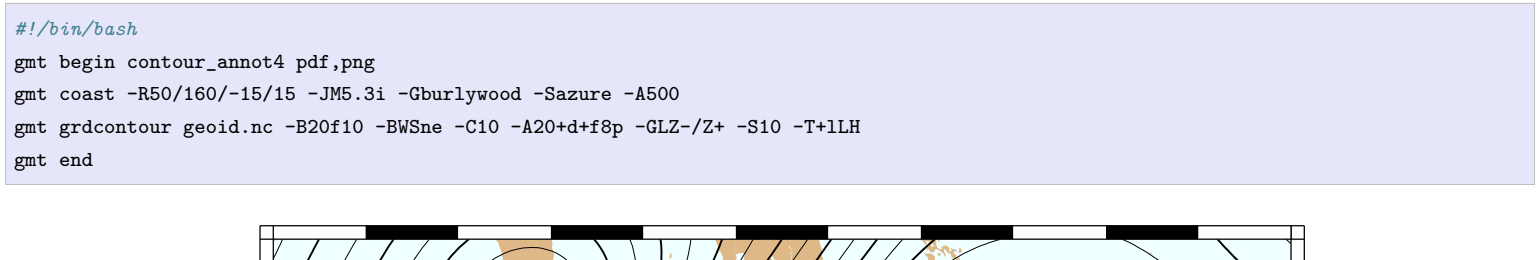

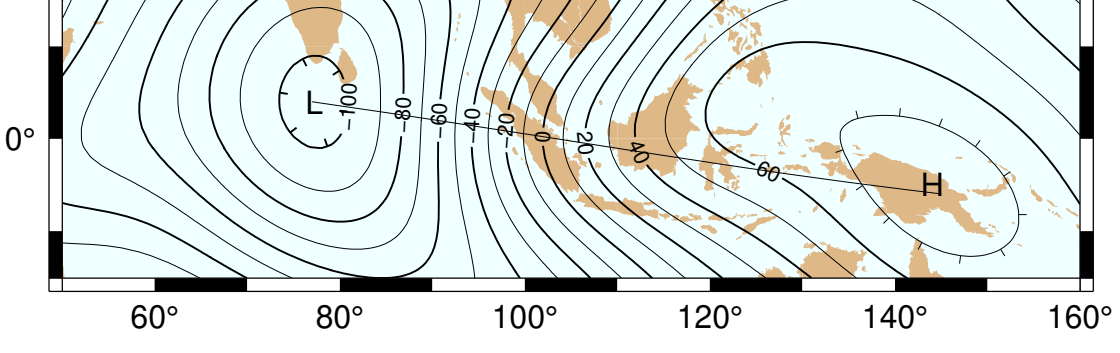

**图 4:** 通过指定 **-GL** 选项的参数确定了标注的位置 (大圆弧与等值线的交点)

图中的标注位于数据极值点连线 (**Z-/Z+**) 与等值线的交点。图中极值点连线为两点之间的大圆弧,在其与等 值线交点位置处放置了标注。同一幅地图中,可以分别指定多条线段。

### **广义的线段与等值线相交算法**

如果需要指定的与等值线相交的线段比较多,或线段数据来自其他数据集,可以使用广义的相交算法确定标注 的位置。多段数据文件 *cross.txt* 中定义了三条曲线,在这三条曲线与等值线交点位置处放置了标注,

```
#!/bin/bash
gmt begin contour_annot5 pdf,png
gmt coast -R50/160/-15/15 -JM5.3i -Gburlywood -Sazure -A500
gmt grdcontour geoid.nc -B20f10 -BWSne -C10 -A20+d+f8p -GXcross.txt -S10 -T+lLH
gmt end
```
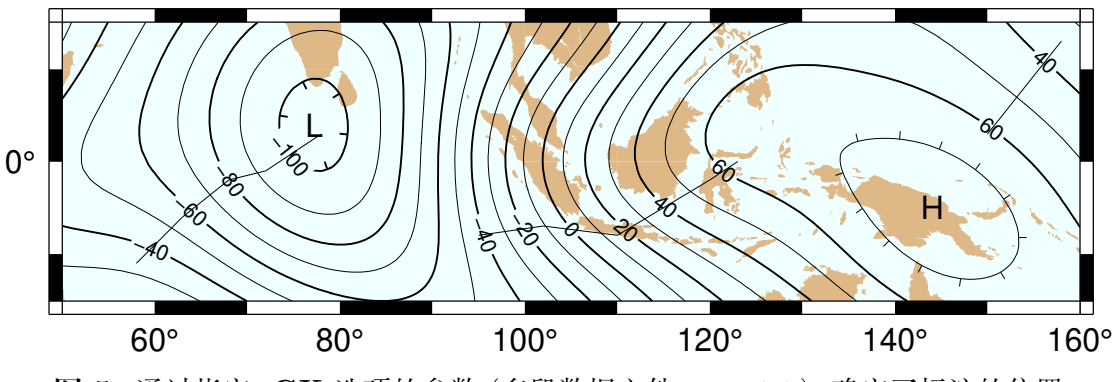

**图 5:** 通过指定 **-GX** 选项的参数 (多段数据文件 *cross.txt* ),确定了标注的位置

## **18.3.4 标注属性实例**

本节通过实例说明标注属性的作用,采用 plot 绘制了大地水准面极值点之间的大圆弧,并且沿着该大圆弧从 ETOPO5 数据集中提取了高程数据。高程数据文件 (transect.txt) 中包括了 经度、纬度、距离、大地水准面、高 程数据。

### **按照沿大圆弧距离放置标注-不透明文本框**

在本实例中将标注的走向从沿大圆弧改变为跨大圆弧,并指定了不透明的文本框和轮廓线,增加了标注的可读 性。沿大圆弧每 1000km 放置一个标注,使用距离值作为标注的内容。标注的方向与大圆弧垂直:

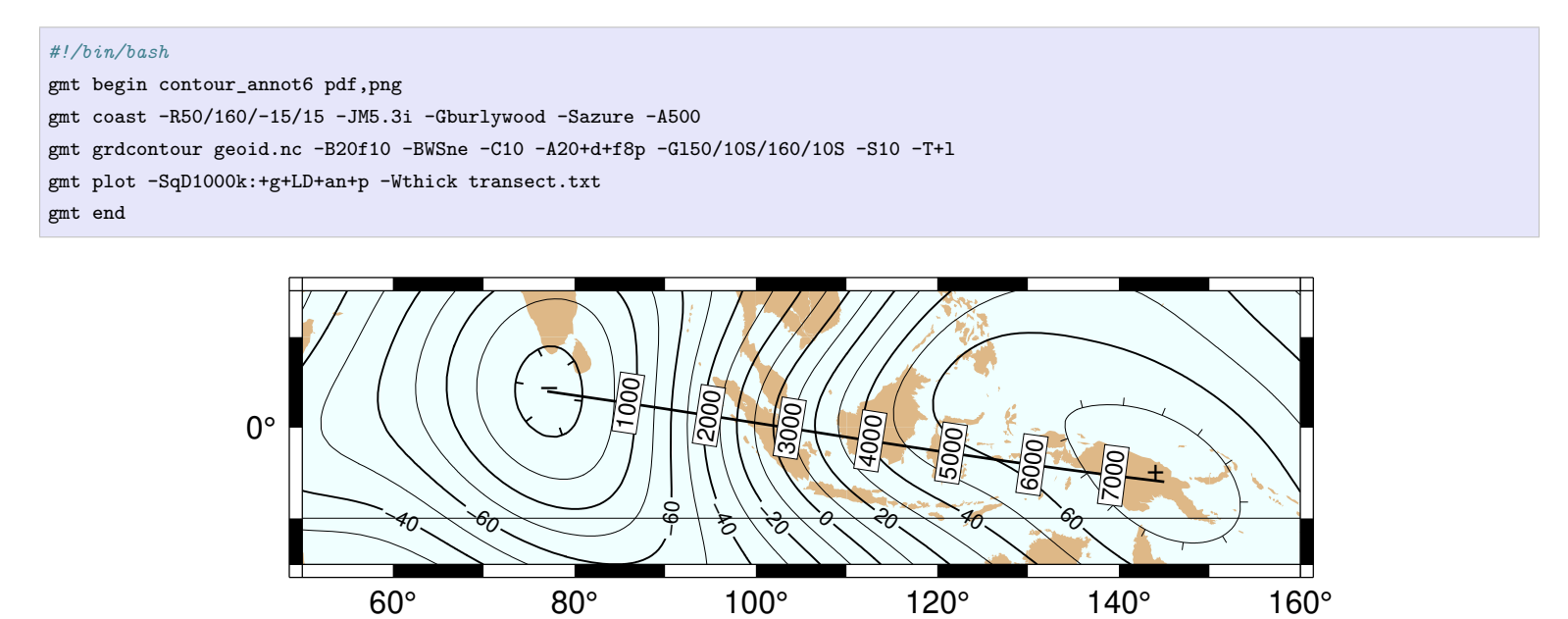

**图 6:** 通过指定 **-Sq** 选项的参数控制标注属性.

图中显示了上述命令的综合效果。值得注意的是,大圆弧的起点和终点没有与表示极值点的"-"和"+"符号完 全重合。造成这个现象的原因是,极值点符号"-"和"+"的坐标是等值线的平均值,而不是全局或局部极值的 位置。

### **按照沿大圆弧距离放置标注-反色圆角矩阵**

与上一个实例不同的是,本实例中标注与大圆弧平行,以弧度指定标注位置,并添加弧度单位。文本框的形状 为圆角矩形,且标注内容与文本框的底色呈反色显示。

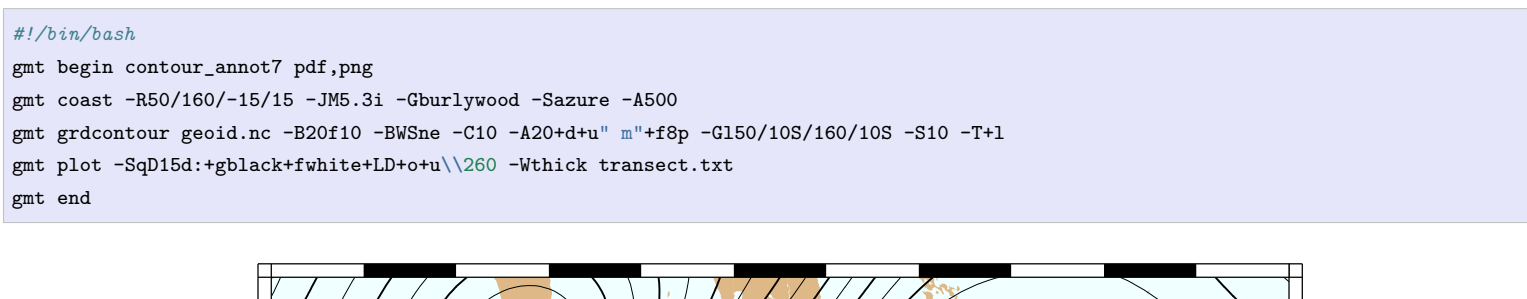

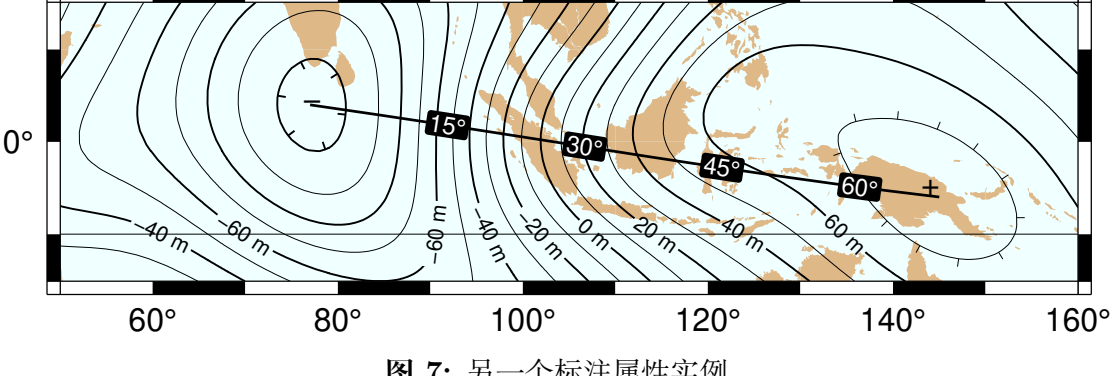

### **图 7:** 另一个标注属性实例

### **使用不同数据集定义标注的内容和位置**

本实例中采用沿大圆弧的海底地形数据作为标注的内容,按照沿大圆弧的距离,每 1500km 放置一个标注。因 此需要使用 **awk** 程序从 *transect.txt* 文件中抽取距离为 1500km 倍数的记录,并创建一个新文件,指定标注的 位置和内容:

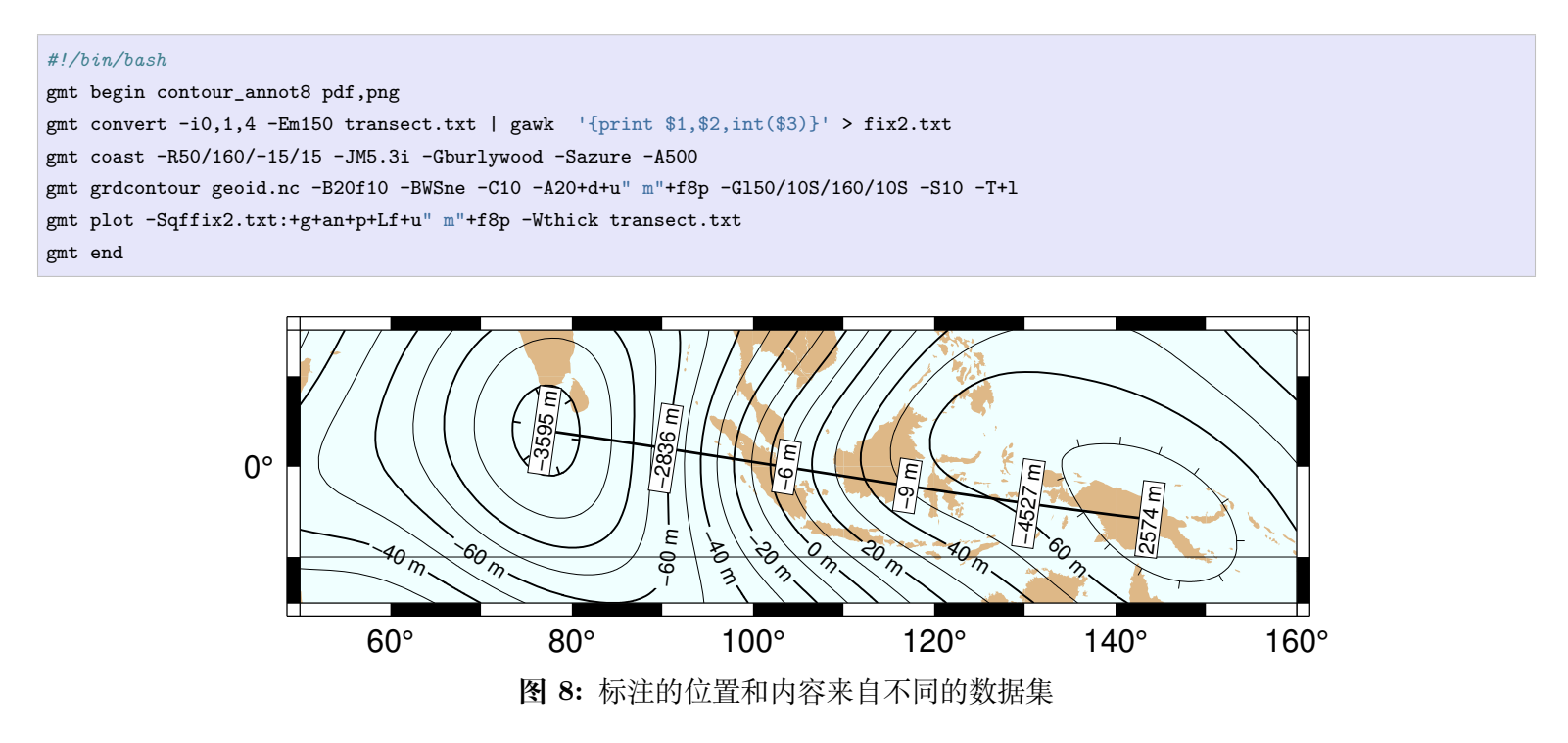

### **18.3.5 综合实例**

最后,采用之前章节中论述的多个标注位置确定方法和属性设置,绘制了一幅比较复杂的综合性图件。假设在 Canary Islands 发生了灾难性滑坡,图件显示了所引发的的海啸的走时 (以小时为单位)。根据海啸走时和海底 地形绘制了彩图,对等值线和线条进行了标注。完整的脚本如下:

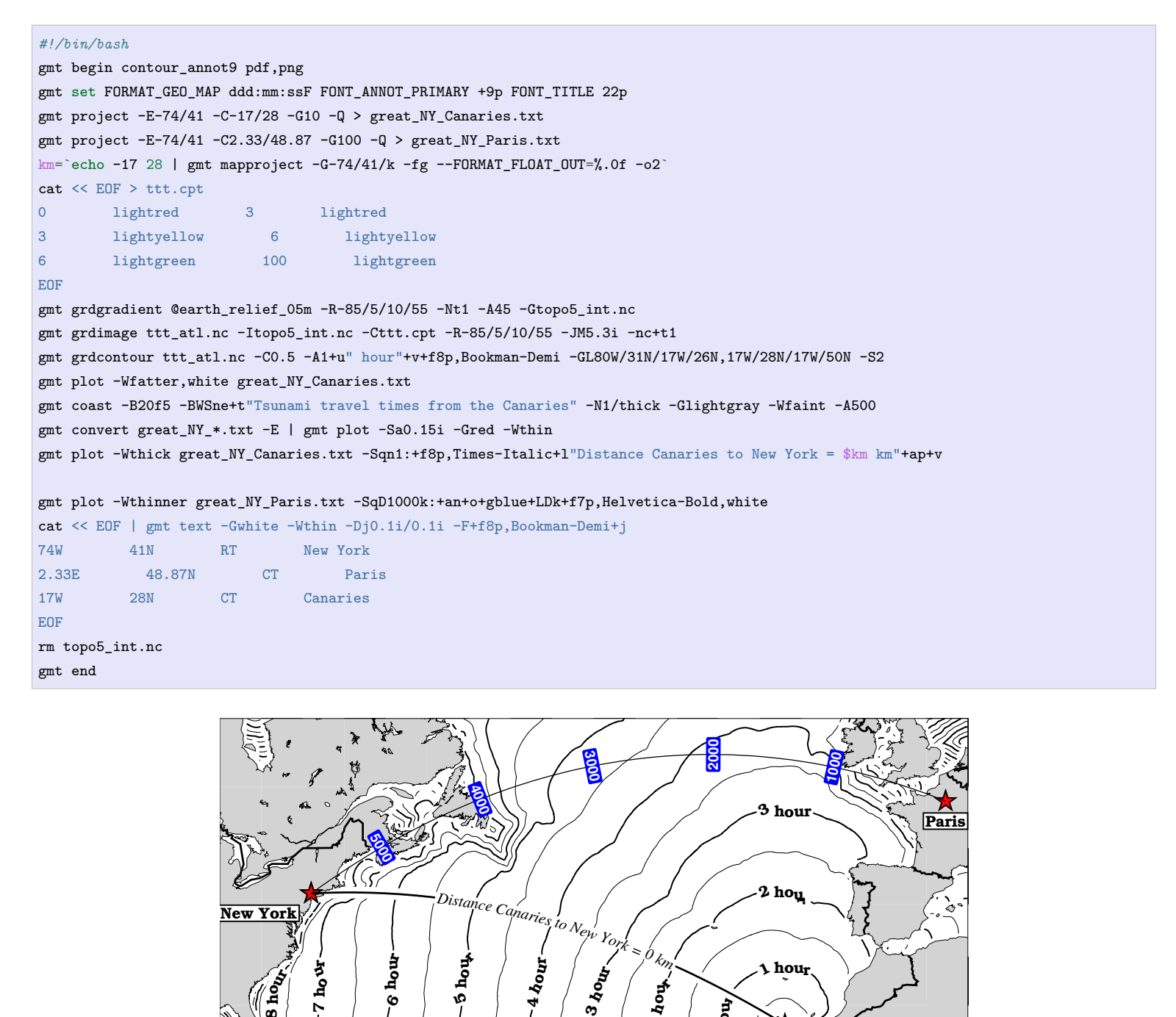

hour

Canarie

⅍

 $\overline{a}$ 

 $\alpha$ 

**图 9:** Canary Islands 到大西洋沿岸的海啸走时图,特别是纽约。当发生灾难性滑坡时,纽约将在 8 小时后遭遇大海啸。

**se** 

 $\sim$ 

Ⴡ

œ

# **第 19 章 贡献指南**

欢迎 GMT 中文用户参与到 GMT 中文手册的维护与更新中。

# **19.1 维护指南**

读者可以阅读以下维护指南,以便更快、更有效地参与到文档的维护与更新之中。

## **19.1.1 维护与更新**

文档的维护与更新主要包括几个方面:

- 修正错别字、语句不通等
- 修正文档中的错误或不清晰的描述
- 修正 reStructuredText 文件语法错误导致的显示问题
- 调整章节结构,使文档条理更清晰
- 翻译、整理更多模块的文档
- 增加示例与入门教程

可以通过如下几种方式参与文档的维护与更新:

- 1. 修改文档源码并提交 [Pull Request](https://github.com/gmt-china/GMT_docs/pulls)
- 2. 在 GitHub 上的文档源码仓库下提交 [Issue](https://github.com/gmt-china/GMT_docs/issues)
- 3. 在网页底部评论区留言
- 4. 在 GitHub 上的文档源码仓库下的 Discussions 上留言(也可以直接点击文档网页左下角的"参与讨论")
- 5. 发送相关建议或投稿至 [admin@gmt-china.org](mailto:admin@gmt-china.org)

### **19.1.2 分支模型**

GitHub 上托管的文档仓库中存在如下长期分支:

- master: 主分支,对应 GMT6 最新版本的文档源码,所有绘图命令均使用现代模式
- 5.4: 对应 GMT5 版本的文档,所有绘图命令均使用经典模式 (该分支已不再维护)
- gh-pages: 存放文档网页的分支,自动更新,无需人工修改

其它分支均属于短期分支,在合并到 master 分支后会删除。

### **19.1.3 文档风格**

### **文件命名**

每个源文件都会被转换成一个单独的网页。因而,确定文件名时应慎重,一旦确定,尽量不要再改动。由于 Windows 不区分文件名大小写,故而 option-B.rst 和 option-b.rst 在 Windows 下会出现冲突。我们使用 的文件的命名规则是:

- 文件名一律采用小写字母
- 文件名应尽量使用单词全称,避免使用各种形式的简写
- 若文件名中含多个单词,应使用连字符 (hyphen) 连接

### **文件风格**

- 1. 所有教程均采用 [reStructuredText](https://docutils.sourceforge.io/rst.html) 语言编写,可参考 [reStructuredText](https://seismo-learn.org/contributing/restructuredtext/) 备忘单 学习其常用语法。
- 2. reStructuredText 文档的一级标题、二级标题和三级标题,分别用 =、- 和 ^ 符号标识
- 3. 所有 Bash 命令前应加上 Shell 提示符 \$ 以表示该命令为 Shell 命令
- 4. 中文字符与英文字符和数字之间应加上空格,如 中文 ABC 中文而非 中文 ABC 中文,中文 123 中文而 非 中文 123 中文
- 5. 标点符号采用全角,如 ,、。、:、、、?等。标点符号与中文字符、英文字符以及数字之间不需加空格。
- 6. 图片应在保证清晰度的前提下尽可能小。可以使用 squoosh [在线工具](https://squoosh.app/) 进行压缩。

### **示例风格**

- 示例脚本尽量使用 Bash,非必须请勿使用 Perl、Python 等
- master 分支中的所有脚本均使用现代模式
- 所有脚本至少需要生成 PNG 格式的图片,建议使用 png,pdf 生成两种格式的图片,别供网页版和 PDF 版使用
- 所有脚本以 gmt end show 结尾

文档使用 Sphinx 扩展 [sphinx\\_gmt](https://github.com/GenericMappingTools/sphinx_gmt) 提供的 gmtplot 指令自动执行脚本生成图片,同时将图片插入到文档中。

该指令的常用选项有:

- width:图片在网页中的宽度(建议使用百分比表示,如 100%)
- caption:图片标题
- show-code:表示是否显示代码(true 或 false)

该指令用法有两种:行内模式和脚本模式。

• 行内模式:直接在文档中写绘图代码

```
.. gmtplot::
   :caption: 图片标题
  :width: 80%
   gmt begin map png,pdf
   gmt basemap -JX10c/10c -R0/10/0/10 -Baf
  gmt end show
```
• 脚本模式:即将绘图代码写在脚本中

```
.. gmtplot:: /scripts/psmeca_ex1.sh
   :width: 80%
   图片标题
```
# **19.2 构建网站**

本文档使用基于 Python 的文档生成工具 [Sphinx](http://www.sphinx-doc.org/) 构建得到。读者可以按照如下步骤在自己的计算机上构建网 站。

- 1. 安装 [Anaconda](https://seismo-learn.org/software/anaconda/) (用于科学计算的 Python 发行版)
- 2. 下载文档源码

```
# 假设将源码下载到 ~/Downloads/ 目录下,切换至该目录
$ cd ~/Downloads/
# 克隆源码
$ git clone --depth=100 https://github.com/gmt-china/GMT_docs.git
```
3. 安装 Sphinx 等文档所需依赖

```
# 进入下载的源码目录
$ cd ~/Downloads/GMT_docs/
# 安装依赖
$ pip install -r requirements.txt
```
4. 编译生成 HTML 格式的文档

执行以下命令即可编译生成 HTML 格式的文档。生成的文档位于 build/html/ 目录下,直接用浏览器 打开 build/html/index.html 即可在本地预览。

\$ make html

6. 编译生成 PDF 格式的文档

编译 PDF 文档需要先安装 TeXLive:

- Linux 用户:参考 <http://blog.seisman.info/texlive-install>
- macOS 用户:直接执行 brew cask install mactex-no-gui 安装 mactex

安装好 TeXLive 后,执行以下命令即可编译生成 PDF 格式的文档,即 build/latex/GMT\_docs.pdf

\$ make latexpdf

# **索引**

# B

basemap , **[318](#page-318-0)** begin , **[322](#page-322-0)**

# $\mathsf{C}$

```
clear
, 325
clip
, 327
coast
, 329
COLOR_BACKGROUND
, 244
COLOR_FOREGROUND
, 244
COLOR_HSV_MAX_S
, 245
COLOR_HSV_MAX_V
, 245
COLOR_HSV_MIN_S
, 245
COLOR_HSV_MIN_V
, 245
COLOR_MODEL
, 244
COLOR_NAN
, 244
colorbar
, 336
colors
, 112
contour
, 340
coupe
, 342
```
# D<sub>1</sub>

DIR\_CACHE , **[245](#page-245-4)** DIR\_DATA , **[245](#page-245-4)** DIR\_DCW , **[245](#page-245-4)** DIR\_GSHHG , **[245](#page-245-4)** docs , **[347](#page-347-0)**

## E

end , **[349](#page-349-0)**

# F

figure , **[350](#page-350-0)** fill , **[117](#page-117-0)** filter1d , **[352](#page-352-0)** fitcircle , **[355](#page-355-0)** FONT , **[239](#page-239-1)** FONT\_ANNOT , **[239](#page-239-1)** FONT\_ANNOT\_PRIMARY , **[239](#page-239-1)** FONT\_ANNOT\_SECONDARY , **[239](#page-239-1)** FONT\_HEADING , **[239](#page-239-1)** FONT\_LABEL , **[239](#page-239-1)** FONT\_LOGO , **[239](#page-239-1)**

FONT\_TAG , **[239](#page-239-1)** FONT\_TITLE , **[239](#page-239-1)** fonts , **[119](#page-119-0)** FORMAT\_CLOCK\_IN , **[246](#page-246-0)** FORMAT\_CLOCK\_MAP , **[246](#page-246-0)** FORMAT\_CLOCK\_OUT , **[246](#page-246-0)** FORMAT\_DATE\_IN , **[245](#page-245-4)** FORMAT\_DATE\_MAP , **[246](#page-246-0)** FORMAT\_DATE\_OUT , **[246](#page-246-0)** FORMAT\_FLOAT\_MAP , **[248](#page-248-0)** FORMAT\_FLOAT\_OUT , **[247](#page-247-0)** FORMAT\_GEO\_MAP , **[247](#page-247-0)** FORMAT\_GEO\_OUT , **[247](#page-247-0)** FORMAT\_TIME\_MAP , **[248](#page-248-0)** FORMAT\_TIME\_PRIMARY\_MAP , **[248](#page-248-0)** FORMAT\_TIME\_SECONDARY\_MAP , **[248](#page-248-0)** FORMAT\_TIME\_STAMP , **[248](#page-248-0)**

# G

gmt , **[357](#page-357-0)** GMT\_AUTO\_DOWNLOAD , **[257](#page-257-0)** GMT\_COMPATIBILITY , **[258](#page-258-0)** GMT\_CUSTOM\_LIBS , **[258](#page-258-0)** GMT\_DATA\_SERVER , **[257](#page-257-0)** GMT\_DATA\_SERVER\_LIMIT , **[257](#page-257-0)** GMT\_DATA\_UPDATE\_INTERVAL , **[257](#page-257-0)** GMT\_EXPORT\_TYPE , **[258](#page-258-0)** GMT\_EXTRAPOLATE\_VAL , **[258](#page-258-0)** GMT\_FFT , **[257](#page-257-0)** GMT\_GRAPHICS\_FORMAT , **[259](#page-259-0)** GMT\_HISTORY , **[259](#page-259-0)** GMT\_INTERPOLANT , **[257](#page-257-0)** GMT\_LANGUAGE , **[258](#page-258-0)** GMT\_MAX\_CORE , **[259](#page-259-0)** GMT\_TRIANGULATE , **[257](#page-257-0)** GMT\_VERBOSE , **[259](#page-259-0)** gmt.conf , **[236](#page-236-0)** gmt-config , **[358](#page-358-0)** gmtconnect , **[359](#page-359-0)** gmtdefaults , **[360](#page-360-0)** gmtget , **[361](#page-361-0)** gmtinfo , **[363](#page-363-0)**

gmtlogo, **[365](#page-365-0)** gmtselect, **[368](#page-368-0)** gmtset, **[371](#page-371-0)** gmtsimplify, **[372](#page-372-0)** gmtwhich, **[374](#page-374-0)** grd2cpt, **[376](#page-376-0)** grd2xyz, **[378](#page-378-1)** grdblend, **[380](#page-380-0)** grdclip, **[383](#page-383-0)** grdcontour, **[385](#page-385-0)** grdconvert, **[387](#page-387-1)** grdcut, **[389](#page-389-0)** grdedit, **[391](#page-391-1)** grdfill, **[395](#page-395-0)** grdimage, **[396](#page-396-0)** grdinfo, **[398](#page-398-0)** grdlandmask, **[402](#page-402-0)** grdmask, **[405](#page-405-0)** grdpaste, **[407](#page-407-0)** grdproject, **[408](#page-408-0)** grdsample, **[409](#page-409-0)** grdtrack, **[411](#page-411-0)** grdtrend, **[412](#page-412-0)** grdvector, **[412](#page-412-0)** grdview, **[414](#page-414-0)** grdvolume, **[416](#page-416-0)**

## H

histogram, **[418](#page-418-0)**

## I

image, **[421](#page-421-0)** inset, **[424](#page-424-0)** IO\_COL\_SEPARATOR, **[249](#page-249-0)** IO\_FIRST\_HEADER, **[249](#page-249-0)** IO\_GRIDFILE\_FORMAT, **[250](#page-250-1)** IO\_GRIDFILE\_SHORTHAND, **[249](#page-249-0)** IO\_HEADER, **[248](#page-248-0)** IO\_HEADER\_MARKER, **[248](#page-248-0)** IO\_LONLAT\_TOGGLE, **[250](#page-250-1)** IO\_N\_HEADER\_RECS, **[249](#page-249-0)** IO\_NAN\_RECORDS, **[250](#page-250-1)** IO\_NC4\_CHUNK\_SIZE, **[249](#page-249-0)** IO\_NC4\_DEFLATION\_LEVEL, **[249](#page-249-0)** IO\_SEGMENT\_BINARY, **[249](#page-249-0)** IO\_SEGMENT\_MARKER, **[249](#page-249-0)**

## K

kml2gmt, **[427](#page-427-0)**

## $\mathbf{L}$

legend, **[429](#page-429-0)**

## M

makecpt, **[434](#page-434-0)** MAP\_0.25p\_PEN, **[243](#page-243-0)** MAP\_ANNOT\_MIN\_ANGLE, [242](#page-242-0) MAP\_ANNOT\_MIN\_SPACING, **[242](#page-242-0)** MAP\_ANNOT\_OBLIQUE, **[241](#page-241-0)** MAP\_ANNOT\_OFFSET, **[241](#page-241-0)** MAP\_ANNOT\_OFFSET\_PRIMARY, **[241](#page-241-0)** MAP\_ANNOT\_OFFSET\_SECONDARY, **[241](#page-241-0)** MAP\_ANNOT\_ORTHO, **[241](#page-241-0)** MAP\_DEGREE\_SYMBOL, **[241](#page-241-0)** MAP\_FRAME\_AXES, **[240](#page-240-0)** MAP\_FRAME\_PEN, **[240](#page-240-0)** MAP\_FRAME\_TYPE, **[240](#page-240-0)** MAP\_FRAME\_WIDTH, **[240](#page-240-0)** MAP\_GRID\_CROSS\_SIZE, **[242](#page-242-0)** MAP\_GRID\_CROSS\_SIZE\_PRIMARY, **[242](#page-242-0)** MAP\_GRID\_CROSS\_SIZE\_SECONDARY, **[243](#page-243-0)** MAP\_GRID\_PEN, **[242](#page-242-0)** MAP\_GRID\_PEN\_PRIMARY, **[242](#page-242-0)** MAP\_GRID\_PEN\_SECONDARY, **[242](#page-242-0)** MAP\_HEADING\_OFFSET, **[243](#page-243-0)** MAP\_LABEL\_OFFSET, **[242](#page-242-0)** MAP\_LINE\_STEP, **[244](#page-244-0)** MAP\_LOGO, **[244](#page-244-0)** MAP\_LOGO\_POS, **[244](#page-244-0)** MAP\_ORIGIN\_X, **[243](#page-243-0)** MAP\_ORIGIN\_Y, **[243](#page-243-0)** MAP\_POLAR\_CAP, **[243](#page-243-0)** MAP\_SCALE\_HEIGHT, **[244](#page-244-0)** MAP\_TICK\_LENGTH, **[242](#page-242-0)** MAP\_TICK\_LENGTH\_PRIMARY, **[242](#page-242-0)** MAP\_TICK\_LENGTH\_SECONDARY, **[242](#page-242-0)** MAP\_TICK\_PEN, **[242](#page-242-0)** MAP\_TICK\_PEN\_PRIMARY, **[242](#page-242-0)** MAP\_TICK\_PEN\_SECONDARY, **[242](#page-242-0)** MAP\_TITLE\_OFFSET, **[243](#page-243-0)** MAP\_VECTOR\_SHAPE, **[244](#page-244-0)** mapproject, **[436](#page-436-0)** meca, **[440](#page-440-0)**

## P

pen, **[115](#page-115-0)** plot, **[445](#page-445-0)** polar, **[461](#page-461-0)** PROJ\_AUX\_LATITUDE, **[251](#page-251-0)** PROJ\_ELLIPSOID, **[250](#page-250-1)** PROJ\_GEODESIC, **[251](#page-251-0)** PROJ\_LENGTH\_UNIT, **[250](#page-250-1)** PROJ\_MEAN\_RADIUS, **[251](#page-251-0)** PROJ\_SCALE\_FACTOR, **[251](#page-251-0)** project, **[466](#page-466-0)** PS\_CHAR\_ENCODING, **[252](#page-252-0)** PS\_COLOR\_MODEL, **[252](#page-252-0)** PS\_COMMENTS, **[252](#page-252-0)** PS\_CONVERT, **[252](#page-252-0)** PS\_IMAGE\_COMPRESS, **[252](#page-252-0)** PS\_LINE\_CAP, **[252](#page-252-0)** PS\_LINE\_JOIN, **[253](#page-253-0)** PS\_MEDIA, **[253](#page-253-0)** PS\_MITER\_LIMIT, **[253](#page-253-0)** PS\_PAGE\_COLOR, **[254](#page-254-1)** PS\_PAGE\_ORIENTATION, **[254](#page-254-1)** PS\_SCALE\_X, **[254](#page-254-1)** PS\_SCALE\_Y, **[254](#page-254-1)** PS\_TRANSPARENCY, **[255](#page-255-0)** psconvert, **[469](#page-469-0)**

# R

rose, **[472](#page-472-0)**

# S

sac, **[474](#page-474-0)** sample1d, **[478](#page-478-0)** solar, **[479](#page-479-0)** spectrum1d, **[483](#page-483-0)** subplot, **[484](#page-484-0)** surface, **[491](#page-491-0)**

# T

ternary, **[493](#page-493-0)** text, **[496](#page-496-0)** TIME\_EPOCH, **[255](#page-255-0)** TIME\_INTERVAL\_FRACTION, **[256](#page-256-0)** TIME\_IS\_INTERVAL, **[256](#page-256-0)** TIME\_REPORT, **[255](#page-255-0)** TIME\_SYSTEM, **[255](#page-255-0)**

TIME\_UNIT, **[255](#page-255-0)** TIME\_WEEK\_START, **[255](#page-255-0)** TIME\_Y2K\_OFFSET\_YEAR, **[255](#page-255-0)** transparency, **[199](#page-199-0)**

# V

velo, **[501](#page-501-0)**

## X

xyz2grd, **[505](#page-505-0)**